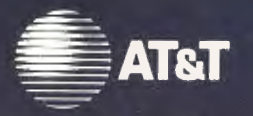

UNIX System Laboratories, Inc. A Subsidiary of AT&T

> **UNIX<sup>®</sup> SYSTEM V RELEASE 4 System Administrator's Guide**

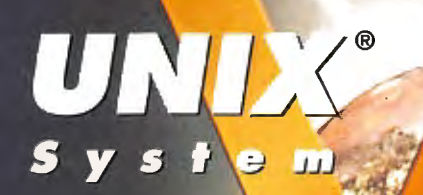

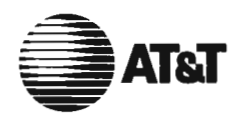

## UNIX System Laboratories, Inc. A Subsidiary of AT&T

## UNIX<sup>®</sup> SYSTEM V RELEAS£4 System Administrator's Guide

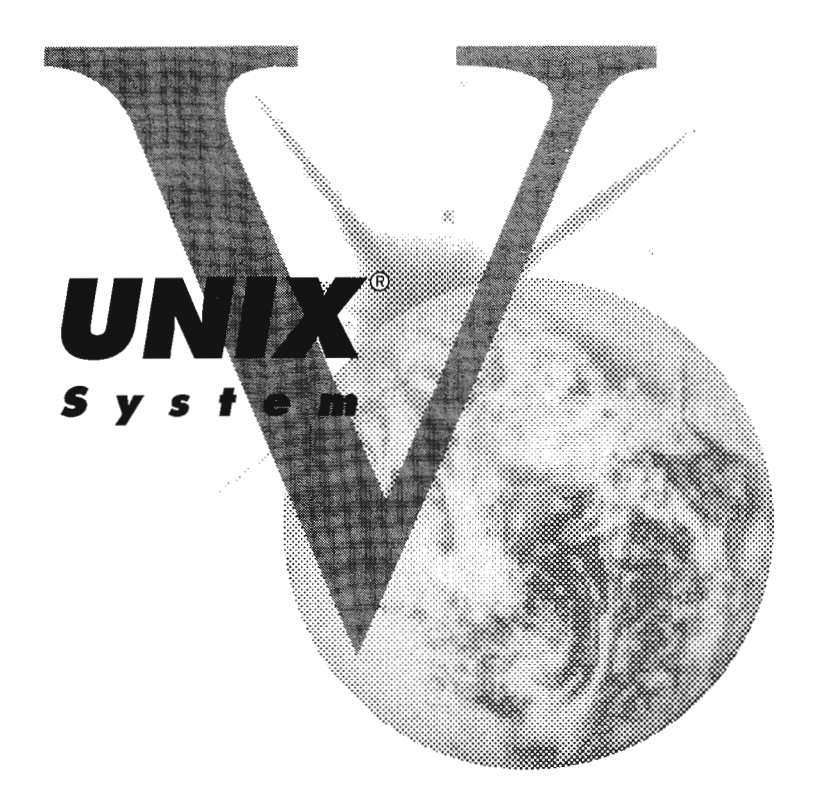

## Copyright 1990, 1989, 1988, 1987, 1986, 1985, 1984, 1983 AT&T All Rights Reserved Printed In USA

Published by Prentice-Hall, Inc. A Division of Simon & Schuster Englewood Cliffs, New Jersey 07632

No part of this publication may be reproduced or transmitted in any form or by any means---graphic, electronic, electrical, mechanical, or chemical, including photocopying, recording in any medium, taping, by any computer or information storage and retrieval systems, etc., without prior permissions in writing from AT&T.

## IMPORTANT NOTE TO USERS

While every effort has been made to ensure the accuracy of all information in this document, AT&T assumes no liability to any party for any loss or damage caused by errors or omissions or by statements of any kind in this document, its updates, supplements, or special editions, whether such errors are omissions or statements resulting from negligence, accident, or any other cause. AT&T further assumes no liability arising out of the application or use of any product or system described herein; nor any liability for incidental or consequential damages arising from the use of this document. AT&T disclaims all warranties regarding the information contained herein, whether expressed, implied or statutory, *including implied warranties of merchantability or fitness for a particular purpose*. AT&T makes no representation that the interconnection of products in the manner described herein will not infringe on existing or future patent rights, nor do the descriptions contained herein imply the granting or license to make, use or sell equipment constructed in accordance with this description.

AT&T reserves the right to make changes without further notice to any products herein to improve reliability, function, or design.

## **TRADEMARKS**

Epson FX-86e is a trademark of Epson America, Inc. HP and LaserJet are registered trademarks of Hewlett-Packard Company. PostScript is a registered trademark of Adobe Systems, Inc. Proprinter is a trademark of International Business Machines. UNIX is a registered trademark of UNIX System Laboratories, Inc. XENIX is a registered trademark of Microsoft Corporation.

10 9 8 7

ISBN 0-13-947086-7

## ORDERING INFORMATION

## UNIX® SYSTEM V, RELEASE 4 DOCUMENTATION

To order single copies of UNIX® SYSTEM V, Release 4 documentation, please call (201) 767-5937.

ATTENTION DOCUMENTATION MANAGERS AND TRAINING DIRECTORS: For bulk purchases in excess of 30 copies please write to: Corporate Sales Prentice Hall Englewood Cliffs, N.J. 07632. Or call: (201) 592-2498.

ATTENTION GOVERNMENT CUSTOMERS: For GSA and other pricing information please call (201) 767-5994.

Prentice-Hall International (UK) Limited, London Prentice-Hall of Australia Pty. Limited, Sydney Prentice-Hall Canada Inc., Toronto Prentice-Hall Hispanoamericana, S.A., Mexico Prentice-Hall of India Private Limited, New Delhi Prentice-Hall of Japan, Inc., Tokyo Simon & Schuster Asia Pte. Ltd., Singapore Editora Prentice-Hall do Brasil, Ltda., Rio de Janeiro

# **AT&T UNIX<sup>®</sup> System V Release 4**

## **General Use and System Administration**

UNIX® System V Release 4 Network User's and Administrator's Guide UNIX® System V Release 4 Product Overview and Master Index UNIX<sup>®</sup> System V Release 4 System Administrator's Guide UNIX<sup>®</sup> System V Release 4 System Administrator's Reference Manual UNIX® System V Release 4 User's Guide UNIX® System V Release 4 User's Reference Manual

## **General Programmer's Series**

UNIX® System V Release 4 Programmer's Guide: ANSI C and Programming Support Tools UNIX® System V Release 4 Programmer's Guide: Character User Interface (FMLI and ETI) UNIX® System V Release 4 Programmer's Guide: Networking Interfaces UNIX® System V Release 4 Programmer's Guide: POSIX Conformance UNIX® System V Release 4 Programmer's Guide: System Services and Application Packaging Tools UNIX® System V Release 4 Programmer's Reference Manual

## **System Programmer's Series**

UNIX® System V Release 4 ANSI C Transition Guide  $UNIX^{\circledast}$  System V Release 4 BSD /  $XENIX^{\circledast}$  Compatibility Guide UNIX<sup>®</sup> System V Release 4 Device Driver Interface / Driver-Kernel Interface (DDI / DKI) Reference Manual UNIX® System V Release 4 Migration Guide UNIX® System V Release 4 Programmer's Guide: STREAMS

Available from Prentice Hall

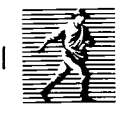

## **Contents**

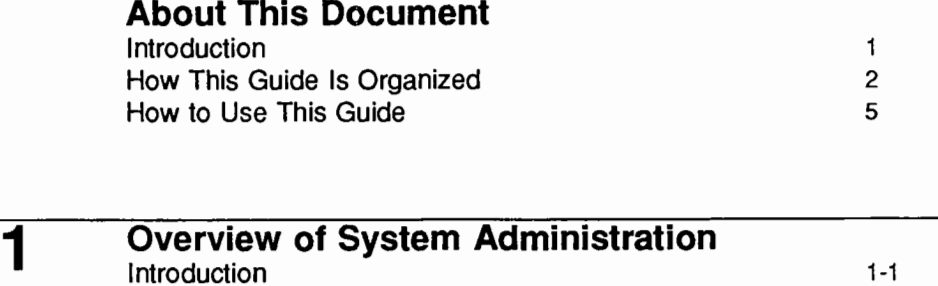

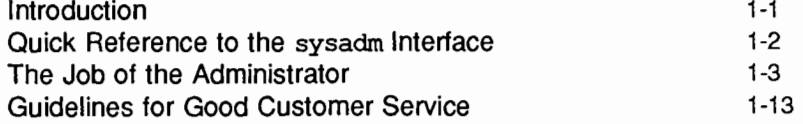

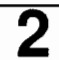

## **Accounting**

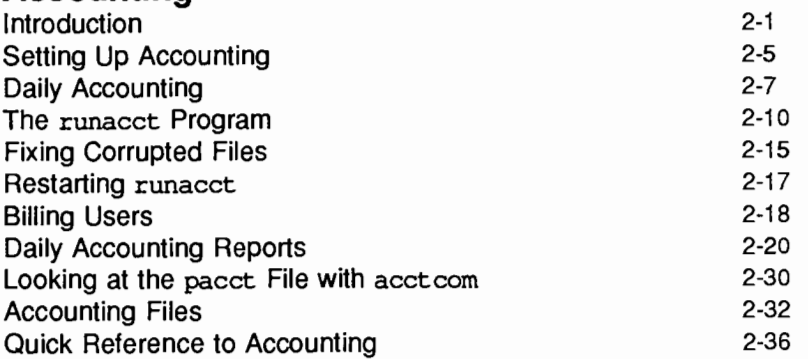

## **3 Backup Service**

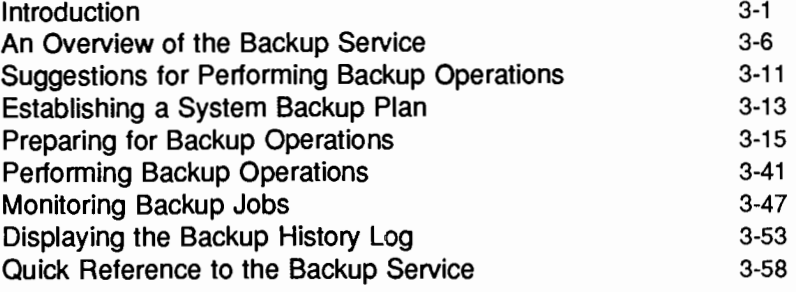

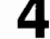

# **4 Diagnostics**<br>
Introduction<br>
Overview of Diag<br>
Suggestions for I Introduction 4-1

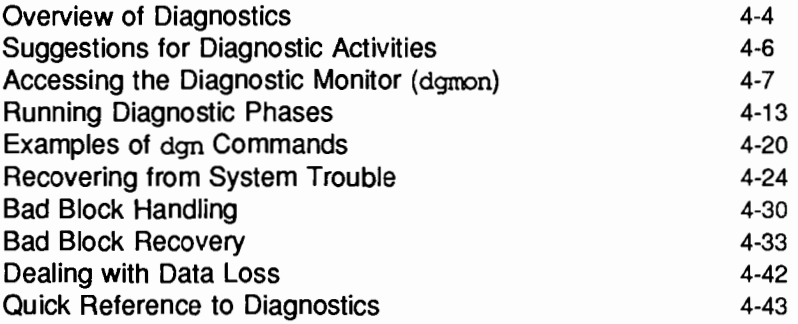

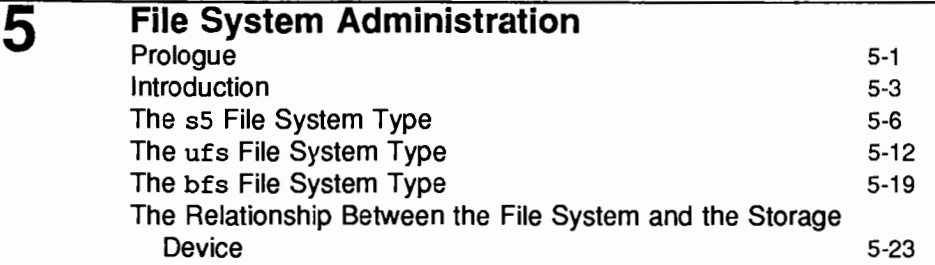

Table of Contents

 $\mathcal{L}$ 

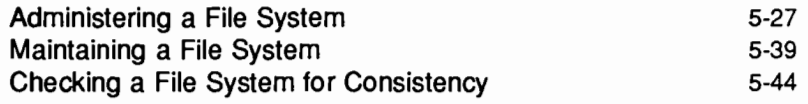

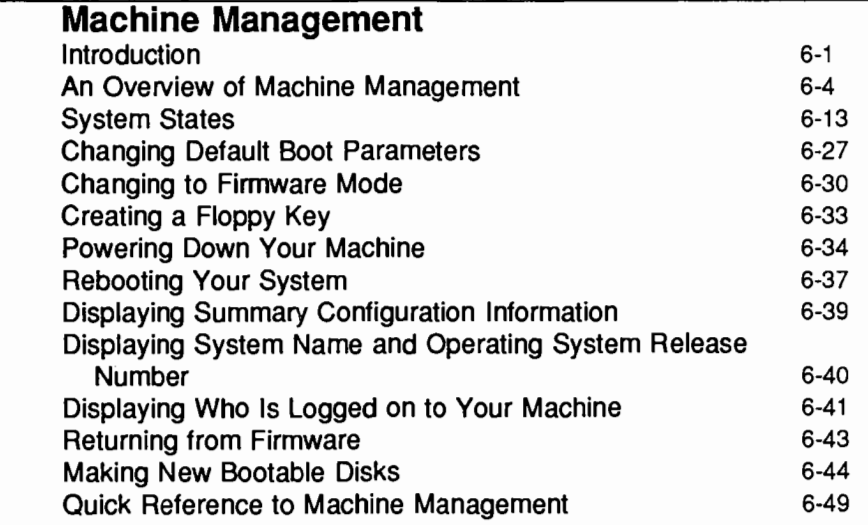

## **Network Services**

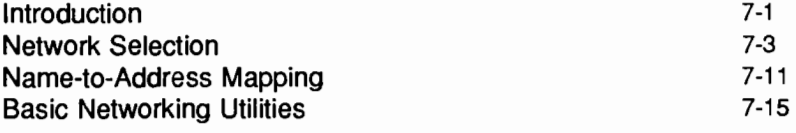

## **8**

**7** 

**6** 

## **Performance Management**

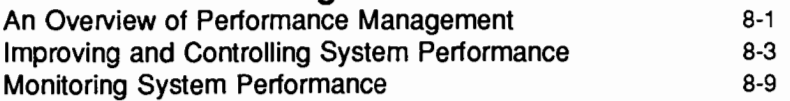

Table of Contents ----------------------

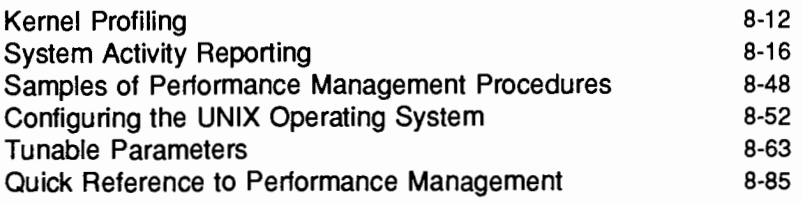

**9** 

## **Print Service**

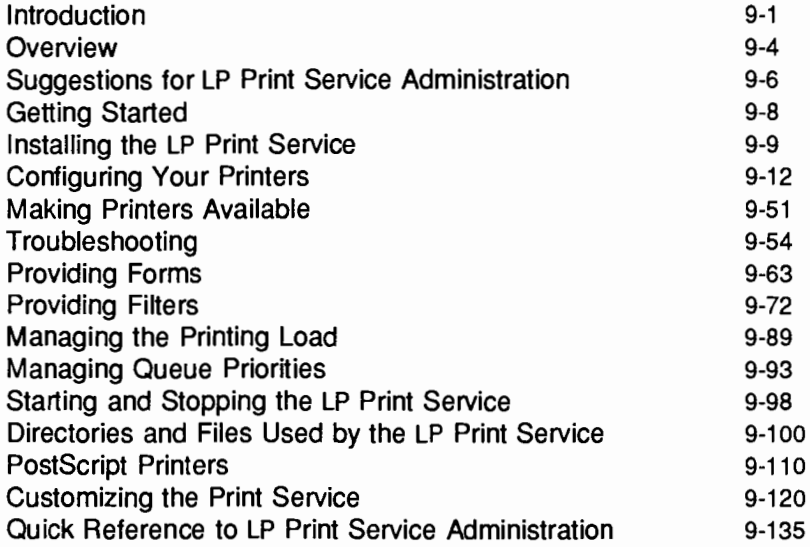

## **10**

## **Process Scheduling**

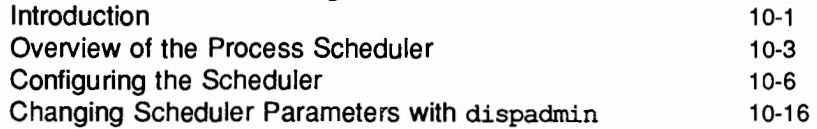

 $\checkmark$ 

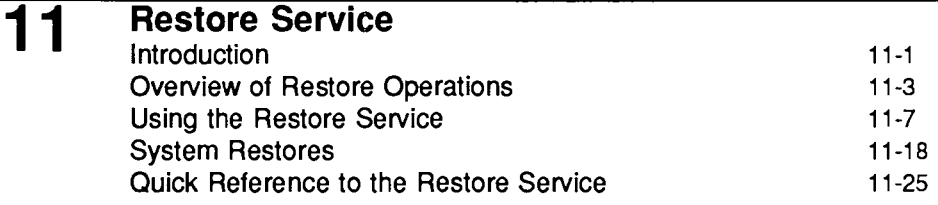

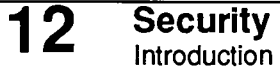

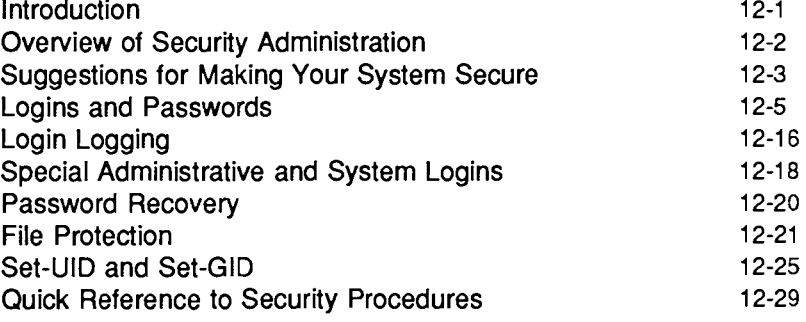

## **13 Service Access**

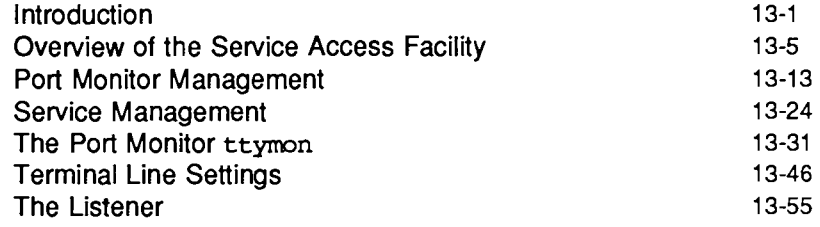

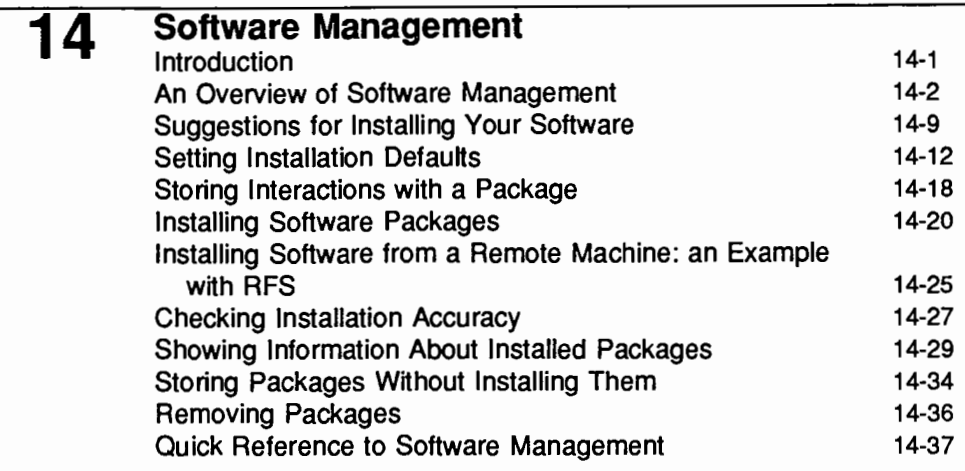

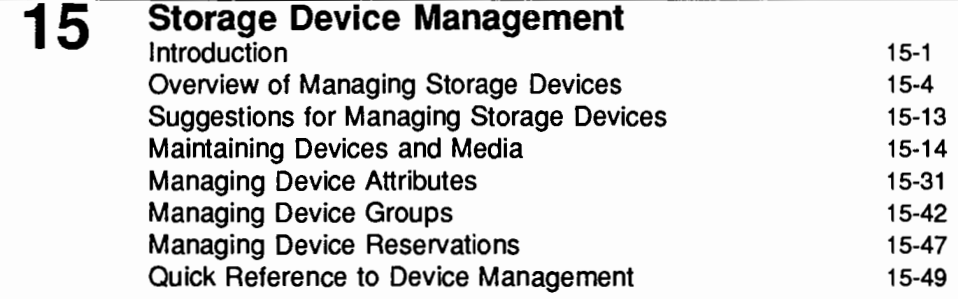

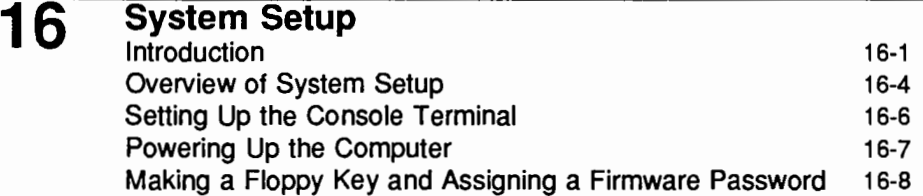

**Table of Contents** 

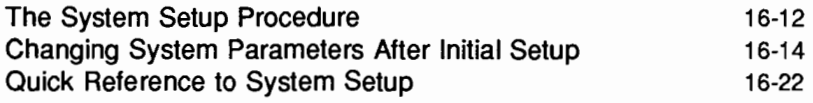

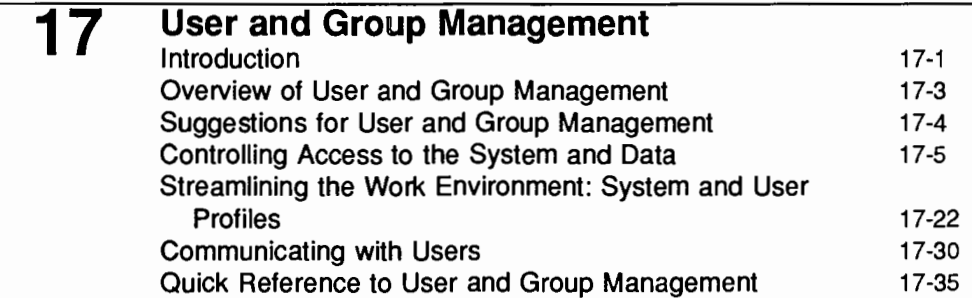

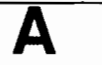

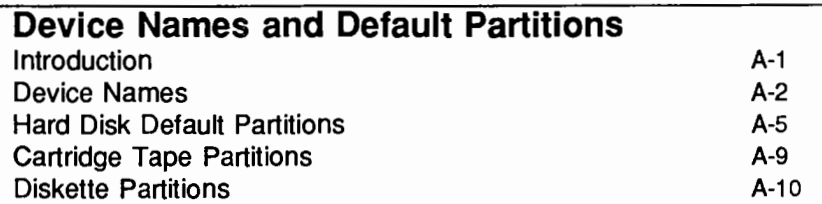

**8** 

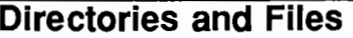

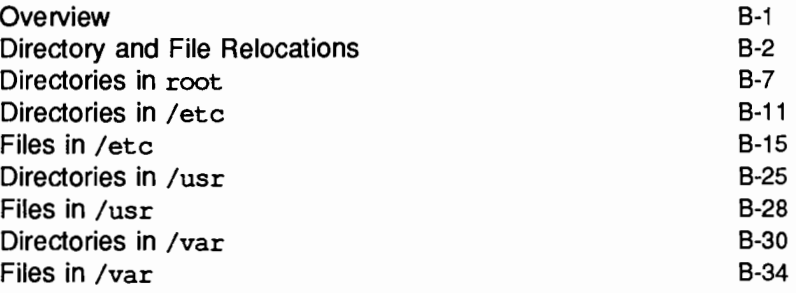

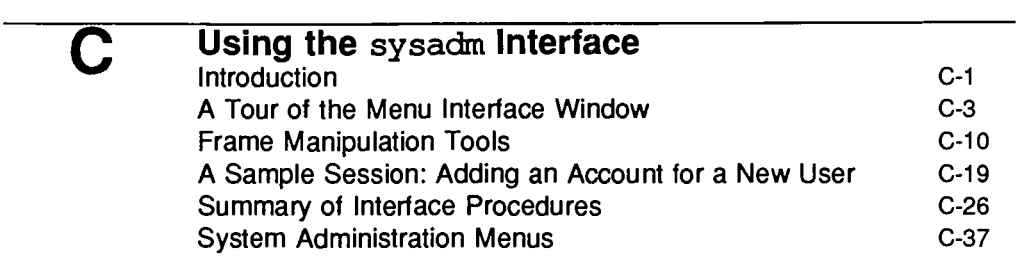

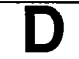

## **Customizing the** sysadm **Interface**

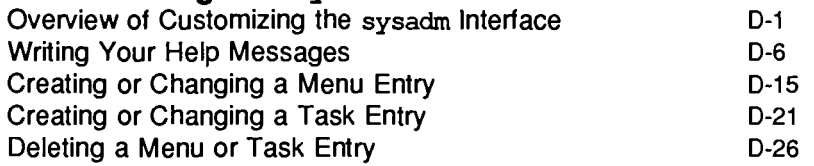

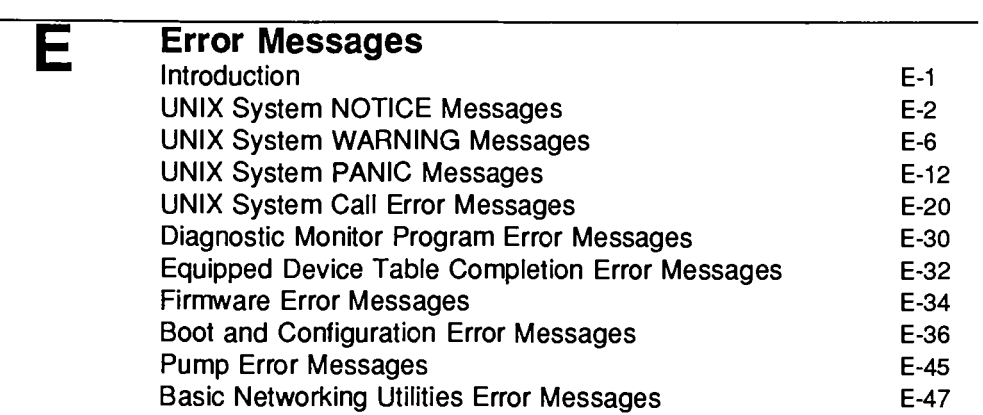

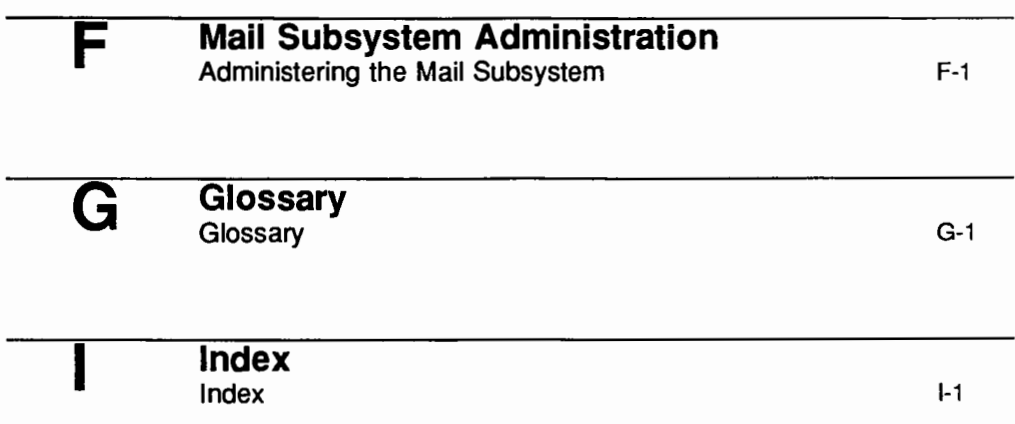

# **Figures and Tables**

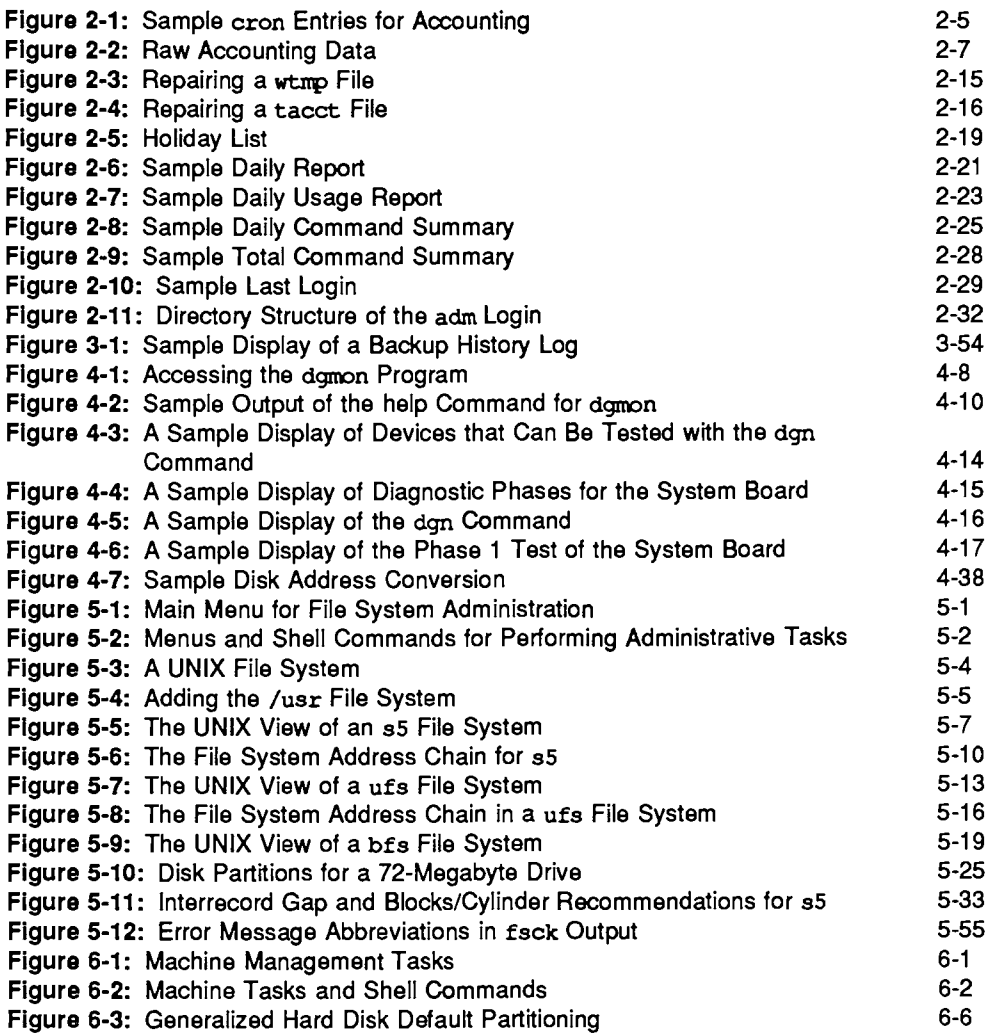

Table of Contents

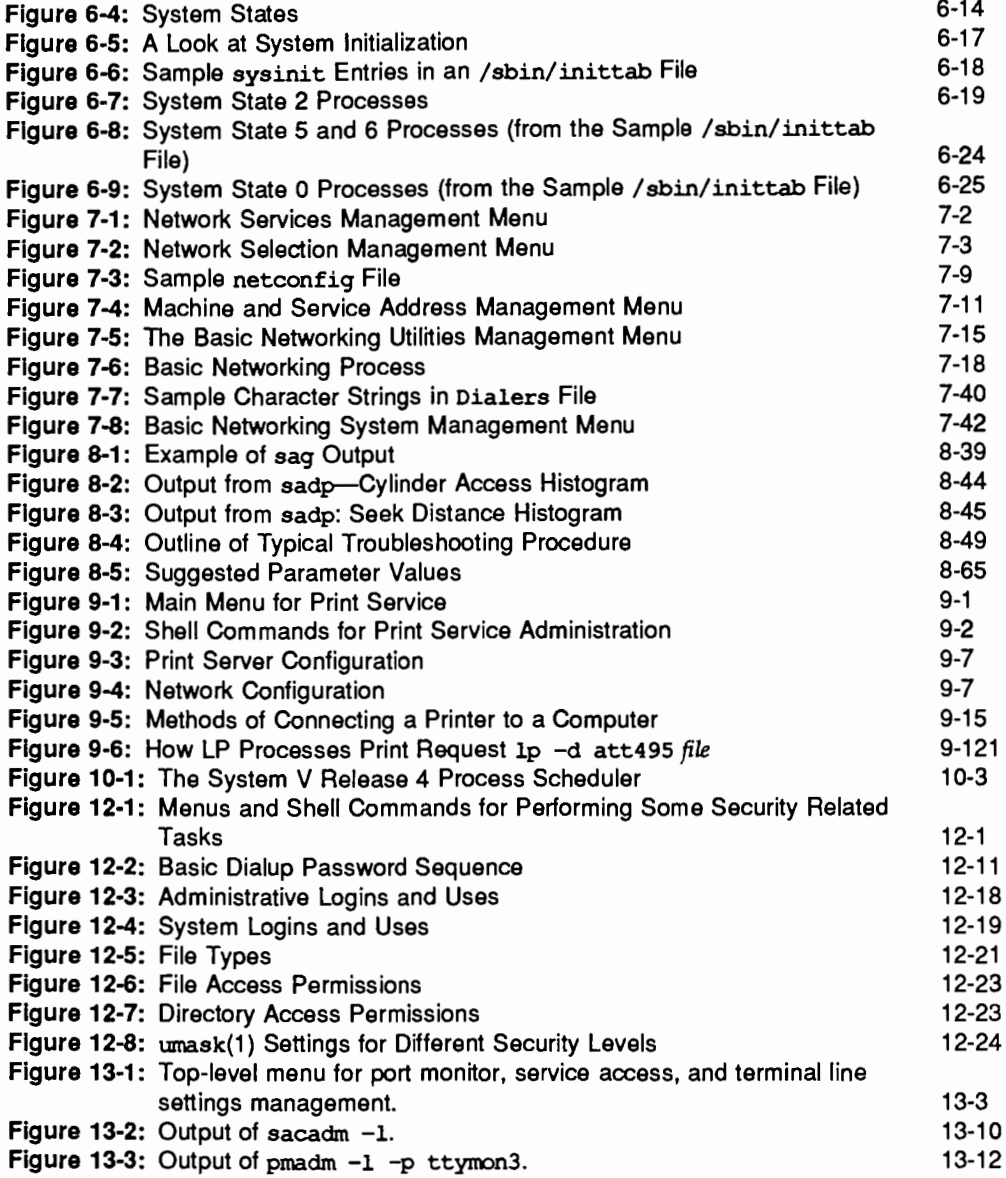

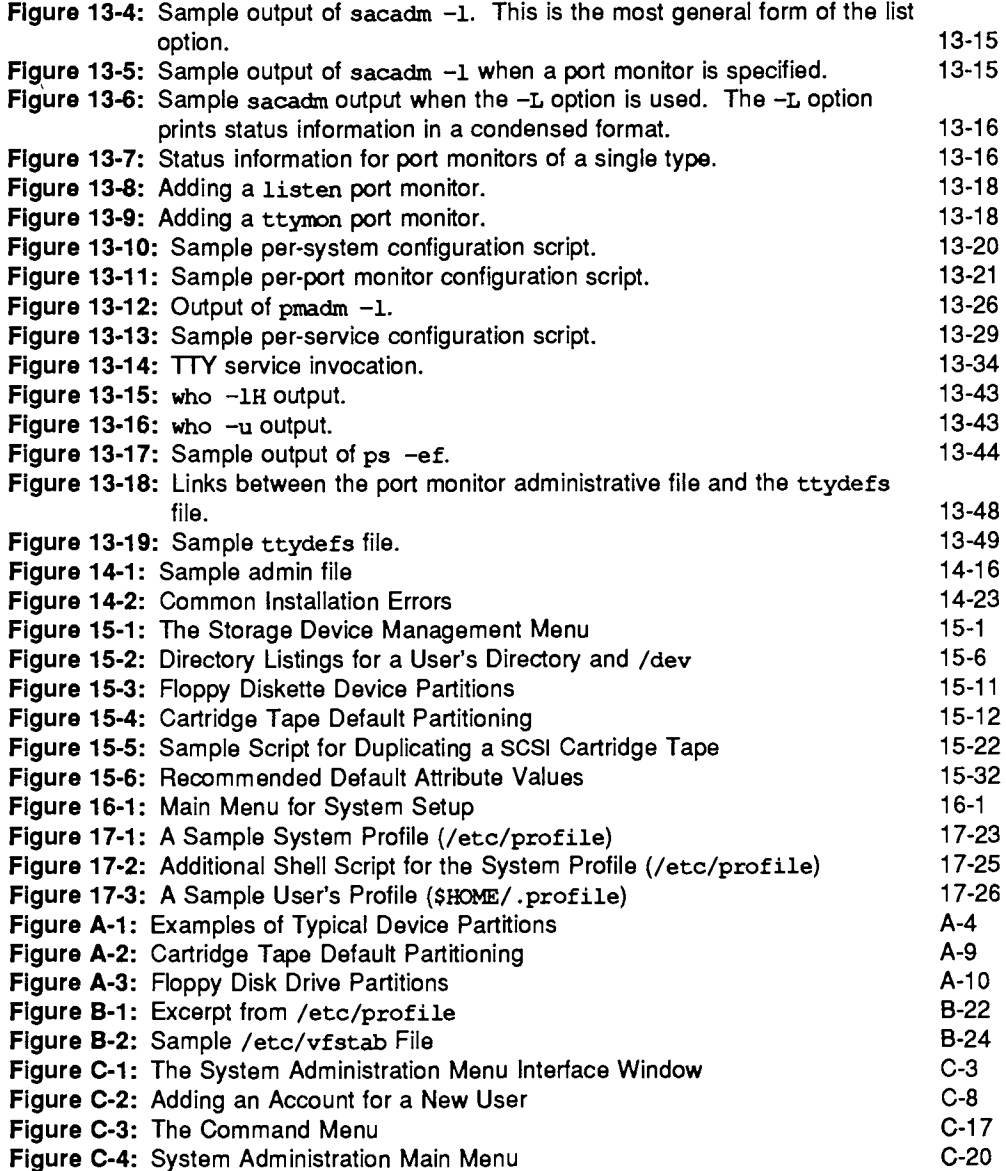

Table of Contents

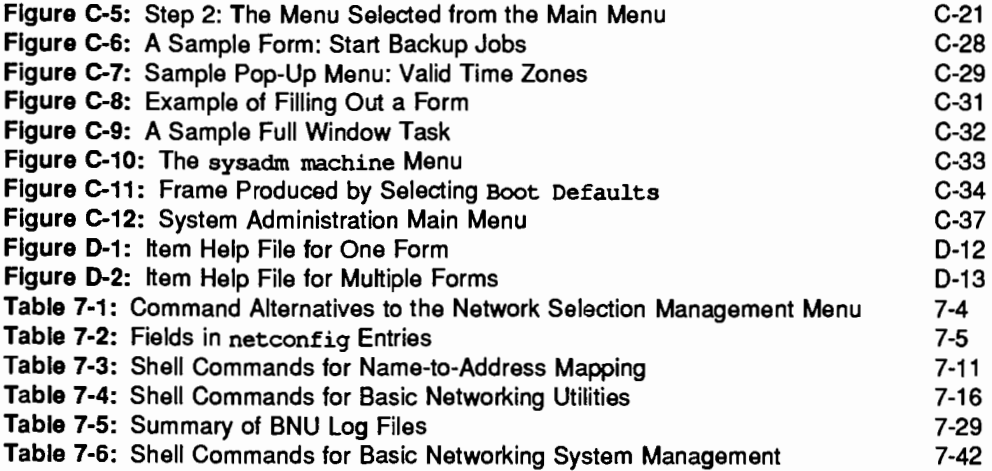

# **ANEIMADOL SITILIADEM**

 $\ddot{\phantom{a}}$ 

# **ABOUT THIS DOCUMENT**

## **About This Document**

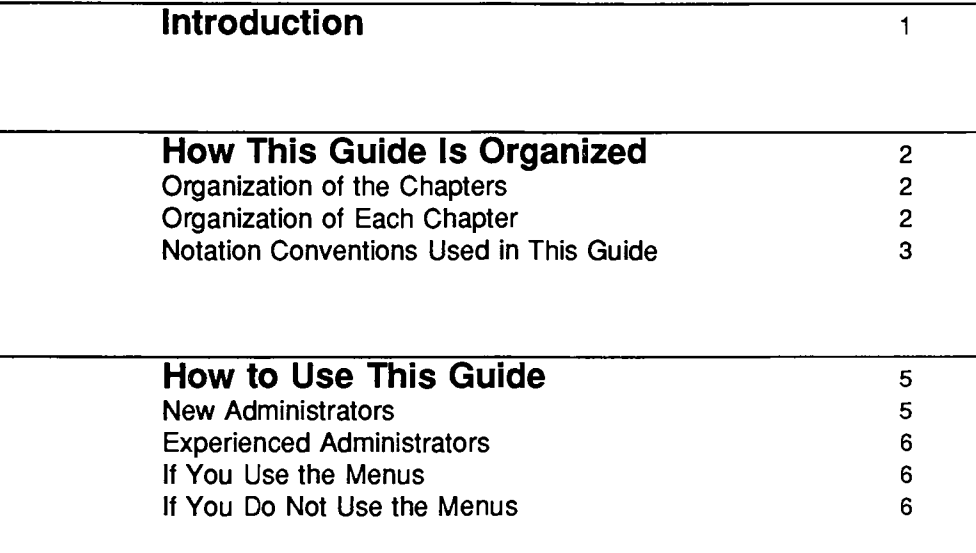

## **Introduction**

This book has been designed to help you do the work of a system administrator for a computer running UNIX System V Release 4.0 on an AT&T 3B2 Computer. You may be the owner of a small business, personally maintaining and overseeing the operations of a single 3B2 Computer. Or you may be an administrator for a large organization in which many users share a network of 3B2 Computers. In either case, this guide will help you install and maintain various services on your system, and serve the needs of your users.

Among the new features introduced in UNIX System V Release 4.0 are many new software tools for administration, including a new version of the system administration menus. These tools will help you install your machine and software, set up the resources and environments that best fit the needs of your users, do routine maintenance procedures, and provide emergency troubleshooting service.

## **How This Guide Is Organized**

This guide has been designed to allow you to find all the information you need about a particular area of administration in one place. Each chapter covers a discrete administrative function, such as file system administration, security, or the backup service. In addition, appendixes, a glossary, and an index are provided to make this guide easy to use and understand.

## **Organization of the Chapters**

The chapters are arranged in alphabetical order, like the topics of administration presented on the main system administration menu (the menu that appears on your screen when you enter the sysadm command).

## **Organization of Each Chapter**

Each chapter describes the software associated with a function, and provides instructions for performing that function. For some functions, UNIX System V Release 4.0 provides a user-friendly menu interface that can help you do administrative functions without using UNIX system shell commands. This interface is accessed through the sysadm command. For functions for which this interface is available, you will see instructions for invoking the appropriate menu at the beginning of the relevant chapter. Because the menus (and other screen messages provided with them) are self-explanatory, detailed instructions about how to use a menu that you have accessed are not included in each chapter.

Instead, Appendix C of this guide, "Using the sysadm Interface," provides a sample walk-through for one menu, and defines all the components of the menu system. In addition, the interface itself provides on-line ''help messages" that you can access while using the menus through the sysadm command.

Each chapter provides instructions for accessing the appropriate sysadm menu, and a table listing those shell commands that can be used in place of menu options.

## **Notation Conventions Used in This Guide**

This section describes the notation conventions used in this book.

**• References to literal computer input and output (such as commands** entered by the user or screen messages produced by the system) are shown in a monospace font, as in the following example:

\$ 1s -1 report.oct17<br>-rw-r--r- 1 jim doc 3239 May 26 11:21 report.oct17

- Substitutable text elements (that is, text elements that you are expected to replace with specific values) are shown in an italic font, as in the following example:
	- \$ cat *filename*

The italic font is a signal that you are expected to replace the word *filename* with the name of a file.

• Comments in a screen display-that is, asides from the author to the reader, as opposed to text that is not computer output-are shown in an *italic* font and are indented, as in the following example:

command interaction Press RETURN to continue.

**IF** Instructions to the reader to type input usually do not include explicit instructions to press the **RETURN** key at the appropriate times (such as after entering a command or a menu choice) because this instruction is implied for all UNIX system commands and menus.

In one circumstance, however, an instruction to press the **FRETURN** key is explicitly provided: when, during an interactive routine, you are expected to press **RETURN** without having typed any text, an instruction to do so will be provided, as follows:

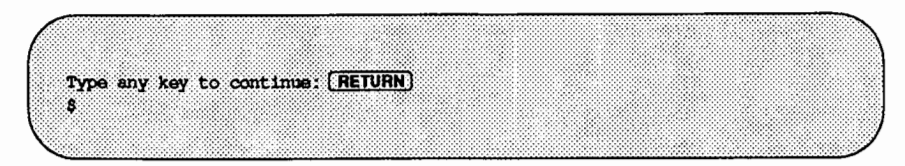

- **Control characters are shown by the string [CTRL-***char*] where *char* is a character such as "d" in the control character  $[CTR][d]$ . To enter a control character, hold down the  $[CTR]$  key and press the letter shown. Be sure to type the letter exactly as specified: when a lower case letter is shown (such as the "d" in the example above), enter that lower case letter. If a character is shown in upper case (such as  $[CFRE-D]$ ), you should enter an upper case letter.
- The system prompt signs shown in examples of interactive sessions are the standard default prompt signs for AT&T UNIX System V Release 4.0:
	- $\Box$  the dollar sign (\$) for an ordinary user
	- $\Box$  the pound sign (#) for the owner of the root login

## **How to Use This Guide**

This book has been designed to help anyone doing administrative tasks on a computer running UNIX System V Release 4.0. Specifically, it has been written to help you understand the job of an administrator and find out exactly how to set up, configure, and maintain UNIX System V Release 4.0 on a 3B2 Computer.

The guide assumes that you know how to enter commands at a computer terminal, and that you have an awareness of such UNIX system fundamentals as the directory structure and the shell. You should also feel comfortable using the computer itself; you should know how to tum it on and how to install peripherals (such as modems, terminals, and printers) for it. To familiarize yourself with your computer and set it up for administration, see your computer installation manual and the documentation about the peripherals that came with your computer. You may also want to refer to the *Product Overview and Master Index*  for descriptions of other documents about the UNIX system that might be helpful to you as an administrator.

## **New Administrators**

If you have no experience as a UNIX system administrator, use this guide as a textbook for the work you are undertaking. Begin by reading Chapter 1, "Overview of System Administration." This chapter describes the duties of an administrator, suggests how to organize those duties, and tells you where, in this guide, to find more information about each of those duties.

Then you can read individual chapters to learn about those areas of administration with which you need to familiarize yourself. All administrators need to do many of the tasks described in this book. Some activities, however, may or may not be required for your system, depending on your site, your resources, and your customers. Read those sections of this book that are useful for your needs.

## **Experienced Administrators**

If you are an experienced administrator and you know what information you need to gather and what questions you need to have answered, use this guide as a reference book. You will probably be faced with a task for which you want detailed instructions. Begin your search for the instructions by perusing the table of contents (and, if necessary, the index) for the topic you need. To find out whether there's a menu interface available for your task, see the first page of the appropriate chapter or look in Appendix C, "Using the sysadm Interface." This appendix contains a complete list of the menus and tasks included in the system administration menu interface.

## **If You Use the Menus**

If you decide to use the menu interface when you do a particular task, you'll need to find out how to access it. See the first page of the chapter that discusses the area of administration associated with your task. Once you've accessed the appropriate menu and you want to find out how to use it, see Appendix C, "Using the sysadm Interface."

## **If You Do Not Use the Menus**

If you decide not to use the menu interface, continue reading the chapter until you find instructions for the administrative task you want to perform. These instructions will specify the running of shell commands.

# **1. OVERMEW OF SYSTEM ADMINISTRATION**

i

1. OVERVIEW OF SYSTEM ADMINISTRATION

# **1 Overview of System Administration**

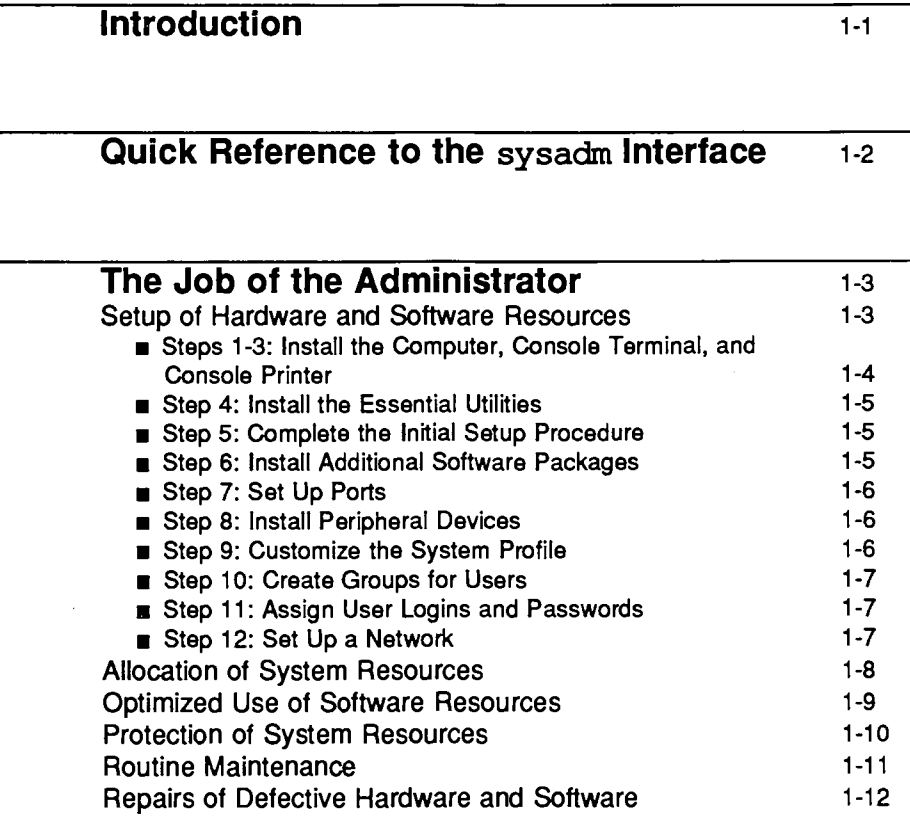

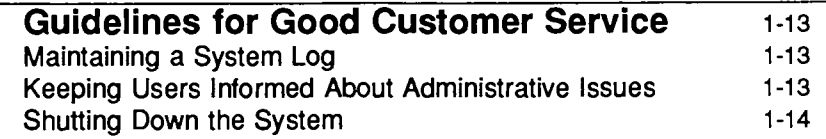

## **Introduction**

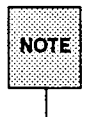

Most of the work described in this book can be done only by a user who is logged in as root. Therefore you must use this login name whenever<br>you're going to do administrative tasks. The explicit instruction to log in as  $~{\bf root}$  is not included in every administrative procedure; we assume, throughout this book, that you have logged in as root.

This chapter presents a general "job description" for you, the system administrator: it describes, in broad terms, the tasks for which you are responsible, and lists the documentation in which you can find procedures for doing those tasks. Almost all the procedures in this book can be done by issuing shell level commands. The descriptions and procedures presented in each chapter specify the appropriate commands.

For many types of work, however, you have a choice of working on the shell command line or working with an interface composed of menus and forms for system administration. Because these menus and forms are invoked by executing the sysadm command, we refer to them collectively as "the sysadm interface."

On the following page you'll find a one-page summary of the commands you need to know to start using the sysadm interface. For a more detailed description of how to use these menus and forms, see Appendix C of this guide, "Using the sysadm Interface."

## **Quick Reference to the** sysadm **Interface**

## Function Keys

The main tool for manipulating the interface is a set of eight function keys. Labels highlighted in reverse video at the bottom of the screen show the function assigned to each; the functions assigned to some keys change for different types of frames, but  $[FT]$  is always mapped to  $[HELP]$ .

If your function keys do not seem to work, you can simulate them using the two-character sequences (CTRL+f) [1] through (CTRL+f) [8]. The CANCEL) function key dismisses the current frame (except for the main menu, which cannot be canceled). The **CMD-MENU** function key provides a Command Menu of other useful commands.

## Menus

To move between menu items, use the down arrow  $\Box$  and up arrow  $\Box$  keys. To select a menu item, use the  **key or the**  $**ENTER**$  **function key.** 

## Forms

To move to the next field, use the (TAB) key or arrow keys. After filling in a form, press the (SAVE) function key to process the data entered.

## Text Frames

A text frame contains more than one logical page of text if the scroll bar on the right frame border contains a caret  $\wedge$  at the top or a v at the bottom; use the (**NEXTPAGE**) and **PREVPAGE**) function keys to move between these pages.

## Command Line

To go to the command line, use the [CTRL+) or (CTRL'l] (&] character sequence. Any command from the Command Menu can be typed directly here; press (ENTER) to process the command and return to the current frame. Use the refresh command to redraw a corrupted screen and the cleanup command to dismiss most frames from a cluttered screen.

## Exiting from sysadm

To exit from the sysadm interface, press the **[COMMANDS**] function key and select the exit item, or go to the command line and type exit (ENTER]. (The (CANCEL) function key is not equivalent to exit.)

See Appendix C for complete information on using the UNIX System V Release 4.0 sysadm interface.

## **The Job of the Administrator**

The job of a system administrator is to provide and support computer services for a group of users. Specifically, it's the administrator's job to do the following:

- $\blacksquare$  set up the computer system, including hardware and software
- allocate resources among users
- **•** optimize the use of software resources
- **•** protect software resources
- $\blacksquare$  do routine maintenance chores
- **•** repair defective hardware and software as problems arise

The rest of this section describes the specific tasks associated with each of these broadly defined areas of responsibility.

## **Setup of Hardware and Software Resources**

The checklist below summarizes the steps you need to take when setting up your computer for the first time. When a reference contains a chapter title without a book title, the reference is to a chapter in this book.

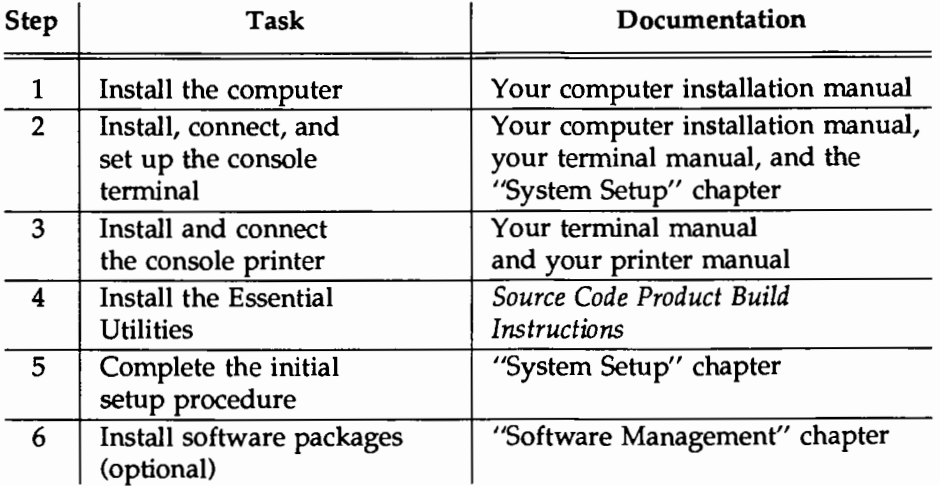
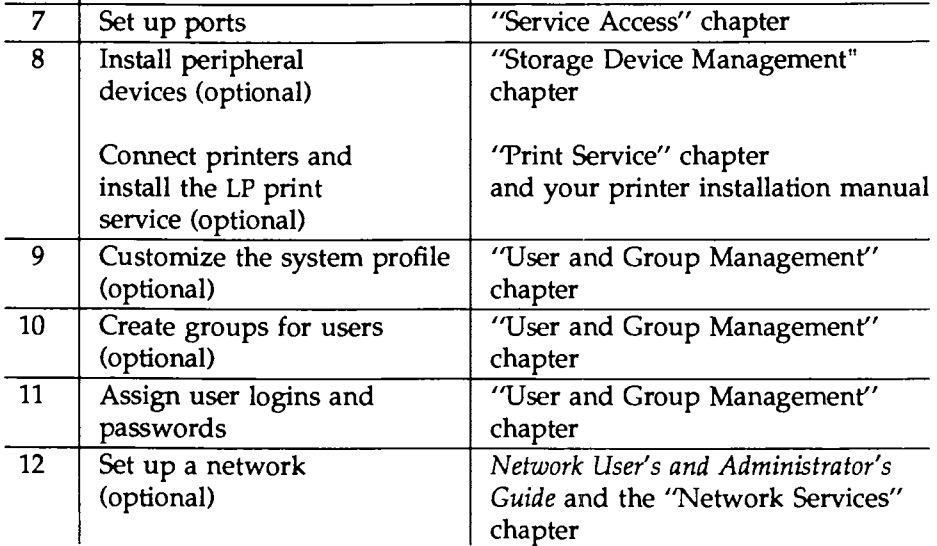

The rest of this section describes the tasks shown in the table and lists the books in which you can find instructions for them.

#### Steps 1-3: Install the Computer, Console Terminal, and Console Printer

Your first task is the physical installation of your computer, the console terminal, and, if you're planning to have a dedicated printer for the console terminal, the console printer. Begin by installing your computer, following the instructions in the installation manual delivered with it.

Next, install the console terminal and connect it to your computer, as instructed in the terminal manual. Tum on the terminal and set the options for it, as described in the "System Setup" chapter of this book.

To make record keeping more convenient, you may want to hook up a printer to the console terminal for use exclusively by you. If you decide to do this, set up your console printer now, following the instructions in your printer installation manual.

Power up the computer according to the instructions in the "System Setup" chapter.

To protect your system from unauthorized use, we recommend that the first thing you do once your computer is running is make a "floppy key" and change the firmware password for your computer. (The machine is delivered with a default password.) Instructions for these tasks are in the "System Setup" chapter.

#### **Step 4: Install the Essential Utilities**

Because the connections between your computer and peripheral devices must be made through the software as well as through the hardware, it's a good idea to install the Essential Utilities (the basic UNIX system software) next. These utilities are delivered on a set of floppy diskettes or cartridge tapes. For installation instructions, see the *Source Code Product Build Instructions.* 

#### **Step 5: Complete the Initial Setup Procedure**

Once you have physically installed the hardware and are running the Essential Utilities on your computer, you need to complete a procedure that will involve answering several questions, such as the following:

- $\blacksquare$  What is the name of this computer?
- $\blacksquare$  If this computer is going to be part of a network, what is its node name?
- What's today's date? What's the current time?

The information provided in your answers will be used frequently by the operating system during daily operations.

To do this procedure, execute the setup command. For details, see the "System Setup" chapter and setup(lM) in the *System Administrator's Reference Manual.* 

#### **Step 6: Install Additional Software Packages**

Install any software packages that you want to make available to your users, such as the Editing Utilities package. Instructions are in the "Software Management" chapter.

#### **Step 7: Set Up Ports**

Enable data connections that can be used to log in on your computer. For instructions, see the "Service Access" chapter.

#### **Step 8: Install Peripheral Devices**

Now you are ready to connect terminals and other peripheral devices, such as moderns and printers, to your system. These connections are made through outlets on your computer called I/0 (input/output) ports. Before you can use a port, you must allocate it for use by a particular device. Instructions for doing this are in the "Service Access" chapter of this book. Once you have allocated the ports on your system, connect your terminals, printers, and moderns. For details about installing printers, see the manual for your printer and the "Print Service" chapter of this book.

#### **Install Data Storage Devices**

One important category of peripheral devices is storage devices, such as disk drives and cartridge tape drives (also known as block devices and character devices, respectively). These devices allow users to record data on removable storage media, such as floppy diskettes and cartridge tapes. To learn how to install storage devices, see the "Storage Device Management" chapter of this book. (The latter chapter also includes instructions for formatting, copying, and using—as mountable file systems—removable storage media.)

#### **Install the LP Print Service**

If you want to make printers available to your users, you should now install the printers and the LP print service software. See your printer installation manual for hardware installation instructions, and the "Software Management" and "Print Service" chapters for software installation instructions.

#### **Step 9: Customize the System Profile**

Your system is delivered with a default system profile (/etc/profile) that defines the basic operating environment for the users on your system. If you want to change any of the parameters of this profile, see the instructions in the "User and Group Management" chapter.

#### Step 10: Create Groups for Users

Users frequently want to share data but allowing them to do so without restrictions is unadvisable because system security may thus be compromised. To protect data while allowing those users who need to share data to do so, the system allows you to assign users to groups. Once a user has been assigned to one or more groups, the members of those groups are automatically granted permission to use the data in any directories or files created by that user.

To make sure that a group assignment is available for every new user account on your system, even if you do not create groups, UNIX System V provides a file called /etc/group. If you do not create groups before assigning user login names and passwords, all new users will be assigned to the group other by default.

If you want to create the user groups for your system, see the ''User and Group Management'' chapter for instructions.

#### Step 11: Assign User Logins and Passwords

Now you are ready to start letting people use the system; you need to create user login names and passwords. There are two reasons for doing this. First, as a security measure, UNIX System V will not allow anyone to log in on your system without a login name and a password.

Second, by creating a login name for someone, you are also giving that person an account on your system. Ownership of an account affords not only access to the computer's resources, but also a working environment defined by the system profile and user profile you provide.

To find out how to assign user login names and passwords, see the "User and Group Management'' chapter.

#### Step 12: Set Up a Network

If you want to enable your users to communicate with users on other computers, and to use the resources (such as printers) available on those computers, you can connect your system to others through a network. See the *Network User's and Administrator's Guide* and the "Network Services" chapter of this book.

# **Allocation of System Resources**

The job of allocating resources implies two tasks: providing and adjusting those resources and overseeing access to them. Both these tasks must be done on an ongoing basis, as the need for them arises.

The first task is to provide resources. Specifically, you can do the following:

- **Give users more space in which to work by creating and mounting new** file systems. For instructions, see the 'Tile System Administration'' chapter.
- Give users additional space for storing data by adding peripheral devices such as disk drives, floppy diskette drives, and cartridge tape drives. For instructions, see the manual for the device you are installing.
- Install software packages. For instructions, see the "Software Management" chapter.

Your second responsibility for resource allocation is controlling who has access to your computer. You can do this by assigning login names and passwords to only those authorized by you to use your system. This task is one of the administrator's first jobs when setting up a system, as described under "Step 11: Assign User Logins and Passwords" in the previous section. Unlike other initial setup tasks, however, assigning user login names and passwords is a job you will have to do from time to time, as personnel changes in your workplace demand. For instructions on assigning logins and passwords, see the "User and Group Management" chapter.

For tips about how to keep your system secure by using login names and passwords judiciously, see the "Security" chapter.

The UNIX System V Release 4.0 process scheduler is tuned to provide good performance over a wide range of computing environments. If you have special requirements for process scheduling, however, the scheduler offers great flexibility. For time-sharing processes, you can control how the scheduler assigns priorities and time slices to user processes. You can also configure real-time processes, which allow privileged users direct control over the order in which processes run. See the "Process Scheduling" chapter for details.

# **Optimized Use of Software Resources**

To make the most efficient use of your system, it's a good idea to track, at regular intervals, how resources are being used and how well your system performs in response to users' requests. If your analysis reveals the system is not running as efficiently as possible, you may want to implement performance improvement measures.

In addition, there may be times when the system response slows down noticeably. If this happens, you will need to investigate possible reasons for performance degradation. Such slowdowns are generally caused by either memory bottlenecks or 1/0 bottlenecks.

UNIX System V provides a set of tools called the System Performance Analysis Utilities (or SPAU) which, when used with other basic UNIX system utilities, allow you to detect possible performance problems.

These utilities can be classified broadly into two sets. One set of utilities reports information about system activity that is being recorded continuously in the operating system kernel. These tools can be used to do the following:

- **collect system activity data, automatically and on demand**
- display system activity reports on activities such as CPU utilization, paging, buffering, disk activity, queue activity, and tty activity
- $\blacksquare$  time a command and look at system activity during the execution of that command

A second set of utilities reports statistics about disk and file system usage that are gathered only by request. These tools can be used to do the following:

- **•** report disk access location and seek distance
- **u** track files based on size or age
- $\blacksquare$  print the number of free file blocks and inodes
- $\blacksquare$  summarize file system usage

With the information gathered with these tools, you may decide to change the configuration of your system in ways that can improve the response time and overall efficiency of your system. For instructions on using the SPAU utilities, see the 'Terformance Management'' chapter.

Another set of tools, the Accounting Utilities, allows you to check system usage by providing answers to questions such as the following:

- **Who is using which resources?**
- What patterns of command usage can be identified? For example, which commands are most frequently used?
- $\blacksquare$  How much disk space is being used by which users?

The Accounting Utilities can also be used to calculate billing charges for use of computer resources.

For instructions on using these utilities, see the "Accounting" chapter.

# **Protection of System Resources**

As the system administrator, you are responsible for protecting the data and software on a computer. Here are a few procedures that can help you do this.

- **•** Identify administrative and system functions that should be done only by the administrator (or an authorized delegate) and assign passwords to these tasks. You can do this during the initial setup procedure described in the "System Setup" chapter. You can always change or add to the passwords assigned during that procedure, however. For instructions, see the "User and Group Management" chapter.
- Set up a regular schedule for backing up (copying) the data on your system. Decide how often you must back up various data objects (full file systems, partial file systems, data partitions, and so on) to ensure that lost data can always be retrieved. See the "Backup Service" and "Restore Service" chapters for instructions.
- **Control the permissions codes (which restrict access) for important admin**istrative directories and files. You can do this during the initial setup procedure described in the "System Setup" chapter. You can always change or add to the permissions assigned during that procedure, however. For instructions, see the "User and Group Management'' chapter.

For general guidelines about how to make sure your system is secure from intrusion, data corruption, and data loss, see the "Security'' chapter.

### **Routine Maintenance**

Finally, from time to time you will need to do certain administrative tasks to ensure that your system continues to function in a healthy way.

- Do backups of your system at regularly scheduled intervals. See the ''Backup Service" chapter for a discussion of the various types of backups that can be done and suggestions about how often each type should be done.
- Make sure your software is up to date. When new releases of software used on your system become available, install them to provide your users with the best possible tools. For installation instructions, see the "Software Management" chapter.
- **Clean the heads on your floppy disk drives and your tape drives regu**larly.
- **Monitor the space available on each of your file systems.** If the available space on a file system gets too low, you will have to take some action to increase the space. The possibilities include moving files from a full file system to a file system with more space, emptying or truncating system log files, and asking users to delete unnecessary files. See "Maintaining a File System" in the 'Tile System Administration'' chapter.

Some of these tasks can be done only when your computer is operating in firmware state or after it has been powered down. Thus you will need to change the system state of your computer on a regular basis. To save time, you may want to define a default program capable of booting the system, powering down and rebooting the system, and entering firmware state. The ''Machine Management" chapter of this book explains how to create such a program.

# **Repairs of Defective Hardware and Software**

An important function of a system administrator is to identify and fix problems that occur in both the hardware and software while the system is in normal use. The UNIX system provides a set of tools that allows you to pinpoint hardware malfunctions. These tools, along with a few troubleshooting suggestions, are described in the "Diagnostics" chapter. This chapter also explains how to handle bad blocks on the hard disk.

Software related problems are handled separately. As the administrator of your system, you must become familiar with the file system so that you can do the following:

- $\blacksquare$  investigate and repair software related errors on a specific file system
- $\blacksquare$  monitor disk usage for all file systems
- **track files based on age or size**
- $\blacksquare$  create new file systems
- $\blacksquare$  mount and unmount file systems

See the "File System Admiristration" chapter for instructions.

# **Guidelines for Good Customer Service**

As a system administrator, you are responsible for providing the best possible service to your customers, the users on your system.

# **Maintaining a System Log**

If your system supports multiple users, we strongly recommend that you keep a record of system activities in a log. A system log book can be a valuable tool when troubleshooting transient problems or when trying to identify patterns in the way your system operates and is used. Therefore we recommend that you record any information that may prove useful later including, at least, the following:

- $\blacksquare$  dates and descriptions of maintenance procedures
- $\blacksquare$  printouts of error messages and diagnostic phases
- $\blacksquare$  dates and descriptions of hardware changes
- $\blacksquare$  dates and descriptions of software changes

# **Keeping Users Informed About Administrative Issues**

Users need to know when a computer will be taken out of service, when a new software package will become available, and who to call for help when they encounter a problem with the system. To keep users informed about changes in hardware, software, administrative policies, and procedures, send them electronic messages with one of the communications tools provided with UNIX System V. Use the message of the day file (/etc/motd) for sending daily reminders and announcements. (For details, see the "User and Group Management" chapter.) For distributing information on an ad hoc basis, use the news facility (see news(l) for details).

# **Shutting Down the System**

Many administrative tasks require the system to be shut down to a system state other than multi-user state (see the "System States" section in the ''Machine Management" chapter). While the computer is not in multi-user state, your customers cannot access it. As a courtesy to these users, follow the suggestions below when you're planning administrative work that may disrupt their daily activities.

- **Schedule tasks that will affect service for periods of low system use.**
- **Before taking any actions that might affect a user who is logged on, check** to see who is on the system by running the whodo command (see whodo(1M)) or the who command (see who(1)).
- $\blacksquare$  If the system is in use, give users advance warning about pending changes in system states or maintenance actions by running the wall command (see wall $(1M)$ ). Give users a reasonable amount of time to finish their activities and log off before taking the system down. If possible, tell users when they can expect the system to return to service.
- When unscheduled servicing occurs, run the wall command (see wall  $(1M)$ ) to notify users. Again, if possible, tell them when they can expect the system to return to service.

# **SIMININGOON'S**

ti i

# 2. ACCOUNTING

# **2 Accounting**

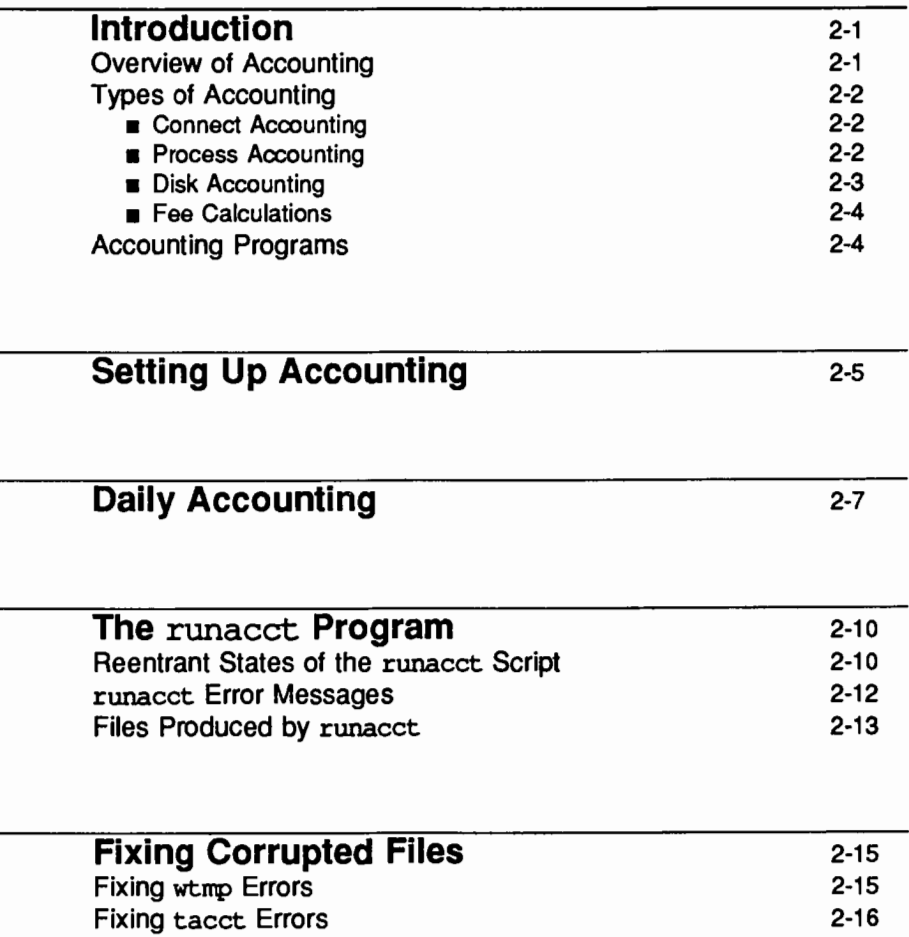

 $\overline{a}$ 

L,

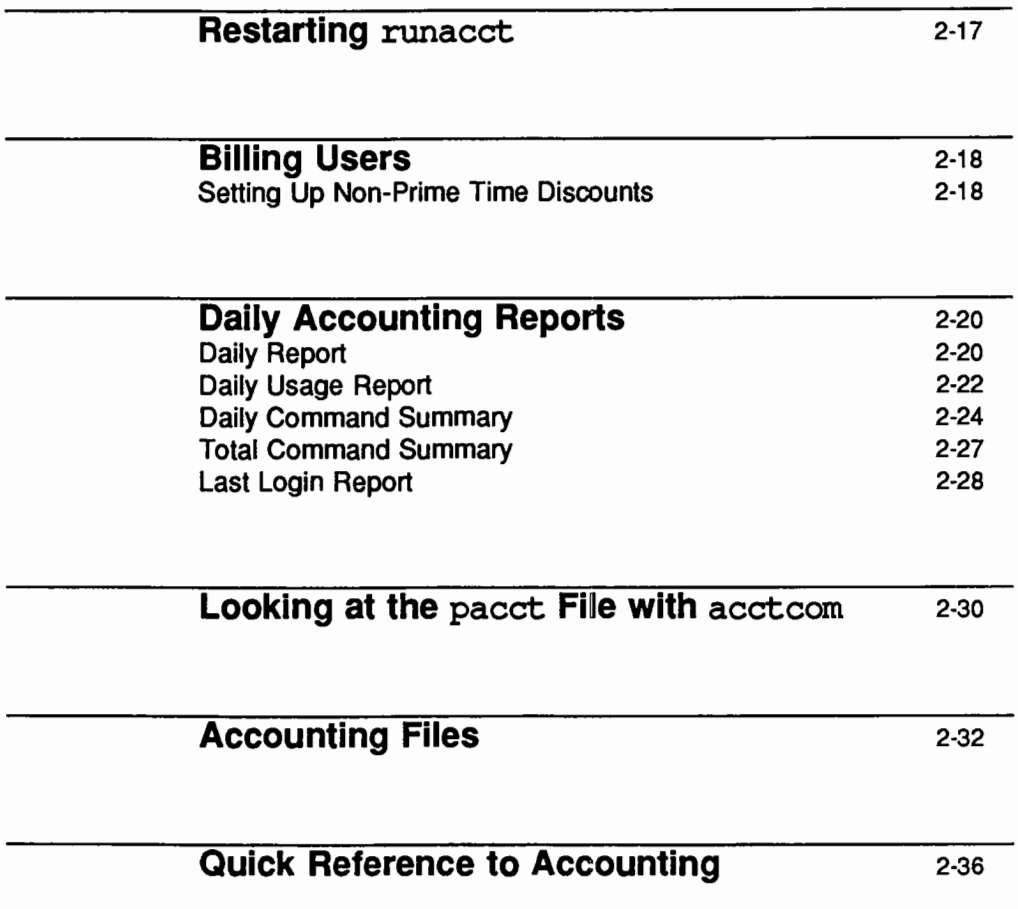

# **Introduction**

The UNIX system accounting utilities are a family of mechanisms that collect data on system usage by CPU usage, by user, and by process. The utilities include tools for keeping track of connect sessions and disk usage. The accounting utilities can be used for

- **•** charging for usage
- $\blacksquare$  troubleshooting performance problems
- $\blacksquare$  tuning the performance of applications
- $\blacksquare$  managing installation security

To help you access the data captured by these utilities, the accounting utilities provide C language programs and shell scripts that organize the data into summary files and reports.

This chapter describes how the accounting utilities work. Specifically, it describes the numerous files and programs that figure prominently in the accounting system. The chapter also provides samples of the various reports generated by the accounting utilities.

# **Overview of Accounting**

Once it has been set up, UNIX system accounting runs mostly on its own. (For instructions on setting up an accounting system, see "Setting Up Accounting'' later in this chapter.) The following is an overview of how accounting works.

- **Between system start-up and shutdown, raw data about system use (such** as logins, processes run, and data storage) are collected in accounting files.
- **Once a day, cron invokes the runacct program, which processes the** various accounting files and produces both cumulative summary files and daily accounting reports. The daily reports are then printed by the prdaily program, which is invoked by runacct.
- **•** The cumulative summary files generated by runacct can be processed and printed monthly by executing the monacct program. The summary reports produced by monacct provide an efficient means for billing users on a monthly or other fiscal basis.

**Introduction** 

# **Types of Accounting**

The data collected daily with the procedure described above can help you do four types of accounting: connect accounting, process accounting, disk accounting, and fee calculations. The rest of this introduction defines these four types of accounting.

#### **Connect Accounting**

Connect accounting enables you to determine how long a user was logged in, and to obtain information about the usage of tty lines, the number of reboots on your system, and the frequency of the stopping and starting of the accounting software. To provide this information, the system stores records of time adjustments, boot times, the turning on or off of the accounting software, changes in run levels, the creation of user processes, login processes, and init processes, and the deaths of processes. These records (produced from the output of system programs such as date, init, login, ttymon, and acctwtnp) are stored in /var/adm/wtnp. Entries in the wtnp directory may contain the following information: a user's login name, a device name, a process 10, the type of entry, and a time stamp denoting when the entry was made.

#### **Process Accounting**

Process accounting allows you to keep track of the following data about each process run on your system: the user and group IDs of those using the process, the beginning and elapsed times of the process, the CPU time for the process (divided between users and the system), the amount of memory used, the commands run, and the controlling tty during the process. Every time a process dies, the exit program collects these data and writes them to the file /var/adm/pacct.

The pacct file has a default maximum size of 500 blocks that is enforced by the accounting shell script ckpacct (normally run as a cron job). If ckpacct finds that /var/adm/pacct is over 500 blocks, it moves the file to /var/adm/pacct? where *?* is the next unused increment (expressed as a number).

#### **Disk Accounting**

Disk accounting allows you to gather (and format) the following data about the files each user has on disks: the name and ID of the user, and the number of blocks used by the user's files. These data are collected by four programs in the accounting package: a shell script called dodisk and three C programs that it invokes (diskusq, acctdusq, and acctdisk). diskusq gathers the file data by reading file inodes directly from the file system and works only for s5 file systems. acctdusq does stat calls for each file in the file system tree to gather data and works for any file system type. diskusq is faster than acctdusq. acctdisk formats the data gathered by diskusq and/ or acctdusq and saves the information in /var/adm/acct/nite/disktacct.

The dodisk script can be used in either of two ways: in fast mode or in slow mode. Fast mode uses diskusq for all s5 file systems and acctdusq for all others. The fast mode syntax is:

#### /usr/lib/acct/dodisk *file* systems

File systems are specified by their special device names (such as /dev/dsk/cld0s2). If the file systems are not specified, then the file systems used are those found in /etc/vfstab for which the value of fsckpass is 1.

When run in slow mode, dodisk invokes acctdusq to gather all the disk accounting information, even from s5 file systems. The slow mode syntax is:

/usr/lib/acct/dodisk -o *mountpoints* 

If no mountpoints are specified, the root mountpoint is used.

One note of caution: information gathered by running dodisk in either fast mode or slow mode is stored in the /var/adm/acct/nite/disktacct file. This information is overwritten the next time dodisk is used. Therefore, avoid using both modes on the same day. This allows runacct to use the information in the /var/adm/acct/nite/disktacct file before it is overwritten by new output from dodisk.

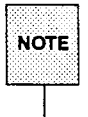

diskusg may overcharge for files written in random access fashion, that have created holes in the file. This is because diskusg does not read the indirect blocks of a file when determining its size. Rather, diskusg deter-<br>mines the size of a file by looking at the di size value of the inode.

#### **Fee Calculations**

If you charge your users for special services, such as file restores and remote printing, you may want to use a program called chargefee to maintain service accounts. Fees charged to customers are recorded in a file called /var/adrn/fee. Each entry in the file consists of a user's login name, user ID, and the fee.

# **Accounting Programs**

All the C language programs and shell scripts necessary to run the accounting system are in the /usr/src/cmd/acct directory. The acctcom program is stored in /usr/bin; all other binary programs are stored in /usr/lib/acct. These programs, which are owned by bin (except accton, which is owned by root), do various functions. For example, /usr/lib/acct/startup helps initiate the accounting process when the system enters multi-user mode. The chargefee program is used to charge a particular user for a special service, such as performing a file restore from tape. Other essential programs in the /usr/lib/acct directory include roonacct, prdaily, and runacct. These and other programs are discussed in more detail in the following sections.

# **Setting Up Accounting**

To set up system accounting so that it will be running while the system is in multi-user mode (system state 2), four files need to be created and/or modified. These files are /sbin/rcO .d/K22acct, /var/spool/cron/crontabs/adm, /sbin/rc2.d/S22acct,and /var/spool/cron/crontabs/root.

If you want accounting to be shut off during shutdown, link /sbin/init.d/acct to etc/rc0.d/k22acct.

If you want accounting to be turned on when the system is in multi-user mode (system state 2), link /sbin/init.d/acct to /sbin/rc2.d/S22acct.

Most of the cron entries needed for accounting are put into a database called /var/spool/cron/crontabs/adm. The entries in this database allow ckpacct to be run periodically, runacct to be run daily, and roonacct to be run on a fiscal basis. Figure 2-1 shows several sample entries; your entries may vary. Be sure to append this information to the file to avoid destroying any entries already present. For the adm crontab, assign root as the owner, sys as the group, and 644 as the permissions mode.

#### Figure 2·1: Sample cron Entries for Accounting

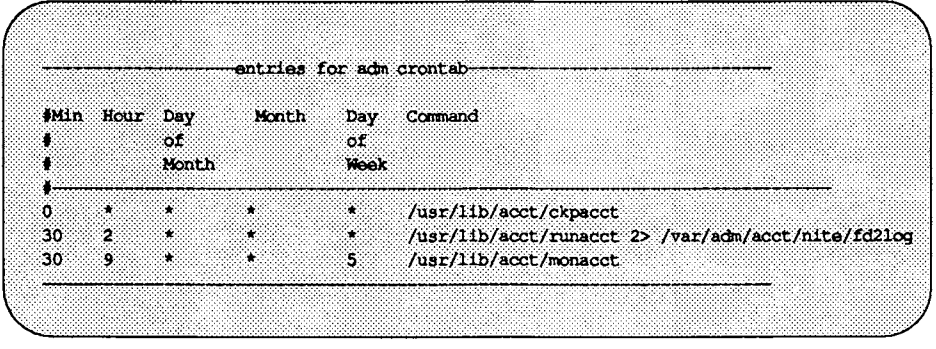

The entry for dodisk needs to be appended to the root crontab /var/spool/cron/crontabs/root. A sample is shown below.

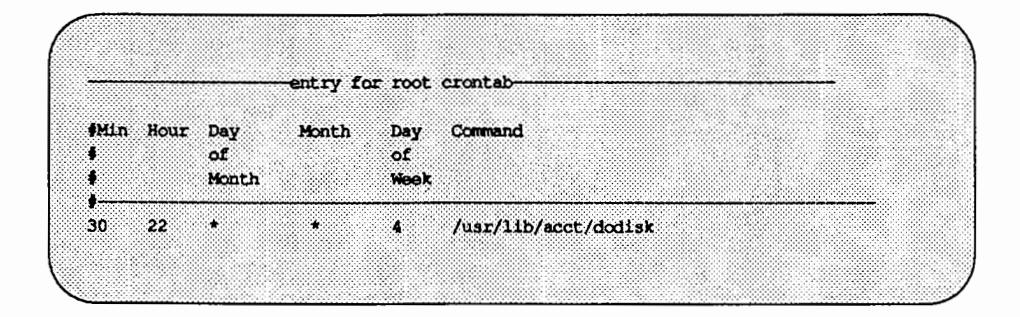

Once these entries are in the database and the accounting programs have been installed, accounting will pretty much run on its own.

# **Daily Accounting**

Here is a step-by-step summary of how UNIX system accounting works:

- 1. When the UNIX system is switched into multi-user mode, the /usr/lib/acct/startup program is executed. The startup program executes several other programs that invoke accounting:
	- The acctwtmp program adds a 'boot'' record to /var/adm/wtmp. In this record the system name is shown as the login name in the wtmp record. Figure 2-2 presents a summary of how the raw accounting data is gathered and where it is stored.

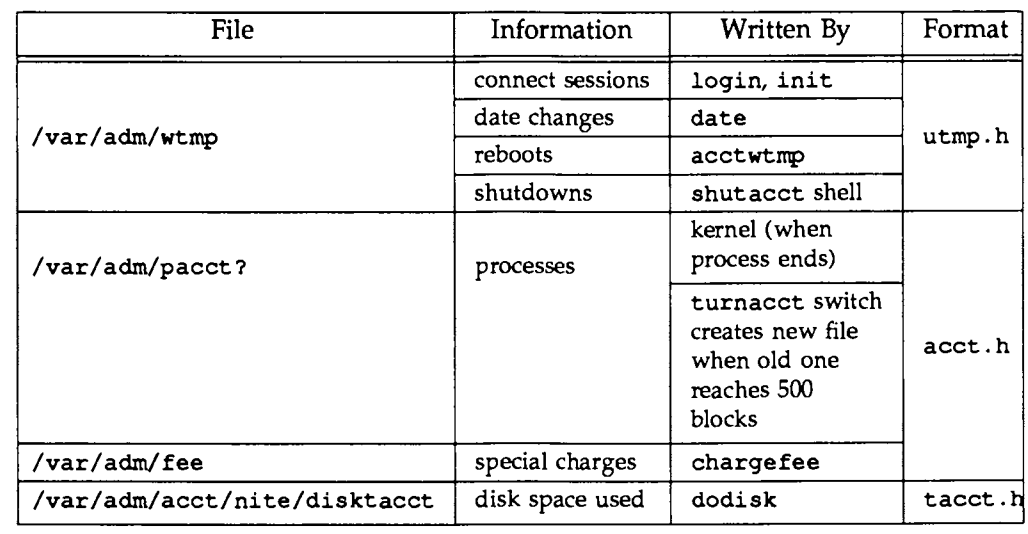

#### **Figure 2·2: Raw Accounting Data**

- $\blacksquare$  The turnacct program, invoked with the on option, begins process accounting. Specifically, turnacct on executes the accton program with the argument /var/adm/pacct.
- **If** The remove shell script "cleans up" the saved pacct and wtmp files left in the sum directory by runacct.

2. The loqin and init programs record connect sessions by writing records into /var/adm/wtmp. Any date changes (using date with an argument) are also written to /var/adm/wtmp. Reboots and shutdowns (via acctwtmp) are also recorded in /var/adm/wtmp.

When a process ends, the kernel writes one record per process, in the form of  $\text{acct}$ . h, in the /var/adm/pacct file.

Two programs track disk usage by login: acctdusq and diskusq. They are invoked by the shell script dodisk.

Every hour cron executes the ckpacct program to check the size of /var/adm/pacct. If the file grows past 500 blocks (default), turnacct switch is executed. (The turnacct switch program moves the pacct file and creates a new one.) The advantage of having several smaller pacct files becomes apparent when trying to restart runacct if a failure occurs when processing these records.

If the system is shut down using shutdown, the shutacct program is executed automatically. The shutacct program writes a reason record into /var/adm/wtmp and turns off process accounting.

If you provide services on a request basis (such as file restores), you can keep billing records by login, by using the charqefee program. It allows you to add a record to /var/adm/fee each time a user incurs a charge. The next time runacct is executed, this new record is picked up and merged into the total accounting records.

- 3. runacct is executed via cron each night. It processes the accounting files /var/adm/pacct?, /var/adm/wtmp, /var/adm/fee, and /var/adm/acct/nite/disktacct to produce command summaries and usage summaries by login.
- 4. The /usr/lib/acct/prdaily program is executed on a daily basis by runacct to write the daily accounting information collected by runacct (in ASCII format) in /var/adm/acct/sum/rprtMMDD.
- 5. The monacct program should be executed on a monthly basis (or at intervals determined by you, such as the end of every fiscal period). The monacct program creates a report based on data stored in the sum directory that has been updated daily by runacct. After creating the report,

monacct "cleans up" the sum directory to prepare the directory's files for the new runacct data.

# **The** runacct **Program**

The main daily accounting shell procedure, runacct, is normally invoked by cron during non-prime time hours. The runacct shell script processes connect, fee, disk, and process accounting files. It also prepares daily and cumulative summary files for use by prdaily and monacct for billing purposes.

The runacct shell script takes care not to damage files if errors occur. A series of protection mechanisms are used that attempt to recognize an error, provide intelligent diagnostics, and end processing in such a way that runacct can be restarted with minimal intervention. It records its progress by writing descriptive messages into the file active. (Files used by runacct are assumed to be in the /var/adm/acct/nite directory unless otherwise noted.) All diagnostic output during the execution of runacct is written into fd2log.

If the files lock and lockl exist when invoked, runacct will complain. These files are used to prevent simultaneous execution of runacct. The lastdate file contains the month and day runacct was last invoked and is used to prevent more than one execution per day. If runacct detects an error, a message is written to the console, mail is sent to root and adm, locks are removed, diagnostic files are saved, and execution is ended.

# **Reentrant States of the** runacct **Script**

To allow runacct to be restartable, processing is broken down into separate reentrant states. A file is used to remember the last state completed. When each state completes, statefile is updated to reflect the next state. After processing for the state is complete, statefile is read and the next state is processed. When runacct reaches the CLEANUP state, it removes the locks and ends. States are executed as follows:

SETUP The command turnacct switch is executed to create a new pacct file. The process accounting files in /var/adm/pacct? (except the pacct file) are moved to  $/var/adm/Spacct$ ?.  $MMDD$ . The /var/adm/wtmp file is moved to /var/adm/acct/nite/wtmp.MMDD (with the current time record added on the end) and a new /var/adm/wtmp is created. closewtrnp and utrnp2wtrnp add records to wtrnp. MMDD and the new wtrnp to account for users currently logged in.

- WTMPFIX The wtmpfix program checks the wtmp.MMDD file in the nite directory for correctness. Because some date changes will cause acct con to fail, wtmpfix attempts to adjust the time stamps in the wtmp file if a record of a date change appears. It also deletes any corrupted entries from the wtmp file. The fixed version of wtmp. MMDD is written to tmpwtmp.
- CONNECT The aeeteon program is used to record connect accounting records in the file etaeet . MMDD. These records are in taeet . h format. In addition, acct.con creates the lineuse and reboots files. The reboots file records all the boot records found in the wtmp file. CONNECT was previously two steps called CONNECTl and CON-NECT2.
- PROCESS The aeetpre program is used to convert the process accounting files /var/adm/Spaeet? .MMDD, into total accounting records in ptaeet? . MMDD. The Spaeet and ptaeet files are correlated by number so that if runacct fails, the unnecessary reprocessing of Spaeet files will not occur. One precaution should be noted: when restarting runaect in this state, remove the last ptacet file because it will not be complete.
- MERGE Merge the process accounting records with the connect accounting records to form daytaeet.
- FEES Merge in any ASCII tacct records from the file fee into daytaeet.
- DISK If the dodisk procedure has been run, producing the file disktaeet, merge the file into daytaeet and move disktaeet to /tmp/disktaeet.MMDD.

#### MERGETACCT

Merge daytaeet with sum/taeet, the cumulative total accounting file. Each day, daytaeet is saved in sum/taeet .MMDD, so that sum/tacct can be recreated if it is corrupted or lost.

CMS The program aeetems is run several times. It is first run to generate the command summary using the Spaeet? files and writes it to sum/dayems. aeetems is then run to merge sum/dayems with the cumulative command summary file sum/ ems. Finally, aeetems is run to produce the ASCII command summary files nite/dayems and nite/ems from the files sum/dayems and sum/ems,

respectively. The program lastlogin is used to create /var/adm/acct/sum/loginlog, the report of when each user last logged on. (If runacct is run after midnight, the dates showing the time last logged on by some users will be incorrect by one day.)

#### USEREXIT Any installation-dependent (local) accounting program can be included here. runacct expects it to be called /usr/lib/acct/runacct.local.

CLEANUP Clean up temporary files, run prdaily and save its output in sum/rprtMMDD, remove the locks, then exit.

#### **runacct Error Messages**

The runacct procedure can fail for a variety of reasons; the most frequent reasons are a system crash, /var running out of space, and a corrupted wtrnp file. If the activeMMDD file exists, check it first for error messages. If the active file and lock files exist, check fd2log for any mysterious messages. The following are error messages produced by runacct and the recommended recovery actions:

ERROR: locks found, run aborted

The files lock and lockl were found. These files must be removed before runacct can restart. Either two processes are trying to run runacct simultaneously or the last runacct aborted abnormally without cleaning up the locks. Check the fd2log for messages.

ERROR: acctg already run for date: check /var/adm/acct/nite/lastdate

> The date in lastdate and today's date are the same. Remove lastdate.

ERROR: turnacct switch returned rc=?

Check the integrity of turnacct and accton. The accton program must be owned by root and have the setuid bit set.

```
ERROR: Spacct?. MMDD already exists
```
File setups probably already run. Check status of files, then run setups manually, if necessary.

ERROR: /var/adm/acct/nite/wtmp.MMDD already exists, run setup manually

> /var/adm/wtmp has already been copied to /var/adm/acct/nite/wtmp.MMDD

```
ERROR: wtmpfix errors see /var/adm/acct/nite/wtmperror
```
wtmpfix detected a corrupted wtmp file. Use fwtmp to correct the corrupted file.

ERROR: Invalid state, check /var/adm/acct/nite/statefile

The file statefile is probably corrupted. Check statefile and read active before restarting.

#### **Files Produced by** runacct

The following files produced by runacct (found in /var/adm/acct) are of particular interest:

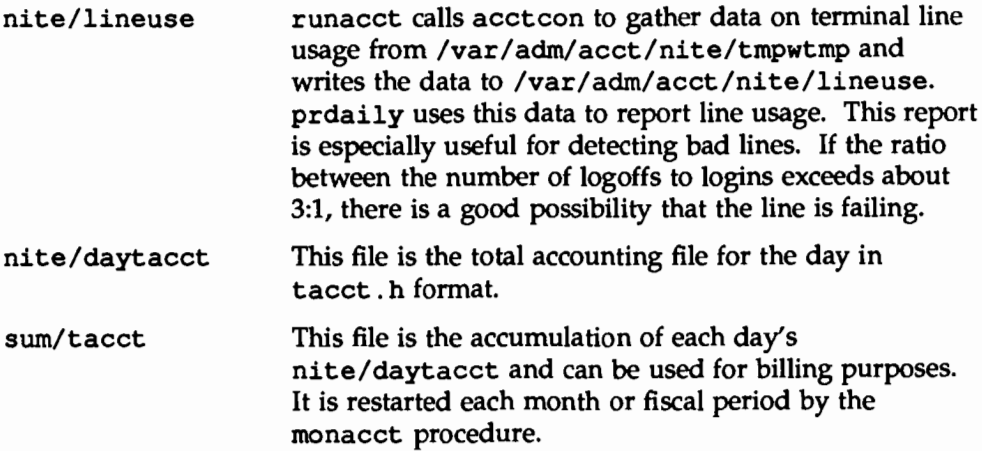

The runacct Program

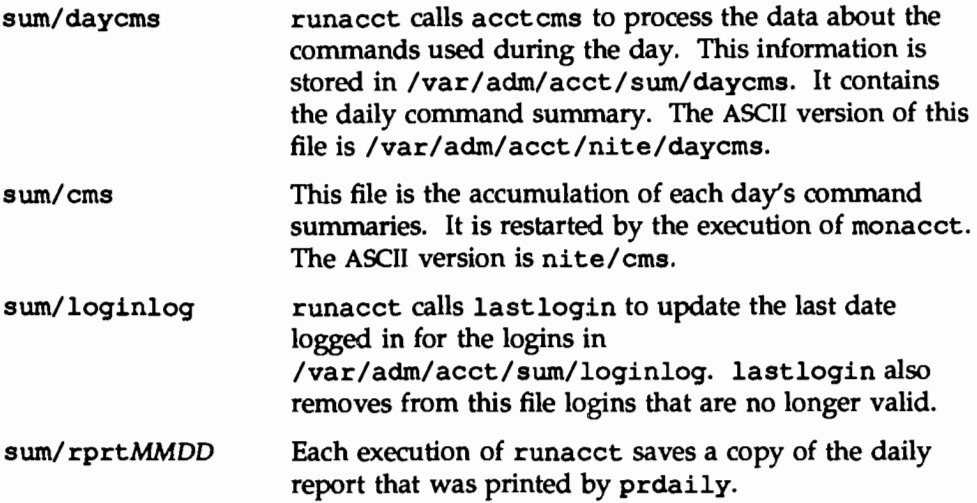

# **Fixing Corrupted Files**

Unfortunately, this accounting system is not entirely foolproof. Occasionally, a file will become corrupted or lost. Some of the files can simply be ignored or restored from the backup. However, certain files must be fixed to maintain the integrity of the accounting system.

# **Fixing** wtmp **Errors**

The wtmp files seem to cause the most problems in the day-to-day operation of the accounting system. When the date is changed and the system is in multiuser mode, a set of date change records is written into /var/adm/wtmp. The wtmpfix program is designed to adjust the time stamps in the wtmp records when a date change is encountered. However, some combinations of date changes and reboots will slip through wtmpfix and cause acctcon to fail. The following steps show how to patch up a wtmp file.

#### Figure 2-3: Repairing a wtmp File

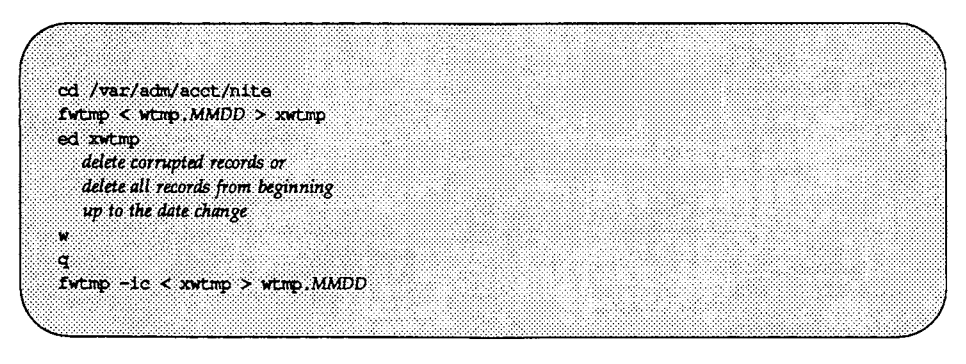

If the wtmp file is beyond repair, create a null wtmp file. This will prevent any charging of connect time. As a side effect, the lack of a wtmp file prevents acctprc from identifying the login that owned a particular process; the process is charged to the owner of the first login in the password file for the appropriate user ID.

Fixing Corrupted Files

### **Fixing** tacct **Errors**

If the installation is using the accounting system to charge users for system resources, the integrity of sum/tacct is important. Occasionally, mysterious tacct records will appear with negative numbers, duplicate user IDs, or a user 10 of 65, 535. First, check sum/tacctprev, using prtacct to print it. If it looks all right, the latest swn/tacct .MMDD should be patched up, then sum/tacct recreated. A simple patchup procedure would be:

#### Figure 2-4: Repairing a tacct File

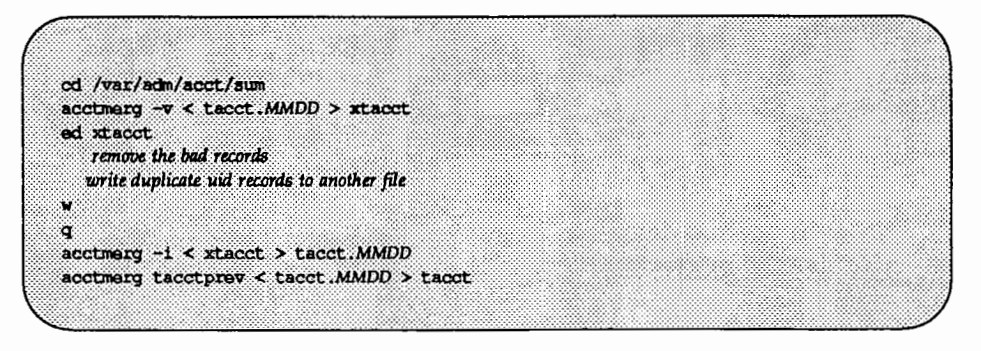

The current sum/tacct can be recreated by merging all existing tacct .MMDD files by using acctmerg, since the monacct procedure removes all the old tacct .MMDD files.

# **Restarting runacct**

Called without arguments, runacct assumes that this is the first invocation of the day. The argument MMDD is necessary if runacct is being restarted and specifies the month and day for which runacct will rerun the accounting. The entry point for processing is based on the contents of statefile. To override statefile, include the desired state on the command line. The following are some sample procedures.

To start runacct:

nohup runacct 2> /var/adm/acct/nite/fd2log &

To restart runacct:

nohup runacct 0601 2> /var/adm/acct/nite/fd2log &

To restart runacct in a specific state:

nohup runacct 0601 WTMPFIX 2> /var/adm/acct/nite/fd2log &

# **Billing Users**

The chargefee program stores charges for special services provided to a user, such as file restores, in the file fee. This file is incorporated by runacct every day.

To register special fees, enter the following command:

```
chargefee login_name amount
```
where *amount* is an integer amount to be charged. Most locations prefer to set up their own shell scripts for this function, with codes for services rendered. The operator then need identify only the service rendered; the system can tabulate the charge.

The monthly accounting program monacct produces monthly summary reports similar to those produced daily. (See Figure 2-9later in this chapter for a sample report.) The monacct program also summarizes the accounting information into the files in the /var/adm/acct/fiscal directory. This information can be used to generate monthly billing. To generate a monthly billing, many UNIX system administrators customize the accounting process with their own shell scripts.

# **Setting Up Non-Prime Time Discounts**

UNIX system accounting provides facilities to give users a discount for nonprime time system use. For this to work, you must inform the accounting system of the dates of holidays and the hours that are considered non-prime time, such as weekends. To do this, you must edit the /etc/acct/holidays file that contains the prime/non-prime table for the accounting system. The format is composed of three types of entries:

- **Comment Lines—Comment lines are marked by an asterisk in the first** column of the line. Comment lines may appear anywhere in the file.
- **•** Year Designation Line—This line should be the first data line (noncomment line) in the file and must appear only once. The line consists of three fields of four digits each (leading white space is ignored). For example, to specify the year as 1990, prime time start at 9:00 A.M. , and nonprime time start at 4:30 P.M. , the following entry would be appropriate:

1990 0900 1630

A special condition allowed for in the time field is that the time 2400 is automatically converted to 0000.

• Company Holidays Lines-These entries follow the year designation line and have the following general format:

Date Description of Holiday

The date field has the format *month/day* and indicates the date of the holiday. The holiday field is actually commentary and is not currently used by other programs. See Figure 2-5 for an example holiday list.

Figure 2·5: Holiday List

| Month/Day        | Holiday                |  |  |
|------------------|------------------------|--|--|
| $\overline{1/1}$ | New Year's Day         |  |  |
| 5/28             | Memorial Day           |  |  |
| 7/4              | Independence Day       |  |  |
| 9/3              | Labor Day              |  |  |
| 11/22            | Thanksgiving Day       |  |  |
| 11/23            | Day after Thanksgiving |  |  |
| 12/25            | Christmas Day          |  |  |

# **Daily Accounting Reports**

The runacct shell script generates four basic reports upon each invocation. They cover the areas of connect accounting, usage by login on a daily basis, command usage reported by daily and monthly totals, and a report of the last time users were logged in. The four basic reports generated are:

- The daily report shows line utilization by tty number.
- The daily usage report indicates usage of system resources by users (listed in order of UID).
- **•** The daily command summary indicates usage of system resources by commands, listed in descending order of use of memory (in other words, the command that used the most memory is listed first). This same information is reported for the month with the monthly command summary.
- **•** The last login shows the last time each user logged in (arranged in chronological order).

The following paragraphs describe the reports and the meaning of the data presented in each one.

# **Daily Report**

This report gives information about each terminal line used. Figure 2-6 shows a sample daily report.

Figure 2-6: Sample Dally Report

|                                                              | Jun 29 09:53 1990 DAILY REPORT FOR sixbs Page 1    |                                         |               |  |
|--------------------------------------------------------------|----------------------------------------------------|-----------------------------------------|---------------|--|
|                                                              |                                                    |                                         |               |  |
| from Thu Jun 28 17:45:22 1990<br>to III Jun 29 09:51:25 1990 |                                                    |                                         |               |  |
| F.<br>runacct<br>acctcon                                     |                                                    |                                         |               |  |
| TOTAL DURATION IS 966 MINUTES                                |                                                    |                                         |               |  |
| $t$ e $m/23$                                                 | LINE MINUTES PERCENT # SESS<br>$25$ and $25$<br>3. | $\bullet$ ON $\bullet$ OFF<br>YX.<br>7. | $\sim$ $\sim$ |  |
| $\tan/22$<br>TOTALS                                          | 183                                                | 7.<br>$13 -$                            | т.            |  |
|                                                              |                                                    |                                         |               |  |
|                                                              |                                                    |                                         |               |  |

The from and to lines tell you the time period reflected in the report: the period from the time the last accounting report was generated until the time the current accounting report was generated. It is followed by a log of system reboots, shutdowns, power fail recoveries, and any other record dumped into /var/ad.m/wtmp by the acctwtrnp program; see acct(lM) in the *System Administrator's Reference Manual.* 

The second part of the report is a breakdown of line utilization. The TOTAL DURATION tells how long the system was in multi-user state (accessible through the terminal lines). The columns are:

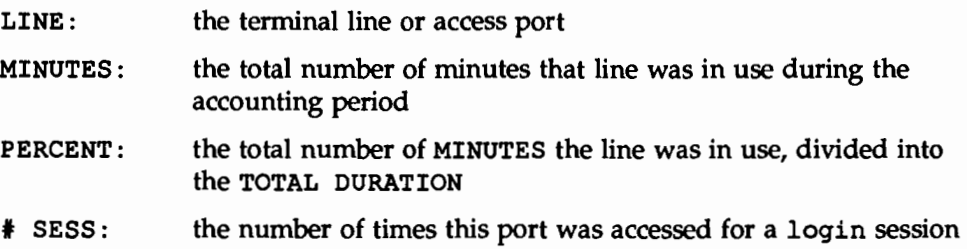
- $# ON:$ This column does not have much meaning anymore. It used to list the number of times that a port was used to log a user on; but because login can no longer be executed explicitly to log in a new user, this column should be identical with SESS.
- $#$  OFF: This column reflects not just the number of times a user logs off but also any interrupts that occur on that line. Generally, interrupts occur on a port when ttymon is first invoked when the system is brought to multi-user state. Where this column does come into play is when the # OFF exceeds the # ON by a large factor. This usually indicates that the multiplexer, modem, or cable is going bad, or there is a bad connection somewhere. The most common cause of this is an unconnected cable dangling from the multiplexer.

During real time, you should monitor /var/adm/wtmp because it is the file from which the connect accounting is geared. If the wtmp file grows rapidly, execute acctcon  $-1$  *file*  $\lt$  */var/adm/wtmp to see which tty line is the noisi*est. If the interrupting is occurring at a furious rate, general system performance will be affected.

### **Daily Usage Report**

The daily usage report gives a breakdown of system resource utilization by user. Figure 2-7 shows a sample of this type of report.

**Figure 2-7: Sample Dally Usage Report** 

|     | Jun 29 09:53 1990 |      |                           |              |     | DAILY USAGE REPORT FOR SIXDS Page 1 |               |               |              |              |                |          |
|-----|-------------------|------|---------------------------|--------------|-----|-------------------------------------|---------------|---------------|--------------|--------------|----------------|----------|
|     |                   |      |                           |              |     |                                     |               |               |              |              |                |          |
|     | <b>LOGIN</b>      |      | CPU (MINS)                | KCORE-MINS   |     | <b>CONNECT</b>                      | (MINS)        | <b>DISK</b>   | $\bullet$ or | $\bullet$ or | <b>J</b> DISK  | FFE      |
| UID | <b>NAME:</b>      |      | PRIME MPRIME PRIME NPRIME |              |     | <b>PRIME</b>                        | <b>NPRIME</b> | <b>BLOCKS</b> | <b>PROCS</b> | <b>SESS</b>  | <b>SAMPLES</b> |          |
| О.  | TOTAL             | - 5  | -12                       | £.           | - 6 | -131                                | 51.           | ю.            | 1114         | 13           | ю.             | 0.       |
| Ω.  | root              | - 2  | л.                        | $\mathbf{1}$ | 33  | <b>O</b>                            | ം:            | o             | 519          | ю.           | O.             | $\Omega$ |
| з   | <b>SVS</b>        | - 0  | Œ.                        | ۰            | 50  | o                                   | $\bullet$     | D.            | -45          | O.           | O.             | Ö.       |
| A.  | adm.              | - 0  | -2.                       | o            | H.  | O.                                  | $\bullet$     | Ō.            | 213          | O.           | O.             | O.       |
| S.  | uucp              | -0.  | $\mathbf{0}$              | o            | b.  | O.                                  | ാ             | Ō.            | - 53         | 'N.          | ÷n.            | b.       |
| 999 | rly               | ು    | 1.                        | S.           | 2   | 111                                 | 37            | O.            | 269.         | M.           | т.             | o        |
|     | 7987 han          | - 01 | $\mathbf{0}$              | $\bullet$    | ÷.  | -20                                 | 14            | O.            | 15           | ¥.           | ю.             | b.       |

The data provided include the following:

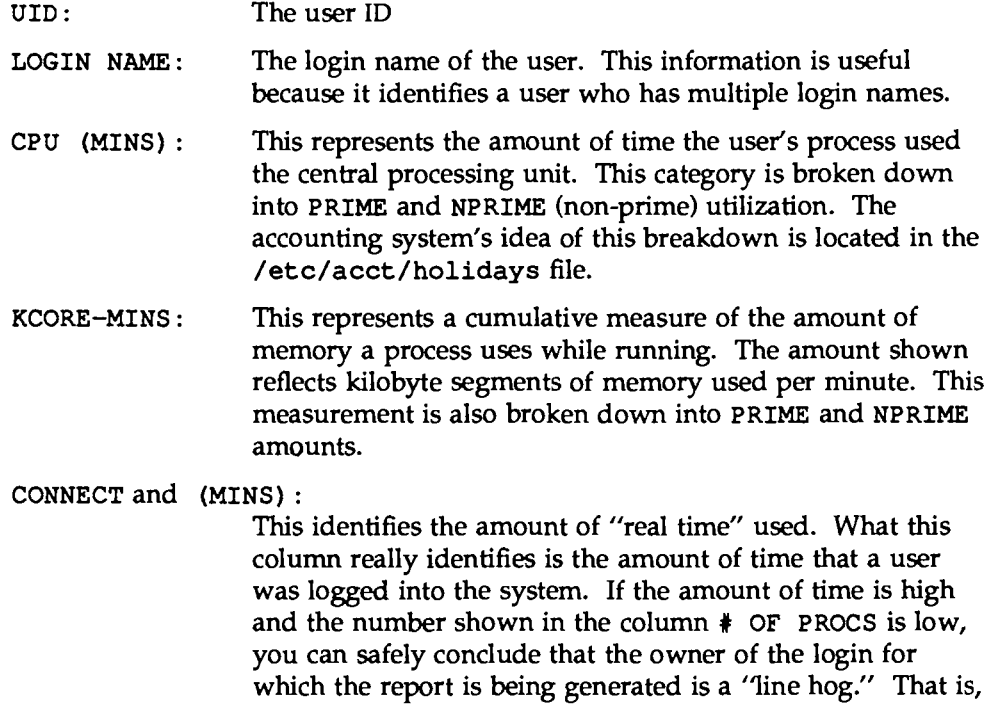

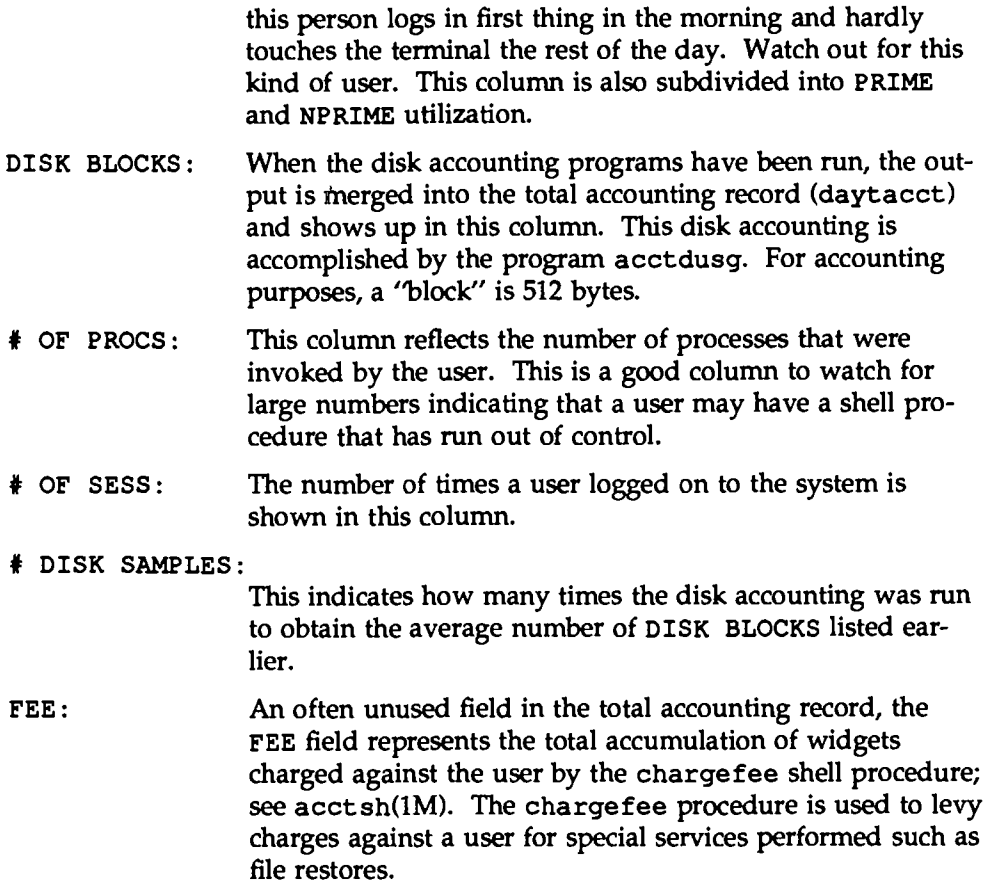

#### **Daily Command Summary**

The daily command summary report shows the system resource utilization by command. With this report, you can identify the most heavily used commands and, based on how those commands use system resources, gain insight on how best to tune the system. The daily command and monthly reports are virtually the same except that the daily command summary reports only on the current accounting period while the monthly total command summary tells the story for the start of the fiscal period to the current date. In other words, the monthly report reflects the data accumulated since the last invocation of monacct.

These reports are sorted by TOTAL KCOREMIN, which is an arbitrary yardstick but often a good one for calculating "drain" on a system.

Figure 2-8 shows a sample daily command summary.

Figure 2·8: Sample Dally Command Summary

|                       |               | TOTAL COMMAND SUMMARY                           |             |              |      |             |          |                  |                |  |  |
|-----------------------|---------------|-------------------------------------------------|-------------|--------------|------|-------------|----------|------------------|----------------|--|--|
| <b>COMMAND NUMBER</b> |               |                                                 | TOTAL TOTAL | <b>TOTAL</b> | MEAN | <b>MEAN</b> | HOG      | <b>CHARS</b>     | <b>BLOCKS</b>  |  |  |
| NAME                  | CADS          | KCOREMIN CPU-MIN REAL-MIN SIZE-K CPU-MIN FACTOR |             |              |      |             |          | TRNSFD           | <b>READ</b>    |  |  |
| TOTALS                | 1114          | 2.44                                            | 16.69       | 136.33       | 0.15 | 0.01        |          | $0.12 - 4541666$ | 1926           |  |  |
| 3h.                   | 227           | 1,01                                            | 2.45        | 54.99        | 0.41 | 0.01        | 0.04     | 111025           | 173            |  |  |
| fml1                  | 10            | 0.50                                            | 2.06        | 9.98         | 0.24 | 0.21        | 0.21     | 182873           | 223            |  |  |
| $+1$                  | 12            | 0.35                                            | 0.62        | 44.23        | 0.55 | 0.05        | 0.01     | 151448           | 60             |  |  |
| sed.                  | 143           | 0.09                                            | 0,82        | 1,48         | 0.10 | 0.01        | 0.55     | 14505            | 35             |  |  |
| sade                  | 13            | 0.08                                            | 0.19        | 1.45         | 0.44 | 0.01        | 0.13     | 829088           | 19             |  |  |
| more                  | з.            | 0.04                                            | 0.07        | 2.17         | 0.59 | 0.02        | 0.03     | 30560            | ×,             |  |  |
| <b>CLL</b>            | 14            | 0.03                                            | 0.09        | 0.28         | 0.37 | 0.01        | $0.33 -$ | 154              | 13             |  |  |
| uudemon.              | 76            | 0.03                                            | 0.66        | 2.30         | 0.05 | 0.01        | 0.29     | 43661            | 13             |  |  |
| uuxqt                 | 29            | 0.03                                            | 0.30        | 0.72         | 0.08 | 0.01        | 0.42     | 80765            | 35             |  |  |
| mall                  | л             | 0.02                                            | 0.06        | 0.09         | 0.37 | 0.01        | 0.60     | 4540             | 9              |  |  |
| ckstr                 | 21.           | 0.02                                            | 0.11        | 0.13         | 0.17 | 0.01        | 0.85     | ಂ                | 4              |  |  |
| awk.                  | 13            | 0.02                                            | 0.12        | 0.21         | 0.15 | 0.01        | 0,54     | -444             | $\overline{2}$ |  |  |
| ps:                   | $\mathcal{L}$ | 0.02                                            | 0.10        | 0.13         | 0.17 | 0.05        | 0.77     | 8060             | 21             |  |  |
| find                  | 9             | 0.02                                            | 3.35        | 5.73         | 0.00 | 0.37        | 0.58     | 355269           | 760            |  |  |
| sar:                  | 3.            | 0.01                                            | 0.19        | 0.24         | 0.08 | 0.19        | 0.80     | 564224           | - 1            |  |  |
| acctdisk              | 2             | 0.01                                            | 0.01        | 0.06         | 1.02 | 0.01        | 0.22     | ಂ                | 9              |  |  |
| mv                    | 24            | 0.01                                            | 0.14        | 0.17         | 0.10 | 0.01        | 0.81     | 3024             | 36             |  |  |

The data provided include the following:

COMMAND NAME The name of the command. Unfortunately, all shell procedures are lumped together under the name sh because only object modules are reported by the process accounting system. It's a good idea to monitor the frequency of programs called a . out or core or any other name that does not seem quite right. Often people like to work on their favorite version of backgammon, but they do not want everyone to know about it. acctcom is also a good tool to use for determining who executed a suspiciously named command and also if super-user privileges were used.

PRIME NUMBER CMDS The total number of invocations of this particular command during prime time. NON-PRIME NUMBER CMDS

> The total number of invocations of this particular command during non-prime time.

TOTAL KCOREMIN

The total cumulative measurement of the amount of kilobyte segments of memory used by a process per minute of run time.

PRIME TOTAL CPU-MIN

The total processing time this program has accumulated during prime time.

NON-PRIME TOTAL CPU-MIN

The total processing time this program has accumulated during non-prime time.

PRIME TOTAL REAL-MIN Total real-time (wall-clock) minutes this program has accumulated.

NON-PRIME TOTAL REAL-MIN Total real-time (wall-clock) minutes this program has accumulated.

MEAN SIZE-K This is the mean of the TOTAL KCOREMIN over the number of invocations reflected by NUMBER CMOS.

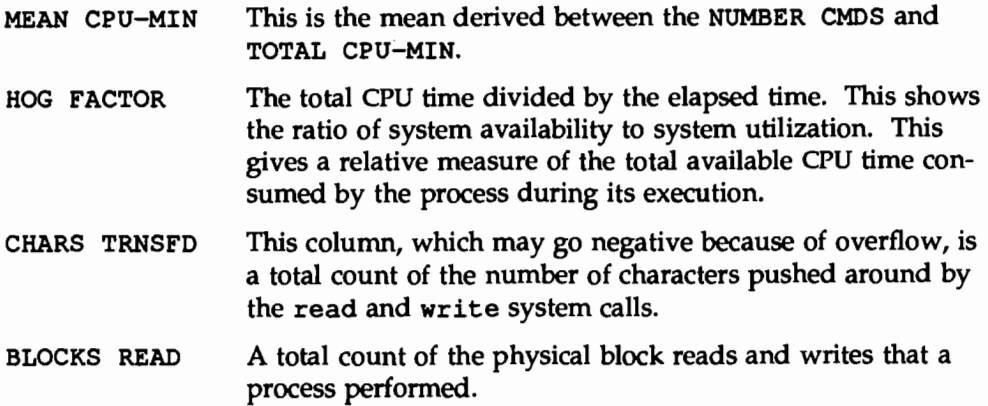

#### **Total Command Summary**

The monthly command summary is similar to the daily command summary. The only difference is that the monthly command summary shows totals accumulated since the last invocation of monacct. Figure 2-9 shows a sample report.

|             | <b>COMMAND NUMBER</b> | <b>TOTAL</b>     | TOTAL  | <b>TOTAL</b>                                         | MEAN          | MEAN | <b>HOG</b> | <b>CHARS</b>             | <b>BLOCKS</b> |
|-------------|-----------------------|------------------|--------|------------------------------------------------------|---------------|------|------------|--------------------------|---------------|
| <b>NAME</b> | CVDS.                 | KCOREMIN CPU-MIN |        | REAL-MIN SIZE-K CPUMIN FACTOR                        |               |      |            | <b>TRNSFD</b>            | <b>READ</b>   |
|             |                       |                  |        | TOTALS 301314 300607.70 4301.59 703979.81 69.88 0.01 |               |      |            | 0.01 6967631360 10596385 |               |
| troff       | 480                   | 58171.37 616.15  |        | 1551.26                                              | 94.41         | 1.28 | 0.40       | 650669248                | 194926        |
| mews        | 5143                  | 29845.12         | 312,20 | 1196.93                                              | 95.59         | 0.06 | 0.26       | 1722128384               | 2375741       |
| uucico      | 2710                  | 16625.01         | 212.95 | 52619.21                                             | 78.07         | 0.08 | 0.00       | 228750872                | 475343        |
| nroff       | 1613                  | 15463.20         | 206.54 | 986.06                                               | 74.87         | 0.13 | 0.21       | 377563304                | 277957        |
| vi          | 3040                  | 14641.63         | 157.77 | 14700.13                                             | 92.80         | 0.05 | 0.01       | 116621132                | 206025        |
| expire      | 14                    | 13424.81         | 104.90 | 265.67 127.98                                        |               | 7.49 | 0.39       | 76292096                 | 145456        |
| comp        | 3483                  | 12140.64         | 60.22  | 423.54 201.62                                        |               | 0.02 | 0.14       | 9584838                  | 372601        |
| ad d        | 71.                   | 10179.20         | 50.02  | 1158.31 203.52                                       |               | 0.70 | 0.04       | 11385054                 | 19489         |
| as:         | 2312                  | 9221.59          | 44.40  |                                                      | 285.52 207.68 | 0.02 | 0.16       | 35988945                 | 221113        |
| gone        | 474                   | 8723.46          | 219.93 | 12099.01 39.67                                       |               | 0.46 | 0.02       | 10657346                 | 19397         |
| 110         | 299                   | 8372,60          | 44.45  | 454.21 188.34                                        |               | 0.15 | 0.10       | 60169932                 | 78664         |
| find        | 760                   | 8310.97          | 196.91 | 728.39 42.21                                         |               | 0.26 | 0.27       | 58966910                 | 710074        |
| 1d          | 2288                  | 8232.84          | 61.19  | 425.57 134.55                                        |               | 0.03 | 0.14       | 228701168                | 279530        |
| fqrep       | 832                   | 7585.34          | 62.62  | 199.11 121.14                                        |               | 0.08 | 0.31       | 22119268                 | 37196         |
| sh          | 56314                 | 7538.40          |        | 337.60 291655.70                                     | 22,33         | 0.01 | 0.00       | 93262128                 | 612892        |
| du          | 624                   | 5049.58          | 126.32 | 217.59                                               | 39.97         | 0.20 | 0.58       | 16096269                 | 215297        |
| 1s          | 12690                 | 4765.60          | 75.71  | 541.53                                               | 62.95         | 0.01 | 0.14       | 65759473                 | 207920        |
| vnews       | 52                    | 4235.71          | 28.11  |                                                      | 959.74 150.70 | 0.54 | 0.03       | 28291679                 | 28285         |
|             |                       |                  |        |                                                      |               |      |            |                          |               |

Figure 2-9: Sample Total Command Summary

#### **Last Login Report**

This report simply gives the date when a particular login was last used. You can use this information to find unused logins and login directories that may be archived and deleted. Figure 2-10 shows a sample report.

Figure 2-10: Sample Last Login

|                      |       | 00-00-00 **RJE** 88-01-01       | ான              | $88 - 02 - 09$ $\text{cec}42$ |                 | $88 - 02 - 13$ $08020$       |              |
|----------------------|-------|---------------------------------|-----------------|-------------------------------|-----------------|------------------------------|--------------|
| $00 - 00 - 00$       |       | **rie** 88-01-13                | crom            | $88 - 02 - 10$                | 10 <sup>d</sup> | 88-02-13 coc22               |              |
| $00 - 00 - 00$       | 3bnet | $88 - 01 - 14$                  | usq             | $88 - 02 - 10$                | $v$ br          | 88-02-13 cec23               |              |
| $00 - 00 - 00$ adm   |       | 88-01-17 cec11                  |                 | 88-02-11 cec30                |                 | 88-02-13 00024               |              |
|                      |       | 00-00-00 daemon 88-01-17 cec38  |                 | 88-02-11 cec41                |                 | 88-02-13 cec25               |              |
| $00 - 00 - 00$ notes |       |                                 |                 | 88-01-17 cec40 88-02-11 cec43 |                 | $88 - 02 - 13$ $08 - 26$     |              |
| $00 - 00 - 00$       | OBB   | $88 - 01 - 18$ $00000$          |                 | 88-02-11 cec53                |                 | 88-02-13 cec27               |              |
| $00 - 00 - 00$ pds   |       | $88 - 01 - 19$ $\text{csc}35$   |                 | $88 - 02 - 11$ $csc 54$       |                 | $88 - 02 - 13$ $\cos 3$      |              |
|                      |       | 00-00-00 polaris 88-01-19 cec37 |                 | $88 - 02 - 11$ cec55          |                 | BB-02-13 09c31               |              |
| $00 - 00 - 00$       | zie:  | $88 - 01 - 22$                  | dnk             | 88-02-11 cec56                |                 | $88 - 02 - 13$               | csc32        |
| $00 - 00 - 00$       |       | shoer $88 - 01 - 26$            | ask.            | 88-02-11 cec57                |                 | $88 - 02 - 13$ $\text{csc}4$ |              |
| $00 - 00 - 00$ sys   |       | $88 - 01 - 26$ $\text{O} = 39$  |                 | $88 - 02 - 11$                | $0058$          | 88-02-13 cec6                |              |
|                      |       | 00-00-00 trouble 88-01-27       | ayne            | $88 - 02 - 11$                | <b>The</b>      | $88 - 02 - 13$ cec7          |              |
| $00 - 00 - 00$ usors |       | $88 - 02 - 02$                  | pk1             | $88 - 02 - 11$                | skt             | $88 - 02 - 13$ $0008$        |              |
| 00-00-00 uucp        |       | $88 - 02 - 03$                  | 1bm             | $88 - 02 - 11$ t.fm           |                 | 88-02-13 commip              |              |
| $00+00+00$ $ma$      |       | $88 - 02 - 03$                  | slk             | 88-02-12 cec21                |                 | $88 - 02 - 13$ djs           |              |
| $87 - 07 - 06$ lp    |       | $88 - 02 - 04$ $08059$          |                 | 88-02-12 cec28                |                 | $88 - 02 - 13$ epic          |              |
| $87 - 07 - 30$ don   |       | 88-02-05 cec33                  |                 | $88 - 02 - 12$ coc29          |                 | $88 - 02 - 13$               | jab          |
| $87 - 08 - 19$       | b1q   | $88 - 02 - 05$                  | $0$ $0$ $0$ $0$ | $88 - 02 - 12$                | csp             | $88 - 02 - 13$               | $_{\rm 1CS}$ |
| $87 - 12 - 08$ emna  |       | $88 - 02 - 05$                  | $000$           | $88 - 02 - 12$                | dro             | $88 - 02 - 13$               | mak          |
| $88 - 01 - 14$       | у.    | 88-02-05 cec51                  |                 | $88 - 02 - 12$                | enw             | $88 - 02 - 13$               | mdn          |
| $88 - 01 - 09$ rib   |       | $88 - 02 - 05$ dfh              |                 | $88 - 02 - 12$                | $10^{\circ}$    | $BB - 02 - 13$               | mlp          |
| $88 - 01 - 25$ dmf   |       | 88-02-05                        | fsh             | $88 - 02 - 12$                | kab             | $88 - 02 - 13$ nbh           |              |
| $88 - 01 - 25$ emda  |       | $88 - 02 - 05$                  | <b>DKW</b>      | $88 - 02 - 12$                | rap             | $88 - 02 - 13$               | rah          |
|                      | ۰     |                                 |                 |                               |                 |                              |              |

# **Looking at the** pacct **File with** acctcom

At any given time, the contents of the /var/adm/pacct? files or any file with records in the acct. h format may be examined using the acctcom program. If you don't specify any files and don't provide any standard input when you run this command, acctcom reads the pacct file. Each record read by acctcom represents information about a dead process (active processes may be examined by running the ps command). The default output of acctcom provides the following information: the name of the command (prepended with a  $\frac{1}{k}$ sign if the command was executed with super-user privileges), the user, tty name (listed as ? if unknown), starting time, ending time, real time (in seconds), CPU (in seconds), and mean size (in K). The following information can be obtained by using options: F (the fork/exec flag: 1 for fork without exec), STAT (the system exit status), HOG FACTOR, KCORE MIN, CPU FACTOR, CHARS TRNSFD, and BLOCKS READ.

The options are:

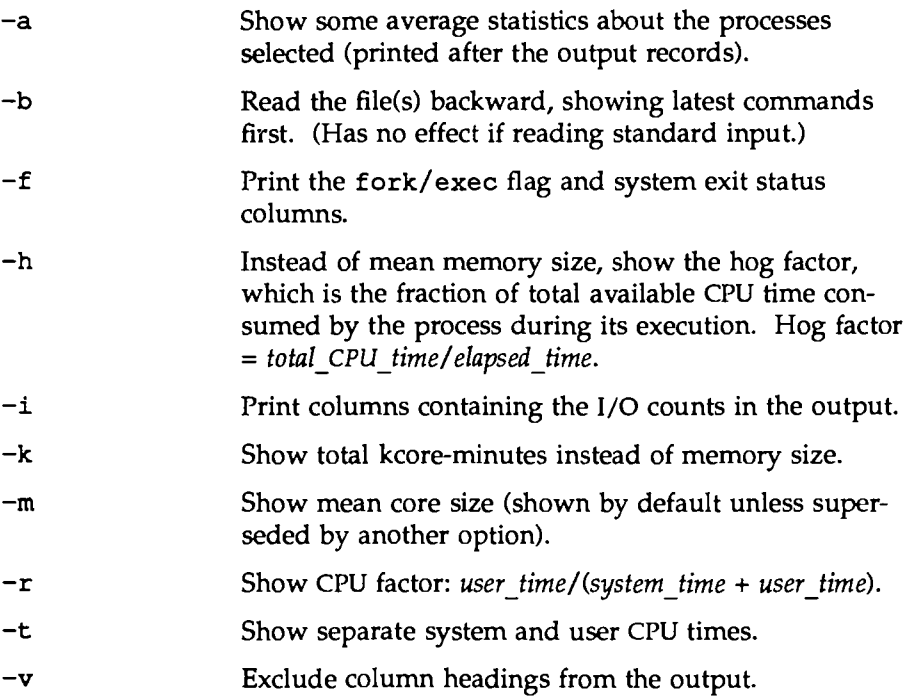

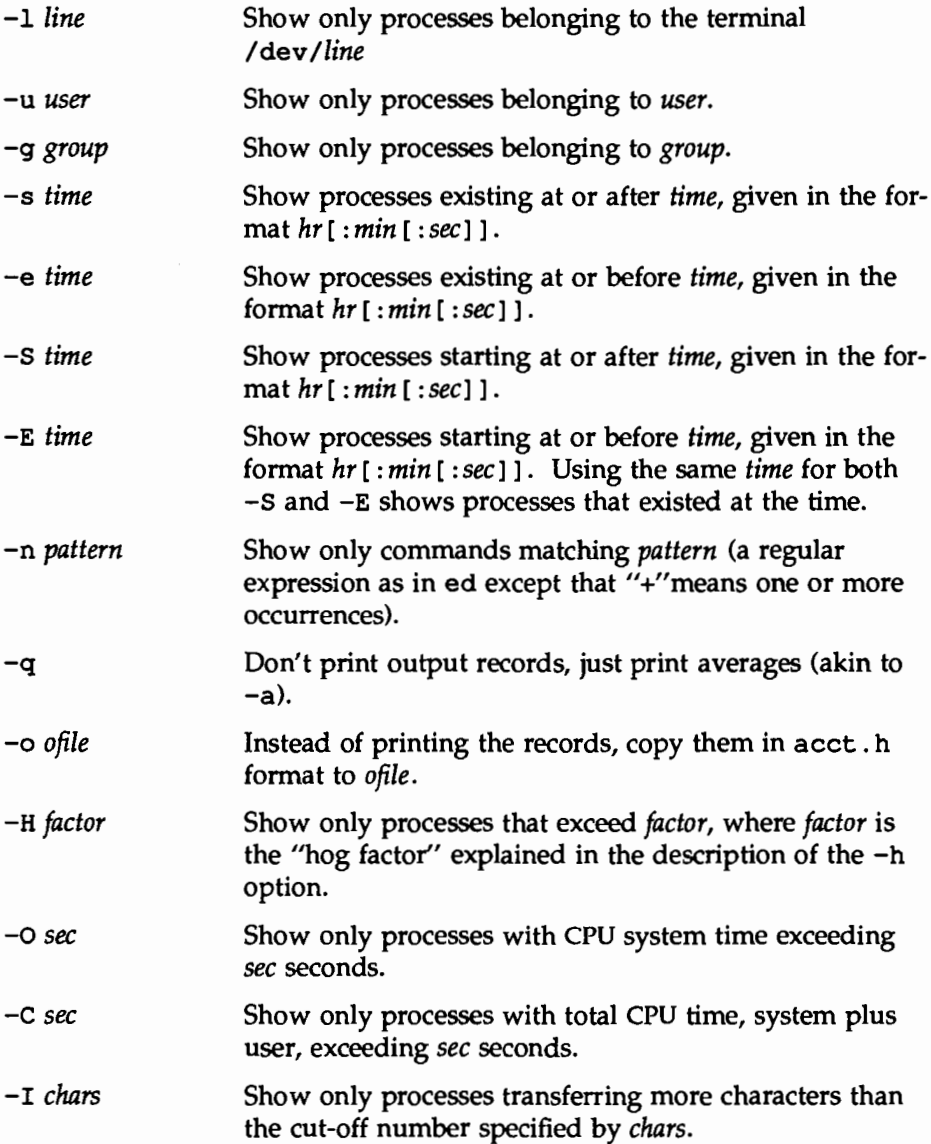

 $\overline{\phantom{a}}$ 

# **Accounting Files**

The /var/adm directory structure (see Figure 2-11) contains the active data collection files and is owned by the adm login (currently user ID of 4).

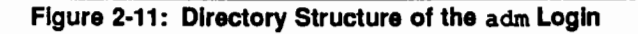

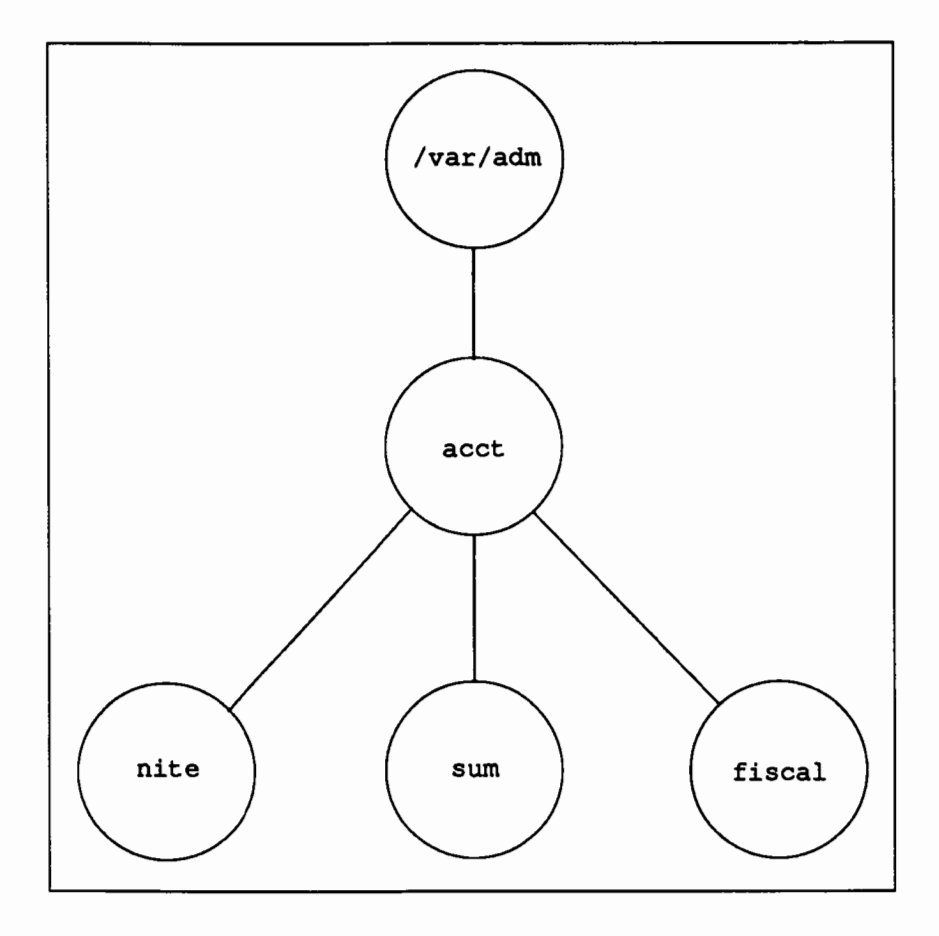

A brief description of the files found in the /var/adm directory follows:

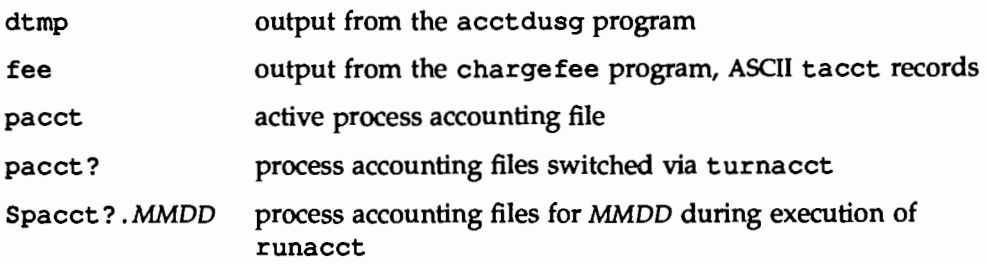

The /var/adm/acct directory contains the nite, sum, and fiscal directories, which contain the actual data collection files. For example, the nite directory contains files that are reused daily by the runacct procedure. A brief summary of the files in the /var/adm/acct/nite directory follows:

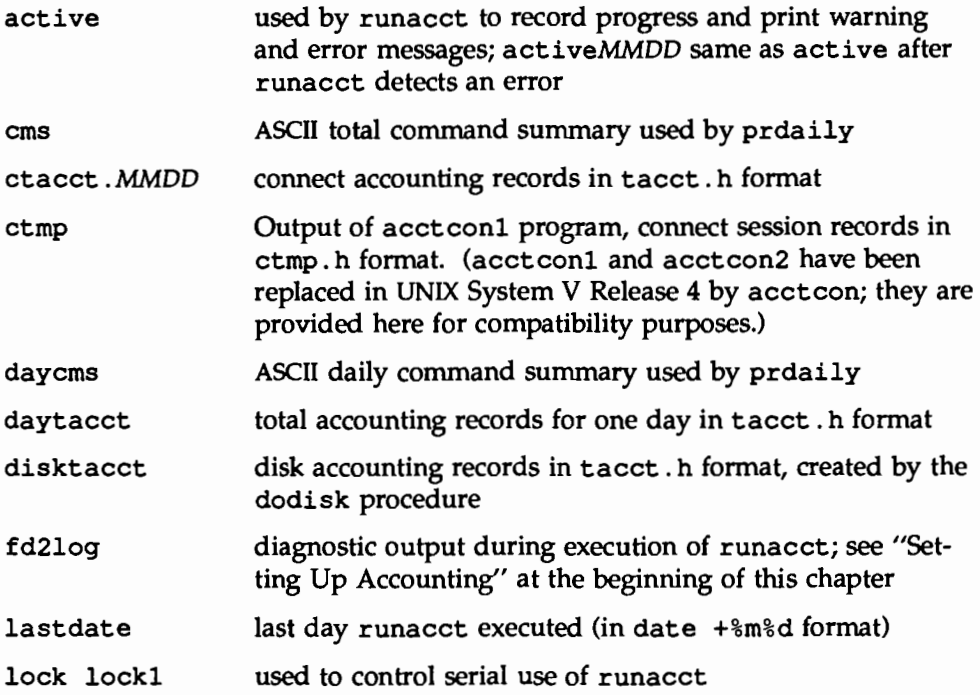

**Accounting Files** 

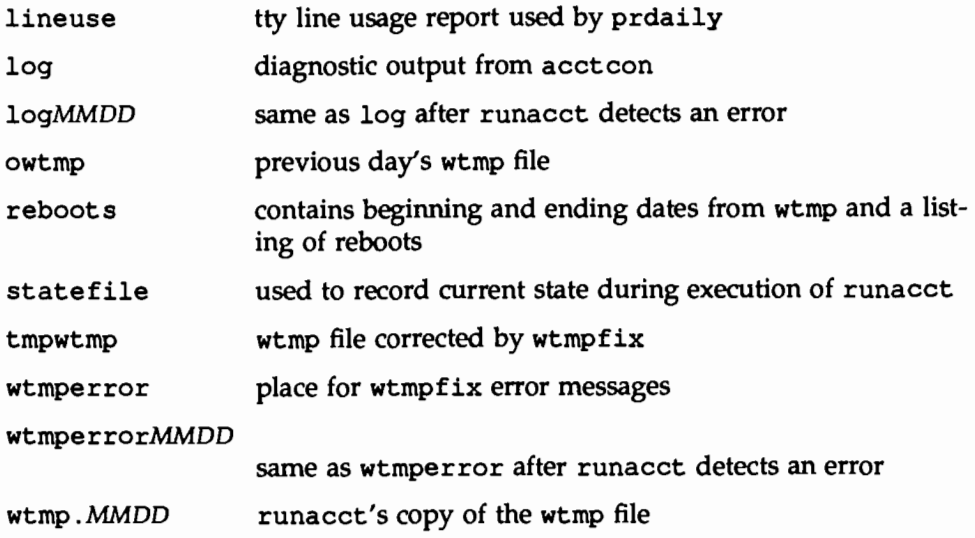

The sum directory contains the cumulative summary files updated by runacct and used by monacct. A brief summary of the files in the /var/adm/acct/sum directory follows:

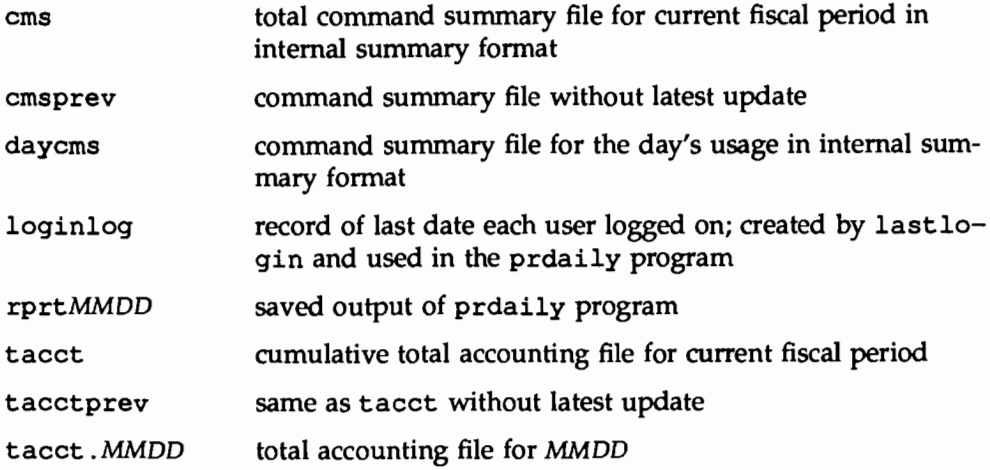

The fiscal directory contains periodic summary files created by monacct. A brief description of the files in the /var/adm/acct/fiscal directory follows:

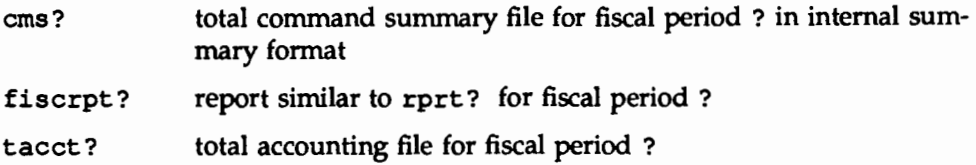

# **Quick Reference to Accounting**

 $\blacksquare$  Starting accounting:

/usr/lib/acct/startup

**• Turning off accounting:** 

/usr/lib/acct/shutacct

- Switching the pacct file to the pacct? file: /usr/lib/acct/ckpacct
- $\blacksquare$  Examining the contents of pacct:

acctcom

**• Charging a fee:** 

/usr/lib/acct/chargefee *login\_name amount* 

- **•** Processing accounting files into a daily summary: /usr/lib/acct/runacct 2 > /var/adm/acct/nite/fd2log
- **Doing disk accounting:**

/usr/lib/acct/dodisk

- **Creating a monthly accounting report:** /usr/lib/acct/monacct
- Printing tacct . h files in ASCII format: /usr/lib/acct/prtacct

# **S. BANGKUDSERVICE**

**EQIMERATIONS ENDS** 

# **3 Backup Service**

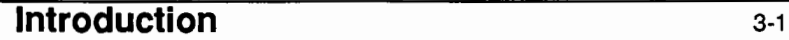

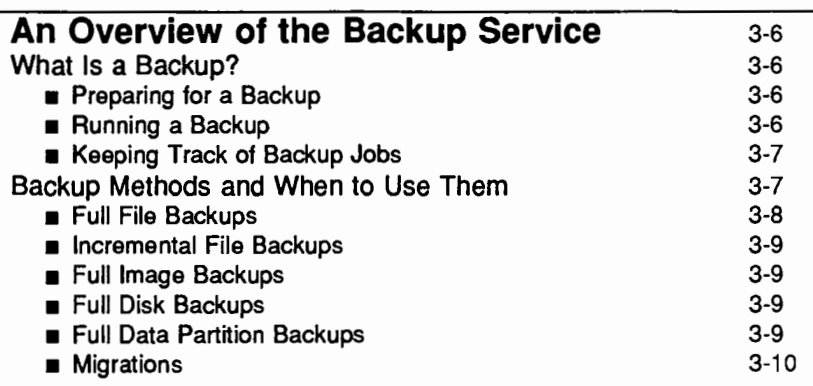

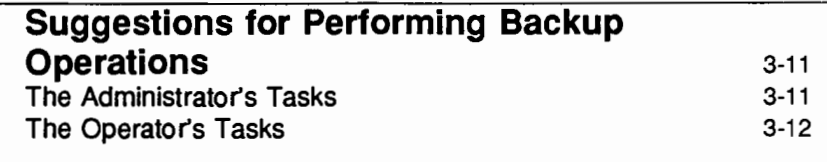

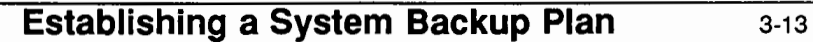

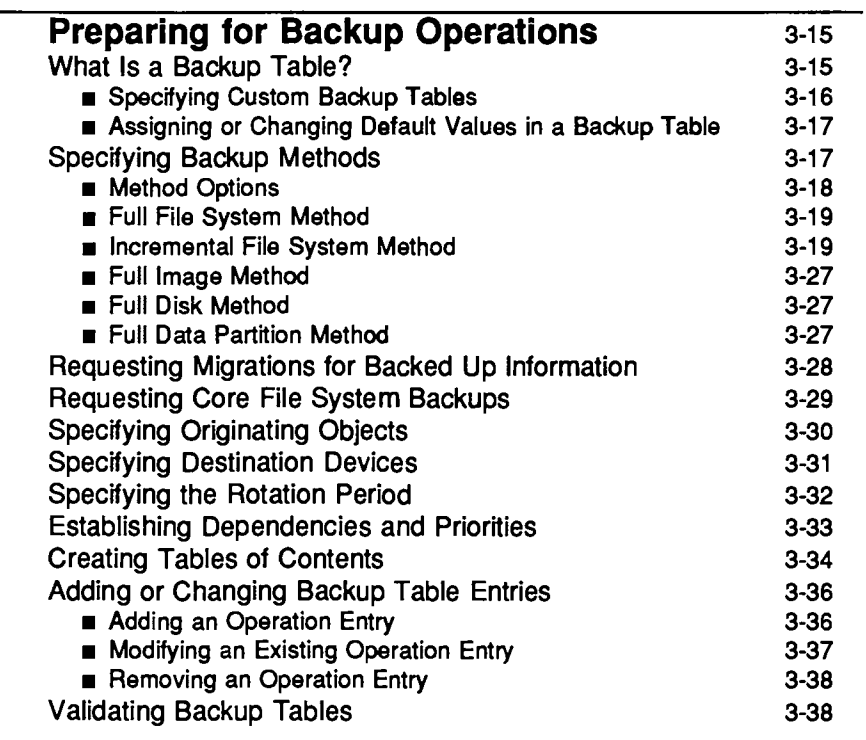

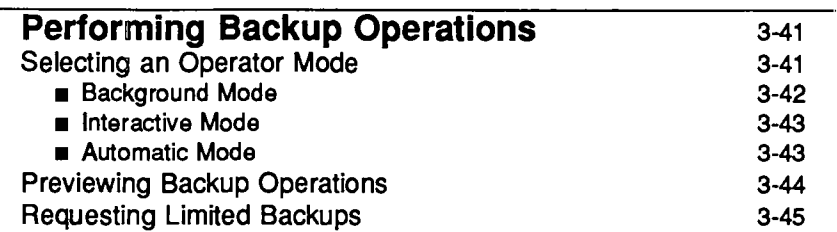

**Table of Contents** 

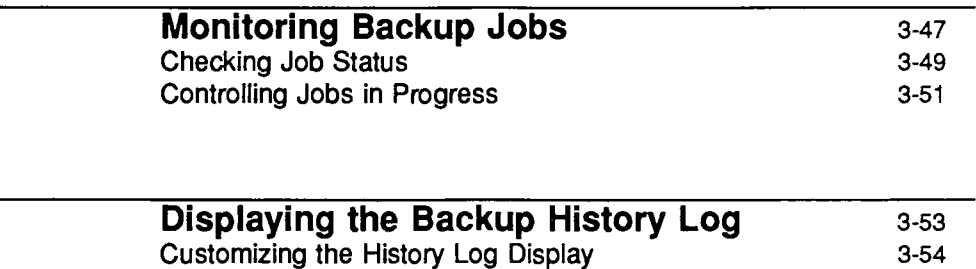

**• Customizing the Contents of the Display 3-54**  $\blacksquare$  Customizing the Format of the Display  $3\n-55$ Truncating the Backup History Log 3-57

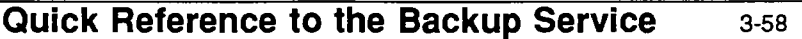

 $\mathcal{L}(\mathcal{L})$  and  $\mathcal{L}(\mathcal{L})$  . In the  $\mathcal{L}(\mathcal{L})$ 

 $\label{eq:2.1} \frac{1}{\sqrt{2}}\int_{\mathbb{R}^3}\frac{1}{\sqrt{2}}\left(\frac{1}{\sqrt{2}}\right)^2\left(\frac{1}{\sqrt{2}}\right)^2\left(\frac{1}{\sqrt{2}}\right)^2\left(\frac{1}{\sqrt{2}}\right)^2\left(\frac{1}{\sqrt{2}}\right)^2\left(\frac{1}{\sqrt{2}}\right)^2\left(\frac{1}{\sqrt{2}}\right)^2\left(\frac{1}{\sqrt{2}}\right)^2\left(\frac{1}{\sqrt{2}}\right)^2\left(\frac{1}{\sqrt{2}}\right)^2\left(\frac{1}{\sqrt{2}}\right)^2\left(\frac$ 

 $\mathcal{O}(\mathcal{O}_\mathcal{O})$  . The contract of the contract of the contract of the contract of the contract of the contract of the contract of the contract of the contract of the contract of the contract of the contract of the co

 $\label{eq:2.1} \frac{1}{\sqrt{2}}\int_{\mathbb{R}^3}\frac{1}{\sqrt{2}}\left(\frac{1}{\sqrt{2}}\right)^2\frac{1}{\sqrt{2}}\left(\frac{1}{\sqrt{2}}\right)^2\frac{1}{\sqrt{2}}\left(\frac{1}{\sqrt{2}}\right)^2\frac{1}{\sqrt{2}}\left(\frac{1}{\sqrt{2}}\right)^2\frac{1}{\sqrt{2}}\left(\frac{1}{\sqrt{2}}\right)^2.$ 

# **Introduction**

This chapter tells you how to perform backups so that you can always recover information that may be lost as a result of human or mechanical error. To help you plan, prepare for, and execute backups, the system provides a set of menus that guide you through the necessary steps in each process. To access the system administration menus for backups, type

sysadm badkup\_service

The following menu will appear on your screen:

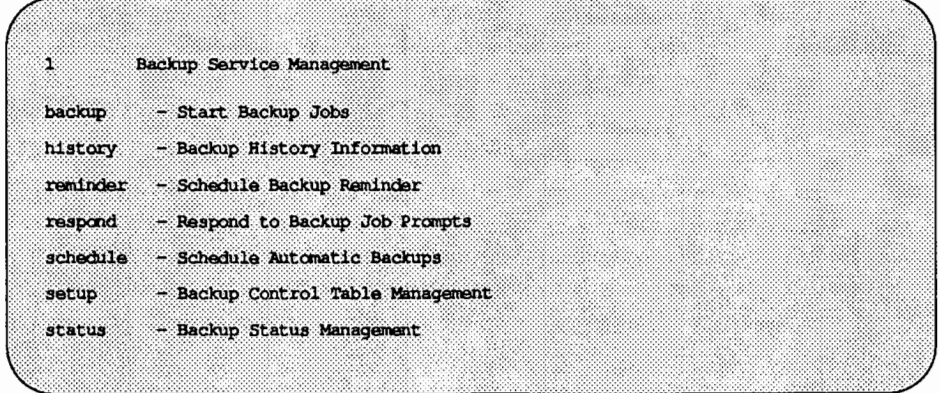

If you prefer not to use this menu, you can do the same tasks by executing shell level commands, instead. The following table shows the shell commands that correspond to the tasks listed on the menu.

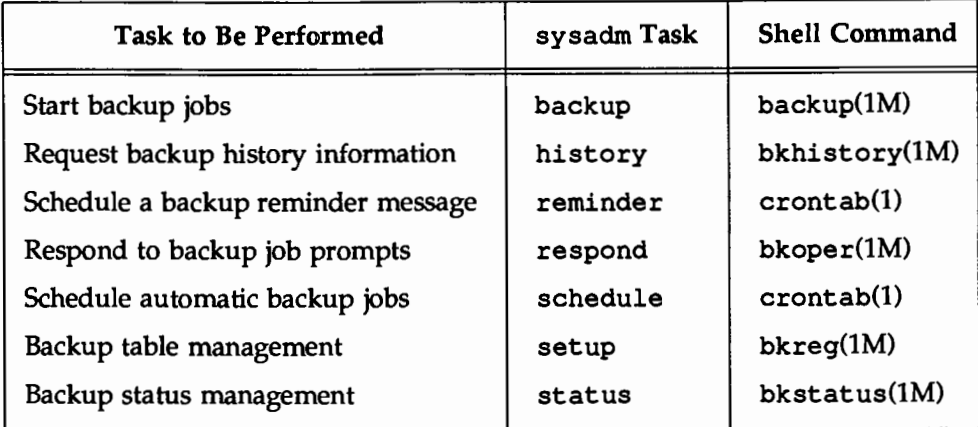

Some of the menu items in the table above have their own underlying menus.

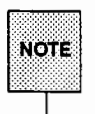

Some of the sysadm forms that correspond to shell level commands may not offer the full features of that command, but will help administrators or operators with less experience by the use of prompts and help facilities.

This next table shows the menu items offered after the history menu item is chosen.

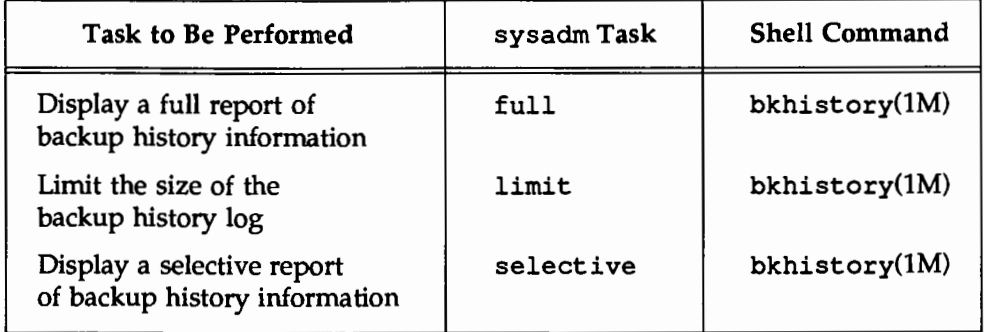

The following table shows the menu items offered after the reminder menu item is chosen.

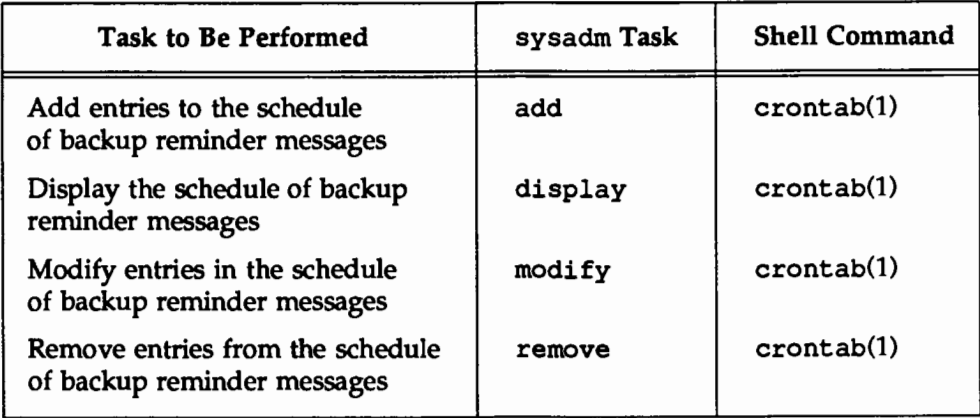

The following table shows the menu items offered after the schedule menu item is chosen.

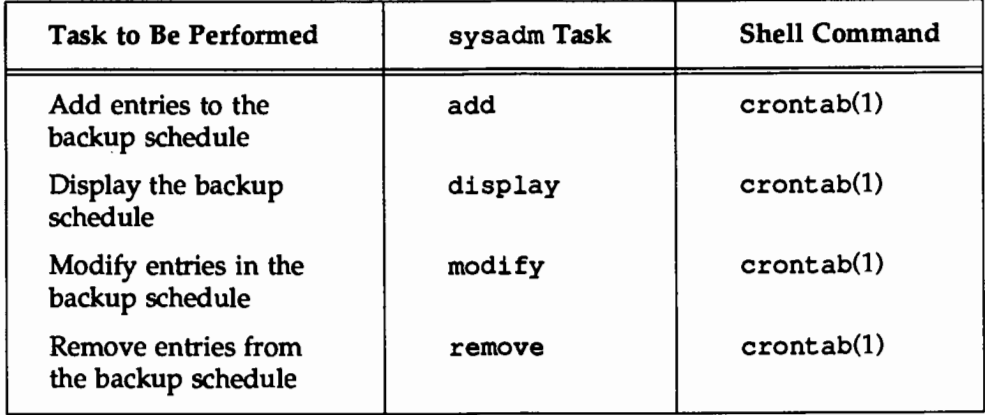

The following table shows the menu items offered after the setup menu item is chosen.

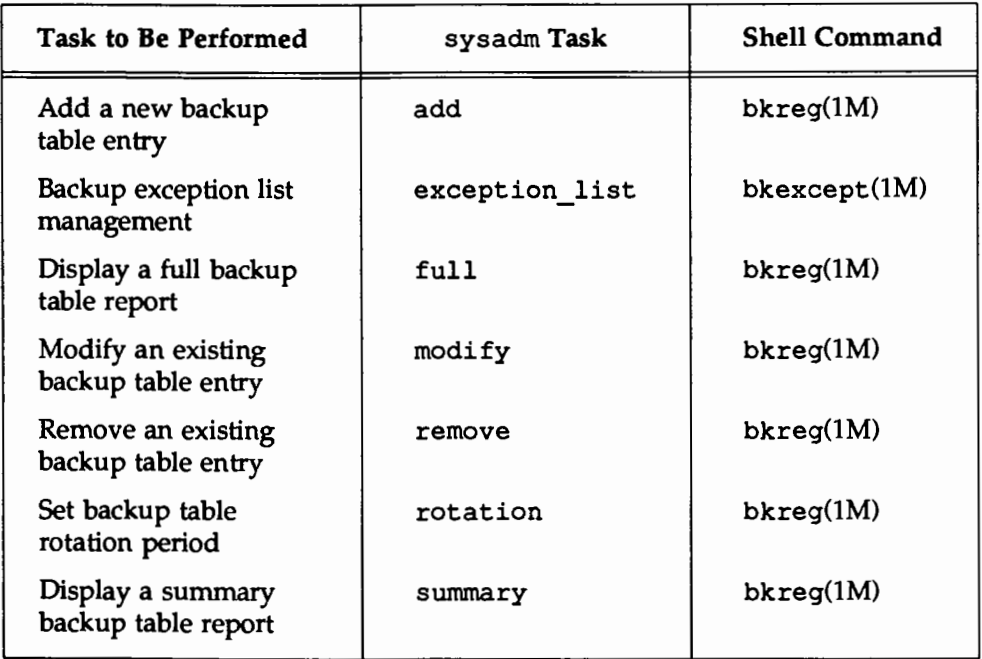

The following table shows the menu items offered after the status menu item is chosen.

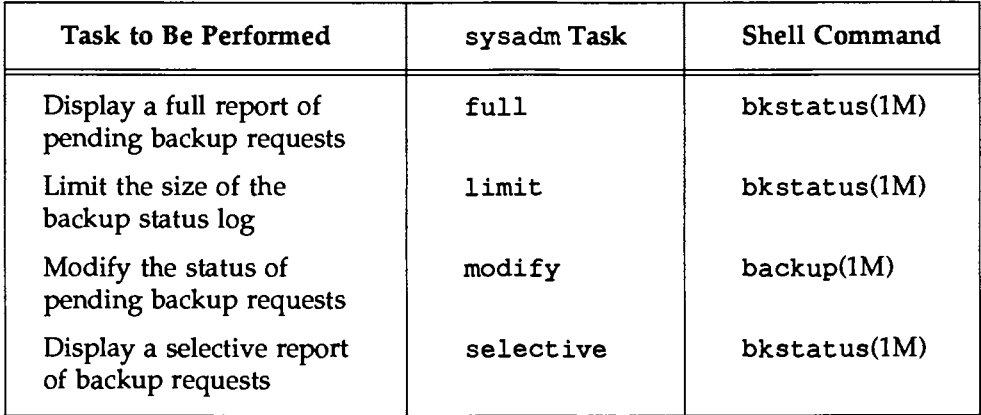

Each of these tasks is explained later in this chapter. In addition, the *System Administrator's Reference Manual* provides details about each shell command and its options.

# **An Overview of the Backup Service**

The backup service allows you to make copies of both the data on your system and the partitioning information on your disk so you can restore, automatically, all disk formats or any data later lost from your system. Subsidiary facilities provided by the backup service include tools for creating online history reports of your backups and status reports on current backup jobs.

The first part of this section, "What Is a Backup?," defines the concepts and terminology used to describe the backup service. The second part, ''Backup Methods and When to Use Them," explains the various procedures available for backing up your system and gives you some guidelines for selecting the procedure most appropriate for your needs.

#### **What Is a Backup?**

A backup operation is any procedure that allows you to copy either the data on your system or the partitioning information on your disk. The data to be copied can be in the form of a file system or a data partition. The data or partitioning information to be copied is referred to as an "originating object." Your copy (or "archive volume") of an originating object is stored on media such as diskettes or cartridge tapes that are known as the "destination media." In the course of a typically large backup job, a computer operator must mount several such media on the "destination device" (that is, the tape drive or floppy drive).

#### **Preparing for a Backup**

The backup command requires values for a set of parameters that govern the results of a backup. These parameters are defined in a table referred to simply as the backup table. The sample backup table (/etc/bkup/bkreq. tab) will be useful in creating your own packup policy. For instructions on creating your own backup table, see "What Is a Backup Table?" later in this chapter.

#### **Running a Backup**

Once you have prepared the necessary backup table, you are ready to start a backup. You can run backups in either of two ways: attended or unattended. Unattended backups can be run by having cron run backup as a background command. The backup command, in tum, searches the backup table for all the operations to be performed at that time, and starts doing them. If operator services are needed for media handling, the operator will be contacted by UNIX system mail and will be instructed to use bkoper.

On the other hand, attended backups require operator interaction. If operator services are needed for media handling, the operator will be notified by system prompts (rather than by UNIX system mail). This type of backup is initiated by typing backup -i (described below in "Interactive Mode" under "Selecting an Operator Mode") and specifying the backup table that contains the instructions for your operation. Once you have invoked backup, the command will read the instructions in the specified table, along with your additional instructions.

#### **Keeping Track of Backup Jobs**

A ''backup job" is a set of one or more backup operations (each of which is labeled by an identifying tag), that is begun once the backup command is invoked. For example, one backup job might consist of three backup operations with the tags acct3wkly, serviceswkly, and medrecswkly.

To help you keep track of your backups, the system keeps records of both current jobs and completed operations. Current jobs are listed in a backup status table (described later in this chapter under ''Monitoring Backup Jobs"); completed jobs, in a backup history log (described in "Displaying the Backup History Log").

When a backup job is completed successfully, the job ID for it is removed from the backup status table and the operation tags associated with it are placed in the backup history log. If a backup job is not successfully completed, the job ID for it is kept in the backup status table.

#### **Backup Methods and When to Use Them**

One of the most important parameters defined in the backup table is the backup method to be used. (See "Specifying Backup Methods" under "Preparing for Backup Operations" later in this chapter for instructions on specifying a method in your backup table.) There are six methods for backing up files, directories, file systems, and data partitions: incremental file, full file, full image, full disk, full data partition, and migration backups. You can limit your backups to one of these methods or you can use several methods, at different times, to achieve a comprehensive backup strategy for your system.

Each method is characterized by how it answers the following questions:

- What type of information is copied? (For example, does this method allow you to copy files, data partitions, or both?)
- **How much information is copied?** (For example, does this method allow you to copy only individual files or a complete file system?)
- How is information copied? (For example, is information copied as it appears logically on the originating device or is it copied in raw format, that is, byte by byte?)
- **How long does a backup take when you use this method?**
- What kind of procedure must be followed to restore information that has been backed up with this method? (See the ''Restore Service" chapter for details.)

You should consider each of these questions when deciding which method to use. This section describes all six methods and provides guidelines for using them.

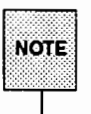

If you are backing up the core file system, you must use either the full file backup method or the incremental file backup method; using any other method may corrupt your archive volume. For details about core file systems, see "Requesting Core File System Backups" later in this chapter.

When you have selected a backup method, request it in your backup table.

#### **Full File Backups**

This method allows you to copy all files and directories in a file system. This method is useful for backing up file systems that change frequently. It also provides more efficient restore capabilities than the full image backup and full data partition backup methods. By scheduling both full file and incremental file backups for your system, you can be sure that you have a comprehensive backup strategy.

#### **Incremental File Backups**

This method allows you to copy only those files and directories in a file system that have been modified or changed since a previous full file or full image backup. This method often requires less time and fewer destination archive volumes than other methods; the time required depends on the number of files that have been changed since the last full backup.

#### **Full Image Backups**

This method allows you to copy all the data in a file system. Unlike the full file method, the full image method allows you to copy a raw file system, byte-forbyte, onto the destination medium. This is the fastest method of doing a complete file system backup (because the files are not processed individually) but files and directories backed up in this way may take longer to restore than files and directories backed up with the full file or incremental file backup method. In addition, a spare disk partition equal in size to the origination partition is required to perform any restore operations.

#### **Full Disk Backups**

Doing backups with this method means you will be able to reinstall any required boot programs later. By using the full disk backup method, you can copy the entire contents of a disk so that if that disk is later lost, all the information required to rebuild it will be available.

The fdisk method backs up the disk VTOC (Volume Table of Contents) and file system characteristics, (as defined by mkfs(lM)). If the disk is destroyed, its contents can be recovered by first restoring the disk configuration using the fdsk method. Data partitions are restored using the appropriate backup method for each partition.

#### **Full Data Partition Backups**

This method allows you to copy a data partition that contains objects other than file systems, such as databases. This method is fast but it does not allow you to restore specific parts of a data partition. Because the structure of the data partition is not in the file system format, the restore service cannot identify individual files or directories; only a full data partition restore is possible.

#### **Migrations**

The migration method takes an existing archive created by another backup method and moves (migrates) it to a new location. This new location is reflected in the backup history log and any restore on the object migrated is performed using the original backup method that created the archive.

An archive created by any backup method can be migrated, as long as that archive was created on a disk partition or a file.

The migration method is useful when factors such as staffing, machine cycles, and the availability of storage devices vary over time. For example, you may want day-shift operators (who must avoid tying up too many system resources when many users are logged on) to perform quick disk-to-disk backups, and then schedule night-shift operators to migrate these backups to permanent destination devices during off-hours, when computer usage is low.

# **Suggestions for Performing Backup Operations**

This section suggests a way to approach your backup duties. It describes the type of planning required, the steps involved in preparing for a backup, and the steps for backing up a system. Most of the effort required to use the backup and restore services is needed to prepare the backup procedures. Once this is done, performing backup and restore operations is simple.

The system administrator and computer center operator play different roles in the backup service. On small systems, one individual may perform both roles; on large systems, different people are usually assigned these areas of responsibility. The responsibilities of each are described below.

#### **The Administrator's Tasks**

The following is a detailed list of the administrator's responsibilities.

- Establish a backup plan (see "Establishing a System Backup Plan"). This plan should specify the following:
	- o backup policies for a site based on factors such as resources, the needs of the users, and management directives
	- $\Box$  a list of file systems and data partitions that should be backed up, and for each file system or data partition, the intervals at which the backups should be done, the backup method to be used, and the types of destination devices to be used
	- o how long and where destination media are to be kept before being reused
- Set up backup tables that provide the computer with instructions for implementing your plan. (See "What Is a Backup Table?" for instructions.)
- **If your plan includes incremental file system backups and you want to** exclude certain files from those jobs, you must create an exception list. (See ''Excluding Files from Incremental Backups" under "Specifying Backup Methods," below, for instructions.)
- Either schedule backup jobs that will be invoked automatically, along with reminder messages (see "Establishing a System Backup Plan"), or invoke backup jobs manually (see the appropriate section of ''Backup Methods and When to Use Them" earlier in this chapter for instructions).
- When performing backup operations, keep the following considerations in mind:
	- o You must have enough destination media to complete the backup.
	- o You must allow enough time to complete the backup.
- Check the status of backup jobs (see "Monitoring Backup Jobs").
- $\blacksquare$  Evaluate your backup operations by examining the backup history  $\log$ (see ''Displaying the Backup History Log"). You may want to revise your plan on the basis of this evaluation.

#### **The Operator's Tasks**

The operator performs any attended or demand backup jobs scheduled by the administrator. During interactive backups, the operator must respond to system prompts, and mount and remove destination media.

# **Establishing a System Backup Plan**

As an administrator, your first task regarding backups is to establish a system backup plan that specifies the following:

- Which objects need to be backed up?
- How often should the objects be backed up?
- Which is the most appropriate type of destination medium for storing the archive volume being made?
- How many destination media do you need for various backup methods (see ''Previewing Backup Operations")? The number of cartridge tapes and/ or diskettes you need will depend on the size of your local system. As an example of the ratio of file system blocks to backup media, suppose you need to back up the /usr file system on your computer and it contains 13,294 blocks. You will have to allocate either one cartridge tape or a combination of 45 diskettes for daily incremental backups and 40 diskettes for monthly full file backups.
- How much time do you need for various backup methods? As a rule of thumb, allow eight to ten times as much time in your plan for a full file backup as you do for an incremental file backup. To calculate the amount of time you will need, figure out how many destination media you will need for a particular operation (see previous item in this list), and then calculate the amount of time required when you know how long it will take to write to a certain type of medium.
- How many files are being copied during your incremental file backups? If the majority of files in a file system are being copied during incremental file backups, or if an incremental file backup takes almost as long as a full file backup, consider scheduling full file backups more frequently.
- **•** How much time are you willing to devote to restoring a file system? If your plan relies heavily on incremental file system backups, you should keep in mind that all the destination media for each incremental backup may be needed to restore a file system to a consistent state.
- Which are the most appropriate methods for backing up an object?
- Should a backup be invoked automatically or manually?
- In what order should various backup operations be performed?
- Where and how long should backup archives be kept? You may want to save daily incremental backups for a week, weekly full backups for a month, and monthly full backups for a year or indefinitely. You may want to save some volumes off site to ensure that no one will accidentally overwrite an important archive.
- Where should the historical records of completed backups be stored?

To answer these questions, begin by observing how the resources on your computer (such as disk space and CPU time) are used. Specifically, you need to know which file systems and data partitions are used and how they are used. Consider the approximate rate of change in the file systems studied. Notice whether changes occur throughout the file system or in only a small percentage of the files. If change is frequent and widespread, it may be best to schedule nightly incremental backups and weekly full backups. If change is concentrated in just a few files, a weekly incremental backup and a monthly full backup may be sufficient.

It is also a good idea to reevaluate, periodically, your system resources and how they are used. Keep in mind that if these periodic reevaluations show that the use of your computer is changing, you may revise your backup plan.

# **Preparing for Backup Operations**

After you have established a plan, your next job is to prepare for backup operations by setting up your backup tables. In these tables you must define the parameters that control backup jobs, such as which file system is to be backed up and the day of the week on which the backup is to be done. This section explains how to define the necessary parameters in your backup tables, how to change those parameters, and how to validate the contents of your backup tables.

#### **What Is a Backup Table?**

Each backup table defines the following parameters:

- $\blacksquare$  the backup operation tag
- $\blacksquare$  the rotation period (the length of time after which a backup operation should be repeated)
- $\blacksquare$  the days of the week on which the backup operation is to be done
- $\blacksquare$  the backup method to be used
- $\blacksquare$  the priority level of the backup operation
- $\blacksquare$  the origination device from which the backup is to be made
- $\blacksquare$  the destination media on which the backup is to be written

The system supplies a backup table with default values that can be changed. You can use this table or you can create your own backup table with its own default values that can be changed. Either type of backup table can be set up and maintained through the bkreg command.

To examine the current backup table for your system (whether it is a system supplied table or a custom table), issue the following command:

bkreg -c *fields* 

where *fields* is a list of the fields for which you want to see the existing values. Separate the items in your list with either commas or blank spaces. (If you separate items with blank spaces, enclose the entire list in double quotes.) The
following are valid field names: period, cweek, tag, oname, odevice, olabel, weeks, days, method, moptions, prio, depend, dgroup, ddevice, dchar, and dlabel. If you type

bkreg -c tag,weeks,days,method,moptions,prio,dgroup

the following fields will appear on your screen (the values supplied are only examples):

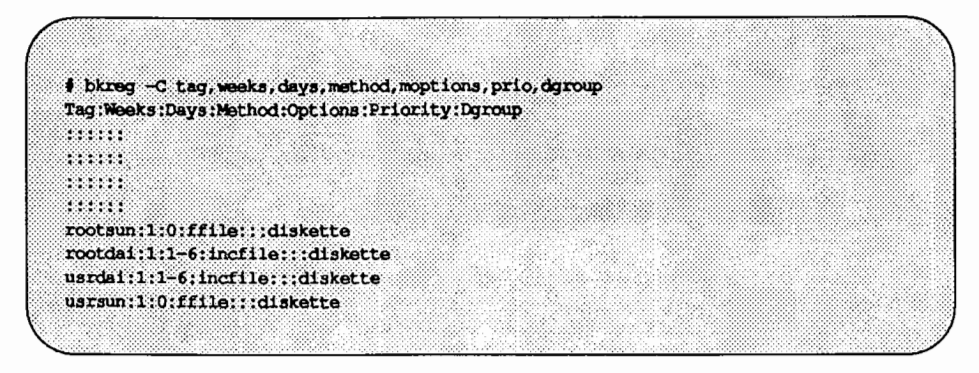

#### Specifying Custom Backup Tables

The system-supplied backup table is named /etc/bkup/bkreg. tab. For a small system with limited backup operations, this table may be adequate. For large systems consisting of many computers, however, it may be more effective to create several backup tables of your own and sort the required backup operations into the different tables. For example, an administrator responsible for ten computers linked in a group called "services" and twelve computers linked in a group called "accounting'' might set up two backup tables called services and acctg. These tables would be created by issuing the bkreg command followed by the  $-t$  option. The  $-t$  option would appear as follows:

```
bkreg -t /etc/bkup/services ... 
bkreg -t /etc/bkup/accts ...
```
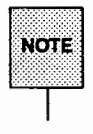

The  $-t$  option to the bkreg command can be used in combination with any other options (such as  $-a$  or  $-e$ ) whenever you want to work with a custom backup table.

You can create your custom backup table in any directory, but it might be convenient to put all backup tables in the /etc/bkup directory, where the systemsupplied backup table resides.

### Assigning or Changing Default Values in a Backup Table

Whether you are using an existing backup table (either system supplied or custom made) or creating a new one, you can assign values to the fields in that table. To assign values to a backup table, run the bkreq command, along with the appropriate options. (See bkreq(lM) in the *Systems Administrator's Reference Manual.)* 

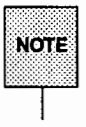

If you are creating a new backup table you must identify the rotation period (by using the -p option) for that table before any other operations can be performed with that table. See "Specifying the Rotation Period" under "Preparing for Backup Operations" below.

## Specifying Backup Methods

For each operation defined in the backup table, you must specify a backup method. This is done by issuing the bkreg command with the  $-m$  option. That option appears as follows:

-m method

where *method* is the backup method to be used. The following methods are available:

incfile incremental file

ffile full file system

fimaqe full image

**Preparing for Backup Operations** 

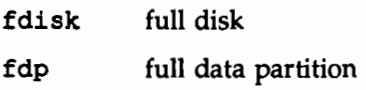

When you specify a method, you may also include any options applicable to it by using the -b option to bkreg.

The -m option can also be used to request a transfer of existing archives to a new location. This type of information transfer is called "migration." For more information about migrations, see "Requesting Migrations for Backed Up Information."

### **Method Options**

When you specify a backup method (with the  $-m$  option to bkreg), you may also want to identify options that you want to have run with that method. If you then want to specify options to this method, introduce them on the command line with the -b flag (-m *method* -b *method options*). The following options are available:

-d Suppresses the recording of the backup in the backup history log

-e *filename* 

Specifies a custom exception list where *filename* is a full pathname (incfile and ffile only)

- -i Excludes from the backup those files in which only the vnode has been changed (incfile only)
- -1 Creates a long form of the backup history log that includes a table of contents for the backup and information for each file similar to that produced by  $1s -1$ . (For details, see "Displaying the Backup History Log.")
- -m Mounts the originating device in read-only mode before starting the backup and remounts it with its original permissions after completing the backup. This option cannot be used with the core file systems (fimage, ffile, incfile only).
- -o Permits an operator to override label checking on destination devices (see the  $-\circ$  option to the getvol(1M) command and "Monitoring Backup Jobs")
- -s Specifies that no table of contents is to be kept on line
- -t Creates a table of contents for the backup on additional media instead of in the backup history log
- $-v$  Validates the archive on the destination device as the backup operation is being performed to make sure that each block is readable and correct. If this check fails, the destination medium is considered unreadable. If automatic operator mode has been specified, the backup operation fails; otherwise, the operator is prompted to replace the destination medium.

Any of these options can be combined. Multiple options must be separated by blank spaces and must be enclosed in double quotes. The following is an example of how the -m and -b options appear:

 $-m$  ffile  $-b$  " $-v$   $-1$ "

#### **Full File System Method**

The full file system backup method copies all directories and files of a specified mounted file system to a destination device. The files are copied in the hierarchical order reflected by the directory structure.

To use this method, specify the ffile argument to the -m option on the bkreg command line (-m ffile).

#### **Incremental File System Method**

Incremental file backups copy only those files and directories that have been changed since one of the following:

- $\blacksquare$  the last full file or full image backup
- $\blacksquare$  the last full file or full image backup plus the last incremental file backup
- **f** the last *n* days

Therefore, an incremental file backup must be preceded by at least one full backup that can be used as a base. Incremental file backups are useful for file systems that are changed frequently.

To use this method, specify the incfile argument to the -m option on the bkreg command line (-m incfile).

The following additional method options are available with the incremental file system backup method:

-p *mode* Shows which type of incremental file backup is to be performed, where *mode* is optional and can be any of the following:

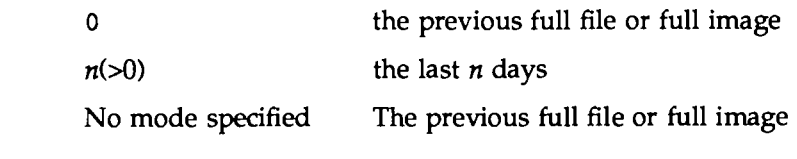

-x Ignores the exception list; backs up all changed or modified files. (For details, see "Excluding Files from Incremental Backups" below.)

#### Excluding Flies from Incremental Backups

There are some files that are not appropriate to copy during an incremental backup. For example, it is not useful to copy temporary files, such as /usr/tmp, /etc/utmp, or /tmp, or files that can be reconstructed from other files, such as any . o files, core files, a. out files, or nohup. out files. In addition, files created by users, such as dead.letter, junk, trash, or testing, might not need to be backed up. Also, files that are routinely changed or created daily might not need to be backed up because they are invalid or outdated on subsequent days.

The incremental file backup method is designed to exclude these types of files automatically. Every time you run an incremental file backup, the backup command examines a list of files to be excluded. This list is known as the exception list. This list can be either the system-supplied exception list, /etc/bkup/bkexcept. tab, or your own exception list. (See "Creating an Exception List" below.)

You may want to review either list and make sure that it contains all the files you want to exclude from your backups and that it doesn't specify files that you want to have copied. If you want to modify the exception list, see "Modifying an Exception List" below for instructions.

If you do not want any files to be excluded from your incremental file backup (that is, if you want the exception list to be ignored), use the  $-b$   $-x$  option to the bkreg command, when setting up your backup table.

Each entry in the exception list specifies, in the format of a "pattern," a set of one or more files. A pattern may consist of either the name of a single file or a string that includes one or more shell special characters  $(\n\star, ?, \text{or } [\cdot] )$ , and thus represents multiple files. Special characters are similar to those used in shell commands.

For details about maintaining all exception lists, see bkexcept(lM) in the *System Administrator's Reference Manual.* 

#### Creating an Exception List

You can create your own custom exception list through the bkreg command, as shown in the following example:

bkreg -e acct3 -m incfile -b "-e *filename"* 

where *filename* is the full pathname of the exception list to be created.

Once this entry has been created, the backup service will use this exception list for the backup selected.

#### Modifying an Exception List

Use the same procedures to modify either a system-supplied exception list or one you have created. The -t option to the bkexcept command must be used each time an exception list other than the default list is referenced. If the  $-t$ option is not used, the default list is referenced.

To add entries to an exception list, type

bkexcept -a *pattern* 

where *pattern* is a string that represents a file or a set of files, as defined on the bkexcept(lM) page in the *System Administrator's Reference Manual.* Items in a list of patterns must be separated by commas or by blank spaces (items separated by spaces must be enclosed in double quotes). For example, suppose you want to add entries for the following items (that is, you want to exclude these items from your incremental backups):

- u all subdirectories and files under the /tmp directory
- I all subdirectories and files under the /usr/tmp directory
- any file named junk
- the user file named /usr/accts/clerk3/oldfile

Type the following command line:

```
bkexcept -a \backslash/tmp/\*,/usr/tmp/\*,\*/junk,/usr/accts/clerk3/oldfile
```
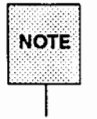

If a command does not fit on one line, escape the newline character between multiple lines by entering a backslash (\) at the end of every line except the last. If the command syntax requires a space between elements in the command, leave a space before each backslash.

As shown in this example, special characters (such as \*) must be preceded by a shell escape character (such as the backslash shown above). The escape character prevents the shell from expanding the special character. If you prefer not to use escape characters in your command line, enclose the string of arguments to -a in quotation marks, as follows:

```
bkexcept -a \ \backslash''/tmp/\*,/usr/tmp/\*,\*/junk,/usr/accts/clerk3/oldfile"
```
Another way to avoid using escape characters on the command line is by entering a list of patterns from standard input. To do this, first enter a dash in place of the pattern argument on the command line. Then specify the desired patterns on separate lines. To end your list, type  $\sqrt{CTRL-d}$ . The following example shows how to specify patterns in this way.

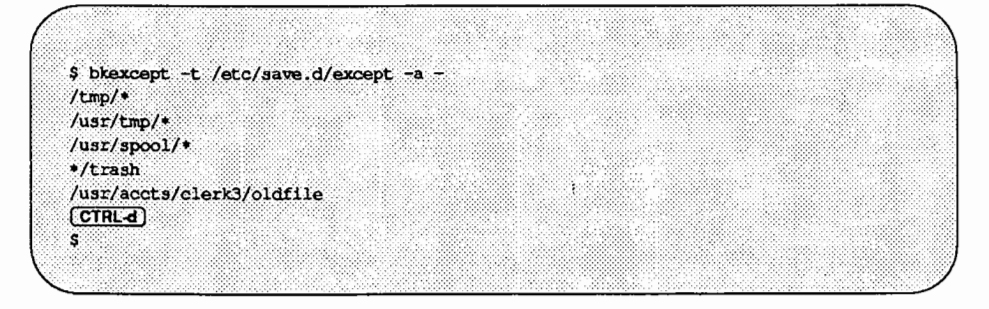

To remove an entry from your exception list, type

bkexcept -r *pattern ...* 

where *pattern* matches an entry in the exception list. For example, to remove /usr/spool/\* and /usr/rje/\* from the exception list, type the following:

bkexcept -r /usr/spool/\\*,/usr/rje/\\*

You can remove entries by listing *patterns* on a command line, as shown above, or you can remove entries by specifying them on separate lines, by using a dash for the value of *pattern*. To end your list, type **CTRL-d**, as shown in the following example:

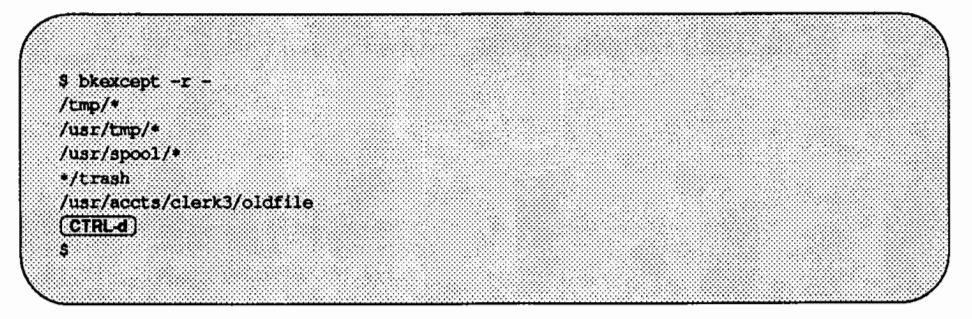

When you have added or removed entries in the exception list, you may want to see what the list contains. To display the full contents of the exception list (in ASCII collating order), invoke bkexcept with no options. To tailor the display, type

bkexcept -d *patterns* 

The following example shows how a display appears on your screen. If you type

```
bkexcept -d /usr,/usr/spool
```
your output might appear as follows:

```
Files in the exception list beginning with /usr:
/usr/at
/usr/games
/usr/jpv/testfiles
/usr/spool/crontab
Files in the exception list beginning with /usr/spool:
/usr/spool/crontab
```
For exception list files containing only a  $[REURR]$  character, bkexcept  $-d$ /usr returns successfully with a null exception list. For files of zero length (no characters), bkexcept  $-d$  /usr returns the message

search of table failed

#### Converting Exception Lists from Earlier Backup Services

Prior versions of the backup service created exception lists using ed syntax. The bkexcept -c command translates the entries in these earlier exception lists to the new shell pattern format. The translation is not perfect; not all ed patterns have equivalents in shell patterns. For those patterns that have no equivalents, an attempt at translation is made, and the translated version is flagged with the word QUESTIONABLE.

Because the translation is not perfect, you need to edit the output of the bkexcept  $-C$  command before adding it to the default exception list for the current backup service. The following procedure explains how to do this.

Step 1 The translation of the exception list is directed to standard output. Redirect the standard output to a file, such as checkfile in the following example:

bkexcept -C /etc/save.d/except > checkfile

The exception list from the prior version of the backup service specified in this example is /etc/save. d/except. Before being converted, the contents of this file appear as follows:

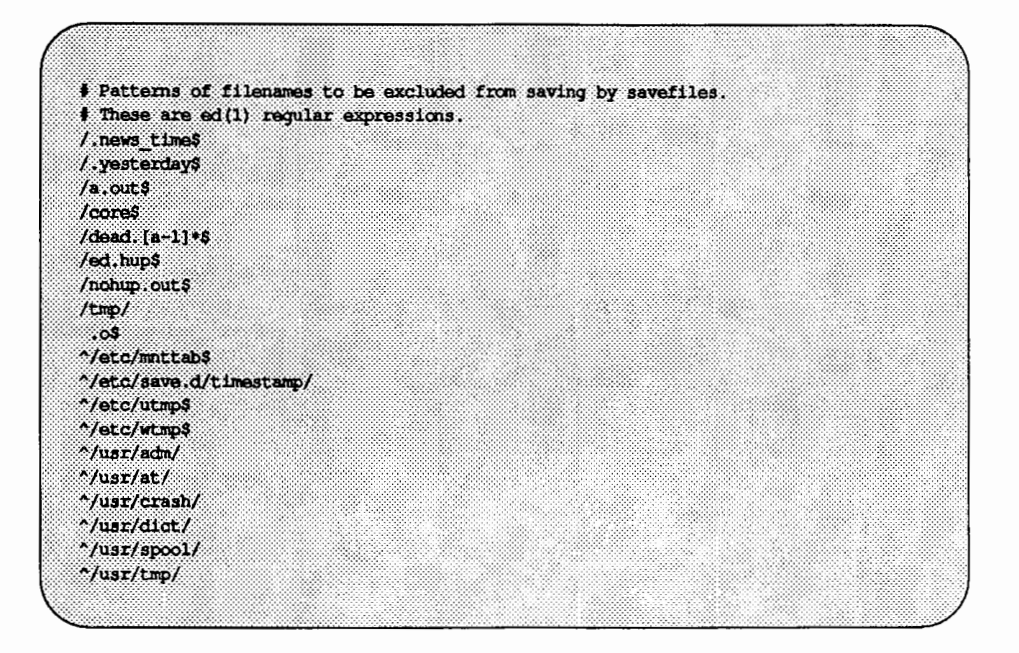

After this file has been converted by bkexcept -C, and you have redirected the output to checkfile, the contents of checkfile appear as follows:

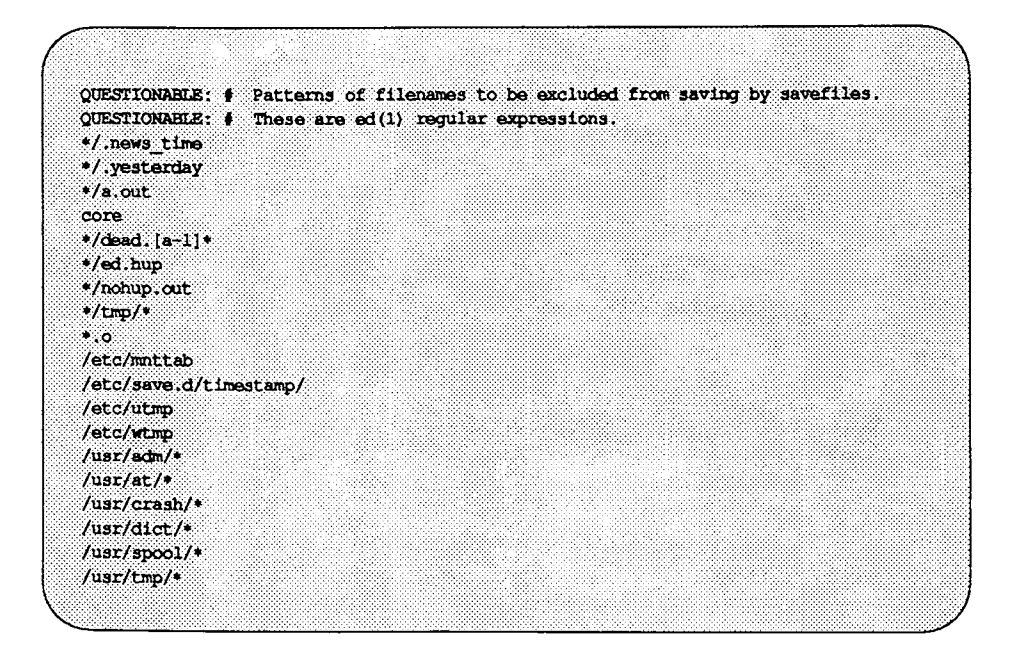

Step 2 Review the contents of the new file (checkfile in this example). Notice that the QUESTIONABLE flag is used for two purposes: to mark comments in the old file, and to draw your attention to entries that may not have been translated properly. Delete the QUESTION-ABLE flags that precede comments, preserving any comments that you want.

> Review the entries that may not have been translated properly. Revise those entries that are not in the correct format by deleting the QUESTIONABLE flag and modifying the pattern as necessary. If you decide that a translation is adequate, you need only remove the QUESTIONABLE flag.

Step 3 After editing the entries in the converted file (checkfile in this example), add the contents of this file to the current exception list (/etc/bkup/bkexcept. tab). To do this, specify the converted

file on the bkexcept  $-a$  command line, as shown in the following example:

bkexcept  $-a - <$  checkfile

### **Full Image Method**

A full image backup copies an entire file system, byte-for-byte, starting with the first block and ending with the last. A full image backup differs from a full file backup because it does not copy the file system according to its directory structure. Instead, a full image backup copies the data blocks in the order in which they appear on the disk, from the first segment to the last segment.

To use this method, specify the fimage argument to the -m option on the bkreg command line (-m fimage).

### **Full Disk Method**

The full disk backup method allows you to copy all the information required (by the restore service) to recover the format of an entire disk. Typically, the disk format is restored, followed by individual file systems and, finally, by the data partitioning information.

To use this method, specify the flatsk argument to the  $-m$  option on the bkreg command line (-m fdisk).

#### **Full Data Partition Method**

A full data partition backup allows you to copy a data partition that contains objects other than file systems, such as databases. Also, it allows you to copy a raw data partition, byte-for-byte, starting with the first block of the data partition and ending with the last.

To use this method, specify the  $f$ dp argument to the  $-m$  option on the bkreg command line (-m fdp).

### **Requesting Migrations for Backed Up Information**

Migration is the process of moving an existing archive to a new location. The archive may have been created by any backup method and its new location is recorded in the backup history log. Any restore operation done with a migrated object must be done with the restore method appropriate for the backup method by which the archive was originally created.

A migration cannot be done until a backup operation has been performed. The fact that an operation has been performed implies that an entry for that operation exists in the backup table. That entry includes values for the originating device and the destination device.

Migrations are useful when factors such as staffing, machine cycles, and the availability of destination devices vary over time.

For example, you may want to schedule an automatic incremental file system backup to a spare disk partition at a specified time, and later have an operator move the resulting archive to tape. Specifically, suppose you want an incremental file backup for the operation known as mktg3, specifying /usr: /dev/dsk/cld0s2: usr as the originating device and : /dev/dsk/cldls2: as the destination device. To request this operation, you must add an entry to the backup table. Issue the bkreg command with the options shown below:

```
bkreg -a mktg3 -m incfile \
-o /usr:/dev/dsk/cld0s2:usr \ 
-d :/dev/dsk/cldls2:
```
Once this entry exists in the backup table, and crontab is updated to run backup at the required time, the information saved by the backup (the archive) will be stored in the designated destination device (: /dev/dsk/c1d1s2:).

To migrate the archive you must edit the entry for the relevant operation in the backup table, specifying a migration and the new destination for that archive. Therefore, you must edit the entry for the mktg3 operation by issuing a command such as the following:

```
bkreg -e mktg3 -m migration \
-o :/dev/dsk/cldls2: \ 
-d diskette::cap=1422:mktgwklyA,mktgwklyB
```
As shown here, the destination device specified for the incremental backup is also specified as the originating device for the migration.

 $\overline{1}$ 

Once you have edited the specified entry in the backup table, an operator can request the migration with the backup command, as long as the migration requested is limited to the originating device you have specified in the table. In this example scenario, the operator now enters the following command:

```
backup -i -o :/dev/dsk/cldls2:
```
The results of a migration are as follows:

- **An existing archive is stored on a new destination device (from which it** can be restored in the same way any other archive is restored).
- **•** The backup history log is updated to show the new location of information that has been migrated.
- $\blacksquare$  The table of contents (for the archive that has been migrated) is updated to show the new location of the archive.

### **Requesting Core File System Backups**

Core file systems are different from other file systems because they contain system software and, therefore, they must always remain mounted even when they are being backed up and restored. (For a description and list of core file systems, see the ''File System Administration" chapter.)

A backup done on a core file system should be done on a "demand only" basis; specify demand in the bkreg table entry for each core file system backup.

Unlike other file systems, core file systems must be backed up only with the  $-m$ ffile option or the -m incfile option to the bkreg command. Do not use the full image backup method on a core file system because changes made to files in this system during this type of backup can corrupt the resulting archive. Running an incremental file backup or a full file backup is less dangerous to a core file system because changes made to a core file system during one of these types of backups will not corrupt your destination archive; at worst, you may get an intermediate file copy, or one that is not up to date.

Suppose you want to add an entry with the tag usrdai to the default backup table. The originating object to be backed up is the /usr file system on the /dev/rdsk/cld0s2 device (which is labeled /usr). You want to use the incremental file backup method (with the -m incfile option) on the next available diskette device using the three diskette volumes usrdail, usrdai2, and usrdai3. (These volumes have a capacity of 1422 blocks.) Type the following command line:

```
bkreq -a usrdai -o /usr:/dev/rdsk/cld0s2:usr \ 
    -c demand -m incfile \setminus-d diskette::cap=1422:usrdail,usrdai2,usrdai3
```
See "Incremental File Backups" under "Backup Methods and When to Use Them" for information on the options listed in the above example.

# **Specifying Originating Objects**

You can define the originating object for a backup operation by using the  $-\infty$ *orig* option to the bkreq command.

The *orig* argument takes the following form:

```
oname:odevice[:omname]
```
The following is an example of the -o *orig* option:

```
-o /usr:/usr/dev/dsk/cldOsO:usr
```
Each component of the argument *orig* is defined below:

oname (/usr) The pathname of the originating object. For file system partitions, this is usually the node name on which the file system is mounted. For data partitions, it is any valid pathname. This value is provided to the backup method and validated by the backup command. The data partition backup methods (invoked with the  $-m$ fdp and -m fdisk options to bkreq) do not require the name of the originating object; the ffile and incfile methods require oname.

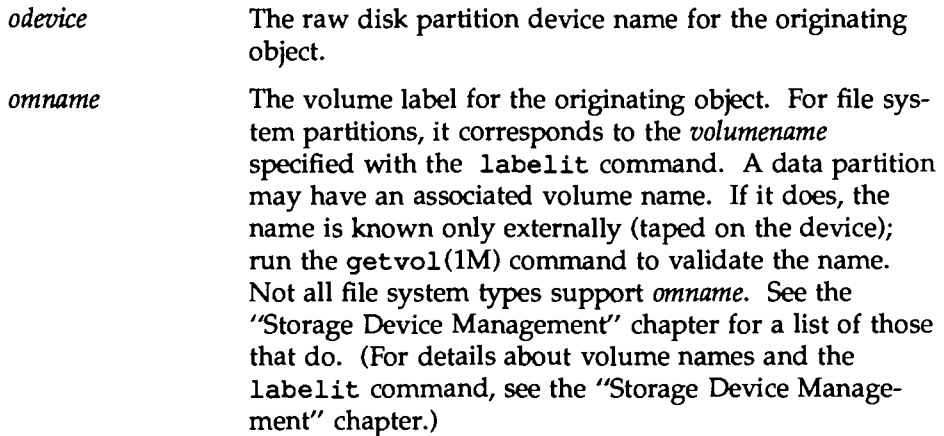

### **Specifying Destination Devices**

All backup operations require a destination device on which an archive volume can be stored. To specify a destination device, use the  $-d$  option, as follows:

-d *ddev* 

where *ddev* takes the form

*dgroup:ddevice[:dchar][:dmnames]* 

Here both *dgroup* and *ddevice* must be specified and *dchar* and *dmnames* are optional. Colons separate fields and must be included as shown above. *dgroup*  is the device group for the destination device. (For a description of device groups, see the "Storage Device Management" chapter.) If *dgroup* is not specified, *ddevice* must be specified and any available destination device in *ddevice* will be used.

*dchar* describes the characteristics of a destination device and, if specified, it overrides the default characteristics for the device and group. These characteristics are found in /etc/device. tab. The critical characteristics are type and capacity; these should be specified with *dchar.* (For details about the format and meaning of *dchar,* see the "Storage Device Management" chapter.)

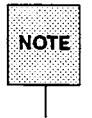

If device characteristics for a backup or restore device are not specified in /etc/device. tab, they must be specified in the backup register table.

*dmnames* is a list of names of the destination media. The items in this list must be separated either by commas or by blank spaces (items separated by blanks must be enclosed in double quotes). Each name in the list corresponds to a *volumename* specified with the labelit command. (For details about destination device labels and the labelit command, see the "Storage Device Management" chapter.) If *dmnames* is omitted, the backup and restore commands do not validate the labels on the destination devices.

# **Specifying the Rotation Period**

A rotation period is the number of weeks between invocations of a backup operation. The rotation period for every backup operation is assumed to be one week (the default period) unless it is specified otherwise in the backup table. To set the rotation period for the system-supplied backup table, run

-p *rperiod* 

where *rperiod* is an integer between 1 and 52 that represents the number of weeks between backups. (To set the rotation period in a custom backup table, use the  $-t$  option with the  $-p$  option.)

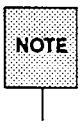

 $~^{\rm \circledast}$   $\,$  The -p option to bk $\,$ reg cannot be used with any other options on the same nother  $\,$ 

By default, a rotation period always begins on a Sunday, but you can change that parameter by entering

-c *weeks:days* 

where *weeks* is a list of one or more integers between 1 and 52, that cannot exceed the value set by the -p *period* option. *days* is a list of either integers between 0 (Sunday) and 6 (Saturday) or the characters  $s, m, t, w, th, f,$ and sa. Both the *weeks* argument and the *days* argument can be specified as either a list of individual items (such as 1, 3, 5) or as a range of items (such

as 1-3). The items in each list can be separated by either commas or blank spaces (in which case the list is enclosed in double quotes).

For example, if you want a backup operation to be performed every Sunday, Tuesday, Wednesday, Thursday, and Saturday on the first, second, third, and fifth weeks of the year, specify these times as shown below:

bkreg  $-a$  svcs  $-m$  incfile  $-c$  1-3,5:s,t-th, sa

Another way of defining the rotation period for a backup operation is by requesting that this operation be performed only on a demand basis. Operations for which this request has been made are not performed regularly; they can be performed only when the backup command is invoked with  $-c$ demand. The following example command line shows how to request demand only status for all the backup operations listed in the services table.

bkreq -c demand -t /etc/bkup/services

### **Establishing Dependencies and Priorities**

Some backup operations should be started before others begin. Some backup operations should not be run at all until other backups have been completed. The backup service lets you handle both these situations by providing a way for you to establish priorities and dependencies when setting up backup tables.

You may want to list your backup operations in the order you want them to run. To do this, assign a priority level to each backup operation defined in the backup table by using the -P option and specifying a priority level. The priority level is an integer from 0 to 100 where 0 is the lowest priority and 100 is the highest priority. If a set of backup operations are to be performed at the same time, each backup operation is not started until all others with a higher priority are completed. All backup operations with the same priority can be done simultaneously, unless the priority is 0. All backups with a priority of 0 are performed sequentially in an unspecified order.

You can also specify that a backup operation not be started until a set of other backup operations is completed successfully. These dependencies must be

identified in the backup table. To add a list of dependencies to the backup table, run the -D option, as follows:

-D depends

depends is a list of the operation tags for the operations on which a particular backup operation depends. Items in the list must be either separated with commas or separated with blank spaces (items separated by blanks must be enclosed in double quotes).

Establishing dependencies is particularly useful when using the migration method. A backup operation's dependencies take precedence over a backup operation's priorities. For example, an administrator may have a backup operation called acctswkly that is dependent on completion of the backup operation SysengFri. However, SysengFri has a priority of 40, which is less than the priority of acctswklyl (50). According to the rules of priorities, SysengFri should not begin before acctswklyl. But because dependencies take precedence over priorities, the SysengFri backup operation will be performed before the acctswklyl backup. To check the priorities and dependencies of these backup operations, type

```
bkreg -C tag,priority,depends
```
The following is an example of how the information would appear:

```
acctswklyl:SO:SysengFri 
SysengFri:40:
```
## **Creating Tables of Contents**

Another item that you can specify in the backup table is a table of contents that lists the files and directories on a particular destination device.

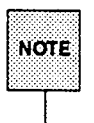

A table of contents is used by the restore service to locate files and direc- $\texttt{NOTE}$  tories to be restored.

Tables of contents can be provided only for backup operations performed with the incremental file, full file, or full image backup methods. Tables of contents are created and changed by using the -s and -t arguments to the -m *method*  option. Because arguments to the -m *method* option must always be introduced on the command line by the  $-b$  flag, you would enter the  $-s$  and  $-t$  arguments as follows:

 $-m$  ffile  $-b$  " $-s$   $-t$ "

You can specify either a long-form or a short-form table of contents. The short form of a table of contents shows the names of the directories or files, and volumes that have been stored on a particular destination device. The long form of the table contains the same information as the short form, plus the information about those directories or files that is normally provided by the 1s -1 command.

By default, the system creates the short form of the table of contents. If you require the long form, specify the  $-1$  argument after the  $-b$  flag, as follows:

 $-m$  *method*  $-b$   $-1$ 

*method* may be ffi1e, incfi1e, or fimage.

You can store a table of contents in any of three ways:

- online
- **on removable destination volumes**
- **both online and on destination volumes**

Alternatively, you can specify that no table of contents be stored. The location of a table of contents is controlled by three factors: the system default, the  $-s$ argument to bkreg  $-b$ , and the  $-t$  argument to bkreg  $-b$ . These three factors can be used in any of the following combinations:

- **•** To store a table of contents online only, use the system default; do not specify  $-s$  or  $-t$  after the bkreg  $-b$  flag.
- $\blacksquare$  To store a table of contents on removable destination devices only, specify both  $-s$  and  $-t$  after the  $-b$  flag, as follows:

 $-m$  *method*  $-b$  " $-s$   $-t$ "

• To store a table of contents both online and on removable destination devices, specify -t after the -b flag, as follows:

-m *method* -b -t

 $\blacksquare$  To request that no table of contents be stored, specify  $-s$  after the  $-b$ flag, as follows:

```
-m method -b -s
```
## **Adding or Changing Backup Table Entries**

There are three ways to change the contents of a backup table: you can add a new backup operation to the table, modify the instructions for a backup operation already defined in the table, or remove a backup operation from the table.

#### **Adding an Operation Entry**

To add a new backup operation to the table, type

bkreg -a *tag* 

where *tag* identifies a backup operation. The -a option must be followed by the  $-\infty$ ,  $-\infty$ ,  $-\infty$ , and  $-\infty$  options and, if you choose, any of the following options that are not required:  $-b$ ,  $-t$ ,  $-p$ , and  $-D$ . The following table summarizes the options to the  $-a$  option.

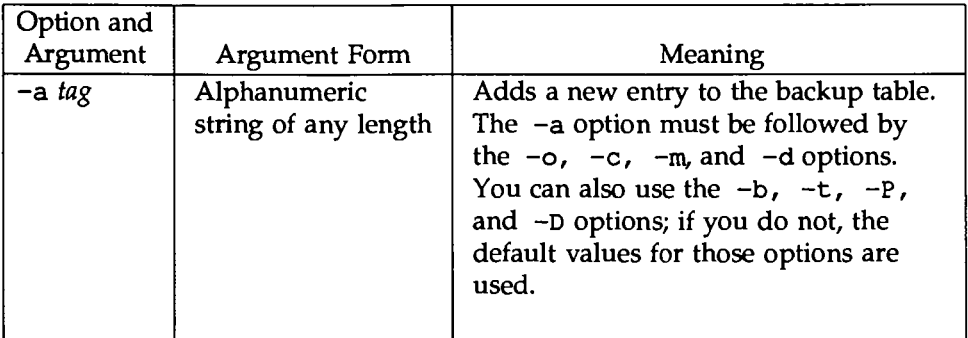

The following example shows how to add an entry to a custom backup table.

```
bkreg -a acct5 -o /usr:/dev/rdsk/cld0s2:usr \
-c 1, 3-10, 13:th -m incfile -b "-t -x" \
-d diskette::cap=1422:acctwkly1,acctwkly2,acctwkly3 \
-t /etc/bkup/wklybu.tab
```
This command line allows you to add an entry for a backup operation named acctS to a backup table named wklybu. tab. (If wklybu. tab does not already exist, it will be created.) The originating object to be backed up is the /usr file system on the /dev/rdsk/cld0s2 device. The backup operation defined here will be performed every two weeks on Sunday using the incremental file backup method.

The method options specify that a table of contents will be created on a destination device. The backup will be done to the next available destination device using the devices labeled acctwkly1, acctwkly2, and acctwkly3. These devices have a capacity of 1422 blocks each.

### **Modifying an Existing Operation Entry**

To modify the contents of a backup operation already defined in a backup table, use the -e option, followed by a tag which identifies the existing backup operation you want to modify and any other options for which you want to change the value. The following example command line shows how to do this:

```
bkreg -e acctS -t /etc/bkup/wklybu.tab \ 
-o /usr:/dev/rdsk/cld0s2:usr -m incfile -b "-t -x" \
-d diskette::cap=1422:acctwklyl,acctwkly2,acctwkly3
```
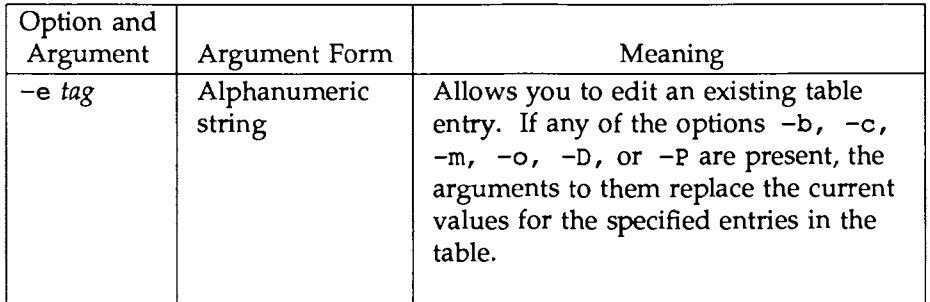

#### **Removing an Operation Entry**

To remove the entry for an operation from a backup table, type

bkreg -r *tag* 

where *tag* specifies the tag of the backup operation you want to remove.

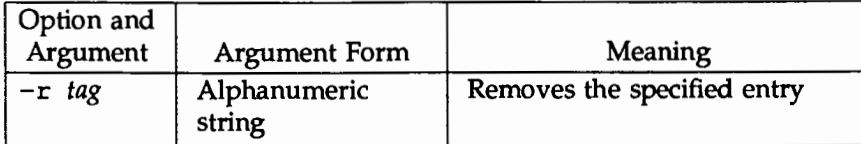

### **Validating Backup Tables**

Before the operations listed in a backup table can be performed, the backup service checks for the consistency of several items (such as partition information) between the destination device and the backup table. Consistency is validated when the backup command is invoked. If backup is invoked and any of the consistency checks fail, backup terminates. If you prefer to validate the consistency of items in the system-supplied backup table manually, issue the following command:

backup  $-n$  -e

This command processes the backup operation without actually running it. By doing this step before running the backup, you can avoid a backup failure. (You can perform the same step for a custom backup table by entering the  $-t$ *table* option after the above command.)

If you want to check your backup tables before requesting a validation check, you can request a display of the contents of your tables. A display consists of a set of entries, each of which defines a backup operation. The following fields are available for display:

rperiod cweek the number of weeks in the rotation period the week in the rotation period to which the current week corresponds

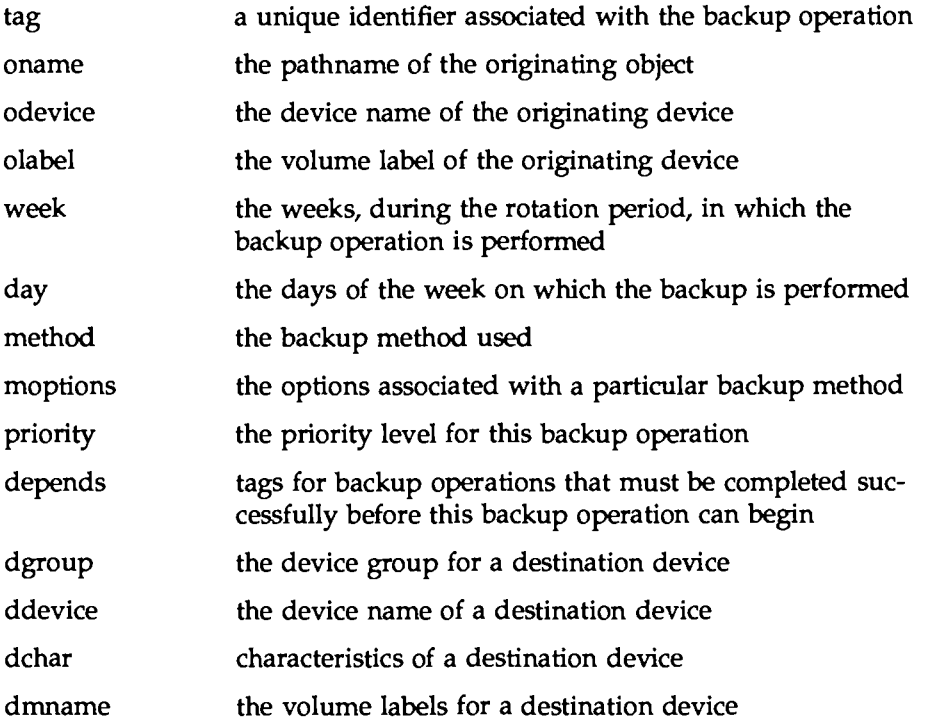

To display a complete table, run the bkreg command with the -A option. The  $-A$  option can be followed by the  $-h$ ,  $-s$ ,  $-v$ ,  $-t$ , or  $-c$  options.

The output for this command is a set of extremely long lines; it is best used as input to a filter. To obtain a display that is easier to look at, run the following options to bkreg:

bkreg -c *fields* 

Specify only those fields from the list above that you want to see. For example, you may want to display only the backup tags, the weeks of the rotation period, the backup methods used, dependencies, and priorities. If you enter

bkreg -C tag, week, method, depend, prio

the following information is displayed:

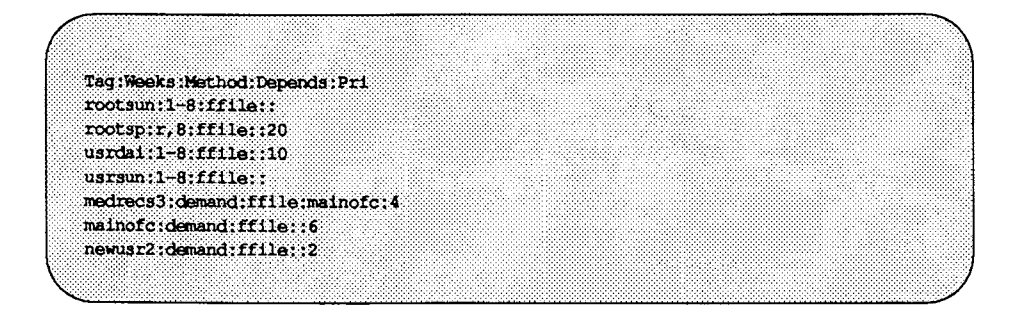

The  $-C$  option can be followed by one or more of the following options:  $-h$ ,  $-v, -t, -F,$  or  $-c$ .

You may also tailor the information displayed by using either the  $-0$  or the  $-R$ option to the bkreg command. The -0 option allows you to display a summary of all originating objects in the table. The -R option accesses a summary of all destination devices in the table. The  $-0$  and  $-\overline{R}$  options, like the  $-\overline{A}$ option, can be followed by one or more of the following options:  $-h$ ,  $-s$ ,  $-v$ ,  $-t$ , and  $-c$ .

# **Performing Backup Operations**

Once you have finished setting up your backup tables, you are almost ready to start running backup operations. Before you do, you will need to answer three questions:

- Which operator mode do you want to use?
- $\blacksquare$  How much destination device space or how many destination archive volumes will you need?
- Do you want to limit your backup operation to a subset of the information normally copied during a defined rotation period (such as only today's files)?

This section defines each of these questions and explains how to find answers to them.

After you have selected an operator mode, have set aside the required number of destination volumes, and have decided which, if any, of the backup table values you want to override, you are ready to begin. You have already requested a backup method in your backup table. The rest of this section provides detailed descriptions of running backup operations using each backup method. It also explains how to back up a core file system (core file systems have special needs not associated with other file systems).

### **Selecting an Operator Mode**

Once your backup tables are created, you must decide whether your backup operation requires operator assistance. Usually an operator is needed to mount destination devices. Some backup operations, however, are small enough that they can be done without any help from an operator. To accommodate both situations, the backup service allows you to run backup operations attended or unattended. For an attended backup, an administrator (or operator) issues the backup command and provides any necessary assistance during the course of the backup job.

Unattended backups are useful if your backup jobs do not require an operator to mount multiple destination devices and if you want your site's backup jobs to be done during off-hours when the computer center is unstaffed.

An unattended backup operation is run without the help of an operator; it is invoked by the system at a time you have specified in the backup table. Attended backups are useful when operators are present and when you want flexibility in the time of day that backup jobs occur.

There are three operator modes to accommodate situations in which:

- $\blacksquare$  an operator is available but not at the terminal (background backups  $\blacksquare$ the default mode)
- $\blacksquare$  an operator is available at the terminal throughout a backup (interactive backups)
- no operator is available (automatic backups)

This section describes each mode and explains when you might want to use it.

#### **Background Mode**

If backup is invoked with no options, the background mode is used by default (this mode is normally set up to be run by cron). In the background mode, whenever a backup operation requires an operator's assistance, it sends a mail message to the operator's mailbox. The mail message reads as follows:

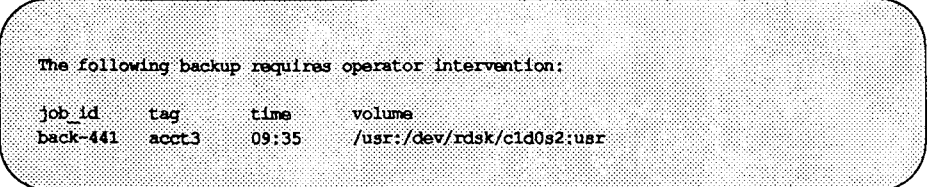

When a new medium is needed for a backup operation running in background mode, the backup operation is suspended until the operator receives the mail, issues the bkoper command, and responds to the prompts, thereby enabling the job to proceed. Note that in this mode, this type of suspension delays completion of any scheduled backup operations that depend on this backup or that have a lower priority.

#### **Interactive Mode**

If an operator will be present at the terminal during backup jobs, you may want to run your jobs in interactive mode. When you use this mode, the system sends all prompts directly to the standard output of the terminal where the backup command was issued. Interactive mode allows the operator on duty to respond to the prompts as they arrive at the operator terminal, to insert or remove destination media as required, and to oversee the progress of the backup operation. To request interactive mode, type

backup -i

If an operator will be present at the terminal during backup jobs, and wants to monitor an incremental file backup or a full file backup closely, the operator can request the backup service to post the progress of the operation. This request is made by running a backup job in verbose mode. This mode is a form of interactive mode, so to request it, use both the  $-i$  and the  $-v$  options, as follows:

backup -iv

When a backup is run with this command line, the name of every file and directory being backed up is displayed on standard output.

If you want to track the progress of a backup in more detail, request special verbose mode with the  $-s$  option:

backup -is

When a backup is run with this command, a dot is displayed as every 100 (512 byte) blocks are transferred to the destination device.

#### **Automatic Mode**

If no operator is available either to respond at the terminal or to receive mail messages, you can run your backup job in automatic mode. This mode allows you to schedule jobs in advance and to arrange for the system to start them without operator assistance at scheduled times. If any single backup operation requires operator assistance, that operation fails and the rest of the scheduled backup operations continue. To request automatic mode for your backup job, type

backup -a

## **Previewing Backup Operations**

There may be times when you want to know the schedule of backup operations for a day without invoking any jobs. The backup service provides two preview capabilities that allow you to  $(a)$  preview the set of backup operations for a day, or (b) get an estimate of the number of destination media required for a backup.

To display the current day's backup operations in the order that they would proceed if invoked (that is, according to priorities and dependencies), type

```
backup -n
```
The following is an example of how information may appear:

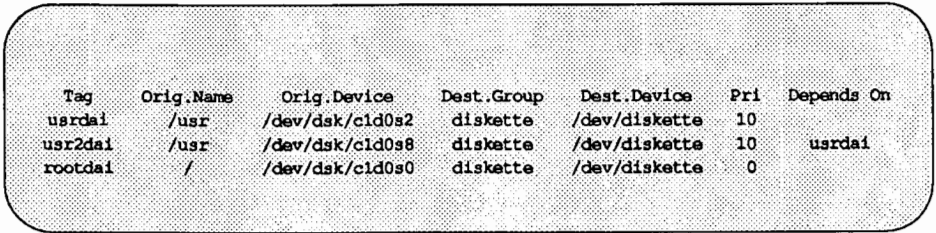

You can preview the same information for any day in a rotation period by adding the  $-c$  week:*day* option, as shown in the following example:

backup  $-n$  -c  $3:f$ 

This command line requests a list of backup operations scheduled for Friday (f) of the third (3) week in the rotation period.

After previewing the day's schedule of backups, you should find out whether you have enough space on your destination device or archive volumes before initiating a backup. You can find out how may devices you need by using the -ne option to backup.

The -ne and -c options can be combined to obtain a report that lists the scheduled backup operations for a specified day, along with an estimate of the number of devices required for each operation.

In addition to providing this information, the -ne option validates the consistency between corresponding items in the backup table and on the destination device. If any of the validation checks fail, the service sends an error message

to standard error. This capability enables you to correct problems before initiating an actual backup.

### **Requesting Limited Backups**

When you issue the backup command, usually all operations defined in your backup table for the current rotation period are performed. There may be times, however, when you want to run a backup without having all operations performed. For example, you may want to run only backup operations defined for demand (that is, operations that are not scheduled to be run regularly). This section describes ways in which you can limit the backup operations to be performed.

**• To run only those backup operations scheduled for the current day, use** the backup command without the  $-c$  option. To invoke backup operations scheduled for a day other than the current day, type

backup -c *week:day* 

specifying values (integers) for the desired week of the rotation period and values (either integers or letters) for the day. For example, if the current week is the eighth week of the rotation period, but you want to run the backup operations scheduled for Thursday of the seventh week, invoke:

backup -c 7:th

 $\blacksquare$  To run backups that are scheduled to run only on demand, invoke

backup -c demand

 $\blacksquare$  To run backup operations defined in a custom backup table, type

backup -t *table* 

■ To back up objects on a particular originating device, type

backup -o *orig* 

where *orig* must be of the form *oname:odevice: [omname].* 

 $\blacksquare$  To request that mail be sent to a specified user when the entire backup operation is complete, invoke

backup -m *user* 

The above options can be used in various combinations on the backup command line. For example, suppose you want to invoke those backups listed on your custom backup table (/etc/bkup/accts. tab) that are scheduled for Friday of the second week in the rotation period. In addition, when the backup job has been completed, you want mail to be sent to the user with login supv3. Invoke this operation by typing

```
backup -t /etc/bkup/accts.tab -c 2:f -m supv3
```
# **Monitoring Backup Jobs**

Backup jobs may require operator assistance for such tasks as mounting diskettes, cartridge tapes, and 9-track tapes and checking the labels on destination media to verify that the correct volumes are being used. An operator may perform a backup in any of three modes: background mode, interactive mode, or automatic mode. (See "Selecting an Operator Mode" for descriptions of the three modes.) This section explains how an operator interacts with a backup operation being run in background mode.

When a backup job in background mode cannot proceed further without the assistance of an operator, the backup command sends a mail message to the operator requesting assistance for that job. To find out what needs to be done, the operator must type bkoper. The bkoper command responds by printing a list of backup jobs for which assistance is needed, such as those shown in the following example:

1. back-111 usrsun /dev/dsk/c1d0s1 disk /dev/dsk/c2d1s9 usrsave 2. back-112 fs2daily /dev/dsk/c1d0s8 ctape /dev/ctape1-

Each entry contains the following: operation number (the initial digit followed by a period), backup job ID (the back-nnn label), operation tag, originating device, destination device group, destination device name, and archive volume label. In the example above, the dash displayed as the last item of the second entry shows that no specific volume label is required for the backup operation listed. Backup operations are numbered in the order in which they appear in the backup table.

The backup command then displays the following question:

Which prompt do you want to respond to? Type [q] to quit bkoper Type [h] to display the list of backup operations Type a number or RETURN to service a backup operation  $\bullet$ 

To find out what kind of assistance is needed for the first operation listed, press [:RETURN] or type 1.

The bkoper command will respond by explaining the task that needs to be done. For example, if you press **[RETURN**] after seeing the list displayed above, you might receive a message such as the following:

Insert a diskette into the floppy drive. The diskette should be internally labeled as follows: usrsave Type (go) when ready or [f] to format the diskette or [q] to quit.

The operator can mount the volume shown (usrsave) or mount an unlabeled volume. In addition, if the  $-b$  -o method option has been used with this backup, the operator can override the request and mount any volume, regardless of whether or not it has been used before. If the  $-b$   $-c$  method option has been used, the previous display will appear as follows:

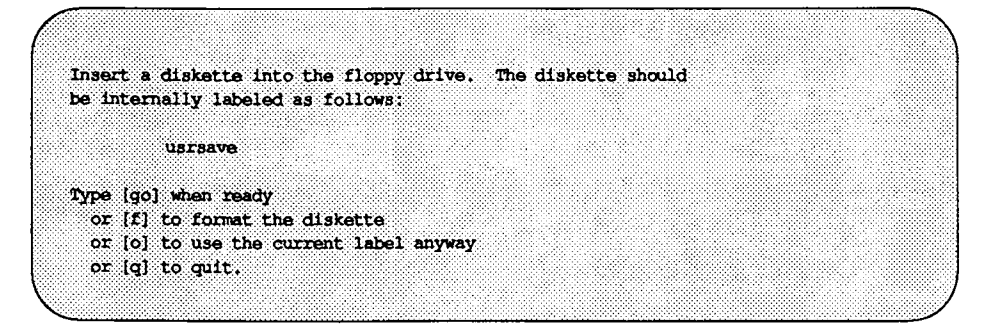

After performing the task requested, press ( **RETURN** ] to find out what kind of assistance is needed for the next operation listed.

If you want to service an operation other than the current one (that is, other than the one at the top of the list), you can do so with either the  $p$  (print) keyletter or the t (type) keyletter, followed by the number of the relevant

operation. For example, if you want to service the second operation before the current one, type

p2

These are only a few of the responses you may enter after the prompt, Which prompt do you want to respond to? For a complete list of possible responses to this question, see bkoper(lM) in the *System Administrator's Reference Manual.* 

If, after the original list of operations has appeared, servicing is required for other operations (and you are still interacting through the bkoper command), the following message appears:

There are new backup operations requiring service.

When you have finished servicing all the operations that require assistance, the following message is displayed:

```
No more backup operations are waiting for operator action at 
  this time.
```
If you want to interrupt your session with bkoper to perform a task at the shell level, type ! and enter the desired command. To quit the bkoper session altogether, type q.

## **Checking Job Status**

You can check the status of backup jobs (and the backup operations included in each job) by using the bkstatus command.

Each backup job progresses through the six states listed below.

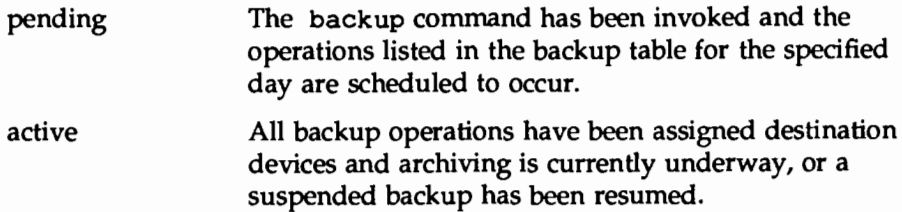

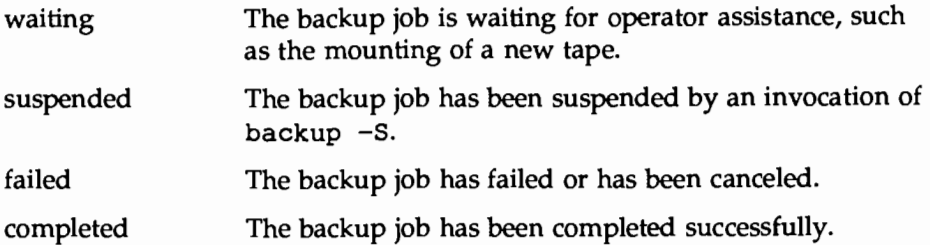

The status of backup operations is recorded in the /etc/bkup/bkstatus. tab table. In the table, each state is represented by the first letter of the relevant status: p (pending), a (active), w (waiting), s (suspended), f (failed), or c (completed).

You may display the backup status table in any of several ways. For all information about backup operations that are in progress (those labeled a, p, w, or s), invoke bkstatus with no options. To include information about backups with a status of  $f$  (failed) or  $c$  (complete), enter

bkstatus -a

A display such as the following will appear on your screen:

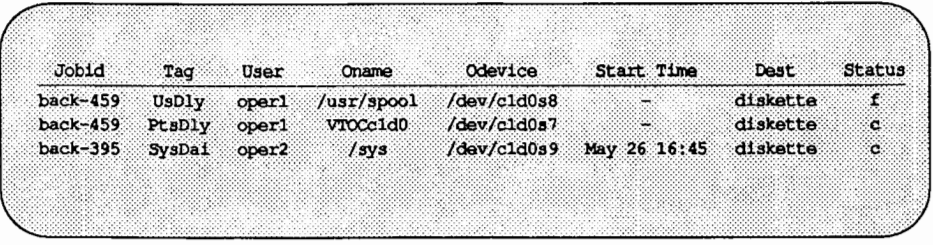

If a full report is not required, you can limit the types of information that are displayed. For example, you can restrict a report to information about only specified jobs by invoking

bkstatus -j *jobids* 

This command will not show those operations that were completed or failed. In addition, all *jobids* must be of the form *back-number.* 

To restrict a report to information about jobs in particular states, invoke

bkstatus -s *states* 

where *states* is a list of key-letters that are concatenated, comma-separated, or blank-separated (items separated by blanks are enclosed in double quotes), as shown in the examples below:

- apf
- $\blacksquare$  a, p, f
- $\blacksquare$  "a p f"

All three examples specify that the report should include only information about backup operations that are active or pending, or that have failed.

To restrict the report to information about backup operations invoked by specified users, type

bkstatus -u users

where *users* is a list of user logins that are separated by commas or blank spaces (items separated by blanks are enclosed in double quotes). The report will not include operations that were completed or failed.

By default, only one week's worth of backup status information is saved in this table. If you want backup status information to be saved for more than one week, type

bkstatus -p *n* 

where *n* is the number of weeks for which you want information to be saved. You may find it useful to save status information for longer periods, such as a month, so you can examine patterns of servicing particular backup jobs.

### **Controlling Jobs in Progress**

There may be times when you want to suspend a job, cancel a job, or resume a suspended job. You can request these actions by using the backup command options  $-S$ ,  $-C$ , and  $-R$  (respectively), followed by the appropriate job ID. For example, suppose the backup job with the job ID back-3288 is in progress
when you need the destination device for another purpose. Suspend the job by invoking

backup  $-S$  -j back-3288

Entering backup  $-S$  without a job ID suspends all outstanding backup operations that were begun by the user entering this command.

Whenever the backup service receives a suspend request, it remembers the destination device currently in use, rewinds the destination device (if appropriate), and yields control of it. When the destination device becomes available for the backup again, you can resume the job by invoking

backup  $-R -j$  back-3288

Entering backup -R without a job ID resumes all outstanding backup operations that were begun by the user entering this command. The backup service revalidates the volume label and begins the backup from the beginning of the current volume, not from the point where the suspend request was received.

To cancel the backup job begun in the example above, type

backup  $-C -j$  back-3288

Entering backup -c without a job ID cancels all outstanding backup operations that were begun by the user entering this command.

In this case, the backup service rewinds the destination medium currently in use, and yields control of the destination device. In addition, the status display will reflect that this backup job has been canceled.

### **Displaying the Backup History Log**

The backup command automatically records all backup operations that have been completed successfully in a backup history log

(/etc/bkup/bkhist. tab). You can examine the contents of this log through the bkhistory command. When invoked without any options, bkhistory displays a summary of the contents of the backup history log that includes the following information:

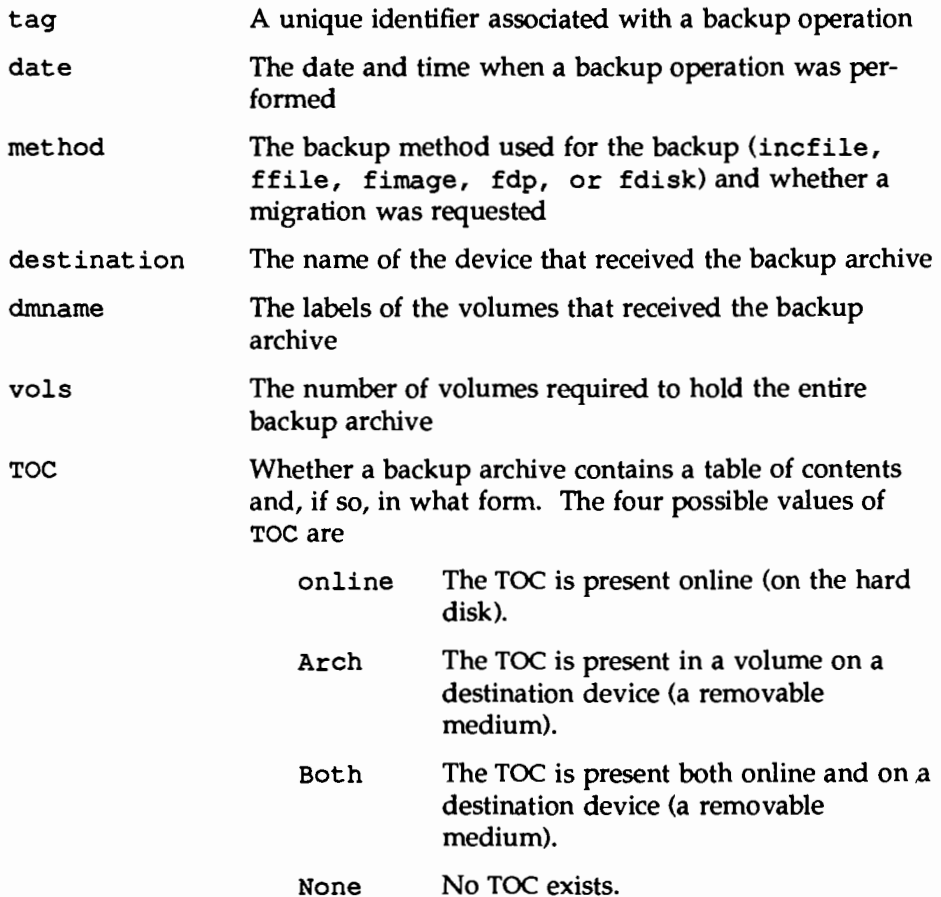

Backups are listed alphabetically by operation tag. When a backup operation has been performed more than once during the period reported in the display, the most recent backup is listed first. The following is a sample display of information from a backup history log:

Figure 3-1: Sample Display of a Backup History Log

| Taq     | Date                | Method  | Destination Dlabels Vols TOC |                                      |                         |                |
|---------|---------------------|---------|------------------------------|--------------------------------------|-------------------------|----------------|
| rootdai | Feb24 12:26<br>1989 |         | incf11e /usr2/tmp/m<br>nt    | $\boldsymbol{\phi}$ 101,<br>cm103    | - 2                     | Online         |
| rootsun | Feb24 12:31<br>1989 | ffile   | diskette                     | !cpiol,<br>rep1.<br>lcp103,<br>!rep4 | ್                       | <b>Archive</b> |
| usr2dai | Mar02 23:41<br>1989 | ffile   | diskette                     | med1.<br>med6                        | 3                       | None           |
| usrdai  | Jan28 20:29<br>1990 | incfile | file                         | med1.<br>med <sub>2</sub> ,          | $\overline{\mathbf{3}}$ | Archive        |

Note that some entries in the Dlabel field begin with the ! character. This shows that the volume listed has been reused.

### Customizing the History Log Display

The bkhistory command allows you to customize both the contents and the format of a display. This section explains how to do both.

### Customizing the Contents of the Display

The default display contains full details about completed backup operations. You can restrict the type of information that is displayed by using the  $-d$ ,  $-t$ , or -o options to the bkhistory command. To restrict a display to information about backups performed on specified dates, enter

bkhistory -d *dates* 

where *dates* is a list of one or more dates separated by commas. The dates must

conform to the syntax used with the date(l) command, with one exception: the only argument required is *month.* 

To restrict a display to backup operations with specified tags, enter

```
bkhistory -t tags
```
To restrict a display to backup operations with specified originating devices, enter

```
bkhistory -o orig
```
where *orig* is in the following format: *oname:odevice: [omname].* 

These options can be combined, as shown in the following example:

```
bkhistory -d 01,02,03 -o "/usr:/dev/rdsk/cld0s2 \
/back:/dev/rdsk/cld0s8"
```
This command line restricts the display to backup operations completed in January, February, and March from two originating devices: /usr:/dev/rdsk/cld0s2and /back:/dev/rdsk/cld0s8.

### Customizing the Format of the Display

In the default display, each field is labeled by a header (such as Tag) and has a specified length. Entries that exceed the designated field length wrap to the next line within the field.

You can change the format of the display by using one or more of the following options:  $-f$ ,  $-h$ , or  $-l$ . The  $-h$  option suppresses the headers in the display. This option is useful when the contents of the display are to be filtered by another process, such as an editor.

The -f option allows you to suppress field wrap and specify a character for separating fields in your display. This option cannot be used without the  $-h$ option. To invoke this option, type

bkhistory  $-h$  -fc

where the value of  $c$  is the character that will appear as the field separator. The fields in the display appear together in one line. For example, to display the

output shown in Figure 3-1 in this format, type

bkhistory -h -f

The following display will appear:

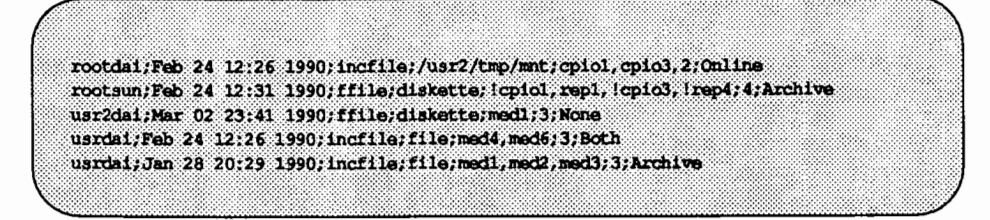

For clarity, when selecting a separator, do not choose a character that is likely to appear in a field. For example, do not use a colon as a field separator if the display will contain dates in which a colon is used to separate hours from minutes.

To produce the long form of the display, type

bkhistory -1

The long form includes the information shown in Figure 3-1, along with the information produced by the  $1s -1$  command. A display produced in this format looks like the following example:

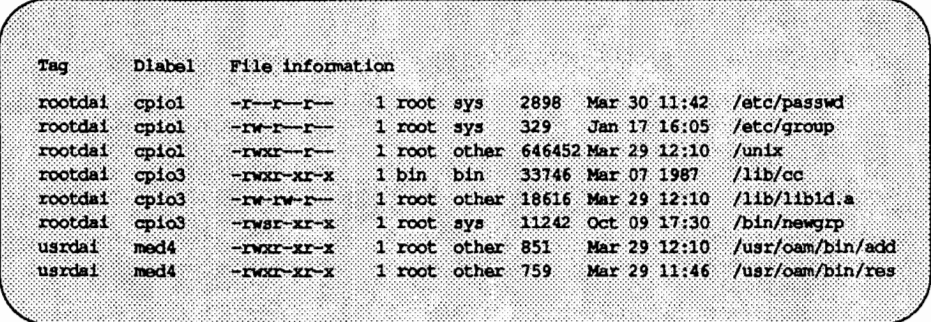

The entries in this display have values in the File information field because the  $-1$  option to the bkreg command was specified for the operations described.

### **Truncating the Backup History Log**

Without some type of control, the backup history log would grow without bounds as more and more backups were completed. Therefore, by default, the system removes any entries that are older than one week. You can override this default and save history information for additional weeks by invoking

bkhistory -p period

where period is the number of weeks for which you want information to be saved in the backup history log. Keep in mind, however, the longer the history log, the greater the number of automatic restore operations that can be done.

### **Quick Reference to the Backup Service**

■ Adding an entry to a backup table:

bkreg -a *tag* 

where *tag* identifies a backup operation. The -a option must be followed by the  $-\infty$ ,  $-\infty$ ,  $-\infty$ , and  $-\infty$  options and, if you choose, any of the following options that are not required:  $-b$ ,  $-t$ ,  $-p$ , and  $-D$ .

■ Adding files to a custom exception list for incremental backups:

bkexcept -t *filename* -a *pattern* ...

where *filename* is the full pathname of the custom exception list, and *pattern* is a list of files and/or sets of files specified by the shell special characters\\*,?, or[] that are comma-separated or blank-separated and enclosed in quotes.

• Adding files to the system-supplied exception list for incremental backups:

bkexcept -a *pattern* ...

where *pattern* is a list of files and/or sets of files specified by the shell special characters\\*, ?, or [] that are comma-separated or blank separated and enclosed in quotes.

■ Checking the status of backup jobs:

The status of a backup operation is shown by one of the following keyletters:  $p$  (pending), a (active), w (waiting), s (suspended), f (failed), c (completed)

**• Displaying the status of backup operations that have either failed or been** completed:

bkstatus -a

**•** Interrupting a backup job:

backup  $-S|-C|-R$   $[-j$  *jobid*]  $[-u$  *users*]  $[-A]$ 

where  $-S$  suspends the backup job with the specified *jobid*,  $-C$  cancels the backup job with the specified jobid or cancels the backup job issued by *users* with the specified logins, -R resumes the backup job with the

specified *jobid,* and -A suspends, resumes, or cancels all running backup jobs.

**• Defining the number of weeks of backup status information that will be** saved:

bkstatus -p *n* 

where *n* is the number of weeks for which information is to be saved.

 $\blacksquare$  Defining and/or limiting the backup operations to be invoked:

backup -t *table* -o *orig* -c *week:day* I demand -m *user* 

where *table* is the complete pathname of a custom backup table, and *orig* is the list of originating objects from which backups are to be made. *orig*  must be of the form *oname:odevice:* [omname). *week* is an integer specifying the week and *day* is an integer or character string specifying the day of the rotation period on which backups will be performed. *user* is the name of the user who is to be notified by mail when the backup job is complete.

**•** Displaying the contents of a backup table:

bkreg -c *fields* 1-AI-oi-R -t *table* 

where -c produces a summary display of the specified *fields,* -A displays all fields,  $-\sigma$  displays a summary of all originating objects, and  $-R$ displays a summary of all destination devices. -t *table* is the name of the backup table.

 $\blacksquare$  Editing an existing entry in a backup table:

bkreg -e *tag* 

where *tag* identifies a backup operation. If any of the options -b, *-c;*   $-d$ ,  $-m$ ,  $-o$ ,  $-D$ , or  $-P$  are present, they replace the current settings for the specified entry in the table.

**•** Displaying the contents of the backup history log:

bkhistory

• Invoking backup operations that are run only on demand:

backup -c demand

 $\blacksquare$  Limiting the growth of the backup history log:

bkhistory -p period

where *period* is the number of weeks for which information will be saved.

**• Previewing backup operations:** 

backup -n -e -c *week: day* I demand

where  $-n$  alone displays the current day's backup operations,  $-e$  estimates the number of destination device volumes required, and -c *week:dayi* demand specifies the week and day of the rotation period (or the demand operations) to be previewed.

**• Removing an entry from a backup table:** 

bkreg -r *tag* -t *table* 

**•** Removing files to a custom exception list for incremental backups:

bkexcept -t *filename* -r *pattern .* ..

where *filename* is the full pathname of the custom exception list, and *pattern* is a list of files and/or sets of files specified by the shell special characters\\*,?, or[] and are comma-separated or blank-separated and enclosed in quotes.

• Removing files from the system-supplied exception list for incremental backups:

bkexcept -r *pattern .* ..

where *pattern* is a list of files and/ or sets of files (specified by the shell special characters\\*, ?, and [ ]). *pattern* must match an entry in the exception list exactly.

**• Requesting the long form of the backup history display:** 

bkhistory -1

**• Restricting the status information that is displayed:** 

bkstatus [-j *jobids]* [-s *states]* [-u *users]* 

where *jobids* is a list of job IDs, *states* is a list of keyletters representing operation status, and *users* is a list of user login names.

**E** Selecting an operator mode while invoking the current day's backup operations:

backup  $[-a]-i]$ 

where the default system response (in the absence of options) is to send a mail message to the operator when a backup operation needs assistance;  $-i$  prompts the operator at the terminal, and  $-a$  assumes no operator is present and fails any operations requiring assistance.

■ Setting a rotation period for a backup table:

```
bkreq -p period -w cweek -t table
```
where *period* is the number of weeks in the rotation period, *cweek* is the current week of the rotation period, and *table* is the name of a backup table if a custom backup table is to be used

**• Servicing backup operations:** 

bkoper

initiates an interactive session by displaying a list of backup operations

■ Storing a table of contents online only:

Tables of contents are stored online by default.

■ Storing a table of contents on removable destination devices only, by specifying both  $-t$  and  $-s$ :

bkreq -m *method* -b "-t -s"

**E** Storing a table of contents both online and on removable destination devices by specifying  $-t$ :

bkreq -m *method* -b -t

• Storing a table of contents neither online nor on removable destination devices by specifying  $-s$ :

bkreq -m *method* -b -s

 $\blacksquare$  Tailoring the display of the contents of the backup history log:

bkhistory -d *dates* -o *orig* -t *tags* 

where *dates* is a list of dates that restricts the report to backup operations

performed on the specified dates, *orig* restricts the report to the specified originating devices, and *tags* is a list of operation tags.

 $\blacksquare$  Translating an exception list from ed syntax to cpio format:

bkexcept -c *old \_file* > *new \_file* 

where *old* file is the filename of the exception list in ed command syntax, and *new file* is a temporary file that you edit before giving it to /etc/bkup/bkexcept. tab for input. After editing the file you can enter bkexcept -a - < *new \_file.* 

■ Validating the contents of a custom backup table:

backup -n -t *table* 

where *table* is the name of a custom backup table.

# 4. DIAGNOSTICS

 $\ddot{\phantom{0}}$ 

 $\tilde{\mathcal{S}}$ 

## 4. DIAGNOSTICS

## **4 Diagnostics**

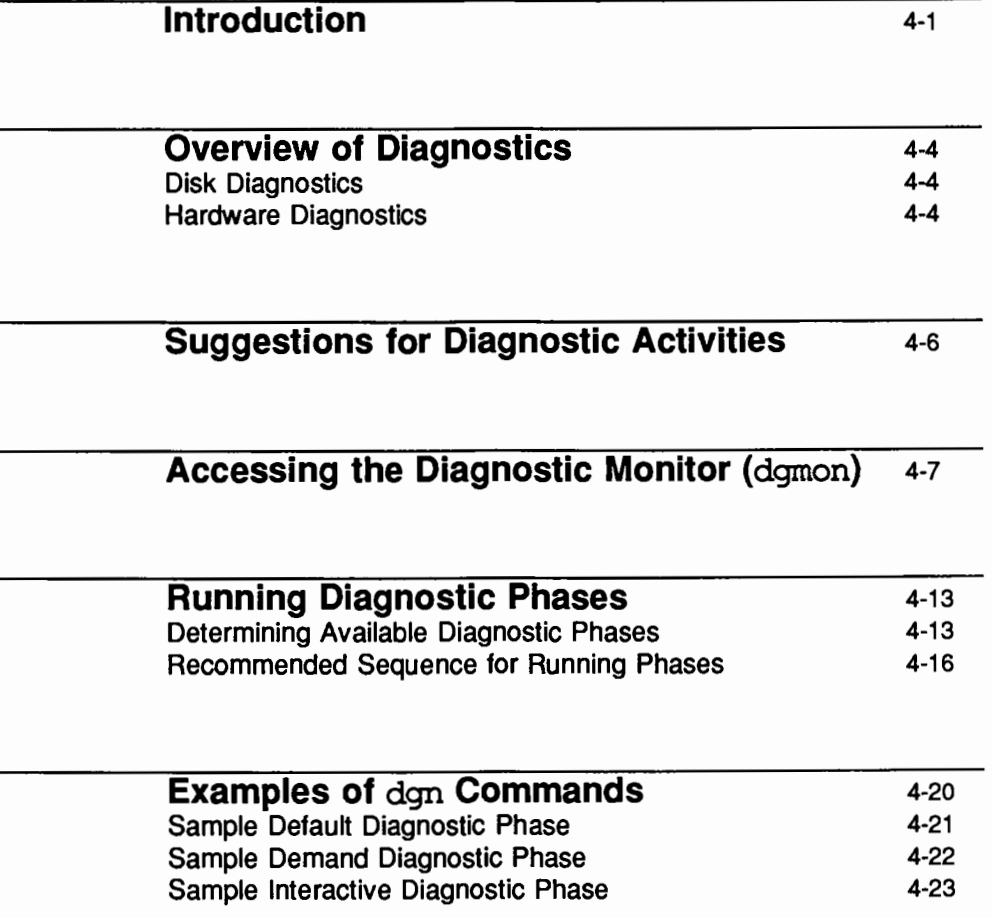

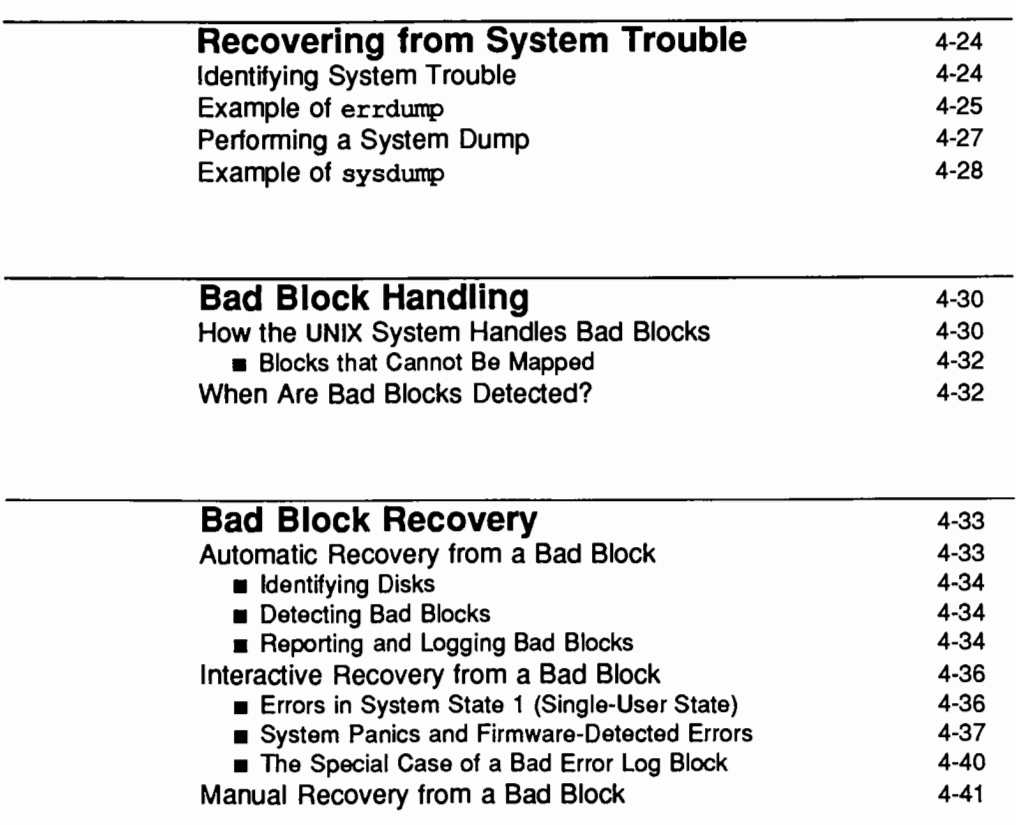

### **Dealing with Data Loss**

4-42

### **Quick Reference to Diagnostics**

4-43

### **Introduction**

This chapter tells you how to perform diagnostic tests (to identify problems on your system) and how to handle bad blocks on your hard disk.<br>
This system) and how to handle bad blocks on your hard disk.<br>
This system admini

Two sets of diagnostic tests are provided with your system: those used to check your hard disk, and those used to check all other hardware. The diagnostics used to locate, report, and repair hard disk errors reside on the hard disk. Diagnostics for identifying other hardware problems reside in non-volatile, random access memory (NVRAM). These hardware diagnostics must be run through the diagnostic monitor program, dgmon, while the system is in firmware state (system state 5). See the "Machine Management" chapter for a

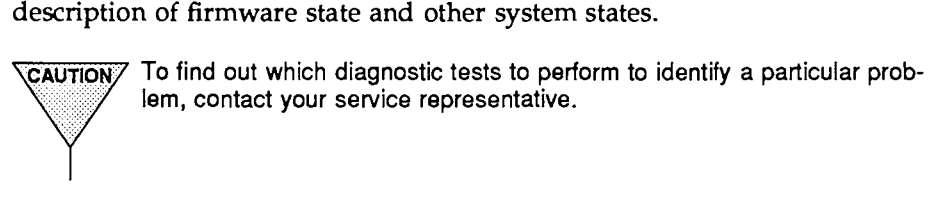

Bad block handling and associated recovery procedures are also described in this chapter. The bad block handling feature is controlled by an automated process called the hdelogger daemon; the system administrator does not need to invoke it.

To help you perform diagnostic activities, the UNIX system provides a menu interface. To access a menu of diagnostic tasks, type

sysadm diagnostics

The following menu will appear on your screen:

Ŧ Diagnosing System Errors diskrepair - Advises about Disk Error Repairs diskreport - Reports on Disk Errors

If you prefer not to use the menu, you can perform these tasks by using shell level commands instead. The following table shows the shell commands and firmware programs that correspond to the tasks on the menu.

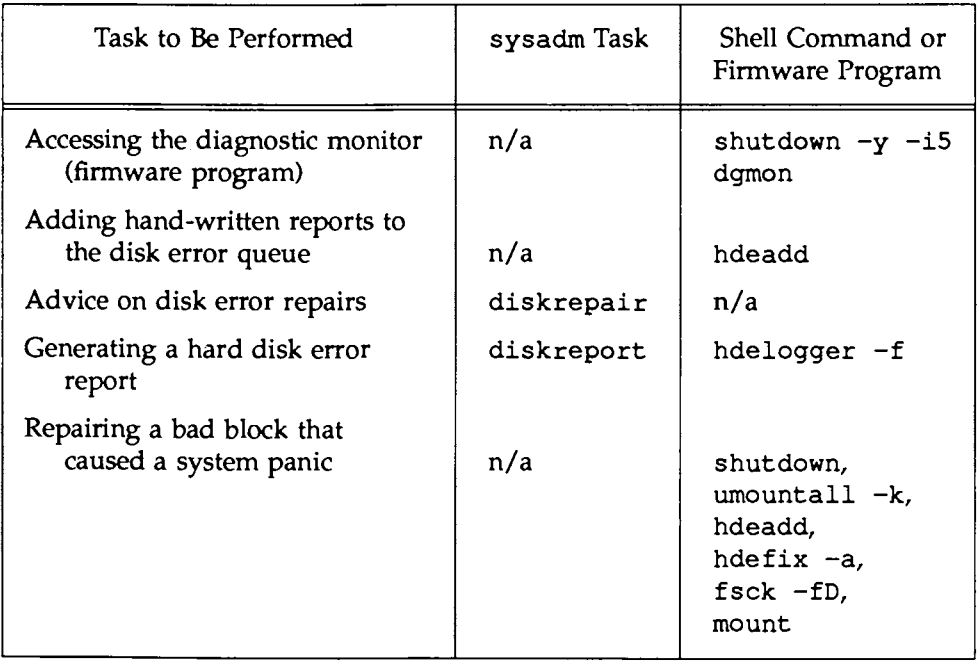

The following table shows those commands available from the dgmon program (run from system state 5, firmware state) that do not correspond to tasks on the menu.

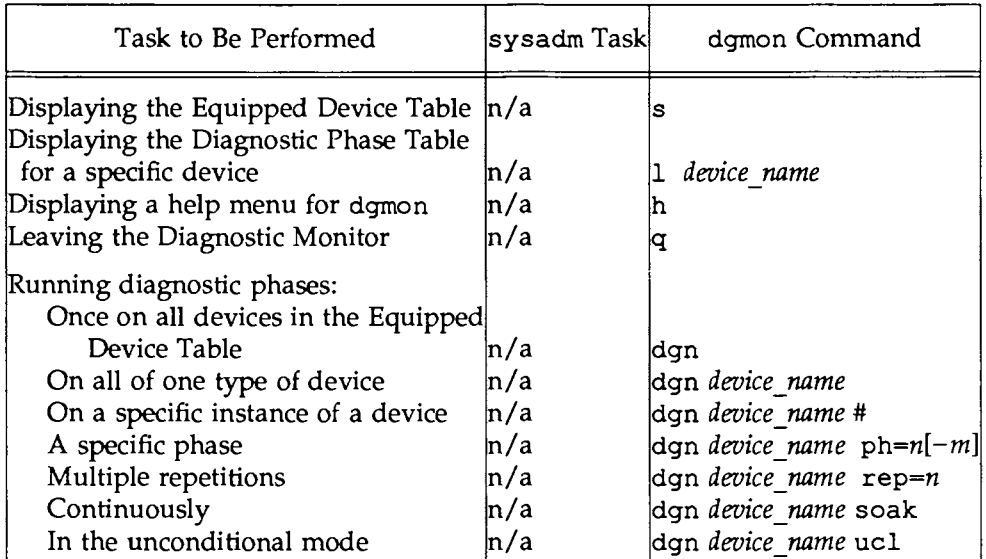

Each task listed above is explained fully in this chapter. In addition, the *System Administrator's Reference Manual* and the *User's Reference Manual* provide manual pages for the shell commands.

Diagnostic tests are not the only programs that must be run from firmware state (system state 5). Other such programs are described in the "Machine Management" chapter.

Detailed explanations of the commands and arguments used with the dgmon program are provided later in this chapter under "Accessing the Diagnostic Monitor (dqmon)."

### **Overview of Diagnostics**

Diagnostics programs are sets of tests, or "phases," that help you evaluate and sometimes repair problems with your 3B2 Computer. There are three categories of diagnostic phases: "default" (those that are run automatically), "demand" (those that are run only when you request them), and "interactive" (those that require your participation). In addition, the diagnostics software includes several tools for repairing some problems once they have been identified. You should run diagnostics at regular servicing intervals and whenever your computer sends a failure message to your console terminal. To find out which diagnostic phases you should run for a particular problem, contact your service representative.

### **Disk Diagnostics**

To ensure that disk errors are caught whenever they occur, a daemon process called hdelogger, which monitors disk status, runs constantly on your system. Disk errors cannot be repaired, but the UNIX system provides software tools for making usable the block (section) of the disk in which errors are found. These tools, collectively known as the "bad block handling feature," are described in the "Bad Block Handling" section of this chapter.

### **Hardware Diagnostics**

Hardware diagnostics are a set of tests that can help you locate the physical place (such as a specific mechanical area or electronic circuit board) in which a problem has occurred. Records of diagnostic activities are stored in two tables: the Equipped Device Table (EDT) and the Diagnostic Phase Table (DPI'). These tables are described below.

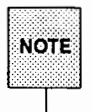

Diagnostic phase numbers are determined by the hardware configuration of the 3B2 Computer. Therefore certain diagnostic phase numbers may not be defined as the same diagnostic tests from machine to machine.

default phases All test phases identified as default are run automatically on every device listed in the EDT every time the system is powered up. Testing of default phases can also be run manually from firmware state (system state 5) through the diagnostic monitor program (dgmon).

demand phases All test phases identified as demand are run when requested through the dgmon program. You may specify a particular device or all devices when running demand phases. Testing of these phases is fully automatic once started.

interactive phases

All test phases identified as interactive are run manually through dgmon. These phases require some operator intervention, such as inserting a floppy diskette into the floppy diskette drive or entering data through a keyboard. You may specify a particular device or all devices when running interactive phases.

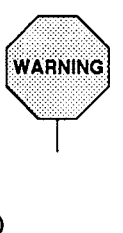

Running some interactive phases can destroy stored data.

Equipped Device Table (EDT)

> Lists the devices that can be tested by running diagnostic phases. (For a copy of this list, see "Determining Available Diagnostic Phases" later in this chapter.)

Diagnostic Phase Table (DPT)

Lists the diagnostic phases that can be run for a particular device. (For a copy of this list, see ''Determining Available Diagnostic Phases" later in this chapter.)

### **Suggestions for Diagnostic Activities**

When should you run diagnostic phases?

• Run diagnostics periodically as part of your default, ongoing administrative duties. Print out and keep, for reference, the results of these periodic "checkups." Having printed records of diagnostic test results may help you complete any maintenance procedures indicated.

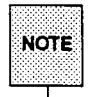

Because the LP print service is not available when your system is running in firmware state, you must have a printer connected to the con sole terminal if you want to print the results of diagnostic tests and programs.

• Run diagnostic phases when you receive a system failure message, alerting you to a problem with a disk drive or other system component. This problem may be intermittent or it may cause a complete failure that renders some devices or system services inoperative. To find out which phases to run, contact your service representative.

### **Accessing the Diagnostic Monitor** (dgmon)

The diagnostic monitor program allows you to perform tests and analyses that will help you resolve hardware problems. Each test is called a "phase." You can perform many test phases at different intervals on a device connected to your system.

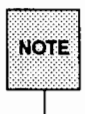

The diagnostic monitor program (dgmon) can be executed only when the system is in firmware state (system state 5). Because users can't access a system that's in firmware state, it's a good idea to limit your use of the diagnostic monitor to times when system usage is low and to warn users that the system will be unavailable at those times.

To use the diagnostic monitor, complete the following procedure.

- 1. Log in at the console terminal as root.
- 2. Change the system to firmware state (system state 5) by issuing the following command:

shutdown  $-y - q0 - i5$ 

If any other users are logged in, give them a grace period of at least 300 seconds (-g300) in which to log off. (See the "Machine Management'' chapter for details.)

- 3. Enter the firmware password; the default is mcp. (Remember that passwords are not displayed on the screen.)
- 4. If your computer does not have the standard NVRAM set, either the > or the < prompt appears, followed by an audible beep. (If such a prompt does not appear, skip to the next step.) At either of these prompts, type boot.
- 5. The system displays the following prompt:

Enter name of program to execute [unix] :

Enter dgmon to run the diagnostic monitor program. (See Step 8 in this procedure for a description of dgmon options.)

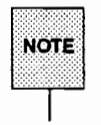

You can run several programs, such as filledt and edt, from the firmware state. The use of other programs is described in the "Machine Management" chapter.

6. Enter

s

to see the EDT.

7. Choose the device on which you want to run diagnostics from the EDT.

Figure 4-1 shows the screen activity for the first five steps of this procedure. The message SELF-CHECK means that the default diagnostic phase is being run at this time.

**Figure 4-1: Accessing the damon Program** 

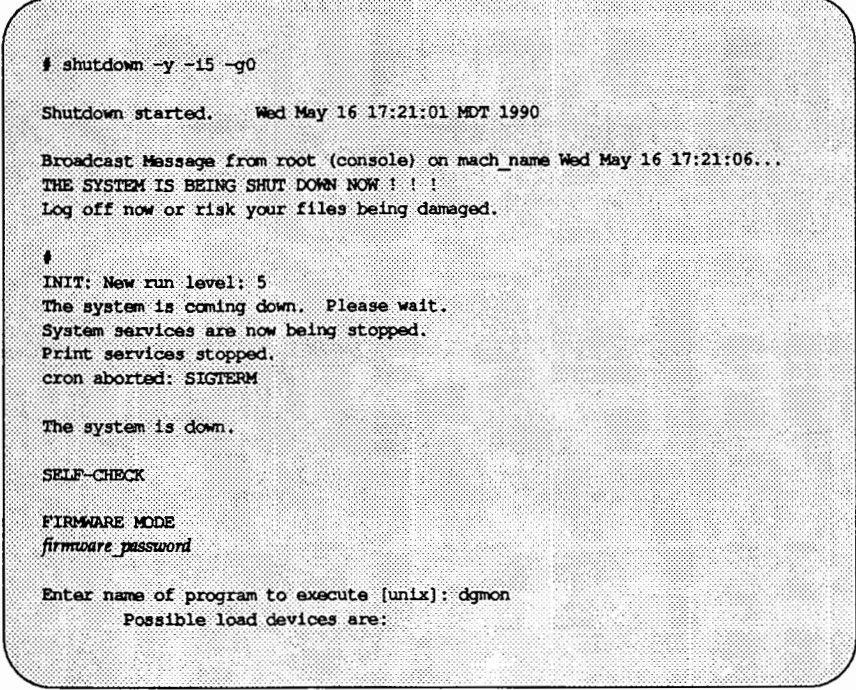

(continued on next page)

| Option Number Slot Name                                     |                        |  |  |  |  |
|-------------------------------------------------------------|------------------------|--|--|--|--|
| $0$ $0$ $FD5$                                               |                        |  |  |  |  |
| الانتقال                                                    | <b>1999 1999</b>       |  |  |  |  |
|                                                             | $2 \t or \t or \t$     |  |  |  |  |
|                                                             | Ц.                     |  |  |  |  |
| $\sqrt{2}$                                                  |                        |  |  |  |  |
| s.                                                          | ಿಂ                     |  |  |  |  |
|                                                             |                        |  |  |  |  |
| Enter Load Device Option Number [1 (HD72)]; <enter></enter> |                        |  |  |  |  |
|                                                             |                        |  |  |  |  |
|                                                             | 3B2 DIAGNOSTIC MONITOR |  |  |  |  |

**Figure 4-1: Accessing the dgmon Program (continued)** 

8. At the DGMON > prompt, you can issue any of the following commands: help (or h), list (or 1), quit (or q), show (or s), and dgn. If you enter h, a menu of commands and options will be displayed, as shown in Figure 4-2.

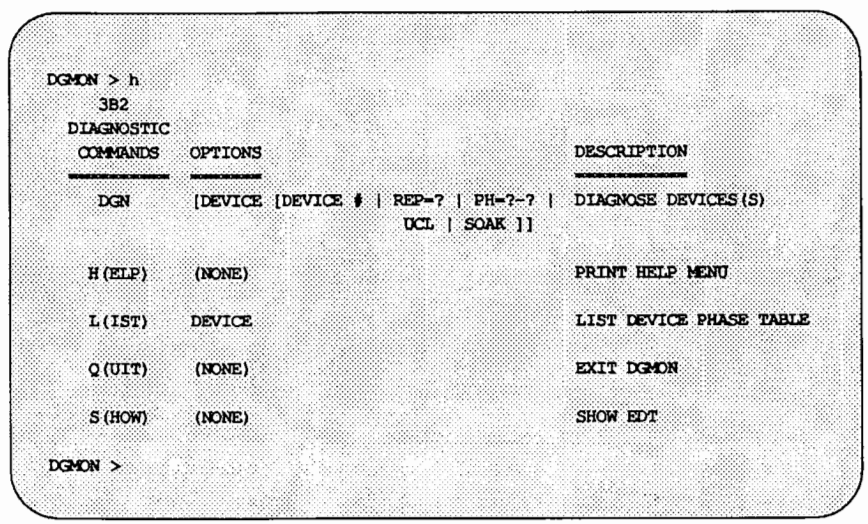

Figure 4-2: Sample Output of the help Command for dgmon

The functions performed by the dgn commands are described below. You can run the help, list, quit, and show commands by entering the first letter of the command name, as shown in parentheses.

- help (h) Provides a help menu that describes the dgmon commands.
- list (1) Displays a table that lists the diagnostic phases for each configured device. The 1 command without an argument displays the tables for all configured devices.

To display a list of diagnostic phases for a specific device, use the name of the device as an argument to this command. For example, to examine the diagnostic phases for the system board (device name of sbd), type

1 sbd

quit (q) Exits from the dgmon program.

- show (s) Displays the Equipped Device Table (EDT), which lists the devices that can be tested by running the diagnostic phases.
- dgn Runs the diagnostic phases. By default, dgn runs the default phase once on ·the device specified on the command line. To run other phases, you must include  $ph=n[-m]$  on the command line. Optional arguments to the dgn command are described below.
	- *device name* Runs diagnostic phases on a configured device type. For example, when you issue the command dgn sbd, all the default diagnostic phases are run on the system board.
	- *device name* # Runs diagnostic phases on a particular configured device. For example, the command dgn ports 0 runs all the default diagnostic phases on the first ports board.
	- rep $=n$  Runs phases for a specific number of times. Valid numbers range from 1 to 65536.
	- ph=n[-m] Runs a specific phase or string of phases where *n*  is the number of a specific phase and *n-m* are numbers defining a range of phases. When running specific phases, be sure you know which phase you want because some phases can destroy stored data.

When possible, run interactive phases separately. If you do not specify a range of phases in the command line, only the default phases are run.

- ucl Runs the phases in the unconditional mode. In this mode, testing runs to completion, even when a phase fails. Results are displayed as each phase is completed. This mode cannot be used with the soak option.
- soak Runs the phases continuously, and stores the results until testing is completed. This allows you

to check for intermittent problems by comparing the number of failures against the number of times the phase ran.

For each specified device, soak runs all default and demand phases in sequence within the requested range of phases. To stop the soak option, enter a character at the console or use the rep option.

The soak option cannot be used with interactive phases.

9. To leave the diagnostic monitor, type q. The system returns you to firmware state and redisplays the following firmware prompt:

Enter name of program to execute [unix]:

10. To reboot the system, run the unix command from the hard disk containing the root partition.

### **Running Diagnostic Phases**

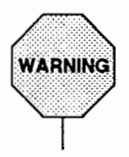

Before using the diagnostic monitor, contact your service representative. Run diagnostic phases only under specific instructions. Running some interactive phases can destroy stored data.

While in the diagnostic monitor, you can run diagnostics for the entire computer or for a part of the computer. For example, you may want to test all the devices of one type (such as all the ports boards), a specific device (such as the system board), or a particular phase or range of phases for a device or type of device.

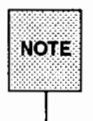

If the Equipped Device Table (EDT) is corrupted, don't run the dgmon program until you have run the filledt program from firmware state (system state 5). The filled tprogram initializes the EDT which is read by domon as its active configuration.

This section explains how to determine which phases are available for testing on your 3B2/ 400 Computer. It also recommends a sequence in which to run diagnostic phases. You can use this sequence or, once you know the purpose of each phase, you can develop your own sequence. The important point is that you avoid running phases in random order. Because some phases may cause data to be lost, running phases in random order could jeopardize your data.

### **Determining Available Diagnostic Phases**

- 1. In firmware state (system state 5), access the diagnostic monitor by entering the dgmon command; the DGMON > prompt will appear on your screen.
- 2. At the prompt, type s to display a list of devices on which diagnostics may be performed.

The command displays information about only one device at a time. After you have examined the information about the first device and are ready to display the information about the next one, you must signal the command that you're ready for the next display. To do so, press a key (any key) on your keyboard. Figure 4-3 shows sample output of the s (show) command.

### Figura 4-3: A Sample Display of Devices that can Be Tested with the dgn Command

```
DGAON > 3Current System Configuration
System Board Memory size: 4 megabyte (s)
00 - devlog name = SBD. occurrence = 0, slot = 00, ID code = 0x02boot device = y_i, board width = double, word width = 2 byte(s),
     req Q size = 0x00, comp Q size = 0x00, console ability = y,
     pump file \sim nsubdevice (s)
    $00 * FDS, m code = 0x01, $01 * FDS, m code = 0x05<br>$02 * FDS, m code = 0x03
Press any key to continue
01 - device name = PORTS . occurrence = 0, slot = 01, ID code = 0x03
     boot device = n, board width = single, word width = 2 byte(s),
    req Q size = 0x03, comp Q size = 0x23, console ability = y,
    pump file \sim y
Press any key to continue
02 - device name = CTC . occurrence = 0, slot = 02, ID code = 0x05
     boot device = y, board width = single, word width = 2 byte(s),
     req Q size - 0x10, comp Q size = 0x20, console ability - n,
     subdevice (s)
     #00 -. ID code = 0x00, 001 =. ID code = 0x00DONE
DGMON
```
This sample display lists three devices on which you can perform diagnostics: sbd, ports, and etc. These device names are also used as arguments to the dgn command. (See "Recommended Sequence for Running Phases" later in this section.)

3. At the prompt, type 1 *device\_ name* to display a list of phases that may be run on a given device (that is, the contents of the diagnostic phase table). Figure 4-4 shows a sample display of the phases that can be run on the sbd device (the system board).

| PHASE #      | PHASE TYPE         | PHASE DESCRIPTION                     |
|--------------|--------------------|---------------------------------------|
| 1.           | <b>NORMAL</b>      | Central Processor Unit Test #2 DGN    |
| 2.           | <b>NORMAL</b>      | Central Processor Unit Test #3 DGN    |
| з            | <b>NORMAL</b>      | Central Processor Unit Test #4 DGN    |
| 4            | <b>NORMAL</b>      | Math Accelerator Unit Test #1 DGN     |
| 5.           | <b>NORMAL</b>      | Math Accelerator Unit Test #2 DGN     |
| 6            | <b>NORMAL</b>      | Math Accelerator Unit Test #3 DGN     |
| 7            | <b>NORMAL</b>      | Memory Management Unit Test #1 DGN    |
| 8            | <b>NORMAL</b>      | Mamory Management Unit Test #2 DGN    |
| ۰            | NORMAL.            | Memory Management Unit Test #3 DGN    |
| 10.          | <b>NORMAL</b>      | Memory Management Unit Test \$4 DGN   |
| 11           | <b>DEMAND</b>      | Dynamic Random Access Memory DGN      |
| 12           | <b>INTERACTIVE</b> | Non-Volatile Random Access Memory DGN |
| 13           | <b>NORMAL</b>      | Sanity/Interval Timer DGN             |
| 14           | <b>NORMAL</b>      | Control Status Register DGN           |
| 15           | <b>INTERACTIVE</b> | Dual UART DGN                         |
| 16           | <b>DEMAND</b>      | Permanent Interrupt DGN               |
| 17           | <b>NORMAL</b>      | Interrupt System DGN                  |
| 18           | <b>NORMAL</b>      | Direct Memory Controller DGN          |
| 19           | <b>INTERACTIVE</b> | Floppy Disk Interface DGN             |
| 20           | <b>NORMAL</b>      | Fast Hard Disk Interface DGN          |
| $21^{\circ}$ | <b>DEMAND</b>      | Extended Hard Disk Interface DGN      |
| 22           | <b>INTERACTIVE</b> | Time-of-Day Clock DGN                 |
| 23           | <b>INTERACTIVE</b> | Hard Disk Madia DGN                   |

Figure 4-4: A Sample Display of Diagnostic Phases for the System Board

You can display a list of diagnostic phases for the remaining devices by using the other device names found in Step 2, above, as arguments to the 1 command (such as 1 ports or 1 etc). Phase tables similar to the one shown in Figure 4-4 will be generated for each of these devices.

### **Recommended Sequence for Running Phases**

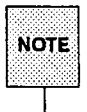

When running diagnostic phases, be sure to print out the results on your console printer. Discuss these results with your service representative when requesting a service call.

- 1. In firmware state (system state 5), access the diagnostic monitor program by running the dgmon command; the DGMON  $>$  prompt will appear on your screen.
- 2. To list the devices in the equipped device table (EDT), type s at the prompt. (See the previous section for details.) The devices shown in this table can be tested.
- 3. To locate a device that's causing trouble, run the dgn command with no options. Figure 4-5 shows a typical display for a healthy machine.

Figure 4-5: A Sample Display of the dgn Command

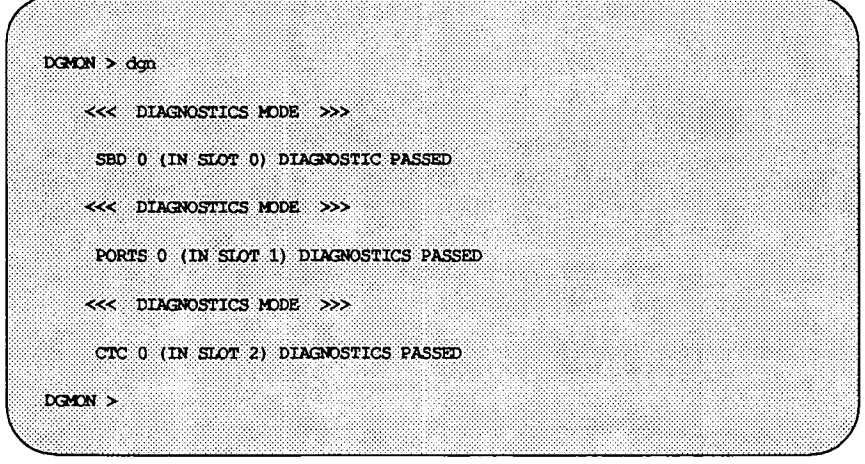

4. If a test of a particular device results in the display of the error message DIAGNOSTICS FAILED, you should focus testing on this device. Run all default phases on the device that failed with the following command:

dgn *device\_ type* 

where *device* type is the type of device specified by the error message. For example, if a failure occurred on the system board, the device type would be sbd.

Figure 4-6 shows an example of a diagnostic test: the phase 1 test of the system board (sbd).

Figure 4-6: A Sample Display of the Phase 1 Test of the System Board

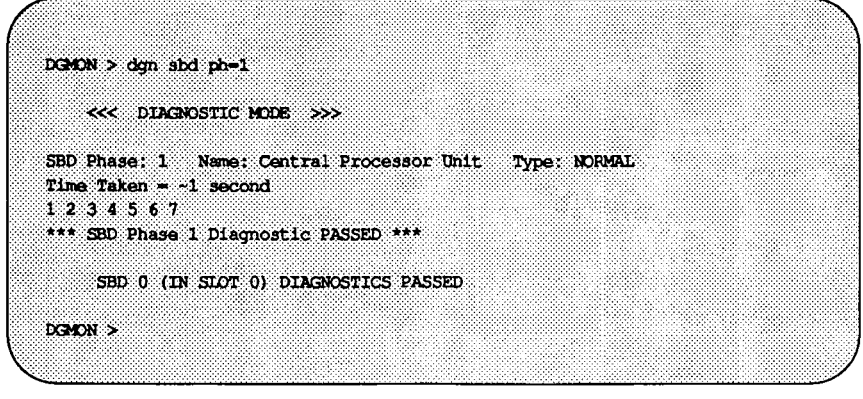

5. If the phase fails again, another error message appears on your screen. In this case, you should request numerous repetitions of the test with either the soak or the ucl option. The soak option runs both default and demand phases. The ucl option runs all phases to completion, regardless of whether errors are detected.

You can request repeated runs of a particular phase with either of these options by assigning a value to the rep ("repetitions") argument, such as rep=lO, if you want a phase to be run ten times.

For example, to test the system board ten times with the soak option, type

dgn sdb soak rep=lO

Diagnostics 4-17

6. If you are testing because of a system failure or intermittent trouble, and all the default phases pass, run the demand phases next. To find out which phases are demand phases, refer to your results from Step 2, above. For example, Figure 4-4 shows that the demand tests for the system board are phases 11, 16, and 21. To perform these phases, type

dgn sdb  $ph=11,16,21$ 

7. If any of the demand phases fail, run them again with the soak or ucl option, specifying the desired number of repetitions. If any of the demand phases fail, another error message will appear on your screen. In this case, you should request repetitions of this device test by setting the number of repetitions to ten (rep=lO) with either the soak or ucl option. The soak option runs both the default and demand phases. The ucl option completes all specified phases even when errors are detected.

For example, to perform the demand phases on the system board ten times with the soak option, type

dgn sdb soak ph=ll,l6,21 rep=lO

8. If failures have occurred while phases are being run with the soak option or ucl option, omit these failed phases from the phase list and continue running the other phases.

For example, suppose you are testing the system board (as described in Step 7) and phase 16 fails. To exclude phase 16 from the demand tests, type

dgn sdb soak ph=ll,21 rep=lO

9. When one phase fails, the phases that follow it may not be run. For example, if you specify  $ph=1-9$  and a failure occurs on phase 4, phases 5 through 9 will not be run. If any devices in the EDT are not tested because of this type of premature test termination, those devices should be tested by running a phase with the specific device number listed in this table. To continue the example described above, after the failure in phase 4, testing stops. Restart the same type of test but specify ph=S-9 to ensure that the remaining phases are done (or use the ucl option).

- 10. After running all default phases and demand phases, run those interactive phases recommended by your service representative. (To obtain the interactive phase numbers for a device, run the 1 device name command.)
- 11. After you have run all diagnostic phases, discuss the results with your service representative.

### **Examples of** dgn **Commands**

This section provides some examples of valid dgn commands using various options. For a complete explanation of the dgn command, see dgmon(8) in the *System Administrator's Reference Manual.* 

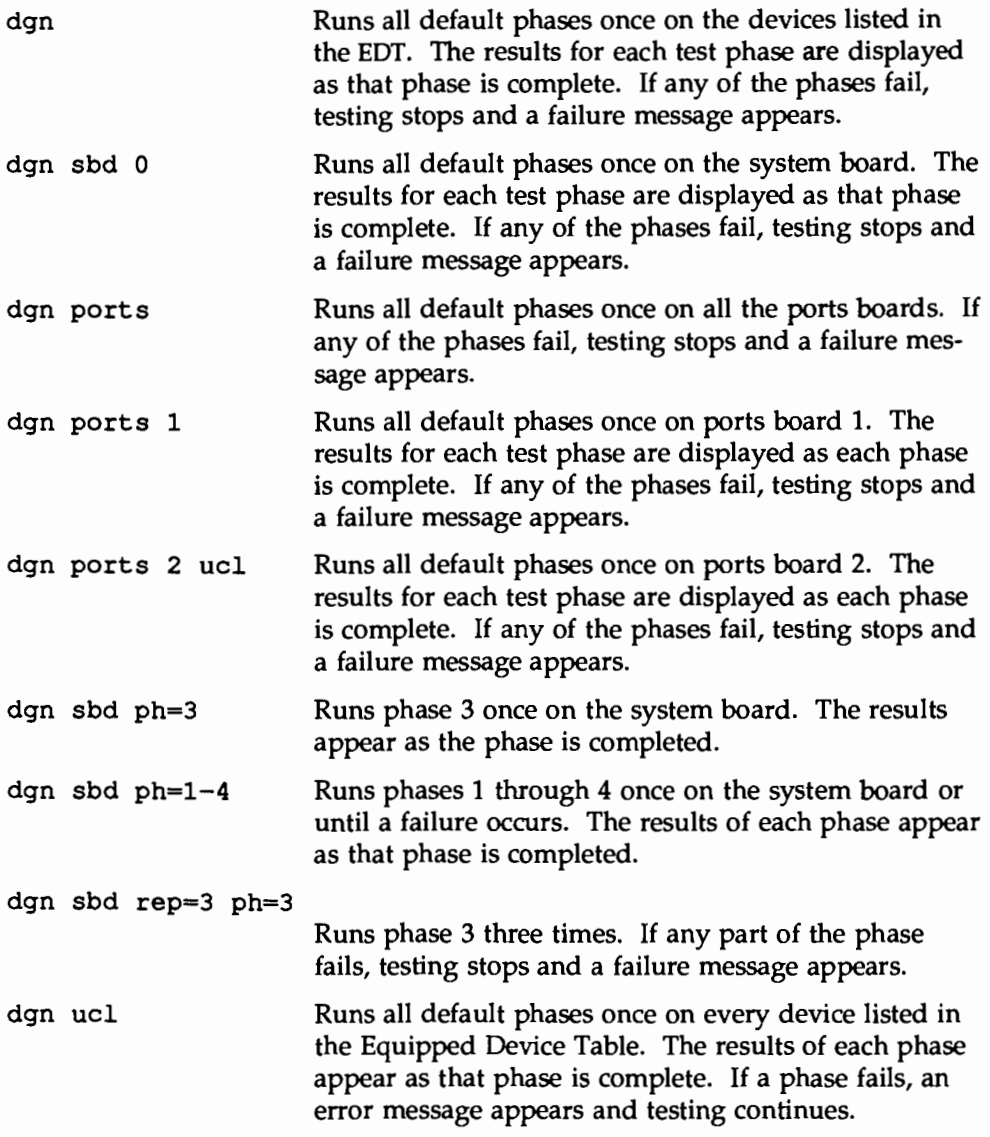

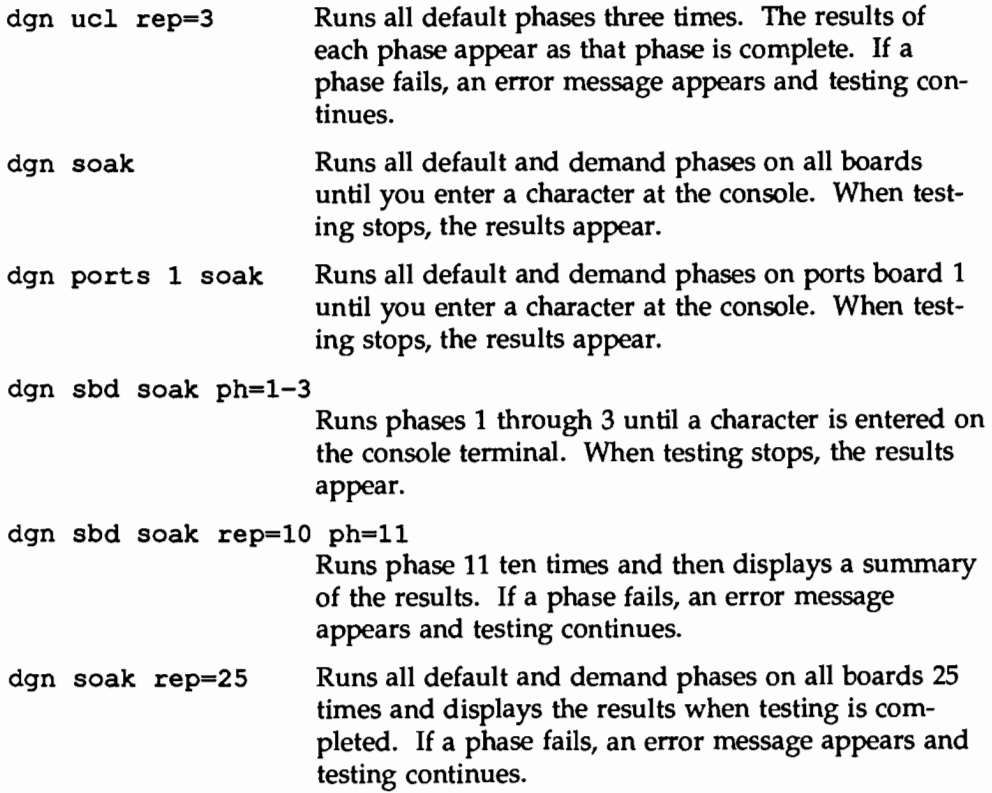

The following samples show what you can expect when running the three types of diagnostic phases.

### **Sample Default Diagnostic Phase**

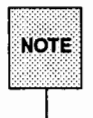

• "Diagnostic phase numbers are determined by the hardware configuration of<br>• your 3B2 Computer. Therefore, certain diagnostic phase numbers may not<br>• be defined as the same diagnostic test from machine to machine.

CPU Test #2 is a default phase run on the system board; it takes about one second to run. The following command line and system responses show the successful execution of this test.
```
DGMON > dgn shd ph=1<<< DIAGNOSTIC MODE >>>
SBD Phase: 1 Name: Central Processor Unit: Type: NORMAL
Time Taken = -1 seconds
1, 2, 3, 4, 5, 6, 7*** SHD Phase 1 Diagnostic PASSED ***
    SBD 0 (IN SLOT 0) DIAGNOSTICS PASSED
```
### **Sample Demand Diagnostic Phase**

The Permanent Interrupt Diagnostic Phase is a demand phase that is run on the system board. This phase takes about one second to run. The following command line and system responses show the successful execution of this test.<br>TRAUTIONZ A failure of this phase may affect those phases that assume the system is

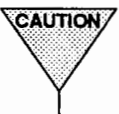

clear of interrupts. Do not trust the results of these other phases. Contact your service representative.

```
DGMON > dgn sbd ph=11
   <<< DIAGNOSTIC MODE >>>
SBD Phase: 11 Name: Dynamic Random Access Memory: Type: DEMAND
Time Taken = - 11 minutes
1234*** SBD Phase 11 Diagnostic PASSED ***
   SBD 0 (IN SLOT 0) DIAGNOSTICS PASSED
DGN
```
#### **Sample Interactive Diagnostic Phase**

The Non-Volatile Memory Diagnostic Phase is an interactive phase run on the system board. This phase takes about one second to run. The following command line and system responses show the successful execution of this test.

```
DGMON > dgn sbd ph=12<<< DIAGNOSTIC HODE >>>
SBD Phase: 12 Name: Non-volatile Random Access Memory: Type: INTERACTIVE
Time Taken - ~ 1 seconds
WARNING: This test can destroy Non volatile RAM contents !
Are you certain you wish to execute this diagnostic [y/n]: y
*** SBD Phase 1 Diagnostic PASSED ***
     SBD 0 (IN SLOT 0) DIAGNOSTICS PASSED
DGMON >
```
# **Recovering from System Trouble**

This section provides instructions for handling hardware problems and software errors and describes how to return the system to a usable state.

A system experiencing trouble may be in any of the following conditions:

- $\blacksquare$  The system is running, but throughput is degraded.
- The system is running after an automatic reboot.
- The system is halted or in an unknown state.

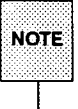

You must log in as root at the console terminal before proceeding.

# **Identifying System Trouble**

- 1. Consult the information about troubleshooting in your computer installation manual for problems that occurred during the first-time setup of your computer. If you need additional information, call your service representative.
- 2. If the operating system is running, use the /usr/sbin/errdump command to display the error history file, which includes the contents of various system registers and the last five error messages received. Enter

errdump

If possible, send the output of this command to a printer, as follows:

```
errdump | pr | lp
```
## **Example of** errdump

Use the errdump command when there is system trouble but the operating system is still running. The following command lines and system responses show how to run errdump.

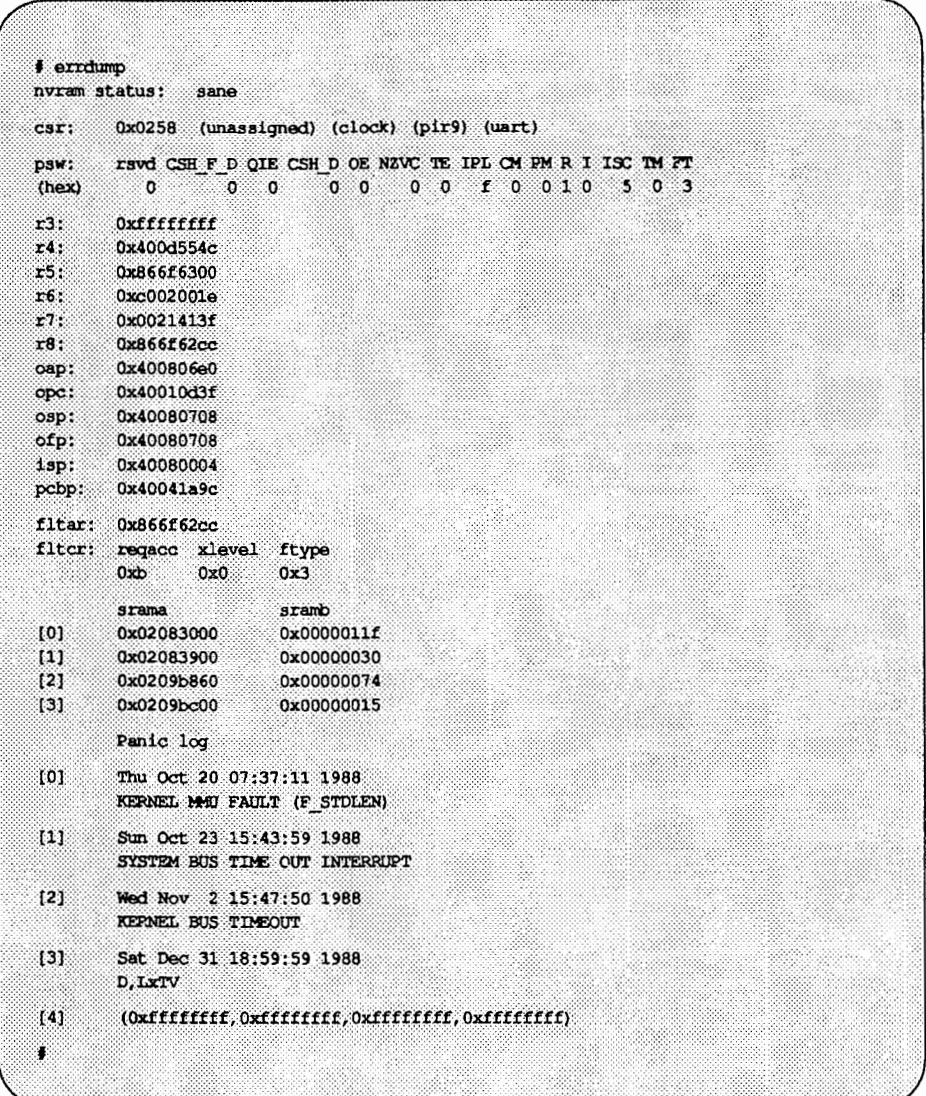

# **Performing a System Dump**

You should perform a system dump when a SYSTEM FAILURE message appears on the screen of the console terminal. To perform a system dump from firmware state (system state 5), complete the following procedure:

- 1. If the operating system crashes, it automatically enters firmware state (system state 5). A SYSTEM FAILURE message is displayed.
- 2. After the SYSTEM FAILURE message appears, the following prompt appears:

FIRMWARE MODE

After this prompt, enter the firmware password (the default password is mcp). When you see the prompt

Enter name of program to execute [unix] :

enter sysdump. This program dumps the system core image to diskettes. Because it runs in system state 5, it does not depend on the integrity of the root file system.

3. Gather the appropriate number of formatted diskettes for the dump. Use this rule of thumb: you need one diskette for each 0.75 megabytes of memory in your configuration.

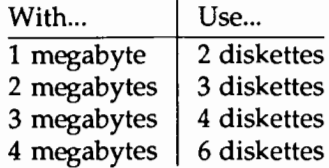

Allow about 4.5 minutes per diskette.

- 4. Follow the instructions displayed on the screen, which prompt you to insert diskettes into the diskette drive.
- 5. When the dump is finished, the program exits and gives you the option of executing another program.

Enter name of program to execute [unix] :

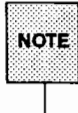

You may run diagnostics after you do the dump. Before you can run diagnostics from the hard disk, however, the root file system must be undamaged. Refer to "Accessing the Diagnostic Monitor" earlier in<br>this chapter.

6. To return to multi-user state (system state 2) execute the boot program. When you see the prompt

```
Enter name of program to execute [unix):
```
enter

/stand/unix

In general, once you have performed the system dump, be sure to boot your system by running the /stand/unix program. If you boot your system by running the /stand/ system program, the resulting /stand/unix that is generated may not match the previous version.

7. It is good practice to make a copy of the current version of /stand/unix (the version that was current at the time of the system crash) on an additional diskette. Making this copy of /stand/unix allows the dump to be analyzed properly by /usr/sbin/crash. To make a copy of /stand/unix, use the cpio command. (See the "Storage Device Management'' chapter for information on how to make a copy of a file system on a removable storage medium, such as a diskette or a cartridge tape.)

You may want to contact your service representative for help in analyzing a system dump.

#### **Example of** sysdump

If there is system trouble and the operating system is not running, run the sysdump command. The following command line entries and system responses show how to run sysdump.

Recovering from System Trouble

```
SYSTEM FAILURE
oncp>
Enter name of program to execute \left[\right] ; sysdump
Do you want to dump the system image to the floppy diskette?
Enter 'c' to continue, 'q' to quit; c
Insert first sysdump floppy.
Enter 'c' to continue, 'q' to quit: c
Dumping main store
If you wish to dump more of main store,
insert new floppy.
Enter 'c' to continue, 'q' to quit: c
Dumping more main store
If you wish to dump more of main store,
insert new floppy.
Enter 'c' to continue, 'q' to quit; c
Dumping more main store
Dump completed.
three floppies written
Returning to firmware
SELF-CHECK
FIRMARE MODE
Enter name of program to execute [ ]: /stand/unix
```
# **Bad Block Handling**

A disk is a magnetic medium on which digital data (measured in bits and bytes) are stored in logical sections called "blocks." A block usually contains 512, 1024, or 2048 bytes of data and is handled by the UNIX system as a single unit. Because the bit density is very high (millions of bits of data are packed into a small space), the magnetic properties of a disk must be precisely uniform. Variations in uniformity mean that some bit patterns may be stored more easily in one block than in another. This variation in uniformity is normally insignificant. However, when these variations become so great that data can no longer be stored reliably in a particular block, that block is labeled ''bad." There are three categories of bad blocks, each of which is described under "Bad Block Recovery" later in this chapter.

If the pattern of data stored in a block coincidentally matches the nonuniformity of the disk, a bad block may escape recognition. However, the nonuniform block will eventually be discovered if the disk remains active. Bad blocks are discovered when a data read or write fails after several successive attempts. Read failures alone do not guarantee the existence of a bad block because they may also be caused by problems in the format of the disk, a failure in the disk controller, or hardware flaws. Write failures generally signal problems with the disk's format or failures in the disk or disk controller hardware.

The bad block handling feature does not distinguish genuine bad blocks from other types of problems; it reports all types of read and write failures, most of which are not caused by bad blocks. (Reports can be viewed by issuing the command hdelogger  $-f$ .) The distinction is unimportant, however, because all read and write failures indicate problems that must be repaired.

To fix read and write problems, you must reformat the disk or arrange to repair the hardware. In either case, you should call your service representative; especially if several failures occur about the same time.

# **How the UNIX System Handles Bad Blocks**

You cannot really "fix" a bad block; you can only find a way to work around it. One way you can work around a bad block is by using a "media-specific data area."

A media-specific data area is a small portion of a disk that is isolated from the default data area; that is, it is not used by normal UNIX system commands and system calls. This isolated portion of the disk contains a description of the properties of the disk and other media-specific data.

The media-specific data area includes a set of blocks called the surrogate image region. The purpose of this region is to hold the data that should have been stored in a bad block. The media-specific data area also includes a mapping table to map a bad block on the disk to one of the surrogate image blocks. The disk driver software in the operating system has a map showing the original location of the data in the bad block and the new location of that data in the surrogate image block. Data are read from or written to the surrogate image block via the addresses in this mapping table. Address mapping is transparent to software programs accessing the data.

The UNIX system has a software feature called bad block handling. This feature extends the useful life of an integral hard disk by

- **•** Detecting and recording blocks that are no longer usable
- **•** Reminding you that you need to "fix" some bad blocks that have been identified
- **E** Restoring the usability of the disk in spite of the bad blocks that exist

Most disk drives are manufactured with a few defective blocks. Bad blocks detected in the manufacturer's quality control checks are identified on a label on the drive when it is delivered. The bad block handling feature provides special software for recording the known bad blocks and for mapping any additional ones that are encountered. If a surrogate block becomes bad, the software remaps the original bad block to a new surrogate block.

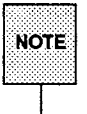

 $\overline{\text{RMS}}$  This feature can be used only with hard disk devices. There is no compar-<br>NOTE able feature for diskettes or tapes.

New bad blocks will seldom occur if you do not move or vibrate the disk drive while the disk is spinning. When a new bad block does occur, the data stored in the bad block are lost and the disk may be unusable in its current state. The bad block handling feature helps restore the usability of a disk. How much

data you lose depends on the adequacy of the backup procedures you have established. (For a discussion of backup procedures, see the "Backup Service" chapter.)

#### **Blocks that Cannot Be Mapped**

There are a few special blocks in the isolated portion of the disk that cannot be mapped: the disk block containing the physical description of the disk and the disk block or blocks containing the mapping table. All other blocks, including the surrogate image blocks, can be mapped.

#### **When Are Bad Blocks Detected?**

Bad blocks are detected when read or write operations fail for several successive attempts. When these failures occur, data being read or written at the time are lost, but the system can restore the use of the disk by mapping the bad blocks to usable surrogate blocks.

There are several questions that are frequently asked about bad block handling.

• Why doesn't the system try to discover that a given block is bad while the system still has the data in memory?

Besides the undesirable increase in system size and complexity, severe performance degradation would result. Also, a block can become defective after the copy in memory no longer exists.

• Why doesn't the system periodically test the disk for bad blocks?

Because there is no reasonable and reliable way to do this kind of testing, reading blocks with their current contents may not reveal a bad block. Even if a thorough bit pattern test could be devised using ordinary read and write operations, it would take so long that you would never run it. The disk manufacturer has tested the disk using extensive bit pattern tests and special hardware. All manufacturing defects have been identified.

■ Why are disks with manufacturing defects used?

By selling disks that contain a modest number of defects, manufacturers can greatly increase their yield and thereby reduce the cost of each disk. Many manufacturers take advantage of this cost reduction to provide a more powerful system at a low price.

# **Bad Block Recovery**

The bad block handling feature provides mechanisms for detecting bad blocks and mapping them to surrogate blocks. The remainder of this section describes three ways that recovery from bad blocks can be handled.

# **Automatic Recovery from a Bad Block**

One of the tasks that the UNIX system performs regularly is a check of the hard disks for bad blocks. (This check is always performed when the system is in multi-user state, that is, in system state 2.)

The UNIX system keeps track of the location of each file on a disk by recording several data about it in a "virtual node" (vnode) table. Two of the data items in this table identify the location of the file (the physical block number on the disk that specifies the sector, head, and cylinder numbers) and its size (the number of data blocks occupied by the file).

The following scenario explains the automatic process of handling bad blocks. Physical block 3 is a surrogate block on the disk for physical block 42. Block 42 is a block in the middle of a text file that is five data-blocks long. Block 3 has become a bad block since the file was last read. Now the file needs to be read again. When block 42 is reached, the driver for the integral disk sees that block 42 is mapped to block 3 and attempts to read block 3. But block 3 is now bad and cannot be read. When the integral disk driver determines that block 3 is unreadable, the following messages are sent to the system console:

```
WARNING: unreadable CRC hard disk error: maj/min = 17/0
         block \mathbf{i} = 3WARNING:
hard disk: cannot access sector 3, head 0, cylinder 0, on drive 0
Disk Error Daemon: successfully logged error for block 3 on disk
ma = 17 m + 0
```
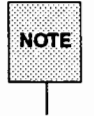

CRC stands for Cyclic Redundancy Check, an error checking method. The numbers assigned to maj and min are the major and minor device numbers of the disk on which the error occurred. (See the "Device Identification Via Special Files" section of the "Storage Device Management" chapter for a complete description of major and minor device numbers.)

The attempt to read this text file has failed. When you notice the message on the console, run the shutdown command to change the system to single-user state (system state 1). While shutdown is running, the following message is sent to the system console:

Disk Error Daemon: Disk maj=17 min=O: 1 errors logged

In this scenario, a bad block has been identified, reported, and logged by automated mechanisms in the system. Most bad blocks are handled in this way. The following sections describe how these automated mechanisms work.

#### **Identifying Disks**

Disks are identified by their major and minor device numbers (on both singledisk and multi-disk computers). Messages printed by the bad block handling mechanisms use the major and minor numbers rather than any other names. The utilities of the bad block handling feature can be given these numbers as arguments when more specialized operations must be used.

#### **Detecting Bad Blocks**

The disk driver detects a bad block when the disk fails to access that block after several attempts. To be sure that the problem is not being caused by the position of a read or write head, the driver repositions the read and write heads between access attempts. When the driver is still unable to access this block, it can safely be assumed that the block is defective.

#### **Reporting and Logging Bad Blocks**

When a block is determined to be inaccessible, the disk driver reports the defective block to the bad block logging mechanism which, in turn, notifies the system administrator by sending a message to the system console. For example, in the scenario described above, the following message was sent to the console:

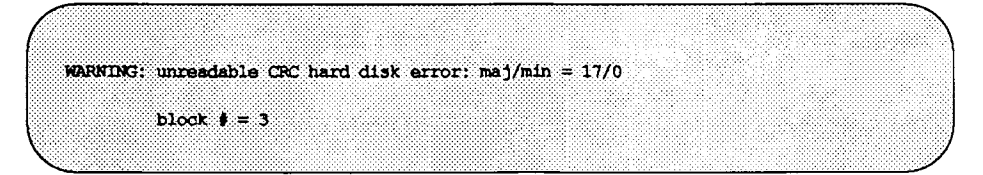

This output is used as input to the hard disk error logger commands. In this case, for example, device 17/0 and block #3 would be arguments to the hdelogger commands.

The disk driver also reports the error by displaying the following message on the system console:

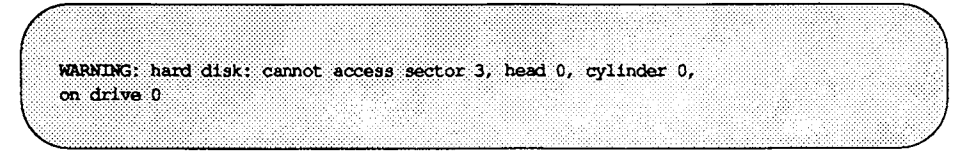

The logging mechanism then attempts to record the error in the disk error log located in the isolated portion of the disk. If the error is logged successfully, the following message is sent to the system console:

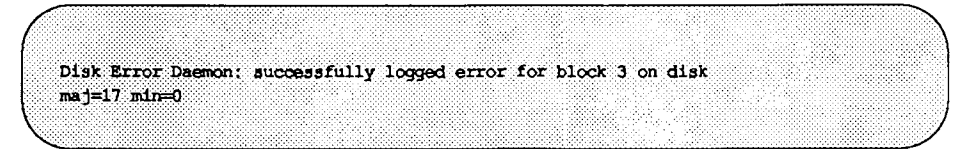

The logging mechanism is run by the driver for the hard disk error log (hdelog) and by a hard disk error daemon process called hdelogger that is, in turn, run by the /sbin/init process. The error log driver provides both mechanisms for reports and access to the reserved disk areas needed by the bad block handling feature. (This driver can queue a maximum of 18 reports.) Because one track on a 10-megabyte or 30-megabyte disk has 18 sectors, a bad track can have up to 18 reports, one for each bad sector. The disk error daemon gets reports from this queue and adds each report to the disk error log.

The disk error daemon has another reporting role. When the system state changes (for example, when you tum on your computer, shut it off, or shut down to system state 1), a daemon process checks the error log. If the daemon finds outstanding bad block reports in a log, it sends a message to the system console. For example, in the scenario described earlier, the following message was sent:

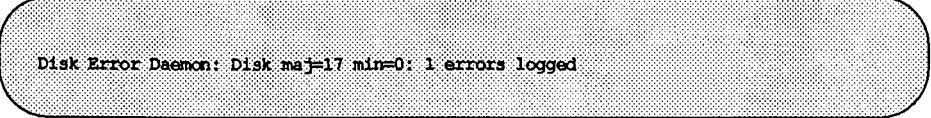

The hdelogger daemon runs in system states 2, 3, and 4.

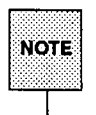

The bad block handling daemon does not run in system states 1, 5, or 6. System state 1 (also referred to as "s" or "S") is single-user state. System states 5 and 6 are used for returning to firmware and for rebooting the operating system, respectively.

#### Interactive Recovery from a Bad Block

Not all bad block errors can be handled automatically; recovery from some types of errors requires your assistance. Which recovery procedure is required depends on the system state of the computer when the error occurred.

#### Errors in System State 1 {Single-User State)

If errors happen while your system is in system state 1, the error reports stay queued until a system state is used in which the bad block handling daemon will also run. However, if you shut your system off or reboot it without going to another system state, the error reports in the queue are lost. When errors occur while in system state 1, only the messages from the logging mechanism and disk driver are sent to the system console.

If you get errors while in system state 1 and you are not ready to fix them (the mechanism for fixing them takes error reports from the queue as well as from the disk error logs), you can switch to another system state to force them to be logged. You will get a successfully logged message for each error that

occurred. When all reports are logged, you can switch back to system state 1. When you do, a reminder message from the disk error daemon will be sent to the console.

#### System Panics and Firmware-Detected Errors

H there is a disk error that results in the loss of a critical operating-system path, such as the path to the swap space, the operating system panics. A system panic occurs after the reports from the logging mechanism and disk driver are sent to the console, but before the report is logged.

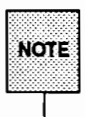

If an error is detected by the firmware, the error is reported to the console, but it is not logged. In these cases, YOU MUST WRITE DOWN THIS CON-SOLE REPORT. When the system comes back up, use the /usr/sbin/hdeadd command and manually add this handwritten report to the disk error queue.

The following is an example of a bad block error message from the firmware.

id 0 CRC error at disk address 00010211

Because the arguments to the hdeadd and hdefix commands must be in decimal format, the hexadecimal disk address (00010211) must be converted to the decimal values of the cylinder, track, and sector. Figure 4-7 shows how the hexadecimal number is converted to decimal format, and how this decimal number translates to the address on the disk.

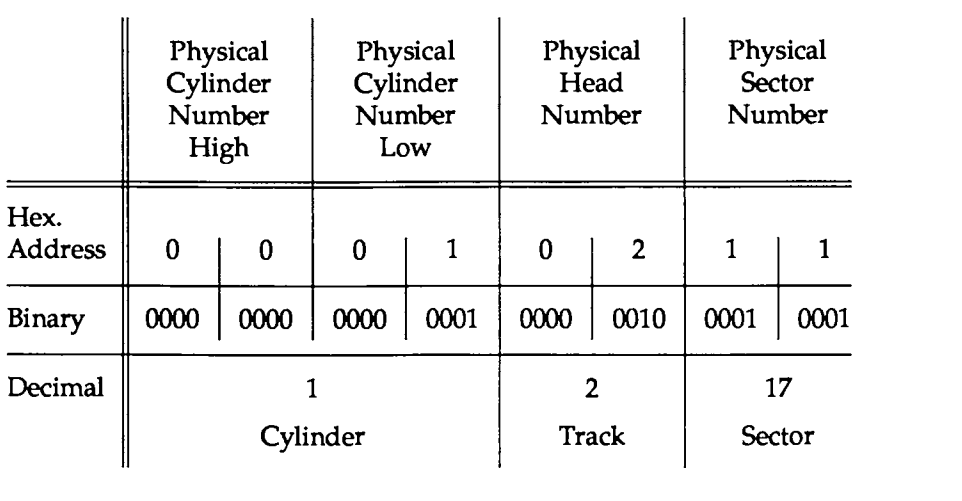

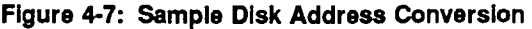

In this example, the hexadecimal number 00010211 is translated to cylinder 1, track 2, and sector 17. These decimal numbers are then used as arguments to the  $-B$  option of the hdeadd and hdefix commands (that is,  $-B$  1 2 17).

The following screen shows example messages that appear when a bad block causes a system panic. Assume that physical block number 463 is in your swap space. Although, unknown to you, this block has recently become bad, the operating system writes data into it. (These data cannot be read with the disk's current pattern of magnetic biases.) When the operating system tries to read this block, the disk driver determines that the block is unreadable, reports the condition, and fails the read. The swapper process runs next, discovers the read failure, and causes the panic. All process activity is precluded at this point, including the disk error daemon, and the following messages are sent to the console.

```
WARNING: unreadable CRC hard disk error; maj/min = 17/0
         block \sharp = 463WARNING:
hard disk: cannot access sector 13, head 0, cylinder 5, on drive 0
PANIC: swapseg: 1/o error in swap
```
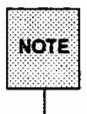

~~~ Because of ~he system pa~ic, the system cannot record this error. Therefore T you must wnte down or pnnt out the numbers 17/0 and 463.

Unless you are already in system state 5, you must bring the system down to system state 1 with the shutdown command  $\ell$ sbin/shutdown  $-y$  -g0 -il) to minimize the chances of getting another swap-generated panic. Once you are in system state 1, enter the following command:

hdeadd  $-a$   $-D$  17 0  $-b$  463

This command reports the bad block to the operating system's logging mechanism. If this swap error occurred on Saturday, January 13, 1990, at 02:01:00 hours, the full report would be as follows:

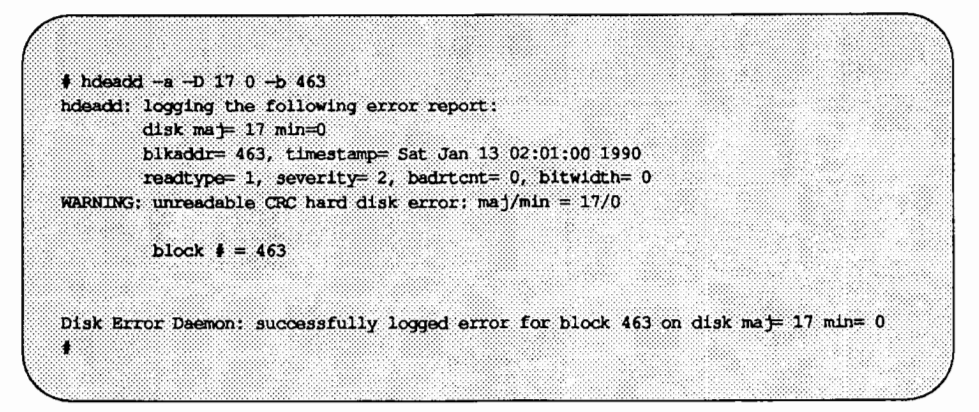

You can also use the hdelogger  $-f$  command to double check the error status and obtain the following report (assuming this is the only error in the log).

# hdelogger -f Disk Error Log: Full Report for maj= 17 min= 0 log created: Mon Jan 1 12:13:14 1990 last changed: Sat Jan 13 02:01:04 1990 entry count: 1 phys blkno ant first occurrence last occurrence<br>0: 463 1 Jul 13 02:01:00 1990 Jul 13 02:01:00 1990 TOTAL: 1 errors logged

If the firmware detected the error, it may not be possible to boot the system from your hard disk. However, if you have a floppy diskette device on your system and a bootable floppy containing the bad block utilities, you can boot from this diskette and try to repair the bad blocks as described in "Manual Recovery from a Bad Block" below. If you do not have a floppy diskette device on your system or if you do not have a bootable floppy containing the bad block utilities, contact your service representative.

#### The Special Case of a Bad Error Log Block

Though unlikely, the new bad block could be the block in which the disk error log resides. Obviously, if the system cannot access the log because this log resides in a bad block, errors cannot be recorded. An auxiliary mechanism of the hdefix command, however, allows you to add bad blocks to the defect map, as discussed next.

#### **Manual Recovery from a Bad Block**

To fix a bad block manually:

1. Completely shut down the machine to system state 1

shutdown  $-y$  -g0  $-i1$ 

2. Unmount all file systems except root

umountall -k

3. Force any queued reports from the disk error queue to the error log.

/sbin/hdefix -a

If an error is reported while you are in system state 1, you need not switch system states to get it processed.

The hdefix  $-a$  command updates the defect map appropriately (remember that bad surrogate blocks are replaced, not mapped), removes any reports for the block (there may be more than one) from the disk error log, and identifies the use of the block. If the bad block is in a file system, the file system is marked bad.

If any block (or surrogate of such a block) in the normally accessible portion of the disk has been processed, the hdefix command forces an immediate reboot that checks the integrity of the root file system while coming back up. You must manually check the integrity of any other file system you want to mount.

You can also specify which disk and block(s) are to be fixed by using additional arguments to the hdefix command. In the swap panic example above, you could have specified the bad block to be fixed by entering the following command from system state 1:

hdefix  $-a$   $-D$  17 0  $-b$  463

When you specify a block number, hdefix ignores the contents of the error log and the error queue. If there is a report in the log for this block, the report remains in the log after you have finished. As a result, when reviewing the log, you may incorrectly interpret it to mean this block is still bad. However, when you issue the command hde  $fix -a$ , the fix list is taken from the log and queue and the log is cleaned up automatically.

# **Dealing with Data Loss**

Although the useful life of disk hardware is greatly extended with the bad block handling feature, once a bad block is logged, the data in the block are lost. You must be prepared to restore files or file systems from archives. When restoring data from archives, users may encounter unavoidable inconveniences in the form of lost files and lost work on existing files.

Under rare circumstances, a bad block may occur in the Volume Table of Contents (VTOC) block. In such a case, you may have to reformat the disk and restore the contents of the entire disk from an archive. Sometimes you may also need to restore the special code (the program) for booting the system (it is not in a file system).

# **Quick Reference to Diagnostics**

- Accessing the diagnostic monitor:
	- 1. Enter system state 5 (firmware state) by executing

shutdown *-y* -iS

or using the express shutdown

shutdown -y -i5 -g0

The following messages will appear on the screen:

SELF-CHECK FIRMWARE MODE

- 2. Enter the firmware password.
- 3. If you see either the > prompt or the < prompt, type boot

Otherwise, go to Step 4.

- 4. At the prompt, enter dgmon
- 5. Display the Equipped Device Table by entering s
- 6. Select the device to be tested.
- *7.* Run diagnostics as required using dgn.
- Displaying the Diagnostic Phase Table for a specific device:
	- 1 *device name*

where *device\_ name* is the name of a specific device

**• Displaying a help menu for dgmon:** 

h

**E** Leaving the Diagnostic Monitor:

q

**• Running the diagnostic phases once on all devices in the Equipped Device** Table:

dan

■ Running the diagnostic phases once on all devices of one type:

dqn *device\_ type* 

where *device* type is the type of device on which diagnostic phases are to be run.

■ Running diagnostic phases on a specific instance of a device:

dqn *device \_name* #

where *device name* # is the name and identification number of a specific device.

**E** Running a specific diagnostic phase:

dqn  $ph=n[-m]$ 

where *n* is the number of a specific phase and *n-m* are numbers defining a range of phases.

■ Running multiple repetitions of diagnostic phases:

dqn rep=n

where *n* is the number of times you want the phases to run.

**• Running diagnostic phases continuously:** 

dqn soak

where soak specifies that the phases are to be run continuously and the results are to be stored until testing is completed.

 $\blacksquare$  Running diagnostic phases in the unconditional mode:

dqn ucl

 $\blacksquare$  Adding hand-written reports to the disk error queue:

/usr/sbin/hdeadd

Generating a hard disk error report:

hdelogger -f

- **Repairing a bad block that caused a system panic:** 
	- 1. Write down the appropriate information from the PANIC message displayed on the system console. (The disk address may be displayed in hexadecimal format or in major and minor device and bad block numbers.)
	- 2. Bring the system down to system state 1.

shutdown  $-y$  -g0 -il

- 3. Log in as root.
- 4. Kill all processes with open files and then unmount all file systems except root.

/sbin/umountall -k

5. If necessary, convert the hexadecimal disk address to decimal cylinder, track, and sector numbers.

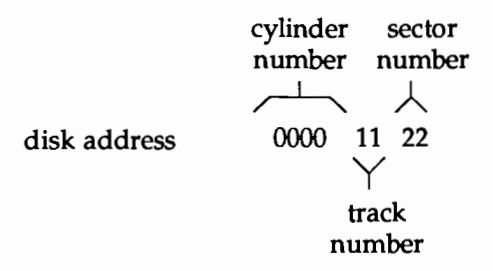

6. Report the bad block to the logging mechanism in either of two ways.

(a) Enter

```
\text{Jusr}/\text{sbin}/\text{hdead} -a -D XXYY -b ZZ
```
where XX is the major device number, YY is the minor device number, and ZZ is the bad block number

(b) Enter

/usr/sbin/hdeadd -a -B *aa bb cc* 

where *aa* is the decimal cylinder number, *bb* is the decimal track number, and  $cc$  is the decimal sector number.

7. Force all queued errors to the error log while the system is processing the disk.

/sbin/hdefix -a

8. Test the integrity of each file system by entering

/sbin/fsck -fD *file\_system* 

where *file system* is the full path of the file systems reported to have been unmounted with the umountall  $-k$  command (in Step 4), one file system at a time.

9. Remount all good file systems by entering

*I* sbin/mount *directory* 

where *directory* is the mount point on which the file system will be mounted. The file system partition is described in /etc/vfstab.

- 10. Restore any lost data from system archives (refer to the "Restore Service" chapter).
- 11. Go to system state 2.

init 2

# **QUEZEILSININGY/NELSASELLETS**

# **SAFILE SYSTEM ADMINISTER TON**

# **5 File System Administration**

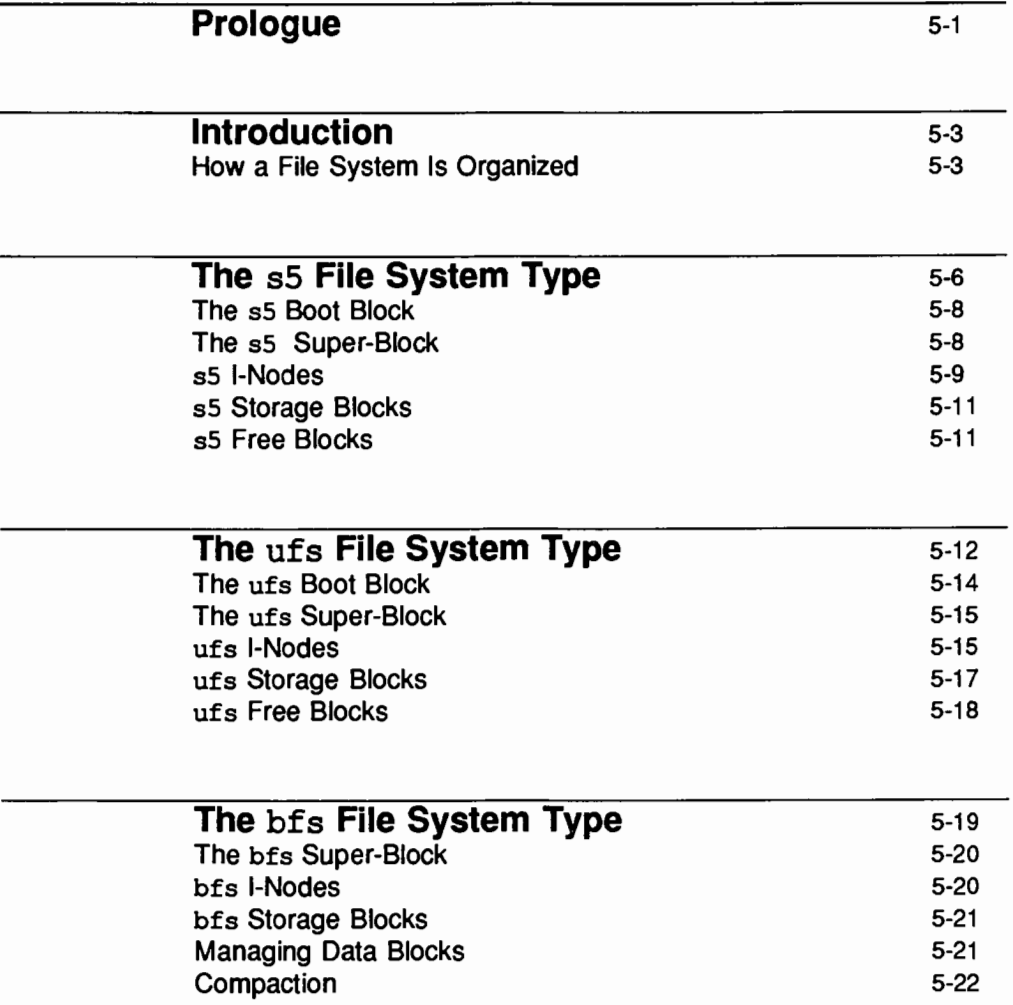

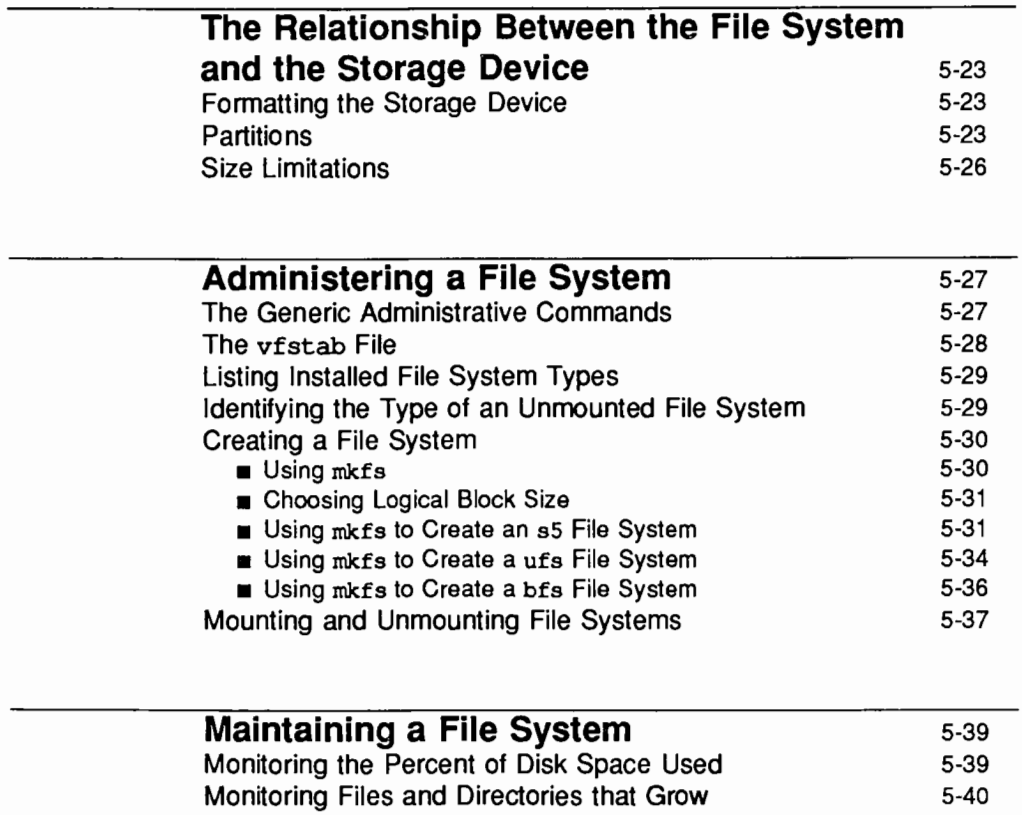

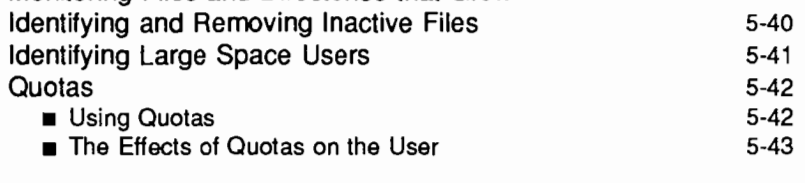

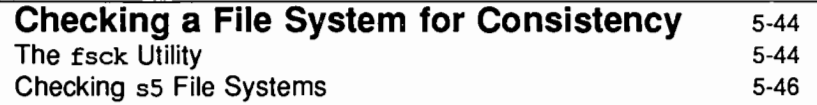

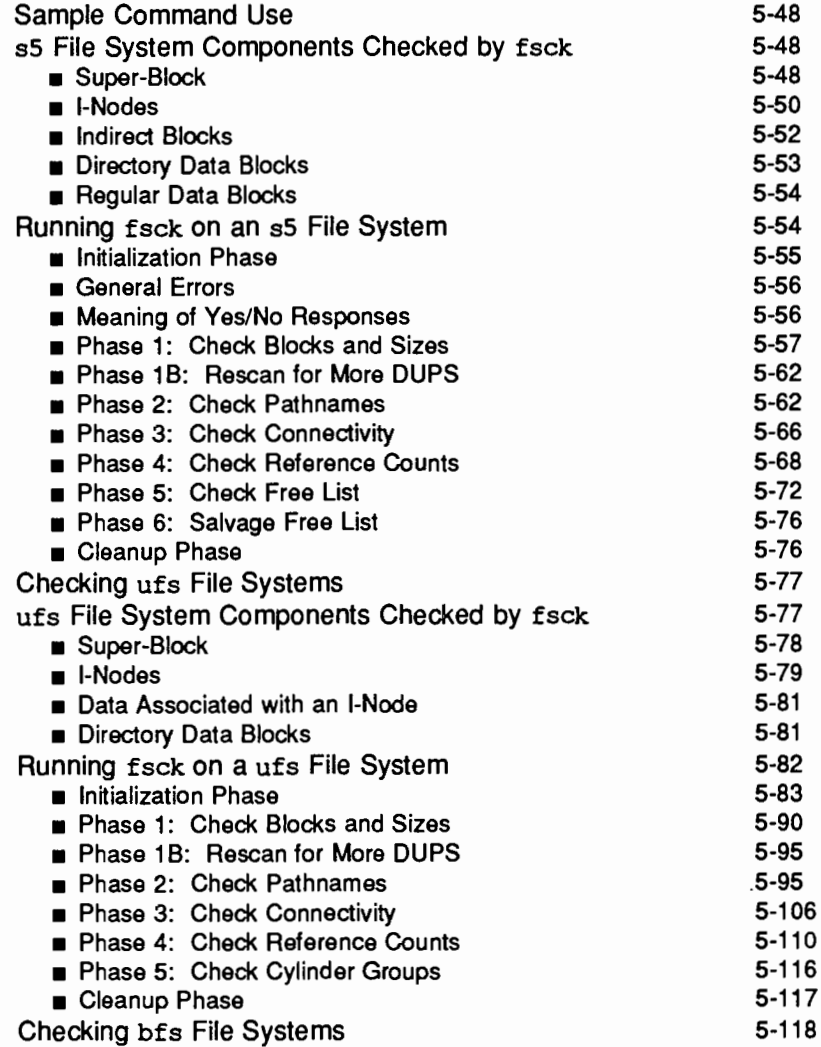

 $\mathcal{F}^{(0)}_{\text{max}}$ 

# **Prologue**

This chapter provides the information required to administer disk file systems. Other file system types, such as /proc, are not discussed. (For information on /proc, see the manual page proc(4) in the *System Administrator's Reference Manual.* For information on remote file systems (e.g., rfs and nfs) see the *Network User's and Administrator's Guide.)* 

You may approach file system administration in either of two ways: by using administrative menus or by issuing commands directly to the shell. Generally speaking, if you are new to system administration it is probably preferable to use the administrative menus, while if you are more experienced you may appreciate the greater speed and flexibility that may be attained by entering commands at the shell level.

To perform administrative tasks using the menus provided by the system, you must type sysadm file systems. When you do so, you will reach the main menu for file system administration, which is shown below.

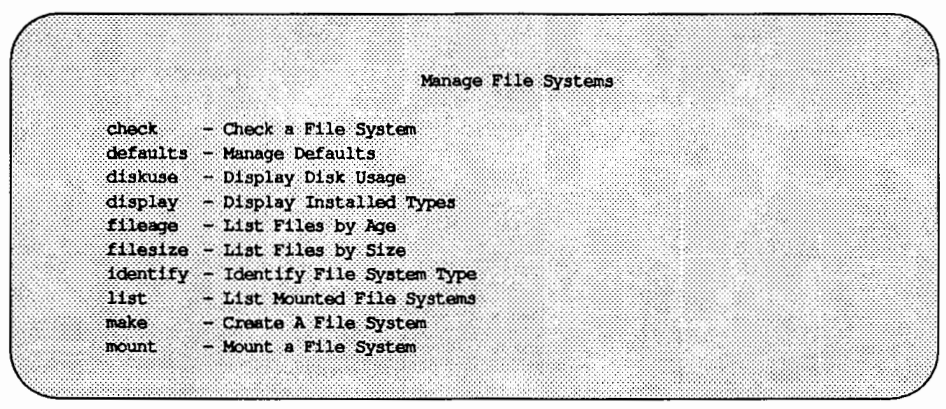

**Figure 5-1: Main Menu for File System Administration** 

The menus are intended to be self-explanatory and will not be further described in this chapter.

If you prefer not to use the menus, you can perform administrative tasks by issuing commands directly to the shell. The following table shows the shell commands that are functionally equivalent to the selections on the main menu for file system administration.

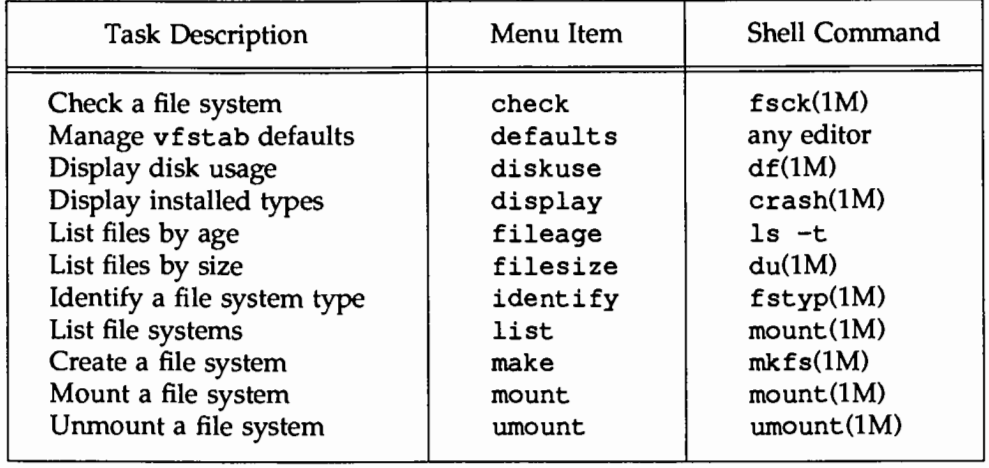

#### **Figure 5-2: Menus and Shell Commands for Performing Administrative Tasks**

Many of the tasks listed in this table are described in detail later in this chapter. Complete information about each shell command is available in the *System Administrator's Reference Manual.* 

# **Introduction**

UNIX System V Release 4.0 supports a variety of file system types (FSTypes) of varying characteristics. Because of the great range of possible FSTypes, it is impossible to provide administrative information that would apply to every conceivable type. The material presented here describes the administration of the FSTypes sS, ufs, and bfs (the boot FSType).

We begin by describing the sS, ufs, and bfs FSTypes. We then discuss the relationship between a file system and a storage device, the methods of administering and maintaining a file system, and how to check a file system for consistency. In each section separate subsections describe the methods applicable to each of the FSTypes under discussion.

# **How a File System Is Organized**

A primary function of the UNIX operating system is to support file systems. In the UNIX system a file is a string of bytes with no other structure implied. Files are attached to a hierarchy of directories. A directory is merely another type of file that the user is permitted to use, but not to write; only the operating system can write directories. The combination of directories and files make up a file system. Figure 5-3 shows the relationship between directories and files in a UNIX file system. The circles represent directories.

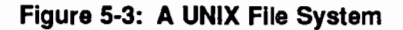

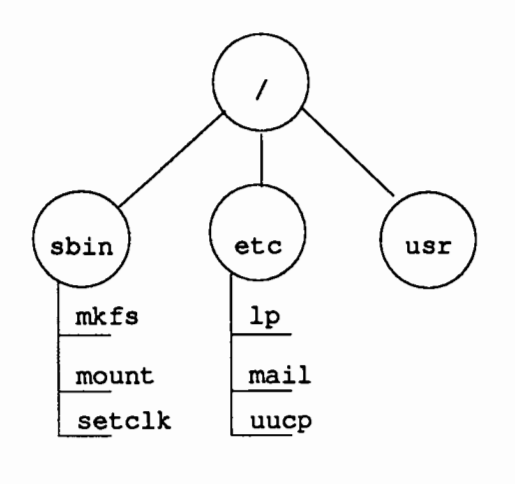

The starting point of any UNIX file system is a directory that serves as the root of that file system. Somewhat confusingly, in the UNIX operating system there is always one file system that has the name root. Traditionally, the root directory of the root file system is represented by a single slash (/). The file system diagrammed in Figure 5-3 is a root file system. If we mount another file system onto the root file system at a directory called /usr, the result can be illustrated by the diagram in Figure 5-4.

#### Figure 5-4: Adding the /usr File System

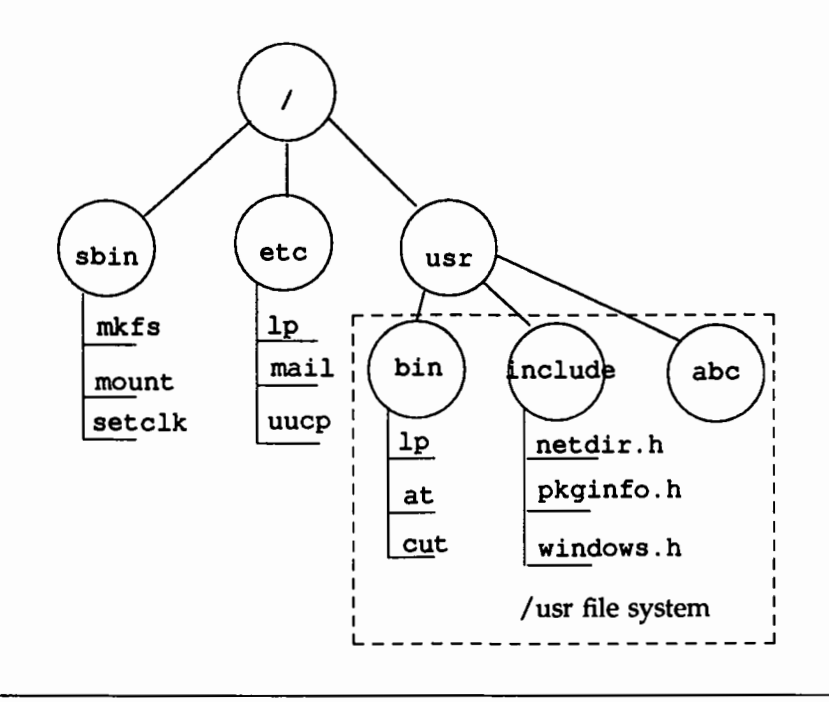

A directory such as /usr that is used to form the connection between the root file system and another mountable file system is sometimes called a "leaf" or "mount point." Regardless of the term used, such a directory is the root of the file system that descends from it. The name of that file system is the name of the directory. In our example the name of the file system is /usr.

The diagrams in Figures 5-3 and 5-4 may be convenient representations of the file and directory structure of file systems, but they are not a particularly accurate or helpful way of illustrating how the UNIX operating system views a file system. The sections that follow describe FSTypes as they appear to the operating system.
# **The s5 File System Type**

The operating system views an sS file system as an arrangement of addressable blocks of disk space that belong to one of four categories:

- block 0 (the boot block)
- block 1 (the super-block)
- a variable number of blocks comprising the i-list
- a variable number of storage blocks, most containing data, some containing the free list and indirect addresses

This layout is illustrated in Figure 5-5.

### Figure 5-5: The UNIX VIew of an ss File System

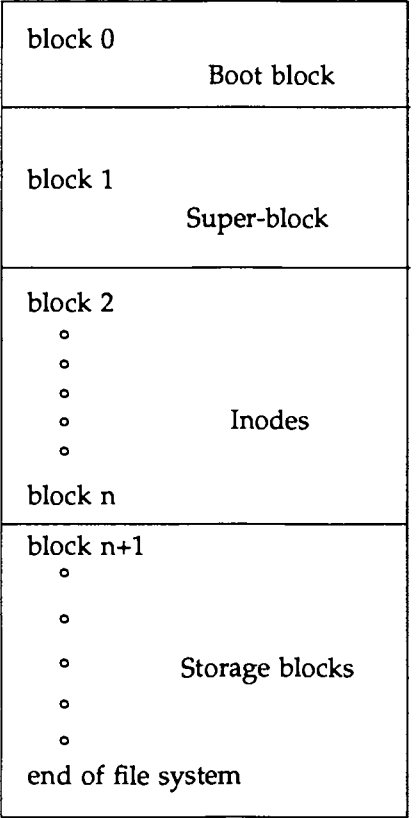

**The ss File System Type** 

# **The s5 Boot Block**

Although considered to be part of the file system, the boot block is not actually used by it. It is reserved for storing procedures used in booting the system. However, not all file systems are involved in booting. When a file system is not to be used for booting, the boot block is left unused.

## **The s5 Super-Block**

Much of the information about the file system is stored in the super-block, including such things as:

- file system size and status
	- label (file system name)
	- size in logical blocks
	- read-only flag
	- super-block modified flag
	- date and time of last update
- $-$  inodes
	- total number of inodes allocated
	- number of free inodes
	- array of 100 free inode numbers
	- an index into the array of free inode numbers
- storage blocks
	- total number of free blocks
	- array of 50 free block numbers
	- an index into the array of free block numbers

Note that the super-block does not maintain complete lists of free inodes and free blocks, but only enough to meet current demands as the file system is used. At almost any time, unless the file system is close to running out of inodes and storage blocks, there are sure to be more free inodes and free blocks than are listed in the super-block.

## **s5 1-Nodes**

The term "inode" (or inode) stands for information node. A list of inodes is called an i-list and the position of an inode in an i-list is called an i-number.

An inode contains all the information about a file except its name, which is kept in a directory. Inodes are 64 bytes long, so there are 8 of them in a physical block. The length of an i-list is not fixed; it depends on the number of inodes specified when the file system is created. Specifically, an s5 inode contains:

- the type and mode of the file the type can be regular, directory, block, character, symbolic link, or FIFO, also known as named pipe; the mode is the set of read-write-execute permissions
- the number of hard links to the file
- the user-id of the owner of the file
- the group-id to which the file belongs
- the number of bytes in the file
- an array of 13 disk block addresses
- the date and time the file was last accessed
- the date and time the file was last modified
- the date and time the file was created

The array of 13 disk block addresses is the heart of the inode. The first 10 are direct addresses; that is, they point directly to the first 10 logical storage blocks of the contents of the file. If the file is larger than 10 logical blocks, the 11th address points to an indirect block, which contains direct addresses instead of file contents; the 12th address points to a double indirect block, which contains addresses of indirect blocks. Finally, the 13th address in the array is the address of a triple indirect block, which contains addresses of double indirect blocks.

Figure 5-6 illustrates this chaining of address blocks stemming from the inode.

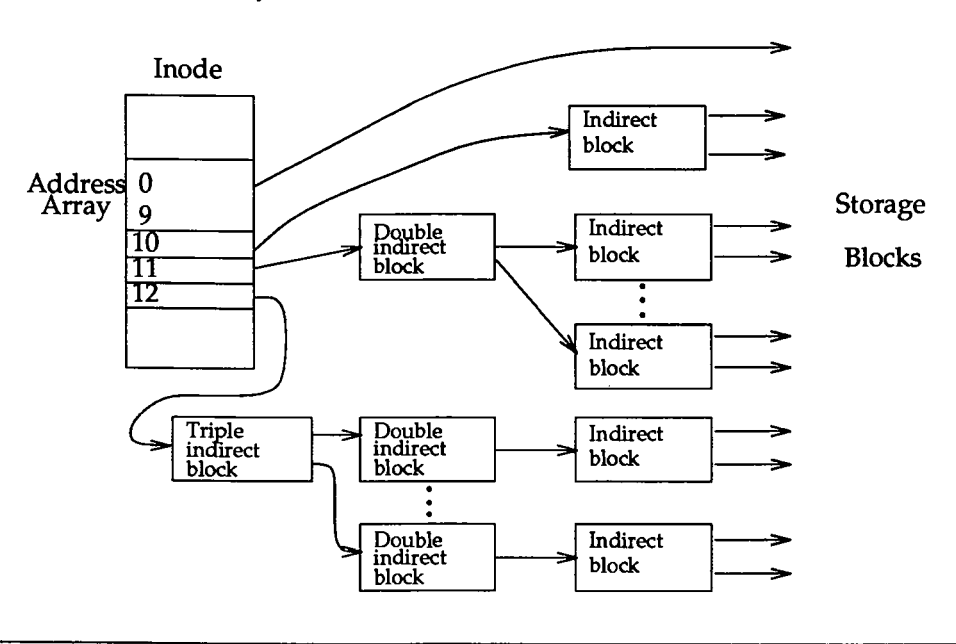

Figure 5-6: The File System Address Chain for ss

The following table shows the number of bytes addressable by the different levels of indirection in the inode address array for sS file systems. These numbers are calculated using the logical block size of the file system and the number of bytes (4) used to hold an address.

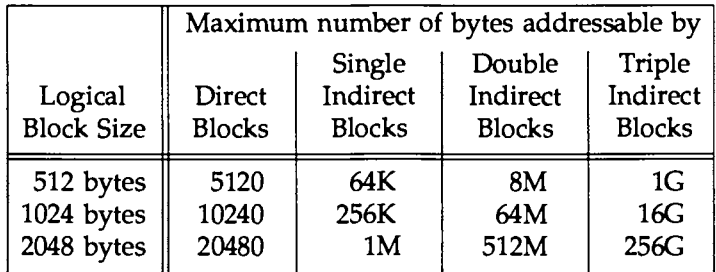

The table shows the number of bytes addressable using the level of indirection in the column header plus all lower levels of addressing. For example, the table values for single indirect blocks also include bytes addressable by direct blocks; and the table values for triple indirect blocks include bytes addressable by direct blocks and single and double indirect blocks.

The theoretical maximum size of an sS system file is the same as the size of a file addressable with triple indirection (shown in the last column of the table). In practice, however, file size is limited by the size field in the inode. This is a 32-bit field, so file sizes are limited to 4 gigabytes.

## **s5 Storage Blocks**

The rest of the space allocated to the file system is occupied by storage blocks, also called data blocks. For a regular file, the storage blocks contain the contents of the file. For a directory, the storage blocks contain 16-byte entries. Each entry represents a file or subdirectory that is a member of the directory. An entry consists of 2 bytes for the i-number and 14 bytes for the filename of the member file or subdirectory.

## **s5 Free Blocks**

Blocks not currently being used as inodes, as indirect address blocks, or as storage blocks are chained together in a linked list of free blocks. Each block in the list carries the address of the next block in the chain.

# **The <b>ufs** File System Type

The ufs FSType is considerably more complex in its design than the s5 FSType. In addition to the four categories of addressable blocks found in s5, there are several additional information management disk areas. There is also a radically different method of allocating and managing these blocks. Of primary interest is the fact that multiple super-blocks are made during the mkfs procedure. One of the replicas is stored in each cylinder group, offset by a certain amount. For multiple platter disk drives, the offsets are calculated so that a super-block appears on each platter of the drive. So if the first platter is lost, an alternate super-block can be retrieved. For platters other than the top one in a pack, the leading blocks created by the offsets are reclaimed for data storage.

Kept with the super-block is a summary information block. This block is not replicated, but is grouped together with the first super-block, normally in cylinder group 0. This summary block is used to record changes that take place as the file system is used, and lists the number of inodes, directories, fragments, and blocks within the file system.

Another feature found in ufs is the "cylinder group map." This is a block of data found in each cylinder group that records the block usage within the cylinder. This information is kept directly following the super-block copy for that cylinder group.

To give an idea of the appearance of a typical ufs file system, the following diagram shows a series of cylinder groups in a generic ufs file system:

#### Figure 5·7: The UNIX VIew of a ufs File System

Cylinder Group 1

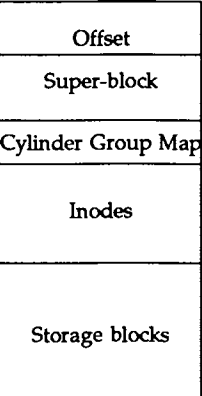

Cylinder Group 2

**Offset** Super-block Cylinder Group Map In odes Storage blocks

 $\ddot{\phantom{0}}$ 

Cylinder Group n

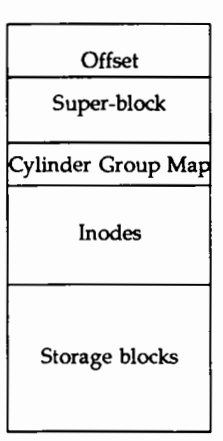

## **The ufs Boot Block**

The boot block appears only in the first cylinder group (cylinder group 0) and is the first 8K in a partition. It is reserved for storing the procedures used in booting the system. If a file system is not to be used for booting, the boot block is left blank.

## **The ufs Super-Block**

Much of the information about the file system is stored in the super-block. A few of the more important things it contains are:

- the size and status of the file system
- the label (file system name)
- the size of the file system in logical blocks
- the date and time of the last update
- the cylinder group size
- the number of data blocks in a cylinder group
- the summary data block

## **ufs 1-Nodes**

The inode information is kept in the cylinder information block. An inode contains all the information about a file except its name, which is kept in a directory. An inode is 128 bytes long. One inode is created for every 2K of storage available in the file system. This parameter can be changed when mkfs is used to create the file system, but it is fixed thereafter. A ufs inode contains:

- the type and mode of the file  $-$  the type can be regular, directory, block, character, symbolic link, or FIFO, also known as named pipe; the mode is the set of read-write-execute permissions
- the number of hard links to the file
- the user-id of the owner of the file
- the group-id to which the file belongs
- the number of bytes in the file
- an array of 15 disk block addresses
- the date and time the file was last accessed
- the date and time the file was last modified
- the date and time the file was created

The array of 15 disk addresses is the heart of the inode. The first 12 are direct addresses; that is, they point directly to the first 12 logical storage blocks of the contents of the file. If the file is larger than 12 logical blocks, the 13th address points to an indirect block, which contains direct addresses instead of file contents; the 14th address points to a double indirect block, which contains addresses of indirect blocks. The 15th address is unused. Figure 5-8 illustrates this chaining of address blocks stemming from the inode.

Figure 5-8: The File System Address Chain in a ufs File System

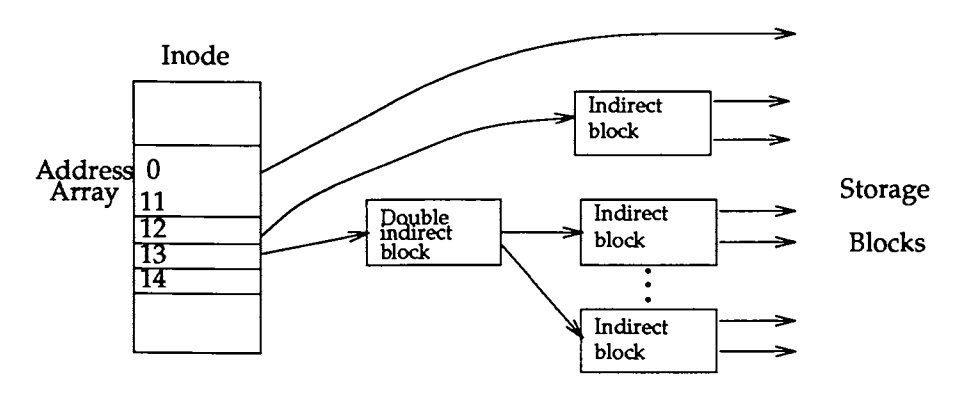

The following table shows the number of bytes addressable by the different levels of indirection in the inode address array for ufs file systems. These numbers are calculated using the logical block size of the file system and the number of bytes used to hold an address.

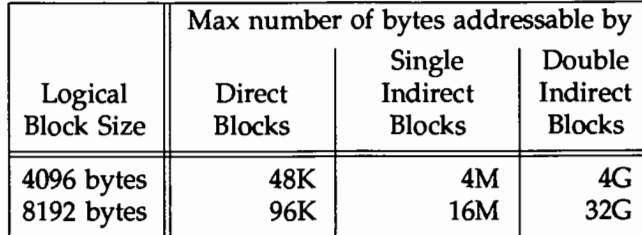

The table shows the number of bytes addressable using the level of indirection in the column header plus all lower levels of addressing. For example, the table values for single indirect blocks also include bytes addressable by direct blocks; and the table values for indirect blocks include bytes addressable by direct blocks and single indirect blocks.

The theoretical maximum size of a ufs file system is the same as the size of a file addressable with double indirection. In practice, however, file size is limited by the size field in the inode. This is a signed 32-bit field, so file sizes are limited to 2 gigabytes. Because of the large size of ufs logical blocks, double indirect blocks rarely appear in ufs file systems. The result is that data retrieval in large files is much quicker than it would otherwise be.

## ufs **Storage Blocks**

The rest of the space allocated to the file system is occupied by storage blocks, also called data blocks. The size of these storage blocks is determined at the time a file system is created, and can be either 4096 or 8192 bytes. Because of these large block sizes, and the potential for waste with small files, ufs also has a subdivision of a block called a fragment. When a file system is created the fragment size may be set to 512, 1024, 2048, or 4096 bytes. Fragments of 1024 bytes are the most commonly employed. For a regular file, the storage blocks contain the contents of the file. For a directory, the storage blocks contain entries that give the inode number and the filename. ufs filenames may be up to 255 bytes long. Each entry represents a file or subdirectory that is a member of the directory.

The ufs File System Type

## uf **s Free Blocks**

Blocks not currently being used as inodes, as indirect address blocks, or as storage blocks are marked as free in the block map kept in the cylinder group summary information block. This block also keeps track of fragments in order to prevent fragmentation from degrading disk performance excessively.

# **The bfs File System Type**

The bfs FSType is a special-purpose file system. It contains all the stand-alone programs (e.g. unix) and all the text files necessary for the boot procedures. See "The stand and boot Partitions" in Chapter 6, ''Machine Management" for more information.

The object of the bfs FSType is to allow quick and simple booting. It is for this reason that bfs was designed as a contiguous flat file system. The only directory bfs supports is the root directory. Users may only create regular files; no directories or special files can be created in the bfs file system.

A bfs file system consists of three parts: the disk super-block, the inodes, and the storage or data blocks. The layout is illustrated in the following figure:

**Figure 5-9: The UNIX VIew of a** bfs **File System** 

| Super-block    |
|----------------|
| Inodes         |
| Storage blocks |

## **The** bfs **Super-Block**

The following information is stored in the super-block:

- the magic number
- the size of the file system
	- the offset to the start of file system data (in bytes)
	- the offset to the end of file system data (in bytes)
- the sanity words

There are four words used to promote sanity during compaction. They are used by the fsck command to recover if there has been a system crash at any time during the process of compaction. See "Compaction" in this chapter for more information about compaction.

## bfs **1-Nodes**

The inode contains all the information about a file except its name. File names are kept in the root directory, the only directory in the bfs file system. An inode is 64 bytes long. The number of inodes is defined when mkfs is used to create the file system. An inode contains:

- the inode number

By convention this field is set to zero to indicate that the inode is available.

- the first data block
- the last data block
- the disk offset to the end-of-file (in bytes)
- the file attributes
- the type and mode of the file
- the user ID of the owner of the file
- the group ID to which the file belongs
- the number of hard links to the file
- the date and time the file was last accessed
- the date and time the file was last modified
- the date and time the file was created

## bfs Storage Blocks

The remainder of the space allocated to the file system is taken up by storage blocks, also called data blocks. The size of the storage blocks is 512 bytes. The storage blocks are used to store the root directory and the regular files. For a regular file, the storage blocks contain the contents of the file. For the root directory, the storage blocks contain 16-byte entries. Each entry represents a file and consists of 2 bytes for the i-number and 14 bytes for the file name.

## Managing Data Blocks

The data or storage blocks for a file are allocated contiguously. The data block after the last data block used in the file system is considered the next data block available to store a file. When a file is deleted, its data blocks are released; for the file system to reuse them, one of the following must be true:

- $\blacksquare$  the file deleted must be the last file stored in the file system, or
- $\blacksquare$  the system must detect the need for compaction and perform it.

The bfs File System Type

# **Compaction**

Compaction is a way of recovering data blocks by shifting files until the gaps left behind by deleted files are eliminated. This operation can be very expensive, but it is necessary because of the method used by bfs to store and delete files.

The system recognizes the need for compaction and performs it when:

- **u** the system has reached the end of the file system and there are still free blocks available, or
- **u** the system deletes a very large file and the file after it on disk is small and is the last file in the file system. (Small files are files of no more than 10 blocks; large files are files of 500 or more blocks.)

# **The Relationship Between the File System and the Storage Device**

In the UNIX system, file systems are kept on random-access disk devices. (A file system can be put on tape, but that is normally done only to create a backup copy in case the file system must be restored.) Before you can install a file system on a storage device, you must format the device. The material in this part of the chapter is a summary of material described in more detail in Chapter 15, "Storage Device Management".

## **Formatting the Storage Device**

Before a disk can be used by the UNIX system it must be formatted into addressable sectors. A disk sector is a 512-byte portion of the storage medium that can be addressed by the disk controller. The number of sectors is a function of the size and number of surfaces of the disk device. Sectors are numbered from zero on up.

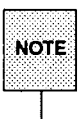

Hard disk units on the 3B2 Computer are formatted when installed. The only time they might have to be reformatted would be after a catastrophic hardware failure. We recommend that you contact your service representative if such an event occurs.

Diskettes are made to be usable in more than one machine. Manufacturers produce diskettes unformatted, leaving it to customers to format them for the particular machine on which they are to be used. The command to use to format a diskette is  $fmtflop(M)$ . A related command,  $format(1M)$  is used to format a SCSI hard disk.

## **Partitions**

A partition consists of one or more sectors. Up to 16 partitions can be defined on a hard disk, up to 8 on a floppy diskette. On a hard disk, the  $fmt$ hard( $1M$ ) command is used to associate the starting points of partitions with sector numbers. (See Appendix A for information on partitions on a floppy disk.) prt vtoc may be used to see the partitions assigned. fmthard gives the number of sectors allocated to a partition and a hex code tag that tells how the partition is to be used. Partition tags 0-8 are reserved. The list below shows how the tags may be used under sS.

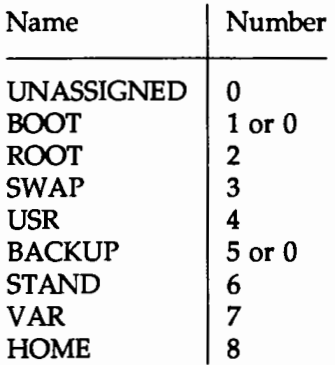

The following figure is an example of the partitions for a 72-megabyte disk drive on a 3B2 Computer that has been configured to be the root device of a system.

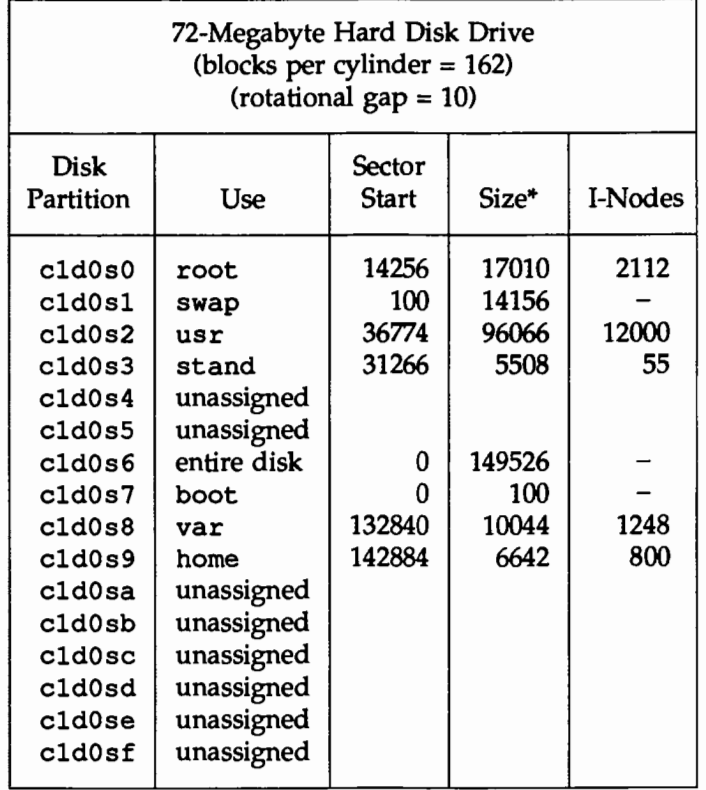

#### Figure 5-10: Disk Partitions for a 72-Megabyte Drive

• Size in 512-byte blocks.

The table shows five file systems defined on this drive: root, /usr, /stand, /var, and /home. Space has also been set aside for the boot file and for swap space. Tables showing the default partitioning for all supported devices are in Appendix A.

## **Size Limitations**

The maximum number of blocks that can be allocated to a file system is close to the total number of sectors on the disk device. This maximum may be reduced by space set aside for swapping or paging. Also, recall that under ufs a 2 gigabyte upper limit is imposed by the size field in the inode.

The maximum number of inodes that can be specified for sS is 65,500. The ufs FSType does not have a rigid upper limit. Rather, roughly one inode is created automatically for each 2K of data space, although this default can be overridden at the time the file system is created.

The size of a block on a disk is 512 bytes, the same as a disk sector. However, internal file 1/0 works with logical blocks rather than with 512-byte physical blocks. The size of a logical block is set with the  $mkfs(1M)$  command. s5 uses logical block sizes of 512, 1024, and 2048 bytes; the default is 1024 byte blocks. ufs, on the other hand, uses logical block sizes of 4096 and 8192 bytes; the default is 8192 byte blocks.

Because of the large block size used by ufs, small files could waste a lot of space. To deal with this, ufs has a subdivision of a block called a fragment. When a ufs file system is created using mkfs, the fragment size may be set to 512, 1024, 2048, or 4096 bytes. When a block must be fragmented, the remaining fragments are made available to other files to use for storage. The information on which fragments are in use and which are available is kept in the cylinder group summary information block.

# **Administering a File System**

## **The Generic Administrative Commands**

The Virtual File System architecture allows multiple file system types (FSTypes) to coexist in the UNIX kernel. Each FSType has certain characteristic features that it does not share with any other FSTypes. However, the file system administrative commands provide a common interface that allows the administrator to maintain file systems of differing types.

The following commands for file system administration are unified commands and can be used on multiple FSTypes:

- $-$  dcopy(1M)
- $df(1M)$
- $-$  ff(1M)
- fsck(lM)
- $-$  fsdb $(1M)$
- fstyp(lM)
- labelit(lM)
- $-$  mkfs $(1M)$
- $-$  mount (1M)
- $-$  mountall $(1M)$
- ncheck (1M)
- umount (1M)
- umountall(lM)
- volcopy(lM)

Most of these commands may be invoked as follows:

*command* [ -F *FSType]* [ -V] *[current\_options]* [ -o *specific\_options] operands* 

The  $-F$  is used to specify the FSType on which the command must act. The FSType must be specified on the command line or must be determinable from /etc/vfstab by matching an entry in that file with one of the *operands*  specified. (See the section below for information on the vfstab file.)

#### **File System Administration 5-27**

The -v option causes the command to echo the completed command line. The echoed line will include additional information derived from the vfstab file. This option can be used to verify and validate the command line. It does not cause the command to execute.

*current\_options* are options supported by the sS-specific module of the *command.* 

The -o option is used to specify FSType-specific options. *specific\_options* are options specified in a comma-separated list of keywords and/ or keywordattribute pairs for interpretation by the FSType-specific module of the command.

*operands* are FSType-specific; the FSType- specific manual page of the command should be consulted for a detailed description.

## **The vfstab File**

Since the generic commands work on multiple FSTypes - for example, mount can mount an sS or a ufs file system among other types- they require FSType-specific information which may be provided explicitly on the command line or implicitly through the file system table /etc/vfstab.

The file system table contains a list of default parameters for each file system. It is an ASCII file that should be maintained by the system administrator. Each record contains space separated information about a file system in the format:

*spedal fsckdev mountp fstype fsckpass automnt mntopts* 

The meaning of each field is as follows:

- **<sup>11</sup>***special:* the block special device for local devices or the resource name for remote file systems (e.g. rfs and nfs). (For more information on remote file systems, see the *Network Applications Guide).*
- **<sup>11</sup>***fsckdev:* the character special device that corresponds to the *special.* The block special device is used if the character special device is not available. Use a "-" where there is no applicable device.
- **<sup>11</sup>***mountp:* the default mount directory (mount point)
- **<sup>11</sup>***fstype:* the type of the file system on the special device
- *fsckpass:* the pass number to be used by ff, fsck, and ncheck to decide whether to check the file system automatically. Use "-" to inhibit automatic checking of the file system.
- *automnt:* yes or no for whether the file system should be automatically mounted by mountall when the system is booted.
- *mntopts:* a list of comma-separated options that will be used in mounting the file system. Use " $-$ " to indicate no options. See mount  $(1M)$  for a list of the available options.

Lines beginning with the # character are comments.

# **Listing Installed File System Types**

Use the crash( $1M$ ) command to display a list of FSTypes installed in the kernel. The following will produce such a list:

```
crash <<! 
vfssw 
J.
```
In addition to the familiar FSTypes, crash will also list certain internal FSTypes, such as specfs, that have no user interface.

## **Identifying the Type of an Unmounted File System**

Most commands that are used in file system administration require that the FSType of a file system be provided on the command line or in the file system table. Most of these commands also attempt to distinguish the type of a file system by themselves, so if the administrator provides the wrong type the command may fail. However, it is important to specify the correct type because file systems may be damaged if a command fails to detect an administrator's error and an operation applicable only to one type of file system is applied to another.

Sometimes, the administrator will have to try to determine the type of an unmounted file system type either because the vfstab file contains outdated information or because it contains no information at all. The command fstyp(lM) uses heuristics to determine the type of an unmounted file system. fstyp determines and displays the file system type on stdout. If it cannot determine the type it echoes *unknown\_jstyp(no matches)* on stderr.

## **Creating a File System**

### **Using** mkfs

Once a disk is formatted the next step is to define the file system. The  $mkfs(1M)$ command is used for this purpose. The generic format of the mkfs (1M) command follows:

mkfs [F *FSType]* [-V] [-m] *[current\_options]* [-o *specific\_options]* \ *special [operands]* 

(The above command line is shown on two lines for readability.)

mkfs constructs a file system by writing on the *special* file, which must be the first argument. The file system is created based on the *FSType* specified using the -F option, the *specific\_options,* and *operands* specified on the command line.

The -F is used to specify the *FSType* on which the command must act. The *FSType* must be specified on the command line or must be determinable from /etc/vfstab by matching an entry in that file with one of the *operands*  specified. (See the section below for information on the vfstab file.)

The -v option causes the command to echo the completed command line. The echoed line will include additional information derived from /etc/vfstab. This option can be used to verify and validate the command line. It does not cause the command to execute.

The -m is used to return the command line which was used to create the file system. The file system must already exist and this option provides a means of determining the attributes used in constructing the file system. Note that file systems cannot be constructed for all *FSTypes.* Care must be taken to specify valid *FSTypes.* 

*current\_options* are options supported by the s5-specific module of the *command.* 

The -o option is used to specify *FSType-specific* options if any. *specific\_ options*  are options specified in a comma-separated list of keywords and/or keywordattribute pairs for interpretation by the *FSType-specific* module of the command.

*operands* are FSType-specific; the *FSType-specific* manual page of the command should be consulted for a detailed description.

### Choosing Logical Block Size

Logical block size is the size of the blocks that the UNIX kernel uses to read or write files. The logical block size is usually different from the physical block size, which is the size of the smallest block that the disk controller can read or write, usually 512 bytes.

The  $mkfs(1M)$  command allows the administrator to specify the logical block size of the file system. By default, the logical block size is  $1024$  bytes ( $1K$ ) for s5 file systems and 8192 bytes (8K) for ufs file systems. The root and usr file systems are delivered as s5 2048-byte (2K) file systems. Besides 1K and 2K file systems, the s5 file system also supports 512-byte file systems while the ufs file system supports 4096-byte (4K) as well as 8K systems.

To choose a reasonable logical block size for your system, you must consider both the performance desired and the available space. For information on disk performance, see the section "Improving Disk Utilization" in the "Performance Management" chapter. For most ufs systems, an 8K file system with a 1K fragment size gives the best performance, while for most s5 systems, a 1K file system provides the best performance: both offer a good balance between disk performance and use of space in primary memory and on disk. For special applications running under s5 (such as s5 file servers) that use large executable files or large data files, a 2K file system may be a better choice. See the "Performance Management" chapter for more information.

### Using mkfs to Create an s5 File System

When used to make an s5 file system, the mkfs command builds a file system with a root directory and a lost+found directory. It is usually invoked in one of the following ways:

mkfs [-F s5] [-b *blocksize] special blocks[:inodes] [gap blocks/cylJ*  mkfs [-F s5] [-b *blocksize] special proto [gap blocks/cyl]* 

As discussed earlier, the file system type (s5) need only be specified on the command line if no entry has been set up for *special* in the vfstab(4) file by the administrator. See the section "The vfstab File".

Notice that neither form of invocation names the file system that is to be created (for this function see labelit(lM)); instead, both forms identify the file by the filename of the special device file on which it will reside. The special device file, traditionally located in the directory  $\lambda$  dev, is associated with the identifying controller and unit numbers (major and minor, respectively) for the physical device.

In the first form of invocation the only other information that must be furnished on the mkfs command line is the number of 512-byte blocks the file system is to occupy. The second form lets you include that information in a prototype file that can also define a directory and file structure for the new file system, and it even allows for reading in the contents of files from an existing file system.

Both forms of invocation let you specify information about the interrecord gap and the blocks per cylinder. If this information is not given on the command line, default values are used. Figure 5-11 shows the recommended values for use with the mkfs command for devices using the s5 file system type. (The recommended values are different from the defaults used by the command, which are: gap 10, size 162.) The recommendations depend on the logical block size of the file system; the  $-b$  option to mk f s lets you specify this. By default, the file system has a logical block size of 1024 bytes. With the -b option, you can specify a logical block size of 512 bytes, 1024 bytes, or 2048 bytes. In the first form of invocation, even though the number of blocks in the file is required, the number of inodes may be omitted. If the number of inodes is omitted, the command uses a default value of one inode for every four logical storage blocks, rounding down to a modulo 16 value if necessary to fill the final inode block.

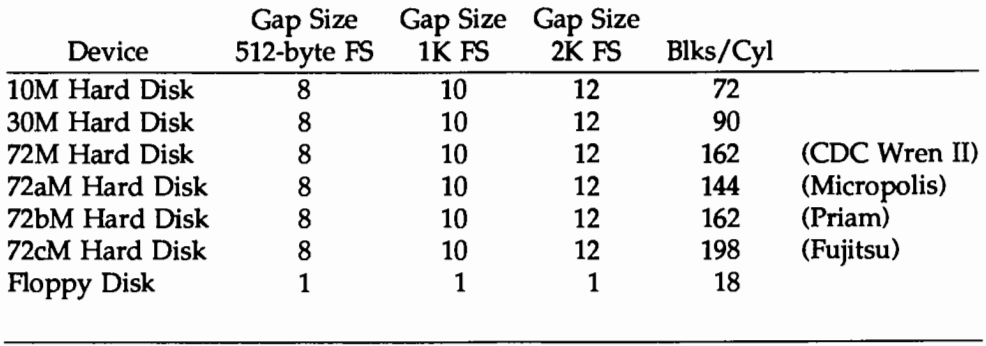

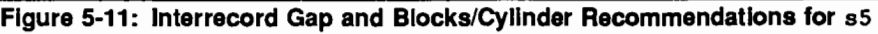

If you use the first form of invocation, the file system is created with a root directory and a lost+found directory. If you use a prototype file, as noted above, it may include information that allows the command to build and initialize a directory and file structure for the file system. The format of a prototype file is described on the mkfs(lM) manual page of the *System Administrator's Reference Manual.* 

#### Summary: Creating and Converting ss File Systems

Here is a summary of the steps in creating a new file system or converting an old one to a new logical block size:

- 1. If the new file system is to be created on a disk partition that contains an old file system, back up the old file system. For information, see the chapters on backup and restore in this guide; to back up systems with one or more hard disks use cpio(l).
- 2. If the new file system is to be created from an old file system, run the labelit command, which reports the mounted file system name and the physical volume name of the old file system (see volcopy(lM).) These labels are destroyed when you make the new file system, so you must restore them.
- 3. If the new file system is to be created from an old file system and the new file system will have a larger logical block size, then, because of fragmentation, the new file system will allocate more disk blocks for data storage

than the old. Use the fsba(lM) command to find out the space requirements of the old file system with the new block size.

Use the information you get from the fsba command to make sure that the disk partition to be used for the new file system is large enough. Use the prtvtoc(lM) command to find out the size of your current disk partitions. If the new file system requires a disk repartition, see "Formatting Floppy Diskettes, Hard Disks, and Tapes" in Chapter 15.

- 4. Use the mkfs $(1M)$  command with the  $-b$  option to make the new file system with the appropriate logical block size.
- 5. Run the labelit command to restore the file system and volume names.
- 6. Populate the new file system-for example do a restore from a file system backup, or, if your system has two hard disks, do a cpio from a mounted file system. (The volcopy(1M) and dd(1M) commands copy a file system image; they cannot convert logical block size.)

### Using mkfs to Create a ufs File System

When used to make a ufs file system, the mkfs command builds a file system with a root directory and a lost+found directory. The number of inodes is calculated as a function of the file system size.

The syntax for the mkfs command when it is used to create a ufs file system is the following:

```
mkfs -F ufs [-o specific_options] special size
```
The *specific\_ options* are a comma-separated list that allow you to control the parameters of the file system. The more important ones are as follows (for a complete list, see the  $\text{ufs-specific mkfs}(1M)$  manual page):

- **n** nsect The number of sectors per track on the disk. The default is 18.
- $\blacksquare$  ntrack The number of tracks per cylinder on the disk. The default is 9.
- **•** bsize The primary block size for files on the file system. It must be a power of two, currently selected from 4096 or 8192 (the default).
- $\blacksquare$  fragsize The smallest amount of disk space that will be allocated to a file. It must be a power of two, currently selected from the range 512 to 8192. The default is 1024.
- $\blacksquare$  cgsize The number of disk cylinders per cylinder group. This number must be in the range 1 to 32. The default is 16.
- **•** free The minimum percentage of free disk space allowed. Once the file system capacity reaches this threshold, you must be a privileged user to allocate disk blocks. The default is 10.

A sample invocation follows:

```
mkfs -F ufs -o bsize=4096, nsect=18, ntrack=9 \
/dev/rdsk/c0d0s2 35340
```
(The above command line is shown on two lines for readability.)

#### **Summary: Creating and Converting** ufs **File Systems**

Here is a summary of the steps required to create a new file system or convert an old one to a new logical block size:

- 1. If the new file system is to be created on a disk partition that contains an old file system, back up the old file system. For information, see the chapters on backup and restore in this guide; to back up systems with one or more hard disks use cpio{l).
- 2. If the new file system is to be created from an old file system, run the labelit command, which reports the mounted file system name and the physical volume name of the old file system (see  $\text{volcopy}(1M)$ .) These labels are destroyed when you make the new file system, so you must restore them.
- 3. Use the mkfs(lM) command to make the new file system with the appropriate logical block size. The mkfs(lM) command is described in the section ''Using mkfs to Create a ufs File System" in this guide.
- 4. Run the labelit command to restore the file system and volume names.
- 5. Populate the new file system-for example do a restore from a file system backup, or, if your system has two hard disks, do a cpio{lM) from a mounted file system. (The volcopy $(1M)$  and dd $(1M)$  commands copy a file system image; they cannot convert logical block size.)

### Using mkfs to Create a bfs File System

When used to make a bfs file system, the mkfs command builds a file system with a root directory.

The syntax for the mkfs command when making a bfs file system is as follows:

mkfs [-F bfs] *special blocks* [inodes]

If the number of inodes is not specified on the command line, the default number of inodes is calculated as a function of the file system size.

Although any disk can have multiple boot file systems defined on it, you will not normally want more than one boot file system on one disk.

The following procedure shows how to define a new boot file system and assumes that the disk you are using is already bootable. See the section 'Making New Bootable Disks" in the "Machine Management" chapter for instructions on making new bootable disks.

#### Defining a New Boot File System on a Bootable Disk

- 1. Use the prt vtoc(lM) command to identify the type and size of the current disk partitions on the disk. If your new bfs file system requires a disk repartition, see ''Making New Boatable Disks" in the ''Machine Management" chapter for information on partitioning a bootable disk.
- 2. Use the mkfs(lM) command to make a bfsfile system in the appropriate partition of the disk.
- 3. Mount the new boot file system.
- 4. Populate the new file system; that is, copy into the new bfs file system all the required boatable programs and data files used during the boot procedure. See "The stand and boot Partitions" in the "Machine Management" chapter for information about these files.

## **Mounting and Unmounting File Systems**

For a file system to be available to users, it must be mounted. The root and /usr file systems are always mounted as part of the boot procedure. The /usr file system may be on the same disk device as the root file system. The mount command that makes these two file systems available is contained in start-up shell procedures.

The mount command causes the mounted disk device and the mounted-on directory (the "mount point'') to be associated with certain other information (such as the FSfype, the mount options used during the mount, and the time the mount was performed) in the file /etc/mnttab (see mnttab(4)). For example, the command

```
mount -F sS /dev/dsk/cld0s2 /usr
```
tells the system to mount /dev/dsk/cld0s2 as an sS file system that begins at the directory /usr, while the command

```
mount -F ufs /dev/dsk/cld0s2 /usr
```
tells the system to mount /dev/dsk/cld0s2 as a ufs file system that begins at the directory /usr.

If you try to change directories  $(cd(1))$  to a directory in the /usr file system before the mount command is issued, the cd command will fail. Until the mount command completes, the system does not know about any of the directories in the /usr file system. True, there is a directory /usr (it must exist at the time the mount command is issued), but the file system below that remains inaccessible until the mount command completes.

It is common for small file systems to be contained completely on a single floppy diskette. A diskette can hold as many as 1422 512-byte blocks. You can define file systems on diskette and use them either for storage or for live access. Using a diskette for live access rather than a hard disk has the following two disadvantages; it is slower, and it ties up the diskette device.

It is common for users to copy a file system on a diskette to a directory on a hard disk. To do that, the file system must first be mounted. A user who plans to establish a file system that can be brought in from diskettes needs first to create two directories on the hard disk; one to serve as a mount point and one to be the root directory of the file system being brought in. Assume that you have created the appropriate directories. The mount point is named /mnt, and

the root is named /myfs. You can then copy an sS file system from diskette to hard disk with the following command sequence:

```
mount -F sS -o ro /dev/diskette /mnt 
cd /mnt 
find . -print | cpio -pdm /myfs
```
The  $-\infty$  option, followed by the argument ro, means read-only. See  $find(1)$ and cpio(l) for an explanation of the other options used.

The command for unmounting a file system requires only the name of the special device or the mount point. After you have copied in a file system from a diskette, for example, you can issue the command

```
umount /dev/diskette
```
to free the diskette drive.

Unmounting is frequently a first step before using other commands that operate on file systems. For example, fsck, which checks and repairs a file system, works on unmounted file systems. Unmounting is also an important part of the process of shutting the system down.

# **Maintaining a File System**

Once a file system has been created and made available, it must be maintained regularly so that its performance remains satisfactory and so that it does not develop inconsistencies. The maintenance to ensure satisfactory performance will be dealt with in the rest of this section, that to ensure consistency in the next.

There are four tasks that should be part of routine maintenance if the administrator wants to be sure that the performance of the file system will be satisfactory. All of them are aimed at ensuring that disk space does not become so scarce that system performance is degraded. They are:

- 1. monitoring the percent of disk space used,
- 2. monitoring files and directories that grow,
- 3. identifying and removing inactive files, and
- 4. identifying large space users.

## **Monitoring the Percent of Disk Space Used**

Monitoring disk space may be done at any time to see how close to capacity your system is running. Until a pattern has emerged, it is advisable to check every day. To do this, use the  $df(1M)$  command as follows:

 $df -t$ 

The -t option causes the total allocated blocks and files to be displayed, as well as free blocks and files. When no file systems are named, information about all mounted file systems is displayed. If information on unmounted file systems is needed the file system name must be specified. For more information on the numerous options available to df, see the df(lM) manual page in the *System Administrator's Reference Manual.* 

## **Monitoring Files and Directories that Grow**

Almost any system that is used daily has several files and directories that grow through normal use. Some examples are:

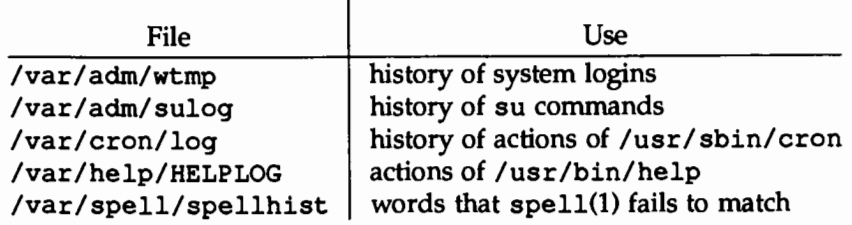

The frequency with which you should check growing files depends on how active your system is and how critical the disk space problem is. A good way to limit the size of such files is the following:

```
tail -50 /var/adm/suloq > /var/tmp/suloq
```
mv /var/tmp/suloq /var/adm/suloq

This sequence puts the last 50 lines of /var/adm/suloq into a temporary file, and then it moves the temporary file to /var/adm/suloq, thus truncating the file to the 50 most recent entries.

## **Identifying and Removing Inactive Files**

Part of the job of cleaning up heavily loaded file systems involves locating and removing files that have not been used recently. The find(l) command locates files that have not been accessed recently. find searches a directory tree beginning at a point named on the command line. It looks for filenames that match a given set of expressions, and when a match is found, performs a specified action on the file.

```
find /home -type f -mtime +60 -print > \
   /var/tmp/deadfiles &
```
(The above command line is shown on two lines for readability.)

Here is what the example shows:

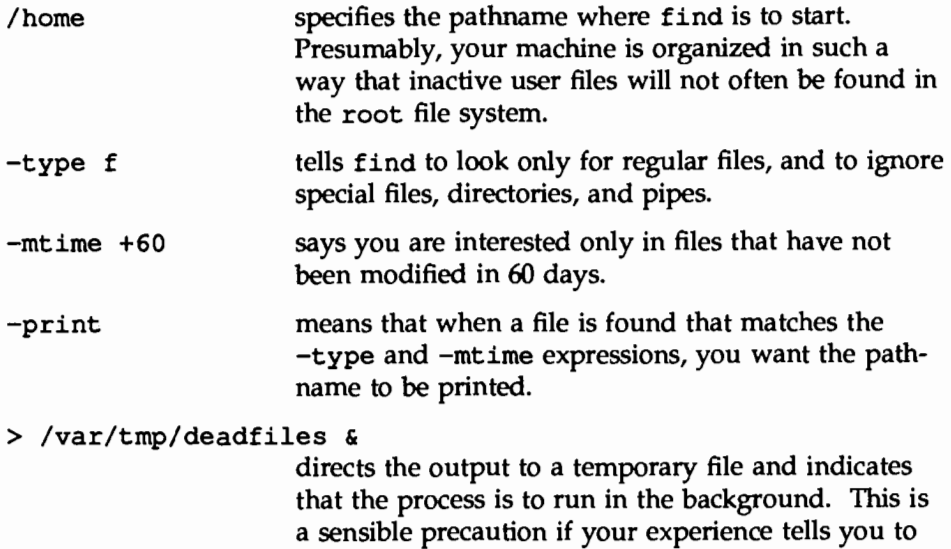

expect a substantial amount of output.

## **Identifying Large Space Users**

Two commands provide useful information: du(1M) and find(l).

du produces a summary of the block counts for files or directories named in the command line. For example:

du /home

displays the block count for all directories in the /home file system. Optional arguments allow you to refine the output somewhat. For example,  $du -s$  may be run against each user's login to monitor individual users.

The find command can be used to locate specific files that exceed a given size limit.

find /home -size +10 -print

This example produces a display of the pathnames of all files (and directories) in the /home file system that are larger than 10 (512-byte) blocks.
# **Quotas**

The quota system is built around limits on the two principal resources of a file system: inodes and data blocks. For each of these resources, users may be assigned quotas. A quota in this case consists of two limits, known as the soft and hard limits. The hard limit represents an absolute limit on the resource, blocks or inodes, that the user may never exceed under any circumstances. Associated with the soft limit is a time limit set by the administrator. Users may exceed the soft limits assigned to them, but only for a limited amount of time- the time limit set by the administrator. This allows the user to temporarily exceed limits if needed, as long as they are back under those limits before the time limit expires. An example of such a situation might be the generation of a large file that is then printed and deleted.

In summary, for each user, you can assign quotas (soft and hard limits) for both blocks and inodes. You can also define a time limit that applies to all users on a file system indicating how long they can exceed the soft limits. There are actually two time limits: one for blocks, and one for inodes. You may define different time limits for different file systems. Also, users may have different quotas set on different file systems.

# Using Quotas

Before turning quotas on for a file system for the first time:

- $\blacksquare$  If the quotas are for a file system listed in /etc/vfstab, enter an "rq" in the mntopt s field for that file system. If there is an "rw" in that field in the table, it should be replaced by "rq".
- **n** Mount the file system and cd to the mount point. Create a file called quotas. This file should be owned by root, and not writable by others.
- $\blacksquare$  Execute edquota  $-t$  to change the time limits for exceeding the soft limits for blocks owned, and/or inodes owned. These limits are initially set to the values defined for DQ FTIMELIMIT and DQ BTIMELIMIT in /usr/include/sys/fs/ufs\_quota.h- normallY 1 week. If you leave either time limit (the one for exceeding the block limit or the one for exceeding the inode limit) at 0, or if you set either limit to 0, the default values will apply. You can, of course, change them to something else.

Execute edquota, with or without the  $-p$  option, to set user quotas. Once you have set the quotas for a user, you can use the -p option to set the same quotas for another user. Note that because you are not limited to UIDs that are already being used, you may set quotas for future users.

Before turning on quotas on a file system, always run quotacheck on the file system. This will sync up the quotas with the actual state of the file system, so that if the file system has been used since the last time the quotas were turned on, all of the quotas will be updated to reflect the current state. This also provides a sanity check on the quotas file.

Use quotaon to tum quotas on, and quotaoff to tum them off. If you use the -a option with either, the command will execute the desired action on each ufs file system with "rq" in the mntopts field of its vfstab entry. Otherwise, you must invoke the command on each individual file system.

To report on quotas an administrator can use repquot a or quot to get information on all users on a file system, or use quota to get information on a single user. Normal users can use quota to get information on their own quotas; they cannot get information on anyone else's quotas.

## The Effects of Quotas on the User

The following are the major effects of the use of quotas on users:

- $\blacksquare$  If a user exceeds his/her soft limit for blocks or inodes, the timer is started. If the user then reduces usage to a level under the soft limit, the timer is turned off and all is well. But if the user still has not reduced usage to an appropriate level when the timer expires, any further attempts by the user to acquire more file system resources will fail and the user will receive error messages saying that the file system is full. These messages will persist until the user has reduced usage to a level below the soft limit.
- **If a user tries to exceed the hard limit at any time, the attempt will fail** and the utility will indicate that it has run out of space.
- **Because no warning is given when the user has exceeded the soft limit,** users should be advised to run quota frequently. Users should be encouraged to include quota in their . profile so that it runs when they log in.

# **Checking a File System for Consistency**

When the UNIX operating system is brought up, a consistency check of the file systems should always be done. Often this check is done automatically as part of the power-up process. Included as part of that process is a sanity check of each file system on the hard disk using the  $-m$  option to  $f$ sck. The sanity check returns a code for each file system indicating whether the consistency checking and repair program, fsck(lM), should be run.

fsck should be used to check file systems not mounted routinely as part of the power-up process. If inconsistencies are discovered, corrective action must be taken before the file systems are mounted. The remainder of this section is designed to acquaint you with the command line options of the fsck utility, the type of checking it does in each of its phases, and the repairs it suggests.

It should be said at the outset that file system corruption, while serious, is not all that common. Most of the time a check of the file systems finds everything all right. The reason we put so much emphasis on file system checking is that if errors are allowed to go undetected, the loss can be substantial.

# **The** fsck **Utility**

The file system check (fsck) utility is an interactive file system check and repair program. fsck uses the information contained in the file system to perform consistency checks. If an inconsistency is detected, a message describing the inconsistency is displayed. At that point you may decide whether to have fsck ignore the inconsistency or attempt to fix it. Reasons you might choose to have fsck ignore an inconsistency are that you think the problem is so severe that you want to fix it yourself, or that you plan to go back to an earlier version of the file system. Whatever your decision, you should not ignore the inconsistencies fsck reports. File system inconsistencies do not repair themselves. If they are ignored, they get worse.

The fsck administrative command is used to run the fsck utility to check and repair inconsistencies in a file system. With the exception of the root file system, a file system should be unmounted while it is being checked. If this is not possible, care should be taken that the system is quiescent and that it is rebooted immediately afterwards if the file system checked is a critical one.

The root file system should be checked only when the computer is in run level S and no other activity is taking place in the machine. The system should be rebooted immediately afterwards.

The generic format of the fsck command follows:

fsck [-F *FSType]* [-V] [-m] *[special ... ]* 

fsck [-F *FSType]* [-v] *[current\_options]* [-o *specific\_options] [special ... ]* 

The -F is used to specify the *FSType* on which the command must act. The *FSType* must be specified on the command line or must be determinable from /etc/vfstab by matching an entry in that file with the *special* specified.

The -v option causes the command to echo the completed command line. The echoed line will include additional information derived from /etc/vfstab. This option can be used to verify and validate the command line. It does not cause the command to execute.

The-m is used to perform a sanity check only. This option is usually used before mounting file systems because it lets the administrator know whether the file system needs to be checked.

*current\_options* are options supported by the sS-specific module of the *command.* 

The -o option is used to specify FSType-specific options if any. *specific\_ options*  are options specified in a comma-separated list of keywords and/or keywordattribute pairs for interpretation by the FSType-specific module of the command.

If the file system is inconsistent the user is prompted for concurrence before each correction is attempted. It should be noted that some corrective actions will result in some loss of data. The amount and severity of data loss may be determined from the diagnostic output. The default action for each correction is to wait for the user to respond yes or no. If the user does not have write permission fsck defaults to a no action.

In the rest of this chapter we will see how to use fsck to check sS and ufs and bfs file systems. The information is presented separately for each FSType. Although this results in a certain amount of repetition, it is hoped that it will avoid confusion.

# **Checking ss File Systems**

The following is the s5 specific format of the fsck command:

fsck [ -F sS] *[generic \_options] [special ... ]* 

```
fsck [-F \ s5] [generic_options] [-y] [-n] [-gX] [-SX] [-file] \setminus[-1] [-q] [-D] [-f] [special...]
```
(The second command line is shown on two lines for readability.)

The options are as follows:

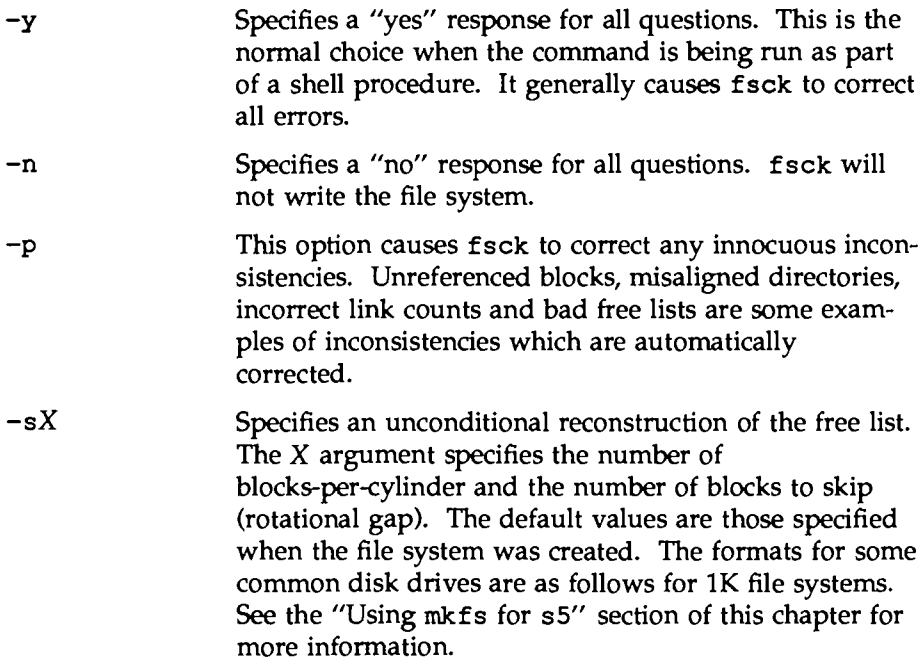

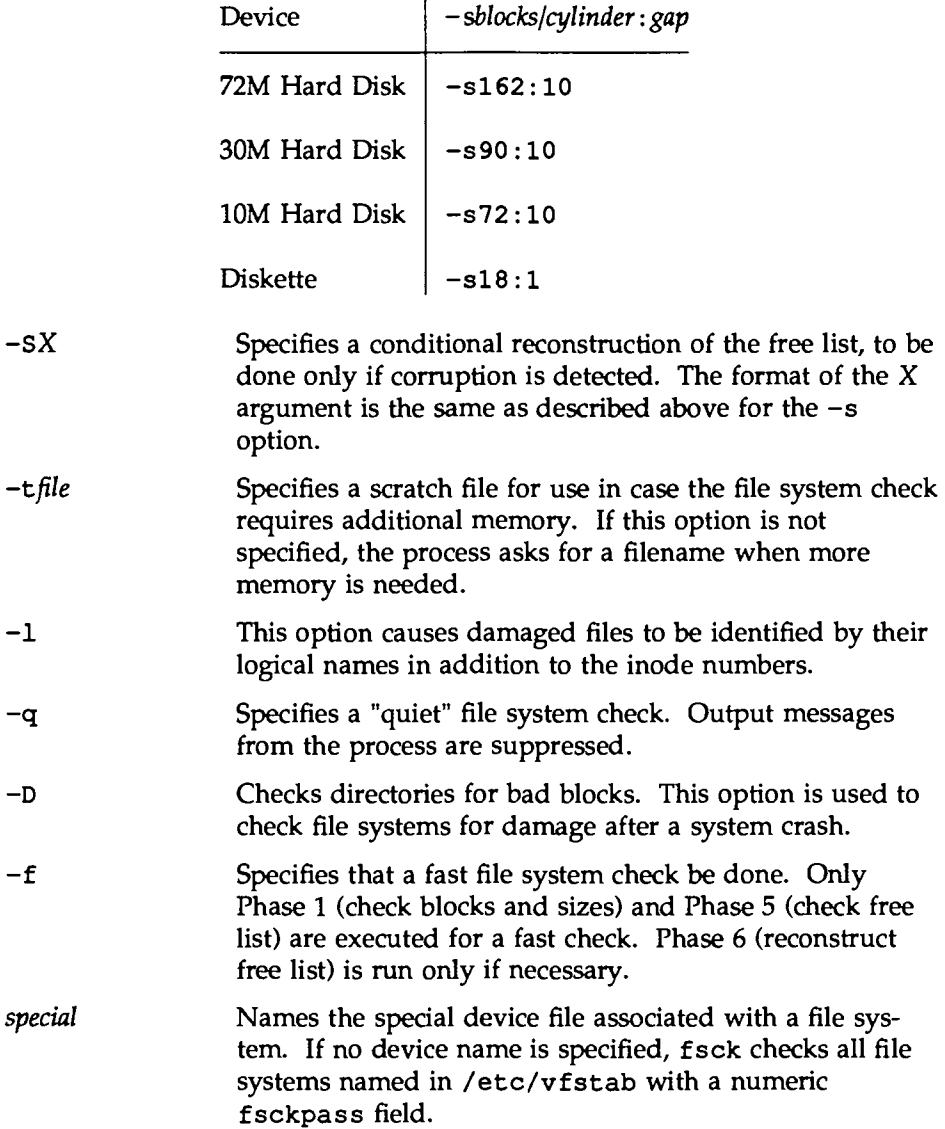

# **Sample Command Use**

The command line below shows fsck being entered to check the usr file system. No options are specified. The system response means that no inconsistencies were detected. The command operates in phases, some of which are run only if required or in response to a command line option. As each phase is completed, a message is displayed. At the end of the program a summary message is displayed showing the number of files (inodes) used, blocks used, and free blocks.

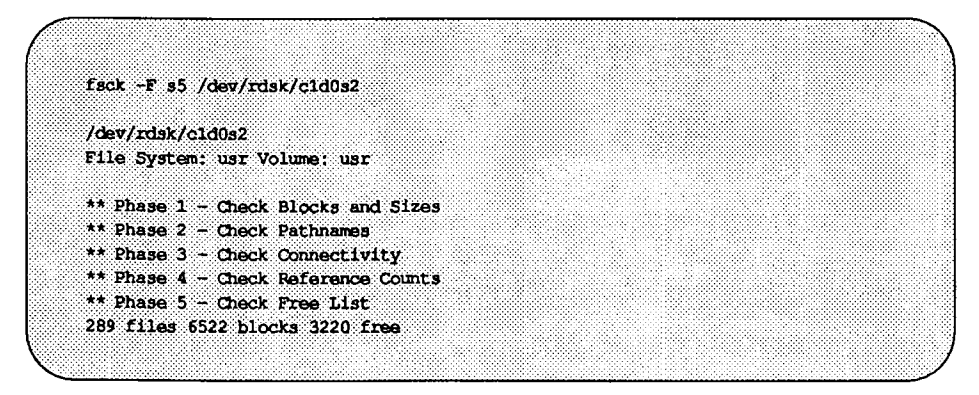

# sS **File System Components Checked by** fsck

Before describing the phases of fsck and the messages that may appear in each, we will review the components of an sS file system and describe the kinds of consistency checks that are applied to each.

## **Super-Block**

Every change to the file system blocks or inodes modifies the super-block. If the CPU is halted, and the last command involving output to the file system is not a sync command, the super-block will almost certainly be corrupted. The superblock can be checked for inconsistencies involving:

- file system size
- inode list size
- free-block list
- free-block count
- free inode count

### File System Size and I-Node List Size

The number of blocks in a file system must be greater than the number of blocks used by the super-block plus the number of blocks used by the inode list. The number of inodes must be less than the maximum number allowed for the file system type. While there is no way to check these sizes precisely, fsck can check that they are within reasonable bounds. All other checks of the file system depend on the reasonableness of these values.

#### Free-Block List

The free-block list starts in the super-block and continues through the free-list blocks of the file system. Each free-list block can be checked for

- list count out of range
- block numbers out of range
- blocks already allocated within the file system

A check is made to see that all the blocks in the file system were found.

The first free-block list is in the super-block. The fsck program checks the list count for a value less than 0 or greater than 50. It also checks each block number to make sure it is within the range bounded by the first and last data block in the file system. Each block number is compared to a list of previously allocated blocks. If the free-list block pointer is not 0, the next free-list block is read and the process is repeated.

When all the blocks have been accounted for, a check is made to see if the number of blocks in the free-block list plus the number of blocks claimed by the inodes equals the total number of blocks in the file system. If anything is wrong with the free-block list, fsck can rebuild it leaving out blocks already allocated.

### Free-Block Count

The super-block contains a count of the total number of free blocks within the file system. The fsck program compares this count to the number of blocks it finds free within the file system. If the counts do not agree, fsck can replace the count in the super-block by the actual free-block count.

#### Free 1-Node Count

The super-block contains a count of the number of free inodes within the file system. The fsck program compares this count to the number of inodes it found free within the file system If the counts do not agree, fsck can replace the count in the super-block by the actual free inode count.

## I-N odes

The list of inodes is checked sequentially starting with inode 1 (there is no inode 0). Each inode is checked for inconsistencies involving

- format and type
- link count
- duplicate blocks
- bad block numbers
- inode size

#### Format and Type

Each inode contains a mode word. This mode word describes the type and state of the inode. Inodes may be one of six types:

- regular
- directory
- block special
- character special
- FIFO (named-pipe)
- symbolic link

Inodes may be in one of three states: unallocated, allocated, and partially allocated. This last state means that the inode is incorrectly formatted. An inode can get into this state if, for example, bad data are written into the inode list because of a hardware failure. The only corrective action fsck can take is to clear the inode.

#### Link Count

Each inode contains a count of the number of directory entries linked to it. The f s ck program verifies the link count of each inode by examining the entire directory structure, starting from the root directory, and calculating an actual link count for each inode.

Discrepancies between the link count stored in the inode and the actual link count as determined by fsck may be of three types:

 $\blacksquare$  the stored count is not 0, the actual count is 0

This can occur if no directory entry appears for the inode. In this case fsck can link the disconnected file to the lost+found directory.

 $\blacksquare$  the stored count is not 0, the actual count is not 0, but the counts are unequal

This can occur if a directory entry has been removed but the inode has not been updated. In this case fsck can replace the stored link count by the actual link count.

 $\blacksquare$  the stored count is 0, the actual count is not 0

In this case fsck can change the link count of inode to the actual count.

### Duplicate Blocks

Each inode contains a list of all the blocks claimed by the inode. The fsck program compares each block number claimed by an inode to a list of allocated blocks. If a block number claimed by an inode is on the list of allocated blocks, it is put on a list of duplicate blocks. If it is not on the list of allocated blocks, it is put on it. If this process produces a list of duplicate blocks, fsck makes a second pass of the inode list to find the other inode that claims each duplicate block. (A large number of duplicate blocks in an inode may be caused by an indirect block not being written to the file system.) Although it is not possible to determine with certainty which inode is in error, in most cases the inode with the most recent modification time is correct. The fsck program prompts the user to clear both inodes.

#### Bad Block Numbers

The fsck program checks each block number claimed by an inode to see that its value is higher than that of the first data block and lower than that of the last block in the file system. If the block number is outside this range, it is considered a bad block number.

Bad block numbers in an inode may be caused by an indirect block not being written to the file system. The fsck program prompts the user to clear the inode.

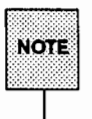

A bad block number in a file system is not the same as a bad (that is,  $N$ o $T$ E $|$  unreadable) block on a hard disk.

### I·Node Size

Each inode contains a 32-bit (4-byte) size field. This field shows the number of characters in the file associated with the inode. A directory inode within the file system has the directory bit set in the inode mode word.

If the directory size is not a multiple of 16, fsck warns of directory misalignment and prompts for corrective action.

For a regular file, a rough check of the consistency of the size field of an inode can be performed by using the number of characters shown in the size field to calculate how many blocks should be associated with the inode, and comparing that to the actual number of blocks claimed by the inode.

### Indirect Blocks

Indirect blocks are owned by an inode. Therefore, inconsistencies in an indirect block directly affect the inode that owns it. Inconsistencies that can be checked are:

- **blocks already claimed by another inode**
- **block numbers outside the range of the file system**

The consistency checks for direct blocks described in the sections "Duplicate Blocks" and "Bad Block Numbers" above are also performed for indirect blocks.

## Directory Data Blocks

Directories are distinguished from regular files by an entry in the mode field of the inode. Data blocks associated with a directory contain the directory entries. Directory data blocks are checked for inconsistencies involving:

- $\blacksquare$  directory inode numbers pointing to unallocated inodes
- $\blacksquare$  directory inode numbers greater than the number of inodes in the file system
- incorrect directory inode numbers for "." and ". ." directories
- $\blacksquare$  directories disconnected from the file system

#### Directory Unallocated

If a directory entry inode number points to an unallocated inode, fsck can remove that directory entry. This condition occurs if the data blocks containing the directory entries are modified and written out while the inode is not yet written out.

#### Bad 1-Node Number

If a directory entry inode number is pointing beyond the end of the inode list, fsck can remove that directory entry. This condition occurs if bad data are written into a directory data block.

#### Incorrect "." and ".." Entries

The directory inode number entry for "." should be the first entry in the directory data block. Its value should be equal to the inode number for the directory data block.

The directory inode number entry for " . . " should be the second entry in the directory data block. Its value should be equal to the inode number for the parent of the directory entry (or the inode number of the directory data block if the directory is the root directory). If the directory inode numbers for "."and " .. "are incorrect, fsck can replace them with the correct values.

#### Disconnected Directories

The fsck program checks the general connectivity of the file system. If a directory is found that is not linked to the file system, fsck links the directory to the lost+found directory of the file system. (This condition can occur when inodes are written to the file system but the corresponding directory data blocks are not.) When a file is linked to the lost+found directory, the owner of the file must be notified.

## **Regular Data Blocks**

Data blocks associated with a regular file hold the file's contents. fsck does not attempt to check the validity of the contents of a regular file's data blocks.

# **Running** fsck **on an s5 File System**

The fsck program runs in phases. Each phase reports any errors that it detects. Figure 5-12 lists the abbreviations that are used in the fsck error messages. If the error is one that fsck can correct, the user is asked if the correction should be made. This section describes the messages that are produced by each phase.

#### Figure 5-12: Error Message Abbreviations in fsck Output

The following abbreviations that appear in the messages have the meaning indicated by the text following them:

BLK DUP DIR MTIME time file was last modified block number duplicate block number directory name UNREF unreferenced CG cylinder group

The following single-letter abbreviations are replaced by the text opposite them when the message appears on your screen:

- B block number
- F file (or directory) name
- I inode number
- M file mode
- o user-ID of a file's owner
- s file size
- T time file was last modified
- X link count,
	- or number of BAD, DUP, or MISSING blocks
	- or number of files (depending on context)
- Y corrected link count number
- or number of blocks in file system (depending on context)
- z number of free blocks

### Initialization Phase

Command line syntax is checked. Before the file system check can be performed, fsck sets up some tables and opens some files. The fsck program terminates when it encounters errors during the initialization phase.

Checking for Consistency

### General Errors

The following three error messages may appear in any phase after initialization. While they offer the option to continue, it is generally best to regard them as fatal, end the run, and try to determine what caused the problem.

#### Message

CAN NOT SEEK: BLK B (CONTINUE?)

A request to move to a specified block number B in the file system failed. This message indicates a serious problem, probably a hardware failure.

#### Message

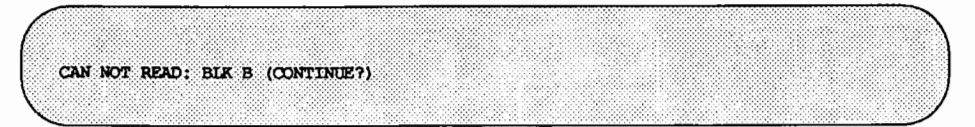

A request to read a specified block number  $B$  in the file system failed. The message indicates a serious problem, probably a hardware failure.

Message

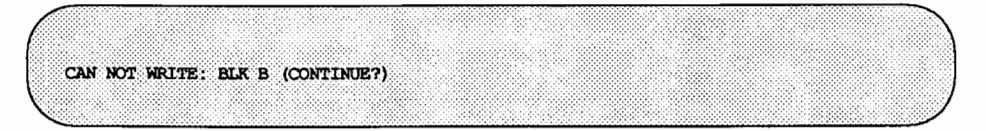

A request to write a specified block number  $B$  in the file system failed. The disk may be write-protected.

### Meaning of Yes/No Responses

An n(no) response to the CONTINUE? prompt means:

Terminate the program. (This is the recommended response.)

A y(yes) response to the CONTINUE? prompt means:

Attempt to continue to run the file system check.

Note that the problem will ofter recur. This error condition prevents a complete check of the file system. A second run of fsck should be made to recheck the file system.

### Phase 1: Check Blocks and Sizes

This phase checks the inode list. It reports error conditions encountered while:

- checking inode types
- setting up the zero-link-count table
- examining inode block numbers for bad or duplicate blocks
- checking inode size
- checking inode format

#### Types of Error Messages - Phase 1

Phase 1 produces four types of error messages:

- 1. informational messages
- 2. messages with a CONTINUE? prompt
- 3. messages with a CLEAR? prompt
- 4. messages with a RECOVER? prompt

There is a connection between some informational messages and messages with a CONTINUE? prompt. The CONTINUE? prompt generally indicates that some limit has been reached.

#### Meaning of Yes/No Responses- Phase 1

An n(no) response to the CONTINUE? prompt means:

Terminate the program.

In Phase 1, a y(yes) response to the CONTINUE? prompt means:

Continue with the program.

When this error occurs a complete check of the file system is not possible. A second run of fsck should be made to recheck the file system.

An n(no) response to the RECOVER? prompt means:

Recover all the blocks to which the inode points. A no response is only appropriate if the user intends to delete the excess blocks.

An n(no) response to the CLEAR? prompt means:

Ignore the error condition.

A no response is only appropriate if the user intends to take other measures to fix the problem.

A y(yes) response to the CLEAR? prompt means:

Deallocate the inode I by zeroing out its contents. This may generate the UNALLOCATED error condition in Phase 2 for each directory entry pointing to this inode.

#### Phase 1 Error Messages

#### Message

UNKNOWN FILE TYPE I= I (CLEAR?)

The mode word of the inode I indicates that the inode is not a pipe, special character inode, regular inode, or directory inode. If the -p option is specified the inode will be cleared.

#### Message

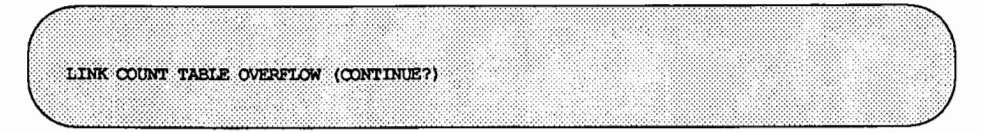

An internal table for fsck containing allocated inodes with a link count of zero has no more room. If the -p option is specified the program will exit and fsck will have to be completed manually.

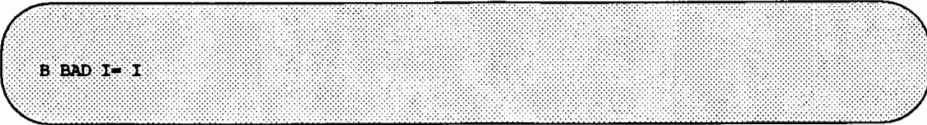

1-node *I* contains block number *B* with a number lower than the number of the first data block in the file system or greater than the number of the last block in the file system. This error condition may generate the EXCESSIVE BAD BLKS error message in Phase 1 if inode  $I$  has too many block numbers outside the file system range. This error condition generates the BAD/DUP error message in Phases 2 and 4.

#### Message

EXCESSIVE BAD BLOCKS I= I (CONTINUE?)

There are too many (usually more than 10) blocks with a number lower than the number of the first data block in the file system or greater than the number of the last block in the file system associated with inode I. If the  $-p$  option is specified the program will terminate.

#### Message

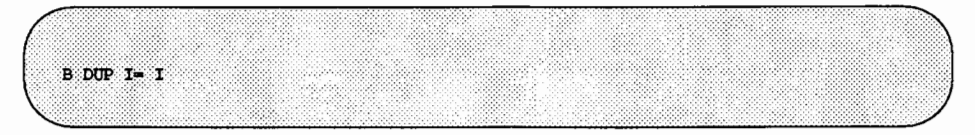

Inode *I* contains block number *B,* which is already claimed by the same or another inode or by a free-list. This error condition may generate the EXCES-SIVE DUP BLKS error message in Phase 1 if inode  $I$  has too many block numbers claimed by the same or another inode or by a free-list. This error condition invokes Phase 1B and generates the BAD/DUP error messages in Phases 2 and  $4.$ 

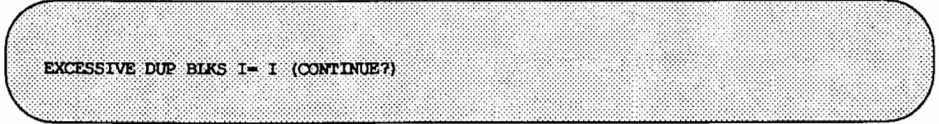

There are too many (usually more than 10) blocks claimed by the same or another inode or by a free-list. If the  $-p$  option is specified the program will terminate.

#### Message

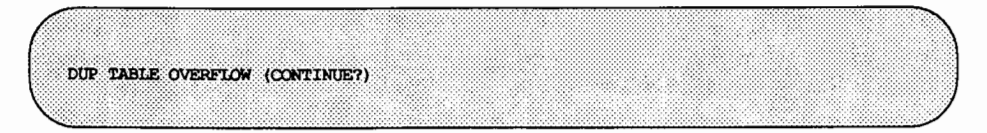

An internal table in fsck containing duplicate block numbers has no more room. If the -p option is specified the program will terminate.

#### Message

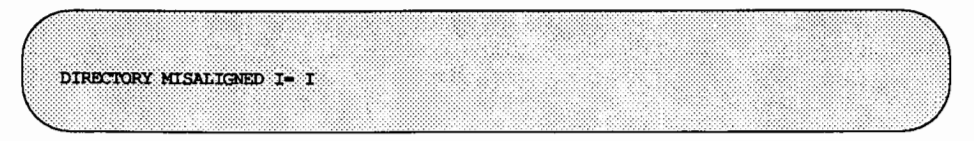

The size of a directory inode is not a multiple of 16. If the  $-p$  option is used, the directory will be recovered automatically.

#### Message

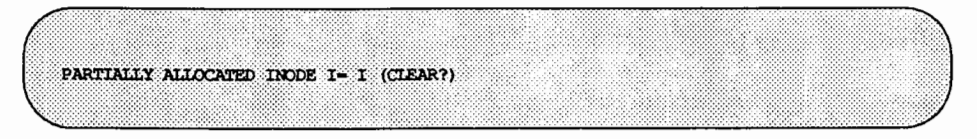

I-node I is neither allocated nor unallocated. If the  $-p$  option is specified the inode will be cleared.

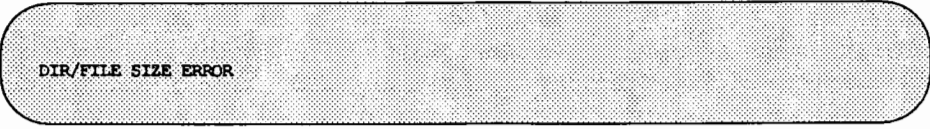

The file references more or less data than is indicated by the inode.

#### Message

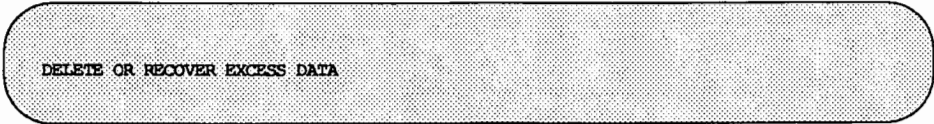

The user has the choice of deleting or recovering the excess blocks pointed to by the inode.

#### Message

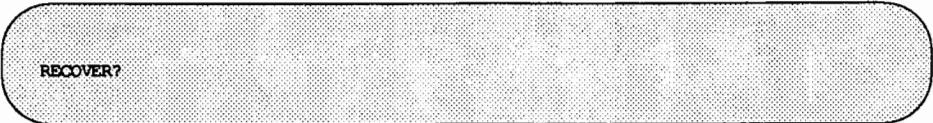

The file references more data than is indicated by the inode. The user is given the choice of correcting the inode information. If the  $-p$  option is specified the data will be recovered.

#### Message

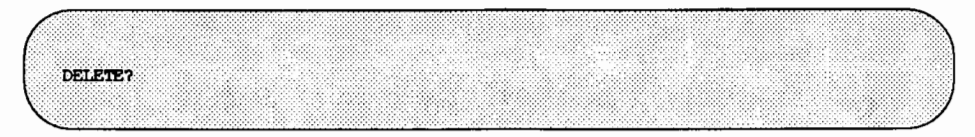

The file references more data than is indicated by the inode. The user is given the choice of deleting the referenced blocks and leaving the inode data intact.

# Phase 1B: Rescan for More DUPS

When a duplicate block is found in the file system, the file system is rescanned to find the inode that previously claimed that block. When the duplicate block is found, the following informational message is printed:

#### Message

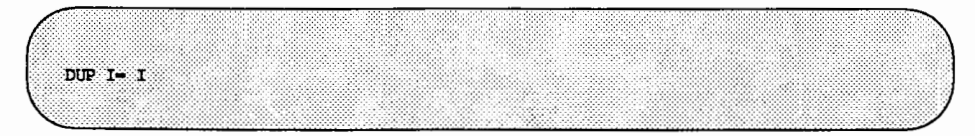

Inode *I* contains block number *B* that is already claimed by the same or another inode or by a free-list. This error condition generates the BAD/DUP error message in Phase 2. Inodes that have overlapping blocks may be determined by examining this error condition and the DUP error condition in Phase 1.

## Phase 2: Check Pathnames

This phase removes directory entries pointing to bad inodes found in Phases 1 and 1B. It reports error conditions resulting from

- incorrect root inode mode and status
- directory inode pointers out of range
- directory entries pointing to bad inodes

#### Types of Error Messages-Phase 2

Phase 2 has four types of error messages:

- 1. informational messages
- 2. messages with a FIX? prompt
- 3. messages with a CONTINUE? prompt
- 4. messages with a REMOVE? prompt

#### Meaning of Yes/No Responses-Phase 2

An n(no) response to the FIX? prompt means:

Terminate the program because fsck will be unable to continue.

A y(yes) response to the FIX? prompt means:

Change the root inode type to "directory." If the root inode data blocks are not directory blocks, a very large number of error messages are generated.

An n(no) response to the CONTINUE? prompt means:

Terminate the program.

A y(yes) response to the CONTINUE? prompt means:

Ignore the DUPS/BAD IN ROOT INODE error message and continue to run the file system check.

If the root inode is not correct, a large number of other error messages may be generated.

An n(no) response to the REMOVE? prompt means:

Ignore the error condition.

A no response is only appropriate if the user intends to take other measures to fix the problem.

A y(yes) response to the REMOVE? prompt means:

Remove duplicate or unallocated blocks.

#### Phase 2 Error Messages

Message

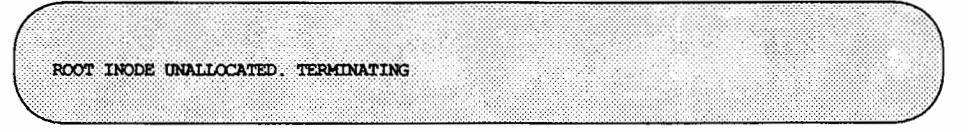

The root inode (usually inode number 2) of the file system has no allocate mode bits. This error message indicates a serious problem that causes the program to stop. Call your service representative.

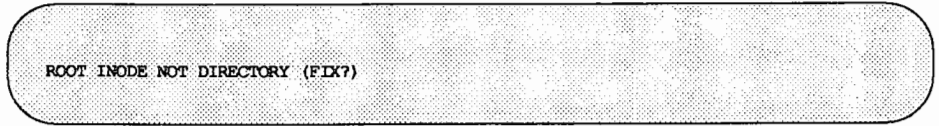

The root inode (usually inode number 2) of the file system is not directory inode type. If the -p option is specified the program will terminate.

#### Message

DUPS/BAD IN ROOT INODE (CONTINUE?)

Phase 1 or lB found duplicate blocks or bad blocks in the root inode (usually inode number 2) of the file system. If the -p option is specified the program will terminate.

Message

I OUT OF RANGE I= I NAME= F (REMOVE?)

A directory entry *F* has an inode number *I* that is greater than the end of the inode list. If the -p option is specified the inode will be removed automatically.

#### Message

UNALLOCATED I= I OWNER= O MODE= M SIZE= S MTIME= T NAME= F (REMOVE?)

A directory entry *F* has an inode *I* without allocate mode bits. The owner 0, mode  $M$ , size  $S$ , modify time  $T$ , and filename  $F$  are printed. If the file system is not mounted and the -n option was not specified, the entry is removed automatically if the inode it points to is character size 0. The entry is removed if the -p option is specified.

```
DUP/BAD I= I OWNER= 0 MODE= M SIZE= S MTIME= T DIR= F (REMOVE?)
```
Phase 1 or Phase 1B found duplicate blocks or bad blocks associated with directory entry  $F$ , directory inode  $\overline{I}$ . The owner  $O$ , mode  $M$ , size  $S$ , modify time  $T$ , and directory name  $\vec{F}$  are printed. If the  $-p$  option is specified the duplicate/bad blocks are removed.

#### Message

DUP/BAD I= I OWNER= O MODE= M SIZE= S MTIME= T FILE= F (REMOVE?)

Phase 1 or Phase 1B found duplicate blocks or bad blocks associated with file entry F, inode I. The owner O, mode M, size S, modify time T, and filename F are printed. If the -p option is specified the duplicate/bad blocks are removed.

#### Message

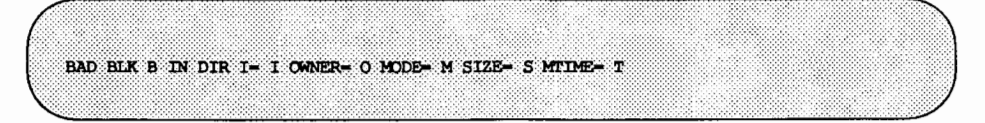

This message only occurs when the -D option is used. A physically damaged block was found in directory inode I. Error conditions looked for in directory blocks are nonzero padded entries, inconsistent "." and ". ." entries, and embedded slashes in the name field. This error message means that the user should at a later time either remove the directory inode if the entire block looks bad or change (or remove) those directory entries that look bad.

### Phase 3: Check Connectivity

This phase checks the directories examined in Phase 2. It reports error conditions resulting from

- unreferenced directories
- missing or full lost+found directories

#### Types of Error Messages-Phase 3

Phase 3 has two types of error messages:

- 1. informational messages
- 2. messages with a RECONNECT? prompt

#### Meaning of Yes/No Responses-Phase 3

An n(no) response to the RECONNECT? prompt means:

Ignore the error condition. This response generates UNREF error messages in Phase 4. A no response is only appropriate if the user intends to take other measures to fix the problem.

A y(yes) response to the RECONNECT? prompt means:

Reconnect directory inode I to the file system in the directory for lost files (usually the lost+found directory).

This may generate lost+found error messages if there are problems connecting directory inode  $I$  to the lost+found directory. If the link is successful, a CONNECTED informational message appears.

#### Phase 3 Error Messages

#### Message

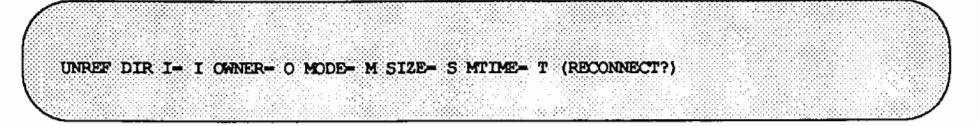

The directory inode I was not connected to a directory entry when the file system was traversed. The owner  $O$ , mode  $M$ , size  $S$ , and modify time  $T$  of directory inode I are printed. The fsck program forces the reconnection of a nonempty directory. If the -p option is specified the nonempty directory is reconnected.

#### Message

SORRY. NO lost+found DIRECTORY

There is no lost+found directory in the root directory of the file system; fsck ignores the request to link a directory to the lost+found directory. This generates the UNREF error message in Phase 4. The access modes of the lost+found directory may be incorrect.

#### Message

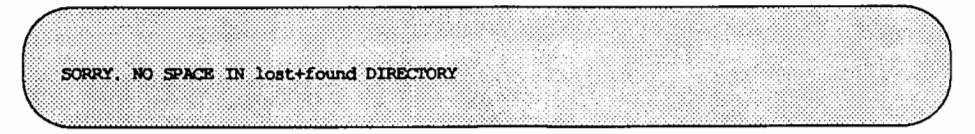

There is no space to add another entry to the lost+found directory in the root directory of the file system; fsck ignores the request to link a directory to the lost+found directory. This generates the UNREF error message in Phase 4. Clear out unnecessary entries in the lost+found directory or make it larger.

#### Message

DIR I= I1 CONNECTED, PARENT WAS I= I2

This is an advisory message indicating a directory inode I1 was successfully connected to the lost+found directory. The parent inode *I2* of the directory inode I1 is replaced by the inode number of the lost+found directory.

### **Phase 4: Check Reference Counts**

This phase checks the link count information obtained in Phases 2 and 3. It reports error conditions resulting from:

- unreferenced files
- $-$  a missing or full lost+found directory
- incorrect link counts for files, directories, or special files
- unreferenced files and directories
- bad or duplicate blocks in files and directories
- incorrect total free-inode counts

#### **Types of Error Messages-Phase 4**

Phase 4 has five types of error messages:

- 1. informational messages
- 2. messages with a RECONNECT? prompt
- 3. messages with a CLEAR? prompt
- 4. messages with an ADJUST? prompt
- 5. messages with a FIX? prompt

#### **Meaning of Yes/No Responses-Phase 4**

An n(no) response to the RECONNECT? prompt means:

Ignore this error condition.

This response generates a CLEAR error message later in Phase 4.

A y(yes) response to the RECONNECT? prompt means:

Reconnect inode I to the file system in the directory for lost files (usually the lost+found directory).

This can generate a lost+found error message in this phase if there are problems connecting inode I to the lost+found directory.

An n(no) response to the CLEAR? prompt means:

Ignore the error condition.

This response is only appropriate if the user intends to take other measures to fix the problem.

A y(yes) response to the CLEAR? prompt means:

Deallocate the inode by zeroing out its contents.

An n(no) response to the ADJUST? prompt means: Ignore the error condition. This response is only appropriate if the user intends to take other measures to fix the problem.

A y(yes) response to the ADJUST? prompt means: Replace the link count of file inode *I* by *Y.* 

An n(no) response to the FIX? prompt means:

Ignore the error condition. This response is only appropriate if the user intends to take other measures to fix the problem.

A y(yes) response to the FIX? prompt means:

Replace the count in super-block by the actual count.

#### Phase 4 Error Messages

#### Message

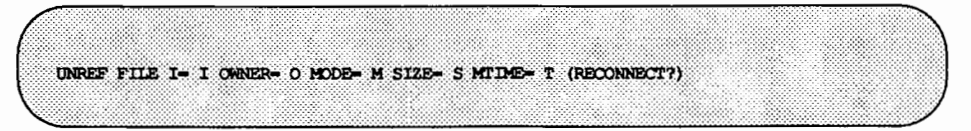

I-node  $I$  was not connected to a directory entry when the file system was traversed. The owner O, mode  $M$ , size S, and modify time  $T$  of inode  $I$  are printed. If the  $-n$  option is omitted and the file system is not mounted, empty files are cleared automatically. Nonempty files are not cleared. If the -p option is specified the inode is reconnected.

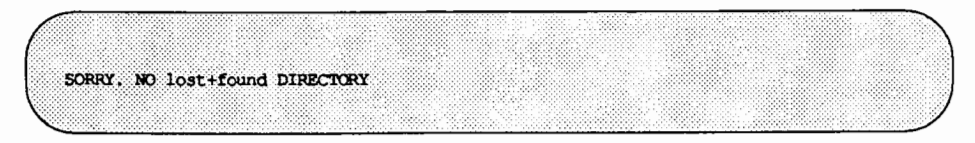

There is no lost+found directory in the root directory of the file system; fsck ignores the request to link a file to the lost+found directory. This generates the CLEAR error message later in Phase 4. The access modes of the lost+found directory may be incorrect.

#### Message

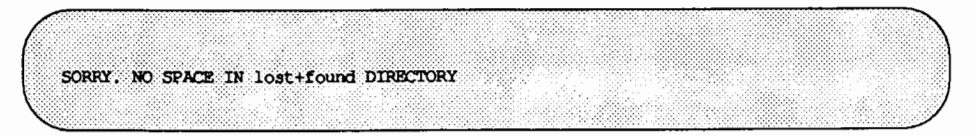

There is no space to add another entry to the lost+found directory in the root directory of the file system; fsck ignores the request to link a file to the lost+found directory. This generates the CLEAR error message later in Phase 4. Check the size and contents of the lost+found directory.

#### Message

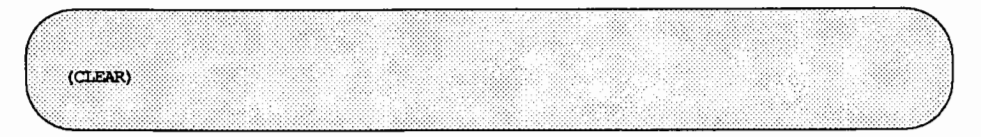

The inode mentioned in the UNREF error message immediately preceding cannot be reconnected.

#### Message

LINK COUNT FILE I= I OWNER= O MODE= M SIZE= S MIDEE= T COUNT= X SHOULD BE Y (ADJUST?)

The link count for file inode *I*, is *X* but should be *Y*. The owner *O*, mode *M*, size S, and modify time *T* are printed. If the -p option is specified the link count is adjusted.

Message

LINK COUNT DIR I= I OWNER= O MODE= M SIZE= S MTIME= T COUNT= X SHOULD BE Y (ADJUST?)

The link count for directory inode *I,* is *X* but should beY. The owner 0, mode M, size S, and modify time *T* of inode *I* are printed. If the -p option is specified the link count is adjusted.

Message

UNREF FILE I= I OWNER= O MODE= M SIZE= S MTIME= T (CLEAR?)

File inode  $I$ , was not connected to a directory entry when the file system was traversed. The owner  $O$ , mode  $M$ , size  $S$ , and modify time  $T$  of inode  $I$  are printed. If the -n option is omitted and the file system is not mounted, empty files are cleared automatically. Nonempty directories are not cleared. If the  $-p$ option is specified the file is cleared if it can not be reconnected.

Message

UNREF DIR I= I OWNER= O MODE= M SIZE= S MTIME= T (CLEAR?)

Directory inode I, was not connected to a directory entry when the file system was traversed. The owner O, mode M, size S, and modify time T of inode I are printed. If the -n option is omitted and the file system is not mounted, empty directories are cleared automatically. Nonempty directories are not cleared. If the -p option is specified the directory is cleared if it can not be reconnected.

BAD/DUP FILE I= I OWNER= O MODE= M SIZE= S MTIME= T (CLEAR?)

Phase 1 or Phase 1B found duplicate blocks or bad blocks associated with file inode I. The owner O, mode  $M$ , size S, and modify time  $T$  of inode I are printed. If the -p option is specified the file is cleared.

#### Message

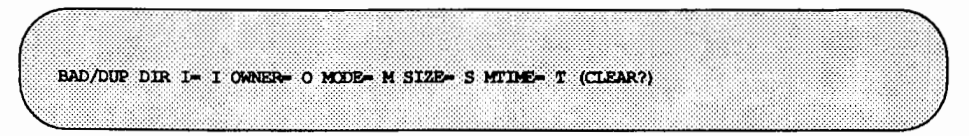

Phase 1 or Phase 1B found duplicate blocks or bad blocks associated with directory inode I. The owner O, mode M, size S, and modify time  $T$  of inode I are printed. If the -p option is specified the directory is cleared.

#### Message

FREE INODE COUNT WRONG IN SUPERBLK (FIX?)

The actual count of the free inodes does not match the count in the super-block of the file system. If the  $-q$  or  $-p$  option is specified, the count in the superblock will be fixed automatically.

## **Phase 5: Check Free List**

This phase checks the free-block list. It reports error conditions resulting from:

- bad blocks in the free-block list
- a bad free-block count
- duplicate blocks in the free-block list
- unused blocks from the file system that are not in the free-block list
- an incorrect total free-block count

#### Types of Error Messages - Phase 5

Phase 5 has four types of error messages:

- 1. informational messages
- 2. messages that have a CONTINUE? prompt
- 3. messages that have a FIX? prompt
- 4. messages that have a SALVAGE? prompt

#### Meaning of Yes/No Responses- Phase 5

An n(no) response to the CONTINUE? prompt means:

Terminate the program.

A y(yes) response to the CONTINUE? prompt means:

Ignore the rest of the free-block list and continue the execution of fsck.

This generates the BAD BLKS IN FREE LIST error message later in Phase 5.

An n(no) response to the FIX? prompt means:

Ignore the error condition. This response is only appropriate if the user intends to take other measures to fix the problem.

A y(yes) response to the FIX? prompt means:

Replace the count in the super-block by the actual count.

An n(no) response to the SALVAGE? prompt means:

Ignore the error condition. This response is only appropriate if the user intends to take other measures to fix the problem.

A y(yes) response to the SALVAGE? prompt means:

Replace the actual free-block list by a new free-block list. The new free-block list will be ordered according to the gap and cylinder specifications of the  $-s$  or  $-s$  option to reduce the time spent waiting for the disk to rotate into position.

#### **Phase 5 Error Messages**

#### Message

EXCESSIVE BAD BIKS IN FREE LIST (CONTINUE?)

The free-block list contains too many blocks with a value less than the first data block in the file system or greater than the last block in the file system. If the -p option is specified the program terminates.

#### Message

EXCESSIVE DUP BIKS IN FREE LIST (CONTINUE?)

The free-block list contains too many blocks claimed by inodes or earlier parts of the free block list. If the -p option is specified the program terminates.

#### Message

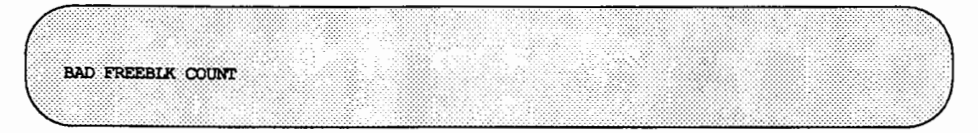

The count of free blocks in a free-list block is greater than 50 or less than 0. This condition generates the BAD FREE LIST message later in Phase 5.

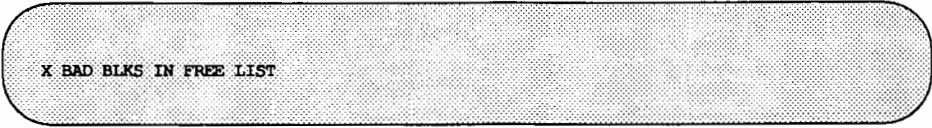

X blocks in the free-block list have a block number lower than the first data block in the file system or greater than the last block in the file system. This condition generates the BAD FREE LIST message later in Phase 5.

#### Message

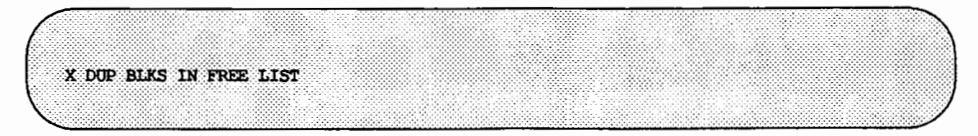

X blocks claimed by inodes or earlier parts of the free-list block were found in the free-block list. This condition generates the BAD FREE LIST message later in Phase 5.

#### Message

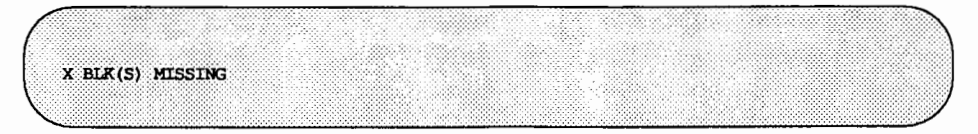

X blocks unused by the file system were not found in the free-block list. This condition generates the BAD FREE LIST message later in Phase 5.

#### Message

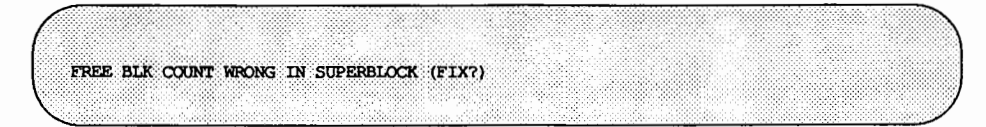

The actual count of free blocks does not match the count of free blocks in the super-block of the file system. If the -p option was specified, the free block count in the super-block is fixed automatically.

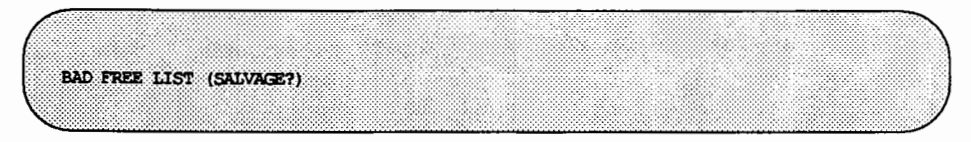

This message is always preceded by one or more of the Phase 5 informational messages. If the  $-q$  or  $-p$  option was specified, the free-block list will be salvaged automatically.

## Phase 6: Salvage Free List

This phase reconstructs the free-block list. It may display an advisory message about the blocks-to-skip or blocks-per-cylinder values.

#### Phase 6 Error Messages

#### Message

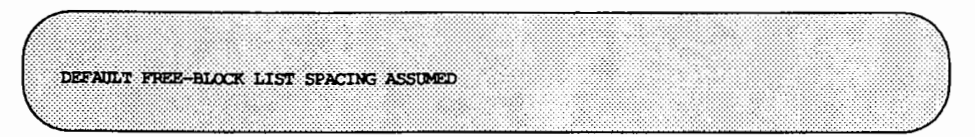

This is an advisory message indicating that the blocks-to-skip (gap) is greater than the blocks-per-cylinder, the blocks-to-skip is less than 1, the blocks-percylinder is less than 1, or the blocks-per-cylinder is greater than 500. The default values of 10 blocks-to-skip and 162 blocks-per-cylinder are used.

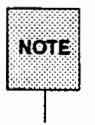

 $\overline{\text{Wort}}$  Because the default values used may not be accurate for your system, care<br>NotE must be taken to specify correct values with the -s option on the command<br>ine. See the fsck(1M) and mkfs(1M) manual pages for furt

## Cleanup Phase

Once a file system has been checked, a few cleanup functions are performed. The cleanup phase displays advisory messages about the file system and the status of the file system.

#### Cleanup Phase Messages

#### Message

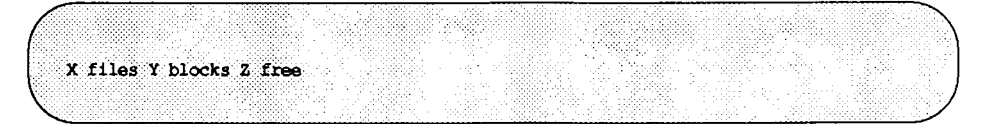

This is an advisory message indicating that the file system checked contained X files using Y blocks, and that there are Z blocks free in the file system.

#### Message

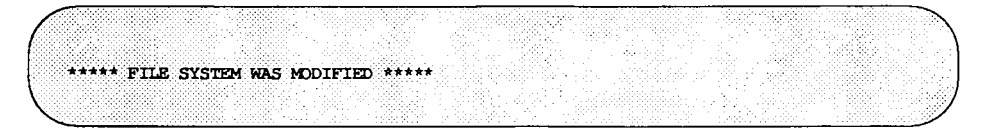

This is an advisory message indicating that the file system was modified by fsck.

# **Checking** ufs File Systems

This section describes the use of fsck with ufs file systems. It assumes that you are running fsck interactively, and that all possible errors can be encountered. When an inconsistency is discovered in this mode, fsck reports the inconsistency for you to choose a corrective action. (You can also run fsck automatically using the  $-y$ ,  $-n$ , or  $-o$  p options.)

# ufs **File** System Components Checked by fsck

Before describing the phases of fsck and the messages that may appear in each, we will discuss the kinds of consistency checks applied to each component of a ufs file system.
# **Super-Block**

The most commonly corrupted item in a file system is the summary information associated with the super-block, because it is modified with every change to the blocks or inodes of the file system, and is usually corrupted after an unclean halt. The super-block is checked for inconsistencies involving:

- file system size
- number of inodes
- free block count
- free inode count

#### **File System Size**

The file system size must be larger than the number of blocks used by the super-block and the number of blocks used by the list of inodes. While there is no way to check these sizes precisely, fsck can check that they are within reasonable bounds. All other file system checks require that these sizes be correct. If fsck detects corruption in the static parameters of the default super-block, fsck requests the operator to specify the location of an alternate super-block.

#### **Free Block List**

f sck checks that all the blocks marked as free in the cylinder group block maps are not claimed by any files. When all the blocks have been initially accounted for, fsck checks that the number of free blocks plus the number of blocks claimed by the inodes equals the total number of blocks in the file system. If anything is wrong with the block allocation maps, fsck will rebuild them, based on the list it has computed of allocated blocks.

#### **Free Block Count**

The summary information associated with the super-block contains a count of the total number of free blocks within the file system. fsck compares this count to the number of free blocks it finds within the file system. If the two counts do not agree, then fsck replaces the incorrect count in the summary information by the actual free block count.

#### Free I·Node Count

The summary information contains a count of the total number of free inodes within the file system. fsck compares this count to the number of free inodes it finds within the file system. If the two counts do not agree, then fsck replaces the incorrect count in the summary information by the actual free inode count.

### I-N odes

The list of inodes in the file system is checked sequentially starting with inode 2 (inode 0 marks unused inodes; inode 1 is saved for future generations) and progressing through the last inode in the file system. Each inode is checked for inconsistencies involving:

- format and type
- link count
- duplicate blocks
- bad block numbers
- inode size

### Format and Type

Each inode contains a mode word. This mode word describes the type and state of the inode. Inodes may be one of six types: regular, directory, symbolic link, special block, special character, or named-pipe. Inodes may be in one of three allocation states: unallocated, allocated, and neither unallocated nor allocated. This last state means that the inode is incorrectly formatted. An inode can get into this state if bad data are written into the inode list. The only possible corrective action fsck can take is to clear the inode.

#### Link Count

Each inode counts the total number of directory entries linked to the inode. fsck verifies the link count of each inode by starting at the root of the file system, and descending through the directory structure. The actual link count for each inode is calculated during the descent.

If the stored link count is non-zero and the actual link count is zero, then no directory entry appears for the inode. If this happens, fsck will place the disconnected file in the lost+found directory. If the stored and actual link counts are non-zero and unequal, a directory entry may have been added or removed without the inode being updated. If this happens, fsck replaces the incorrect stored link count by the actual link count.

Each inode contains a list, or pointers to lists (indirect blocks), of all the blocks claimed by the inode. Since indirect blocks are owned by an inode, inconsistencies in an indirect block directly affect the inode that owns it.

### **Duplicate Blocks**

fsck compares each block number claimed by an inode against a list of already allocated blocks. If another inode already claims a block number, then the block number is added to a list of duplicate blocks. Otherwise, the list of allocated blocks is updated to include the block number.

If there are any duplicate blocks, fsck performs a partial second pass over the inode list to find the inode of the duplicated block. The second pass is needed, since without examining the files associated with these inodes for correct content, not enough information is available to determine which inode is corrupted and should be cleared. If this condition does arise, then the inode with the earliest modify time is usually incorrect, and should be cleared. If this happens, fsck prompts the operator to clear both inodes. The operator must decide which one should be kept and which one should be cleared.

### **Bad Block Numbers**

fsck checks the range of each block number claimed by an inode. If the block number is lower than the first data block in the file system, or greater than the last data block, then the block number is a bad block number. Many bad blocks in an inode are usually caused by an indirect block that was not written to the file system, a condition which can only occur if there has been a hardware failure. If an inode contains bad block numbers, fsck prompts the operator to clear it.

### **lnode Size**

Each inode contains a count of the number of data blocks that it contains. The number of actual data blocks is the sum of the allocated data blocks and the indirect blocks. fsck computes the actual number of data blocks and compares that block count against the actual number of blocks the inode claims. If an inode contains an incorrect count fsck prompts the operator to fix it.

Each inode contains a thirty-two bit size field. The size is the number of data bytes in the file associated with the inode. The consistency of the byte size field is roughly checked by computing from the size field the maximum number of blocks that should be associated with the inode, and comparing that expected block count against the actual number of blocks the inode claims.

## Data Associated with an 1-Node

An inode can directly or indirectly reference three kinds of data blocks. All referenced blocks must be the same kind. The three types of data blocks are: plain data blocks, symbolic link data blocks, and directory data blocks. Plain data blocks contain the information stored in a file; symbolic link data blocks contain the path name stored in a link. Directory data blocks contain directory entries. fsck can only check the validity of directory data blocks.

# Directory Data Blocks

Directory data blocks are checked for inconsistencies involving:

- directory inode numbers pointing to unallocated inodes
- directory inode numbers that are greater than the number of inodes in the file system
- incorrect directory inode numbers for "." and ".."
- directories that are not attached to the file system

### Directory Unallocated

If the inode number in a directory data block references an unallocated inode, then fsck will remove that directory entry.

### Bad 1-Node Number

If a directory entry inode number references outside the inode list, then fsck will remove that directory entry. This condition occurs if bad data are written into a directory data block.

### Incorrect "." and ".." Entries

The directory inode number entry for "." must be the first entry in the directory data block. The inode number for "." must reference itself; e.g., it must equal the inode number for the directory data block. The directory inode number entry for "..." must be the second entry in the directory data block. Its value must equal the inode number for the parent of the directory entry (or the inode number of the directory data block if the directory is the root directory). If the directory inode numbers are incorrect, fsck will replace them with the correct values. If there are multiple hard links to a directory, the first one encountered is considered the real parent to which ".." should point; fsck recommends deletion for the subsequently discovered names.

#### Disconnected Directories

fsck checks the general connectivity of the file system. If directories are not linked into the file system, then fsck links the directory back into the file system in the lost+found directory.

# Running fsck on a ufs File System

fsck is a multi-pass file system check program. Each file system pass invokes a different phase of the fsck program. After initialization, fsck performs successive passes over each file system, checking blocks and sizes, path names, connectivity, reference counts, and the map of free blocks (possibly rebuilding it), and performs some cleanup.

At boot time fsck is normally run with the  $-y$  option, non-interactively. (fsck can also be run interactively by the administrator at any time.) fsck can also be run non-interactively to "preen" the file systems after an unclean halt. While preening a file system, it will only fix corruptions that are expected to result from an unclean halt. These actions are a subset of the actions that fsck takes when it is running interactively. When an inconsistency is detected, fsck generates an error message. If a response is required, fsck prints a prompt and waits for a response. When preening most errors are fatal. For those that are expected, the response taken is noted. This section explains the meaning of each error message, the possible responses, and the related error conditions.

The error conditions are organized by the phase of the fsck program in which they can occur. The error conditions that may occur in more than one phase are discussed under initialization.

### **Initialization Phase**

Before a file system check can be performed, certain tables have to be set up and certain files opened. The messages in this section relate to error conditions resulting from command line options, memory requests, the opening of files, the status of files, file system size checks, and the creation of the scratch file.

#### Message

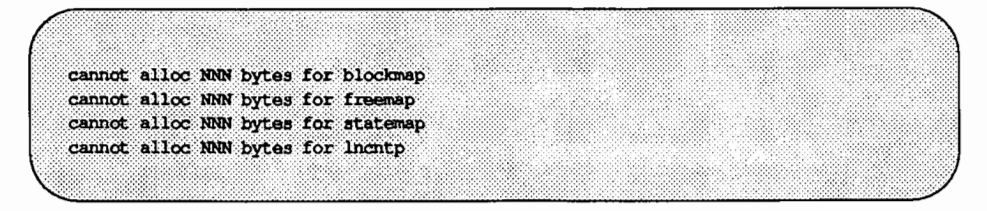

fsck's request for memory for its virtual memory tables failed. This should never happen. When it does, fsck terminates. This is a serious system failure and should be handled immediately. Contact your service representative or another qualified person.

#### Message

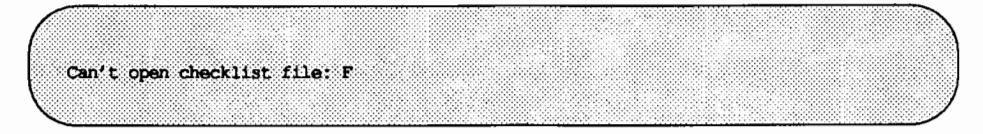

The file system checklist or default file *F* (usually /etc/vfstab) cannot be opened for reading. When this occurs, fsck terminates. Check the access modes of F.

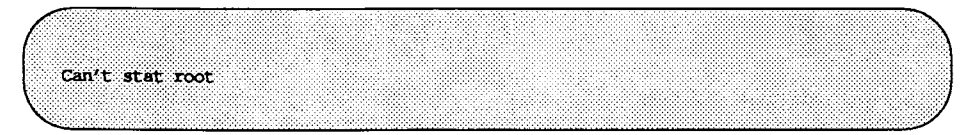

fsck's request for statistics about the root directory failed. This should never happen. When it does, fsck terminates. Contact your service representative or another qualified person.

#### Message

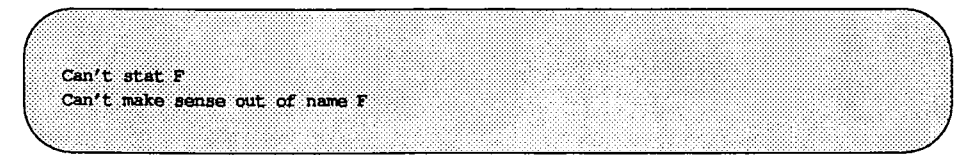

f sck's request for statistics about the file system  $F$  failed. When running interactively, it ignores this file system and continues checking the next file system given. Check the access modes of F.

#### Message

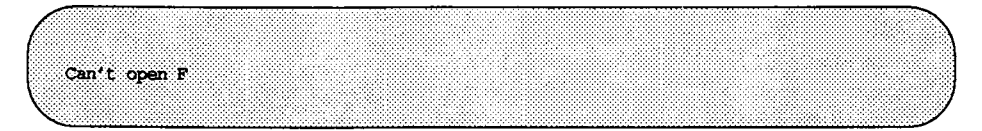

 $f$ sck's attempt to open the file system  $F$  failed. When running interactively, it ignores this file system and continues checking the next file system given. Check the access modes of F.

### Message

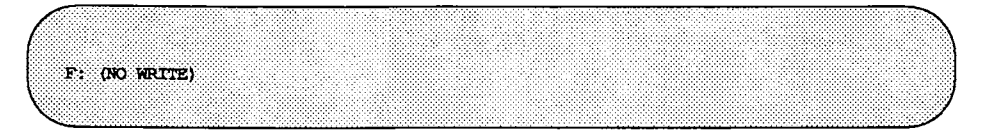

Either the  $-n$  flag was specified or f sck's attempt to open the file system  $F$  for writing failed. When fsck is running interactively, all the diagnostics are printed out, but fsck does not attempt to fix anything.

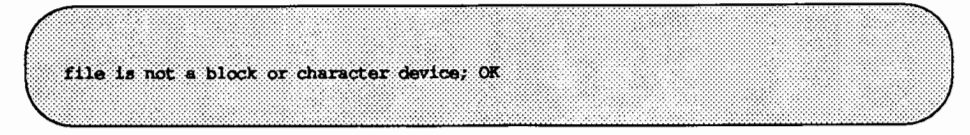

The user has given fsck the name of a regular file by mistake. Check the type of the file specified.

Possible responses to the OK prompt are:

- YES Ignore this error condition.
- NO Ignore this file system and continue checking the next file system given.

#### Message

UNDEFINED OPTIMIZATION IN SUPERBLOCK (SET TO DEFAULT)

The super-block optimization parameter is neither OPT\_TIME nor OPT\_SPACE.

Possible responses to the SET TO DEFAULT prompt are:

- YES Set the super-block to request optimization to minimize running time of the system. (If optimization to minimize disk space use is desired, it can be set using tunefs (1M).)
- NO Ignore this error condition.

#### Message

DEPOSSIBLE MINFREE-D IN SUPERBLOCK (SET TO DEFAULT)

The super-block minimum space percentage is greater than 99 percent or less then 0 percent.

Checking for Consistency

Possible responses to the SET TO DEFAULT prompt are:

YES Set the minfree parameter to 10 percent. (If some other percentage is desired, it can be set using tunefs (1M).)

NO Ignore this error condition.

Message

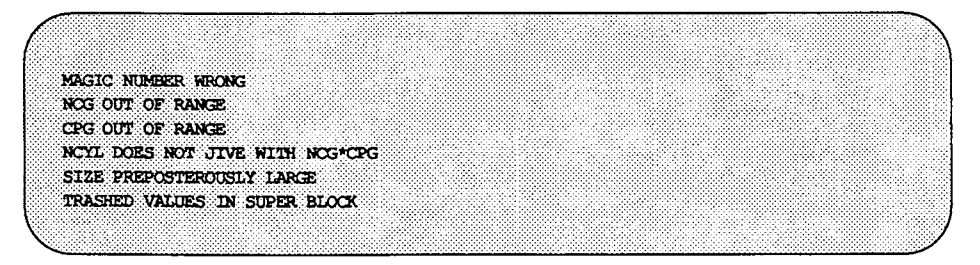

followed by the message:

F: BAD SUPER BLOCK; B USE -b OPTION TO FSCK TO SPECIFY LOCATION OF AN ALTERNATE SUPER-BLOCK TO SUPPLY NEEDED INFORMATION; SEE fack (IM).

The super-block has been corrupted. An alternative super-block must be selected from among the available copies. Choose an alternative super-block by calculating its offset or call your service representative or another qualified person. Specifying block 32 is a good first choice.

Message

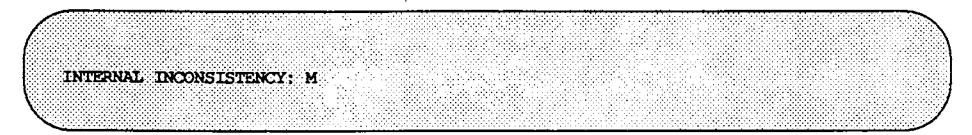

fsck has had an internal panic, whose message is  $M$ . This should never happen. If it does, contact your service representative or another qualified person.

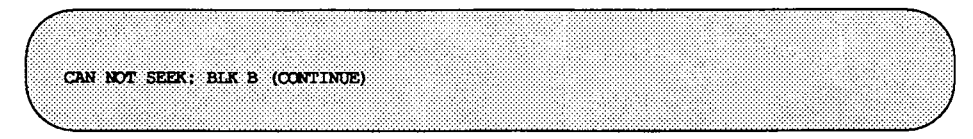

 $f$ sck's request to move to a specified block number  $B$  in the file system failed. This should never happen. If it does, contact your service representative or another qualified person.

Possible responses to the CONTINUE prompt are:

YES Attempt to continue to run the file system check. (Note that the problem will often persist.) This error condition prevents a complete check of the file system. A second run of fsck should be made to recheck the file system. If the block was part of the virtual memory buffer cache, fsck will terminate with the message

$$
\left(\begin{array}{c}\n\text{Fata1 I/O error} \\
\hline\n\end{array}\right)
$$

#### NO Terminate the program.

### Message

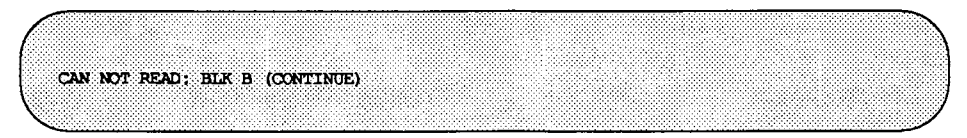

 $f$ sck's request to read a specified block number  $B$  in the file system failed. This should never happen. If it does, contact your service representative or another qualified person.

Possible responses to the CONTINUE prompt are:

YES Attempt to continue to run the file system check. fsck will retry the read and print out the message:

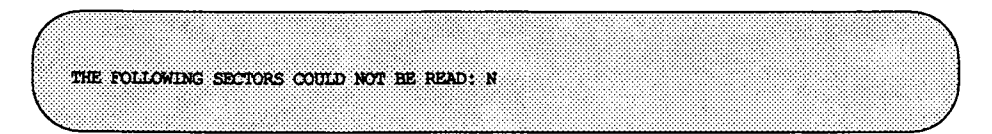

where N indicates the sectors that could not be read. If f sck ever tries to write back one of the blocks on which the read failed it will print the message:

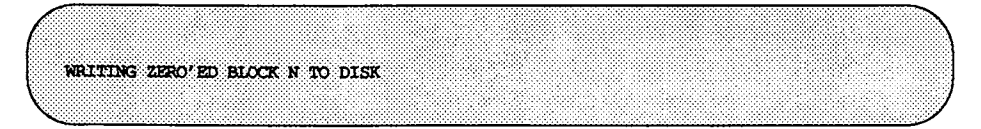

where N indicates the sector that was written with zero's. If the disk is experiencing hardware problems, the problem will persist. This error condition prevents a complete check of the file system. A second run of fsck should be made to recheck the file system. If the block was part of the virtual memory buffer cache, fsck will terminate with the message

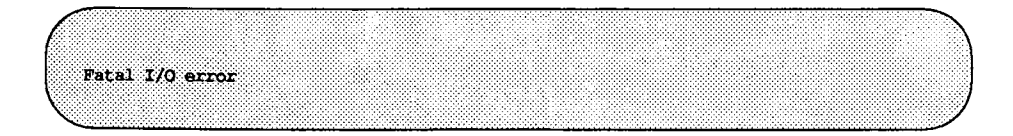

NO Terminate the program.

Message

CAN NOT WRITE: BLK B (CONTINUE)

 $f$ sck's request to write a specified block number  $B$  in the file system failed. The disk is write-protected; check the write-protect lock on the drive. If that is not the problem, contact your service representative or another qualified person.

Possible responses to the CONTINUE prompt are:

YES Attempt to continue to run the file system check. The write operation will be retried. Sectors that could not be written will be indicated by the message:

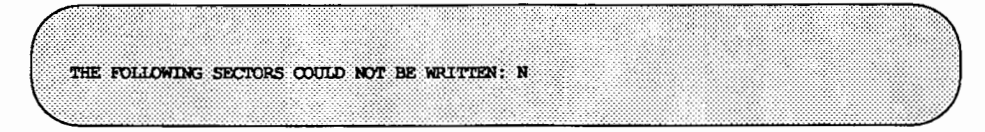

where N indicates the sectors that could not be written. If the disk is experiencing hardware problems, the problem will persist. This error condition prevents a complete check of the file system. A second run of fsck should be made to recheck this file system. If the block was part of the virtual memory buffer cache, fsck will terminate with the message

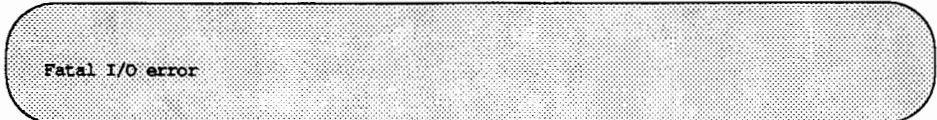

NO Terminate the program.

#### Message

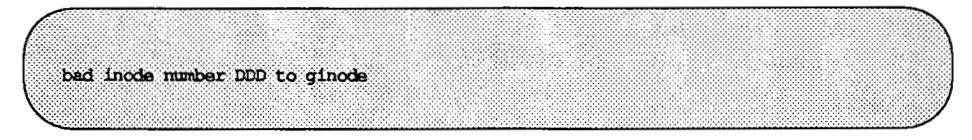

An internal error was caused by an attempt to read non-existent inode DDD. This error causes fsck to exit. If this occurs, contact your service representative or another qualified person.

### **Phase 1: Check Blocks and Sizes**

This phase checks the inode list. It reports error conditions encountered while:

- checking inode types
- setting up the zero-link-count table
- examining inode block numbers for bad or duplicate blocks
- checking inode size
- checking inode format

All the errors in this phase except INCORRECT BLOCK COUNT and PARTIALLY TRUNCATED INODE are fatal if the file system is being preened.

#### Phase **1 Error** Messages

Message

UNKNOWN FILE TYPE I=I (CLEAR)

The mode word of the inode I indicates that the inode is not a special block inode, special character inode, socket inode, regular inode, symbolic link, FIFO file, or directory inode.

Possible responses to the CLEAR prompt are:

- YES De-allocate inode I by zeroing out its contents. This will-always generate the UNALLOCATED error message in Phase 2 for each directory entry pointing to this inode.
- NO Ignore this error condition.

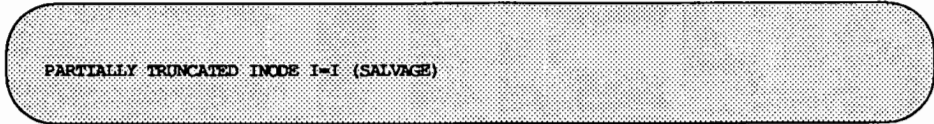

fsck has found inode I whose size is shorter than the number of blocks allocated to it. This condition should only occur if the system crashes while truncating a file. When preening the file system, fsck completes the truncation to the specified size.

Possible responses to the SALVAGE prompt are:

YES Complete the truncation to the size specified in the inode.

NO Ignore this error condition.

#### Message

LINK COUNT TABLE OVERFLOW (CONTINUE)

An internal table for fsck containing allocated inodes with a link count of zero has no more room.

Possible responses to the CONTINUE prompt are:

YES Continue with the program. This error condition prevents a complete check of the file system. A second run of fsck should be made to recheck the file system. If another allocated inode with a zero link count is found, the error message is repeated.

NO Terminate the program.

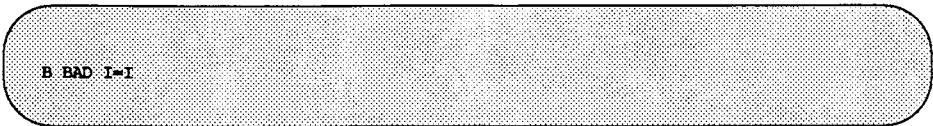

Inode *I* contains block number *B* with a number lower than the number of the first data block in the file system or greater than the number of the last block in the file system. This error condition may generate the EXCESSIVE BAD BLKS error message in Phase 1 if inode  $I$  has too many block numbers outside the file system range. This error condition generates the BAD/DUP error messages in Phases 2 and 4.

#### Message

EXCESSIVE BAD BLKS I=I (CONTINUE)

There are too many (usually more than 10) blocks with a number lower than the number of the first data block in the file system or greater than the number of the last block in the file system associated with inode I.

Possible responses to the CONTINUE prompt are:

YES Ignore the rest of the blocks in this inode and continue checking with the next inode in the file system. This error condition prevents a complete check of the file system. A second run of fsck should be made to recheck this file system.

NO Terminate the program.

#### Message

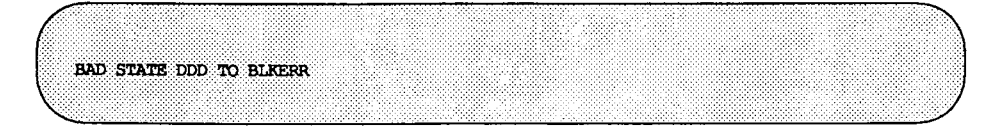

An internal error has scrambled fsck's state map to have the impossible value DDD. fsck exits immediately. If this occurs, contact your service representative or another qualified person.

#### Message

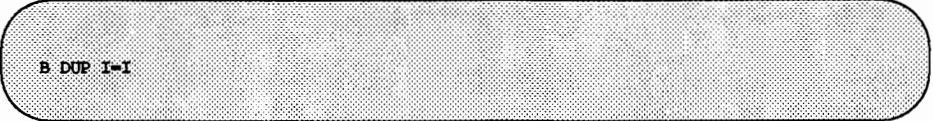

!node *I* contains block number *B* that is already claimed by another inode. This error condition may generate the EXCESSIVE DUP BLKS error message in Phase 1 if inode I has too many block numbers claimed by other inodes. This error condition invokes Phase 1B and generates the BAD/DUP error message in Phases 2 and 4.

#### Message

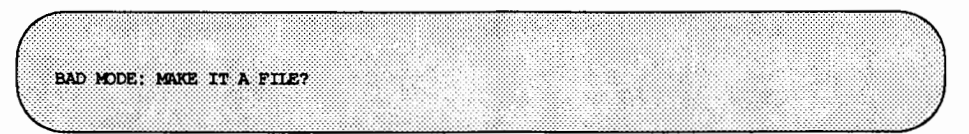

This message is generated when the status of a given inode is set to all ones, indicating file system damage. This message does not indicate disk damage, unless it appears repeatedly after  $f \text{c}$  -y has been run. A response of y causes fsck to reinitialize the inode to a reasonable value.

#### Message

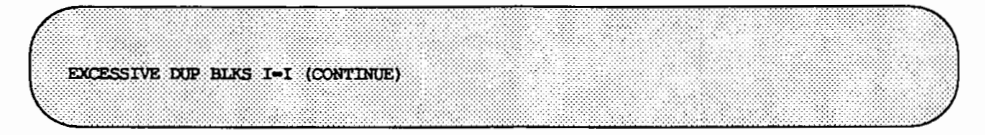

There are too many (usually more than 10) blocks claimed by other inodes.

Possible responses to the CONTINUE prompt are:

YES Ignore the rest of the blocks in this inode and continue checking with the next inode in the file system. This error condition

prevents a complete check of the file system. A second run of fsck should be made to recheck the file system.

NO Terminate the program.

Message

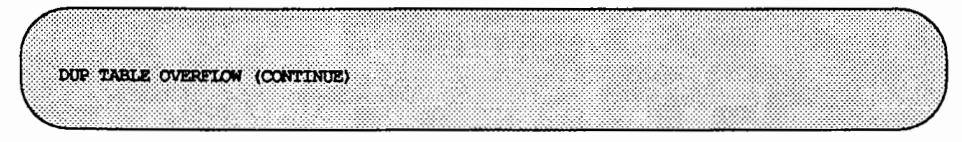

An internal table in fsck containing duplicate block numbers has no more room.

Possible responses to the CONTINUE prompt are:

YES Continue with the program. This error condition prevents a complete check of the file system. A second run of fsck should be made to recheck the file system. If another duplicate block is found, this error message will repeat.

NO Terminate the program.

Message

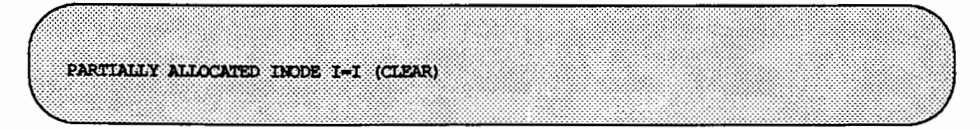

Inode I is neither allocated nor unallocated.

Possible responses to the CLEAR prompt are:

- YES De-allocate inode I by zeroing out its contents.
- NO Ignore this error condition.

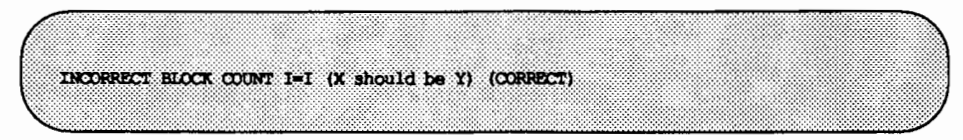

The block count for inode *I* is X blocks, but should be *Y* blocks. When preening, the count is corrected.

Possible responses to the CORRECT prompt are:

YES Replace the block count of inode *I* by *Y.* 

NO Ignore this error condition.

### Phase 1B: Rescan for More DUPS

When a duplicate block is found in the file system, the file system is rescanned to find the inode that previously claimed that block. When the duplicate block is found, the following informational message appears:

#### Message

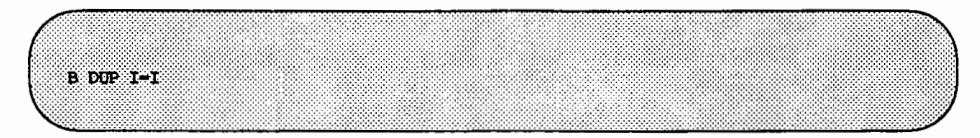

Inode *I* contains block number *B* that is already claimed by another inode. This error condition generates the BAD/DUP error message in Phase 2. You can determine which inodes have overlapping blocks by examining this error condition and the DUP error condition in Phase 1.

## Phase 2: Check Pathnames

This phase removes directory entries pointing to bad inodes found in Phases 1 and lB. It reports error conditions resulting from:

- incorrect root inode mode and status
- directory inode pointers out of range
- directory entries pointing to bad inodes
- directory integrity checks

All errors in this phase are fatal if the file system is being preened, except for directories not being a multiple of the block size and extraneous hard links.

#### Phase 2 Error Messages

Message

ROOT INODE UNALIOCATED (ALLOCATE)

The root inode (usually inode number 2) has no allocate mode bits. This should never happen.

Possible responses to the ALLOCATE prompt are:

YES

Allocate inode 2 as the root inode. The files and directories usually found in the root will be recovered in Phase 3 and put into the lost+found directory. If the attempt to allocate the root fails, fsck will exit with the message

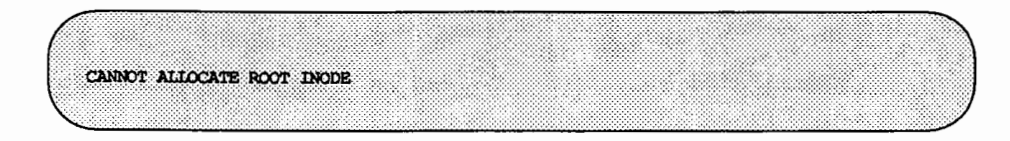

NO Terminate the program.

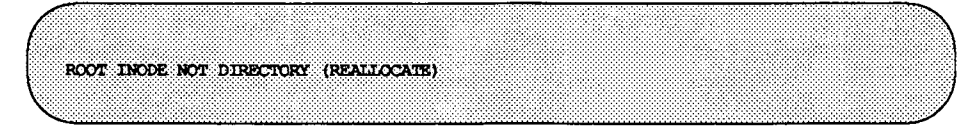

The root inode (usually inode number 2) of the file system is not a directory inode.

Possible responses to the REALLOCATE prompt are:

YES Clear the existing contents of the root inode and reallocate it. The files and directories usually found in the root will be recovered in Phase 3 and put into the lost+found directory. If the attempt to allocate the root fails, fsck will exit with the message:

CANNOT ALLOCATE ROOT INODE

NO fsck will then prompt with FIX

Possible responses to the FIX prompt are:

- YES Change the type of the root inode to directory. If the root inode's data blocks are not directory blocks, many error messages will be generated.
- NO Terminate the program.

Message

DUPS/BAD IN ROOT INCDE (REALIOCATE)

Phase 1 or Phase lB has found duplicate blocks or bad blocks in the root inode (usually inode number 2) of the file system.

Possible responses to the REALLOCATE prompt are:

YES Clear the existing contents of the root inode and reallocate it. The files and directories usually found in the root will be recovered in Phase 3 and put into the lost+found directory. If the attempt to allocate the root fails, fsck will exit with the message:

$$
\left(\begin{array}{c}\n\text{CANDCP} \\
\text{CANDCP} \\
\text{NLOCATE ROT INODE}\n\end{array}\right)
$$

NO fsck will then prompt with CONTINUE.

Possible responses to the CONTINUE prompt are:

YES Ignore the DUPS/BAD error condition in the root inode and try to continue running the file system check. If the root inode is not correct, this may generate many other error messages.

NO Terminate the program.

#### Message

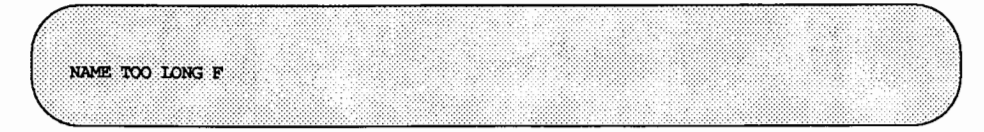

An excessively long path name has been found. This usually indicates loops in the file system name space. This can occur if a privileged user has made circular links to directories. These links must be removed.

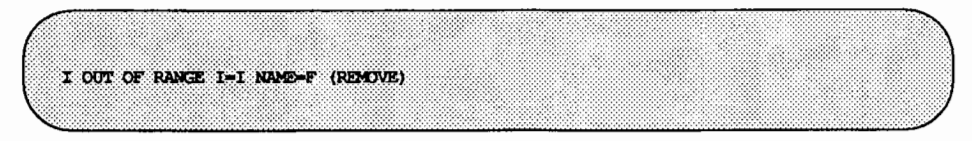

A directory entry *F* has an inode number *I* that is greater than the end of the inode list.

Possible responses to the REMOVE prompt are:

YES Remove the directory entry F.

NO **Ignore** this error condition.

#### Message

UNALIOCATED I=I OWNER-O MODE-M SIZE-S MITME-T TYPE-F (REMOVE)

A directory or file entry  $F$  points to an unallocated inode  $I$ . The owner  $O$ , mode *M*, size *S*, modify time *T*, and name *F* are printed.

Possible responses to the REMOVE prompt are:

YES Remove the directory entry F.

NO **Ignore** this error condition.

#### Message

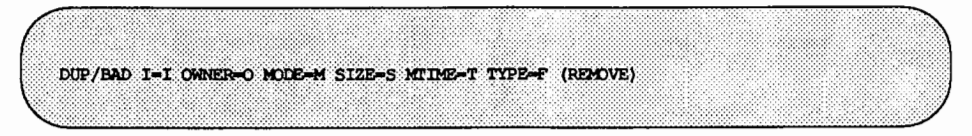

Phase 1 or Phase lB has found duplicate blocks or bad blocks associated with directory or file entry  $F$ , inode  $I$ . The owner  $O$ , mode  $M$ , size  $S$ , modify time  $T$ , and directory name F are printed.

#### **Checking for Consistency**

Possible responses to the REMOVE prompt are:

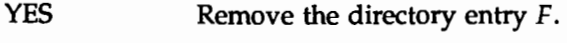

NO **Ignore** this error condition.

#### Message

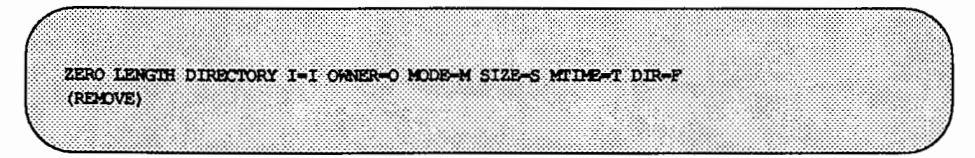

A directory entry *F* has a size *S* that is zero. The owner *O*, mode *M*, size *S*, modify time  $T$ , and directory name  $F$  are printed.

Possible responses to the REMOVE prompt are:

- YES Remove the directory entry *F;* this will generate the BAD/DUP error message in Phase 4.
- NO Ignore this error condition.

Message

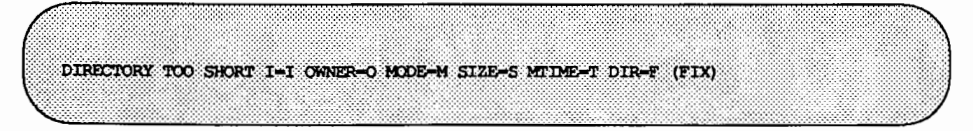

A directory *F* has been found whose size *S* is less than the minimum size directory. The owner O, mode M, size S, modify time T, and directory name F are printed.

Possible responses to the FIX prompt are:

- YES Increase the size of the directory to the minimum directory size.
- NO Ignore this directory.

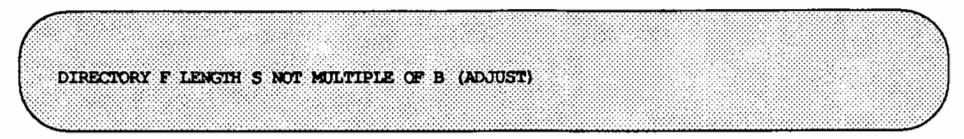

A directory  $F$  has been found with size  $S$  that is not a multiple of the directory block size B.

Possible responses to the ADJUST prompt are:

YES Round up the length to the appropriate block size. When preening the file system only a warning is printed and the directory is adjusted.

NO Ignore the error condition.

#### Message

DIRECTORY CORRUPTED I-I OWNER-O MODE-M SIZE-S MITNE-T DIR-F (SALVAGE)

A directory with an inconsistent internal state has been found.

Possible responses to the SALVAGE prompt are:

- YES Throw away all entries up to the next directory boundary (usually a 512-byte boundary). This drastic action can throw away up to 42 entries, and should be taken only after other recovery efforts have failed.
- NO Skip to the next directory boundary and resume reading, but do not modify the directory.

BAD INODE NUMBER FOR '.' I=I OWNER-O MODE-M SIZE-S MIDEE-T DIR-F  $(FTX)$ 

A directory  $I$  has been found whose inode number for "." does not equal  $I$ . Possible responses to the FIX prompt are:

 $YES$  Change the inode number for "." to be equal to  $I$ .

NO leave the inode number for "." unchanged.

Message

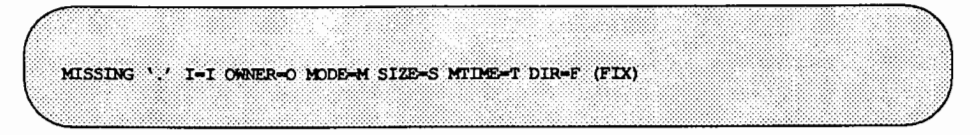

A directory I has been found whose first entry is unallocated.

Possible responses to the FIX prompt are:

YES Build an entry for "." with inode number equal to I.

NO Leave the directory unchanged.

### Message

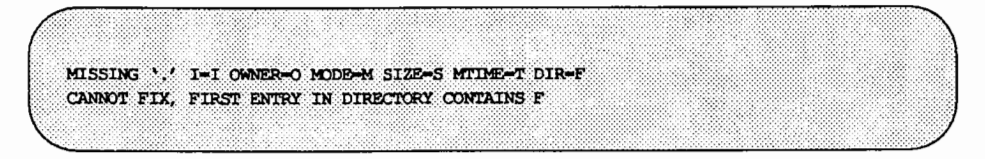

A directory *I* has been found whose first entry is *F.* fsck cannot resolve this problem. The file system should be mounted and entry F moved elsewhere. The file system should then be unmounted and fsck should be run again.

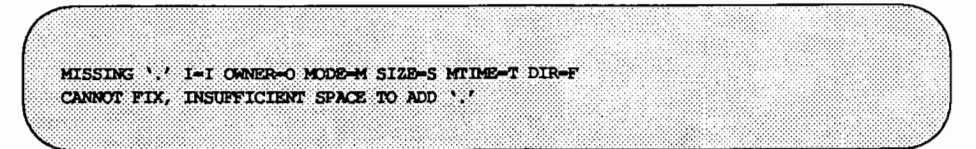

A directory  $I$  has been found whose first entry is not ".". This should never happen. fsck cannot resolve the problem. If this occurs, contact your service representative or another qualified person.

#### Message

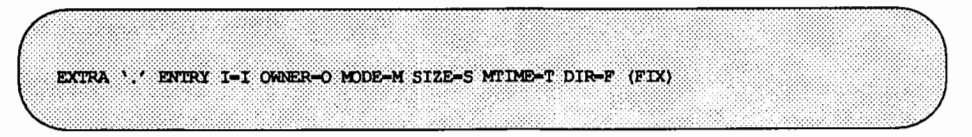

A directory  $I$  has been found that has more than one entry for ".".

Possible responses to the FIX prompt are:

YES Remove the extra entry for ".".

NO Leave the directory unchanged.

Message

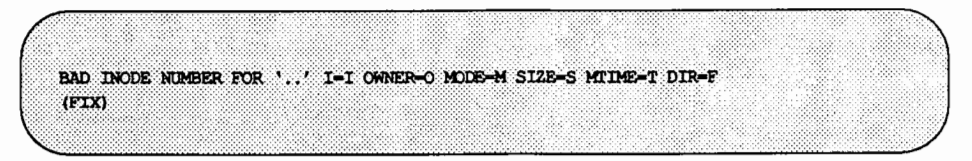

A directory  $I$  has been found whose inode number for ".." does not equal the parent of I.

Possible responses to the FIX prompt are:

YES Change the inode number for " $\cdot$ " to be equal to the parent of  $I$ . (Note that "..." in the root inode points to itself.)

NO Leave the inode number for ".." unchanged.

Message

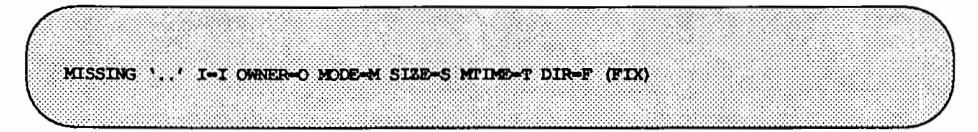

A directory I has been found whose second entry is unallocated.

Possible responses to the FIX prompt are:

YES Build an entry for ".." with inode number equal to the parent of I. (Note that ".." in the root inode points to itself.)

NO Leave the directory unchanged.

Message

MISSING '..' I=I OWNER=0 MODE=M SIZE=S MITHE=T DIR=F CANNOT FIX, SECOND ENTRY IN DIRECTORY CONTAINS F

A directory *I* has been found whose second entry is *F.* fsck cannot resolve this problem. The file system should be mounted and entry F moved elsewhere. The file system should then be unmounted and fsck should be run again.

Message

MISSING '..' I=I OWNER-O MODE-M SIZE-S MIDEE-T DIR-F CANNOT FIX, INSUFFICIENT SPACE TO ADD '...'

A directory I has been found whose second entry is not  $"$ .  $"$  (the parent directory). fsck cannot resolve this problem. The file system should be mounted and the second entry in the directory moved elsewhere. The file system should then be unmounted and fsck should be run again.

EXTRA '..' ENTRY I=I OWNER=O MODE=M SIZE=S MTIME=T DIR=F (FIX)

A directory  $I$  has been found that has more than one entry for  $"$ . . " (the parent directory).

Possible responses to the FIX prompt are:

YES Remove the extra entry for '..' (the parent directory).

NO Leave the directory unchanged.

#### Message

N IS AN EXTRANEOUS HARD LINK TO A DIRECTORY D (REMOVE)

f sck has found a hard link  $N$  to a directory  $D$ . When preening the extraneous links are ignored.

Possible responses to the REMOVE prompt are:

YES Delete the extraneous entry N.

NO Ignore the error condition.

### Message

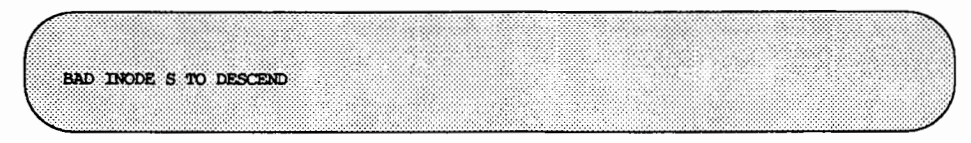

An internal error has caused an impossible state  $S$  to be passed to the routine that descends the file system directory structure. fsck exits. If this occurs, contact your service representative or another qualified person.

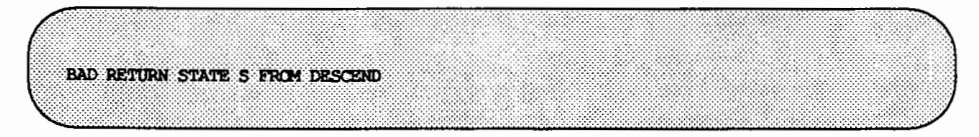

An internal error has caused an impossible state S to be returned from the routine that descends the file system directory structure. fsck exits. If you encounter this error, contact your service representative or another qualified person.

Message

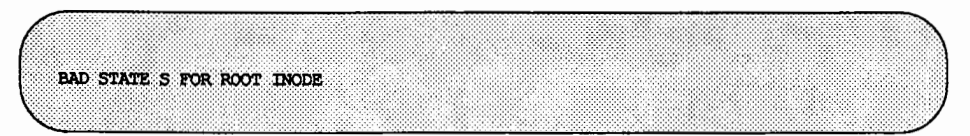

An internal error has caused an impossible state  $S$  to be assigned to the root inode. fsck exits. If this occurs, contact your service representative or another qualified person.

# Phase 3: Check Connectivity

This phase checks the directories examined in Phase 2. It reports error conditions resulting from:

- unreferenced directories
- missing or full lost+found directories

### Phase 3 Error Messages

Message

UNREF DIR I-I OWNER-O MODE-M SIZE-S MTIME-T (RECONNECT)

The directory inode  $I$  was not connected to a directory entry when the file system was traversed. The owner O, mode  $M$ , size S, and modify time T of directory inode  $I$  are printed. When preening, the directory is reconnected if its size is non-zero; otherwise it is cleared.

Possible responses to the RECONNECT prompt are:

- YES Reconnect directory inode  $I$  to the file system in the directory for lost files (usually the lost+found directory). This may generate the lost+found error messages in Phase 3 if there are problems connecting directory inode  $I$  to the lost+found directory. It may also generate the CONNECTED error message in Phase 3 if the link was successful.
- NO Ignore this error condition. This generates the UNREF error message in Phase 4.

Message

NO lost+found DIRECTORY (CREATE)

There is no lost+found directory in the root directory of the file system; When preening fsck tries to create a lost+found directory.

Possible responses to the CREATE prompt are:

YES Create a lost+found directory in the root of the file system. This may produce the message:

NO SPACE LEFT IN / (EXPAND)

See below for the possible responses. Inability to create a lost+found directory generates the message:

SORRY, CANNOT CREATE lost+found DIRECTORY

and aborts the attempt to link up the lost inode. This in turn generates the UNREF error message in Phase 4.

NO Abort the attempt to link up the lost inode. This generates the UNREF error message in Phase 4.

Message

lost+found IS NOT A DIRECTORY (REALLOCATE)

The entry for lost+found is not a directory.

Possible responses to the REALLOCATE prompt are:

YES Allocate a directory inode, and change lost+found to reference it. The previous inode referenced by the lost+found directory is not cleared. Thus it will either be reclaimed as an UNREF'ed inode or have its link count ADJUST'ed later in this phase. Inability to create a lost+found directory generates the message:

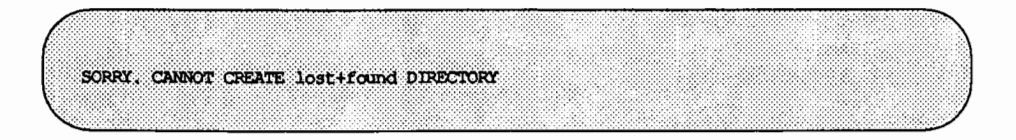

and aborts the attempt to link up the lost inode. This in turn generates the UNREF error message in Phase 4.

NO Abort the attempt to link up the lost inode. This generates the UNREF error message in Phase 4.

NO SPACE LEFT IN /lost+found (EXPAND)

There is no space to add another entry to the lost+found directory in the root directory of the file system. When preening the lost+found directory is expanded.

Possible responses to the EXPAND prompt are:

YES Expand the lost+found directory to make room for the new entry. If the attempted expansion fails fsck prints the message:

SORRY. NO SPACE IN lost+found DIRECTORY

and aborts the attempt to link up the lost inode. This in turn generates the UNREF error message in Phase 4. Clear out unnecessary entries in the lost+found directory. This error is fatal if the file system is being preened.

NO Abort the attempt to link up the lost inode. This generates the UNREF error message in Phase 4.

#### Message

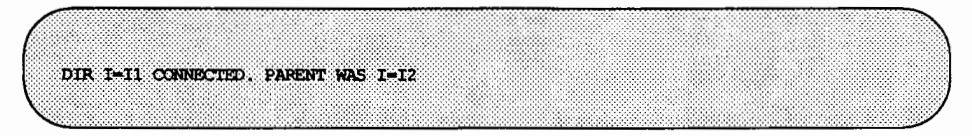

This is an advisory message indicating that a directory inode 11 was successfully connected to the lost+found directory. The parent inode *12* of the directory inode 11 is replaced by the inode number of the lost+found directory.

DIRECTORY F LEWGTH S NOT MULTIPLE OF B (ADJUST)

A directory  $F$  has been found with size  $S$  that is not a multiple of the directory block size B. (Note that this may reoccur in Phase 3 if the error condition is not corrected in Phase 2).

Possible responses to the ADJUST prompt are:

YES Round up the length to the appropriate block size. When preening the file system only a warning is printed and the directory is adjusted.

NO Ignore the error condition.

#### Message

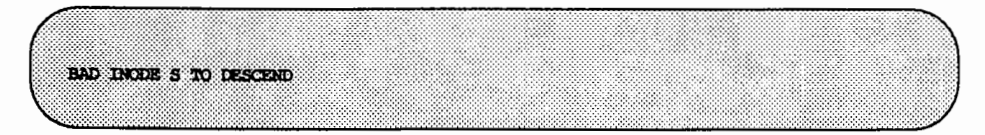

An internal error has caused an impossible state *S* to be passed to the routine that descends the file system directory structure. fsck exits. If this occurs, contact your service representative or another qualified person.

## Phase 4: Check Reference Counts

This phase checks the link count information obtained in Phases 2 and 3. It reports error conditions resulting from:

- unreferenced files
- missing or full lost+found directory
- incorrect link counts for files, directories, symbolic links, or special files
- unreferenced files, symbolic links, and directories
- bad or duplicate blocks in files, symbolic links, and directories

All errors in this phase (except running out of space in the lost+found directory) are correctable if the file system is being preened.

#### Phase 4 Error Messages

#### Message

UNREF FILE I=I OWNER=0 MODE=M SIZE=S MTIME=T (RECONNECT)

Inode  $I$  was not connected to a directory entry when the file system was traversed. The owner 0, mode M, size *5,* and modify time *T* of inode *I* are printed. When preening the file is cleared if either its size or its link count is zero; otherwise it is reconnected.

Possible responses to the RECONNECT prompt are:

- YES Reconnect inode I to the file system in the directory for lost files (usually the lost+found directory). This may generate the lost+found error message in Phase 4 if there are problems connecting inode  $I$  to the lost+found directory.
- NO Ignore this error condition. This will always invoke the CLEAR error condition in Phase 4.

#### Message

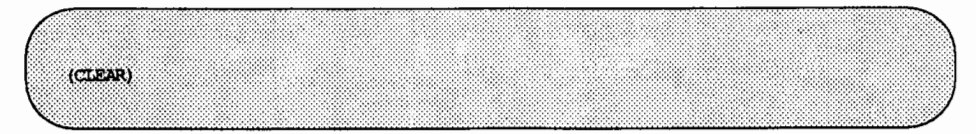

The inode mentioned in the error message immediately preceding cannot be reconnected. This message cannot appear if the file system is being preened, because lack of space to reconnect files is a fatal error.

**Checking for Consistency** 

Possible responses to the CLEAR prompt are:

YES De-allocate the inode by zeroing out its contents.

NO Ignore this error condition.

Message

NO lost+found DIRECTORY (CREATE)

There is no lost+found directory in the root directory of the file system; when preening fsck tries to create a lost+found directory.

Possible responses to the CREATE prompt are:

YES Create a lost+found directory in the root of the file system. This may generate the message:

NO SPACE LEFT IN / (EXPAND)

See below for the possible responses. Inability to create a lost+found directory generates the message:

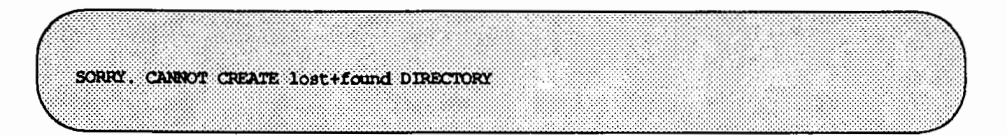

and aborts the attempt to link up the lost inode. This in tum generates the UNREF error message in Phase 4.

NO Abort the attempt to link up the lost inode. This generates the UNREF error message in Phase 4.

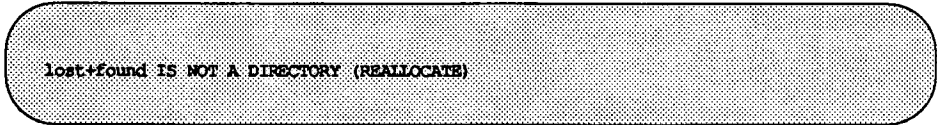

The entry for lost+found is not a directory.

Possible responses to the REALLOCATE prompt are:

YES Allocate a directory inode and change the lost+found directory to reference it. The previous inode reference by the lost+found directory is not cleared. Thus it will either be reclaimed as an UNREF'ed inode or have its link count ADJUST'ed later in this phase. Inability to create a lost+found directory generates the message:

SORRY. CANNOT CREATE lost+found DIRECTORY

and aborts the attempt to link up the lost inode. This generates the UNREF error message in Phase 4.

NO Abort the attempt to link up the lost inode. This generates the UNREF error message in Phase 4.

#### Message

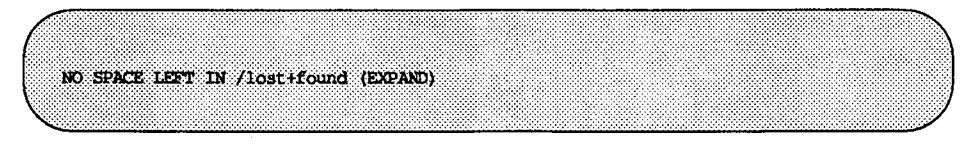

There is no space to add another entry to the lost+found directory in the root directory of the file system. When preening the lost+found directory is expanded.
Possible responses to the EXPAND prompt are:

YES Expand the lost+found directory to make room for the new entry. If the attempted expansion fails fsck prints the message:

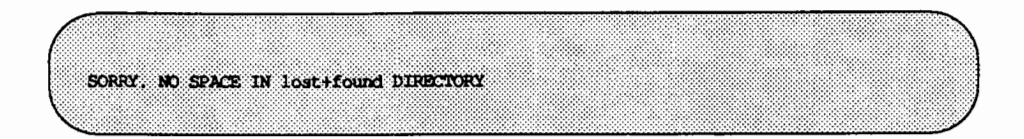

and aborts the attempt to link up the lost inode. This generates the UNREF error message in Phase 4. Clear out unnecessary entries in the lost+found directory. This error is fatal if the file system is being preened.

NO Abort the attempt to link up the lost inode. This generates the UNREF error message in Phase 4.

Message

LINK COUNT TYPE I=I OWNER=O MDDE=M SIZE=S MTIME=T COUNT=X SHOULD BE Y (ADJUST)

The link count for inode I is X but should be Y. The owner O, mode M, size  $S$ , and modify time T are printed. When preening the link count is adjusted unless the number of references is increasing, a condition that should never occur unless precipitated by a hardware failure. When the number of references is increasing during preening, fsck exits with the message:

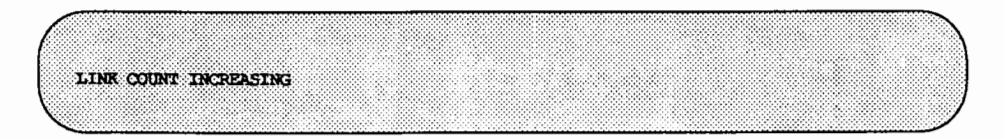

Possible responses to the ADJUST prompt are:

YES Replace the link count of file inode *I* by *Y.* 

NO Ignore this error condition.

### Message

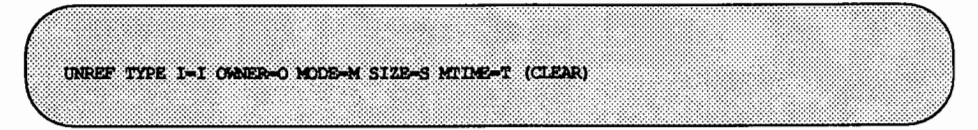

Inode  $I$  was not connected to a directory entry when the file system was traversed. The owner O, mode  $M$ , size S, and modify time  $T$  of inode  $I$  are printed. Since this is a file that was not connected because its size or link count was zero, it is cleared during preening.

Possible responses to the CLEAR prompt are:

YES De-allocate inode I by zeroing out its contents.

NO **Ignore** this error condition.

### Message

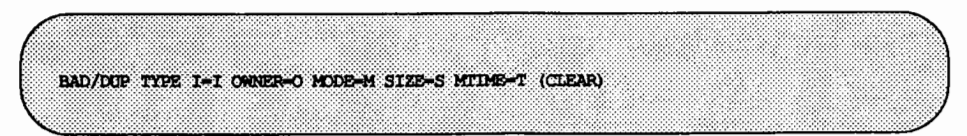

Phase 1 or Phase lB has found duplicate blocks or bad blocks associated with inode  $I$ . The owner  $O$ , mode  $M$ , size  $S$ , and modify time  $T$  of inode  $I$  are printed. This message cannot appear when the file system is being preened, because it would have caused a fatal error earlier.

Possible responses to the CLEAR prompt are:

YES De-allocate inode I by zeroing out its contents.

NO Ignore this error condition.

### Phase 5: Check Cylinder Groups

This phase checks the free block and used inode maps. It reports error conditions resulting from:

- allocated blocks in the free block maps
- free blocks missing from free block maps
- incorrect total free block count
- free inodes in the used inode maps
- allocated inodes missing from used inode maps
- incorrect total used inode count

### Phase 5 Error Messages

### Message

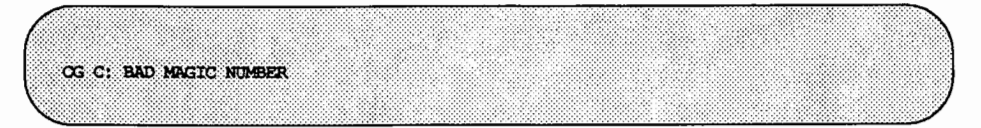

The magic number of cylinder group C is wrong. This usually indicates that the cylinder group maps have been destroyed. When running interactively, the cylinder group is marked as needing reconstruction. This error is fatal if the file system is being preened.

### Message

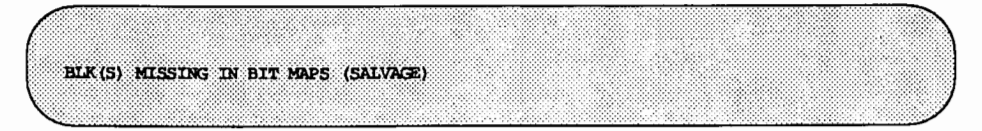

A cylinder group block map is missing some free blocks. During preening the maps are reconstructed.

Possible responses to the SALVAGE prompt are:

YES Reconstruct the free block map.

NO Ignore this error condition.

### Message

SUMMARY INFORMATION BAD (SALVAGE)

The summary information was found to be incorrect. When preening, the summary information is recomputed.

Possible responses to the SALVAGE prompt are:

YES Reconstruct the summary information.

NO Ignore this error condition.

### Message

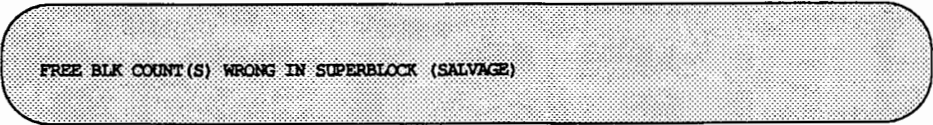

The super-block free block information was found to be incorrect. When preening, the super-block free block information is recomputed.

Possible responses to the SALVAGE prompt are:

YES Reconstruct the super-block free block information.

NO Ignore this error condition.

### Cleanup Phase

After a file system has been checked, a few cleanup functions are performed. The cleanup phase displays advisory messages about the status of the file system.

Checking for Consistency ---------------------

### Message

V files, W used, X free (Y frags, Z blocks)

This is an advisory message indicating that the file system checked contains *V*  files using *W* fragment sized blocks, and that there are X fragment sized blocks free in the file system. The numbers in parentheses break the free count down into Y free fragments and Z free full sized blocks.

Message

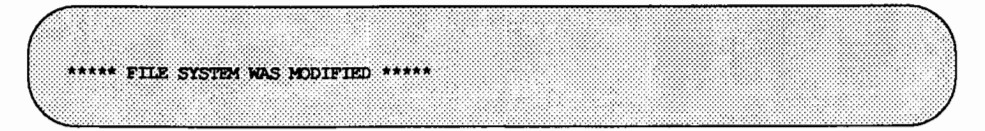

This is an advisory message indicating that the file system was modified by fsck. If this file system is mounted or is the current root file system, you should reboot. If the file system is mounted you may need to unmount it and run fsck again; otherwise the work done by fsck may be undone by the incore copies of tables.

# **Checking** bfs **File Systems**

Alll/0 for bfs file systems is synchronous; therefore, bfs file systems will not get corrupted even if proper shutdown procedures are not observed.

Corruption of a bfs file system is likely to occur only if the system crashes during the process of compaction. See the section "Compaction" earlier in this chapter for a description of compaction.

fsck checks the sanity words stored in the bfs super-block to see if compaction was in process before the system crashed. If it was, fsck completes the compaction of the file system.

# **OUTION AND MANUTED IN 1999**

 $\hat{\boldsymbol{\xi}}$ 

**6. MACHINE MANAGEMENT** 

# **6 Machine Management**

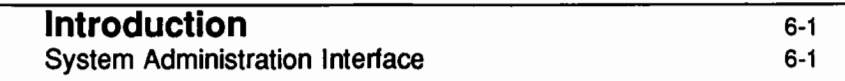

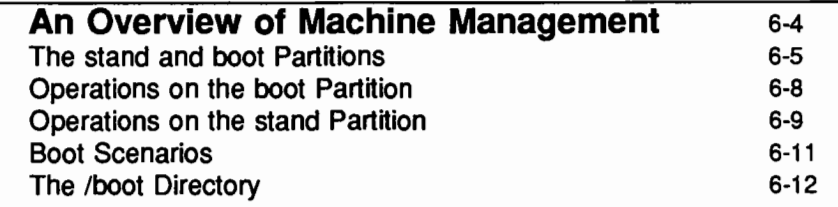

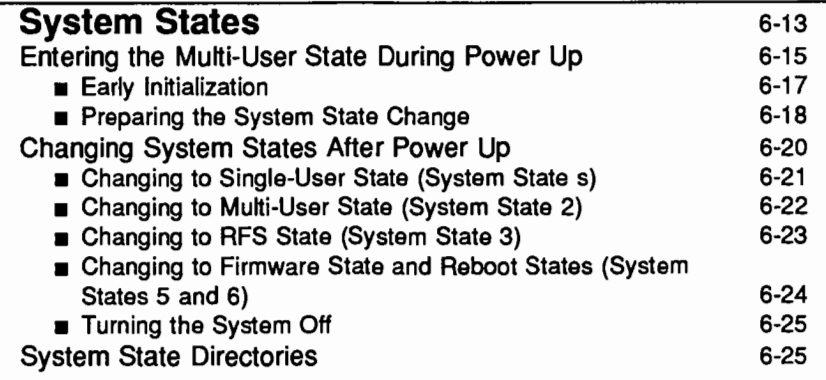

# **Changing Default Boot Parameters** 6-27

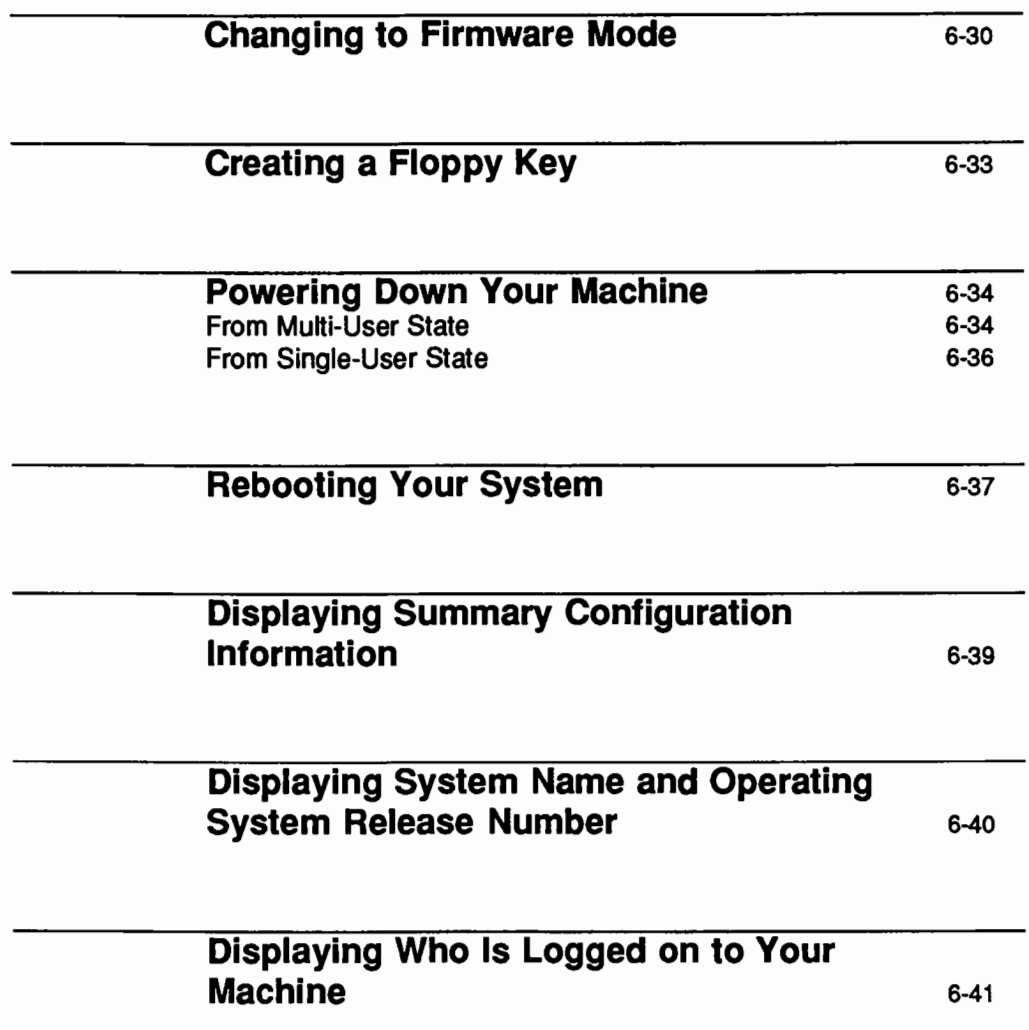

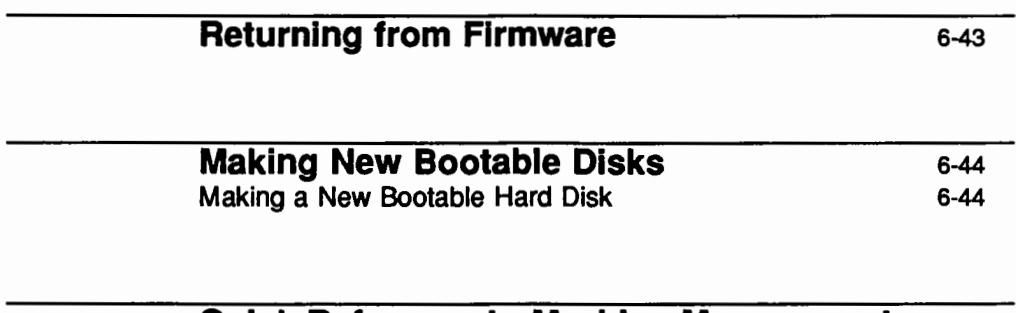

## Quick Reference to Machine Management 6-49

 $\mathcal{L}(\mathcal{L}(\mathcal{L}))$  and  $\mathcal{L}(\mathcal{L}(\mathcal{L}))$  . The contribution of the contribution of  $\label{eq:2.1} \frac{1}{2}\sum_{i=1}^n\frac{1}{2}\sum_{j=1}^n\frac{1}{2}\sum_{j=1}^n\frac{1}{2}\sum_{j=1}^n\frac{1}{2}\sum_{j=1}^n\frac{1}{2}\sum_{j=1}^n\frac{1}{2}\sum_{j=1}^n\frac{1}{2}\sum_{j=1}^n\frac{1}{2}\sum_{j=1}^n\frac{1}{2}\sum_{j=1}^n\frac{1}{2}\sum_{j=1}^n\frac{1}{2}\sum_{j=1}^n\frac{1}{2}\sum_{j=1}^n\frac{1}{2}\sum_{j=1}^n\$  $\label{eq:2.1} \frac{1}{\sqrt{2}}\left(\frac{1}{\sqrt{2}}\right)^{2} \left(\frac{1}{\sqrt{2}}\right)^{2} \left(\frac{1}{\sqrt{2}}\right)^{2} \left(\frac{1}{\sqrt{2}}\right)^{2} \left(\frac{1}{\sqrt{2}}\right)^{2} \left(\frac{1}{\sqrt{2}}\right)^{2} \left(\frac{1}{\sqrt{2}}\right)^{2} \left(\frac{1}{\sqrt{2}}\right)^{2} \left(\frac{1}{\sqrt{2}}\right)^{2} \left(\frac{1}{\sqrt{2}}\right)^{2} \left(\frac{1}{\sqrt{2}}\right)^{2} \left(\$ 

 $\label{eq:2.1} \begin{split} \mathcal{L}_{\text{max}}(\mathbf{X},\mathbf{X}) & = \mathcal{L}_{\text{max}}(\mathbf{X},\mathbf{X}) \mathcal{L}_{\text{max}}(\mathbf{X},\mathbf{X}) \\ & = \mathcal{L}_{\text{max}}(\mathbf{X},\mathbf{X}) \mathcal{L}_{\text{max}}(\mathbf{X},\mathbf{X}) \mathcal{L}_{\text{max}}(\mathbf{X},\mathbf{X}) \mathcal{L}_{\text{max}}(\mathbf{X},\mathbf{X}) \mathcal{L}_{\text{max}}(\mathbf{X},\mathbf{X}) \mathcal{L}_{\text{max}}(\mathbf{X},$  $\label{eq:2.1} \begin{split} \mathcal{L}_{\text{max}}(\mathbf{r}) & = \mathcal{L}_{\text{max}}(\mathbf{r}) \mathcal{L}_{\text{max}}(\mathbf{r}) \,,\\ \mathcal{L}_{\text{max}}(\mathbf{r}) & = \mathcal{L}_{\text{max}}(\mathbf{r}) \mathcal{L}_{\text{max}}(\mathbf{r}) \,, \end{split}$ 

# **Introduction**

This chapter tells you how to perform tasks that affect the way in which your computer operates or that provide information on the current state of your computer.

Some of the tasks described in this chapter can be performed through the sysadm system administration interface. Others require execution of shell-level commands, and some require knowledge of firmware-level operations available on your computer. The operations described in this chapter, and the ways that you can perform them, are:

### **Figure 6·1: Machine Management Tasks**

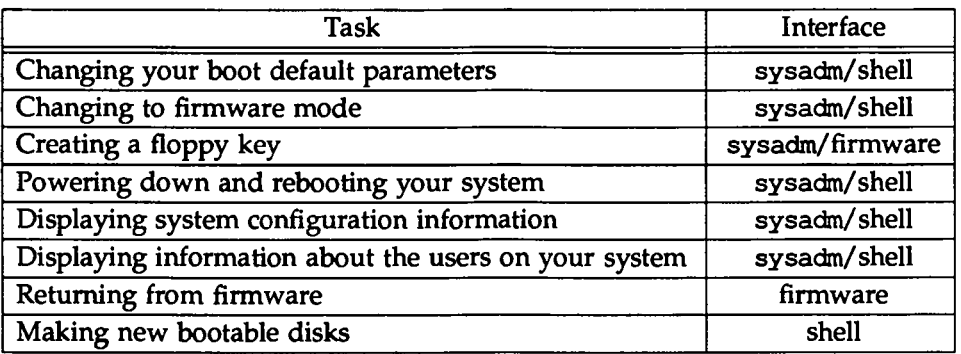

# **System Administration Interface**

To access the system administration menu for machine management, log in as root and type:

sysadm machine

The following menu will appear on your screen:

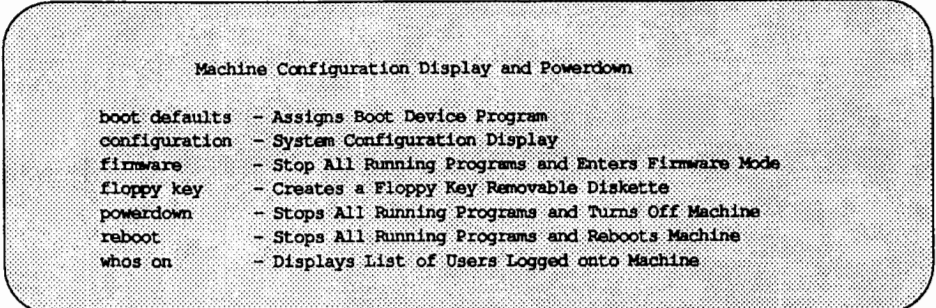

If you prefer not to use the menus, you can perform the same tasks by executing shell-level commands instead. The following table shows the shell commands that correspond to the tasks listed on the menu.

### Figure 6·2: Machine Tasks and Shell Commands

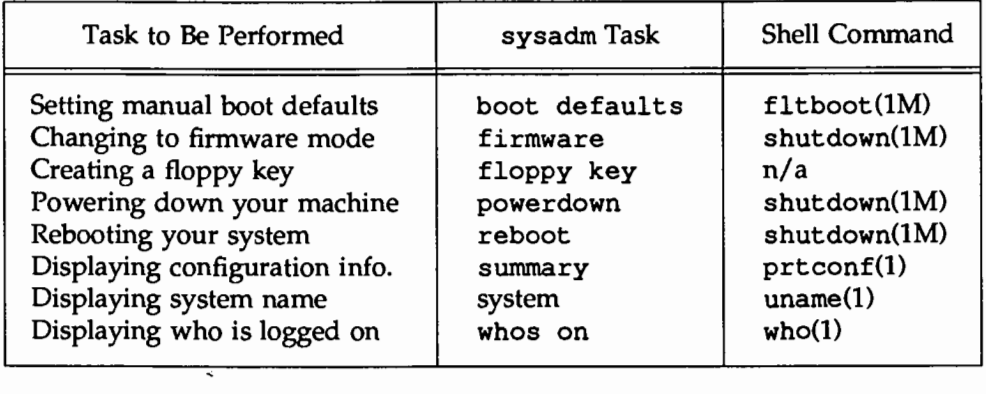

Each task listed above is explained fully later in this chapter. Details on each command can be found in the *System Administrator's Reference Manual.* 

The remainder of this chapter provides background information and describes how to perform all the tasks mentioned in Figure 6-1 through the shell or from firmware mode, as appropriate.

If you are a non-expert administrator, you are encouraged to perform these tasks, where possible, through the sysadm interface.

The next section provides some guidelines that should be followed whenever you perform machine management tasks.

# **An Overview of Machine Management**

The task of managing a computer involves many responsibilities. Typically, the actions you take when performing machine management tasks will affect the operation of the computer as a whole, and every user on the computer.

In addition to the information in this chapter, you will also want to consult the hardware manual that accompanies your computer. This hardware manual will provide a detailed discussion of machine management and descriptions of firmware commands that are available on your computer.

Many administrative tasks require the system to be shut down to a system state other than multi-user state (see "System States" later in this chapter for a description).

In many system states, conventional users cannot access the system Therefore, you should try to perform tasks that require a change in system state at at time when you will interfere least with users' work. Sometimes situations arise that require the system to be taken down with little or no warning to the users. Try to give users as much advance notice as possible about events affecting the use of the machine. When you must take the system out of service, tell them when it will become available again.

Use the news (see news  $(1)$ ) and the message of the day (contained in the file /etc/motd) to keep users informed about changes in hardware, software, policies, and procedures.

Follow the guidelines below whenever you do a task that requires the system to leave multi-user state.

- 1. Schedule tasks that will affect service for periods of low system use. Inform users of the times that the system will be unavailable.
- 2. Check to see who is logged in before taking any actions that would affect active users. The whodo $(M)$  and who $(1)$  commands can be used to see who is on the system.
- 3. If the system is in use, warn the users about changes in system states or pending maintenance actions. If you must interrupt service immediately, broadcast a warning to all users' screens with the wall (1M) command. Give users a reasonable amount of time to stop working and log off before you take the system down.

Keep a record of your administrative activities in a system log notebook (if you have one). This log can prove invaluable in recovering your system should you make a serious error.

The remainder of this chapter provides:

- **a** a brief overview of the boot procedure that tells you how the operating system is loaded from disk into memory and executed
- $\blacksquare$  an overview of system states that tells you what happens after the machine is booted and it enters the default system state, how to change the default system state, and how to change system states after powerup
- $\blacksquare$  detailed procedures for the tasks listed in Figure 6-1

In previous releases of UNIX System V, it was assumed that a System V (sS) file system was defined on the root partition, and that the programs and data files needed during booting (and in firmware mode) reside in the root file system.

With UNIX System V Release 4.0, the boot procedure no longer depends on the file system type of the root file system. This file system independent boot procedure is implemented through the use of a new file system type, the boot file system type (bfs).

The following section explains the location and contents of the boot file system. It also explains the location and contents of the boot partition, a separate disk partition (not a file system) that holds the programs used to load the bootable programs found in the boot file system.

# **The stand and boot Partitions**

Figure 6-3 shows the general layout of a single disk formatted into the default partitions. The disk layout shown in the figure is a generalized single-disk layout; the layout on your machine may be different. (See Appendix A for the default partitioning on the AT&T 3B2 Computer.)

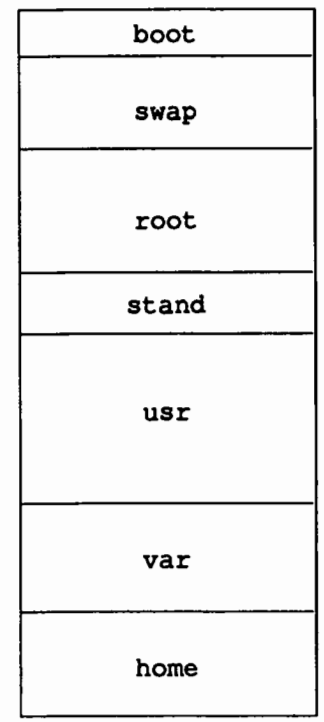

### **Figure 6-3: Generalized Hard Disk Default Partitioning**

The two partitions of interest to the boot procedure are the boot and stand partitions.

The boot partition is not a file system, but a special area of the disk that contains the boot programs. On most computers, the boot process is basically a three step process. The following is the process as executed on the AT&T 3B2 Computer:

 $\blacksquare$  you turn your machine on, and the firmware loads the mboot program from the boot partition into a special area of memory

- mboot in tum loads another program from the boot partition, called boot
- **boot then loads the bootable operating system /stand/unix**

The bootable operating system  $\text{unix}$  is found in the stand partition. This partition has a file system defined on it that contains all the bootable programs and data files used during the boot procedure. It can be identified using the prtvtoc(1M) command as the partition with the tag of 6 (indicating  $V$  STAND). The file system defined on this partition is mounted by default as /stand.

The contents of /stand on the AT&T 3B2 Computer include the following:

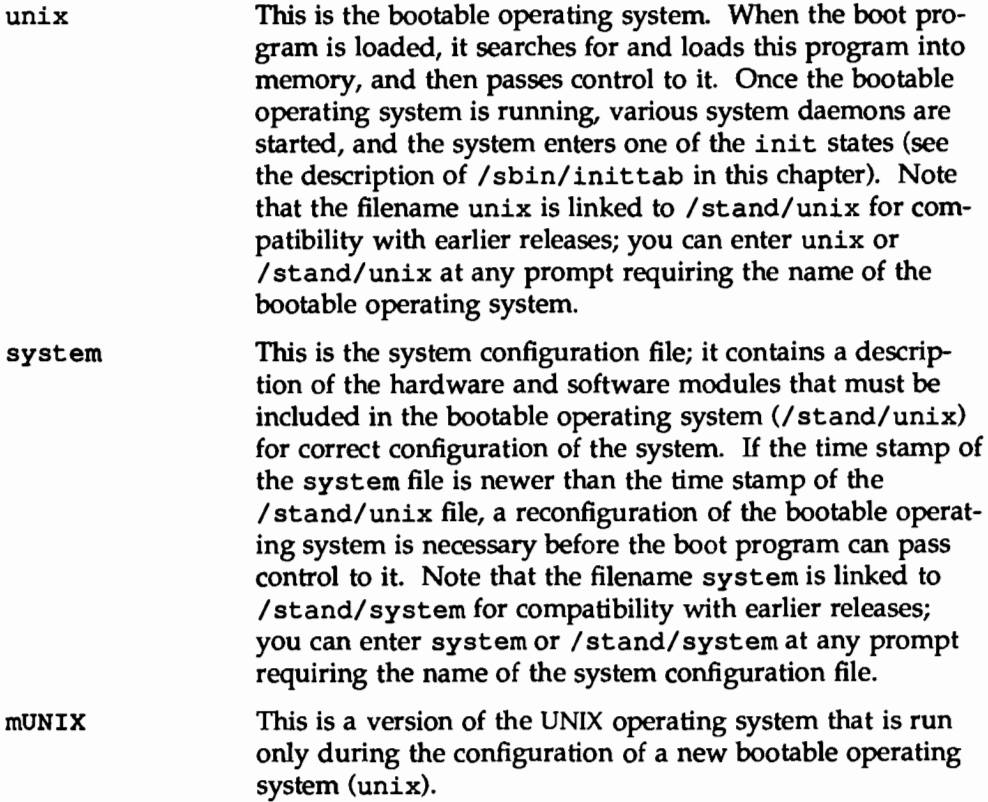

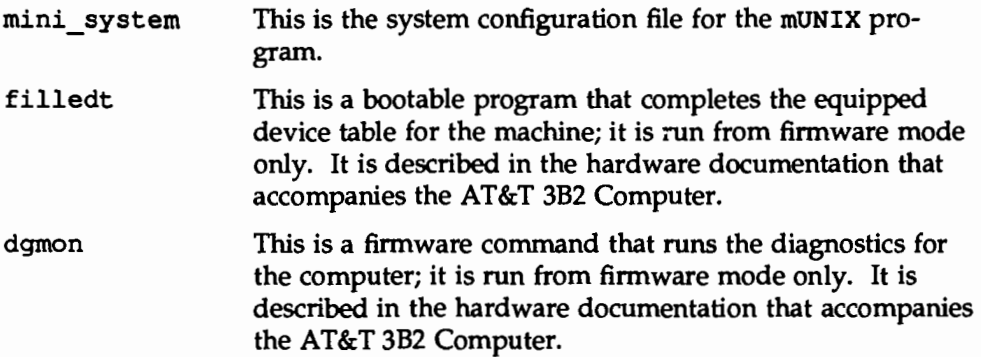

See "Configuring the UNIX Operating System" in the "Performance Management" chapter for more information on the operating system files in /stand.

# **Operations on the boot Partition**

The only operation performed on the boot partition is the loading of the boot programs; no file system is defined on this partition.

The boot programs are loaded using the newboot(lM) command. The boot programs are found in the root file system under the /usr/lib directory. The command is used as follows:

t newboot /usr/lib/boot /usr/lib/rnboot /dev/rdsk/cldls7

The special file used in the example above may vary depending on the number of disks you have connected to your computer. See new boot  $(1M)$  for a complete description of this command.

This command is normally not used unless you are manually repartitioning your hard disks or creating a new bootable disk (see "Making New Bootable Disks," in this chapter). In the delivered system, a boot partition is defined on the first integral hard disk. This partition already contains the boot and rnboot programs.

# **Operations on the stand Partition**

In the delivered system, the stand partition contains a file system of type bfs; this boot file system is mounted as / stand by default.

The boot file system is a flat file system, with only one directory. You can copy and move regular files to and from a boot file system, but cannot make directories or create other special files in the bfs file system. You can, however, use file system commands such as mount(1M), umount(1M), and  $fsck(1M)$ .

It is recommended that you use this file system for boot- and configurationrelated files only.

H you want to, you can use mkfs to create bfs-type file systems on other disk partitions or on other disks (to make them bootable). See the section in this chapter ''Making New Bootable Disks," the "File System Administration" chapter, and the  $mkfs(1M)$  manual page for more information. Having multiple boot file systems on one or more disks is particularly useful in an operating system development environment.<br>T You must define bfs-type file systems only on hard disk partitions with a

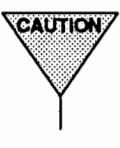

tag of 6. Do not make bfs-type file systems on any other devices. Similarly, do not make a file system of any other type than bfs in a partition with a tag of 6. Doing so may render your machine unbootable. See the references cited in the above paragraph, and the  $\text{Emthard}(1 \text{M})$ and prtvtoc(1M) manual pages in the *System Administrator's Reference Manual* for more information.

Any disk can contain stand and boot partitions. Thus it is possible to boot the system from any disk that has both, as long as the root file system is also accessible (though not necessarily on the same disk).

A disk can also have multiple stand partitions with a boot file system defined on each one. Each partition can contain a version of the bootable programs. The next part firmware command (described below) can be used to switch partitions from which you can request a manual boot from firmware mode. You can manually request a boot from any stand partition on any disk from the firmware prompt.

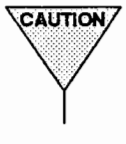

THE TREADTED TRANSFER THE TRANSFER THAT A THOR WAT THE WAT A THOUSAND THAT A THOUSAND ON the stand partition found in /etc/vfstab. For example, if you specify a system file at the firmware prompt that is in a stand file sy disk from firmware, configuration of a new operating system will work only on the stand partition found in /etc/vfstab. For example, if you specify a system file at the firmware prompt that is in a stand file system other than the one found in /etc/vfstab, the configuration process will fail, even if you made the correct / stand partition the current partition using the next part command.

Although any disk can be made bootable, only one disk can be booted on powerup, and that is the default boot disk defined in Non-Volatile RAM (NVRAM). You can change the default boot disk through the procedure in this chapter titled "Changing Default Boot Parameters." If you define multiple stand partitions on the default boot disk, the one used during a reboot or powerup will be the one with the smallest partition number.

For example, suppose you have a default boot disk that has 3 stand partitions, all with bfs-type file systems defined on them that contain one or more bootable programs (such as unix or dgmon), and the device names for the three partitions are /dev/dsk/cld0s3 for slice 3, /dev/dsk/cld0s5 for slice 5, and ldev/dsk/cld0s8 for slice 8. On reboot and powerup, the system will boot from slice  $3$  (/dev/dsk/c1d0s3); the other stand partitions will be ignored.

When you are in firmware mode, however, you can access all stand partitions on a disk. When you enter firmware mode, the following prompt is displayed:

Enter name of program to execute [ ]:

If the brackets are empty, as shown above, just press (RETURN). The following prompt is displayed, after a list of possible load devices:

Enter Load Device Option Number [1 (HD70)]:

After pressing (RETURN) at this prompt (regardless of whether you change the load device or accept the default shown in brackets), the following prompt is displayed:

Enter name of boot file (or 'q' to quit):

Pressing **(RETURN)** at the above prompt lists the contents of the first boot partition, /dev/dsk/cld0s3. This partition is the working partition.

If you enter next part at the prompt, slice  $5/(dev/dsk/cld0s5)$  becomes the working partition. You can then either choose a program from this partition or enter next part again. If you enter next part, slice 8  $((\text{dev/dsk}/\text{cld0s8})$  becomes the working partition.

Once you reach the last stand partition defined on the disk, you can enter next part to make the first boot file system the working partition again (in our example, slice 3 (/dev/dsk/c1d0s3)).

See the section, "Changing Default Boot Parameters", in this chapter for more detail on firmware prompts and commands.

The file /etc/vfstab contains the pathname of the stand partition to be mounted during single- and multi-user states and is used during configuration of a new operating system on powerup or reboot. This should always be the one defined on the lowest numbered partition on your default boot disk (usually partition 3). The device name has the form  $/$ dev $/$ dsk $/$ c?d?s3.

# **Boot Scenarios**

There are several reasons that a system boot takes place:

- **•** Power is newly applied to the machine. In this case, the boot program looks for the unix and system files in the first boot partition on the default boot disk. If unix has the same or a later timestamp than system, then the boot program loads and executes unix; if system is newer, the boot program will execute mUNIX, and then buildsys(lM) to configure a new unix. When the new unix is built, the system boots the new unix and the system comes up in the state defined by the initdefault entry in /sbin/inittab. (See inittab $(4)$ .)
- A reboot of the machine is explicitly requested while the UNIX system is running (e.g., init 6 or shutdown  $-i6$ ). In this case, all system activity is stopped (all processes are killed, etc.). The system checks to see if a new unix needs to be configured (as above), and if so, configures one. Then, the system unmounts all file systems and boots unix. The system comes up in the state defined by the initdefault entry in /sbin/inittab.
- A reboot is requested from firmware. From the firmware prompt, the user can specify the name of any executable (such as unix) or text file (such as system) in / stand. If an executable is specified, the boot program loads it and branches to it. If a text file is specified, the boot

program starts mUNIX, and then executes buildsys(lM) to configure a new unix, using the text file specified as the system file for the new unix. When the new unix is built, the system loads and executes it, and comes up in the state defined by the initdefault entry in /sbin/inittab.

■ A crash occurs and the machine automatically reboots. In this case, the procedure is the same as for the first case, above.

See the section, "Configuring the UNIX Operating System," in the "Performance Management" chapter for a description of the configuration process.

# **The /boot Directory**

There is a directory called /boot in the root file system that is not to be confused with the stand and boot partitions. Files in the /boot directory are used during the configuration of a new unix. See "Configuring the UNIX Operating System," in the "Performance Management" chapter, for more details.

# **System States**

Once powered up, the UNIX system operates in one system state or another. Having different system states allows you to perform administrative and operational functions with the confidence that the computer is operating with a selected group of active processes.

There are many system states, but first a note of clarification. Many terms are used to identify the particular operating state of the system. The system state is also called the "init state," "run state," "run level," or "run mode." In this guide, the term system state is used to identify the system's operating state.

There are several ways that you can change from one system state to another:

- $\blacksquare$  with the shutdown command
- $\blacksquare$  with the powerdown command
- $\blacksquare$  with the init command

The first two commands call the init command during their execution. (Refer to the *System Administrator's Reference Manual* for complete information on using and changing system states with these three commands.) Figure 6-4 shows the factory-configured states in which your system can operate.

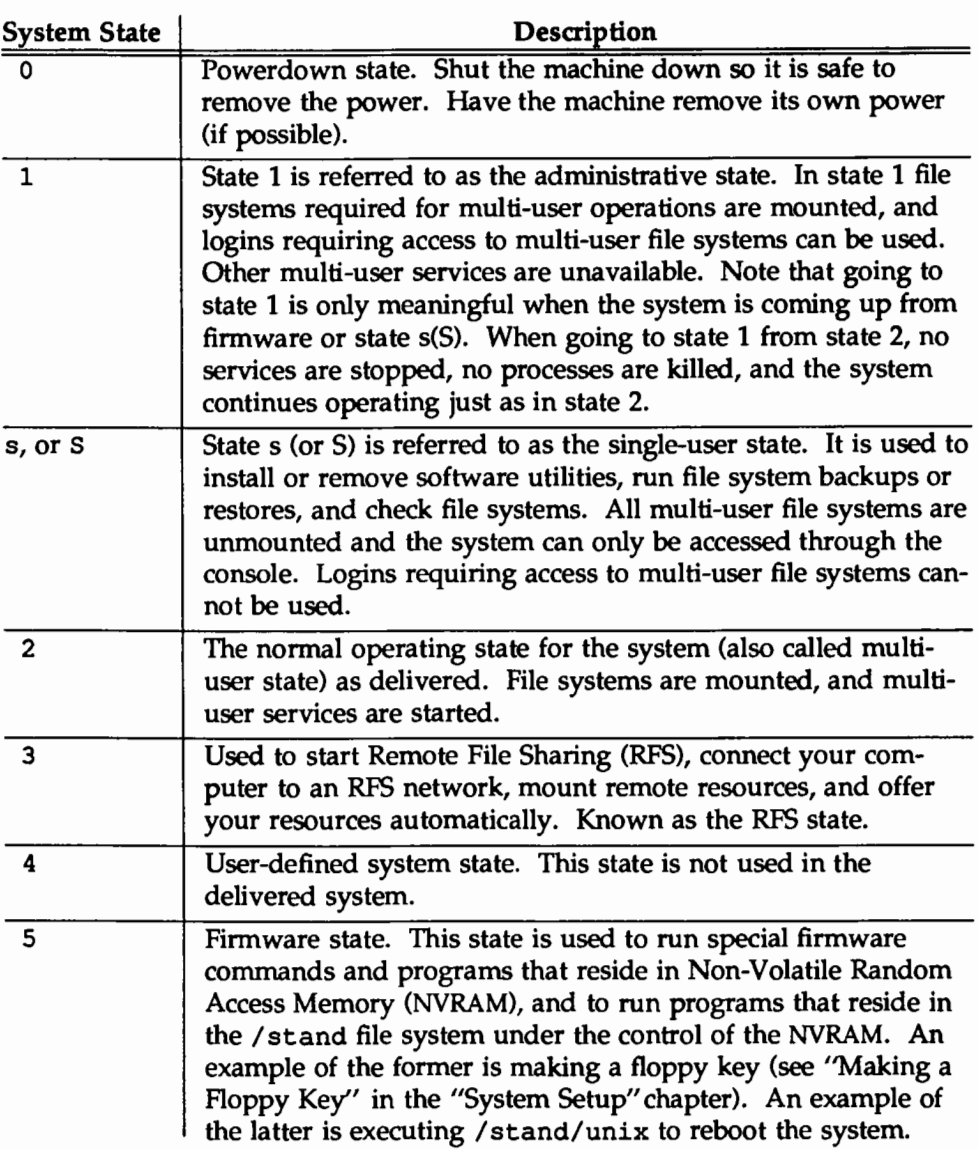

### Figure 6-4: System States

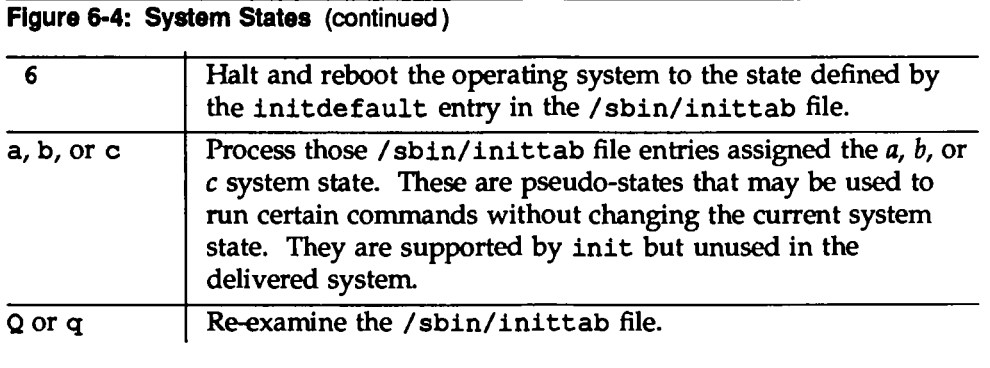

As delivered, the system enters the multi-user state on powerup. File systems are mounted, daemons started, and system services (such as lp and uucp) are made available. These activities are performed by the  $rc2$  script (see  $rc2(1M)$ ).

Not all activities, however, should be performed in multi-user state. For example, you should never change your system's configuration while users are accessing it because much data may be lost. By changing the system to singleuser state, you can be sure that you are the only person logged on to the system and, therefore, that it is safe to perform critical system administration tasks, such as changing the system configuration.

# **Entering the Multi-User State During Power Up**

When you power up or reboot your system, it enters the default system state that appears in the initdefault line of the /sbin/inittab file. Normally, this line contains a 2 in the second field, indicating that the system is to be put into multi-user state by default. The following is an example initdefault entry:

is:2:initdefault:

You can change the default run state of the computer by changing the second field of the initdefault line in your /sbin/inittab file. However, do not change the second field to a 1 or an S as you may render the system unbootable. Use a lowercase s when you want the default system state to be singleuser.

Once the machine boots and control passes to the unix program, the following events occur as the system goes to multi-user state:

- 1. Early system initializations are started by init.
- 2. File system are checked and mounted by bcheckrc.
- 3. Other startup function are performed by brc.
- 4. The system state change is prepared by the rc2 procedure.
- 5. The system is made public via the spawning of the service access facility (ttymon and sac).

Figure 6-5 shows the most important events that occur as unix comes up in multi-user state.

### Figure 6-5: A Look at System Initialization

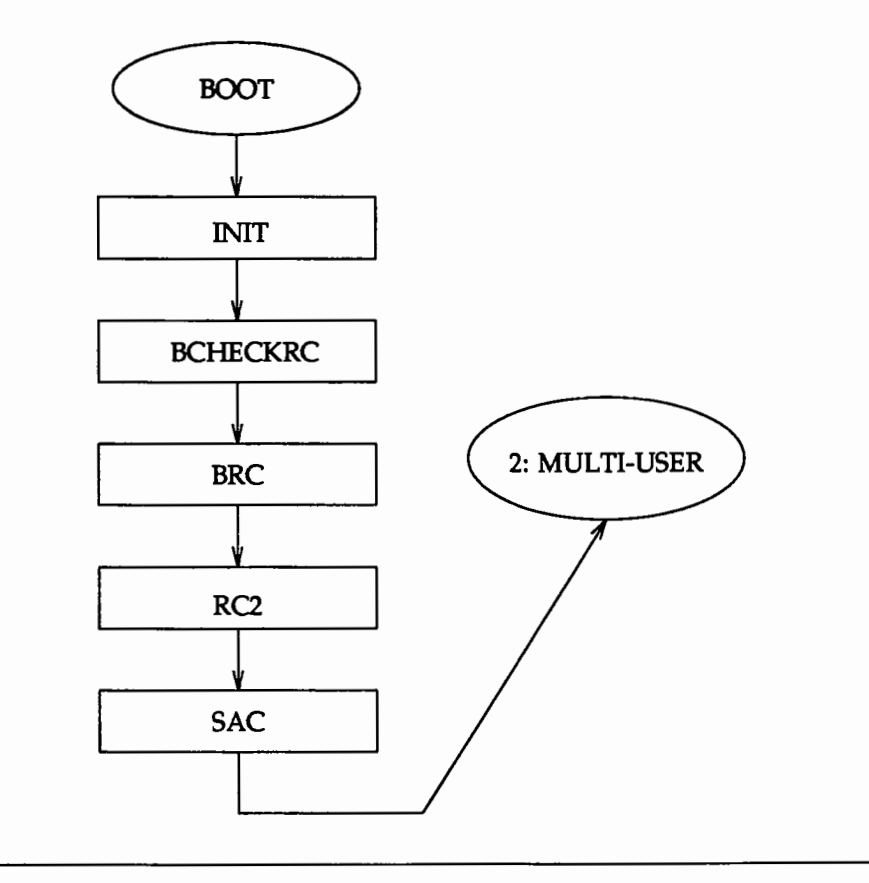

### Early Initialization

After the operating system is loaded into core memory via the boot programs (see the section "The Boot Procedure," in this chapter) the init process is created. It immediately scans /sbin/inittab for entries of the type sysinit. A sample listing of these entries is shown in Figure 6-6.

Figure 6-6: Sample sysinit Entries In an /sbin/inittab File

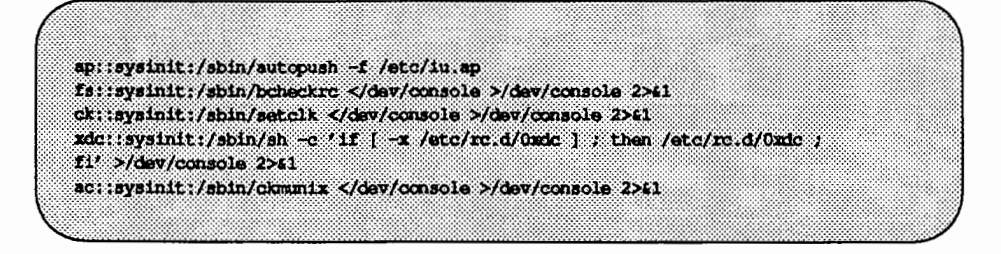

These entries are executed in the order in which they are listed in the file. Once the first entry is executed, communication between the system and the console is established. Subsequent entries define the standard input and the standard output as /dev/console.

### Preparing the System State Change

Now the system must be placed in a particular system state. First, init scans each entry in the /sbin/inittab file for the value initdefault in the third field (the "action" field). Including the value initdefault in the third field of an entry means that the default system state is defined in the second field of that entry. For example, in the first line of Figure 6-7, the 2 in the second field, followed by the value initdefault in the third field, means that the default system state for this system is system state 2 (multi-user state).

Once init has identified the default system state as system state 2, it searches the table for all entries that specify processes for system state 2. Typical system state 2 entries are shown in Figure 6-7.

**Figure 6-7: System State 2 Processes** 

|        |                                    | s2:23:wait:/sbin/rc2 >/dev/console 2>61 <th></th>                    |  |
|--------|------------------------------------|----------------------------------------------------------------------|--|
|        |                                    | sc:234:28speam:/usr/11b/saf/sac -t 300                               |  |
|        | -d /dev/console -1 console         | co:1234;respawn;/usr/lib/saf/ttymon-q-p"Console Loqin; "-m ldterm    |  |
|        |                                    | $ct:234:$ respawn:/usr/lib/saf/ttymon -q -m ldterm -d /dev/contty -l |  |
| contty | he:234:respawn:/usr/sbin/hdeloqqer |                                                                      |  |
|        |                                    |                                                                      |  |

The processes defined in these entries are executed before the system enters multi-user system state during powerup (see "System State Directories" later in this chapter). The rc2 script accomplishes (among other things) the following:

- $\blacksquare$  set up and mount the file systems
- $\blacksquare$  start the cron daemon
- $\blacksquare$  display the current system hardware configuration
- $\blacksquare$  make uucp available for use (if installed)
- $\blacksquare$  make the LP print service available for use (if installed)

Next, init searches the /sbin/inittab file for system state 2 processes and executes them in the order found in the file. In this example, init performs the following functions:

- $\blacksquare$  starts the service access controller (sac) for the ports
- $\blacksquare$  starts the tty monitor (ttymon) for the console
- starts the error logging daemon (hdelogger) for the hard disk

When this is complete, the full multi-user environment is established and the system is in system state 2. The system is now available for users to log in as shown by the login: prompt that appears on the user's terminals.

# **Changing System States After Power Up**

There may be times when you want to change system states after you have powered up your computer. For example, you may want to perform system diagnostics, which require you to have your computer in the firmware state (system state 5).

For most administrative duties, you will want to change the system state from multi-user to system states s, 1, or 5. The general procedure used to change system states once the computer is powered up is as follows:

- 1. Log in as root. You will be prompted for the root password. After you have entered it, the root prompt  $(*)$  will appear.
- 2. Check to see if any users are on the system by typing:

who -H

A typical response might be:

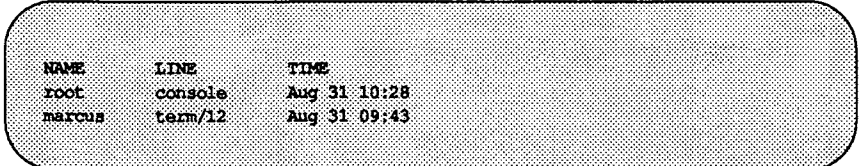

If there are any users logged in to the system, go to step 3; if not, go to step 4.

3. To notify users that the system is about to be shut down, type wall, followed (on one or more separate lines) by a message announcing the shutdown. To end your message, press **[RETURN**] and then type **[CTRL-d**], as shown in the following example:

3. 2013 The system will be coming down in 5 minutes. Please log off.  $[CHLd]$ Broadcast Massage from root (console) on unix Wed Oct 5 07:30:27... The system will be coming down in 5 minutes. Please log off.

4. The shutdown or init command is executed with an argument that specifies the desired system state. (See Figure 6-4 for a list of available arguments.)

The init process searches the /sbin/inittab file for processes that match the new system state and executes them in the order that they appear in the file.

Key procedures (such as /sbin/shutdown, /sbin/rc0, /sbin/rc2, and  $/sbin/rc3$  are run to initialize the new state.

The system then enters the new state. If the new system state is either states (single-user) or state 5 (firmware), sensitive administrative procedures can then be performed.

### Changing to Single-User State (System States)

Some administrative functions, such as backing up the hard disk, can be done only when the system is in the single-user state. The normal way to go to single-user state is by running the shutdown command. This command executes all the files in the  $\sqrt{\sin\prime}$  rc0.d and  $\sqrt{\sin\prime}$  shutdown.d directories by invoking the /sbin/rc0 procedure. The shutdown command accomplishes, among other things, the following:

• closes all open files and stops all user processes

- $\blacksquare$  stops all daemons and services
- $\blacksquare$  writes all system buffers out to the disk
- $\blacksquare$  unmounts all file systems necessary for multi-user operations, but not needed in single-user state (such as /home)

There are two ways to change to single-user state:

- 1. you can run the shutdown  $-i$ s command (recommended)
- 2. you can run the init s command

After these programs complete the change to single-user state, you get the message:

INIT: SINGLE USER MODE Type Ctrl-d to proceed with normal startup (or give root password for system maintenance:

Type the root password, press **RETURN** and you will get the single-user prompt  $(*)$ . You are now ready to perform tasks that should be done only in the single-user state.

### Changing to Multi-User State (System State 2)

System state 2 is the normal operating state of the system when it is not connected to a network. In this system state, several users can be logged in at once and use the system's resources. To change to multi-user state, run:

init 2

This procedure executes the  $\sin$  rc2 script which runs processes in the <sup>I</sup>sbin/rc2. d directory. Running init 2 also initiates the Service Access Facility which manages access to your system through ports and other communication devices. (See the "Service Access" chapter for details.)

 $\overline{\text{cATT}(\text{ON})}$  The /var file system must be mounted before executing init 2.

### Changing to RFS State (System State 3)

Before you can perform administrative tasks associated with the Remote File Sharing (RFS) utilities, you must change the system to system state 3 (defined as the RFS state). To change to the RFS state, run:

init 3

This procedure executes both the  $/sbin/rc2$  and  $/sbin/rc3$  scripts. These scripts run processes in all directories associated with system states 2 and 3, respectively. Running init 3 also initiates the Service Access Facility which manages access to your system through ports and other communication devices. (See the "Service Access" chapter for details.)

In addition to the scripts in  $\sin\prime$  rc2.d (multi-user state directory), scripts in  $\sin$ / $r$ c3. d (the RFS state directory) are run to do the following, if configured:

- **E** start Remote File Sharing and connect your computer to a Remote File Sharing network
- $\blacksquare$  advertise your resources to remote computers
- $\blacksquare$  mount remote resources on your computer

If you are in a Remote File Sharing environment, you may want to change your initdefault entry in /sbin/inittab from 2 to 3, so that you automatically

come up in Remote File Sharing state when you reboot your computer.<br>T The /var file system must be mounted before executing init 3.

### Changing to Firmware State and Reboot States (System States 5 and 6)

Firmware state (defined as system state 5) is used both to access programs that reside in Non-Volatile Random Access Memory (NVRAM) and to run programs in the root file system under the control of the NVRAM. An example of the former is making a floppy key. An example of the latter is executing /stand/unix to reboot the system.

Rebooting the operating system (defined as system state 6) kills most active processes and forces the machine into a condition similar to that during powerup. After you install a software package that requires reinitialization of the system for proper operation, reboot the computer.

To go to the firmware state or to reboot your computer after reconfiguring it, run the shutdown command with the  $-i5$  or the  $-i6$  option. System states 5 and 6 are similar because both can exist only when the computer is under firmware control. The difference between the two states is one of duration. Your computer will stay in state 5 as long as you desire; it will stay in state 6 only long enough to reconfigure the operating system (if necessary) and to restart the initialization of it (that is, to reboot the system).

Figure 6-8: System State 5 and 6 Processes (from the Sample /sbin/inittab File)

fl:056:wait:/shin/led -f | # start green LED flashing s0:5:wait:/sbin/rc0 firmware >/dev/console 2>41 </dev/console s6:6:wait:/sbin/rc6 reboot >/dev/console 2>41 < /dev/console

The rc0 script runs processes in all directories associated with system state 0. The rc6 script runs processes in all directories associated with system state 6.

### Turning the System Off

To turn off your system, use the shutdown  $-i0$  command. (There may also be a switch on the cabinet of your computer that allows you to power down the machine. See the installation guide for your computer.) The following entries in the /sbin/inittab file apply to powering the system down:

```
Figure 6-9: System State 0 Processes (from the Sample /sbin/inittab File)
```
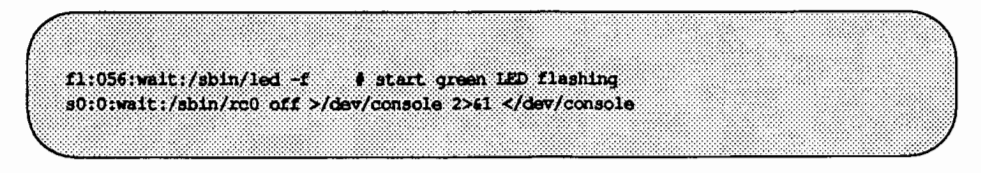

The reO procedure is called to clean up and stop all user processes, daemons, and other services, to unmount the file systems and remove power from the machine.

# System State Directories

System states 0, 2, and 3 each have a directory of files that are executed in transitions to and from that state. These directories are  $\sin(\tau c_0 \cdot d)$ , /sbin/re2. d, and /sbin/re3. d, respectively. Most files in these directories are linked to files in the /sbin/init .d directory. Typically, their purpose is to start and stop various system services or daemons.

The system state files are named according to the following conventions:

SNNname or

KNNname

Each file name consists of three parts:

S or K

The first letter specifies whether the process should be started (S) or killed (K) on entering the new system state.
NN

The next two characters are a number from 00 to 99. They show the order in which the files will be started (500, 501, 502, and so on) or killed (KOO, KOl, K02, and so on).

name

The rest of the file name is the name of the file in the /sbin/init. d directory to which this file is linked.

For example, the /sbin/init . d/ cron shell script is linked to the /etc/rc2. d/S75cron and /etc/reO. d/K70cron files. The /sbin/init .d/cron script will execute /usr/bin/cron when run with the start option; it will kill the cron process when run with the stop option.

When you run init 2, init runs the scripts in /etc/rc. 2, one of which is S75cron. The script S75cron is executed with the start option as follows:

sh S75cron start.

Similarly, when you run init 0,  $\delta$  is in  $\delta$  different is executed with the stop option:

sh K70cron stop.

Running either of these scripts is the same as running / sbin/init . d/ cron with the appropriate start/stop option.

Because these files are shell scripts, you can read them to see what they do. You can also change the files, although it is preferable to create your own versions because the delivered scripts may change in future releases.

Follow these rules when creating your own scripts:

- **Place the file containing your script in the /sbin/init.d directory.**
- $\blacksquare$  Link the script (see 1n(1)) to files in appropriate system state directories, using the naming convention described above.

### **Changing Default Boot Parameters**

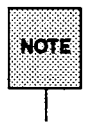

Before you change to a new default boot device, you must make sure that the disk is a valid bootable disk. See the procedure in this guide for making a device bootable before executing the fltboot (1M) command.

In the delivered AT&T 3B2 Computer, the default boot program name is NULL and the default bootable device is the first hard disk connected to the first disk controller. What this means is that when you are in firmware mode and attempt to boot the system, you will be prompted for a manual boot program name. After you enter the name of the program you want, the system will, by default, attempt to locate and load the program whose name you supplied from the default boot device.

You may change the default manual boot program to any bootable program name in the /stand directory using the fltboot command (see fltboot(lM)). Once you do this, the program name you select will be displayed in firmware mode as the default boot program. Similarly, you can change the default boot device that is booted on powerup or reboot.

The fltboot command is interactive, so no command line parameters are required. Two prompts are displayed, one for changing the default boot program and one for changing the default boot device. Pressing (RETURN) without entering a value at either prompt leaves the current value unchanged.

The following paragraphs explain how these defaults are displayed in firmware mode.

When you bring the system down to firmware mode (see "Changing to Firmware Mode," in this chapter) the following prompt is displayed:

Enter name of program to execute [ ] :

Note that the brackets in the prompt are empty. This means that the default manual boot program name in Non-Volatile RAM (NVRAM) is null. If you change the default boot program using fltboot, the name you supply to fl tboot will appear in the brackets shown above.

You have three options at this prompt:

 $\blacksquare$  use next part to switch working partitions

- **n** enter a program name and press **RETURN**
- $\blacksquare$  press **FIETURN** without entering a program name

The next part command changes the current working partition, if more than one is defined, on the default boot disk.

All these options cause the firmware to list the possible load devices connected to your machine and display the following prompt:

Enter Load Device Option Number [1 (HD70)]:

The brackets in this prompt show the default boot device for your machine, in this case a 70-Mbyte hard disk. You can enter a **RETURN**] at this prompt, or choose another device and press [RETURN). *H* you change the default boot device using fltboot, the device you supply to fltboot will appear in the brackets shown above.

What happens next depends on what appeared in the brackets in the previous prompt, and whether you entered the next part command or not.

If you had entered next part, a message appears telling you the current working partition, and the following prompt is displayed:

Enter name of boot file (or 'q' to quit):

If you did not enter next part, and either entered a program name or accepted the default contained in brackets, the system will boot from the current working partition using the name in brackets.

If you did not enter next part, and the brackets were empty, as shown above, the following prompt is displayed:

Enter name of boot file (or 'q' to quit):

If you press **RETURN**) at this prompt (regardless of how you got to it), the contents of the current working partition is displayed, and the above prompt is repeated:

Enter name of boot file (or 'q' to quit):

At this point, you have the option of choosing one of the displayed programs, or entering next part to change the working partition to the next defined stand partition. H the currently displayed partition is the only one defined on the disk, then the system will tell you so, and you must then choose one of the

displayed programs, or abort the boot procedure (enter q). Otherwise, entering next part again makes the first partition the working partition.

### **Changing to Firmware Mode**

You must change to firmware mode to run any of the firmware programs that came with your machine. Firmware procedures include the use of the firmware-resident commands and the use of the bootable programs provided as part of the Essential Utilities. They might perform such functions as running diagnostics on system software, making a new floppy key disk, or changing the firmware password. See the hardware guide provided with your computer for a full description of the available firmware commands and instructions for running them.

To change to firmware mode, you must be logged in as root and follow these steps.

Step 1 Type:

 $shutdown -i5$ 

A message appears on the console confirming that a shutdown has started. A message is also automatically broadcast that informs users of the shutdown and directs them to log off or risk their files being damaged.

Step 2 If other users are logged in, the system waits for a grace period of 60 seconds before asking you if you want to continue with the shutdown; answer *y* (for yes) at this prompt.

> After you answer this question, the shutdown process starts and the system changes to firmware mode. The following screen shows an example of the system output displayed after you enter the shutdown command with other users logged in:

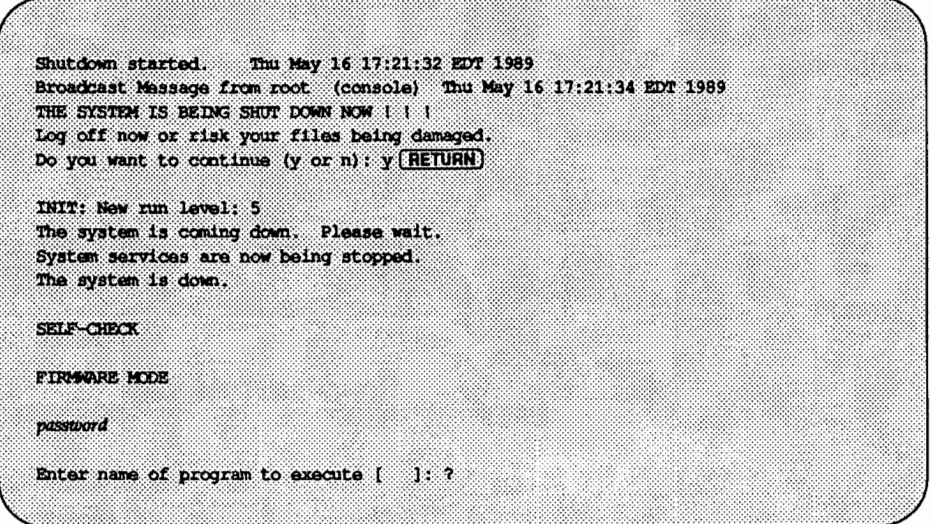

The default firmware password is mcp.

Step 3 You are now ready to run the firmware programs available on your computer. To display the firmware program menu, enter a question mark(?) in response to the message Enter name of program to execute [ 1 , that is displayed when you enter firmware mode. The following screen shows how to display the firmware program menu.

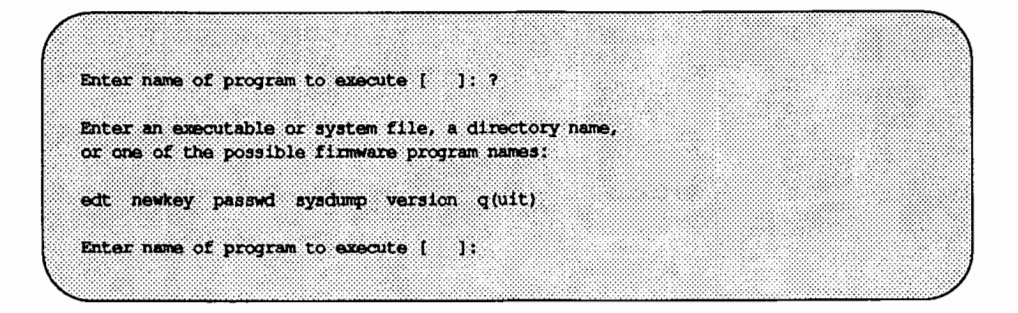

See the hardware guide for your computer for specific instructions on running firmware programs.

See the "Returning from Firmware" section in this chapter for information on returning to an operating system state from firmware.

## **Creating a Floppy Key**

The floppy key is a floppy disk that contains a copy of your computer serial number and certain information contained in Non-Volatile Random Access Memory (NVRAM). The floppy key can be used to access the operating system in the event that the system administrator forgets the firmware password or in the unlikely event that information in the NVRAM is corrupted.

The floppy key resets the following system parameters to their original values: the system name, node name, speed of the console terminal, and the firmware password. The floppy key is typically used to recover from a forgotten firmware password.

A procedure for making a floppy key can be found in the "System Setup" chapter; it is one of the first things you should do when you setup your system.

### **Powering Down Your Machine**

The powerdown procedure differs depending on whether the system is in multi-user or single-user state.

#### **From Multi-User State**

If your system is in multi-user state, tum off your computer by running the shutdown -i0 command. This command flushes the system buffers, closes any open files, stops all user processes and daemons currently running, unmounts file systems, and then removes power from the computer.

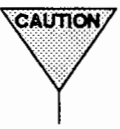

**EXALLARED FOO not pull the plug until the powerdown procedure is completely finished and you can no longer hear the disks or fans.** 

1. Before powering down your system, check to see who is logged on at the time by executing who  $-H$ , as shown in the example below.

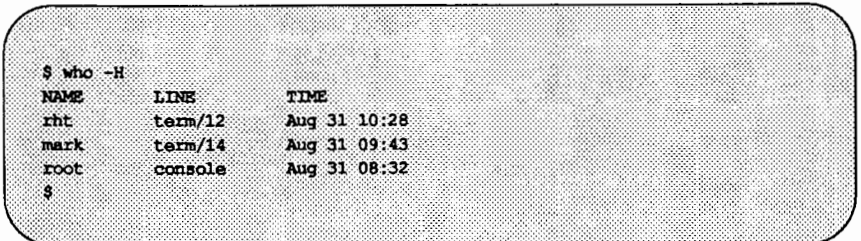

If there are any users logged in on the system, go to step 2; if not, go to step 3.

2. To notify any users that the system is about to be shut down, type wall followed by a message announcing the shutdown. To end your message, type  $\mathbb{C}$ TRL-d) as shown in the following example.

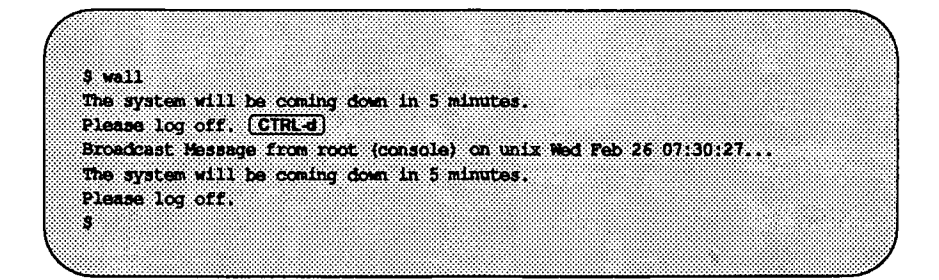

3. If there are no users logged on, or after you have notified all users who are logged on, power down the system by executing:

shutdown -i0

The next screen shows an example of the system output displayed at this time.

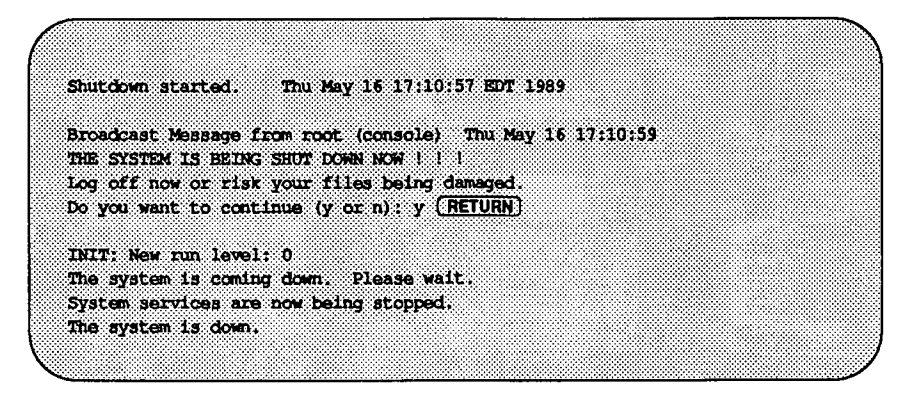

By now the power has been removed, cabinet lights turned off, the fan(s) stopped, and the hard disk(s) stopped spinning.

To protect your system from being turned off by an unauthorized user, assign a password to the powerdown command (see "Assigning Special Administrative Passwords" in the "Security'' chapter).

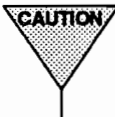

**From Single-User State**<br> **The State State State State State State State State State State State State State State State State State State State State State State State State State State State State State State State State** 

If your system is in single-user state, tum off your computer by running the shutdown command as follows:

shutdown  $-y$  -i0 -g0

where the arguments are defined as:

- -y answer yes to all questions asked by shutdown
- -iO change the system to state 0 (off)
- -gO allow a grace period of 0 seconds (for you to log off)

Console messages will appear as shown below.

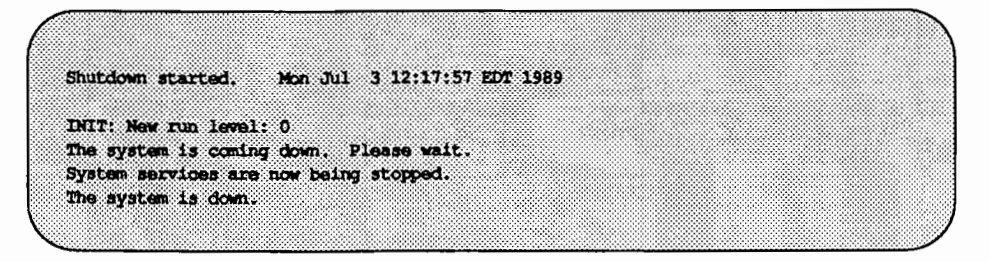

Shortly after the last message in the screen above appears, all system services stop and power is removed from the machine.

#### **Rebooting Your System**

This procedure halts the system and either reboots from the bootable operating system currently on the hard disk, /stand/unix, or configures a new bootable operating system (if necessary) and reboots from the new /stand/unix.

This method forces a configuration of a new bootable operating system, if required because of software modifications to the system. (See "Configuring the UNIX Operating System," in the "Performance Management'' chapter, for more about configuring a new bootable operating system.) If a new bootable operating system is created, it is written to /stand/unix, and the system is rebooted using the new bootable operating system.

To halt and reboot the system from the hard disk, you must be logged in as root. Enter:

shutdown -i6

A message appears on the console confirming that a shutdown has started. A message is also automatically broadcast that informs users of the shutdown and directs them to log off or risk their files being damaged. The system then waits for a grace period of 60 seconds before asking you if you want to continue with the shutdown; answer *y* (for yes) at this prompt.

The messages shown below assume that no reconfiguration of the operating system is necessary. Should a reconfiguration take place, the messages will look different after the change to the new run level. See "Configuring the UNIX Operating System," in the ''Performance Management" chapter.

Shutdown started. Mon Nov 21 10:32:02 EST 1988 Broadcast Message from root (console) Mon Nov 21 10:32:02 THE SYSTEM IS BEING SHUTDOWN NOW !!! Log off now or risk your files being damaged. Do you want to continue (y or n): y  $(RETURN)$ INIT: New run level: 6 The system is coming down. Please wait. System services are now being stopped. The system is down. The system is being restarted. SELF-CHECK

At this point, the messages shown are exactly those that appear when the system is powered up from a halted state, with the exception that diagnostics are not run. The system is placed in the state defined by the initdefault entry in /sbin/inittab. If this entry specifies multi-user state, you receive the prompt:

Console Login:

Note that it may take 10 minutes or longer, depending on your machine model and equipment, to get to the Console Login: prompt after the SELF-CHECK message appears.

After you receive the Console Login: prompt, you may log in to your rebooted system.

#### **Displaying Summary Configuration Information**

To print system configuration information, type:

prtconf

The system will display information about memory and peripheral configuration, such as the information shown in the following example:

AT&T 3B2 SYSTEM CONFIGURATION: Memory size: 4 Megabytes System Peripherals: **Extended Subdevices** Device Name Subdevices **SBD** Floppy Disk 72 Megabyte Disk 72 Megabyte Disk **PORTS**  $_{\rm circ}$ **NAU PORTS MAD** 

The device and subdevice names displayed with this command are the AT&T administered names found in the Equipped Device Table (EDT) (see edittbl(lM)).

#### **Displaying System Name and Operating System Release Number**

To display your system name and the number of your UNIX operating system release, use the uname command with the -s and -r options. For example:

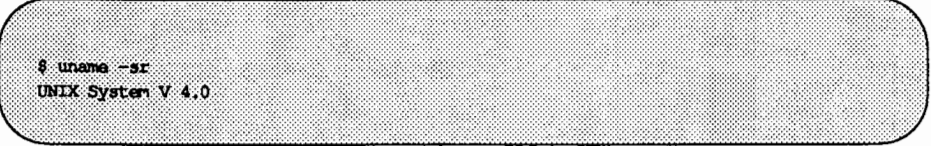

In this example, the name of the system is unix and the release number of the UNIX system being run is 4. 0. See uname(l) for a list of other information you can display and change with the uname command.

#### **Displaying Who Is Logged on to Your Machine**

Before taking any action that would affect a system user, check to see who is logged on to the system. The who command displays a list of users logged on to your machine, along with the ID, terminal number, and login time of each user. Using the -H option supplies you with headers to the information. For example:

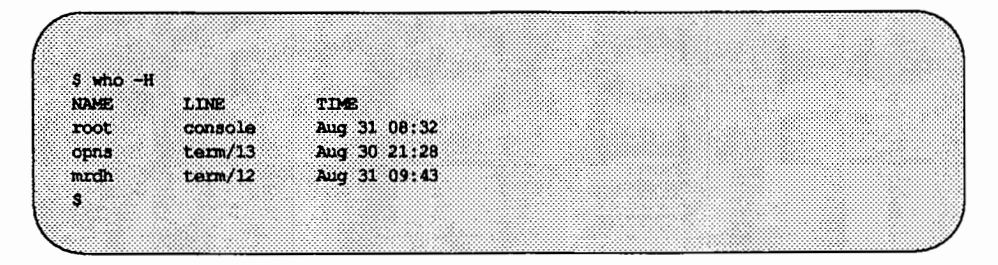

The who command has a number of options that allow you access to more information than the previous example shows. The following list describes some of these options. For a complete listing and a more detailed explanation of each, see who(l) in the User's *Reference Manual.* 

- -u On each line, show the number of hours and minutes since activity last occurred. A dot (.) indicates that the terminal has been active in the last minute and is therefore "current." The information is included as an additional field on the default display for the who command.
- -T Show whether someone else can write to that terminal. A plus sign  $(+)$  appears if the terminal is writable by anyone; a minus sign  $(-)$  appears if it is not. root can write to all terminal lines. If a bad line is encountered, a ? is printed.
- -1 Show lines on which the system is waiting for someone to log in.
- -q Show a "quick" listing, containing only the user login for those who are logged on to the system and the total number of users logged on.
- -b Show date and time of the last reboot.

#### Displaying Who is Logged on to Your Machine [19] Displaying Who Is Logged on to Your Machine

- $-r$ Show the current system state of the init process.
- -a Run who with all options turned on.

#### **Returning from Firmware**

After firmware programs have been run, you can bring the system back from the firmware mode by executing unix from the hard disk.

Step 1 When you receive the firmware prompt, enter unix:

```
Enter name of program to execute [ ]: unix
```
Step 2 At the next prompt, press the **RETURN** key to boot the operating system from the default boot disk (shown in brackets).

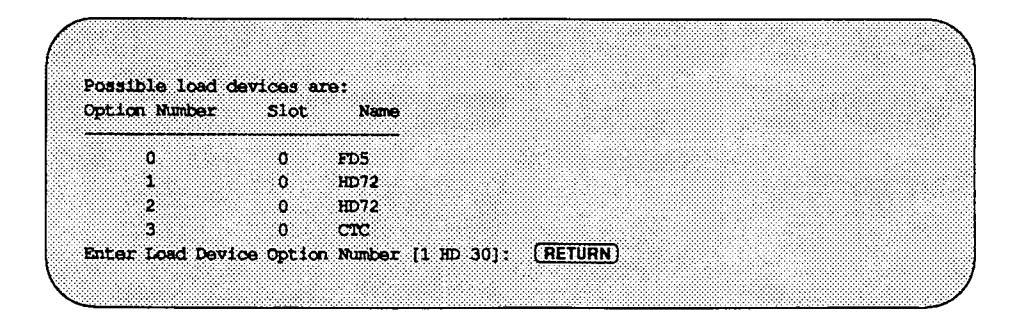

Step 3 After the sanity of the root file system is checked, file system checks are performed as necessary, the system configuration is printed out, and the system is placed in the operating state defined by the initdefault entry in /sbin/inittab. If this state is multi-user state, you will eventually observe the prompt:

Console Login:

Note that it may take 10 minutes or longer, depending on your machine model and equipment, to get to the Console Login: prompt.

After you receive the Console Login: prompt, you may log in to your system.

### **Making New Bootable Disks**

Each time you tum on your computer, reboot, or manually request a boot from firmware mode, the programs and data files used to boot the computer are read from the hard disk or the floppy disk and loaded into memory for execution. For normal operations, you need to know little more. You know where the programs reside (in /stand) and you know how to reconfigure some of these programs (like the bootable operating system) should the configuration of your computer change.

This section shows you how to make additional bootable hard disks, should the need arise. For example, you may want to make another bootable hard disk for development purposes.

*Mter* making a new bootable disk, you can bring your machine down to the firmware level (shutdown  $-i5$ ) and request a boot from the new bootable disk.

#### **Making a New Bootable Hard Disk**

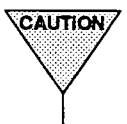

MAKING A NEW BOOTADIE HATO UISK<br>
VEAUTION This procedure should be used by experienced system administrators<br>
only. Users unfamiliar with disk partitioning, multi-disk operations, and This procedure should be used by experienced system administrators<br>
only. Users unfamiliar with disk partitioning, multi-disk operations, and<br>
the operation of the system in both firmware mode and during the boot<br>
process

During the process of installing the system software on your computer, the disk attached to the first hard disk controller is made a bootable disk and becomes the default hard disk for the boot process. This disk has a pathname of the form /dev/rdsk/cld0s6, for the character special file (raw device), and /dev/dsk/cld0s6, for the block special file (block device).

Whenever you power up or reboot your computer, the disk described above is the disk from which the boot programs, associated data files, and the bootable operating system are taken. The computer loads the boot program found in the boot partition of the default hard disk. The boot program will then load the bootable operating system found in the boot file system in the first stand partition on the default hard disk. (In most delivered systems, the default hard disk is the first integral hard disk connected to the first disk controller.)

When the system is in firmware mode, you can request a reboot from any bootable hard disk connected to your system, regardless of which device contains the root file system.

If your computer has more than one hard disk, you can make any disk a bootable disk.

A bootable disk must have at least two partitions defined on it:

- It must have a boot partition. This partition holds the boot program that loads and executes the bootable operating system.
- It must have a stand partition that has a file system of type bfs defined on it. This boot file system contains all the bootable programs for your computer, as well as all data files needed by these programs. The boot file system is like other file systems in that it can be mounted and unmounted under any directory. By default it is mounted as /stand.

You can make any disk connected to your computer bootable, and either boot that disk from firmware, or make it the default boot disk. However, you should be aware that maintaining two or more bootable devices, depending on your intentions, may involve constantly mirroring changes made in one boot file system to other boot file systems. If you make changes to your machine's configuration, such as adding a new hardware or software module, changing tunables, etc., you may want to copy the bootable operating system to all boot file systems, so that each contains a valid bootable operating system for your machine's current configuration.

For example, suppose you have a two-disk system, with boot file systems and boot partitions on both disks (Disk A and Disk B). Assume that the boot file system on Disk A is mounted as / stand and the boot file system on Disk B is mounted as /stand2. Disk A is the disk booted on powerup and on a shutdown  $-i6$ . Let's say that you install a new software driver, which entails changing the /stand/ system file on Disk A, and reboot the machine.

When the machine reboots, the firmware will detect a difference in the /stand/system file on Disk A, and will cause the configuration of a new bootable operating system (/stand/unix) on Disk A. After the configuration completes, the machine boots from Disk A.

Now you have two different bootable operating systems on the two disks; the one on Disk A knows about the new software driver you installed, while the one on Disk B does not.

A similar situation arises whenever you make other kinds of changes to the configuration of your system, such as the addition or removal of expansion boards, device drivers, and the like. It is a good idea to copy the bootable operating system to other boot file systems whenever you make changes to the configuration of your system.

In cases like this, request a boot from each defined boot file system on each disk. To do this, request a boot of the /stand/ system file from firmware and then choose the appropriate disk.

Note that the boot program examines the Volume Table of Contents (VTOC} on each disk to find the boot file system. The boot file system used depends on which disk you request at the firmware prompt (on powerup and reboot, the default boot disk specified in Non-Volatile RAM is assumed). If you define multiple boot file systems on a disk (i.e., multiple stand partitions), you can use the next part firmware command to boot from a specific boot file system (see "Operations on the stand Partition," in this chapter, for a description of the next part command).

Also note that the file systems mounted when the system comes up in multiuser state are specified in /etc/vfstab.

The following procedure shows how to make a hard disk bootable.

- Step 1 If the hard disk you want to make bootable has data on it, perform a full backup of the hard disk. You will want to reload this data after you make the disk bootable. See the "Backup Service" chapter for backup instructions.
- Step 2 Use the prtvtoc(lM) command to list the partitions currently on the disk. In order to make the disk bootable, boot and stand partitions must exist on the disk and must have the following minimum sizes: boot, 100 512-byte sectors; stand, 5500 512-byte sectors. The command looks like the following:

prtvtoc /dev/rdsk/c?d?sO

where the question marks in the device name are replaced by the appropriate controller and drive number, respectively. See prtvtoc(lM) to identify the partitions on the disk from the output.

Step 3 If Step 2 reveals that the boot and stand partitions do not exist, or do not meet the minimum sizes specified in Step 2, you must repartition the hard disk.

> At a minimum, the disk must be formatted to contain boot and stand partitions, as well as a partition (partition 6) that contains the whole disk. Other partitions can be defined on remaining space on the disk as needed, including creating additional stand partitions.

> You can partition a disk using either a restore procedure in the hardware guide for your computer, the fmthard(lM) command, or the sysadm devices menu.

See the "Storage Device Management" chapter for a chart of default hard disk partitions for various disk drives. If your disk is not in the chart, select the one that most closely matches yours. Then use the values you find in the chart for the boot and stand partitions to repartition your disk.

Step 4 Make a boot file system on the stand partition using mkfs(lM). The command looks like the following:

mkfs -F bfs /dev/rdsk/c?d?s? 5500 [#inodes]

where the question marks in the device name are replaced by the appropriate controller, drive, and partition numbers, respectively. The #inodes parameter is optional; it specifies the maximum number of files permitted in the boot file system. If omitted, the system will choose a number of files based on the number of blocks specified. Under most circumstances, this parameter may be omitted. See mkfs(lM) and the "File System Administration" chapter for complete information on making a boot file system.

Step 5 Mount the new / stand file system as / mnt:

mount -F bfs *ldevldsklc?d?s?* lmnt

Replace the question marks with appropriate controller, drive, and partition numbers, as above.

Step 6 Copy the contents of / stand on the old bootable disk to / mnt. Use any copy method you like, but the following is recommended:

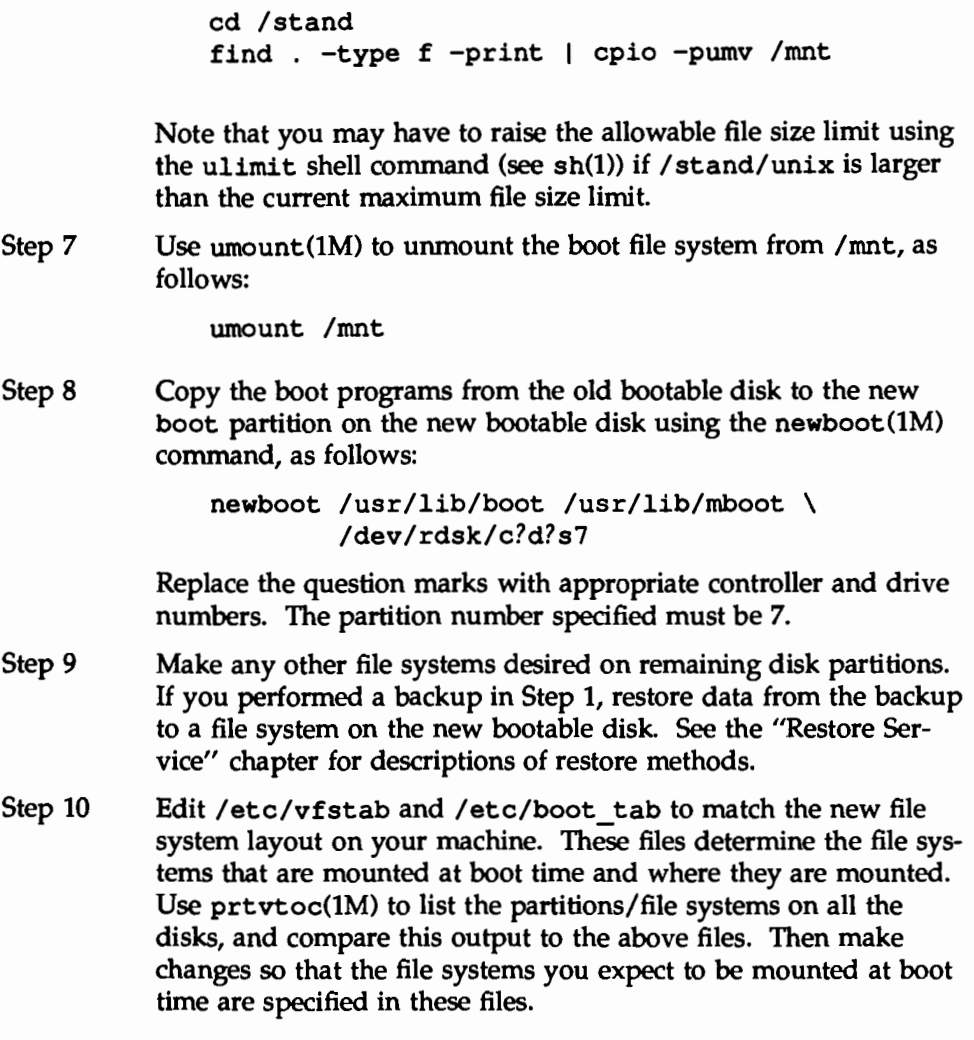

You have now defined another bootable disk for your system. Right now, the only way to boot from this new disk is to explicitly request a boot from the disk from firmware. If you want this disk to become the default disk used at powerup and reboot, you must follow the instructions in the section "Changing Default Boot Parameters" in this chapter.

#### **Quick Reference to Machine Management**

■ Changing to firmware mode:

 $shutdown -i5$ 

shuts the system down. The -iS option places you in firmware mode. When asked at what intervals warning messages should be given, answer n (for no) to shutdown the system with only a short delay. When you see the message FIRMWARE MODE you may begin running firmware programs.

**• Powering down your machine from multi-user state:** 

shutdown -i0

shuts down system power. Before executing shutdown(lM), use who(l) to check who is logged on and wall(lM) to notify those users of your intentions to power down the system.

**• Powering down your machine from single-user state:** 

shutdown  $-y$  -i0 -g0

where the  $-y$  option assumes "yes" to all questions,  $-i0$  shuts down the system to state 0 (meaning off), and -g0 defines the grace period as 0 seconds. You can use -y and -qO in this case since you are the only user on the machine in single-user state.

**• Rebooting your system:** 

shutdown -i6

where  $-i6$  shuts down the system to state 6, meaning stop the system and reboot.

**•** Displaying summary configuration information:

prtconf

produces a display which includes memory and peripheral configuration information.

**• Displaying system name and operating system release number:** 

uname -sr

displays your system name (e.g., unix) and UNIX operating system release number.

**• Displaying who is logged on to your machine:** 

who -H

produces a display of users logged on to your machine and shows the ID, terminal number, and sign-on time of each user. The -H option adds field headers to the display.

...

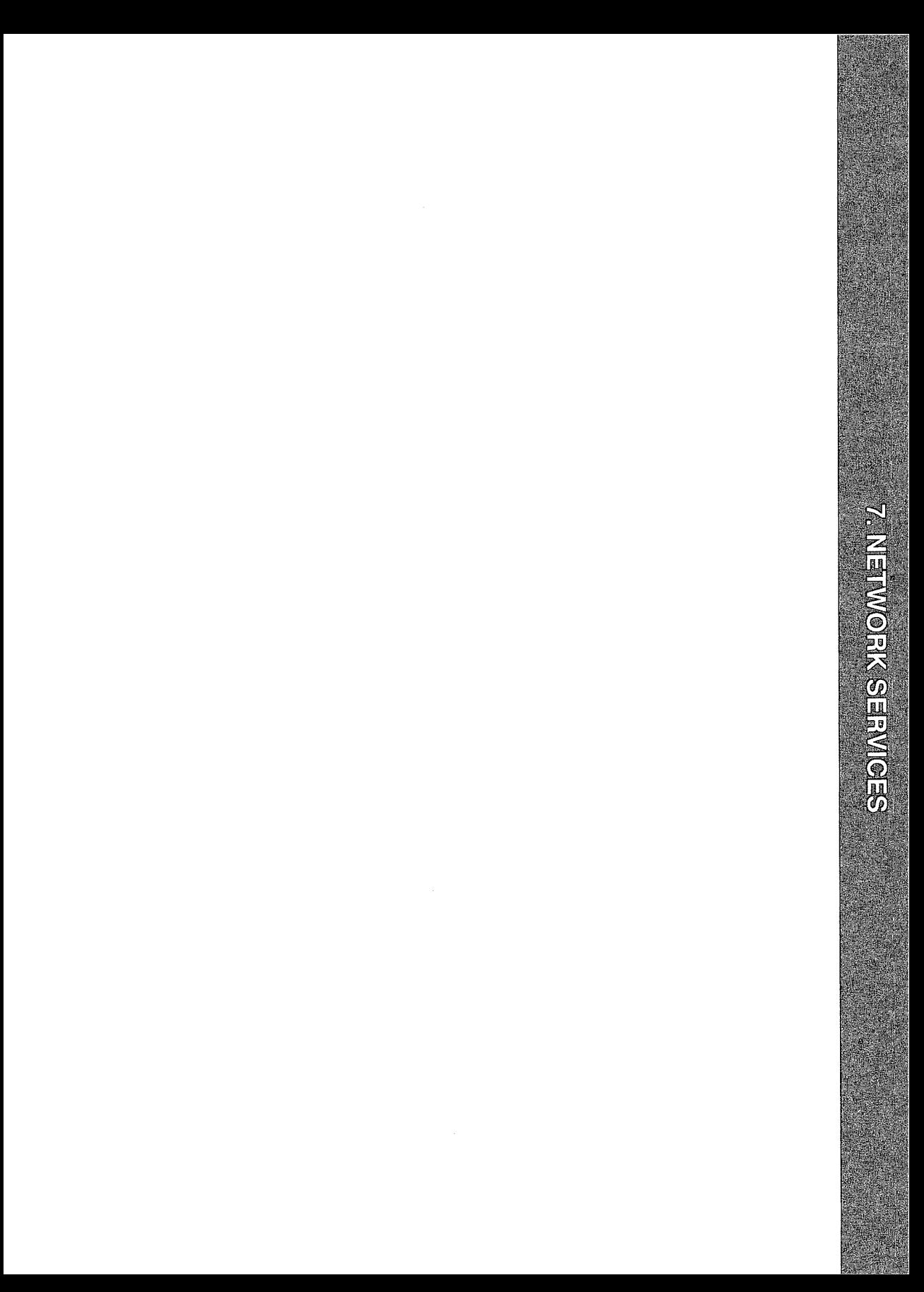

7. NETWORK SERVICES

# **7 Network Services**

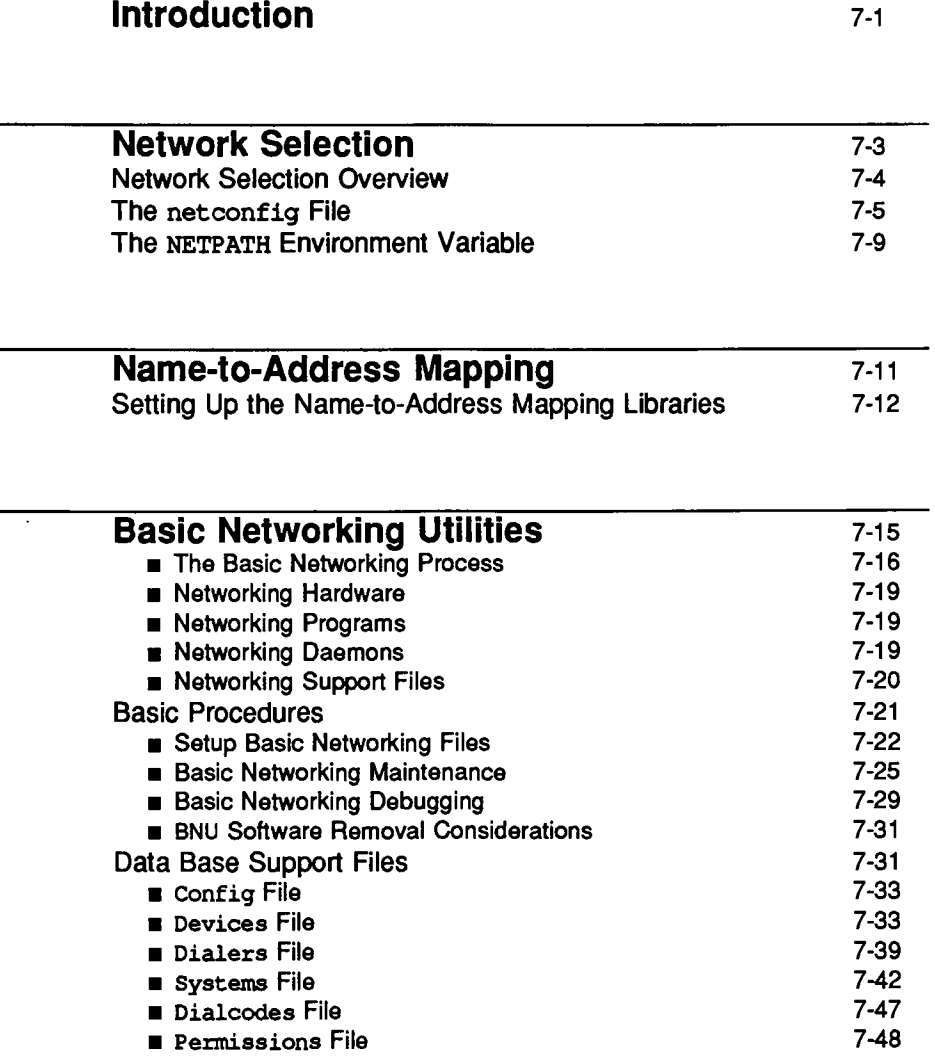

Table of Contents ------------------------

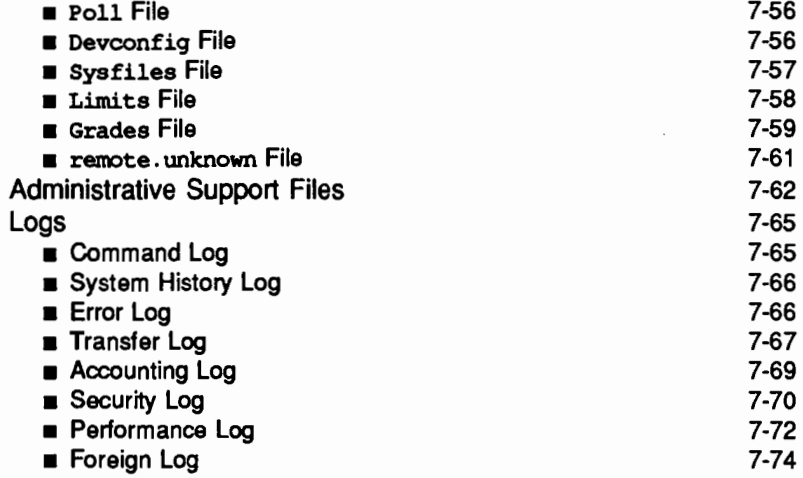

### **Introduction**

This chapter describes the administrative command-level interface for Network Selection and the Basic Networking Utilities (BNU). Distributed File Systems (RFS and NFS) are documented in the *Programmer's Guide: System Services and Application Packaging Tools.* 

Network Selection and the Service Access Facility (SAF) grew out of the need for UNIX Systems to communicate both with other UNIX systems and with non-UNIX systems. Previous to UNIX System V Release 4, it was difficult for network applications to find out what transport providers were available on a given machine and to find the addresses of services. The Network Selection mechanism and the Name-to-Address Mapping facility described in this section provide both a consistent way to determine what transport providers are installed on a machine and a standardized mechanism for finding service addresses.

The new Network Selection feature described in this chapter generalizes the procedure by which an application chooses the network it connects to. This procedure is implemented as a set of library routines for inclusion in application programs. The system administrator is responsible for maintaining the network configuration database file (/etc/netconfig) used by these routines. He/she is also responsible for creating and maintaining the "host" and "service" files required for each of the Name-to-Address Mapping libraries.

The "Network Selection" section of this chapter describes the netconfig file and the NETPATH environment variable, which may be used by both users and the system administrator to customize the default list of networks an application tries to connect to. The "Name-to-Address Mapping" section describes the Name-to-Address Mapping files that must be in place before applications can use the Name-to-Address Mapping libraries. The library routines available to application programmers are described in the *Programmer's Guide: Networking Interfaces,* on the getnetconfig(3N) manual page and on the netdir(3N) manual page.

The remaining sections of this chapter describe the Basic Networking Utilities (BNU).

You can do any of the functions associated with Networking Services administration by selecting the appropriate "task" from a series of menus provided for administration. To access the "system administration" menu for using Networking Services, type:

```
sysadm network_services
```
Introduction

The following menu will appear on your screen:

Figure 7-1: Network Services Management Menu

| 38               | Network Services Management              |  |
|------------------|------------------------------------------|--|
| basic networking | - Basic Networking Utilities Management  |  |
| renote files     | - Distributed File System Management     |  |
| selection        | - Network Selection Management           |  |
| name to address  | - Machine and Service Address Management |  |

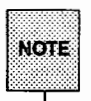

The Distributed File System Management option is described in the *Programmer's Guide: System Services and Application Packaging Tools.* 

When you have selected the option you want, the submenus and instructions displayed on the screen are self-explanatory and lead you through the appropriate procedures.

#### **Network Selection**

In order for network applications to be portable to different environments, the application process must have a standard interface into the various networks available in any current environment. Network Selection provides a simple and consistent interface that allows user applications to select networks (at the transport level), enabling applications to be protocol- and media-independent. System V Networking Services applications that allow the user to influence the choice of networks use the standard interface outlined here.

Tasks associated with Network Selection administration may be performed using either the menu system or shell commands entered on the command line. The screen below is the top-level menu for Network Selection. It can be brought up on the screen by typing sysadm selection.

#### Figure 7-2: Network Selection Management Menu

X. Network Selection Management display - Displays Network Selection Configuration modify - Modify Network Selection Configuration

When you select an option, self-explanatory submenus and instructions lead you through the appropriate procedures.

You can also bypass the menu system by issuing commands directly to the shell. Where these commands involve editing sensitive system files, be sure to keep a backup copy of the file you are editing. When you have finished editing the file, use  $diff(1)$  on the edited file and the backup copy to verify that only the changes you want have been made.

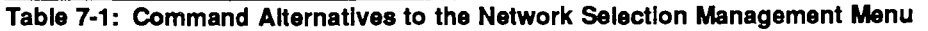

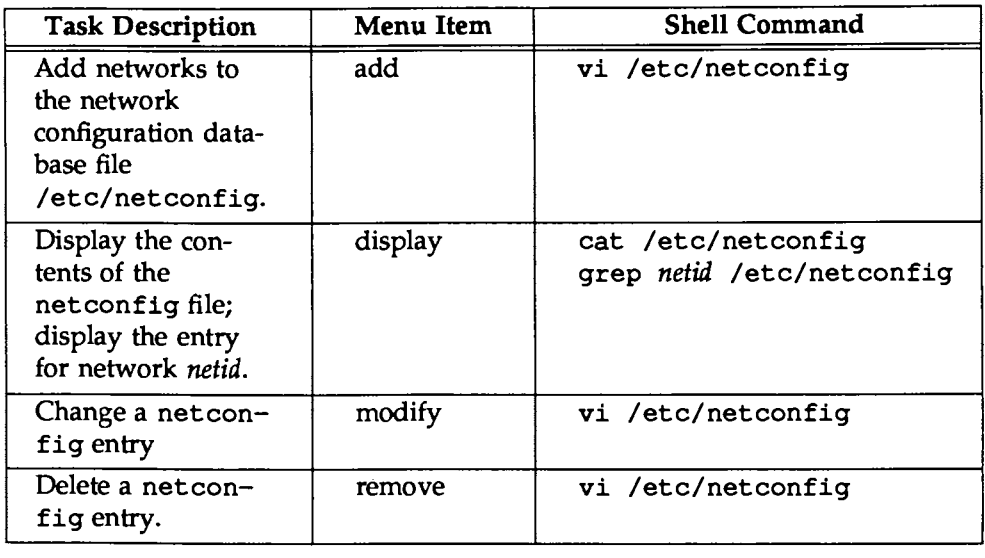

#### Network Selection Overview

The UNIX System V Release 4.0 Network Selection component is built around

- a network configuration database (the /etc/netconfig file) that contains entries for each network available to the system, and
- $\blacksquare$  an optional NETPATH environment variable, set by a user or the system administrator and containing an ordered list of network identifiers. These network identifiers match the netconfig *network ID* field and are used as links to the records in the netconfig file.

The Network Selection application programming interface consists of a set of network configuration database access routines. One group of these library routines accesses only the netconfig entries identified by the NETPATH environment variable; another group of routines accesses netconfig directly. The routines are described in the *Programmer's Guide: Networking Interfaces.* The first

group is also described in detail in the manual page getnetpath(3N). The second group is described in getnetconfig(3N).

Applications should use the routines that access NETPATH. They allow users to influence the selection of transports used by the application. If an application does not want the user to influence its decision, then the routines that access the netconfig database directly should be used.

The netconfig file, on which the Network Selection library routines depend, is maintained by the system administrator. The NETPATH environment variable is typically set or modified by application programmers and users, depending on the needs of their applications, but it may also be set by the system administrator in response to the needs of administrative applications.

#### **The** netconfig **File**

The system administrator is responsible for maintaining the network configuration database file /etc/netconfig. Entries in the netconfig file contain the following fields, in the order shown:

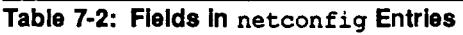

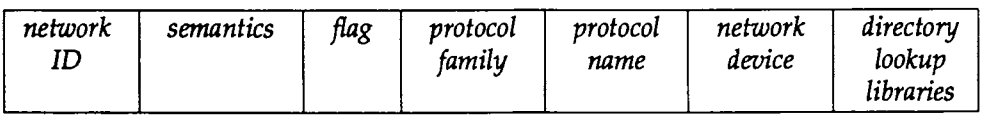

The fields correspond to elements of the struct netconfig structure. Pointers returned by Network Selection library routines are pointers to netconfig entries in struct netconfig format. The netconfig file is described in the manual page netconfig(4). The netconfig manual page also describes the elements of the struct netconfig structure. All symbolic names, structure definitions, and constant values for the Network Selection feature are defined in the header file /usr/include/netconfig. h.

netconfig fields are defined as follows:

Network Selection

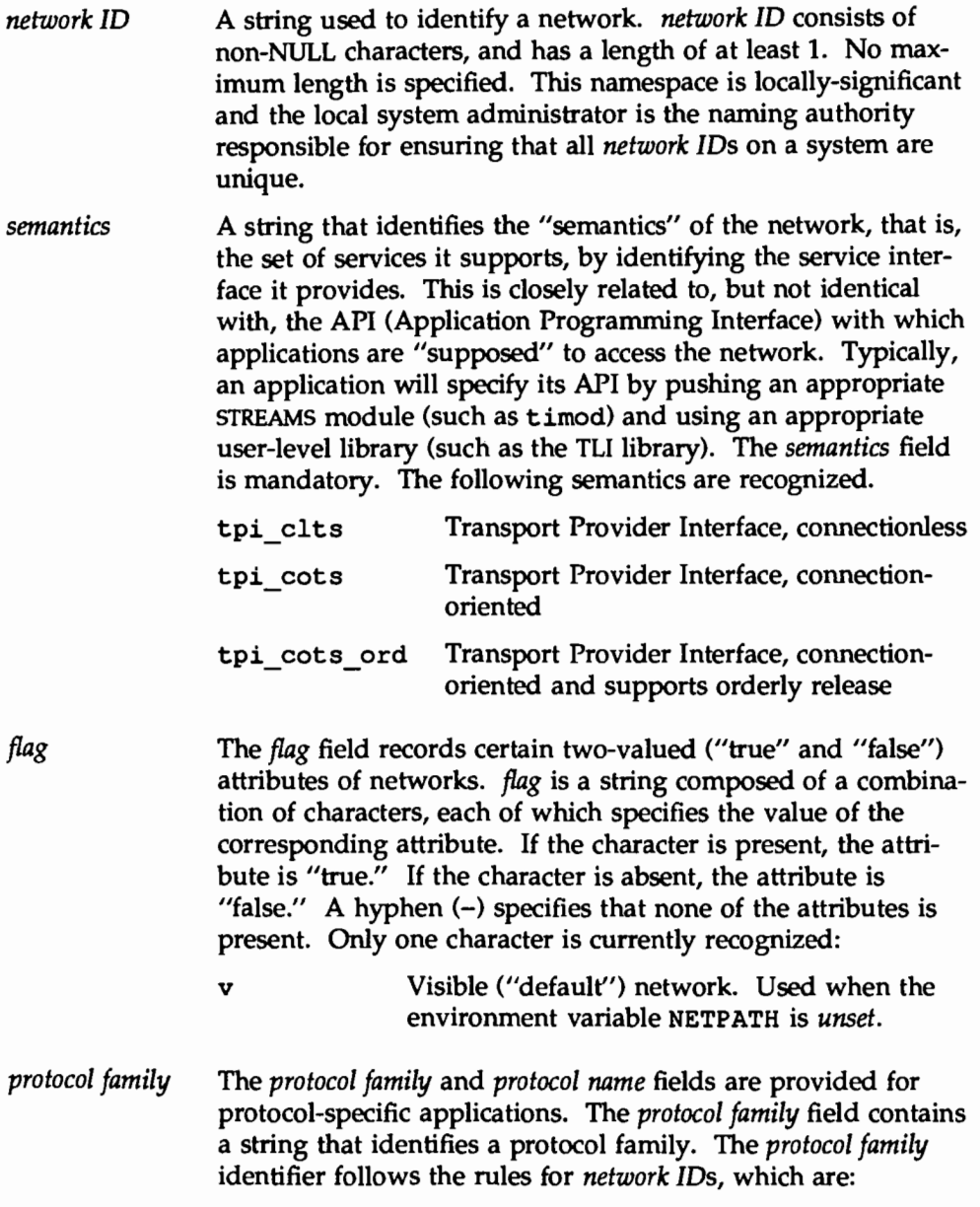

- The string consists of non-NULL characters.
- If has a length of at least 1.
- **There is no maximum length specified.**

A hyphen (-) in the *protocol family* field indicates that none of the available protocol family identifiers applies, that is, the network is experimental. An application that wants to have family characteristics can match on the *protocol family* field when selecting a network (for example, an application can search for an "osi" family). In this case, the application is not protocol independent, since it has searched only for OSI entries. The following are examples of protocol family identifiers:

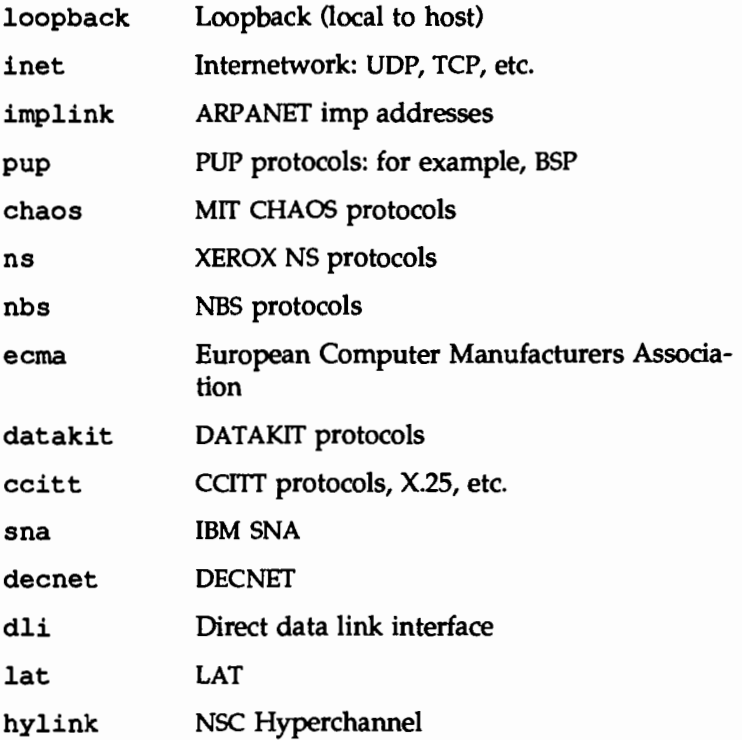
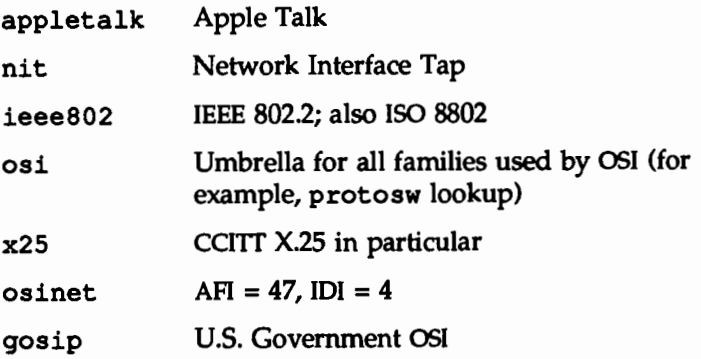

*protocol name*  The *protocol name* field contains a string that identifies a protocol. This field is currently only used for the inet family. For any other family, the protocol name field contains a hyphen (-). The *protocol name* identifier follows the same rules as *network* IDs:

- $\blacksquare$  The string consists of non-NULL characters.
- $\blacksquare$  It has a length of at least 1.
- $\blacksquare$  There is no maximum length specified.

The *protocol name* field may contain:

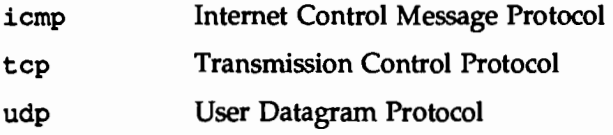

*network device* The *network device* is the full pathname of the device used to connect to the transport provider. Typically, this device will be in the /dev directory. The *network device* must be specified.

*directory lookup libraries* 

The *directory lookup libraries* support a "directory service" (that is, a Name-to-Address Mapping service) for the network. This service is implemented by the UNIX System V Name-to-Address Mapping feature. If a network is not provided with such a library, the Name-to-Address Mapping feature will not work. A hyphen  $(-)$  in this field shows that lookup libraries, and therefore Name-to-Address Mapping, are unavailable.

The *directory lookup library* field consists of a comma-separated list of full pathnames to dynamically linked libraries. Literal commas may be embedded as "\,"; backslashes as "\\". Lines in /etc/netconfig that begin with a pound sign  $(\frac{1}{k})$  in column 1 are comments.

The system administrator determines the *order* of the entries in the netconfig database. Since the Network Selection library routines that access netconfig directly return entries in order, beginning at the top of the /etc/netconfig file, the order in which networks are entered in the file by the system administrator becomes the default search path for applications choosing networks to connect to.

Figure 7-3: Sample netconfig File

| starlan     | tpi cots     | csinet<br>V.                | S.                          | dev/starlan    | /usr/11b/stractic.so |
|-------------|--------------|-----------------------------|-----------------------------|----------------|----------------------|
| starlandg   | tpi cits     | osinet<br>$\mathbf{v}$      | $\sim$                      | /dev/starlandg | /usr/lib/straddr.so  |
| npack       | tpi cots     | v localnet                  | $\mathcal{L}_{\mathcal{F}}$ | /dev/npack     | /usr/lib/npack.so    |
| t cp.       | tpi cots ord | <b>inet</b><br>$\mathbf{v}$ | tcp                         | /dev/tcp       | /usr/lib/tcpip.so    |
| <b>UCID</b> | tpi clts     | $v$ inet                    | udp                         | dev/udp        | /usr/lib/tcpip.so    |
| ticits      | tpi cits     | loopback<br>$\mathbf{v}$    | ₩.                          | /dev/ticits    | /usr/lib/straddr.so  |
| ticots      | tpi cots     | loopback<br>$\mathbf{v}$    | 88                          | /dev/ticots    | /usr/lib/strackir.so |
| ticotsord   | tpi cots ord | 100pback<br>$\mathbf v$     | 58                          | /dev/ticotsord |                      |
|             |              |                             |                             |                |                      |

## **The** NETPATH **Environment Variable**

Network Selection is unobtrusive. In most cases the user isn't interested in which network handles a network operation, and the default network search path established by the system administrator (the netconfig file) is used to locate a network available for connection. However, if a user or the system administrator wants to influence the choices made by applications, the search path can be modified using a new standard shell variable, NETPATH. NETPATH is similar to the PATH variable.

NETPATH consists of a colon-separated list of network IDs. Each network ID corresponds to the *network ID* field of a record in the netconfiq database. A literal colon can be embedded as "\:", and a literal backslash as "\\". An empty component in NETPATH, signified by either a beginning colon, an ending colon, or two successive colons, is not a valid entry, since the empty string is not a valid network ID. NETPATH is described in the environ(S) manual page in the User's *Reference Manual.* 

The NETPATH environment variable is not set in /etc/profile. It can, however, be set in a user's \$HOME/. profile.

Users and system administrators alike should be aware that the set of "default" networks is different for the routines that access netconfiq directly and the routines that access netconfiq via the NETPATH environment variable. For the routines that access netconfiq directly, the set of default networks is the entire netconfiq file; the set of "default" networks for the routines that access netconfiq via NETPATH is the "visible" networks in the netconfiq file. A network is "visible" if the system administrator has included a v flag in the flag field. If NETPATH is unset, these "visible" networks are the default search path for this second group of access routines.

# **Name-to-Address Mapping**

The Name-to-Address Mapping feature allows an application to obtain the address of a service on a specified machine in a transport-independent manner.

Tasks associated with Name-to-Address Mapping administration may be performed using the menu system or shell commands entered on the command line. The screen below is the top-level menu for Name-to-Address Mapping. It can be brought up on the screen by typing sysadm name\_to\_address.

Figure 7-4: Machine and Service Address Management Menu

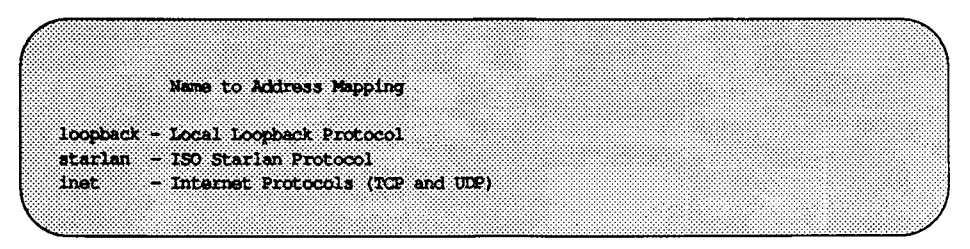

When you have selected the option you want, self-explanatory submenus and instructions will be displayed on the screen to lead you through the appropriate procedures.

If you want to bypass the menu system, you may issue commands directly to the shell, as shown in Table 7-3.

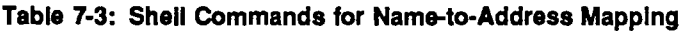

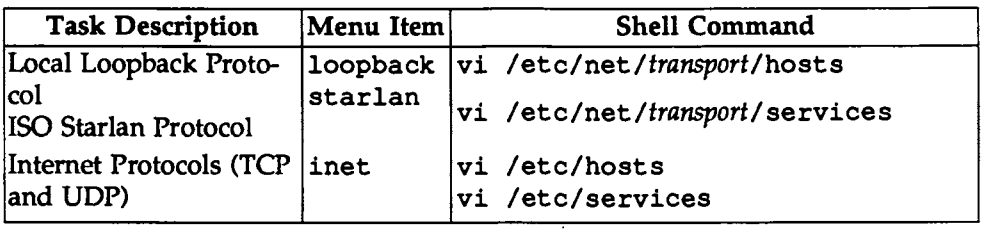

Name-to-Address Mapping consists of routines for use by application programs. These routines (which are described on the netdir $(3N)$  manual page) are used to obtain addresses of services on given hosts. All routines are combined into a library, one for each transport provider. The library to use for a specific

transport provider is named in the /etc/netconfig file in the entry for each network. The netdir getbyname () routine dynamically links the library named in the *directory lookup libraries* field of the /etc/netconfig file.

The routines are:

netdir\_getbyname netdir\_getbyaddr netdir free netdir\_mergeaddr taddr2uaddr uaddr2taddr netdir\_options

Each function takes a pointer to a netconfig structure and returns a list of addresses of the service and host names over a given transport provider.

Both libraries provide all the above routines. The libraries are:

- tcpip. so contains the Name-to-Address Mapping routines for the TCP /IP protocol suite
- straddr. so contains the Name-to-Address Mapping routines for any protocol that accepts strings as addresses ISO, STARLAN, and the loopback drivers are examples.

## **Setting Up the Name-to-Address Mapping Libraries**

Files for each of the libraries must be created and maintained by the system administrator.

tcpip. so.

The routines in this dynamic library create addresses from the /etc/hosts and /etc/services files available with the TCP/IP package. The /etc/hosts file contains two fields, the machine's IP address and the machine name. For example:

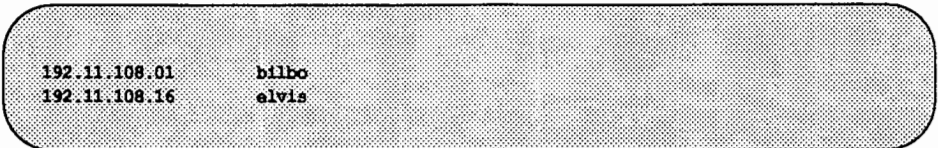

The /etc/services file contains two fields, a service name and a port number with one of two protocol specifications, either tcp or udp. For example:

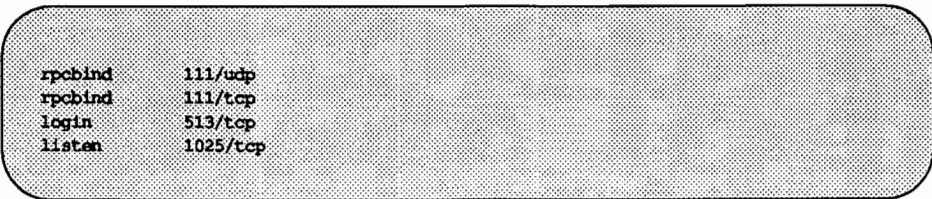

For an application to use this library to request the address of a service on a particular host, the host name must appear in the /etc/hosts file and the service name must appear in the /etc/services file. If one or the other does not appear, an error will be returned by the name to address mapping routines.

#### straddr. so.

The routines in this dynamic library create addresses from files that have the same format as the tcpip. so file described above. The straddr. so files are /etc/net/transport/hosts and /etc/net/transport/services. *transport* is the local name of the transport provider that accepts string addresses (specified in the *network ID* field of the /etc/netconfig file). For example, the host file for starlan would be /etc/net/starlan/hosts, and the service file for starlan would be /etc/net/starlan/services. For starlandg, the files would be /etc/net/starlandg/hosts and /etc/net/starlandg/services.

Even though most string addresses do not distinguish between "host" and "service," separating the string into a host part and a service part provides consistency with other transport providers. The /etc/net/transport/hosts file will therefore contain a string that is considered to be the machine address, followed by the machine name. For example:

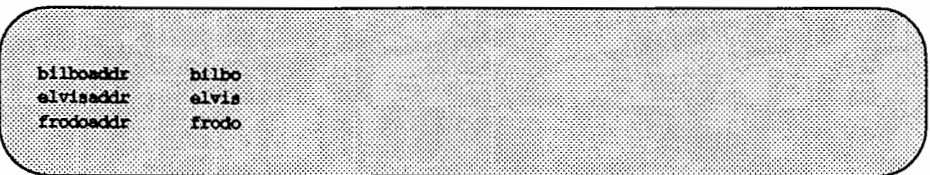

The /etc/net/transport/services file contains a service name followed by a string identifying the service port. For example:

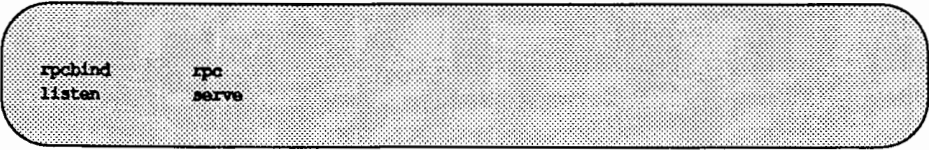

The routines create the full string address by combining the "host address" and the "service port," separating the two with a dot (.). For example, the address of the 'listen'' service on bilbo would be bilboaddr. serve and the address of the "rpcbind" service on bilbo would be bilboaddr. rpc.

When an application requests the address of a service on a particular host on a transport provider that uses this library, the host name must appear in /etc/net/transport/hosts and the service name must appear in /etc/net/transport/services. If one or the other does not appear, the Name-to-Address Mapping routines return an error.

# **Basic Networking Utilities**

The Basic Networking Utilities Package (BNU) lets computers using the UNIX operating system communicate with each other and with remote terminals. These utilities range from those used to copy files between computers (uucp and uuto) to those used for remote login and command execution (cu, ct, and uux).

Tasks associated with Basic Networking Utilities administration may be performed using either the menu system or shell commands entered on the command line. The screen below is the top-level menu for BNU selection. It can be brought up on the screen by typing sysadm basic\_networking.

Figure 7·5: The Basic Networking Utilities Management Menu

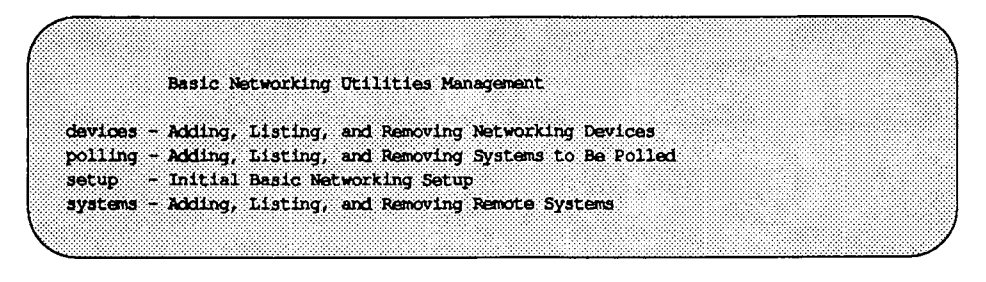

When you have selected the option you want, the self-explanatory submenus and instructions will be displayed on the screen to lead you through the appropriate procedures.

If you want to bypass the menu system, you may issue equivalent commands directly to the shell as shown in Table 7-4:

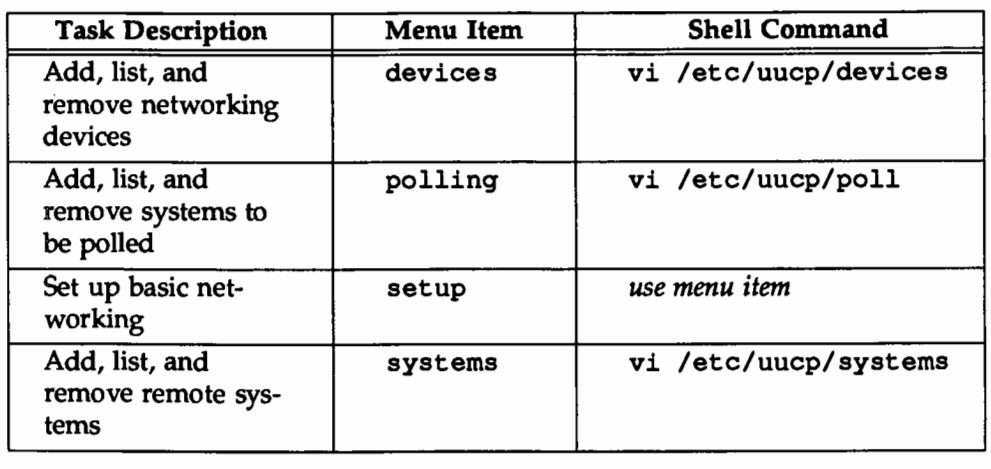

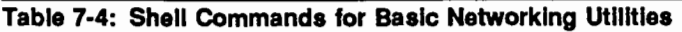

In this chapter, you will first get a high level introduction to the process of Basic Networking, as well as an introduction to the components involved in the process (network hardware, commands, daemons, and support files). Keep this high level view in mind as you begin to work with BNU; it will help you keep track of where you are in the overall process. Next, we will describe how to install, setup, maintain, debug, and remove your BNU package. The sysadm interface is provided to help you through these procedures. Sections detailing the structure and format of the various BNU data base support, administrative, and uucp log files are then described. As you gain more experience with BNU administration, these sections can be used as reference material for fine tuning your computer's configuration. Lastly, we discuss some points on how to configure your BNU package to work with direct links, telephone lines, and local area networks.

## The Basic Networking Process

After you have properly installed and configured your BNU package, your computer will be ready to communicate with other computers that use the UNIX operating system. Here is a general view of how BNU accomplishes this communication process:

- 1. A user on your local machine issues a command requesting file transfer or remote execution communication with a remote computer (phase A). Several BNU data base support files are read to determine if the remote computer is accessible by your local computer and the priority of the user's request, as compared to other users' requests. This phase ends by queuing the user's request in a spool area on your local machine and triggering the next phase.
- 2. The uucico routine is triggered automatically (phase B). It reads several BNU data base support files to determine when the remote computer can be reached, how to establish the link to the remote computer, how to handle data flow between the local and remote computers, and if the maximum number of simultaneous requests for communication to the remote computer has been reached.
- 3. The uucico routine on the remote computer is triggered automatically when a call for communication is received from the local computer (phase C). In this phase, the remote uucico routine reads BNU data base support files on its computer to determine if the calling computer is allowed access, and what action to take if the calling computer is not allowed access (phase c' ). For calling computers that are allowed access to the remote computer, the level of access is determined in this phase.
- 4. Requests initiated on the local computer may contain commands to be executed on the remote computer (phase D). When these commands arrive on the remote computer, they are stored in a spool area. The uuxqt routine on the remote computer runs these commands on the remote computer during this phase.

Here is a picture that describes the Basic Networking process:

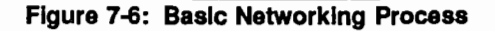

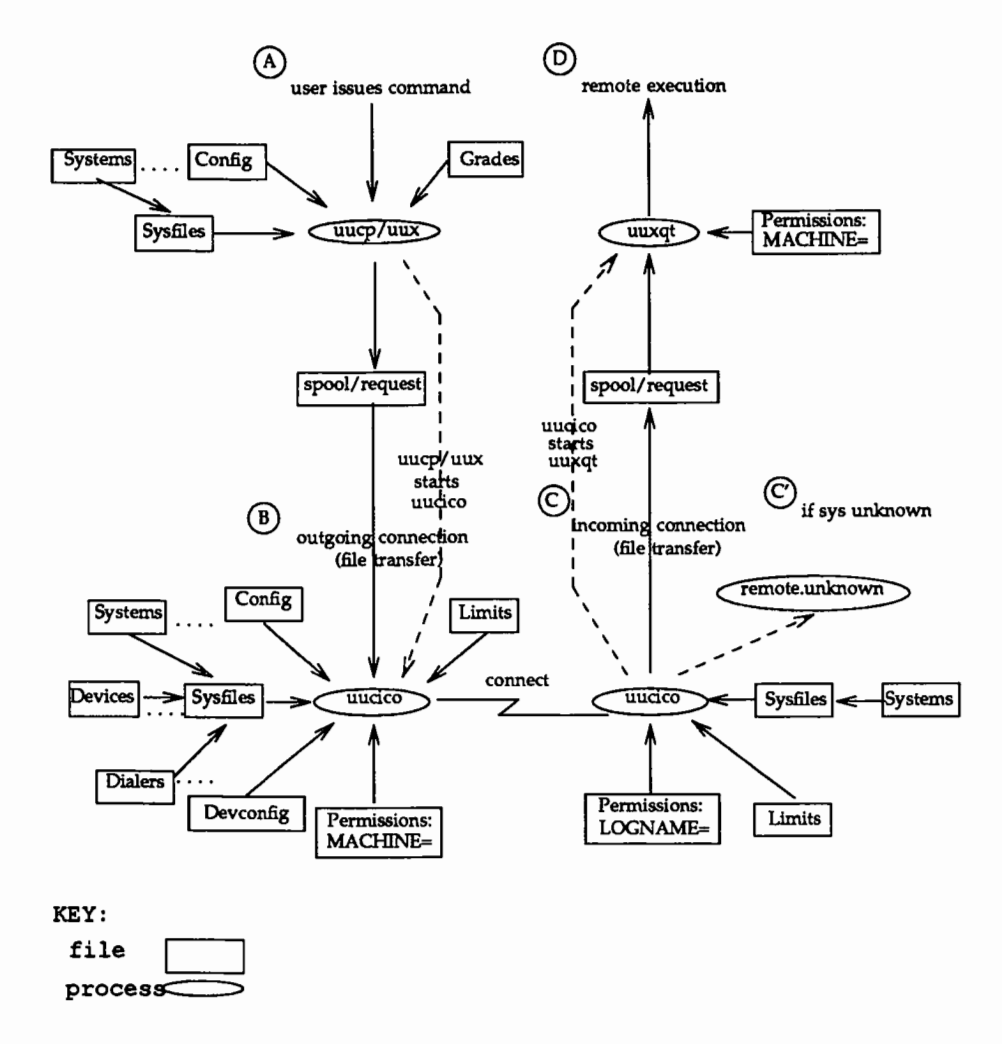

## Networking Hardware

Before your computer can communicate with other computers, you must set up the hardware to complete the communications link. The cables and other hardware you need will depend on how you want to connect the computers: direct links, telephone lines, or local area networks.

## Networking Programs

There are two categories of Basic Networking programs: user programs and administrative programs.

### User Programs

You will find the user programs for Basic Networking in /usr/bin. No special permission is needed to use these programs; they are all fully described in the *User's Reference Manual:* cu, ct, uucp, uuto, uupick, uux, uustat, uulog, uuglist, uuname, uudecode, uuencode.

### Administrative Programs

You will find most of the administrative programs in /usr/lib/uucp, along with Basic Networking shell scripts. The only exception is uulog, which is in /usr/bin. All of these commands are fully described in the *System Administrator's Reference Manual:* uucleanup, Uutry, uucheck.

You should use the uucp login ID only when you administer BNU because it owns the Basic Networking and spooled data files. The home directory of the uucp login ID is /usr/lib/uucp. (The other Basic Networking login ID is nuucp, used by remote computers to access your computer. Calls from nuucp are answered by uucico.)

## Networking Daemons

There are three daemons in BNU. A daemon is a routine that runs as a background process and performs a system-wide public function. These daemons handle file transfers and command executions. They can also be run manually from the shell.

uucico Selects the device used for the link, establishes the link to the remote computer, performs the required login sequence and permission checks, transfers files (if requested), logs results, and notifies the user by mail of transfer completions. When

the local uucico daemon calls a remote computer, it "talks" to the uucico daemon on the remote computer during the session.

uucico is executed by the uucp, uuto, and uux programs, after all the required files have been created, to contact the remote computer. It is also executed by uusched and Uutry.

- uuxqt Executes remote execution requests. It searches the spool directory for execute files (always named X. *file)* that have been sent from a remote computer. When an execute file is found, uuxqt opens it to get the list of data files that are required for the execution. It then checks to see if the required data files are available and accessible. If the files are present and can be accessed, uuxqt checks the Permissions file to verify that it has permission to execute the requested command. uuxqt is executed by the uudemon. hour shell script, which is started by cron.
- uusched Schedules the queued work in the spool directory. Before starting uucico, uusched randomizes the order in which remote computers will be called. uusched is executed by a shell script called uudemon. hour, which is started by cron.

## Networking Support Files

There are three types of BNU support files:

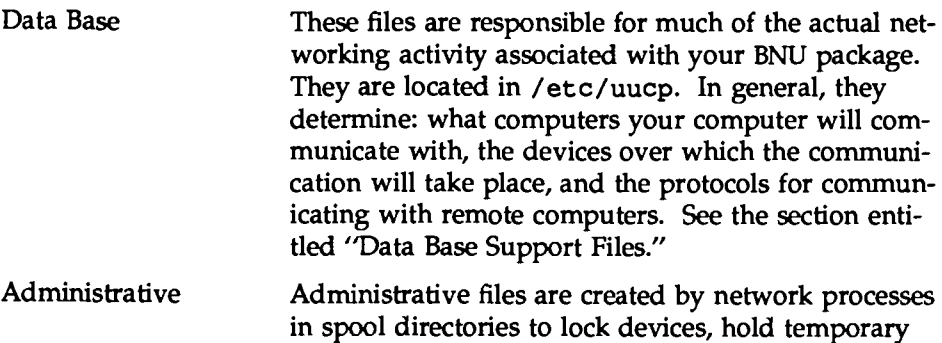

data, or store information about remote transfers or command executions. See the section entitled "Administrative Support Files."

Log Log files keep track of overall statistics of your computer network, particularly in the areas of security and accounting. See the section entitled ''Logs."

## **Basic Procedures**

The following steps are performed to administer BNU.

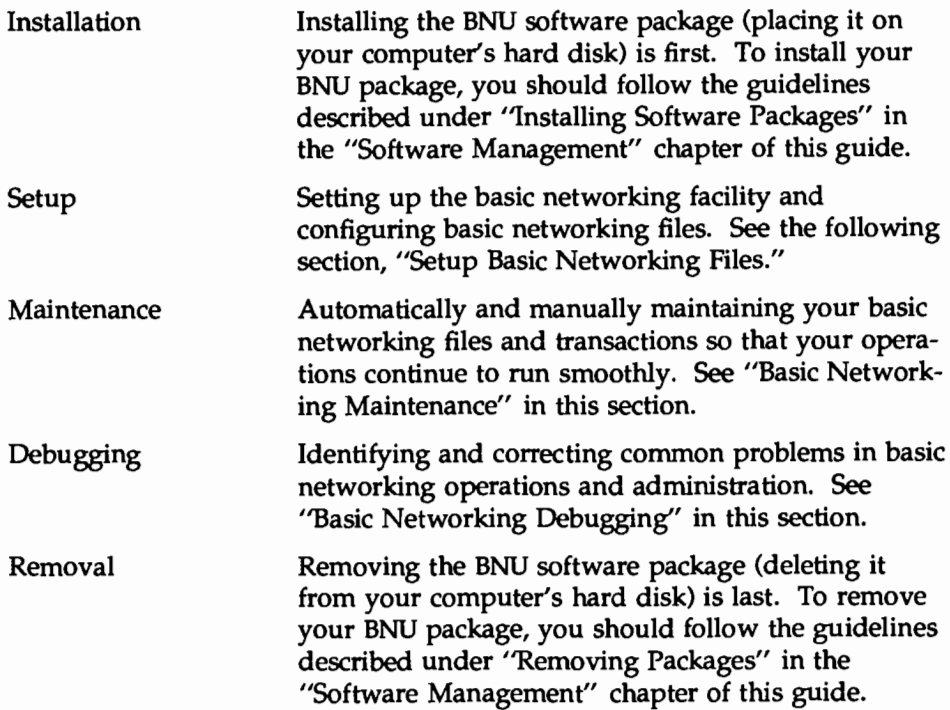

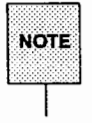

See "BNU Software Removal Considerations" in this section for information to consider before you remove your BNU software package.

## Setup Basic Networking Files

The BNU *Setup* procedure provides the steps for initializing your BNU data base. This information allows your local and remote systems to communicate with each other. This procedure is done by using the sysadm subcommands and your favorite text editor.

Begin by typing sysadm basic\_networkinq and selecting setup. This will give you the starting menu. From this point, you can begin setting up (initializing) the various data base files. Continue making interactive menu selections until you complete the task(s). To get help along the way, press the  $[HELP]$ function key. This will give you a detailed description of a menu selection. Pressing the **CANCEL** function key exits help mode.

Setting up the Permissions, Devconfiq, Sysfiles and Limits files, and adding uucp logins are principal functions in the initial Basic Networking setup process. Here is more detailed information in these areas.

## **Set Up Permissions File**

The default /etc/uucp/Permissions file provides the maximum amount of security for your computer. The file, as delivered, contains the following entry:

LOGNAME=nuucp

You can set additional parameters for each machine you communicate with:

- $\blacksquare$  the ways it can receive files from your machine
- $\blacksquare$  the directories it can read and write
- $\blacksquare$  the commands it can execute remotely

See the section "Data Base Support Files" for information on how to set up this file. You can modify this file to include the entries you desire.

### Set Up Devconfig File

The /etc/uucp/Devconfig file is only used if you are using BNU over an AT&T STARLAN NETWORK or some other Streams-based provider. If you are using an AT&T STARLAN NETWORK, the two entries shown in the Devconfig file are all you need in this file.

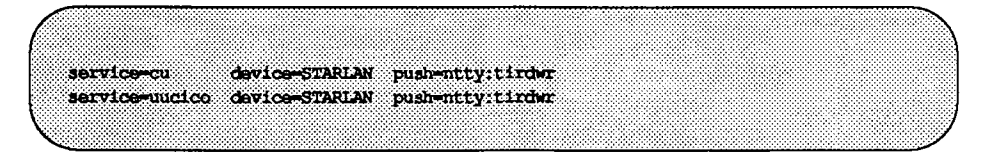

You must also create an entry for STARLAN in your Devices file. Descriptions in the Devices file tell how to define Transport Interface devices.

Devconfig entries define the STREAMS modules that are used for a particular device. (The push= variable shows the modules and the order they are pushed on to a stream.) Different modules and devices can be defined for cu and uucico services. You can modify this file to include the entries you desire.

### Set Up Sysfiles File

/etc/uucp/Sysfiles lets you assign different files to be used by uucp and cu as Systems, Devices, and Dialers files. Here are some cases where this optional file may be useful:

- You may want different Systems files so requests for cu login services can be made to addresses other than uucp services.
- You may want different Dialers files to use different chat scripts for cu and uucp.
- You may want to have multiple Systems, Dialers, and Devices files. The Systems file in particular may become large, making it convenient to split it into several smaller files.

The format of the Sysfiles file is described in the section entitled "Data Base Support Files." The following is an example of the file.

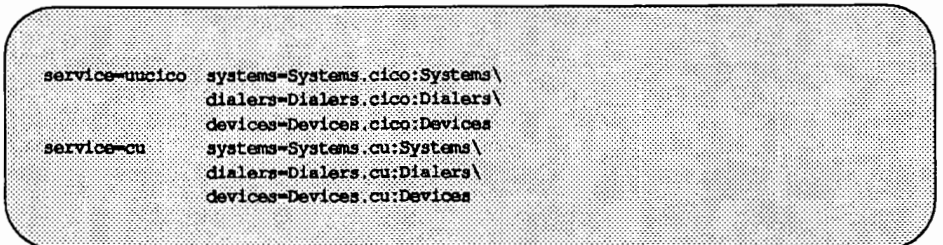

You can modify this file to include the entries you desire.

### Set Up Limits File

The /etc/uucp/Limits file is used to limit the maximum number of simultaneous uucicos, uuxqts, and uuscheds that are running on your machine.

See the section entitled "Data Base Support Files" for a format description of the Limits file. The following is an example of the file.

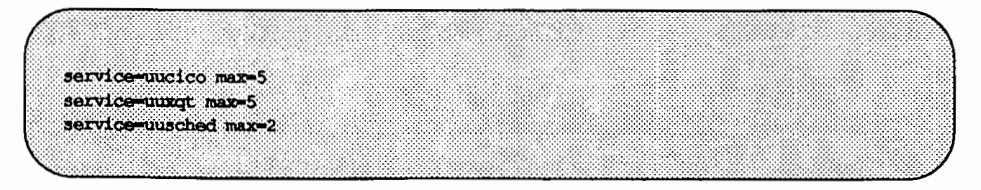

You can modify this file to include the entries you desire.

#### Add uucp loglns

You may add one or more administrative logins to your system so incoming uucp (uucico) requests from different remote machines can be handled differently. Each remote machine should have an entry in its Systems file for your machine that contains the login ID and password that you add to your /etc/passwd file.

The default in the /etc/passwd file is shown below.

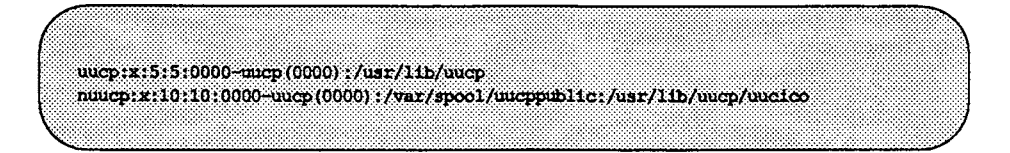

This entry shows that a login request by nuucp is answered by /usr/lib/uucp/uucico. The home directory is /var/spool/uucppublic. The *x* indicates that the encrypted password is stored in /etc/shadow.

## Basic Networking Maintenance

BNU maintenance involves automatically and manually maintaining your basic networking files so that they don't become large and consume too much disk space. It also means keeping BNU running smoothly.

BNU comes with four shell scripts:

uudemon.poll uudemon.hour uudemon.admin uudemon.cleanup

These scripts will poll remote machines, reschedule transmissions, and clean up old log files and unsuccessful transmissions. They should be used regularly to keep your basic networking running smoothly. Normally, they are run automatically with cron(lM) although they can also be run manually.

### Automated Networking Maintenance (cron)

BNU is delivered with entries for shell scripts in the /var/spool/cron/crontabs/root file. These entries will automatically handle some BNU administrative tasks for you. The shell scripts are in /usr/lib/uucp.

In multi-user mode, tasks scheduled by the crontab command are automatically performed by cron. The crontab file for root is generally used to schedule regular BNU maintenance using the following shell scripts:

uudemon.poll

The uudemon. poll shell script, as delivered, does the following:

- Reads the Poll file (/etc/uucp/Poll).
- If any of the machines in the Poll file are scheduled to be polled, a work file  $(C. sysnxxxx)$  is placed in the /var/spool/uucp/nodename directory, where nodename is replaced by the name of the machine being polled.

By default, the shell script is scheduled to run twice an hour, just before uudemon. hour, so that the work files will be there when uudemon. hour is called. The default root crontab entry for uudemon. poll is as follows:

 $1,30$  \* \* \* /usr/lib/uucp/uudemon.poll > /dev/null

uudernon.hour

The uudemon. hour shell script you receive with your machine does the following:

- Calls the uusched program to search the spool directories for work files (C.) that have not been processed and schedules these files for transfer to a remote machine.
- **Calls the uuxqt daemon to search the spool directories for execute files** (X.) that have been transferred to your computer and were not processed at the time they were transferred.

The default root crontab entry for uudemon. hour is as follows:

 $41,11$  \* \* \* /usr/lib/uucp/uudemon.hour > /dev/null

As delivered, this is run twice an hour. You may want it to run more often if you expect high failure rates.

#### uudemon.admin

The uudemon. admin shell script, as delivered, does the following:

 $\blacksquare$  Runs the uustat command with -p and -q options. The -q reports on the status of work files (C.), data files (D.), and execute files (X.) that are queued. The -p prints process information for networking processes listed in the lock files (/var/spool/locks).

**• Sends resulting status information to the uucp administrative login via**  $mat1(1)$ .

There is no default crontab entry for uudemon. admin. The following is recommended:

48 B.12.16 \* \* \* /bin/su uucp -c "/etc/uucp/uudemon.admin" > /dev/null

uudemon.cleanup

The delivered uudemon. cleanup shell script does the following:

- $\blacksquare$  Takes log files for individual machines from the /var/spool/uucp/. Loq directory, merges them, and places them in the /var/spool/uucp/.01d directory with other old log information. If log files get large, the ulimit parameter may need to be increased.
- **E** Removes work files (C.) 7-days old or older, data files (D.) 7 days old or older, and execute files (X.) two days old or older from the spool directory
- **Returns mail that cannot be delivered to the sender**
- Mails a summary of the status information gathered during the current day to the uucp administrative login

There is no default crontab entry for uudemon. cleanup. The following is recommended:

```
45 23 \star \star \star ulimit 5000; /usr/bin/su uucp -c \
"/usr/lib/uucp/uudemon.cleanup" \ 
 > /dev/null 2>&1
```
uudemon. cleanup is described in detail below, under "Cleaning up Log Files."

#### Manual Maintenance

Some files may grow indirectly from uucp and other Basic Networking activities. Here are two files you should check and delete if they have become too large.

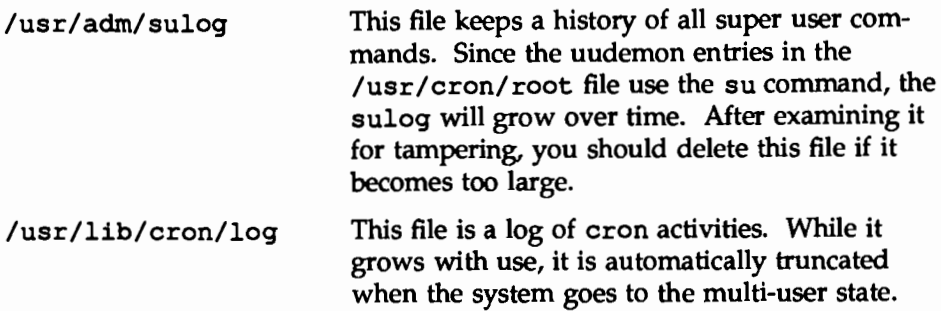

#### **Cleaning up Log Files**

uudemon. cleanup is a shell script that should be invoked daily by cron to clean up uucp's spool directory and to consolidate and dispose of the log files that currently exist for uucp. Currently, uudemon. cleanup uses two techniques to clean up the log files:

- 1. The *Multi-day* (multi) technique. Three days of logs are kept in files called Old-1, Old-2, and Old-3. Whenever uudemon. cleanup is run, Old-2 is renamed Old-3, Old-1 is renamed Old-2, and the current log is renamed Old-1 and stored in /var/spool/uucp/.Old/Old-1.
- 2. The *Single-day* (single) technique. The current log is moved to /var/spool/uucp/.Old. This means that the log is preserved for one day only (assuming that uudemon. cleanup is run daily).

Although uudemon. cleanup does take care of removing old log entries, as an administrator, you should monitor the size of the log files. The exact procedure uudemon. cleanup uses to remove old log entries varies according to the type of log file. Here's a description of how the uucp log files will be cleaned up.

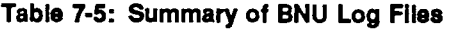

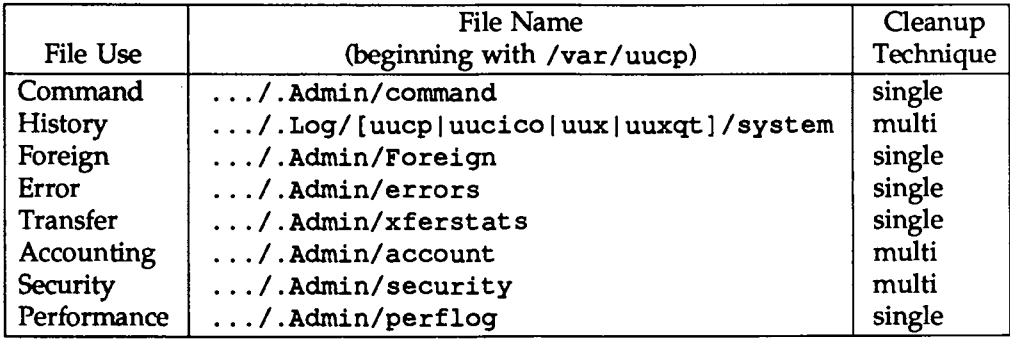

## Basic Networking Debugging

The *Debug* procedures are intended to help you identify and correct common problems in basic networking operations and administration. Here is a list of the available monitoring tools you can use to detect and solve basic networking problems:

```
uustat(l) 
cu(1)Uutry(1)uuname(lM) 
uulog(l) 
uucheck(l)
```
### Check Basic Information

There are several commands you can use to check for Basic Networking information.

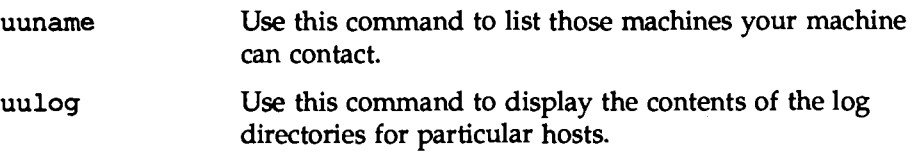

uucheck  $-v$  Run this command to check for the presence of files and directories needed by uucp. This command also checks the Permissions file and provides information on the permissions you have set up.

### Check for Faulty ACU/Modem

You can check if the automatic call units or modems are not working properly in several ways.

- **E** Run uustat  $-q$ . This will give counts and reasons for contact failure.
- Run cu -d *-lline.* This will let you call over a particular communications line and print debugging information on the attempt. If the communications line, *line,* is connected to an autodialer, you must add a telephone number at the end of the command line you execute. Otherwise, *line* must be defined as direct in the Devices file.

### Check Systems File

Check that you have up-to-date information in your systems file if you are having trouble contacting a particular machine. Some things that may be out of date for a machine are its:

- **•** phone number
- login
- **u** password

### Debug Transmissions

If you are unable to contact a particular machine, you can check out communications to that machine with Uutry and uucp.

Step 1: Simply to try to make contact, run:

```
$ /usr/lib/uucp/Uutry -r machine
```
where *machine* is replaced with the node name of the machine you are having problems contacting. This command will:

- 1. Start the transfer daemon (uucico) with debugging. You will get more debugging information if you are root.
- 2. Direct the debugging output to /tmp/machine,
- 3. Print the debugging output to your terminal, using tail  $-F.$  Hit  $(BREAK)$  to end output.

You can copy the output from */tmp/machine* if you want to save it.

- Step 2: *H* Uutry doesn't isolate the problem, try to queue a job by running:
	- \$ uucp -r *file machine! /dir/file*

where *file* is replaced by the file you want to transfer, *machine* is replaced by the machine you want to copy to, and *dir/file* is where the file will be placed on the other machine. The  $-r$  option will queue a job but not start the transfer.

Now use Uutry again. If you still cannot solve the problem, you may need to call support personnel. Save the debugging output; it will help diagnose the problem.

### BNU Software Removal Considerations

Since removing BNU leaves you without a means of communicating with other computers, this should be a last resort for freeing disk space. Before you remove the BNU software, you may want to save the information in /etc/uucp.

## Data Base Support Files

The BNU support files are in the /etc/uucp directory. Most changes to these files can be made using the System Administration Menu commands described in the *Setup* procedure. The descriptions below, however, provide details on the structure of these files so you can edit them manually.

Config Contains a list of variable parameters within BNU. The administrator can set these parameters to configure the network manually.

**Basic Networking Utilities** 

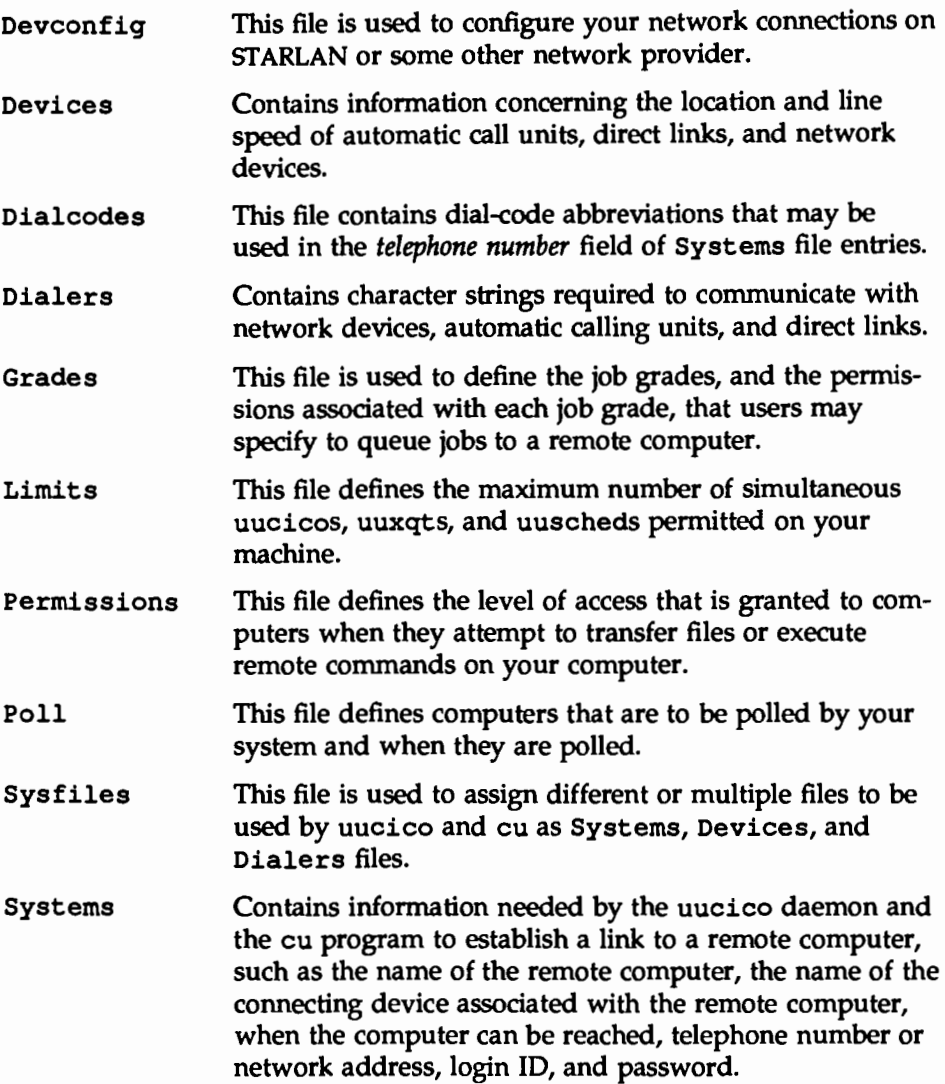

There is one file that may be considered part of the supporting data base, but is not directly related to the process of establishing a link and transferring files. This file-remote . unknown- is described briefly in the section entitled "Other Networking Files."

## Config **File**

The /etc/uucp/Confiq file allows the administrator to override certain parameters within BNU manually. Each entry in the Confiq file has the following format:

#### *parameter=value*

Where *parameter* is one of the configurable parameters and *value* is the value to be assigned to that parameter. See the Confiq file provided with your system for a complete list of configurable parameter names.

The following Confiq file entry sets the default protocol ordering to *"Gqe"* and changes the "G" protocol defaults to *7* windows and 512 byte packets.

```
Protocol=G(7,512)qe
```
## Devices **File**

The Devices file {/etc/uucp/Devices) contains information for all the devices that may be used to establish a link to a remote computer. Provisions are made for several types of devices, such as automatic call units, direct links, and network connections.

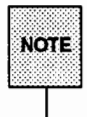

This file works closely with the Dialers, Systems, and Dialcodes files. Before you make changes in any of these files, you should be familiar with them all. A change to an entry in one file may require a change to a related entry in another file.

Each entry in the Devices file has the following format:

*Type Line Line2 Class Dialer-Token-Pairs* 

These fields are defined as:

- *Type* This field may contain one of two keywords (Direct or ACU), the name of a Local Area Network, switch, or system.
	- Direct This keyword indicates a Direct Link to another computer or a switch.

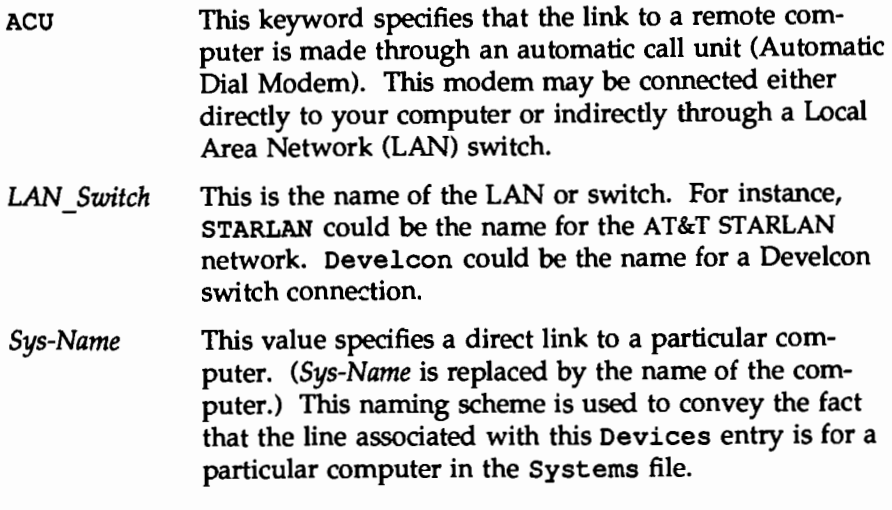

The keyword used in the *Type* field is matched against the third field of Systems file entries as shown below:

Devices: ACU term/11 - 1200 penril

Systems: eaqle Any ACU 1200 3251 oqin: nuucp \ ssword: Oakqrass

You can designate a protocol to use for a device within this field. See the "Protocols" section at the end of the description of this file.

*Line* This field contains the device name of the line (port) associated with the Devices entry. For instance, if the Automatic Dial Modem for a particular entry was attached to the /dev/term/11 line, the name entered in this field would be term/11. There is an optional modem control flag, M, that can be used in the *Line* field to indicate that the device should be opened without waiting for a carrier. For example:

term/ll,M

*Line2* If the keyword ACU was used in the *Type* field and the ACU is an 801 type dialer, *Line2* would contain the device name of the 801 dialer. (801 type ACUs do not contain a modem. Therefore, a separate modem is required and would be connected to a different line, defined in the *Line*  field.) This means that one line would be allocated to the modem and another to the dialer. Since non-801 dialers will not normally use this

configuration, the *Line2* field will be ignored by them, but it must still contain a hyphen $(-)$  as a placeholder.

*Class* If the keyword ACU or Direct is used in the *Type* field, *Class* may be just the speed of the device. However, it may contain a letter and a speed (for example, C1200, D1200) to differentiate between classes of dialers (Centrex or Dimension PBX). This is necessary because many larger offices may have more than one type of telephone network: one network may be dedicated to serving only internal office communications while another handles the external communications. In such a case, it becomes necessary to distinguish which line(s) should be used for internal communications and which should be used for external communications. The keyword used in the *Class* field of the Devices file is matched against the fourth field of Systems file entries as shown below:

```
Devices: ACO ttyll - 01200 penril 
Systems: eagle Any ACU D1200 3251 ogin: nuucp \
          ssword: Oakgrass
```
Some devices can be used at any speed, so the keyword Any may be used in the *Class* field. If Any is used, the line will match any speed requested in a Systems file entry. If this field is Any and the Systems file *Class* field is Any, the speed defaults to 1200 bps.

*Dialer-Token-Pairs:* 

This field contains pairs of dialers and tokens. The *dialer* portion may be the name of an automatic dial modem, a LAN switch, or it may be direct or uudirect for a Direct Link device. You can have any number of Dialer-Token-Pairs. The *token* portion may be supplied immediately following the *dialer* portion, or, if not present, it will be taken from a related entry in the Systems file.

This field has the format:

*dialer token [dialer token]* 

where the last pair may or may not be present, depending on the associated device (dialer). In most cases, the last pair contains only a *dialer*  portion and the *token* portion is retrieved from the *Phone* field of the Systems file entry.

A valid entry in the *dialer* portion may be defined in the Dialers file or may be one of several special dialer types. These special dialer types are compiled into the software and are therefore available without having entries in the Dialers file.

- 801 Be11801 auto dialer
- TLI Transport Level Interface Network (without SfREAMS)
- TLIS Transport Level Interface Network (with STREAMS)

The *Dialer-Token-Pairs* (DTP) field may be structured differently, depending on the device associated with the entry:

If an automatic dialing modem is connected directly to a port on your computer, the *DTP* field of the associated Devices file entry will only have one pair. This pair would normally be the name of the modem. This name is used to match the particular Devices file entry with an entry in the Dialers file. Therefore, the *dialer*  field must match the first field of a Dialers file entry as shown below:

Devices: ACU term/11 - 1200 att2212c Dialers: att2212c =+-, "" atzod,o12=y,o4=n\r\c \ \006 atT\T\r\c ed

Notice that only the *dialer* portion (att2212c) is present in the *DTP* field of the Devices file entry. This means that the *token* to be passed on to the dialer (in this case the phone number) is taken from the *Phone* field of a Systems file entry. (\T is implied; backslash sequences are described below.)

- If a direct link is established to a particular computer, the *DTP* field of the associated entry would contain the keyword direct or uudirect. This is true for both types of direct link entries, Direct and *System-Name* (refer to discussion on the *Type* field).
- $\blacksquare$  If you wish to communicate with a computer that is on the same local network switch as your computer, your computer must first access the switch and the switch can make the connection to the

other computer. In this type of entry, there is only one pair. The *dialer* portion is used to match a Dialers file entry as shown below:

```
Devices: develcon term/13 - 1200 develcon 
Dialers: develcon "" "" \pr\ps\c est:\007 \E\D\e \007
```
As shown, the *token* portion is left blank. This indicates that it is retrieved from the Systems file. The Systems file entry for this particular computer will contain the token in the *Phone* field, which is normally reserved for the telephone number of the computer (refer to Systems file, *Phone* field). This type of *DTP* contains an escape character (\D), which ensures that the contents of the *Phone*  field will not be interpreted as a valid entry in the Dialcodes file.

 $\blacksquare$  If an automatic dialing modem is connected to a switch, your computer must first access the switch and the switch will make the connection to the automatic dialing modem. This type of entry requires two *dialer-token-pairs.* The *dialer* portion of each pair (fifth and seventh fields of entry) will be used to match entries in the Dialers file as shown below:

```
Devices: ACU term/14 - 1200 develoon dial att2212c
Dialers: develoon "" "" \pr\ps\c est:\007 \E\D\e \007
Dialers: att2212c =+-, "" atzod, ol2=y, o4=n\r\c \006 atT\T\r\c ed
```
In the first pair, develcon is the dialer and dial is the token that is passed to the Develcon switch to tell it which device (auto dial modem) to connect to your computer. This token would be unique for each LAN switch since each switch may be set up differently. Once the modem has been connected, the second pair is accessed, where att2212c is the dialer and the token is retrieved from the Systems file.

There are two escape characters that may appear in a *DTP* field:

- \ T Specifies that the *Phone* (token) field should be translated using the Dialcodes file. This escape character is normally placed in the Dialers file for each caller script associated with an automatic dial modem. Therefore, the translation will not take place until the caller script is accessed.
- \D Indicates that the *Phone (token)* field should not be translated using the Dialcodes file. If the dialer is an internal dialer,  $\mathcal{L}$  is the default. Otherwise,  $\D$  is the default. A  $\D$  is also used in the Dialers file with entries associated with network switches (develcon and micom).

### Protocols

You can choose the protocol to use with each device. Usually, it is not needed since you can use the default. If you do specify the protocol, you must do so in the form *Type,Protocol[(parameters)J* (for example, STARLAN, eg). Available protocols are:

- g This is a generic packet protocol. It provides error detection and retransmission intended for use over potentially noisy lines. By its nature, it is relatively slow. Two parameters characterize the g protocol, *windows* and *packetsize. windows* indicates the number of packets which may be transmitted without waiting for an acknowledgement from the remote host. *packetsize* indicates the number of data bytes in each packet. *windows* value is set at *7,* and *packetsize* is set at 64 bytes.
- G This protocol is identical to the g protocol in that it provides the same error detection and retransmission. However, in addition, the G protocol allows the number of windows and the packet size to be varied to match the characteristics of the transmission medium. When properly configured, performance can be significantly better than the g protocol. *windows* may range from 1 to *7,* and *packetsize*  may range from 32 to 4096 bytes, in powers of 2 (that is, 32, 64, 128, 256, 512, 1024, 2048, 4096).
- e This protocol assumes error free transmission and performs no error checking or retransmission. Therefore it is the fastest of these protocols. It should be used for reliable local area networks. There are no parameters to be tuned within the e protocol.

Here is an example that uses the e protocol over a STARLAN local area network. If the e protocol is not available, *q* will be used.

STARLAN, eq starlan  $-$  - TLIS \D

Here is an example that uses the G protocol on a high speed modem. The number of windows is set to 7, and the packetsize is 512 bytes. If the G protocol is unavailable, the standard *q* protocol will be used.

 $ACU, G(7, 512)$ q term/11 - 9600 att2296a

Presumably, seven windows with a packet size of 512 bytes will provide optimum throughput for the specified device.

For incoming connections, the preferred protocol priority and parameters may be specified in the Confiq file using the *Protocol* parameter.

### Dialers **File**

The Dialers file (/etc/uucp/Dialers) specifies the initial conversation that must take place on a line before it can be made available for transferring data. This conversation is usually a sequence of character strings that is transmitted and expected, and it is often used to dial a telephone number using an Automatic Call Unit.

As shown in the above examples, the fifth and subsequent odd numbered fields in the Devices file is an index into the Dialers file or internal list of special dialer types (801, TLI, or TLIS). If the match succeeds, the Dialers entry is interpreted to perform the dialer conversation. Each entry in the Dialers file has the following format:

*dialer substitutions expect-send* ...

The *dialer* field matches the fifth and additional odd numbered fields in the Devices file. The *substitutions* field is a translate string: the first of each pair of characters is mapped to the second character in the pair. This is usually used to translate = and  $-$  into whatever the dialer requires for "wait for dialtone" and "pause."

The remaining *expect-send* fields are character strings. Figure 7-7 shows some character strings distributed with BNU in the Dialers file.

Figure 7-7: Sample Character Strings In Dialers File

panril  $-W-P$  "" \d > Q\c ; \d > s\p9\c }-W\p\r\ds\p9\c-}  $y/c$ :  $\frac{1}{E}$   $\frac{1}{E}$   $\frac{1}{2}$   $\frac{1}{2}$  of  $\frac{1}{E}$ vental =4-4 "" \r\p\r\c \$ <K\T\*\*\r>\c ONLINE! vadic -K-K "" \005\p \*-\005\p-\*\005\p-\* D\p BER? \E\T\e \r\c LIME develoca \*\* \*\* \pr\ps\c est:\007 \E\D\e \n\007 micon "" "" \s\c NAME? \D\r\c GO direct uudirect "" "" \r\d in;--in; rixon =4-4 "" \r\r\d \$ s9\c }-W\r\ds9\c-) s\c : \T\r\c \$ 9\c LIME hayes -,-, \*\* \dAT\r\c OK\r \EATDT\T\r\c COMMECT att4000 =,-, "" ATZ\r\p\p OK\r ATZ\r OK\r\c \EATDT\T\r\c CONNECT  $att4024$  ++, "" atzod, ol2-y, o4-n\r\c \006 atT\T\r\c ed att2212c -+-, "" atzod.ol2-y.o4-n\r\c \006 atT\T\r\c ed  $att2224b \leftrightarrow$ , ""  $atr\$ r cd att2224ceo =+-, \*\* atzod, o12-y, o4-n, \\n3\\c1\\j0\\q0\\g0\r\c \006 atT\T\r\c Connected att2224g -+-, "" atzod, ol2-y, o4-n, o1-n\r\c \006 atz\\n3\\c1\\j0\\q0\\q0\r\c "" \datT\T\r\c Connected att2224 -+-, "" \r\c :--;  $T\T\r\c$  red att2248a -+-, "" atzod, ol2-y\r\c \006 atT\T\r\c Connected att2296a -+-, "" atzod, o12-y, o50-y, o51-n, o55-n, o69-n\r\c \006 atz\\n3\\c1\\j0\\q0\\g0\r\c "" \datT\T\r\c Connected nls \*\* \*\* MLPS:000:001:1\N\c

The meaning of some of the escape characters (those beginning with  $\gamma$ ") used in the Dialers file are listed below:

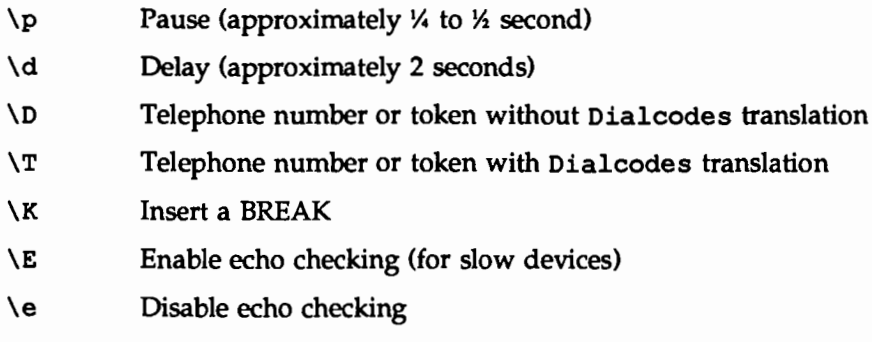

Basic Networking Utilities

- \ r Carriage return \c No new-line or carriage return \M Tum on CLOCAL flag
- \m Tum off CLOCAL flag
- \n Send new-line
- *\nnn* Send character represented by octal number *nnn*

Additional escape characters that may be used are listed in the section "Systems File."

The att2212c entry in the Dialers file is executed as follows. First, the telephone number argument is translated, replacing any  $=$  with a W (wait for dialtone) and replacing any - with a P (pause). The handshake given by the remainder of the line works as follows:

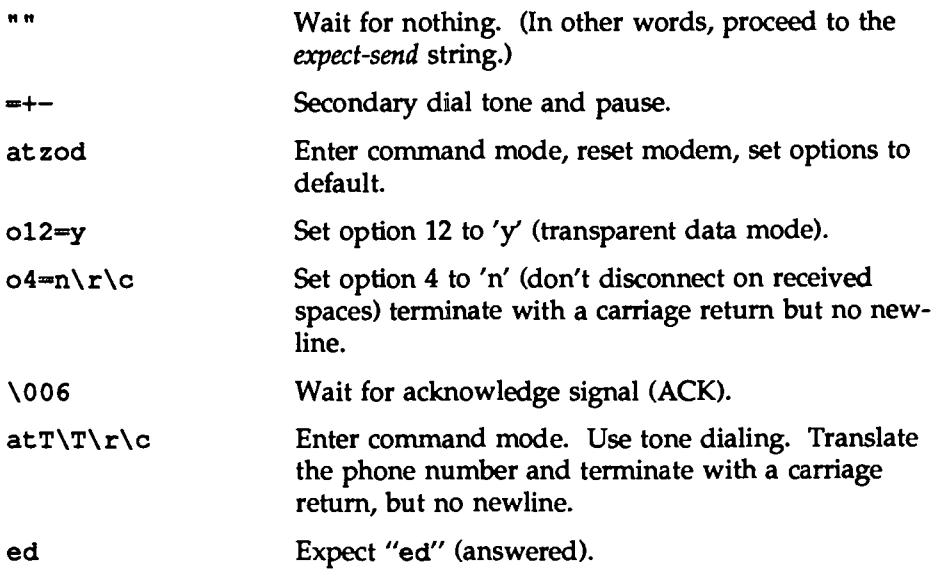

Basic Networking Utilities

## Systems **File**

The Systems file (/etc/uucp/Systems) contains the information needed by the uucico daemon to establish a communication link to a remote computer. Each entry in the file represents a computer that can be called by your computer. In addition, the Basic Networking software is configured to prevent any computer that does not appear in this file from logging in on your computer (refer to the section "Data Base Support Files" in this chapter for a description of the remote . unknown file). More than one entry may be present for a particular computer. The additional entries represent alternative communication paths that will be tried in sequential order.

The screen below allows you to do BNU systems management. It can be brought up on the screen by typing sysadm systems.

#### Figure 7-8: Basic Networking System Management Menu

Basic Networking System Management - Adds Systems to the Basic Networking Database and ... list - Lists Systems Known to Basic Networking remove - Removes Systems from the Basic Networking Database

If you want to bypass the menu system, you may issue equivalent commands directly to the shell as shown in Table 7-6:

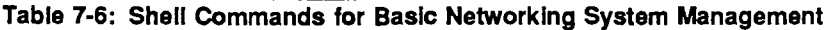

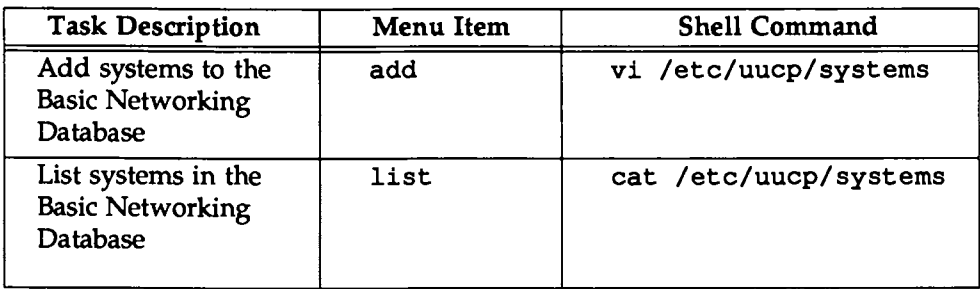

#### Table 7·6: Shell Commands for Basic Networking System Management (continued)

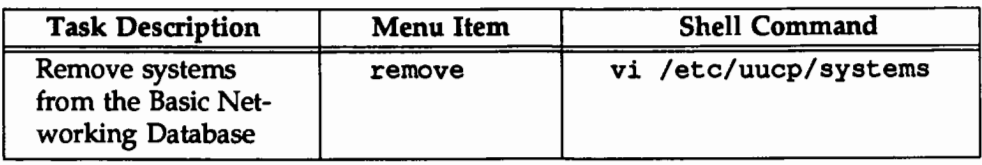

Using the Sysfiles file, you can define several files to be used as "Systems" files. See the description of the Sysfiles file for details. Each entry in the Systems file has the following format:

*System-Name Time Type Class Phone Login* 

These fields are defined as:

#### *System-name*

This field contains the node name of the remote computer.

*Time* This field is a string that specifies the day-of-week and time-ofday when the remote computer can be called. The format of the *Time* field is:

*daytimeL-retry]* 

The day portion may be a list containing some of the following:

- Su Mo Tu We Th Fr Sa for individual days
- Where for any week-day (Mo Tu We Th Fr)
- Any for any day
- Never for a passive arrangement with the remote computer. If the *Time* field is Never, your computer will never initiate a call to the remote computer. The call must be initiated by the remote computer. In other words, your computer is in a passive mode with respect to the remote computer (see the section "Permissions File").
The *time* portion should be a range of times specified in 24-hour notation, for example 0800-1230 for "8:30 a.m. to 12:30 p.m." If no *time* portion is specified, any time of day is assumed to be allowed for the call. A time range that spans 0000 is permitted. For example, 0800-0600 means all times are allowed other than times between 6 a.m. and 8 a.m. An optional subfield, *retry,* is available to specify the minimum time (in minutes) before a retry, following a failed attempt. The default wait is 60 minutes. The subfield separator is a semicolon (;). For example, Any; 9 is interpreted as call any time, but wait at least 9 minutes before retrying after a failure occurs. Here is an example:

Wk 1700-0SOO,Sa,Su

This example allows calls from 5:00 p.m. to 8:00 am, Monday through Friday, and calls any time Saturday and Sunday. The example would be an effective way to call only when telephone rates are low, if immediate transfer is not critical.

*Type* This field contains the device type that should be used to establish the communication link to the remote computer. The keyword used in this field is matched against the first field of Devices file entries as shown below:

> Systems: eagle Any ACU,g D1200 3251 ogin: nuucp \ ssword: Oakgrass

Devices: ACU tty11 - D1200 penril

You can define the protocol used to contact the system by adding it on to the *Type* field. The example above shows how to attach the protocol g to the device type ACU. See the information in the section "Protocols" under "Devices File" for details.

*Class* This field specifies the transfer speed of the device used in establishing the communication link. It may contain a letter and speed (for example, C1200, 01200) to differentiate between classes of dialers (refer to the discussion of the *Class* field under "Devices File"). Some devices can be used at any speed, so the keyword Any may be used. This field must match the *Class* field in the associated Devices file entry as shown below:

Systems: eagle Any ACU D1200 NY3251 ogin: nuucp \ ssword: Oakgrass

Devices: ACU tty11 - D1200 penril

H information is not required for this field, use a - as a place holder for the field.

*Phone* This field allows you to specify the telephone number (token) of the remote computer for automatic dialers (LAN switches). The telephone number is made up of an optional alphabetic abbreviation and a numeric part. H an abbreviation is used, it must be one that is listed in the Dialcodes file. For example:

> Systems: eagle Any ACU D1200 NY3251 ogin: nuucp \ ssword: Oakgrass

Dialcodes: NY 9=1212555

In this string, an equal sign  $(=)$  tells the ACU to wait for a secondary dial tone before dialing the remaining digits. A dash  $(-)$  in the string instructs the ACU to pause 4 seconds before dialing the next digit.

If your computer is connected to a LAN switch, you may access other computers that are connected to that switch. The Systems file entries for these computers will not have a telephone number in the *Phone* field. Instead, this field will contain the token that must be passed on to the switch so it will know which computer your computer wishes to communicate with (this is usually just the system name). The associated Devices file entry should have a  $\D$  at the end of the entry to ensure that this field is not translated using the Dialcodes file.

Login This field contains login information given as a series of fields and subfields of the format:

*expect send* 

where *expect* is the string that is received and *send* is the string that is sent when the *expect* string is received.

The *expect* field may be made up of subfields of the form:

*expect[ -send-expect] •..* 

where the *send* is sent if the prior *expect* is not successfully read and the

### Network Services 7-45

*expect* following the *send* is the next expected string. For example, with login--login, uucp will expect login. If uucp gets login, it will go on to the next field. If it does not get login, it will send nothing followed by a new line, then look for login again. If no characters are initially expected from the remote computer, the characters "" (null string) should be used in the first *expect* field. Note that all *send* fields will be sent followed by a new-line unless the *send* string is terminated with  $a \nc$ .

Here is an example of a Systems file entry that uses an expect-send string:

owl Any ACU 1200 Chicago6013 "" \r ogin:-BREAK-ogin: \ uucpx word: xyzzy

This example says don't wait, just send a carriage return and wait for ogin: (for Login:). If you don't get ogin, send a BREAK. When you do get ogin : send the login name uucpx, then when you get word: (for Password:), send the password xyzzy.

There are several escape characters that cause specific actions when they are a part of a string sent during the login sequence. The following escape characters are useful when using BNU communications:

- $\mathbf{N}$ Send or expect a null character (ASCII NUL)
- \b Send or expect a backspace character
- $\chi_{\mathbf{C}}$ If at the end of a string, suppress the new-line that is normally sent. Ignored otherwise.
- \d Delay two seconds before sending or reading more characters
- \p Pause for approximately  $%$  to  $%$  second
- \E Start echo checking. (From this point on, whenever a character is transmitted, it will wait for the character to be received before doing anything else.)
- \e Echo check off

Basic Networking Utilities

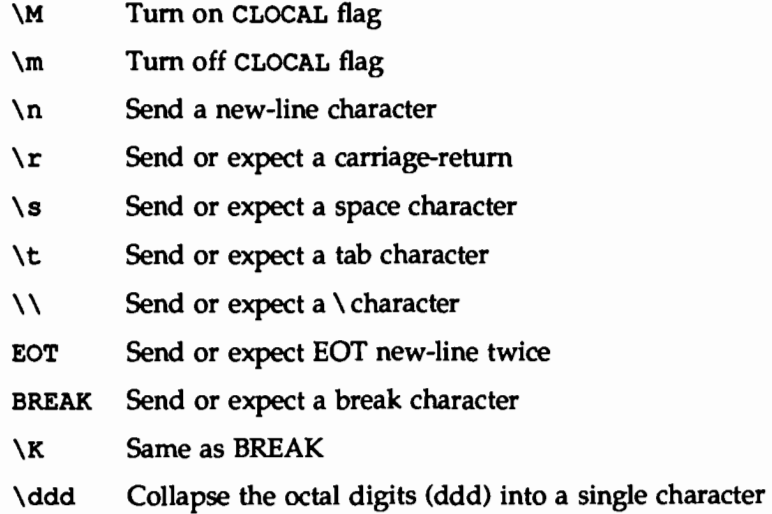

### Dialcodes **File**

The Dialcodes file (/etc/uucp/Dialcodes) contains the dial-code abbreviations that can be used in the *Phone* field of the Systems file. Each entry has the format:

*abb dial-seq* 

where *abb* is the abbreviation used in the Systems file *Phone* field and *dial-seq* is the dial sequence that is passed to the dialer when that particular Systems file entry is accessed.

The entry

jt 9=555-

would be set up to work with a *Phone* field in the Systems file such as jt7867. When the entry containing jt7867 is encountered, the sequence 9=555-7867 would be sent to the dialer if the token in the dialer-token-pair is \ T.

### Permissions File

The Permissions file (/etc/uucp/Permissions) specifies the permissions that remote computers have with respect to login, file access, and command execution. There are options that restrict the remote computer's ability to request files and its ability to receive files queued by the local site. Another option is available that specifies the commands that a remote site can execute on the local computer.

The following items should be considered when using the Permissions file to restrict the level of access granted to remote computers:

- All login IDs used by remote computers to login for uucp communications must appear in one and only one LOGNAME entry.
- **Any site that is called whose name does not appear in a MACHINE entry,** will have the following default permissions/restrictions:
	- 1. Local send and receive requests will be executed.
	- 2. The remote computer can send files to your computer's /var/spool/uucppublic directory.
	- 3. The commands sent by the remote computer for execution on your computer must be one of the default commands; usually rmail.
- When a remote machine calls you, unless you have a unique login and password for that machine, you don't know if the machine is who it says it is.

### How Entries Are Structured

Each entry is a logical line with physical lines terminated by a backslash  $\wedge$  to specify that the entry continues on the next line. Entries are made up of options delimited by white space. Each option is a name/value pair in the following format:

### *name=value*

Note that no white space is allowed within an option assignment.

Comment lines begin with a pound sign  $(*)$  and they occupy the entire line up to a newline character. Blank lines are ignored (even within multi-line entries).

There are two types of Permissions file entries:

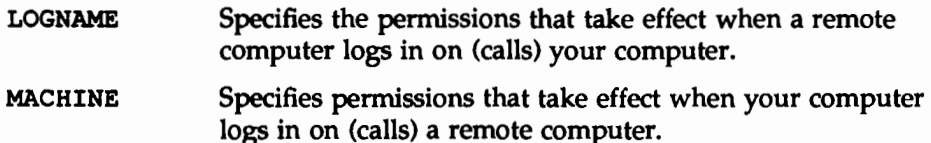

### **Options**

This section describes each option, specifies how they are used, and lists their default values.

REQUEST When a remote computer calls your computer and requests the transfer of a file, this request is granted or denied based on the value of the REQUEST option. The string

### REQUEST=yes

specifies that the remote computer can request the transfer of files from your computer. The string

### REQUEST=no

specifies that the remote computer cannot request file transfers from your computer. This is the default value. It will be used if the REQUEST option is not specified. The REQUEST option can appear in either a LOGNAME (remote calls you) entry or a MACHINE (you call remote) entry.

SENDFILES When a remote computer calls your computer and completes its work, it may attempt to take work your computer has queued for it. The SENDFILES option specifies whether your computer can send the work queued for the remote computer.

The string

SENDFILES=yes

specifies that your computer may send the work that is queued for the remote computer as long as it logged in as one of the names in the LOGNAME option. This string is

mandatory if your computer is in a "passive mode" with respect to the remote computer.

The string

SENDFILES=call

specifies that files queued in your computer will be sent only when your computer calls the remote computer. The call value is the default for the SENDFILES option. This option is only significant in LOGNAME entries, since MACHINE entries apply when calls are made out to remote computers. If the option is used with a MACHINE entry, it will be ignored.

### READ and WRITE

These options specify the various parts of the file system that uucico can read from or write to. The READ and WRITE options can be used with either MACHINE or LOGNAME entries.

The default for both the READ and WRITE options is the uucppublic directory as shown in the following strings:

READ=/var/spool/uucppublic WRITE=/var/spool/uucppublic

The strings

READ=/ WRITE=/

specify permission to access any file that can be accessed by a local user whose access permissions are set to "other."

The value of these entries is a colon separated list of path names. The READ option is for requesting files, and the WRITE option for depositing files. One of the values must be a component of any full path name of a file coming in or going out. To grant permission to deposit files in /usr/news as well as the public directory, the following values would be used with the WRITE option:

WRITE=/var/spool/uucppublic:/usr/news

It should be pointed out that if the READ and WRITE options are used, all path names must be specified because the path names are not added to the default list. For instance, if the

/usr/news path name was the only one specified in a WRITE option, permission to deposit files in the public directory would be denied.

You should be careful what directories you make accessible for reading and writing by remote systems. For example, you probably wouldn't want remote computers to be able to write over your /etc/passwd file, so /etc shouldn't be open to writes.

### NOREAD and NOWRITE

The NOREAD and NOWRITE options specify exceptions to the READ and WRITE options or defaults. The strings

READ=/ NOREAD=/etc WRITE=/var/spool/uucppublic

would permit reading any file except those in the /etc directory (and its subdirectories—remember, these are prefixes) and writing only to the default

/var/spool/uucppublic directory. NOWRITE works in the same manner as the NOREAD option. The NOREAD and NOWRITE can be used in both LOGNAME and MACHINE entries.

CALLBACK The CALLBACK option is used in LOGNAME entries to specify that no transaction will take place until the calling system is called back. There are two examples of when you would use CALLBACK. From a security standpoint, if you call back a machine, you can be fairly certain it is the machine it says it is. If you are doing long data transmissions, you can choose the machine that will be billed for the longer call.

The string

CALLBACK=yes

specifies that your computer must call the remote computer back before any file transfers will take place.

The default for the COMMAND option is

CALLBACK=no

The CALLBACK option is very rarely used. Note that if two

sites have this option set for each other, a conversation will never get started.

COMMANDS

Thever get state<br>
Thever get state<br>
Thever get state<br>
Thever get state<br>
Thever get state<br>
Thever get state<br>
Thever get state<br>
Theory<br>
Theory<br>
Theory<br>
Theory<br>
Theory<br>
Theory<br>
Theory<br>
Theory<br>
Theory<br>
Theory<br>
Theory<br>
Theory<br> The COMMANDS option can compromise the security of your system. Use it with extreme care.

The uux program will generate remote execution requests and queue them to be transferred to the remote computer. Files and a command are sent to the target computer for remote execution. The COMMANDS option can be used in MACHINE entries to specify the commands that a remote computer can execute on your computer. Note that COM-MANDS is not relevant in a LOGNAME entry; COMMANDS in MACHINE entries define command permissions whether we call the remote system or it calls us.

The string

COMMANDS=rmail

specifies the default commands that a remote computer can execute on your computer. If a command string is used in a MACHINE entry, the default commands are overridden. For instance, the entry

```
MACHINE=owl:raven:hawk:dove \
COMMANDS=rmail:rnews:lp
```
overrides the COMMANDS default so that the computers owl, raven, hawk, and dove can now execute rmail, rnews, and lp on your computer.

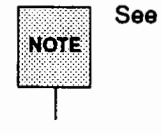

See the section "Permissions File" in this chapter.

In addition to the names as specified above, there can be full path names of commands. For example,

```
COMMANDS=rmail:/usr/lbin/rnews:/usr/local/lp
```
specifies that the command rmail uses the default path. The default path for remote execution is /usr/bin. When the remote computer specifies rnews or /usr/lbin/rnews for the command to be executed, /usr/lbin/rnews will be executed regardless of the default path. Likewise,  $\sqrt{\text{u}}$ sr/local/lp is the 1p command that will be executed.<br>T Including the ALL value in the list means that any

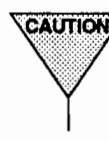

command from the remote computer(s) specified in the entry will be executed. H you use this value, you give the remote computer full access to your computer. Be careful. This allows far more access than normal users have.

The string

```
COMMANDS=/usr/lbin/rnews:ALL:/usr/local/lp
```
illustrates two points:

- The ALL value can appear anywhere in the string.
- **The path names specified for rnews and 1p will be** used (instead of the default) if the requested command does not contain the full path names for rnews or lp.

The VALIDATE option should be used with the COMMANDS option whenever potentially dangerous commands like cat and uucp are specified with the COMMANDS option. Any command that reads or writes files is potentially dangerous to local security when executed by the uucp remote execution daemon (uuxqt).

VALIDATE The VALIDATE option is used in conjunction with the COMMANDS option when specifying commands that are potentially dangerous to your computer's security. It is used to provide a certain degree of verification of the caller's identity. The use of the VALIDATE option requires that privileged computers have a unique login/password for uucp transactions. An important aspect of this validation is that the login/password associated with this entry be

protected. If an outsider gets that information, that particular VALIDATE option can no longer be considered secure. VALIDATE is merely an added level of security on top of the COMMANDS option (though it is a more secure way to open command access than ALL).

Careful consideration should be given to providing a remote computer with a privileged login and password for uucp transactions. Giving a remote computer a special login and password with file access and remote execution capability is like giving anyone on that computer a normal login and password on your computer. Therefore, if you cannot trust users on the remote computer, do not provide that computer with a privileged login and password.

The LOGNAME entry

```
LOGNAME=uucpfriend VALIDATE=eagle:owl:hawk
```
specifies that if one of the remote computers that claims to be eagle, owl, or hawk logs in on your computer, it must have used the login uucpfriend. If an outsider gets the uucpfriend login/password, masquerading is trivial.

But what does this have to do with the COMMANDS option, which only appears in MACHINE entries? It links the MACHINE entry (and COMMANDS option) with a LOGNAME entry associated with a privileged login. This link is needed because the execution daemon is not running while the remote computer is logged in. In fact, it is an asynchronous process with no knowledge of what computer sent the execution request. Therefore, the real question is: How does your computer know where the execution files came from?

Each remote computer has its own "spool" directory on your computer. These spool directories have write permission given only to the UUCP family of programs. The execution files from the remote computer are put in its spool directory after being transferred to your computer. When the uuxqt daemon runs, it can use the spool directory name to find the MACHINE entry in the Permissions file and get the COMMANDS list, or if the computer name does not appear in the Permissions file, the default list will be used.

The following example shows the relationship between the MACHINE and LOGNAME entries:

```
MACHINE=eagle:owl:hawk REQUEST=yes \ 
COMMANDS=rmail:/usr/lbin/rnews \ 
READ=/ WRITE=/
```

```
LOGNAME=uucpz VALIDATE=eagle:owl:hawk \ 
REQUEST=yes SENDFILES=yes \ 
READ=/ WRITE=/
```
The value in the COMMANDS option means that remote mail and /usr/lbin/rnews can be executed by remote users.

In the first entry, you must make the assumption that when you want to call one of the computers listed, you are really calling either eagle, owl, or hawk. Therefore, any file put into one of the eagle, owl, or hawk spool directories is put there by one of those computers. If a remote computer logs in and says that it is one of these three computers, its execution files will also be put in the privileged spool directory. You therefore have to validate that the computer has the privileged login uucpz.

MACHINE Entry for "Other" Systems

You may want to specify different option values for the computers your computer calls that are not mentioned in specific MACHINE entries. This may occur when there are many computers calling in and the command set changes from time to time. The name OTHER for the computer name is used for this entry as shown below:

MACHINE=OTHER \ COMMANDS=rmail:rnews:/usr/lbin/Photo:/usr/lbin/xp

All other options available for the MACHINE entry may also be set for the computers that are not mentioned in other MACHINE entries.

Combining MACHINE and LOGNAME Entries

It is possible to combine MACHINE and LOGNAME entries into a single entry where the common options are the same. For

example, the two entries

```
MACHINE=eagle:owl:hawk REQUEST=yes \
  READ = / WRITE = /
```

```
LOGNAME=uucpz REQUEST=yes SENDFILES=yes \
  READ=/ WRITE=/
```
share the same REQUEST, READ, and WRITE options. These two entries can be merged as shown below:

```
MACHINE = eaqle:owl:hawk REQUEST = yesLOGNAME=uucpz SENDFILES=yes \
  READ = / WRITE=/
```
### Poll **File**

The Poll file (/etc/uucp/Poll) contains information for polling remote computers. Each entry in the Poll file contains the name of a remote computer to call, followed by a TAB character (a space won't work), and finally the hours the computer should be called. The format of entries in the Poll file are:

*sys-nameTABhour* ...

For example the entry:

eagle 0 4 8 12 16 20

provides polling of the computer eagle every four hours.

The uudemon. poll script does not actually perform the poll. It merely sets up a polling work file (always named *C.file)* in the spool directory. uudemon. hour starts the scheduler, and the scheduler examines all work files in the spool directory.

### Devconfig **File**

The /etc/uucp/Devconfig file is used when your computer communicates over a STARLAN network or some other network.

Devconfig entries define the STREAMS modules that are used for a particular device. Entries in the Devconfig file have the format:

```
service=x device=y push=z[x \dots]
```
where *x* can be cu, uucico, or both separated by a colon; *y* is the name of a network and must match an entry in the Devices file; and z is replaced by the names of STREAMS modules in the order that they are to be pushed onto the Stream. Different modules and devices can be defined for cu and uucp services.

The following entries would most commonly be used in the file:

service=cu device=STARLAN push=ntty:tirdwr service=uucico device=STARLAN push=ntty:tirdwr

This example pushes ntty, then tirdwr. The Devconfig file cannot be modified with the sysadm menu interface. If you want to change the contents of this file, you can use a text editor.

### Sysfiles **File**

The /etc/uucp/Sysfiles file lets you assign different files to be used by uucp and cu as Systems, Devices, and Dialers files. Here are some cases where this optional file may be useful.

- You may want different Systems files so requests for login services can be made to different addresses from requests for uucp services.
- You may want different Dialers files to use different handshaking for cu and uucp.
- You may want to have multiple Systems, Dialers, and Devices files. The Systems file in particular may become large, making it more convenient to split it into several smaller files.

The format of the Sysfiles file is

 $s$ ervice=w systems=x[:x...] dialers= $y$ [:y...] devices=z[:z...]

where *w* is replaced by uucico, cu, or both, separated by a colon; *x* is one or more files to be used as the Systems file, with each file name separated by a colon and read in the order presented; *y* is one or more files to be used as the Dialers file; and z is one or more files to be used as the Devices file. Each file is assumed to be relative to the /etc/uucp directory, unless a full path is given. A backslash  $\langle \cdot \rangle$  can be used to continue an entry on to the next line.

Here's an example of using a local Systems file in addition to the usual Systems file:

service=uucico:cu systems=Systems:Local Systems

If this is in /etc/uucp/Sysfiles, then both uucico and cu will first look in /etc/uucp/Systems. If the system they're trying to call doesn't have an entry in that file, or if the entries in the file fail, then they'll look in /etc/uucp/Local\_Systems.

When different Systems files are defined for uucico and cu services, your machine will store two different lists of Systems. You can print the uucico list using the uuname command or the cu list using the uuname  $-c$  command.

### Limits **File**

The /etc/uucp/Limits file is used to control the maximum number of simultaneous uucicos, uuxqts, and uuscheds that are running in the uucp networking.

The format of the Limits file is

 $s$ ervice= $x$  max= $y$ 

where  $x$  can be uucico, uuxqt or uusched; and  $y$  is the limit that is permitted for that service.

The fields are order insensitive and lower case.

The following entries should most commonly be used in the file:

```
service=uucico max=5
service=uuxqt max=S 
service=uusched max=2
```
The example allows five uucicos, five uuxqts, and two uuscheds running on your machine. The Limits file cannot be modified with the System Administration Menus command sysadm. If you want to change the contents of this file, you must use one of the UNIX system text editors.

### Grades **File**

The Grades file (/etc/uucp/Grades) contains the definitions for the job grades that may be used to queue jobs to a remote computer. It also contains the permissions for each job grade. Each entry in this file represents a definition of an administrator defined job grade that allows users to queue jobs.

Each entry in the Grades file has the following format:

*User-job-grade System-job-grade Job-size Permit-type ID-list* 

Each entry in this file contains fields that are separated by white space. The last field in the entry is made up of sub-fields that are also white space separated. If a entry takes up more than one physical line, then a backslash  $\Diamond$  is used to continue the entry onto the following line. Comment lines begin with a pound sign  $($  $\#$ ) and occupy the entire line. Blank lines are always ignored. Here is a description of each field:

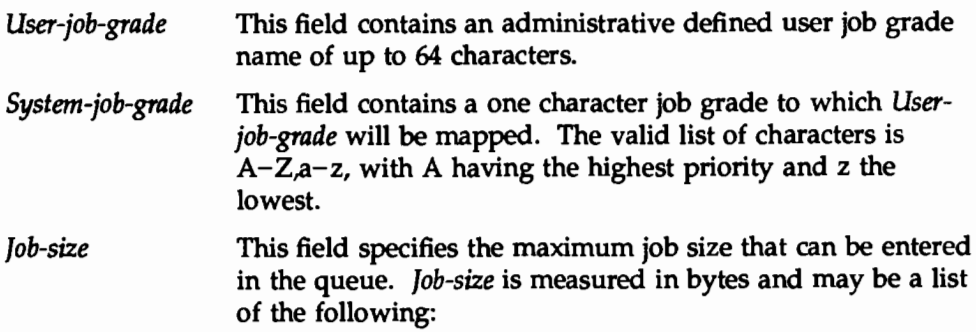

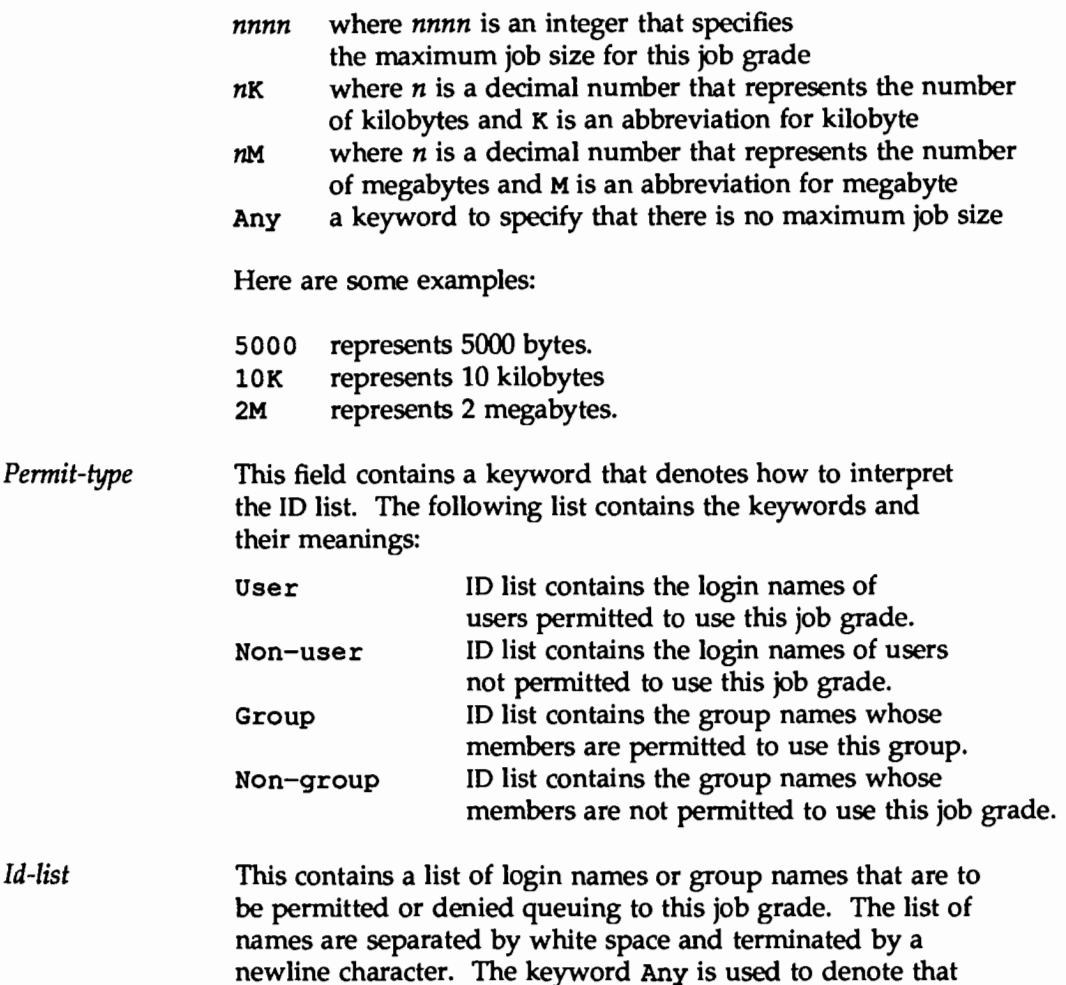

The user job grade may be bound to more than one system job grade. It is important to note that the Grades file will be searched sequentially for occurrences of a user job grade. Therefore, any multiple occurrences of a system job grade should be listed according to the restriction on the maximum job size.

anyone is permitted to queue to this job grade.

While there is no maximum number for the user job grades, the maximum number of system job grades allowed is 52. The reason is that more than one *User-job-grade* can be mapped to a *System-job-grade,* but each *User-job-grade* job grade must be on a separate line in the Grades file. Here's an example:

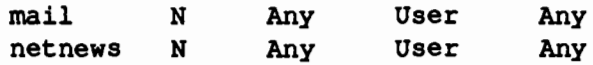

Given this configuration in a Grades file, these two *User-job-grade* grades will share the same *System-job-grade.* Since the permissions for a *Job-grade* are associated with a *User-job-grade* and not a *System-job-grade,* it is even possible for two *User-job-grades* to share the same *System-job-grades* and have two different sets of permissions for each one.

### Defauh Grade

The binding of a default *User-job-grade* to a system job grade can be defined by the administrator. The administrator must use the keyword default as user job grade in the *User-job-grade* field of the Grades file and the system job grade that it is bound to. The Restrictions and id fields should be defined as Any so that any user and any size job can be queued to this grade. Here's an example:

default a Any User Any

If the default user job grade is not defined by the administrator, then the builtin default grade, z, will be used. Because it is assumed that the restriction field is Any, multiple occurrences of the default grade is not checked.

### remote.unknown File

There is one other networking file that affects the use of Basic Networking facilities, the remote . unknown file. This file is a binary program that executes when a machine not found in any of the Systems files starts a conversation. It will log the conversation attempt and drop the connection.

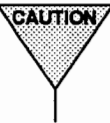

 $\overline{\text{CaUTION}}$  if you change the permissions of the remote. unknown file so it cannot execute, your system will accept connections from any system.

### **Administrative Support Files**

The Basic Networking administrative files are described below. These files are created in spool directories to lock devices, hold temporary data, or store information about remote transfers or executions.

### TM (temporary data file)

These data files are created by Basic Networking processes under the spool directory (that is, /var/spool/uucp/X) when a file is received from another computer. The directory X has the same name as the remote computer that is sending the file. The names of the temporary data files have the format:

*TM.pid.ddd* 

where *pid* is a process-ID and *ddd* is a sequential three digit number starting at 0.

When the entire file is received, the *TM.pid.ddd* file is moved or copied to the path name specified in the c. *sysnxxxx* file (discussed below) that caused the transmission. If processing is abnormally terminated, the *TM.pid.ddd* file may remain in the X directory. These files should be automatically removed by uucleanup.

LCK (lock file) These lock files prevent duplicate conversations and transfers. The names have the form:

LCK. *system.grade* 

where *system* is the name of the remote system and *grade*  is the *System-Job-grade* being processed. The lock file contains the process ID of the process holding the lock. This process ID remains valid as long as the process is active.

LK (lock file) These lock files prevent duplicate use of calling devices. The names have the form:

LK. *MA].maj.min* 

where *MA]* is the major number of the device containing the directory entry. *maj* and *min* are the major and minor numbers, respectively, of the device itself. The lock file

contains the process ID of the process holding the lock. This process ID remains valid as long as the process is active.

c. (work file) Work files are created in a spool directory when work (file transfers or remote command executions) has been queued for a remote computer. The names of work files have the format:

*C.sysnxxxx* 

where *sys* is the name of the remote computer, *n* is the ASCII character representing the grade (priority) of the work, and *xxxx* is the four digit job sequence number assigned by uucp. Work files contain the following information:

- Type of request, S (send) or R (receive)
- Pathname of the file to be sent or received
- **Pathname of the destination or user file name**
- **User login name**
- **Exercise List of options**
- Name of associated data file in the spool directory. If the uucp  $-c$  or uuto  $-p$  option was specified, a dummy name may be used
- Mode bits of the source file
- **EXECUTE:** Remote user's login name to be notified upon completion of the transfer
- D. (Data file) Data files are created when it is specified in the command line to copy the source file to the spool directory. The names of data files have the following format:

### D • *systmxxxxyyy*

where *systm* is the first five characters in the name of the remote computer and *xxxx* is a four-digit job sequence number assigned by uucp. The four digit job sequence number may be followed by a sub-sequence number, *yyy,*  which is used when there are several D. files created for a work (C.) file.

### P . (Checkpoint file)

A checkpoint file is created when processing terminates abnormally. Unlike the *TM.pid.ddd* file, it is not removed. Therefore, when the transfer session is re-established, the length of the *checkpoint* file serves as an appropriate place to restart the transfer of the file, instead of restarting from the beginning. When checkpointing is specified for a file being transferred from another computer, the checkpoint file is used instead of a TM file. *checkpoint* files are created in the spool directory. Checkpointing occurs only between two systems that have the SVR4.0 BNU enhancements. The names of the checkpoint files have the following format:

### P • *systmxxxyyy*

where *systm* is the first five characters in the name of the remote computer, *xxxx* is a four-digit job sequence number assigned by uucp. The four digit job sequence number may be followed by a sub-sequence number, *yyy,*  which is used when there are several P. files created for a work (C.) file. When the entire file is received, the P *.systmxxxyyy* file is moved to the path name specified in the c. *sysnxxxx* file (discussed above) that caused the transmission.

X. (Execute file) Execute files are created in the spool directory prior to remote command executions. The names of Execute files have the following format:

### *x.sysnxxxx*

where sys is the name of the remote computer, *n* is the character representing the grade (priority) of the work, and *xxxx* is a four digit number assigned by uucp. Execute files contain the following information:

- **requester's login and computer name**
- **name of file(s) required for execution**
- $\blacksquare$  input filename to be used as the standard input to the command string
- $\blacksquare$  computer and file name to receive standard output and stderr from the command execution
- **command string**
- **•** option lines for return status requests

### **Logs**

The BNU commands provide eight logs, some of which are optional. They are described below.

### **Command Log**

The command log contains the commands issued by the user, the administrator, and the operator. It can help the system administrator in trouble-shooting. The full path name of the command log is /var/spool/uucp/ .Admin/ command. The format of each entry is as follows:

$$
\begin{array}{c|c|c|c|c} \n \text{user1} & (5/16-19:00:31) & \text{uucp test.c mach1!~/user2} \\ \n \hline\n a & b & c & \n \end{array}
$$

KEY:

- a user login name
- b date and time the command was issued
- c command line

### System History Log

The system history log contains a record of each action that alters the state of the system and queue. The system history log can be generated by uucp, uucico, uux, or uuxqt programs and put into the uucp, uucico, uux, uuxqt subdirectories of the /var/spool/uucp/ .Loq directory. Below is a sample entry that uucico writes into /var/spool/uucp/ .Loq/uucico/machl.

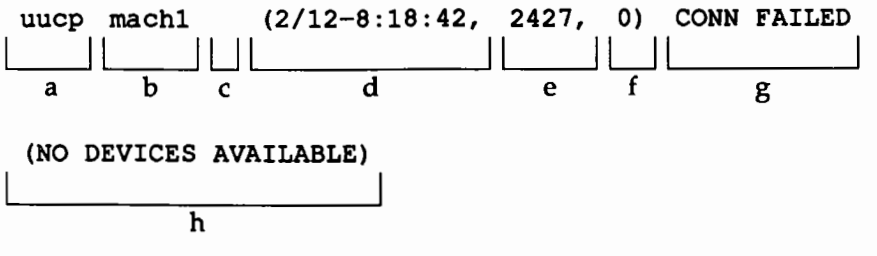

KEY:

- a user who submitted the job
- b name of the remote machine
- c job ID if a job is currently being processed; otherwise null, as in this line
- d date and time that the entry was written to the file
- e process ID of uucico in this example
- f file transfer sequence number within the current invocation of uucico
- *q* status message
- h status message elaboration

### Error Log

The error log contains the error messages in the network. Error messages appear in the /var/spool/uucp/ .Admin/ errors file. When the errors occur, the program aborts. In most cases, this results from file-system problems. A typical entry is as follows:

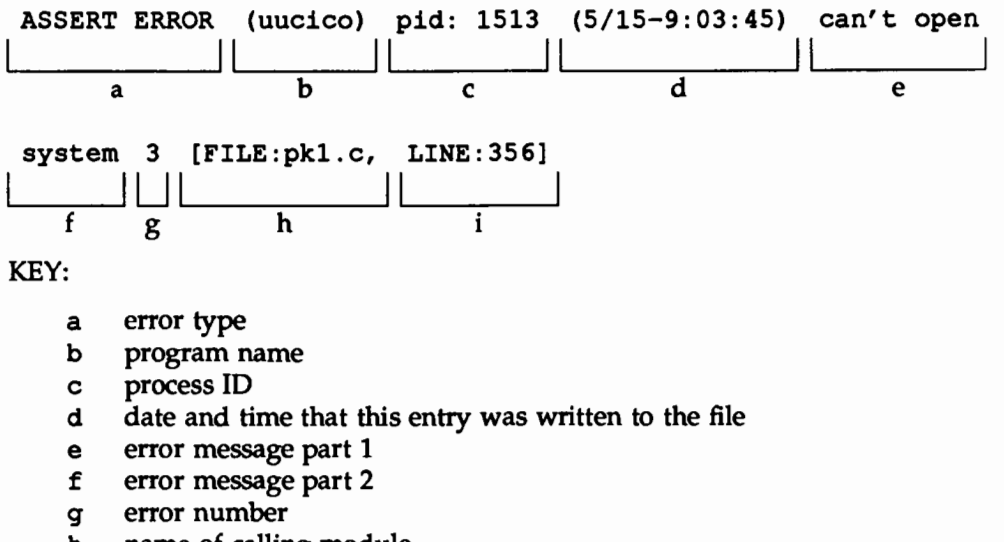

- h name of calling module
- i line of calling module where the error occurred

### **Transfer Log**

The transfer log contains information pertaining to file transfer. For example, it shows the number of bytes transferred and how long the transfer took. After both uucicos (master and slave) agree on the protocol, the transfer information of each file is written into /var/spool/uucp/ .Admin/xferstats. A typical entry is as follows:

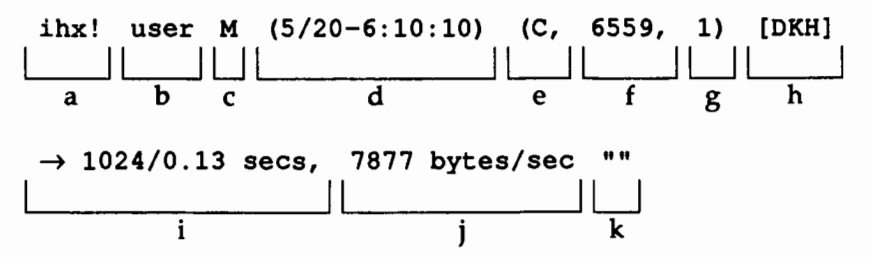

### KEY:

- a name of remote system
- b user login
- c M=master, S=slave
- d date and time that entry was written to log
- e C=uucico, U=uucp, X=uux, Q=uuxqt
- f process ID of uucico, uucp, uux, or uuxqt
- *q* sequential number for each file transferred in a session
- h device name of media
- $i$  direction and data bytes / clock time to transfer
- j transfer rate (bytes/sec)
- k "PARTIAL FILE" if the file was not completed because of transmission error; "" if the file was transmitted completely (as in this record)

### **Report Statistics of File Transfer**

By specifying the *-sfile* option with uucp, you can have the statistics of your file transfer reported to *file.* For each file transfer request, *file* will contain three lines. For multiple file transfer requests, the size of *file* increases accordingly. A typical entry is:

First line:

uucp job: mach1N1131 (6/12-13:34:58) (0:0:19) I II.\_\_-::---\_\_\_. ....\_ \_\_\_ \_\_. I I a b c d

KEY:

- a message header (always the same)
- b job ID assigned by uucp
- c date and time the file transfer completed
- d *hh:mm:ss* of elapsed time between time of creation of queue file and completion of the file transfer

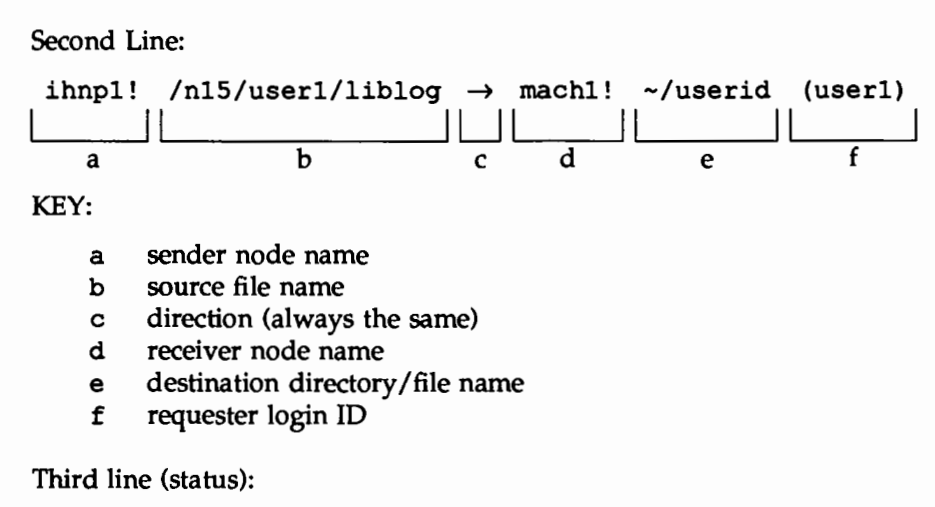

copy succeeded a

KEY:

a a message

### **Accounting Log**

The accounting log contains information needed for network charging. Upon completing a successful job transaction, accounting information is written to file /var/spool/uucp/ .Admin/account. If the job transaction is a file transfer, then accounting information is written to file

/var/spool/uucp/ .Admin/account on the requesting site. If the job transaction is a remote execution, then accounting information is written to file  $/var/spool/uucp/$ . Admin/account on the executing (target) site.

Accounting information is only collected if an account file exists and is writable by uucp; the file is not created automatically. As an administrator, you can create or remove the accounting log on your machine. A typical entry is as follows:

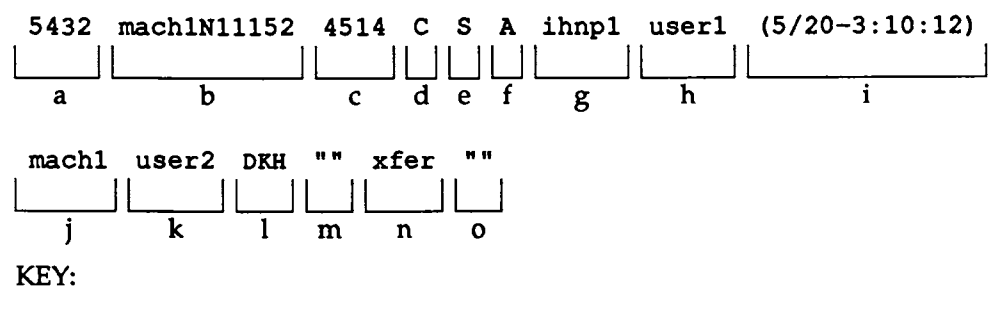

- a user ID
- b job ID assigned by uucp
- c size of job in bytes if the job transaction is a file transfer; time of job in seconds if the job transaction is a remote execution
- d  $C = job$  completed.  $P =$  partial job completed
- e service class of the job, namely: premium, standard, or economy. At present, only "standard" service class is supported.
- $f$  job grade identification
- *q* originating system's name
- h originator's login name
- i date and time the job originated
- j destination system's name
- k destination user's login name
- 1 device name of media
- m ID of physical network (always "")
- n type of transaction:  $x$ fer = file transfer, rexe = remote execution.
- o The command if the job transaction is a remote execution.

### **Security Log**

The security log contains the job transactions that attempt to violate system and user security measures. It is used to aid in detecting attacks on the systems. An attempted security violation is detected when the requester fails to pass the security checks specified in the /etc/uucp/Permissions file or tries to access a protected source or destination file. The occurrence is logged for further analysis in the /var/spool/uucp/ .Admin/ security file. Two different entries can appear in the security log.

xfer file transfer

rexe remote execution

Their formats are as follows:

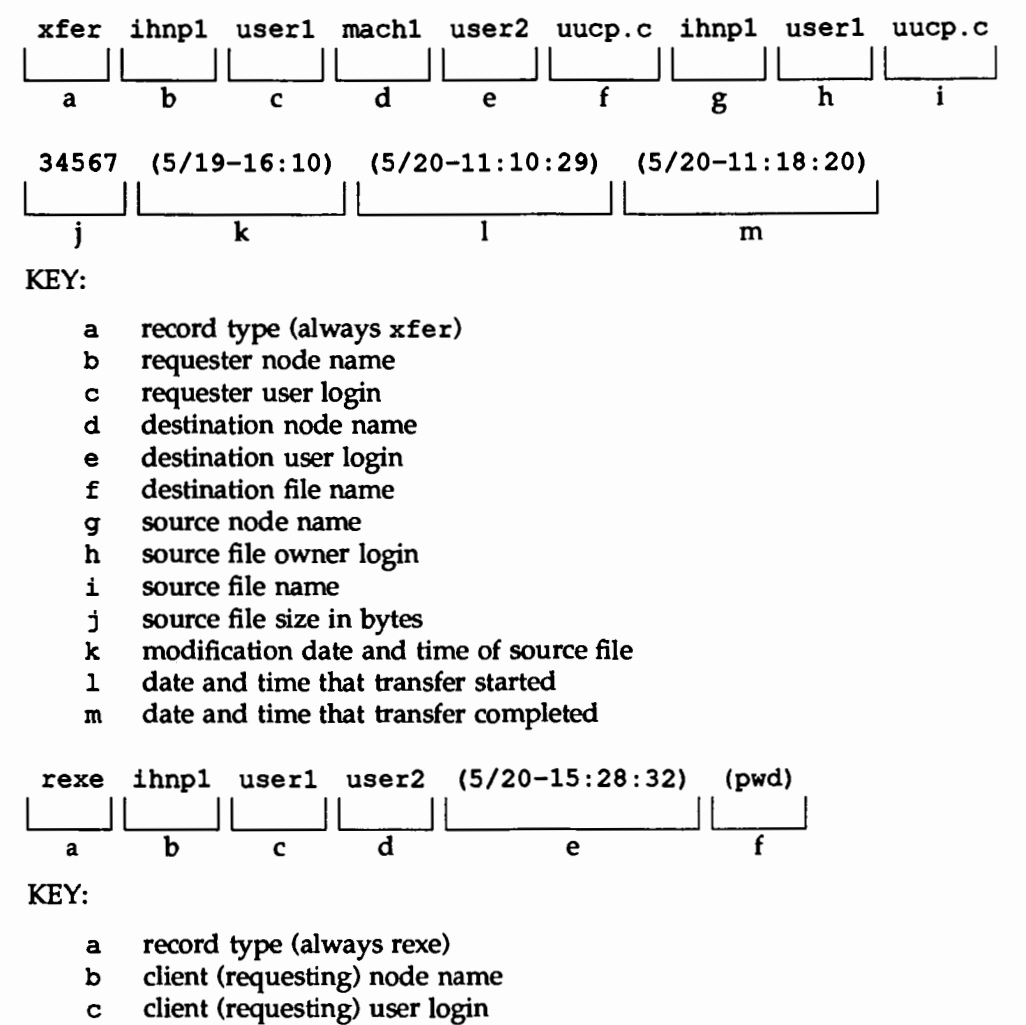

d server (destination) user login

- e date and time that command was executed by server
- f command name and options

### Performance Log

The performance log contains statistics about the operation of uucico. uucico writes the log entries to /var/spool/uucp/ .Admin/perflog. Statistics are only collected if perflog exists when uucico starts; the file is not created automatically. As an administrator, you can tum on or tum off performance logging at your machine. Two types of records will be written to the file; each is identified by a mnemonic type at the beginning of the record. The record types are:

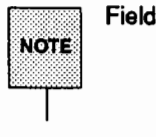

• Fields that are not applicable or unknown are marked by double quotes (" ").

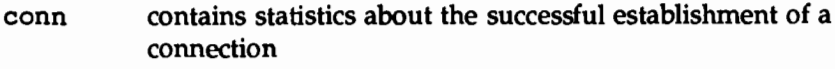

xfer contains statistics about a file transfer.

Their formats are as follows:

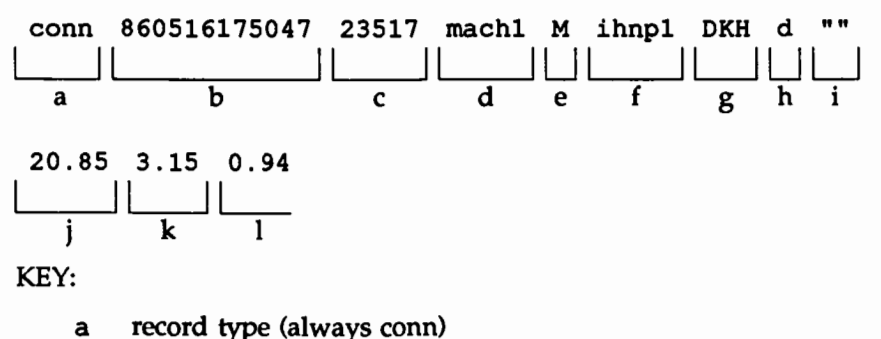

- b time stamp *YYMMDDhhmmss* for sorting
- c uucico's process ID
- d the name of the machine where the record was written
- **e**  $M =$  master,  $S =$  slave<br>**f** name of remote syster
- name of remote system
- *q* device name of media
- h the protocol that was used for communications
- i physical network ID (always  $\cdot$ ")
- j real time to connect
- k user time to connect
- 1 system (kernel) time to connect

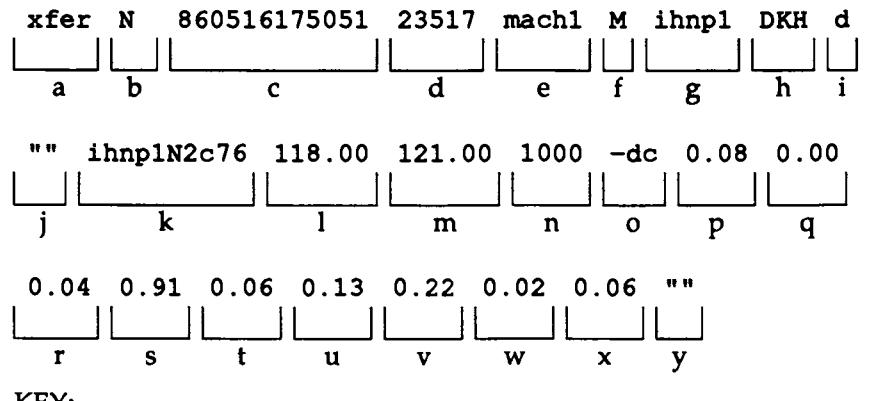

- KEY:
	- a record type (always xfer)
	- b job grade ID
	- c time stamp *(YYMMDDhhmmss)* for sorting
	- d uucico's process ID
	- e the name of the machine where the record was written
	- $f$  M = master, S = slave
	- *q* name of remote system
	- h device name of media
	- i the protocol that was used for communications
	- j physical network ID (always "")
	- k job ID if master,  $\mathbf{u} \cdot \mathbf{v}$  if slave
	- 1 time in seconds that job was in queue if master,  $\sqrt{1 + n}$  if slave
	- m turn around time in seconds if master,  $\mathbf{u} \cdot \mathbf{v}$  if slave
	- n size of the file that was actually transferred successfully or partially because of transmission error
- $\circ$ command line options if master, "" if slave
- p real time to start up transfer
- q user time to start up transfer
- r system (kernel) time to start up transfer
- s real time to transfer file
- t user time to transfer file
- u system (kernel) time to transfer file
- v real time to terminate the transfer
- w user time to terminate the transfer
- X system (kernel) time to terminate the transfer
- *y*  "PARTIAL FILE" if the file was not completed because of transmission error; "" if the file was transmitted completely (as in this record)

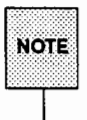

Fields that are not applicable or unknown are marked by double quotes ("").

Start-up time includes the time for the master to search the queues for the next job, for the master and slave to exchange work vectors, and the time to open files.

Transfer time is the time it takes to transfer the data, close the file, and exchange confirmation messages.

Termination time is the time it takes to send mail notifications and write status files.

Turnaround time is the difference between the time that the job was queued and the time that the final notification was sent.

### Foreign Log

The foreign log is a list of unknown systems that attempted to connect to the current machine. The List appears in the

/var/spool/uucp/ .Admin/Foreign file. The format produced by remote . unknown is as follows:

Wed Jan 16 15:44:20 1987 udummy  $\frac{1}{2}$ a b

KEY:

- a date and time that the entry was written to the file
- b the message logged by remote. unknown

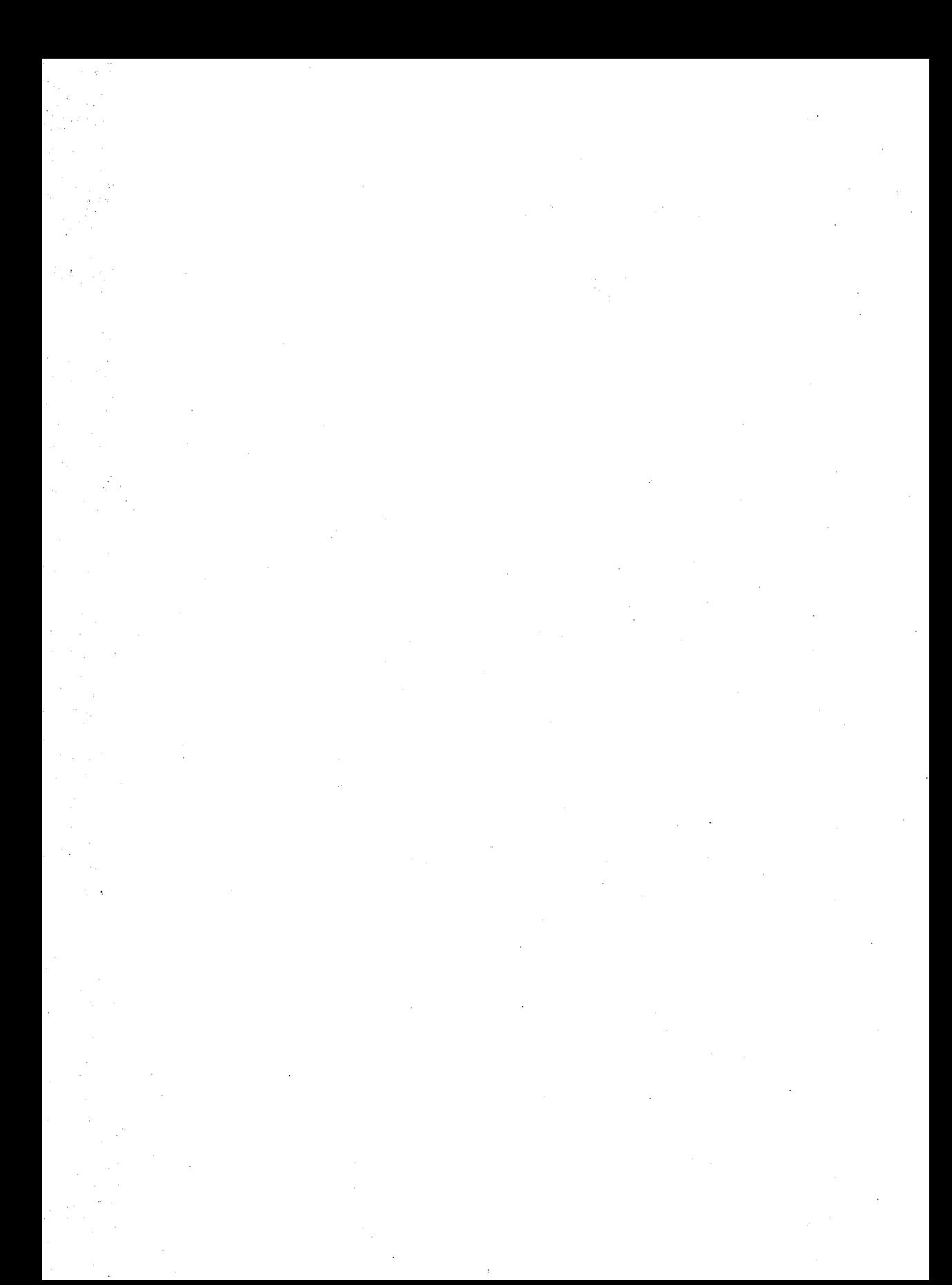

# **S. PERFORMANCE MANAGEMENT**

÷,

## **TINEIMEDANNAME POINTAINE OF REEN 189**

## **8 Performance Management**

### **An Overview of Performance Management** 8-1

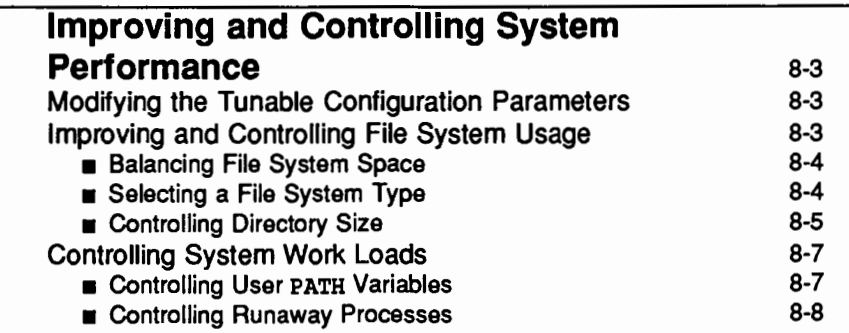

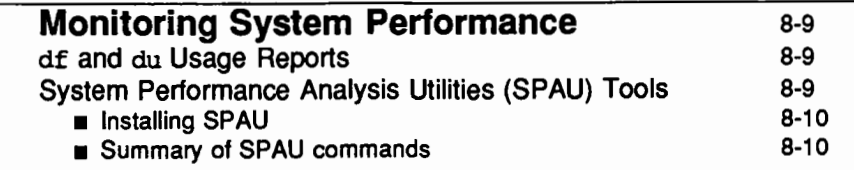

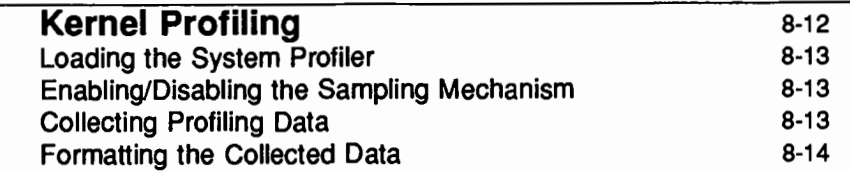
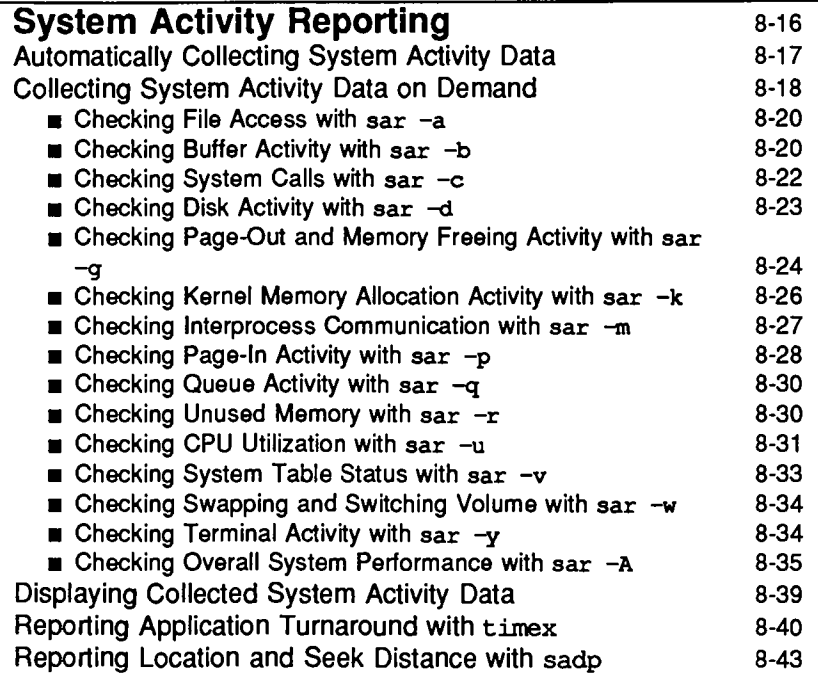

#### **Samples of Performance Management Procedures** 8-48 Investigating Performance Problems 8-48 **Excess Swapping 6-50 B-50 Example 2.50** Checking for Disk Slowdowns **8-50 Example 2.51** Checking for Modem Interrupts 8-51 **a** Checking for Table Overflows 8-51 **Example 3 Following the Workload to Off-Peak Hours** 8-51

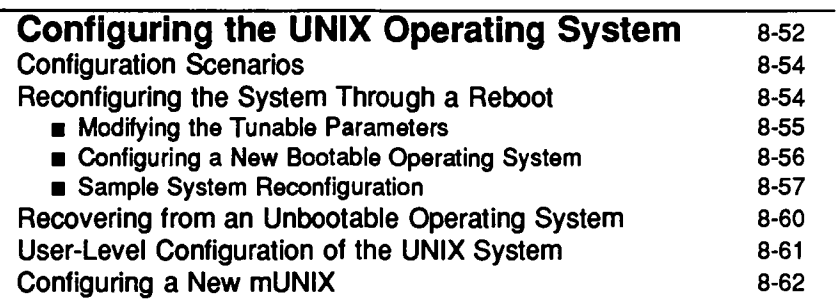

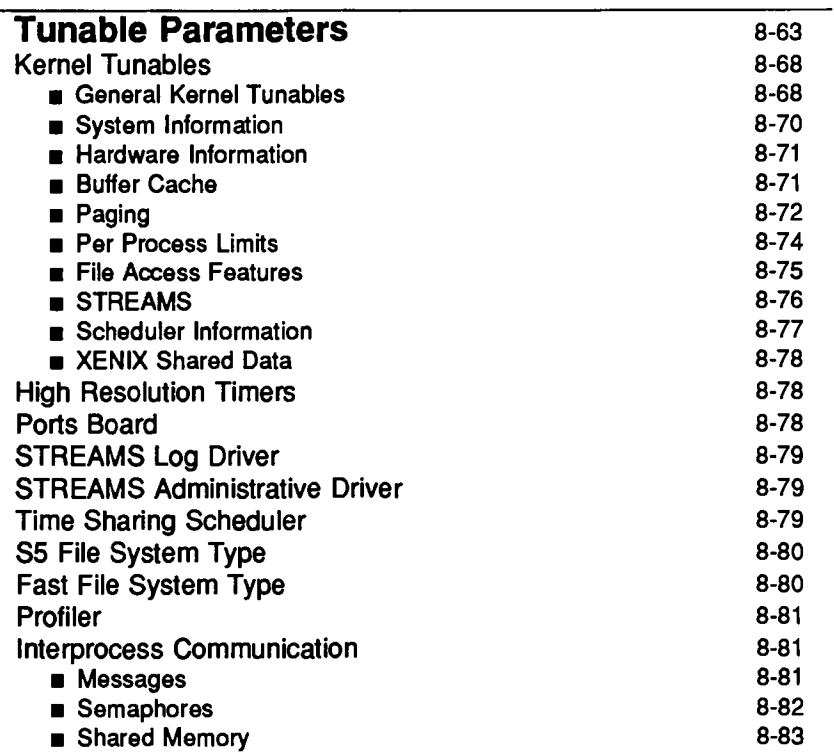

L.

### Quick Reference to Performance Management 8-85

# **An Overview of Performance Management**

Performance in relation to a computer system is the way in which the system executes its tasks; its timeliness or responsiveness, including down time.

This chapter describes ways to monitor and enhance the performance of your UNIX system by telling you how to find and fix performance problems, by providing examples of how to improve performance, and by listing tools that monitor system performance. All these activities make up the task of performance management.

Performance management is a task, like all administrative tasks, that is a continual process. Usually it can be done routinely, on a regular schedule, but there are times when it will require your immediate attention.

In fact, performance management may need to be performed as soon as you set up your UNIX system. When you set up your system for the first time, it is automatically set to a basic configuration that is usually satisfactory for most applications. This default configuration controls the chief characteristics of your operating system, and this configuration may not take into consideration the traffic on your system nor the behavior of certain applications on your system. For this reason, you may need to reconfigure your system immediately in order to provide the service required by your users and their applications. For a full explanation of your system's default configuration, refer to your computer installation guide. Reconfiguration of your system will be described later in the chapter.

However, you may not know what your system's configuration should be at first. So, for argument's sake, we'll assume that you've accepted the default configuration.

Just as a car performs best when properly tuned, your system will perform best when it is properly tuned. For example, you may notice that the response time at the console is slow and something needs to be adjusted. Tuning is not just to correct performance problems. It is to maximize customer satisfaction.

At this point, you may want to utilize some of the tools which monitor performance to pinpoint the performance problem. These tools help you determine whether the problem is user-related or application-related, and are listed in the section "Monitoring System Performance."

Once you identify the problem, you will need to take some corrective action. Suggestions for these actions will be provided in the next section.

This is the extent of performance management. It is very possible that you may never need to do any special fine tuning to your system, and that your only experience with reconfiguration will be when you add new memory and peripherals. However, the rest of this chapter will be a handy reference when you need help recognizing performance problems and want advice on eliminating those problems.

# **Improving and Controlling System Performance**

There are many items, both user-related and application-related, that can affect your system's performance. Possible problems and their solutions will be covered in this section. Keep in mind that any system tuning should be done during nonprime time.

# **Modifying the Tunable Configuration Parameters**

Parameters exist which define your system's configuration; these parameters can be altered. This procedure is usually referred to as tuning the kernel, as you are adjusting the essential control structures at the heart of the system (the kernel). Use the /usr/sbin/sysdef shell command to see what the current parameter values are in the present configuration of your system. These parameters and their values are described in detail in your computer installation manual. How to tune these parameters is also explained in your computer installation manual. However, an example of this procedure appears at the end of this chapter.

## **Improving and Controlling File System Usage**

Making files is easy under the UNIX operating system. Therefore, users tend to create numerous files using large amounts of space. The file systems containing the following directories should maintain, at the very least, the following startof-day counts.

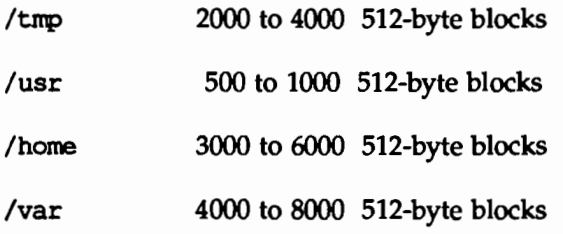

Other file systems should have 6 to 10 percent of their capacity available.

The default system configuration is set up so that the file blocks are allocated in an optimum manner. Refer to Chapter 5, ''File System Administration," for more information on file system allocation.

### Balancing File System Space

You can also control file system space by balancing the load between file systems. To do this, user directories often need to be moved. Users should be notified of moves well enough in advance so that they can program around the expected change.

In order to move directories and manipulate the file system tree, you must use the find and cpio commands. The following command sequence shows how to do this. This example moves directory trees userx and usery from file system fsl to fs2 where, presumably, there is more space available.

cd /fsl find userx usery -print -depth  $|$  cpio -pdm /fs2 rm -rf /fsl/userx /fsl/usery

Once this sequence is entered, verify that the copy was made. Then change the userx and usery default login directories with the usermod shell command. You must also notify userx and usery, preferably via mail, that they have been moved and that their pathname dependencies may need to be changed.

Whenever moving users in this way, make sure that users with common interests are in the same file system. Furthermore, move groups of users with a single cpio command, as shown in the example above, otherwise linked files will be unlinked and duplicated.

### Selecting a File System Type

The default file system type is the S5 file system type with a logical block size of 2K (2048 bytes). For most applications this should be best. Depending on the average size of the file, however, you may want to change either the logical block size or even the file system type of the file system. There are three logical block sizes of 55 file systems: 512 byte, 1K (1024 bytes), and 2K (the default). The UFS file system has two logical block sizes: 4K (4096 bytes) and SK (8192 bytes). Each has its advantages and disadvantages in terms of performance.

The UNIX kernel uses the logical block size when reading and writing files. If the logical block size of the file system is 2K, whenever 1/0 is done between a file and memory, 2K chunks of the file are read into or out of memory.

Large logical block size improves disk 1/0 performance by reducing seek time and also decreases CPU 1/0 overhead. On the other hand, if the logical block size is too large then disk space is wasted. The extra space is lost because even if only a portion of a block is needed the entire block is allocated. For example, if files are stored in 1K (1024 bytes) logical blocks, then a 24-byte file wastes 1000 bytes. If the same 24-byte file is stored on a file system with a 2K (2048 bytes) logical block size, then 2024 bytes are wasted. However, if most files on the file system are very large this waste is reduced considerably.

For a file system with mostly small files, small logical block sizes (512 byte and 1K) have the advantage of less wasted space on disk. However, CPU overhead may be increased for files larger than the block size.

The sar -u command, described later in the chapter, can help determine if large 1/0 transfers are slowing the system down.

### Controlling Directory Size

Very large directories are very inefficient and can affect performance. Two directories in particular, /var/mail and /var/spool/uucp, tend to get very large and should be monitored periodically. If a directory becomes bigger than 10 logical blocks (forty, 512-byte blocks or 1280 entries for a 2K logical block size) or 2560 entries, whichever is smaller, then directory searches are likely causing performance problems. The find command, as shown below, can ferret out such problem directories.

find  $/$  -type d -size  $+40$  -print

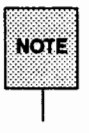

find thinks in terms of 512-byte blocks.

Another important thing to remember is that removing files from directories *does not* make those directories any smaller. When a file is removed from a directory, the inode (file header) number is nulled out. This leaves an unused slot for that inode; over time the number of empty slots may become quite large. For example, if you have a directory with 100 files in it and you remove

#### **Performance Management** 8-5

the first 99 files, the directory still contains the 99 empty slots, at 16 bytes per slot, preceding the active slot. In effect, unless a directory is reorganized on the disk, it will retain the largest size it has ever achieved.

If you have the 3B2 Cartridge Tape Utilities, you can run either the conpress interface task or the /usr/sbin/dcopy shell command to compress the file system. This procedure copies the file system temporarily to the cartridge tape and then back to its original location.

If you don't have this utility package, you use the /usr/sbin/ampress shell command. During reorganization, the system can be up but the file system being compressed must be unmounted. Root reorganization should be done once a week (requires a system reboot) and user file systems should be reorganized once a month in order to maintain maximum system performance.

An example of the dcopy command is:

```
/usr/sbin/dcopy fs1 fs2
```
where *fs1* and *fs2* can be the same name, however, the original *fs1* will be written over.

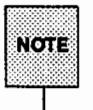

dcopy normally catches interrupts and quit signals and reports its progress. To kill dcopy, send it a quit signal followed by an interrupt (see dcopy(1M) for more information).

If you want to compress a single directory, you must perform a series of commands in order to perform this procedure. These commands are as follows:

```
mkdir /var/omail 
mv /var/mail /var/omail 
chmod 777 /var/omail 
cd /var/omail 
find . -print I cpio -plm .. /mail 
cd .. 
:rm -rf anail
```
You can also reduce directory size by locating inactive files, backing them up, and then deleting them. The find command can be used to locate inactive files. For example:

find *I* -mtime +90 -atime +90 -print > *filename* 

where *filename* will contain the name of the files neither written to nor accessed within a specified time period. In this example, we used 90 days (+90). If these inactive files are causing problems, it is wise to first contact the user to see if these files can be deleted.

## Controlling System Work Loads

Another step that can be performed to improve system performance is to check whether prime-time load can be reduced. You should control:

- $\blacksquare$  less important jobs interfering with more important jobs
- $\blacksquare$  scheduling of large jobs when the system is busy
- $\blacksquare$  the efficiency of user-defined features, such as PATH variables

### Controlling User PATH Variables

User PATH variables are the most difficult items to control. Regular mail should be sent to users on this subject informing them of how these items can cause system problems.

\$PATH is a command line in the user's .profile file that is searched upon each command execution. Before outputting the not found error message, the system must search every directory in \$PATH. These searches require both processor and disk time. If there is a disk or processor slowdown, changes here can help performance.

Some things that should checked for in user PATH variables are:

- \$PATH is read left to right, so the most likely places to find the command should be first in the path. Make sure that a directory is not searched more than once for a command.
- **Users may prefer to have the current directory listed first in the path** (: /usr/bin).
- In general, \$PATH should have the least number of required entries.
- Searches of large directories should be avoided if possible. Put any large directories at the end of \$PATH.

**•** Directories that are actually a symbolic link to another directory should not appear in \$PATH, for example, /usr/bin should not be in \$PATH, but rather /usr/bin should.

### Controlling Runaway Processes

The ps command is used to obtain information about active processes. This command gives a "snapshot'' of what is going on, which is useful when you are trying to identify what processes are loading the system. The entries you should be interested in are TIME (minutes and seconds of CPU time used by processes) and STIME (time when the process first started).

When you spot a runaway process (one that uses progressively more system resources over a period of time while you are monitoring it), you should check with the owner. It is possible that such a process should be terminated immediately via the kill -9 shell command. When you have a real runaway, it continues to eat up system resources until everything grinds to a halt.

When you spot processes that take a very long time to execute you should consider using the cron or at command to execute the job during off-hours.

# **Monitoring System Performance**

The need to improve and control system usage may not be evident unless you monitor your system regularly. For example, it may not be obvious that a system is degraded. Just as a driver might not notice the difference between 48 and 50 miles per hour without the aid of a speedometer, you might not notice a 4 percent degradation without performance monitoring. This section will show you many ways to monitor your system's performance.

## **df and du Usage Reports**

You can monitor your file system usage by executing the df command regularly during the day. The df command prints out the number of free file blocks and inodes.

The du command can be executed daily after hours. The du command summarizes file system usage with a total for each directory being printed out. Note that if there are links between files in different directories, where the directories are on separate branches of the file system hierarchy, du will count the excess files more than once.

The output from these commands can be kept for later comparison. In this way, directories which rapidly increase their space usage can be spotted. However, these reports may not provide the amount of detail that you need to pinpoint exact performance problems. The following section describes monitoring tools that do provide a high amount of detail.

## **System Performance Analysis Utilities (SPAU) Tools**

The tools within SPAU provide you with commands for collecting and examining system usage data. These reports can be used to analyze the current performance of the computer and determine load-balancing and system-tuning strategies that will improve performance.

The sections, "Kernel Profiling'' and "System Activity Reporting," "System Activity Reporting," describe each SP AU command, its purpose, the use of its options, and examples of command usage. The examples provided are from a 3B2 system with 4 megabytes of main memory and a 72-megabyte hard disk. The values you receive may be different. However, the output you receive should help you determine traffic problems and whether they are user- or application-related.

#### **Performance Management** 8-9

### **Installing SPAU**

Before you install the appropriate SPAU package, you must remove any release of performance management utilities that may have been previously installed. Refer to your computer installation manual for the procedure to install and remove software.

Check the amount of free space in the root and /usr directories before installation. This package requires 1 block in root and 618 blocks in /usr.

#### **Summary of SPAU commands**

SPAU contains ten commands and two shell scripts that are listed below:

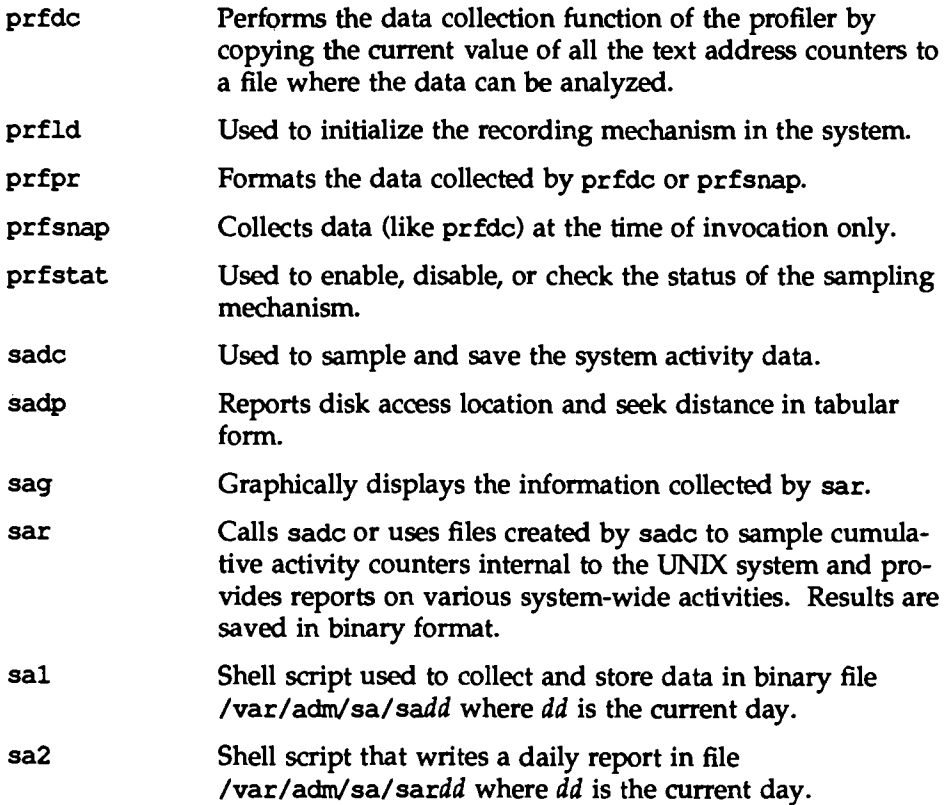

timex When timex is used to execute another command, the elapsed time, user time, and system time spent in execution of the command are reported in seconds.

To use any of the commands beginning with prf, you must be logged in as root. The same is true for both sal and sa2.

The next two sections describe the SPAU tools in detail.

# **Kernel Profiling**

Kernel profiling is a mechanism that allows you to determine where the operating system is spending its time during operation. It consists of commands that control the profiling process and generate reports (see profiler(lM) for a description of these commands). The system profiler samples the program counter on every clock interrupt and increments the counter corresponding to the function shown by that value of the program counter.

The system profiler initializes the sampling mechanism. It will then generate a table containing the starting address of each system subroutine as extracted from the UNIX system kernel. To operate the system profiler, you must perform the following steps:

- 1. Use the prfld command to initialize or load the profiler.
- 2. Use the prfstat command to tum on the sampling mechanism.
- 3. Use the prfdc or prfsnap command to collect and enter the data into a file.
- 4. Use the prfpr command to print the contents of the data, collected by either prfdc or prfsnap.
- 5. Use the prfstat command to tum off the sampling mechanism.

The system profiler must be loaded and turned on after every boot. If you want the profiler to begin automatically when you boot the system to multi-user mode, you can add the following lines to the /sbin/init.d/perf file:

```
/usr/sbin/prfld 
/usr/sbin/prfstat on
```
The prf shell script will be executed during system initialization and the following messages will be displayed:

profiling enabled

*xxx* kernel text addresses

where *xxx* states how many kernel text addresses are in the current UNIX system kernel.

The following sections describe kernel profiling commands in detail.

## **Loading the System Profiler**

The prfld command initializes, or loads, the system profiler mechanism. The command has the following format:

/usr/sbin/prfld *[namelist]* 

This command generates a table, in memory, containing the starting address of each subroutine as extracted from *namelist.* The default of *namelist* is *I* stand/unix. If *namelist* is not indicated, the starting address of each subroutine is recorded. If the number of kernel text addresses is greater than PRFMAX defined in /etc/master.d/prf, then PRFMAX should be increased and the system rebuilt (see the section, "Reconfiguring the System Through a Reboot'').

### **Enabling/Disabling the Sampling Mechanism**

The prfstat command enables or disables the sampling mechanism of the system profiler initialized by prfld. The prfstat command has the following format:

```
/usr/sbin/prfstat [on | off]
```
Profiler overhead is less than 3 percent as calculated for 2000 text addresses. If neither of the optional parameters is entered, the status of the profiler is displayed. If the on parameter is supplied, the sampling mechanism is turned on. The opposite happens if off is indicated.

# **Collecting Profiling Data**

The prfdc command performs the data collection function of the profiler by copying the current value of all the text address counters to a file where the data can be analyzed. The prfdc command has the following format:

/usr/sbin/prfdc *file [period [off\_ hour]]* 

This command stores the contents of the counters in a *file* every *period* minutes and turns off at *off\_hour.* Valid values for *off\_ hour* are 0 through 24.

For example, the following copies the current value of all the text address counters into a file called terrp every five minutes and turns off at 4:00 P.M.:

/usr/sbin/prfdc temp 5 16

The prfsnap command also performs data collection, but takes a snapshot of the system at the time it is called. The format of this command is as follows:

```
/usr/sbin/prfsnap [file]
```
where the command appends the counter values to *file.* 

### **Formatting the Collected Data**

The prfpr command formats the contents of *file* (data that was collected by prfdc or prfsnap). The prfpr command has the following format:

```
/usr/sbin/prfpr file [cutoff [namelist] 1
```
Each text address is converted to a system function name and the percentage of time used by that function is printed if the the activity percentage is greater than the *cutoff* number that you specify. The range of *cutoff* is 0 percent to 99 percent where 0 prints all contents. The default *cutoff* is 1 percent. The default *namelist* is /stand/unix.

The following screen display illustrates the output of the prfpr command.

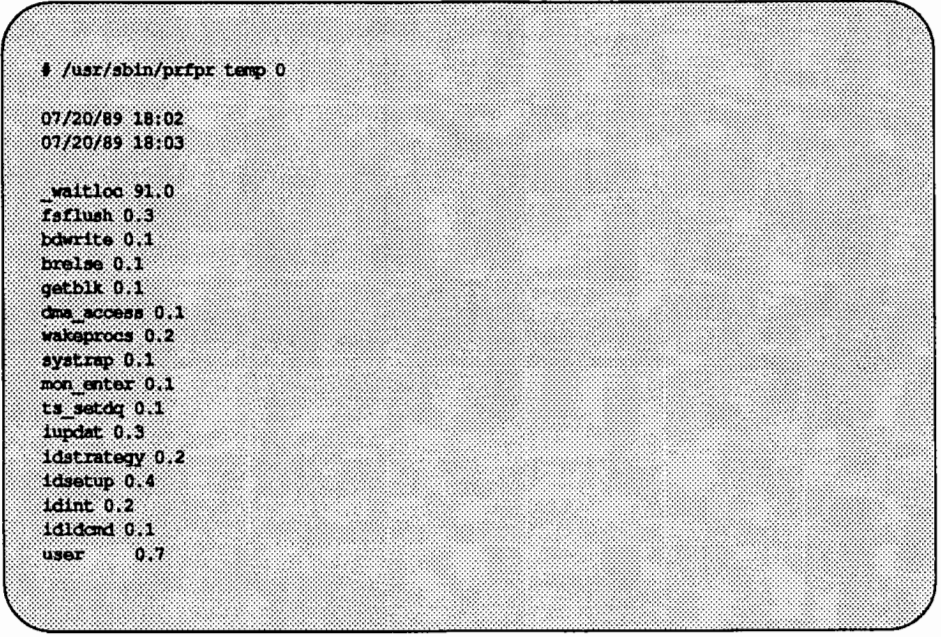

These are the function calls in the kernel. For detailed information on function calls, refer to your computer installation manual, source code, or experienced user.

# **System Activity Reporting**

Another SPAU tool is system activity reporting. As various system actions occur, counters in the operating system are incremented to keep track of these activities. System activities that are tracked are:

- central processing unit (CPU) utilization
- **11** buffer usage
- **11** disk and tape input/ output activity
- **11** terminal device activity
- **11** system call activity
- **<sup>11</sup>**switching
- **<sup>11</sup>**file access
- **<sup>11</sup>**queue activity
- **<sup>11</sup>**kernel tables
- $\blacksquare$  interprocess communication
- **<sup>11</sup>**paging
- **11** free memory and swap space
- **<sup>11</sup>**Kernel Memory Allocation (KMA)
- **11** Remote File Sharing (RFS)

System activity data can be accessed on a special request basis using the sar command or it can be saved automatically on a routine basis using the sadc command and the shell scripts sa1 and sa2 (see  $sar(1M)$ ). Generally, the demand system activity reports are used to pinpoint specific performance problems, and the automatic reports are generated as a measure to monitor system performance.

The following sections describe both methods of activity reporting in detail.

### **Automatically Collecting System Activity Data**

The sadc command can automatically sample system data. The format of this command is as follows:

/usr/lib/sa/sadc [t n] *[ofile]* 

The command samples *n* times with an interval of *t* seconds (t should be greater than 5 seconds) between samples. It then writes, in binary format, to the file *ofile,* or to standard output. If t and *n* are omitted, a default interval is used.

When the performance package is installed, a number of files should be automatically created and/or appended that will cause system activity commands to be run automatically.

The file /sbin/init .d/perf, which is linked to /sbin/rc2 .d/S2lperf, causes the sadc command to be invoked to mark usage from when the counters are reset to zero. The output of sadc is put in the file sadd which acts as the daily system activity record. The command entry in the  $\delta$  sbin/init.d/perf file that does this is as follows:

su sys -c "/usr/lib/sa/sadc /var/adm/sa/sa'date +%d'"

Once the performance package is installed, the cron file /var/spool/cron/crontabs/sys contains commands to cause the automatic collection of system activity data. The commands in the cron file are sal and sa2. The shell script sal has the following format:

```
/usr/lib/sa/sal [t n]
```
The arguments *t* and *n* cause records to be written *n* times at an interval oft seconds. If these arguments are omitted, the records are written only one time. The records are written to the binary file /var/adm/sa/sadd, where dd is the current date. The sal command is performed automatically by cron using the following two entries found in /var/spool/cron/crontab/sys:

```
0 * * * 0 - 6 /usr/lib/sa/sal
20,40 8-17 * * 1-5 /usr/lib/sa/sal
```
The first causes a record to be written to /var/adm/sa/sadd on the hour, every hour, seven days a week. The second entry causes a record to be written to /var/adm/sa/sadd 20 minutes and 40 minutes after each hour from 8:00 a.m. to 5:00 p.m., Monday through Friday, typically considered to be peak working hours. Thus, these two crontab entries cause a record to be written

to /var/adm/sa/sadd every 20 minutes from 8:00 a.m. to 5:00 p.m., Monday through Friday, and every hour on the hour otherwise. These defaults can easily be changed to meet your daily needs.

The shell script sa2 has the following format:

```
/usr/lib/sa/sa2 [-abcdgkmpqruvwxyADSC] [-s time] [-e time] [-i sec]
```
The sa2 command invokes the sar command with the arguments given and writes the ASCII output to the file /var *I* adm/ sa/ sardd where *dd* is the current date. The report starts at -s *time,* ends at-e *time,* and is taken as close to -i sec intervals as possible. See the sar command, later in the chapter, for an explanation of the remaining options.

When installed, the performance package includes the following entry in the /var/spool/cron/crontabs/sys file:

5 18 \* \* 1-5 /usr/lib/sa/sa2 -s 8:00 -e 18:01 -i 1200 -A

This causes a sar -A report to be generated from /var/adm/sa/sadd. The report covers twenty-minute intervals in the time period from 8:00 a.m. to 6:01 p.m., Monday through Friday. Note that since /var/adm/sa/sadd does not have data for 5:20 and 5:40 if the above sal cron entries are used, that the sar report will not have data for those times either.

### **Collecting System Activity Data on Demand**

The sar command can either be used to gather system activity data itself or to extract what has been collected in the daily activity files created by sal and sa2.

The sar command has the following formats:

```
sar [ -abcdgkmpqruvwxyADSC] [ -o file] t [n] 
sar [-abcdgkmpqruvwxyADSC] [-s time] [-e time] \ 
   [ -i sec] [ -f file]
```
In the first format, sar samples cumulative activity counters in the operating system at intervals specified by *n* for a time (in seconds) specified by *t* (t should be 5 seconds or greater). The default value of *n* is 1. If the -o option is specified, samples are saved in *file* in binary format.

In the second format, with no sampling interval specified, sar extracts data from a previously recorded *file,* either the one specified by the -f option or, by default, the standard daily activity file, /var/adm/sa/sardd. The  $-s$  and  $-e$ options define the starting and ending times for the report. Starting and ending times are of the form  $hhl:mm[:s]$ . The  $-i$  option specifies, in seconds, the intervals to select records. If the  $-i$  option is not included, all intervals found in the daily activity file are reported.

The following summarizes sar options and their results:

- -a checks file access operations
- -b checks buffer activity
- -c checks system calls
- -d checks disk activity
- -g checks page-out and memory freeing
- -k checks kernel memory allocation
- -m checks interprocess communication
- -p checks page-in and fault activity
- -q checks queue activity
- -r checks unused memory
- -u checks CPU utilization
- -v checks system table status
- -w checks swapping and switching volume
- -y checks terminal activity
- -A reports overall system performance; same as entering all options

The options  $-x$ ,  $-D$ ,  $-S$ , and  $-C$  are remote file sharing options, and are described in Chapter 7, "Network Services."

#### Checking File Access with  $s$ ar  $-a$

The sar  $-a$  option reports on the use of file access operations. The UNIX operating system routines reported are as follows:

iget/s Number of 55 and UFS files located by inode entry per second. namei/s dirbk/s Number of file system path searches per second. If namei does not find a directory name in the directory name logic cache, it will call iget to get the directory. Hence, most igets are the result of directory name logic cache misses. Number of 55 directory block reads issued per second.

The following is an example of sar  $-a$  output. It illustrates a one-minute sampling interval.

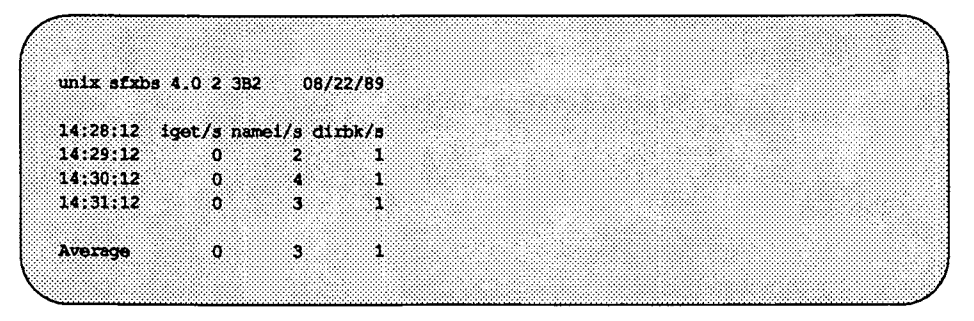

The larger the values reported, the more time the UNIX kernel is spending to access user files. The amount of time reflects how heavily programs and applications are using the file system(s). The -a option is helpful for understanding how disk- dependent an application system is; it is not used for any specific tuning step.

#### Checking Buffer Activity with sar -b

The -b option reports on the following buffer activities.

bread/s Average number of physical block (512 bytes each) reads into the system from the disk per second.

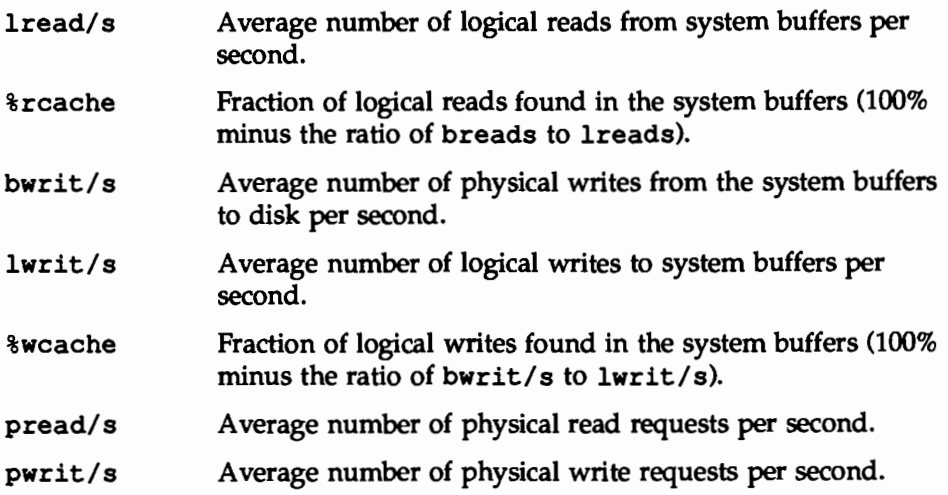

The most important entries are the cache hit ratios %rcache and %wcache, which measure the effectiveness of system buffering. If  $\text{*}$ rcache falls below 90, or if %wcache falls below 65, it may be possible to improve performance by increasing the buffer space by adjusting the tunable BUFHWM in /etc/master.d/kernel.

The following is an example of sar -b output:

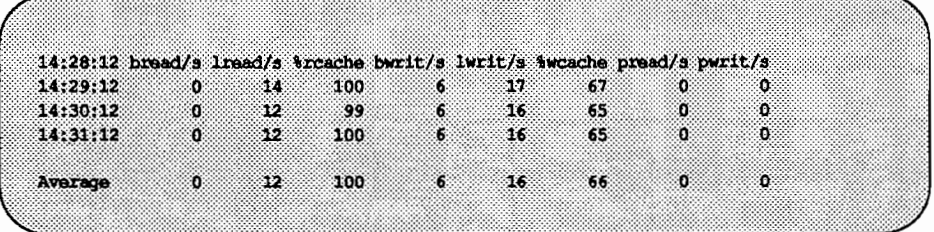

This example shows that the buffers are not causing any slowdowns, because all the data are within acceptable limits.

A parallel option is available for systems that have Remote File Sharing installed. See the description of sar -Db in the ''Network Services" chapter.

#### Checking System Calls with sar -c

The  $-c$  option reports on system calls in the following categories:

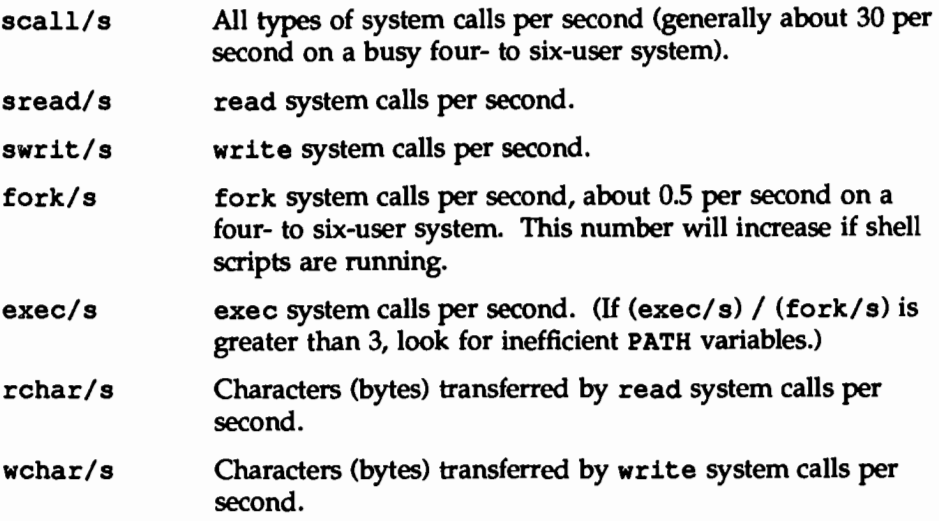

Typically, reads plus writes account for about half of the total system calls, although the percentage varies greatly with the activities that are being performed by the system.

This is an example of  $\texttt{sar} -\texttt{c}$  output:

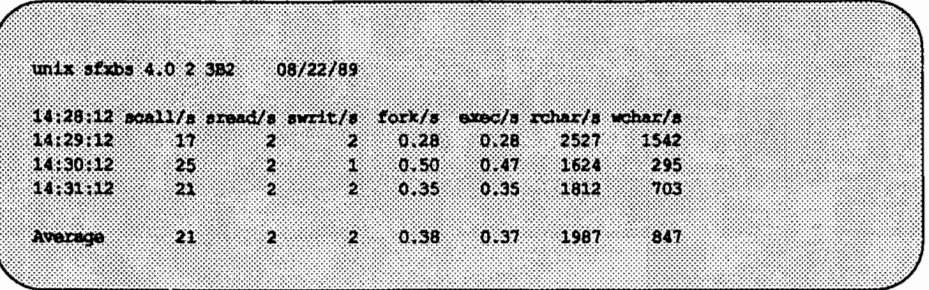

A parallel option is available for systems that have Remote File Sharing installed. See the description of sar -De in the ''Network Services" chapter.

### Checking Disk Activity with sar -d

The sar -d option reports the activities of disk devices.

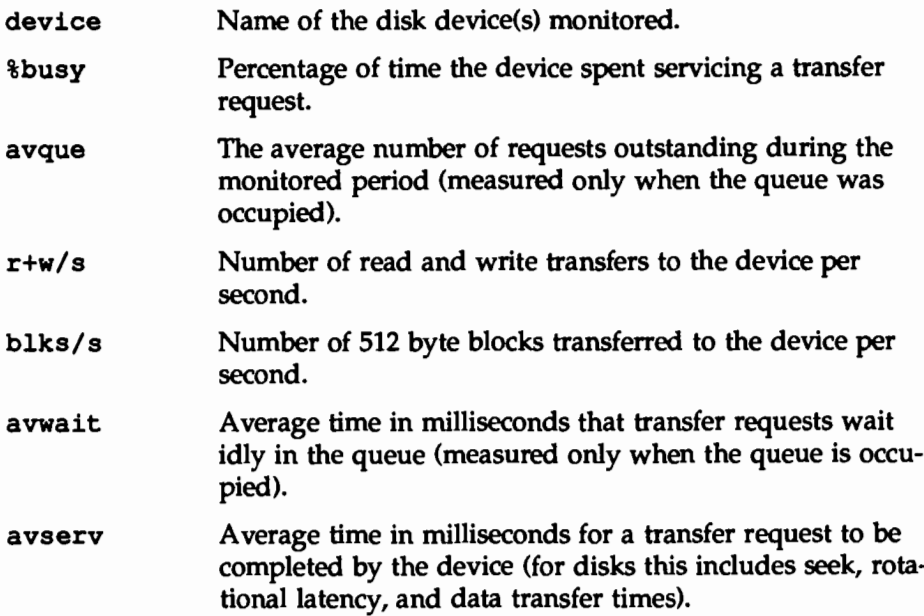

The following two examples illustrate the  $sar -d$  output. The first example is from a computer with a non-SCSI (Small Computer System Interface) integral disk, that is, a disk that does not use an SCSI interface. This example illustrates data being transferred from a hard disk (hdsk-0) to the floppy disk (fdsk-0).

The second example is from a computer with SCSI integral disks, that is, disks that use an SCSI interface. The example illustrates data being transferred from one SCSI hard disk (sd00-0) to another SCSI integral disk (sd00-1):

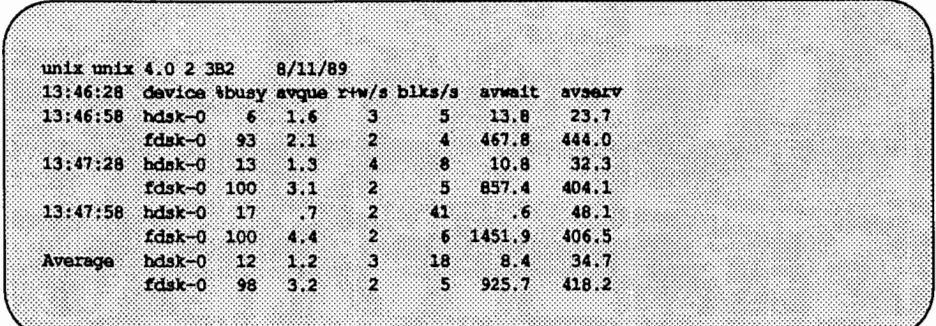

SCSI integral disk:

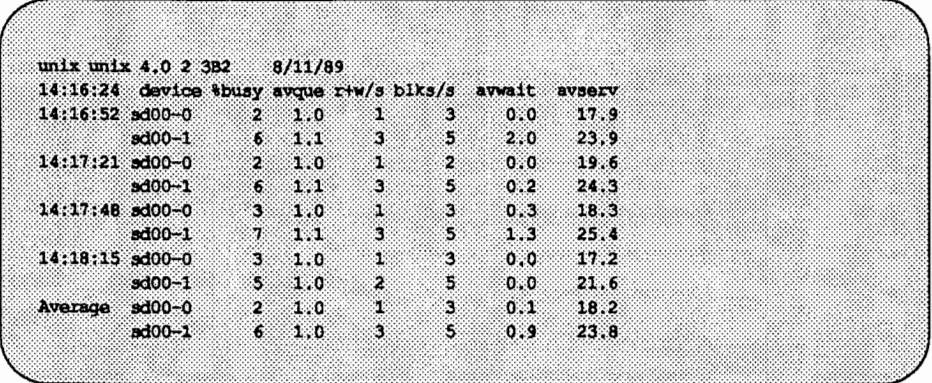

Note that queue lengths and wait times are measured when there is something in the queue. If %busy is small, large queues and service times probably represent the periodic sync efforts by the system to ensure that altered blocks are written to the disk in a timely fashion.

### Checking Page-Out and Memory Freeing Activity with sar  $-q$

The sar -g option reports page-out and memory freeing activities as follows:

pgout *Is* The number of times per second file that systems receive page-out requests.

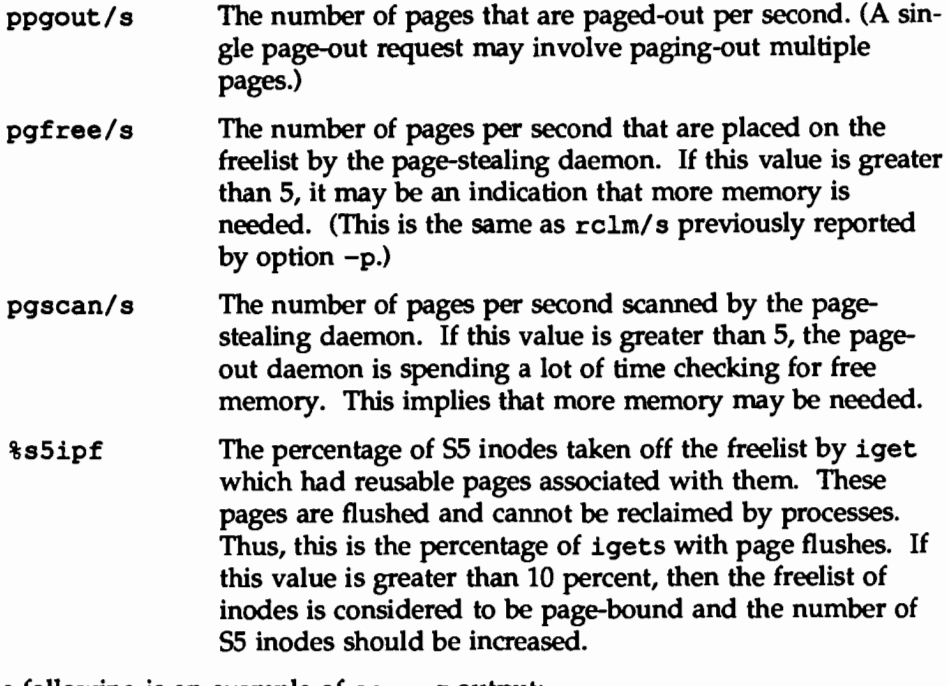

The following is an example of sar *-q* output:

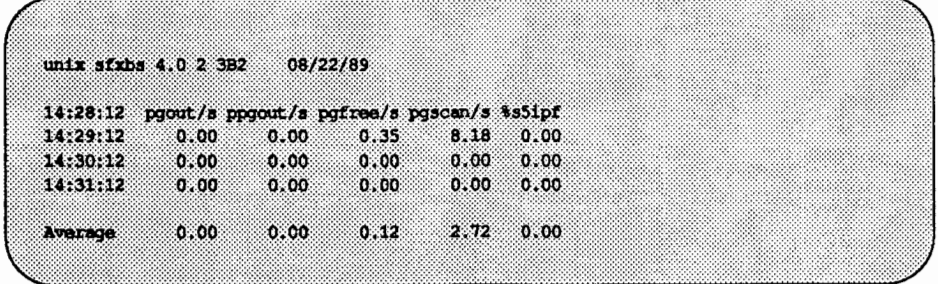

sar *-q* is a good indicator of whether more memory may be needed. The number of cycles used by the page-stealing daemon can be found using ps -elf. If it has used many cycles then coupled with high pgfree/s and pqscan/ s values it is a good indicator of a memory shortage. sar -p, sar -u, sar -r, and sar -w are also good memory shortage indicators.

sar *-q* also shows whether inodes are being recycled too quickly, causing a loss of reusable pages.

### Checking Kernel Memory Allocation Activity with sar -k

The -k option reports on the following activities of the Kernel Memory Allocator (KMA).

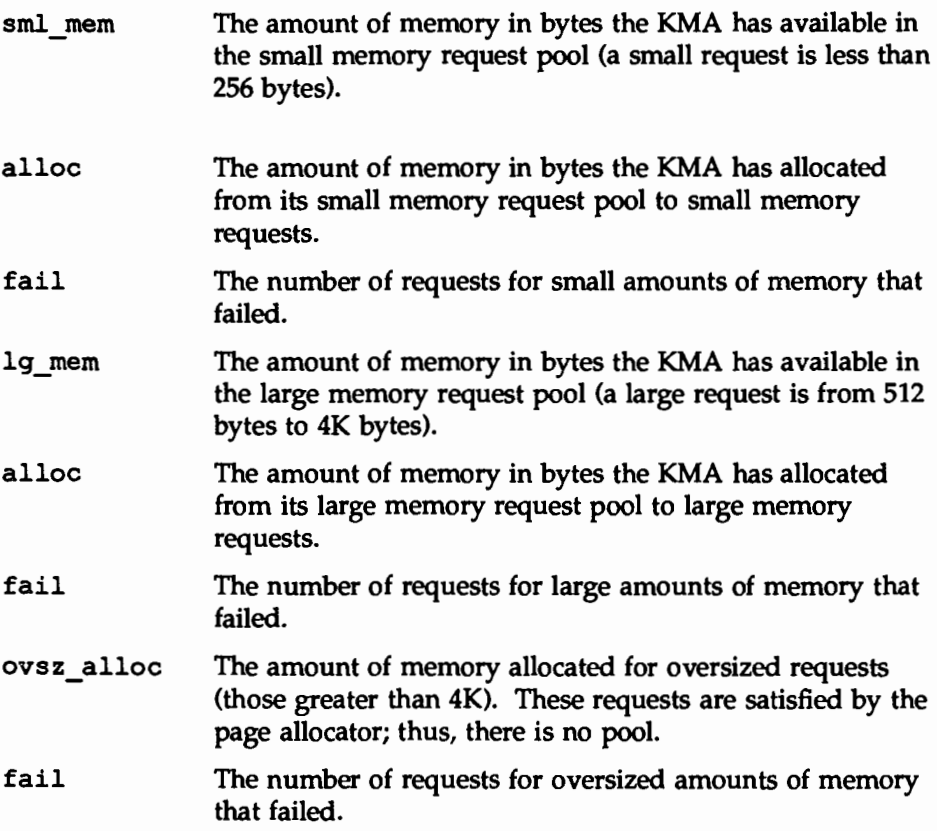

The KMA allows a kernel subsystem to allocate and free memory as needed. Rather than statically allocating the maximum amount of memory it is expected to require under peak load, the KMA divides requests for memory into three categories: small (less than 256 bytes), large (512- 4K bytes), and oversized (greater than 4K bytes). It keeps two pools of memory to satisfy small and large requests. The oversized requests are satisfied by allocating memory from the system page allocator.

If your system is being used to write drivers or STREAMS that use KMA resources then sar -k will likely prove useful. Otherwise, you will probably not need the information it provides. Any driver or module that uses KMA resources but does not specifically return the resources before it exits can create a memory leak. A memory leak will cause the amount of memory allocated by KMA to increase over time. Thus, if the alloc fields of sar  $-k$  increase steadily over time, then there may be a memory leak. Another indication of a memory leak is failed requests. If this occurs then it is likely that a memory leak has caused KMA to be unable to reserve and allocate memory.

If it appears that a memory leak has occurred, you should check any locally written drivers or STREAMS that may have requested memory from KMA and not returned it.

The following is an example of  $sar -k$  output:

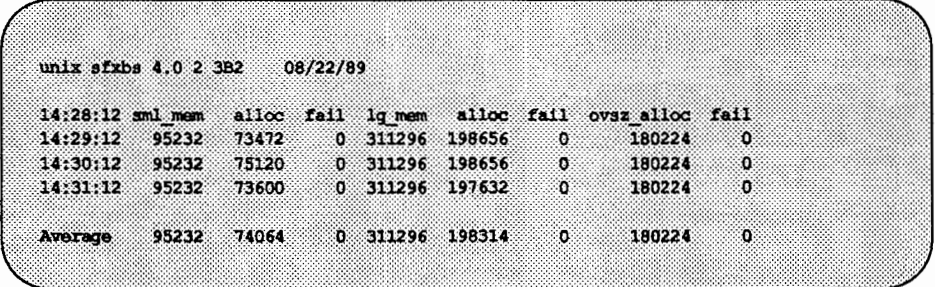

#### Checking lnterprocess Communication with sar -m

The sar -m option reports interprocess communication activities. Message and semaphore calls are reported as follows:

- msg/s Number of message operations (sends and receives) per second.
- sema/s Number of semaphore operations per second.

An example of  $sar$  -m output follows:

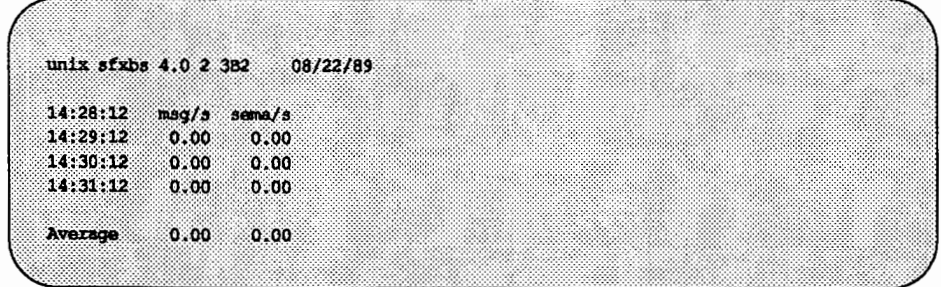

These figures will usually be zero (0.00) unless you are running applications that use messages or semaphores.

### **Checking Page-In Activity with** sar -p

The sar -p option reports paging-in activity which includes protection and validity faults. (Note: This option has changed significantly from past releases due to the adoption of Virtual Memory.)

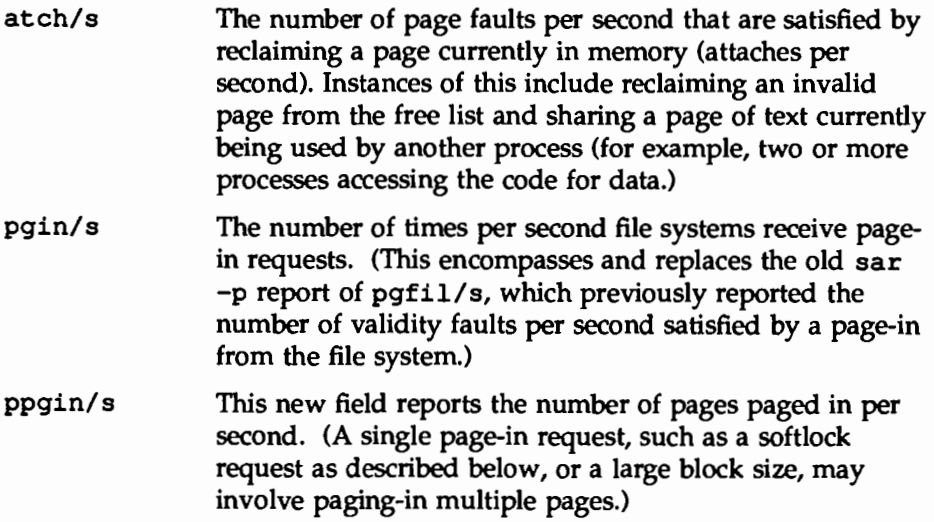

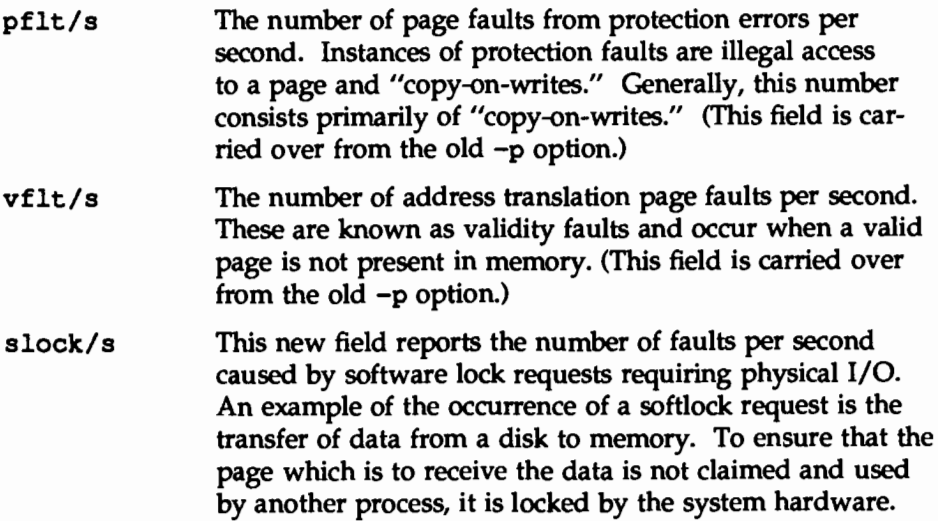

The following is an example of sar  $-p$  output:

unix sfxbs 4.0 2 3B2 08/22/89 14:28:12 atch/s pgin/s ppgin/s pflt/s vflt/s slock/s  $14:31:12$   $1.37$   $12.48$   $12.48$   $6.83$   $10.78$   $1.03$ Average 1.40 10.81 10.81 7.21 9.46 0.95

If vflt/s becomes much higher than 15, then sar *-q* should be looked at to determine if there is a memory shortage or if the 55 inode freelist is page bound. (See sar *-q* for more details). In addition, sar -u, sar -w, and sar  $-r$  can help verify whether memory is a bottleneck.

### Checking Queue Activity with sar  $-\alpha$

The sar  $-q$  option reports the average queue length while the queue is occupied and the percentage of time that the queue is occupied.

- runq-sz The number of processes waiting, in memory, to· run. Typically, this should be less than 2. Consistently higher values mean you are CPU-bound. % runocc The percentage of time the run queue is occupied. The
- larger this value, the better.
- swpq-sz, Values for these headings are no longer reported due to the removal of swap queues.

An example of sar  $-q$  output follows:

```
unix sfxbs 4.0 2 3B2 08/22/89
14:28:12 rung-sz #runocc swpq-sz #swpocc
\begin{array}{cccc} 14:29:12 & 1.2 & 53 \\ 14:30:12 & 1.3 & 38 \\ 14:31:12 & 1.1 & 37 \end{array}Average 1.2 43
```
If %runocc is greater than 90 percent and runq-sz is greater than 2, the CPU is heavily loaded and response is degraded. In this case, additional CPU capacity may be required to obtain acceptable system response. If  $sar -p$  shows a large number of validity faults and sar  $-g$  shows high page-out activity, then more memory may be required.

#### Checking Unused Memory with sar  $-r$

The  $-r$  option records the number of memory pages and swap file disk blocks that are currently unused.

freemem Average number of 2K pages of memory available to user processes over the intervals sampled by the command.

#### free swap Number of 512-byte disk blocks available for page swapping.

An example of  $sar$  -r output follows:

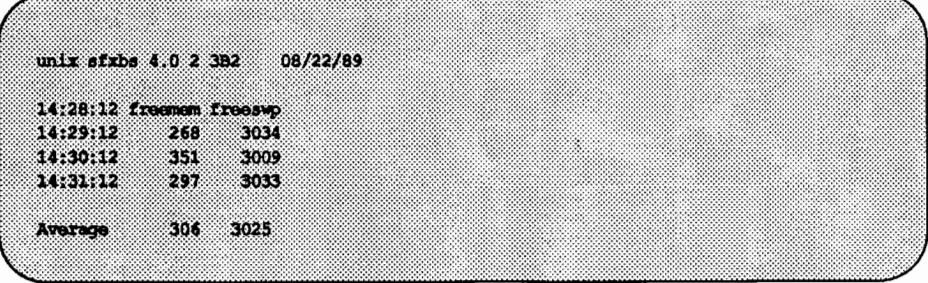

### Checking CPU Utilization with  $sar -u$

The CPU utilization is listed by sar  $-u$ . At any given moment the processor is either busy or idle. When busy, the processor is in either user or system mode. When idle, the processor is either waiting for input/output completion or "sitting still" with no work to do. sar -u lists the percentage of time that the processor is in system mode (%sys), in user mode (%user), waiting for input/output completion (%wio), and idle (%idle).

In typical timesharing use, %sys and %usr are about the same value. In special applications, either of these may be larger than the other without anything being abnormal. A high %wio generally means a disk slowdown has occurred. A high %idle, with degraded response time, may mean memory constraints are present; time spent waiting for memory is attributed to %idle.

The following is an example of  $sar -u$  output:

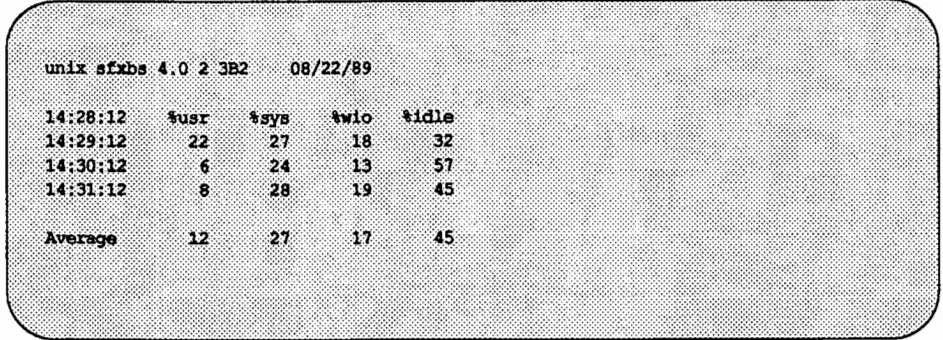

If your 3B2 Computer is equipped with a co-processor, sar -u produces additional output for it, including an extra column showing the number of system calls per second being executed on the co-processor. The %wio column is empty for the co-processor because the co-processor does not perform 1/0. The following sar data were collected on a co-processor system at intervals of 20 seconds.

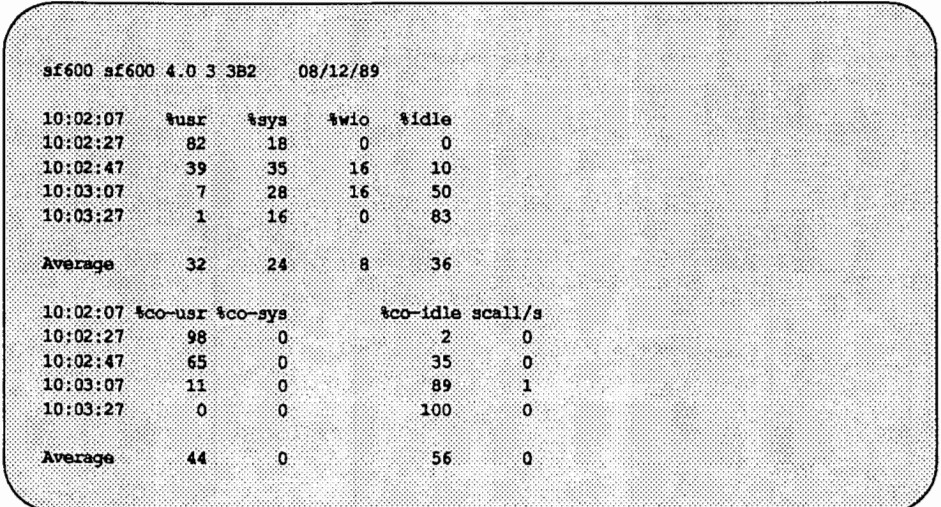

A parallel option is available for systems on which Remote File Sharing is installed. See the description of sar -Du in Chapter 7, "Network Services."

#### **Checking System Table Status with sar -v**

The -v option reports the status of the process, inode, file, and shared memory record table. From this report you know when the system tables need to be modified.

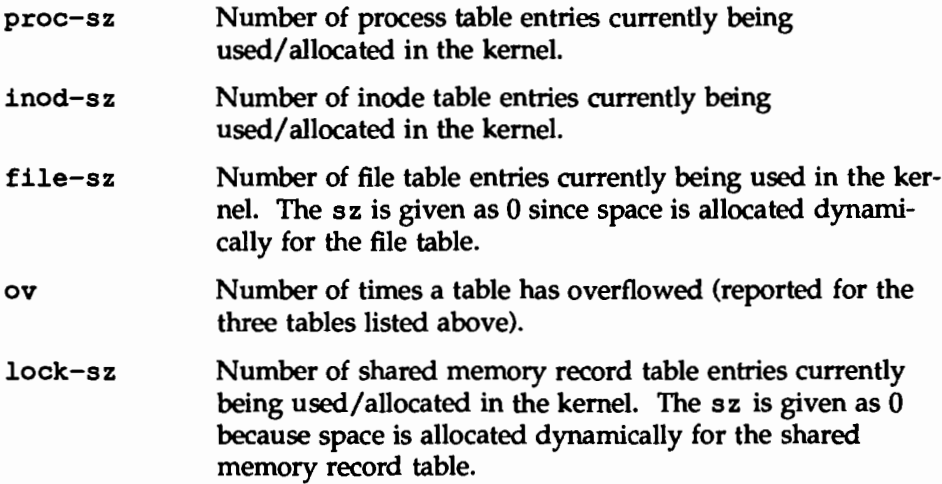

An example of  $sar -v$  output follows:

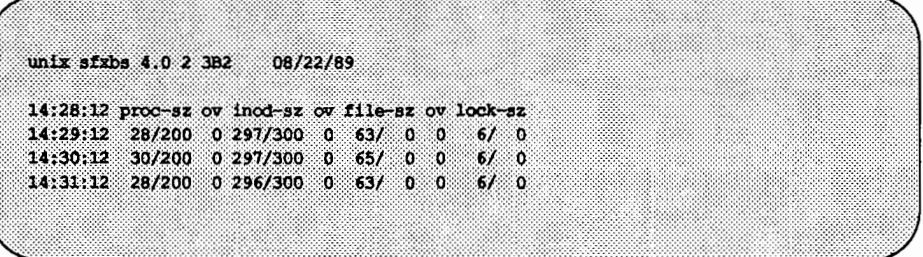

This example shows that all tables are large enough to have no overflows. If the values in these tables never exceed those shown here, you could reduce the sizes of the tables as a way of saving space in main memory.
#### Checking Swapping and Switching Volume with sar  $-w$

The -w option reports swapping and switching activity. The following are some target values and observations.

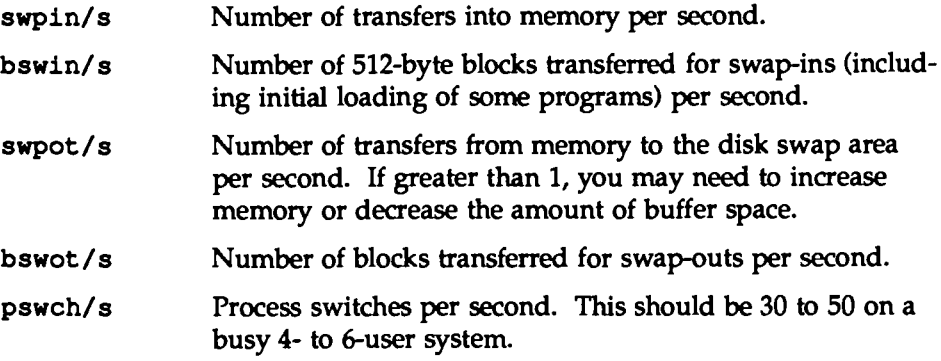

An example of  $sar -w$  output follows:

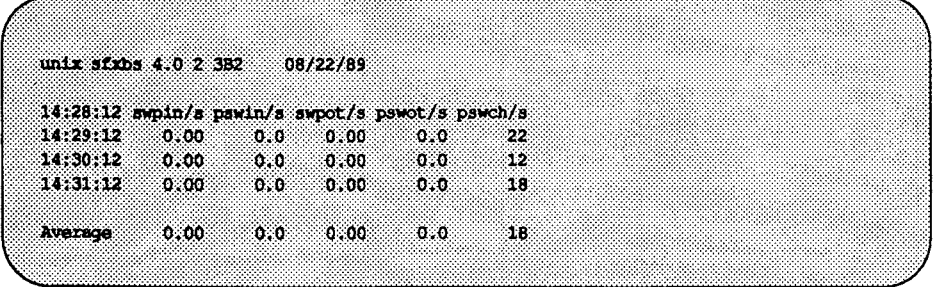

This example shows that because no swapping is occurring, there is sufficient memory for the currently active users.

## Checking Terminal Activity with sar *-y*

The -y option monitors terminal device activities. If you have a lot of terminal 1/0, you can use this report to determine if there are any bad lines. The activities recorded are defined as follows:

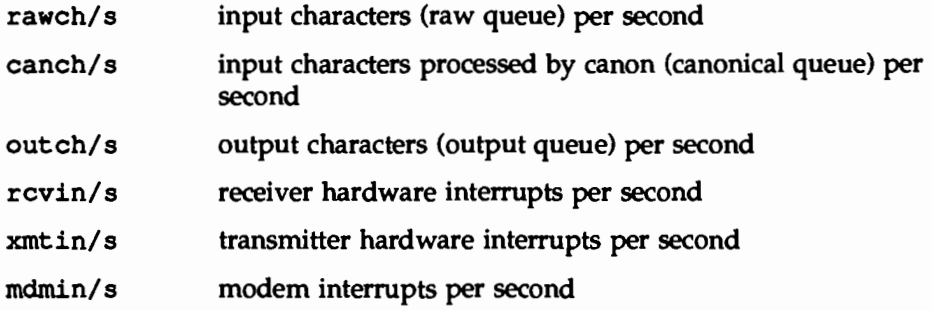

The number of modem interrupts per second (mdmin/ s) should be close to 0, and the receive and transmit interrupts per second (xmtin/s and rcvin/s) should be less than or equal to the number of incoming or outgoing characters, respectively. If this is not the case, check for bad lines.

An example of  $sar -y$  output follows:

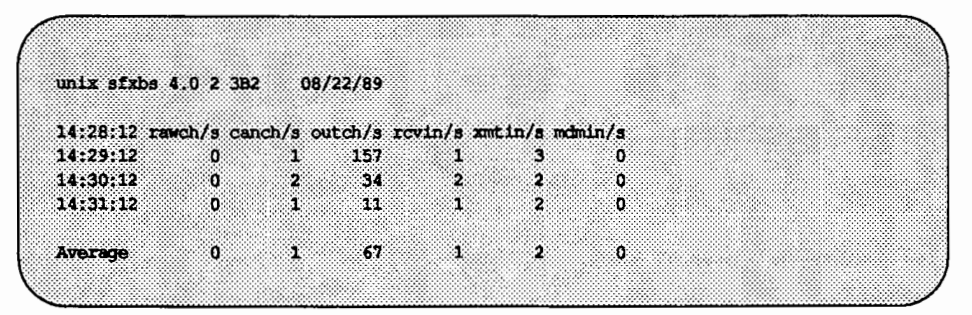

## Checking Overall System Performance with sar -A

The -A option provides a view of overall system performance. Use it to get a more global perspective. If data from more than one time slice is shown, the report includes averages.

An example of  $sar$   $-A$  output follows:

```
unix sixbs 4.0 2 3B2 08/22/89
14:28:12 %usr %sys
                                  win vidle
                           88V<sub>5</sub>local remote
                           \ddot{\phantom{a}}14:29:12 22
                      211832
             ್
14:30:12
                      24.
                              ಂ
                                     13
                                               57Average 14 26 0 16 44
14:28:12 device thusy avque r+w/s blks/s avwait avserv
                                     2014:29:12 hdsk-0 34
                            10.839.170.237.414:30:12 hdsk-0
                       24 \t 13.6ு
                                               26 236.4
                                                             18.8Average hdsk-0
                     29 \t 12.01632 \t196.617.914:28:12 mmq-sz trunocc swpq-sz tswpocc
14:29:121.2 53
14:30:121.338
            1,2- 11
Average
14:28:12 bread/s lread/s &rcache bwrit/s lwrit/s &wcache pread/s pwrit/s
14:29:12
   local
          \overline{0} \overline{14}100
                                    ್
                                           1767
                                                               \circ\bulletಂ
   \begin{matrix} \texttt{remote} & \texttt{0} & \texttt{0} \end{matrix}ം
                                             ಂ
                                                      ಂ
14:30:120 \qquad 12local
                             99
                                 6 \times 1665
                                                              \mathfrak{o}\mathbf{0}remote \t 0 \t 0ം
                                      \circೂ
                                                      ം
Average
                                                             \ddot{\phantom{a}}local
             \circ100
                                             \overline{17}66
                                                                       \bullet13\epsilon . The set of \epsilonremote
           ಂ
                     \Omegaಂ
                                      88
                                              ം
                                                       \alpha14:28:12 swpin/s pswin/s swpot/s pswot/s pswch/s
\begin{array}{cccc} 14:29:12 & 0.00 & 0.0 & 0.00 & 0.0 \\ 14:30:12 & 0.00 & 0.0 & 0.00 & 0.0 \end{array}\begin{array}{c} 22 \\ 12 \end{array}Average 0.00 0.0 0.00 0.0 17
14:28:12 scall/s sread/s swrit/s fork/s exec/s rchar/s wchar/s
14;29;121n\begin{array}{ccccccc}\n0 & & 0 & & 0 & & 0\n\end{array}\circ \circ
```
(continued on next page)

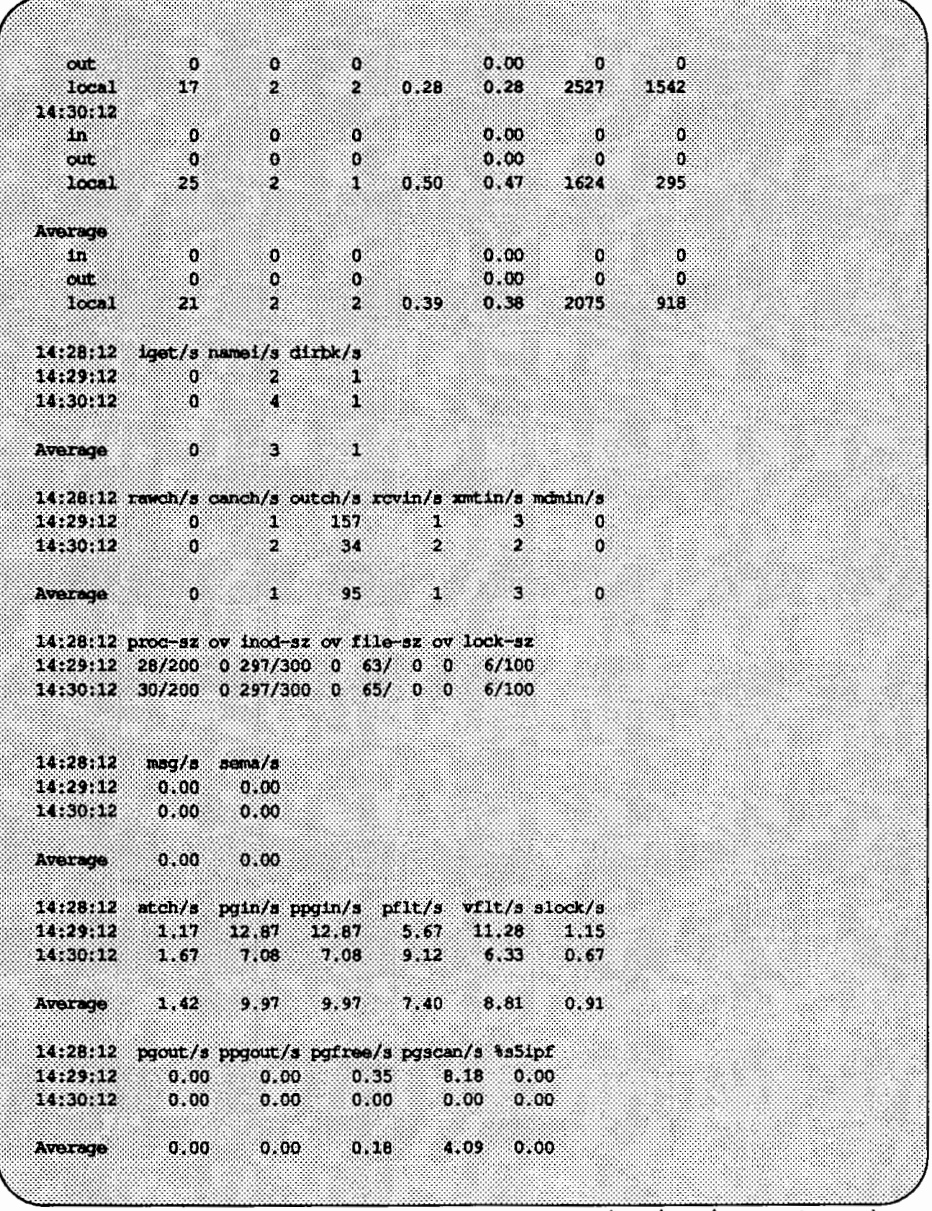

(continued on next page)

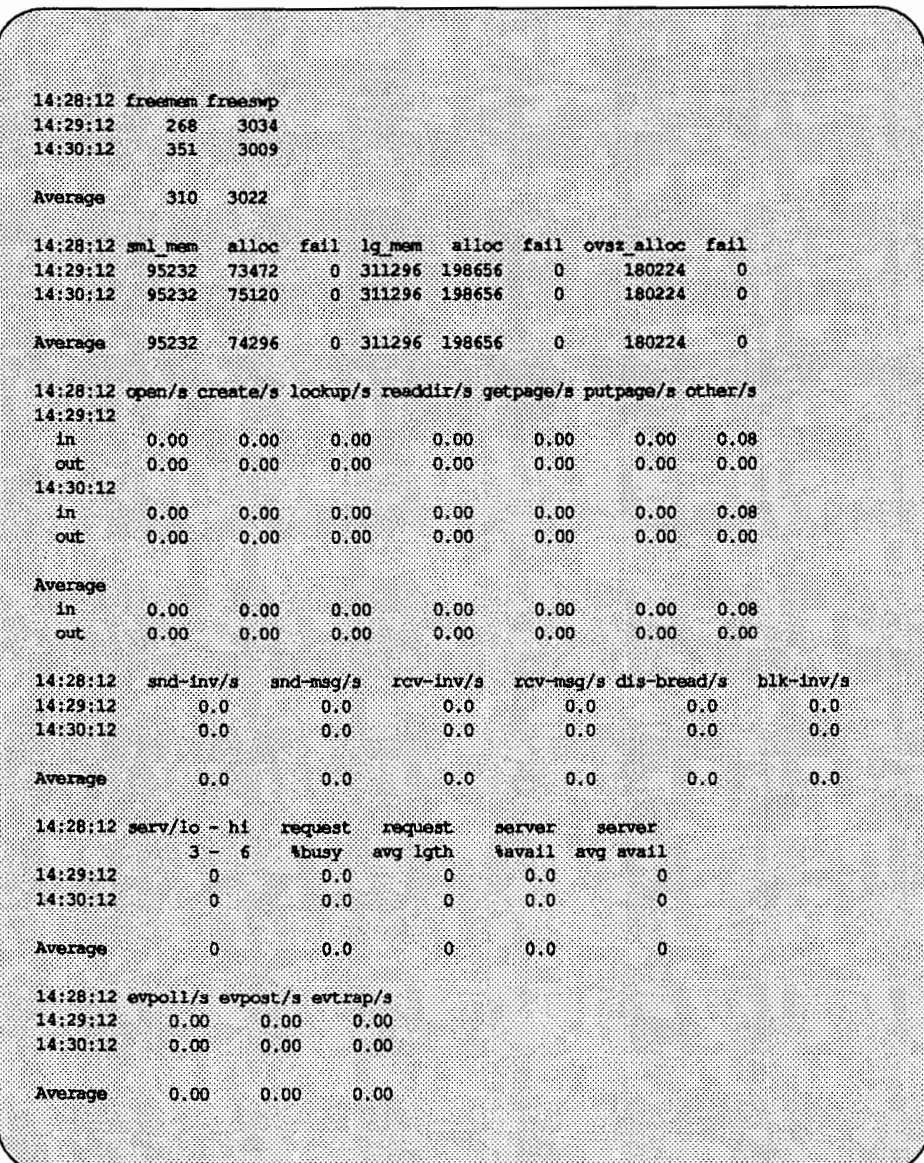

## **Displaying Collected System Activity Data**

saq graphically displays the system activity data stored in a binary data file created by a sar run. Any sar data items may be plotted separately. saq invokes sar and matches strings in the data column header. The next figure shows a typical saq display. Run sar to see what data are available.

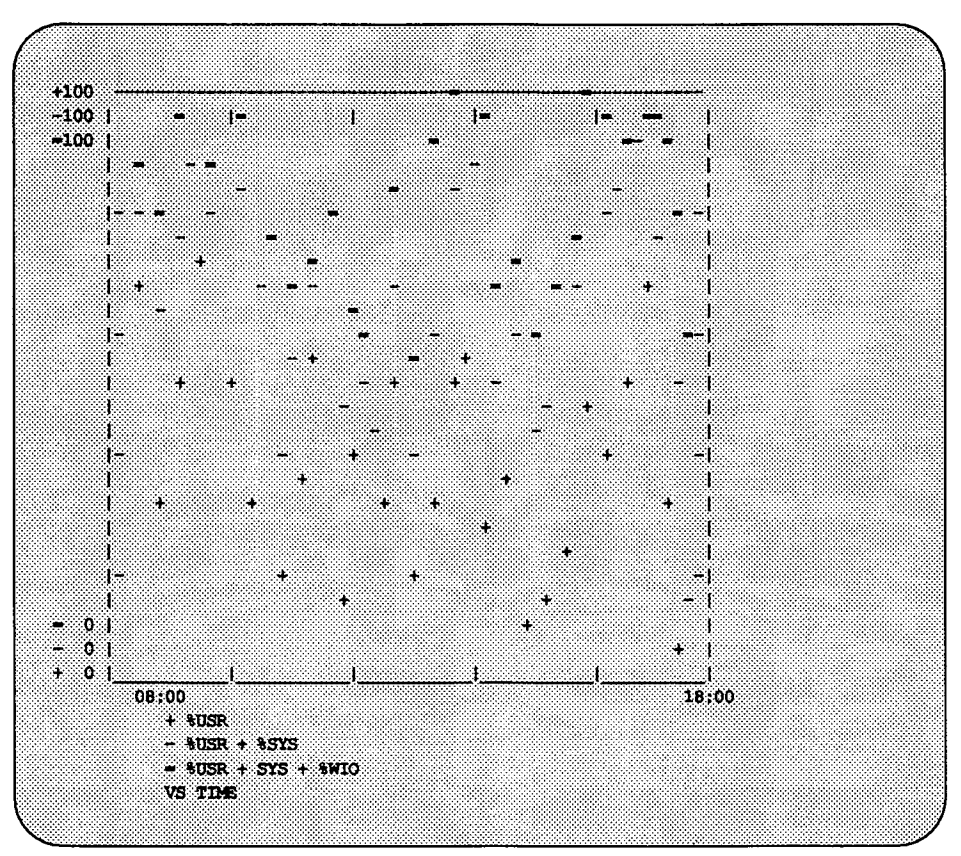

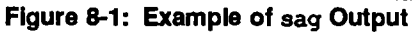

In this figure, the processor is completely utilized over three time intervals: 9-10 A.M., 1-2 P.M., and 3:3Q-5:30 P.M .. Remember the actual fraction of time that the processor is busy is the sum of user (%usr) mode time and system (%sys) mode time. When this sum approaches 100 percent, the processor is running at its maximum capacity as configured. The sum of  $8$ usr +  $8$ sys +  $8$ wio is about the same as the sum of  $8$ usr +  $8$ sys ( $8$ wio is low). This means that the disk subsystem is able to handle all requests that the processor generates with little delay. As this example demonstrates, the best way to start, when trying to reduce any slowdown, is reducing processor load.

The saq command is useful only if you have a standard output device that can read plotting instructions. Refer to your computer documentation to see if your console terminal has this ability.

## **Reporting Application Turnaround with** timex

The timex command records the amount of time taken by a command to execute, and reports the system activities that occurred during the time the command was executing. If no other programs are running, then timex can give you a good idea of which resources a specific command uses during its execution. A record of system consumption can be collected for each application program and then used for tuning the heavily loaded resources. In the following example, the date command is used.

```
S times -siddee
Tue Aug 22 15:07:09 EDT 1989
      0.1722.1user
         0.00sys88 O 13
un1x sfxbs 4.0 2 3B2 08/22/89
15:07:09 tusr tsys tsys
                              twic tidle
                local remote
                              \overline{a} \overline{a}15:07:09 8
                  - 90
                         ಂ
15:07:09 bread/s lread/s troache bwrit/s lwrit/s twoache pread/s pwrit/s
15:07:09
                                       \begin{array}{ccccc} & 1 & & 0 & & 0 & & 0 \\ & 0 & & 0 & & & \end{array}10c<sub>n1</sub>ೲ
                 ು
                      100\mathbf{1}ೲ
                                \mathbf{0}remote
                  \mathbf{o}ಂ
15:07:09 device thusy avque r+w/s blks/s avwait avserv
15:07:09 hdsk-0  2  1.0  1  2  0.0  20.0
15:07:09 rawch/s canch/s outch/s rovin/s xmtin/s mdmin/s
15:07:09
           0 \qquad 0 \qquad 31 \qquad 0 \qquad 1 \qquad 015:07:09 scall/s sread/s swrit/s fork/s exec/s rchar/s wchar/s
15:07:09
  1n \t 0\circ \circ0.00\circ\circಂ
                                     0.00 0out
           ೲ
                         ಂ
                                                        \alphalocal 157
                  23 2 3.23 3.23 67918 775
15:07:09 swpin/s pswin/s swpot/s pswot/s pswch/s
15:07:09 0.00 0.0 0.00 0.0 14
15:07:09 iget/s namei/s dirbk/s
         0 \t 2315:07:09ು ೧
15:07:09 rung-sz trunocc swpq-sz tswpocc
15:07:09 1.0
                 10015:07:09 proc-sz ov inod-sz ov file-sz ov lock-sz
15:07:09 28/200 0 300/300 0 61/ 0 0 6/100
15:07:09 mg/s sema/s
15:07:09 0.00 0.00
```
(continued on next page)

```
15:07:09 atch/s pgin/s ppgin/s pflt/s vflt/s slock/s
15:07:09 49.46 0.00 0.00 24.73 44.09 2.15
15:07:09 pgout/s ppgout/s pgfree/s pgscan/s #s5ipf
15:07:09 0.00 0.00 0.00 0.00 0.00
15:07:09 sml_mem alloc fail lg_mem alloc fail ovaz_alloc fail
15:07:09 95232 73344 0 311296 200704 0 180224 0
15:07:09 freemen freeswo
15:07:09 428 3044
15:07:09 open/s create/s lookup/s readdir/s getpage/s putpage/s other/s
15:07:09
 یں۔<br>اللہ 0,000 0.000 0.000 0.000 0.000 0.000<br>باق 0.000 0.000 0.000 0.000 0.000 0.000 0.000
15:07:09 snd-inv/s snd-mag/s rcv-inv/s rcv-msg/s dis-bread/s blk-inv/s
15:07:09 0.0 0.0 0.0 0.0 0.0 0.0
15:07:09 serv/1o - hi request request server server
```
While date, for its simplicity, was used for the preceding demonstration, it is not representative of many commands because most commands use more system resources.

timex can be used in the following way:

timex -s *application yrogram* 

Your application program will operate normally. When you finish running your application and exit, the timex result will be printed on your screen. This can be extremely interesting; you get a precise record of the system resources used while your program was executing.

If accounting is installed and running, then timex can present the information it collects as well. The following options can be used with the existence of accounting:

```
timex [ -p [ -fhkmrt] ] [ -o] application _program
```
See timex(1) for more information.

## **Reporting Location and Seek Distance with** sadp

The sadp command has the following format:

sadp [-th] [-d *device[-drive]]* s [n)

sadp reports disk access locations and seek distance in tabular (-t) or histogram (-h) form. If neither option is designated, the two reports will be in tabular form.

Valid names for *device* are hdsk for non-SCSI integral disks, sdsk for SCSI integral disks, and fdsk for an integral floppy disk.

*drive* specifies the disk drives and it may be a single drive number, two numbers separated by a dash to show an inclusive range, or a list of drive numbers separated by commas.

Disk activity is sampled once every second during a specified interval of length *n.* Cylinder usage and seek distance are recorded in units of 20 cylinders. The s option specifies the duration of the sampling interval in seconds. The sampling interval must be 10 seconds or greater. The *n* argument specifies the number of reports to be generated during the sampling interval. The default of *n* is 1.

An example of sadp output for hard disk drive 0 follows.

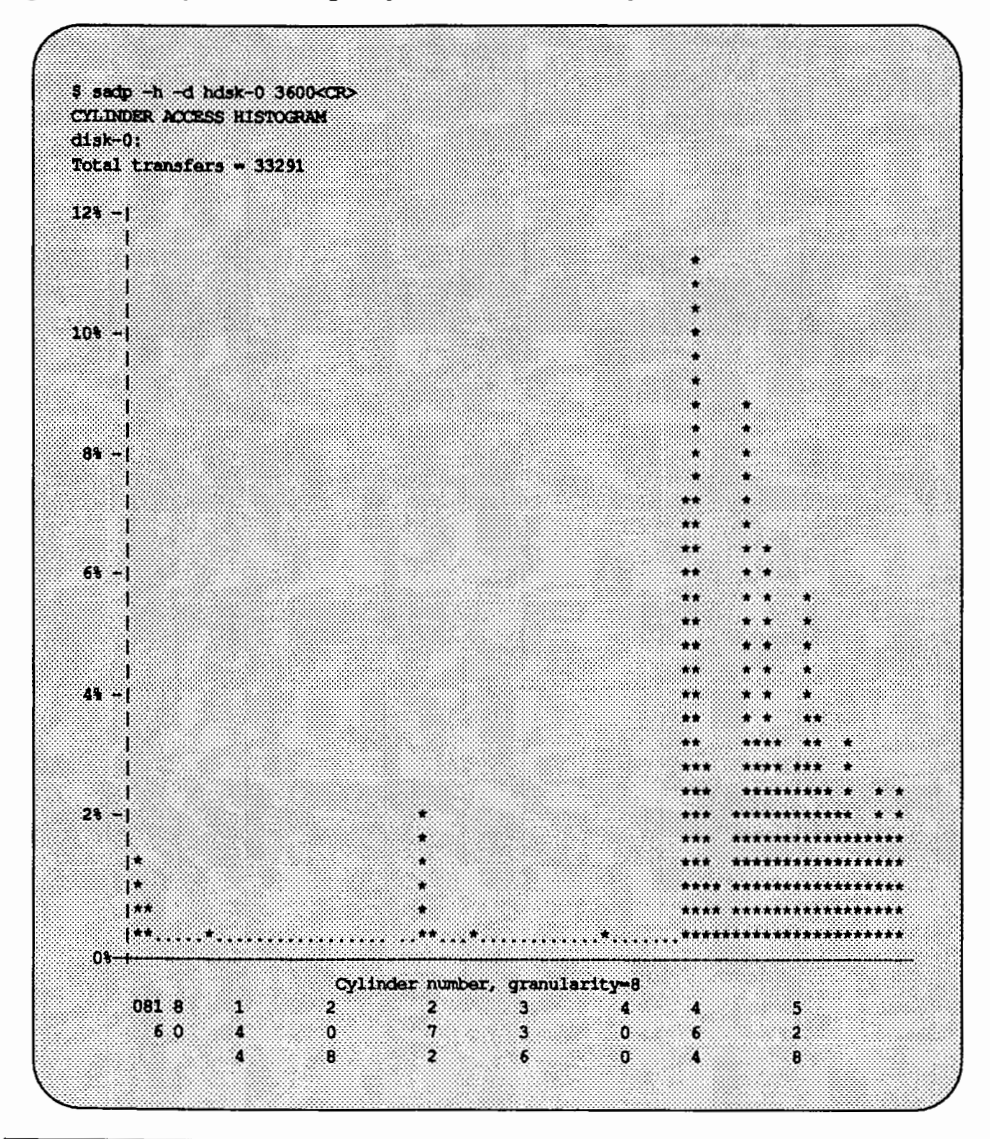

Figure 8-2: Output from sadp-Cylinder Access Histogram

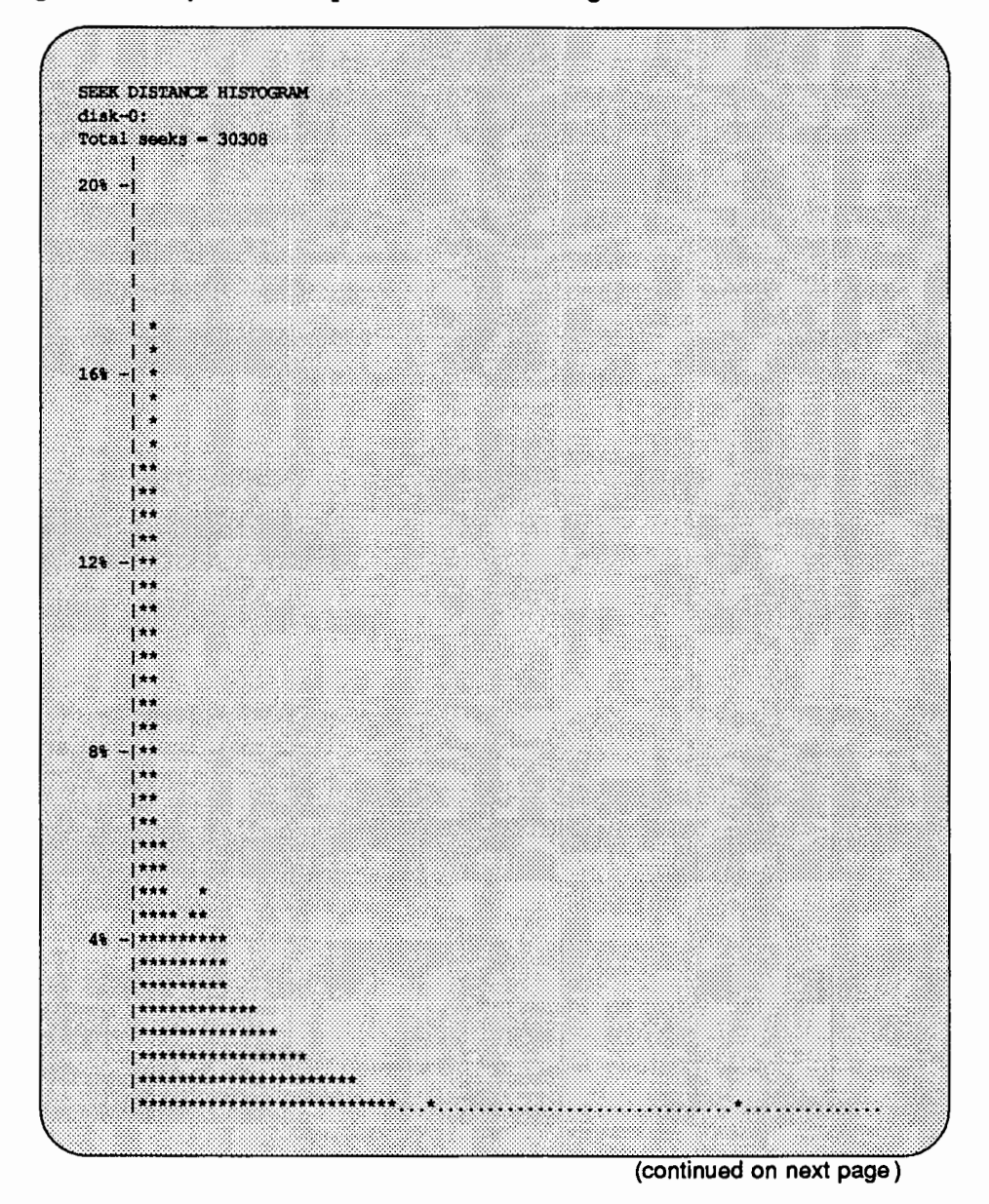

#### Figure 8-3: Output from sadp: Seek Distance Histogram

| .o.<br>$-44<$<br>--<br>081B<br>60 | $\epsilon$ .<br>$\sim$<br>52<br>4.<br>းေ<br>o.<br>21. | ×.<br>×.<br>ंद<br>and the co<br>A.<br>-43™<br>-22<br>Z.<br>$\epsilon$<br>3.<br>- 13<br>о.<br>$\epsilon$<br>52<br>Ü<br>× | ∷. <b>∢</b><br>85<br>-42<br>О. |  |
|-----------------------------------|-------------------------------------------------------|----------------------------------------------------------------------------------------------------|--------------------------------|--|

Figura 8-3: OUtput from sadp: Seek Distance Histogram (continued)

Using the sadp output, along with the output of /sbin/mount, or /usr/sbin/prtvtoc, and a table of disk sections (see Appendix A for the default partitioning of your disk(s)), you can identify the file systems with a large amount of 1/0 activity. In general, try to move files with high activity close together. This will reduce the number of seeks over large distances.

The first graph (Figure 8-2) shows proper block partitioning. This partitioning allows the block to be referenced by the disk head (for reading or writing), within a small region of the disk. In the example, most references (as shown by the percentage of times referenced) point to files near cylinders 450 to 600; a few references point to files around cylinder 250. There are a few references to other files on the disk, but they appear only a small percentage of the time. This graph shows, then, that the most-often used files are grouped together in the same general region of cylinders on the disk; the more clustered the stars on the histogram, the better. Another way to say this is that the disk has an excellent file system configuration.

The second graph (Figure 8-3) shows another aspect of an excellent file system configuration: the head seek distance. This refers to the distance the disk head has to move from the current cylinder to the cylinder of the next block referenced. In the example, most physical seeks were under ten cylinders. Specifically, some 14 percent of the seeks occurred within a distance of 0 to 8 cylinders, and some *17* percent of the seeks occurred within a distance of 8 to 16 cylinders. This means that for approximately one-third of the disk activity, the disk head was forced to move no more than 16 cylinders to reference a given block, and the further left the stars are grouped, the better.

These two graphs show how finely you can tune your system. If, after a working period of weeks or months, you can identify which file systems are consistently the most active, you might consider repartitioning your disks to achieve the maximum from disk access activity (see Chapter 15, "Storage Device Management," and Chapter 5, "File System Administration," for more information).

# **Samples of Performance Management Procedures**

This section describes typical approaches to performance management. First, it describes a general procedure for troubleshooting performance problems. Then, it provides a procedure for reconfiguring the system and shows a sample of a typical system reconfiguration. Finally, it provides a procedure for recovering after an unsuccessful attempt at reconfiguring the system.

In this section, references are made to tunable configuration parameters. Refer to the the section "Tunable Parameters." for the default values of these parameters and complete instructions for altering them.

## **Investigating Performance Problems**

Locating the source of the problem can require some careful detective work. Hence, the following is not a canned procedure, but a sample approach. It covers basic areas where problems usually surface, and suggests some actions that will alleviate the problem. The most common indication that a problem exists is consistently poor response time. If you have identified a familiar problem area and you need to make changes to your system parameters, see the section "Configuring the UNIX Operating System" in this chapter.

The following figure is an outline of the general approach to troubleshooting:

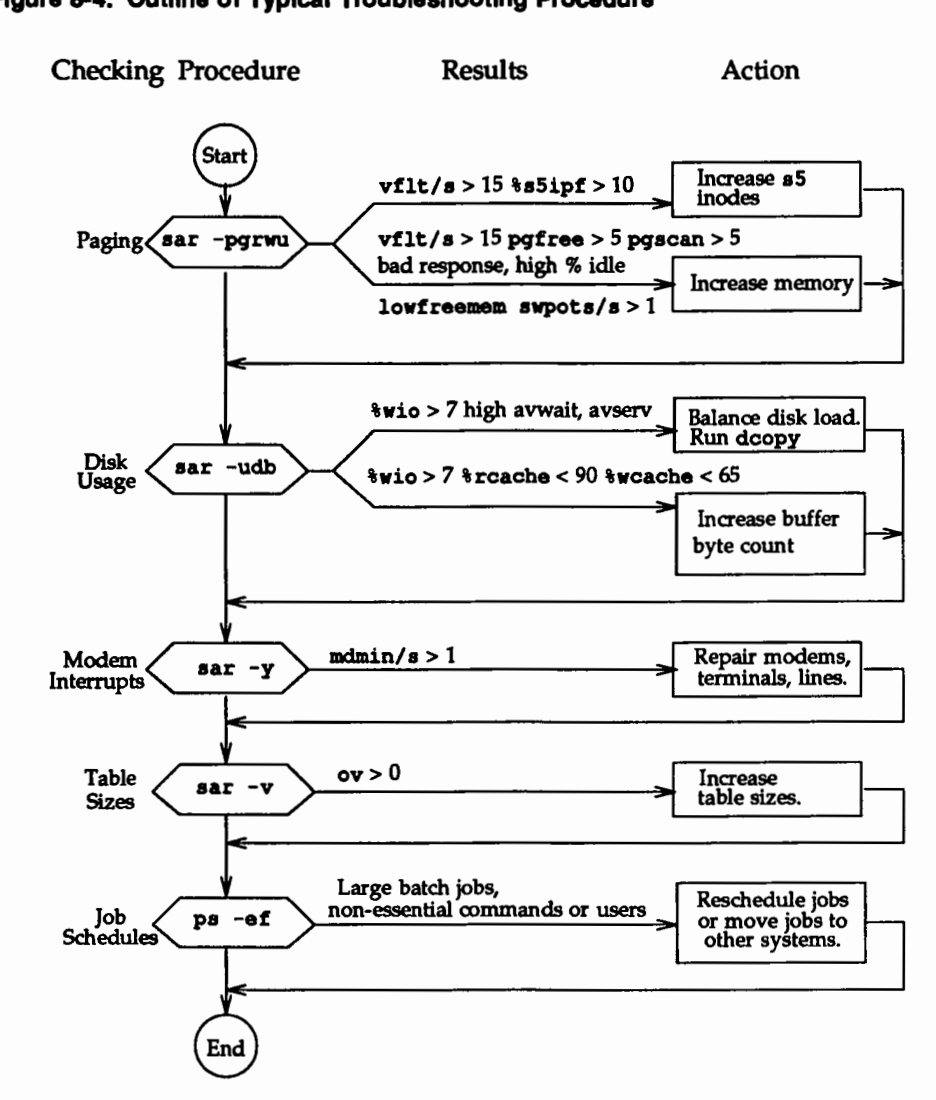

#### Figure 8-4: OUtline of Typical Troubleshooting Procedure

#### **Checking for Excess Swapping**

The first thing to look at is the paging activity, since the paging-in and -out of pages is costly in both disk and CPU overhead. Get the sar -pgrwu report. By using this information you can reasonably determine whether more memory is needed or if the excess paging activity is due to too few inodes which indirectly causes reusable pages to be discarded.

If the vflt/s value shown by sar  $-p$  is greater than 15, then look at sar  $-q$ . High values (greater than 5) for pgscan/s and pgfree/s imply that the pagestealing daemon is working overtime to find free pages because of a memory shortage. This can be verified by looking at the ps -elf report which gives the number of cycles used by the page stealing daemon. The value of %s5ipf should also be considered. If it is greater than 10 percent then the freelist of 55 inodes is page-bound which causes reusable pages to be discarded whenever iget takes an inode off the freelist. This can be remedied by increasing the tunable NINODES found in /etc/master.d/s5.

Other indicators of a memory shortage are the freemem value of sar  $-r$  and the swpot/s value of sar  $-w$ . swpot/s greater than 1.0 is also an indicator of memory shortage.

If memory shortage occurs frequently then memory should be increased in some way. This can be done in two ways. Uninstalling optional kernel utilities that are not needed by your applications frees the memory used by the utilities so that it can be used by user applications. If this is not possible then extra memory probably needs to be added.

#### **Checking for Disk Slowdowns**

If the value of  $w_i$  (from the sar  $-w_i$  report above) is greater than 10 percent, or if the  $\text{y}$  busy for a disk drive (obtained by sar  $-d$ ) is greater than 50 percent, then the system has a disk slowdown. Some ways to alleviate a disk slowdown are:

- 1. Increase the amount of buffer space.
- 2. Organize the file system to minimize disk activity. If you have two disks, distribute the file systems for a more balanced load.
- 3. Consider adding more memory if the situation persists. Additional memory reduces swapping/paging traffic and allows pages to remain in memory (reducing the number of user-level reads and writes that need to go out to disk).
- 4. Consider adding an additional disk and balancing the most active file systems across the two disks.
- 5. Consider increasing the logical block size of S5 file systems with lots of large files or even changing the file system type. See the section "Logical Block Size."

## Checking for Modem Interrupts

Run sar  $-y$  to get a report describing activity on terminal devices. If the number of modem interrupts per second, mdmin/s, is much greater than 0, your system may have faulty communications hardware.

## Checking for Table Overflows

To check for potential table overflows, get the sar  $-v$  report. This report will let you know if overflows have occurred in the process or inode tables. Overflows in these tables are avoided by increasing NPROC and NINODES in the etc/master.d/kernel and /etc/master.d/s5 files.

## Shifting the Workload to Off-Peak Hours

Examine the files in /var/spool/cron/crontabs to see if jobs are queued up for peak periods that might better be run at times when the system is idle. Use the ps command to determine what processes are heavily loading the system. Encourage users to run large, noninteractive commands (such as nroff or troff) at off-peak hours. You may also want to run such commands with a low priority by using the nice or batch shell commands.

# **Configuring the UNIX Operating System**

During the boot procedure, the boot program reads from disk a program called unix, loads it into memory, and executes it. This file, unix (often referred to as the bootable operating system), defines the running UNIX system on your machine.

The absolute path name of this file is /stand/unix.

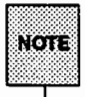

/unix is symbolically linked to /stand/unix for compatibility with earlier releases.

For simplicity, we will refer to this file as the bootable operating system, or unix.

The unix that runs on your machine is specifically configured for the hardware and software currently on your machine.

All software changes that need to be incorporated into the bootable operating system are specified in the /stand/ system file, or in one of the /etc/master.d files. For simplicity, we refer to /stand/ system as the system file, and to files found in /etc/master.d as master files.

There are two reasons that the bootable operating system would need to be reconfigured:

- $\blacksquare$  software changes were made to the system that need to be incorporated into the bootable operating system
- $\blacksquare$  hardware resources were added to or removed from the system

The software changes that could be made to a system include the following:

- $\blacksquare$  changing the definition of a driver in the /etc/master.d directory
- changing tunable parameters found in a master file
- $\blacksquare$  adding or deleting a driver or module definition in a master file
- $\blacksquare$  making changes to the system file
- adding or removing driver modules from /boot

While the system file is read directly by the configuration software, changes to master files require execution of the mkboot(lM) command before the configuration process is begun. First, you must change the appropriate file(s) in the directory /etc/master. d, and then execute a separate mkboot command for each changed master file. The mkboot command will read the master file and create a new object file in the /boot directory.

The /boot directory contains object files for use in the configuration process; these object files contain configuration information necessary for various hardware and software drivers on your system. The system file is used to specify which of the object files in /boot must be configured into unix, and which are to be excluded.

Some modules in /boot are included in the bootable operating system even if they are not explicitly included in the system file. If you want to explicitly exclude a driver in /boot, it is best to do so with an EXCLUDE statement in  $I$ stand/ system (see system $(4)$ ). Do not move the driver to a new file name in /boot or some other directory to exclude it from the bootable operating system.

Hardware changes always require the configuration of a new unix. These changes include adding or removing a board, a tape drive, and so on.

One topic we have not considered is the installation of a new software package. Usually, the installation procedure for installing a new software package that requires a modification of the bootable operating system includes some modification of the system file and drivers in /boot; this is usually done directly by the installation software provided with the software package. The system is then rebooted at the end of the installation process, and a new bootable operating system is built, loaded, and executed.

Standard procedures for installing new hardware are given in the documentation that accompanied your computer.

## Configuration Scenarios

The configuration of a new unix can occur in one of five ways:

- $\blacksquare$  on powerup, the system detects that the system file is newer than the unix file
- $\blacksquare$  a shutdown  $-i6$  or init 6 is executed at the shell prompt and the system file is newer than unix
- $\blacksquare$  the name of the system file (or another text file) is entered at the firmware prompt
- $\blacksquare$  the cunix command is executed at the shell prompt
- $\blacksquare$  a hardware change is made that makes the current unix inoperable

Of all the above methods, using the cunix command provides the most flexibility, and has the added advantages of allowing you to build a new bootable operating system without rebooting the machine, and without overwriting the currently running bootable operating system. The cunix command is particularly useful in development environments where the possibility exists of creating a bootable operating system that will not execute properly, or not at all, because of bad changes made to the system file, a bad change made to a master file, or symbol-referencing problems.

The remaining sections in this chapter describe configuring a new operating system through a reboot, recovering from an attempt to boot an unbootable operating system, and the use of cunix. A procedure for configuring a new mUNIX (a version of the UNIX operating system that runs during the configuration process) is also given.

## Reconfiguring the System Through a Reboot

This section tells you how to configure a new bootable operating system through a system reboot. The procedure includes the modification of system tunable parameters as an example, though any change in the hardware or software configuration of your system could be substituted for that part of the procedure.

There are four things to remember when reconfiguring the operating system:

- 1. Always copy the existing bootable operating system (/stand/unix) to another file; it is recommended that you copy it to a file in the root directory and not to another file in the /stand directory. This way, in the event you create an unbootable unix, you can boot mUNIX from firmware and copy the existing bootable operating system from the root directory back to /stand/unix.
- 2. For each driver or module that you modified in /etc/master .d, execute a separate mkboot command.
- 3. When reconfiguring the operating system do not arbitrarily change the node name (NODE) of the computer. If basic networking has been established, a change in node name must be coordinated with all interfacing systems.
- 4. Take detailed notes of everything you do so that you can identify and correct any mistakes you may make. In the event that you need to contact a service representative for your computer, your notes will be an invaluable aid in resolving your problem.

There are two major steps in reconfiguring the operating system:

- 1. change the system configuration (in this example, modify tunable parameters)
- 2. rebuild the operating system

These steps are described in the procedures below.

#### Modifying the Tunable Parameters

Step 1: Log in as root.

- Step 2: Copy the existing /stand/unix to /oldunix.
	- # cp /stand/unix /oldunix
- Step 3: Change the present working directory to /etc/master. d.
	- t cd /etc/master.d

Step 4: Edit the applicable master files to modify the tunable parameters. Keep a record of all changes you make; this is important in case you make a mistake that results in the configuration of an unbootable operating system or the failure of the configuration process.

#### **Configuring a New Bootable Operating System**

- Step 5: Change the present working directory to /boot.
	- t cd /boot
- Step 6: Execute the mkboot command to create a bootable object file for each of the files modified in /etc/master.d. For example, if some of the tunable parameters in the /etc/master.d/kernel were modified, you would enter:
	- t /usr/sbin/mkboot -k KERNEL

If the tunables that you changed were in another file (for example, /etc/master.  $d$ /sem), the mkboot command does not take the  $-k$ option:

- t /usr/sbin/mkboot SEM
- Step 7: Execute the cunix command to make a new unix:
	- t cunix -o /newunix

If cunix works successfully, move newunix to /stand/unix:

# mv /newunix /stand/unix

and reboot, otherwise fix the problems and try again. (For more information in cunix, see cunix(lM).)

**NOTE:** 

Using the touch command on the file stand/system and then rebooting will also remake your system, as in previous releases, but will not allow you to check for errors before you shut down.

See "Sample System Configuration" in the next section for an example of the prompts that appear during the reboot and configuration process.

Step 8: Reboot the system:

# shutdown -i6

*H* the system will not boot, you must boot *I* stand/mUNIX to bring up a system so that you can repair problems.

If you cannot determine and/or fix the problem, you must undo the changes made to the files in /etc/master.d in Step 4; then, repeat Steps 5 and 6. After completing Step 6, move /oldunix back to /stand/unix and reboot.

## Sample System Reconfiguration

The following is an illustration of a typical scenario for reconfiguring an AT&T 3B2 Computer because of adding more memory.

Because of the additional memory, many tunable parameters should be increased. Most of them are in the /etc/master. d/kernel file. The command line entries and system responses in the illustration below show the reconfiguration and rebooting of the operating system to support these new parameters. The illustration also indicates that tunable parameters for semaphores are being modified. The editing of the /etc/master.d/kernel and /etc/master.d/sem files is not shown.

# cp /stand/unix /oldunix # cd /etc/master.d **Leckonal** NOTE: Editing of /etc/master.d/kernel is not shown. ä  $\bullet$  cd /boot # mkboot -k RERNEL # cd /etc/master.d I ed sem NOTE: Editing of /etc/master.d/sem is not shown. ۰  $\frac{1}{2}$  od  $\sqrt{1000}$ **Children** Gold NOTE: If parameters in other /et.c/master.d files are changed, execute mkboot, on the uppercase name for each changed file. Only the KERNEL file requires the -k option. Sea mkboot(IM).  $\theta$  of # touch /stand/system  $1$  shutdown  $-16$ NOTE: A series of messages are displayed ending with the following: INIT: New Run lavel: 6 The system is coming down. Please wait. System services are now being stopped. A new unix is being built /stand/unix is being created **CONFIGURATION SUMMARY** -------driver------ #devices major  $1 \t 50$ **LOG CLONE**  $63.$  $_{\rm PRP}$  $1$  49 **SXT**  $1$   $48$ **GENTTY** 20  $\begin{array}{ccc} & 1 & 20 \\ 2 & & 1 \\ 1 & & 18 \\ 1 & & 0 \end{array}$ **PORTS**  $\cdots$  $\begin{array}{c} 2 \\ 1 \\ 1 \end{array}$ **MEN IUART IDISK**  $17<sup>2</sup>$ HDELOG  $16$  $\mathbf{1}$ ---- module

(continued on next page)

```
INTP
    ELF
    CDEFIFOFS
    BFS
    88
      -device info-
    22
               ma jor
                                 minor
                 \begin{bmatrix} 1 \\ 1 \\ 1 \end{bmatrix}rootdey
                                   ಂ
    swapdev
                                    ះ
        NOTE: A series of messages is displayed ending with the following:
The system is down.
SELF-CHECK
UNIX System V Release 4.0 AT&T 3B2 Version 2
Node marmaduk
Total real memory = 2087157Available memory = 1236992Copyright (c) 1984, 1986, 1987, 1988, 1989 AT&T - All Rights Reserved
THIS IS UNPUBLISHED PROPRIETARY SOURCE CODE OF AT&T INC.
The copyright notice above does not evidence any actual or
intended publication of such source code.
The system is coming up. Please wait.
AT&T 3B2 SYSTEM CONFIGURATION:
Memory size: 2 Megabytes
System Peripherals:
      Device Name
                      Subdevices
                                        Extended Subdevices
       SBD
                        Floppy Disk
                        30 Megabyte Disk
                       72 Megabyte Disk
       PORTS
       MAU
The system is ready.
Console Login:
```
## **Recovering from an Unbootable Operating System**

If your attempt at configuring a new bootable operating system is unsuccessful, resulting in an unbootable operating system or the failure of the configuration process, you can get a viable version of the system running using the procedure outlined below. This procedure can also be used if you configure a new bootable operating system that performs poorly and you want to recover the previously used /stand/unix.

It is assumed that you previously saved a copy of /stand/unix as /oldunix.

Step 1: If the system is in the firmware state, skip to Step 2.

If you are in single- or multi-user mode, bring the system to the firmware state:

 $*$  shutdown  $-i5$ 

Note that if you are in multi-user mode, you must be logged in as root.

If you are in the shell spawned during an error in the configuration process, use exit or  $[CHR - d]$  to go to firmware mode.

If for some reason the system is not able to come up at all, see the hardware documentation for your computer for instructions on getting the system to firmware mode in this case (most computers are equipped with some form of hardware reset switch).

Step 2: Enter the firmware password. When prompted, enter /stand/mUNIX:

Enter name of program to execute [ ] : /stand/mUNIX

The system boots mUNIX, a version of the operating system that always resides in / stand.

Step 3: After the system has rebooted and you have logged in as root, move /oldunix back to /stand/unix:

# mv /oldunix /stand/unix

This returns the previous working version of the operating system to /stand/unix.

- Step 4: If you made any changes to files in /etc/master.d or to the /stand/system file before a configuration attempt that failed, undo all the changes made at this time (if you have not done so already) so that these system files match the current bootable operating system in /stand/unix. If you had saved copies of these files before changing them, simply move the old files back to /etc/master. d. Then, execute a separate mkboot for each module corresponding to the master files as shown in the section "Configuring a New Bootable Operating System."
- Step 5: Reboot the system:
	- $*$  shutdown  $-i6$
- Step 6: When the Console Loqin: prompt appears you can log in to your system.

Try to determine what you did to cause the configuration process to fail so that you can avoid the problem in the future. If you are unable to determine what went wrong, and repeated attempts at configuring a new operating system fail, retain all notes and other documentation that you kept during the attempt(s) (including changes made to master files and/or the /stand/system file), and contact your computer service representative.

## **User-Level Configuration of the UNIX System**

Configuring unix at the user-level has several major advantages over configuring unix automatically through a reboot:

- $\blacksquare$  no reboot of the system is necessary (i.e., system remains available to all users)
- $\blacksquare$  the reconfigured operating system can be placed in a file other than /stand/unix, leaving the current bootable operating system intact
- $\blacksquare$  an alternate system file and /boot directory can be specified

Typically, the cunix command will be used as in the following example:

```
cunix [-f system] [-o new unix]
```
The -f option specifies the pathname of the system file to be used for the

#### Performance Management 8-61

configuration of the new bootable operating system. By default, this is /stand/ system, but can be any text file in system(4) format.

There are also other options to cunix that allow you to further customize your configuration environment. See the cunix(lM) manual page for more information.

## **Configuring a New mUNIX**

As previously described, mUNIX is a version of the UNIX system that runs during the configuration process. It was configured originally using the  $/$ stand/mini system file as the system file.

You may want to configure a new mUNIX to account for your particular operating environment. To do this, just make changes to the /stand/mini\_ system file as necessary and execute the cunix command, as in the following example:

```
cunix -f /stand/mini system -o new mUNIX
```
This command will build new\_mUNIX (in the current directory) using the mini system file as the system file. Do not make any changes to master files unless you also intend to reconfigure unix along with mUNIX.

Once the configuration process is complete, you should move the new mUNIX to / stand, optionally saving the old one before doing so, as in the following:

mv /stand/mUNIX old\_mini\_unix mv new\_mUNIX /stand/mini\_unix

This causes your newly configured mUNIX to be the one used for future configurations of the operating system, and retains a copy of the old mUNIX in the current directory. Of course, you can keep an old copy of mUNIX in any directory, including the root directory.

## **Tunable Parameters**

Tunable system parameters are used to set various table sizes and system thresholds to handle the expected system load. Caution should be used when changing these variables since such changes can directly affect system performance. For the most part, the initial tunable parameter values for a new 3B2 computer are acceptable for most configurations and applications. If your application has special performance needs, you may have to experiment with different combinations of parameter values to find an optimal set.

Note that whenever a parameter's value is being changed from the default value to a much higher value, you should read the master . d file to determine the type of parameter data that affects its maximum value.

The tunables for the core package can be found in the following /etc/master. d files delivered with the core package:

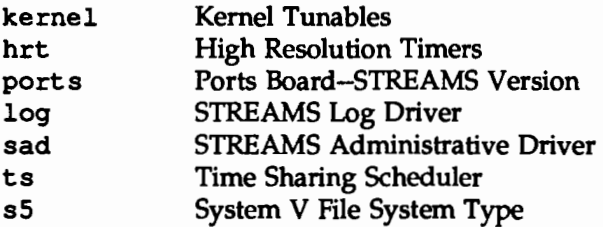

Figure 8-5 shows the default values for the tunable parameters found in these files for systems equipped with 4 megabytes of random access memory (RAM).

Also included in Figure 8-5 are the default values for the tunable parameters found in the in the /etc/master.d files of the following packages:

UFS Utilities

/etc/master. d/ufs 4.2BSD Fast File System

System Performance Analysis Utilities

/etc/master.d/prf Kernel Profiler

Interprocess Communication Utilities

/etc/master. d/msg Messages /etc/master.d/shm Shared Memory /etc/master. d/sem Semaphores

The following packages also have tunable parameters found in /etc/master. d files. The files associated with the package and where the respective tunables are found are also given.

Internet Utilities

/etc/master.d/arp Address Resolution Protocol /etc/master .d/ip Internet Protocol /etc/master .d/tcp Transmission Control Protocol /etc/master.d/udp User Datagram Protocol /etc/master.d/llcloop Loopback Driver

Found in: *Network User's and Administrator's Guide* 

Network File System Utilities

/etc/master.d/nfs Network File System

Found in *Network User's and Administrator's Guide* 

Remote File Sharing Utilities

/etc/master.d/rfs Remote File Sharing

Found in: *Network User's and Administrator's Guide* 

XENIX Compatibility Package

/etc/master.d/xnamfs XENIX Semaphores

Found in: *BSD/XENIX® Compatibility Guide* 

The following notes apply to Figure 8-5:

- **II** The parameters are set to specific values, as defined in the appropriate /etc/master. d file. The default value and the size in bytes for each entry are shown in the figure.
- $\blacksquare$  A dash  $\left(\neg\right)$  is used in the size information to indicate parameters that do not affect the size of the kernel when the values are changed. These parameters instead act as flags, limits, or provide a naming function.

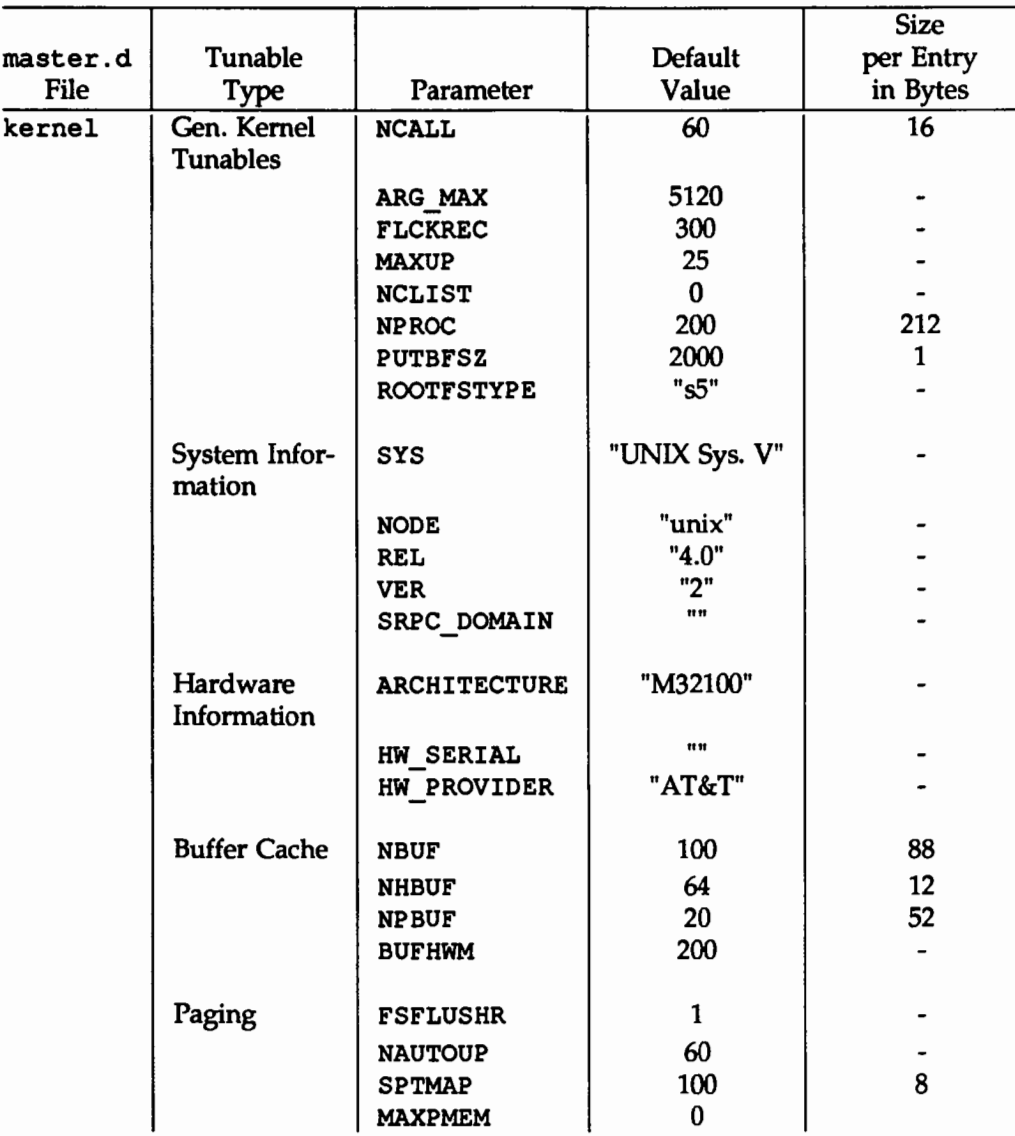

## Figure 8-5: SUggested Parameter Values

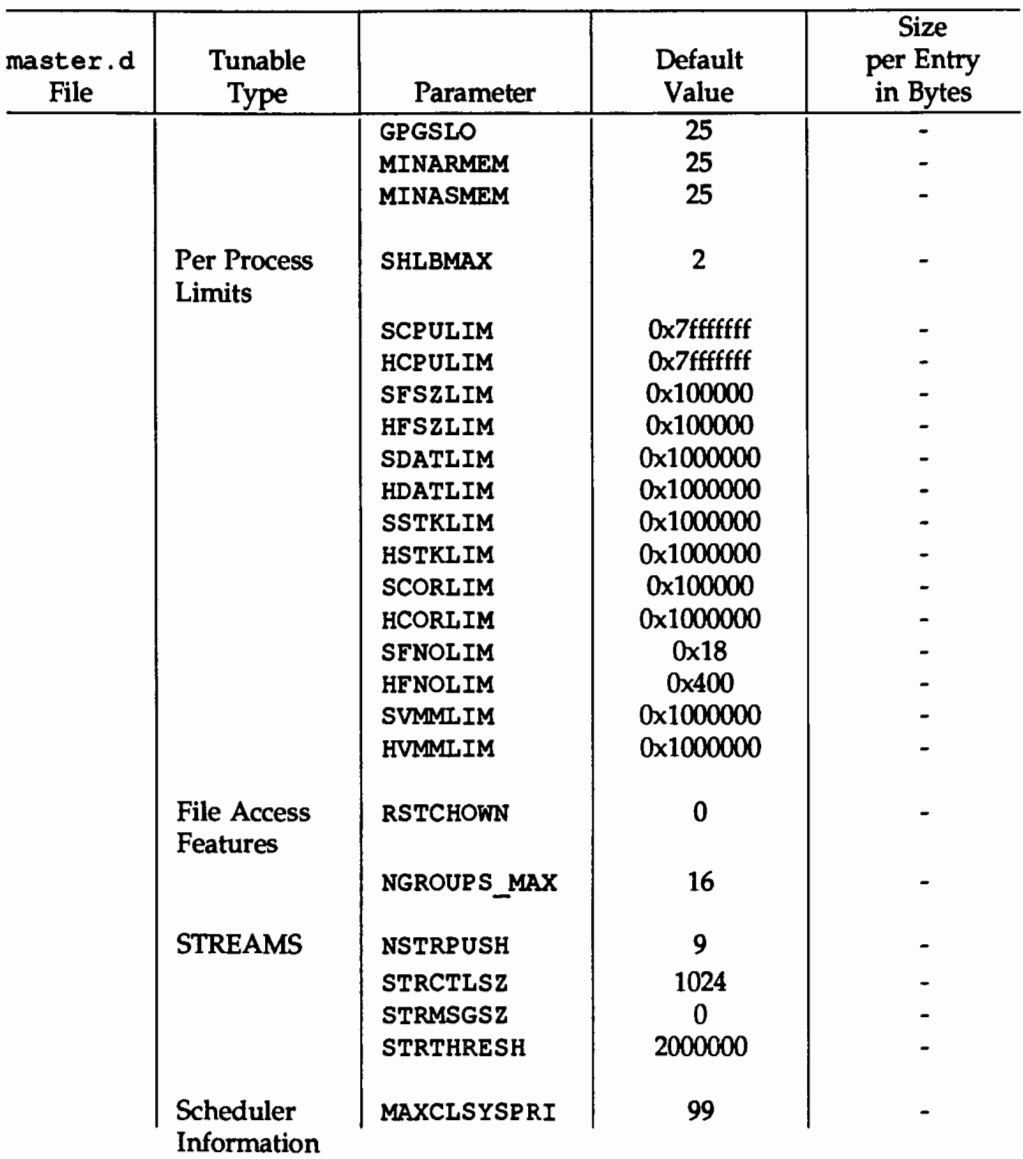

#### Figure 8-5: SUggested Parameter Values (continued)

 $\ddot{\phantom{a}}$ 

**Contract Contract Contract** 

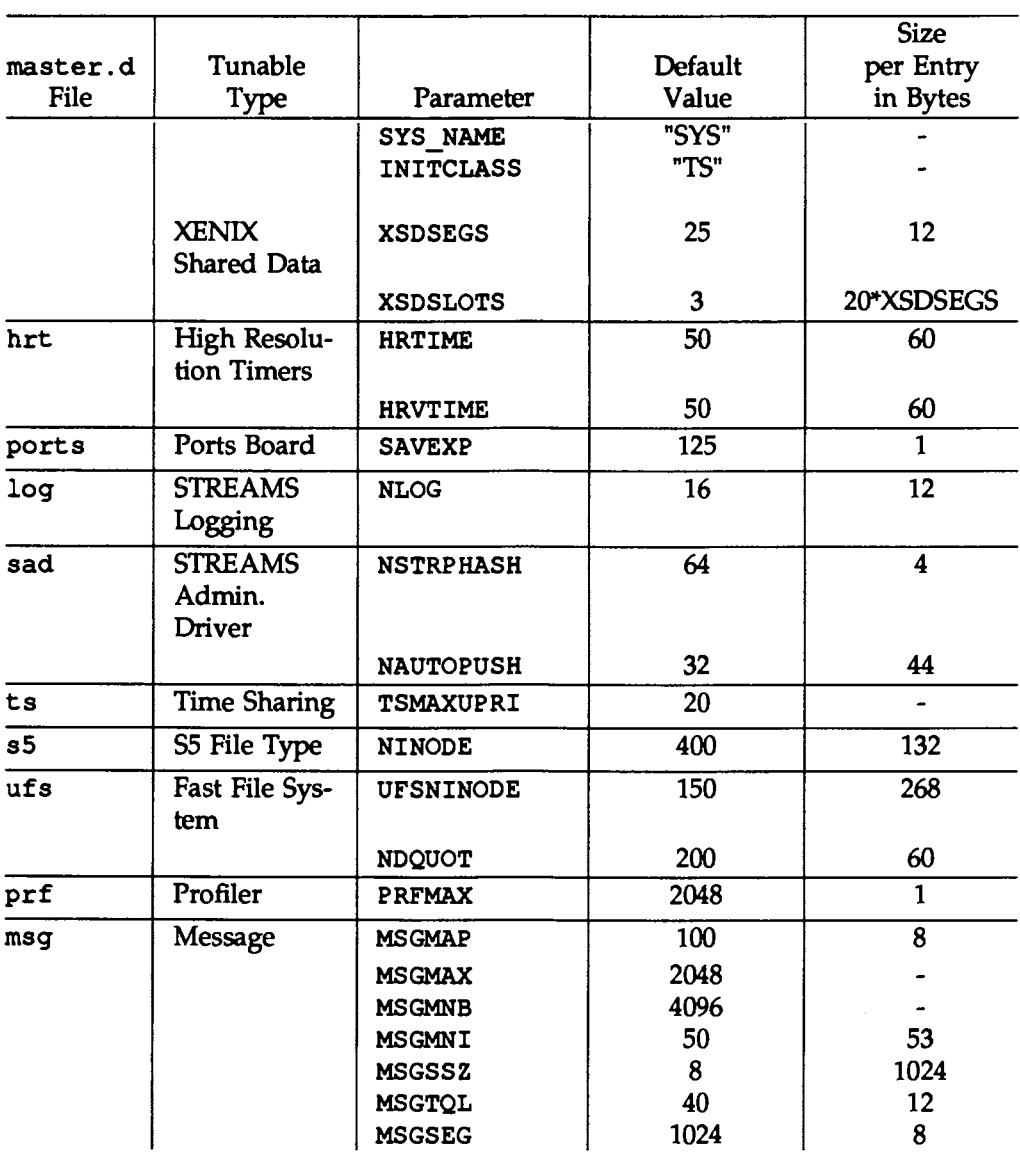

#### Figure 8-5: Suggested Parameter Values (continued)

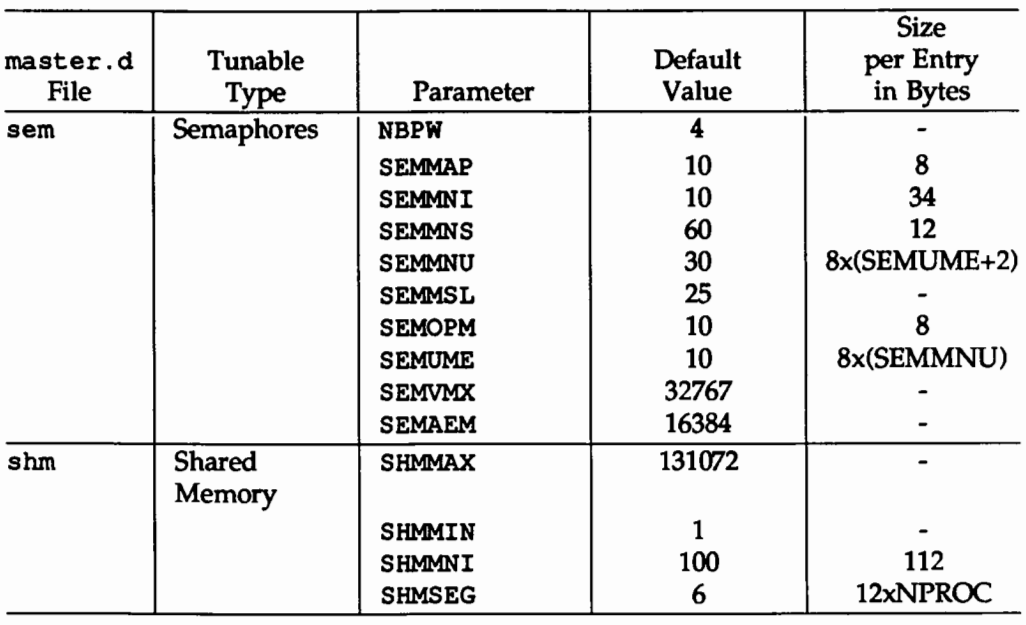

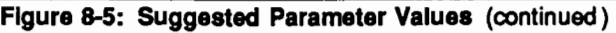

## Kernel Tunables

## General Kernel Tunables

The following general kernel parameters are defined in the /etc/master.d/kernel file.

ARG MAX This is the maximum number of characters (including NULL characters) allowed in the argument and environment strings passed to an exec system call. This can be increased to allow larger argument lists, but it should not be less than 5120. If it is increased, it should be no more than about an eighth of SSTKLIM (see "Per Process Limits" below) so that there is room for both the pointer arrays and the ordinary stack frames.

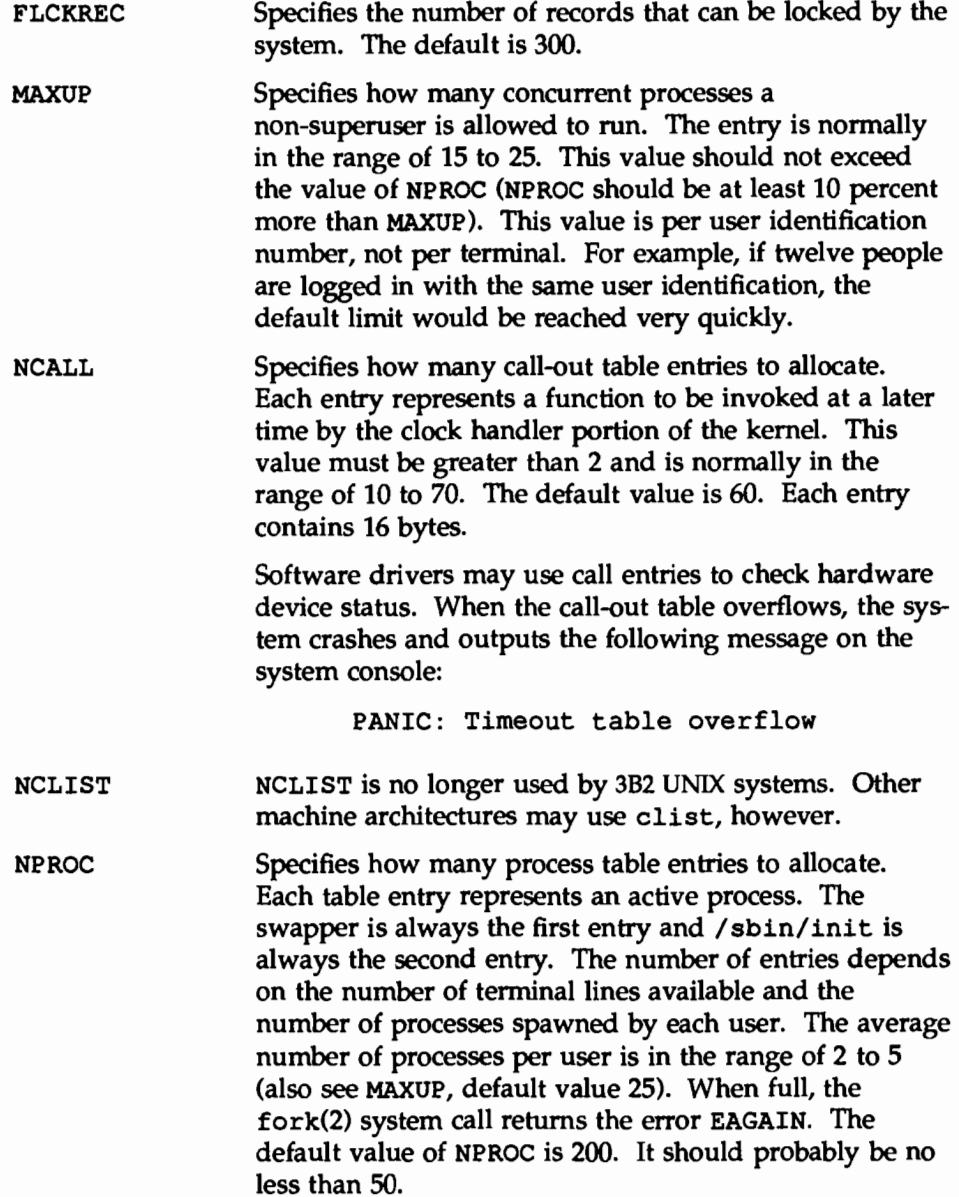
Tunable Parameters

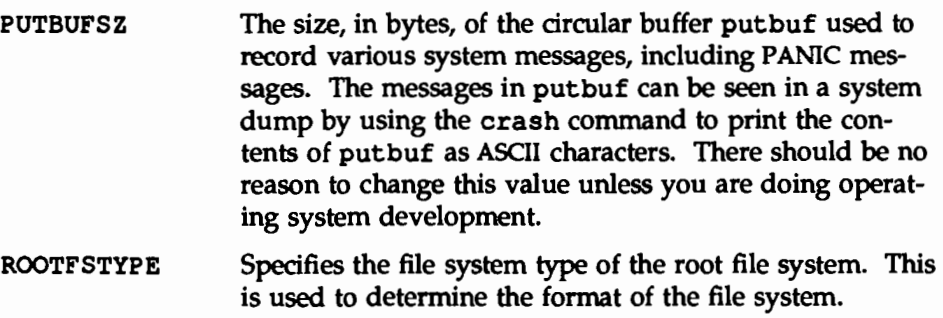

#### System Information

The following system information tunables are defined in the /etc/master. d/kernel file.

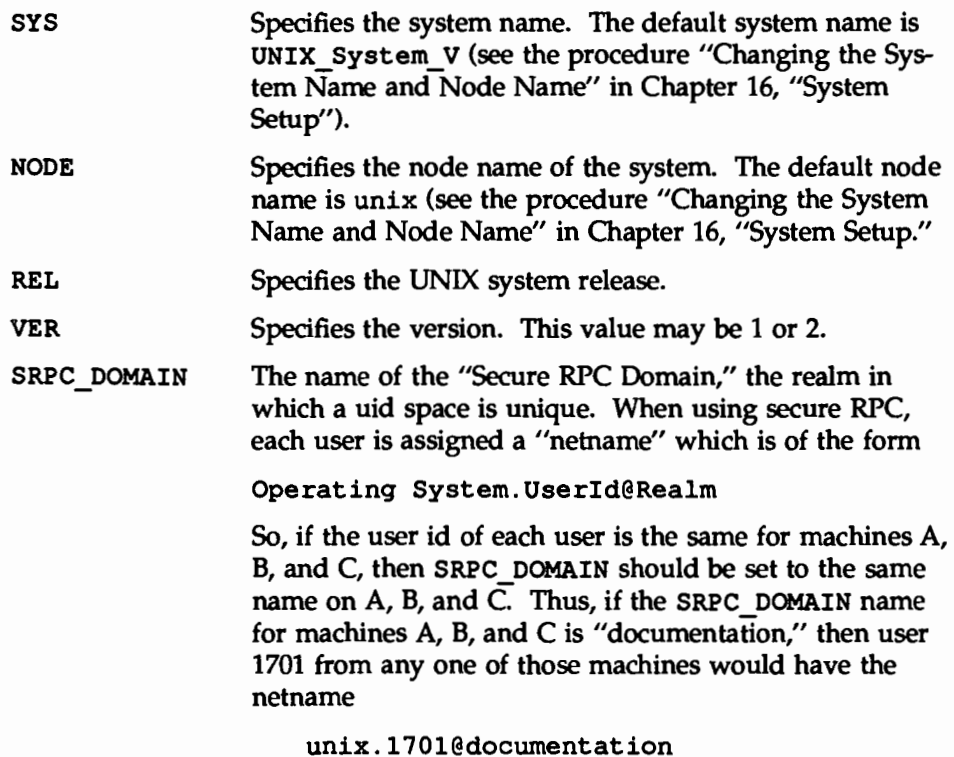

See 'RPC Administration'' in the *Programmer's Guide*: *Networking Interfaces* for more information on secure domain.

#### Hardware Information

The following parameters are defined in the /etc/master. d/kernel file.

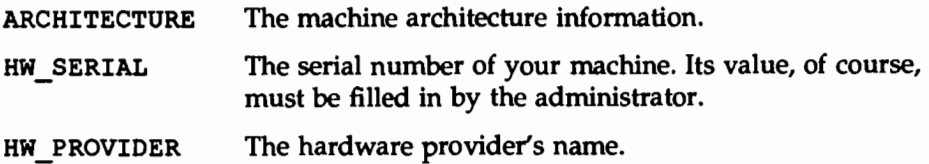

#### Buffer Cache

The following parameters are defined in the /etc/master. d/kernel file.

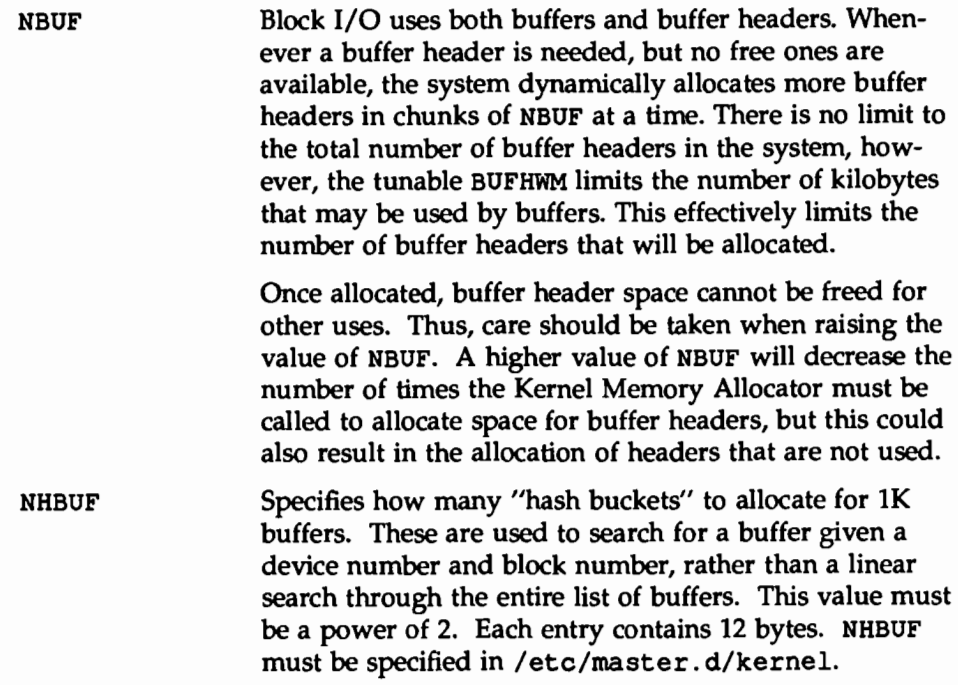

Tunable Parameters

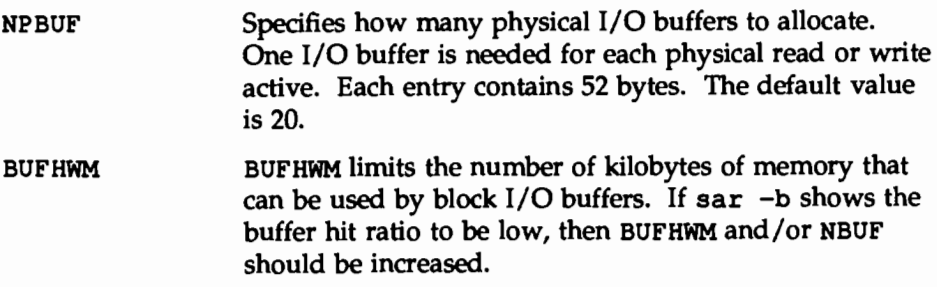

#### **Paging**

A paging daemon, paqeout, exists in the system. Its sole responsibility is to free memory as the need arises. It uses a "least recently used" algorithm to approximate process working sets and writes those pages that have not been touched during some period of time out to disk. The page size is 2048 bytes. When memory is exceptionally tight, the working sets of entire processes may be swapped out.

The first two tunables are for file system hardening. The remaining tunable parameters determine how often paqeout runs and under what conditions. The default values in /etc/master. d/kernel should be adequate for most applications.

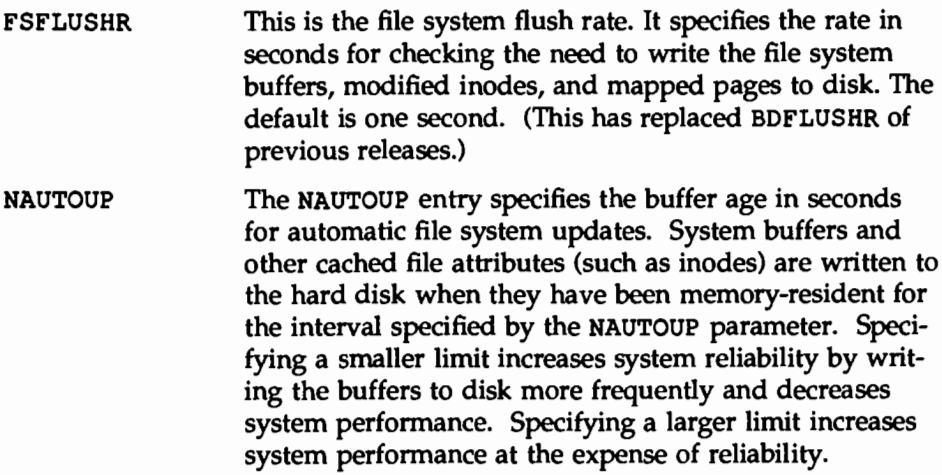

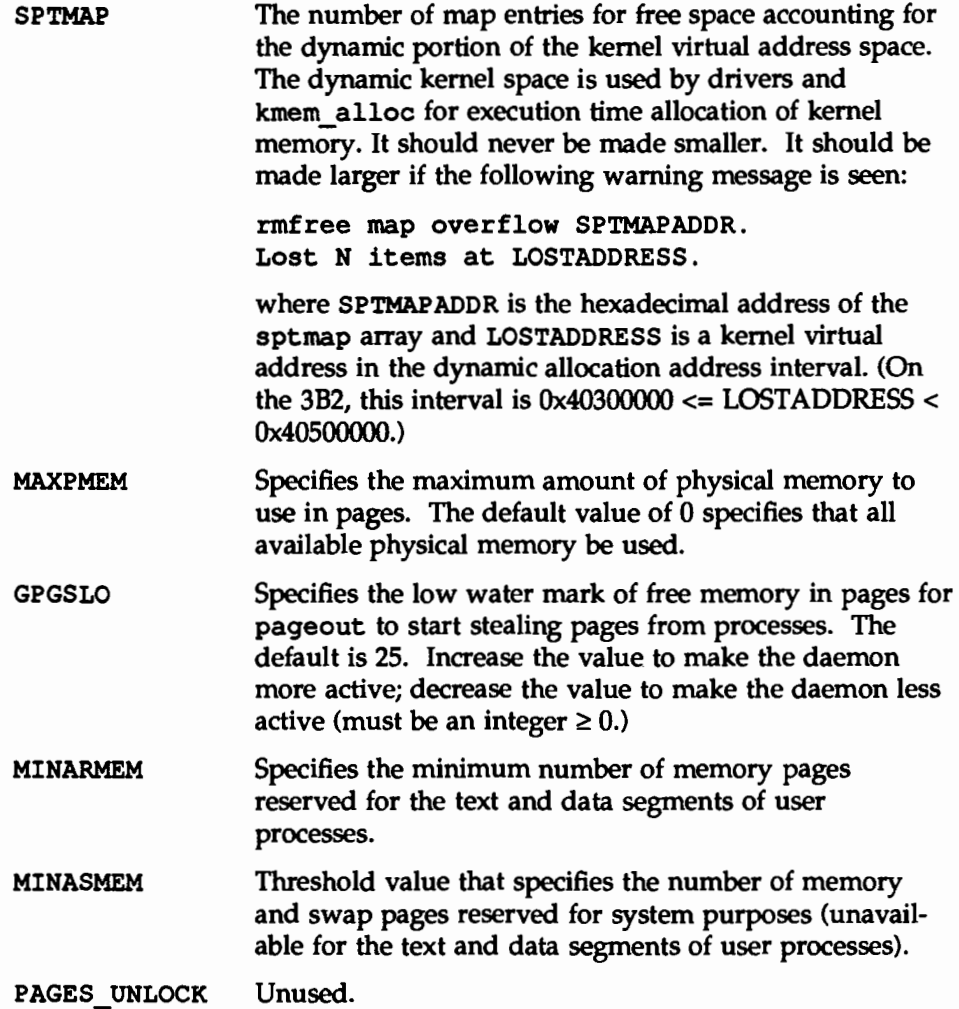

#### Per Process Limits

SHLBMAX Specifies the maximum number of shared libraries that can be attached to a process at one time. This applies only to COFF shared executables.

The following tunables are soft and hard limit pairs on process resource limits. These limits are given to process 0; thereafter child processes inherit the parent process's hard and soft limits. However, whenever a process execs a file whose set-user-id or set-group-id bit has been set, the resource limits of that process are reinitialized to the default system limits.

Processes can change their own values of these limits using set rlimit (see getrlimit(2)). Soft limits may be changed but must remain less than or equal to the hard limits. Only processes whose effective user ID is equal to 0 (root) may raise their hard limits. Any process may lower its hard limit.

A value equal to RLIMIT\_INFINITY (Ox7ffffff on the 3B2) indicates a resource without limitation.

See qetrlimit(2) for more information on hard and soft limits.

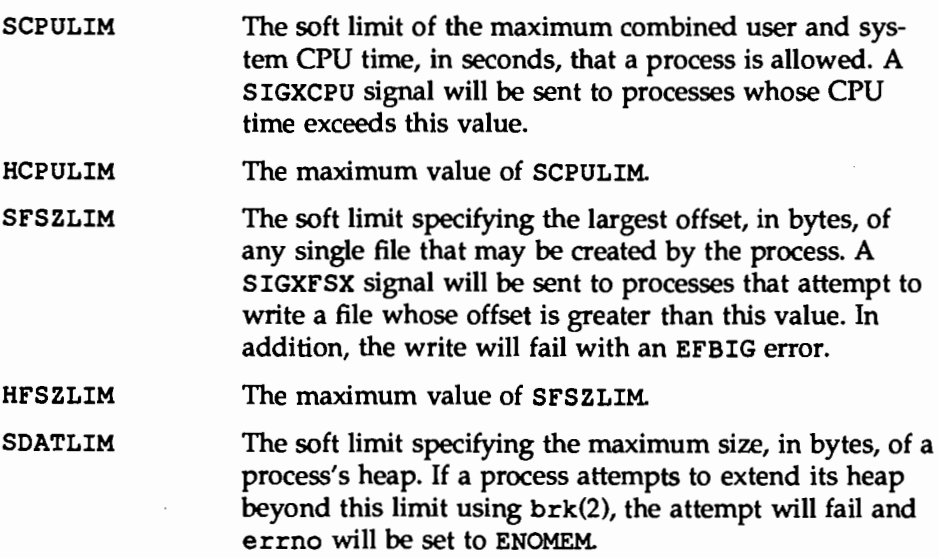

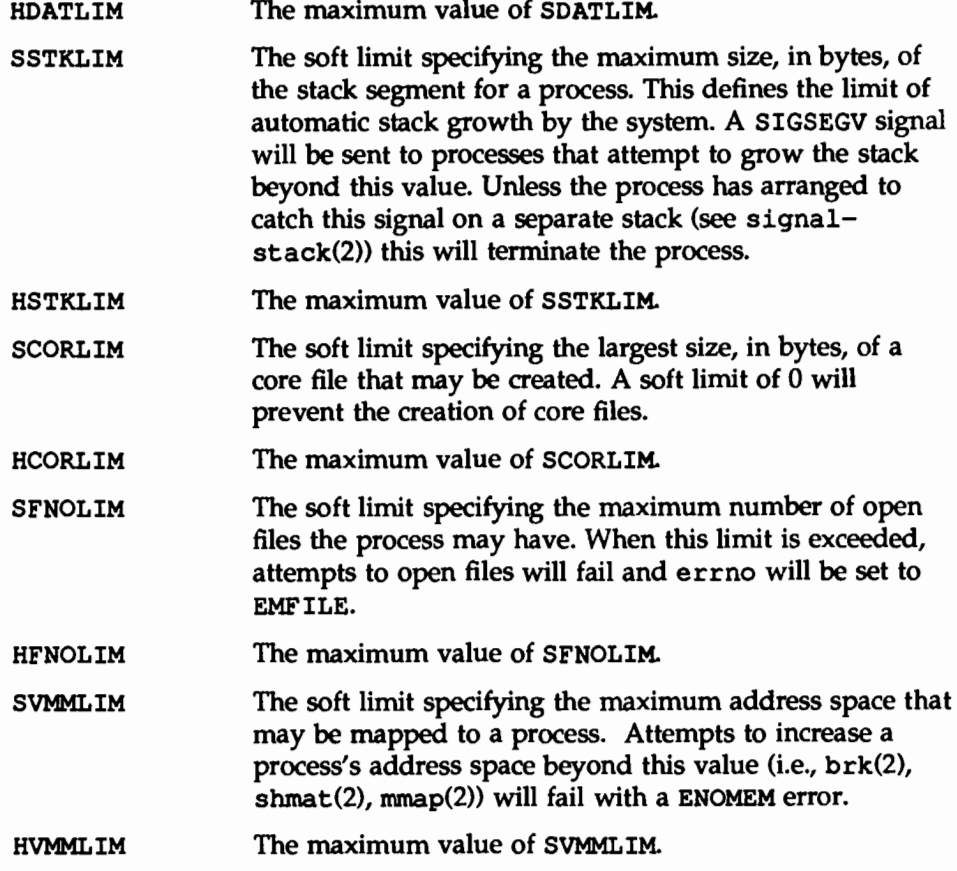

#### File Access Features

RSTCHOWN RSTCHOWN is the restricted file ownership changes flag. Only 0 and 1 are valid values for RSTCHOWN. A value of 0 is the System V Release 3 compatibility mode. As in Release 3, the owner of a file can change user ID and group ID of the file to any value, including nonexistent user IDs and group IDs. RSTCHOWN set to 1 designates the FIPS/BSD compatibility mode. This restricts the ability to change ownership of the file. Only the superuser or root processes (those whose UID is 0) are able to

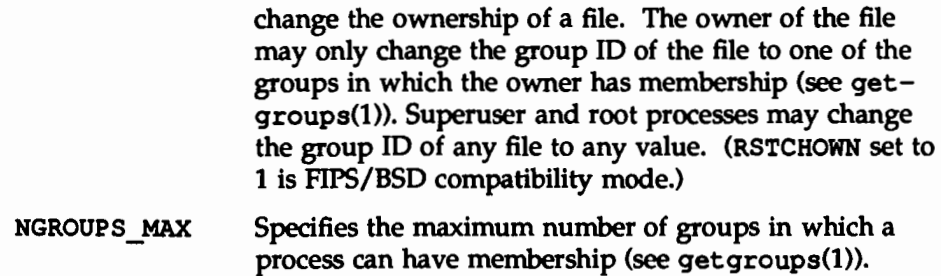

#### **STREAMS**

The following tunable parameters are associated with STREAMS processing. These parameters are defined in the /etc/master. d/kernel file.

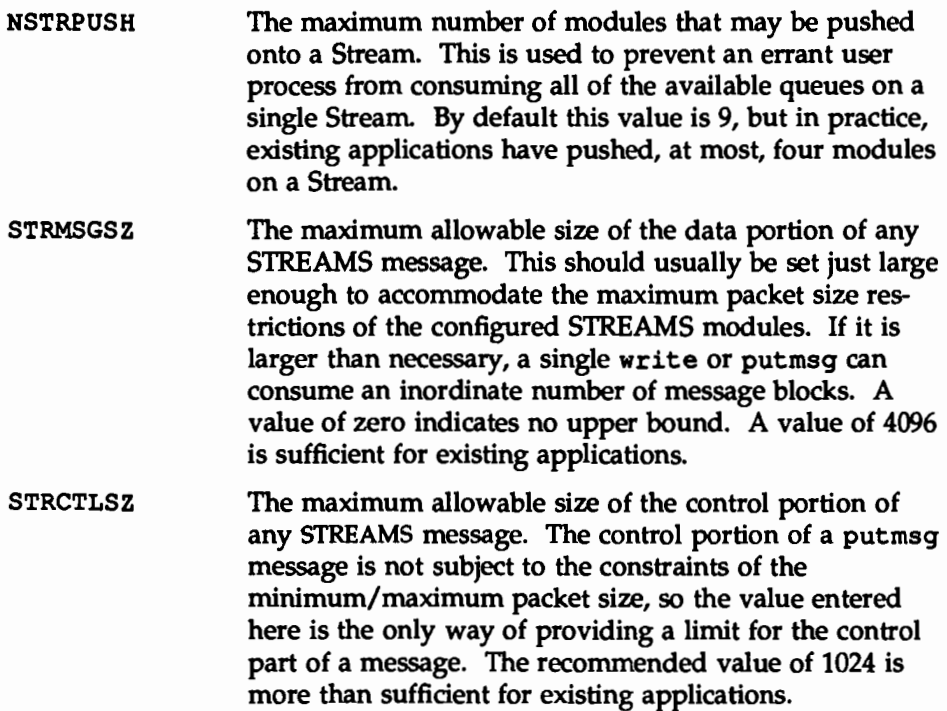

**STRTHRESH** The maximum total of bytes streams are normally allowed to allocate. When the threshold is passed, users without the appropriate privilege will not be allowed to open streams, push streams modules, or write to streams devices; they will fail with ENOSR (out of streams resources). Users with appropriate privilege will always be allowed to do anything. Note also that the threshold applies to the output side only, thus data coming into the system (for example, the console) is not affected and will continue to work properly. A value of zero means there is no threshold. STRTHRESH should be set to about 1/4 to 1/2 of the total system memory. The default of 2000000 (approximately 2 megabytes) is a good maximum for a 4 megabyte system.

#### **Scheduler Information**

The following parameters are defined in the /etc/master. d/kernel file.

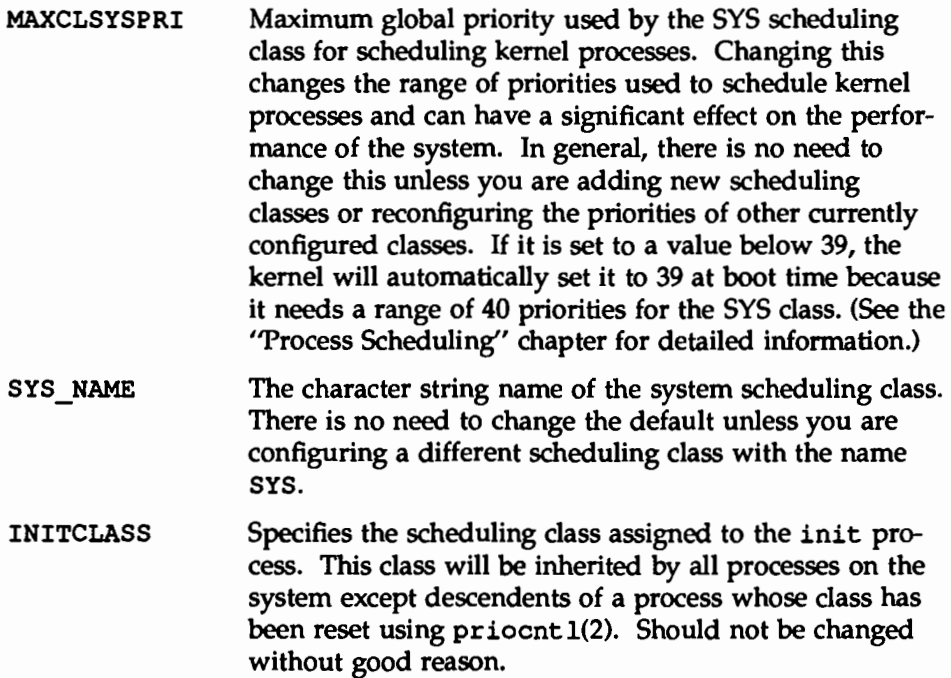

Tunable Parameters

#### XENIX Shared Data

The following parameters are defined in the /etc/master. d/kernel file.

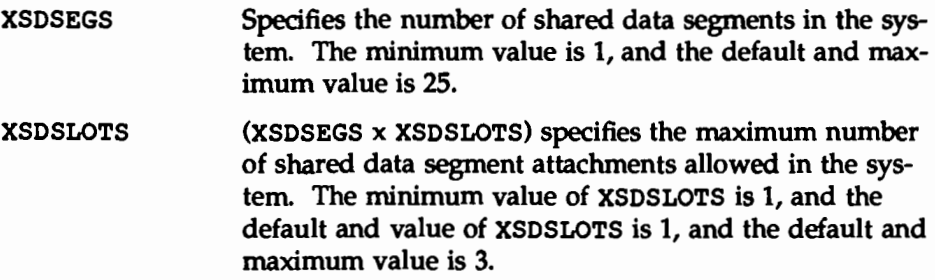

# High Resolution Timers

The configuration parameters for High Resolution Timers are found in the /etc/master.d/hrt file. They are:

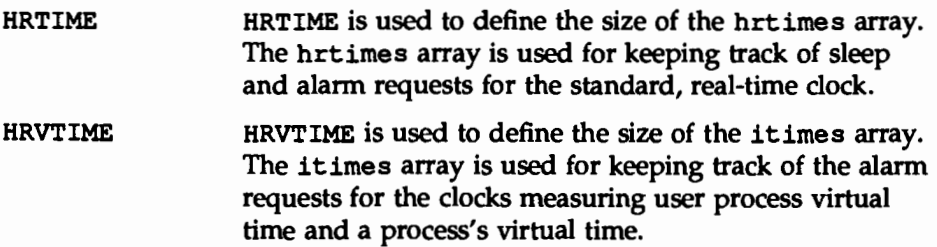

# Ports Board

The configurable parameter for the Ports Board is found in the /etc/master.d/ports file. It is:

SAVEXP Number of saved express jobs on the ports and highports boards. Should be increased if the message

> PORTS: EXPRESS QUEUE OVERLOAD: One entry lost, bin =  $N$ , pid =  $M$

is printed (where  $N$  is the board number and  $M$  is the port number). It probably will not need to be changed.

# **STREAMS Log Driver**

The configurable parameter for the STREAMS log driver is found in the file /etc/master. d/log. It is:

NLOG The number of minor devices that are available through the clone interface of the log driver (/dev/log). If an open of /dev/loq fails with errno set to ENXIO, this number may need to be increased.

## **STREAMS Administrative Driver**

The configurable parameters for the STREAMS Administrative Driver (SAD) are found in the file /etc/master.d/sad. They are:

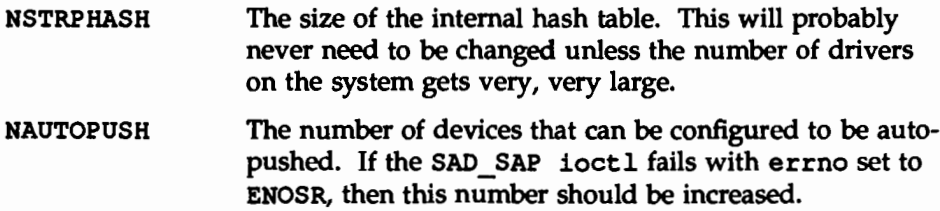

# **Time Sharing Scheduler**

The following parameter for the Time Sharing Scheduler is found in the /etc/master. d/ts file.

TSMAXUPRI The range within which users may adjust the user priority of a time-sharing process is -TSMAXUPRI to +TSMAX-UPRI. Configuring higher values gives users more control over the priority of their processes (note that only super-user can raise priority in any case). The default value of 20 provides a degree of control equivalent to

what has been available in the past through the nice(2) interface.

## **S5 File System Type**

The following parameter for the System V File System is found in the /etc/master.d/s5 file.

NINODE The number of inode entries in the 55 inode table. If sar  $-v$  shows that table overflows are occurring or if sar  $-q$  shows  $s$ s5ipf is greater than 10 percent, then the value should be raised. On the other hand, if sar -v consistently shows that the inode table is underutilized, then the value could be lowered. NINODE should be greater than ncsize which is specified in /etc/master. d/kernel. ncsize determines the number of inodes used by the directory lookup cache. A general guideline for the value of NINODE is 100 55 inode entries for each megabyte of memory or ncsize + 100, whichever is greater.

# **Fast File System Type**

The following parameters are associated with the Fast File System and are found in the /etc/master.d/ufs file.

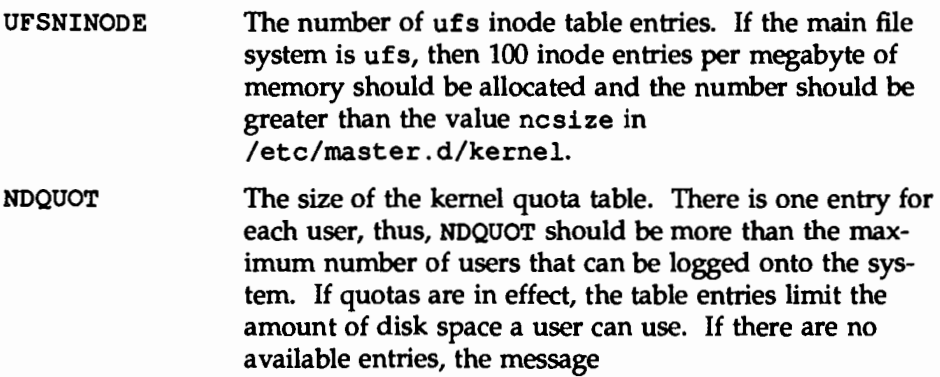

dquot table full

will be printed on the console. If this occurs, the value of NDQUOT should be increased.

# Profiler

The following parameter is associated with the profiler and is found in the /etc/master.d/prf file.

PRFMAX Used by the kernel profiler as a maximum expected number of kernel addresses. This value should be increased if the message

too many text symbols

is printed when /usr/sbin/prfld is run.

## lnterprocess Communication

#### Messages

The following tunable parameters are associated with interprocess communication messages. These parameters are defined in the /etc/master. d/msg file. The order in which they are described follows the order in which they are defined in the output of the /usr/sbin/sysdef command.

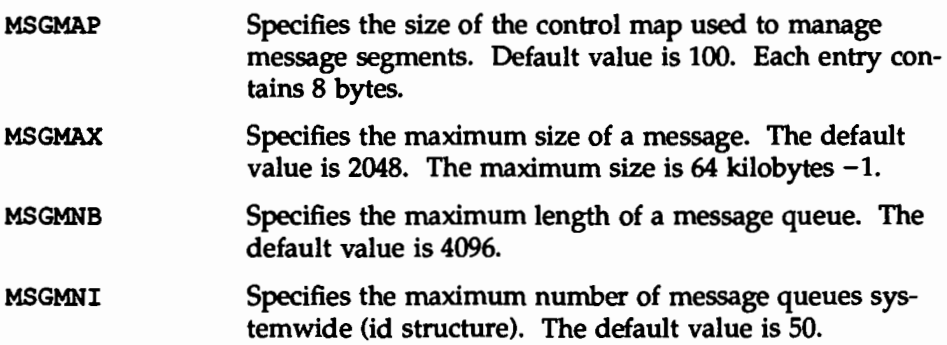

Tunable Parameters

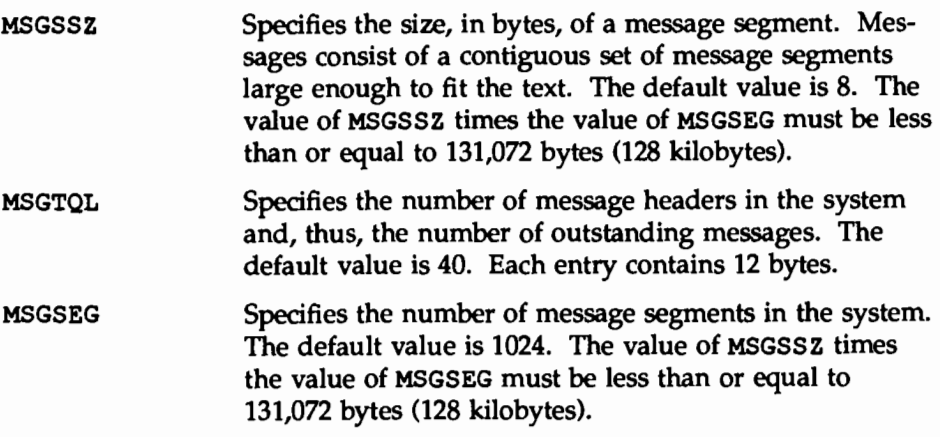

#### Semaphores

The following tunable parameters are associated with interprocess communication semaphores. These parameters are defined in the /etc/master.d/sem file. The order in which they are described follows the order in which they are defined in the output of the /usr/sbin/sysdef command.

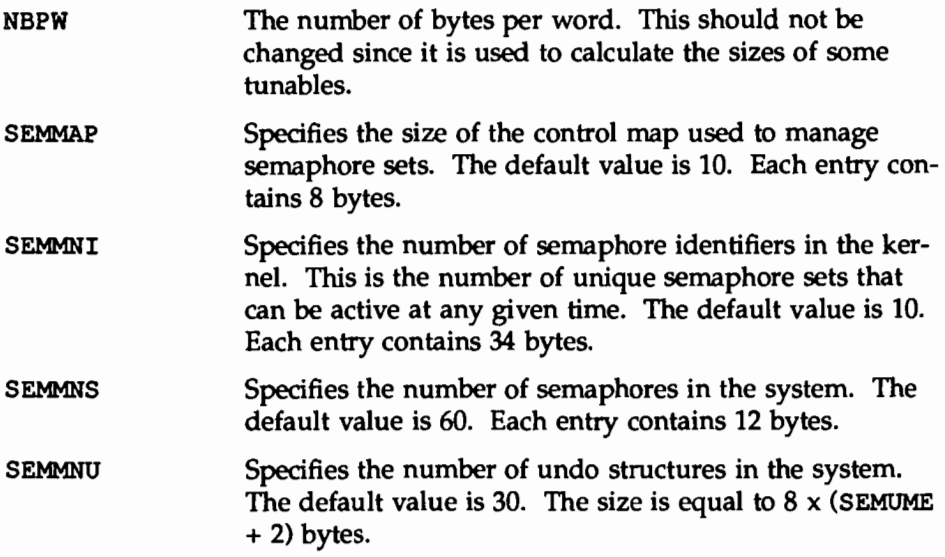

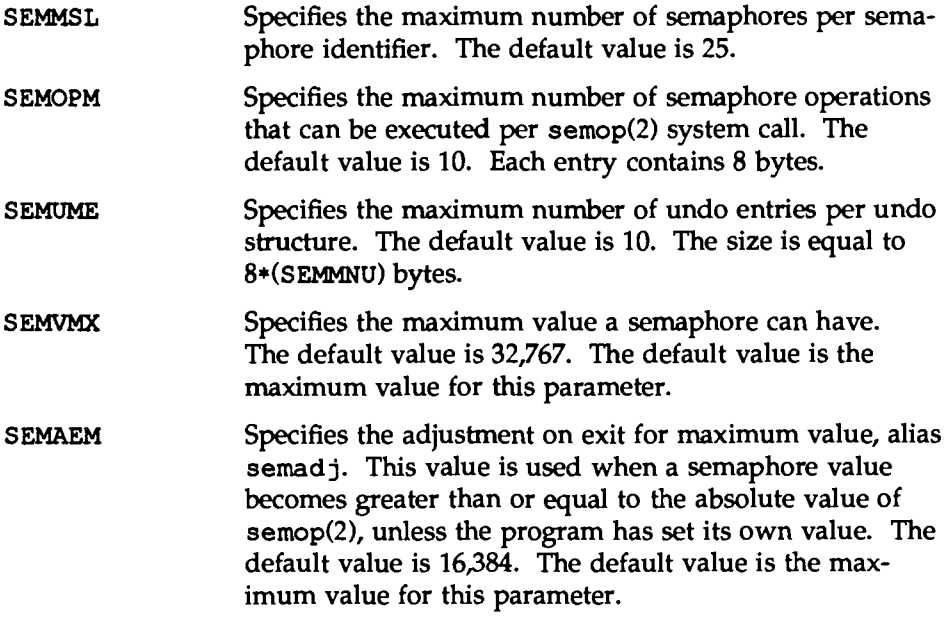

#### **Shared Memory**

The following tunable parameters are associated with interprocess communication shared memory. These parameters are defined in the /etc/master.d/shm file. The order in which they are described follows the order in which they are defined in the output of the /usr/sbin/sysdef command.

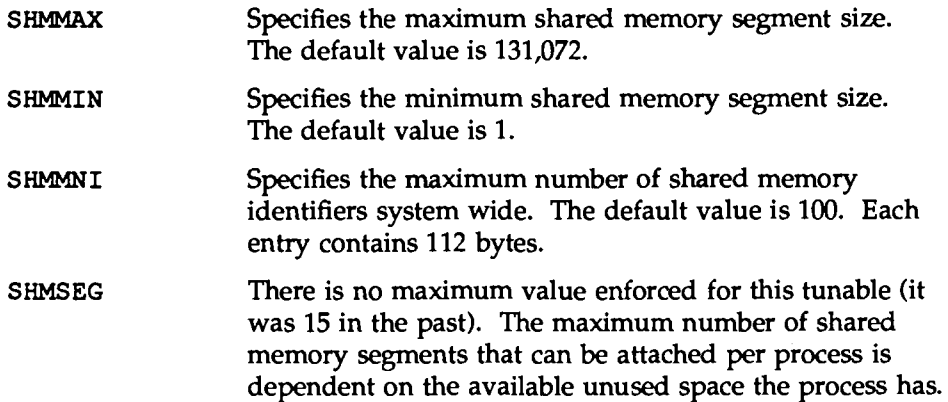

Tunable Parameters

So even if a process has fewer than SHMSEG shared memory segments, it may not be able to attach another because of its limited space.

 $\ddot{\phantom{0}}$ 

# **Quick Reference to Performance Management**

■ To collect kernel profiling data:

prfdc

- $\blacksquare$  To collect kernel profiling data at the time of invocation only: prfsnap
- To collect system activity data automatically:

sa de

 $\blacksquare$  To collect system activity data on demand:

sar

The following summarizes sar options and their results:

- $\Box$  -a checks file access operations
- $\Box$  -b checks buffer activity
- $\Box$  -c checks system calls
- $\Box$  -d checks disk activity
- c *-q* checks page-out and memory freeing activity
- $\Box$  -k checks kernel memory allocation
- $\Box$  -m checks interprocess communication
- $p p$  checks page-in and fault rates
- $\Box$  -q checks queue activity
- $p r$  checks unused memory
- $\Box$  -u checks CPU utilization
- $\Box$  -v checks system table status
- $\Box$  -w checks swapping and switching volume
- c *-y* checks terminal activity

o -A reports overall system performance

■ To compress an entire file system (only on a 3B2):

/usr/sbin/cmpress

**11111** To compress an entire file system:

/usr/sbin/dcopy fsl *fs2* 

**<sup>11</sup>**To compress a single directory:

```
mkdir /var/omail 
mv /var/mail /var/omail 
chmod 777 /var/omail 
cd /var/omail 
find . -print 1 cpio -plm .. /mail 
cd..
rm -rf omail
```
**11** To determine the elapsed time, user time, and system time spent in execution of a command:

timex

**<sup>11</sup>**To enable, disable, or check the status of the sampling mechanism:

prfstat

■ To find large, inefficient directories:

find  $/$  -type d -size +10 -print

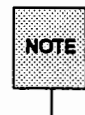

find thinks in terms of 512-byte blocks.

**• To find inactive files:** 

```
find I -mtime +90 -atime +90 -print > filename
```
 $\blacksquare$  To format the data collected by prfdc or prfsnap:

prfpr

 $\blacksquare$  To initialize the kernel-recording mechanism:

prfld

■ To move user directories:

```
cd /fsl 
find userx usery -print | cpio -pdm /fs2
rm -rf /fsl/userx /fsl/usery
```
■ To print out the number of free file blocks and inodes:

df

 $\blacksquare$  To report disk access location and seek distance:

sadp

■ To terminate a runaway process:

 $kill -9$ 

**• To summarize file system usage:** 

du

 $\blacksquare$  To update the timestamp on the /stand/system file:

touch/stand/system

• To use a shell script to collect and store data in the binary file /var/adm/sa/sadd:

sal

• To use a shell script to collect and store data in the ASCII file /var/adm/sa/sardd:

sa2

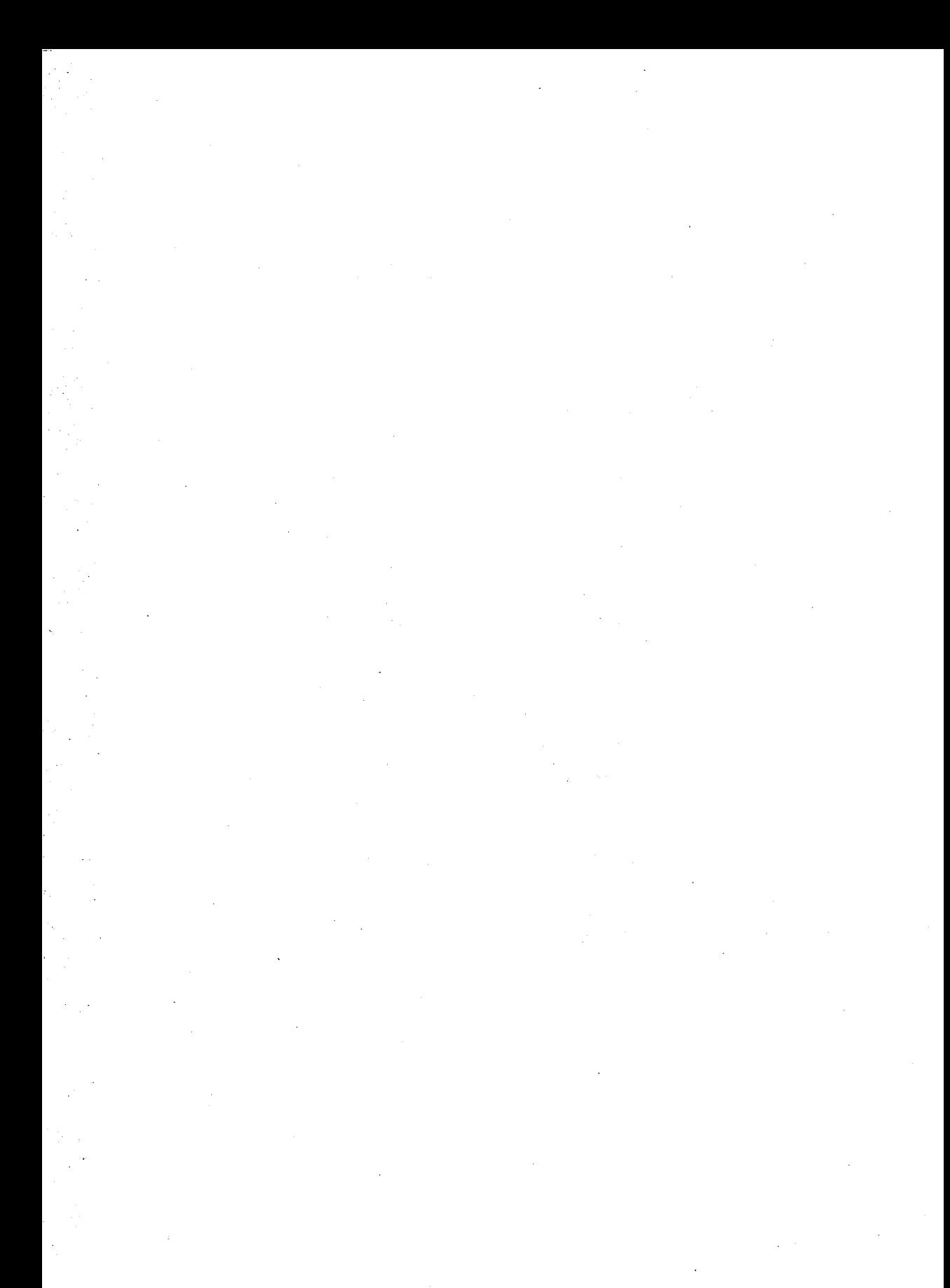

# EIGINERS INTERIO

 $\ddot{\phantom{0}}$ **EQIME SETTE 18** 

# Ą **Introduction** 9-1 **Overview** 9-4 Components of a Print Service 9-4 Functions Performed by the Print Service Software 9-4 **Suggestions for LP Print Service Administration** 9-6 Configuring Your Printer Sites 9-6 **Getting Started** 9-a **Installing the LP Print Service** 9-9 Sharing Printers 9-9 Controlling Access to the Print Service 9-10 Documentation for Installing Printers **19-10** 9-10 **Configuring Your Printers** 9-12 Printer Name 9-13 Connection Method 9-14<br>■ Direct Connections 9-16 ■ Direct Connections<br>■ Connections to Networks and Modems 9-17 **• Connections to Networks and Modems**

**g Print Service** 

Table of Contents \_\_\_\_\_\_\_\_\_\_

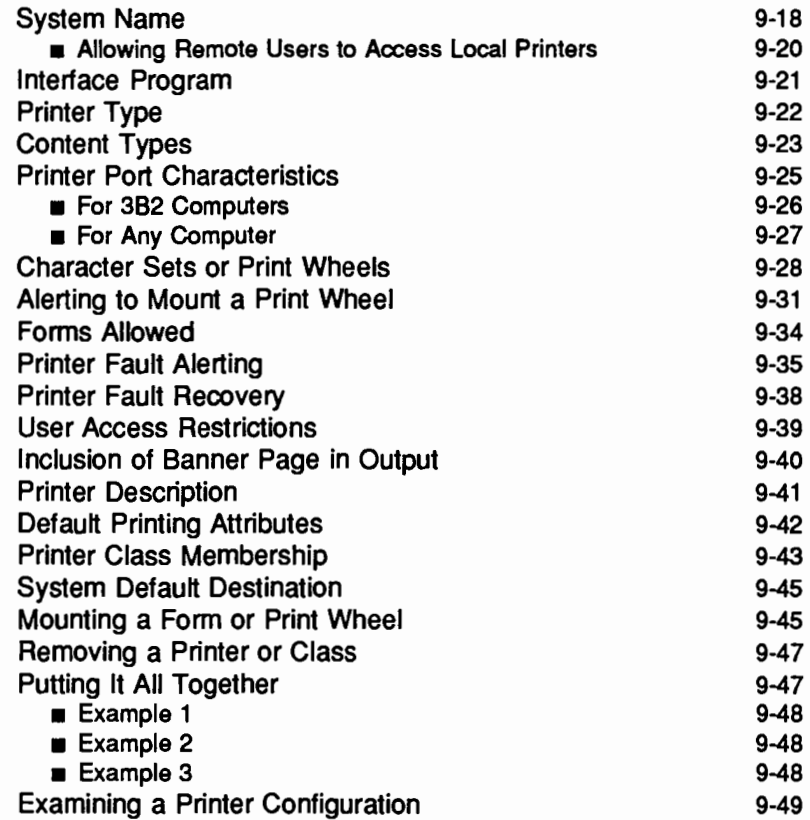

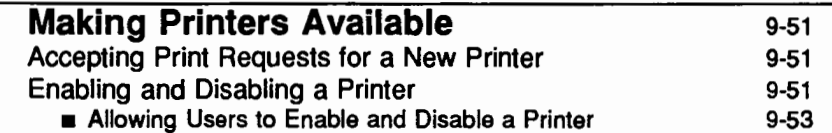

 $\ddot{\phantom{1}}$ 

 $\ddot{\phantom{a}}$ 

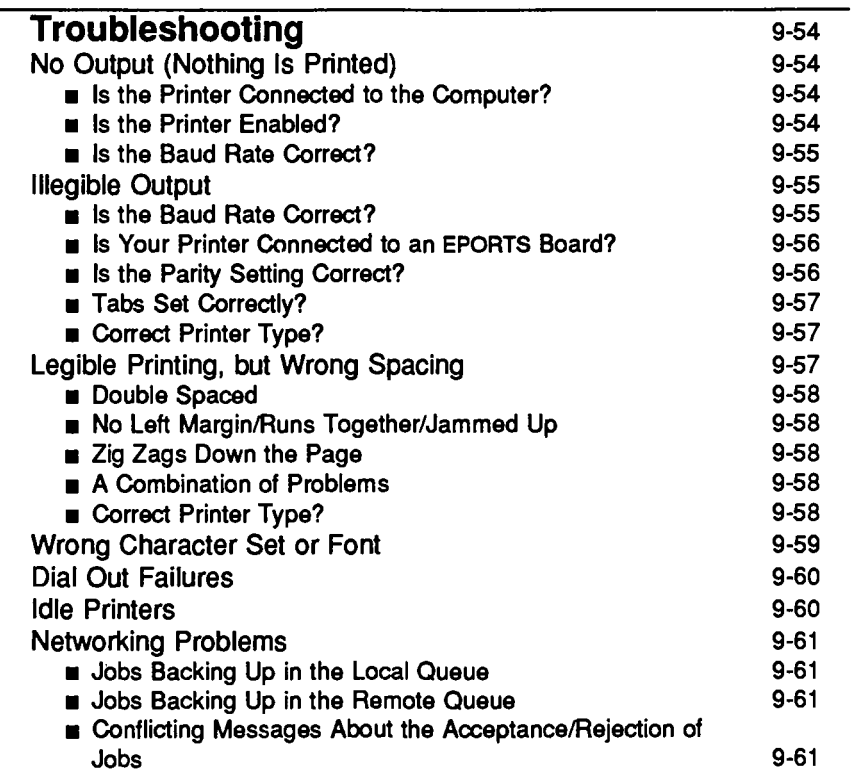

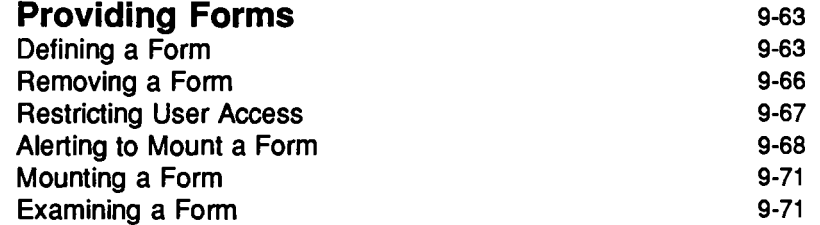

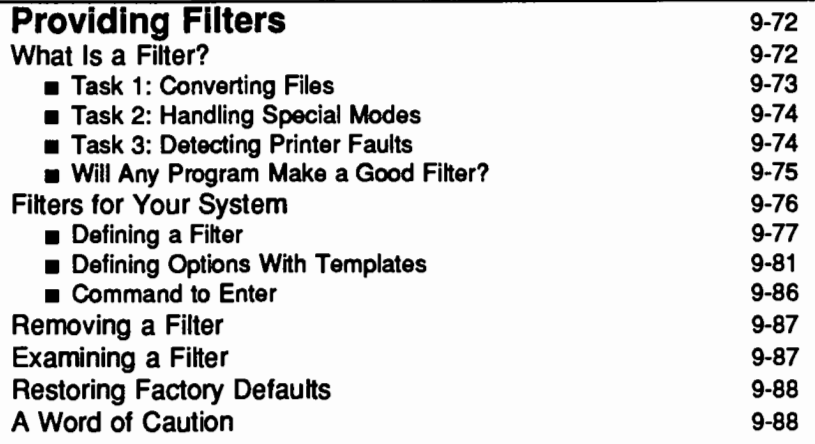

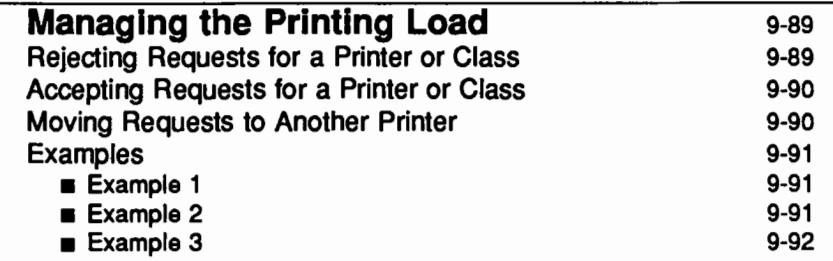

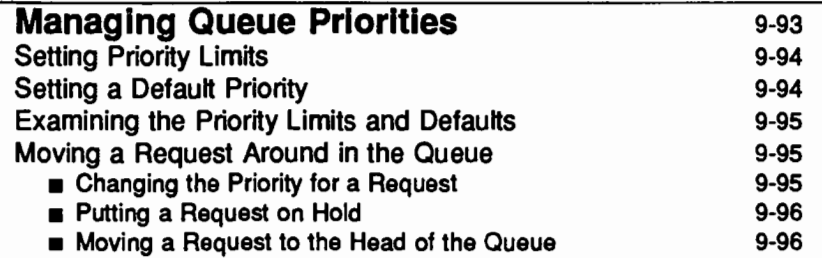

**Table of Contents** 

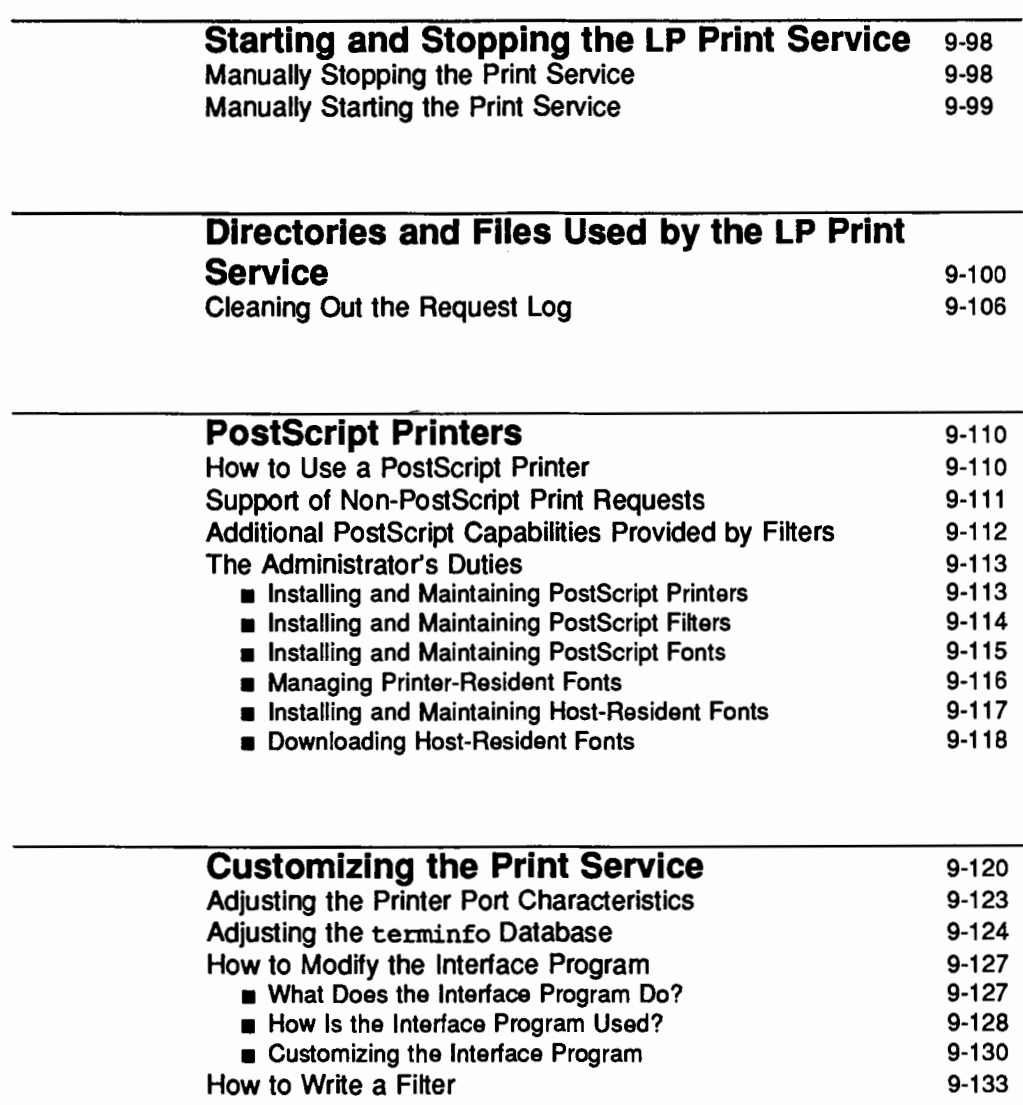

### Quick Reference to LP Print Service Administration 9-135

vi System Administrator's Guide

# **Introduction**

This chapter describes the administrative tasks required for setting up and running an LP print service. The UNIX system offers a set of menus that help you do administrative tasks such as these. To invoke the "system administration menu" for the LP print service, type sysadm and select the printers item from the main menu. The following menu will appear on your screen:

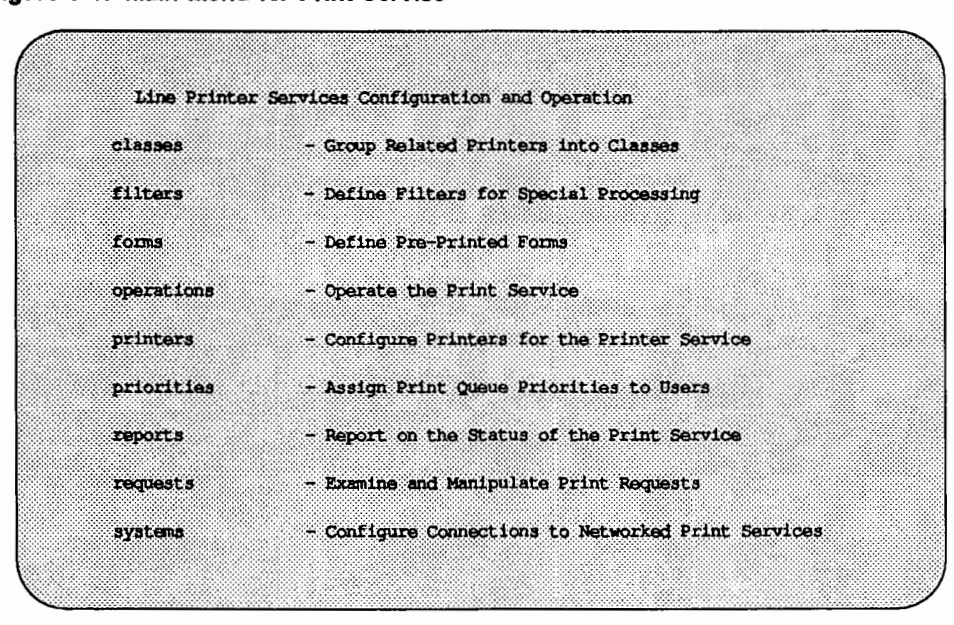

If you prefer not to use the menus, you can perform the same administrative tasks by issuing commands directly to the shell. The following table shows which shell commands are available for doing the tasks listed on the menu.

# **Figure 9-1: Main Menu for Print Service**

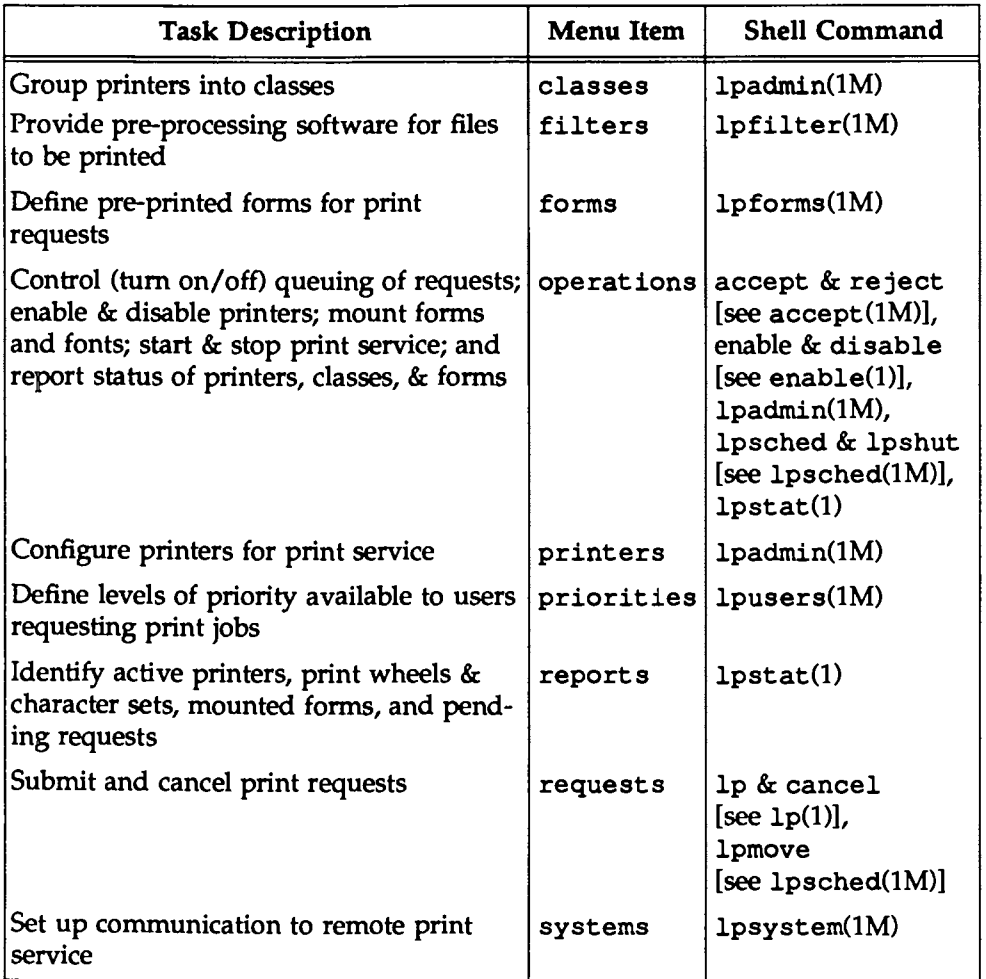

#### Figure 9-2: Shell Commands for Print Service Administration

The rest of this chapter describes the work required to set up and maintain print services on a UNIX system with the LP print service utilities. Details about the commands listed above are available in the manual pages for them. Error messages issued by the LP print service are listed in Appendix E.

The information presented in this chapter includes the following:

- **A** description of how the LP print service works
- $\blacksquare$  References to documentation for installing the print service
- **Troubleshooting guidelines**
- $\blacksquare$  Instructions for stopping and starting the print service manually
- **E** Instructions for configuring a print service for the unique requirements of your users (such as the need for particular pre-printed forms and filters)
- A list of directories and files delivered as part of the print service
- **Exercise 1 Instructions for supporting PostScript printers**
- $\blacksquare$  Instructions for writing customized filters and interface programs

# **Overview**

The LP print service, originally called the LP spooler, is a set of software utilities that allows you, minimally, to send a file to be printed while you continue with other work. (The term "spool" is an acronym for "simultaneous peripheral output on-line," and "LP'' originally stood for Line Printer, but has come to include many other types of printing devices.) The print service has many optional enhancements, however; you can make your print service as simple or as sophisticated as you like.

# **Components of a Print Service**

A print service consists of both hardware and software. You must have at least one computer and one printing device for an LP print service. Beyond that, you may have any number of computers and printing devices; there is no limit to the number of pieces of hardware you may include. The software consists of the LP print service utilities and any filters (programs that process the data in a file before it is printed) that you may provide. Users of your print service may be required to print all their files in the same format, or, if you make different types of printers and/or filters available with your service, they may choose from several formats. You may also offer your users a choice between plain paper and pre-printed forms (such as invoices or checks).

# **Functions Performed by the Print Service Software**

Whether your print service is simple (such as a one-computer/one-printer configuration that prints every file in the same format on the same type of paper) or a sophisticated one (such as a computer network with multiple printers and a choice of printing formats and forms), the LP software helps you maintain it by performing several important functions:

- **Scheduling the print requests of multiple users**
- $\blacksquare$  Scheduling the work of multiple printers
- $\blacksquare$  Starting programs that interface with the printers
- Filtering users' files (if necessary) so they will be printed properly
- **EXECUTE:** Keeping track of the status of jobs
- Keeping track of forms and print wheels currently mounted and alerting you to mount needed forms and print wheels
- **•** Alerting you to printer problems

# **Suggestions for LP Print Service Administration**

Here are some tips about how to organize your duties as the administrator of an LP print service.

# **Configuring Your Printer Sites**

Where you decide to put your printers and how you decide to connect them to your computers depends on how those printers will be used. (See "Making Printers Accessible Through Your Computer'' below for a more detailed description of connection methods.) There are three possible scenarios: (1) users may access printers attached to their own computer; (2) users may access printers attached to a server computer; and (3) users may access remote printers on a network to which their computer belongs.

- You may want to connect a particular printer directly to the computer that is the home machine of the users who will use that printer most often. If you do, the type of connection you have will be referred to as a direct connection. An environment that includes more than one computer, each of which has a direct connection to a printer, is said to have a "distributed printing configuration."
- You may want to have all your printers in one physical location, such as a computer center. If so, you might connect them all to one computer. Users on other computers who want to use a printer may access it through a network linking their own computers to the computer serving the printers. An environment in which one computer serves several printers (which can be accessed only through a computer-to-computer network) is described as a "print server configuration." Figure 9-3 shows a sample print server configuration.

#### Figura 9-3: Print Sarver Configuration

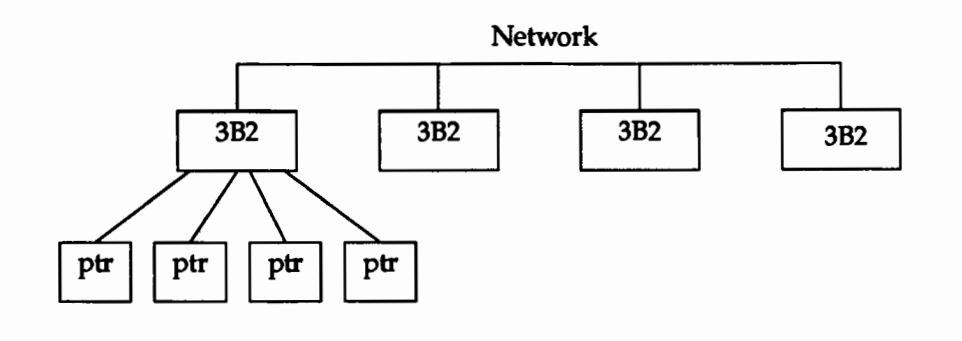

■ You may want to link most of your printers to a dedicated printer server computer, while allowing other printers to be connected to your machine. If so, you can arrange your computers and printers in a network configuration, as shown in Figure 9-4.

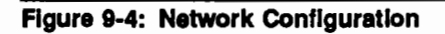

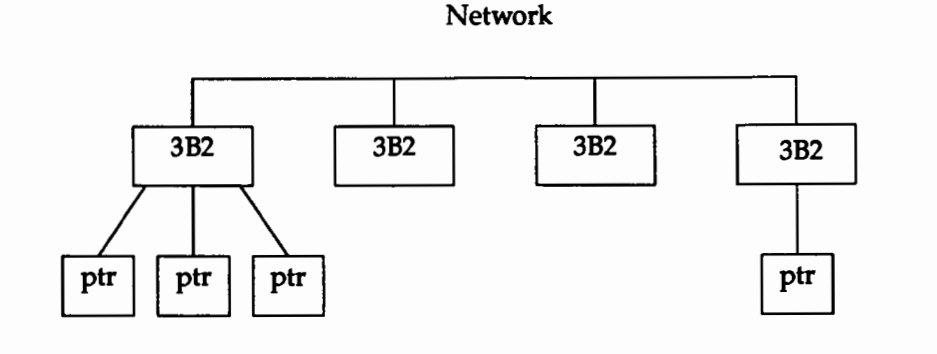

# **Getting Started**

Your first tasks are to physically connect your printers to your computers and to install the LP print service utilities from the floppy diskettes on which they were delivered. Once installed, these utilities will be available whenever your UNIX system is brought up. (If for some reason-such as to make a repair-you need to stop the print service without stopping the UNIX system, you will need to stop it manually, and then restart it manually. Instructions for manually stopping and starting the LP print service are provided later in this chapter.)

Even after you've installed the hardware and software, however, printers will not be available for use immediately. Before users can start submitting requests for print jobs, you must complete the following three steps:

- **•** You must configure your printers; that is, you must name the printers and describe their characteristics to the print service. To configure your printers, run the 1 padmin command. (See "Configuring Your Printers" below for details.)
- **•** You must "register" (with the print service) any printer (or class of printers) that you have configured so that it accepts and queues print requests. To register printers (or classes) run the accept command. (See "Making Printers Available" below for details.)
- You must "enable" your printers (that is, you must make your printers active and available to users) by running the enable command. (See "Making Printers Available" below for details.)

# **Installing the LP Print Service**

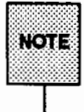

Before you can install the LP print service software, you must be Jogged in as root, and the system must be in multi-user or single-user state. (If you are in single-user state, you must run the command mount /usr before following this procedure.)

- **Connect your printer (and any optional hardware you may have) to your** computer, following the instructions in the appropriate documents (see "Documentation for Installing Printers" below).
- **•** Install the LP print service software by executing the following command:

```
pkqadd -d diskettel
```
The pkqadd command will prompt you to insert the first of the floppy diskettes labeled "LP Spooling Utilities" into the diskette drive at the appropriate time. You will be prompted through the whole installation process.

# **Sharing Printers**

If you have access to other systems via the Remote File Sharing Utilities (RFS), you may want to share printers with those systems by running the print service over RFS. You can do so by following these instructions.

On the server machine:

- 1. Set up the LP print service on the server machine as you would on any machine. (The server is the computer that does all the spooling.) Make sure that the printer works and that you are able to print text on it.
- 2. Share /var/spool/1p, /etc/1p, and /var/1p with all the *client(s)* that will be using this printer.
- 3. In /etc/rfs/auth. info/uid. rules, map the user ID (UID) of lp to itself, so the entry in uid. rules appears as follows: map lp.

On the client machines:

1. Do not run the scheduler on the client machines. On the client machines you need only lp, lpstat, and other LP print service commands.
2. Mount the resources that were shared by the server on the client's /var/spool/lp,/etc/lp,and/var/lp.

On client machines, the -c option of lp should be used for any user file not in a shared resource. This will force a copy of the file to be sent to the server machine. The LP print service cannot access local files that are not in a shared resource.

# **Controlling Access to the Print Service**

Any user can send requests to the LP print service, check the status of requests, and cancel requests. In addition, you may want to give your users the ability to disable and enable a printer by authorizing them to use the enable and disable commands. The advantage in doing so is that a user with this authority can tum off a malfunctioning printer without calling the administrator. On the other hand, it may not be reasonable, in your printing environment, to allow regular users to disable printers.

During the installation process, the pkgadd command will"ask" you whether you want to authorize the users on your system to enable and disable the printer.

For further instructions on authorizing and restricting access to the enable and disable commands, see "Allowing Users to Enable and Disable a Printer" (in the "Making Printers Available" section) later in this chapter.

## **Documentation for Installing Printers**

The following documentation can be of specific help in the area of printer operation:

- $\blacksquare$  The installation manual that was delivered with your printer
- *Expanded Input/Output Capability Manual*
- *AT&T 3B2 Computer Installation Manual for AT&T Printers:* This book explains how to set up and use various AT&T printers; it may also help you in setting up other printers.

If you use an early version of this installation manual for printers, keep in mind that the chapter called "Software Installation" refers to the old version of the LP Spooling Utilities. Disregard the instructions referring to the LP software and use, instead, the instructions in the *System Administrator's Guide.* 

- *Dot Matrix Printer Manual*
- *Letter Quality Printer Manual*
- *Character User Interface Programmer's Guide*
- terminfo(4) in the *Programmer's Reference Manual*

For details about how to order any of these books, see "Related Documents and Training'' in "About This Document" at the front of this book.

# **Configuring Your Printers**

Before the LP print service can start accepting print requests, you will have to describe the characteristics of each printer you have. The following is a list of the attributes most commonly defined:

- **•** printer name (mandatory)
- $\blacksquare$  connection method (mandatory for local printers)
- $\blacksquare$  system name (mandatory for access to remote printers and mandatory for allowing remote access to local printers)
- **•** interface program
- $\blacksquare$  printer type
- $\blacksquare$  content types
- $\blacksquare$  printer port characteristics
- $\blacksquare$  character sets or print wheels
- **E** alerting to mount a print wheel
- $\blacksquare$  forms allowed
- **•** printer fault alerting
- **•** printer fault recovery
- **•** restrictions on user access
- $\blacksquare$  inclusion of banner page in output
- **•** printer description
- $\blacksquare$  default printing attributes
- $\blacksquare$  printer class membership
- $\blacksquare$  system default destination
- $\blacksquare$  mounting a form or print wheel
- $\blacksquare$  removing a printer or class

You need to specify very little of this information to add a new printer to the LP print service. The more information you provide, however, the better the printer will satisfy various users' needs.

The descriptions in the sections below will help you understand what this printer configuration information means and how it is used, so that you can decide how to configure your printers. In each section you will also be shown how to specify this information when adding a printer. While you can follow each of the sections in order and correctly configure a printer in several steps, you may want to wait until you've read all the sections before adding a printer, so that you can do it in fewer steps.

#### **Printer Name**

The printer name and the connection method (described next) are the only items you must specify to define a new local printer. To define a new remote printer, you must specify the printer name and the system name. The printer name is used to identify the printer, both by you (when you want to change the printer configuration or manage the printer), and by users who want to use the printer. The name may contain a maximum of fourteen alphanumeric characters and underscores.

You may choose any name you like, but it is good practice to choose a name that is meaningful to the users of the LP print service. For example, laser is a good name for a laser printer. If you have several laser printers you may name them laserl, laser2, and so on.

You don't have to try to fit a lot of descriptive information into the name; there is a better place for this information (see the ''Printer Description" section below). You also don't have to make the name precisely identify the type of printer; users who need to use a particular type of printer can specify it by type rather than name (see the "Printer Type" section below).

You will use the printer name every time you want to refer to the printer: when adding other configuration information for the printer, when changing the configuration of the printer, when referring to the status of the printer, and when removing the printer. Thus the first thing you must do to add a printer is identify its name. You will do this as shown below; but don't do it yet because you'll also need to specify the connection method.

```
lpadmin -p printer-name
```
There are no default names; you must name every printer.

## **Connection Method**

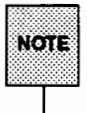

This section does not apply if you are making a remote printer accessible to users on your system.

The LP print service allows you to connect a printer to your computer in one of the following three ways:

- **by connecting the printer directly to your computer**
- by connecting the printer directly to a network to which your computer is attached
- $\blacksquare$  by connecting the printer to a modem

Figure 9-5 shows these three types of connections.

#### Figure 9·5: Methods of Connecting a Printer to a Computer

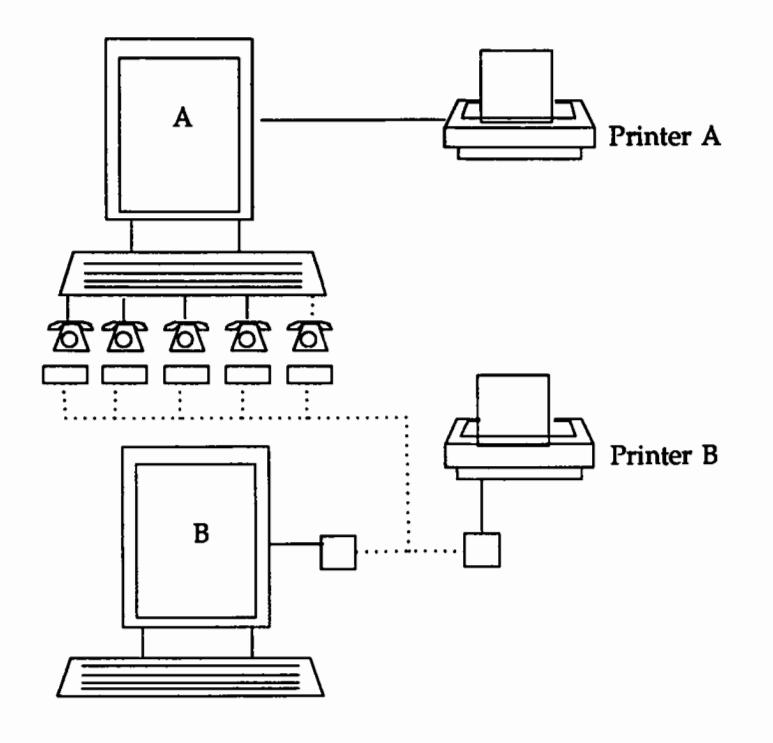

Computer A accesses printer A through a direct connection, and accesses printer B using modems. Computer B accesses printer B over a local area network. Computer B may be able to access printer A through a remote connection-this is discussed in the next section.

The simplest connection method is by connecting a printer directly to your computer. You may, however, want to connect a printer to a network (so it can be shared with other computers or workstations), or to a modem. Whichever method you use, you must describe it to the LP print service after you've connected the hardware.

To define the connection method for a new printer for your print service, run the Ipadmin command, specifying a connection method through either the  $-v$ option for a directly connected printer or the -U option for a printer directly connected to a network or a printer connected to a modem.

#### **Print Service 9-15**

Configuring Your Printers

#### Direct Connections

The simplest and most common method by which printers are connected to a computer is direct connection. If you use this method, you generally need to specify only two items on the command line when you make the connection: the name of the printer and the name of the connecting port. To connect a printer directly to your computer enter the following command:

```
1padmin -p printer-name -v pathname
```
where *pathname* is the name of the special device file representing the printer port. The following are examples of typical names of special device files.

> /dev/contty /dev/term/11 /dev/term/12 /dev/term/13 /dev/term/14 /dev/term/15

(For details about using these files, see ''Printer Port Characteristics" later in this chapter.)

#### Using· a Printer As a Login Terminal

Some directly connected printers can also be used as terminals for login sessions. If you want to use a printer as a terminal, you must arrange for the LP print service to handle it as such. To do so, use the -1 option to the 1padmin command, as follows:

```
1padmin -p printer-name -v pathname -1
```
As before, *pathname* is the name of the special file representing the printer port. If the  $-1$  option is specified, the printer will be disabled automatically whenever the LP print service is started, and therefore will have to be manually enabled before it can be used for printing. For instructions on manually enabling a printer, see "Enabling and Disabling a Printer'' (under ''Making Printers Available") later in this chapter.

#### **Connections to Networks and Modems**

Why would you want to use a printer that is not directly connected to your computer?

- **•** The environment where a printer is located is so far from the computer that a direct connection is not possible or practical. For example, you might have one printer in use with a single terminal at a branch office located a few miles from your main site.
- You may want to share a printer with computers that are not on a common network.

The LP print service establishes a connection to the printer as necessary to print requests; at the end of each request the connection is dropped, making the printer available to the next machine that calls it. Thus the printer gets shared by the users of all the computers, more or less equally.

There are two methods for connecting printers that are not directly connected to your system: attached directly to a network and through a dial-up modem. The LP print service uses the Basic Networking Utilities (BNU) to handle both methods.

When a modem connection is used, the printer must be connected to a dialed modem, and the dial-out modem must be connected to the computer. Whether printers are connected to a modem or directly to a network, the connection must be described to the Basic Networking Utilities. For instructions on describing either type of connection, see the "Network Services" chapter.

To make a printer connected in one of these ways available to your users, enter the following command:

```
lpadmin -p printer-name -u dial-info
```
*Dial-info* is either the telephone number to be dialed to reach the printer's modem, or the system name entered in the Basic Networking Systems file for the printer.

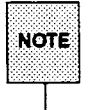

The -u option provides a way to link a single printer to your print service. It does not allow you to connect with a print service on another system.

A note on printers connected to a modern or directly to a network: if the printer or port is busy, the LP print service will automatically retry later. This retry rate is 10 minutes if the printer is busy, and 20 minutes if the port is busy. These rates are not adjustable. However, you can force an immediate retry by issuing an enable command for the printer. If the port or printer is likely to be busy for an extended period, you should issue a disable command.

The lpstat -p command reports the reason for a failed dial attempt. Also, if you are alerted to a dialing fault (see the "Fault Alerting'' section below), the alert message will give the reason for the fault. These messages are identical to the error messages produced by the Basic Networking Utilities (BNU) for similar problems. See the section titled "BNU STATUS Error Messages" in Appendix E ("Error Messages") for an explanation of the reasons for failure.

In summary, to add printers to your system, run the lpadmin command, specifying a connection method through one of two options: the  $-v$  option for a directly connected printer, or the -u option for a networked printer.

# **System Name**

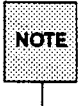

This section does not apply if you are making only a local printer accessible  $NOTE$  to users on your system.

A remote printer is one that is connected to a system other than your local system that you can access only via that remote system. Why might you want to use a remote printer? You might have several computers connected via a highspeed network, such as Starlan. You can set up one computer for all the printers.

There are some exceptional cases, however. For example, if only one of the printers has a particular typesetter needed for some print jobs, then users from many systems will want to access it from time to time.

Alternatively, a large community of users on a local area network may want to pool all printers on a single system, where they can share them. When this is done, the system supporting the printers becomes a printer server.

To make accessible a printer that is remote, the name of the system on which the printer resides must be registered with the print service. If the remote printer resides on a System V Release 4 machine, enter

```
lpsystem system-name
```
If the remote printer resides on a BSD machine, enter

lpsystem -p bsd *system-name* 

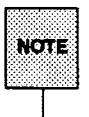

For details about the options available with this command, see lpsystem(1 M) in the System *Administrator's Reference Manual.* 

In either case, after entering the lpsystem command, enter the lpadmin command, as follows:

```
lpadmin -p printer -s system-name
```
where *printer* is the name by which your users identify the remote printer and *system-name* is the name of the system on which that printer resides. You can usually use the same name used for that printer by the remote system. If the name used by the remote system is the same name used for an existing printer or class on your system, you must use a different name. To assign a different name to a remote printer, enter the following:

lpadmin -p *local-name* -s *system-name/remote-name* 

For example, imagine you want your users to have access to a printer called psjet2 that resides on a remote system called newyork. Because you already have a printer called psjet2 on your own system, you want to give the remote printer a new name on your system: psjet3. Request the new name by entering the following:

lpadmin -p psjet3 -s newyork!psjet2

Before you add a remote printer to your system, be sure communications between your system and the network have been set up properly, and verified. See the *Network User's and Administrator's Guide* for details.

#### Allowing Remote Users to Access Local Printers

Making the printers on your local system accessible to users on remote systems is a two-step process: you must configure the port monitor on the local system and you must register the system with the LP print service. This section provides instructions for these tasks.

#### Configuring the Local Port Monitor

If the remote system will need access to printers connected directly to your computer, then you need to configure the local port monitor for the network you share to accept service requests and to notify the LP print service of such requests. For System V machines calling your machines, issue the following command:

```
pmadm -a -p netname -s lp -i root -v 'nlsadmin -V'\ 
-m 'nlsadmin -o /var/spool/lp/fifos/listenSS'
```
where *netname* is the name of a network such as starlan or tcp.

If you expect users on BSD machines to send print requests to your machine, then you need to configure your local port monitor. The output of this command will be a hexadecimal number.

```
pmadm -a -p tcp -s lpd -i root -V 'nlsadmin -V'\
-m 'nlsadmin -o /var/spool/lp/fifos/listenBSD -A' \xaddress' '
```
Before issuing this command for a BSD machine, however, you need to know its TCP-IP *address.* To get this *address,* run the -A option with the lpsystem command, as follows:

lpsystem -A

#### Adding a System Entry

If you want your system to accept jobs from a remote system (and vice-versa), the print service must know about that system. The lpsystem command

allows you to register remote systems with the local print service. Run the command as follows:

lpsystem *system-name* 

where *system-name* is the name of the remote system.

#### **Interface Program**

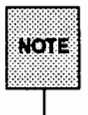

This section does not apply if you are making a remote printer accessible to users on your system.

This is the program the LP print service uses to manage the printer each time a file is printed. It has several tasks:

- $\blacksquare$  to initialize the printer port (the connection between the computer and the printer)
- $\blacksquare$  to initialize the printer (restore it to a normal state in case a previously printed file has left it in an unusual state) and set the character pitch, line pitch, page size, and character set requested by the user
- $\blacksquare$  to print a banner page
- $\blacksquare$  to run a filter that prepares the file for printing
- **to manage printer faults**

If you do not choose an interface program, the standard one provided with the LP print service will be used. This should be sufficient for most of your printing needs. *H* you prefer, however, you can change it to suit your needs, or completely rewrite your own interface program, and then specify it when you add a new printer. See "Customizing the Print Service" later in this chapter for details on how to customize an interface program.

H you are using the standard interface program, you needn't specify it when adding a printer. If, however, you will be using a different interface program on a local printer, you can refer to it either by specifying its full pathname or by referring to another printer using the same interface program.

To identify a customized interface program by name, specify the printer name and the pathname of the interface program, as follows:

lpadmin -p *printer-name* -i *pathname* 

To use a customized interface program of another printer, specify the printer names as follows:

lpadmin -p *printer-name*, -e *printer-name*,

*Printer-name<sub>1</sub>* is the name of the printer you are adding; *printer-name<sub>2</sub>* is the name of an existing printer that is using the customized interface program.

# **Printer Type**

A printer type is the generic name for a printer. Typically it is derived from the manufacturer's name, such as 572 for the AT&T 572 Dot Matrix Printer. When you set up your system you can enhance its ability to serve your users by classifying, on the basis of type, the printers available through the print service. Assigning a "type" for each printer is also important because the LP software extracts information about printers from the terminfo database on the basis of type. This information includes the list of the printer's capabilities that is used to check the configuration information you supply to the print service. (By checking information provided by you against the capabilities of the printer, the print service can catch any inappropriate information you may have supplied.) The terminfo database also specifies the control data needed to initialize a particular printer before printing a file.

You can assign several types to a printer, if your printer is capable of emulating more than one kind of printer. The AT&T 593 Laser Printer, for instance, can emulate an IBM Proprinter XL, an Epson FX86c, and an HP LaserJetII. The terminfo database names these types 593ibm, 583eps, and 583hp, respectively. If you specify more than one printer type, the LP print service will use one of them as appropriate for each print request.

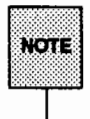

If you specify more than one printer type, you must specify simple as the content type.

While you are not required to specify a printer type, we recommend that you do so; when a printer type is specified, better print services can be provided.

To specify a printer type, use the following command line:

```
lpadmin -p printer-name -T printer-type-list
```
If you give a list of printer types, separate the names with commas. If you do not define a printer type, the default unknown will be used.

# **Content Types**

While the printer type tells the LP print service what types of printers are being added, the content types tell the LP print service what types of files can be printed directly on each printer. Most printers can print files of two types: the same type as the printer type (if the printer type is defined) and the type simple, (meaning an ASCII file) which is the default content type for all printers.

Some printers, though, can accept (and print properly) several different types of files. When adding this kind of printer, specify the names of the content types the new printer accepts by adding these names to the list. (By default, the list contains only one type: simple.) If you're adding a remote printer, list the content types that have been established for it by the administrator of the system on which it resides.

To specify the list of content types, enter the following command:

```
lpadmin -p printer-name -I content-type-list
```
The *content-type-list* is a list of names separated by commas or spaces. If you use spaces to separate the names, enclose the entire list (but not the  $-I$ ) in quotes.

Content type names may look a lot like printer type names, but you are free to choose names that are meaningful to you and the people using the printer. (The names simple and any are recognized as having particular meanings by the LP print service; be sure to use them consistently. The name terminfo is also

reserved, as a reference to *all* types of printers.) The names must contain no more than fourteen characters and may include only letters, digits, and underscores. The following table lists and describes some accepted content types.

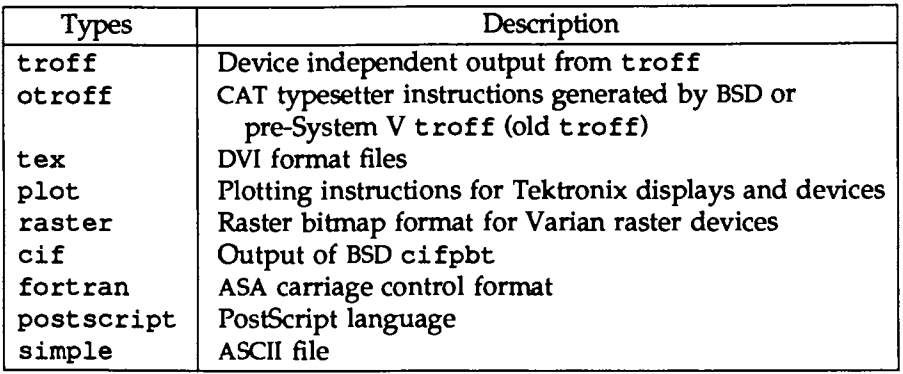

When a file is submitted to the LP print service for printing with the printer specified by the -d any option of the lp command, the print service searches for a printer capable of handling the job. The print service can identify an appropriate printer through either the content type name or the printer type name. Therefore, you may specify either name (or no name) when submitting a file for printing. If the same content type is printable by several different types of printers, you should use the same content type names when you add those printers. This makes it easier for the people using the printers, because they can use the same name to identify the type of file they want printed regardless of the printing destination.

Most manufacturers produce printers that accept simple ASCII files. While these printers are different types (and thus have different initialization control sequences), they may all be capable of handling the same type of file, which we call simple. As another example, several manufacturers may produce printers that accept ANSI X3.64 defined escape sequences. However, the printers may not support all the ANSI capabilities; they may support different sets of capabilities. You may want to differentiate them by assigning different content type names for these printers.

However, while it may be desirable (in situations such as these) to list content types for each printer, it is not always necessary to do so. If you don't, the printer type will be used as the name of the content type the printer can handle. If you have not specified a printer type, the LP print service will assume the printer can print only files of content type simple. This may be sufficient if

you require users to specify the proper printer explicitly and if files are properly prepared for the printer before being submitted for printing.

#### The Default Content Type: simple

Files of content type simple are assumed to contain only two types of characters, printable ASCII characters and the following control characters:

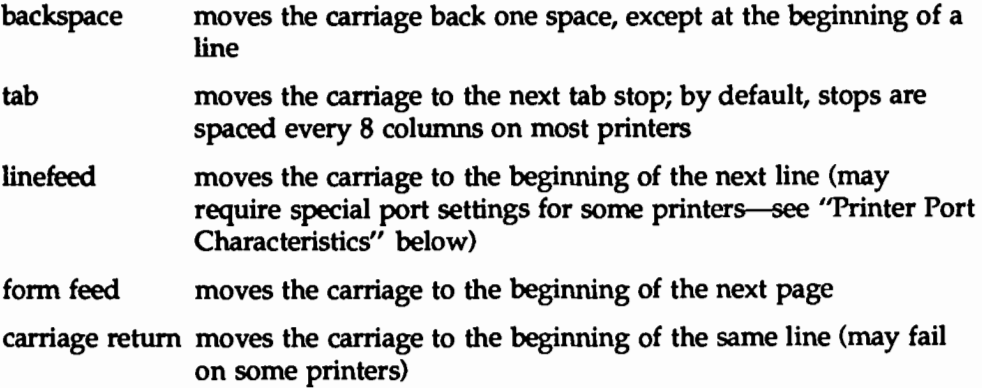

The word "carriage" may be archaic for modem laser printers, but these printers do actions similar to those done by a carriage. If a printer can handle several types of files, including simple, you must include simple in the content type list; the type simple is not automatically added to any list you give. If you *don't* want a printer to accept files of type simple, give a blank *contenttype-list,* as follows:

lpadmin -p *printer-name* -I ""

## Printer Port Characteristics

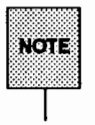

This section does not apply if you are making a remote printer available to users on your system.

#### **For 382 Computers**

In all 3B2 Computers, the name of a port assignment is made up of two digits: the number of the slot on the computer in which the Expanded l/0 card is installed and the number of the port on the card. The following diagram shows a sample of four slots (for Expanded 1/0 or "ports" cards) as they appear on a 3B2 Computer.

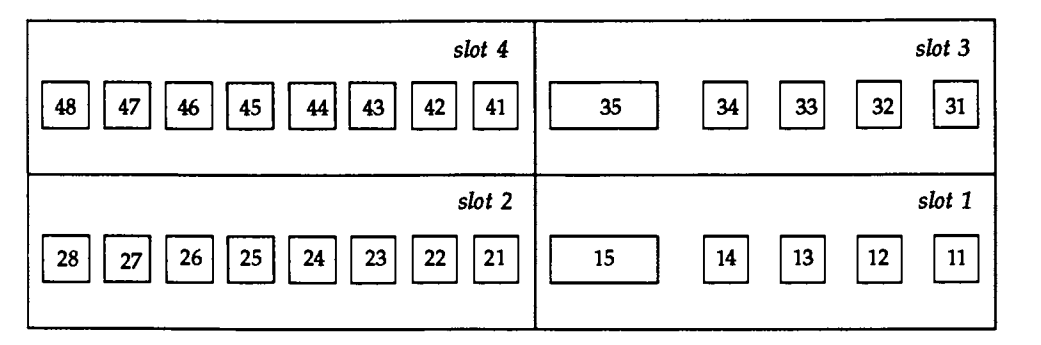

In this example, slots 1 and 3 contain ports cards and slots 2 and 4 contain EPORTS cards. As you can see, ports are numbered from right to left; slots are numbered from right to left, zig-zagging upward from the bottom.

To determine the number of a port, first identify the number of its slot. (Slot 1 will always be in the lower right-hand comer, slot 2 to the left of slot 1, slot 3 above slot 1, and so on.) Use the number of that slot as the first of the two digits of the port assignment number. Next, starting with 1, count the ports on the card in that slot, moving from right to left. Use the number you find in this way as the second digit of the port assignment number.

By counting in this way, you can determine, for example, that the first serial port on the Expanded l/0 card in slot number 2 is /dev/term/21. Similarly, the parallel port on the Expanded l/0 card in slot number 1 is designated /dev/term/15. (For more details about ports cards, or "feature cards" as they are also known, see the *AT&T 3B2 Computer Expanded Input/Output Capability Manual.)* 

#### **For Any Computer**

Printers connected directly to computers and those connected over some networks require that the printer port characteristics be set by the interface program. These characteristics define the low level communications with the printer. Included are the baud rate; use of XON/XOFF flow control; 7, 8, or other bits per byte; type of parity; and output post-processing. The standard interface program will use the stty command to initialize the printer port, minimally setting the baud rate and a few other default characteristics.

The default characteristics applied by the standard interface program are listed below.

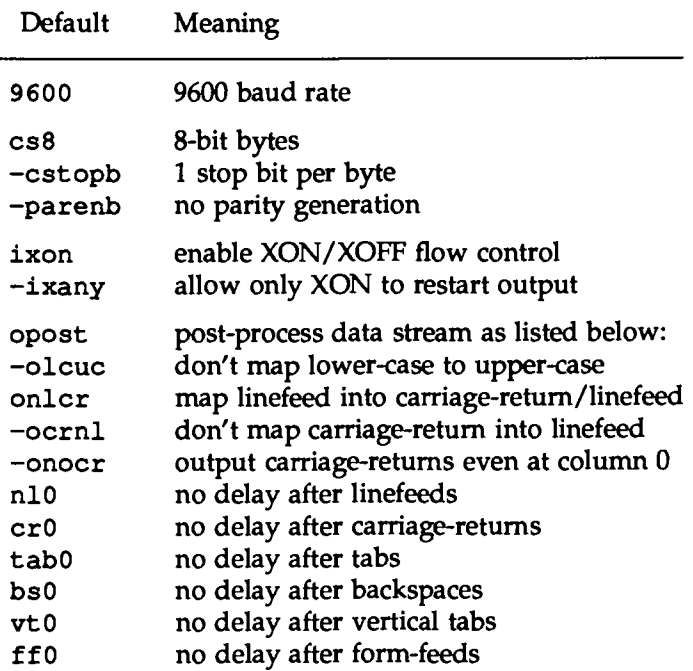

You may find that the default characteristics are sufficient for your printers. However, printers vary enough that you are likely to find that you have to set different characteristics. See the description of the stty command in the *User's Reference Manual* to find the complete list of characteristics.

If you have a printer that requires printer port characteristics other than those handled by the stty program, you will have to customize the interface program. See the section "Customizing the Print Service" for help.

When you add a new printer, you may specify an additional list of port characteristics. The list you give will be applied after the default list, so that you do not need to include in your list items that you don't want to change. Specify the additional list as follows:

```
lpadmin -p printer-name -o "stty-'stty-option-li&t'"
```
Note that both the double quotes and single quotes are needed if you give more than one item in the *stty-option-list.* 

*As* one example, suppose your printer is to be used for printing graphical data, where linefeed characters should be output alone, without an added carriagereturn. You would enter the following command:

lpadmin -p *printer-name* -o "stty=-onlcr"

Note that the single quotes are omitted because there's only one item in the list.

*As* another example, suppose your printer requires odd parity for data sent to it. You would enter the following command:

lpadmin -p *printer-name* -o "stty='parenb parodd cs7'"

#### **Character Sets or Print Wheels**

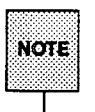

Although your users may use character sets or print wheels that have been mounted on a remote printer (by the administrator of the remote system on which that printer resides), you cannot mount a character set or a print wheel on a remote printer.

Printers differ in the way they can print in different font styles. Some have changeable print wheels, some have changeable font cartridges, others have preprogrammed, selectable character sets.

When adding a printer, you may specify what print wheels, font cartridges, or character sets are available with the printer.

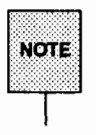

If you're adding a remote printer and you want your users to be able to use character sets or print wheels that have been mounted by the administrator of the remote system, you must list those character sets and print wheels, just as you would list the character sets and print wheels on a local printer. (See instructions below.)

Only one of these is assumed to apply to each printer. From the point of view of the LP print service, however, print wheels and changeable font cartridges are the same because they require you to intervene and mount a new print wheel or font cartridge. Thus, for ease of discussion, only print wheels and character sets will be mentioned.

When you list the print wheels or character sets available, you will be assigning names to them. These names are for your convenience and the convenience of the users. Because different printers may have similar print wheels or character sets, you should use common names for all printers. This allows a user to submit a file for printing and ask for a particular font style, without regard for which printer will be used or whether a print wheel or selectable character set is used.

If the printer has mountable print wheels, you need only list their names. If the printer has selectable character sets, you need to list their names and map each one into a name or number that uniquely identifies it in the terminfo database. Use the following command to determine the names of the character sets listed in the terminfo database.

tput -T *printer-type* csnm 0

*Printer-type* is the name of the printer type in question. The name of the 0th character set (the character set obtained by default after the printer is initialized) will be printed. Repeat the command, using 1, 2, 3, and so on in place of the 0, to see the names of the other character sets. In general, the terminfo names should closely match the names used in the user documentation for the printer. However, because not all manufacturers use the same names, the terminfo names may differ from one printer type to the next.

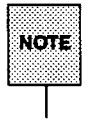

For the LP print service to be able to find the names in the terminfo database, you must specify a printer type. See the section "Printer Type" above.

To specify a list of print wheel names when adding a printer, enter the following command.

lpadmin -p *printer-name* -s *print-wheel-list* 

The *print-wheel-list* is a comma or space separated list of names. If you use spaces to separate the names, enclose the entire list (but not the -S) in quotes.

To specify a list of character set names and to map them into terminfo names or numbers, enter the following command:

lpadmin -p *printer-name* -s *character-set-list* 

The *character-set-list* is also a comma or space separated list; however, each item in the list looks like one of the following:

*csN=character-set-name*   $character-set$ -name<sub>1</sub>=character-set-name<sub>2</sub>

The N in the first case is a number from 0 to 63 that identifies the number of the character set in the terminfo database. The *character-set-name<sub>1</sub>* in the second case identifies the character set by its terminfo name. In either case the name to the right of the equal sign  $(=)$  is the name you may use as an alias of the character set.

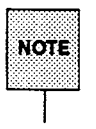

You do not have to provide a list of aliases for the character sets if the terminfo names are adequate. You may refer to a character set by number, by terminfo name, or by your alias.

For example, suppose your printer has two selectable character sets (sets #1 and #2) in addition to the standard character set (set #0). The printer type is 5310. You enter the following commands to determine the names of the selectable character sets.

```
tput -T 5310 csnm 1 
enqlish 
tput -T 5310 csnm 2 
finnish
```
The words enqlish and finnish, the output of the commands, are the names of the selectable character sets. You feel that the name finnish is adequate for referring to character set #2, but better names are needed for the standard set (set #0) and set #1. You enter the following command to define synonyms.

```
lpadmin -p printer-name -s "csO-american, \ 
enqlish-british"
```
The following three commands will then produce identical results.

```
1p - S cs1 -d any ...
lp -s enqlish -d any 
lp -s british -d any
```
If you do not list the print wheels or character sets that can be used with a printer, then the LP print service will assume the following: a printer that takes print wheels has only a single, fixed print wheel, and users may not ask for a special print wheel when using the printer; and a printer that has selectable character sets can take any  $csN$  name or terminfo name known for the printer.

## **Alerting to Mount a Print Wheel**

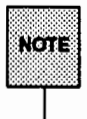

This section does not apply if you are making a remote printer available to users on your system.

If you have printers that can take changeable print wheels, and have listed the print wheels allowed on each, then users will be able to submit a print request to use a particular print wheel. Until it is mounted though (see "Mounting a Form or Print Wheel" in this section), a request for a print wheel will stay queued and will not be printed. You could periodically monitor the number of print requests pending for a particular print wheel, but the LP print service provides an easier way: You can ask to be alerted when the number of requests waiting for a print wheel has exceeded a specified threshold.

You can choose one of several ways to receive an alert.

- You can receive an alert via electronic mail. See the description of the mailx command in the *User's Reference Manual* for a description of mail on the UNIX system.
- You can receive an alert written to any terminal on which you are logged in. See the description of the write command in the *User's Reference Manual.*
- You can receive an alert through a program of your choice.
- **•** You can receive no alerts.

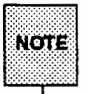

H you elect to receive no alerts, you are responsible for checking to see whether any print requests haven't printed because the proper print wheel isn't mounted.

In addition to the method of alerting, you can also set the number of requests that must be queued before you are alerted, and you can arrange for repeated alerts every few minutes until the print wheel is mounted. You can choose the rate of repeated alerts, or you can opt to receive only one alert for each print wheel.

To arrange for alerting to the need to mount a print wheel, enter one of the following commands:

> lpadmin -s *print-wheel-name* -A mail -Q *requests* -w *minutes*  lpadmin -s *print-wheel-name* -A write -Q *requests* -w *minutes*  lpadmin -s *print-wheel-name* -A *'command'* -Q *requests* -w *minutes*

The first two commands direct the LP print service to send you a mail message or write the message directly to your terminal, respectively, for each alert. The third command directs the LP print service to run the *command* for each alert. The shell environment currently in effect when you enter the third command is saved and restored for the execution of *command;* this includes the environment variables, user and group IDs, and current directory. The argument *requests* is the number of requests that need to be waiting for the print wheel before the

alert is triggered, and the argument *minutes* is the number of minutes between repeated alerts.

If you do not want the print service to issue an alert when a print wheel needs to be mounted, enter the following:

Ipadmin -s *print-wheel-name* -A none

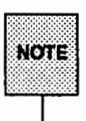

If you want mail sent or a message written to another user for an alert, use the third command with the option -A 'mail *user-name'* or -A 'write *user-name'.* If you do not specify a *login-name,* the mail or message will be sent to your current ID. This may not be your login ID, if you have used the su command to change IDs.

When you start receiving repeated alerts, you can direct the LP print service to stop sending you alerts (for the current case only), by executing the following command.

```
Ipadmin -s print-wheel-name -A quiet
```
Once the print wheel has been mounted and unmounted again, alerts will start again if too many requests are waiting. Alerts will also start again if the number of requests waiting falls below the -Q threshold and then rises up to the -Q threshold again, as when waiting requests are canceled, or if the type of alerting is changed.

If *print-wheel-name* is all in any of the commands above, the alerting condition will apply to all print wheels for which an alert has already been defined.

If you don't define an alert method for a print wheel, you will not receive an alert to mount it. If you do define a method without the -w option, you will be alerted once for each occasion.

## **Forms Allowed**

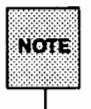

For information about how to define, mount, and set up alerting to mount a form, see "Providing Forms" later in this chapter.

You can control the use of preprinted forms on any printer, including remote printers. (Although you cannot mount forms on remote printers, your users may use forms on remote printers.) You may want to do this, for instance, if a printer is not well suited for printing on a particular form because of low print quality, or if the form cannot be lined up properly in the printer.

The LP print service will use a list of forms allowed or denied on a printer to warn you against mounting a form that is not allowed on the printer. However, you have the final word on this; the LP print service will not reject the mounting. The LP print service will, however, reject a user's request to print a file on a printer using a form not allowed on that printer. If, however, the printer is a local printer and the requested form is already mounted, the request will be printed on that form.

If you try to allow a form for a printer, but the printer does not have sufficient capabilities to handle the form, the command will be rejected.

The method of listing the forms allowed or denied for a printer is similar to the method used to list users allowed or denied access to the cron and at facilities. (See the description of the crontab command in the *User's Reference Manual.)*  Briefly, the rules are as follows:

- An allow list is a list of forms that are allowed to be used on the printer. A deny list is a list of forms that are not allowed to be used on the printer.
- **•** If the allow list is not empty, only the forms listed are allowed; the deny list is ignored. If the allow list is empty, the forms listed in the deny list are not allowed. If both lists are empty, there are no restrictions on which forms may be used other than those restrictions that apply to a printer of a particular type, such as a PostScript printer for which a license is required.

• Specifying all in the allow list allows all forms; specifying all in the deny list denies all forms.

You can add names of forms to either list using one of the following commands:

lpadmin -p *printer-name* -f allow: *form-list*  lpadmin -p *printer-name* -f deny:form-list

The *form-list* is a comma or space separated list of names of forms. If you use spaces to separate names, enclose the entire list (including the allow: or deny : but not the  $-\hat{r}$ ) in quotes.

The first command shown above adds names to the allow list and removes them from the deny list. The second command adds names to the deny list and removes them from the allow list. To make the use of all forms permissible, specify allow: all; to deny permission for all forms, specify deny: all.

If you do not use this option, the LP print service will consider that the printer denies the use of all forms. It will, however, allow you to mount any form, thereby making it implicitly available to use. (See "Mounting a Form or Print Wheel" later in this section for more information.)

## **Printer Fault Alerting**

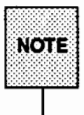

This section does not apply if you are making a remote printer accessible to users on your system.

The LP print service provides a framework for detecting printer faults and alerting you to them. Faults can range from simple problems, such as running out of paper or ribbon, or needing to replace the toner, to more serious faults, such as a local power failure or a printer failure. The range of fault indicators is also broad, ranging from dropping carrier (the signal that indicates that the printer is on line), to sending an XOFF, to sending a message. Only two classes of printer fault indicators are recognized by the LP print service itself: a drop in carrier and an XOFF not followed in reasonable time by an XON. However, you can add filters that recognize any other printer fault indicators, and rely on the LP print service to alert you to a fault when the filter detects it.

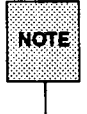

For a description of how to add a filter, see the "Filter Management" section in this chapter. For a description of how a filter should let the LP print service know a fault has occurred, see the "Customizing the Print Service" section in this chapter.

You can choose one of several ways to receive an alert to a printer fault:

- You can receive an alert via electronic mail. See the description of the mailx command in the *User's Reference Manual* for a description of mail on the UNIX system.
- You can receive an alert written to any terminal on which you are logged in. See the description of the write command in the *User's Reference Manual.*
- You can receive an alert through a program of your choice.
- $\blacksquare$  You can receive no alerts.

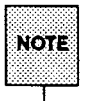

If you elect to receive no alerts, you will need a way of finding out about the faults and fixing them; the LP print service will not continue to use a printer that has a fault.

In addition to the method of alerting, you can also arrange for repeated alerts every few minutes until the fault is cleared. You can choose the rate of repeated alerts, or you can choose to receive only one alert per fault.

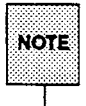

Without a filter that provides better fault detection, the LP print service cannot automatically determine when a fault has been cleared except by trying to print another file. It will assume that a fault has been cleared when it is successfully able to print a file. Until that time, if you have asked for only one alert per fault, you will not receive another alert. If, after you have fixed a fault, but before the LP print service has tried printing another file, the printer faults again, or if your attempt to fix the fault fails, you will not be notified. Receiving repeated alerts per fault, or requiring manual re-enabling of the printer (see the "Fault Recovery" section below), will overcome this problem.

To arrange for alerting to a printer fault, enter one of the following commands:

```
lpadmin -p printer-name -A mail -W minutes
lpadmin -p printer-Mme -A write -w minutes 
lpadmin -p printer-name -A 'command' -W minutes
```
The first two commands direct the LP print service to send you a mail message or write the message directly to your terminal, respectively, for each alert. The third command directs the LP print service to run the *command* for each alert. The shell environment currently in effect when you enter the third command is saved and restored for the execution of *command.* The environment includes environment variables, user and group IDs, and current directory. The *minutes*  argument is the number of minutes between repeated alerts.

If you do not want the LP print service to issue an alert when a fault occurs, enter the following:

lpadmin -p *printer-name* -A none

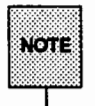

If you want mail sent or a message written to another user when a printer fault occurs, use the third command with the option -A 'mail *login-name'*  or -A' write *login-name'.* H you do not specify a *login-name,* the mail or message will be sent to your current ID. This may not be your login ID, if you have used the su command to change IDs.

Once a fault occurs and you start receiving repeated alerts, you can direct the LP print service to stop sending you alerts (for the current fault only), by executing the following command:

lpadmin -p *printer-Mme* -A quiet

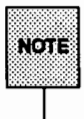

Use the alert type quiet only to terminate an active alert; do not specify quiet as the alert type for a new printer.

If the *printer-nllme* is all in any of the commands above, the alerting condition will apply to all printers.

If you don't define an alert method, you will receive mail once for each printer fault. If you define a method without the  $-W$  option, you will be alerted once for each fault.

# **Printer Fault Recovery**

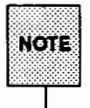

This section does not apply if you are making a remote printer accessible to users on your system.

When a printer fault has been fixed and the printer is ready for printing again, the LP print service will recover in one of three ways:

- $\blacksquare$  it will continue printing at the top of the page where printing stopped
- $\blacksquare$  it will restart printing at the beginning of the print request that was active when the fault occurred
- $\blacksquare$  it will wait for you to tell the LP print service to re-enable the printer

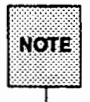

The ability to continue printing at the top of the page where printing stopped requires the use of a filter that can wait for a printer fault to be cleared before resuming properly. Such a filter probably has to have detailed knowledge of the control sequences used by the printer so it can keep track of page boundaries and know where in a file printing stopped. The default filter used by the LP print service cannot do this. If a proper filter is not being used, you will be notified in an alert if recovery cannot proceed as you want.

To specify the way the LP print service should recover after a fault has been cleared, enter one of the following commands:

> lpadmin -p *printer-name* -F continue lpadmin -p *printer-name* -F beginning lpadmin -p *printer-name* -F wait

These commands direct the LP print service, respectively, to continue at the top of the page, restart from the beginning, or wait for you to enter an enable command to re-enable the printer (see the "Enabling and Disabling Printer'' section in this chapter for information on the enable command).

If you do not specify how the LP print service is to resume after a printer fault, it will try to continue at the top of the page where printing stopped, or, failing that, at the beginning of the print request.

If the recovery is continue, but the interface program does not stay running so that it can detect when the printer fault has been cleared, printing will be attempted every few minutes until it succeeds. You can force the LP print service to retry immediately by issuing an enable command.

# **User Access Restrictions**

You can control which users are allowed to use a particular printer on your system. For instance, if you're designating one printer to handle sensitive information, you don't want all users to be able to use the printer. Another time you might want to do this is when you're authorizing the use of a high quality printer which produces expensive output.

The LP print service will use a list of users allowed or denied access to a printer. The LP print service will reject a user's request to print a file on a printer he or she is not allowed to use.

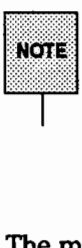

If your users have access to remote printers, or if users on other systems have access to printers on your system, make sure that the allow and deny lists for those printers on your computer match the allow and deny lists on the remote system where the remote printers reside. H these two sets of lists don't match, your users may receive conflicting messages (some accepting jobs, and others refusing jobs) when submitting requests to remote printers.

The method of listing the users allowed or denied access to a printer is similar to the method used to list users allowed or denied access to the cron and at facilities, and the method described above in the "Forms Allowed" section. Briefly, the rules are as follows:

- An allow list is a list of users allowed to use the printer. A deny list is a list of users denied access to the printer.
- $\blacksquare$  If the allow list is not empty, only the users listed are allowed; the deny list is ignored. If the allow list is empty, users listed in the deny list are not allowed. If both lists are empty, there are no restrictions on who may use the printer.
- **•** Specifying all in the allow list allows everybody access to the printer; specifying all in the deny list denies access to everybody except the user lp and the super-user (root).

You can add names of users to either list using one of the following commands:

lpadmin -p *printer-name* -u allow: *user-list*  lpadmin -p *printer-name* -u deny: *user-list* 

The *user-list* is a comma or space separated list of names of users. If you use spaces to separate the names, enclose the entire list (including the allow: or deny: but not the -u) in quotes. Each item in the *user-list* may take any of the following forms:

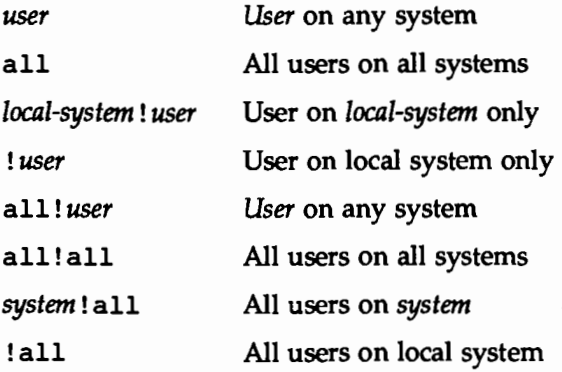

The first command shown above adds the names to the allow list and removes them from the deny list. The second command adds the names to the deny list and removes them from the allow list.

If you do not use this option, the LP print service will assume that everybody may use the printer.

## **Inclusion of Banner Page in Output**

Most users want to have the output of each print request preceded by a banner page. A banner page shows who requested the printing, the request ID for it, and when the output was printed. It also allows for an optional title that the requester can use to better identify a printout. Finally, the banner page greatly eases the task of separating a sequence of print requests so that each may be given to the correct user.

Sometimes a user needs to avoid printing a banner page. The likely occasions are when the printer has forms mounted that should not be wasted, such as payroll checks or accounts payable checks. Printing a banner page under such circumstances may cause problems.

Enter the following command to allow users to request no banner page:

```
lpadmin -p printer-name -o nobanner
```
If you later change your mind, you can reverse this choice by entering the following command:

lpadmin -p *printer-name* -o banner

If you do not allow a user to skip the banner page, the LP print service will reject all attempts to avoid a banner page when printing on the printer. This is the default action.

#### **Printer Description**

An easy way to give users of the LP print service helpful information about a printer is by adding a description of it. This description can contain any message you'd like, including the number of the room where the printer is found, the name of the person to call with printer problems, and so forth.

Users can see the message when they use the lpstat -D -p *printer-name* command.

To add a description of a printer, enter the following command.

lpadmin -p *printer-name* -D ' *text'* 

The *text* is the message. You'll need to include the quotes if the message contains blanks or other characters that the shell might interpret if the quotes are left out.

## **Default Printing Attributes**

The attributes of a printing job include the page size, print spacing (character pitch and line pitch), and stty options for that job. If a user requests a job to be printed on a particular form, the printing attributes defined for that form will be used for that job. When, however, a user submits a print request without requesting a form, the print service uses one of several sets of default attributes.

- $\blacksquare$  If the user has specified attributes to be used, those attributes will take precedence.
- $\blacksquare$  If the user has not specified attributes, but the administrator has executed the lpadmin -o command, the default attributes for that command will take precedence.
- If neither of the above, the attributes defined in the terminfo database for the printer being used will take precedence.

The LP print service lets you override the defaults for each printer. Doing so can make it easier to submit print requests by allowing you to designate different printers as having different default page sizes or print spacing. A user can then simply route a file to the appropriate printer to get a desired style of output. For example, you can have one printer dedicated to printing wide (132-column) output, another printing normal (80-column by 66-line) output, and yet another printing letter quality (12 characters per inch, 8 lines per inch) output.

You can independently specify four default settings, page width, page length, character pitch, and line pitch. You can scale these to fit your needs: The first two can be given in characters and lines, or inches or centimeters. The last two can be given as characters and lines per inch or per centimeter. In addition, the character pitch can be specified as pica for 10 characters per inch (cpi), elite for 12 cpi, or compressed for the maximum cpi the printer can provide (up to a limit of 30 cpi).

Set the defaults using one or more of the following commands:

lpadmin -p *printer-name* -o *width=scaled-number*  lpadmin -p *printer-name* -o *length=scaled-number*  lpadmin -p *printer-name* -o *cpi=scaled-number*  lpadmin -p *printer-name* -o *lpi=scaled-number* 

Append the letter i to the *scaled-number* to indicate inches, or the letter c to

indicate centimeters. The letter  $\pm$  for character pitch (cpi) or line pitch (1pi) is redundant. You can also give pica, elite, or compressed instead of a number for the character pitch.

If you don't provide defaults when you configure a printer, then the page size and print spacing will be taken from the data for your printer type in the terminfo database. (If you do not specify a printer type, then the type will be unknown, for which there is an entry in the terminfo database.) You can find out what the defaults will be by first defining the printer configuration without providing your own defaults, then using the lpstat command to display the printer configuration. The command

```
lpstat -p printer-name -1
```
will report the default page size and print spacing.

#### **Printer Class Membership**

This section does not apply if you are making a remote printer accessible to users on your system.

It is occasionally convenient to treat a collection of printers as a single class. The benefit is that a user can submit a file for printing by a member of a class, and the LP print service will pick the first printer in the class that it finds free. This allows faster tum-around, as printers are kept as busy as possible.

Classes aren't needed if the only purpose is to allow a user to submit a print request by type of printer. The lp -T *content-type* command allows a user to submit a file and specify its type. The first available printer that can handle the type of the file will be used to print it. The LP print service will avoid using a filter, if possible, by choosing a printer that can print the file directly over one that would need it filtered first.

NOTE

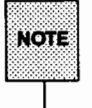

See the "Providing Filters" section of this chapter for more information about filters.

Classes do have uses, however. One use is to put into a class a series of printers that should be used in a particular order. If you have a high speed printer and a low speed printer, for instance, you probably want the high speed printer to handle as many print requests as possible, with the low speed printer reserved for use when the other is busy. Because the LP print service always checks for an available printer in the order the printers were added to a class, you could add the high speed printer to the class before the low speed printer, and let the LP print service route print requests in the order you wanted.

Until you add a printer to a class, it doesn't belong to one. If you want to do so, use the following command:

lpadmin -p *printer-name* -c *class-name* 

If the class *class-name* doesn't exist yet, it will be created. If you want to remove a printer from a class without deleting the printer, enter the following command:

lpadmin -p *printer-name* -r *class-name* 

The class name may contain a maximum of fourteen alphanumeric characters and underscores.

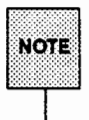

Class names and printer names must be unique. Because they are, a user can specify the destination for a print request without having to know whether it's a class of printers or a single printer.

# **System Default Destination**

You can define the printer or class to be used to print a file when the user has not explicitly asked for a particular destination and has not set the LPDEST shell variable. The printer or class must already exist.

Make a printer or class the default destination by entering the following command:

lpadmin -d *printer-or-class-name* 

H you later decide that there should be no default destination, enter a null *printer-or-class-name* as in the following command.

lpadmin -d

If you don't set a default destination, there will be none. Users will have to explicitly name a printer or class in each print request, (unless they specify the -T *content-type* option) or will have to set the LPDEST shell variable with the name of a destination.

#### **Mounting a Form or Print Wheel**

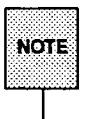

f orms . See "Providing Forms" later in this chapter for information about pre-printed

Before the LP print service can start printing files that need a preprinted form or print wheel, you must physically mount the form or print wheel on a printer, and notify the LP print service that you have mounted it. (It is not necessary for a form to be included on the allow list in order to mount it.) If alerting has been set on the form or print wheel, you will be alerted when enough print requests are queued waiting for it to be mounted. (See "Alerting to Mount a Form" below and "Alerting to Mount a Print Wheel" above.)

When you mount a form you may want to see if it is lined up properly. If an alignment pattern has been defined for the form, you can ask that this be repeatedly printed after you've mounted the form, until you have adjusted the printer so that the alignment is correct.
Mounting a form or print wheel involves first loading it onto the printer and then telling the LP print service that it is mounted. Because it is difficult to do this on a printer that's currently printing, and because the LP print service will continue to print files not needing the form on the printer, you will probably have to disable the printer first. Thus, the proper procedure is to follow these three steps:

- 1. Disable the printer, using the disable command.
- 2. Mount the new form or print wheel as described immediately after this list.
- 3. Re-enable the printer, using the enable command. (The disable and enable commands are described in the "Enabling and Disabling a Printer'' section of this chapter.)

First, physically load the new form or print wheel into the printer. Then enter the following command to tell the LP print service it has been mounted. (The following command line is split into two lines for readability.)

> lpadmin -p *printer-name* -M -s *print-wheel-name* \ *-f fonn-name -a -o filebreak*

Leave out the -s *print-wheel-name* if you are mounting just a form, or leave out the -f *fonn-name* -a -o filebreak if you are mounting just a print wheel.

If you are mounting a form with an alignment pattern defined for it, you will be asked to press the **RETURN** key before each copy of the alignment pattern is printed. After the pattern is printed, you can adjust the printer and press the [RETURN] key again. If no alignment pattern has been defined, you won't be asked to press the  $RETURN$  key. You can drop the  $-a$  and  $-o$  filebreak options if you don't want to bother with the alignment pattern.

The -o filebreak option tells the LP print service to add a "formfeed" after each copy of the alignment pattern. The actual control sequence used for the "formfeed" depends on the printer involved and is obtained from the terminfo database. If the alignment pattern already includes a formfeed, leave out the -o filebreak option.

If you want to unmount a form or print wheel, use the following command:

lpadmin -p *printer-name* -M -s none -f none

Leave out the option  $-S$  none if you just want to unmount a form; likewise, leave out the  $-f$  none option if you just want to unmount a print wheel.

Until you've mounted a form on a printer, only print requests that don't require a form will be printed. Likewise, until you've mounted a print wheel on a printer, only print requests that don't require a particular print wheel will be printed. Print requests that do require a particular form or print wheel will be held in a queue until the form or print wheel is mounted.

## **Removing a Printer or Class**

You can remove a printer or class if it has no pending print requests. If there are pending requests, you have to first move them to another printer or class (using the lpmove command), or cancel them (using the cancel command).

Removing the last remaining printer of a class automatically removes the class as well. The removal of a class, however, does not cause the removal of printers that were members of the class. If the printer or class removed is also the system default destination, the system will no longer have a default destination.

To remove a printer or class, enter the following command:

```
lpadmin -x printer-or-class-name
```
If all you want to do is to remove a printer from a class without deleting that printer, enter the following command:

```
lpadmin -p printer-name -r class-name
```
## **Putting It All Together**

It is possible to add a new printer by completing a number of separate steps, shown in the commands described above. You may find it easier, however, to enter one or two commands that combine all the necessary arguments. Below are some examples.

**Configuring Your Printers** 

## **Example 1**

Add a new printer called lp1 (of the type 455) on printer port /dev/term/13. It should use the standard interface program, with the default page size of 90 columns by 71 lines, and linefeeds should *not* be mapped into carriage return/linefeed pairs. (The following command line is split into two lines for readability.)

```
lpadmin -p lp1 -v /dev/term/13 -T 455 \
      -o "width=90 length=71 stty=-onlcr"
```
## **Example 2**

Add a new printer called laser on printer port /dev/terrn/41. It should use a customized interface program, located in the directory /usr/docenq/laser\_intface. It can handle three file types-ilO, i300, and impress-and it may be used only by the users docenq and docpub. (The following command line is split into two lines for readability.)

```
lpadmin -p laser -v /dev/term/41 \
      -i /usr/doceng/laser intface \
      -I "i10, i300, impress" \
      -u "allow:docenq,docpub"
```
## **Example 3**

When you added the lp1 printer in the first example, you did not set the alerting. Do this now: have the LP print service alert you-by writing to the terminal on which you are logged in-every 10 minutes after a fault until you fix the problem.

lpadmin -p lp1 -A write -w 10

## **Examining a Printer Configuration**

Once you've defined a printer configuration, you probably want to review it to see if it is correct. If after examining the configuration you find you've made a mistake, just reenter the command that applies to the part that's wrong.

Use the lpstat command to examine both the configuration and the current status of a printer. The short form of this command gives just the status; you can use it to see if the printer exists and if it is busy, idle, or disabled. The long form of the command gives a complete configuration listing.

Enter one of the following commands to examine a printer.

lpstat -p *printer-name*  lpstat -p *printer-name* -1

(The second command is the long form.) With either command you should see one of the following lines of output.

```
printer printer-name now printing request-id. enabled since date. 
printer printer-name is idle. enabled since date. 
printer printer-name disabled since date. 
         reason 
printer printer-name waiting for auto-retry. 
         reason
```
The waiting for auto-retry output shows that the LP print service failed in trying to use the printer (because of the *reason* shown), and that it will try again later.

With the long form of the command, you should also see the following output:

Form mounted: *form-name*  Content types: *content-type-list*  Printer type: *printer-type*  Description: *comment*  Connection : *connection-info*  Interface: *pathname*  On fault: *alert-method*  After fault: *fault-recovery*  Users allowed: *user-list*  Forms allowed: *form-list*  Banner required Character sets: *character-set-list*  Default pitch: *integer* CPI, *integer* LPI Default page size: *scaled-decimal-number* wide, *scaled-decimal-number* long Default port settings: *stty-option-list* 

# **Making Printers Available**

There are two steps in making a printer ready for use after you've defined the printer configuration. First, you must instruct the LP print service to accept print requests for the new printer. To do this, run the accept command. Second, you must activate or enable the new printer. To do this, run the enable command. These tasks are separate steps because you may have occasion to want to do one but not the other.

## **Accepting Print Requests for a New Printer**

Telling the LP print service to accept print requests for the new printer is done with the accept command. You will read more about this command in a later section, ''Managing the Printing Load." For now, all you need to know is that you should enter the following command to let this printer be used.

accept *printer-or-class-name* 

As you can see, this command is needed to let the LP print service start accepting print requests for a class, too. To prevent the print service from accepting any more requests, execute the following command.

```
reject printer-or-class-name
```
## **Enabling and Disabling a Printer**

Because you may want to make sure, before printing begins, that the correct form is loaded in your printer, the correct print wheel or font cartridge is in place, and the printer is on-line, the LP print service will wait for an explicit signal from you before it starts printing files. Once you have verified that all the necessary components are in place, you can request the beginning of printing by issuing the enable command for a particular printer, as follows:

#### enable *printer-name*

If you want to enable several printers simultaneously, list the printers (separating the names with spaces) on the same line as the enable command. Don't enclose the list in quotes.

Disabling a printer stops further print requests from being printed. (It does not, however, stop the LP print service from accepting new print requests for the printer.) From time to time you may want to disable a printer. For example, you may want to interrupt a print request, or you may want to change a form or print wheel, in which case you should disable the printer first. Normally, disabling a printer also stops the request that's currently being printed, placing it back in the queue so it can be printed later. You can, however, have the LP print service wait until the current request finishes, or even cancel the request outright.

To disable a printer, enter one of the following commands:

```
disable -r "reason" printer-name 
disable -w -r "reason" printer-name 
disable -c -r "reason" printer-name
```
The first command disables the printer, stopping the currently printing request and saving it for printing later. The other commands also disable the printer, but the second one makes the LP print service wait for the current request to finish, while the third cancels the current request.

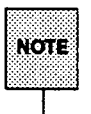

The  $-c$  and  $-w$  options are not valid when the disable command is run to stop a remote printer because, when run for a remote printer, disable stops the transferring (rather than the actual printing) of print requests.

The *reason* is stored and displayed whenever anyone checks the status of the printer. You can omit it (and the  $-r$  option) if you don't want to specify a reason.

Several printers can be disabled at once by listing their names in the same line as the disable command.

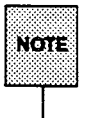

You can only enable or disable local printers; the loading of forms, print wheels, and cartridges in a remote printer and the enabling of that printer are the responsibility of the administrator of the remote system. You can, however, enable or disable the transfer of print requests to the remote system on which a printer is located. Only individual printers can be enabled and disabled; classes cannot.

#### **Allowing Users to Enable and Disable a Printer**

You may want to make the enable and disable commands available for use by other users. This availability is useful, for instance, if you have a small organization where anyone who spots a problem with the printer should be able to disable it and fix the problem. This is *not* a good idea if you want to keep others from interfering with the proper operation of the print services.

If you want to allow others access to the enable. and disable commands, use a standard UNIX system feature called the "setuid bit." By assigning ownership of these commands to the user lp (this should have been done automatically when you installed the software), and by setting the setuid bit, you can make sure that anyone will be allowed to use the enable and disable commands. Clearing the bit removes this privilege.

To allow everybody to run enable and disable, enter the following two commands:

chown lp /usr/bin/enable /usr/bin/disable chmod u+s /usr/bin/enable /usr/bin/disable

The first command makes the user lp the owner of the commands; this step should be redundant, but it is safer to run the command than to skip it. The second command turns on the setuid bit.

To prevent others from running enable and disable, enter the following command:

chmod u-s /usr/bin/enable /usr/bin/disable

# **Troubleshooting**

Here are a few suggestions of what to do if you are having difficulty getting a printer to work.

## **No Output (Nothing Is Printed)**

The printer is sitting idle; nothing happens. First, check the documentation that came with the printer to see if there is a self-test feature you can invoke; make sure the printer is working before continuing.

There are three possible explanations when you don't receive any output: (1) the printer might not be connected to the computer; (2) the printer might not be enabled; or (3) the baud rate for the computer and the printer might not be set correctly. The rest of this section describes each of these situations in detail.

### Is **the Printer Connected to the Computer?**

The type of connection between a computer and a printer may vary. For the AT&T 3B2 computer, the *AT&T 3B2 Computer Installation Manual for AT&T Printers* provides detailed instructions for connecting most AT&T printers. Even if you aren't using an AT&T printer, you may still find this manual helpful.

### **Is the Printer Enabled?**

The printer must be "enabled" in two ways: First, the printer must be turned on and ready to receive data from the computer. Second, the LP print service must be ready to use the printer. If you receive error messages when setting up your printer, follow the "fixes" suggested in the messages. When the printer is set up, issue the commands

> accept *printer-name*  enable *printer-name*

where *printer-name* is the name you assigned to the printer for the LP print service. Now submit a sample file for printing:

lp -d *printer-name file-name* 

### **Is the Baud Rate Correct?**

H the baud rate (the rate at which data are transmitted) is not the same for both the computer and the printer, sometimes nothing will be printed (see below).

## **Illegible Output**

The printer tries printing, but the output is not what you expected; it certainly isn't readable. There are five possible explanations for this situation: (1) the baud rate for the printer might not match the baud rate for the computer; (2) the printer might be connected to an EPORTS board; (3) the parity setting of the computer might be incorrect; (4) the tabs might be set incorrectly; or (5) the printer type might not have been set correctly. The rest of this section describes each of these situations in detail.

## **Is the Baud Rate Correct?**

Usually, when the baud rate of the computer doesn't match that of the printer, you'll get some output but it will not look at all like what you submitted for printing. Random characters will appear, with an unusual mixture of special characters and unlikely spacing.

Read the documentation that came with the printer to find out what its baud rate is. It should probably be set at 9600 baud for optimum performance, but that doesn't matter for now. If it isn't set to 9600 baud, you can have the LP print service use the correct baud rate (by default it uses 9600). If the printer is connected via a parallel port, the baud rate is irrelevant.

To set a different baud rate for the LP print service, enter the following command:

```
lpadmin -p printer-name -o stty=baud-rate
```
Now submit a sample file for printing (explained earlier in this section).

### **Is Your Printer Connected to an EPORTS Board?**

The baud rate setting of your printer may be important if your 3B2 computer is equipped with an EPORTS board. Transmitted characters are stored temporarily by the printer in a buffer. When the buffer is filled to a specified threshold, the printer sends an XOFF signal to the EPORTS board, asking it to stop transmission. No more characters are sent until space is available in the buffer; then an XON signal is sent (from the printer to the EPORTS board) and transmission resumes.

The EPORTS board is more efficient than other types of ports boards; it sends the same number of characters per second as other types but, unlike other types, it transmits characters continuously rather than intermittently. Therefore, the printer may not be able to send the XOFF signal to the EPORTS board quickly enough to stop transmission before it receives more characters than its buffer can hold. The result is a character overrun of the buffer.

Symptoms of this problem that can be found in output include missing characters and overstriking of lines. Some terminals warn you of a character overrun by sounding an alarm bell or flashing a light. You should be aware, however, that not all terminals are equipped to issue such warnings; you may not notice character overruns until your file has been printed.

If you discover these types of errors in your output, your printer may be incapable of handling high baud rate transmissions sent by your EPORTS board. To stop character overruns, reduce the baud rate on your printer and match it in the LP print service, as described above. If the errors persist, continue reducing the baud rate until your file can be printed without errors.

### **Is the Parity Setting Correct?**

Some printers use a "parity bit'' to ensure that the data received for printing has not been garbled in transmission. The parity bit can be encoded in several ways; the computer and the printer must agree on which one to use. If they do not agree, some characters either will not be printed or will be replaced by other characters. Generally, though, the output will look approximately correct, with the spacing of "words" typical for your document and many letters in their correct place.

Check the documentation for the printer to see what the printer expects. The LP print service will not set the parity bit by default. You can change this, however, by entering one of the following commands:

```
lpadmin -p printer-name -o stty-oddp 
lpadmin -p printer-name -o stty-evenp 
lpadmin -p printer-name -o stty--parity
```
The first command sets odd parity generation, the second sets even parity. The last command sets the default, no parity.

If you are also setting a baud rate other than 9600, you may combine the baud rate setting with the parity settings, as in the sample command below.

```
lpadmin -p printer-name -o "stty='evenp 1200'"
```
### **Tabs Set Correctly?**

If the printer doesn't expect to receive tab characters, the output may contain the complete content of the file, but the text may appear in a chaotic looking format, jammed up against the right margin (see below).

#### **Correct Printer Type?**

See "Wrong Character Set or Font" below.

## **Legible Printing, but Wrong Spacing**

The output contains all of the expected text and may be readable, but the text appears in an undesirable format: double spaced, with no left margin, run together, or zig-zagging down the page. These problems can be fixed by adjusting the printer settings (if possible) or by having the LP print service use settings that match those of the printer. The rest of this section provides details about solving each of these types of problems.

Troubleshooting

#### Double Spaced

Either the printer's tab settings are wrong or the printer is adding a linefeed after each carriage return. (The LP print service has a carriage return added to each linefeed, so the combination causes two linefeeds.) You can have the LP print service not send tabs or not add a carriage return by using the stty -tabs option or the -onlcr option, respectively.)

```
lpadmin -p printer-name -o stty -- tabs
lpadmin -p printer-name -o stty•-onlcr
```
#### No Left Margin/Runs Together/Jammed Up

The printer's tab settings aren't correct; they should be set every 8 spaces. You can have the LP print service not send tabs by using the -tabs option.

lpadmin -p *printer-name* -o stty=-tabs

#### Zig Zags Down the Page

The stty onlcr option is not set. This is set by default, but you may have cleared it accidentally.

lpadmin -p *printer-name* -o stty=onlcr

#### A Combination of Problems

If you need to use several of these options to take care of multiple problems, you can combine them in one list, as shown in the sample command below. Include any baud rate or parity settings, too.

```
lpadmin -p printer-name -o "stty=' -onlcr -tabs 2400'"
```
#### Correct Printer Type?

See below.

## **Wrong Character Set or Font**

If the wrong printer type was selected when you set up the printer with the LP print service, the wrong "control characters" can be sent to the printer. The results are unpredictable and may cause output to disappear or to be illegible, making it look like the result of one of the problems described above. Another result may be that the wrong control characters cause the printer to set the wrong character set or font.

If you don't know which printer type to specify, try the following to examine the available printer types. First, if you think the printer type has a certain name, try the following command:

tput -T *printer-type* longname

(This may not work on early versions of AT&T UNIX System V.) The output of this command will appear on your terminal: a short description of the printer identified by the *printer-type.* Try the names you think might be right until you find one that identifies your printer.

If you don't know what names to try, you can examine the terrninfo directory to see what names are available. Warning: There are probably many names in that directory. Enter the following command to examine the directory.

ls -R /usr/share/lib/terrninfo/\*

Pick names from the list that match one word or number identifying your printer. For example, the name 495 would identify the AT&T 495 Printer. Try each of the names in the other command above.

When you have the name of a printer type you think is correct, set it in the LP print service by entering the following command:

lpadrnin -p *printer-name* -T *printer-type* 

## **Dial Out Failures**

The LP print service uses the Basic Networking Utilities to handle dial out printers. If a dialing failure occurs and you are receiving printer fault alerts, the LP print service reports the same error reported by the Basic Networking software for similar problems. (If you haven't arranged to receive fault alerts, they are mailed, by default, to the user lp.) See the ''Basic Networking Utilities Error Messages" section of Appendix E in this guide for an explanation of the failure reasons.

## **Idle Printers**

There are several reasons why you may find a printer idle and enabled but with print requests still queued for it:

**If** The print requests need to be filtered. Slow filters run one at a time to avoid overloading the system. Until a print request has been filtered (if it needs slow filtering), it will not print. Use the following command to see if the first waiting request is being filtered.

 $l$ pstat  $-o - l$ 

**• The printer has a fault.** After a fault has been detected, printing resumes automatically, but not immediately. The LP print service waits about five minutes before trying again, and continues trying until a request is printed successfully. You can force a retry immediately by enabling the printer as follows:

enable *printer-name* 

A dial out printer is busy or doesn't answer, or all dial out ports are busy. As with automatic continuation after a fault, the LP print service waits five minutes before trying to reach a dial out printer again. If the dial out printer can't be reached for an hour or two (depending on the reason), the LP print service finally alerts you to a possible problem. You can force a retry immediately by enabling the printer as follows:

```
enable printer-name
```
## Networking Problems

You may encounter several types of problems while trying to get files printed over a network: (1) requests being sent to remote printers may back up in the local queue; (2) requests sent to remote printers may be backed up in the remote queue; or (3) a user may receive contradictory messages about whether a remote printer has accepted a print request. The rest of this section describes each of these situations and suggests how to resolve them.

### Jobs Backing Up In the Local Queue

There are a lot of jobs backing up in the local queue for a remote printer. There are three possible explanations:

 $\blacksquare$  The remote system is down or the network between the local and remote systems is down. To resolve this problem, run the reject command for all the remote printers on your system, as follows:

reject *printer-name* 

This will stop new requests for those printers from being added to the queue. Once the system comes up again, and jobs start being taken from your queue, type accept *printer* to allow new jobs to be queued.

- The remote printer is disabled on the local system.
- $\blacksquare$  The underlying System V network software was not set up properly. For details, see lpsystem(lM).

#### Jobs Backing Up in the Remote Queue

The remote printer has been disabled.

#### Conflicting Messages About the Acceptance/Rejection of Jobs

A user enters a print request and is notified that the system has accepted it. The job is sent to a remote system and the user receives mail that the job has been rejected. This may be happening for one of two reasons. First, the local computer may be accepting requests while the remote computer is rejecting requests.

Troubleshooting

Second, the definition of the remote printer on the local computer may not match the definition of that printer on the remote computer. Specifically, the definitions of print job components such as filters, character sets, print wheels, and forms are not the same on the local and remote systems. Identical definitions of these job components must be registered on both the local and the remote systems, if local users are to be able to access remote printers.

# **Providing Forms**

A form is a sheet of paper, on which text or graphical displays have already been printed, that can be loaded into a local printer (that is, a printer on your system) for use in place of plain stock. Common examples of forms include company letterhead, special paper stock, invoices, blank checks, vouchers, receipts, and labels.

Typically, several copies of a blank form are loaded into a printer, either as a tray of single sheets or as a box of fan-folded paper. An application is used to generate data that will be printed on the form, thereby filling it out.

The LP print service helps you manage the use of preprinted forms, but does not provide your application any help in filling out a form; this is solely your application's responsibility. The LP print service, however, will keep track of which print requests need special forms mounted and which forms are currently mounted. It can alert you to the need to mount a new form.

This section tells you how you can manage the use of preprinted forms with the LP print service. You will see how you can

- $\blacksquare$  define a new form
- $\blacksquare$  change the print service's description of an existing form
- $\blacksquare$  remove the print service's description of a form
- $\blacksquare$  examine the print service's description of a form
- $\blacksquare$  restrict user access to a form
- $\blacksquare$  arrange alerting to the need to mount a form
- $\blacksquare$  inform the print service that a form has been mounted

## **Defining a Form**

When you want to provide a new form, the first thing you have to do is define its characteristics. To do so, enter information about each of the nine required characteristics (page length, page width, and so on) as input to the lpforms command (see below for details). The LP print service will use this information for two purposes: to initialize the printer so that printing is done properly on the form, and to send you reminders about how to handle that form. Before running the lpforms command, gather the following information about your new form:

Providing Forms

- Page length The length of the form, or of each page in a multi-page form. This can be expressed as the number of lines, or the size in inches or centimeters.
- Page width The width of the form, expressed in characters, inches, or centimeters.

#### Number of pages

The number of pages in a multi-page form.

The LP print service uses this number with a filter (if available) to restrict the alignment pattern to a length of one form. (See the description of alignment patterns below.) If no filter is available, the LP print service does not truncate the output.

Line pitch A measurement that shows how closely together separate lines appear on the form. It can be expressed in either lines per inch or lines per centimeter.

#### Character pitch

A measurement that shows how closely together separate characters appear on the form. It can be expressed in either characters per inch or characters per centimeter.

#### Character set choice

The character set, print wheel, or font cartridge that should be used when this form is used. A user may choose a different character set for his or her own print request when using this form, or you can insist that only one character set be used.

- Ribbon color If the form should always be printed using a certain color ribbon, then the LP print service can remind you which color to use when you mount the form.
- Comment Any remarks that might help users understand what the form is, when it should be used, and so on.

#### Alignment pattern

A sample file that the LP print service uses to fill one blank form. When mounting the form, you can print this pattern on the form to align it properly. You can also define a content type for this pattern so that the printer service knows how to print it.

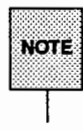

The LP print service does not try to mask sensitive information in an alignment pattern. If you do not want sensitive information printed on sample forms - very likely the case when you align checks, for instance - then you should mask the appropriate data. The LP print service keeps the alignment pattern stored in a safe place, where only you (that is, the user lp and the super-user root) can read it.

When you've gathered this information about the form, enter it as input to the lpforms command. You may want to record this information first in a separate file so you can edit it before entering it with lpforms. You can then use the file as input instead of typing each piece of information separately after a prompt. Whichever method you use, enter the information in the following format:

Page length: *scaled-number*  Page width: *scaled-number*  Number of pages: *integer*  Line pitch: *scaled-number*  Character pitch: *scaled-number*  Character set choice: *character-set-name* [,mandatory] Ribbon color: *ribbon-color*  Comment: *informal notes about the form*  Alignment pattern: [*content-type*] *alignment-pattern* 

Although these attributes are described in detail on the previous page, a few points should be emphasized here. First, the phrase [mandatory] is optional and, if present, means that the user cannot override the character set choice in the form. Second, *content-type* can be given optionally, with an alignment pattern. If this attribute is given, the print service uses it to determine, as necessary, how to filter and print the file.

With two exceptions, the information in the above list may appear in any order. The exceptions are the alignment pattern (which must always appear last) and the *comment* (which must always follow the line with the Comment: prompt). If the *comment* contains a line beginning with a key phrase (such as Page length, Page width, and so on), precede that line with a > character so the key phrase is hidden. Be aware, though, that any initial > will be stripped from the comment when it is displayed.

Not all of the information has to be given. When you don't specify values for the items listed below, the values shown beside them are assigned by default.

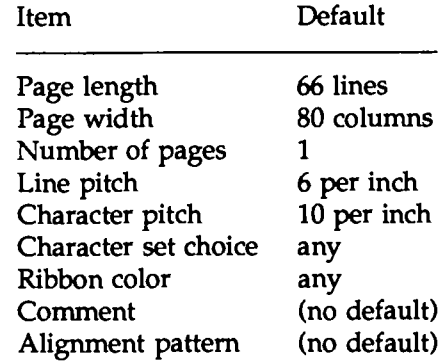

To define the form, use one of the following commands

lpforms -f *form-name* -F *file-name*  lpforms -f *form-name* -

where *file-name* is the full path for the file.

The first command gets the form definition from a file; the second command gets the form definition from you, through the standard input. A *form-name* can be anything you choose, as long as it contains a maximum of fourteen alphanumeric characters and underscores.

If you need to change a form, just reenter one of the above commands. You need only provide information for items that must be changed; items for which you don't specify new information will stay the same.

## **Removing a Form**

The LP print service imposes no fixed limit on the number of forms you may define. It is a good idea, however, to remove forms that are no longer appropriate. If you don't, users will see a long list of obsolete forms when choosing a form, and may be confused. In addition, because the LP print service must occasionally look through all the forms listed before performing certain tasks, the failure to remove obsolete forms may require extra, unnecessary processing by the print service.

To remove a form, enter the following command:

lpforms -f *form-nmne* -x

## **Restricting User Access**

H your system has a form that you don't want to make available to everyone, you can limit its availability to selected users. For example, you may want to limit access to checks to the people in the payroll department or accounts payable department.

The LP print service restricts the availability of a form by using the lists (provided by you) of users allowed or denied access to that form. If a user is not allowed to use a particular form, the LP print service will reject his or her request to print a file with it.

The method used to allow or deny users access to a form is similar to the method used to allow or deny users access to the cron and at facilities. (See the description of the crontab command in the *User's Reference Manual.)*  Briefly, the rules are as follows:

- An allow list is a list of users who are allowed to use the form. A deny list is a list of users who are not allowed to use the form.
- **If** the allow list is not empty, only the users listed are allowed; the deny list is ignored. If the allow list is empty, the users listed in the deny list are not allowed to to use the form. If both lists are empty, there are no restrictions on who may use the form.
- **Specifying all in the allow list allows everybody to use the form; specify**ing all in the deny list allows no one except the user lp and the superuser (root) to use the form.

If users on your system are to be able to access forms on a remote printer, it's necessary for all the users included on the allow list for the local system to be included on the allow list for the remote system, as well.

If, on the other hand, a local user is to be denied permission to use forms on a remote printer, it's not necessary for the deny lists on both the local and remote print services to include that user. By being included in only one of these deny lists, a user can be denied access to remote forms. As a courtesy to your users,

Providing Forms

however, it's a good idea to make sure that any local users who are included in a deny list on a remote system are included in the corresponding deny list on your local system. By doing this you can make sure that whenever a user on your system requests a form that he or she is not authorized to use, he or she is immediately informed that permission to use the form is being denied. If the local print service does not "know" that a user is denied permission to use a particular remote form, there will be a delay before the user receives a "permission denied" message from the remote system.

You can add names of users to either list, using one of the following commands:

lpforms -f *fonn-name* -u allow: *user-list*  lpforms -f *fonn-name* -u deny: *user-list* 

The *user-list* is a comma or space separated list of names of users. If you use spaces to separate the names, enclose the entire list (including the allow: or deny: but not the  $-u$ ) in quotes. Each item in the list can include a system name, as shown under "User Access Restrictions" earlier in this chapter. The first command adds the names to the allow list and removes them from the deny list. The second command adds the names to the deny list and removes them from the allow list. Specifying allow: all will allow everybody; specifying deny: all will deny everybody.

If you do not add user names to the allow or deny lists, the LP print service will assume that everybody may use the form.

## **Alerting to Mount a Form**

If you define more forms than printers, you will obviously not be able to print files on all the forms simultaneously. This means that some print requests may be held in a queue until you mount the forms they need. How will you know when to mount a particular form? One method would be to monitor, periodically, the number of print requests pending for that form. The LP print service, however, provides an easier way: You can ask to be alerted when the number of requests waiting for a form has exceeded a specified threshold.

You can choose one of several ways to receive an alert.

- You can receive an alert via electronic mail. (See the description of the mailx command in the *User's Reference Manual* for a description of mail on the UNIX system.)
- You can receive an alert written to any terminal on which you are logged in. (See the description of the write command in the *User's Reference Manual.)*
- You can receive an alert through a program of your choice.
- **•** You can receive no alerts.

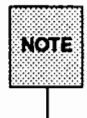

If you elect to receive no alerts, you are responsible for checking to see whether any print requests haven't been printed because the proper form isn't mounted.

In addition to the method of alerting, you can also set the number of requests that must be queued before you are alerted, and you can arrange for repeated alerts every few minutes until the form is mounted. You can choose the rate of repeated alerts, or choose to receive only one alert for each form.

To arrange for alerting to the need to mount a form, enter one of the following commands:

```
lpforms -f form-name -A mail -Q requests -w minutes 
lpforms -f form-name -A write -Q requests -w minutes 
lpforms -f form-name -A 'command' -Q requests -w minutes
```
The first two commands direct the LP print service to send you a mail message or write the message directly to your terminal, respectively, for each alert. The third command directs the LP print service to run the *command* for each alert. The shell environment in effect when you enter the third command is saved and restored for the execution of *command;* this includes the environment variables, user and group IDs, and the current directory.

In each command line, the argument *requests* is the number of requests that need to be waiting for the form to trigger the alert, and the argument *minutes* is the number of minutes between repeated alerts.

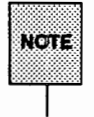

If you want mail sent or a message written to another user for an alert, use the third command with the option -A 'mail *login-name'* or -A 'write *login-name'* . If you do not specify a login-name, the mail or message will be sent to your current ID. This may not be your login ID, if you have used the su command to change IDs.

If you want the print service to issue no alert when the form needs to be mounted, execute the following command:

lpforms -f *form-name* -A none

When you start receiving repeated alerts, you can direct the LP print service to stop sending you alerts (for the current case only) by issuing the following command:

```
lpforms -f form-name -A quiet
```
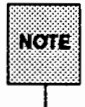

Use the alert type quiet only to terminate an active alert; do not specify quiet as the alert type for a new printer.

Once the form has been mounted and unmounted again, alerts will resume if too many requests are waiting. Alerts will also start again if the number of requests waiting falls below the  $-Q$  threshold and then rises up to the  $-Q$  threshold again. This happens when waiting requests are canceled, and when the type of alerting is changed.

If *form-name* is all in any of the commands above, the alerting condition applies to all forms for which an alert has not already been defined.

If you don't define an alert method for a form, you will not receive an alert to mount it. If you define a method without the-w option, you will be alerted once for each occasion.

## **Mounting a Form**

Refer to the section "Mounting a Form or Print Wheel" under "Configuring Your Printers" in this chapter.

## **Examining a Form**

Once you've defined a form to the LP print service, you can examine it with one of two commands, depending on the type of information you want to check. The lpforms command displays the attributes of the form. (The display produced by lpforms can be used as input; you may want to save it in a file for future reference.) The lpstat command displays the current status of the form.

Enter one of the following commands to examine a defined form.

```
lpforms -f form-name -1 lpforms -f form-name -1 >file-name 
lpstat -f form-name lpstat -f form-name -1
```
The first two commands present the definition of the form; the second command captures this definition in a file, which can be used later to redefine the form if you inadvertently remove the form from the LP print service. The last two commands present the status of the form, with the second of the two giving a long form of output, similar to the output of  $lpforms -1$ :

Page length: *scaled-number* Page width: *scaled-number* Number of pages: *integer* Line pitch: *scaled-number* Character pitch: *scaled-number* Character set choice : *character-set[,* mandatory] Ribbon color: *ribbon-color* Comment: *comment* Alignment pattern: *[content-type] content* 

To protect potentially sensitive content, the alignment pattern is not shown if the lpstat command is used.

# **Providing Filters**

This section explains how you can manage the use of filters with the LP print service. You will see how you can

- *a* define a new filter
- *a* change a filter
- **n** remove a filter
- **o** examine a filter

The "Customizing the Print Service" section at the end of this chapter describes how you can write a filter. First, let's see what a filter is and how the LP print service can use one.

## **What Is a Filter?**

A filter is a program that you can use for any of three purposes:

- **D** To convert a user's file from one data format to another so that it can be printed properly on a given printer
- **D** To handle the special modes of printing that users may request with the -y option to the lp command (such as two-sided printing, landscape printing, draft or letter quality printing)
- **D** To detect printer faults and notify the LP print service of them, so that the print service can alert you

Not every filter can perform all three tasks. Given the printer-specific nature of these three roles, the LP print service has been designed so that these roles can be implemented separately. This separation allows you or a printer manufacturer (or another source) to provide filters without having to change the LP print service.

A default filter is provided with the LP print service to provide simple printer fault detection; it does not convert files or handle any of the special modes. It may, however, be adequate for your needs.

Let's examine the three tasks performed by filters more closely.

### Task 1: Converting Files

For each printer (local or remote) you can specify what file content types it can print. When a user submits a file to print on any printer, and specifies its content type, the print service will find a printer that can handle files of that content type. Because many applications can generate files for various printers, this is often sufficient. However, some applications may generate files that cannot be printed on your printers.

By defining and creating a filter that converts such files into a type that your printers can handle, you can begin to support more applications in the LP print service. (The LP print service comes with a few filters for converting various types of files into PostScript.) For each filter you add to the system, you must specify one or more types of input it can accept and the type of output it can produce (usually only one).

When a user specifies (by executing  $1p - T$ ) a file content type that no printer can handle, the print service tries to find a filter that can convert the file into an acceptable type. If the file to be printed is passed through a filter, the print service will then match the output type of that filter with a printer type or the input type of another filter. The LP print service will continue to match output types to input types in this way, thus passing a file through a series of filters, until the file reaches a printer that accepts it.

Below are some examples.

#### Example 1

The user Chris has run a spreadsheet program and has generated a file containing a copy of a spreadsheet. Chris now wants to print this file using the LP print service. You have only AT&T model 455 printers on your system. Fortunately, the spreadsheet application understands how to generate output for several printers, and Chris knows it's necessary to request output that can be handled by the AT&T 455. When Chris submits the file for printing, the LP print service queues it for one of the printers; no filter is needed.

#### Example 2

A user named Marty has created a graphic image that can be displayed on a Tektronix 4014 terminal. Marty now wants to print this image, but all of the printers are PostScript printers. Fortunately, your system provides a filter called posttek that converts Tektronix type files to PostScript. Because you set the

printer type to PostScript, the LP print service recognizes that it can use the posttek filter to convert Marty's output before printing it.

## Task 2: Handling Special Modes

Another important role that filters can perform is the handling of special printing modes. Each filter you add to the filter table can be registered to handle special modes and other aspects of printing:

special modes printer type character pitch line pitch page length page width pages to print character set form name number of copies

A filter is required to handle the special modes and printing of specific pages; the LP print service provides a default handling for all the rest. However, it may be more efficient to have a filter handle some of the rest, or it may be that a filter has to know several of these aspects to fulfill its other roles properly. A filter may need to know, for example, the page size and the print spacing if it is going to break up the pages in a file to fit on printed pages. As another example, some printers can handle multiple copies more efficiently than the LP print service, so a filter that can control the printer can use the information about the number of copies to skip the LP print service's default handling of multiple copies.

We'll see below how you can register special printing modes and other aspects of printing with each filter.

## Task 3: Detecting Printer Faults

Just as converting a file and handling special printing modes is a printer-specific role, so is the detecting of printer faults. The LP print service attempts to detect faults in general, and for most printers it can do so properly. The range of faults that the print service can detect by itself, however, is limited. It can check for hang-ups (loss of carrier, the signal that indicates the printer is on-line) and excessive delays in printing (receipt of an XOFF flow-control character to shut

off the data flow, with no matching XON to tum the flow back on). However, the print service can't determine the cause of a fault, so it can't tell you what to look for.

A properly designed filter can provide better fault coverage. Some printers are able to send a message to the host describing the reason for a fault. Others indicate a fault by using signals other than the dropping of a carrier or the shutting off of data flow. A filter can serve you by detecting more faults and providing more information about them than you would otherwise receive.

Another service a filter can provide is to wait for a printer fault to clear and then to resume printing. This service allows for more efficient printing when a fault occurs because the print request that was interrupted does not have to be reprinted in its entirety. Only a real filter, which has knowledge of the control sequences used by a printer, can ''know'' where a file breaks into pages; thus only such a filter can find the place in the file where printing should resume.

The LP print service has a simple interface that allows a filter to send you fault information and to restart printing if it can. The alerting mechanism (see the "Printer Fault Alerting'' section under "Configuring Your Printers" in this chapter) is handled by the LP print service; the interface program that manages the filter takes all error messages from the filter and places them in an alert message that can be sent to you. Thus you'll see any fault descriptions generated by the filter. If you've set the printer configuration so that printing should automatically resume after a fault is cleared, the interface program will keep the filter active, so that printing can pick up where it left off.

### Will Any Program Make a Good Filter?

It is tempting to use a program such as  $t$ roff, nroff, or a similar wordprocessing program as a filter. However, the troff and nroff programs have a feature that allows references to be made in a source file to other files, known as "include files." The LP print service does not recognize include files; it will not enqueue any that are referenced by a source file when that file is in a queue to be printed. As a result, the troff or nroff program, unable to access the include files, may fail. Other programs may have similar features that limit their use as filters.

Here are a few guidelines for evaluating a program for use as a filter:

- Only programs capable of reading data from standard input and writing data to standard output may be used as filters.
- Examine the kinds of files users will submit for printing that will require processing by the program. If they stand alone (that is, if they do not reference other files that the program will need), the program is probably okay.

Check also to see if the program expects any files other than those submitted by a user for printing. If it does, those files must be in the directory of the person using the filter, or they must be readable by all users authorized to use the filter. The latter prerequisite is necessary because filters are run with the user ID and group ID of the user who submitted the print request.

• If referenced files are permitted in the files submitted for printing, or if the program will need files other than those submitted by a user, then the program, unable to access the additional files, is likely to fail. We suggest you don't use the program under consideration as a filter; instead, have users run the program before submitting files for printing.

Referenced files that are always specified by full pathnames *may* be okay, but only if the filter is used for local print requests. When used on requests submitted from a remote machine for printing on your machine, the filter may still fail if the referenced files exist only on the remote machine.

## **Filters for Your System**

The LP print service is delivered with several filters. As you add, change, or delete filters, you may overwrite or remove some of these original filters. If necessary, you can restore the original set of filters (and remove any filters you have added), by running the following command:

lpfilter -f all -i

#### **Defining a Filter**

When adding a new filter, the first thing you must do is to define the characteristics of its use. To do this, issue the lpfilter command with arguments that specify the values of the following filter characteristics:

- $\blacksquare$  the name of the filter (that is, a command name)
- $\blacksquare$  the types of input it will accept
- $\blacksquare$  the types of output it will produce
- $\blacksquare$  the types of printers to which it will be able to send jobs
- $\blacksquare$  the names of specific printers to which it will send jobs
- **If** the "type" of the filter (whether it's a fast filter or a slow filter)
- **•** options

Each of these characteristics is described below.

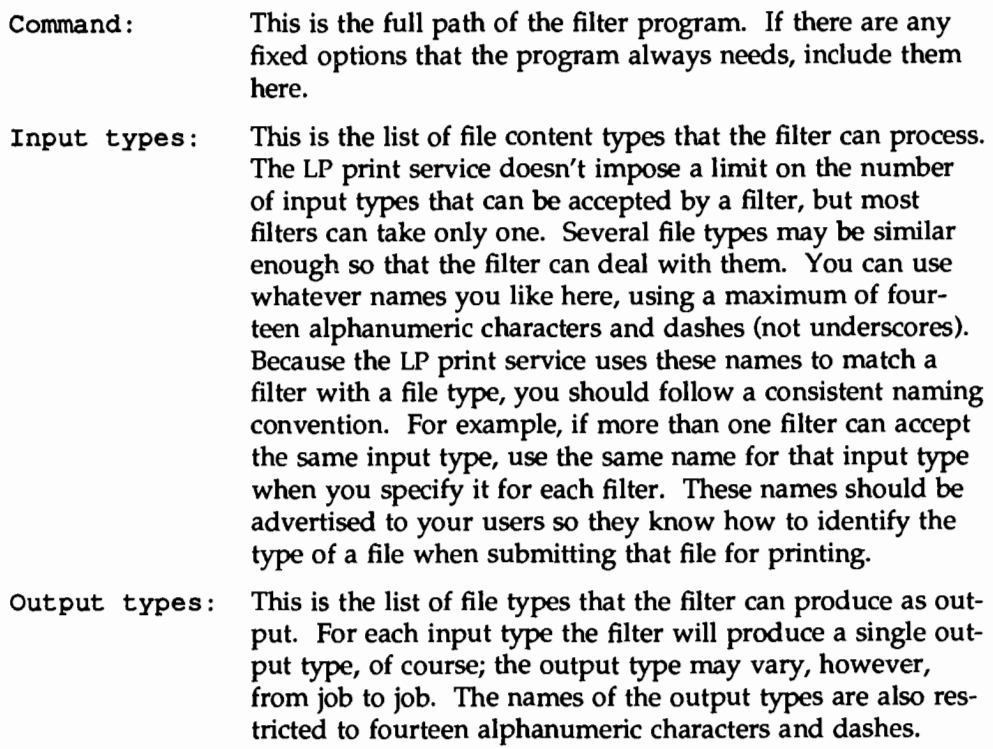

These names should either match the types of printers you have on your system, or match the input types handled by other filters. The LP print service groups filters together in a shell pipeline if it finds that several passes by different filters are needed to convert a file. It's unlikely that you will need this level of sophistication, but the LP print service allows it. Try to find a set of filters that takes (as input types) all the different files your users may want printed, and converts those files directly into types your printers can handle.

#### Printer types:

This is a list of printer types into which the filter can convert files. For most filters this list will be identical to the list of output types, but it can be different.

For example, you may have a printer that is given a single type for purposes of initialization (see the "Printer Type" section under "Printer Management" in this chapter), but which can recognize several different types of files. In essence this printer has an internal filter that converts the various types into one with which it can deal. Thus, a filter may produce one of several output types that match the "file types" that the printer can handle. The filter should be marked as working with that printer type.

As another example, you may have two different models of printers that are listed as accepting the same types of files. However, due to slight differences in manufacture, one printer deviates in the results it produces. You label the printers as being of different printer types, say A and B, where B is the one that deviates. You create a filter that adjusts files to account for the deviation produced by printers of type B. Because this filter is needed only for those printer types, you would list it as working only on type B printers.

For most printers and filters you can leave this part of the filter definition blank.

Printers: You may have some printers that, although they're of the correct type for a filter, are in other ways not adequate for the output that the filter will produce. For instance, you may want to dedicate one printer for fast tum-around; only files that the printer can handle without filtering will be sent to that printer. Other printers, of identical type, you allow to be used for files that may need extensive filtering before they can be printed. In this case, you would label the filter as working with only the latter group of printers.

> In most cases a filter should be able to work with all printers that accept its output, so you can usually skip this part of the filter definition.

Filter type: The LP print service recognizes "fast'' filters and "slow'' filters. Fast filters are labeled "fast'' because they incur little overhead in preparing a file for printing, and because they must have access to the printer when they run. A filter that is to detect printer faults has to be a fast filter. A filter that uses the PRINTER keyword as a filter option must be installed as a fast filter.

> Slow filters are filters that incur a lot of overhead in preparing a file and that don't require access to a printer. The LP print service runs slow filters in the background, without tying up a printer. This allows files that don't need slow filtering to move ahead; printers will not be left idle while a slow filter works on a file if other files can be printed simultaneously.

> Slow filters that are invoked by modes (via the  $-y$  option), must be run on the computer where the print request was issued. The LP print service can't pass values for modes to remote machines. It can, however, match a file content type (specified after the -T option of the lp command) to a content type on a remote machine. Therefore, if you want to activate special modes on a remote machine, you must do so by specifying content types that will allow the LP print service to match input types and output types.

Options: Options specify how different types of information should be transformed into command line arguments to the filter command. This information may include specifications from a user (with the print request), the printer definition, and the specifications implemented by any filters used to process the request.

> There are thirteen sources of information, each of which is represented by a "keyword." Each option is defined in a "template," a statement in the following format

*keyword pattem=replacement.* 

This type of statement is interpreted by the LP print service to mean "When the information referred to by *keyword* has the value matched by *pattern,* take the *replacement* string, replace any asterisks it contains with the *pattern* specified or expand any regular expressions it contains, and append the result to the command line."

The options specified in a filter definition may include none, all, or any subset of these thirteen keywords. In addition, a single keyword may be defined more than once, if multiple definitions are required for a complete filter definition. (See "Defining Options with Templates" below.)

When you've gathered enough information to define the above characteristics of your filter, you are ready to run the lpfilter command, using your data as arguments. Because there are so many arguments, and because some of them may need to be entered more than once (with different values), we recommend you record this information first in a separate file and edit it, if necessary. You can then use the file as input to the lpfilter command and avoid typing each piece of information separately.

Whether you store the information in a file or enter it directly on the command line, use the following format:

Conunand: *command-pathname* [options] Input types : *input-type-list*  Output types: *output-type-list* Printer types: *printer-type-list*  Printers: *printer-list* Filter type: fast or slow Options: *template-list* 

The information can appear in any order. Not all the information has to be given. When you do not specify values for the items listed below, the values shown beside them are assigned by default.

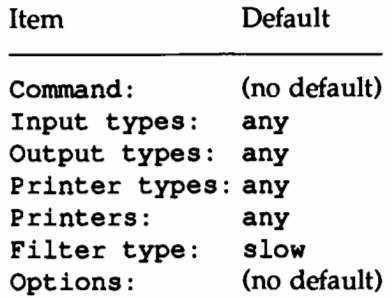

As you can see, the default values define a very flexible filter, so you probably have to supply at least the input and output type(s). When you enter a list, you can separate the items in it with blanks or commas, unless it is a *templates-list;*  items in a *templates-list* must be separated by commas.

### **Defining Options With Templates**

A template is a statement in a filter definition that defines an option to be passed to the filter command based on the value of one of the characteristics of the filter. A filter definition may include more than one template. Multiple templates may be entered on a single line and separated with commas, or they may be entered on separate lines, preceded by the Options: prefix.

The format of a template is as follows:

*keyword pattern* = *replacement* 

The *keyword* identifies the type of option being registered for a particular characteristic of the filter.

Let's look at an example of how an option is defined for a particular filter. Suppose you want to have the print service scheduler assign print requests to filters on the basis of the following criteria:

**If the type of OUTPUT to be produced by the filter is impress, then pass** the -I option to the filter.
$\blacksquare$  If the type of OUTPUT to be produced by the filter is postscript, then pass the -P option to the filter.

To specify these criteria, provide the following templates as options to the lpfilter command.

Options: OUTPUT impress=-I, OUTPUT postscript=-P

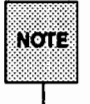

H the Options: line becomes too long, put each template on a separate line, as follows:

Options: OUTPUT impress =- I Options: OUTPUT postscript~-P

In both templates, the keyword is defined as OUTPUT. In the first template, the value of *pattern* is impress and the value of the *replacement* is -I. In the second template, the value of *pattern* is postscript and the value of the *replacement* is -P.

#### Template Keywords

The following thirteen *keywords* are available for defining Options in a filter definition:

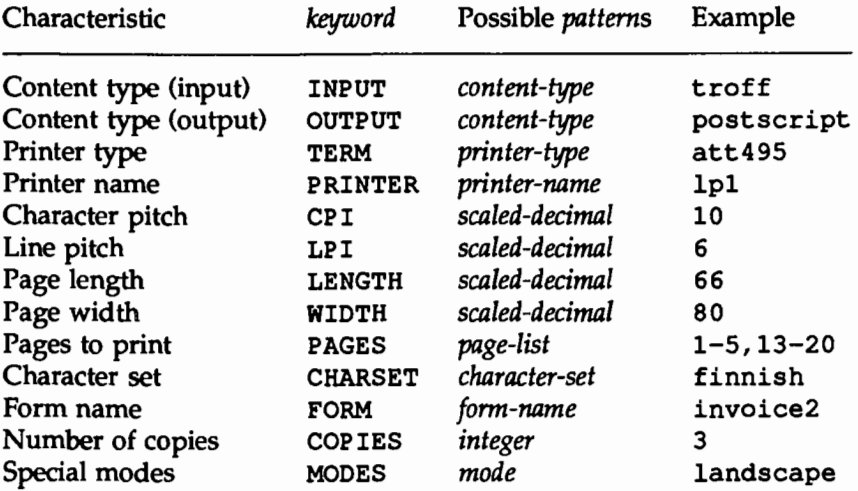

To find out which values to supply for each type of template (that is, for the *pattern* and *replacement* arguments for each *keyword),* see the source of information listed below.

- **•** The values for the INPUT and OUTPUT templates come from the file type that needs to be converted by the filter and the output type that has to be produced by the filter, respectively. They'll each be a type registered with the filter.
- $\blacksquare$  The value for the TERM template is the printer type.
- The value for the PRINTER template is the name of the printer that will be used to print the final output.
- The values for the CPI, LPI, LENGTH, and WIDTH templates come from the user's request, the form being used, or the default values for the printer.
- **•** The value for the PAGES template is a list of pages that should be printed. Typically, it is a comma separated list of page ranges, each of which consists of a dash separated pair of numbers or a single number (such as 1-5,6,8,10 for pages 1 through 5, 6, 8, and 10). However, whatever value was given in the -P option to a print request is passed unchanged.
- $\blacksquare$  The value for the CHARSET template is the name of the character set to be used.
- $\blacksquare$  The value for the FORM template is the name of the form requested by the -f option of the lp command.
- **•** The value of the COPIES template is the number of copies that should be made of the file. If the filter uses this template, the LP print service will reduce to 1 the number of copies of the filtered file *it* will have printed, since this "single copy'' will really be the multiple copies produced by the filter.
- The value of the MODES template comes from the *-y* option of the lp command (the command used to submit a print request). Because a user can specify several  $-y$  options, there may be several values for the MODES template. The values will be applied in the left-to-right order given by the user.

The *replacement* part of a template shows how the value of a template should be given to the filter program. It is typically a literal option, sometimes with the place-holder \* included to show where the value goes. The *pattern* and *replacement* can also use the regular expression syntax of ed(l) for more complex conversion of user input options into filter options. All of the regular expression syntax of ed(1) is supported, including the  $\ \ ( \ \ldots \ \ )$  and  $\ \n$  constructions, which can be used to extract portions of the *pattern* for copying into the *replacement,* and the&, which can be used to copy the entire *pattern* into the *replacement.* 

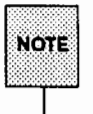

If a comma or an equals sign  $(*)$  is included in a *pattern* or a *replacement*, escape its special meaning by preceding it with a backslash  $(\lambda)$ . Note that some regular expressions include commas that will have to be escaped this way. A backslash in front of any of these characters is removed when the pattern or *replacement* is used.

The following examples show how this works.

#### Example 1

You provide the following filter definition for a filter called col.

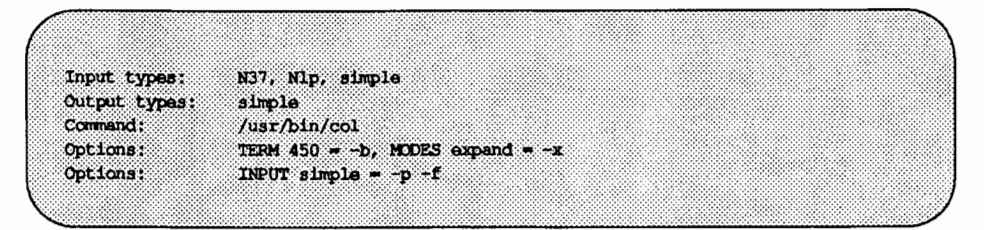

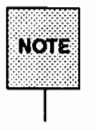

If you provide more than one definition (that is, more than one line) for any filter characteristic other than  $\sigma$ PTIONS, only the second definition will be used by the print service.

After you have "registered" this definition with the print service by entering it as input with the lpfilter command, users' print requests will be handled as follows:

**•** If a user enters the command

lp *-y* expand report.declO

the filter command will be run with the following arguments:

 $\sqrt{usr/bin/col}$  -x -p -f

 $\blacksquare$  If a user enters the command

lp -T N37 -y expand report.declO

the filter command will be run with the following arguments:

```
/usr/bin/col -x
```
Qualifier: The default printer is not of type 450.

**If a user enters the command** 

lp -y expand -T 450 report.declO

the filter command will be run with the following arguments:

 $\sqrt{\frac{u}{v}}$ 

#### **Example 2**

The filter program is called /usr/lib/lp/postscript/dpost. It takes one input type, troff, produces an output type called postscript, and works with any printer of type PS (for PostScript). You've decided that your users need give just the abbreviations port and land when they ask for the paper orientation to be portrait mode and landscape mode, respectively. Because these options are not intrinsic to the LP print service, users must specify them using the  $-y$  option to the  $1p$  command.

The filter definition would look like this:

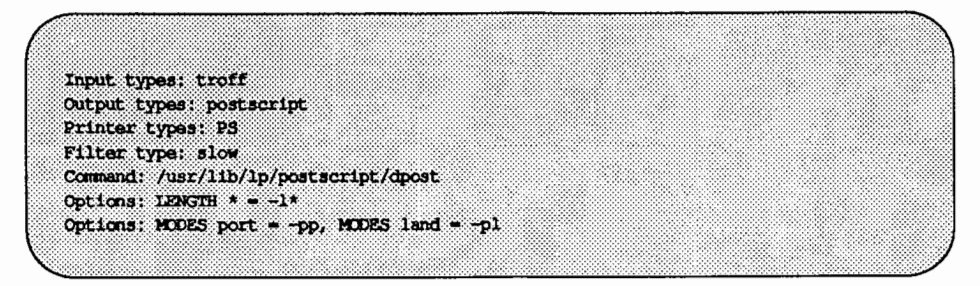

A user submitting a file of type troff for printing on a PostScript printer (type PS), with requests for landscape orientation and a page length of 60 lines, would enter the following command:

lp -T troff -o length=60 -y land -d any

Then this filter would be invoked by the LP print service to convert the file as follows:

```
/usr/lib/lp/postscript/dpost -160 -ol
```
#### Example 3

You add the following option template to the previous example:

```
Options: MODES group\left(-\frac{1-9}{\right) = -n\1
```
This template is used to convert a MODES option of the form

-y *qroup=number* 

into filter options

*-nnumber* 

So if a user gives the following command

```
lp -y qroup=4
```
the dpost command would include the following options:

 $-<sub>n4</sub>$ 

For additional examples, run the command

lpfilter -f *filter* -1

where *filter* is the name of the factory installed PostScript filters. (For a list of PostScript filters, see "PostScript Printers" later in this chapter.)

#### Command to Enter

Once a filter definition is complete, enter one of the following commands to add the filter to the system.

```
lpfilter -f filter-name -F file-name lpfilter -f filter-name -
```
The first command gets the filter definition from a file, and the second

command gets the filter definition from the standard input. A *filter-name* can be any string you choose, with a maximum of fourteen alphanumeric characters and underscores.

If you need to change a filter, just reenter one of the same commands. You need only provide information for those items that must be changed; items for which you don't specify new information will stay the same.

## **Removing a Filter**

The LP print service imposes no fixed limit on the number of filters you can define. It is a good idea, however, to remove filters no longer applicable, to avoid extra processing by the LP print service which must examine all filters to find one that works in a given situation.

To remove a filter, enter the following command:

1pfilter -f *filter-name* -x

## **Examining a Filter**

Once you've added a filter definition to the LP print service, you can examine it by running the 1pfilter command. The output of this command is the filter definition displayed in a format that makes it suitable as input. You may want to save this output in a file that you can use later to redefine the filter if you inadvertently remove the filter from the LP print service.

To examine a defined filter, enter one of the following commands:

1pfilter -f *filter-name* -1 1pfilter -f *filter-name* -1 *>file-name* 

The first command presents the definition of the filter on your screen; the second command captures this definition in a file for future reference.

# **Restoring Factory Defaults**

The software is shipped from the factory with a default set of filters. If, after changing them, you want to restore some or all of them, enter the following command:

lpfilter -f *filter-name* -i

Replace *filter-name* with the name of the filter to restore, or the word all to restore all the default filters.

## **A Word of Caution**

Adding, changing, or deleting filters can cause print requests still queued to be canceled. This is because the LP print service evaluates all print requests still queued, to see which are affected by the filter change. Requests that are no longer printable, because a filter has been removed or changed, are canceled (with notifications sent to the people who submitted them). There can also be delays in the responses to new or changed print requests when filters are changed, due to the many characteristics that must be evaluated for each print request still queued. These delays can become noticeable if there is a large number of requests that need to be filtered.

Because of this possible impact, you may want to make changes to filters during periods when the LP print service is not being used much.

# **Managing the Printing Load**

Occasionally you may need to stop accepting print requests for a printer or move pending print requests from one printer to another. There are various reasons why you might want to do this, such as the following:

- $\blacksquare$  the printer needs periodic maintenance
- $\blacksquare$  the printer is broken
- $\blacksquare$  the printer has been removed
- **•** you've changed the configuration so that the printer is to be used differently
- too many large print requests are queued for one printer and should be spread around

If you are going to make a big change in the way a printer is to be used, such as stopping its ability to handle a certain form, changing the print wheels available for it, or disallowing some users from using it, print requests that are currently queued for printing on it will have to be moved or canceled. The LP print service will attempt to find alternate printers, but only if the user doesn't care which printer is to be used. Requests for a specific printer won't be automatically moved; if you don't move them first, the LP print service will cancel them.

If you decide to take a printer out of service, to change its configuration, or to lighten its load, you may want to move print requests off it and reject additional requests for it for awhile. To do so, use the lpmove and reject commands. If you do reject requests for a printer, you can accept requests for it later, by using the accept command.

## **Rejecting Requests for a Printer or Class**

To stop accepting any new requests for a printer or class of printers, enter the following command.

```
reject -r 11 reason 11 printer-or-class-name
```
You can reject requests for several printers or classes in one command by listing their names on the same line, separating the names with spaces. The *reason* will be displayed whenever anyone tries to print a file on the printer. You can omit it (and the  $-r$ ) if you don't want to specify a reason.

Although the reject command stops any new print requests from being accepted, it will not move or cancel any requests currently queued for the printer. These will continue to be printed as long as the printer is enabled.

### **Accepting Requests for a Printer or Class**

After the condition that led to rejecting requests has been corrected or changed, enter one fo the the following commands to start accepting new requests.

accept *printer-name*  accept *class-name* 

Again, you can accept requests for several printers or classes in one command by listing their names on the same line.

You will always have to use the accept command for a new printer or class after you have added it, because the LP print service does not initially accept requests for new printers or classes.

## **Moving Requests to Another Printer**

If you specify -d any when you run the lp command to queue a job, the print service schedules the job for a particular printer. If another becomes available first, the job is sent to the latter printer. If a job is scheduled for a given printer and you run lpmove to get jobs off that printer, that job will be moved off and the destination will change from any to the printer you've specified on the lpmove command line. Users may not have intended this side effect. If not, run the following command:

lp -i *request-ID* -d any

This command will change the destination for the requested job to the original destination: any (that is, any available printer).

If you have to move requests from one printer or class to another, enter one of the following commands

```
lpmove request-id printer-name lpmove printer-name, printer-name,
```
You can give more than one request ID before the printer name in the first command.

The first command above moves the listed requests to the printer *printer-name.*  The second command tries to move *all* requests currently queued for *printername*, to *printer-name*<sub>2</sub>. If some requests cannot be printed on the new printer, they Will be left in the queue for the original printer. When the second command is used, the LP print service also stops accepting requests for *printer-name*, (the same result you would obtain by running the command reject *printername*<sub>2</sub>).

# **Examples**

Here are some examples of how you might use these three commands:

#### **Example 1**

You've decided it is time to change the ribbon and perform some preventive maintenance on printer 1p1. First, to prevent the loss of print requests already queued for lpl, you move all requests from printer lpl to printer lp2.

lpmove lpl lp2

After the requests are moved, make sure the LP print service does not print any more requests on lpl by disabling it.

disable lpl

Now you may physically disable the printer and start working on it.

#### **Example 2**

You've finished changing the ribbon and doing the other work on lpl; now it's time to bring it back into service. Execute the following commands in any order:

accept lpl enable lpl

See the "Enabling and Disabling a Printer'' section under "Making Printers Available" in this chapter.

Managing the Printing Load

#### **Example 3**

You notice that someone has queued several large files for printing on the printer laserl. Meanwhile laser2 is idle because no one has queued requests for it. Move the two biggest requests (laserl-23 and laserl-46) to laser2, and reject any new requests for laserl for the time being.

```
lpmove laserl-23 laserl-46 laser2 reject -r "too 
busy--will reopen later" laserl
```
# **Managing Queue Priorities**

The LP print service provides a simple priority mechanism that users can use to adjust the position of a print request in the queue. Each print request can be given a priority level by the user who submits it; this is a number from 0 to 39, with *smaller* numbers indicating *higher* levels of priority. Requests with higher priority (smaller numbers) are placed ahead of requests with lower priority (larger numbers).

Thus, for example, a user who decides that her print request is of low priority can assign it a larger value when she submits the file for printing. Another user who decides that his print request is of high priority can assign it a smaller value when he submits the file for printing.

A priority scheme this simple would not work if there were no controls on how high one can set the priority. You can define the following characteristics in this scheme:

- **Each user can be assigned a priority limit. One cannot submit a print** request with a priority higher than his or her limit, although one can submit a request with a lower priority.
- A default priority limit can be assigned for the balance of users not assigned a personal limit.
- $\blacksquare$  A default priority can be set. This is the priority given print requests to which the user does not assign a priority.

By setting the characteristics according to your needs, you can prevent lower priority printing tasks (such as regular printing by most staff members) from interfering with higher priority printing tasks (such as payroll check printing by the accounting staff).

You may find that you want a critical print request to print ahead of any others, perhaps even if it has to preempt the currently printing request. You can have the LP print service give "immediate" handling to a print request, and you can have it put on "hold" another print request. This will allow the first request to be printed and will delay the second print request until you allow it to be "resumed."

The lpusers command lets you assign both priority limits for users and priority defaults. In addition, you can use the lp -i *request-id* -H hold and lp -i *request-id* -H immediate commands to put a request on hold or to move it up for immediate printing, respectively. These commands are discussed in detail below.

**Managing Queue Priorities** 

# **Setting Priority Limits**

To set a user's priority limit, enter the following command.

lpusers -q *priority-level* -u *user-name* 

You can set the limit for a group of users by listing their names after the  $-u$ option. Separate multiple names with a comma or space (enclose the list in quotes if you use a space, though). The argument *priority-level* is a number from 0 to 39. As mentioned before, the lower the number the higher the priority, or, in this case, the priority limit.

If you want to set a priority limit for the remaining users, enter the following command:

lpusers -q *priority-level* 

This sets the default limit; the default applies to those users for whom you have not set a personal limit, using the first lpusers command.

If you later decide that someone should have a different priority limit, just reenter the first command above with a new limit. Or, if you decide that the default limit is more appropriate for someone who already has a personal limit, enter the following command:

lpusers -u *user-name* 

Again, you can do this for more than one user at a time by including a list of names. Using the lpusers command with just the -u option removes users' personal priority limits and puts the "default limit" into effect for those users.

# **Setting a Default Priority**

To set the default priority (the priority level assigned to print requests submitted without a priority), use the following command:

```
lpusers -d priority-level
```
Don't confuse this default with the "default limit." This default is applied when a user doesn't specify a priority level; the default limit is applied if you haven't assigned a limit for a user-it is used to limit the user from requesting too high a priority.

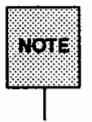

If the default priority is greater than the limit for a user, the limit is used instead.

If you do not set a default priority, the LP print service will use a default of 20.

# Examining the Priority Limits and Defaults

You can examine all the settings you have assigned for priority limits and defaults by entering the following command.

lpusers -1

## Moving a Request Around in the Queue

Once a user has submitted a print request, you can move it around in the queue to some degree:

- you can adjust the priority to any level, regardless of the limit for the user (who may adjust it only up to his or her limit)
- both you and the user can put it on hold and allow other requests to be printed ahead of it
- $\blacksquare$  you can put it at the head of the queue for immediate printing

Use the lp(l) command to do any of these tasks.

### Changing the Priority for a Request

If you want to change the priority of a particular request that is still waiting to be printed, you can assign a new priority level to it. By doing so, you can move it in the queue so that it is ahead of lower priority requests, and behind requests at the same level or of higher priority. The priority limit assigned to the user (or the default priority limit) has no effect because, as the administrator, you can override this limit.

Enter the following command to change the priority of a request.

lp -i *request-ID* -q *new-priority-level* 

You can change only one request at a time with this command.

### Putting a Request on Hold

Any request that has not finished printing can be put on hold. This will stop its printing, if it is currently printing, and keep it from printing until you resume it. A user may also put his or her own request on hold and then resume it, but may not resume a print request that has been put on hold by the administrator.

To place a request on hold, enter the following command:

lp -i *request-ID* -H hold

Enter the following command to resume the request:

lp -i *request-ID* -H resume

Once resumed a request will continue to move up the queue and will eventually be printed. If printing had already begun when you put it on hold, it will be the next request printed.

#### Moving a Request to the Head of the Queue

You can move a print request to the head of the queue where it will be the next one eligible for printing. If you want it to start printing immediately but another request is currently being printed, you may interrupt the first request by putting it on hold, as described above.

Enter the following command to move a print request to the head of the queue:

lp -i *request-ID* -H immediate

Only you, as the administrator, can move a request in this way; regular users cannot use the  $-H$  immediate option.

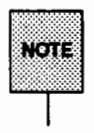

If you set more than one request for immediate printing, the requests will be printed in the reverse order set; that is, the request moved to the head of the queue most recently will be printed first.

# **Starting and Stopping the LP Print Service**

Under normal operation, you should never have to start or stop the LP print service manually. It is automatically started each time the UNIX system is started, and stopped each time the UNIX system is stopped. If, however, you need to stop the LP print service without stopping the UNIX system as well, you can do so by following the procedure described below.

Stopping the LP print service will cause all printing to cease within seconds. Any print requests that have not finished printing will be printed in their entirety after the LP print service is restarted. The printer configurations, forms, and filters in effect when the LP print service is stopped will be restored after it is restarted.

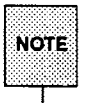

To start and stop the LP print service manually, you must be logged in as either the user 1p or the super-user (root).

# **Manually Stopping the Print Service**

To stop the LP print service manually, enter the following command:

lpshut

The message

Print services stopped.

will appear, and all printing will cease within a few seconds. If you try to stop the LP print service when it is not running, you will see the message

Print services already stopped.

# **Manually Starting the Print Service**

To restart the LP print service manually, enter the following command:

lpsched

The message

Print services started.

will appear. It may take a minute or two for the printer configurations, forms, and filters to be reestablished, before any saved print requests start printing. H you try to restart the LP print service when it is already running, you will see the message

Print services already active.

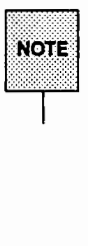

The LP print service does not have to be stopped to change printer configurations or to add forms or filters.

# **Directories and Files Used by the LP Print Service**

This section lists the directories and files used by the LP print service. You can use this list to see if any files are missing or if the ownership or access permissions have changed. Normal operation of the LP print service should not cause any problems. However, if you do notice any discrepancies, there may be a security breach on your system.

At the end of this section is a description of the script used to clean out the request log (/var/lp/logs/requests) periodically. You may want to change this script to have the file cleaned out more or less frequently, or to condense the information into a report. See "Oeaning Out the Request Log'' later in this section.

The various LP print service files and directories are found under the main directories listed below. These main directories should have the access permissions and ownerships shown.

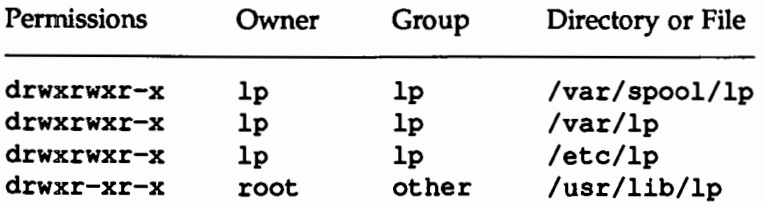

You can check this by entering the following command:

```
ls -ld /var/spool/lp /var/lp /etc/lp /usr/lib/lp
```
Under these directories you should see only the files and directories shown in the table on the next few pages. You can generate a similar table for comparison by entering this command:

ls -lR /var/spool/lp /var/lp /etc/lp /usr/lib/lp

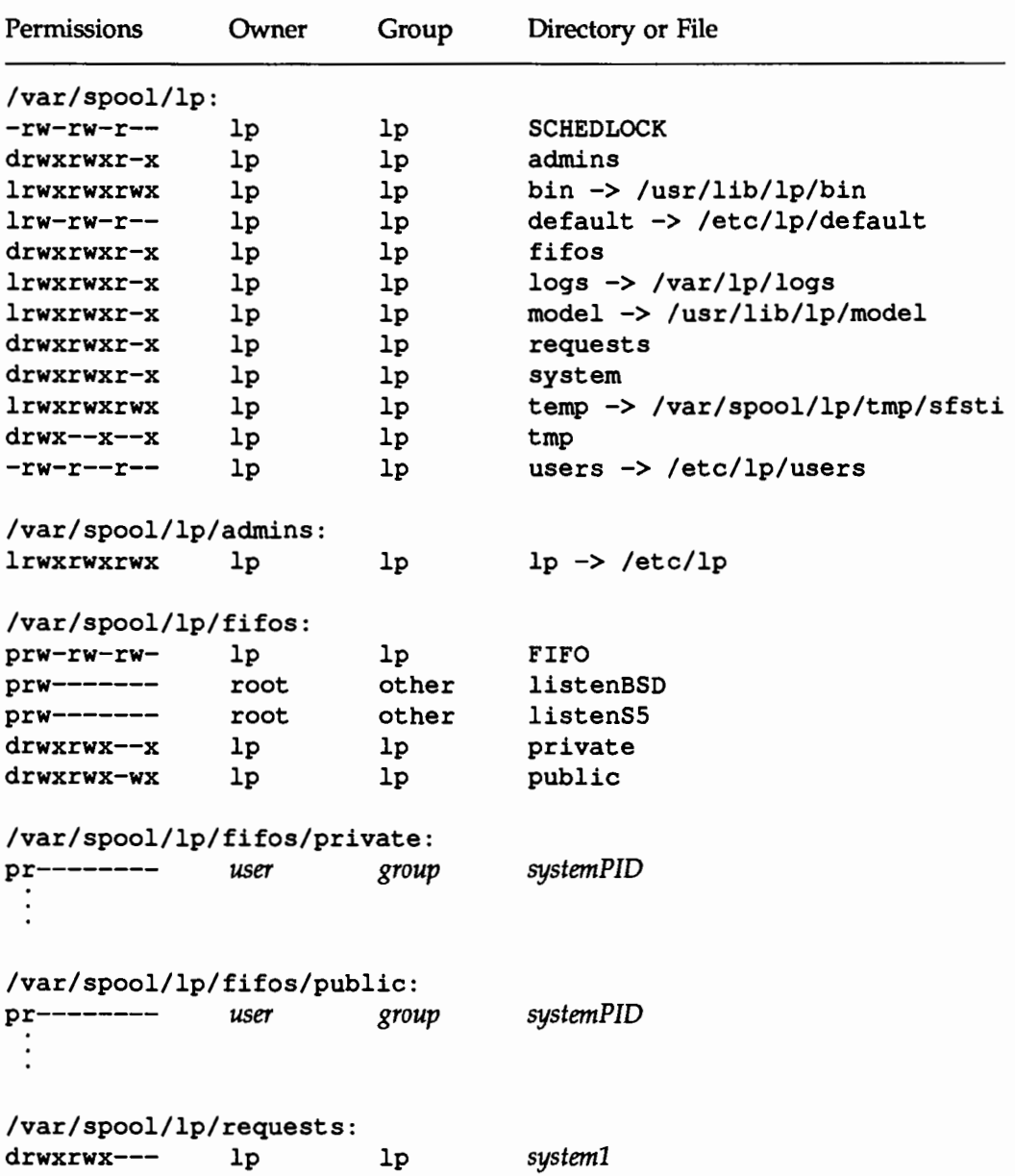

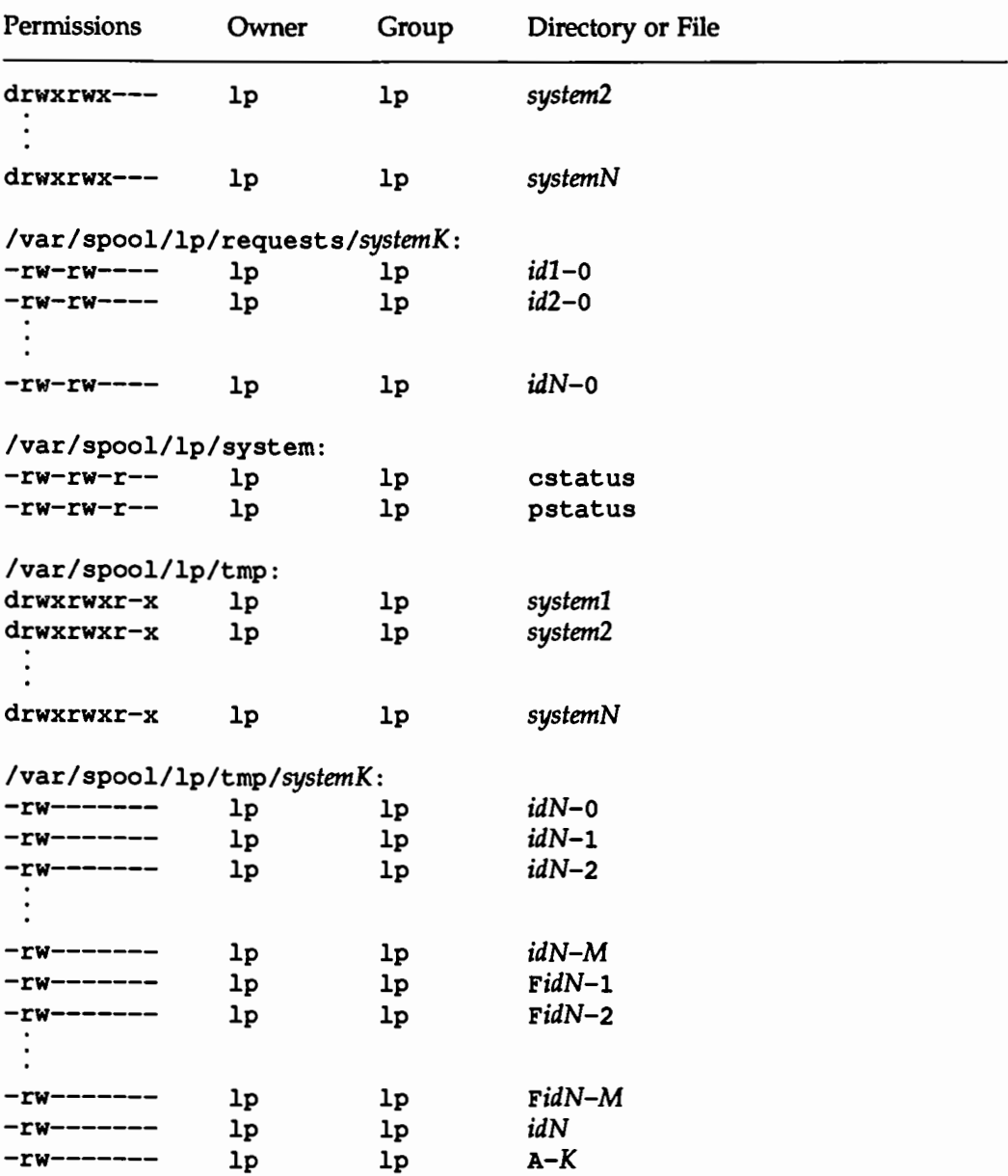

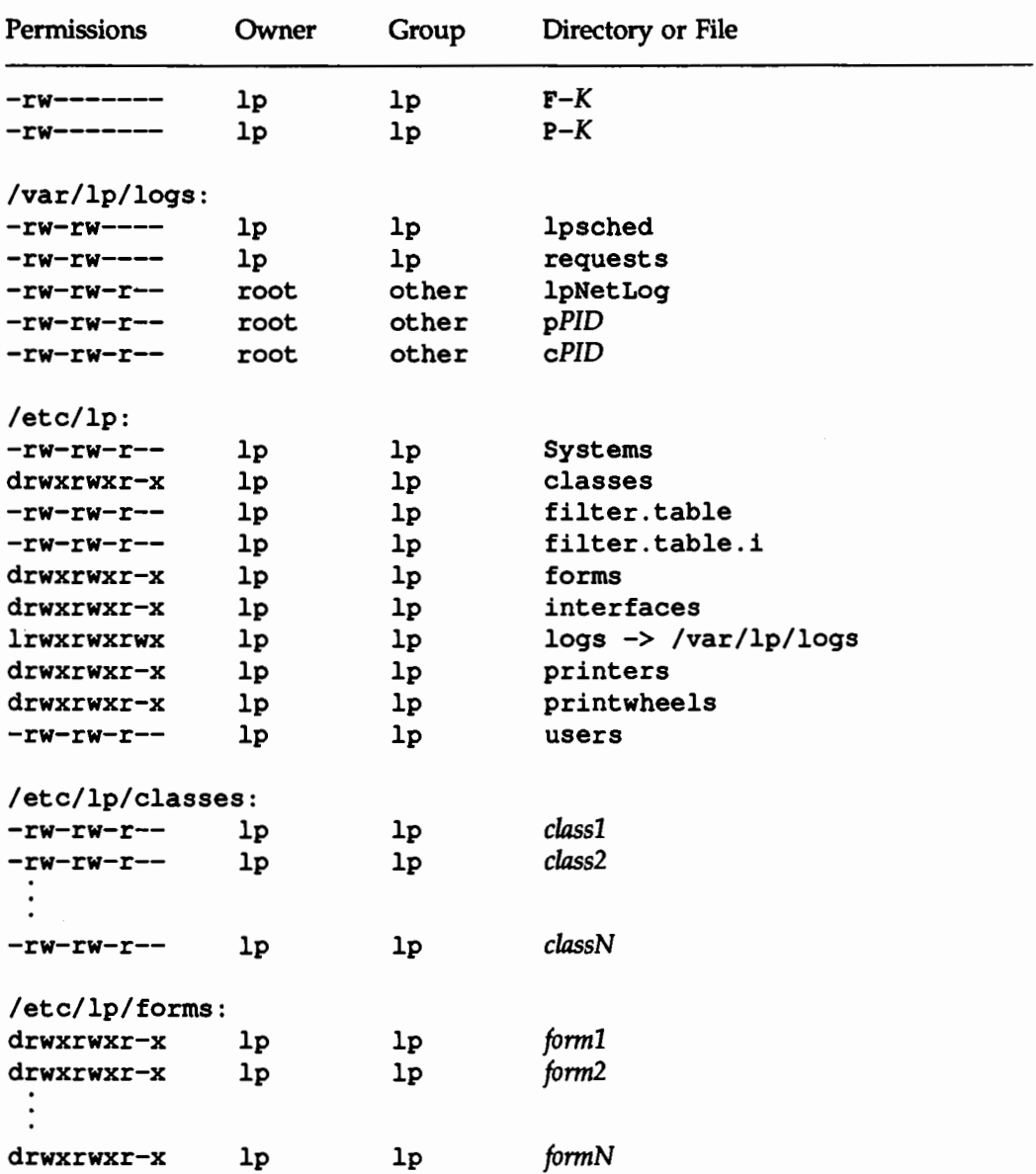

#### Directories and Files Used by the LP Print Service **Common Construction**

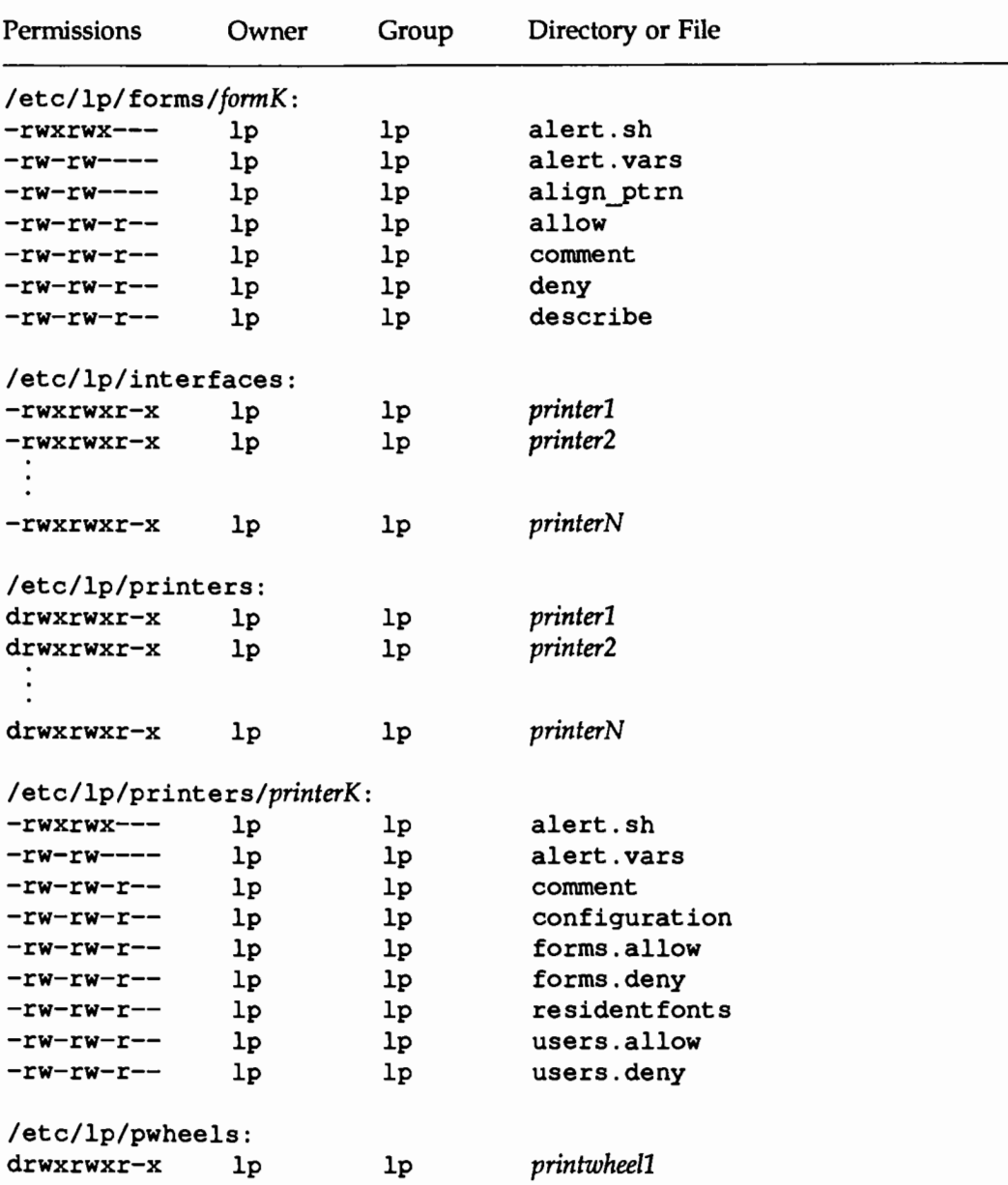

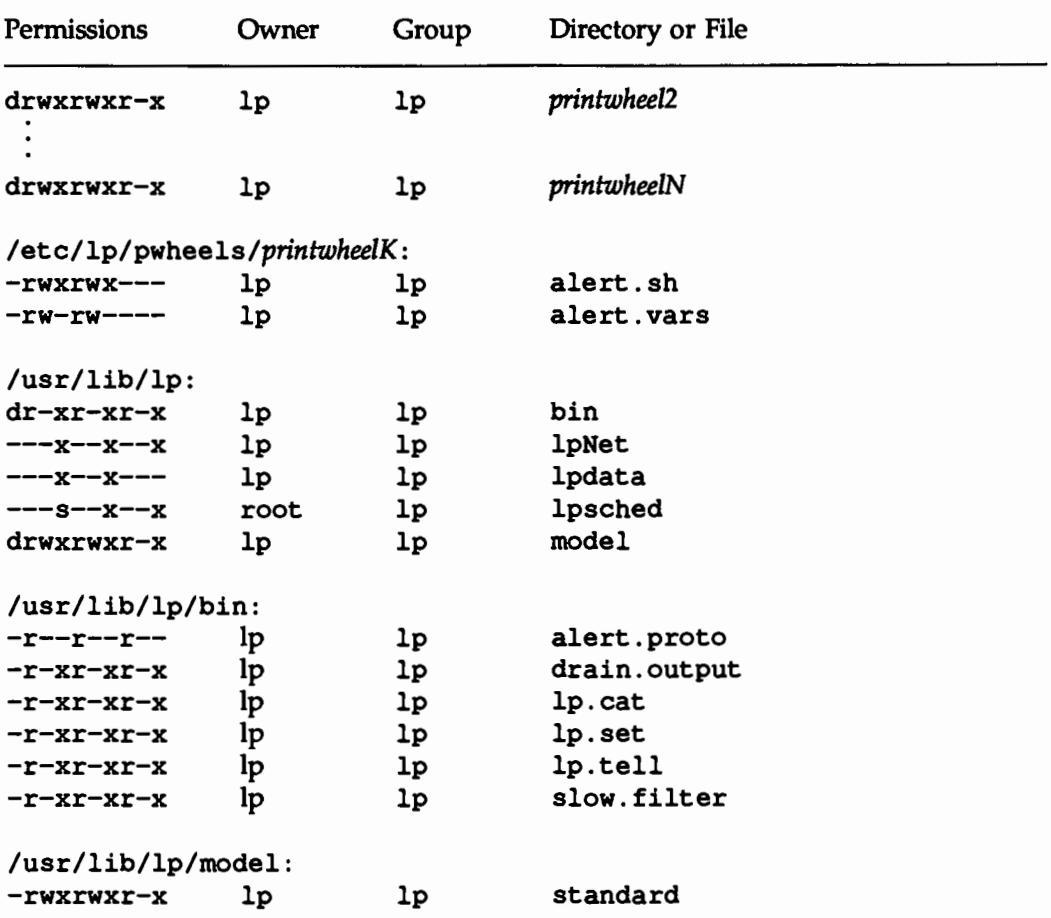

The italicized *names-printerN, formN, classN, printwheelN, idN,* and *systemN*are placeholders for a single printer, form, class, print wheel, request ID, and UNIX system name, respectively *(idN* is just the numeric part of the request ID.) There will be one set of these directories and files for each active printer, form, class, print wheel and request configured on your system, and for each system used for remote printing. The italicized letter  $K$  is a placeholder for an internal number; the A-K, F-K, and P-2K, files are used to store alert messages.

The ownership and permissions of the *idN-M* request files under the /var/spool/lp/tmp/system directory will change during the life of a print request, alternating between the user who submitted the request and the lp ID.

The two directories under the /var/spool/lp/fifos directory contain named pipes used to communicate between the LP print service and commands such as lpadmin, lpstat, and lp. These directories must have the permission flags and ownership shown if communication with the LP print service is to work. Every entry below these directories is given a unique name formed by combining the name of the system (the node name) and the process ID of the command. The uniqueness of the entry names prevents two or more people from accidentally sharing the same communications path.

# **Cleaning Out the Request Log**

The directories /var/spool/lp/tmp/system and

/var/spool/lp/requests/system contain files that describe each request that has been submitted to the LP print service. Each request has two files (one in each directory) that contain information about the request. The information is split to put more sensitive information in the

/var/spool/lp/requests/system directory where it can be kept secure: the request file in the /var/spool/lp/tmp/system is safe from all except the user who submitted the request, while the file in

/var/spool/lp/requests/system is safe from all users, including the submitting user.

These files remain in their directories only as long as the request is in the queue. Once the request is finished, the information in the files is combined and appended to the file /var/lp/logs/requests. This file is not removed by the LP print service, but can be cleaned out periodically, using, for instance, the cron facility. (See the description of the crontab command in the *User's Reference Manual.)* 

The default crontab entry provided with the LP print service is shown below.

13 3 \* \* \* cd /var/lp/logs; if  $[-f$  requests  $]$ ; then /usr/bin/mv requests xyzzy; /usr/bin/cp xyzzy requests; >xyzzy; /usr/lbin/agefile -c2 requests: /usr/bin/mv xvzzv requests: fi

(This is one line in the crontab but is split into several lines here for readability.) What this entry does, briefly, is "age" the file, changing the name to requests-1, and moving the previous day's copy to requests-2. The number 2 in the -c option to the agefile program keeps the log files from the previous two days, discarding older log files. By changing this number you can change the amount of information saved. On the other hand, if you want the information to be saved more often, or if you want the file to be cleaned out more often than once a day, you can change the time when the crontab entry is run by changing the first two numbers. The current values, 13 and 3, cause cleaning up to be done at 3:13A.M. each day.

The default crontab entry supplied is sufficient to keep the old print request records from accumulating in the spooling file system. You may want to condense information in the request log to produce a report on the use of the LP print service, or to aid in generating accounting information. You can produce a different script that examines the file and extracts information just before the clean up procedure.

The request log has a simple structure that makes it easy to extract data from it using common UNIX shell commands. Requests are listed in the order they are printed, and are separated by lines showing their request IDs. Each line below the separator line is marked with a single letter that identifies the kind of information contained in that line. Each letter is separated from the data by a single space. See the following table for details.

Letter Content of line

This is the separator line. It contains the request ID, the user and group IDs of the user, the total number of bytes in the original (unfiltered) files, and the time when the request was queued. These items are separated by commas and are in the order just named.

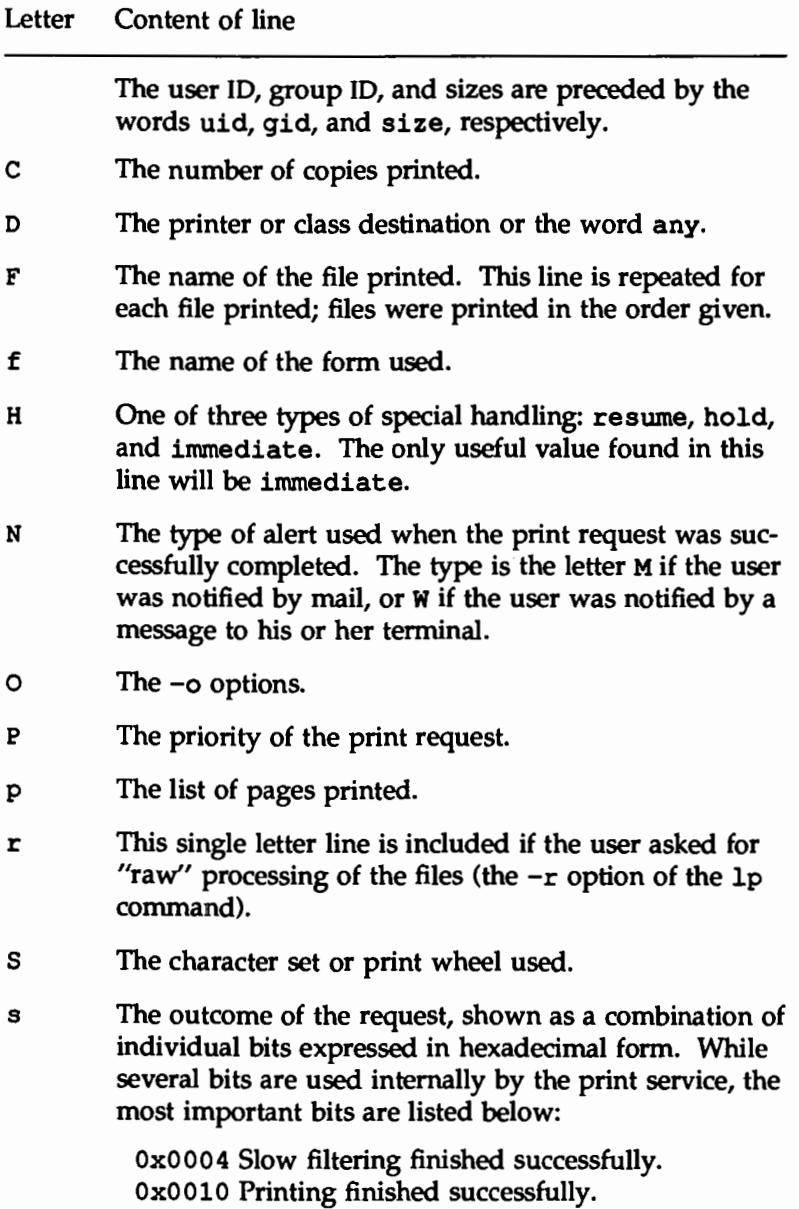

Letter Content of line

Ox0040 The request was canceled. OxOlOO The request failed filtering or printing.

- T The title placed on the banner page.
- t The type of content found in the file(s).
- u The name of the user who submitted the print request.
- x The slow filter used for the request.
- Y The list of special modes to give to the filters used to print the request.
- *y* The fast filter used for the request.
- z The printer used for the request. This will differ from the destination (the D line) if the request was queued for any printer or a class of printers, or if the request was moved to another destination by the LP print service administrator.

# **PostScript Printers**

PostScript is a general purpose programming language, like C or Pascal. In addition to providing the usual features of a language, however, PostScript allows a programmer to specify the appearance of both text and graphics on a page.

A PostScript printer is a printer equipped with a computer that runs an interpreter for processing PostScript language files. When a PostScript printer receives a file, it runs that file through the interpreter and then prints it. Unless special provisions have been made by the manufacturer, files submitted to a PostScript printer must be written in the PostScript language.

Why would you want to use a PostScript printer? PostScript provides excellent facilities for managing text and graphics and combining them. Graphics operators facilitate the construction of geometric figures which can then be positioned and scaled with any orientation. The text capabilities allow the user to specify a number of different fonts that can be placed on a page in any position, size, or orientation. Because text is treated as graphics, text and graphics are readily combined. Moreover, the language is resolution and device independent, so that draft copies can be proofed on a low-resolution device and the final version printed in higher resolution on a different device.

Applications that support PostScript, including word-processing and publishing software, will create documents in the PostScript language without intervention by the user. Thus, it is not necessary to know the details of the language to take advantage of its features. However, standard files that many applications produce cannot be printed on a PostScript printer because they are not described in the language. The LP print service provides optional filters to convert many of these files to PostScript so that users may take advantage of PostScript and continue to use their standard applications, such as troff.

## **How to Use a PostScript Printer**

When the PostScript printers and filters have been installed, LP manages PostScript files like any others. If psfile is a file containing a PostScript document and psprinter has been defined to LP as a PostScript printer, the command

```
lp -d psprinter -T postscript psfile
```
will schedule the print request and manage the transmission of the request to the PostScript printer.

## **Suppon of Non-PostScript Print Requests**

Because PostScript is a language and PostScript printers are expecting print requests written in that language, some applications may produce standard print requests that may not be intelligible to PostScript printers. The following are examples of print requests that may not be interpreted by some PostScript printers.

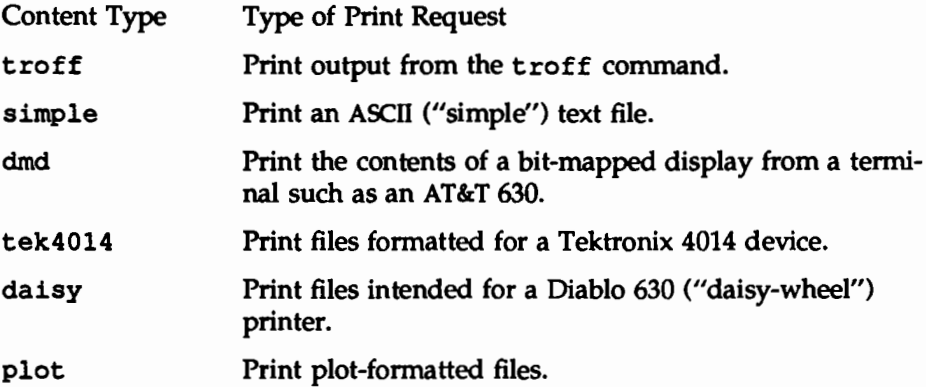

Filters are provided with the LP print service to translate print requests with these formats to the PostScript language. For example, to convert a file containing ASCII text to PostScript code, the filter takes that text and writes a program around it, specifying printing parameters such as fonts and the layout of the text on a page.

Once the PostScript filters are installed, they will be invoked automatically by the LP print service when a user specifies a content-type for a print request with the -T option. For example, if a user enters the command

lp -d psprinter -T simple report2

the ASCII file report2 (a file with an ASCII or "simple" format) will be converted to PostScript automatically, as long as the destination printer (psprinter) has been defined to the system as a PostScript printer.

## **Additional PostScript Capabilities Provided by Filters**

The filters previously described also take advantage of PostScript capabilities to provide additional printing flexibility. Most of these features may be accessed through the "mode option" (invoked by the -y option) to the lp command. These filters allow you to use several unusual options for your print jobs. The following list describes these options and shows the option you should include on the lp command line for each one.

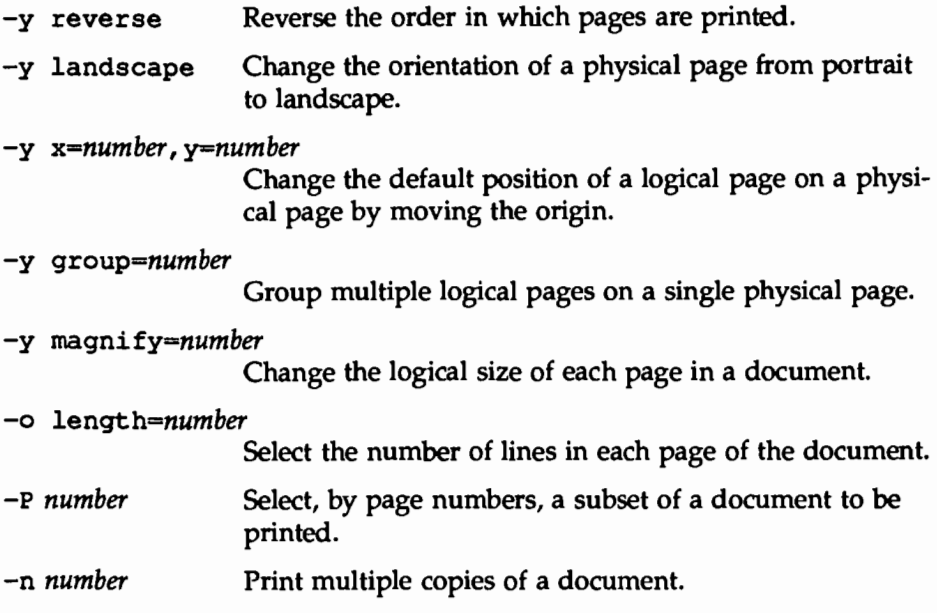

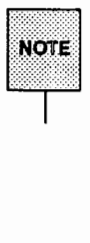

H these filters are to be used with an application that creates PostScript output, make sure that the format of the application conforms to the format of the PostScript file structuring comments. In particular, the beginning of each PostScript page must be marked by the comment

%%Page: *label ordinal* 

where *ordinal* is a positive integer that specifies the position of the page in the sequence of pages in the document, and *label* is an arbitrary page label. For example, say you have a file called report2 that has a content type simple (meaning that the content of this file is in ASCII format). You want to print six pages of this file (pages 4-9) with two logical pages on each physical page. Because one of the printers on your system (psprinter) is a PostScript printer, you can do this by entering the following command:

lp -d psprinter -T simple -P 4-9 -y group=2 myfile

The filter which groups these logical pages will try to position the pages on the physical page to maximize space utilization. Thus when you specify group=2, the pages will be printed side by side, so that the physical page will be landscape orientation. Landscape mode, which controls the orientation of the logical page rather than the physical page, would cause the logical pages to be positioned one on top of the other when combined with the group=2 option.

# The Administrator's Duties

Support of PostScript printers is similar to support of other printers, in that the printers must be defined to the system with the lpadmin command and the appropriate software must be installed to manage them. PostScript printers may require some additional effort in supporting fonts.

#### Installing and Maintaining PostScript Printers

PostScript printers, like other printers, are installed with the lpadmin command.

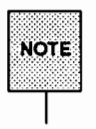

The printer-type and content-type of a PostScript printer must be consistent with the printer type used in PostScript filters. Therefore you should install your PostScript printers with a printer-type of PS or PSR, and a content-type of PS.

The printer types PS and PSR serve two functions. First, they cause LP to activate the postio filter to communicate with the printer. Second, the standard interface shell creates a PostScript banner page for printers with printer type PS or PSR. The banner page is printed last if the printer-type is PSR, and the pages of the document are printed in reverse order. The printer type is specified with the  $-T$  option in the 1 padmin command.

*As* part of the installation, you may want to install fonts on the printer or downloadable fonts on the computer. See "Installing and Maintaining PostScript Fonts" later in this chapter for details.

#### Installing and Maintaining PostScript Filters

PostScript filters are provided with UNIX System V Release 4 and are installed during regular installation. This installation covers the majority of situations. In certain circumstances, however, you may find it helpful to change the filter descriptions and install the filters differently. To help you do this, this section provides describes the location and function of these filters.

PostScript filters are contained in the directory

/usr/lib/lp/postscript

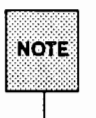

There are two types of filters: fast filters and slow filters. For definitions of these types, see lpfilter(1 M) in the *System Administrator's Reference Manual* and "Defining a Filter" earlier in this chapter.

A prerequisite of communication between any system and a PostScript printer is the presence of the postio filter on the system. This program is the only mandatory PostScript filter that communicates directly with the PostScript printer. The following filters allow other types of documents to be translated to PostScript and to be printed on a PostScript printer.

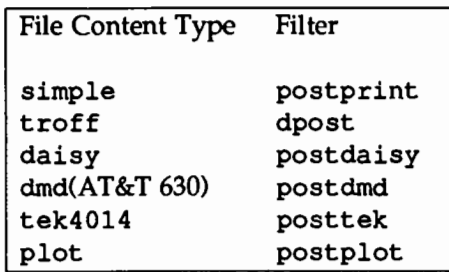

The following filters perform special functions:

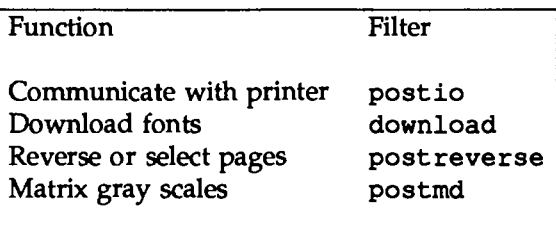

### **Installing and Maintaining PostScript Fonts**

One of the advantages of PostScript is its ability to manage fonts. Fonts are stored in outline form, either on the printer or on a computer that communicates with a printer. When a document is printed, the PostScript interpreter generates each character as needed (in the appropriate size) from the outline description of it. If a font required for a document is not stored on the printer being used, it must be transmitted to that printer before the document can be printed. This transmission process is called "downloading fonts."

Fonts are stored and accessed in several ways.

- **Fonts may be stored permanently on a printer.** These "printer resident" fonts may be installed in ROM on the printer by the manufacturer. If the printer has a disk, fonts may be installed on that disk by you (that is, by the print service administrator). Most PostScript printers are shipped with thirty-five standard fonts.
- A font may be "permanently-downloaded" by being transmitted to a printer with a PostScript "exitserver" program. A font downloaded in this way will remain in the printer's memory until the printer is turned off. Memory allocated to this font will reduce the memory available for PostScript print requests. Use of exitserver programs requires the printer system password and may be reserved for the printer administrator. This method is useful when there is continual use of a font by the majority of print requests serviced by that printer.
- Fonts may be prepended to a user's print request by the user, and be transmitted as part of the user's print request. When the user's document has been printed, the space allocated to the font is freed for other print requests. The font is stored in the user's directory. This method is preferable for fonts with more limited usage.

**• Fonts may be stored on a system shared by many users. These fonts may** be described as "host-resident." This system may be a server for the printer or may be a system connected to the printer by a network. Each user may request fonts in the document to be printed. This method is useful when there are a large number of available fonts or when there is not continual use of these fonts by all print requests. If the fonts will be used only on printers attached to a server, they should be stored on the server. If the fonts are to be used by users on one system, who may send jobs to multiple printers on a network, they may be stored on the users' system.

The LP print service allows you to manage fonts in any of these ways. It provides a special download filter to manage fonts using the last method described above.

The LP print service supplies troff width tables for the thirty-five standard PostScript fonts which reside on many PostScript printers, for use by the troff program.

#### Managing Printer-Resident Fonts

Most PostScript printers come equipped with fonts resident in the printer ROM. Some printers have a disk on which additional fonts are stored. When a printer is installed, the list of printer-resident fonts should be added to the font-list for that printer. These lists are kept in the printer administration directories. For a particular printer, this list is contained in the file

```
/etc/lp/printers/printer-name/residentfonts
```
where *printer-name* is the name of the printer. When fonts are permanently downloaded to the printer, the font names should be added to this file. This will prevent fonts from being downloaded when they are already on the printer, a time-consuming procedure. If the printer is attached to a remote system, this list should include fonts which reside on that system and are available for downloading to the printer. This prevents fonts from being transmitted unnecessarily across a network. These files must be edited manually; that is, with the help of a text editor such as vi.

#### Installing and Maintaining Host-Resident Fonts

Some fonts will be resident on the host and transmitted to the printer as needed for particular print requests. As the administrator, it's your job to make PostScript fonts available to all the users on a system. To do so, you must know how and where to install these fonts, using the guidelines described previously. Because fonts are requested by name and stored in files, the LP print service keeps a map file that shows the correspondence between the names of fonts and the names of the files containing those fonts. Both of these must be updated when fonts are installed on the host.

Install host-resident PostScript fonts by doing the following:

- **Copy the font file to the appropriate directory.**
- Add to the map table the name of the font and the name of the file in which it resides.
- If you are using troff, you must create new width tables for this font in the standard troff font directory.

#### Where Are Fonts Stored?

The fonts available for use with PostScript printers reside in directories called /usr/share/lib/hostfontdir/typeface/font where *typeface* is replaced by a name such as palatine or helvetica, and *font* is replaced by a name such as bold or italic.

#### Adding an Entry to the Map Table

Also within the hostfontdir directory, you (the administrator) must create and maintain a map table that shows the correspondence between the name assigned to each font by the foundry (the company that created the font) and the name of the file in which that font resides. For example, to map the font called ''Palatino Bold," add the following line to the map table:

Palatine-Bold /usr/share/lib/hostfontdir/palatino/bold

(The map table itself is in the file /usr/share/lib/hostfontdir/map).

Once this entry exists in the map table on your system, your users will be able to have a Palatino Bold font used in their print jobs. When they submit, for
printing, a file containing a request for this font, the LP print service will prepend a copy of the file

/usr/share/lib/hostfontdir/palatino/bold

to that file before sending it to the printer.

### **Downloading Host-Resident Fonts**

The creators of the PostScript language anticipated that users would want to download fonts to printers. The PostScript Language Reference Manual (by Adobe Systems, Inc., Addison-Wesley Publishing Co., Inc., 1985) states the following:

" ... programs that manage previously generated PostScript page descriptions, such as 'printer spooler' utilities, may require additional information about those page descriptions. For example, if a page description references special fonts, a spooler may need to transmit definitions of those fonts to the PostScript printer ahead of the page description itself.

To facilitate these and other operations, [PostScript] defines a standard set of *structuring conventions* for PostScript programs."

The download filter relies on these structuring conventions to determine which fonts must be downloaded.

When the LP PostScript document contains a request for fonts not loaded on the printer, the download filter manages this request. This filter is invoked as a "fast filter''; it downloads fonts automatically if the fonts reside on the same system as the printer. The download filter may also be used to send fonts to a remote printer. To do this, you may create a new filter table entry which calls the download filter as a "slow" filter through the-y option. Alternatively, you may force selection of this filter by changing the input-type.

The download filter does five things:

 $\blacksquare$  It searches the PostScript document to determine which fonts have been requested. These requests are documented with the following PostScript structuring comments:

%%DocumentFonts: *font1 font2* ...

in the header comments.

- It searches the list of fonts resident on that printer to see if the requested font must be downloaded.
- If the font is not resident on the printer, it searches the host-resident font directory (by getting the appropriate file name from the map table) to see if the requested font is available.
- If the font is available, the filter takes the file for that font and prepends it to the file to be printed.
- The filter sends the font definition file and the source file (the file to be printed) to the PostScript printer.

# **Customizing the Print Service**

Although the LP print service has been designed to be flexible enough to handle most printers and printing needs, it doesn't handle every possible situation. You may buy a printer that doesn't quite fit into the way the LP print service handles printers, or you may have a printing need that the standard features of the LP print service don't accommodate.

You can customize the LP print service in a few ways. This section tells you how you can

- $\blacksquare$  adjust the printer port characteristics,
- **11** adjust the terminfo database,
- **1111** write an interface program, and
- **<sup>111</sup>**write a filter.

The diagram in Figure 9-6 gives an overview of the processing of a print request.

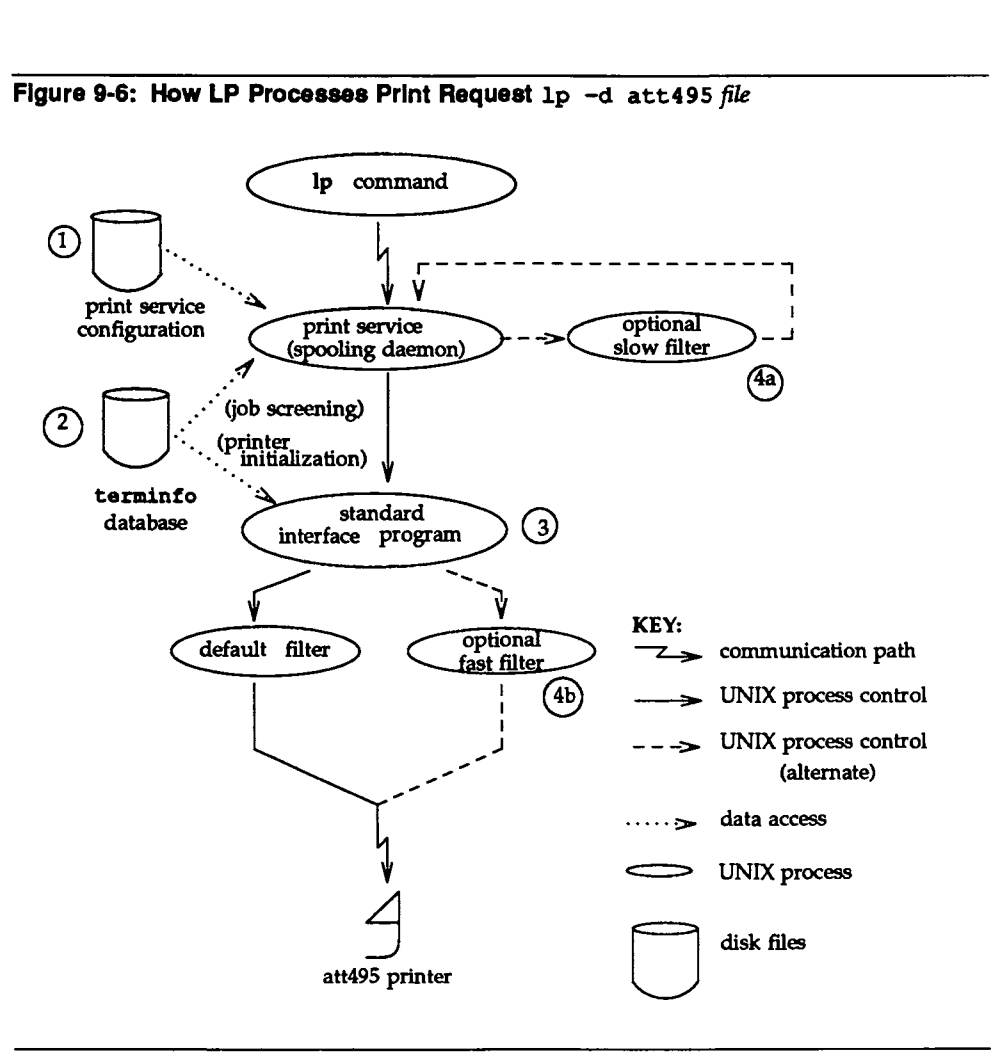

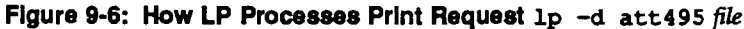

Each print request is sent to a "spooling daemon" that keeps track of all requests. The daemon is created when you start the LP print service. This UNIX system process is also responsible for keeping track of the status of printers and slow filters; when a printer finishes printing a user's file, the daemon starts it printing another request (if there is one queued).

To customize the print service, adjust or replace some of the pieces shown in Figure 9-6. (The numbers are keyed to the diagram.)

- 1. For most printers, you need only change the printer configuration stored on disk. The earlier sections of this chapter explain how to do this. Configuration data that are relatively dependent on the printer include the printer port characteristics: baud rate, parity, and so on.
- 2. For a printer that is not represented in the terminfo database, you can add a new entry that describes its capabilities. The terminfo database is used in two parallel capacities: screening print requests to ensure that those accepted can be handled by the desired printer, and setting the printer in a state where it is ready to print a request.

For instance, if the terminfo database does not contain an entry for a printer capable of setting a page length requested by a user, the spooling daemon will reject the request. On the other hand, if it does contain an entry for such a printer, then the same information will be used by the interface program to initialize the printer.

- 3. For particularly difficult printers, or if you want to add features not provided by the delivered LP print service, you can change the standard interface program. This program is responsible for managing the printer: it prints the banner page, initializes the printer, and invokes a filter to send copies of a user's files to the printer.
- 4a. and 4b.

To provide a link between the applications used on your system and the printers, you can add slow and fast filters. Each type of filter can convert a file into another form, mapping one set of escape sequences into another, for instance, and can provide special setup by interpreting print modes requested by a user. Slow filters are run separately by the daemon, to avoid tying up a printer. Fast filters are run so their output goes directly to the printer; thus they can exert control over the printer.

### **Adjusting the Printer Port Characteristics**

You should make sure that the printer port characteristics set by the LP print service match the printer communication settings. The standard printer port settings have been designed to work with typical files and many printers, but they won't work with all files and printers. This isn't really a customizing step, because a standard feature of the LP print service is to allow you to specify the port settings for each printer. However, it's an important step in getting your printer to work with the LP print service, so it's described in more detail here.

When you add a new printer, read the documentation that comes with it so that you understand what it expects from the host (the LP print service). Then read the manual page for the stty(l) command in the *User's Reference Manual.* It summarizes the various characteristics that can be set on a terminal or printer port.

Only some of the characteristics listed in the  $\text{stty}(1)$  manual page are important for printers. The ones likely to be of interest to you are listed below (but you should still consult the stty(l) manual page for others).

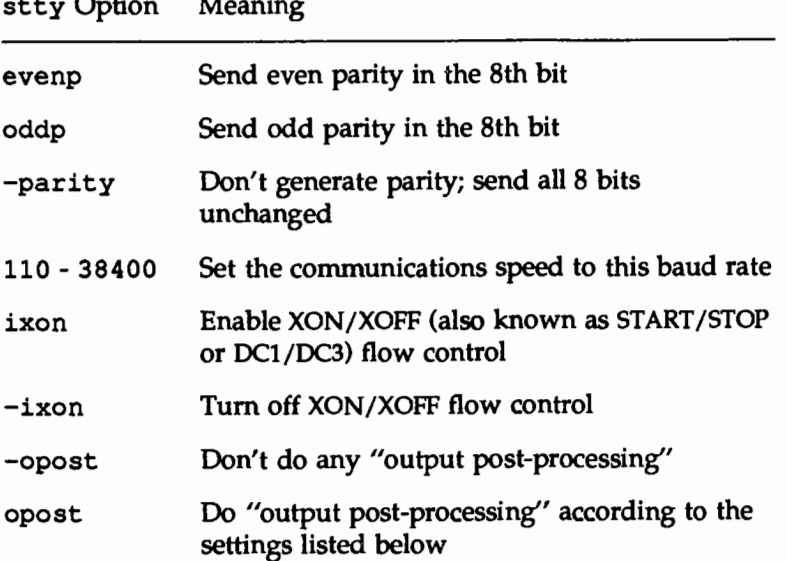

 $\sim$   $\sim$   $\sim$ 

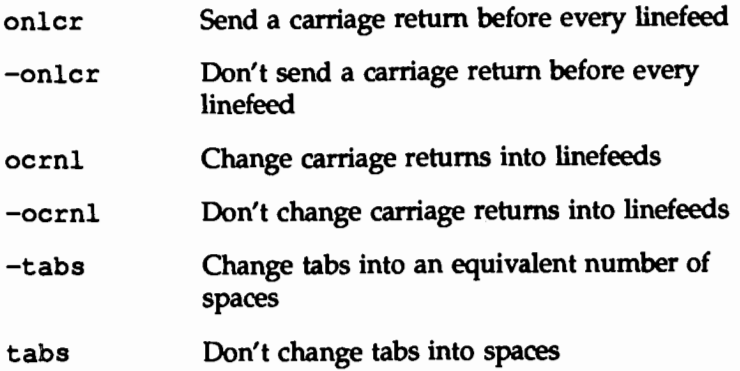

When you have a set of printer port characteristics you think should apply, adjust the printer configuration as described in the section "How to Define Printer Ports and Printer Port Characteristics" under ''Printer Management" in this chapter. You may find that the default settings are sufficient for your printer.

### **Adjusting the** terminfo **Database**

The LP print service relies on a standard interface and the terminfo database to initialize each printer and establish a selected page size, character pitch, line pitch, and character set. Thus, it is usually sufficient to have the correct entry in the terminfo database to add a new printer to the LP print service. Several entries for AT&T printers and other popular printers are delivered in the standard terminfo database.

Each printer is identified in the terminfo database with a short *name;* this kind of name is identical to the kind of name used to set the TERM shell variable. For instance, the AT&T model 455 printer is identified by the name 455. The "Acceptable Terminal Names" section of Appendix G ("Setting Up the Terminal") in the *User's Guide* describes how to determine a correct TERM variable for a user's terminal; you can use it as a guide for picking a known name for your printer.

If you cannot find a terminfo entry for your printer, you should add one. If you don't, you may still be able to use the printer with the LP print service but you won't have the option of automatic selection of page size, pitch, and character sets, and you may have trouble keeping the printer set in the correct modes

for each print request. Another option to follow, instead of updating the terminfo entry, is to customize the interface program used with the printer. (See the next section for details on how to do this.)

There are hundreds of items that can be defined for each terminal or printer in the terminfo database. However, the LP print service uses fewer than 50 of these. The following table lists the items that need to be defined (as appropriate for the printer) to add a new printer to the LP print service.

terminfo item Meaning

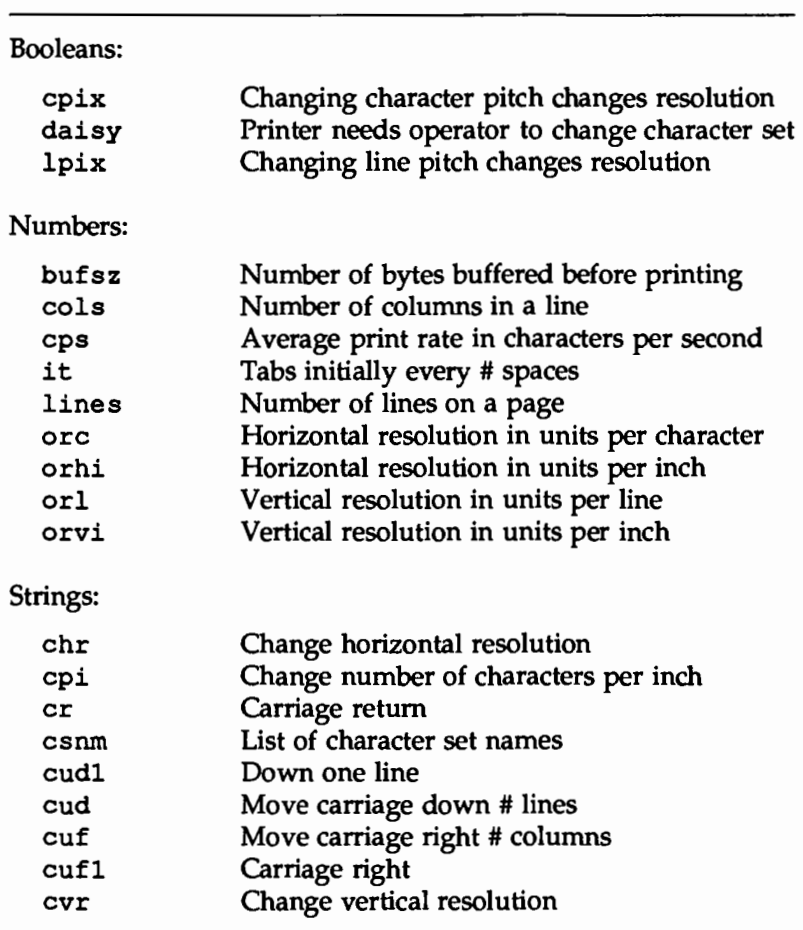

terminfo item Meaning

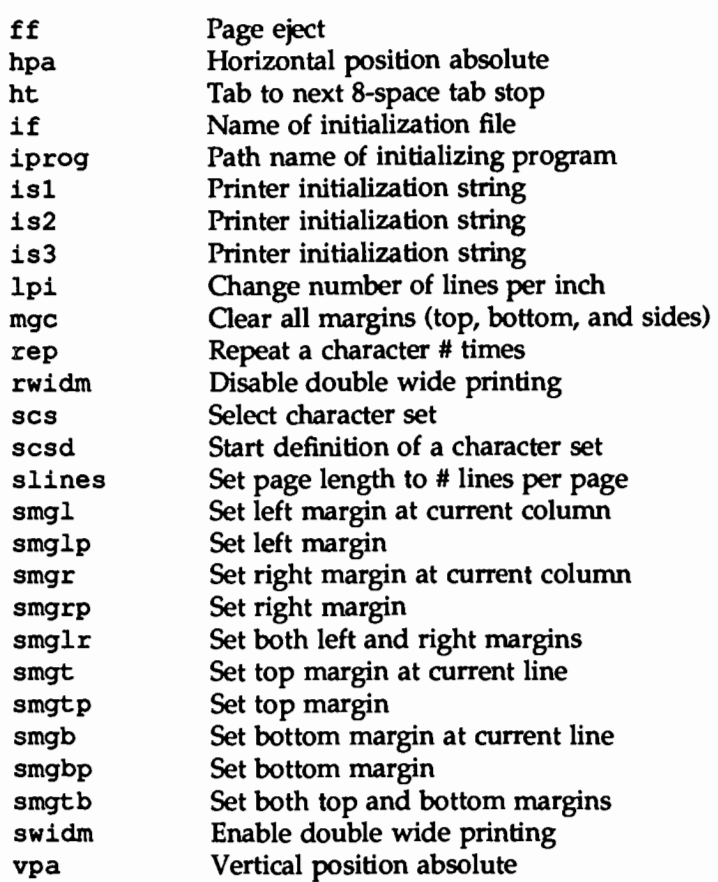

To construct a database entry for a new printer, see details about the structure of the terminfo database in the terminfo(4) manual page (UNIX *System V Programmer's Reference Manual).* 

Once you've made the new entry, you need to compile it into the database using the tic(l) program (available in the Terminal Information Utilities). Just enter the following command:

tic *file-name* 

*file-name* is the name of the file containing the terminfo entry you have crafted for the new printer.

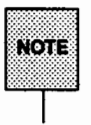

The LP print service gains much efficiency by caching information from the terminfo database. If you add or delete terminfo entries, or change the values that govern pitch settings, page width and length, or character sets, you should stop and restart the LP print service so it can read the new information.

# How to Modify the Interface Program

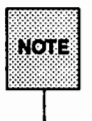

If you have an interface program that you have used with the LP Spooling Utilities before UNIX System V Release 3.2, it should still work with the LP print service. Note, though, that several -o options have been "standardized,'' and will be passed to every interface program. These may interfere with similarly named options used by your interface.

If you have a printer that is not supported by simply adding an entry to the terminfo database, or if you have printing needs that are not supported by the standard interface program, you can furnish your own interface program. It is a good idea to start with the standard interface program, and change it to fit, rather than starting from scratch. You can find a copy of it under the name

/var/spool/lp/model/standard

### What Does the Interface Program Do?

Any interface program is responsible for doing the following tasks:

- Initializing the printer port, if necessary. The generic interface program uses the stty command to do this.
- **•** Initializing the physical printer. The generic interface program uses the terminfo database and the TERM shell variable to get the control sequences to do this.
- **Printing a banner page, if necessary.**
- Printing the correct number of copies of the request content.

An interface program is not responsible for opening the printer port. The LP print service opens the port, a process which includes calling a "dial-up" printer, if one is used to connect the printer. The printer port connection is given to the interface program as standard output, and the printer is identified as the "controlling terminal" for the interface program so that a "hang-up" of the port will cause a SIGHUP signal to be sent to the interface program.

A customized interface program must not terminate the connection to the printer or "uninitialize" the printer in any way.

### **How Is the Interface Program Used?**

When the LP print service routes an output request to a printer, the interface program for the printer is invoked as follows:

```
/var/spool/lp/admins/lp/interface/P ID user title copies\ 
options file, file<sub>2</sub> ...
```
Arguments for the interface program are:

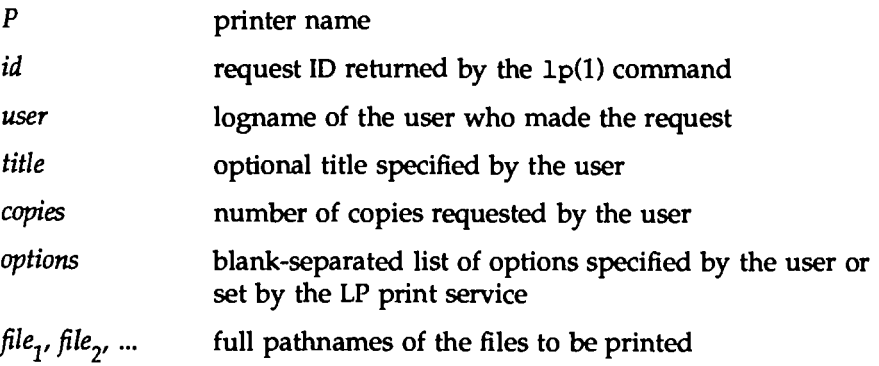

When the interface program is invoked, its standard input comes from /dev/null, its standard output is directed to the printer port, and its standard error output is directed to a file that will be given to the user who submitted the print request.

The standard interface recognizes the following values in the blank-separated list in *options.* 

nobanner This option is used to skip the printing of a banner page; without it, a banner page is printed.

nofilebreak This option is used to skip page breaks between separate data files; without it, a page break is made between each file in the content of a print request.

*cpi=decimal-number* <sup>1</sup>

!pi *=decimal-number* <sup>2</sup>

These options specify a format of *decimal-number 1* columns per inch and *decimal-number*<sub>2</sub> lines per inch, respectively. The standard interface program extracts from the terminfo database the control sequences needed to initialize the printer to handle the character and line pitches.

The words pica, elite, and compressed are acceptable replacements for *decimal-number 1* and are synonyms, respectively, for 10 columns per inch, 12 columns per inch, and as many columns per inch as possible.

### *length=decimal-number 1*

width=decimal-number,

These options specify the length and width, respectively, of the pages to be printed. The standard interface program extracts from the terminfo database the control sequences needed to initialize the printer to handle the page length and page width.

### stty=' *stty-option-list'*

The *stty-option-list* is applied after a default *stty-option-list* as a set of arguments to the stty command. The default list is used to establish a default port configuration; the additional list given to the interface program is used to change the configuration as needed.

#### lpd=' *argument-list'*

This option is used internally by the lpsched command; you can ignore it.

#### flist=' *file-list'*

This option is used internally by the lpsched command; you can ignore it.

The above options may be specified by the user when issuing a print request. Alternatively, they may be specified by the LP print service from defaults given by the administrator either for the printer (cpi, lpi, length, width, stty) or for the preprinted form used in the request (cpi, lpi, length, width).

Additional printer configuration information is passed to the interface program in the following shell variables:

TERM=printer-type

This shell variable specifies the type of printer. The value is used as a key for getting printer capability information from the terminfo database.

### FILTER=' *pipeline'*

This shell variable specifies the filter to use to send the request content to the printer; the filter is given control of the printer.

### CHARSET=character-set

This shell variable specifies the character set to be used when printing the content of a print request. The standard interface program extracts from the terminfo database the control sequences needed to select the character set.

A customized interface program should either ignore these options and shell variables or should recognize them and treat them in a consistent manner.

### **Customizing the Interface Program**

Make sure that the custom interface program sets the proper stty modes (terminal characteristics such as baud rate and output options). The standard interface program does this, and you can follow suit. Look for the section that begins with the shell comment

ff Initialize the printer port

Follow the code used in the standard interface program. It sets both the default modes and the adjusted modes given by either the LP print service or the user with a line such as the following:

stty *mode options* 0<&1

This command line takes the standard input for the stty command from the

printer port. An example of an stty command line that sets the baud rate at 1200 and sets some of the option modes is shown below.

stty -parenb -parodd 1200 cs8 cread clocal ixon 0<&1

One printer port characteristic not set by the standard interface program is hardware flow control. The way that this is set will vary, depending on your computer hardware. The code for the standard interface program suggests where this and other printer port characteristics can be set. Look for the section that begins with the shell comment

# Here you may want to add other port initialization code.

Because different printers have different numbers of columns, make sure the header and trailer for your interface program correspond to your printer. The standard interface program prints a banner that fits on an 80-column page (except for the user's title, which may be longer). Look in the code for the standard interface program for the section that begins with the shell comment

 $#$  Print the banner page

The custom interface program should print all user related error messages on the standard output or on the standard error. The messages sent to the standard error will be mailed to the user; the messages printed on the standard output will end up on the printed page where they can be read by the user when he or she picks up the output.

When printing is complete, your interface program should exit with a code that shows the status of the print job. Exit codes are interpreted by the LP print service as follows:

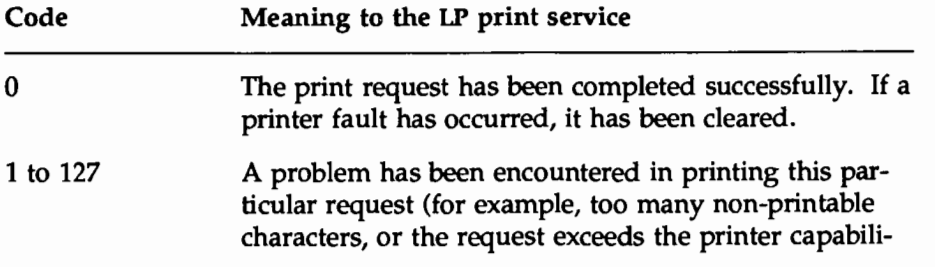

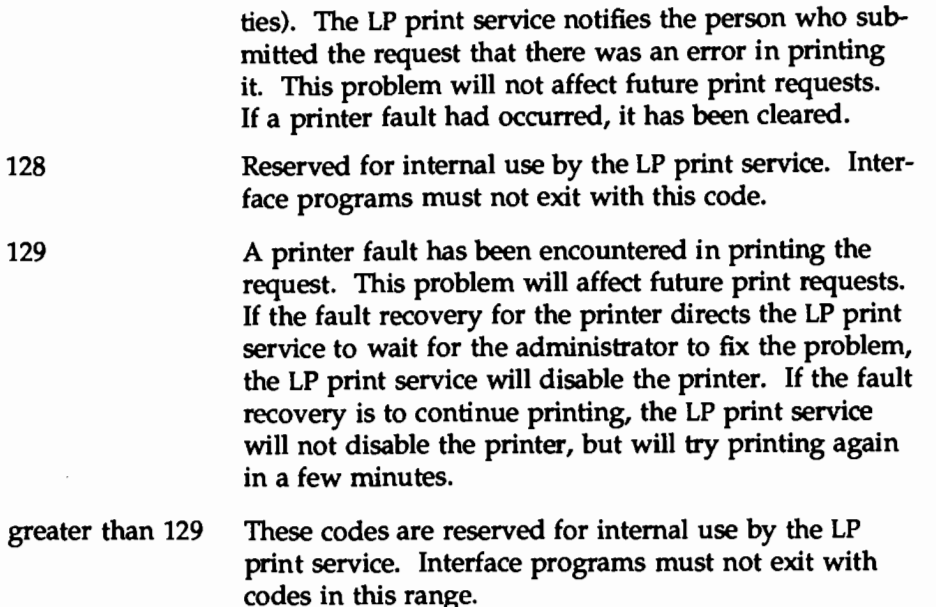

As the table shows, one way of alerting the administrator to a printer fault is to exit with a code of 129. Unfortunately, if the interface program exits, the LP print service has no choice but to reprint the request from the beginning when the fault has been cleared. Another way of getting an alert to the administrator (that does not require the entire request to be reprinted) is to have the interface program send a fault message to the LP print service but wait for the fault to clear. When the fault clears, the interface program can resume printing the user's file. When the printing is finished, the interface program can give a zero exit code just as if the fault had never occurred. An added advantage is that the interface program can detect when the fault is cleared automatically, so that the administrator doesn't have to enable the printer.

Fault messages can be sent to the LP print service using the lp. tell program. This is referenced using the \$LPTELL shell variable in the standard interface code. The program takes its standard input and sends it to the LP print service where it is put into the message that alerts the administrator to the printer fault. If its standard input is empty, lp. tell does not initiate an alert. Examine the

standard interface code immediately after these comments for an example of how the lp. tell (\$LPTELL) program is used:

> t Here's where we set up the \$LPTELL program to capture  $#$  fault messages.

# Here's where we print the file.

If the special exit code 129 or the lp . tell program is used, there is no longer a need for the interface program to disable the printer itself. Your interface program can disable the printer directly, but doing so will override the fault alerting mechanism. Alerts are sent only if the LP print service detects the printer has faulted, and the special exit code and the 1p. tell program are its main detection tools.

If the LP print service has to interrupt the printing of a file at any time, it will "kill" the interface program with a signal TERM (trap number 15; see  $k>i11(1)$ ) and signal(2) in the *UNIX System V User's Reference Manual* and *UNIX System V Programmer's Reference Manual,* respectively). If the interface program dies from receipt of any other signal, the LP print service assumes that future print requests won't be affected, and continues to use the printer. The LP print service notifies the person who submitted the request that the request has not been finished successfully.

When the interface is first invoked, the signals HUP, INT, QUIT, and PIPE (trap numbers 1, 2, 3, and 13) are ignored. The standard interface changes this so that these signals are trapped at appropriate times. The standard interface interprets receipt of these signals as warnings that the printer has a problem; when it receives one, it issues a fault alert.

### **How to Write a Filter**

A filter is used by the LP print service each time it has to print a type of file that isn't acceptable by a printer. A filter can be as simple or as complex as needed; there are only a few external requirements:

• The filter should get the content of a user's file from its standard input and send the converted file to the standard output.

- A slow filter can send messages about errors in the file to standard error. A fast filter should not, as described below. Error messages from a slow filter are collected and sent to the user who submitted the file for printing.
- **If a slow filter dies because of receiving a signal, the print request is** stopped and the user who submitted the request is notified. Likewise, if a slow filter exits with a non-zero exit code, the print request is stopped and the user is notified. The exit codes from fast filters are treated differently, as described below.
- **A** filter should not depend on other files that normally would not be accessible to a regular user; if a filter fails when run directly by a user, it will fail when run by the LP print service.

The "Filter Management" section earlier in this chapter describes how to add a filter to the LP print service.

If you want your filter to detect printer faults, you must also fulfill the following requirements:

- **•** If possible, the filter should wait for a fault to be cleared before exiting. Additionally, it should continue printing at the top of the page where printing stopped after the fault clears. If the administrator does not want this contingency followed, the LP print service will stop the filter before alerting the administrator.
- **•** It should send printer fault messages to its standard error as soon as the fault is recognized. It does not have to exit, but can wait as described above.
- **It should** *not* send messages about errors in the file to standard error. These should be included in the standard output stream, where they can be read by the user.
- It should exit with a zero exit code if the user's file is finished (even if errors in the file have prevented it from being printed correctly).
- It should exit with a non-zero exit code *only* if a printer fault has prevented it from finishing a file.
- 111 When added to the filter table, it must be added as a fast filter. (See the ''Defining a Filter'' section in this chapter for details.)

# **Quick Reference to LP Print Service Administration**

These commands are found in the  $\sqrt{usr/11b}$  directory. (If you expect to use them frequently, you might find it convenient to include that directory in your PATH variable. To use the administrative commands, you must be logged in either as root or as lp. (lp is a system login, use of which requires a password.) For a description of how to set up a password for a system login, see the "Security'' chapter.

You'll also probably need to use the commands for disabling and enabling a printer and the rest of the user commands.

- **•** Activating a printer: enable(l)
- $\blacksquare$  Canceling a request for a file to be printed: cancel(l)
- Sending a file (or files) to a printer:

 $1<sub>p</sub>(1)$ 

- **Reporting the status of the LP print service:** lpstat(l)
- $\blacksquare$  Deactivating a specified printer(s): disable(l)
- $\blacksquare$  Permitting job requests to be queued for a specific destination:  $lusr/$ sbin/accept $(1M)$
- **•** Preventing jobs from being queued for a specified destination: /usr/sbin/reject - described on the accept(1M) manual page
- Setting up or changing printer configurations:

 $lusr/sbin/l$  padmin $(1M)$ 

• Setting up or changing filter definitions: /usr/sbin/lpfilter(1M)

- $\blacksquare$  Setting up or changing preprinted forms:  $lusr/$ sbin/lpforms $(lM)$
- **11111** Mounting a form:

 $lusr/$ sbin/lpadmin $(1M)$ 

**II** Moving output requests from one destination to another:

 $\mu$ usr/sbin/lpmove - described on the lpsched(1M) manual page See lpsched(lM).

**<sup>111</sup>**Starting the LP print service scheduler:

/usr/lib/lp/lpsched(1M)

**<sup>11</sup>**Stop the LP print service scheduler

/usr/sbin/lpshut(1M) - described on the lpsched(1M) manual page

**<sup>11</sup>**Setting or changing the default priority and priority limits that can be requested by users of the LP print service:

 $lusr/$ sbin/lpusers(1M)

# **TO PROGESS SQLEDULING**

# **10. PROGESS SGHEDULING**

# **1 Q Process Scheduling**

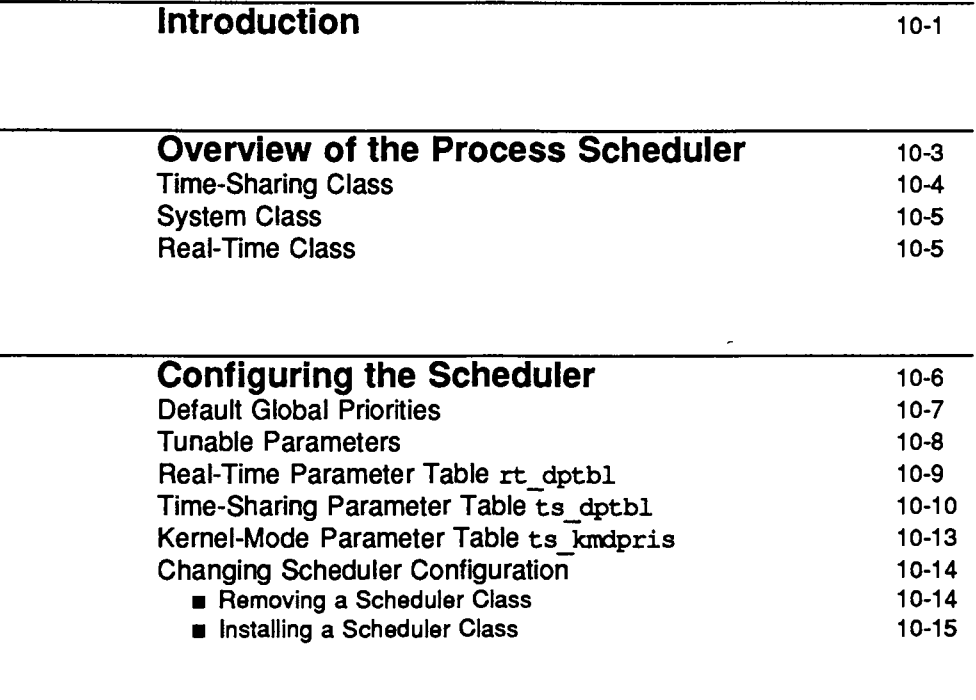

### **Changing Scheduler Parameters with**  dispadmin 10-16

 $\label{eq:2.1} \frac{1}{\sqrt{2}}\sum_{i=1}^n\frac{1}{\sqrt{2\pi}}\sum_{i=1}^n\frac{1}{\sqrt{2\pi}}\sum_{i=1}^n\frac{1}{\sqrt{2\pi}}\sum_{i=1}^n\frac{1}{\sqrt{2\pi}}\sum_{i=1}^n\frac{1}{\sqrt{2\pi}}\sum_{i=1}^n\frac{1}{\sqrt{2\pi}}\sum_{i=1}^n\frac{1}{\sqrt{2\pi}}\sum_{i=1}^n\frac{1}{\sqrt{2\pi}}\sum_{i=1}^n\frac{1}{\sqrt{2\pi}}\sum_{i=1}^n\frac{$ 

# **Introduction**

The UNIX system scheduler determines when processes run. It maintains process priorities based on configuration parameters, process behavior, and user requests; it uses these priorities to assign processes to the CPU.

System V Release 4 gives users absolute control over the order in which certain processes run and the amount of time each process may use the CPU before another process gets a chance.

By default, the Release 4 scheduler uses a time-sharing policy like the policy used in previous releases. A time-sharing policy adjusts process priorities dynamically in an attempt to provide good response time to interactive processes and good throughput to processes that use a lot of CPU time.

The System V Release 4 scheduler offers a real-time scheduling policy as well as a time-sharing policy. Real-time scheduling allows users to set fixed priorities on a per-process basis. The highest-priority real-time user process always gets the CPU as soon as it is runnable, even if system processes are runnable. An application can therefore specify the exact order in which processes run. An application may also be written so that its real-time processes have a guaranteed response time from the system.

For most UNIX environments, the default scheduler configuration works well and no real-time processes are needed: administrators should not change configuration parameters and users should not change scheduler properties of their processes. However, when the requirements for an application include strict timing constraints, real-time processes sometimes provide the only way to satisfy those constraints..

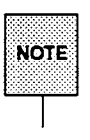

Real-time processes used carelessly can have a dramatic negative effect on  $\text{NOTE}$  the performance of time-sharing processes.

This chapter is addressed to administrators of systems that include the System V Release 4 scheduler. There are at least two reasons why administrators should understand the scheduler:

**•** The scheduler has an overriding effect on the performance and perceived performance of a system. The default scheduler is tuned to perform well in representative work environments, but you must understand how it operates to know whether you can reconfigure it to better suit local needs. • A bug in a real-time program or a malicious real-time user can lock out all other processing, including kernel processing. Users need root permission to create real-time processes, and presumably only trustworthy users have this permission. But administrators still should be aware that the scheduler functions introduce new ways to cause trouble, and should be prepared for accidents and for misuse of these functions.

For programming information on the scheduler, see the *Programmer's Guide: System Services and Programming Support Tools.* The primary user command for controlling process scheduling is priocntl(l), which is described in the *User's Reference Manual.* The primary function call for controlling process scheduling is priocnt1(2), which is described in the *Programmer's Reference Manual*.

The rest of this chapter is organized as follows:

- **•** The "Overview of the Process Scheduler" tells what the scheduler does and how it does it. It also introduces scheduler classes.
- "Configuring the Scheduler'' describes how you can control the scheduler using tunable parameters and the two scheduler parameter tables: ts  $dptbl(4)$  for time-sharing parameters and  $rt\ dt$  dptbl $(4)$  for real-time parameters.
- "Changing Scheduler Parameters with dispadmin" tells how to display or change scheduler parameters in a running system. dispadmin changes do not survive a reboot. To make permanent changes in scheduler configuration, you must change the scheduler parameter tables in the master. d directory.

# **Overview of the Process Scheduler**

The following figure shows how the System V Release 4 process scheduler works:

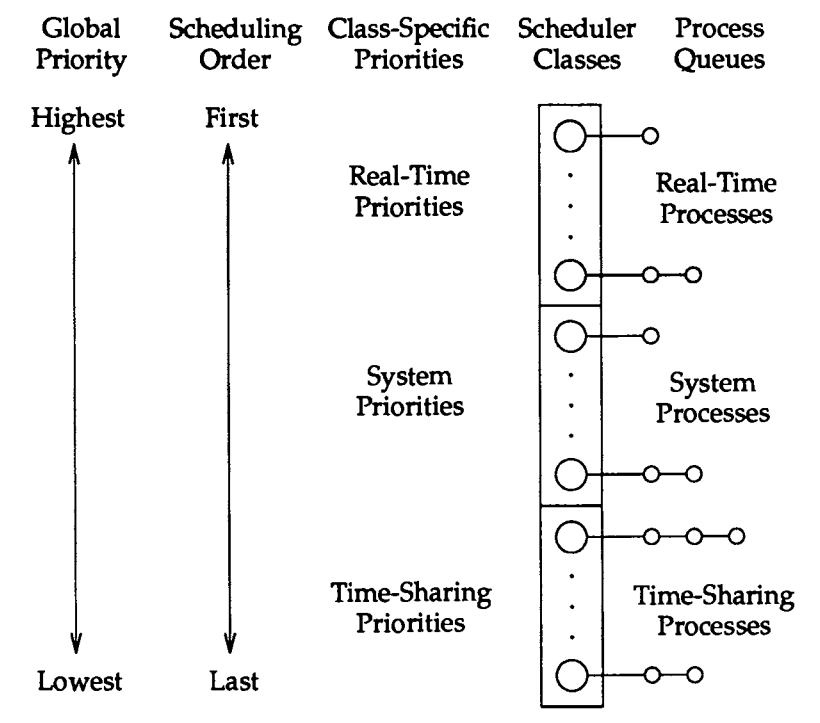

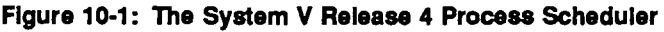

When a process is created, it inherits its scheduler parameters, including scheduler class and a priority within that class. A process changes class only as a result of a user request. The system manages the priority of a process based on user requests and a policy associated with the scheduler class of the process.

In the default configuration, the initialization process belongs to the timesharing class. Because processes inherit their scheduler parameters, all user login shells begin as time-sharing processes in the default configuration.

The scheduler converts class-specific priorities into global priorities. The global priority of a process determines when it runs-the scheduler always runs the runnable process with highest global priority. Numerically higher priorities run first. Once the scheduler assigns a process to the CPU, the process runs until it uses up its time slice, sleeps, or is preempted by a higher-priority process. Processes with the same priority run round-robin.

Administrators specify default time slices in the configuration tables, but users may assign per-process time slices to real-time processes.

You can display the global priority of a process with the -cl options of the ps(l) command. You can display configuration information about class-specific priorities with the priocnt  $1(1)$  command and the dispadmin( $1M$ ) command.

By default, all real-time processes have higher priorities than any kernel process, and all kernel processes have higher priorities than any time-sharing process.

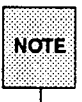

As long as there is a runnable real-time process, no kernel process and no time-sharing process runs.

The following sections describe the scheduling policies of the three default classes.

### **Time-Sharing Class**

The goal of the time-sharing policy is to provide good response time to interactive processes and good throughput to CPU-bound processes. The scheduler switches CPU allocation frequently enough to provide good response time, but not so frequently that it spends too much time doing the switching. Time slices are typically on the order of a few hundred milliseconds.

The time-sharing policy changes priorities dynamically and assigns time slices of different lengths. The scheduler raises the priority of a process that sleeps after only a little CPU use (a process sleeps, for example, when it starts an 1/0 operation such as a terminal read or a disk read); frequent sleeps are characteristic of interactive tasks such as editing and running simple shell commands. On the other hand, the time-sharing policy lowers the priority of a process that uses the CPU for long periods without sleeping.

The default time-sharing policy gives larger time slices to processes with lower priorities. A process with a low priority is likely to be CPU-bound. Other processes get the CPU first, but when a low-priority process finally gets the CPU, it gets a bigger chunk of time. If a higher-priority process becomes runnable during a time slice, however, it preempts the running process.

The scheduler manages time-sharing processes using configurable parameters in the time-sharing parameter table ts\_dptbl. This table contains information specific to the time-sharing class.

# **System Class**

The system class uses a fixed-priority policy to run kernel processes such as servers and housekeeping processes like the paging demon. The system class is reserved for use by the kernel; users may neither add nor remove a process from the system class. Priorities for system class processes are set up in the kernel code for those processes; once established, the priorities of system processes do not change. (User processes running in kernel mode are not in the system class.)

# **Real-Time Class**

The real-time class uses a fixed-priority scheduling policy so that critical processes can run in predetermined order. Real-time priorities never change except when a user requests a change. Contrast this fixed-priority policy with the time-sharing policy, in which the system changes priorities in order to provide good interactive response time.

Privileged users can use the priocntl command or the priocntl system call to assign real-time priorities.

The scheduler manages real-time processes using configurable parameters in the real-time parameter table rt dptbl. This table contains information specific to the real-time class.

# **Configuring the Scheduler**

The default configuration includes both the time-sharing and the real-time scheduler classes. The time-sharing class is tuned for representative UNIX system workloads. Such workloads have a high proportion of interactive processes, which sleep early and often. The real-time class is configured for applications that need it.

For traditional time-sharing uses such as software development, office applications, and document production, real-time processes may be unnecessary. In addition, they may be undesirable. First, they consume memory that cannot be paged: the u-blocks of real-time processes are never paged out. Second, they introduce new ways to cause performance problems: a high-priority real-time process can block out all other processing. In a computing environment where only time-sharing is needed, you may want to remove the real-time scheduler class from your configuration, as described below in the section "Changing Scheduler Configuration."

On the other hand, if a machine is running an application that has strict requirements on the order in which processes must run, then the real-time scheduler class provides the only way to guarantee that those requirements are met.

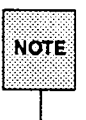

Real-time processes can have a dramatic negative effect on time-sharing performance .

This section describes the parameters and tables that control scheduler configuration, and tells how to reconfigure the scheduler. A basic assumption is that your workload is reasonable for your system resources, such as CPU power, primary memory, and 1/0 capacity. If your workload does too much computation or too much l/0 for your hardware, reconfiguring the scheduler won't help. See the "Performance Management" chapter for more information.

### **Default Global Priorities**

The following table shows the scheduling order and global priorities for each scheduler class.

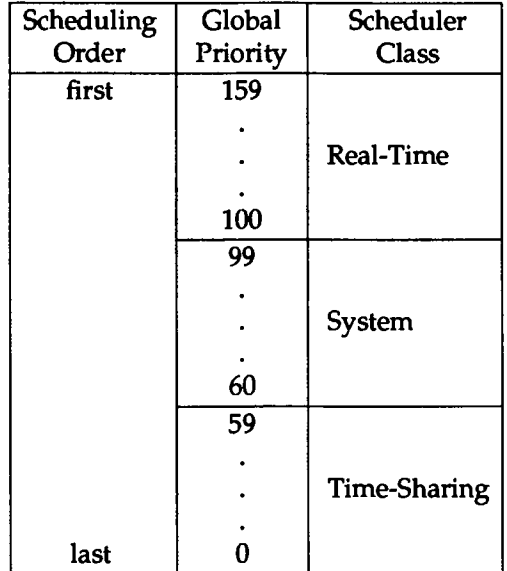

When your system is built, it constructs this information from the tunable parameters and scheduler parameter tables described in the following sections. Although you are not forced to configure scheduler classes to produce consecutive, non-overlapping global priorities like the default priorities, we recommend that you do so for the sake of simplicity. Likewise, we recommend that you make all real-time global priorities greater than the global priorities of all other classes. These conventions simplify scheduler configuration, and they should be able to accommodate any requirements on the scheduler.

Kernel processes such as the swapper and the paging demon run in the system scheduler class. Kernel processes must compete with user processes for CPU time, and in the default configuration all real-time processes have higher priorities than all system processes. Therefore, real-time applications must be written carefully to ensure that the kernel gets the processing time it needs. Also, if you reconfigure the scheduler, make sure that the system class gets enough priority over the time-sharing class to give kernel processes the CPU time they need.

### **Tunable Parameters**

This section describes the tunable parameters that control scheduler configuration. These parameters are specified in files in the /etc/master.d directory.

The following parameters are specified in the kemel file:

**E** MAXCLSYSPRI is the maximum global priority of processes in the system class. When the kernel starts system processes, it assigns their priorities using MAXCLSYSPRI as a reference point.

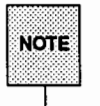

MAXCLSYSPRI must be 39 or greater, because the kernel assumes it has at least that great a range of priorities below MAXCLSYSPRI. If you request a MAXCLSYSPRI below 39, it is changed to 39.

The most important system processes get giobal priorities at or near MAX-CLSYSPRI; the least important system processes get global priorities at or near (MAXCLSYSPRI - 39). The default value of MAXCLSYSPRI is 99, which gives all system processes higher priorities than all user processes.

- $\blacksquare$  INITCLASS is the scheduler class assigned to the init process. This scheduler class is inherited by all descendants of init, which normally include all user login shells. By default, INITCLASS is TS; that is, all login shells are time-sharing processes in the default configuration.
- **E** SYS NAME is the character string name of the system scheduler class. The default value of SYS NAME is SYS.

The following parameters are specified in the ts file, which controls the timesharing policy:

**E** TSMAXUPRI specifies the range within which users may adjust the priority of a time-sharing process using the priocntl system call: the valid range is -TSMAXUPRI to +TSMAXUPRI. The default value of TSMAXUPRI is 20. (Configuring a value of 20 emulates the behavior of the older, less general scheduler interfaces nice and setpriority, which continue to work as in previous releases.)

The value of TSMAXUPRI is independent of the configured number of global time-sharing priorities, though we recommend configuring at least 40 time-sharing priorities, as explained below in the section on ts dptbl. In the default configuration, there are 60 time-sharing priorities, but users may adjust their priorities only within a range of  $-20$  to  $+20$ . The system may use the remaining priorities depending on process behavior.

**EXECTS** specifies the character string name of the time-sharing scheduler class. This name is returned by the priocntl system call and it is assigned to the tunable parameter INITCLASS to specify the default scheduler class for user processes. The default value of NAMETS is TS.

The following parameter is specified in the rt file, which controls the real-time policy:

**EXECUTE:** NAMERT specifies the character string name of the real-time scheduler class. The default value of NAMERT is RT.

### **Real-Time Parameter Table** rt dptbl

The scheduler uses  $rt$  dptbl $(4)$ , the real-time scheduler (or dispatcher) parameter table, to manage real-time processes. A default version of rt dptbl is delivered with the system, and an administrator may change it to suit local needs. rt dptbl is specified in the rt file in the master. d directory. It is built into the kernel as part of system configuration if the system file contains the line

### INCLUDE:RT

You may adjust the size and values of  $rt$  dptbl depending on the applications on your system. Here is part of a simple rt dptbl:

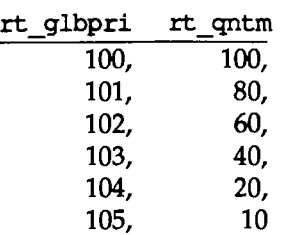

- $\blacksquare$  The  $rt$  qlbpri column contains global priorities (the priorities that determine when a process runs). Higher numbers run first.
- The rt qntm column contains the default time slice (or quantum) associated with the priority in the rt \_glbpri column; this is the maximum amount of time a process with this priority may use the CPU before the scheduler gives another process a chance. This time slice is specified in clock ticks. (The system clock ticks HZ times per second, where HZ is a hardware-dependent constant defined in the param. h header file.)

The highest priority specified in this table is 105, so processes with priority 105 always run before any other processes. If it does not sleep, a process with priority 105 runs for 10 clock ticks before the scheduler looks for another process to run. (Because 105 is the highest priority, a process at this priority would be preempted after its time slice only if there were another process with priority 105.) Processes at priority 104 run for 20 clock ticks, and so on. The lowest real-time priority specified in this table is 100; a process with priority 100 runs for 100 clock ticks.

The default real-time priority is the lowest priority configured in rt dptbl. This is the priority assigned to a process if it is changed to a real-time process and no priority is specified. This is also the priority assigned to the init process and all its children if INITCLASS is set to RT.

Though rt dptbl contains default time slices for real-time priorities, users with the appropriate privilege can set real-time priority and time slice independently. Users can specify any time slice they want for a real-time process, including an infinite time slice. The system assumes that real-time processes voluntarily give up the CPU so other work can get done.

### **Time-Sharing Parameter Table** ts dptbl

The scheduler uses ts  $dptb1(4)$ , the time-sharing scheduler (or dispatcher) parameter table, to manage time-sharing processes. A default version of ts dptbl is delivered with the system, and an administrator may change it to suit local needs. Save a backup of the default version of ts dptbl. ts dptbl. is specified in the ts file in the master. d directory. It is automatically built into the kernel as part of system configuration.

You may change the size and values of ts dptbl depending on your local needs, but only experienced administrators should make such changes. The default values have a long history of good performance over a wide range of environments. Changing the values is not likely to help much, and inappropriate values can have a dramatic negative effect on system performance.

If you do decide to change ts dptbl, we recommend that you include at least 40 time-sharing global priorities. A range this large gives the scheduler enough leeway to distinguish processes based on their CPU use, which it must do to give good response to interactive processes. The default configuration has 60 time-sharing priorities. Here is part of a simple ts dptbl:

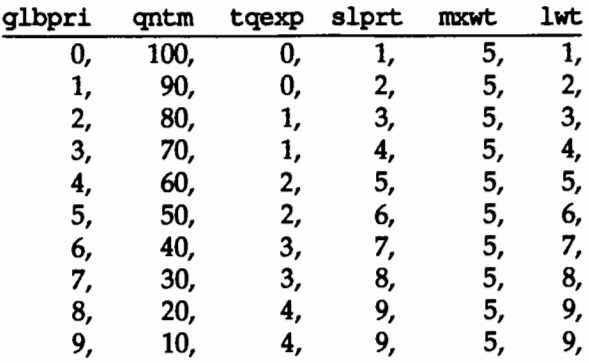

**•** The glbpri column contains global priorities (the priorities that determine when a process runs). Higher numbers run first.

In the table above, the global priorities run from a high of 9 to a low of 0.

 $\blacksquare$  The gottom contains the time slice (or quantum) associated with the priority in the qlbpri column; this is the maximum amount of time a process with this priority may use the CPU before the scheduler gives another process a chance. This time slice is specified in clock ticks. (The system clock ticks HZ times per second, where HZ is a hardwaredependent constant defined in the /usr/include/sys/param. h header file.)

In the table above, time slices run from 10 clock ticks for the highestpriority processes to 100 clock ticks for the lowest-priority processes.

• The town column determines the new process priority for a process whose time slice expires before it sleeps. If a process at the priority in the glbpri column uses its whole time slice without sleeping, the scheduler changes its priority using the tqexp column as an index back into ts dptbl: the new priority is the global priority in the tqexp position in ts dotbl. (In the default configuration, the index of an entry in ts dptbl happens to match the global priority of that entry. However, this match is not necessary.)

It is usually reasonable to lower the priority of a time-sharing process whose time slice expires, because the process is too CPU-bound for its current priority. A long, CPU-intensive process is an extreme example of such a process, and its priority should usually be lowered in favor of processes that sleep after a little CPU use, which are more likely to be interactive processes.

In the table above, process priorities are cut roughly in half when a time slice expires. The lowest priority (0) stays at 0, priority 1 is reduced to 0, priorities 2 and 3 are reduced to 1, and so on.

• The slprt column gives the priority assigned to a process when it returns from a sleep. A process may sleep voluntarily, as it does when it makes certain system calls, or involuntarily, as it does when the kernel puts it to sleep after a page fault, for example. It is usually reasonable to raise the priority of a process that has slept. It has shown desirable behavior (it gave up the CPU), so we reward it by giving it a higher priority when it awakes.

In the table above, process priorities are incremented by 1 after they sleep, except that the highest time-sharing priority (9) stays the same.

■ The mxwt column specifies the number of seconds a process can remain runnable before having its priority changed. (The priority is changed using the lwt column. See the explanation below.)

In the table above, all priorities are recalculated after a wait of 5 seconds.

• The 1wt column gives the new priority for a process that is runnable for mxwt seconds without getting its full time slice. It is usually reasonable to raise the priority of a process that is not getting any CPU time.

In the table above, process priorities are incremented by 1 when they have been runnable for 5 clock ticks, except that the highest priority timesharing priority (9) stays the same.

The default global priority of a time-sharing process is the priority in the middle of ts\_dptbl. This is the priority assigned to a process if it is changed to a time-sharing process with default parameters. This is also the priority initially assigned to the init process if INITCLASS is set to TS. The descendants of init, normally including all login shells and other user processes, inherit its class and current scheduler parameters.

# **Kernel-Mode Parameter Table ts kmdpris**

The scheduler uses the kernel-mode parameter table ts kindpris to manage sleeping time-sharing processes. A default version of ts kndpris is delivered with the system, and there is seldom a reason to change it. ts kandpris is specified in the ts file in the master .d directory. It is automatically built into the kernel as part of system configuration.

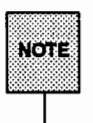

The kernel assumes that it has at least 40 priorities in ts\_kradpris. It panics if it does not.

The kernel-mode parameter table is a one-dimensional array of global priorities. The kernel assigns these priorities to sleeping processes based on their reasons for sleeping. If a user process sleeps because it is waiting for an important resource, such as an inode, it sleeps at a priority near the high end of the ts kmdpris priorities, so that it may get and free the resource quickly when the resource becomes available. If a user process sleeps for a less important reason, such as a wait for terminal input, it sleeps at a priority near the low end of the ts kmdpris priorities.

The default kernel-mode parameter table is simply a one-dimensional array of the integers from 60 through 99, which means that time-sharing processes sleep at priorities between the default real-time priorities and the default time-sharing priorities.

In the default configuration, the priorities in ts\_kmdpris happen to be exactly the same as the priorities used by system class processes, because the tunable parameter MAXCLSYSPRI is the same as the highest priority in ts knot prise. This overlap is designed to be consistent with the scheduler behavior of previous releases of the UNIX system, because these priorities produce good performance in most environments. But the overlap is not necessary. The System V
Release 4 scheduler introduces a logical separation between the priorities of system processes and sleeping time-sharing processes; an administrator may configure a machine so that the two sets of processes have different ranges of global priorities.

# **Changing Scheduler Configuration**

Changing scheduler configuration requires changing one or more of the tunable parameters or the configuration tables rt\_dptbl, ts\_dptbl, and ts\_kndpris. You can change any of these by changing the appropriate file in the master. d directory and rebuilding the kernel as described in the "Performance Management'' chapter. Changes made in this way are permanent. This is the only way to change the size of the configuration tables.

See the section below on the dispadmin command for a way to make a temporary change on a running system.

#### Removing a Scheduler Class

For systems that do not need real-time processes, it may make sense to remove the real-time class, thereby making it impossible to create real-time processes. By not having real-time processes, you avoid their non-pageable u-blocks and you avoid the possibility of a runaway process monopolizing the machine. To remove the real-time scheduler class:

**• Replace the INCLUDE: RT line from the /etc/system file with** 

EXCLUDE:RT

**• Rebuild the kernel.** 

There should be no reason to remove the time-sharing scheduler class. An application can put its crucial processes into the real-time class, and thereby ensure that they always run before any time-sharing process. However, if you have a compelling reason to remove the time-sharing class, here's how to do it:

**• Replace the INCLUDE: TS line from the /etc/system file with:** 

EXCLUDE:TS

- $\blacksquare$  In the kernel file in master.d, change INITCLASS to RT. This makes init and all its descendants real-time processes.
- Rebuild the kernel.

#### **Installing a Scheduler Class**

By default, both the time-sharing and the real-time scheduler classes are installed. Therefore, you need to install a class only if you first remove it.

To install the time-sharing class:

- Make sure that the TS module is in the /boot directory.
- Insert the INCLUDE : TS line in the system file. (The TS module is automatically configured unless it is explicitly EXCLUDEd.)
- **Build the kernel.**

To install the real-time class:

- Make sure that the RT module is in the /boot directory.
- **•** Insert the INCLUDE: RT line is in the system file. (The RT module is not configured unless it is explicitly INCLUDEd.)
- **Build the kernel.**

When you re-install a scheduler class, you should also check the value of the tunable parameter INITCLASS to make sure that your configuration is assigning the default scheduler class you want.

# **Changing Scheduler Parameters with d.ispadmin**

The dispadmin(1M) command allows you to change or retrieve scheduler information in a running system. Changes made using dispadmin do not survive a reboot. To make permanent configuration changes, you must change the scheduler parameter tables in the master. d directory as described in the section above on configuration. However, you can use dispadmin to get an effect equivalent to changing configuration tables by calling dispadmin from a startup script that changes the configuration automatically at boot time.

The dispadmin command has three forms:

- $\blacksquare$  dispadmin -1 lists the configured scheduler classes.
- dispadrnin -q [ -r res] -c *class* gets scheduler parameters for the specified class. By default, time slices are printed in milliseconds. You may optionally retrieve time slices at a resolution specified by the  $-r$ option.
- $\equiv$  dispadmin -s *config file* -c *class* sets scheduler parameters for the specified class from *config\_file* (your configuration file).

Here is the output of the  $-1$  option for the default configuration.

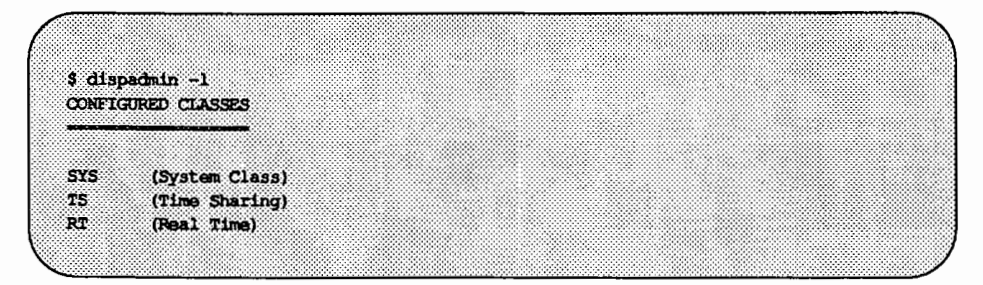

The -g option gets current scheduler parameters for the specified class and writes them to the standard output. Scheduler parameters are class specific. The parameters for the default classes are described in the sections above on the scheduler parameter tables; ts\_dptb1 holds time-sharing parameters and rt dptb1 hold real-time parameters.

The following screen shows part of the output of dispadmin -g for the realtime class:

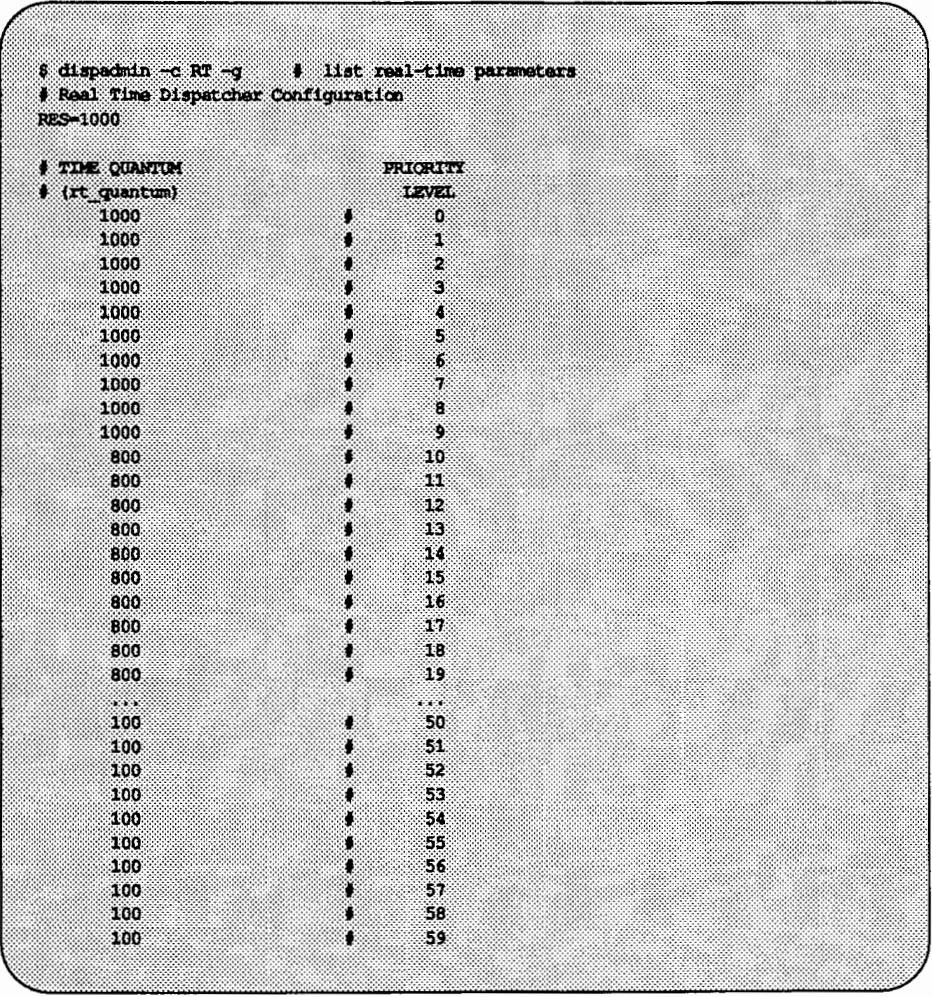

The following screen shows part of the output of dispadmin  $-g$  for the timesharing class:

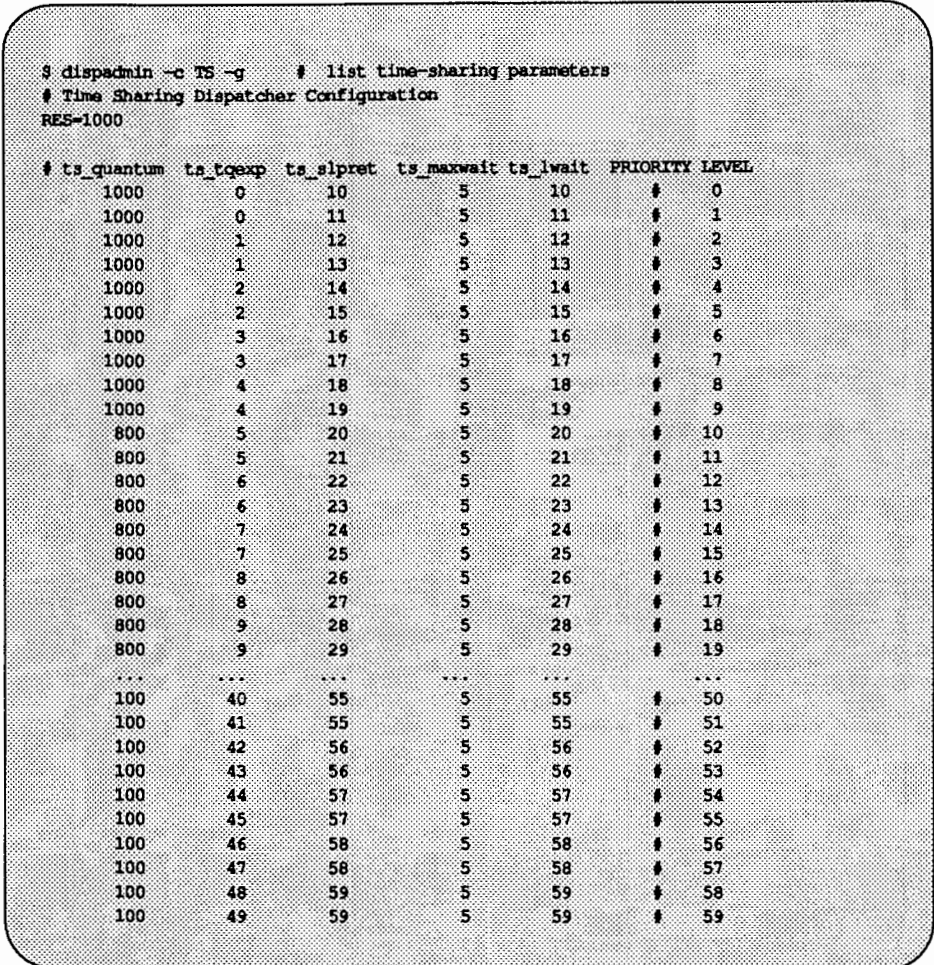

By default, dispadmin reports time slices in milliseconds. If you specify the -r *res* option, dispadmin reports time slices in units of *res* intervals per second. For example, a *res* of 1000000 reports time slices in microseconds (millionths of a second).

The -s *config\_jile* option uses *config\_jile* to set scheduler parameters for the specified class. The configuration file must be in the class-specific format produced by the *-q* option. The meanings of the parameters are described in the sections above on the scheduler parameter tables; ts\_dptbl holds time-sharing parameters and rt dptbl holds real-time parameters.

The following examples show how to set the parameters for the default classes as specified in the configuration files rt config and ts config. The examples presuppose that these two files are in the correct formats.

\$ dispadain -c RT -s rt config = \$ set real-time parameters \$ dispadmin -c TS -s ts config # set time-sharing parameters

The files that specify the new scheduler parameters must have the same number of priority levels as the current table that is being overwritten. To change the number of priority levels, you must change the ts file or the rt file in the master. d directory as described in the section above on configuration.

 $\label{eq:2.1} \frac{1}{2} \sum_{i=1}^n \frac{1}{2} \sum_{j=1}^n \frac{1}{2} \sum_{j=1}^n \frac{1}{2} \sum_{j=1}^n \frac{1}{2} \sum_{j=1}^n \frac{1}{2} \sum_{j=1}^n \frac{1}{2} \sum_{j=1}^n \frac{1}{2} \sum_{j=1}^n \frac{1}{2} \sum_{j=1}^n \frac{1}{2} \sum_{j=1}^n \frac{1}{2} \sum_{j=1}^n \frac{1}{2} \sum_{j=1}^n \frac{1}{2} \sum_{j=1}^n \frac{$  $\mathcal{L}(\mathcal{L}(\mathcal{L}))$  and  $\mathcal{L}(\mathcal{L}(\mathcal{L}))$  and  $\mathcal{L}(\mathcal{L}(\mathcal{L}))$  . The contribution of the contribution of  $\mathcal{L}(\mathcal{L})$ 

**TH. RIESTORE SERVICE** 

**11. RESTORE SERVICE** 

# **11 Restore Service**

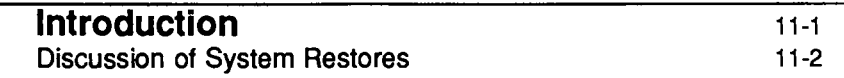

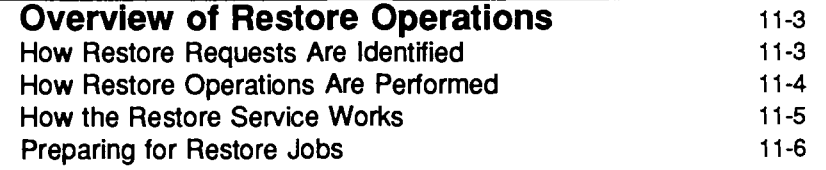

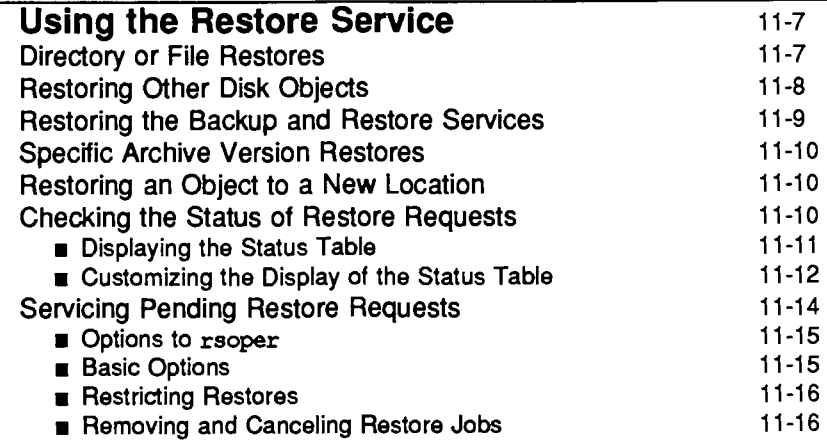

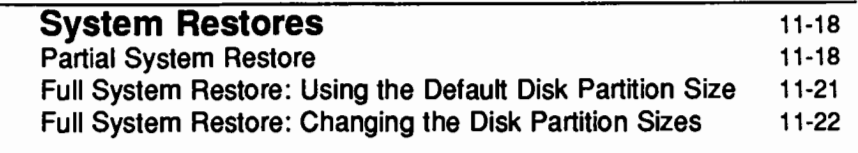

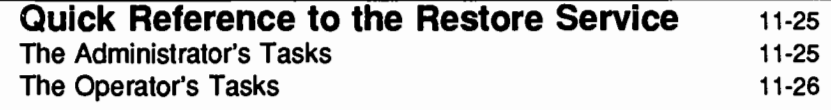

# **Introduction**

This chapter tells you how to restore backed up files, directories, file systems, data partitions, disks, and partitioning information from archive volumes. You can do any of these functions by selecting the appropriate task from a series of menus provided for administration. To access the system administration menu for using the restore service, type

#### sysadm restore\_service

The following menu will appear on your screen:

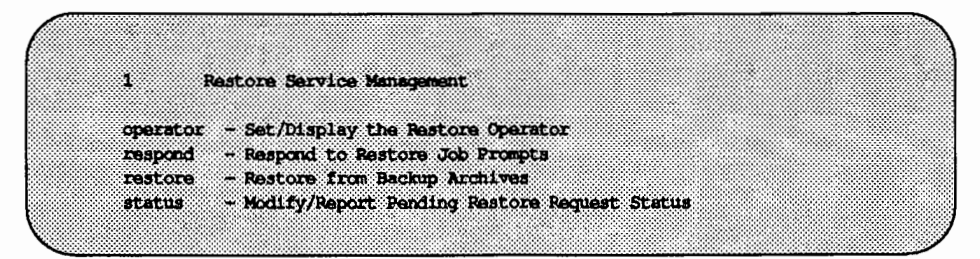

H you prefer not to use the menus, you can perform the same tasks by executing shell-level commands instead. The following table shows the shell commands that correspond to the tasks on the menu.

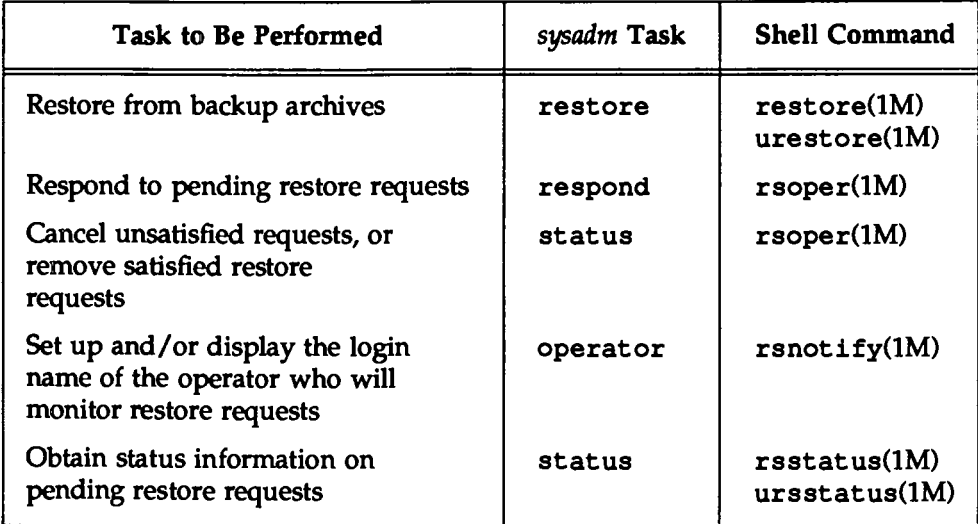

Each task listed above is explained fully later in this chapter. In addition, the *System Administrator's Reference Manual* and *User's Reference Manual* provide information on the shell commands.

Some of the sysadm menus do not offer all the functionality available with the corresponding shell-level commands. If you are not an experienced administrator, however, you may find it easier to use the menus, which provide prompts and help messages that are not available with shell commands.

# **Discussion of System Restores**

This chapter includes a section on performing full and partial system restores. These functions are separate from the restore service that is available to all users. They must be performed by the administrator in firmware mode. See the section entitled "System Restores."

# **Overview of Restore Operations**

The restore service enables you to retrieve copies (archives) of files, directories, file systems, data partitions, disks, and partitioning information that have been preserved on archive media such as diskettes and tapes. There are various types of restore operations; the type you do depends on the type of archive you have. Therefore, to fully understand restore operations, you should familiarize yourself with the ''Backup Service" chapter before reading this chapter.

On large computer systems, the tasks associated with the restore service are usually performed by two people: a system administrator and a computer operator. (On small systems, one person may serve as both the administrator and the operator.) The system administrator's job is

- $\blacksquare$  to establish backup policies based on factors such as available resources, the needs of users, and management directives
- $\blacksquare$  to decide which storage media are used for restore operations and how these media are organized and used
- to issue restore requests for entire file systems, data partitions, directories, and files

The computer operator's job is

- $\blacksquare$  to check the status of pending restore requests
- $\blacksquare$  to respond to system prompts when a restore request requires assistance
- $\blacksquare$  to insert and remove storage media

Users on the system may not perform restore operations themselves. They may submit requests for restore operations to the operator and periodically check the status of operations in progress.

# **How Restore Requests Are Identified**

The restore service assigns a job ID only if a restore request cannot be satisfied automatically and needs operator assistance. A job ID is an alphanumeric string consisting of the word rest, a dash, and a numeric ID. When a job ID is assigned to a restore request for multiple individual files, the restore service identifies each file in the request by appending a letter to the job ID for each file. This labeling convention is useful because it allows individual parts of a request to be handled separately. For example, a user might request a restore of the

files myfile .1, myfile. 2, and myfile. 3. The job IDs for these files are rest-4592a, rest-4592b, and rest-4592c, respectively. The user decides that it is not necessary to restore myfile. 3 so he or she cancels the request for that file. The operator can then cancel rest-4592c without affecting the restore requests for the other two files.

Note that if these three files are contained in a directory, and if the directory is the object to be restored, then only one job ID is assigned to the directory restore no matter how many files are in that directory.

# **How Restore Operations Are Performed**

The restore process begins when someone, either a user or an administrator, requests that a particular object be restored. This is done by issuing either the restore or urestore shell command or by using the restore menu item.

Once a restore request is issued, the restore service first looks at the backup history log to see if a backup has been performed for the object to be restored and determines if the archive is online.

If all this is true, the user receives the following immediate message:

Attempting restore from online archive

If the restore service cannot find an archive of that object for any reason, the user will receive a message similar to the following:

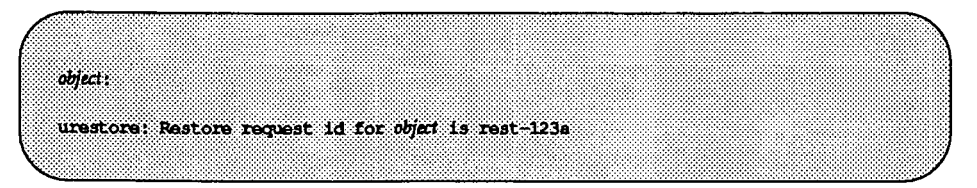

This could happen if the archive is not online or if the restore service cannot find an archive with that information.

In the latter case the operator must then determine which archive might contain the object to be restored. Some restores might require multiple archives.

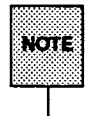

H the operator finds an archive produced on a pre-UNIX System V Release 4.0 system, it may or may not be possible to restore that object with the Release 4.0 restore service, depending on the command used for the backup. If the backup was done with the cpio command, the operator can restore the archive the same way he or she would restore any Release 4.0 archive. However, if the volcopy command was used for the backup, the item cannot be restored using the Release 4.0 restore service. Instead, it must be restored by using the menus for the pre-Release 4.0 restore service. (The pre-Release 4.0 restore service menu can be accessed by typing sysadm old sysadm and then selecting the filemgmt item from the Main Menu.

*H* the necessary archives are mounted, the restore operation proceeds automatically. Otherwise a mail message is sent to the operator indicating that a restore request is pending. This message reads as follows:

There is a pending restore request from *user login*.

The operator can periodically look up pending restore requests that need servicing by issuing the rsstatus command or by using the restore\_status menu item.

The last step of the restore process is to service pending restore requests. The operator loads the appropriate storage medium and then either issues the rsoper command or selects the respond item from the restore\_service menu.

# **How the Restore Service Works**

When the restore service tries to see if the archive is online, it does so by first looking to see if the object is listed in the history log. The restore service then tries to identify the exact archive that contains the object.

If the restore service is processing a request to restore a file, it looks through the archives available for all dates until just before the date from which the object is to be restored. The restore service chooses the most recent archive but not one that is more recent than the requested date.

On the other hand, if the restore service is processing a request to restore any object other than a file, it looks through the archives to find the most recent full file backup performed before the date from which the object is to be restored.

The restore service will restore that full file backup and update it with any incremental file backups performed up to the requested restore date.

As stated before, if the archive is found online, the restore proceeds automatically. Otherwise mail is sent to the operator and the request waits for service.

As explained in the "Backup Service" chapter, an archive is created by backing up requested objects using one of six default backup methods. The method chosen for the backup operation affects the type of restore that can be done and the level of difficulty of that restore operation. For example, data partitions can be restored only from full data partition backup archives.

# **Preparing for Restore Jobs**

When an administrator is establishing restore policies for a computer site, one of the choices is who should be responsible for servicing restore requests. If the administrator decides to delegate this job to an operator, the rsnotify command can be used to route service requests to the person selected. For example, the command

rsnotify -u *user* 

causes mail to be sent to *user* when a request is made. If rsnotify is invoked without options, the login of the assigned operator is displayed. The display also includes the date the operator was assigned. If rsnotify -u *user* is invoked when an operator has been assigned, the existing assignment is replaced by the new one.

Once an operator has been assigned, the operator receives mail about pending jobs and can scan for pending restore requests with the rsstatus command or the status item from the restore service menu.

If no operator is assigned, mail messages about restore requests are sent to root instead.

# **Using the Restore Service**

All users can request restores of any files and directories that they own, but only administrators can request restores of data partitions, file systems or entire disks. Because of this division of functionality there are two commands for requesting restores. The urestore command can be used by anyone to request a restore of one of their own files or directories. (An administrator can use this urestore-from the the root prompt-for any file or directory, regardless of who owns it.) The restore command can be used only by an administrator. restore is used to request a restore of file systems, disks or data partitions, or to display partitioning information.

By default the restore service retrieves the latest version of an object. However, any archived version can be restored by identifying the desired version on the command line.

# **Directory or File Restores**

When issuing the urestore command, you must have read permission for the parent directories of the file or directory you are having restored. You must have write permission as well for the immediate parent directory. In addition, if the request is made by anyone other than the administrator or the operator, that person must have owned the file or directory at the time the archive was made. The following options are available with the urestore command:

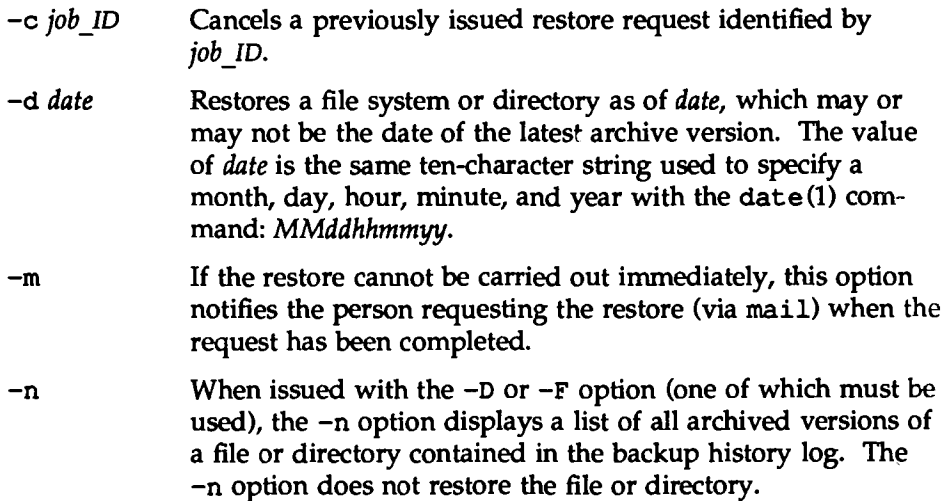

- -o *target*  Restores the archive to the *target* location.
- -D *directory*  Restores *directory* and all the files underneath it.
- -F *file\_name*  Restores *file\_ name.*

### **Restoring Other Disk Objects**

An administrator or operator can restore a data partition, a file system partition, or an entire disk by using the restore command, along with the following options:

-A *partdeo* Initiates a restore of the entire disk *partdeo.*  -P *partdeo*  -s *oname*  -n Initiates a restore of the data partition *partdeo.*  Initiates a restore of the file system partition *oname.*  When issued with the  $-A$ ,  $-P$ , or  $-S$  option (one of which must be used), the -n option displays a list of all archived versions (of the disk object) contained in the backup history log. The -n option does not restore any disk objects.

*partdeo* takes the form /dev/rdsk/c?d? s? (c?t?d?s? for SCSI devices). If -A is specified, the full disk method is used to repartition the disk. When *partdeo* is used as an argument to -A for the 3B2 computer, the value of *partdeo* is  $\overline{\text{c}}$  . The call of  $\overline{\text{c}}$  in  $\overline{\text{c}}$ 

Restoring a disk overwrites any data on the disk and resets all partitioning information for the disk to that of the archive.

#### **Restoring the Backup and Restore Services**

When restoring any file system containing the backup and restore services, you must restore the following components:

- $\blacksquare$  the backup and restore shell level commands
- $\blacksquare$  the backup methods found in the directory /etc/bkup/method
- $\blacksquare$  the system-supplied backup and restore tables found in the directory /etc/bkup or any backup and restore tables you have defined

On most systems, these components reside in the root directory (/) and in the /usr file system, but they may be located in any file system.

The following is the procedure for restoring the backup and restore services:

- 1. Change the system state to single-user mode by typing init s.
- 2. Mount the diskettes containing the Essential Utilities. These utilities include the commands for the backup and restore services.
- 3. When the program asks if you want to reformat your disk, type yes (if you want default partitioning). You will need to have your reformatting specifications at hand so you can provide this information. ( See "Full System Restore: Changing the Disk Partition Sizes.")
- 4. Restore the most recent copy of the backup history log for your system; this may be the system-supplied log or a log you have created. To restore the most recent copy of the system-supplied log, type

```
urestore -F /etc/bkup/bkhist.tab /etc/device.tab \ 
/etc/dgroup.tab
```
To restore the most recent copy of your custom backup history log, type

urestore -F *pathname* 

where *pathname* is the correct pathname to your backup history log.

5. To restore the /usr file system, type

restore -s /usr

Note that to do these functions, you must run restore rather than the urestore command.

6. Restore the lost file systems and data partitions. Use the backup history log display to determine the labels of archive volumes that contain the information to be restored.

# **Specific Archive Version Restores**

You may want to restore a specific archive version of an object other than the most recent version, especially if the most recent version has been corrupted.

This is done by invoking restore  $-n$  with the  $-A$ ,  $-P$ , or  $-S$  option. This command displays a list of all archived versions of the object by date. The  $-n$ option displays the version list only; it does not invoke the restore request. From the list, you can select the date of the correct version to be restored and then with the restore command include the -d *date* option, where the value of *date* is the same ten-character string used to specify a month, day, hour, minute, and year with the date(l) command: *MMddhhmmyy.* 

# **Restoring an Object to a New Location**

By default, the restore service restores an object to its original location. However, there may be times when you don't want to restore an object to its original location.

You can restore an object to a new location by running the restore command with the -o *target* option, where *target* is the name of the new destination location. Either command redirects the restore to a new location and thus avoids overwriting the contents of the previous location.

# **Checking the Status of Restore Requests**

You can check the status of restore requests by using options to any of three commands: restore, rsstatus, or ursstatus.

The -s or -v options can be used with either the restore or urestore command. The -s option displays a"." for each 100 blocks transferred from the archive. The  $-v$  option displays the name of each directory or file as it is

transferred from the archive. Note that these options take effect only when the required archive volume is on line and the restore operation is processing.

Furthermore, both the rsstatus and ursstatus commands provide a list of pending restore requests. The rsstatus command can be issued only by an administrator or operator. The ursstatus command can be used by anyone to view the status of any restore he or she has requested. ursstatus lists pending file and directory restore requests for the invoking user. rsstatus lists all the pending restore requests in detail.

#### Displaying the Status Table

The information gathered by either of these commands is recorded in the /etc/bkup/rsstatus. tab table. To display the contents of that table, invoke either command without options. An rsstatus report contains the following fields:

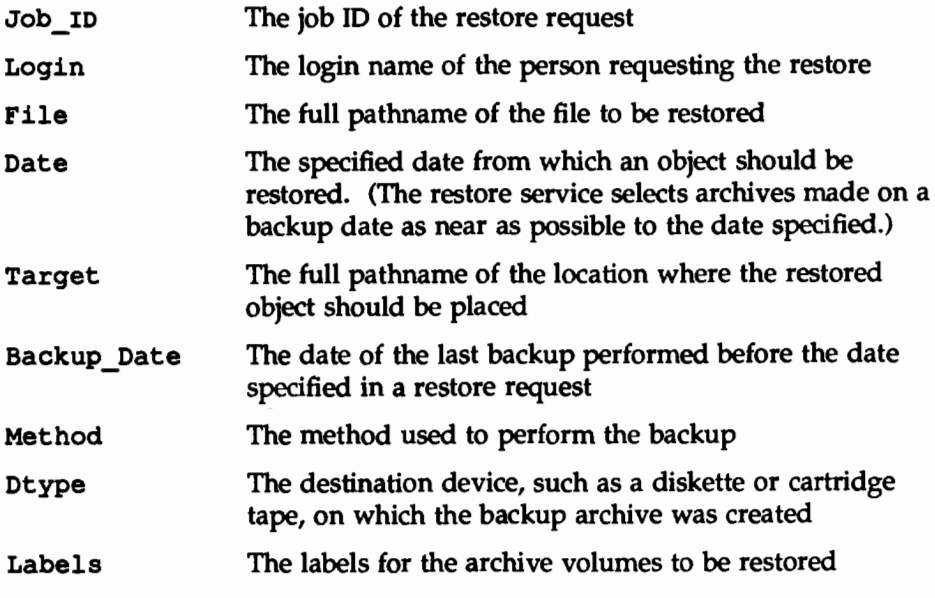

The ursstatus report contains only the first five fields.

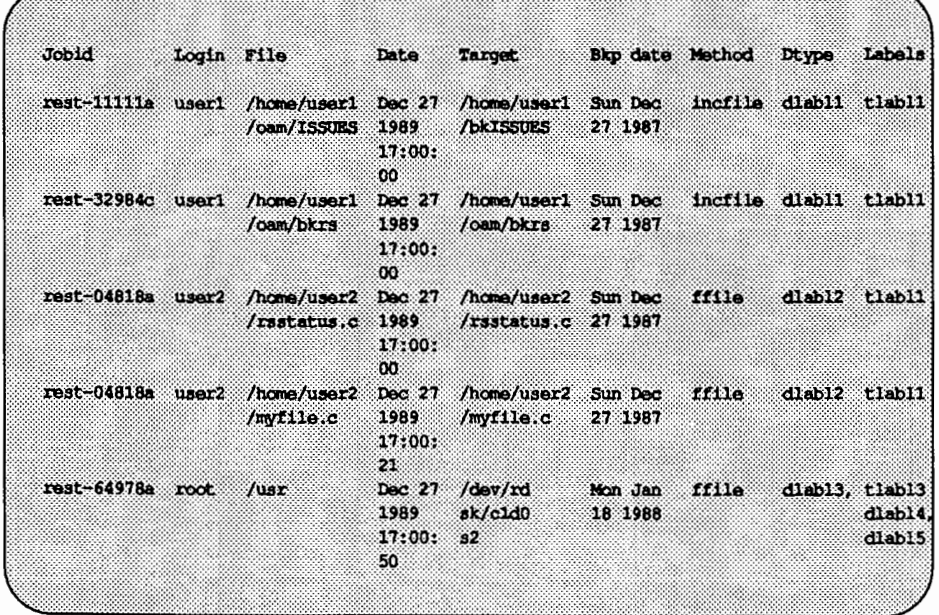

The rsstatus report appears in the following format on your screen:

#### **Customizing the Display of the Status Table**

The last section described the restore status table and the default display of information in it. If you do not want to see a default report, however, you can customize both the contents and the format of the status report.

The default display provides all the available information about pending restore requests. You can restrict the fields displayed by using one of the following options to the rsstatus command:  $-d$  [dtype],  $-j$ , or  $-u$ .

 $-d$  [dtype] Restricts the display to restore jobs that can be satisfied by a specific device. *dtype* specifies the device type (such as diskette or cartridge tape).

> The *dtype* argument is optional. When would an administrator want to use this argument? Specifying a device type may be helpful, for example, if an administrator's access to a particular device (such as a cartridge tape drive) is limited and

he or she therefore has little time in which to do restore operations on cartridge tape.

In this situation an administrator may need to ignore, temporarily, operations being done on devices that are available at any time, and concentrate on monitoring those operations that require a cartridge tape drive. By specifying ctape as an argument to the -d option, the administrator can display status reports for only those operations being done on cartridge tape.

```
-d diskette
```
Displays the status of all restore requests that can be satisfied by inserting diskettes into a diskette drive.

In another instance, an operator may have mounted a certain set of archive volumes and might want to verify that all restores that can be satisfied by those volumes will be performed.

#### -d:bk0010,bk0011,bk0012

Displays the status of all requests for restore operations from an archive on the volumes with the labels specified (bkOOlO, bkOOll, and bk0012).

- -j *job\_IDs*  Displays the status of operations with the specified restore job IDs
- -u users Displays the status of restore operations requested by the specified user logins

You can specify all three options  $(-d, -j,$  and  $-u)$  on the same command line. When you do, the report displayed will contain only those entries that satisfy all three specifications.

In the default rsstatus display, each field has a title and a specific length. Data entries that exceed the specified field length wrap to the next line within the field. You can change the format of the rsstatus display by using the  $-h$ ,  $-f$ , or  $-g$  option to the rsstatus command.

-h Suppresses the headers (titles) for a display. This option is useful when the contents of a display are to be filtered by another process.

- -s Suppresses field wrap on the display so the data in the display appear in a single line. This option is often used with the  $-f$ option.
- -f *field \_separator*

Specifies a field separator to be used when field wrap is suppressed. The value of *field separator* is the character that will appear as the field separator in the display. For clarity, do not choose a character that is likely to appear in a field. For example, do not use a colon as a field separator if the display will contain dates in which a colon is used to separate hours from minutes.

# **Servicing Pending Restore Requests**

Restore operations that cannot be performed immediately are posted to the restore status table and are considered "pending." Pending restore jobs must be serviced by an operator who received mail about the pending request and services it through the rsoper command. An operator can usually satisfy a pending restore request by locating and installing the correct archive volume.

You can service a pending restore job, by completing the following procedure.

1. Display the restore status table by running rsstatus with the desired options. Note the name of the object to be restored and the label of the archive volume for it.

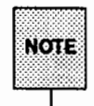

If there is no label information in the status table, you may have to determine which archive volume contains the backup from which to restore by guessing and relying on other information. For example, the date of a backup may allow you to identify an archive volume.

- 2. Mount the archive volume.
- 3. Invoke rsoper -d *ddev* where *ddev* is the name of the device that is to read the archive. *ddev* takes the following form:

*ddevice[:dchar][:dlabels]* 

*dlabel* must be specified if there is more than one label. It must include a device name and it may include device characteristics and volume labels.

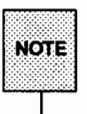

If the history log has been removed, all of the *ddeo* fields *(ddevice, dchar, dlabels)* must be specified.

4. After the volume is processed, check the restore status with the rsstatus command.

The restore service compares the information you have entered on the rsoper command line with the information in the restore status table and on the archive volume. If the information on the command line matches the information in the restore status table, the restore operation begins. If the information on the command line does not match that in the restore status table, the information on the command line predominates and the restore operation begins. Then the restore service attempts to resolve any restore requests that can be satisfied by the archive volume described by -d *ddev.* 

#### Options to rsoper

There are several options that can be specified with rsoper. These options are used only if you need to override the information in the restore status table. Archives made with the UNIX System V Release 4.0 backup methods contain the information needed for all restore operations except those performed with the -d option. Thus, the following options will probably be needed only for archives made on systems running pre-Release 4.0 releases of the UNIX system. (These archives may not contain all the information required by the Release 4.0 restore service.)

#### Basic Options

Three options allow you to describe the archive volume being mounted for use by a restore operation:  $-t$ ,  $-0$ , and  $-m$ .

-t Tells the service that the volume inserted in the destination device contains a table of contents for the archive.

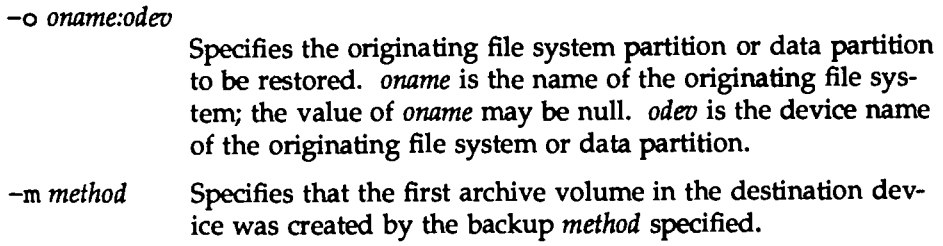

The following example illustrates the use of some of these options. Suppose the backup history log no longer contains a log of the backup operations for which archives are being requested. To obtain the desired data, you must request an incremental file restore from the /usr2 file system. To request this, enter

```
rsoper -d /dev/diskette2::arc.dec79.a,arc.dec79.b,x \
   arc.dec79.c -m incfile -o /usr2
```
The /usr2 file system archive is found on diskettes labeled arc. dec79. a, arc.dec79.b, and arc.dec79.c.

#### Restricting Restores

By default, when rsoper is invoked, the restore service attempts to complete any restore requests on the archive volume mounted. However, you can restrict restore jobs to those with specific job-IDs by using the  $-j$  option. You can also restrict restore jobs to specific user logins through the -u option.

#### Removing and Canceling Restore Jobs

Entries in the restore status table may be deleted for either of two reasons:

- $\blacksquare$  to remove a restore request that has been satisfied
- **to cancel a job that cannot be completed or cannot be serviced at all**

To remove an entry for a pending restore request, type

```
rsoper -r job _IDs
```
where *job IDs* is a list of pending restore requests that have been serviced. This command notifies the people who issued these requests that the restore operations have been done successfully and that the entries for them have been removed from the status table.

To cancel a request, type

rsoper -c *job\_IDs* 

where *job\_IDs* is a list of pending restore requests to be canceled. This command notifies the people who issued these requests that the requests cannot be serviced and have been canceled.

# **System Restores**

Full and partial system restores are altogether different from other types of restore operations. System restore operations are not done by issuing the restore command or any related commands; rather, they are done by rebooting the Essential Utilities diskette.

Partial system restores are required when a portion of the system has become corrupted or the administrator has forgotten the root password. Full system restores are necessary when there is a new system or disk, or when you need to increase the size of the core file system data partition.

- **A partial system restore replaces (overwrites) the core system files on a** hard disk with those originally distributed (on the core diskettes). These files include the Essential Utilities; user files are not affected by a partial system restore.
- **A** full system restore erases everything on a hard disk and then loads the core system files.

To request either a full or partial system restore, you must be in single-user state, and you must mount /usr.

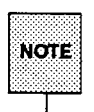

A full system restore erases everything on a disk. If you use this procedure to change partition sizes, do a complete file disk backup first.

# **Partial System Restore**

This type of restore is useful if you have forgotten your root password or if your system has been corrupted.

During a partial system restore, certain system files are overwritten, including the terminal configuration and password files. (These files are needed to rebuild your previous system configuration.)

Use the following procedure to do a partial system restore on a 3B2 computer:

1. Change directory to the root directory.

- 2. Change the system state to firmware mode (system state 5) by typing init 5.
- 3. Insert the first Essential Utilities diskette into the diskette drive.
- 4. Boot the operating system by selecting option 0 from the instructions displayed on your screen.
- 5. Initiate a partial system restore by choosing option 2 from the instructions displayed on your screen.
- 6. Follow the instructions on the screen to remove and insert the Essential Utilities diskettes. When the last diskette has been copied, the system will reboot from the hard disk.
- *7.* When the system is ready, you must rebuild the system files. You can do this in either of two ways: (1) you can follow the displayed instructions to access the sysadm syssetup menu; or (2) you can use your own procedure (see Step 8).
- 8. Recover, from backup copies, any system files not automatically saved, and reconfigure the system as necessary. System files automatically saved during this procedure are found in /var/old and include the following:

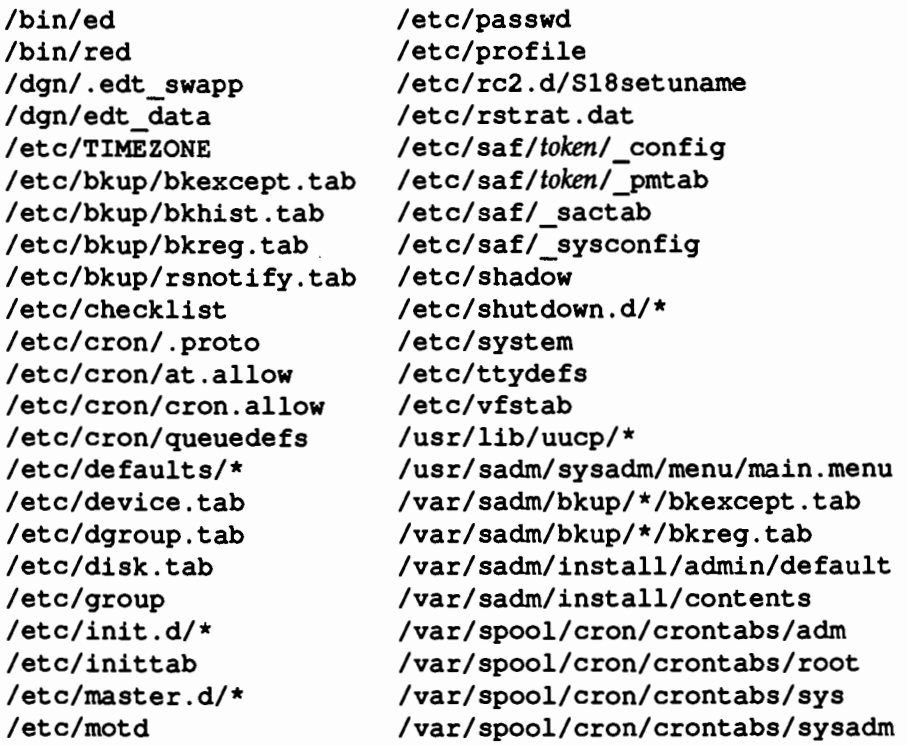

*H* you are doing this restore operation because of a forgotten root password, copy all the above files back into their proper places and then add the new root password by typing

passwd root

If you are doing this restore operation because of system corruption, examine each of the files listed above carefully before putting them back in your system. One of these files may have caused the corruption.

After this procedure has been completed, all software packages should be reinstalled to insure that the system configuration is properly restored.

#### **Full System Restore: Using the Default Disk Partition Size**

A full system restore erases everything on a hard disk and then loads the core system files.

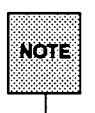

Because all files on hard disk are destroyed during a full system restore, a full system restore should not be performed until you have backed up (onto floppy diskette or tape) all files you want to keep.

This procedure allows you to perform a full system restore while maintaining the default disk partition sizes. Skip to the next section if you want to perform a full system restore that changes the disk partition size.

The following is the procedure for doing a full system restore (using the default disk partition size) on a 3B2 computer:

- 1. Change directory to the root directory.
- 2. Change the system state to firmware mode (system state 5) by typing init 5.
- 3. Boot the operating system by selecting option 0 from the instructions displayed on your screen.
- 4. Initiate a full system restore by choosing option 1 from the instructions displayed on your screen.
- 5. Type y after the following prompt, as shown:

Use the default hard disk partitioning? [y, n, help]: y

- 6. Follow the instructions displayed on the screen to remove and insert the Essential Utilities diskettes. When the last diskette has been copied, the system will reboot from the hard disk.
- 7. When the system is ready, you must rebuild the system files. You can do this in either of two ways: (1) you can follow the displayed instructions to access the sysadm syssetup menu; or (2) you can use your own procedure.

#### Full **System Restore: Changing the Disk Partition**  Sizes

This procedure differs from the one above because it allows you to change the disk partition sizes.

Before you begin, make sure you have calculated the number of blocks to be allocated to the various partitions, find out how much space is left on each disk, and determine the current disk partition sizes.

To determine how much space is available on a disk, run the  $df -t$  command; to determine the current disk partition size, issue the prtvtoc command and specify each disk for which you want to know the size. (Sizes reported by the prtvtoc command are not exact; this command rounds up all disk partition sizes reported.)

Enter these commands as follows:

```
df -t 
prtvtoc /dev/rdsk/cld0s6 
prtvtoc /dev/rdsk/cldls6
```
Record the results.

To do a full system restore (changing the disk partition size) on a 3B2 computer, complete the following procedure:

- 1. Change directory to the root directory.
- 2. Change the system state to firmware mode (system state 5) by typing init 5.
- 3. Boot the operating system by selecting option 0 from the instructions displayed on your screen.
- 4. Initiate a full system restore by choosing option 1 from the instructions displayed on your screen.
- 5. Type n at the following prompt as shown:

```
Use the default hard disk partitioning? 
   [y, n, help]: n
```
6. The next prompt is

```
How many blocks for the swap partition?
```
 $[$  (range 3500 through *max*) quit help  $]$  (default *n*):

Enter the number of blocks you want to allocate (max will vary according to disk size and *n* will depend on how your disk is partitioned). To determine how many blocks to allocate, use the figures you worked out beforehand. Remember, if you increase the default number of blocks in one partition, there will be fewer blocks available for the remaining partitions.

- *7.* The system then prompts you for similar information about the next partition on the disk. Continue supplying information until you have partitioned all the blocks.
- 8. When the system is ready, you must rebuild the system files. You can do this in either of two ways: (1) you can follow the instructions displayed on the screen to access the sysadm syssetup menu; or (2) you can use your own procedure (see Step 9).
- 9. Recover, from backup copies, any system files not automatically saved, and reconfigure the system as necessary. The system files that are automatically saved (in /var/old) during this procedure include the following:

/bin/ed /bin/red /dgn/.edt\_swapp /dgn/edt\_data /etc/TIME ZONE /etc/bkup/bkexcept.tab /etc/bkup/bkhist.tab /etc/bkup/bkreg.tab /etc/bkup/rsnotify.tab /etc/checklist /etc/cron/.proto /etc/cron/at.allow /etc/cron/cron.allow /etc/cron/queuedefs /etc/defaults/\* /etc/device.tab /etc/dgroup.tab /etc/disk.tab /etc/group /etc/init.d/\* /etc/inittab /etc/master.d/\* /etc/motd /etc/passwd

/etc/profile /etc/rc2.d/Sl8setuname /etc/rstrat.dat /etc/saf/token/ config /etc/saf/token/ pmtab /etc/saf/\_sactab /etc/saf/\_sysconfig /etc/shadow /etc/shutdown.d/\* /etc/system /etc/ttydefs /etc/vfstab /usr/lib/uucp/\* /usr/sadm/sysadm/menu/main.menu /var/sadm/bkup/\*/bkexcept.tab /var/sadm/bkup/\*/bkreg.tab /var/sadm/install/admin/default /var/sadm/install/contents /var/spool/cron/crontabs/adm /var/spool/cron/crontabs/root /var/spool/cron/crontabs/sys /var/spool/cron/crontabs/sysadm

# **Quick Reference to the Restore Service**

# **The Administrator's Tasks**

• Assigning an operator to service restore operations:

rsnotify -u *user* 

where *user* is the login name of the operator.

**• Displaying the name of the operator assigned to service restore opera**tions:

rsnotify

 $\blacksquare$  Initiating a restore of a data partition:

restore -P *partdev* 

where *partdev* is the name of a data partition.

**• Initiating a restore of a file system partition:** 

restore -s *oname* 

where *odevice* is the name of the file system partition to be restored.

 $\blacksquare$  Initiating a restore of an entire disk:

restore -A *partdev* 

where *partdev* is the name of the disk to be restored.

**• Restoring an object from archive volumes of a particular date:** 

restore -d *date* or urestore -d *date* 

where *date* is the date of the archive to be used for the restore. The value of *date* is the same ten-character string used to specify a month, day, hour, minute, and year with the date(l) command: *MMddhhmmyy.* 

 $\blacksquare$  Restoring an object to a new disk location:

restore -o *target* or urestore -o *target* 

where *target* is the complete pathname of the destination location on the disk.
# **The Operator's Tasks**

• Displaying a list of all archived versions of an object:

```
restore -n or urestore -n
```
**• Displaying the complete contents of the restore status table:** 

rsstatus

**•** Displaying a list of restore jobs that could be satisfied by a specified device type or archive volume:

rsstatus -d [dtype)[:dlabels]

where *dtype* is a description of a device type (diskette, ctape, and so on) and dlabels is the label of a particular archive volume (such as bkOOlO, bkOOll).

• Displaying the status of particular fdisk, fimage, ffile, or fdp restore jobs:

rsstatus -j *job\_IDs* 

where *job IDs* is a list of one or more job IDs for requested restores.

**• Displaying the status of restore requests made by specific users:** 

rsstatus -u users

where *users* is a list of one or more user login names.

**• Removing a pending restore request from the restore status table and** designating it canceled:

rsoper -c *job\_IDs* 

where *job IDs* is a list of one or more job IDs for requested restores.

**•** Removing a pending restore request from the restore status table and designating it complete:

rsoper -r *job \_IDs* 

where *job IDs* is a list of one or more job IDs for requested restores.

**•** Servicing a pending restore request:

rsoper -d *ddeo* 

where *ddeo* describes the device to be used to read the archive containing the file system or data partition to be restored.

• Suppressing field wrap and specifying an output field separator on the restore status display:

rsstatus -f *<sup>c</sup>*

where *c* is the character that will appear as the field separator in the display of the restore status table.

■ Suppressing headers on the restore status display:

rsstatus -h

#### Non-Privileged Tasks

**• Canceling a previously requested restore:** 

urestore -c *job* \_ID

where *job ID* is the job ID of a job to be canceled.

• Displaying the status of particular incfile restore jobs:

ursstatus -j *job\_IDs* 

where *job \_IDs* is a list of one or more job IDs for requested restores.

■ Initiating a restore of a directory:

urestore -D *directory* 

where *directory* is the name of the directory to be restored.

• Initiating a restore of a file:

urestore -F *filename* 

where *filename* is the name of the file to be restored.

man kalendar sa sa sa sa

 $\mathcal{L}_{\text{max}}$  , where  $\mathcal{L}_{\text{max}}$ 

 $\label{eq:2.1} \mathcal{L}(\mathcal{L}_{\mathcal{D}}) = \mathcal{L}(\mathcal{L}_{\mathcal{D}})$  $\label{eq:2.1} \frac{1}{2} \sum_{i=1}^n \frac{1}{2} \sum_{j=1}^n \frac{1}{2} \sum_{j=1}^n \frac{1}{2} \sum_{j=1}^n \frac{1}{2} \sum_{j=1}^n \frac{1}{2} \sum_{j=1}^n \frac{1}{2} \sum_{j=1}^n \frac{1}{2} \sum_{j=1}^n \frac{1}{2} \sum_{j=1}^n \frac{1}{2} \sum_{j=1}^n \frac{1}{2} \sum_{j=1}^n \frac{1}{2} \sum_{j=1}^n \frac{1}{2} \sum_{j=1}^n \frac{$ 

 $\mathcal{L}(\mathcal{L}(\mathcal{L}))$  and  $\mathcal{L}(\mathcal{L}(\mathcal{L}))$  and  $\mathcal{L}(\mathcal{L}(\mathcal{L}))$  . The contribution of  $\mathcal{L}(\mathcal{L})$ 

**VALLIDES SI** 

# 12.SEQURITY

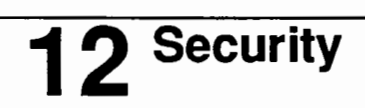

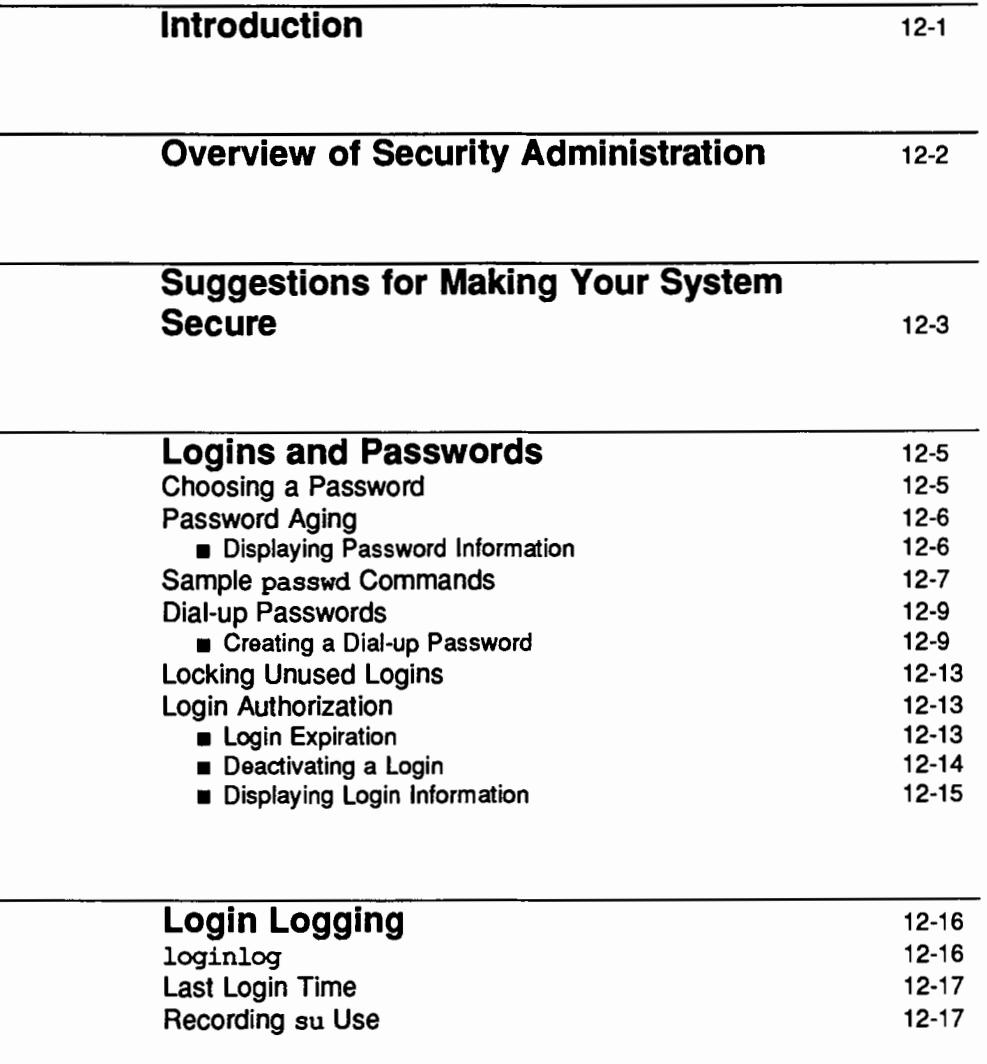

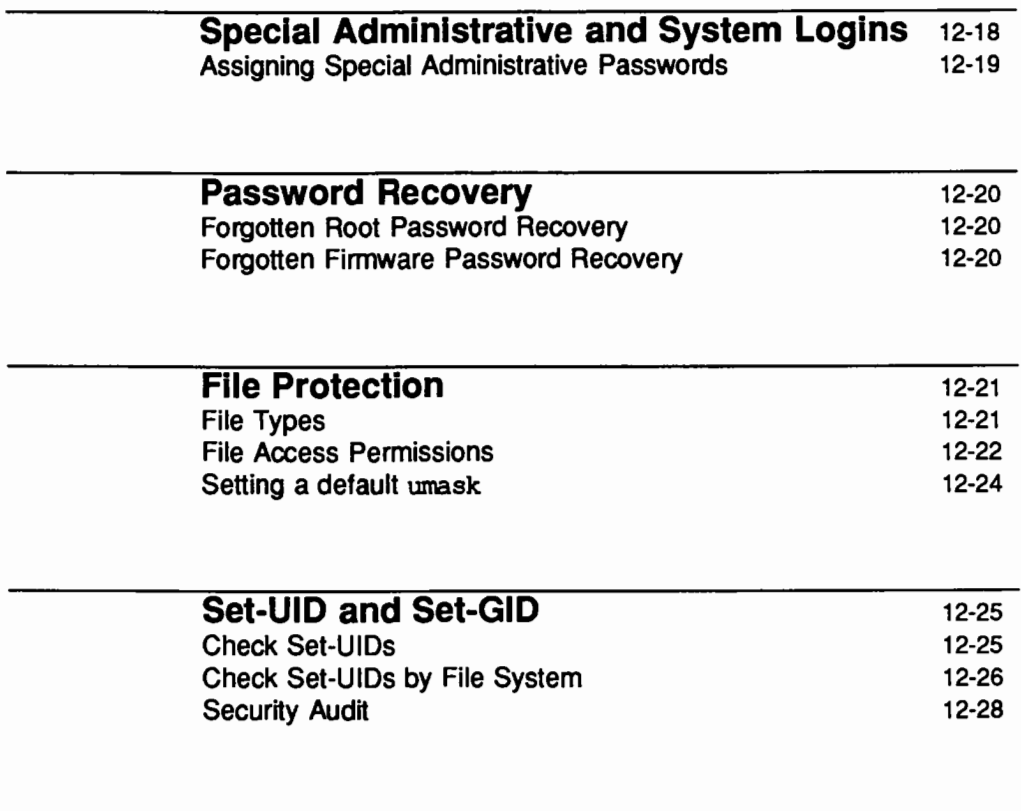

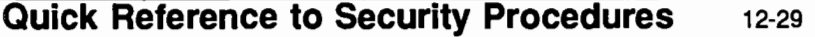

# **Introduction**

The UNIX operating system provides extensive features to maintain system security. However, no computer system is secure unless good standards of administration and use are established and followed. This chapter provides details about security for UNIX System V Release 4.0 and describes computer center practices that can enhance the security of your computer operations.

There is no individual administration menu dedicated to system security. However, there are several tools to help maintain security that are described in this chapter. Some of these are available through the systemsetup and users menus under sysadm(lM). If you prefer to work at the shell level you can do so instead of using the sysadm interface. The following table shows the shell commands that correspond to the tasks in the sysadm interface. Not all security-related commands discussed in this chapter have corresponding sysadm menu items.

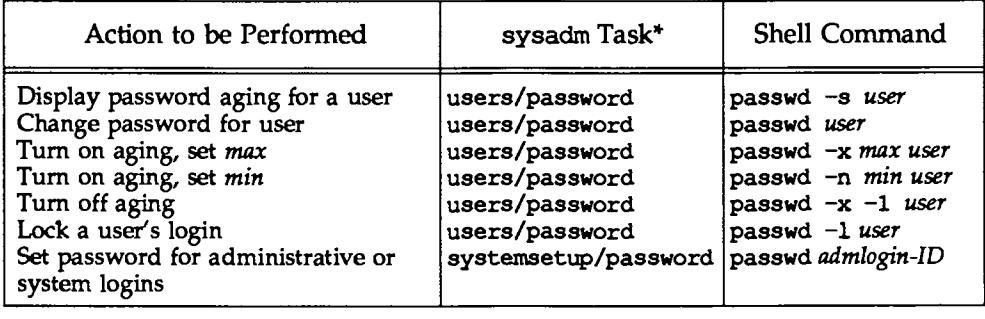

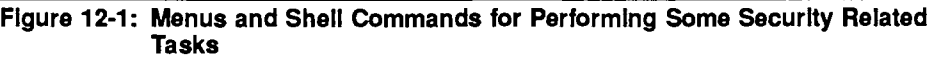

Many of these actions may be done via the commands available for the administration of users. See sysadm(lM) in the *System Administrator's Reference Manual* for all available options and an explanation of their capabilities.

Each task listed above is explained later in this chapter. In addition, the *System Administrator's Reference Manual,* and *User's Reference Manual* provide manual pages for these shell commands.

# **Overview of Security Administration**

Security is an aspect of the operation of your computer that must always be kept in mind. A machine connected to phone lines or a local network has the potential for intruders. Even an isolated machine is subject to idle browsing by its legitimate users. Consider the possible loss if a file is altered or destroyed, or if the wrong person sees it.

This chapter covers:

- **Important security concepts and guidelines for the UNIX system—how to** control user and group access to directories and files
- **Logins and passwords—what precautions to take when changing a pass**word (some of which may be required by company policies) and how to assign or change a password
- **11111** Assigning special administrative passwords—what are administrative logins and why they should be protected
- **II** Logging login attempts—how to start a procedure to track unsuccessful attempts to log in to the system
- **111** Set-UID and set-GID-how to determine if unauthorized programs conditioned to execute via an administrative login exist
- **11** A quick reference section that lists the security-related commands discussed in this chapter

# **Suggestions for Making Your System Secure**

The security of any system is ultimately the responsibility of all who have access to it. As the administrator of your system, you need to consider the following:

- **Restrict physical access to your computer (especially if it is a small** machine) so that someone does not simply walk off with it.
- **•** Set the access permissions to directories and files so that they can be accessed only as needed by the owner, group, or others. Publicly writable directories are a security hazard. Allow them only if you have a good reason.
- Assign passwords to all logins and change them regularly. You can force them to be changed regularly by implementing password aging. Do not pick obvious passwords: six-to-eight character nonsense strings using letters and numbers are recommended over recognizable words. Remove or lock logins that are no longer needed.
- **•** Do not keep sensitive information on a system with dial-up ports; the security of any system with dial-up ports is difficult to guarantee.
- $\blacksquare$  Users who make use of the su command to become root, or any other user, can compromise the security of your system by accessing files belonging to other users without the other users' knowledge. For this reason, a log is kept on the use of the su(l) command. Check the file /var/adm/suloq to monitor use of this command. The format of /var/adm/suloq is described in Appendix B, "Directories and Files."
- E Keep in mind that login directories, user profile files, and files in /sbin, /usr/sbin, and /etc that are writable by others are security give-aways.
- **Encrypt sensitive data files.** The crypt(1) command together with the encryption capabilities of the editors (ed and vi) provide better protection for sensitive information. The Security Administration Utilities package (domestic customers only) must be installed before you can run crypt(l).
- **Do not leave a logged-in terminal unattended, especially if you are logged** in as root. If you must be away from your terminal, log off before leaving.
- $\blacksquare$  Place an appropriate umask command in the system profile (/etc/profile) to set a default security level for file creation.
- As system administrator, use full pathnames for critical commands (for example /usr/bin/su instead of su).
- **Don't mount a medium (such as a floppy disk) unless the contents are** trusted. These file systems may contain set-user-ID or Trojan horse (undesirable gift) programs.
- **Don't add packages or programs from untrusted sources. This is the most** common way of spreading computer viruses.
- **•** For more information on network security and dialup passwords, see the "Network Services" chapter.

# **Logins and Passwords**

To log in to the UNIX system, a user must enter both a login name and a password. Although logins are publicly known, passwords must be kept secret, known only to their owners. To enhance the security of your system and data, we recommend that you ask your users to change their passwords occasionally. For a high level of security, normal users should do so about every 6 weeks. System administration logins (such as root and sys) should be changed monthly or whenever a person having the root password leaves the company or is reassigned. Although voluntary compliance with this practice is desired, the UNIX operating system provides a mechanism to force compliance. This mechanism is called password aging.

# **Choosing a Password**

Most security breakins of computer systems involve guessing the person's password. While the passwd(l) command has some criteria for making sure the password is hard to obtain using mechanical means, a clever person can sometimes guess a password just by knowing something about the person and habits.

- Bad choices: names of family members or pets, car license numbers or telephone numbers, Social Security number, employee number, names related to a person's hobbies or interest, words currently popular in the media (such as slang from TV shows), seasonal themes (such as "turkey'' in November or "superbowl" in January). Also, any variations on this by substitution or addition of a special character.
- Good choices: puns, words in a foreign language, a word reversed (yekrut for turkey), or a nonsense word made up of the first letter of every word in a phrase (Mhallifwwas  $-$  Mary had a little lamb, its fleece was white as snow).
- **Add a non-alphabetic character in the middle of the password (be careful** about magic characters such as  $\ast$  and  $\odot$  and control characters). Substitute a number for a similar letter (for example 0 foro, 3 fore, 1 for 1 or i).
- **E** Remember that the clever person is aware of the above as well.

# Password Aging

The password aging mechanism forces users to change their passwords on a periodic basis. Provisions are made to prevent a user from changing a new password before a specified interval. Password aging is selectively applied to logins by using the passwd(1) command. If you require more access control than what is provided by password aging, you can also change /etc/profile to require a second access code as part of the login process (see the ''User and Group Management'' chapter).

The password aging information requires setting the following parameters for each login:

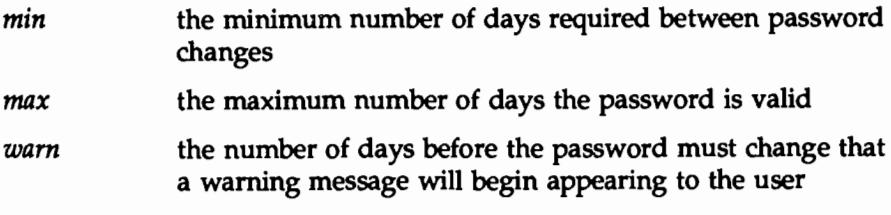

As a result of using passwd(1), the following parameter will also have changed:

*lastchanged* the number of days between January 1, 1970, and the date that the password was last modified

#### Displaying Password Information

Password and aging information can be displayed using the  $-$ s option of the passwd command. For example, if you type:

passwd -s sms

the following information will appear if there is password aging.

sms PS 06/23/90 14 84 7

If password aging is not turned on, only the first two fields will appear. The six fields contain the following information:

**u** login name (sms)

**password status (PS)** The following strings may appear:

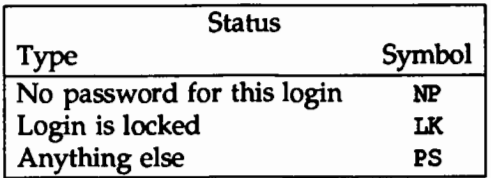

- date the password was last changed (06/23/90)
- minimum number of days after *lastchanged* before the user can change the password (14)
- maximum number of days after *lastchanged* until the user will be forced to change the password (84)
- number of warning days before the password must be changed (7)

Thus, the information obtained for this example shows that there is a password for the login sms that cannot be changed before July 6 and that must be changed by September 15, 1990. On September 8, 1990, this user will begin seeing a warning message that the password will expire and should be changed.

To display the password status and aging information for all users on your system, use the -a option to the passwd command, instead of specifying individual logins:

#### $passwd -s -a$

Only a privileged user can use the -a option for the passwd command.

## **Sample** passwd **Commands**

Password administration can be set up in a variety of ways to meet the needs of different organizations. Some examples are discussed in the following sections.

1. Change someone's password

```
passwd login_ name
```
Because this command is run by the administrator, no prompt for the old password is given. Instead, as a privileged user, the administrator is

prompted to enter the new password. The password is not displayed as it is typed. The command requires you to enter the password twice to assure it is typed accurately.

2. Turn on aging, set *max* to 84 and *min* to *7* days, respectively.

passwd -x 84 -n 7 *login\_name* 

3. Force a user to change the password at the next login session.

passwd -f *login\_ name* 

4. Lock a password, set *max* to *7* and *min* to 10 days.

passwd -x 7 -n 10 *login\_name* 

Because *min* is greater than *max,* the password is locked and cannot be changed but the user can still log into the system. Only root can change this password.

5. Turn off aging by setting *max* to negative one.

passwd -x -1 *login\_ name* 

6. Warn the user starting 14 days before the password is set to expire that a new password must be chosen.

passwd -w *14login\_name* 

Starting 14 days before *max,* the user will see the message:

Your password will expire in 14 days

Each day, the number will decrease until the password expires or the user changes the password.

For more information, see passwd(l) in the *User's Reference Manual.* 

# **Dial-up Passwords**

A dial-up password is an additional password you must enter before you are allowed access to the system. This built-in UNIX system capability can be added to enhance the system's security.

A dial-up password can be changed only by the system administrator, who, to ensure the integrity of the system, should change the password about once a month, usually on the first of the month.

#### **Creating a Dial-up Password**

When you first establish a dial-up password, make certain to remain logged in on at least one terminal while testing the password on a different terminal. If you make a mistake while installing the extra password and log off to test the new password, you might not be able to log back on. If you are still logged in on another terminal, you can go back and fix your mistake.

To institute dial-up password protection on your system, you need to create two files:

- $\blacksquare$  /etc/dialups, containing a list of the terminal devices on which dial-up password will be required, and
- /etc/d\_passwd, containing the encrypted password and the login programs that require the user to enter a password before they can be invoked.

The modes of the files should be 600, and they should have owner and group set to root.

The /etc/dialups file is a list of terminal devices. It should look similar to this:

> /dev/term/21 /dev/term/22 /dev/term/23

It lists all ports that require the extra security provided by a dial-up password. These are actually modem ports on the system.

The /etc/d passwd file looks similar to this:

/usr/lib/uucp/uucico:: /usr/bin/ csh: *encrypted \_password:*  /usr/bin/ksh: *encrypted \_password:*  /usr/bin/ sh: *encrypted \_password:* 

When a user attempts to log in on any of the ports listed in /etc/dialups, the login program looks at /etc/d passwd and may prompt the user for a second password. Whether a second password is asked for or not depends upon the login shell that is specified in the shell field of the user's login entry in the /etc/passwd file, and whether or not this login shell has an entry in /etc/d passwd. The basic sequence is best illustrated by the following figure.

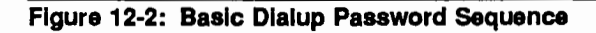

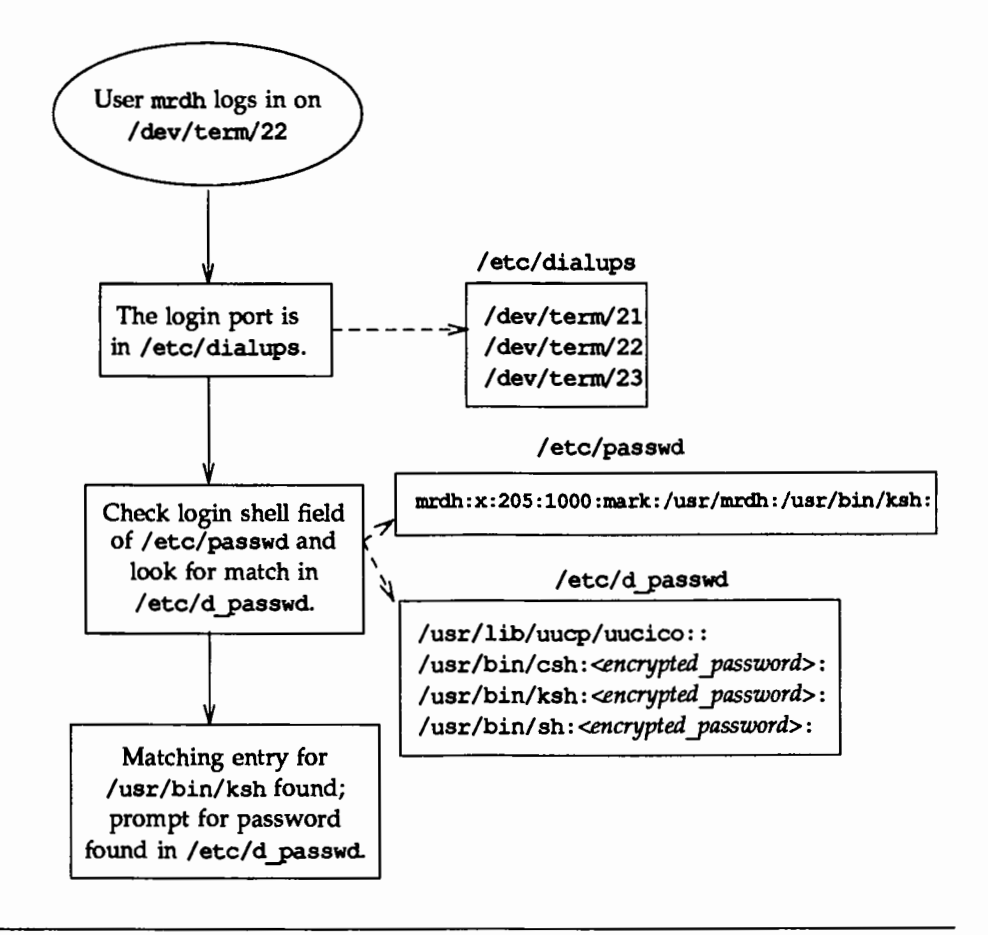

Because most users will be running a shell when they log in, all shell programs should have entries in /etc/d passwd. Such programs include uucico, sh, ksh, and csh. If some users run something else as their login shell, include it in the file, too.

Each entry in /etc/d passwd has two fields, demarcated by semicolons. The first field is the login program that will require a dial-up password. The second field contains the encrypted password and will be discussed later.

In our example above, the uucico program does not have anything in this field. This allows remote systems to call your system, via uucp, without having to know the dial-up password. The uucp subsystem is relatively secure, if properly administered, and usually does not need a dial-up password. However, if you are concerned about security here, it would be wise to require a password for uucp, too. The dial-up password need not be the same for uucp as for ksh, sh, etc.

The entry for /usr/bin/sh defines the default dial-up password. If the user's login program is not found in /etc/d passwd, or if the login shell field in /etc/passwd is null, this password entry will be used.

If there is no entry for /usr/bin/sh, users whose shell field in /etc/passwd is null or does not match any entry in /etc/d passwd will not be prompted for a dial-up password.

Note that the /etc/d passwd file could be used to temporarily disable dial-up logins by putting an entry such as:

```
/usr/bin/sh:•:
```
by itself in the file.

A dial-up password can be created by following these steps

- 1. Using useradd or sysadm's "add user'' menu, add a "dummy'' user, say dummy.
- 2. Give it a password with the passwd(t) command or the sysadm form.
- 3. Capture the encrypted password from /etc/ shadow by typing

qrep dummy /etc/shadow > dummy.temp

- 4. Using userdel or the appropriate sysadm form, delete the dummy user.
- 5. Edit dunny, temp and delete all fields except the encrypted password. Fields are delimited with a colon (: ) and the password is the second field.

6. Edit the /etc/d passwd file and read the encrypted password from your dummy. temp file in as the password field.

You should follow these steps every time you change the dial-up password.

# **Locking Unused Logins**

If a login is not used or needed, you should do one of two things:

- use userdel(1M) to delete the login (see the "User and Group Management" chapter)
- $\blacksquare$  disable (lock) the login

A login is locked by running the passwd command with the -1 option.

passwd -1 *login\_ name* 

The string LK is displayed in the password field when the passwd  $-s$  command is issued. This shows that the login is locked; the user will not be allowed to log in. To unlock this login, the administrator must run passwd for the user.

## **Login Authorization**

UNIX System V Release 4 provides two other login control mechanisms: login deactivation and expiration.

#### **Login Expiration**

As an administrator, you may want to create a login that can only be used for a short time. After this time, this login would "expire" and the owner would no longer be able to use it to log in without the administrator's intervention. To set the expiration date, type

```
useradd -e mm!dd!yy login_name
```
where  $mm/dd/yy$  is an absolute date:

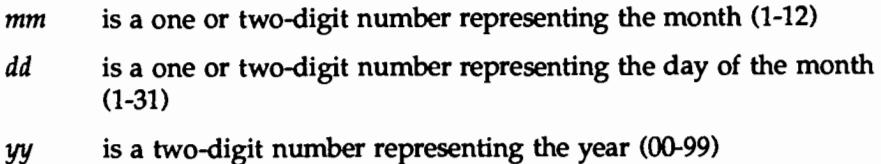

Setting or changing the expiration date may also be done with user mod $(1M)$ .

If a login's expiration date must be extended, you can do so by running usermod again with a new date as the argument to  $-e$ .

#### Deactivating a Login

It may be useful to know that a user has not logged into the system for a while. By setting the "inactive" field, a login will be considered inactive if a user has not logged in for a set number of days. If the user does not log in for this number of days, the login becomes inactive and the user will be prevented from logging in until the administrator resets the login. To set an inactive field, type:

usermod -f *n* login name

where *n* is the number of days after *lastlogin* after which the login will be considered inactive.

Setting the inactive field may also be done when adding a new user to your system by using useradd(lM).

If a login has become inactive, it can be reactivated by completing the following steps:

1. Check the current inactive value

logins -a -1 *login\_ name* 

The first number on the second line of the output of this command is the inactive field.

2. Set the inactive field to zero.

usermod -f 0 *login\_ name* 

3. Have the affected user log in again so that the *last login* date will be updated.

4. Reset the inactive field once again.

usermod -f *n login* name

You can use the value found in Step 1 for *n.* 

#### Displaying Login Information

The amount of warning time, number of days before inactivation and the expiration date can be displayed using the logins command. This command displays a variety of information about the users on your system. Of interest here are the -a and -x options. For information on other options and uses of this command, see the "User and Group Management" chapter and the logins(lM) command in the *System Administrator's Reference Manual.* 

# **Login Logging**

A logging mechanism exists that logs unsuccessful attempts to access your UNIX system. After a person makes five consecutive unsuccessful attempts to log in, all these attempts are logged in the file /var/adm/loqinloq.

#### loginlog

To tum on the mechanism that logs unsuccessful attempts to access the system, the administrator must create the file /var/adm/loqinloq. If this file exists and five consecutive unsuccessful login attempts occur, all are logged in loqinlog(4) and then login sleeps for 20 seconds before dropping the line. If a person makes fewer than five unsuccessful attempts, none of them are logged.

If loqinloq does not exist, five failed login attempts will still cause the system to sleep for 20 seconds and drop the line, but nothing will be logged.

The default status is for this text file not to exist and for logging to be off. To enable logging, create the log file with read and write permission for root only.

1. Reset the default file creation privileges in a separate shell.

/bin/sh umask 066

2. Create the loqinloq file.

> /var/adm/loqinloq

3. Set the group to sys.

chgrp sys /var/adm/loqinloq

- 4. Change the ownership of the file to root. chown root /var/adm/loqinloq
- 5. Return from the newly created shell level. exit

This file may grow in size quickly. To use this information and to prevent the file from getting too large, it is important to check and to clear the contents of the loqinloq file occasionally. A large number of lines in a short amount of time in this file may suggest an attempt to break into the system. For more information about this file, see loqinlog(4) in the *System Administrator's Reference Manual.* 

## **Last Login Time**

When a user logs into the system, the time the login was last used will be displayed. We recommend that users check this time to make sure that it corresponds to the time they actually did log in. If it does not, an unauthorized use of that user's login may have occurred.

# **Recording su Use**

One way to record all use of the su command is to print a message on the system console each time the command is run. To do this, add the line

```
OONSOLE=/dev/console
```
to /etc/default/su.

# **Special Administrative and System Logins**

There are two familiar ways to access the system: via either a conventional user login or the root login. If these were the only two ways to access the system, however, effective use of the system would have to be curtailed (because root would own many directories) or many users would have to know the root password (a bad security risk) or the system would be wide open (because root would own few directories). All these conditions are undesirable.

The solution to a good mix of system use and system security is available to you with the use of special system logins and administrative commands that can be password-protected (see the "System Setup" chapter for information on doing this). There are two types of special logins:

administrative system These commands, which are also logins, perform functions that might be needed by the users on your computer. These logins allow privileges to be split into smaller domains so that fewer people have access to the entire system.

We recommend that all the following logins be password protected.

| Function    | UID | Use                                                                                                    |
|-------------|-----|----------------------------------------------------------------------------------------------------|
| setup       | 0   | Set up the computer. Once the machine is set up, you do<br>not want anyone doing it again without your knowledge. |
| sysadm      | 0   | Allows access to administrative functions that do not<br>require a user to log in as root.                        |
| powerdown   | 0   | Power the computer down.                                                                                          |
| checkfsys   | 0   | Begin a file system check on the specified file systems.                                                          |
| makefsys    | 0   | Make a new file system on the specified media.                                                                    |
| mountfsys   | 0   | Mount the specified file system for use.                                                                          |
| umount fsys | 0   | Unmount the specified, previously mounted file system.                                                            |

Figure 12-3: Administrative Loglns and Uses

The commands above allow access to selected directories and system functions. They may be used as login names at the loqin prompt as well as commands. If you log in to the system with one of these names, the system executes the command after login and exits to the loqin prompt once you quit or complete the function performed by the command.

Most of these administrative functions allow a user access to critical portions of the operating system. Therefore, it is recommended that you assign passwords to the commands above. Once you assign passwords to these commands, any user attempting to log on to your computer using one of these commands as a login (and any user attempting to execute one of these commands from the shell) is prompted for the password.

It is recommended that the passwords to the following system logins be distributed on a need to know basis.

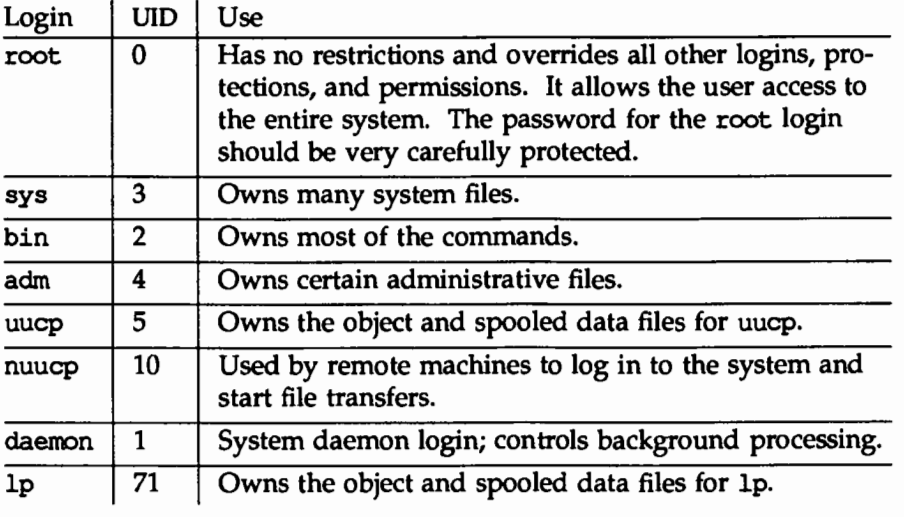

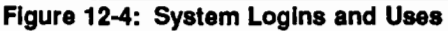

# Assigning Special Administrative Passwords

After you have set up your system you should assign passwords to the special administrative and system logins. To do so, refer to the "System Setup" chapter.

# **Password Recovery**

Limiting the number of people that know the root password is an important part of maintaining system security. Ideally, few people will know the password for this privileged login. However, when fewer people know the root password, the chances of losing or forgetting this password will increase. Make every effort to remember or discover the root password before performing this procedure.

# **Forgotten Root Password Recovery**

If you cannot recover your root password, call your support hotline.

# **Forgotten Firmware Password Recovery**

If you have forgotten your firmware password, refer to the hardware manual for your computer.

# **File Protection**

Because the UNIX operating system is a multi-user system, you usually do not work alone in the file system. System users can follow pathnames to various directories and read and use files belonging to one another, as long as they have permission to do so.

If you own a file, you can decide who has the right to read it, write in it (make changes to it), or, if it is a program, to execute it. You can also restrict permissions for directories. When you grant execute permission for a directory, you allow the specified users to change directory to it and list its contents with the 1s(l) command. Only the owner or a privileged user can define the following:

- $\blacksquare$  which users have permission to access data
- which types of permission they have (that is, how they are allowed to use the data)

This section introduces types of files and discusses file protection.

## **File Types**

When you display the contents of a directory with the  $1s -1$  command the first column of output describes the "mode" of the file. This information tells you not only what type of file it is, but who has permission to access it. This first field is 10 characters long. The first character defines the file type and can be one of the following types:

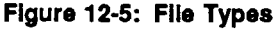

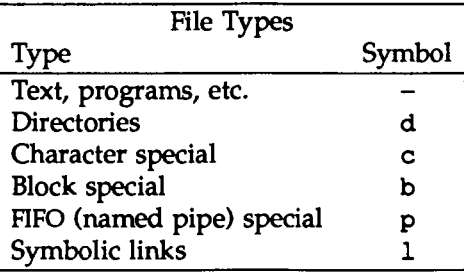

For more information on these types, see the "Storage Device Management'' chapter or ls(l) in the *User's Reference Manual.* 

## **File Access Permissions**

In the first field of the  $ls$  -1 output, the next nine characters are interpreted as three sets of three bits each. The first set refers to the owner's permissions; the next to permissions of members in the file's group; and the last to all others. Within each set, the three characters show permission to read, to write, and to execute the file as a program, respectively. For a directory, "execute" permission is interpreted to mean permission to search the directory for a specified file.

The permissions are as follows:

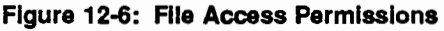

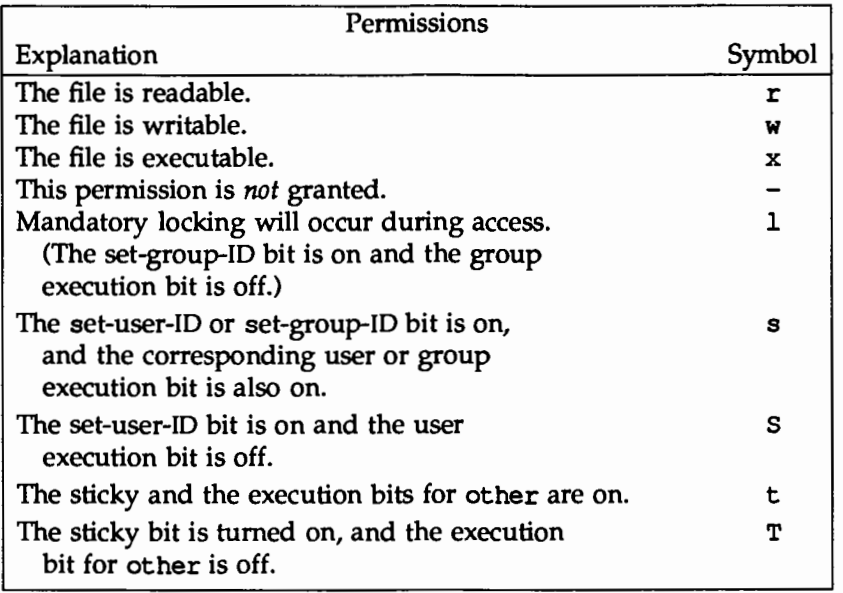

#### Figure 12-7: Directory Access Permissions

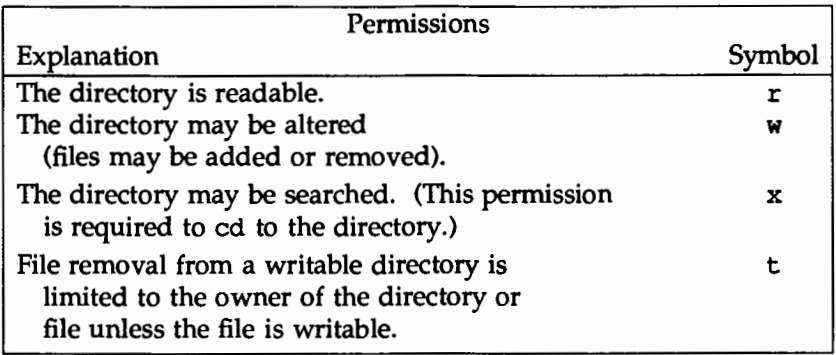

For more information, refer to 1s(1) and chmod(1) in the *User's Reference* Manual.

### **Setting a default** umask

When a file is created its default permissions are set. These default settings may be changed by placing an appropriate umask command in the system profile (/etc/profile).

Figure 12-8: umask(1) Settings for Different Security Levels

| Level of Security | umask | <b>Disallows</b>            |
|-------------------|-------|-----------------------------|
| Permissive        | 0002  | w for others                |
| Moderate          | 0027  | w for group, rwx for others |
| Severe            | 0077  | rwx for group and others    |

# **Set-UID and Set-GID**

The set-user identification (set-UID) and set-group identification (set-GID) bits must be used carefully. These bits are set through the chmod(1) command and can be specified for any executable file. When any user runs an executable file that has either of these bits set, the system gives the user the permissions of the owner (or group) of the executable.

System security can be compromised if a user copies another program onto a file with -rwsrwxrwx permissions. For example, if the switch user (su) command has the write access permission allowed for others, anyone can copy the shell onto it and get a password-free version of su with no sulog entry being made. Experience has shown that people who have had root permissions once, tend to keep such a file around "just in case." The following paragraphs provide a few examples of command lines that can be used to identify the files with a set-UID. A vigilant system administrator will check the system for potential problems periodically and investigate any unusual occurrences.

For more information about the set-UID and set-GID bits, see chmod(1) and  $chmod(2)$ .

## **Check Set-UIDs**

The following command line lists all set-UID programs owned by root. The results are saved in a file in /tnp. All mounted paths are checked by this command starting at /. Any surprises in the output should be investigated. Search time is dependent on the number of entries in the directory to be searched.

This program can be run for sys, bin, and mail, as well.

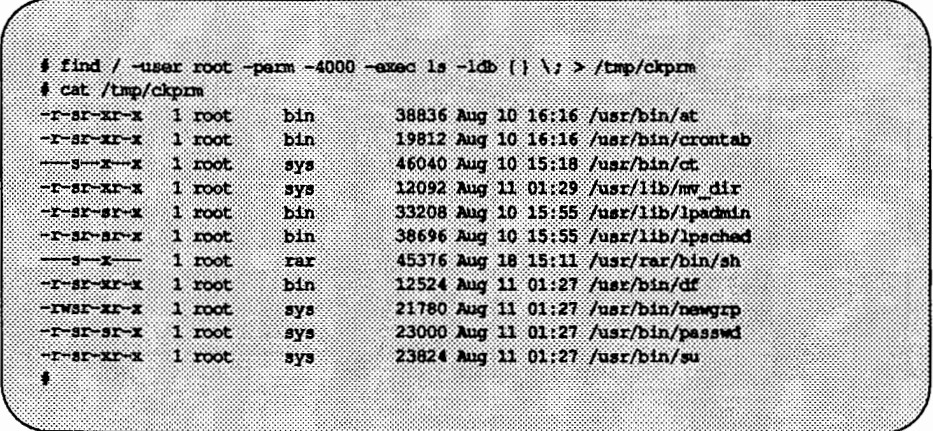

In this example, an unauthorized user (rar) has made a personal copy of /usr/bin/sh and has made it set-UID to root. This means that rar can execute /usr/rar/bin/sh and become the privileged user.

If you want to save this output for future reference, move the file out of /trnp.

## **Check Set-UIDs by File System**

The command line entry in the example below shows the use of the ncheck command to examine the /usr file system (/dev/dsk/cld0s2, assuming a single-disk system with default partitioning) for files with a set-UID. The normal output of the ncheck  $-s$  command includes special files. The  $-F$  tells ncheck that it should expect an sS File System Type. If you are using some other file system type, refer to the ''File System Administration" chapter. The output of the modified ncheck is used as an argument to the ls command. In this example, the complete pathnames for the files start with /usr. /usr is not part of the ncheck output but must be added (using sed(l)) for the ls to work. The use of the ls command is possible only if the file system is mounted.

| $-1 - 31 - 21 - 3$                   | 1 root            | bin.        | 72579 Mar 3 07:25 /usr/bin/at              |
|--------------------------------------|-------------------|-------------|--------------------------------------------|
| $T-3T-3T-3$                          | $1$ root          | bin         | 3 07:25 /usr/bin/ato<br>33608 Mar          |
| $(2, 2)$ and $(2, 3)$                | $1$ root          | hin         | 23040 Mar 3 07:25 /usr/bin/atrm            |
| $-1 - 3 - 2 - 2$                     | $1$ root          | 63Ln        | 28424 Mar 3 07:25 /usr/bin/crontab         |
| $-1 - x - x$                         | $1$ root          | <b>uucp</b> | 74762 Mar<br>6 11:15 /usr/bin/ct           |
|                                      | 1 unep            | uuco        | 83346 Mar 6 11:15 /usr/bin/cu              |
| $-T+ST-XT-X$                         | $1$ root          | bin         | $3.10:44$ /usr/bin/df<br>29370 Mar         |
| $-1 - 11 - 11 - 1$                   | 1863 F.V          | 333         | 11990 Mar 14 12:34 /usr/sbin/fusage        |
| $-2 - 21 - 32 - 2$                   | 1.16163           | 373.        | 3 01:37 /usr/bin/ipcs<br>36068 Mar         |
| $-1 - 31 - 21 - x$                   | $1 - \cos \theta$ | bila        | 3 10:46 /usr/bin/login<br>34514910528      |
| $-1 - 1 - 31 - 1$                    | 28666             | mail        | 3 10:46 /usr/bin/mail<br>88724 Mar         |
| マスマスエックエッス                           | 2865578           | mali        | 85034 Mar 3 10:54 /usr/bin/mailx           |
| $-TMST-XI-X$                         | 1 root            | ays:        | 8718 Mar 3 10:44 /usr/bin/newgrp           |
| $-1 - 31 - 31 - 3$                   | 1 root            | <b>SYS</b>  | 21154 Mar 3 10:44 /usr/bin/passwd          |
| ーエーき エースエース                          | 1 root            | bin         | 24202 Mar 3 10:46 /usr/bin/ps              |
| $-1 - 1 - 3 - 1$                     | $2$ bin           | $r-11$      | 88724 Mar 3 10:46 /usr/bin/rmail           |
| $-$ rwsr-xr-x                        | 1 root            | 3y3         | 3 10:44 /usr/bin/sacadm<br>17526 Mar       |
| $-T-TT-3T-X$                         | 58839638          | <b>SYS</b>  | 3 02:50 /usr/sbin/sadp<br>39508 Mar        |
| $-1 - 91 - 31 - 33$                  | 1 root            | root        | 35128 Mar 14 13:07 /usr/bin/su             |
| $-1 - 1 - 2 - 2$                     | 1 uucp            | uucp        | 78668 Mar 6 11:15 /usr/bin/uucp            |
| $-1$                                 | 1 uucp            | uucp        | 36628 Mar 6 11:15 /usr/bin/uuqlist         |
| $\cdots \cdots \cdots \cdots \cdots$ | 1 uucp            | uucp        | 32254 Mar 6 11:16 /usr/bin/uuname          |
| $ 3 - x - x$                         | 1 uucp            | uucp        | 6 11:16 /usr/bin/uustat<br>77550 Mar       |
| ------                               | 1 uucp            | uucp        | 81424 Mar 6 11:16 /usr/bin/uux             |
| $-2 - 22 - 32 - 2$                   | 1 bin             | tty         | 14438 Mar 3 10:47 /usr/bin/write           |
| $-T - ST - XY - X$                   | $1$ root          | bin         | 20106 Mar 3 11:13 /usr/lib/mail/mail pipe  |
| $-1$ wxr $-3r-x$                     | 1 bin             | masil       | $311:04$ /usr/lib/mailx/rmmail<br>3268 Mar |
| -T-BE-XE-X                           | 1 root            | <b>SYS</b>  | 15864 Mar 3 10:52 /usr/lib/mv dir          |
|                                      | 1 root            | bin:        | 26801 Mar 3 02:46 /usr/lib/pt chmod        |
| $-1 - 21 - 31 - 23$                  | 1 hln             | 3y3         | 3 02:52 /usr/lib/sa/sadc<br>16682 Mar      |
| $-8 - 2 - 2$                         | $1 - UUCD$        | <b>uucp</b> | 150868 Mar 6 11:17 /usr/lib/uucp/uucico    |
|                                      | 1 uucp            | uuco        | 51748 Mar 6 11:17 /usr/lib/uucp/uusched    |
| ----                                 | 1 uuco            | <b>UUCD</b> | 93294 Mar 6 11:18 /usr/lib/uucp/uuxqt      |
| $-1 - 31 - 21 - 2$                   | 1 root            | 5Y5         | 23824 Mar 11 01:27 /usr/rar/bin/su         |
| ದಿನ ಆದರಿನ ಕ                          | 1 bin             | tty         | 3 10:43 /usr/sbin/wall<br>17488 Mar        |
| $-T - 247 - 317 - 25$                | 1 bin             | sys         | 3 09:25 /usr/sbin/whodo<br>$11274$ Mar     |

In this example, the /usr/rar/bin/su should be investigated.

Set User and Group ID Bits

# **Security Audit**

After the system has been fully configured, the system administrator should perform a check for SETUID/SETGID files and devices on root and /usr using one of the above procedures. The output from this should be saved on some medium (for example, on a floppy disk) and printed in hard-copy. Periodically, rerun the procedure, compare its results with the previous output, and investigate changes such as additions, deletions, or changes in size or date.

This is an example for an AT&T 3B2 Computer.

# make sure /usr is mounted! 1s -1 'ncheck -F s5 -s /dev/dak/c1d0s0 | cut -f2 | grep -v dev' > sec.audit 1s -1 'ncheck -F s5 -s /dev/dsk/c1d0s2 | cut -f2 | sed -e 's:":/usr:'' >> sec.sudit

# **Quick Reference to Security Procedures**

The following commands allow root to do the tasks described in this chapter.

**• Display password and aging information for a user.** 

passwd -s 1ogin\_name

• Display password and aging information for all users.

passwd -s -a

• Change a user's password.

passwd *login\_name* 

• Tum on aging, set *min* and *max.* 

passwd -x *max* -n *min login\_name* 

 $\blacksquare$  Force a user to change the password at the next login session.

passwd -f *login\_name* 

 $\blacksquare$  Turn off password aging.

passwd -x -1 *login\_name* 

**•** Set the warning period before a user's password is to expire to one week.

passwd -w 7 *login\_name* 

■ Lock a user's login.

passwd -1 *login\_name* 

 $\blacksquare$  Set the expiration date for a user.

usermod -e *mm/dd/yy login\_name* 

**•** Set the number of days a login is allowed to be inactive before it is locked.

usermod -f *n login\_name*
- Display inactive, warning, and expiration login information for a user. logins -a -1 *login\_ name*
- **Turn on login logging.** (See the five-step procedure in the section "Login Logging.")
- List all set-UID programs owned by root.

find / -user root -perm -4000 -exec ls -ldb  $\{\}\ \rangle$ ;

- $\blacksquare$  List all files with a set-UID for the root file system. ncheck -s /dev/dsk/cldOsO
- List all files with a set-UID for the usr file system.

ncheck -s /dev/dsk/cld0s2

**REPORTEDINEES** 

 $\ddot{\phantom{0}}$ 

# 18. SERVICE ACCESS

# **1 3 Service Access**

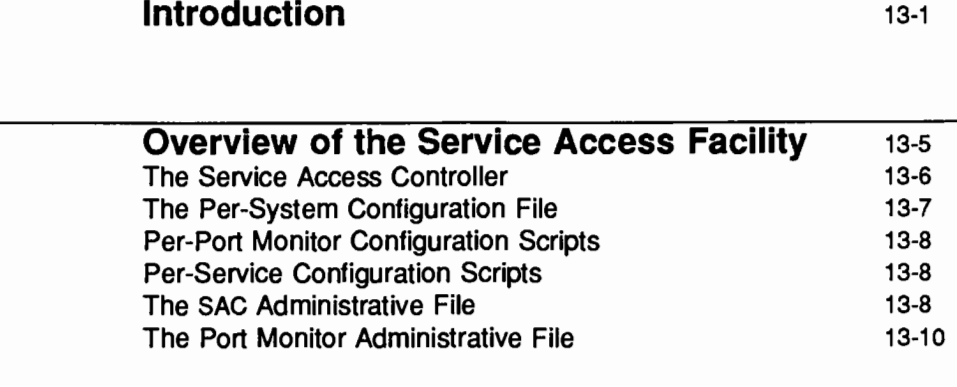

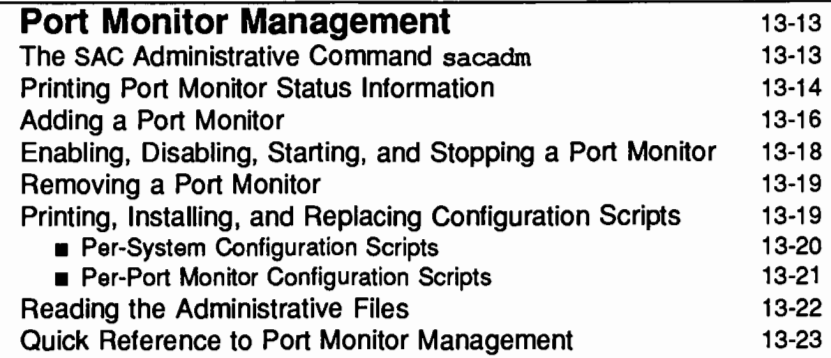

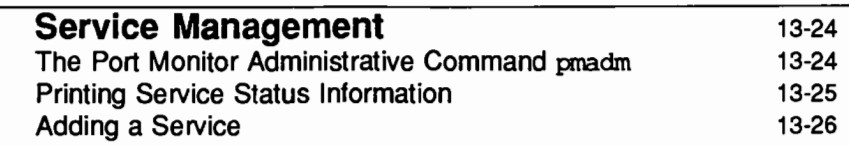

Table of Contents \_

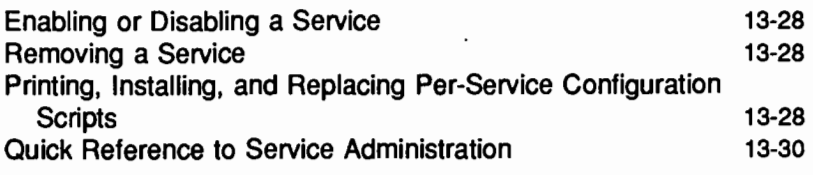

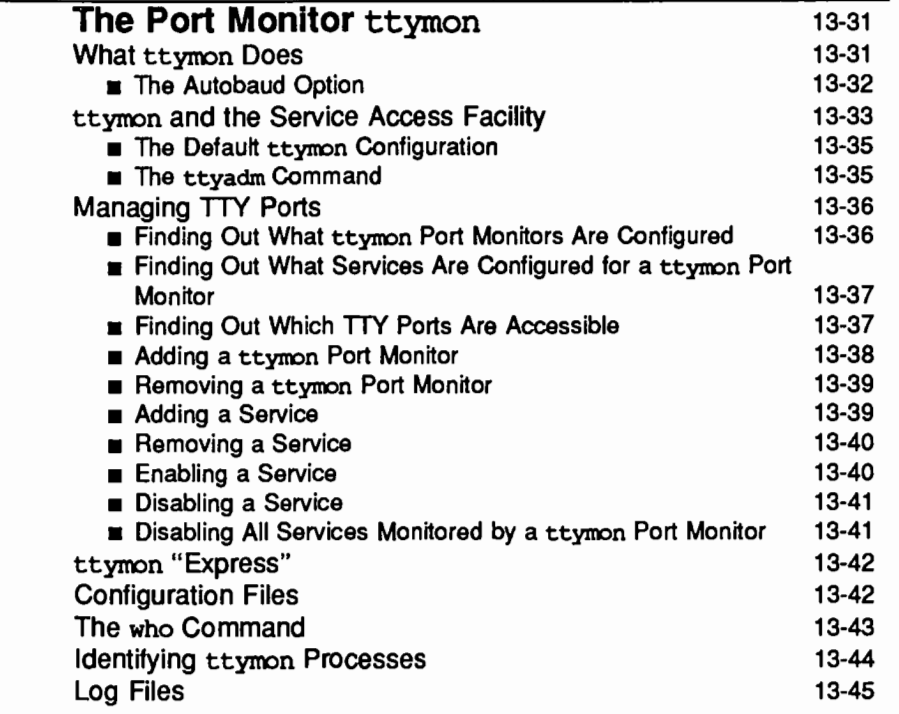

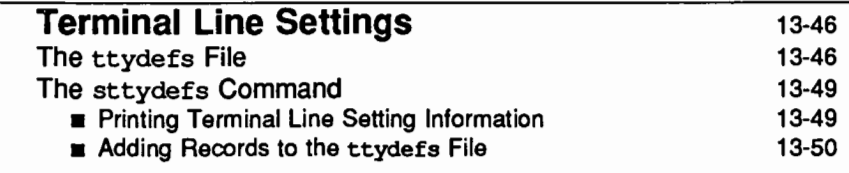

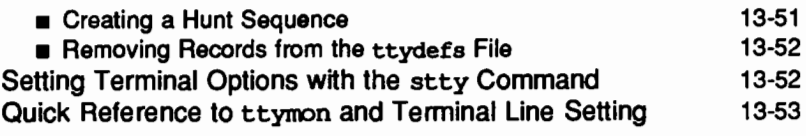

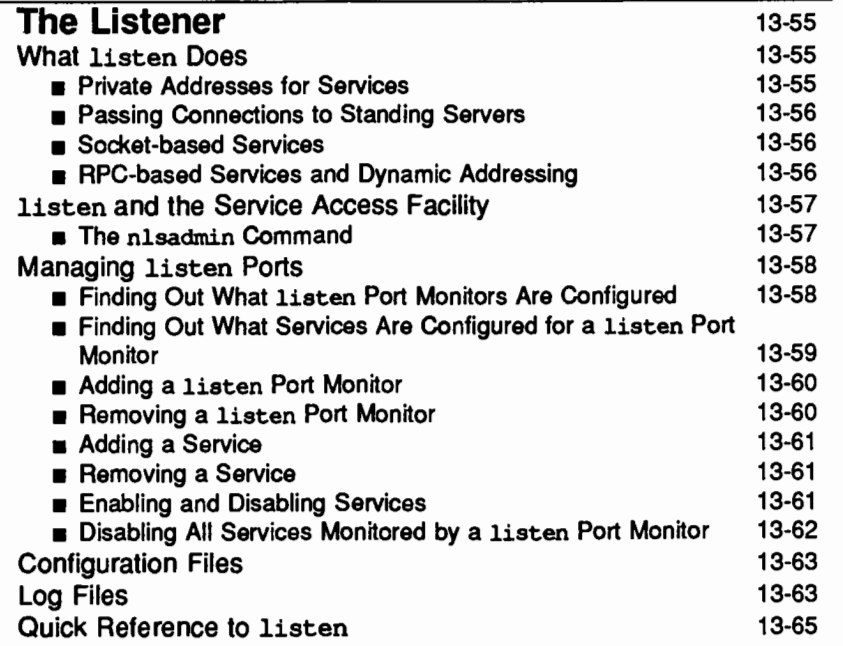

 $\label{eq:2.1} \frac{1}{\sqrt{2}}\int_{\mathbb{R}^3} \frac{d\mu}{\sqrt{2}} \left( \frac{d\mu}{\mu} \right)^2 \frac{d\mu}{\mu} \left( \frac{d\mu}{\mu} \right)^2 \frac{d\mu}{\mu} \left( \frac{d\mu}{\mu} \right)^2 \frac{d\mu}{\mu} \left( \frac{d\mu}{\mu} \right)^2 \frac{d\mu}{\mu} \left( \frac{d\mu}{\mu} \right)^2 \frac{d\mu}{\mu} \left( \frac{d\mu}{\mu} \right)^2 \frac{d\mu}{\mu} \left( \frac{d\mu}{\mu} \right$  $\label{eq:2.1} \frac{1}{2} \sum_{i=1}^n \frac{1}{2} \sum_{j=1}^n \frac{1}{2} \sum_{j=1}^n \frac{1}{2} \sum_{j=1}^n \frac{1}{2} \sum_{j=1}^n \frac{1}{2} \sum_{j=1}^n \frac{1}{2} \sum_{j=1}^n \frac{1}{2} \sum_{j=1}^n \frac{1}{2} \sum_{j=1}^n \frac{1}{2} \sum_{j=1}^n \frac{1}{2} \sum_{j=1}^n \frac{1}{2} \sum_{j=1}^n \frac{1}{2} \sum_{j=1}^n \frac{$  $\label{eq:2} \begin{split} \mathcal{L}_{\text{max}}(\mathbf{r}) & = \frac{1}{2} \sum_{i=1}^{N} \frac{1}{2} \sum_{i=1}^{N} \frac{1}{2} \mathbf{1}_{\mathbf{r}} \\ & \text{and} \quad \mathcal{L}_{\text{max}}(\mathbf{r}) & = \frac{1}{2} \sum_{i=1}^{N} \frac{1}{2} \sum_{i=1}^{N} \frac{1}{2} \mathbf{1}_{\mathbf{r}} \\ & = \frac{1}{2} \sum_{i=1}^{N} \frac{1}{2} \sum_{i=1}^{N} \frac{1}{2} \mathbf{1}_{\mathbf{r$ 

# **Introduction**

This chapter is about managing access to system services, both networked and local. Beginning with UNIX System V Release 4, the Service Access Facility generalizes the procedures for service access so that login access on the local system and network access to local services are managed in essentially similar ways.

As part of this simplification, the port monitor ttymon has replaced getty and uugetty for local access to login service  $-$  although ttymon is not limited to login access.

Systems may access services using a variety of port monitors, including port monitors written expressly for a user's application. The section on the listener describes the administrative tasks required to provide access over any network that conforms to the Transport Interface (TLI) protocol. (TLI is documented in the *Programmer's Guide: Networking Interfaces.)* 

The chapter is divided into six sections. The first, "Overview of the Service Access Facility," describes the Service Access Facility (SAF), its directory structure, its controlling program (the Service Access Controller or SAC), the configuration files that may be used to change the environment under which the SAC, port monitors, and services operate, and the SAF's two administrative files.

The second section, "Port Monitor Management," describes the SAC administrative command sacadm and how it is used to manage the information in the SAC administrative file. This includes:

- $\blacksquare$  printing port monitor status information
- **a** adding a port monitor to the system
- $\blacksquare$  enabling or disabling a port monitor
- $\blacksquare$  starting or stopping a port monitor, and
- $\blacksquare$  removing a port monitor from the system

This section also describes the per-system and per-port monitor configuration scripts used to modify the SAC and port monitor environments and shows how to print, install, and modify each type of script.

A summary of the commands used to administer a port monitor is included at the end of the section.

The third section, "Service Management," follows the same outline. It describes the port monitor administrative command, prnadm. pmadm manages the information in the port monitors' administrative files. These files, one for each port monitor, include administrative and state information for each port and information about the service each port invokes. The pmadm command allows the system administrator to

- $\blacksquare$  print information derived from the administrative file
- $\blacksquare$  add and remove services
- $\blacksquare$  enable and disable services
- $\blacksquare$  print, install, and change per-service configuration scripts

A command summary is included at the end.

The fourth, fifth, and sixth sections describe two port monitors, ttymon and the listener. The section on ttymon describes what ttymon does and shows how to perform some of the administrative tasks described in the sections on port monitor management and service management-this time from the point of view of ttymon. These tasks include:

- $\blacksquare$  listing the ttymon port monitors that have been configured
- $\blacksquare$  listing the services that have been configured under a given ttymon port monitor
- $\blacksquare$  enabling and disabling ttymon ports and services
- $\blacksquare$  adding and removing a ttymon port monitor
- **a** adding a service under a ttymon port monitor

The management of terminal line settings is treated with ttymon management, since the ttydefs file, which replaces gettydefs as the database file for system TTY terminal information, is used by ttymon and will be modified by the system administrator in the process of ttymon administration. Setting terminal modes and line speeds includes:

- $\blacksquare$  printing terminal line setting information
- $\blacksquare$  modifying terminal line settings
- $\blacksquare$  setting up hunt sequences
- $\blacksquare$  adding and removing terminal line settings for a terminal
- $\blacksquare$  terminal options available using the stty command

A summary of commands used in ttymon and terminal line settings administration is included at the end of the section.

The sixth and last section of the chapter describes the listener, what it does, and how to perform listener-related administrative tasks. These include:

- **u** listing configured listen port monitors
- $\blacksquare$  listing services available through a given listen port monitor
- $\blacksquare$  enabling and disabling listen ports and services
- $\blacksquare$  adding and removing listen port monitors
- **a** adding a listen service

Tasks associated with port and service administration may be performed using .either the menu system or shell commands entered on the command line. The screen shown below is the top-level menu for these functions. It can be invoked by typing sysadm ports:

#### Figure 13-1: Top-level menu for port monitor, service access, and terminal line settings management.

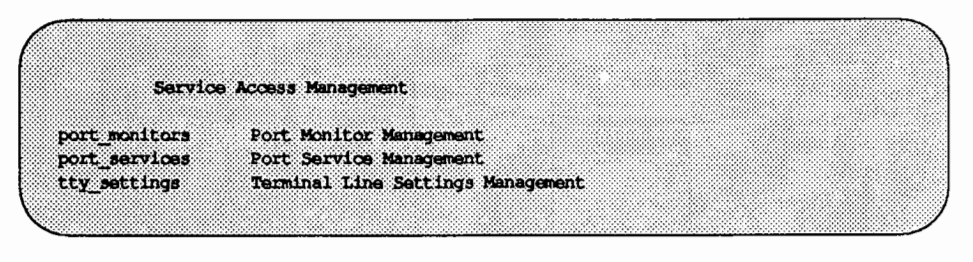

When you have selected one of the options, the submenus and instructions displayed on the screen should be self-explanatory and will lead you through the appropriate procedures.

**Introduction** 

The Port Monitor Management and Port Service Management menus provide a generalized and user-friendly interface for administering many types of ports. The Terminal Line Setting Management menu concerns only TIY ports and is helpful in defining the default termio settings.

The shell commands corresponding to the first two of these screen options are described in the sections of this chapter headed ''Port Monitor Management" and "Service Management." The commands corresponding to the third are described under ''The Port Monitor ttymon" in the section headed ''Terminal Line Settings."

# **Overview of the Service Access Facility**

As networking services have been added to UNIX System V, unanticipated methods of access to system services have evolved resulting in inconsistent interfaces and execution environments for service users. The Service Access Facility (SAF) provides a mechanism for uniform access to services. From the system administrator's point of view, the main components of this generalized access procedure are the commands for installing, configuring, and maintaining port monitors and services and the administrative or database files in which port monitor and service information is stored.

The manner in which a port monitor monitors and manages access ports is specific to the port monitor and not to any component of the Service Access Facility. Users may therefore extend their systems by developing and installing their own port monitors. It is one of the important features of the Service Access Facility that it can be extended in this way by users. Users who want to write their own port monitors should see the *Programmer's Guide: Networking Interfaces.* The present chapter limits its description of specific port monitors to those delivered with UNIX System V, ttymon and the listener.

From the point of view of the Service Access Facility, a service is a process that is started. There are no restrictions on the functions a service may provide.

The Service Access Facility consists of a controlling process, the Service Access Controller (SAC), and two administrative levels corresponding to two levels in the supporting directory structure. The top administrative level is concerned with port monitor administration, the lower level with service administration.

From an administrative point of view, the Service Access Facility consists of the following components, each of which is described in this document:

- **The Service Access Controller**
- A per-system configuration script
- **The SAC administrative file**
- **The SAC administrative command sacadm**
- **•** Port monitors
- **Optional per-port monitor configuration scripts**
- An administrative file for each port monitor
- **u** The administrative command pmadm
- $\blacksquare$  Optional per-service configuration scripts

The Service Access Controller, the administrative files, and the per-system, perport monitor, and per-service configuration files are described in this section. The administrative command sacadm is described under "Port Monitor Management'' and the administrative command pmadm is described under "Service Management."

# **The Service Access Controller**

The Service Access Controller is the overseer of the server machine. It is the Service Access Facility's controlling process. The SAC is started by init(lM) by means of an entry in /sbin/inittab. Its function is to maintain the port monitors on the system in the state specified by the system administrator. These states include: STARTING, ENABLED, DISABLED, STOPPING, NOTRUNNING, and FAILED. (A port monitor enters the FAILED state if the SAC cannot start it after a specified number of tries.)

The administrative command sacadm is used to tell the SAC to change the state of a port monitor. sacadm can also be used to add or remove a port monitor from SAC supervision and to list information about port monitors known to the SAC.

The SAC's administrative file contains a unique tag for each port monitor known to the SAC and the pathname of the command used to start each port monitor.

The SAC performs three main functions. Briefly:

- **11** it customizes its own environment
- **11** it starts the appropriate port monitors
- **11** it polls its port monitors and initiates recovery procedures when necessary

During initialization, the SAC customizes its own environment by invoking the per-system configuration script. Next, it reads its administrative file to determine which port monitors are to be started. For each port monitor it starts, it interprets the port monitor's configuration script, if one exists. Finally the port monitors specified in the administrative file (for example, ttymon) are started.

Once the port monitors are running, the SAC polls them periodically for status information. The  $sac(1M)$  command-line option,  $-t$ , allows the system administrator to control polling frequency. When the port monitor gets a request for status from the SAC, it must respond with a message containing its current state (e.g., ENABLED). If the SAC does not receive a response, it assumes the port monitor is not running. If a port monitor that should be running has stopped, the SAC assumes it has failed and takes appropriate recovery action.

The SAC will restart a failed port monitor if a non-zero restart count was specified for the port monitor when it was created (see the sacadm command, described under ''Port Monitor Management," below, and on the sacadm(lM) manual page in the *System Administrator's Reference Manual.)* 

The SAC is the administrative point of control for all port monitors (and therefore for all ports on the system). The administrative commands  $s$ acadm( $1M$ ) and pmadm(lM) pass requests to the SAC, which in tum communicates with the port monitors. These requests include enabling a disabled port monitor so that it begins accepting service requests on its ports; starting port monitors that were previously killed; and listing the current state of all port monitors on the system.

# **The Per-System Configuration File**

The per-system configuration file, /etc/saf/ sysconfig, is delivered empty. It may be used by the system administrator to customize the environment for all services on the system by writing a command script in the interpreted language described in the *Programmer's Guide: Networking Interfaces* and on the doconfig(3N) manual page in the *System Administrator's Reference Manual.* The per-system configuration script is interpreted by the Service Access Controller when the SAC is started. The SAC is started when the system enters multi-user mode.

# **Per-Port Monitor Configuration Scripts**

Per-port monitor configuration scripts (/etc/saf/pmtag/ config) are optional. They allow the system administrator to customize the environment for any given port monitor and for the services that are available through the specific collection of access points for which that port monitor is responsible. Per-port monitor configuration scripts are written in the same language used for per-system configuration scripts.

The per-port monitor configuration script is interpreted when the port monitor is started. The port monitor is started by the Service Access Controller after the SAC has itself been started and after it has run its own configuration script, /etc/saf/\_sysconfiq.

The per-port monitor configuration script may override defaults provided by the per-system configuration script.

# **Per-Service Configuration Scripts**

Per-service configuration files allow the system administrator to customize the environment for a specific service. For example, a service may require special privileges that are not available to the general user. Using the language described in the docon $f{f{f}}(3N)$  manual page, the system administrator can write a script that will grant or limit such special privileges to a particular service offered through a particular port monitor.

The per-service configuration may override defaults provided by higher-level configuration scripts. For example, the per-service configuration script may specify a set of STREAMS modules other than the default set.

# **The SAC Administrative File**

The SAC's administrative file contains information about all the port monitors for which the SAC is responsible. This file exists on the delivered system. Initially, it is empty except for a single comment line which contains the version number of the Service Access Controller. The system administrator adds port monitors to the system by making entries in the SAC's administrative file. These entries are made using the administrative command sacadm with a -a option. sacadm is also used to remove entries from the SAC's administrative file.

If the software being installed adds the appropriate port monitor entry to the port monitor administrative file, the entry will not need to be added by the system administrator. For example, when the STARLAN package is installed, a listen port monitor named starlan is automatically created (that is, a line defining it is put in the SAC's administrative file by the package software).

Each entry in the SAC's administrative file contains the following information:

PMfAG A unique tag that identifies a particular port monitor. The system administrator is responsible for naming a port monitor. This tag is then used by the Service Access Controller (SAC) to identify the port monitor for all administrative purposes.

PMfAG may consist of up to 14 alphanumeric characters.

**PMTYPE** The type of the port monitor. In addition to its unique tag, each port monitor has a type designator. The type designator identifies a group of port monitors that are different invocations of the same entity. ttymon and listen are examples of valid port monitor types. The type designator is used to facilitate the administration of groups of related port monitors. Without a type designator, the system administrator has no way of knowing which port monitor tags correspond to port monitors of the same type.

PMTYPE may consist of up to 14 alphanumeric characters.

- FLGS The flags that are currently defined are:
	- d When started, do not enable the port monitor.
	- x Do not start the port monitor.

If no flag is specified, the default action is taken. By default a port monitor is started and enabled.

RCNT The number of times a port monitor may fail before being placed in a failed state. Once a port monitor enters the failed state, the SAC will not try to restart it. If a count is not specified when the entry is created, this field is set to 0. A restart count of 0 indicates that the port monitor is not to be restarted when it fails.

COMMAND A string representing the command that will start the port monitor. The first component of the string, the command itself, must be a full pathname.

The figure shows the contents of a sample SAC administrative file as listed by the sacadm command. The **t** character at the end of each line is a comment delimiter.

```
Figure 13-2: Output of sacadm -1.
```
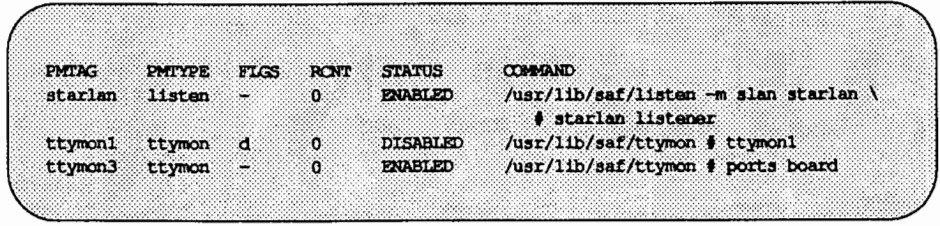

# **The Port Monitor Administrative File**

Each port monitor has its own administrative file. The pmadm command is used to add, remove, or modify entries in this file. Each time a change is made, the corresponding port monitor is told to reread its administrative file.

Each entry in a port monitor's administrative file defines how the port monitor should treat a specific port and what service is to be invoked on that port. Some fields must be present for all types of port monitors. Each entry must include a service tag to identify the service uniquely and an identity to be assigned to the service when it is started (for example, root).

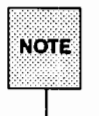

The combination of a service tag and a port monitor tag uniquely define an instance of a service. The same service tag may be used to identify a service under a different port monitor.

The record must also contain port monitor specific data, such as the prompt string, which are meaningful to ttymon. In general, each type of port monitor provides a command that takes the necessary port monitor-specific data as arguments and outputs these data in a form suitable for storage in the file. The

ttyadm(lM) command does this for ttymon and nlsadmin(lM) does it for listen.

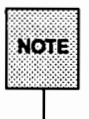

If the software being installed adds the appropriate service entries to the port monitor administrative file, the entries will not have to be added by the system administrator. For example, when Remote File Sharing (RFS) is installed, the package software installs the appropriate service under each listen-type port monitor.

Each entry in the port monitor administrative file must contain the following information.

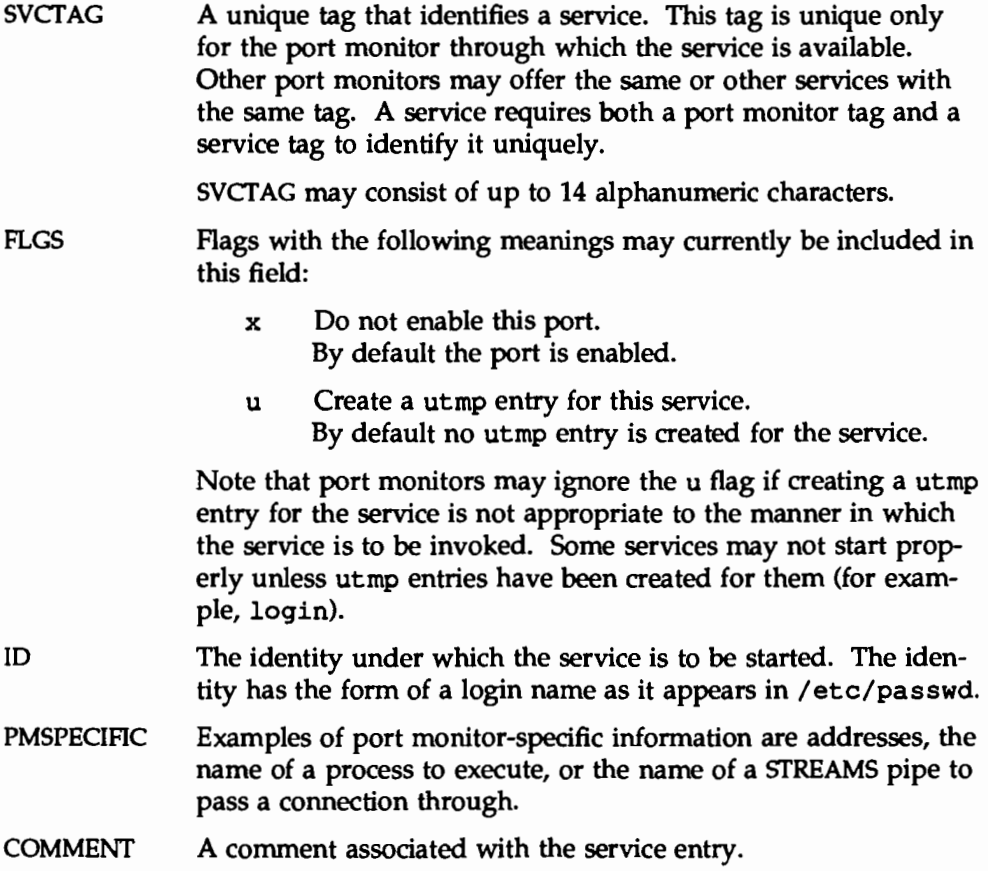

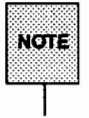

Each port monitor administrative file must contain one special comment of the form:

 $\textcolor{blue}{\textbf{*}}$  VERSION=value

where *mlue* is an integer that represents the port monitor's version number. The version number defines the format of the port monitor administrative file. This comment line is created automatically when a port monitor is added to the system. It appears on a line by itself, before the service entries.

The figure shows lines from a sample ttymon administrative file. Note that everything in the PMSPECIFIC column is specific to a ttymon port monitor. The listing for a listen administrative file, for example, will contain a different set of entries in this column. Port-monitor specific information is formatted by the port monitor's administrative command, in this case ttyadm. The ttyadm command is included as part of the pmadm command when it is used with the -a option. See "Adding a Service," under "Service Management," below.

The figure shows the contents of a sample ttymon administrative file as listed by the pmadm command. The  $\frac{*}{k}$  character is a comment delimiter.

Figure 13-3: Output of  $p$ madm  $-1$  -p ttymon3.

```
PHEMS PHEMPE SVETAG FLGS ID PHEPECIFIC
ttymon3 ttymon 31 um root /dev/term/31 - - /uer/bin/login - 9600 - login: - 0/dev/term/31
ttymon3 ttymon 32 ux root /dev/term/32 - - /usr/bin/login - 9600 - login: - */dev/term/32
ttymon3 ttymon 33 ux root /dew/texm/33 -- /usr/bin/login - 9600 - login: - #/dew/texm/33<br>ttymon3 ttymon 34 ux root /dew/texm/34 -- /usr/bin/login - 9600 - login: - #/dew/texm/34
```
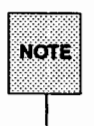

To maintain the integrity of the system, it is strongly recommended that changes in the SAC and port monitor administrative files be made with the sacadm and pmadm commands, not by editing the files. The SAC does not recognize changes in some of the fields in these files unless they are made using the appropriate administrative command. Editing the file directly can lead to unexpected results.

# **Port Monitor Management**

The Service Access Facility administrative model is hierarchical. The highest level is concerned with port monitor administration. The lower level is concerned with service administration and is discussed under "Service Management," below. At the level of port monitor administration, port monitors may be added, removed, started, stopped, enabled, or disabled. Other functions performed at this level include requesting port monitor status information, replacing a per-system configuration file, installing or replacing a per-port monitor configuration file, and requesting that a port monitor read its administrative file.

They are discussed at the end of this section. Configuration files are described under "Printing, Installing, and Replacing Configuration Scripts." Requesting that a port monitor read its administrative file is under "Reading the Administrative Files."

#### **The SAC Administrative Command** sacadm

sacadm is the administrative command for the upper level of the Service Access Facility hierarchy, that is, for port monitor administration (see the manual page sacadm(lM) in the *System Administrator's Reference Manual).* Under the Service Access Facility, port monitors are administered by using the sacadm command to make changes in the SAC's administrative file. sacadm performs the functions listed below. Each function is discussed in one of the following sections.

- **•** print the requested port monitor information from the SAC administrative file
- add or remove a port monitor
- $\blacksquare$  enable or disable a port monitor
- $\blacksquare$  start or stop a port monitor
- $\blacksquare$  install or replace a per-system configuration script
- $\blacksquare$  install or replace a per-port monitor configuration script
- $\blacksquare$  ask the SAC to reread its administrative file

### **Printing Port Monitor Status Information**

```
sacadm - L [ -p pmtag I -t type ] 
sacadm -1 [ -p pmtag I -t type]
```
*pmtag* is the tag associated with the port monitor that is being listed. *type*  specifies the port monitor type, for example, listen. Unless the system administrator already knows the type of a port monitor, it may be necessary to use the most general form of the command (sacadm  $-1$ ) to find out what the valid type and tag names are.

The  $-1$  and  $-L$  options request port monitor status information and may be invoked by any user on the system. The  $-1$  by itself lists status information for all port monitors on the system. The  $-1$  option with a -p option lists status information for port monitor  $pmtag$ .  $A - 1$  with  $-t$  lists status information for all port monitors of type *type.* Any other combination of options with the -1 option is invalid.

The  $-L$  option is identical to the  $-L$  option except that its output is printed in a condensed format.

Options that request information write the requested information to the standard output. A request for information using the  $-1$  option prints column headers and aligns the information under the appropriate headings. A request for information in the condensed format using the  $-L$  option prints the information in colon-separated fields. If the -1 option is used, empty fields are indicated by a hyphen. If the  $-L$  option is used, empty fields are indicated by two successive colons.

The following sample output shows the differences between some of the options described above. The command

sacadm -1

lists status information for all port monitors:

Figure 13-4: Sample output of  $s_{\text{acadm}} - 1$ . This is the most general form of the list option.

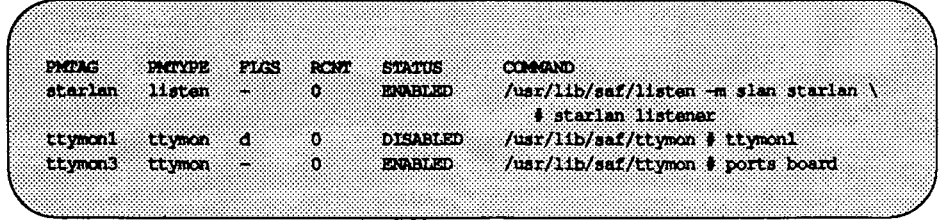

Note that if ttymonl is enabled (sacadm  $-e$  -p ttymonl), the entry in the STATUS field changes from DISABLED to ENABLED, but the entry in the FLGS field does *not* change. The d flag indicates that the port monitor goes immediately to DISABLED state *when it is started.* After it has been started, the system administrator can put it in ENABLED state. The flags field conveys information about the state in which a port monitor *starts,* not about its current state.

The command

sacadm  $-1$  -p starlan

lists status information only for port monitor starlan:

Figure 13-5: Sample output of sacadm -1 when a port monitor Is specified.

PHITPE FLOS RONT STATUS COMMAND PMTAG starian listen d  $\qquad$  3 DISABLED /usr/lib/saf/listen -n slan starlan \ # starlan listener

The same command using  $-L$  instead of  $-L$  will produce:

Figure 13-6: Sample sacadm output when the  $-L$  option is used. The  $-L$  option prints status information in a condensed format. starlan:listen:d:3:DISABLED:/usr/lib/saf/listen -m slan starlan # starlan listener

The command

sacadm -1 -t ttymon

lists status information for all port monitors whose type is ttymon:

Figure 13-7: Status information for port monitors of a single type.

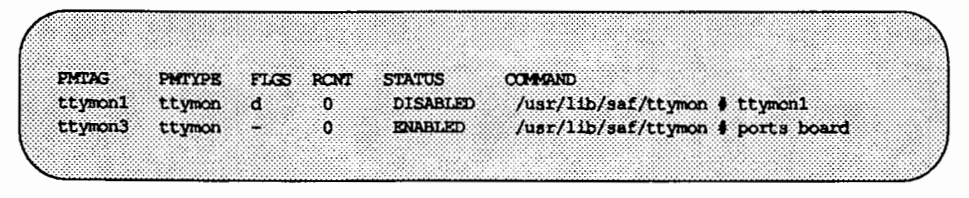

#### Adding a Port Monitor

sacadm  $-a$  -p  $pmag$  -t  $type$  -c  $"cmd"$  -v  $ver$   $[-f$  dx  $]$  $[-n$  *count* $] \setminus$ [ -y *"comment"* ] [ -z *script* ]

sacadm with a -a option is used by the system administrator or by a package that is being installed to create new instances of a port monitor. Because of the complexity of the options and arguments that follow the -a option, it may be advisable for the system administrator to use a command script or the menu system to add port monitors. To use the menu system, type sysadm ports and then choose the port monitors option.

When sacadm creates a port monitor, it creates the supporting directory structure in /etc/sa£ and /var/saf for the new port monitor *pmtag* and the port monitor administrative file. It also adds an entry for the new port monitor to the SAC's administrative file.

The options following the -a option have the following meanings:

The -c option is followed by a command enclosed in double quotes. This is the command the SAC executes to start the port monitor.

The -v option is followed by the version number of the port monitor. The version number may be given to sacadm by the port monitor's special administrative command, as an argument to the -v option. For example:

 $-v$  'ttyadm  $-v$ '

The port monitor-specific command is ttyadm for ttymon and nlsadmin for listen (see the manual pages ttyadm $(1M)$  and nlsadmin( $1M$ )). The version stamp of the port monitor is known by the command and is returned when the port monitor administrative command is invoked with the -v option. The version number is added to the new administrative file as a comment line of the form

#### $\texttt{F}$  VERSION=value

where *value* is an integer that represents the port monitor version number. The version number defines the file format. It provides a means of synchronizing software releases of port monitors with their properly formatted administrative files.

The  $-f$  option specifies one or both of the two flags d and x. The flags have the following meanings:

- d Do not enable the port monitor
- x Do not start the port monitor

If the -f option is not included in the command line no flags are set and the default conditions prevail. By default a port monitor is started and enabled.

The -n option sets the restart count to *count.* If a restart count is not specified when adding a port monitor, *count* is set to 0. A count of 0 indicates that the port monitor is not to be restarted if it fails.

#### Port Monitor Management

The-y option includes *"comment"* in the SAC administrative file entry for the port monitor being added.

The -z option names a file whose contents are installed as the per-port monitor configuration script, config.

The command line in the following figure adds a STARLAN port monitor of type listen.

Figure 13-8: Adding a listen port monitor.

sacadm +a +p starlan -t listen +c "/usr/lib/saf/listen +m slan starlan" \ -v inlaachda -v

Figure 13-9: Adding a ttymon port monitor.

sacada +a +p ttymon1 -t ttymon -c "/usr/lib/saf/ttymon" -v 'ttymon -V'

#### **Enabling, Disabling, Starting, and Stopping a Port Monitor**

sacadm -e -p *pmtag*  sacadm -d -p *pmtag*  sacadm -s -p *pmtag*  sacadm -k -p *pmtag* 

The syntax for these four command lines is the same, with  $-e$ ,  $-d$ ,  $-s$ , and  $-k$ standing for the mnemonically intelligible "enable," "disable," "start," and "kill."

sacadm with a -e option enables a port monitor. The SAC sends an enable message to the port monitor.

The -d option disables a port monitor. The SAC sends a disable message to the port monitor.

sacadm with a -s option tells the SAC to start a port monitor.

The -k option stops or "kills" a port monitor. The SAC sends the signal SIGTERM to the port monitor.

#### **Removing a Port Monitor**

sacadm -r -p *pmtag* 

The commands that enable/ disable and start/ stop port monitors form command pairs, each of which reverses the action of the other. The  $-r$  option can be thought of as part of such a pair with the  $-a$  option. sacadm with a  $-r$ removes port monitor *pmtag* from the system. The port monitor entry is removed from the SAC's administrative file and the SAC rereads the file. If the removed port monitor is not running, no further action is taken. If the removed port monitor is running, the Service Access Controller sends it SIGfERM to indicate that it should shut down. Note that the port monitor's directory structure remains intact but is no longer referenced by anything.

#### **Printing, Installing, and Replacing Configuration Scripts**

Per-system and per-port monitor configuration scripts are administered using sacadm; per-service configuration scripts are administered using pmadm and are described under "Service Management" below. Per-system and per-port monitor configuration scripts allow the system administrator to modify the system and port monitor environments. They are written in the interpreted language described in the manual page doconfig(3N) and in the *Programmer's Guide: Networking Interfaces.* Sample configuration scripts are shown below.

The per-system configuration script, sysconfig, is interpreted when the SAC is starting. A port monitor's per-port monitor configuration script is interpreted by the SAC just before the SAC starts the port monitor.

Per-system and per-port monitor configuration scripts may be printed by any user on the system. Only the system administrator may install or replace them.

#### **Per-System Configuration Scripts**

sacadm -G [ -z *script* ]

The per-system configuration script /etc/saf/ sysconfig customizes the environment for all services on the system. When it starts up, the Service Access Controller interprets the per-system configuration script, using the doconfig library routine. A default sysconfig containing only a comment line is part of the delivered system.

The -G option is used to print or replace the per-system configuration script. The  $-G$  option by itself prints the per-system configuration script. The  $-G$ option in combination with  $a - z$  option replaces /etc/saf/ sysconfig with the contents of the file *script.* Other combinations of options with a -G option are invalid.

The sysconfig file in the figure sets the time zone variable,  $rz$ .

Figure 13-10: Sample per-system configuration script.

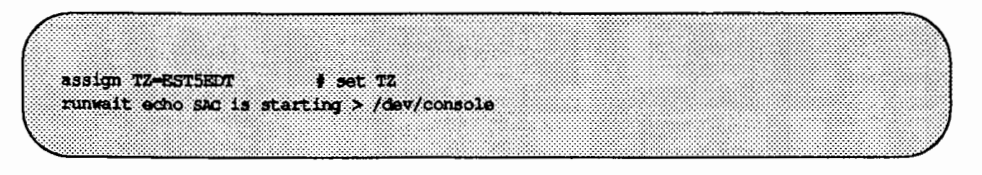

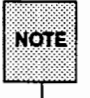

The  $-z$  option is also used with the  $-a$  option to specify the contents of the per-port monitor configuration file when a port monitor is created.

#### **Per-Port Monitor Configuration Scripts**

sacadm *-g* -p *pmtag* [ -z *script* 1

The per-port monitor configuration script /etc/saf/ $pmlag$ / config customizes the environment for services that are available through the specific collection of access points for which port monitor *pmtag* is responsible. When the SAC starts a port monitor, the per-port monitor configuration script is interpreted, if it exists, using the doconfig(3N) library routine.

The -g option is used to print, install, or replace a per-port monitor configuration script. A  $-q$  option requires a  $-p$  option. The  $-q$  option with only a -p option prints the per-port monitor configuration script for port monitor *pmtag.* The -g option with a -p option and a -z option installs the file *script*  as the per-port monitor configuration script for port monitor *pmtag,* or, if /etc/saf/ $pmlag$ / config exists, it replaces config with the contents of *script.* Other combinations of options with -g are invalid.

In the hypothetical config file in the figure, the command /usr/bin/daemon is assumed to start a daemon process that builds and holds together a STREAMS multiplexor. By installing this configuration script, the command can be executed just before starting the port monitor that requires it.

Figure 13·11: Sample per-port monitor configuration script.

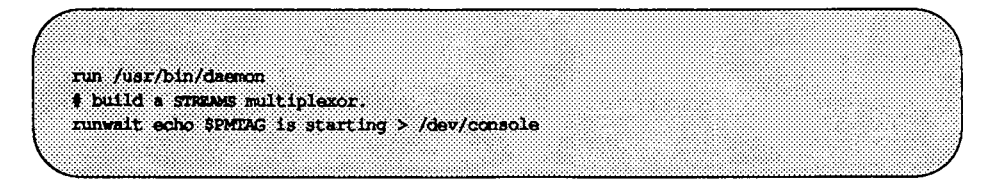

#### **Reading the Administrative Files**

sacadm -x [ -p *pmtag* 1

When changes are made to the SAC's administrative file, the SAC needs to be notified of the change. When changes are made to a port monitor's administrative files, the port monitor needs to notified. When sacadm and pmadm are used to make changes, this notification takes place automatically. If the files are edited by the system administrator, the SAC and the port monitors are not notified. In this case, sacadm must be called with the  $-x$  option to notify the SAC or port monitor of the changes.

sacadm with the  $-x$  option tells the SAC to update its internal copy of the information in the SAC administrative file. sacadm with the  $-x$  and  $-p$  options causes the SAC to send a READ message to the designated port monitor.

System administrators are advised against editing these files directly.

# **Quick Reference to Port Monitor Management**

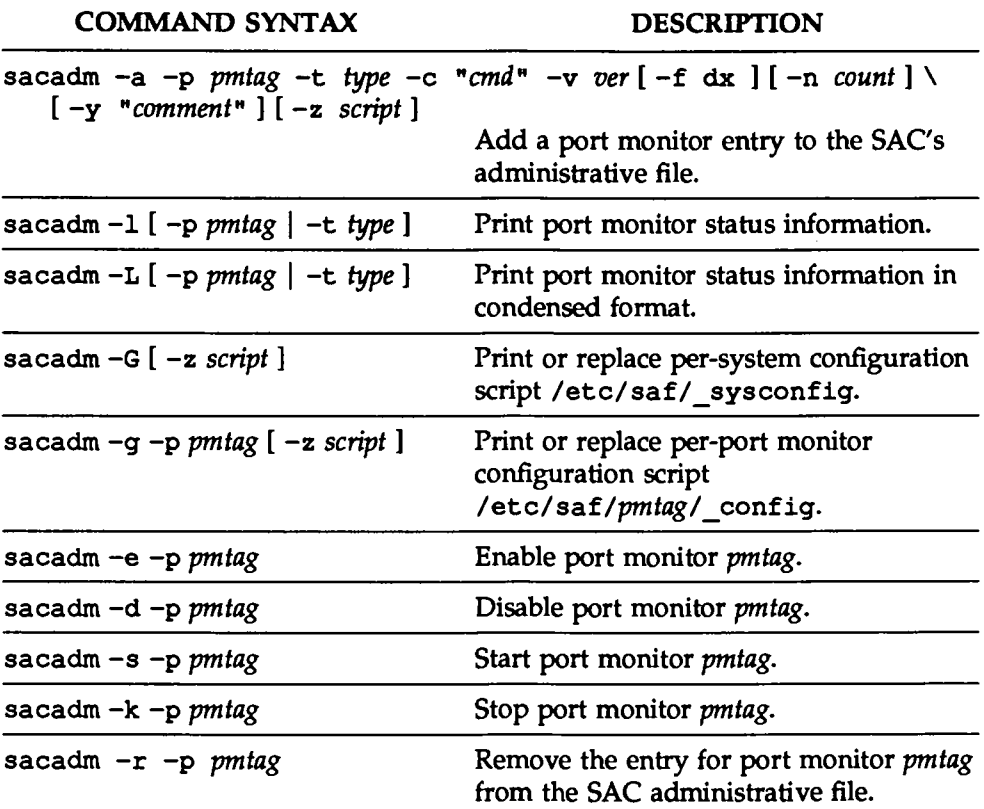

 $\mathcal{A}$ 

# **Service Management**

The top level of the Service Access Facility is concerned with port monitor administration and is discussed in the section headed "Port Monitor Management" above. The lower level is concerned with service administration and is discussed in this section.

At this level there are two distinct administrative functions. The first is the administration of the port itself. The information needed to administer a port will be found on the manual page for ttymon's port monitor-specific command, ttyadm(lM). The information needed to administer a network address monitored by a listen port monitor will be found on the manual page for listen's port monitor-specific command, nlsadmin(lM).

The second is the administration of the service associated with a port. By definition, there is one and only one service associated with a port. All ports on the system are peers and their services are administered through the same command interface, the Service Access Facility's administrative command  $p$ madm $(M)$ . At the level of service administration, services may be added, removed, enabled, and disabled. Other functions performed at this level include installing or replacing a per-service configuration script and requesting service status information.

# **The Port Monitor Administrative Command** pmadm

pmadm is the administrative command for the lower level of the Service Access Facility hierarchy, that is, for service administration. A port may have only one service associated with it although the same service may be available through more than one port. pmadm performs the following functions:

- **1111** print service status information from the port monitor's administrative file
- add or remove a service
- **11** enable or disable a service
- **11** install or replace a per-service configuration script

Note that in order to identify an instance of a service uniquely, the pmadm command must identify both the service  $(-s)$  and the port monitor or port monitors through which the service is available  $(-p$  or  $-t$ ).

#### **Printing Service Status Information**

pmadm -1 [ -t *type* I -p *pmtag* 1 [ -s *svctag* 1 pmadm -L [ -t *type* I -p *pmtag* 1 [ -s *svctag* 1

The  $-1$  and  $-L$  options request service status information. They may be invoked by any user on the system. Used either alone or with the options described below they provide a filter for extracting information in several different groupings.

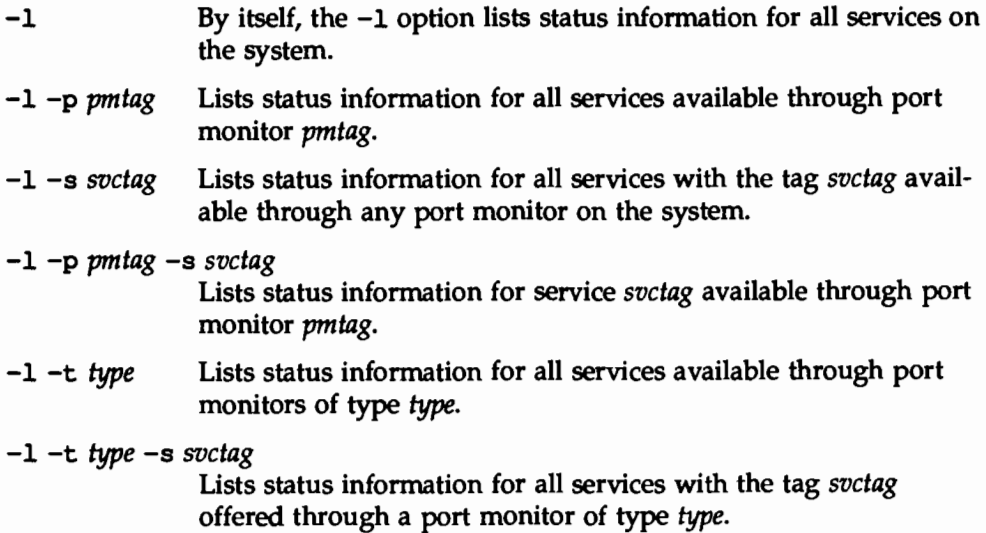

Other combinations of options with -1 are invalid.

The  $-L$  option is identical to the  $-L$  option except that output is printed in a condensed format.

Options that request information write the requested information to the standard output. A request for information using the  $-1$  option prints column headers and aligns the information under the appropriate headings. A request for information in the condensed format using the -L option prints the information in colon-separated fields. If the -1 option is used, empty fields are indicated by a hyphen. If the  $-L$  option is used, empty fields are indicated by two successive colons.

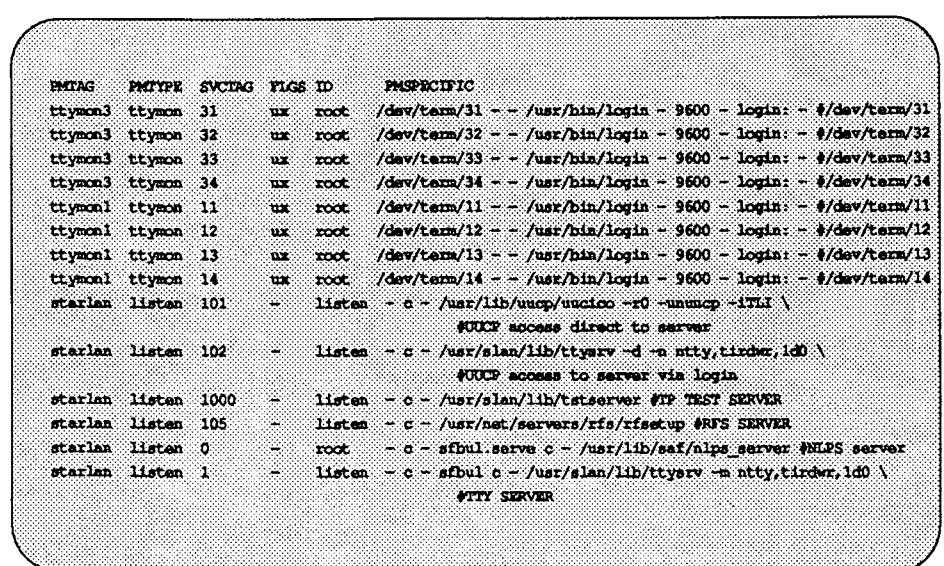

```
Figure 13-12: Output of pmadm -1.
```
#### **Adding a Service**

pmadm -a [ -p *pmtag* I -t *type]* -s *svctag* -i id -m *"pmspecific"* \ -v *ver* [ -f xu] [ -y *"comment"* ] [ -z *script]* 

pmadm with a -a option adds a service by making an entry for the new service in the port monitor's administrative file. It is important to be aware that a service implies a port and that there is a one-to-one mapping between ports and instances of services. Because of the complexity of the options and arguments that follow the -a option, it may be advisable to use a command script or the menu system to add services. If you use the menu system, type sysadm ports and then choose the port\_services option.

The following paragraphs describe the components of the command line for adding a service.

-p specifies the tag associated with the port monitor through which a service (specified as -s *svctag)* is available. *pmtag* and *svctag* are names chosen by the system administrator.

The -t option specifies the port monitor type. Port monitors are specified either by a  $-t$  or by a -p but not both. If -p is used, a service is added to a single port monitor, port monitor *pmtag*. If -t is used, instances of a service are added to all port monitors of type *type.* 

The -s option specifies the service tag.

The -i option specifies the identity that is to be assigned to service *svctag* when it is started. ID must be an entry in /etc/passwd.

The  $-m$  option allows port monitor-specific options to be included on the  $-a$ command line. This information should be generated by using a port monitorspecific command, with whichever of its options are appropriate.

The -v option specifies the version number of the port monitor administrative file. For a port monitor of type listen, for example, the version number may be given as

 $-v$  'nlsadmin  $-V$ 

The port monitor-specific command for ttymon is ttyadm(lM). The port monitor-specific command for listen is nlsadmin(lM). The version stamp of the port monitor is known by the port monitor-specific command and is returned when the command is invoked with a -v option.

The -f option specifies one or both of two flags which are then included in the flags field of the port monitor administrative file entry for the new service. The flags have these meanings:

- x Do not enable the service.
- u Create a utmp entry for the service.

If the  $-f$  option is not included on the  $-g$  command line, no flags are set and the default conditions prevail. By default, a new service is enabled and no utmp entry is created for it.

-y precedes a comment enclosed in double quotes. *comment* is included in the comment field for the service entry in the port monitor administrative file.

-z installs *script* as a configuration file.

The example adds a service with service tag 105 to all port monitors of type listen.

```
pmadm -a -s 105 -i root -t listen -v 'nlsadmin -V' \
         -m 'nlsadmin -a 105 -c /usr/net/servers/rfsetup'
```
#### **Enabling or Disabling a Service**

pmadrn -e -p *pmtag* -s *svctag*  pmadrn -d -p *pmtag* -s *svctag* 

pmadm with the  $-e$  option enables a service.  $x$  is removed from the flags field in the entry for service *svctag* in the port monitor administrative file.

The -d option disables a service. x is added to the flags field in the entry for service *svctag* in the port monitor administrative file.

#### **Removing a Service**

pmadrn -r -p *pmtag* -s *svctag* 

pmadm with a -r removes service *svctag*. The entry for the service is removed from the port monitor administrative file.

#### **Printing, Installing, and Replacing Per-Service Configuration Scripts**

```
pmadrn -g -p pmtag -s svctag [ -z script] 
pmadrn -g -s svctag -t type -z script
```
Per-service configuration scripts are command scripts written in the interpreted language described in the doconfig(3N} manual page and in the *Programmer's Guide: Networking Interfaces.* They allow the system administrator to modify the environment in which a service executes. For example, the values of environment variables may be changed, STREAMS modules may be specified, or commands may be run.

Per-service configuration scripts are interpreted by the port monitor before the service is invoked.

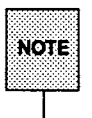

The SAC interprets both its own configuration file, sysconfig, and the port monitor configuration files. Only the per-service configuration files are interpreted by the port monitors.

Per-service configuration scripts may be printed by any user on the system. Only the system administrator may install or replace them.

The *-q* option is used to print, install, or replace a per-service configuration script. The *-q* option with a -p option and a -s option prints the per-service configuration script for service *svctag* available through port monitor *pmtag.* The *-q* option with a -p option, a-s option, and a -z option installs the per-service configuration script contained in the file *script* as the per-service configuration script for service *svctag* available through port monitor *pmtag.* The *-q* option with a -s option, a -t option, and a -z option installs the file *script* as the perservice configuration script for service *svctag* available through any port monitor of type *type.* Other combinations of options with *-q* are invalid.

The following per-service configuration script does two things: It specifies the maximum file size for files created by a process by setting the process's ulimit to 4096. It also specifies the protection mask to be applied to files created by the process by setting umask to 077.

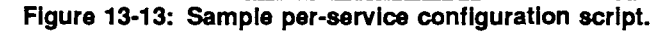

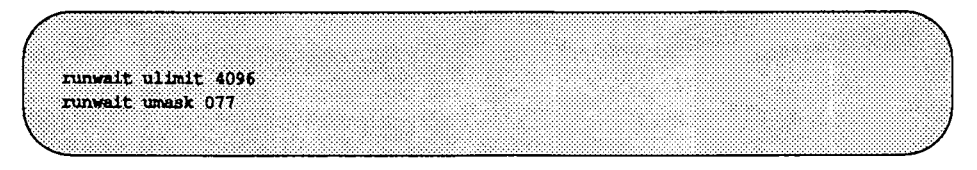
### **Quick Reference to Service Administration**

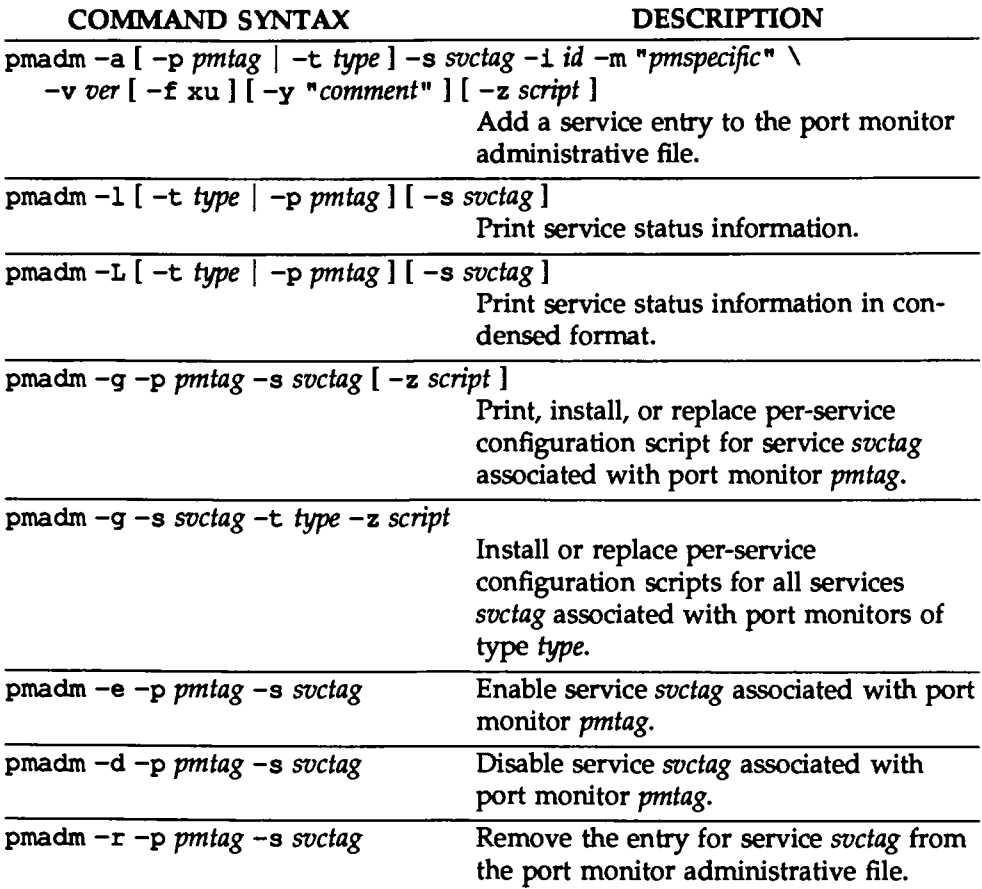

# **The Port Monitor** ttymon

ttymon is a port monitor invoked by the Service Access Controller (SAC). The Service Access Controller is the Service Access Facility's controlling process. It is started by init when the system enters multi-user mode. One of the SAC's functions after it is started is to start all port monitors the system administrator has configured.

Beginning with UNIX System V Release 4, ttymon performs the functions that getty and uugetty performed in previous releases. Like getty and uugetty, ttymon sets terminal modes and line speeds for the port the user is connected to, allowing communication with the service associated with that port.

ttymon differs from getty and uugetty in several important ways:

- ttymon provides any service the system administrator configures. getty and uugetty provided only login service.
- Each invocation of ttymon can support multiple ports. getty and uugetty supported only one port per invocation.
- ttymon is a persistent process that continues to run after the service process is initiated. The getty and uugetty processes were replaced by the process of the service invoked.
- ttymon can take advantage of all STREAMS I/O capabilities.
- **Example 1** Line disciplines are configurable on a per-port basis.
- ttymon provides an optional autobaud facility that automatically determines the line speed of the hardware connected to any port monitored by a ttymon port monitor.

### **What** ttymon **Does**

t t ymon has three main functions:

- $\blacksquare$  It initializes and monitors TTY ports.
- **If sets terminal modes and line speeds for each port it monitors.**

11 It invokes the service associated with a given port whenever it receives a connection request on that port.

Each instance of ttymon has its own administrative file that specifies the ports to monitor and the services associated with each port. The file contains a *ttyla*bel field that refers to a speed and TTY definition in the /etc/ttydefs file. See ttyadm(lM) for a description of the information specific to ttymon that is contained in a ttymon administrative file.

When a ttymon port monitor is started, it initializes all ports specified in its administrative file, pushes the specified STREAMS modules onto the ports, sets speed and initial termio(7) settings, and writes the prompt to the port. It then waits for user input.

A connection request is successful when at least one non-break character followed by a newline character is received from the port. If the service to be invoked is login, the newline character will be preceded by the users login name. A newline character will not be recognized unless the line speed of the port and the line speed of the device connected to the port are the same.

If an unreadable prompt is printed on the terminal, the user sends a BREAK to indicate that the port and device line speeds are not compatible. Each break indication will cause ttymon to hunt to the next *ttylabel* in /etc/ttydefs, adjusting its termio(7) values and reissuing the prompt.

On successful completion of the connection request, ttymon interprets the perservice configuration script, if one exists. It then invokes the service associated with the port. This service can be any service configured by the system administrator. A typical example is login.

ttymon has no interaction with its TIY ports while they are connected to a service. On completion of a service on a port, ttymon returns the port to its initial state.

### The Autobaud Option

Autobaud allows the system to set the line speed of a given TIY port to the line speed of the device connected to the port without the user's intervention. Each time a service to be monitored by a ttymon port monitor is added, a *ttylabel*  must be supplied (see "Adding a Service," below). If this *ttylabel* points to an entry in the /etc/ttydefs file that has an "A" in the autobaud field, ttymon will try to determine the proper line speed before printing the prompt.

After receiving a carrier-indication on one of its 1TY ports, but before printing a prompt, ttymon does the following:

- **E** ttymon reads the next character received from the port. Provided the character read is a newline character and that it is transmitted at a line speed autobaud can support, ttymon will reliably determine this line speed and change the port's line speed to that speed.
- If a baud rate cannot be determined from the character that is read (for example, if the user entered a character other than a newline), or if a break is received rather than a character, ttymon considers this to be an autobaud failure and the character is discarded. If after five opportunities, a newline is not recognized, the search proceeds to the next ttydefs entry in the hunt sequence. If an autobaud flag is encounted again, the prompt will not be written and the procedure just described is repeated. If no autobaud flag is set, the search again proceeds to the next ttydefs entry in the hunt sequence.

### t t ymon and the Service Access Facility

The Service Access Facility (SAF) provides a generic interface to which all port monitors must conform. ttymon is a port monitor under the Service Access Facility's controller, the Service Access Controller. (See "Overview of the Service Access Facility," "Port Monitor Management," and "Service Management" for a description of the Service Access Facility, the administrative files it maintains, and the commands used for port monitor and service administration.) The figure below shows how a service, which may be a loqin service, is invoked using ttymon.

**The Port Monitor** ttymon

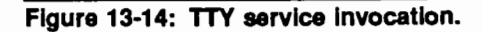

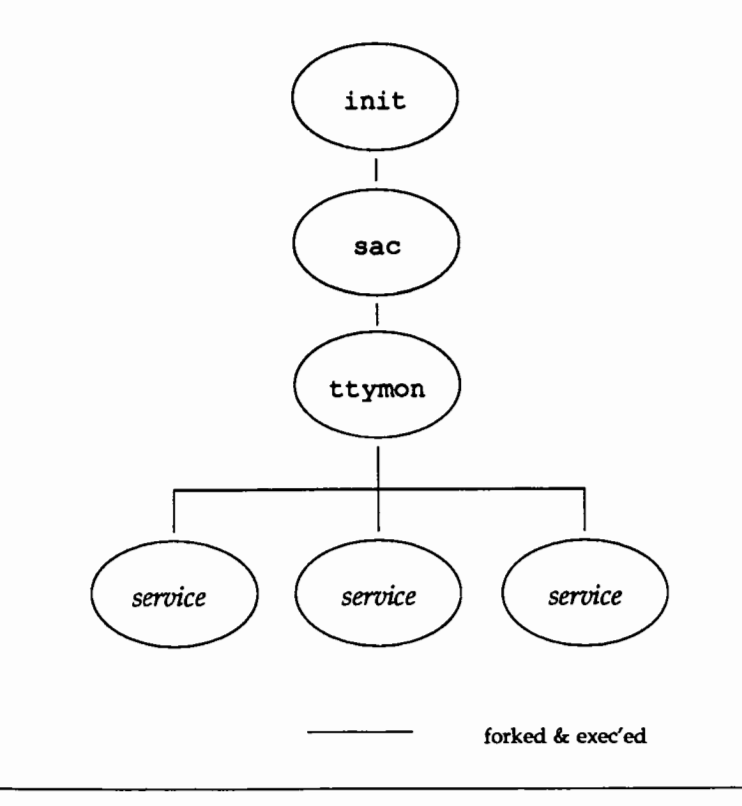

There can be multiple invocations of ttymon port monitors, each identified by a unique *pmtag.* Each of these port monitors can monitor multiple ports for incoming connection requests.

A port has one and only one service associated with it. Each port, and its associated service, is identified by a service tag, *svctag.* Service tags for any given port monitor are unique.

When the Service Access Controller starts a port monitor, the port monitor reads its administrative file, which contains information about which ports to monitor and what service (i.e., process) is associated with each port.

### The Default ttymon Configuration

Some ttymon port monitors may be set up automatically when the system goes to multi-user mode. To find out if your system has been automatically configured, enter the command

sacadm  $-1$ 

after the system is in multi-user mode. To see a listing of all services available under the configured ttymon port monitors, enter the command

pmadm -1 -t ttymon

The line discipline module, 1dterm, may not be specified for automatically configured services. Instead, it may be defined in an autopush administrative file and pushed by the autopush facility (see the autopush(lM) manual page). Autopush pushes previously specified modules onto the appropriate STREAM each time a device is opened.

Services are not defined for the console and contty ports under any ttymon port monitor. Instead, there is an entry for each in the /sbin/inittab file. These entries contain calls to ttymon in "express" mode. (See "ttymon Express," below.)

#### The ttyadm Command

The Service Access Facility requires each type of port monitor to provide an administrative command. This command must format information derived from command-line options so that it is suitable for inclusion in the administrative files for that port monitor type. The command may also perform other port monitor-specific functions.

ttyadm is ttymon's administrative command. The ttyadm command formats information based on the options with which it is invoked and writes this information to the standard output.

ttyadm is one of the arguments pmadm uses with the -a option to format information in a way suitable for inclusion in a ttymon administrative file. ttyadm presents this information (as standard output) to pmadm, which places it in the file. This use of ttyadm is described below under "Adding a ttymon Port Monitor." *pmspecific* information in a port monitor administrative file will be different for different port monitor types.

ttyadm is also included on the sacadm command line when a port monitor is added to the system. It is used to supply the ttymon version number for inclusion in a port monitor's administrative file.

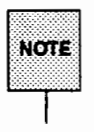

The port monitor administrative file is updated by the Service Access Controller's administrative commands, sacadm and pmadm. ttyadm merely provides a means of presenting formatted port monitor-specific (i.e., ttymon-specific) data to these commands.

The sacadm command line uses ttyadm only with the -v option. ttyadm -v tells the SAC the version number of the ttymon command being used.

### Managing TTY Ports

#### Finding Out What ttymon Port Monitors Are Configured

sacadm -1 [ -p *pmtag* I -t *type* <sup>1</sup>

The sacadm command with only a  $-1$  option lists all port monitors currently defined for the system. The following is an example of its output:

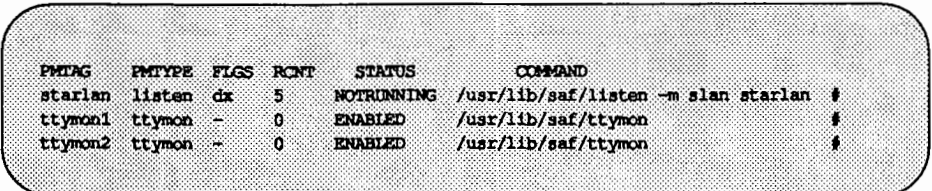

sacadm can also be used to list a single port monitor (-p) or to list only port monitors of a single type (-t), for example, all port monitors of type ttymon. For a complete description of these options, see ''Printing Port Monitor Status Information" in the ''Port Monitor Management'' section above, or see the sacadm(lM) manual page.

#### Finding Out What Services Are Configured for a ttymon Port **Monitor**

pma.dm -1 [ -p *pmtag* <sup>I</sup>-t *type* ] [ -s *svctag* ]

pmadm with only  $a -1$  will list all services for all port monitors on the system. If a port monitor is specified  $(-p)$ , all services for that port monitor will be listed. The following is a sample listing for the command

 $pmadm -1 -p$  ttymon2

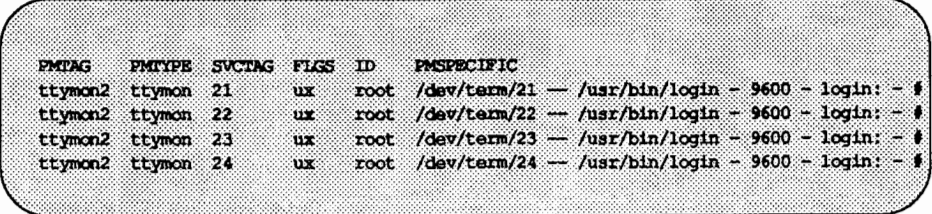

In the above table, the *pmspedfic* fields include the device (for example, /dev/term/21), the service to be invoked (/usr/bin/login), and the prompt (login:). See the ttyadm(lM) manual page for a description of the *pmspecific*  fields.

#### Finding Out Which TTY Ports Are Accessible

To find out which ports are accessible to users, first identify all enabled ttymon port monitors:

#### sacadm -1 -t ttymon

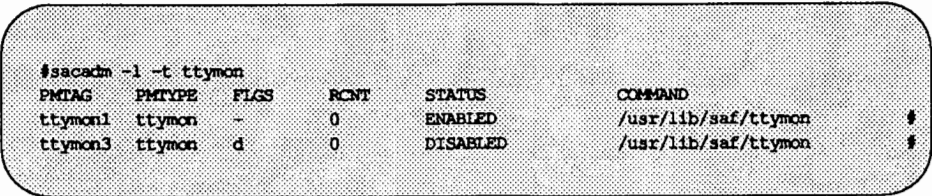

In the listing, port monitor ttymon1 is enabled. This means that it is accepting service requests for any of its services that are enabled.

To identify which services are enabled, use

pmadm -1 -p ttymonl

This will list all configured TTY services for port monitor t tymon1.

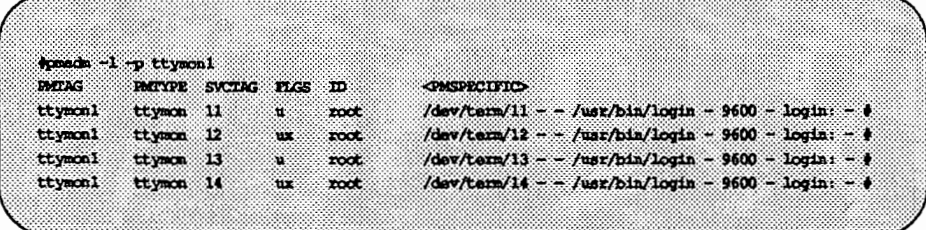

In the listing, enabled services are those that do *not* have an x in the FLGS column. The ports corresponding to these services (/dev/term/11 and /dev/term/13) are accessible to users.

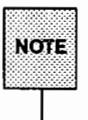

On UNIX System V Release 4 who  $-1$  lists all running port monitors, not the accessible TTY ports. Follow the procedure described above to find out which TIY ports are accessible.

#### Adding a ttymon Port Monitor

```
sacadm -a -p pmag -t type -c cmd -v pmspecific -V \
-n count [-f] dx ] [-z] script ] [-y] comment ]
```
The following command line will add a ttymon-type port monitor named ttymonl:

> sacadm  $-a$  -p ttymonl  $-t$  ttymon  $-c$  /usr/lib/saf/ttymon \ -v 'ttyadm -v·

The command adds a line to the SAC's administrative file. The options that may be used with sacadm -a are described under "Port Monitor Management," above, and in the sacadm(1M) and ttyadm(1M) manual pages.

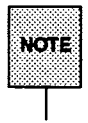

If a port monitor already exists with the same name as the port monitor that is being added, the system administrator must remove the old port monitor before adding the new one.

### Removing a ttymon Port Monitor

```
sacadm -r -p pmtag
```
The following command line removes the port monitor added in the previous example:

```
sacadm -r -p ttymonl
```
The SAC removes the line for port monitor ttymon1 from its administrative file. The port monitor directory will remain in /etc/saf but will be removed and recreated when a new port monitor with the same name is added. To make changes to a port monitor entry, always remove the entry and add a new entry using the sacadm command. Do not edit the SAC administrative file.

### Adding a Service

```
pmadm -a -p pmtag -s svctag -i id [ -f ux ] -v 'ttyadm -v' \ 
      -m "'ttyadm [ -b ] [ -r count] [ -c ] [ -h ] \ 
            [-i \text{ msg } [-m \text{ modules } ] [-p \text{ prompt } ] [-t \text{ timeout } ] \ \ \ \ \ \-d device -1 ttylabel -s service"'
```
The following command line adds a login service to be monitored by the ttymon port monitor ttymon2:

```
pmadm -a -p ttymon2 -s 21 -i root -fu -v 'ttyadm -V' \
    -m "'ttyadm -d /dev/term/21 -l 9600 \
    -s /usr/bin/login -m ldterm -p \ '" tty21:\'"'"
```
The options that may be used with pmadm -a are described under "Service Management," above, and on the  $p$ madm(1M) and  $t$ tyadm(1M) manual pages.

The ttyadm -m option may be used for pushing STREAMS modules, for example the line discipline module, ldterm. If autopush has pushed modules on the stream, ttymon pops them before pushing its own.

By using the  $t$ tyadm  $-i$  option, we could also have specified a message to be printed whenever someone tries to log in on a disabled port.

The following command defines a service that permits both incoming and outgoing calls. The service is put under port monitor ttymon2. The -b option defines the port as bi-directional.

```
pmadm -a -p ttymon2 -s 21 -i root -fu -v 'ttyadm -V' \
    -m "'ttyadm -b -h -r0 -t 60 -d /dev/term/21 \
    -1 9600H -s /usr/bin/login -m ldterm -p \ ' tty21:\'""
```
The ttyadm  $-r$  option with count=0 is assumed when the ttyadm  $-b$  bidirectional option is used; the  $-r0$  could therefore have been omitted.

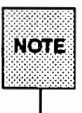

The Basic Networking Utilities package must be installed for bi-directional services.

#### Removing a Service

```
pmadm -r -p pmtag -s svctag
```
The following example deletes the service that was added in the previous example.

pmadm -r -p ttymon2 -s 21

### Enabling a Service

pmadm -e -p *pmtag* -s *svctag* 

To enable a service on a specific port, first find out which port monitor is monitoring the port. Enter

pmadm -1 -t ttymon

This lists all services defined for ttymon-type ports.

Now look in the PMSPECIFIC column for the device file that corresponds to the port you are interested in, for example, /dev/term/23. If the port monitor is ttymon2 and the service tag is 23, the command

pmadm -e -p ttymon2 -s 23

will enable the service on port /dev/term/23.

To verify that the port has been enabled, enter

pmadm  $-1$   $-p$  ttymon2  $-s$  23

The x will have been removed from the FLGS column in the entry for this service.

#### Disabling a Service

pmadm -d -p *pmtag* -s *svctag* 

When a service is disabled, all subsequent connection requests for the service will be denied. Using the same example,

pmadm -d -p ttymon2 -s 23

will restore the x to the FLGS field in the entry for service 23.

#### Disabling All Services Monitored by a ttymon Port Monitor

sacadm -d -p *pmtag* 

To disable all services defined for the port monitor ttymon2, enter

sacadm -d -p ttymon2

Any future connection requests for services managed by this port monitor will be denied until the port monitor is enabled.

The command

sacadm -e -p ttymon2

will re-enable port monitor ttymon2.

## ttymon **"Express"**

Services are not defined for the console and contty ports under any ttymon port monitor. Instead, there is an entry for each in the /sbin/inittab file. These entries contain calls to ttymon in "express" mode. ttymon express is a special mode of ttymon that permits ttymon to be invoked directly by a command that requires login service. ttymon in express mode is not managed by the Service Access Controller nor is an administrative file associated with any invocation of ttymon in this mode.

ttymon express is described in greater detail on the ttymon(lM) manual page.

## **Configuration Files**

As a port monitor under the Service Access Facility, ttymon can customize the environment of each service it starts. It does this by interpreting a per-service configuration script, if one exists, immediately before starting the service. Perservice configuration scripts are optional. Configuration scripts are installed by the system administrator, using the pmadm command with  $-g$  and  $-z$  options (see the pmadm(lM) manual page).

It is also possible to customize the environment of a ttymon port monitor. A per-port monitor configuration script is defined using the sacadm command with  $-g$  and  $-z$  options (see the sacadm(1M) manual page). The environment modifications made by a port-monitor configuration script are inherited by the port monitor and all the services it invokes. The environment of any particular service can then be customized further by using a per-service configuration script.

The doconfig(3N) manual page describes the language in which configuration scripts are written.

Configuration scripts are not normally needed for basic operations.

## **The** who **Command**

The who command examines the /var/adm/utmp file. It is used to find out who is on the system. The command

who -lH

lists all entries in the utmp file including all RUNNING port monitors. When ttyrnon in express mode is monitoring a line, the name field is LOGIN as it is in the entry for contty in the following example.

```
Figure 13-15: who -lH output.
```
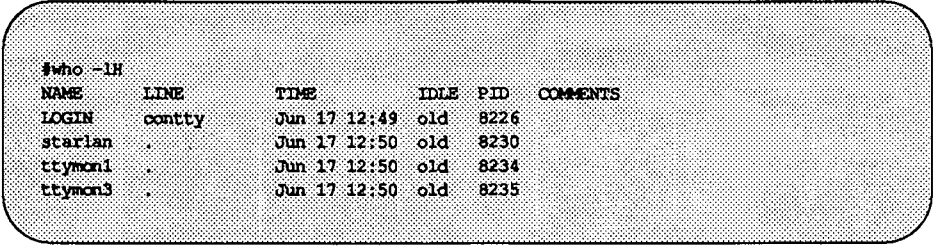

The command

who -u

lists all users who are currently logged in.

```
Figure 13-16: who -u output.
```
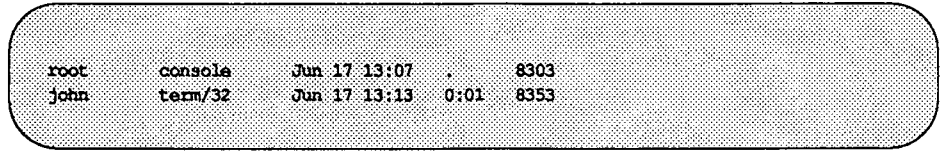

If ttyrnon invokes a service other than login, an entry for this service will appear beginning with a "." and giving the terminal line.

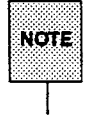

To find out which ports are accessible but currently not in use, use the command

pmadm -1 -t ttymon

as described in the section "Managing TTY Ports."

### Identifying ttymon Processes

The ps command lists all ttymon processes. Since ttymon port monitors fork a process to handle each connection request, the number of ttymon-related entries that appear in the output of a ps listing may be greater than the number of running ttymon port monitors.

#### Figure 13-17: Sample output of ps -ef.

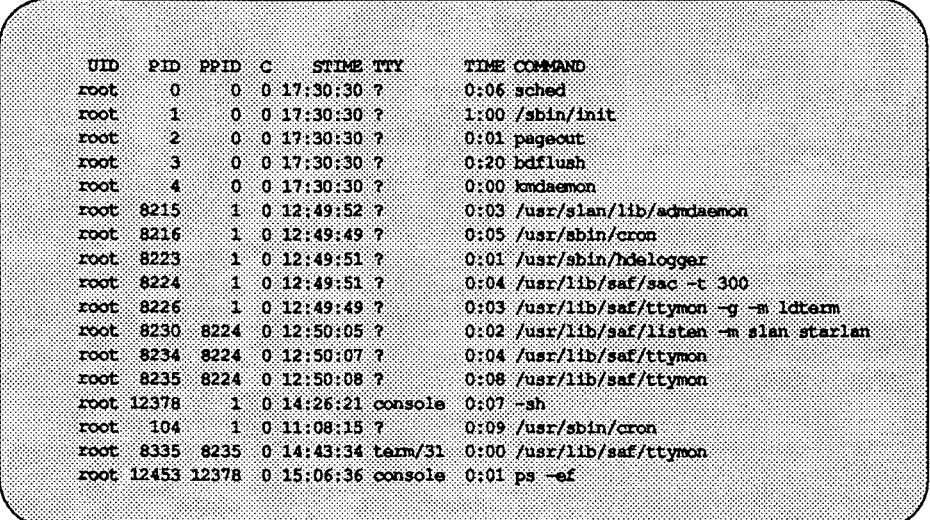

When a ttymon port monitor forks a child to process a connection request (that is, to do baud rate searching, set final termio options, etc., before invoking the service), the port will be identified in the TI'Y field for this child process (see the example above). For the parent ttymon port monitor process, this TTY field will be empty.

In the above example, there are two ttymon port monitors running, with process IDs 8234 and 8235. Both were started by the SAC. However, the output of the ps command does not identify the port monitors' *pmtags.* The pmtag and process ID of a specific port monitor can be obtained using the who command (see the previous section).

## **Log Files**

Problems often arise when a single port is monitored by more than one process. If a port (for example, /dev/term/11) is used by an enabled service under a ttymon port monitor running under the Service Access Facility, and the same port is also monitored by a ttymon process running in ttymon express mode, (that is, started by init when it reads inittab, not by sac when it reads its administrative file) then the port will behave unpredictably. The system administrator is expected to examine the system for such ambiguously configured ports.

There are also two log files that can be examined for clues to problems related to ttymon port monitors or ports monitored by ttymon port monitors: The Service Access Controller records aberrant port monitor behavior in /var/saf/ \_log; and each ttymon port monitor has its own log file, /var/saf/pmtag/log, where it records messages it receives from the SAC, services it starts, etc.

The command

tail -25 /var/saf/\_log

will list the most recent 25 entries in the log file.

Periodically, log files should be cleared or truncated. If you want cron to do the cleanup for you, add the appropriate commands to the file /var/spool/cron/crontabs/root.

# **Terminal Line Settings**

init is a general process spawner that is invoked as the last step in the boot procedure. It starts the SAC. The SAC then looks in its administrative file to see which port monitors to start. Each ttymon port monitor started by the SAC looks in *its* administrative file for the TTY ports to initialize. For each TTY port initialized, ttymon searches the ttydefs file for the information it needs to set terminal modes and line speeds. ttymon then waits for service requests. When a service request is received, ttymon executes the command (usually login) associated with the port that received the request. This command is contained in the entry for the port in the port monitor's administrative file.

From the system administrator's point of view, the key elements in managing terminal line settings are the ttydefs file and the sttydefs command, which maintains the ttydefs file.

## **The** ttydefs **File**

/etc/ttydefs is an administrative file used by ttymon. It defines speed and terminal settings for TIY ports. The ttydefs file contains the information listed below. The figure following shows the relationship between the *ttylabel*  and *nextlabel* fields in the ttymon administrative files and ttydefs files. The figure after that shows a sample ttydefs file.

- *ttylabel* When ttymon initializes a port, it searches the ttydefs file for the entry that contains the termio(7) settings for that port. The correct entry is the one whose *ttylabel* matches the *ttylabel* for the port. The *ttylabel* for the port is part of the *pmspecific* information included in ttymon's administrative file. By convention, *ttylabel*  identifies a baud rate (for example, 1200), but it need not.
- *initial-flags* Contains the termio(7) options to which the terminal is initially set. *initial-flags* must be specified using the syntax recognized by the stty(l) command.
- *final-flags* Contains the termio(7) options set by ttymon after a connection request has been made and immediately before invoking a port's service. Final flags must be specified using the syntax recognized by stty.
- *autobaud*  Autobaud is a line-speed option. When autobaud is used instead of a baud rate setting, ttymon determines the line speed of the TIY port by analyzing the first carriage return entered and sets the speed accordingly. If the autobaud field contains the character A, the autobaud facility is enabled. Otherwise, autobaud is disabled.
- *next label*  If the user indicates (by sending a BREAK) that the current ttydefs entry does not provide a compatible line speed, ttymon will search for the ttydefs entry whose *ttylabel* matches the *nextlabel* field. ttymon will then use that field as its *ttylabel* field. A series of speeds is often linked together in this way into a closed set called a hunt sequence. For example, 4800 may be linked to 1200, which in turn is linked to 2400, which is finally linked to 4800.

All termio(7) settings supported by the stty command are supported as options in the ttydefs file. For example, the system administrator will be able to specify the default erase and kill characters. This was not possible prior to UNIX System V Release 4.

#### Figure 13-18: Links between the port monitor administrative file and the ttydefs file.

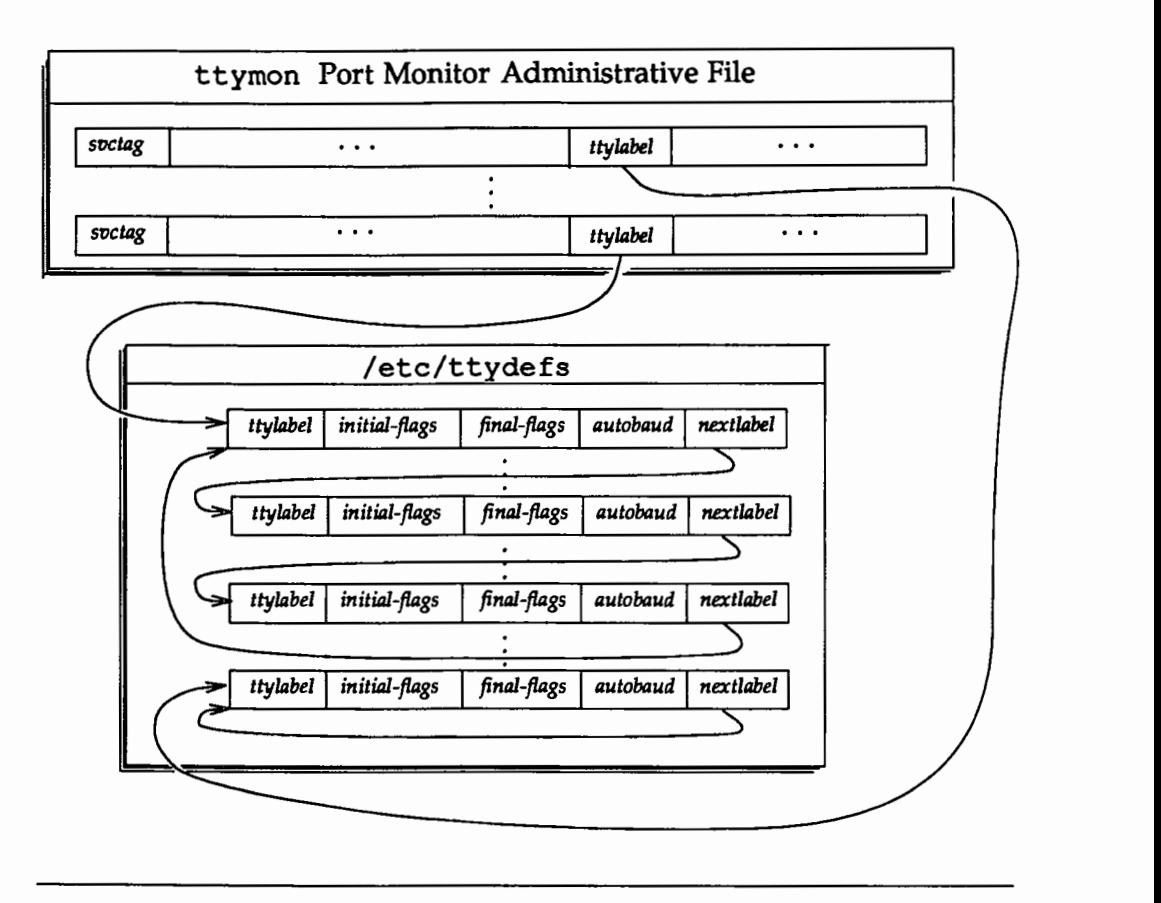

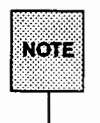

The format of the /etc/ttydefs file may change in future releases. For continuity across releases, use the sttydefs(1M) command to access this file.

Figure 13·19: Sample ttydefs file.

| <b>WERSION-1</b>                                                                                                    |  |
|----------------------------------------------------------------------------------------------------|--|
| 38400:38400 hupcl erase 'h:38400 sane ixany tab3 hupcl erase 'h::19200<br>19200;19200 hupcl erase "h:19200 same ixany tab3 hupcl erase "h::9600 |  |
| 9600:9600 hupcl erase "h:9600 sane ixany tab3 hupcl erase "h::4800                                                                              |  |
| 4800:4800 hupcl erase 'h:4800 sane ixany tab3 hupcl erase 'h::2400                                                                              |  |
| 2400:2400 hupcl erase ^h:2400 sane ixany tab3 hupcl erase ^h::1200                                                                              |  |
| 1200:1200 hupcl erase "h:1200 sane ixany tab3 hupcl erase "h::300                                                                               |  |
| 300:300 hupcl erase (h:300 sane ixany tab3 hupcl erase (h::19200)                                                                               |  |
|                                                                                                    |  |

### The sttydefs Command

sttydefs(lM) is an administrative command that maintains the ttydefs file. The ttydefs file contains information about line settings and hunt sequences for the system's TIY ports. The sttydefs command and the ttydefs file together provide the facilities for managing terminal modes and line settings. The sttydefs command is used to

- **•** print information contained in ttydefs
- $\blacksquare$  add records for terminal ports to the ttydefs file
- $\blacksquare$  remove records from the t t vde f s file

### Printing Terminal Line Setting Information

#### /usr/sbin/sttydefs -1 *[ttylabel]*

If a *ttylabel* is specified, sttydefs prints the ttydefs record that corresponds to this *ttylabel.* If no *ttylabel* is specified, sttydefs prints this information for all records in the /etc/ttydefs file. sttydefs verifies that each entry it displays is correct and that the entry's *nextlabel* field refers to an existing *ttylabel.*  An error message is printed for each invalid entry detected.

#### **Adding** Records to the ttydefs **File**

/usr/sbin/sttydefs -a *ttylabel* [-b) [-n *nextlabel]* \ [-i *initial-flags]* [-f *final-flags]* 

sttydefs with a -a option adds a record to the ttydefs file. *ttylabel*  identifies the record. The following paragraphs describe the effect of the  $-b$ ,  $-n$ ,  $-i$ , or  $-i$  options when used with the  $-i$  option. The  $-i$  option is valid only when invoked by a privileged user.

The -b option enables autobaud.

The -n option specifies the value to be used in the *nextlabel* field. If *nextlabel* is not specified, sttydefs will set *nextlabel* to *ttylabel.* 

The -i option specifies the value to be used in the *initial-flags* field. The argument to this option must be presented in a format recognized by the stty command. If *initial-flags* is not specified, sttydefs will set *initial-flags* to the termio(7) flag 9600.

The -f option specifies the value to be used in the *final-flags* field. The argument to the  $-f$  option must be presented in a format recognized by the stty command. If *final-flags* is not specified, sttydefs will set *final-flags* to the ter $mio(7)$  flags 9600 and sane.

The following command line creates a new record in ttydefs:

```
sttydefs -aNEW -MEXT -i*1200 hupcl erase h''-f"1200 sane ixany hupcl erase ^h echoe"
```
The flag fields shown have the following meanings:

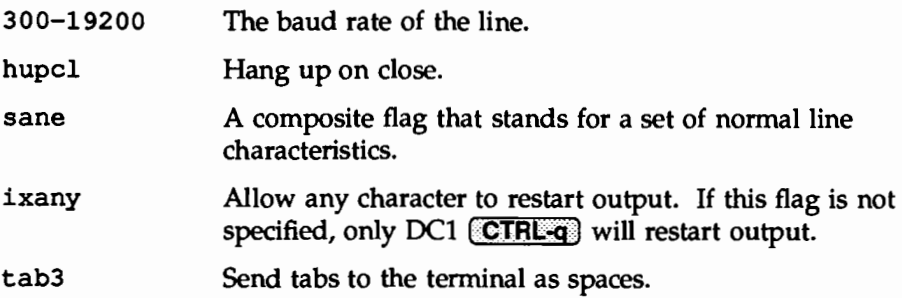

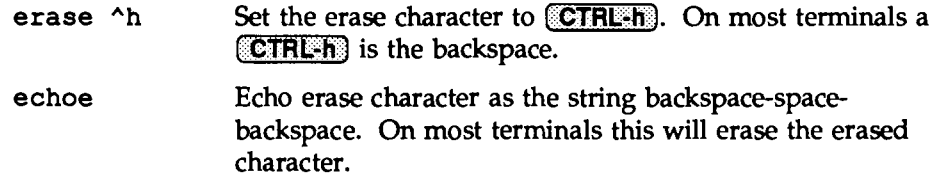

#### **Creating a Hunt Sequence**

The following sequence of commands adds records with labels 1200, 2400, 4800, and 9600 to the ttydefs file and puts them in a circular list or hunt sequence. In the example, the nextlabel field of each line is the *ttylabel* of the next line. The *nextlabel* field for the last line shown points back to the first line in the sequence.

The object of a hunt sequence is to link a range of line speeds. Entering a BREAK during the baud rate search causes ttymon to step to the next entry in the sequence. The hunt continues until the baud rate of the line matches the speed of the user's terminal.

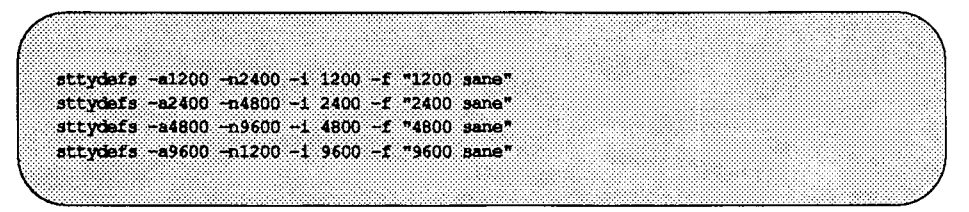

The ttydefs file containing these records will look like this:

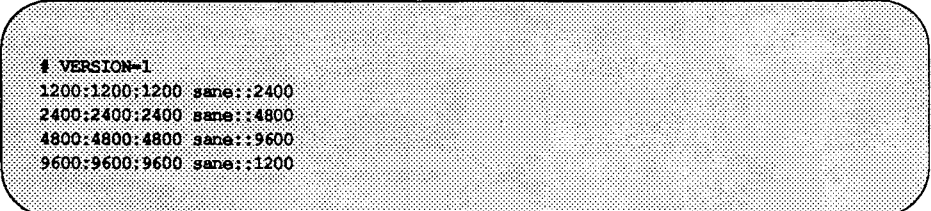

Terminal Line Settings

#### Removing Records from the ttydefs File

/usr/sbin/sttydefs -r *ttylabel* 

The record for the *ttylabel* specified on the command line is removed from the ttydefs file.

The -r option is valid only when invoked by a privileged user.

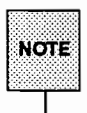

If a record you remove is part of a hunt sequence, be sure the sequence is repaired. It may be useful to run st tyde  $fs$  with the  $-1$  option after a record has been removed. sttydefs -1 will check for incorrect field values and broken hunt sequences and will print error messages.

### Setting Terminal Options with the stty Command

The  $\text{stty}(1)$  command may be used to set or change terminal options after a user has logged in. A stty command line may also be added to a user's . profile to set options automatically as part of the login process. The following is an example of a simple stty command:

stty cr0 nl0 echoe -tabs erase ^h

The options in the example have the following meanings:

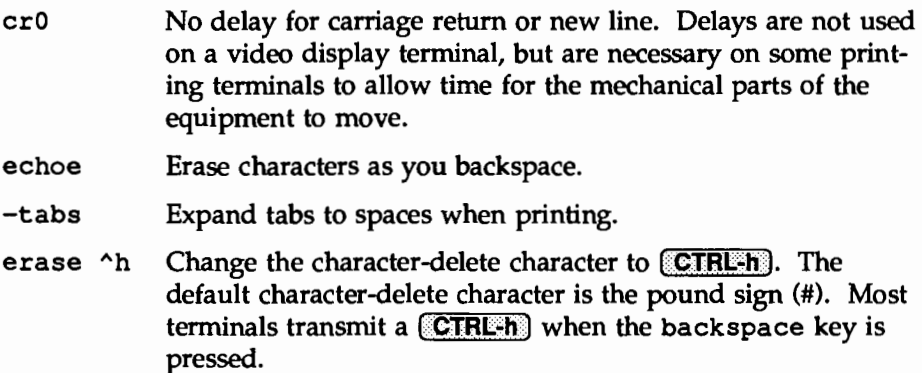

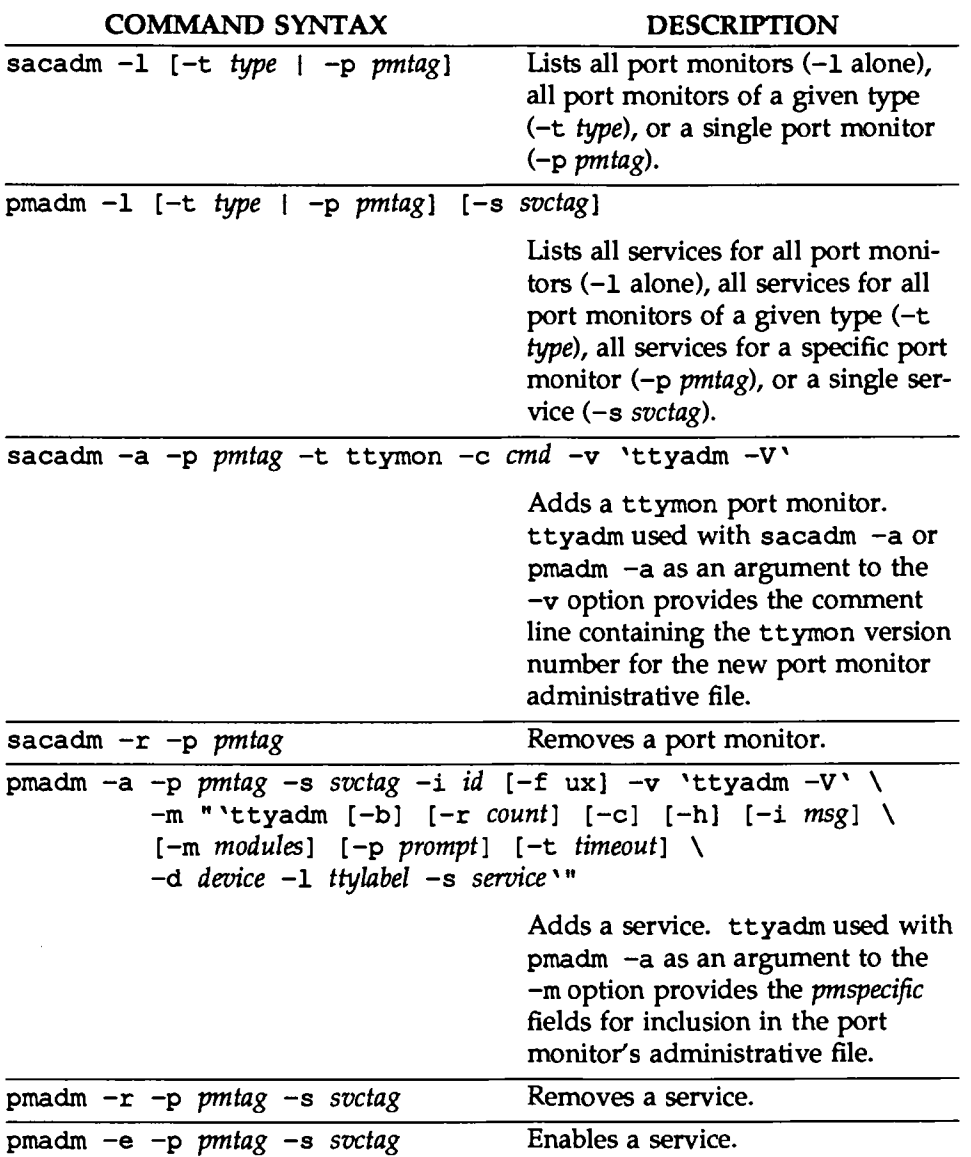

# **Quick Reference to** ttymon **and Terminal Line Setting**

Terminal Line Settings **Fig. 1998** 

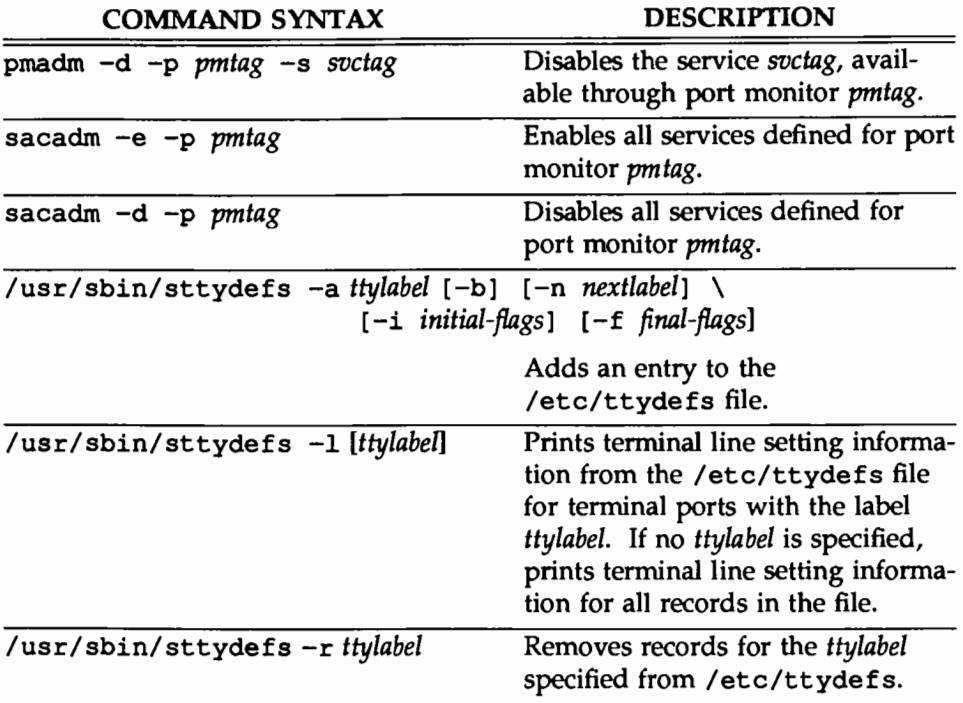

# **The Listener**

listen is a port monitor invoked by the Service Access Controller (SAC). The Service Access Controller is the Service Access Facility's controlling process. It is started by init when the system enters multi-user mode. One of the SAC's functions after it is started is to start all port monitors the system administrator has configured.

listen monitors a connection-oriented transport network, receiving incoming connection requests, accepting them, and invoking the services that have been requested. The listener may be used with any connection-oriented transport provider that conforms to the Transport Interface (TLI) specification. The Transport Interface is documented in the *Programmer's Guide: Networking Interfaces.*  Beginning with UNIX System V Release 4, the listener conforms to the Service Access Facility model.

### **What** listen **Does**

listen performs functions common to all port monitors:

- **If It initializes and monitors listen ports and**
- $\blacksquare$  it invokes the service associated with a port in response to requests.

The UNIX System V Release 4 listener differs from previous listeners in several ways.

- $\blacksquare$  It allows private addresses for services,
- $\blacksquare$  passes connections (file descriptors) to standing servers,
- $\blacksquare$  supports socket-based services, and
- $\blacksquare$  supports RPC-based services and dynamic addressing.

#### **Private Addresses for Services**

Each listen service may have a transport address in addition to its service code *(svctag).* This private address is included in the port monitor's administrative file. The inclusion of private addresses for services allows a single listen process to monitor multiple addresses. The number of addresses that the listener can listen on is determined by the number of file descriptors available to the process.

**The Listener** 

#### **Passing Connections to Standing Servers**

By default, a new instance of a service is invoked for each connection. Beginning with UNIX System V Release 4, the listener has the ability to pass an incoming connection (file descriptor) to a standing server, eliminating the fork/ exec overhead for each call (see nlsadmin(1M)). This feature is useful for server processes that need to maintain state information.

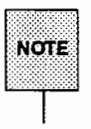

A standing server is a server process or service that runs continuously and accepts connections through a FIFO or a named STREAM instead of being forked and execed.

### **Socket-based Services**

The listener supports services that use sockets as their interface to the transport provider. Socket-based services are registered with the listener in the same way TLI-based services are, using the Service Access Facility's administrative commands. listen supports STREAMS; sockets is implemented as a STREAMS module and a library.

A socket-based service

- **n** may or may not be an RPC service
- may have a statically or dynamically assigned address, or no private address
- **may** be invoked on each connection or may be a standing server, to which new connections are passed by a FIFO or a named STREAM.

#### **RPC-based Services and Dynamic Addressing**

Dynamic addressing is most useful with RPC. RPC transport addresses may be either specified or dynamically assigned. In either case, the listener tells the rpcbinder what the address is and monitors it for incoming connections.

In the case of a dynamically assigned address, listen asks the transport provider to select a transport address each time the listener begins listening on behalf of the service.

When service addresses are dynamically assigned, the assigned address is written to the listener's log file.

### listen and the Service Access Facility

The Service Access Facility (SAF) provides a generic interface to which all port monitors must conform. listen is a port monitor under the Service Access Facility's controller, the Service Access Controller. (See "Overview of the Service Access Facility," "Port Monitor Management," and "Service Management," above, for a description of the Service Access Facility, the administrative files it maintains, and the commands used for port monitor and service administration.)

There can be multiple invocations of listen port monitors, each identified by a unique *pmtag.* Each of these port monitors can monitor multiple ports for incoming connection requests.

A port has one and only one service associated with it. Each port, and its associated service, is identified by a service tag, *svctag.* Service tags for any given port monitor are unique.

When the Service Access Controller starts a port monitor, the port monitor reads its administrative file, which contains information about which ports to monitor and what service (i.e., process) is associated with each port.

### The nlsadmin Command

The Service Access Facility requires each type of port monitor to provide an administrative command. This command must format information derived from command-line options so that it is suitable for inclusion in the administrative files for that port monitor type. The command may also perform other port monitor-specific functions.

nlsadmin is the listener's administrative command. The nlsadmin command formats information based on the options with which it is invoked and writes this information to the standard output.

nlsadmin is one of the arguments pmadm uses with the -a option to format information in a way suitable for inclusion in a listen administrative file. nlsadmin presents this information (as standard output) to pmadm, which places it in the file. This use of nlsadmin is described below under "Adding a

listen Port Monitor." *pmspedfic* information in a port monitor administrative file will be different for different port monitor types.

nlsadmin is also included on the sacadm command line when a port monitor is added to the system. It is used to supply the listen version number for inclusion in a port monitor's administrative file.

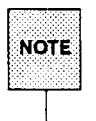

The port monitor administrative file is updated by the Service Access Controller's administrative commands, sacadm and pmadm. nlsadmin merely provides a means of presenting formatted port monitor-specific (i.e., listen-specific) data to these commands.

The sacadm command line uses nlsadmin only with the -v option. nlsadmin -v tells the SAC the version number of the listen command being used.

Earlier versions of nlsadmin allowed the system administrator to add and delete services, start and stop the listener, and query the status of services using the nlsadmin command directly. Although this use of nlsadmin is retained for compatibility, these functions are now provided by the SAF administrative commands. This use of the SAF commands is described in the sections that follow. All uses of nlsadmin, including its use with the SAF administrative commands, are described on the  $nlsadmin(1M)$  manual page.

Under the SAF, it is possible to have multiple instances of the listener on a single *net\_spec.* A new option, -N *pmtag,* can be used in place of the *net\_spec* argument. This argument specifies the tag by which an instance of the listener is identified by the SAF. If the-N option is not specified (i.e. the *net\_spec* is specified in the invocation), then it will be assumed that the last component of the *net* spec represents the tag of the listener for which the operation is destined.

### **Managing listen Ports**

#### **Finding Out What listen Port Monitors Are Configured**

```
sacadm-1 [ -t listen]
```
The sacadm command with only  $a -1$  option lists all port monitors currently defined for the system. For example:

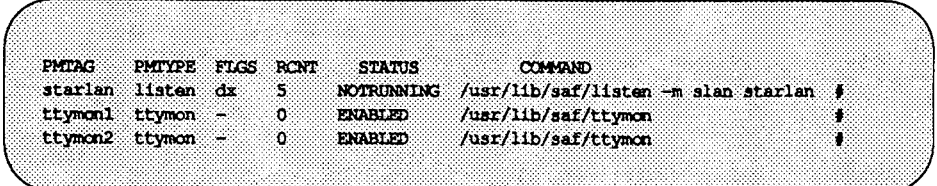

#### **Finding Out What Services Are Configured for a** listen **Port Monitor**

 $p$ madm  $-1$   $[-p$  *net spec*]  $[-s$  *svctag*]

pmadm with only a -1 will list all services for all port monitors on the system. If a port monitor is specified (-p), all services for that port monitor will be listed. The following is a sample listing for the command

pmadm -1 -p star1an

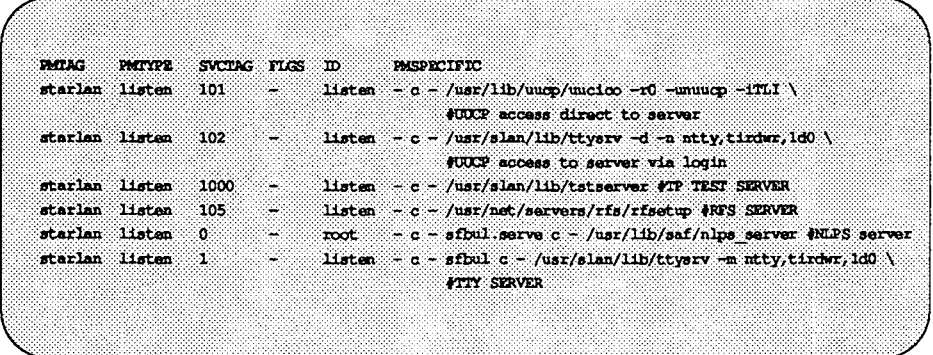

The following command lines list the addresses associated with general listen service (0) or with login service (1).

pmadm -1 -p *net\_spec* -s 0 pmadm -1 -p *net\_spec* -s <sup>1</sup>

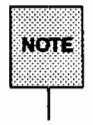

By definition, service code 0 is for the nlps server, which is a service that provides compatibility with pre-UNIX System  $V$  Release 4 listen service requests. Service code 1 is for remote login (i.e., cu over a network).

#### **Adding a** listen **Port Monitor**

```
sacadm -a -p pmag -t type -c cmd -v 'pmspecific -V' \
-n count [-f dx] [-z script ] [-y comment ]
```
The following example shows how the listener's administrative command, nlsadmin, can be used to obtain the current version number of the listener's administrative file when used with sacadm to add a listen port monitor.

```
sacadm -a -p starlan -t listen \ 
     -c "/usr/lib/saf/listen -m slan" \ 
     -v 'nlsadmin -v'
```
This command line adds a line to the SAC's administrative file. The options that may be used with sacadm -a are described under "Port Monitor Management," above, and in the sacadm(1M) and nlsadmin(1M) manual pages.

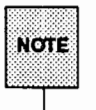

If the port monitor being added has the same name as an existing port monitor, the system administrator must remove the old one before adding the new one.

#### **Removing a** listen **Port Monitor**

sacadm -r -p *net spec* 

For example,

sacadm -r -p starlan

The SAC removes the line for port monitor starlan from its administrative file. The port monitor directory will remain in /etc/saf but will be removed and recreated when a new port monitor with the same name is added. To make changes to a port monitor entry, always remove the entry and add a new entry using the sacadm command. Do not edit the SAC administrative file.

#### Adding a Service

```
pmadm -a -p net spec | pmtag -s svctag -i id \setminus-m "'nlsadmin options'" -v 'nlsadmin -V' -y comment
```
The following example adds a new service, /usr/bin/cmd, to a listener with *pmtag* listen running as a port monitor under the Service Access Facility. The new service has service tag 23, identity guest, and no private address:

```
pmadm -a -p listen -s 23 -i quest \
       -m '/usr/sbin/nlsadmin -c /usr/bin/cmd' \ 
       -v '/usr/sbin/nlsadmin -v'
```
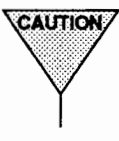

**THE SAUTION THE SAUTION THE SAME ASSES** CALL THE MOVIE OF THE SAUTION TO THE MOVIE THE MOVIE OF THE MOVIE OF THE MOVIE OF THE MOVIE OF THE MOVIE OF THE MOVIE OF THE MOVIE OF THE MOVIE OF THE MOVIE OF THE MOVIE OF THE MOVI dynamic addresses are monitored by more than one listener, the static addresses are bound first, then the dynamic addresses. Mixing multiple listeners-each of which has static and dynamic addresses specifiedmay result in unpredictable behavior.

See "Adding a Service" under "Service Management," or the pmadm(lM} and nlsadmin(lM) manual pages for a full description of the pmadm command line options.

### Removing a Service

pmadm -r -p *net \_spec* 1 *pmtag* -s *svctag* 

For example,

pmadm -r -p starlan -s 23

removes service 23 from the starlan listener.

### Enabling and Disabling Services

pmadm -e -p *net \_spec* -s *svctag*  pmadm -d -p *net \_spec* -s *svctag*  To enable a service on a specific port, first find out which port monitor is monitoring the port. Enter

pmadm -1 -t listen

This lists all services defined for listen-type ports.

If the port monitor is starlan and the service tag is 101, the command

```
pmadm -e -p starlan -s 101
```
will enable service 101.

To verify that the port has been enabled, enter

pmadm -1 -p starlan -s 101

The x will have been removed from the FLGS column in the entry for this service.

When a service is disabled, all subsequent connection requests for the service will be denied. Using the same example,

pmadm -d -p starlan -s 101

will restore the x to the FLGS field in the entry for service 23.

#### Disabling All Services Monitored by a listen Port Monitor

sacadm -d -p *pmtag* 

To disable all services defined for the port monitor starlan, enter

sacadm -d -p starlan

Any future connection requests for services managed by this port monitor will be denied until the port monitor is enabled.

The command

sacadm -e -p starlan

will re-enable port monitor starlan.

## **Configuration Files**

As a port monitor under the Service Access Facility, listen can customize the environment of each service it starts. It does this by interpreting a per-service configuration script, if one exists, immediately before starting the service. Perservice configuration scripts are optional. Configuration scripts are installed by the system administrator, using the pmadm command with  $-g$  and  $-z$  options (see the pmadm(lM) manual page).

It is also possible to customize the environment of a listen port monitor. A per-port monitor configuration script is defined using the sacadm command with  $-g$  and  $-z$  options (see the sacadm(1M) manual page). The environment modifications made by a port-monitor configuration script are inherited by the port monitor and all the services it invokes. The environment of any particular service can then be customized further by using a per-service configuration script.

The doconfig(3N) manual page describes the language in which configuration scripts are written.

Configuration scripts are not normally needed for basic operations.

## **Log Files**

The listener creates and manages the log files /var/saf/pmtag/log and /var *I saf/pmtag/* o .log. Log file entries are in the following format:

#### *date time; PID; message*

*date* and *time* show when the entry was made. *PID* is the ID of the process that made the log entry. *message* gives a description of the event or error that caused the log message.

The following events are logged:

- $\blacksquare$  each connection that arrives
- $\blacksquare$  each service that is started
- **each file descriptor passed over a pipe**
- $\blacksquare$  state changes that occur
- $\blacksquare$  errors and unusual conditions

The log files are held open by the listener process. Entries are made by two types of processes: the listener process (listen) and the NLPS server process (nlps server). nlps server is a service that provides compatibility with pre-UNIX System V Release 4 service requests.

## **Quick Reference to** listen

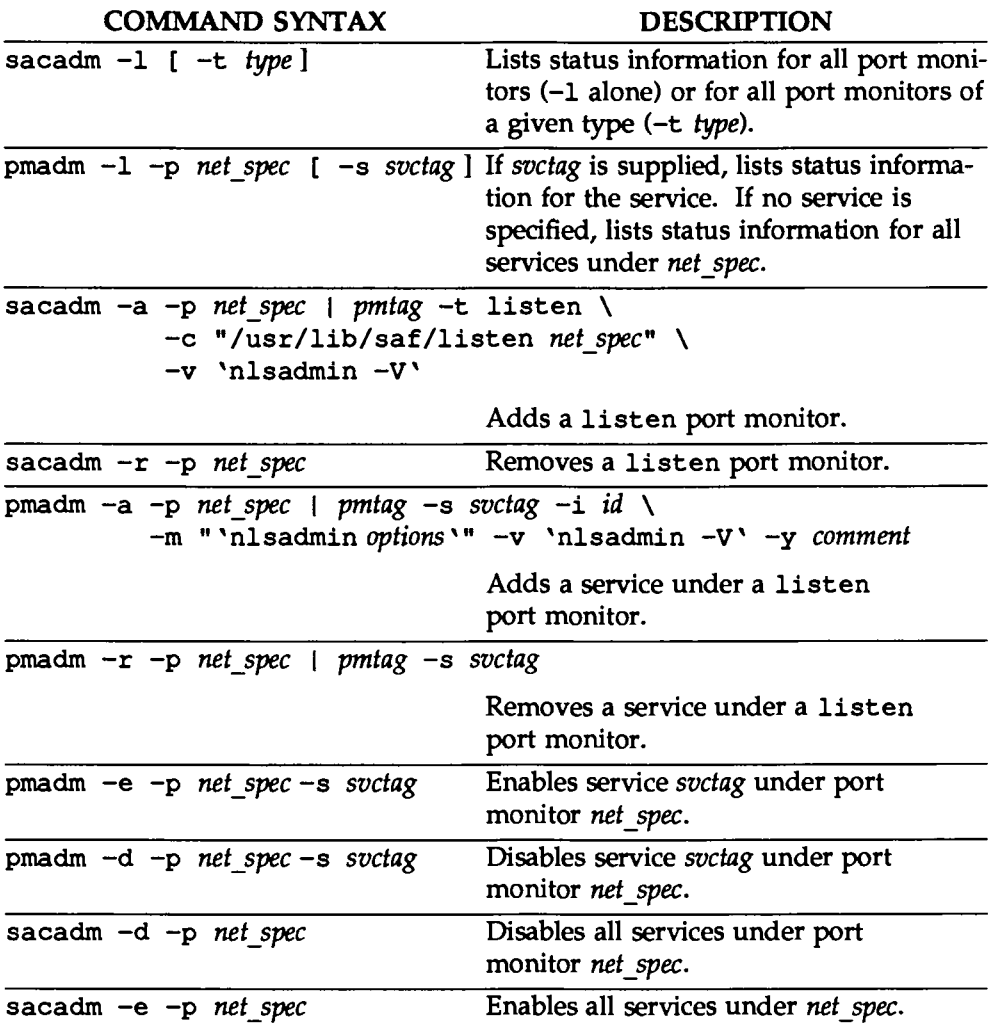
$\frac{1}{2}$  $\frac{1}{2}$ 

# **INEINEIBYNYMERYWHEOS 72L**

# **14. SOFTWARE MANIAGEMENT**

# **14 Software Management**

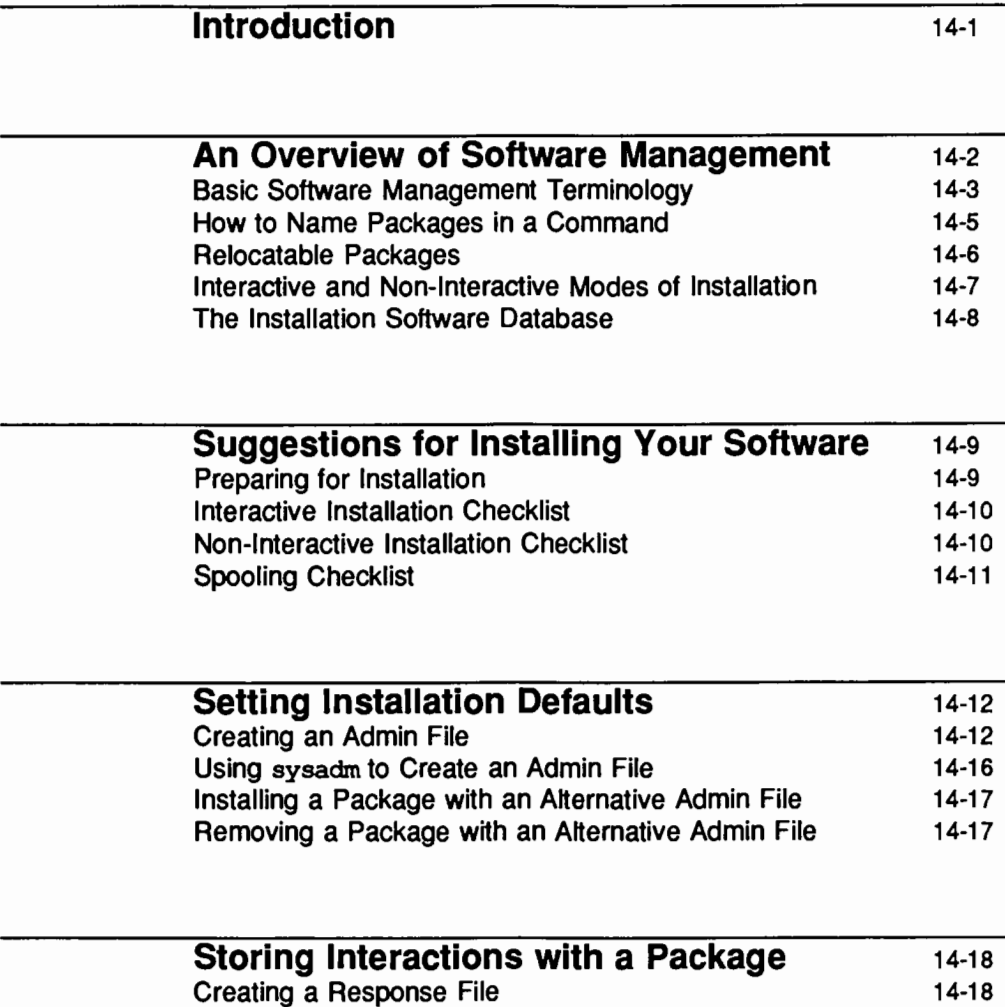

Using the Response File When Installing a Package 14-19

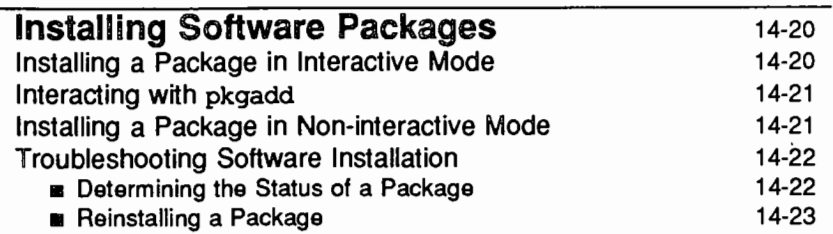

# Installing Software from a Remote Machine: an Example with RFS 14-25

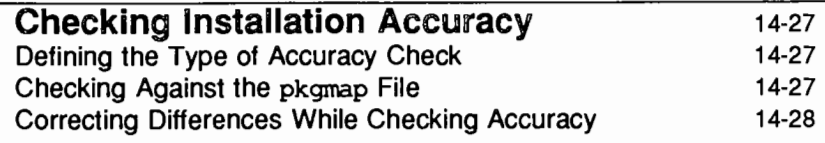

# Showing Information About Installed Packages 14-29

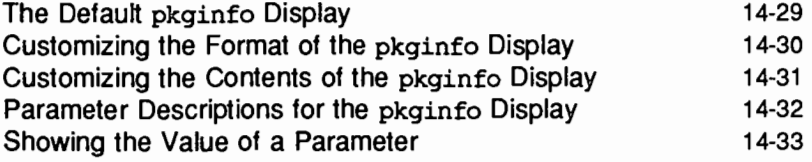

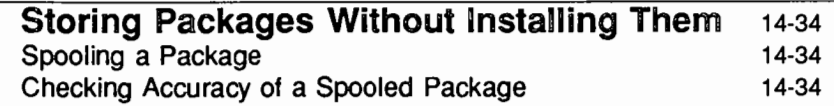

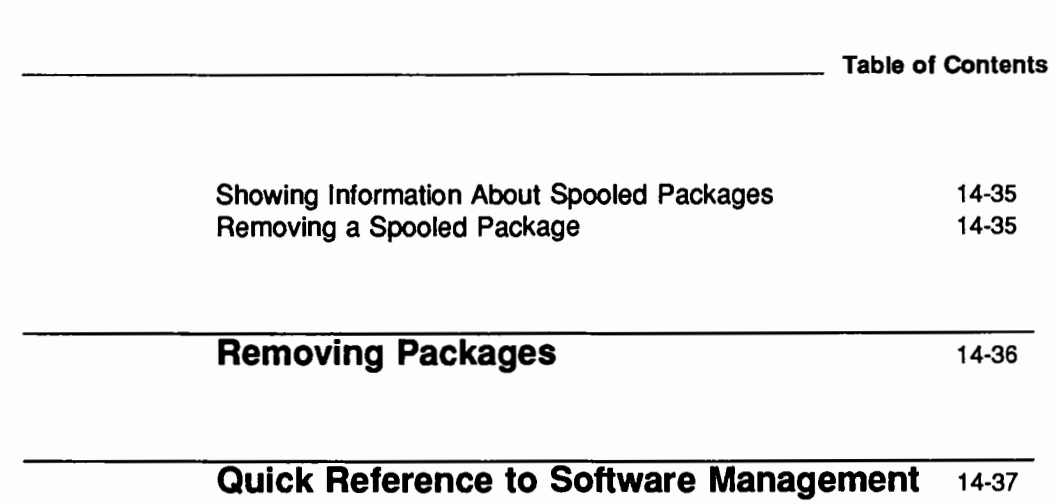

### Table of Contents in the contents of the contents of the contents of the contents of the contents of the contents of the contents of the contents of the contents of the contents of the contents of the contents of the conte

 $\frac{1}{2} \frac{1}{2} \frac{$  $\sim$   $\sim$  $\label{eq:2.1} \mathcal{L}_{\mathcal{A}}(x,y) = \mathcal{L}_{\mathcal{A}}(x,y) \mathcal{L}_{\mathcal{A}}(x,y) = \mathcal{L}_{\mathcal{A}}(x,y) \mathcal{L}_{\mathcal{A}}(x,y)$  $\label{eq:2} \frac{1}{\sqrt{2}}\sum_{i=1}^n\frac{1}{\sqrt{2}}\sum_{i=1}^n\frac{1}{\sqrt{2}}\sum_{i=1}^n\frac{1}{\sqrt{2}}\sum_{i=1}^n\frac{1}{\sqrt{2}}\sum_{i=1}^n\frac{1}{\sqrt{2}}\sum_{i=1}^n\frac{1}{\sqrt{2}}\sum_{i=1}^n\frac{1}{\sqrt{2}}\sum_{i=1}^n\frac{1}{\sqrt{2}}\sum_{i=1}^n\frac{1}{\sqrt{2}}\sum_{i=1}^n\frac{1}{\sqrt{2}}\sum_{i=1}^n\frac{1$  $\mathbb{C}^{2n}$ 

 $\mathcal{L}^{\text{max}}_{\text{max}}$ 

 $\label{eq:2} \frac{1}{2}\int_{\mathbb{R}^3}\frac{d^2\mathbf{r}}{|\mathbf{r}|^2}\frac{d\mathbf{r}}{|\mathbf{r}|^2}\frac{d\mathbf{r}}{|\mathbf{r}|^2}.$ 

 $\label{eq:2} \frac{1}{\sqrt{2}}\sum_{i=1}^N\frac{1}{\sqrt{2}}\sum_{i=1}^N\frac{1}{\sqrt{2}}\sum_{i=1}^N\frac{1}{\sqrt{2}}\sum_{i=1}^N\frac{1}{\sqrt{2}}\sum_{i=1}^N\frac{1}{\sqrt{2}}\sum_{i=1}^N\frac{1}{\sqrt{2}}\sum_{i=1}^N\frac{1}{\sqrt{2}}\sum_{i=1}^N\frac{1}{\sqrt{2}}\sum_{i=1}^N\frac{1}{\sqrt{2}}\sum_{i=1}^N\frac{1}{\sqrt{2}}\sum_{i=1}^N\frac{1$ 

 $\mathcal{L}_{\text{max}}$  and  $\mathcal{L}_{\text{max}}$  $\label{eq:2.1} \frac{1}{\sqrt{2\pi}}\sum_{i=1}^n\frac{1}{\sqrt{2\pi}}\left(\frac{1}{\sqrt{2\pi}}\sum_{i=1}^n\frac{1}{\sqrt{2\pi}}\sum_{i=1}^n\frac{1}{\sqrt{2\pi}}\right)\frac{1}{\sqrt{2\pi}}\frac{1}{\sqrt{2\pi}}\sum_{i=1}^n\frac{1}{\sqrt{2\pi}}\frac{1}{\sqrt{2\pi}}\frac{1}{\sqrt{2\pi}}\frac{1}{\sqrt{2\pi}}\frac{1}{\sqrt{2\pi}}\frac{1}{\sqrt{2\pi}}\frac{1}{\sqrt{2\pi}}\frac{$  $\frac{1}{2}$  $\mathcal{F}_{\mathcal{G}}$  ,

# **Introduction**

This chapter tells you how to install software packages on your system, how to store packages on your system for installation later, and how to remove packages. You can do any of these functions by selecting the appropriate task from a series of menus provided for administration. To access the system administration menu for installing and removing software, type

### sysadm software

The following menu will appear on your screen:

Software Installation and Information Management x check - Checks Accuracy of Installation<br>defaults - Sets Installation Defaults - Installs Software Package install. interact - Stores Interactions with Package<br>11st - Display Information about Packages read\_in - Stores Packages 1<br>remove - Removes Packages - Stores Packages Without Installing

If you prefer not to use the menus, you can perform the same tasks by executing shell-level commands, instead. The following table shows the shell commands that correspond to the tasks listed on the menu.

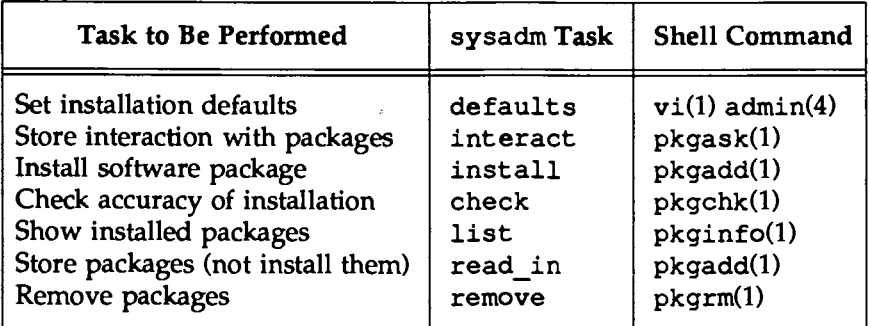

Each task is explained fully later in this chapter. Details about the admin file and all commands except vi are available in the *System Administrator's Reference Manual.* For details about vi, see the *User's Reference Manual.* 

# **An Overview of Software Management**

Software management responsibilities entail setting up your software installation environment, installing software on your machine, keeping track of it while it is on your system, and removing it as necessary. This chapter provides the information necessary for performing these responsibilities and detailed instructions for the following tasks:

**11** Setting installation defaults

Describes how to create and use the admin file, which defines values for your installation default parameters.

**•** Storing interactions with a package

Describes how to use the pkqask command to create a file used when installing software in what is known as non-interactive mode.

**11** Installing software packages

Describes the installation command pkqadd, how it works, and how to use its various options. Covers how to execute both interactive and noninteractive installation and also contains information on common installation errors.

**11** Installing software from a remote machine

Provides an example of remote installation. The example shows how to use the Remote File Sharing utilities, which make remote file names appear to be local.

**n** Checking installation accuracy

Describes how to use the pkqchk command to check the integrity of your packages after they have been installed.

**B** Showing information about installed packages

Describes the pkqinfo command and the various types of displays you can create to show information about packages installed on your system.

**<sup>11</sup>**Storing packages without installing them

Describes how to spool a package onto your machine for future installation.

**• Removing packages** 

Describes how to remove a package with the pkgrm command.

The following section defines some basic terms you will need to understand to install software packages properly. How to name packages on the command line, what a relocatable package is, and the installation software database are described, along with the differences between interactive and non-interactive installation.

# **Basic Software Management Terminology**

A software package consists of components (for example, compiled programs, files, installation scripts) that are delivered on an installation medium. An installation medium is any physical storage medium, such as a diskette or tape, on which packages can be stored. Software packages are installed from an installation medium to your machine by using the pkgadd command.

There are two formats for packages on a medium: a datastream or a filesystem. The datastream format consists of a header and a series of cpio archives and it can be read from any raw device. pkgadd automatically determines the format of the medium when it reads the first volume.

Software packages can also be installed from a directory. This is quite useful in remote file sharing environments where a directory containing packages is advertised from a server machine to a large network.

You can install software packages in one of two modes: interactive and noninteractive. The interactive mode allows pkgadd to query you when problems occur during installation and receive input on how to proceed. In the *noninteractive mode* pkgadd does not query you; instead you give pkgadd the information it needs by supplying two files: an admin file and a response file.

 $\blacksquare$  The admin file supplies pkgadd with instructions on what actions to take when it encounters certain situations during installation. These instructions are defined in the form of installation default parameters. The values assigned to these parameters define the installation defaults, which are the actions pkgadd will take when it encounters the situation associated with that parameter.

**•** The response file, created by running pkgask, holds answers to questions the software package would ask you during interactive installation. Because no interaction can occur during non-interactive installation, the package reads the response file to receive its information.

If pkqadd encounters a problem and cannot find instructions in the admin file or response file, it terminates the installation.

You can also spool a package instead of installing it. This causes the contents of a package to be copied from an installation medium into a spool directory. No other type of installation action is taken. (For example, the installation scripts are not executed.) A spooled package can be installed later from the spool directory.

Information for all packages installed on a system is kept in the installation software database. There is an entry for every component in a package, with information such as the component name, where the component resides, and the component type. Entries are added and removed automatically by pkqadd and pkqrm. You can view the information in the database by using the pkqinfo command.

Two types of information are associated with each package component. The *attribute information* describes the component itself. For example, the component's access permissions, owner 10, and group ID are attribute information. The content information describes the contents of the component, such as file size and time of last modification.

The installation software database keeps track of the package status. A package can be either fully installed, meaning it has successfully completed the installation process, or partially installed, meaning that it did not successfully complete the installation process. In this case, portions of a package may have been installed before installation was terminated; thus, part of the package is installed, and recorded in the database, and part is not. When you reinstall the package, you are prompted to start at the point where installation stopped because pkqadd can access the database and know what has already been installed. You can also remove the portions that were installed based on the information stored in the installation software database.

Variations of a software package can differ by version or architecture or both. Multiple variations of the same package can reside simultaneously on the same machine. Each variation is known as a package instance. pkqadd assigns a package identifier to each package instance at the time of installation. The package identifier is the package abbreviation with a numerical suffix. This

identifier distinguishes an instance from any other package, including other instances of the same package.

A package is delivered either with a fixed location, meaning that its location on a machine is defined by the package itself and cannot be changed, or it is delivered as relocatable, meaning it does not require installation in a specific place on a machine. If a package is relocatable, you will be asked during installation where you want to install it.

# **How to Name Packages in a Command**

Multiple variations of a software package may reside on your system simultaneously because, for example, there may be a number of releases that need to coreside. Each variation of a package is known as an "instance" and is treated as a separate entity. Three parameters, defined by the package developer, combine to uniquely identify each entity. You cannot install on the same machine two instances of a package that have identical values for all three parameters. These parameters are:

- **PKG, which defines the software package abbreviation (this remains con**stant for every instance of a package)
- $\blacksquare$  VERSION, which defines the software package version
- $\blacksquare$  ARCH, which defines the software package architecture

For example, two different versions of a package that run on the same machine might be identified as:

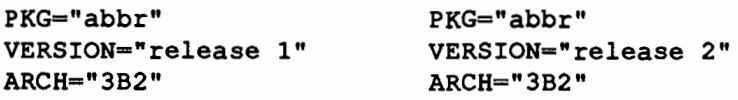

At the time of installation, pkgadd assigns a numerical suffix to the package abbreviation. The combination, for example mypkg. 2, is known as the package identifier. This ID maps the three pieces of information that identify a package instance to one name, which becomes the name of this instance on your machine.

The first instance of a package installed on a system does not have a suffix, and so its package identifier will be the package abbreviation. pkgadd assigns subsequent instances a suffix, beginning with . 2. An instance is given the lowest extension available and so may not correspond to the order in which a package was installed. For example, if mypkg . 2 was deleted after mypkg. 3 was installed, the next instance to be added would be named mypkg. 2.

When asked for *pkgid* in any of the procedures described in this chapter, you must use the package identifier. Remember that when you have only one instance of a package on a machine, which is probably the most common situation, the package identifier is the package abbreviation.

To execute a single command for all instances of a package, specify the abbreviation of the desired package, followed by . \*. For example, if you want to display information about all instances of a package with the abbreviated name mypkg, run the pkginfo command as follows:

pkginfo mypkg.\*

If you want to display information about only one instance of this package, such as the third instance of mypkg, you must specify both the package abbreviation and the number of the desired instance, as follows:

pkginfo mypkg.3

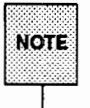

You can use the pkginfo command to look up the package identifier of a package instance. See "Showing Information About Installed Packages" for details.

# **Relocatable Packages**

Some packages require that their objects be installed in a particular directory, but for many packages this is not true. It is possible that only parts of a package must reside in a specific place or that no objects must adhere to such a requirement. The package developer can specify that files may be placed in arbitrary locations  $-$  that is, that files are relocatable. In turn, the pkgadd command allows you to specify where these relocatable files should be installed on your machine.

The directory portion of a relocatable object pathname is filled in as the package is installed. There are four places from which the directory value can originate:

- $\blacksquare$  The package itself may ask you where you want to install its relocatable objects.
- **F** The pkgadd command asks you where you want to install a relocatable package, if there is no default set in the admin file and if you are operating in interactive mode.
- **•** The admin file can assign a value to an installation default parameter that defines the directory where relocatable packages should be installed. If set, the value of this parameter is used as the directory portion of the name.
- The package also delivers a directory name where relocatable objects should be installed if there is a question as to where they should be  $placed - for example, if you have no default defined in the admin file$ and are operating in non-interactive mode.

At the time of installation, all relocatable objects are given full pathnames and any variable value associated with them is resolved.

# **Interactive and Non-Interactive Modes of Installation**

The software installation command, pkgadd, performs numerous checks during installation. For example, it checks for available disk space and setuid processes. pkgadd asks for your input interactively if it identifies a potential problem, such as not enough disk space, and the admin file did not specify how to handle it.

The pkgadd command can be run in non-interactive mode by using the  $-n$ option; however, the same checks are performed, regardless of the mode. This means that in non-interactive mode the command might still need information on how to handle a potential problem; pkgadd checks two files when invoked in non-interactive mode for this information. These files are the admin file, which defines default actions for problems, and the response file, which defines answers to questions the package would ask in interactive mode. If you choose to install a package without interaction, you need to determine whether either or both of these files are needed.

Four sections in this chapter should prepare you for installing a package in non-interactive mode:

- **11** 'Installing a Package in Non-interactive Mode''
- **<sup>11</sup>**"Setting Installation Defaults" (defines the admin file and tells how to create one)
- **<sup>11</sup>**"Storing Interactions with a Package" (defines the response file and tells how to create one)
- **u** "Suggestions for Installing Your Software" (this section contains a sequence for non-interactive installation)

# **The Installation Software Database**

The installation software database stores information about all packages installed on the system. There are entries for every component of a package. An entry contains a record of the package to which a component belongs; other packages that might reference the component; and information such as pathname, where the component resides and the component type.

The system uses this database to see if an object is shared by more than one package, to see if other packages depend on it, or to perform a number of other checks when adding or removing a package. When a package is installed or removed, information about it is automatically added to or removed from this database.

You can use the pkginfo command to survey the contents of the installation software database. The commands installf and removef can be used to modify its contents. See the *System Administrator's Reference Manual* for details on these two commands.

# **Suggestions for Installing Your Software**

When you have a software package you want to install, pkqadd allows you three choices for putting that software on your machine:

■ You can install a package in interactive mode.

This choice lets you take full advantage of the sophistication of the pkqadd command. In interactive mode, it can inform you of potential problems in the installation as they occur. You can then instruct pkqadd how to proceed.

**•** You can install a package in non-interactive mode.

This choice does not let pkqadd interact with you during the installation process. It can be faster than the interactive mode, but you will not be able to supply instructions as problems arise. In some cases, such as background or batch execution, interaction would not be possible. In such a case, using the non-interactive mode would be mandatory.

 $\blacksquare$  You can copy a package to a spool directory.

Spooling a package copies a software package from the installation medium (without installing it) and places it in a directory on your machine. Such a package can then be installed later from that directory.

# **Preparing for Installation**

Before installing any packages, you should consider the values for your installation default parameters. These are the parameters pkqadd uses for instructions when problems are encountered in both interactive and non-interactive installation. To set up installation defaults, use the defaults interface task or use an editor to create an admin file. Refer to "Setting Installation Defaults" for detailed information on what default parameters exist and the values they can be assigned.

It is not necessary to create a new admin file for every installation. A generic admin file is delivered with your UNIX System V Release 4 software. All the defaults defined in this file request that you be queried if a problem occurs. If these defaults are acceptable in all of your package installations, you do not need to create any new admin files. You can create multiple admin files, if you want a number of default sets, for different installation situations.

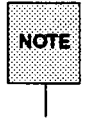

Do not make changes to the system-supplied admin file named default. If you want to define different parameter values, create a new admin file.

When you invoke the pkgadd command, it automatically uses the system supplied file. If you want to use an admin file that you created, you must supply the file name after the -a option.

# **Interactive Installation Checklist**

When installing a package in interactive mode, you should:

- 1. Decide how your installation defaults should be defined for this installation. Choose an admin file that establishes these defaults. If necessary, create a new admin file by using an editor (or by using the defaults task from the sysadm menu.)
- 2. Install the package by running the pkgadd command (or by selecting the install task from the sysadm menu).

# **Non-Interactive Installation Checklist**

When installing a package in non-interactive mode, you should:

- 1. Decide how your installation defaults should be defined for this installation. Choose an admin file that establishes these defaults, or if necessary, create a new admin file using the defaults interface task or an editor. This step is more important when installing in non-interactive mode because the system will not be able to question you if problems arise.
- 2. Determine whether you need to create a response file. Some packages include scripts that will ask for input during installation. If so, that information is necessary even when installation is in non-interactive mode. To supply the package scripts with this information, you must answer the questions before installation and store those answers in a response file. The response file supplies the information to the package scripts. To create a response file, run the pkgask shell command (or select the interact task from the sysadm menu).

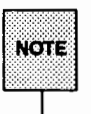

To find out if a package is interactive, and thus needs a response file for non-interactive installation, run the pkgask command. It will either begin creating a response file or inform you that a response file is not needed.

3. Install the package by running the pkgadd command (or by selecting the install task from the sysadm menu). You need to use the-n option to ask for non-interactive mode, the  $-r$  option to supply a response file name, and the -a option to supply an admin file name.

# **Spooling Checklist**

When spooling a package instead of installing it, you should:

- 1. Run the pkgadd command with the  $-s$  option (or select the read in task from the sysadm menu).
- 2. Follow the suggested sequences outlined above and name the spool directory as the installation medium, when you are ready to install the spooled package.

# **Setting Installation Defaults**

The commands you use to install and remove packages, pkgadd and pkgrm respectively, check for errors during execution. When a problem occurs, these commands check the admin file for instructions on how to proceed. This file defines values for eleven parameters, each parameter assignment supplying a resolution to a potential problem.

UNIX System V Release 4 provides a default admin file named default, located in the /var/sadm/install/admin directory. If you want to assign different values for your installation default parameters, you can create your own admin file. As a matter of fact, you can create and use multiple admin files.

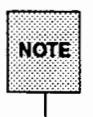

Do not make changes to the system-supplied admin file named default. If  $NOTE$  you wish to define different parameter values, create a new admin file.

pkgadd and pkgrm use default unless given the name of an alternative admin file. Using the -a option of the pkgadd or the pkgrm command lets you name an alternative file.

pkgadd and pkgrm automatically look in the /var/sadm/install/admin directory for any file named after the -a option unless you give a full pathname. It is best to place any admin file you create in this directory.

# **Creating an Admin File**

Create an admin file with the editor of your choice. You can use any name for a new admin file. Define each parameter on a single line in the following format:

### param=value

pkgadd looks in the /var/sadm/install/admin directory for admin files. If you put your admin file in this directory, you only need to supply the file name after the -a option when executing pkgadd. You can create your admin files in other directories, but if you do, you must supply the full pathname after the  $-a$ .

Eleven parameters can be defined in this file. A description of each, along with a list of permissible values, are shown in the list that begins on the next page. Any of these parameters may be assigned the value ask, which means that if the situation occurs you will be asked to give instructions at that time.

An admin file is not required to assign values to all eleven parameters. However, if pkgadd needs a parameter value and one is not assigned, the default value ask is used.

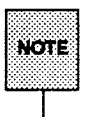

The value ask cannot be defined in an admin file that will be used for noninteractive installation. Doing so causes installation to fail when a problem occurs.

### • basedir

Indicates the base directory where relocatable packages will be installed. The parameter may contain \$PKGINST to indicate a base directory that is to be a function of the package instance.

For example, basedir=/opt/\$PKGINST will place all relocatable packages that use the basedir parameter in a sub-directory of /opt with the same name as the package instance.

• mail

Defines a space-separated list of users to whom mail should be sent following installation of a package. If the list is empty, no mail is sent. If the parameter is not present in the admin file, the default value of root is , used. (The value ask cannot be assigned to this parameter.)

**n** runlevel

Indicates resolution if the machine run level is not correct for the installation or removal of a package. Options are:

- o nocheck: do not check for run level
- $\Box$  quit: abort installation if run level is not met
- **E** conflict

Indicates resolution if installation will cause a previously installed file to be overwritten, modified, or have its permissions changed, thereby creating a possible conflict between packages. Options are:

 $\Box$  nocheck: do not check for conflict; files in conflict will be overwritten

- $\Box$  quit: abort installation if conflict is detected
- o nochanqe: override installation of conflicting files; they will not be installed
- setuid

Checks for executables that will have setuid or setgid bits enabled after installation. Options are:

- o nocheck: do not check for setuid executables
- o quit: abort installation if setuid processes are detected
- o nochanqe: override installation of setuid processes; processes will be installed without setuid bits enabled
- action

Determines whether installation scripts provided by package developers may contain a possible security impact (for example, by enabling the setuid or setgid bits). Options are:

- $\Box$  nocheck: ignore security impact of scripts
- $\Box$  quit: abort installation if scripts may have a negative security impact
- **•** partial

Checks to see if a version of the package is already partially installed on the system. Options are:

- $\Box$  nocheck: do not check for a partially installed package
- $\Box$  quit: abort installation if a partially installed package exists
- **u** instance

Determines how to handle installation if a previous instance of the package (including a partially installed instance) is already installed on the system. Options are:

- $\Box$  quit: exit without installing if an instance of the package already exists (does not overwrite existing packages)
- o overwrite: overwrite an existing package if only one instance exists. If there is more than one instance, but only one has the same architecture, it overwrites that instance. Otherwise, the administrator is prompted with existing instances and asked which to overwrite. (If installed in non-interactive mode, installation terminates.)
- o unique: do not overwrite an existing instance of a package. Instead, a new instance of the package is created. The new instance will be assigned the next available package identifier.
- $\blacksquare$  idepend

Controls resolution during package installation if package dependencies are not met. Options are:

- o nocheck: do not check package dependencies
- o quit: abort installation if package dependencies are not met
- $\blacksquare$  rdepend

Controls resolution during package removal if other packages depend on the one to be removed. Options are:

- o nocheck: do not check package dependencies
- o quit: abort removal if package dependencies are not met
- $\blacksquare$  space

Controls resolution if disk space requirements for package are not met. Options are:

- $\Box$  nocheck: do not check space requirements (installation fails if it runs out of space)
- o quit: abort installation if space requirements are not met

The default admin file (/var/sadm/install/admin/default) defines mail as root and all other parameters as ask. The sample admin file shown below defines parameters differently than default.

### Figure 14-1: Sample admln file

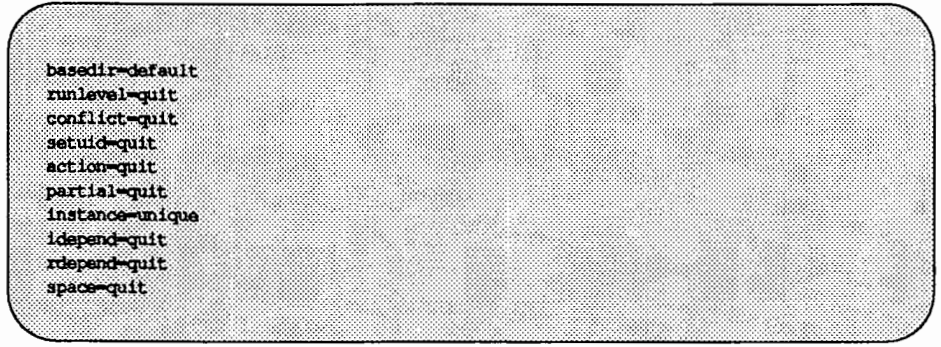

# **Using** sysadm **to Create an Admin File**

When you create an adrnin file with sysadm, a series of questions is presented to you. sysadm determines the value that should be assigned to each parameter based on your responses. If you are uncertain as to the meaning of the installation parameters and how their values will affect installation, use sysadm to help you create your admin files by typing

### sysadm software

and then selecting defaults from the Software Installation and Information Management menu.

An admin file created with sysadm is automatically placed in the default directory /var/sadm/install/admin.

# **Installing a Package with an Alternative Admin File**

Unless you specify differently, pkqadd uses the admin file default. To inform pkqadd that you want to use an alternative admin file, invoke it with the -a option. For example, to install a package named mypkq using an admin file named myadmin, execute the following:

pkgadd -d diskettel -a myadmin mypkg

Unless you specify a full pathname after the  $-a$ , pkgadd looks for the admin file in the /var/sadm/install/admin directory.

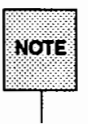

This example shows the use of a device alias, diskettel, in place of a device pathname, such as /dev/diskette. The device alias is defined in the device database (/etc/device.tab), as described in the "Storage Device Management" chapter.

# **Removing a Package with an Alternative Admin File**

Two of the parameters set in the admin file affect package removal. They are runlevel (which gives instructions for what to do when the run level is not met) and rdepend (which defines whether or not to check for other packages with dependencies on this package). You can have alternative admin files to assign different values to these two parameters.

pkqrm uses the admin file default unless you use the -a option to inform pkqrm that you want to use an alternative admin file. For example, to remove a package named mypkq using an admin file named myadmin, execute the following:

```
pkqrm -a myadmin mypkq
```
Unless you specify a full pathname after the  $-a$ , pkgadd looks for the admin file in the /var/sadm/install/admin directory.

# **Storing Interactions with a Package**

Before you install a package in non-interactive mode, you must prepare answers for the questions that a package installation script would ask you during the installation process. The pkgask command executes the appropriate installation script, thus showing you the questions and allowing you to respond to them. Your answers are stored in a file, called a response file.

You supply a name for the response file on the command line when you execute pkgadd to install the package in non-interactive mode. The installation script will use the response file to access the information as it is necessary.

# **Creating a Response File**

To create a response file, execute

pkgask -r *response* pkgid

where *response* is the full pathname of the file in which your responses will be saved and pkgid is the package identifier for the package whose interactions you are storing. (Use pkginfo to find out the package identifier if you do not know it. See "Showing Information About Installed Packages" for details on pkginfo). If *response* is a directory, a file named response/pkgid is created.

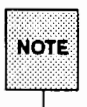

You must use a package identifier with a numerical suffix if multiple versions reside on the installation medium. When there is only one version of a package on a medium, the package identifier is the package abbreviation without a suffix.

The package identifier suffix defines the package instance only on that particular medium. A new suffix will be assigned when this package is installed on your system. To find out what instances are available on a medium, run pkginfo -d *device.* 

# **Using the Response File When Installing a Package**

After storing your response to the package installation script, use the response file as input to the pkgadd command by executing a command line such as the following:

pkgadd -d *device* -n -r *response pkgid* 

where *device* is the name of the device (or directory) on which the package currently resides, -n requests non-interactive installation, *response* is the file you created with the pkgask command, and *pkgid* is the package identifier of the package to be installed.

Using the example above, which names a specific response file, you can install only one package at a time. If you use the  $-r$  option to specify the name of a directory that holds several response files corresponding to the packages you wish to install, you can install several packages with a single command. The command line format in such as case is as follows:

```
pkgadd -d device -n -r response_dir pkgA pkgB pkgC
```
 $\mathbf{r}$ 

# **Installing Software Packages**

Software package installation is the process of copying a software package from the installation medium (such as, a diskette) onto your machine, performing any actions requested by installation scripts, and recording package objects in the installation software database. Installation can be performed in either interactive or non-interactive mode.

# **Installing a Package in Interactive Mode**

The default installation mode is interactive. To interactively install a software package named pkgA from a floppy diskette named diskette1, you would enter:

pkgadd -d diskette! pkgA

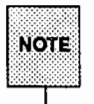

This example shows the use of a device alias, diskettel, in place of a device pathname, such as /dev/diskette. The device alias is defined in the device database (/etc/device. tab), as described in the "Storage Device Management" chapter.

You can install multiple packages at one time, as long as you separate package names with white space, as follows:

```
pkgadd -d diskettel pkgA pkgB pkgC
```
If you do not name the device on which the package resides, the command checks the default spool directory (/var/spool/pkg). If the package is not there, installation fails. The name given after the  $-d$  option must be a full pathname to a device or directory or the device alias (as shown in the example).

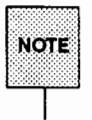

You must use a package identifier if multiple versions co-reside on the installation medium. In most cases, there will only be one instance of a package on a medium and the package identifier will be the package abbreviation without a suffix.

Be aware that the suffix of a package identifier defines the package instance on that particular medium. A new package identifier will be assigned this package when it has been installed on your system. (Use pkqinfo -d *device* to find out what instances are on a medium.)

pkgadd is a sophisticated command that will always interact with you if it has a question about what it should do. For example, if you supply a device name, but not a package name, it will show you a list of packages on the device (or directory) specified and ask you to choose one to install. In addition, there are a number of potential problems for which it checks. If it finds a problem and does not know what action to take, you will be prompted to supply it with the information it needs.

# **Interacting with** pkgadd

When pkgadd encounters a problem, it first checks the admin file for instructions. If no instructions exist, or if the instructions specify to consult the administrator (meaning a parameter is defined as ask), pkgadd gives you a message describing the problem and prompts you for a reply. The prompt is usually Do you want to continue with this installation. You should respond with yes, no, or quit. If you have given more than one package, as in the second example shown previously, no stops installation of the package being installed but informs pkgadd to continue with installation of the other packages. quit tells pkgadd to stop installation of all packages.

Refer to the section "Setting Installation Defaults" for a description of the potential problems for which pkgadd checks and the default instructions you can define for each problem.

# **Installing a Package in Non-interactive Mode**

The installation described thus far has been in the interactive mode. You can install a package and request that no interaction between you and the pkgadd command take place. This is known as the non-interactive mode. To install a package in non-interactive mode, use the -n option. Entering

```
pkgadd -d diskettel -n mypkg
```
. installs mypkg without interaction.

In some instances, non-interactive installation of a package will require a response file. This file holds answers to questions that the software package would ask you during interactive installation. Since no interaction can occur during non-interactive installation, the package will read the response file to

receive its information. You create a response file using the pkgask command. Instructions for creating a response file are given in the procedure entitled "Storing Interactions with a Package."

To install mypkg in non-interactive mode and supply a response file named myresponse, enter

```
pkgadd -d diskettel -n -r /pkgA/myresponse mypkg
```
The pathname given after the  $-r$  option must be a full pathname.

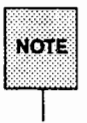

You may also want to use an admin file other than default when installing a package in non-interactive mode. To do so, you must create an admin file and then use the -a option of pkgadd. Procedures for creating an admin file and using the -a option are discussed in the section "Setting Installation Defaults."

# Troubleshooting Software Installation

The pkgadd command performs numerous checks as it installs a software package and, in a sense, performs troubleshooting for you. You will know a problem has occurred when:

- **•** pkgadd displays a descriptive message. You should decide what actions to take based on the message. In most cases pkgadd will prompt you for instructions and wait.
- **•** Installation results in a partially installed package. When this happens, you should attempt to reinstall the package.

Figure 14-2 describes some common installation errors and illustrates that in most cases you will need to either answer a prompt or attempt package reinstallation to correct the error.

### Determining the Status of a Package

The status of a package will be either fully or partially installed. A package is considered fully installed, and is noted as such in the installation software database, when the system is notified that all actions needed to install the package have executed successfully. When installation completes or terminates and all actions have not taken place or some have been unsuccessful, then the package is considered partially installed and is noted as such in the database.

The status field in the display created by executing pkginfo  $-1$  pkgid shows whether the package was fully or partially installed.

### Reinstalling a Package

Any time package installation results in a partially installed package, you should attempt to reinstall the package. If you know the reason it was only partially installed, correct the problem first and then reinstall.

You should be aware that reinstallation does not mean that every file associated with a package will be recopied or all actions reexecuted. When a package is in a partially installed state, pkgadd calculates at what point installation should resume and begins there. So, if you are installing a package with seven floppy disks, and a problem occurred when installing the last disk, you may not be required to repeat installation of all of the first six.

To reinstall a partially installed package, execute pkgadd as you did originally. For example, if you are installing a package from floppy disks, insert the first disk and execute pkgadd. You will receive instructions on how to proceed, including which disk needs to be inserted next. Because of the calculations made by pkgadd, the disk asked for may not be the one you expect. Be certain that you insert the disk that pkgadd has requested.

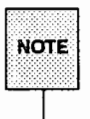

In some cases, you will have to remove a partially installed package before reinstalling it. If so, you will be notified when you execute pkgadd.

### Figure 14-2: Common Installation Errors

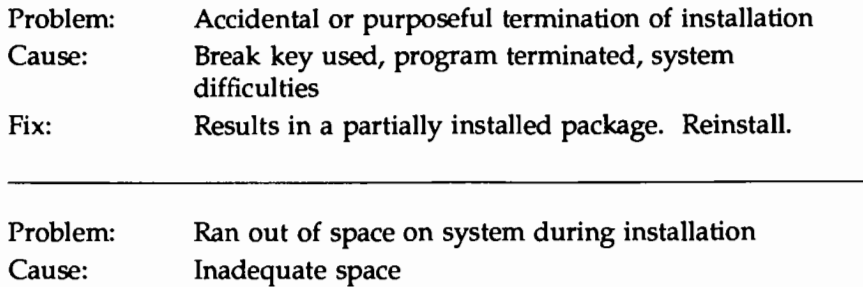

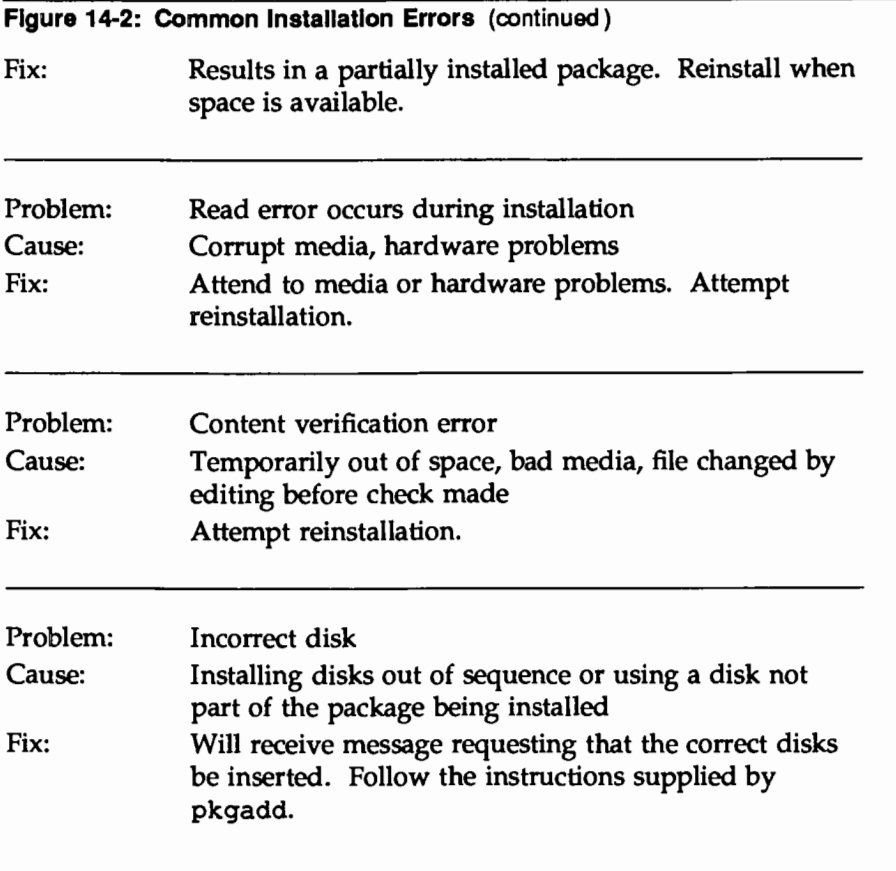

# **Installing Software from a Remote Machine: an Example with RFS**

There are a number of software packages that can be installed from a remote machine. The following example provides instructions for doing so using the Remote File Sharing (RFS) utilities. For full details concerning RFS, or other remote software packages, refer to the guide that came with the software.

The example shows the steps the machineA administrator would follow to install an application that has been distributed on a cartridge tape onto machineA, which has no cartridge tape device. MachineB, connected to machineA via RFS, does have a cartridge tape device. In the following procedure, machineB shares its cartridge tape device with machineA so that machineA can install the application from the remote device.

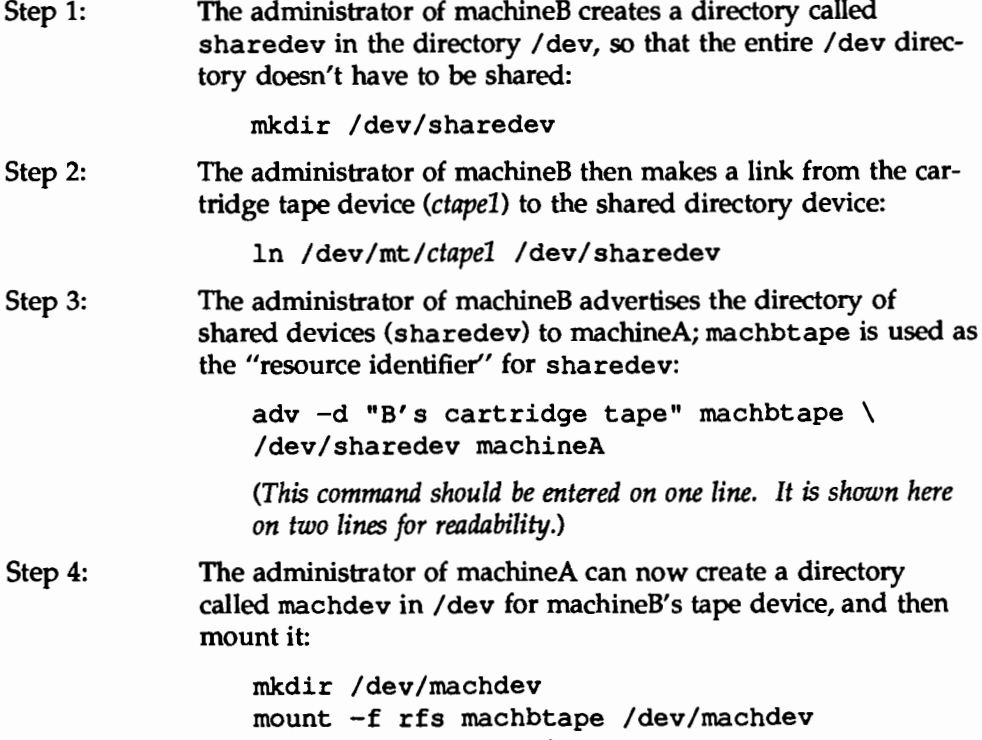

Step 5: Now the administrator can install the package *applpkg* from the cartridge tape inserted in the cartridge tape drive of machineB:

pkgadd -d /dev/machbdev/ctapel applpkg

# **Checking Installation Accuracy**

You may want to check the integrity of a package after it has been installed on your system. To do this, you use pkgchk. This command determines if an object has been modified by software or other actions since its installation. The command line for checking a package named pkgA would look like this:

pkgchk pkgA

You can name more than one package on the command line by separating the package names with spaces.

You can check specific pathnames, instead of all components of a package, *b*<sub>/</sub> using the -p option to name the paths you want to check. If pkgchk is not given any name at all, meaning no package names or pathnames, then it checks the entire contents of a machine. You can name more than one pathnamc as long as the names are separated by commas (with no white space).

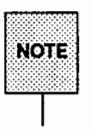

Packages must be identified by their package identifier. All instances of a package can be requested by adding .\* to the package abbreviation. The PKGINST field on the pkginfo display shows the package identifier.

# **Defining the Type of Accuracy** Check

pkgchk performs two kinds of checks. It checks file attributes (the permissions and ownership of a file and major/minor numbers for block or character special devices) and the file contents (the size, checksum, and modification date of a file). By default, the command checks both the file attributes and the file contents. You can check only the file attributes by using the -a option or only the file contents by using the  $-c$  option.

# **Checking Against the** pkgmap **File**

The pkgchk command compares the file attributes and contents of the installed package against the installation software database. The entries concerning a package may have been changed since the time of installation. For example, another package may have changed a package component. The database will reflect that change.

If you want to compare the current integrity of a package to its integrity at the time it was originally installed, use the -m and -e options to specify the original description files. For example, if pkgA is mounted or spooled in the /install directory, the following command would be used.

```
pkgchk -m /install/pkgA/pkgmap \ 
-e /install/pkgA/pkginfo
```
*(This command should be entered on one line. It is shown here on two lines for the sake of legibility.)* 

# **Correcting Differences While Checking Accuracy**

To correct file attributes when discrepancies are found, invoke pkgchk with the -f option. For example

pkgchk -f mypkg

attempts to correct any differences between the package components and the installation database or, if the  $-m$  and  $-e$  options have been used, between the components and the original pkgmap and pkginfo files.

# **Showing Information About Installed Packages**

You can display information about installed packages by using the pkqinfo command. It has a number of options that allow you to customize both the format and the contents of the display.

You can request any number of package instances if each name is separated by white space. If pkginfo is invoked with no packages named, it displays information for all completely installed packages on your system.

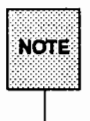

• ::~~:8:~;nu~~ ~:~~:~!:~ u:~~~f~~~~~~~: i~=~~::~· a~r~~:r~c:s ~~= ~ PKGINST field on the pkqinfo display shows the package Identifier.

# **The Default** pkginfo **Display**

When pkqinfo is executed without options, it displays the category, package instance, and package name of all packages that have been completely installed on your system. The display is organized by categories as shown in the following example. (Package categories are defined by the package developer.)

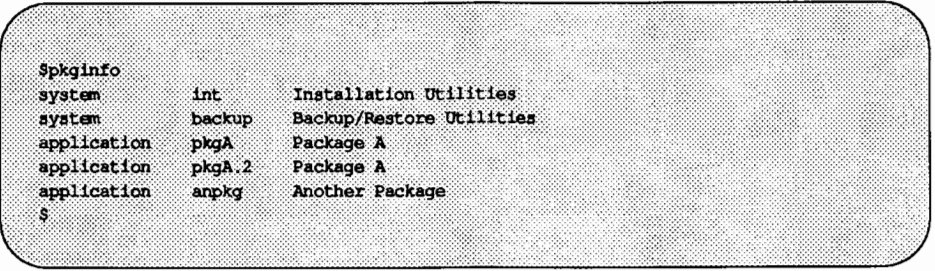
## Customizing the Format of the pkginfo Display

You can get a pkginfo display in any of three formats: short, extracted, and long.

The short format is the default format shown previously. It shows only the category, package abbreviation, and full package name. It presents one line of information per package.

The extracted format shows the package abbreviation, package name, package architecture (if available), and package version (if available). Use the  $-x$  option to request the extracted format as shown in the next example.

\$pkginfo -x pkgA anpkg pkgA Package A<br>(3B2) Release 2, Version 3 Another Package anplog  $(3B2)$  Release  $4$ \$

Using the  $-1$  option produces a display in the long format showing all of the available information about a package, as in the following example.

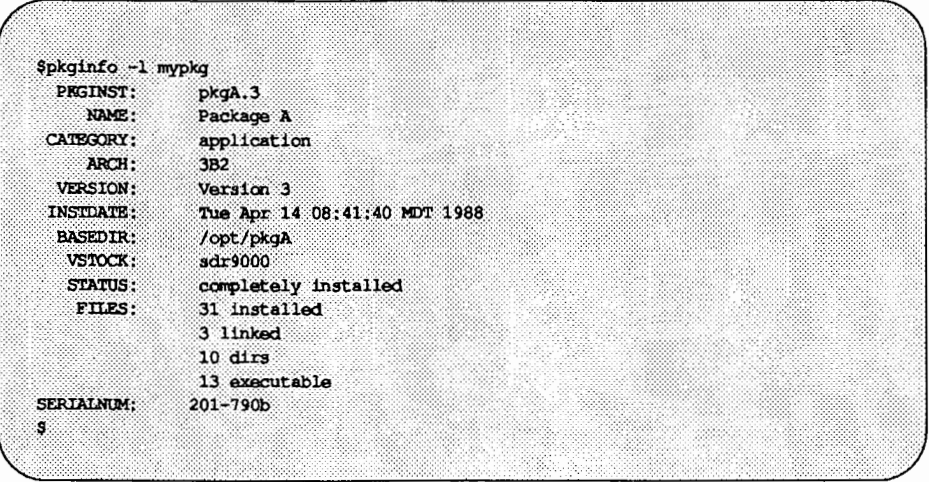

The fields on this display are defined in the ''Parameter Descriptions for the pkginfo Display'' section.

## **Customizing the Contents of the** pkginfo **Display**

You can use the following pkginfo options to specify packages to be included in the display:

- -c Select packages based on their category membership. For example, executing pkginfo -c application displays all packages belonging to the application category.
- -i Request that only completely installed packages be included in the display. For example, pkginfo  $-i$  -c application displays all completely installed packages belonging to the application category.
- -p Request that only partially installed packages be included in the display.
- -a Request that all packages with a particular architecture be included in the list.
- $-v$  Request that all packages with a particular version be included in the list.
- -d Request that all spooled packages on a particular device, or in a particular directory, be included in the list. For example,  $pkginfo -d$ /opt/spooldir  $-x$  shows information in the extracted format for all packages in the spool directory /opt/spooldir.

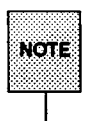

The  $-p$  and  $-i$  options cannot be used in conjunction with  $-d$ , since  $-d$ implies "all packages spooled on this device" (or in this directory).

#### **Parameter Descriptions for the** pkginfo **Display**

The following list, organized alphabetically, describes all of the package parameters that can potentially be displayed for each package. A parameter and its value are only displayed when a package has a value assigned for it.

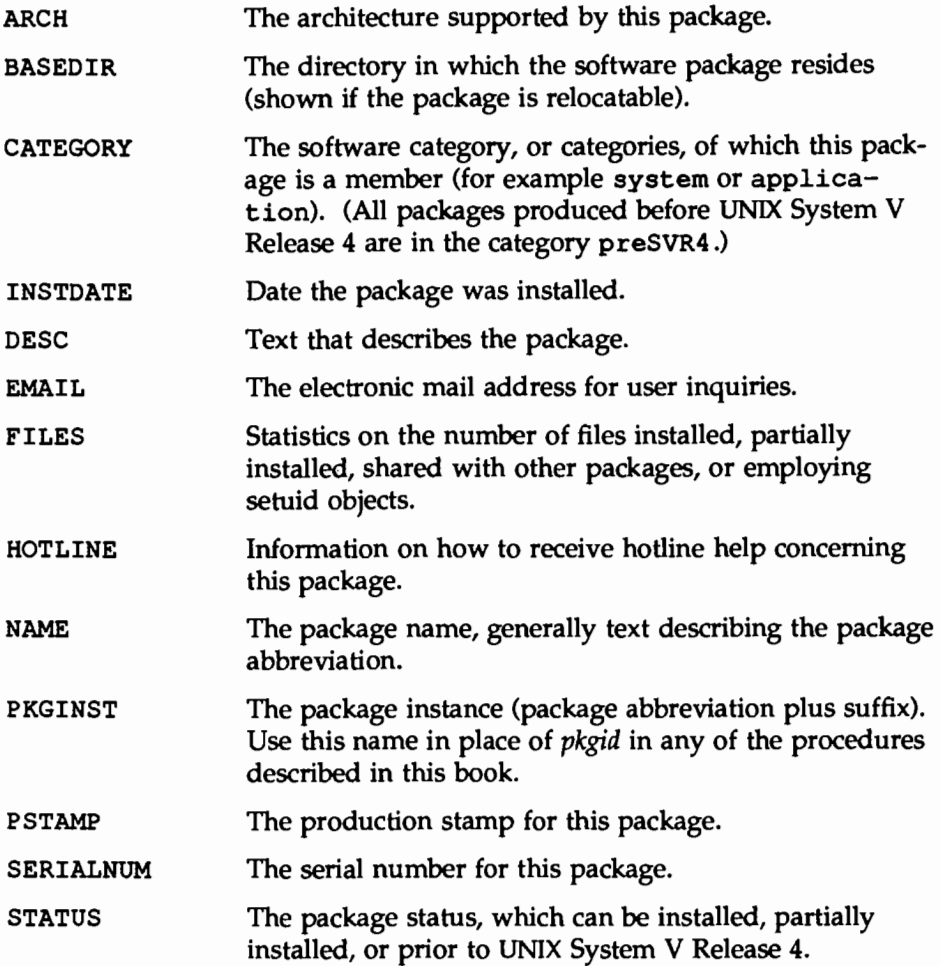

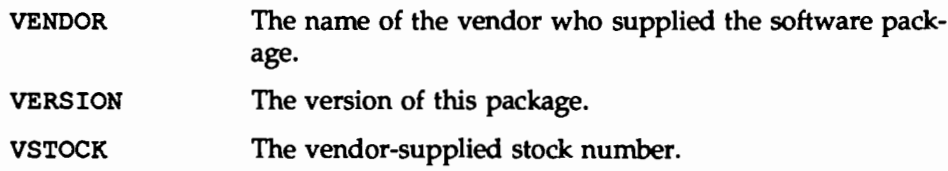

#### **Showing the Value of a Parameter**

When you only want to know the value of one parameter, not the values for all of the parameters applicable to a package, use pkgparam as described below.

#### pkgparam -v *pkgid param*

where *pkgid* is the package identifier and *param* is the name of the parameter you want displayed. *param* must match the parameter definition, in most cases this means it should be entered in all capital letters. You can name multiple parameters when executing pkgparam as long as each is separated by white space. The -v option requests the verbose format, which shows the parameter name and its value. The following example displays the value of the basedir parameter.

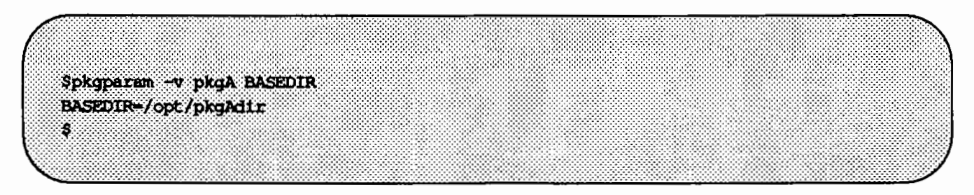

# **Storing Packages Without Installing Them**

Storing a package means that the components of the package are copied directly from an installation medium to a spool directory, but no installation actions, such as running installation scripts or updating the installation software database, are taken.

## **Spooling a Package**

To store packages without installing them, use the pkgadd command with the -s option. For example,

pkgadd -d diskettel -s /var/temp/spooldir mypkg

would copy the package named mypkg from diskette drive diskettel into a spool directory named /var/temp/spooldir.

When you follow the  $-s$  option with the word spool, pkgadd copies the package into the default spool directory  $\frac{1}{\sqrt{2}}$  spool/pkg).

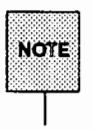

You must use a package identifier with a numerical suffix if multiple versions reside on the installation medium. When there is only one version of a package on a medium, the package identifier is the package abbreviation without a suffix.

The package identifier suffix defines the package instance only on that particular medium. A new suffix will be assigned when this package is installed on your system. To find out what instances are available on a medium, run

pkginfo -d *device* 

### **Checking Accuracy of a Spooled Package**

You can use this command to check the accuracy of a spooled package instead of an installed package by using the -d option and naming the directory into which the package was spooled (or the device onto which it was spooled). The pkgchk command will look in this directory (or on this device) and perform its check. For example,

pkgchk -d spooldir pkgA

looks in the spool directory spooldir and checks the accuracy of a package named pkgA.

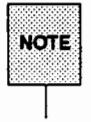

The checks made for a spooled package are limited since not all information can be audited until a package is installed.

## **Showing Information About Spooled Packages**

You can request that all spooled packages on a particular device, or in a particular directory, be included in the pkginfo list by using the -d option. For example,

pkginfo -d /opt/spooldir -x

will show information in the extracted format for all the packages in the spool directory /opt/spooldir.

## **Removing a Spooled Package**

The -s option of the pkgrm command removes a package from the spool directory. For example,

```
pkgrm -s /opt/spooldir pkgA
```
removes pkgA from the spool directory /opt/spooldir. Naming only the spool directory and no packages will remove all spooled packages from the named directory.

# **Removing Packages**

The pkgrm command removes both fully and partially installed packages from the system. It attempts to return the system to the same state it was in before the package was installed.

To remove a software package named mypkg from your system, you would enter

```
pkgrm pkgA
```
You can remove multiple packages by separating package names on the command line with white space, as follows:

```
pkgrm pkgA.3 mypkgB mypkgC.2
```
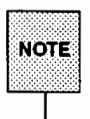

Packages must be identified by their package identifier. All instances of a package can be requested by adding .\* to the package abbreviation. The PKGINST field on the pkginfo display shows the package identifier.

To remove a package in non-interactive mode, use the -n option. If there is a need for your interaction in this mode, pkgrm exits and removal fails.

## **Quick Reference to Software Management**

**• Setting installation defaults:** 

Installation defaults are defined in an admin file. This file can be created with any editor and should contain a list of parameter definitions in the format of *param=Value.* 

You can create this file in any directory; however, pkqadd normally looks in the /var/sadm/install/admin directory for admin files. If you put your admin file in this directory, you only need to supply the file name after the -a option when executing pkqadd. If you create your file in a different directory, you must supply the full pathname after the -a.

The eleven parameters that can be set in this file, along with their description and possible values, are shown below.

 $\square$  basedir (package relocation information)

directory name or \$PKG or \$PKGINST

 $\Box$  mail (who should receive mail after installation)

space-separated list of user IDs, defined as null (no mail sent), or not defined (mail is sent to root)

c runlevel (run level dependencies not met)

options: nocheck, quit

 $\Box$  conflict (name conflict because a file or directory with the same name already exists)

options: nocheck, quit, nochange

- $\Box$  set uid (check for setuid or setgid execution) options: nocheck, quit, nochange
- $\Box$  action (check security impact of package scripts) options: nocheck, quit
- c partial (partially installed version exists) options: nocheck, quit
- o instance (instance already exists) options:quit,overwrite,unique
- o idepend (package dependencies not met at installation time) options: nocheck, quit
- $\Box$  rdepend (package dependencies not met at removal time) options: nocheck, quit
- o space (disk space requirements not met)

options: nocheck, quit

Any parameter, except mail, may be defined as ask, meaning if the situation occurs you should be asked what to do.

 $\blacksquare$  Storing interactions with a package

pkqask -d *device* -r *response pkgid* 

where *device* is the device on which the package is stored, *response* is the name of the file into which your answers to package interaction will be written and *pkgid* is the package identifier of the package whose administrator interaction you wish to run. The file created with this procedure should be used in the procedure to install a package in non-interactive mode.

 $\blacksquare$  Installing a software package:

pkqadd -d *devicepkgid* 

where *device* is the full pathname of the device or directory on which the package is stored and *pkgid* is the package identifier of the package to be installed. *device* can also be the device alias.

 $\blacksquare$  Installing a software package in non-interactive mode:

pkqadd -n -d *devicepkgid* 

where *device* is the name of the device on which the package is stored and *pkgid* is the package identifier of the package to be installed. The  $-n$ option requests the non-interactive mode.

**Initalling a software package in non-interactive mode with a response file:** 

pkgadd -n -d *device* -r *response pkgid* 

where *device* is the name of the device on which the package is stored, *pkgid* is the package identifier of the package to be installed, and *response*  is the full pathname of the response file to be used during the installation process.

**I.** Installing a software package and using an alternative admin file:

```
pkgadd -d device -a adminfile pkgid
```
where *device* is the name of the device on which the package is stored, *pkgid* is the package identifier of the package to be installed, and *adminfile*  is the name of the alternative adrnin file to be used. pkgadd looks in the /var/sadm/install/admin directory for *adminfile* unless you supply a full pathname.

E Checking the installation accuracy of an installed package:

pkgchk *pkgid* 

where *pkgid* is the package identifier of the package you wish to check. You can name more than one package ID if the names are separated by white space. (If no package name is supplied, the entire contents of the machine will be checked.)

 $\blacksquare$  Checking the installation accuracy of a specific pathname:

pkgchk -p *pathname* 

where only *pathname* will be checked. You can name more than one pathname if the names are separated by commas.

 $\blacksquare$  Checking the installation accuracy of only the file contents or only the file attributes of a package:

pkgchk [-a 1-c] *pkgid* 

where  $-a$  will check only the file attributes of a package and  $-c$  will check only the file contents. *pkgid* is the package identifier of the package to be checked.

 $\blacksquare$  Checking the installation accuracy of a file against the original description files instead of the installation software database:

```
pkgchk -m /install/pkg\frac{m}{2}/pkgmap \
-e /install/pkgid/pkginfo
```
where -m and -e check the package instance, *pkgid,* against the original pkgmap and pkginfo files from the package's distribution medium that is mounted or spooled at *I* install. *(This command should be entered on one line; it is shown here on two lines for readability).* 

 $\blacksquare$  Correcting file attributes as they are checked:

pkgchk -f *pkgW* 

where *pkgid* is the package identifier of the package to be checked. When the  $-f$  option is used, the command will attempt to correct any differences in the file attributes between the package and the installation software database

**•** Spooling a package:

pkgadd -d *device* -s *spooldir pkgid* 

where *device* is the name of the device on which the package is stored, *spooldir* is the name of the directory into which the package will be spooled, and *pkgid* is the package identifier of the package to be installed.

 $\blacksquare$  Checking the installation accuracy of a spooled package:

pkgchk -d *spoolarea pkgid* 

where *spoolarea* is the name of the directory into which the package was spooled (or the device onto which it was spooled) and *pkgid* is the package identifier of the package. You can name more than one package if the names are separated by white space.

**■** Showing information about installed packages:

```
pkginfo pkgW
```
where *pkgid* is the package identifier of the package for which you are requesting information. You can name any number of instances separated by spaces. The display shows the package category, package instance, and package name for the each instance requested.

Executing pkqinfo without naming a package instance displays information about all fully installed packages on your system.

**•** Showing information about spooled packages or packages on a particular device:

```
pkqinfo -d device
```
where *device* is the name of a device, directory, or spool directory. Using the -d option with pkqinfo displays information about all packages on that device or in that directory.

**• Removing a spooled package:** 

pkqrm -s spooldir [pkgid]

where *spooldir* is the name of the spool directory and *pkgid* is the name of the package to be removed. If no package identifier is supplied, all packages spooled in the named directory will be removed.

**• Customizing the format of a pkginfo display:** 

pkginfo  $[-x]-1]$  pkgid

where  $pkgid$  is the package identifier of the package, or packages, for which you are requesting information. The  $-x$  option requests the extracted display consisting of the package instance, package name, package architecture (if available), and package version (if available). The  $-1$ option requests the long display that consists of all available information about a package.

Executing pkginfo without the  $-x$  or  $-1$  options causes the information to be displayed in the default format that shows the category, package instance, and full package name.

**• Customizing the contents of a pkginfo display:** 

pkqinfo [ -c *category]* [ -i 1-p] [ -n] [-a arch] [ -v version] pkgid

where the options define the contents of the pkqinfo display as follows:

o -c *category* includes all packages in the category defined

- $\Box$  -i includes only fully installed packages
- $\Box$  -p includes only partially installed packages
- $\Box$  -a *arch* includes all packages with the specified architecture
- $\Box$  -v version includes all packages with the specified version

pkgid is the package identifier of the package(s) for which you are requesting information.

**• Showing the value of only one parameter:** 

pkgparam -v pkgid param

where *pkgid* is the package identifier and *param* is the name of the parameter, or parameters, you want displayed. Separate multiple parameters by white space.  $-v$  shows the parameter value with a label (for example, BASEDIR=' /opt/pkgAdir'). Without the  $-v$  option, only the parameter value is shown.

• Storing a package without installing it:

pkgadd -d device -s spooldir pkgid

where *device* is the name of the device on which the package is stored, spooldir is the name of the directory into which the package should be read, and *pkgid* is the package identifier of the package to be read.

**• Removing a package:** 

pkgrm pkgid

where *pkgid* is the package identifier of the package to be removed.

**• Removing a software package in non-interactive mode:** 

pkgrm -n pkgid

where pkgid is the package identifier of the package to be removed. The -n option requests the non-interactive mode.

• Removing a software package and using an alternative admin file:

pkgrm -a admin pkgid

where *pkgid* is the package identifier of the package to be removed and

*admin* is the name of the alternative admin file. pkgrm looks in the /var/sadm/install/admin directory for the admin file unless you supply a full pathname.

 $\label{eq:2.1} \frac{1}{\sqrt{2}}\int_{0}^{\infty}\frac{1}{\sqrt{2\pi}}\left(\frac{1}{\sqrt{2\pi}}\right)^{2}d\mu\left(\frac{1}{\sqrt{2\pi}}\right) \frac{d\mu}{\sqrt{2\pi}}\,.$ 

an mara

 $\frac{1}{2}\sum_{i=1}^n\frac{1}{2}\sum_{j=1}^n\frac{1}{2}\sum_{j=1}^n\frac{1}{2}\sum_{j=1}^n\frac{1}{2}\sum_{j=1}^n\frac{1}{2}\sum_{j=1}^n\frac{1}{2}\sum_{j=1}^n\frac{1}{2}\sum_{j=1}^n\frac{1}{2}\sum_{j=1}^n\frac{1}{2}\sum_{j=1}^n\frac{1}{2}\sum_{j=1}^n\frac{1}{2}\sum_{j=1}^n\frac{1}{2}\sum_{j=1}^n\frac{1}{2}\sum_{j=1}^n\frac{1}{2}\sum_{j$ 

 $\label{eq:2} \begin{array}{c} \mathcal{L}_{\text{eff}}(\mathcal{A}) \\ \mathcal{L}_{\text{eff}}(\mathcal{A}) \end{array}$ 

 $\label{eq:2.1} \mathcal{F}(\mathcal{F}) = \mathcal{F}(\mathcal{F}) \mathcal{F}(\mathcal{F}) = \mathcal{F}(\mathcal{F}) \mathcal{F}(\mathcal{F})$  $\label{eq:2.1} \frac{1}{\sqrt{2}}\int_{\mathbb{R}^3}\frac{1}{\sqrt{2}}\left(\frac{1}{\sqrt{2}}\right)^2\frac{1}{\sqrt{2}}\left(\frac{1}{\sqrt{2}}\right)^2\frac{1}{\sqrt{2}}\left(\frac{1}{\sqrt{2}}\right)^2\frac{1}{\sqrt{2}}\left(\frac{1}{\sqrt{2}}\right)^2.$ 

 $\label{eq:2.1} \frac{1}{\sqrt{2}}\int_{\mathbb{R}^3}\frac{1}{\sqrt{2}}\left(\frac{1}{\sqrt{2}}\right)^2\frac{1}{\sqrt{2}}\left(\frac{1}{\sqrt{2}}\right)^2\frac{1}{\sqrt{2}}\left(\frac{1}{\sqrt{2}}\right)^2\frac{1}{\sqrt{2}}\left(\frac{1}{\sqrt{2}}\right)^2.$ 

 $\label{eq:2.1} \frac{1}{\sqrt{2}}\int_{\mathbb{R}^3} \frac{1}{\sqrt{2}}\left(\frac{1}{\sqrt{2}}\right)^2\frac{1}{\sqrt{2}}\left(\frac{1}{\sqrt{2}}\right)^2\frac{1}{\sqrt{2}}\left(\frac{1}{\sqrt{2}}\right)^2\frac{1}{\sqrt{2}}\left(\frac{1}{\sqrt{2}}\right)^2.$  $\label{eq:2.1} \frac{1}{\sqrt{2}}\int_{\mathbb{R}^3}\frac{1}{\sqrt{2}}\left(\frac{1}{\sqrt{2}}\right)^2\frac{1}{\sqrt{2}}\left(\frac{1}{\sqrt{2}}\right)^2\frac{1}{\sqrt{2}}\left(\frac{1}{\sqrt{2}}\right)^2\frac{1}{\sqrt{2}}\left(\frac{1}{\sqrt{2}}\right)^2.$ 

**ANEIMERICE DIAMENT AND EMPLOYED AND STATE** 

**15. STORAGE DEVICE MANVAGEMENT** 

# **1 5 Storage Device Management**

#### **Introduction** 15-1

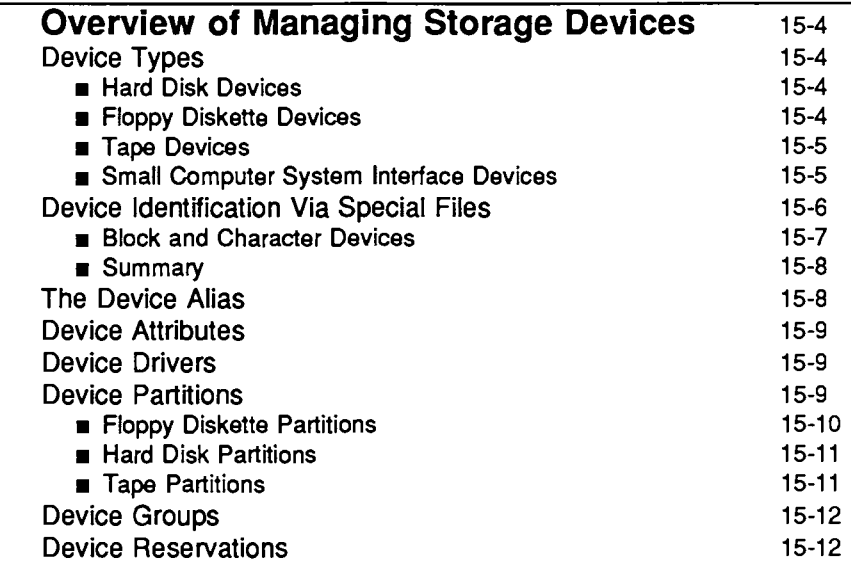

#### **Suggestions for Managing Storage Devices** 15-13

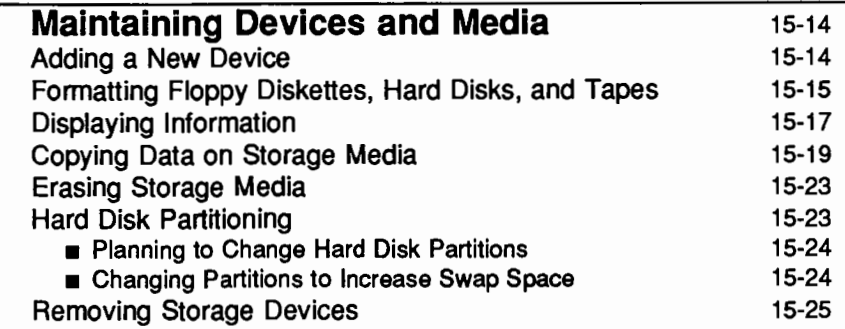

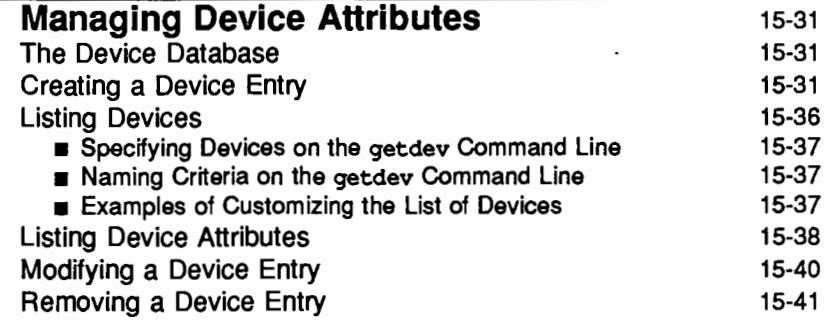

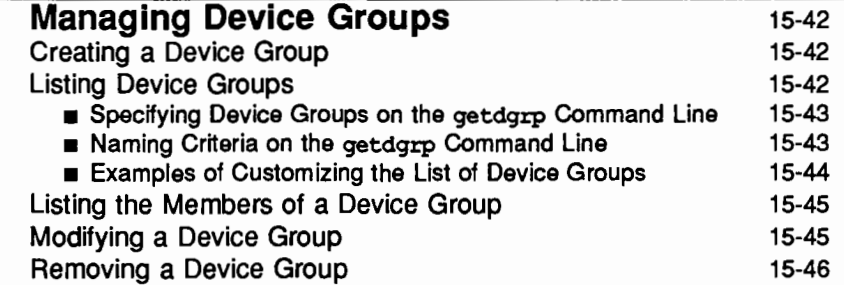

Table of Contents

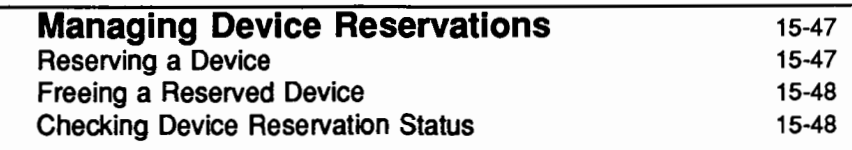

# **Quick Reference to Device Management** 15-49

l,

 $\mathcal{L}^{\text{max}}_{\text{max}}$  and  $\mathcal{L}^{\text{max}}_{\text{max}}$  $\label{eq:2.1} \mathcal{L}(\mathcal{L}^{\text{max}}_{\mathcal{L}}(\mathcal{L}^{\text{max}}_{\mathcal{L}}),\mathcal{L}^{\text{max}}_{\mathcal{L}^{\text{max}}_{\mathcal{L}}})$  $\mathcal{L}^{\mathcal{L}}(\mathcal{L}^{\mathcal{L}})$  and  $\mathcal{L}^{\mathcal{L}}(\mathcal{L}^{\mathcal{L}})$  and  $\mathcal{L}^{\mathcal{L}}(\mathcal{L}^{\mathcal{L}})$  and  $\mathcal{L}^{\mathcal{L}}(\mathcal{L}^{\mathcal{L}})$  $\mathcal{L}^{\text{max}}_{\text{max}}$  and  $\mathcal{L}^{\text{max}}_{\text{max}}$  $\mathcal{L}^{\text{max}}_{\text{max}}$  and  $\mathcal{L}^{\text{max}}_{\text{max}}$ 

 $\mathcal{L}^{\text{max}}_{\text{max}}$ 

## **Introduction**

This chapter tells you how to manage the disk and tape devices that are attached to your computer. You can do any of these functions by selecting the appropriate "task" from a series of menus provided for administration. To access the "system administration" menu for managing devices, type

sysadm storage devices

The following menu will appear on your screen:

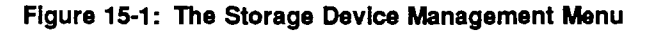

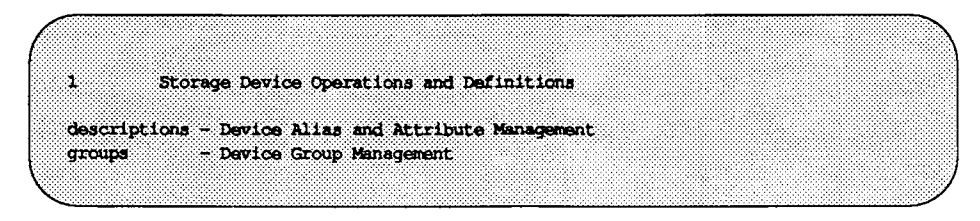

In addition to the menus, there are many tasks you can perform by using shell level commands. The following table shows the shell commands that allow you to manage the storage devices on your system.

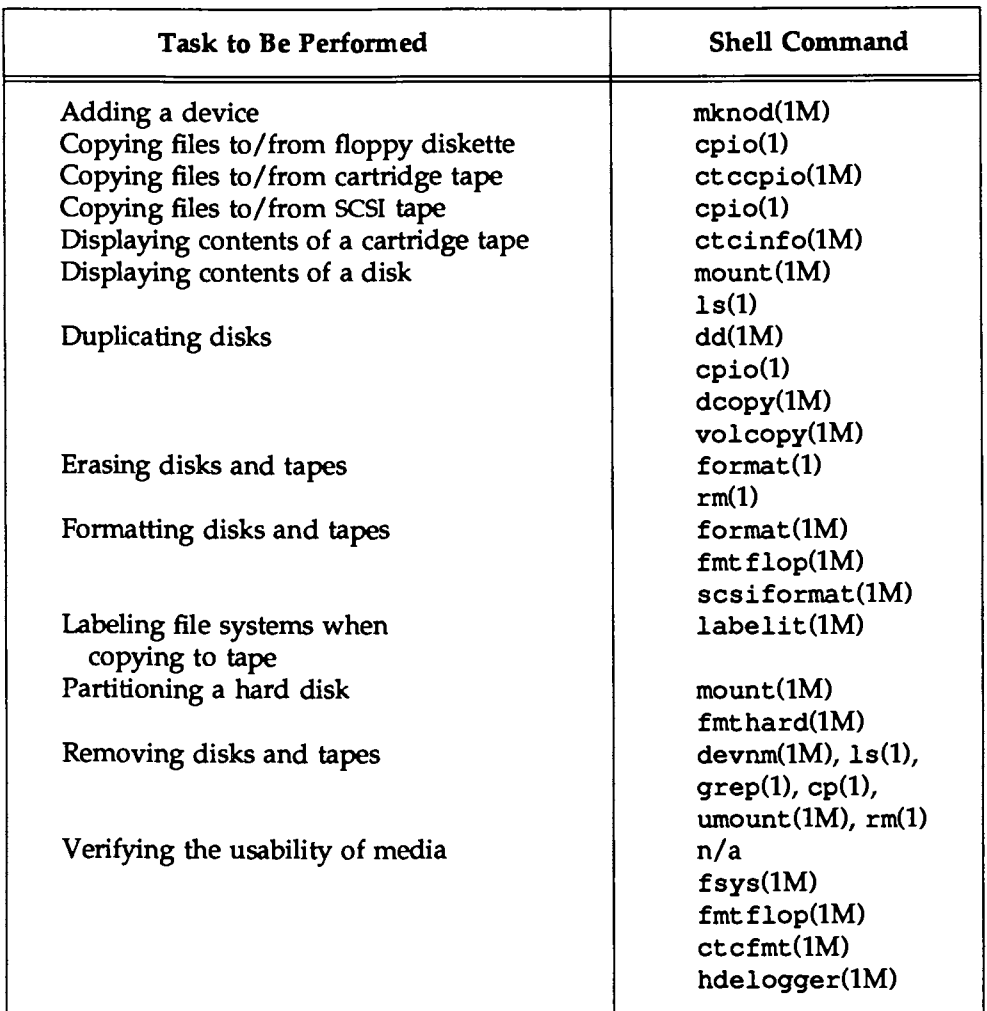

Each task listed above is explained fully later in this chapter. Making duplicate copies of SCSI tapes is described in the "Copying Data on Storage Media" section of this chapter under the heading, "Special Cases." In addition, the *System Administrator's Reference Manual* and the *User's Reference Manual* provide manual pages for the shell commands.

The subjects of file systems and the information stored on disk devices are covered in the "File System Administration" chapter. The subject of bad block handling is covered in the "Diagnostics" chapter.

# Overview of Managing Storage Devices

*As* a system administrator, you are responsible for controlling the resources of your system and who has access to these resources. One category of resources is the devices used for storing data, such as disks and tapes. There is a special file for each device in the  $\lambda$  dev directory and there is a database that contains information about all devices on your system.

Each file has a special composition and, depending on the type of device it represents, resides either in the /dev directory or in a directory under /dev. How your system interacts with a device is defined by three attributes of the file in the /dev directory associated with that device: the name, the composition (that is, the major and minor device numbers), and the location of the file. Special files connect devices and device drivers. (The naming format, composition, and location of this identifying file is described in detail later in this chapter.)

## Device Types

While there are several types of magnetic and optical storage devices available today, most 3B2 Computers commonly use a combination of hard disk, floppy diskette, cartridge tape, and 9-track reel-to-reel tape devices to store data. Terminals (ttys) are described in the "Service Access" chapter, printers in the 'Trint Services Administration'' chapter, and communications in the 'Network Services" chapter.

#### Hard Disk Devices

The UNIX operating system keeps all system software and user files on hard disks. Hard disks are available in a variety of sizes, providing a flexible range of storage capacity that allows you to add more devices as your user population and computing needs grow.

#### Floppy Diskette Devices

Floppy diskette drives are generally used to load software packages or user files onto the hard disk, to back up user files, and sometimes to back up file systems. Your 3B2 Computer comes with an integral floppy diskette drive (you can add others) that uses 5.25-inch, double sided (DS), double density (DD), 96 track per inch (TPI) floppy diskettes. When formatted, each diskette holds over 700 kilobytes (Kb) of data.

#### Tape Devices

Tape drives are used primarily for high-speed file system backups and file system or individual file restoration services. Your computer may be equipped with cartridge, 9-track, or other type of tape drives. Because of their high storage capacity, tapes provide an efficient way of storing data.

#### Small Computer System Interface Devices

Small Computer System Interface (SCSI) devices are a group of devices that adhere to the American National Standards Institute ANSI) standard for connecting intelligently-interfaced peripherals to computers. The SCSI bus is a daisy-chained arrangement originating at a SCSI adapter card that interconnects a number of SCSI controllers. Each controller interfaces the device to the bus and has a different SCSI address that is set on a switch located on the controller. This address determines the priority that the device is given, with the highest address having the highest priority.

SCSI storage devices include tape, hard disk, floppy diskette, and write-onceread-many (WORM) devices. SCSI tape devices are incompatible with tape devices that use similar media (such as cartridge tapes).

Because SCSI devices are daisy-chained together from a single adapter card, they do not require major hardware or software changes and are therefore easily adaptable to your computer. SCSI devices will work on most computers with UNIX System V Release 2.0.5, Release 3.0, and later software versions.

For all the information you will need to administer your SCSI device, you must refer to two sets of manuals: those for the computer and those for the SCSI device. Your 3B2 Computer has separate SCSI operation and installation manuals. For information about your SCSI device, refer to the operation and installation manuals for that device.

## **Device Identification Via Special Files**

Before you can use any device with a computer running the UNIX operating system, the device must first be made known to the system. Devices delivered with your computer are automatically identified as the system is booted for the first time.

Directory listings for special files show two decimal numbers (called the "major'' and "minor'' device numbers) in the place where directory listings for regular files show the character counts. Figure 15-2 shows part of the output produced by running the  $1s$  -1 command on a user's directory and on the directories under the /dev directory on a 3B2 Computer.

Figure 15·2: Directory Listings for a User's Directory and /dev

| 0 Apr 15 10:59 cld0s0 |
|-----------------------|
| 1 Apr 12 13:51 c1d0s1 |
|                       |
|                       |
| 0 Apr 15 10:58 cld0s0 |
| 1 Apr 12 13:51 c1d0s1 |
|                       |
|                       |

In Figure 15-2, file dm. ol is a regular file; all other files shown are device files. Four of the fields in this listing identify a file as a device: the first field, the fifth and sixth fields, and the last field.

**u** In the first field of this listing, the first character shows the type of file. Entries for regular files have a dash (-) in this position; entries for device files have the letters b (for block devices) or c (for character devices) in this position.

 $\equiv$  For a regular file, the fifth and sixth fields show the character count (as one field); for a device file, these fields show the major and minor device numbers for the appropriate device. The major number specifies to the kernel which device driver is used for that device. The drvinstall command assigns major numbers to drivers that do not conflict with existing drivers. Major numbers for drivers are in the /etc/master. d/README file under the heading External Major Numbers. Major numbers serve as an index to the appropriate block or character switch table.

The minor number specifies which device or subdevice is connected to the device driver. Minor numbers are passed to the device driver when a specific device driver function is called. The procedure for determining minor numbers for special files is device dependent.

Block files can have the same major and minor numbers as character files. However, such file pairs either have different filenames or are in different directories (for example, /dev/dsk/cOdOsO and /dev/rdsk/cOdOsO).

 $\blacksquare$  The last field shows (by its location in the /dev directory) how the system interacts with the device. For example, devices in the /dev/dsk directory are treated as block devices and devices in the  $/$  dev $/$ rdsk directory are treated as character (or raw devices).

The following sections describe device types and partitions. For more information on the organization of device names and the file system, refer to the "Directories and Files" appendix of this book. For more information on the attributes of files and directories, refer to the ''User and Group Management" chapter and the ls(l) command in the *User's Reference Manual.* 

#### Block and Character Devices

All devices are either block type or character type; the classification of a device as one of these two types depends on how the device is accessed. When data are accessed in fixed-length blocks (that is, when the device does not permit access until a block of data has been accumulated), such a device is classified as a block device. Examples of block devices are disk drives and tape drives.

When data are accessed in chunks consisting of a specific number of characters (usually one), such a device is classified as a character device. File maintenance utilities may also use character devices. In the UNIX system, standard C

language subroutines transfer data to these types of devices one character at a time. Examples of character devices are terminals and printers.

Most devices provide both character and block access; however, one type of access to a device is usually preferred. For example, a tape device has both types of access, but the preferred access type is block; character access to tape devices is possible but uses considerably more tape to store the same data, so block access is preferred. On the other hand, terminals prefer a character access type. Block access is possible, but the characters you type would not be echoed to the screen until you pressed a carriage return. The two special files for each device are explained next.

#### Summary

Devices are identified by special files in specific directories. The conventions used in positioning a device file depends on the type of computer and whether the device is internally or externally controlled. Standard file positions are used to identify the floppy diskette, hard disk, and cartridge tape devices. A distinction is made between character (raw) and block devices. Raw devices usually do not hold files or file systems and their names are positioned in the raw device directory (usually a tty assignment in the /dev directory that is linked to a file in the /dev/rdsk directory). Terminals, line printers, and tape drives are examples of raw devices. Block devices usually hold files and file systems and their names are positioned in the block device directory (usually /dev/dsk for disk devices). Floppy diskette and hard disk drives are examples of devices that are best accessed a block at a time.

## **The Device Alias**

Every device has a device alias assigned to it. This alias is a unique name by which a device is known to the administrator. It is defined in the device database in /etc/ device. tab (see "Managing Device Attributes" later in this chapter for more information). The device alias is mapped to the pathname.

## **Device Attributes**

The device database, described in "Managing Device Attributes," should have an entry for every device. Each entry consists of a set of attributes and their value for that device. See "Creating a Device Entry'' later in this chapter for a description of all possible attributes and what they mean.

The device entries should be created by the device installation script, if written for UNIX System V Release 4 or a later release. However, you will need to create entries for any device whose installation script does not so so.

## **Device Drivers**

A device driver manages signals between a device and the operating system. If you want to design, install, and debug your own device drivers, there are several books available to help you do this. A few of them, written for advanced C language programmers, are:

- *Block and Character Interface (BCI) Driver Reference Manual*
- AT&T *Block and Character Interface (BCI) Driver Development Guide*
- AT&T *Portable Driver Interface (PDI) Reference Manual*
- AT&T *SCSI Driver Interface (SDI) Reference Manual*

### **Device Partitions**

Devices can be partitioned to best support a system application. Certain partitions are used for specific functions when a device is a bootable device. The following list maps partitions to their use on a specific device type:

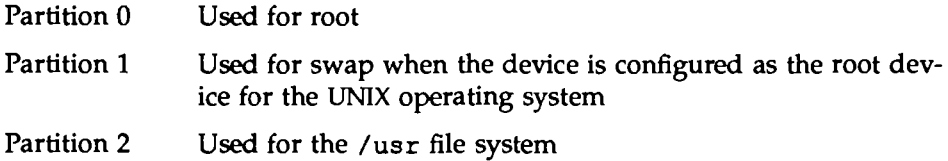

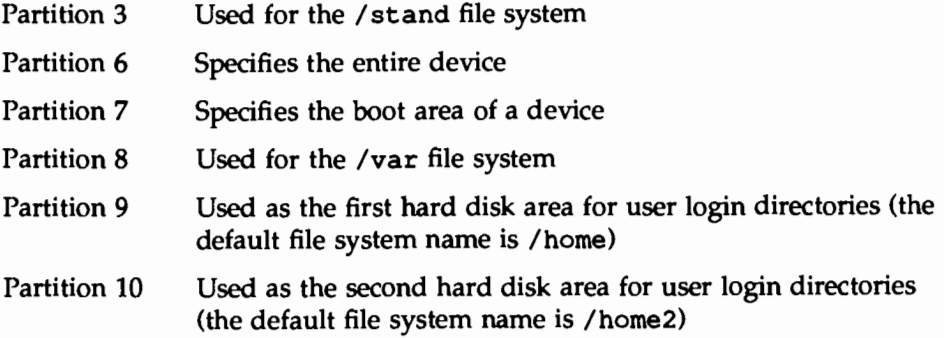

Device partitions should fall on cylinder boundaries (that is, the same physical distance from the edge of the disk forming an imaginary "cylinder" through all disk segments) to obtain the best possible file system performance (the read/write heads do not have to move to find a partition; all partitions will be under the read/write heads at the same time). For a root device, the boot and swap partitions (partitions *7* and 1) are special in this regard. The number of blocks assigned to the boot and swap partitions are collectively chosen to cause the next partition values to fall on cylinder boundaries. (The next partitions are normally used as file systems.)

#### Floppy Diskette Partitions

Figure 15-3 defines the floppy diskette partitions in terms of use, starting sector, and total number of blocks for the various controller, device, and slice identifiers; they apply to both raw and block devices.

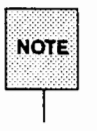

The raw and block device partitions for the entire diskette (partition 6) are linked to /dev/rSA/diskettel and /dev/SA/diskettel, respectively. (Refer to the link command.) The use of these names when specifying the entire diskette is preferred over the use of the controller, device, and slice identifiers to avoid accidentally writing to a different device or partition.

The Volume Table Of Contents (VTOC) partitioning is not applicable to the diskette drive. (The VTOC is described in more detail in the "Formatting Floppy Diskette, Hard Disks, and Tapes" section of this chapter.)

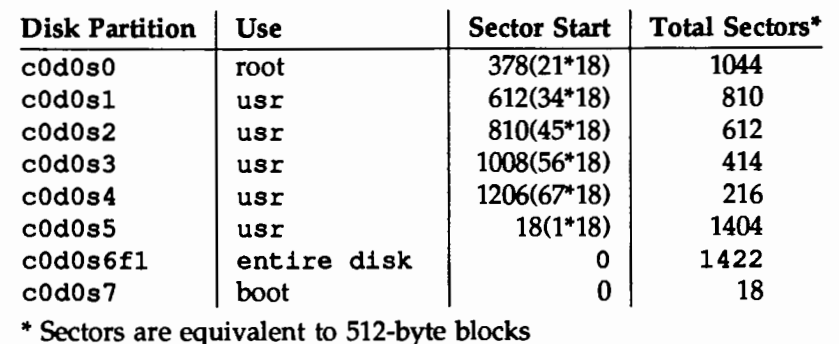

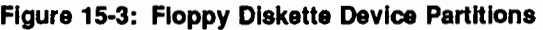

#### Hard Disk Partitions

There are up to sixteen different partitions (0 through 15) on a SCSI hard disk. Partitions 0 through 5 are reserved for system use and partition 6 defines the full user disk. Partition *7* is reserved for the boot blocks and the VTOC. You can assign partitions 8 through 15 for your users.

#### Tape Partitions

Figure 15-4 defines the partition, use, size, and number of blocks for the various controller, device, and slice identifiers for the 23-megabyte cartridge tape; they apply to both raw and block devices.

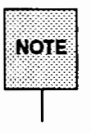

VTOC partitioning is fixed by the tape formatting process.

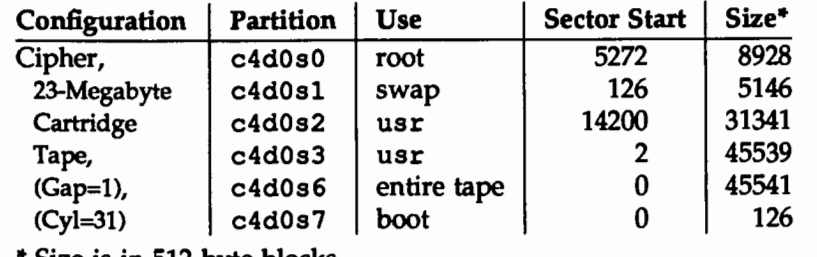

#### Figure 15-4: cartridge Tape Default Partitioning

• Size is in 512-byte blocks

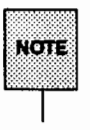

SCSI cartridge tapes do not have partitions.

## Device Groups

You can define groups of devices to allow you to perform an action, or a set of actions, on several devices at the same time. For example, if you want to back up several devices on a regular basis, you can create a group for those devices. Then, whenever performing the backup operation, you can use the group name in place of a device name and every device in that group will be backed up. See "Managing Device Groups" for more information about device groups and how to create them.

### Device Reservations

Devices can be reserved for exclusive use with the devreserv command. Reserving a device places it on a device reservation list and any new attempt to reserve that device will fail until the existing reservation is canceled. See "Managing Device Reservations" for details on how to create and manage device reservations.

# **Suggestions for Managing Storage Devices**

Storage device management depends a lot on the size of your user population and how your resources are utilized. If there is a large user community with a lot of resources, managing your storage devices may take a lot of your time. The following are some suggestions for administering storage devices:

- When formatting floppy diskettes, format the entire box at once and label the box clearly so that you know that they are already formatted.
- When repartitioning a hard disk, make sure that you do a complete system backup before starting. This may be unnecessary if the hard disk contains a straight file system.
- **If resources become depleted in one but not both of the /tmp and** /var/tmp directories, ask users to distribute temporary files more evenly to both of these directories. (To do this, the TMPDIR environment variable may be defined in the user's profile as TMPDIR=/trnp or TMPDIR=/var /trnp.)
- When assigning a device for mounting the computer user file systems on a dual disk computer, such as the /home, home2, home3, etc., assign them to the second drive so that backups and restores are easier to do. However, allowing / and /usr to share the same disk can create performance problems.
- For a more secure computer, mount the /usr file system with read only permission.
- $\blacksquare$  After copying valuable files from a floppy diskette to another medium, use the write-protect tab on the floppy diskette to prevent inadvertent erasure of the data.
- When copying large files, the value of ulimit may need to be changed to a number as large or larger than the character count of the largest file *(ulirnit=number* where *number* is larger than the character count of the file as determined with ls -1 *filename).*

Related administration may be in the form of software installation (see the "Software Management" chapter), backup and restore activities (see the ''Backup Service" and "Restore Service" chapters), and disk failures (see the ''Diagnostics" chapter).

# **Maintaining Devices and Media**

With time, it may become necessary to change the number or type of storage devices connected to your computer. You will also need to perform some tasks, such as copying data and formatting diskettes, on a regular basis. This section describes the commands and steps associated with these tasks.

## **Adding a New Device**

The need to add a new device to the system (that is, to define new special device files) occurs infrequently. If you add a device, the autoboot process defines the new files for you. However, if you cannot reboot the system and the new device uses an existing device driver, you can use the /etc/mknod command to define device files yourself.

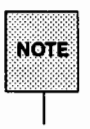

If a new device driver must be installed along with the new device, you must reboot the system.

The syntax of mknod is:

mknod *name* **b** | c *major minor* 

mknod *name* p

The or symbol  $( )$  ) means that you must specify one or the other (b or c).

The options to mknod are:

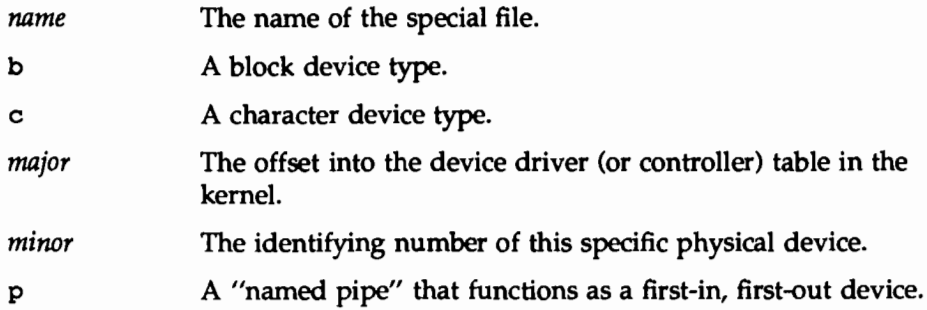

#### To add a new block device:

- 1. cd to the directory where you want to install the new device (such as /dev)
- 2. Execute /etc/mknod *name* b *major minor*
- 3. Execute chqrp root *name*

#### To add a new character device:

- 1. cd to the directory where you want to install the new device (such as /dev)
- 2. Execute /etc/mknod *name* c *major minor*
- 3. Execute chqrp root *name*

Other device management techniques, such as attribute definitions, group information, and reservations are described in the "Machine Management'' chapter.

## Formatting Floppy Diskettes, Hard Disks, and Tapes

Before you can use a disk or tape for storing information, it must be formatted to impose an addressing scheme onto the media. For disks, formatting maps both sides of the disk into tracks and sectors that can be addressed by the disk controller. A portion of the disk is reserved for data having to do with the specific disk. The VTOC resides in that area and shows how the partitions on the disk are allocated. On a hard disk, another reserved area maps portions of the disk that may not be usable. Formatting a previously used disk, in addition to redefining the tracks, erases any data that may be there.

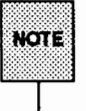

Unusable portions of the hard disk are called bad blocks. Bad block han- NOTE  $\parallel$  dling is discussed in the "Diagnostics" chapter.

Cartridge tapes are also divided into sectors and partitions but only one side of the tape is used for storing data. The action of passing the tape through the drive mechanism causes it to wear out eventually. So, an argument of
the cartridge tape formatting command, ctcfmt, specifies the number of passes the tape can undergo before a warning message is issued. The default is 4000 passes.

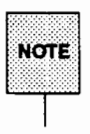

SCSI tapes do not use pass numbering.<br>**NOTE** 

Diskettes are formatted by the UNIX system fmtflop command or by running sysadm format. You should format an entire box of diskettes when you first open the box to avoid the problem of keeping track of which ones are or are not formatted. If you adhere to this practice, you can assume that when you see an open box, all the diskettes in it have been formatted.

Cartridge tapes are formatted by the UNIX system ctcfmt command or by running sysadm format. When you have a cartridge tape device on your system, sysadm format asks you to choose which medium you want to format.

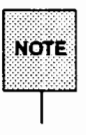

' 9-track and SCSI tapes do not require formatting.

Hard disks are shipped from the factory already formatted.

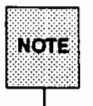

The fmthard command does not format hard disks. This command is used to partition hard disk devices (other than the root device) and to install a VTOC.

During formatting, the  $-v$  option of the fmt flop and ctcfmt commands verifies that the formatting is being done without error. With ctcfmt, this option also builds a defect map.

For formatted diskettes, non-destructive data integrity can be verified with the dd command. For example, to find the number of whole and partial data blocks (input and output) on diskettel, run the dd command to copy data from /dev/rSA/diskettel to /dev/null (on completion, this command reports the number of whole and partial data blocks copied in and out), as follows:

```
t dd if=/dev/rSA/diskette1 of=/dev/null 
1422+0 records in 
1422+0 records out 
t
```
In this example, 1422 full and 0 partial records were copied in and out. The data block numbers you obtain depend on the size of the data blocks used on the disk. If the dd command stops in the middle of a copy, it means that it has found a bad block.

## **Displaying Information**

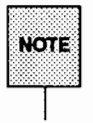

The following commands may be used only on those 3B2 Computers  $N$ equipped with cartridge tape drives.

### To display Information about a cartridge tape:

ctcinfo [options] *rawdeuice* 

where *options* are:

- -a Total number of bytes on a tape
- -b Total number of bytes per sector
- -B Total number of blocks on a tape
- -c Number of cylinders
- -d Device type
- -m Maximum tape pass count
- -r Reset tape pass count (used when tape heads are cleaned)
- -s Number of sectors per track
- -t Tape pass count
- -u Tape drive usage count
- -v Volume table of contents
- $-x$  Number of tracks per cylinder

and *rawdeuice* is the path to the raw device file of the cartridge tape device (such as /dev/rSA/ctape1)

**To display device configuration Information:** 

dsconfig

**To display volume table of contents Information:** 

prtvtoc *device* 

where *device* is the path to the raw device file (such as /dev/rdsk/c2d0s6).

**To display device specific Information:** 

devinfo [-i I -p] special

where -i displays the device name, drive ID number, number of device bytes per block, software version, number of device blocks per cylinder, and the number of device partitions with a block size greater than zero. The -p option displays the device name, partition start block number, device major and minor numbers, number of blocks allocated to the partition, and the partition flag and tag. The argument *special* is the path to the raw device (such as /dev/rSA/diskl).

### **To display major device numbers:**

getmajor *name* liD *code* 

where *name* represents a device found in the Equipped Device Table (such as SBD) and *ID code* is the device number between 0x0 and 0xffff (hexadecimal).

### **To display a device name for a mounted file system:**

devnm *filesystem* 

where *filesystem* is the name of a mounted file system (such as /usr).

### **To display the number of free blocks and virtual nodes:**

df

You may also use df to display information about the generic superblock for mounted or unmounted file systems, directories or unmounted resources. (See df(lM) in the *System Administrator's Reference Manual.)* 

# **Copying Data on Storage Media**

There are two approaches to copying data placed on storage media. The first is to duplicate the entire medium onto another medium; the second is to copy specific files from one medium to another. If the file systems on both media are already mounted, you can use the cp command to perform either operation. If the file systems on both media are not mounted, you can use the cpio, ctccpio, or dd commands. Depending on the type of operation being performed, some commands work more efficiently and quickly than others. The preferred methods are described below.

To copy entire file systems quickly from hard disk to tape, you can use the volcopy command. This command is normally not used for small day-to-day copy operations.

Examples of each of these commands appear under "Quick Reference to Device Management'' later in this chapter. Examples of the use of the volcopy command appear in the "Backup Service" chapter.

### Copying Flies from Hard Disk to Hard Disk

The cp command is commonly used when both the source and the destination file systems are already mounted. (See mount(lM) in the *System Administrator's Reference Manual.)* This command is generally used for copying small files quickly from one location to another.

### Copying Flies from Hard Disk to Floppy Diskette/SCSI Tape (and VIce-Versa)

When copying a large number of files to floppy diskette or to SCSI tape, it is often more efficient to use the cpio command because this command copies not only files, but also directories and subdirectories. (See cpio(l) in the *System Administrator's Reference Manual).* 

### Copying Flies from Hard Disk to Cartridge Tape (and VIce-Versa)

When copying a large number of files to cartridge tape, it is often more efficient to use the ctccpio command because this command copies not only files, but also directories and subdirectories. (See ctccpio(lM) in the *System Administrator's Reference Manual).* 

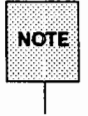

This command may be used only on those 3B2 Computers equipped with cartridge tape drives.

### Copying Flies from Floppy Diskette to Floppy Diskette

You can copy the contents of a source diskette to a destination diskette with the dd command. You can choose either a "character'' or ''block'' device, but the same device (character or block) must be used for the entire procedure. With a single diskette drive, the data on the source diskette is copied to a temporary file on the hard disk in the temporary file space area. The source diskette is then replaced and the temporary file copied to the destination diskette. With multiple diskette drives, the source data is copied directly to the destination disk and this temporary file is not used.

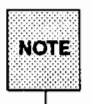

While you can use any file system for temporary file space, it is wise to use space in either /tmp or /var/tmp since files in these two directories are automatically deleted during the transition to system state 2 (multi-user mode). At least 1422 free blocks must be available for temporary use in whichever directory you use.

#### Using the fsck Command

When attempting to mount a file system, you may get an error message saying that the file system is corrupt. You can use the fsck command to check the integrity of any mounted file system and, if possible, to repair it. (See fsck(lM) in the *System Administrator's Reference Manual.)* 

#### Special cases

You can make a copy of an entire SCSI cartridge tape. However, this requires that you sequentially copy the records off the tape into files on the hard disk. To copy the records into a single file, the ulimit may need to be changed. To change the value of ulimit, type, at the shell prompt, ulimit *number* where *number* represents the desired number of 512-byte blocks. See sh(l) for details. You must also have adequate free space on the file system to perform the copy (use the df command for this).

Figure 15-5 is an example of a shell script to duplicate a SCSI cartridge tape. This example can only be executed by root since the value of ulimit has been changed. Note the following:

■ This example uses the home2 file system as the destination for the copied records. For this example to work, the directory /home/tmp must exist. If the df command shows that you do not have enough space in the /home2 file system to perform the copy, change the definition of "node" to the name of a file system that has adequate room.

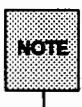

A translation between the block size used on your computer and NOTE bytes is required to ensure adequate space.

- The SCSI tape device is named c1t6d0s0n (a no-rewind device). If your SCSI tape device has a different device name, change the definition of "tape" on line number 1 to the name of your SCSI tape device.
- **•** If the largest record on the tape is larger than 20480 blocks (10 Mb), the program will exit. Change the value of ulimit to a number larger than this size on line numbers 11 and 17.

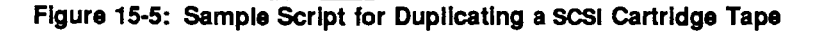

```
1 tape="/dev/rmt/c1t6d0s0n"
-20
      node="/home2/tmp"
3 count=0
4 mesg="Usage: $0 [-1 ] -o]"
 5 if \frac{1}{2} $4 -1t 1 ]
6 then echo Smesq
- 200
                Control
B = 19 case 51 in
           -1) = 1.191773031 \text{mJ} (3)1011ulinit 20480
                        while 'dd if=$tapa of=$node/$count bs=16k 2>/dev/null'
12-do count='expr $count + 1'1314done
\begin{array}{l} \text{15} \\ \text{16} \\ \text{17} \\ \text{18} \\ \text{19} \\ \text{10} \\ \text{11} \\ \text{12} \\ \text{13} \\ \text{18} \\ \text{19} \\ \text{10} \\ \text{11} \\ \text{12} \\ \text{13} \\ \text{14} \\ \text{15} \\ \text{16} \\ \text{17} \\ \text{18} \\ \text{19} \\ \text{10} \\ \text{11} \\ \text{12} \\ \text{13} \\ \text{14} \\ \text{15} \\ \text{16} \\ \text{17} \\ \text{18} \\ \text{ullmit SLDAT::
                     o) LBHT-'ulimit'<br>
ulimit 20480<br>
stop-'ls $node | sort -n | tail -1'<br>
while | $stop -ge $count |<br>
do dd if-$node/$count of-$tape bs-16k 2>/dev/null<br>
count-'expr $count + 1'
1819<sup>2</sup>20
21done
22<sub>1</sub>ulimit SLIMIT;;
23<sup>1</sup>24-*) echo $mesg; exit;;
25 esac
26 /usr/lib/scsi/tapecntl -y \rightarrow Stape
```
Name this executable file scsicp and move it to a restricted bin.

To make a copy of a SCSI tape, type  $s_{\text{c}}$  scsicp  $-i$ . Once all records have been copied to the hard disk and your prompt returns, remove the source tape and replace it with the destination tape. Then, type scsicp -o. When your prompt returns, the duplication process is complete.

To make another duplicate of this tape, remove the destination tape, replace it with another destination tape, and type scsicp -o again.

## Erasing Storage Media

Usually, when you want to remove files to create additional disk space, running the rm command is appropriate. However, when you want to erase all data, the procedure depends on the medium you want to erase.

### Erasing Floppy Diskettes

To erase the contents of an entire floppy diskette, it is best to reformat the diskette. To do so, run the fmt flop command as follows:

fmtflop special

where *special* is the path to the floppy diskette block device (such as /dev/SA/diskettel).

### Erasing a cartridge Tape

To erase the contents of an entire cartridge tape, it is best to reformat the tape. To do so, execute

ctcfmt  $-v$  -t special

where -v verifies the formatting process and *special* is the path to the cartridge tape block device (such as /dev/rSA/ctapel).

# Hard Disk Partitioning

The partitions on your computer's hard disk are allocated in a standard arrangement. This arrangement varies according to the numbers and sizes of the hard disks connected to your computer.

A single hard disk is partitioned to accommodate the root(/), /usr, /stand, /var, /home, /opt, /share, and other locally named file systems; swap space; and a small partition for the boot program. In multiple-disk systems, /usr is put on the second disk while root and /home share the first.

The default partitions are fundamentally a compromise. After your system has been in operation for a few months, you may feel that a different arrangement would better serve the needs of your users.

### Planning to Change Hard Disk Partitions

The basic question to ask yourself when deciding to partition your hard disks is whether you should have a larger number of smaller file systems or stay with the default partitions. However, other questions also influence this decision. Some of these other questions are:

- **What group IDs are defined? Are the right number of groups defined?** Are users appropriately assigned to these groups? (See the "User and Group Management" chapter for more information on group IDs.)
- What type of processing is done by these groups? Does their work require temporary data storage? Is there a big difference between the type of processing done by one group and that done by other groups?
- **E** Has software that affects the current plan for space requirements been added to the system? Will such software be added in the future?

The sadp command provides performance information about your existing file system arrangement and is described in the "Performance Management" chapter.

Hard disk partitioning can be done with a full system restore, as described in the "Backup Service" chapter. The fmthard command can be used to redefine partitions on disks other than the root disk.

If you find that your users need a large region of temporary space, you may want to create a separate partition for  $/var/tmp$ . If you do this, position the partition at the beginning of a disk different from your root and /usr partitions, if possible, to help balance your disk loads.

### Changing Partitions to Increase Swap Space

If you frequently get console messages warning of insufficient memory, it may mean that either the amount of main memory or the swap area configuration is insufficient to support user demands. Before adding more main memory, you can first try to expand the swap area. There are three things you should do before expanding the swap area:

1. Identify the sizes of your present partitions. (Run sysadm storage devices to obtain this information via a menu.)

- 2. Decide what the new partition sizes should be. (The disk is already fully allocated. Increasing the size of the swap partition means that you must reduce the size of another partition.)
- 3. Perform a complete system backup. (The process of changing partitions may erase the entire disk. Refer to the "Backup Service" chapter for information on backups.)

You are now ready to reload the operating system. See your computer installation manual for a description of how to perform this operation.

# **Removing Storage Devices**

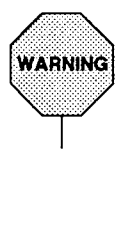

Component failure may occur if you disconnect any storage device from your computer while power is on .

Performing this procedure will destroy the data (that is, the mounted file systems) on the device you want to remove. Make sure that you have backed up the contents of the disk before removing it. Refer to the "Backup Service" chapter for complete instructions on how to do this.

Do not remove the disk on which the root file system is mounted.

There are occasions when you will need to bring a device out of service, such as when a hard disk has a defect. Critical devices, such as those on which essential file systems are mounted, can never be removed from service. However, you may remove non-critical devices from service from the command line with the following procedure or you may select remove from the storage\_devices menu (included with the sysadm command). Then, when the system is scheduled for powerdown, you may service the defective non-critical device.

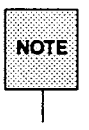

You should know the path to the block or character device that you want to remove before starting this procedure.

#### To remove a non-critical device from service:

- 1. Warn users that the device is to be taken out of service with the /etc/wall command. Make the announcement as specific as possible: explain which file systems will not be accessible or which services will not be available. Whenever possible, allow enough time for users to complete business on a device before removing it from service.
- 2. Execute /etc/devnm / to determine the device on which the root file system is mounted. Your screen should look something like the following:

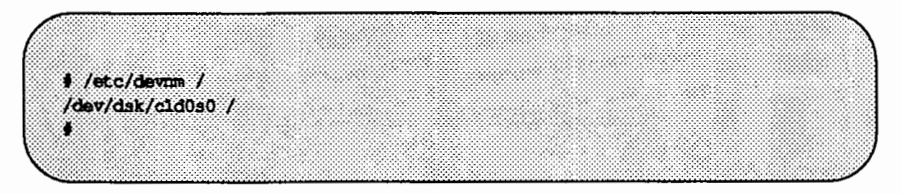

The number at the end of the pathname reported (cldOsO in this example) is the number of the partition on which the root file system is mounted.

3. To determine the major and minor device numbers on which the root file system is mounted, execute ls -1 *special.* The value of *special* should be the partition number you received in Step 2 with the following change: the last digit of that number should be 6. The new number is that of the partition used to access the entire disk.

In this example, the partition number reported by devnm is cldOsO so the value of *special* should be cld0s6, as shown below:

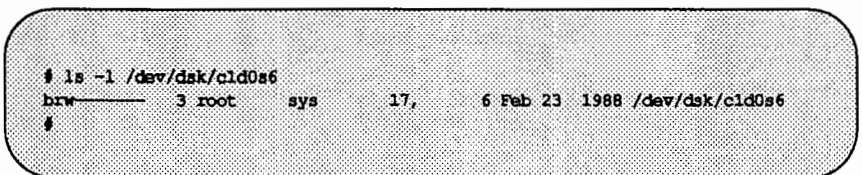

The output shows that the major device number is 17 and the minor device number is 6.

4. Execute /etc/devrun /usr to determine the device on which the user file system is mounted. Your screen should look something like the following:

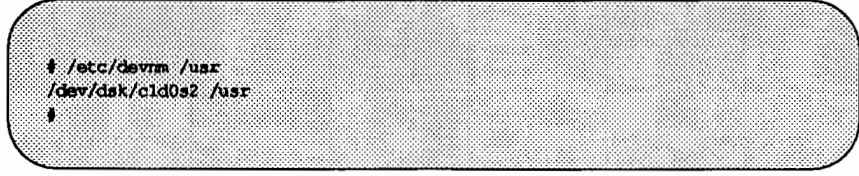

5. To determine the major and minor device numbers on which the user file system is mounted, execute 1s -1 *special.* The value of special should be the partition number you received in Step 2 with the following change: the last digit of that number should be 6. The new number is that of the partition used to access the entire disk.

In this example, the partition number reported by devnm is c1d0s2 so the value of *special* should be cld0s6, as shown below:

 $11.5 - 1$  /dev/dsk/c1d0s6 17, 6 Feb 23 1988 /dev/dsk/cld1s6  $-$  2 root sys here

The output shows that the major device number is 17 and the minor device number is 6.

6. Execute 1s -1 *device\_path* 

where *device path* is the path to the character or block device that you want to remove. Record the major and minor device numbers for this device.

For example, if the device that you want to remove is the second internal hard disk drive in a 3B2/400, the path to this block device is /dev/SA/disk2. Your screen should look something like the following:

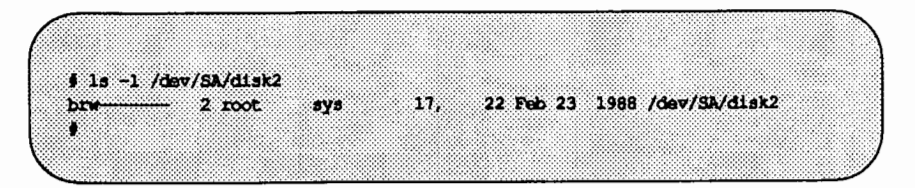

The output shows that the major device number is 17 and the minor device number is 22.

7. Verify that the major and minor numbers of the device that you want to remove are not the same as those of the root or user file systems (see the output of the commands run in Steps 5 and 6 above).

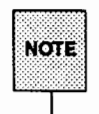

H both the major and minor device numbers of this device match the major and minor device numbers of the devices on which the root and usr file systems are mounted, the device may not be removed.

8. Determine the target controller, drive, and hardware slot numbers of the disk by searching the /dev/dsk directory for the device name with the same major and minor device numbers (these numbers are coded into the device name in this directory). Use the qrep command with the ls command as shown next.

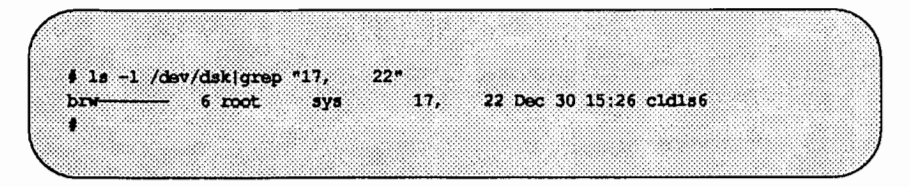

Here, the target controller number is 1, the drive number is 1, and the hardware slot number is 6.

9. List the current directories mounted on this device with the qrep command, as shown next.

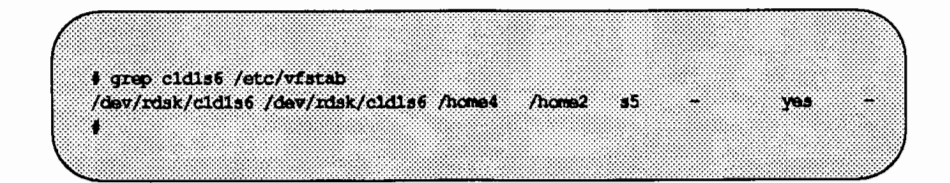

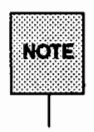

Keep a written record of these directories; they must be restored once the device is returned to service. (Refer to the "Restore Service" chapter for complete instructions on how to restore these directories from a backup tape.)

- 10. Save the current file system table by copying it, as shown next.
	- # cp /etc/vfstab /etc/Ovfstab
- 11. Unmount the directories from the device with the /etc/umount command, as shown next.
	- # /etc/umount /home4<br>#
- 12. Edit the /etc/vfstab file, removing unwanted references to the device. Remove the name of this device from the /dev/dsk, /dev/rdsk, /dev/SA, and /dev/rSA directories by running the rm command, as shown next.
	- # rm /dev/dsk/cldls6 /dev/rdsk/cldls6 # rm /dev/SA/c1d1s6 /dev/rSA/c1d1s6<br>#
- 13. If the device contains one or more file systems, remove all entries associated with this device from the /etc/vfstab file.
- 14. Remove the device from the device database by finding its alias and then removing the device as shown below. *device \_path* is the pathname to a device.

# devattr -v device path alias alias-'device alias' # putdev -d device alias

15. Find out what groups the device belongs to and then remove the device name from the group membership list or lists in the device group database as shown next. *alias* is the alias name returned in the previous step.

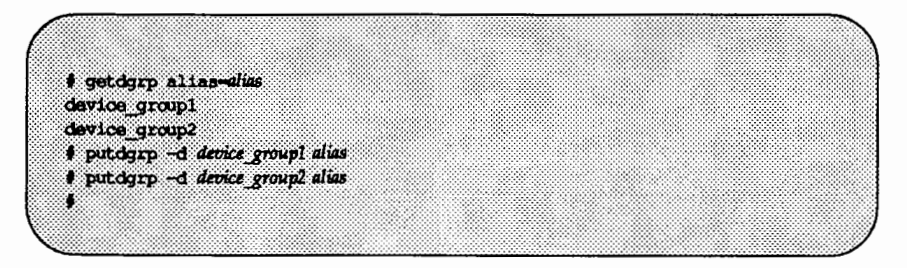

# **Managing Device Attributes**

The system stores information about devices in a database that can be accessed by applications that depend on device specific information. This section explains how to examine the information in this database, how to create new entries, and how to change or remove existing entries.

### **The Device Database**

The device database resides in /etc/device.tab. It has one entry per device, consisting of a set of attributes that describe the device. This database is used by applications, such as the backup and restore services, which depend on device-specific information.

If you need to add, change or delete an entry, you can do so by using the putdev command, as described in the procedures to follow.

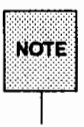

You can have a device installed that does not have an entry in this database. However, applications that access the device database for information will not be able to use such a device.

# **Creating a Device Entry**

Each entry in the device database is composed of a list of attributes for a particular device. Every device must have the alias attribute assigned (this attribute defines the alias name for a device). No other attributes are required. The set of assigned attributes can, and probably will, vary from device to device. Figure 15-6 shows recommended values for the attributes of different types of devices.

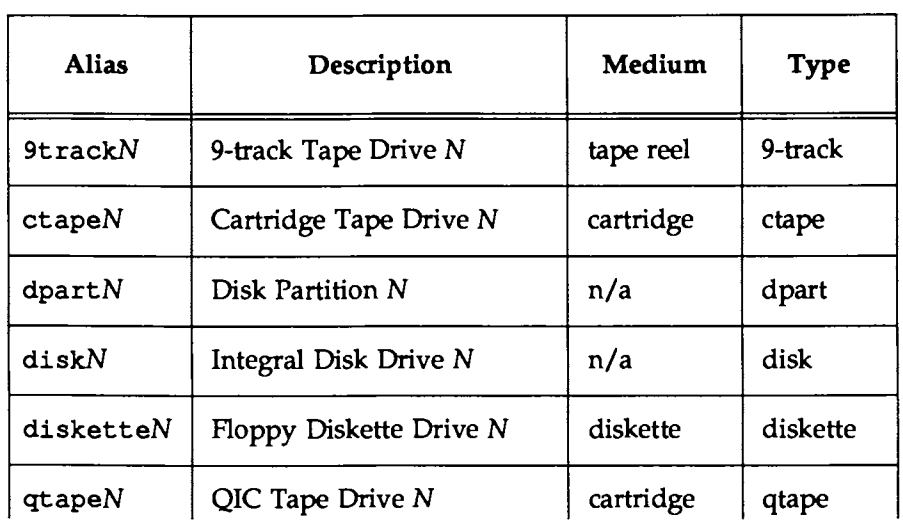

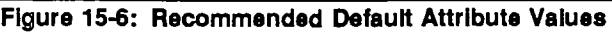

 $n/a = not applicable$ 

The following list defines the standard device attributes that can be defined for a device in the device database. However, there are no restrictions on what can be defined as an attribute. If you have an attribute you want to define, simply name it when invoking the putdev command.

#### Attribute Description

alias The unique name by which a device is known. No two devices in the database may share the same alias name. The name is limited in length to 14 characters and should contain only alphanumeric characters and also the following special characters if they are escaped with a backslash: underscore  $($  ), dollar sign  $(\hat{\rho})$ , hyphen  $(-)$ , and period  $(.)$ .

#### Attribute Description

- bdevice The pathname to the block special device node associated with the device, if any. The associated major/minor combination should be unique within the database and should match that associated with the cdevice field, if any. (It is your responsibility to ensure that these major/minor numbers are unique in the database.)
- capacity The capacity of the device or of the typical volume, if removable.
- cdevice The pathname to the character special device node associated with the device, if any. The associated major/minor combination should be unique within the database and should match that associated with the bdevice field, if any. (It is your responsibility to ensure that these major/minor numbers are unique in the database.)
- cyl Used by the command specified in the mkfscmd attribute.
- desc A description of any instance of a volume associated with this device (such as floppy diskette).
- dpartlist The list of disk partitions associated with this device. Used only if type=disk. The list should contain device aliases, each of which must have type=dpart.
- dparttype The type of disk partition represented by this device. Used only if type=dpart. It should be either fs (for filesystem) or dp (for data partition).

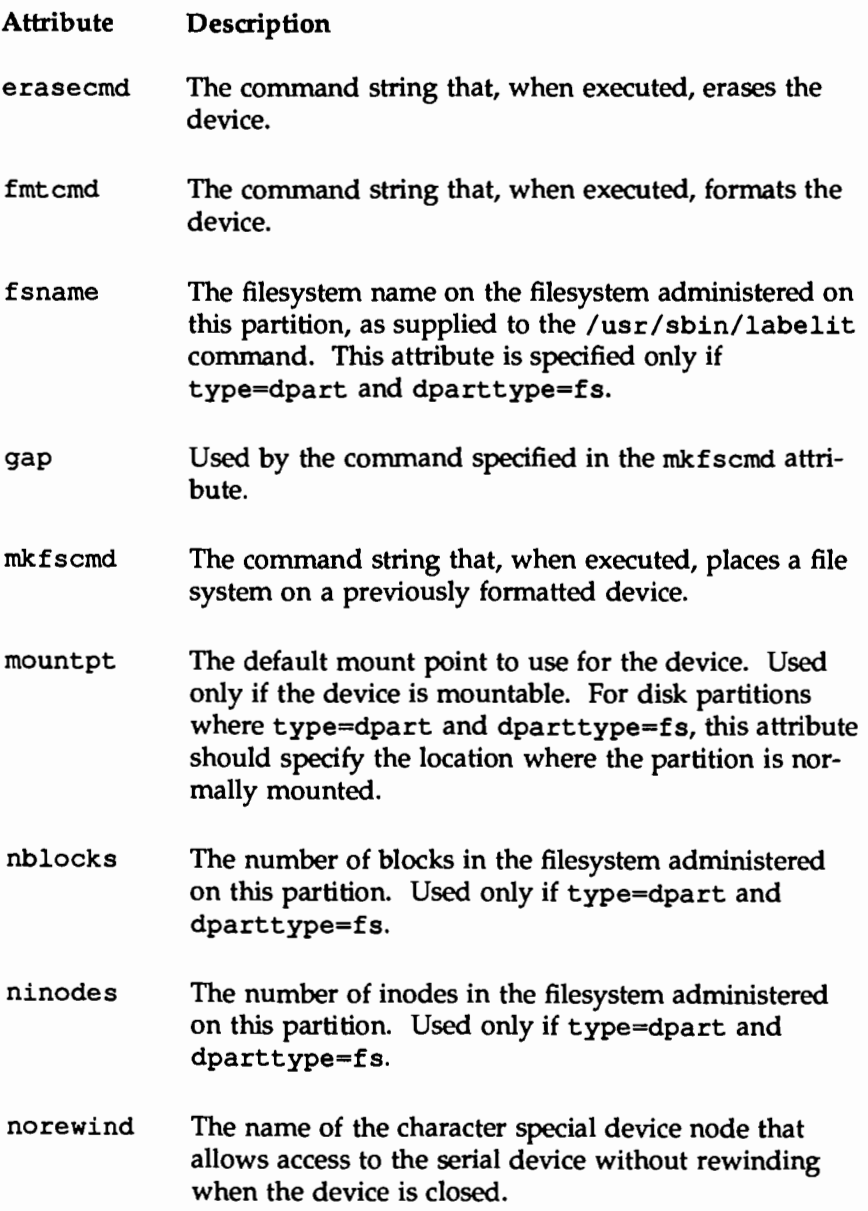

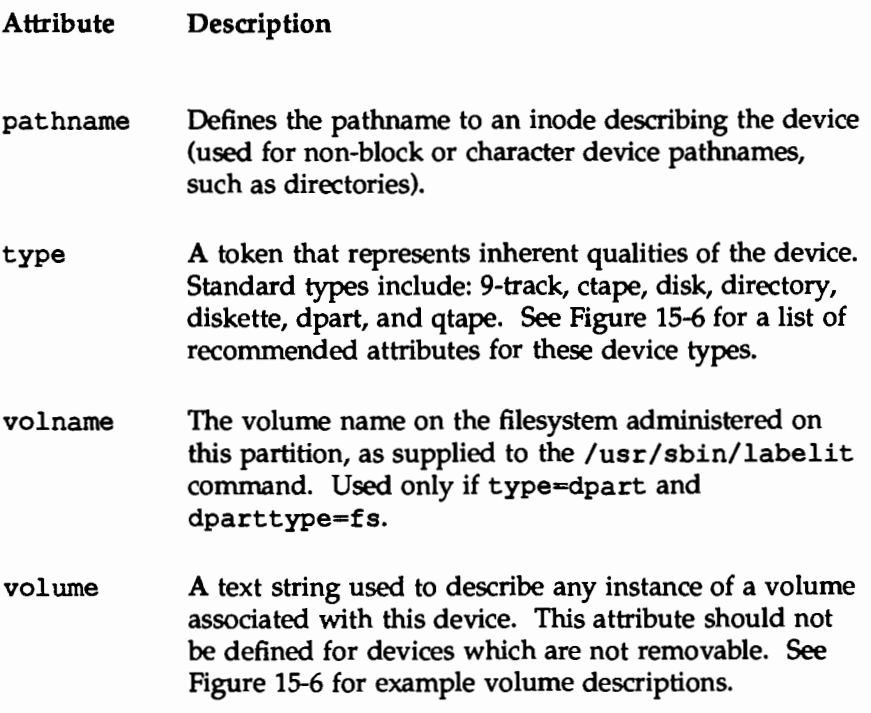

Use the putdev command to create an entry for a device in the device database. Execute

```
putdev -a alias [attribute=value [ ... ] ]
```
where *alias* is the alias name of the device to be added to the database and *attribute=value* is a list of attribute values to be associated with the device.

H the list of attributes described with the putdev command does not provide enough information for a device definition, you can use new attributes to satisfy the need. Such an attribute would be created simply by adding a definition for it to the attribute list of a device entry. (See the procedure entitled "Modifying a Device Entry.")

The following shows the command line required to add a device with the alias of diskette3 to the database:

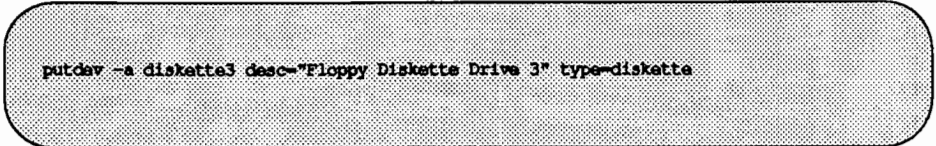

## **Listing Devices**

Use the getdev command to generate a list of devices. Executed without any options, this command creates a list of all devices in the device database. For example

#### getdev

might generate a list such as:

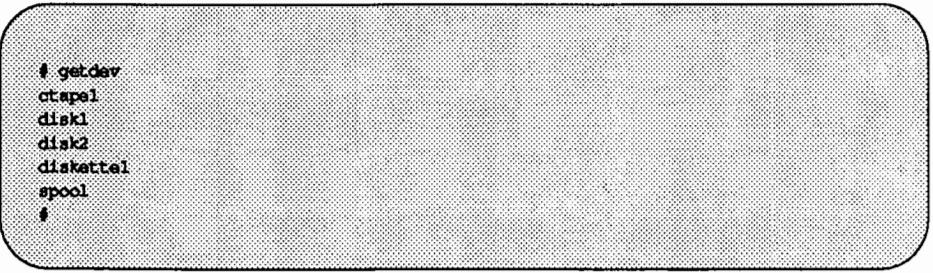

You can customize lists by naming the devices to be included, by defining the criteria that a device must match before being included, or by supplying both device names and a list of criteria. Using getdev like this allows you to obtain answers to questions such as the following.

- **For what devices is a format command defined?**
- **What devices besides spool are set up in the device database?**

### Specifying Devices on the getdev Command Line

Name devices on the qetdev command line by executing

qetdev [-e) device [device [ ••• ]]

where device is the name of the device or devices that you want included in the list. All devices named will be included, unless you use the -e option, which specifies that the devices named should be excluded from the list.

### Naming Criteria on the getdev Command Line

To name criteria on the qetdev command line, execute

```
qetdev [-a] criteria [criteria [ ... J ]
```
where *criteria* is specified with expressions. The four possible expression types are:

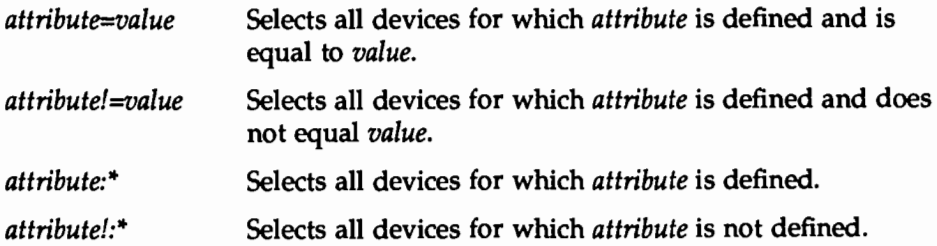

You can define a list of criteria simply by supplying more than one expression, each separated by white space. Devices must satisfy at least one criteria in the list unless the -a option is used. In that case, only those devices matching all criteria will be included.

### Examples of Customizing the List of Devices

In each of the following examples, a user question is posed, followed by a getdev command line that you would enter to obtain the answer to that question. The resulting output would be a list of devices.

• What devices besides spool are set up in the device database? Execute:

qetdev -e spool

 $\blacksquare$  What devices have the fmt cmd attribute defined? Execute:

getdev fmtcmd:\*

• What devices do not have the fmtcmd attribute defined? Execute:

getdev fmtcmd!: \*

• What devices have the attribute type defined as disk or have the attribute part defined? Execute:

getdev type=disk part:\*

• What devices have the attribute type defined as disk and have the attribute part defined? Execute:

getdev -a type=disk part:\*

(Note that this example differs from the previous one by requiring that a device adhere to both criteria, not just one.)

• What devices in the named list (diskl, disk3, and diskS) have the attribute type defined as disk or have the attribute part defined? Execute:

```
getdev type=disk part:* diskl disk3 diskS
```
### **Listing Device Attributes**

The devattr command displays the attribute values for a device. The display can be presented in two formats:

- $\blacksquare$  The default format shows a list of attribute values, without a descriptive label for each attribute.
- $\blacksquare$  The verbose format, requested with the  $-v$  option, displays the attribute as attribute=value.

To list device attributes, type

devattr [-v] *device [attribute* [ ... ]]

where *device* is the pathname or alias of the device whose attributes should be displayed and *attribute* is the specific attribute whose value should be displayed.

If you do not name a specific attribute, all attributes associated with the device are shown in alphabetical order.

For example, executing

devattr -v diskettel

produces the display shown below.

alias-'diskettel' bdevice="/dev/diskette" cdevice-"/dev/rdiskettel" copy='true' desc-'Floppy Drive' erasecno-'true' fmtcmd='/etc/fmtflop -v /dev/rdiskette' mkfscmd='/etc/mkfs -F S51K /dev/diskette 1422;512' mountpt='/install' type='diskette' volume='diskette'

To see only the value for the mountpt attribute, type

devattr diskettel mountpt

This produces

/install

From this example, you can see that the value for the mountpt attribute for the device diskettel is /install.

## **Modifying a Device Entry**

The putdev command can be used to modify existing attribute values for a device or to add new attributes to a device entry. To do so, execute

putdev -m *device attribute=value [attribute=value* [ ... ] ]

where *device* is the pathname or alias of the device entry being modified, *attribute* is the name of the attribute being modified, and *value* is the value that should be assigned to the attribute.

If the specified attribute currently exists for this device in the device database, putdev -m modifies the value. If the attribute does not exist, it is added and given the value *value.* The alias attribute cannot be changed with putdev -m. This prevents an accidental modification or deletion of a device's alias from the database.

To delete an attribute definition from a device entry, use the  $-d$  synopsis of the putdev command as follows.

putdev -d *device attribute* 

where *device* is the name of the device entry from which an attribute definition will be deleted and *attribute* is the name of the attribute. For example, executing

putdev -d diskettel volume

removes the attribute volume from the device entry for diskettel.

To delete the value of an attribute but keep the attribute in the device entry, use the same format as above with the following exception  $-$  assign the attribute the value of null. For example, to remove the value of the volume attribute

while retaining volume in the device entry, execute

putdev -m diskettel volume=""

### **Removing a Device Entry**

The putdev command can be used to delete a device entry from the device database. To do so, execute

putdev -d *device* 

where *device* is the pathname or alias of the device being deleted from the device database.

# **Managing Device Groups**

You can create device groups to allow you to perform an action, or a set of actions, on any number of devices by giving only the device group name. *As*  an example, think about a multiple device computer center. If there were several different rooms, each with a number of devices, groups could be created consisting of the devices located in each room. Device operations could then easily be done on a room-by-room basis by use of the group name instead of a device name.

The device group database resides in /etc/dgroup. tab. It has one entry per device group, consisting of a membership list. You can read this database, but you should not edit it directly. For this, you must use the putdgrp command, as described in the procedures that follow.

### **Creating a Device Group**

Use the putdgrp command to create a device group. Execute

```
putdgrp group_ name alias [alias [ ... ] ]
```
where *group\_ name* is the name of the group you are creating and *alias* is the device alias of the member, or members, of the group. The following example creates a group called disk with two members (diskl and disk2):

```
putdgrp disk diskl disk2
```
## **Listing Device Groups**

Use the getdgrp command to generate a list of groups that are defined in the device group database. Executed without options, this command creates a list of all device groups. For example, executing getdgrp might generate a list such as the one shown on the next page.

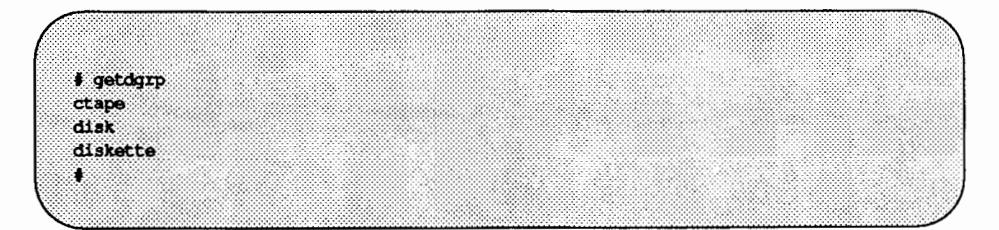

You can customize lists by naming the device groups to be included, by defining the criteria that the member of a group must match before being included, or by doing both. Using getdgrp like this allows you to obtain answers to questions such as:

- What device groups do I have access to besides disk?
- What groups have devices with the attributes fmt cmd defined?

### **Specifying Device Groups on the** getdgrp **Command Line**

Name device groups on the getdgrp command line by executing

```
getdgrp [ -e] group_ name [group_ name [ ... ] ]
```
where *group* name is the name of the device group or groups that you want included in the list. All named groups will be included, unless you use the  $-e$ option, which specifies that the groups named should be excluded from the list.

### **Naming Criteria on the** getdgrp **Command Line**

To name criteria on the getdgrp command line, execute

```
getdgrp [-a] criteria [criteria [ ... ] ]
```
where *criteria* is specified with expressions. The four possible expression types are:

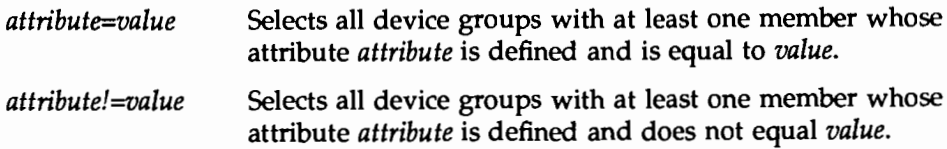

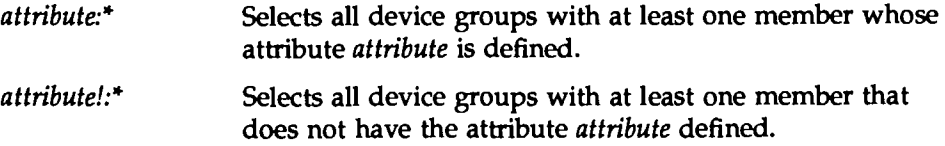

You can define a list of criteria simply by supplying more than one expression, each separated by white space. To be included in the list, at least one member of a device group must satisfy at least one criteria, unless the -a option is used. Then, only those device groups with a member matching all criteria will be included.

### **Examples of Customizing the List of Device Groups**

In each of the following examples, a user question is posed, followed by a getdgrp command line that you would enter to obtain the answer to that question. The resulting output would be a list of device groups.

■ What device groups do I have access to besides ctape?

getdgrp -e ctape

 $\blacksquare$  What device groups have members with the fmt cmd attribute defined?

getdgrp fmtcmd:\*

• What device groups have members that do not have the fmtcmd attribute defined?

getdgrp fmtcmd!:\*

• What device groups have members with the attribute type defined as disk or have the attribute part defined?

getdgrp type=disk part:\*

**• What device groups have members with the attribute type defined as** disk and have the attribute part defined?

getdgrp -a type=disk part:\*

(Note that this example differs from the previous one by requiring that a group have a member adhering to both criteria, not just one.)

• What device groups in the named list (groupl, group3, groupS) have members with the attribute type defined as disk or have the attribute part defined?

```
getdgrp type=disk part:* groupl group3 groupS
```
## **Listing the Members of a Device Group**

To display a list showing the names of devices that belong to a group, execute

```
listdgrp group_name
```
where *group* name is the name of the group whose member list should be displayed. For example,

listdgrp disk

might produce a list such as the following:

```
# listdgrp disk diskl disk2 #
```
This output shows that the group disk is composed of two members: diskl and disk2.

# **Modifying a Device Group**

The putdgrp command can be used to change group definitions by adding or removing a device from the group definition. To do so, execute

```
putdgrp [ -d] group_ name alias [alias [ ... ]]
```
where *group\_name* is the name of the group definition to be modified. *alias* is the device alias of the device to be added to the group definition or, if the -d option is used, the name of the device to be deleted from the group definition. For example,

putdgrp disk disk3 would add the device disk3 to the group disk and putdgrp -d disk disk3 would remove the device disk3 from the group disk.

### **Removing a Device Group**

To remove a device group definition from the database, execute

putdgrp -d *group\_ name*  where *group\_name* is the name of the device group definition to be removed.

# **Managing Device Reservations**

Device reservation is provided to help manage device use. Reserving a device places it on the device reservation list. This list contains the name of any device that has been reserved and the process ID that requested the reservation.

When a process requests a reservation, the device reservation list is checked. If the device does not already appear in the list, then it is available, and is added so that any future request to reserve that device will be denied. When a reservation is canceled, the device name is removed from the device reservation list and thus is available for a new reservation.

It is important to note that use of the device reservation system is not mandatory and that, when it is used, device reservation does not place any constraints on access to the device. It is assumed that when a reservation fails, the person or process attempting the reservation will not use the device. However, there is no mechanism to prevent it. Also, processes that do not request a device reservation can use a device that is reserved, since such a process would not have checked the reservation status to find out if it was reserved or not.

As administrator, you can reserve a device for exclusive use, release the reservation once you are finished with it, and check the status of a device.

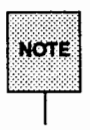

Device reservation activities can be done from within application programs. Unpredictable behavior may result, however, when applications collide on device usage. An example occurs when one application uses device reservation and another does not. Here, both may attempt to access the same device, and thus collide.

### **Reserving a Device**

To reserve a device for exclusive use, enter

#### devreserv key device

Key is a positive integer that will be associated with this reservation and must be used later to free this particular reservation. The key should be unique. A suggested convetion is to use the process ID of the calling process as the key (for example, devreserv key device). device may be either the alias or pathname of a device that should be reserved or a list of devices. If device is a list, then the first device in the list that is available will be reserved.

## **Freeing a Reserved Device**

To free a device reservation, enter

devfree *key* [device [ .•. ]]

where *key* is the key to which the device has been reserved and device is the alias or pathname of the device(s) that should be freed from reservation.

devfree can be executed with only the *key* argument, in which case all devices reserved to that process ID will be released.

## **Checking Device Reservation Status**

You can check device reservation status in either of two ways. You can list all devices that are currently reserved or you can list all devices that are currently reserved to a particular key.

To list all devices that are currently reserved, execute

devreserv

To list all devices that are currently reserved to a particular key, execute

```
devreserv key
```
# Quick Reference to Device Management

### Adding a new device to the system:

1. mkncd *name* b 1 e *major minor* 

where *name* is the name of the special file,  $\mathbf{b} \mid \mathbf{c}$  is the device type of which b is a block device (such as a disk drive) and c is a character device (such as a terminal), *major* is the offset into the device driver (or controller) table in the kernel, and *minor* is the identifying number of this specific physical device.

2. mkncd *name* p

where *name* is the name of the special file and p is a "named pipe" that functions as a first-in, first-out device.

#### Duplicating a disk:

dd *if=in\_file cf=out\_file* 

where *in* file is the path to the source file(s) (such as /dev/rSA/diskettel) and *out* file is the path to the destination file(s) (such as /dev/rSA/diskette2). The source and destination files can be located on any medium. This command can also perform file format conversions during duplication (such as EBCDIC to ASCII).

It is recommended that the source be write-protected where possible to prevent inadvertent erasure.

#### Displaying the contents of a floppy diskette (character device):

 $epio -it < special$ 

where *special* is the path to the character device (such as /dev/rSA/diskettel). This version of the command shows you a table of contents of the epic file on the floppy diskette in the device.

### Displaying the contents of a floppy diskette (block device):

1. mount -r -v *directory special* 

where *directory* is the path of the directory (that is, the mount point) in which you want the contents of this device to be mounted (such as /install), and *special* is the path to the floppy diskette block device (such as /dev/SA/diskettel).

2. ls -1 *directory* 

where *directory* is the path of the directory of Step 1 above (such as /install).

3. umount -v *special* 

where *special* is the path to the floppy diskette block device of Step 1 above (such as /dev/SA/diskettel).

### Copying files from hard disk to a floppy diskette:

Method 1:

*ls file* 1 *file* 2... *file*  $N$  1 cpio  $-\infty$  *> special* 

where *file\_1* is the path to the first file (such as /usr/bin/awk), *file\_2* is the path to the second file (such as /bin/ls), and *file\_3* is the path to the third file (such as /tmp/file), that you want to copy to a diskette, and *special* is the path to the floppy diskette block device (such as /dev/SA/diskettel).

#### Method 2:

- 1.  $mkfs -F s5$  /dev/rsave 1422
- 2. labelit *fsname special*

where *fsname* is the mounted name of the file system (such as usr).

- 3. mkdir fsname
- 4. mount -v */fsname special*
- 5. cp *path/files /fsname*

where *path* is the path to the files on the hard disk that you want to copy

(such as /usr/bin) and *files* is the name of the file that you want to copy to floppy diskette (such as  $\star$ ).

6. umount -v *special* 

#### Method 3:

cat *file* I cpio -ovc *>special* 

where *file* is the path to the file (such as /tmp/file) that contains a list of paths to files (one per line) that you want to copy to a diskette, such as:

- 1 /var/tmp/filel
- 2 /var/tmp/file2
- 3 /var/tmp/file3

and *special* is the path to the floppy diskette block device (such as /dev/SA/diskettel).

#### Copying the contents of a directory from hard disk to the cartridge tape:

ls *dirname* 1 ctccpio -ov -T *device* 

where *dirname* is the path of the directory you want to copy to diskette (such as ltmp) and *device* is the path to the tape (character) device (such as /dev/rSA/ctape1).

Copying the contents of a directory from hard disk to the SCSI tape:

ls *dirname* I cpio -ov *>device* 

where *dirname* is the path of the directory you want to copy to diskette (such as ltmp) and *device* is the path to the tape (character) device (such as /dev/rSA/qtape1).

#### Copying the contents of a directory from hard disk to the floppy disk:

1. mount -v *dirname special* 

where *dirname* is the path of the directory you want to copy to diskette (such as /tmp), and *special* is the path to the floppy disk (block) device (such as /dev/SA/diskettel).
2. cp *dirname path* 

where *path* is the path to the files that you want to copy to diskette (such as  $\sqrt{\sinh(\pi)}$ .

### Copying files from floppy diskette to the hard disk:

1. cd *dirname* 

where *dirname* is the path to the directory into which you want to copy the files (such as  $\sqrt{var/tmp}$ )

2. cpio -idumv < *device* 

where *device* is the path to the floppy disk (block) device (such as /dev/SA/diskettel).

### Copying files from a cartridge tape to a hard disk:

1. cd *dirname* 

where *dirname* is the path to the directory into which you want to copy the files (such as  $\sqrt{var/tmp}$ )

2. ctccpio -imudv -T *device* 

where *device* is the path to the tape (character) device (such as /dev/rSA/ctape1).

### Copying files from a SCSI tape to a hard disk:

cpio -idumv < *device* 

where *device* is the path to the tape (character) device (such as /dev/rSA/qtape1).

### Formatting a floppy diskette:

fmt flop *special* 

where *special* is the path to the floppy disk (character) device (such as /dev/rSA/diskettel).

### Removing a non-critical device:

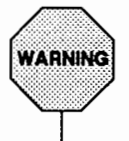

Removing a non-critical device while the system is still powered up can have potentially disastrous results and should be done only in an emergency. This procedure should be performed only by experienced administrators.

- 1. /etc/wall
- 2. /etc/devnm I

This produces a partition name.

- 3. Replace the last character of the partition name with the number 6 and use this value as *special* in Step 4 below.
- 4. ls -1 *special*

where *special* is the file representing the partition with 6 as its last character. Record the major and minor device numbers for this device (this is the root device).

- 5. /etc/devnm /usr
- 6. Substitute whatever partition number produced in Step 5 above with the number 6 and use this value as *special* in Step 7 below.
- 7. ls -1 *special*

Record the major and minor device numbers for this device (/usr device).

8. ls -1 *deuice\_path* 

where *device* path is the path to the character or block device that you want to remove. Record the major and minor device numbers for this device (removed device). You will use the filename of this device in Step 16 below.

- 9. Ensure that the major and minor numbers of the device that you want to remove are not the same as those of the root or /usr device.
- 10. ls -1 /dev/dsk | grep "major,[ ]\*minor"

where *major* is the major device number and *minor* is the minor device number of the device that you want to remove. The filename found at the end of this listing will be used in Step 15 below.

11. grep *device\_name* /etc/vfstab

where *device* name is the name of the device that you want to remove (filename of *device path* in Step 8 above). Record the directories that are mounted on this disk.

- 12. cp /etc/vfstab /etc/Ovfstab
- 13. /etc/umount *directory*

where *directory* is the name of the directory mounted on the disk that you want to remove (results of Step 12 above).

- 14. Edit the /etc/vfstab file and remove the references to the device that you want to remove.
- 15. rm /dev/dsk/filename /dev/rdsk/filename

where *filename* is the filename found in Step 10 above.

16. rm */dev/SA/filename* /dev/rSA/filename

where *filename* is the value used in Step 8 above.

17. devattr -v *device path* alias

where *device yath* is the full pathname of the device to be removed. This command returns the alias name for this device.

18. putdev -d *alias* 

where *alias* is the alias name found in Step 17 above.

19. getdgrp *alias=device* 

where *device* is either the pathname or the alias of the device. This command outputs the alias of the device, which you will use in the next step.

20. putdgrp -d *device \_group device \_path* 

where *device group* is the name of the group from which the device will be removed and *device yath* is the alias name of the device found in Step 17 above.

### Verifying the usability and repairing of a disk:

mount -v *directory special* 

where *directory* is the directory mount point and *special* is the path to the disk (block) device (such as /dev/SA/diskl).

If you get an error message saying that the data on the diskette need checking, there is a problem with the integrity of the file system. Use fsck -y -D *filesystem* where *file-system* is the path to the file system that you want to check (such as /usr).

### Creating a device entry:

putdev -a *alias [attribute=value* [ ... ] ]

where *alias* is the alias name of the device to be added to the device database and *attribute=value* is a list of attribute values to be associated with the device. Possible attributes are defined in the "Managing Device Attributes" section of this chapter.

### Listing devices:

getdev [ -ae] *[criteria* [ ... ] ] *[device* [ ... ] ]

where *device* is the name of the device or devices that you want listed and *criteria* defines selection criteria for the list.

If you use getdev with no options or arguments, you get a list consisting of all devices in the device database.

*criteria* is specified with the four expression types defined in the ''Naming Criteria on the getdev Command Line" section of this chapter. Devices must match at least one of the criteria given to be included in the list. However, use the -a option to request that devices match all of the given criteria before being included in the list.

All devices named will be included in the list, unless you use the -e option, which specifies that the devices named should be excluded from the list.

# **Listing device attributes:**

devattr [ -v] *device [attribute* [ ... ] ]

where *device* is the pathname or alias of the device whose attributes should be displayed and *attribute* is this specific attribute whose value should be displayed. Only the attribute value is shown. Use the -v option to display  $attribute$  values in  $attribute$ <sup>- $'$ </sup> value' format.

# **Modifying a device entry:**

putdev -m *device attribute=value [attribute=value* [ •.• ] ]

where *device* is the pathname or alias of the device entry being modified, *attribute* is the name of the attribute being modified, and *value* is the value that should be assigned to the attribute.

# **Removing a device entry:**

putdev -d *device* 

where *device* is the pathname or alias of the device being deleted from the device database.

# **Deleting an attribute from a device entry:**

putdev -d *device [attribute* [ ... ] ]

where *attribute* is the attribute definition to be removed and *device* is the pathname or alias of the device whose entry is being modified.

# **Creating a device group:**

putdqrp *group\_name device [device* [ ... ] ]

where *dgroup* is the name of the group you are creating and *device* is the pathname or alias of the member, or members, of the group.

# **Listing device groups:**

qetdqrp [ -ae] *[criteria* [ ... ] ] *[group \_rulme* [ ... ] ]

where *group* name is the name of the device group, or groups, you want included in the list generated by this command. *criteria* defines selection criteria for the list.

H you use getdgrp with no options or arguments, you get a list consisting of all device groups.

*criteria* is specified with the four expression types defined in the "Naming Criteria on the getdgrp Command Line" section of this chapter. Device groups must have at lease one member matching one of the given criteria to be included in the list. However, use the -a option to request that device groups must have at least one member matching all of the given criteria before being included in the list.

All device groups named will be included in the list, unless you use the  $-e$ option, which specifies that the named device groups should be excluded from the list.

### Listing the members of a device group:

```
listdgrp group_ name
```
where *group* name is the name of a group for which a list of members should be displayed.

### Modifying a device group:

putdgrp [ -d] *group\_ name device [device* [ ... ]]

where *group\_name* is the name of the group definition to be modified. *device* is the pathname or alias of the device to be added to the group definition or, if the -d option is used, the name of the alias to be deleted from the group definition.

### Removing a device group:

putdgrp -d *group\_name* 

where *group* name is the name of the device group definition to be removed.

### Reserving a device:

devreserv *pid device* 

where *pid* is the process ID to which the device should be reserved and *device* is the pathname or alias of the device that should be reserved.

Quick Reference to Device Management

### Freeing a reserved device:

devfree *pid* [device]

where pid is the process ID to which the device has been reserved and device is the pathname or alias of the device, or devices, that should be freed from reservation.

### Checking device reservation status:

devreserv

lists all devices that are currently reserved.

# CINEIS MELISAS 31

16. SYSTEM SETUP

# 16 System Setup

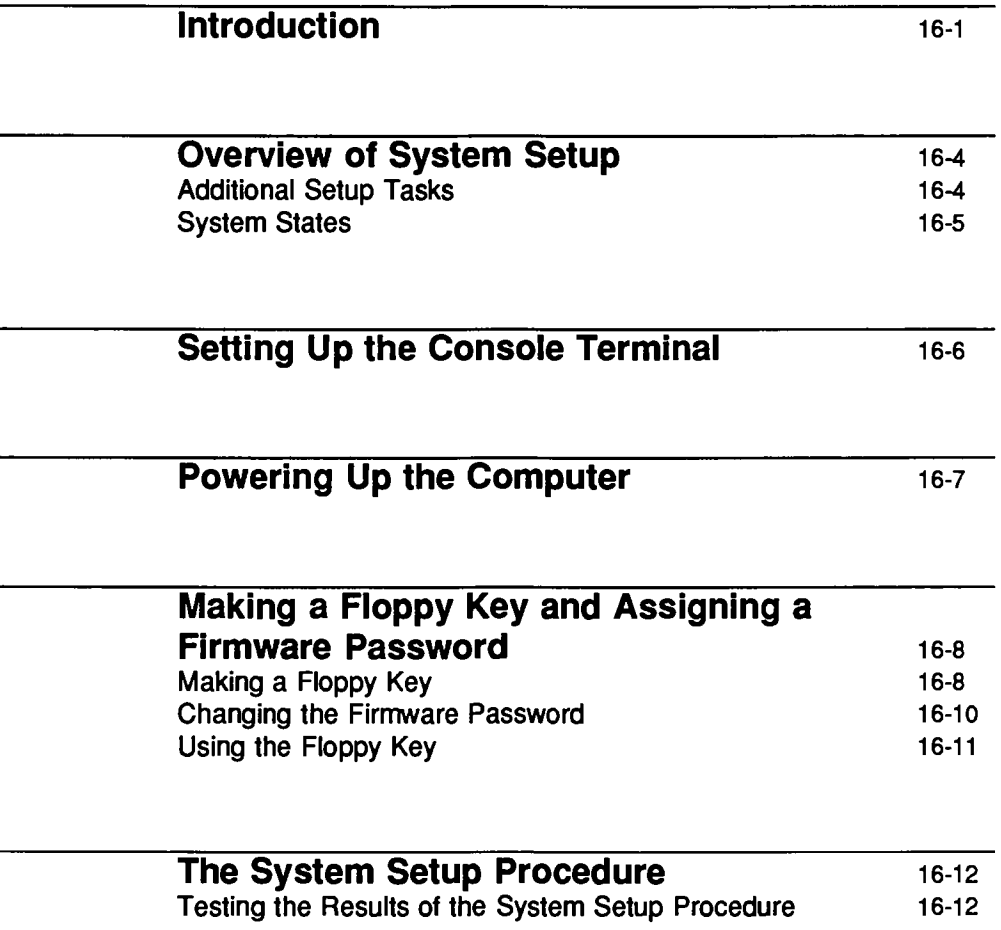

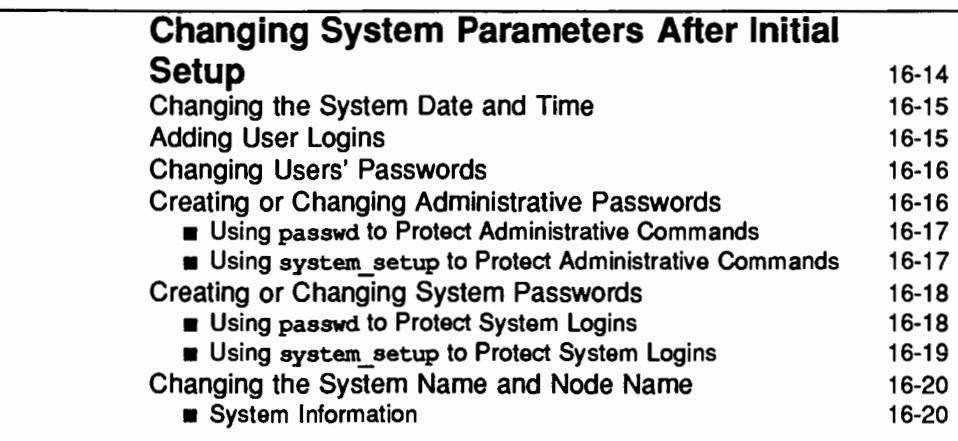

# **Quick Reference to System Setup** 16-22

# **Introduction**

This chapter tells you how to do some preliminary tasks that prepare your computer system for use. Specifically, it explains how to do the following:

- **Set software options on your terminal**
- **Power up the computer**
- Make a floppy key (to protect your system from unauthorized use)
- Set several system parameters, such as:
	- c The name of your system
	- $\Box$  The date and time by which it runs
	- $\Box$  Create or change passwords for login names associated with specific administrative tasks

The first three tasks (setting terminal options, powering up the computer, and making a floppy key) must be done manually. The rest of these tasks, however, can be done manually or by using the system administration menus, a software interface provided by the UNIX system to help you with administrative work. To invoke the menu for system setup, type sysadm system\_setup. The following menu will appear on your screen:

### **Figure 16-1: Main Menu for System Setup**

System Name, Date/Time and Initial Password Setup datetime - System Date and Time Information nodename - System Name and Network Node Name of the **Machine** password - Assigns Administrative Login Passwords setup - Sets up System Information for First Time

If you prefer not to use the menus, you can do these system setup tasks by issuing the set up command and responding to a series of prompts. In addition, after you've established the initial setting for a parameter (such as the system name or an administrative password), if you decide that you want to change

your setting, you may do so by running the appropriate shell command. The following table shows the shell commands that correspond to the tasks listed on the main system administration menu.

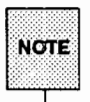

The setup command is listed for setting numerous parameters. However, it can be used for these settings only during the initial setup procedure. After the initial setup procedure, to change the parameter settings, you must use the alternate shell command for each parameter, appearing below the setup command in the following table.

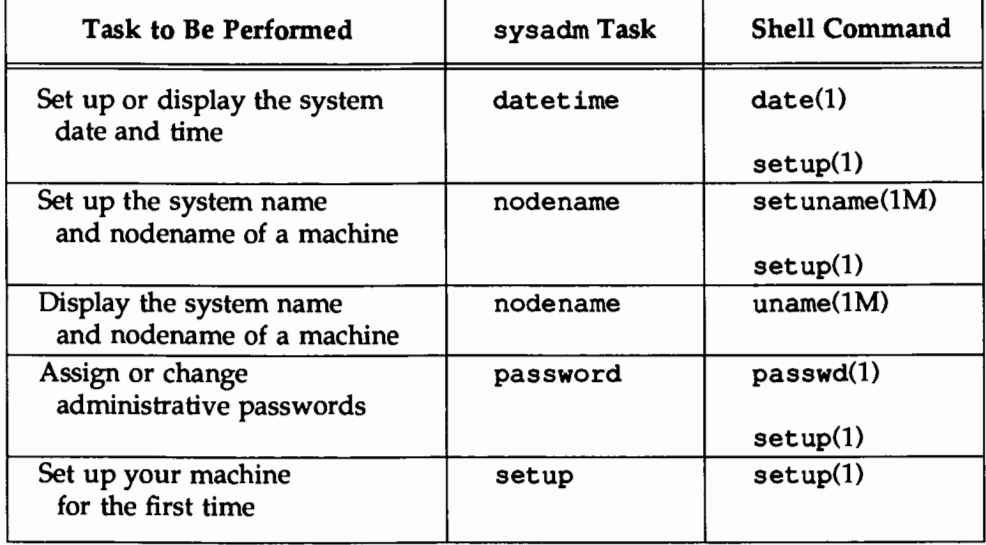

Some of the menu items in the table above have their own underlying menus. This next table shows the menu items offered after the datetime menu item is chosen.

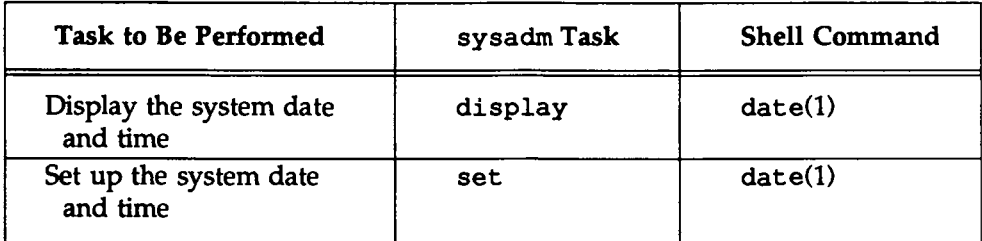

This next table shows the menu items offered after the nodename menu item is chosen.

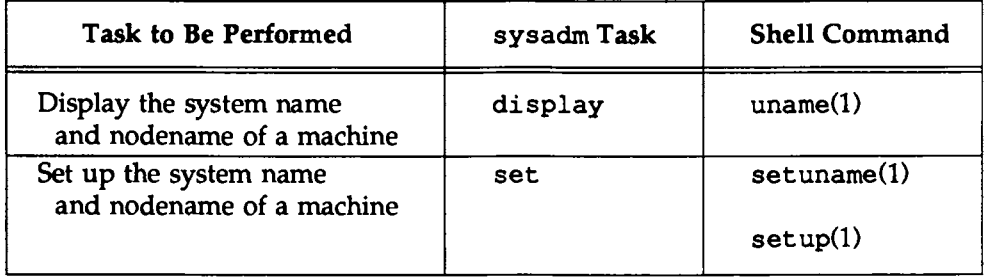

Each command listed above is fully explained later in this chapter. In addition, the *System Administrator's Reference Manual* and the *User's Reference Manual* provide detailed descriptions of the shell commands.

# **Overview of System Setup**

System setup begins where hardware installation ends. Once your computer and console terminal are installed, you are ready to set options on your terminal and administration parameters in the computer software so that your system functions smoothly and securely. This chapter provides instructions for the following steps in the system setup procedure:

- **•** Selecting options for the console terminal
- **Powering up the computer**
- **Creating a floppy key**
- **Setting system parameters** 
	- o System date and time
	- o User logins
	- o System passwords
	- o System name and node name

Because you may subsequently want to change the values of some parameters set during initial setup, this chapter also provides instructions for doing so. See "Changing System Parameters After Initial Setup" later in this chapter for details.

# **Adlditional Setup Tasks**

After you've completed the setup procedure, you'll need to do a few other tasks before you're ready to let people start using the system. The following is a list of those tasks and the documentation for them.

- **<sup>11</sup>**Install terminals for users See the appropriate terminal manuals for instructions.
- **<sup>11</sup>**Create file systems for users See the "File System Administration" chapter in this book for instructions.
- **<sup>11</sup>**Format floppy diskettes and cartridge tapes See the "Storage Device Management'' chapter in this book for instructions.
- Install local and remote printers See the appropriate printer manual for instructions. You may want to connect a printer directly to the console terminal so you can print the information shown on your screen and save it for record keeping purposes.
- **Install networking software** If you want to provide Remote File Sharing (RFS) on your system, install the Network Support Utilities (NSU) and the RFS Utilities and complete the setup procedure for network administration. See the ''Network Services" chapter in this book for instructions.

# **System States**

A "system state" is a set of conditions that allows the operating system to function in a particular way. For example, when the system is running in singleuser state, only one user (an administrator with special privileges) can log in and issue commands. There are several system states; the UNIX system is always in one or another state when it is running.

Whenever the computer is turned on (including the first time), the system is in multi-user state by default. You may want to change this default to single-user state if you want to do start-up system testing or security checks every time you turn on the computer, before allowing conventional users to work on the system. To change the start-up system state default, use a text editor to modify the initdefault line in the /sbin/inittab file.

However, the first time you power up the machine (and on subsequent occasions if you don't change the default start-up state), you will need to change the system state to do some startup tasks, as well as other types of administrative work, that can be done only in single-user state. For instructions on changing system states, see the "Machine Management'' chapter.

# **Setting Up the Console Terminal**

Before powering up your computer, tum on the console terminal and select the following options for it:

- <sup>11</sup>9600 baud
- **<sup>11</sup>**Full duplex
- **12** Parity of "NONE" or space
- **<sup>11</sup>**Check parity of "NO''
- **11 8-bit ASCII character set**
- **<sup>11</sup>**If there is an option for flow control, set the XON/XOFF software flow control (DC1/DC3).

For instructions on setting these options, refer to your terminal manual.

# **Powering Up the Computer**

After your console terminal is set up correctly, you can power up your computer by performing the following steps:

- 1. Tum on the console terminal and wait for the cursor to appear.
- 2. After the cursor appears, turn on the computer according to the directions in your computer installation manual.

After a few minutes, your terminal should display start-up messages. The system startup is complete when the Console Login: prompt appears. If this prompt does not appear, try rebooting the system. If you still do not receive this prompt, call for service.

Remember, when you power up your system it will enter multi-user state by default. The boot up sequence is transparent to the administrator. For more information on system states, boot programs, and powering down your computer, see the "Machine Management" chapter.

# **Making a Floppy Key and Assigning a Firmware Password**

Firmware is a set of programs and data stored in Non-Volatile Random Access Memory (NVRAM) that allows the administrator access to the machine at the firmware and hardware levels. Because of the need to restrict casual access to the firmware, the firmware is protected with a password.

The default firmware password is mcp. We recommend that you change the password, but not until after you've made a "floppy key." A floppy key is like an extra key to your house: if you later '1ock yourself out" of your system by forgetting the firmware password you've assigned —or in the unlikely event that your firmware data become corrupted- you can use your floppy key to restore the default password and thus "get back in" to the system. For this reason, it's important to make a floppy key before changing the firmware password.

What exactly is a floppy key? A floppy key is a floppy disk that contains the serial number of your computer and certain information contained in the NVRAM. When used, the floppy key resets several system parameters to their original values. In addition to the firmware password, the floppy key resets the system name and the node name.

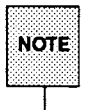

Because anyone who has access to the floppy key can access your operat-<br>NOTE ing system, it's important to store your floppy key in a safe place.

The rest of this section provides instructions for making a floppy key, changing the firmware password, and using the floppy key.

# **Making a Floppy Key**

You can use any formatted disk to make a floppy key. For your convenience, a blank, formatted floppy disk labeled "Floppy Key'' is delivered with the computer. If you use a floppy disk of your own, make sure it is write enabled. (If you are not familiar with using floppy disks, see your computer installation manual.)

To make a floppy key, follow these steps:

- Step 1: Obtain a formatted floppy disk; if you do not have one that is formatted, use the fmtflop(lM) command to format a floppy disk.
- Step 2: *H* you have not done so already, power up the system.
- Step 3: When you see the Console Login prompt, type root and press (RETURN].
- Step 3: When you see the Password: prompt, enter the root password and press **FIETURN**). The system displays the  $\#$  prompt. (If there is no root password, the Password: prompt will not appear.)
- Step 4: Bring the system to firmware mode through the sysadm machine menu, or using the shutdown  $-i5$  command. The system broadcasts a message to any users currently logged on instructing them to log off now. Then it stops all system services and displays the message FIRMWARE MODE.
- Step 5: The following screen shows what is displayed in firmware mode and how you should respond to create a floppy key. The newkey command is used to start the process; you will need to type go once you insert the floppy disk into the drive.

**FIRMARE MODE** password Enter name of program to execute [ ]: newkey Creating a floppy key to enable clearing of saved NVRAM information Insert a formatted floppy, then type 'go' (q to quit); go Creation of floppy key complete Enter name of program to execute [ ]:

Step 6: Remove the floppy disk from the disk drive, label it, and store it in a safe place.

Now that you have a floppy key, you can change your firmware password. We strongly recommend that you do this immediately. (See the instructions in the following section.) If you don't want to change the firmware password now, return the system to a normal operating state by following the procedure described in the "Machine Management" chapter under ''Returning from Firmware."

# **Changing the Firmware Password**

After you have made a floppy key, you can safely change the firmware password on your computer. (See the previous section for instructions on how to make a floppy key.) Before you do, read the guidelines about selecting a secure password in "Choosing a Password" in the "Security'' chapter.

To change the firmware password, change the system to the firmware mode and follow these steps:

- Step 1: At the firmware prompt (Enter name of program to execute [] : ), type passwd and press **(RETURN).** The system will respond: enter old password:
- Step 3: Enter mcp (or the current password if you have previously changed it from the initial default). The system will respond: enter new password:
- Step 4: Enter a new password. The system will respond: confirmation: .
- Step 5: Enter the new password again. The system will respond: Enter name of program to execute [ ] :
- Step 5: Return the system to a normal operating state by following the procedure in the "Returning from Firmware" section of the "Machine Management" chapter.

# **Using the Floppy Key**

If you ever forget the firmware password, you can use your floppy key to restore the default firmware password (mcp) .

- Step 1: Power down the computer.
- Step 2: Insert the floppy key in the disk drive and tum on the computer. The NVRAM parameters will be reset and the firmware prompt (Enter name of program to execute [] :) will appear.
- Step 3: Return the system to a normal operating state by following the procedure in the ''Returning from Firmware" section of the "Machine Management'' chapter.

# **The System Setup Procedure**

To set your system parameters, type sysadm setup. You will be prompted to provide values for the following system parameters:

- **•** Date, time, and time zone
- $\blacksquare$  System name and node name
- Administrative passwords
- **u** User logins

To change any of these parameters later, follow the appropriate instructions in "Changing System Parameters After Initial Setup" later in this chapter.

# **Testing the Results of the System Setup Procedure**

- 1. After the setup procedure is finished, and the Console Login: prompt appears, log in using the conventional user ID that you assigned to yourself.
- 2. After the \$ prompt appears, test the system setup by entering the following commands, one at a time, and noting the responses:

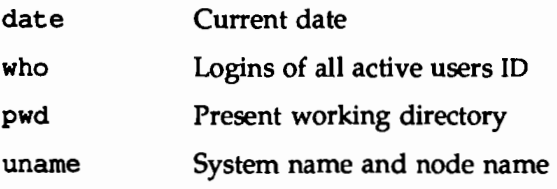

Here's an example test of setup:

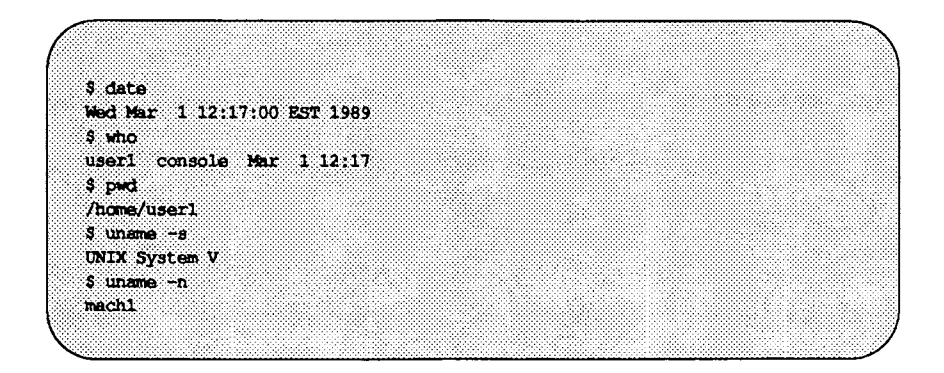

- 3. After you have received correct responses, reboot your machine (according to the instructions in the "Machine Management'' chapter) and wait for the Console Login: prompt. The reboot is necessary because some of the parameters set during setup will take effect only after a reboot.
- 4. If the Console Login: prompt does not appear, try rebooting again. If, after the second reboot, it still does not appear, call for service.

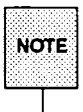

Never reboot your machine while you are in single-user state; first return to multi-user state and then reboot. If you accidentally reboot while in singleuser state, you will have to change the speed of the terminal to 300 in order to reestablish communication with your computer.

# **Changing System Parameters After Initial Setup**

The system setup tasks that you do by invoking the set up command, such as setting the system node name, are usually done only once, when you first set up your system. However other jobs, such as assigning administrative passwords, must be done intermittently, as necessary. The following situations are examples of ongoing administrative work that involves tasks described here as part of the setup procedure.

- **As system passwords and administrative command passwords age, you** must change them.
- If your system has been corrupted or down for any period of time, you must reset the system date and time.
- When users leave your system, you should change system passwords, administrative passwords, and any security passwords.
- **•** If your system has been added to a network, and your existing system name and node name are already being used by another system, you should change your system name and node name.

This section describes how to add or change system parameters that you set during initial setup after you've completed the initial setup. The instructions in this section explain how to do the following:

- $\blacksquare$  Change the system date and time
- Add user logins
- **Change user passwords**
- **E** Change administrative passwords
- Change system passwords
- **Change the system name and node name**

# **Changing the System Date and Time**

- 1. If your system is in multi-user state, shut it down to single-user state (see the "Machine Management" chapter for instructions).
- 2. Set the date and time for your system by selecting the datetime item from the system setup menu or by issuing the date command as follows:

### date *MMddhhmm[yyJ*

where *MM* is the month, *dd* is the day, *hh* is the hour (in 24-hour clock format), *mm* is the minute, and *yy* is the last two digits of the year (with the current year being the default). For example, to set the date to October 6, 12:45 A.M., of the current year, enter the following:

### date 10060045

Adjustments for daylight savings time will be made automatically once you have set the system date and time, regardless of whether you used the date command or the datetime menu item to do so.

3. To change the time zone for your computer, use the datetime menu item.

# **Adding User Logins**

Before conventional users can log in, they must be added to the system. The set up command prompts you to add login names for the users on your system. If during the setup procedure, you forget to add a login name for a user or if you later want to add a new login, you can do so by running the useradd command. The simplest form of this command is

### useradd *login\_name*

You will also need to create a home directory and initial password for the new user. Details about the rest of the options for the useradd command are provided in the "User and Group Management" chapter. For more information on how to add user logins and passwords, and arrange for password aging, see the "Security'' chapter.

If you prefer to use the system administration menus, you can add a user to your system by selecting the add item from the users menu. The add menu item will prompts you to create user ID entries.

# **Changing Users' Passwords**

When a user forgets his or her password, you need to change it. To change a password, log in as root and type:

passwd *login\_name* 

where *login name* is an administrative login, a system login, or a user's login.

You will be prompted for the old password (if there is one) and then for a new password. After you enter it, you will be prompted to re-enter the new password for verification. (Passwords are not displayed on the screen.)

If you are logged in as root, you may change the password for any type of ID. Users of any other login names can change only their own passwords.

For more information about managing users' passwords, refer to the "User and Group Management" chapter and the "Security'' chapter.

# **Creating or Changing Administrative Passwords**

Many administrative commands are used not only by the system administrator, but by conventional users, as well. However, giving users access to the root login so that they can use these commands is undesirable for security reasons. To allow access to administrative commands without allowing use of the root login, assign passwords for the commands themselves, just as you assign passwords for user logins. You can assign a password to a command by using the passwd command or through the system\_setup menu. Once a command is assigned a password, any user attempting to execute it will be prompted for that password. Make sure that only a few users know the passwords.

During the system setup procedure (invoked by running the setup command), you are given the opportunity to assign passwords for various administrative commands. You may want to create or change passwords after you've finished setup, however. You may have forgotten to create a particular password. Or it may simply be time, as a result of password aging, for a routine change of

passwords. You can create a new password or change an existing one by running the passwd command.

If you want to create more than a few passwords (or if you don't know which commands still require passwords), you may want to use the system administration menu called system\_ setup instead of using the passwd command. If you want to change a password, you don't have the option of using the menus; you must use the passwd command.

Instructions for creating and changing passwords with the passwd command and the system setup menu are provided below.

# Using passwd to Protect Administrative Commands

To create a new password for a login, or to change an existing one, run the passwd command as follows:

# passwd *login\_name*

If a password already exists, you will be prompted to enter it. Then you will be prompted for the new password and, after you enter it, you'll be prompted to re-enter it for verification. Keep in mind that passwords are not displayed on the screen.

# Using system\_setup to Protect Administrative Commands

If you don't know which administrative commands have passwords assigned to them, or if you want to create passwords for more than a few of them, use the system administration menu system\_ setup. Using this menu is more convenient than issuing the shell command for each administrative command that needs to be changed.

When you select password from the system\_ setup menu, you will be prompted to choose a password (if none exists) or leave the current password unchanged for each administrative login. You cannot use the menus to change an existing password. To change an existing password, you must the passwd command (see the instructions in the previous section).

# Creating or Changing System Passwords

The UNIX system provides login names for eight important directories and commands that are usually used by administrators but that are sometimes needed by users, as well. By using one of these logins, a user can access the desired directory or command and issue the appropriate command. When the command has finished executing, the user will be returned to the shell, or to a login: prompt if the user logged in initially with an administrative login.

To avoid compromising security while making these resources available to users without special privileges, you can create passwords for these login names. Once a login is assigned a password, any user attempting to use it will be prompted for that password. Make sure that only a few users know the passwords.

During the system setup procedure (invoked by running the setup command), you are given the opportunity to create passwords for these speciallogins. You may want to create or change passwords after you've finished setup, however. You may have forgotten to create a particular password. Or it may simply be time, as a result of password aging, for a routine change of passwords. You can create a new password or change an existing one by running the passwd command.

If you want to create more than a few passwords (or if you don't know which commands still require passwords), you may want to use the system administration menu system\_ setup instead of using the passwd command. If you want to change a password, you don't have the option of using the menus; you must use the passwd command.

Instructions for creating and changing passwords with the passwd command and the system setup menu are provided below.

# Using passwd to Protect System Logins

To create or change a password for a system directory login or a system command login, type:

```
passwd login_name
```
where *login name* is one of the following:

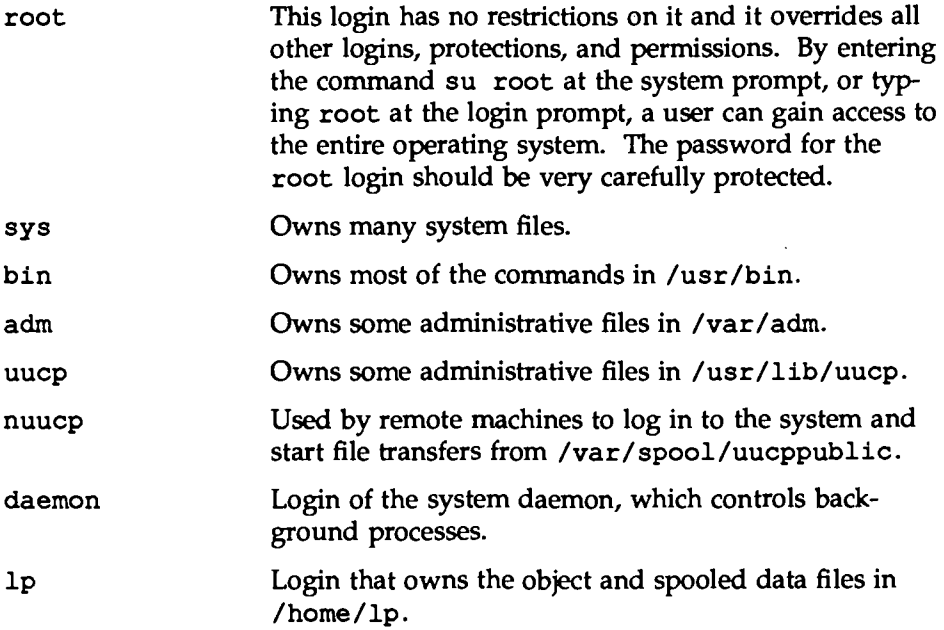

Running the passwd command is convenient if you already know which logins need passwords, and you want to assign passwords to only a few of them. If you don't know which commands need passwords or if you want to create passwords for many of them, see "Using system\_ setup to Protect System Logins" below.

# **Using system\_setup to Protect System Logins**

If you don't know which system logins already have passwords assigned to them, or if you want to create passwords for more than a few of them, use the system administration menu system\_setup. Using this menu is more convenient than issuing the shell command for each login requiring a password. For instructions, see "Using system\_ set up to Protect Administrative Commands" earlier in this section.

# Changing the System Name and Node Name

If your computer is part of a network, you must define a system name and a node name for your computer. The node name must be unique within the network. These names are defined by assigning values to the system name and node name parameters. Default values for these parameters are delivered with the system and can be used as long as your system is not part of a network. If your system is going to join a network, however, you must change the node name.

Begin by reading the guidelines for selecting a system name and a node name in the "Network Services" chapter. Once you have selected names, you can assign them to the system name and node name parameters through either of two methods: by using the system administration menus or by issuing a command.

If you prefer to use the menus, select the nodename item from the system\_ setup menu. You will be prompted for a node name and a system name.

Otherwise, run the setuname command with the  $-s$  and  $-n$  options, as follows:

setuname -s *system\_name* -n *node\_name* 

You can run this command from either multi-user state or single-user state but, in either case, you must be logged in as root.

# System Information

To look up the existing system name and node name, use the uname(l) command with the options  $-s$  and  $-n$  as follows:

uname  $-s$   $-n$ 

The system will respond by displaying two names, as in this example:

UNIX localS

Here the system name is UNIX, and the node name is locals.

In addition to this information, you might want to look up other facts about your system. Which release of the UNIX system is it running? What kind of processor does it use? You can get answers to these types of questions

by running various options to the uname command. The following is a list of the available options and a description of the information provided by each.

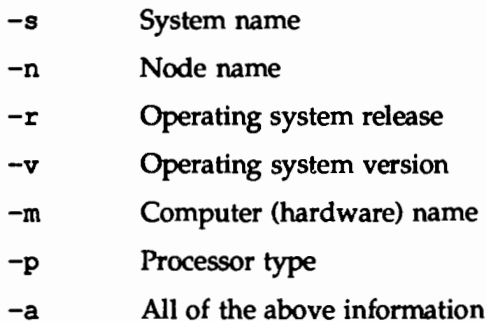

The -a option provides a convenient way of getting most of this information at once. Simply by typing

uname -a

you can receive a one-line report such as the following example:

UNIX localS 3.0V2 3 3S2 M32100

Here UNIX is the system name, localB is the node name, and 3.0V2 is the operating system release. The 3 represents both the operating system version associated with this system, and the node ID for it. (In this example, the 3 identifies this system as the third system and node ID assigned to your machine). 3S2 is the name of your computer, and M32100 is the processor type.

# **Quick Reference to System Setup**

- Change passwords for users or administrative functions: passwd *login\_name*
- $\blacksquare$  Display the system name and node name: uname  $-a$
- $\blacksquare$  List the users currently logged on to the system: who -H
- $\blacksquare$  Perform an interactive setup:

setup

**Return to multi-user state:** 

init 2

**• Send a message to users logged on now:** 

/usr/sbin/wall

**• Set or change the system name:** 

setuname -s *system\_name* 

where *system name* is an alphanumeric string that contains no more than eight characters.

**11** Set or change the node name:

set uname -n *node name* 

where *node* name is an alphanumeric string that contains no more than eight letters.

**<sup>11</sup>**Set or reset the system clock:

date *MMddhhmm[yy]* 

where *MM* is the month, *dd* is the day in the month, *hh* is the hour (24 hour system), *mm* is the minute, and *yy* is the last two digits of the year with the current year as the default. (The *yy* argument is optional.) To set your local time zone, you must use the datetime menu item. The date command adjusts the system date and time as necessary to accommodate daylight savings time.

- **•** Set the console terminal options:
	- c %00 baud
	- c Full duplex
	- c Parity of "NONE" or space
	- c Check parity of "NO"
	- $\Box$  8-bit
	- c ASCII character set
	- c If there is an option for flow control, set XON/XOFF software flow control (DC1/DC3).
- **•** Shut down to single-user state:
	- shutdown -y -il
- **•** Power up the system: turn on the console terminal and wait for the cursor to appear. After the cursor appears, turn on your computer, following the instructions in your computer installation manual.

the control of the control and the Control  $\label{eq:2.1} \frac{1}{\sqrt{2\pi}}\int_{\mathbb{R}^3}\frac{1}{\sqrt{2\pi}}\left(\frac{1}{\sqrt{2\pi}}\right)^2\frac{1}{\sqrt{2\pi}}\frac{1}{\sqrt{2\pi}}\frac{1}{\sqrt{2\pi}}\frac{1}{\sqrt{2\pi}}\frac{1}{\sqrt{2\pi}}\frac{1}{\sqrt{2\pi}}\frac{1}{\sqrt{2\pi}}\frac{1}{\sqrt{2\pi}}\frac{1}{\sqrt{2\pi}}\frac{1}{\sqrt{2\pi}}\frac{1}{\sqrt{2\pi}}\frac{1}{\sqrt{2\pi}}\frac{1}{\sqrt{2\pi}}\frac$  $\label{eq:2.1} \frac{1}{\sqrt{2}}\left(\frac{1}{\sqrt{2}}\right)^{2} \left(\frac{1}{\sqrt{2}}\right)^{2} \left(\frac{1}{\sqrt{2}}\right)^{2} \left(\frac{1}{\sqrt{2}}\right)^{2} \left(\frac{1}{\sqrt{2}}\right)^{2} \left(\frac{1}{\sqrt{2}}\right)^{2} \left(\frac{1}{\sqrt{2}}\right)^{2} \left(\frac{1}{\sqrt{2}}\right)^{2} \left(\frac{1}{\sqrt{2}}\right)^{2} \left(\frac{1}{\sqrt{2}}\right)^{2} \left(\frac{1}{\sqrt{2}}\right)^{2} \left(\$  $\label{eq:2.1} \frac{1}{\sqrt{2}}\int_{\mathbb{R}^3} \frac{d\mu}{\sqrt{2}} \, \frac{d\mu}{\sqrt{2}} \, \frac{d\mu}{\sqrt{2}} \, \frac{d\mu}{\sqrt{2}} \, \frac{d\mu}{\sqrt{2}} \, \frac{d\mu}{\sqrt{2}} \, \frac{d\mu}{\sqrt{2}} \, \frac{d\mu}{\sqrt{2}} \, \frac{d\mu}{\sqrt{2}} \, \frac{d\mu}{\sqrt{2}} \, \frac{d\mu}{\sqrt{2}} \, \frac{d\mu}{\sqrt{2}} \, \frac{d\mu}{\sqrt{2}} \, \frac{d\mu}{$  $\mathcal{L}^{\text{max}}_{\text{max}}$ 

 $\label{eq:2.1} \frac{1}{\sqrt{2}}\int_{0}^{\infty}\frac{1}{\sqrt{2\pi}}\left(\frac{1}{\sqrt{2\pi}}\right)^{2\alpha} \frac{1}{\sqrt{2\pi}}\int_{0}^{\infty}\frac{1}{\sqrt{2\pi}}\left(\frac{1}{\sqrt{2\pi}}\right)^{\alpha} \frac{1}{\sqrt{2\pi}}\frac{1}{\sqrt{2\pi}}\int_{0}^{\infty}\frac{1}{\sqrt{2\pi}}\frac{1}{\sqrt{2\pi}}\frac{1}{\sqrt{2\pi}}\frac{1}{\sqrt{2\pi}}\frac{1}{\sqrt{2\pi}}\frac{1}{\sqrt{2\pi}}$  $\sim 10^{-10}$  $\label{eq:2.1} \begin{split} \mathcal{L}_{\text{max}}(\mathbf{r}) & = \mathcal{L}_{\text{max}}(\mathbf{r}) \mathcal{L}_{\text{max}}(\mathbf{r}) \,, \end{split}$  **TA. USER AND CROUP WANAEBUENT**
17. USER AND GROUP MANAGEMENT

# **1 7 User and Group Management**

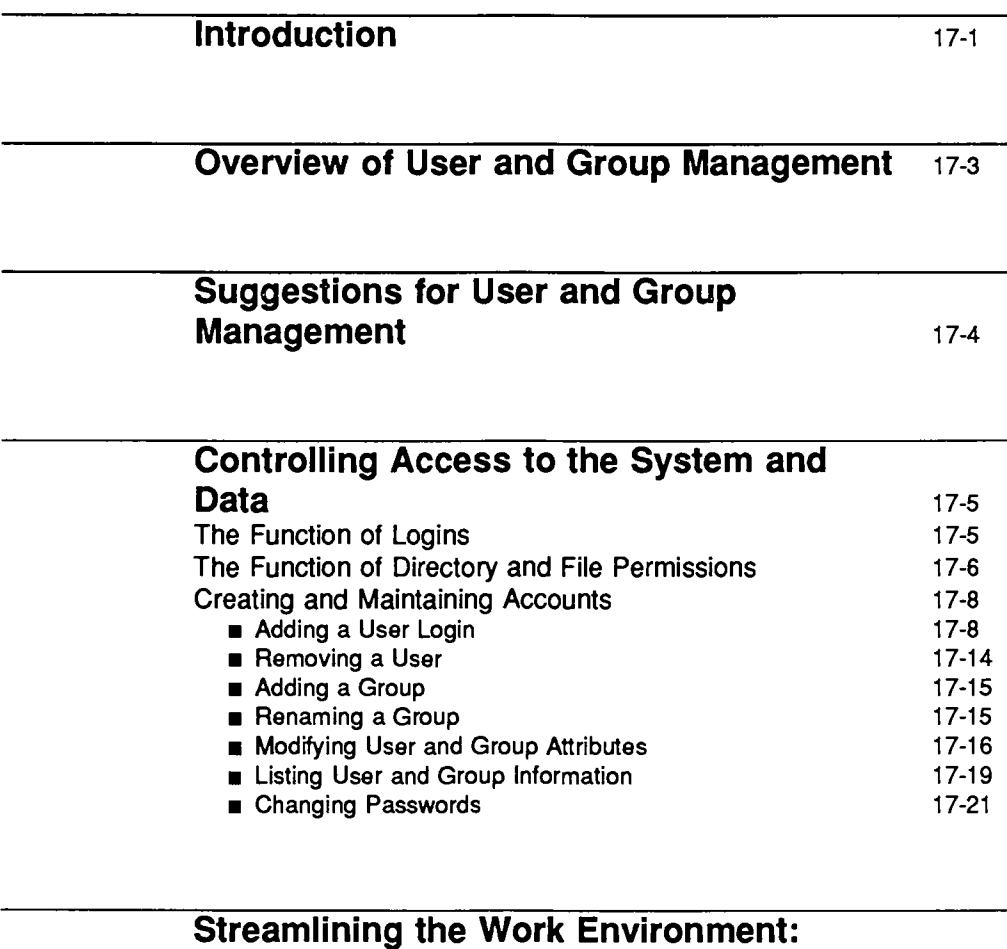

**System and User Profiles 17-22** The System Profile 17-22 Table of Contents ----------------------

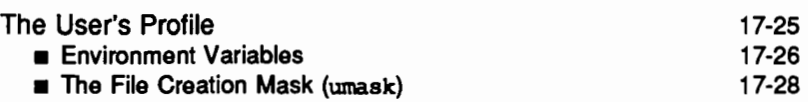

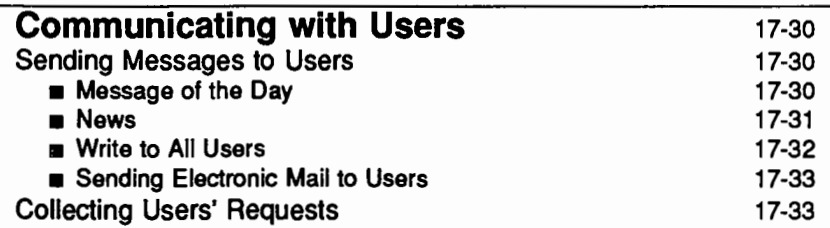

# **Quick Reference to User and Group Management**

17-35

# **Introduction**

This chapter tells you how to set up and control accounts for users and user groups, file and directory access, and command authorization on your computer. You can do any of these functions by selecting the appropriate "task" from a series of menus provided for administration. To access the "system administration" menu for user and group management, type

#### sysadm users

The following menu will appear on your screen:

T User Login and Group Administration - Adds Users or Groups add defaults - Defines Defaults for Adding Users list - Lists Users or Groups modify - Modifies Attributes of Users or Groups password - (Re-)defines User Password Information remove - Removes Users or Groups

If you prefer not to use the menus, you can perform these tasks by executing shell-level commands, instead. The following table shows the shell commands that correspond to the tasks listed on the menu.

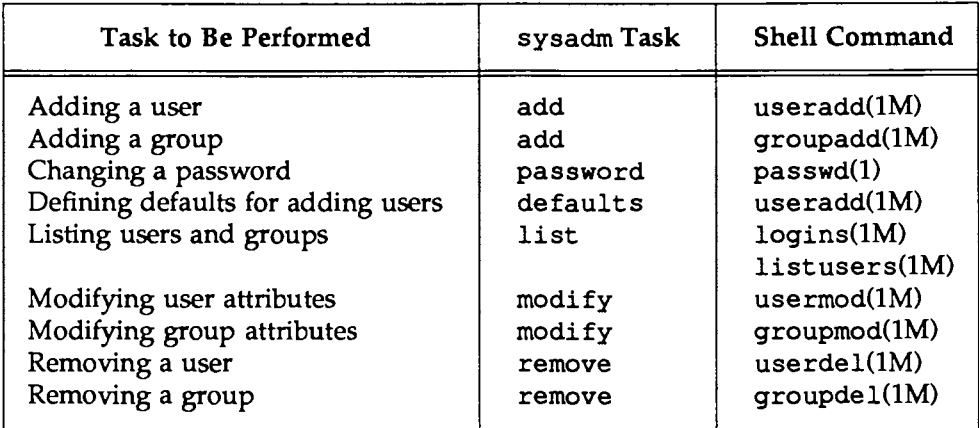

**Introduction** 

Each task listed above is explained fully later in this chapter. In addition, the *User's Reference Manual* and the *System Administrator's Reference Manual* provide explanations for the shell commands.

# **Overview of User and Group Management**

The job of managing the accounts of individual users and user groups that work on your computer consists of several responsibilities, the most important of which are described below.

**•** The most important of these responsibilities is system security and controlling access to your computer. By assigning and maintaining logins and their passwords you will control who can access your computer.

System security can also be implemented on another level once a user logs in. Your computer uses a concept of "group membership" to control access to certain files and directories. Each file and directory is a member of a group (identified with a "permission code"). Those members belonging to the same group as the file or directory are allowed access. By establishing and maintaining user group assignments, you can control user access to specific directories and files on your system. (Details of these permissions are described later in this chapter.)

- **•** Another responsibility of user management lies in streamlining your environment to suit the particular needs of your users. For example, you may want to organize system resources differently, depending on whether your users are programmers or writers. See the "Performance Management" chapter for information about how to contour system performance to meet these specialized user needs.
- **•** Finally, an ongoing task associated with managing users is keeping the users on your system informed about system status and servicing schedules. For routine messages, use the motd (message of the day) facility, the news command, or the mail command. In emergencies, send messages with the wall command. These commands are all described later in this chapter.

# **Suggestions for User and Group Management**

The scope of your responsibility for managing users and groups on your system depends on the size of your company and the size of your computer. The following are some suggestions for administering users and groups:

- **If** you a need to create a new group ID for new users, create the group ID before assigning the group to the users (see qroupadd(lM) for more information).
- Inevitably, some users will forget their passwords. When this occurs, it is wise to have the user see you in person to have the password changed.
- Tell your users how to use file and directory permissions, and explain the function of umask in the user profile (brief written instructions usually suffice). (See ''The File Creation Mask (umask)" section later in this chapter for an explanation of umask.)
- **Develop a method for collecting users' problems and questions. For** example, you might send all users a ''hot-line" telephone number or forms they can fill out when requesting new login IDs.
- $\blacksquare$  Create a skeletal home directory for all new user accounts. An example of a skeletal home directory is in /etc/ skel. The skel directory contains a standard user profile (.profile). (See *''The* User's Profile" later in this chapter for more information about this directory.)

# **Controlling Access to the System and Data**

This section describes some basic procedures for ensuring the security of your computer and the data stored in it. The first line of defense is making sure that no one may use your computer except those authorized by you. By issuing login names and passwords which, together, serve the same function as a combination lock on a safe, you can maintain control of who uses your computer system.

In addition, you can protect the data on your computer by assigning permission codes to individual directories and files. These codes restrict access to groups and individuals that you specify.

# **The Function of Logins**

When a user requests access to a computer, the login: prompt is displayed and the user must enter a string of characters called a '1ogin name." The system then searches a file for a matching string. If a match is found, the Password: prompt is displayed and the user types his or her password. The computer checks to make sure that the password entered is the correct one for the login name entered and, if it is, the user is allowed access to the computer.

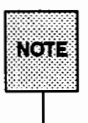

Some administrative operations require the use of an authorized login. This means that you must log in with a special administrative or system login name to perform this operation (see the "Security" chapter for a list of these logins).

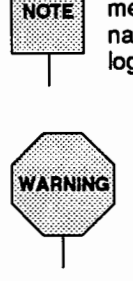

Assign passwords to all logins. Refer to the "Security" chapter for information about passwords and other security precautions you should take with your computer.

Login names and passwords are maintained with the commands useradd, usermod, and userdel, as described in the "Creating and Maintaining Accounts" section later in this chapter.

# **The Function of Directory and File Permissions**

In addition to controlling access to your computer, you can control access to particular files and directories. Specifically, you can grant or deny access permission to use data to individual users, groups of users, or all the users on your computer by assigning the appropriate values to a "permission code" associated with the relevant directory or file.

The permission code is a ten-character string that shows who can access the data in question. It can be viewed, as part of a directory or file listing, by running the 1s command, with the  $-1$  option, as shown in the following example:

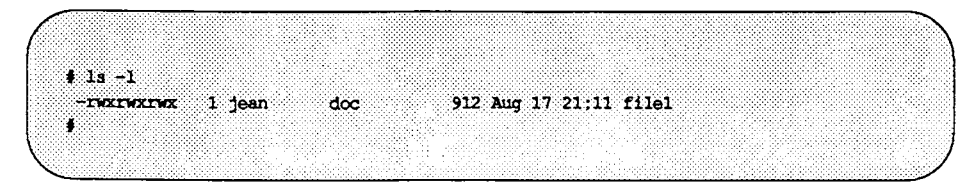

The first character in the listing shows the type of data object under consideration. Data objects include directories, ordinary files, named pipes, symbolic links, and so on.

This character is followed by a three-character string that grants (or denies) permission to access the data to the "owner" of the file, that is, the owner of the login name, who is listed in the third field (in the above example, jean). The owner may be the creator of the data or simply the current owner of that data. (For details about reassigning ownership of a file, see chown(l) in the *User's Reference Manual.)* 

The three-character string in the code defines the following types of access permissions:

- r Permission granted to read (that is, to examine but not to change the data)
- w Permission granted to write (that is, to change the data)
- x Permission granted to execute (that is, to execute the command or shell script in the file)

If permission is denied, a hyphen(-) appears instead of the appropriate letter in the string.

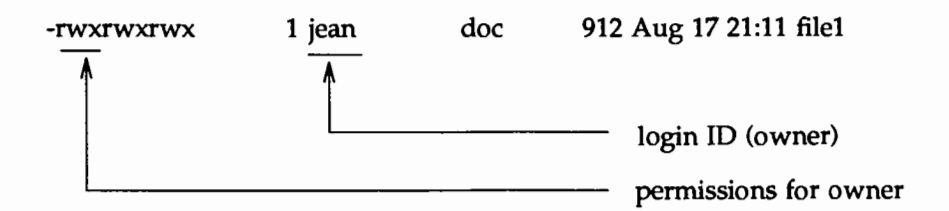

The next three-character string grants (or denies) permission to access the data to the group of users assigned the same group ID as the owner of the login name.

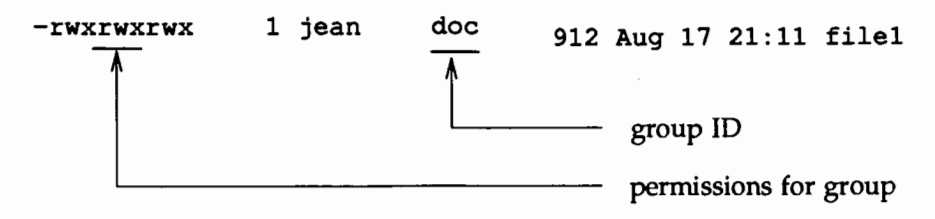

Group IDs allow users with common interests to share directories and files. Any file created by a member of the group carries the group ID as a secondary identification. (The primary identification is the login name of the file's owner.) By manipulating the permissions code associated with a directory or file, the owner (or anyone using the login name of the owner) can grant read, write, or execute privileges to other group members.

Once users have logged in, their access to files and directories can be controlled through the group ID component of the permission code. If a person is assigned to the same group as a file or directory (and if permissions allow), a user may access the data. If a person is not a member of this group, access can be blocked. Group accounts are administered with the groupadd, groupmod, and groupdel commands. These commands are described in the "Creating and Maintaining Accounts" section later in this chapter.

The last three-character string grants (or denies) permission to access the data to all other users of the computer.

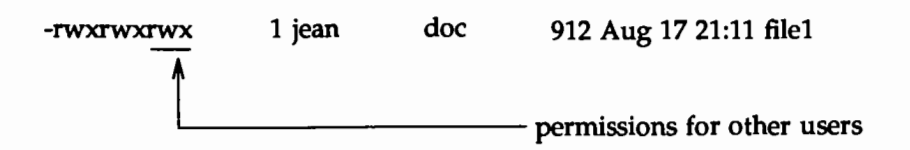

# Creating and Maintaining Accounts

Login names allow access to a computer; group IDs allow access to data. Create at least one login name for every user. Then assign each login name to one or more groups with the qroupadd command and either the *-q* or -G options.

qroupadd *-q* 

Assigns primary group membership; this group ID will be assigned to all directories and files created by the owner of the login name

qroupadd -G

Assigns supplementary group membership; this group ID will entitle the owner of the login name to access directories and files to which the same group ID has been assigned

Remember that a group ID must exist before a login can be assigned to it.

You should create group IDs (with the qroupadd command) to restrict access to special commands or to information about a special project. Then assign the login IDs of those users who need access to the project or commands (secondary group membership) with the qroupmod command. Remember that when creating groups, a user can be a member of several groups but a member of only one primary group. (Refer to the qroupadd(lM) command in the *System Administrator's Reference Manual* for more information about group IDs.)

### Adding a User Login

Many administrators must add new users to their systems frequently. If you have a large computer and you must add many new users every day, you may want to schedule these additions at a time of day when the system is not busy. If you have a small computer, the time needed to add one user is negligible.

The simplest way to create an account for a new user is by typing

useradd *login\_name* 

where *login* name is the login name of that user. This command defines (but does not create) a default directory as the new user's home directory.

*H* you want the default home directory to be created, as well as defined, you must specify the -m option, as follows:

user add -m *login\_ name* 

If you want to define (but not create) a directory other than the default one as the home directory, specify the -d option, followed by the path of the desired directory, as follows:

user add -d *dir \_path login\_ name* 

Finally, if you want to create, as well as define, a home directory other than the default, you must specify both the  $-m$  and  $-d$  options, along with the path of the desired directory, as follows:

useradd -m -d *dir\_path login\_name* 

The useradd command creates entries for the new user in two files: /etc/passwd and /etc/shadow. These files contain user login credentials, i.e., login name, password, UID, GID, etc. (See also password(4).)

#### Optional Activities When Adding Users

Before creating an account for a new user, you may want to create new files (or edit existing ones) that can provide a particular working environment for that user. The /etc/skel directory contains several such files, including the .profile file. These files can be copied to the home directory of each new user. By doing this you can ensure that every user you add to your computer will have the same startup environment. (For details, see the description of the  $-k$  option below.)

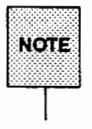

The system file entries created when you run the user add command have a limit of 512 characters per line. If you specify long arguments to several options, you may exceed this limit.

The useradd command allows you to define many parameters for a new user account and the login name associated with it. Specifically, it lets you do the following functions (listed here by option):

-b *base dir* 

Define a directory as the default base directory: the directory in which accounts for new users will be created when the -d option is not used. The path for a user's home directory is composed of *base\_ dir,* followed by his or her login name. For example, suppose you define a base directory called testqrp as the home directory, Then you create an account (by running the useradd command without the -d option) for a user with the login name jean. The home directory for this user will be /testqrp/ jean.

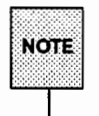

You cannot create a directory by defining it as the default base directory; the directory you specify with the  $-b$ option must already exist. (See also the description below the -m option.)

-c *comment* 

Store helpful information about the owner of each login name (such as his or her full name) in the /etc/passwd entry for that user. If your comment contains spaces between words, it must be enclosed in double quotes, as in the following example:

-c "Art and Graphics"

Double quotes are not needed when the comment does not include spaces, as in the following example:

-c Art\_and\_Graphics

-D [options]

When the useradd is invoked with only the  $-D$  option, the default values for *group, base\_dir, skel\_dir, shell, inactive,* and *expire* are displayed.

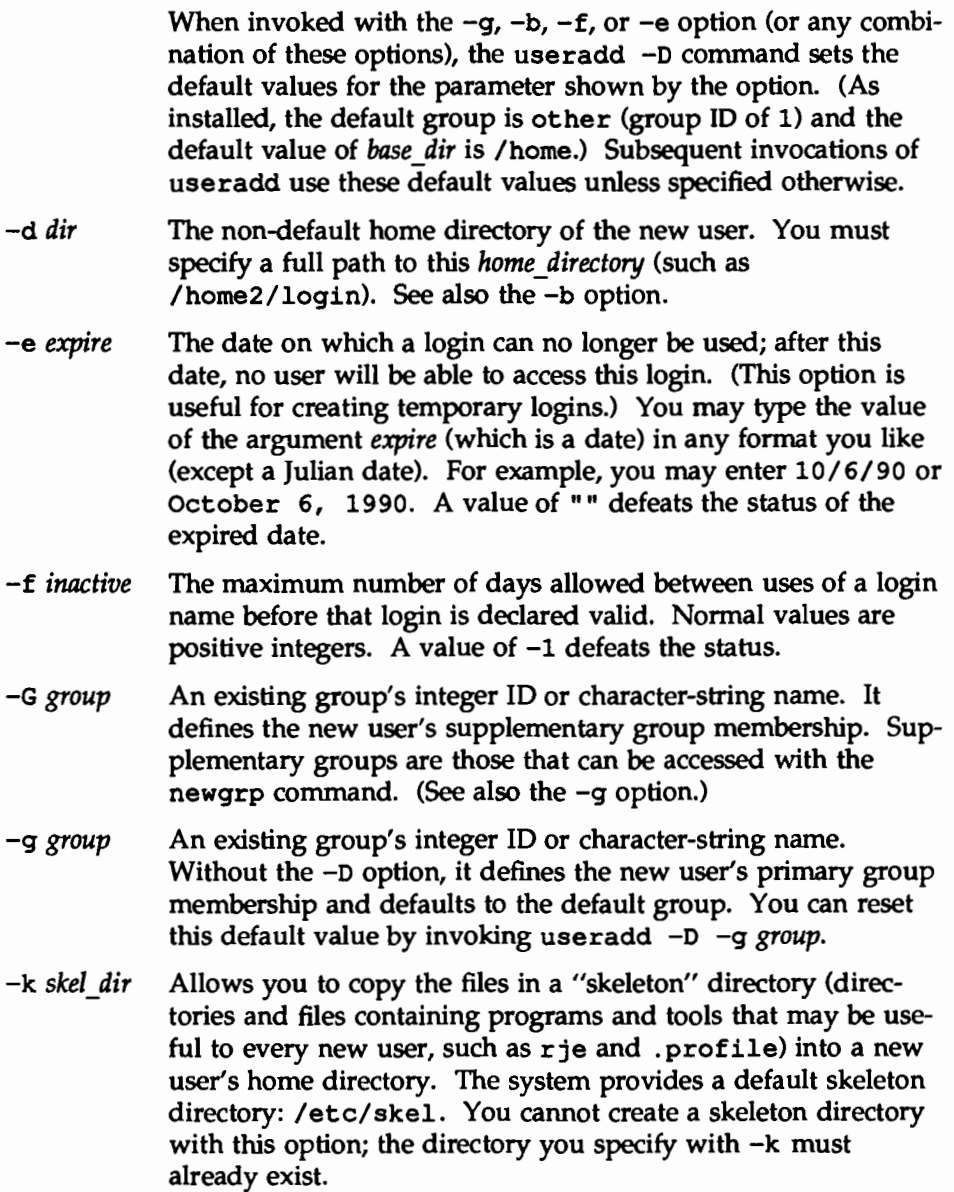

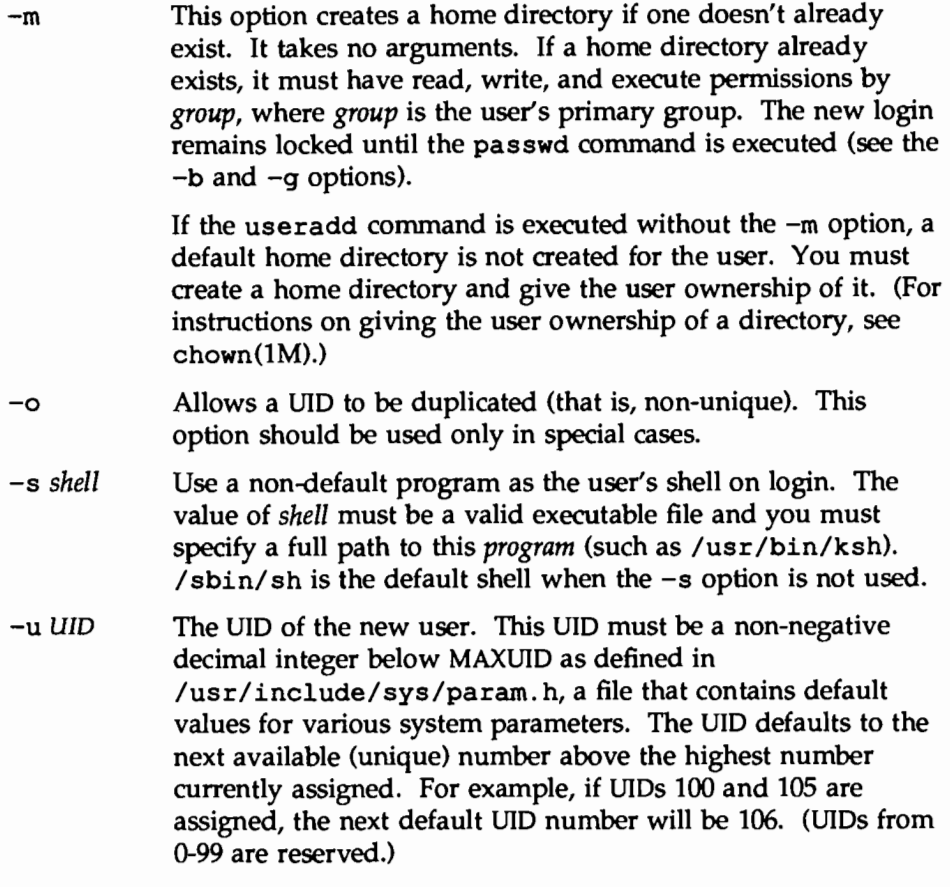

### **To display the default values for the** useradd **command:**

Type useradd -D

#### **To set default values for the** user add **command:**

Type useradd -D with any or all of the following options:

- **<sup>11</sup>**-b *default\_base\_dir*
- **<sup>11</sup>**-e *default\_expire\_date*
- -f *default\_inactive\_days*
- -g *default \_group*

#### To add a user, specifying non-default values:

1. For each user you want to add, type:

useradd *option argument* -m *login* 

where *option* and *argument* may be any or all of the following:

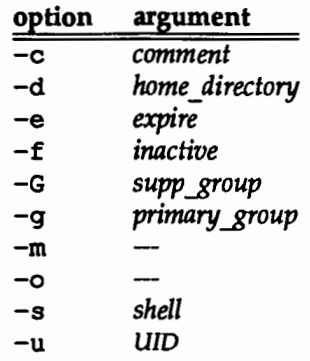

Specifying more than one *supp \_group* is allowed. If you do so, separate individual items in the list in one of two ways: by commas, without intervening spaces *(supp \_groupl,supp \_group2)* or with spaces, enclosing the entire list in double quotes *("supp group1 supp group2")*.

- 2. For each user you have added, you must create a temporary password. To do this, execute passwd *login*
- 3. In addition, you may want to set up some parameters for the password you are creating. For example, for security reasons, you might want to restrict the amount of time a user is allowed to use a temporary password before replacing it with a permanent one. You can create restrictions such as this at any time. Consider the following options when you create a temporary password.
	- You can force a new user to replace a current (or temporary) password with a permanent one at the next login session: passwd -f *login*
- You can assign a minimum number of days that the new user will be forced to keep a current (or temporary) password before being allowed to replace it: passwd -n *login*
- **•** You can request a date (specified by the number of days before the expiration of the current password) on which the user will be warned about the impending expiration: passwd -w *login*
- **•** You can specify the maximum number of days that a user will be allowed to keep a current password before being forced to replace it: passwd -x *login*

### Removing a User

There are two ways that you can remove a user's login: you can remove just the login entry, or you can remove the login entry and the user's files. If you remove just the login entry, the user's files remain. Preserving these files and directories may be a good idea in case any of them are needed by other users.

If you remove the user's login from the computer with the  $-r$  option of the userdel command, all files and directories associated with this login are removed from the computer; after this step is taken, these files are accessible only from backup tapes.

#### To remove only the login entry:

Type userdel *login* 

To remove the login entry and the user's home directory:

Invoke

userdel -r *login* 

### Adding a Group

Many administrators must add new groups to their systems frequently. If you have a large computer and you must add many new groups every day, you may want to schedule these additions at a time of day when the system is not busy. If you have a small computer, the time needed to add one group is negligible.

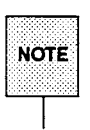

Groups must be added to your computer before users can be assigned to them.

#### To add a group:

1. Type

groupadd *group\_ name* 

and the group will be automatically assigned a GID.

If you want to assign a specific GID to the group, include the  $-q$  option, as follows:

groupadd -g *GID group\_ name* 

2. Then, if you want to add users to the group, do so by executing the useradd command.

### Renaming a Group

As projects and the needs of your users change, you may need to change the name of a group without changing group membership. To do so, type

groupmod -n *new \_group\_ name old \_group\_ name* 

where *new group name* is the new name for the group and *old group name* is the current name of the group. For example, to change a group name from tech to pub, type groupmod -n pub tech.

### Modifying User and Group Attributes

In large companies, circumstances in users' lives change regularly: users transfer departments, receive promotions, change projects, and so on. The status (attributes) of these users may need to be updated when such an event occurs. For example, changing projects may mean that access to a certain group is no longer required.

In addition, special projects may be created where access to project information must be restricted to a select few. In these cases, a new group (and possibly new login names should be created for this project. (See "Adding a User" earlier in this chapter.) The user's profiles for the login names assigned to this group should have the mask set appropriately (see "The File Creation Mask (umask)" later in this chapter).

The usermod command is used to change the status or attributes of existing user logins. This command has several options that are described below.

-b *base dir* 

Assigns a default base directory in which new accounts for users will be created when the -d option is not used. The path of a user's home directory consists of the name of the base directory, followed by that user's login name. For example, if *base\_dir* is defined as /home2, and a new account is later created (by running usermod without the -d option) for a user with login name jean, the home directory for that login will be /home2/jean.

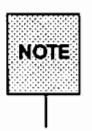

The base\_dir you specify must already exist. (See also the description below of the  $-m$  option.)

-c *comment* 

Stores a text string in the user's /etc/passwd entry. A comment can be a short description of the login, the user's full name, and so on. You must use opening and closing double quotes for spaced words (such as -c "Art and Graphics"). Double quotes are not needed when spaces are not used between words (such as -c Art and Graphics).

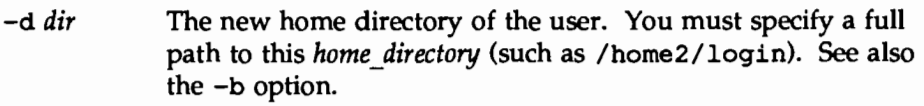

- -e *expire* The date on which a login can no longer be used; after this date, no user will be able to access this login. (This option is useful for creating temporary logins.) You may type the value of the argument *expire* (which is a date) in any format you like (except a Julian date). For example, you may enter 10/6/90 or October 6, 1990. A value of"" defeats the status of the expired date.
- -f *inactive* The maximum number of days allowed between uses of a login name before that login is declared valid. Normal values are positive integers. A value of  $-1$  defeats the status.
- -G *group* An existing group's integer ID or character-string name. It defines the new user's supplementary group membership. This *group* must be a non-negative decimal integer below NGROUPS UMAX as defined in /usr/include/sys/param. h, a file that contains default values for various system parameters. Supplementary groups are those that can be accessed with the newqrp command. (See also the *-q* option.)
- *-q group* An existing group's integer ID or character-string name. It defines the new user's primary group membership and defaults to the default group.

-1 *new \_login* 

A string of printable characters that specifies the new login name for the user. It may not contain a colon (:) or a newline  $(\n\lambda n)$ .

- -m This option has no argument and moves the user's home directory to the new location specified with the -d option. If this new location already exists, it must have read, write, and execute permissions by *group,* where *group* is the user's primary group.
- -o Allows a UID to be duplicated (that is, non-unique). This option should be used only in special cases.
- -s *shell* Use a non-default program as the user's shell on login. The value of *shell* must be a valid executable file and you must specify a full path to this *program* (such as /usr/bin/ksh).  $\sin(\sin(\theta))$  is the default shell when the  $-\sin(\theta)$  is not used.
- *-uWD* The UID of the user. This UID must be a non-negative decimal integer below MAXUID as defined in  $\leq$  param. h>.

#### To modify user attributes:

1. For each user you want to add, type:

usermod *option argument* -m *login* 

where *option* and *argument* may be any or all of the following:

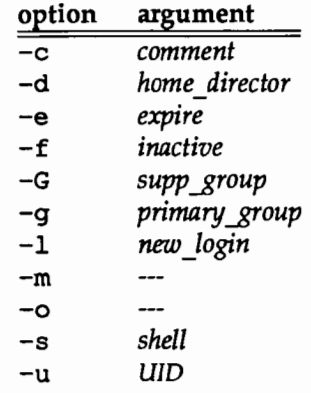

You can specify more than one *supp* group. When doing so, they must be either separated by commas with no spaces as

supp\_group1, supp\_group2

or enclosed in double quotes with spaces as

"supp\_groupl supp\_group2"

2. For each user you have added, invoke passwd *login* to assign a temporary password. Invoke the passwd command with the  $-f$ ,  $-n$ ,  $-w$ , or -x options as described below:

- $-f$  Force the new user to change the password at the next login session.
- -n Assign the minimum number of days (if necessary) that the new user will be allowed to change his or her password.
- $-w$  Set the number of days before the password expires that the user will be warned.
- $-x$  Assign the maximum number of days (if necessary) that the new user will be allowed to keep his or her existing password.

#### **To modify group attributes:**

- 1. Invoke the groupmod command, with the appropriate option, to do one of the following routines (you can use one or all options at the same time):
	- **Change the group ID:**

groupmod -g *option* 

■ Override the unique group ID constraint so you can use a single group ID for more than one group:

groupmod -o *option* 

Use this option only when you must; use of the same group ID for multiple groups is not recommended.

• Change the group name:

groupmod -n *option* 

### **Listing User and Group Information**

During normal administrative activities, it may be necessary to check up on user and group assignments. The following procedures allow you to do this.

To list all users and groups:

Type

list users

To list Information about one user or more users: Type

listusers -1 *login1login2* 

To list users belonging to a specific primary or secondary group: Type

listusers -g *group\_name\_list* 

where the names of groups are separated by commas.

To list loglns with duplicate login IDs:

Type

logins -d

To list loglns with supplemental group IDs:

Type

```
logins -m
```
To list loglns with unassigned passwords:

Type

logins -p

To display extended Information about loglns:

Type

logins -x

### Changing Passwords

Inevitably, some users forget their passwords. You should establish a policy for changing forgotten passwords that will help you protect the security of your system.

#### To Change a User's Password:

1. Invoke the passwd command with the user's login as follows:

passwd *login* 

- 2. Type a temporary user password after the New password: prompt.
- 3. Type this temporary user password again after the Re-enter new password: prompt.
- 4. Make sure the user changes the password immediately by executing the passwd command with the -f option, as follows:

passwd -f *login* 

#### To Change Passwords for System Commands Loglns:

1. Invoke the passwd command with the login name for the appropriate system command, as follows:

passwd *system\_command* 

*system\_command* is a command to which you want to restrict access. For example, if you want to restrict access to the sysadm system command, type

passwd sysadm

- 2. Type a new password after the New password: prompt.
- 3. Type this new password again after the Re-enter new password: prompt.

# **Streamlining the Work Environment: System and User Profiles**

Your computer performs several routines between the time a user logs in and the time a shell prompt appears. These routines are listed in the two files that are executed during the login sequence: the "system profile" (/etc/profile) and the "user profile" (\$HOME/. profile). This section describes these files and explains how you can change them to enhance the performance of your system so it best serves the needs of your users.

# **The System Profile**

When a user enters a valid login name and password, the computer runs a program called the system profile (/etc/profile). This program is an executable ASCII file that performs several important actions:

- **11** It defines and exports some environment variables (see the "Environment" Variables" section of this chapter). Refer to the "Performance Management" chapter for additional information about environment variables.
- **111** The message of the day is displayed (see the "Message of the Day" section of this chapter).
- **1111** A list of news items is displayed if the user is not root (see the 'News' section of this chapter).
- **1111** A message about mail items is displayed if the user has mail (see the "Sending Electronic Mail to Users" section of this chapter).
- **11** The default user mask is defined. (See 'The File Creation Mask (umask)" section of this chapter.)

A sample /etc/profile is shown in Figure 17-1.

Figure 17-1: A Sample System Profile (/etc/profile)

```
fident "@(#)nsadmin:profile
                                      1.37# The profile that all logins get before using their own .profile.
trap " 2 3export LOGNAME
. /etc/TIMEZONE
# Login and -su shalls get /etc/profile services.
# -rsh is given its environment in its .profile.
case "S0" in
-90.1export PATH
# Uncomment this script if you wish to use secure RPC facility
# ps -e | grep rpcbind 1>/dev/null
9 + 15 + 32 = 0.1i then
   ps -e ( grep keyserv 1>/dev/null
×
ä,
   11 [5? = 0]then
Ä
        echo "Please login to the network"
        /usr/bin/keylogin
\bulletelse
       echo 'date': "secure rpc nonfunctional; keyserv is down" >>/var/adm/loq/rpc.log
    \boldsymbol{v}\frac{1}{2} else
Ä
    echo 'date'; "secure rpc nonfunctional; rpcbind is down" >>/var/adm/log/rpc.log
\overline{B}Ø.
  \mathcal{L}-sh )export PATH
  # Allow the user to break the Message-Of-The-Day only.
  trap "trap ' 2" 2"
  cat -s /etc/motd
  \text{trap} ** 2
  if mall -ethen
     echo "you have mail"
  ∵e e
```
(continued on next page)

Figure 17·1: A Sample System Profile (/etc/profile) (continued)

```
if [ "$(LOGNAME)" != "root" ]
 then
    TGNR - nTH
# Uncomment this script if you wish to use secure RPC facility
# ps -e | grep rpcbind 1>/dev/null
11f [57 - 0]f then
     ps -e | qrep keyserv 1>/dev/null
     11152 - 01then
        echo "Please login to the network"
        /usr/bin/keylogin
     a1aecho 'date': "secure rpc nonfunctional; keyserv is down" >>/var/adm/log/rpc.log
     f1\frac{1}{2} else
ä.
       echo 'date': "secure rpc nonfunctional; rpcbind is down" >>/var/adm/log/rpc.log
1370
 85
esac
umask 022
trap 2 3
```
You can edit the system profile to change existing definitions. For example, you may want to change the value assigned to your system mask from 022 to 077 to make files and directories created by users more secure. (See chmod(l) in the *User's Reference Manual for information on file permissions.)* Or you may want to change the default PATH to provide access to locally developed commands.

You can also edit the contents of the system profile to automate certain routines. For example, you can add shell commands to this file to display the current time and date, inform a user that he or she has mail, and tell a user the number of people logged in on the computer, as shown in Figure 17-2.

**Figure 17-2: Additional Shell Script for the System Profile** (/etc/profile)

|  | 1 echo 'date'                                  |  |  |  |  |  |  |  |  |  |  |  |  |  |
|--|------------------------------------------------|--|--|--|--|--|--|--|--|--|--|--|--|--|
|  |                                                |  |  |  |  |  |  |  |  |  |  |  |  |  |
|  |                                                |  |  |  |  |  |  |  |  |  |  |  |  |  |
|  |                                                |  |  |  |  |  |  |  |  |  |  |  |  |  |
|  |                                                |  |  |  |  |  |  |  |  |  |  |  |  |  |
|  |                                                |  |  |  |  |  |  |  |  |  |  |  |  |  |
|  |                                                |  |  |  |  |  |  |  |  |  |  |  |  |  |
|  |                                                |  |  |  |  |  |  |  |  |  |  |  |  |  |
|  |                                                |  |  |  |  |  |  |  |  |  |  |  |  |  |
|  | $2 \text{ mal1} -6$                            |  |  |  |  |  |  |  |  |  |  |  |  |  |
|  |                                                |  |  |  |  |  |  |  |  |  |  |  |  |  |
|  |                                                |  |  |  |  |  |  |  |  |  |  |  |  |  |
|  |                                                |  |  |  |  |  |  |  |  |  |  |  |  |  |
|  |                                                |  |  |  |  |  |  |  |  |  |  |  |  |  |
|  |                                                |  |  |  |  |  |  |  |  |  |  |  |  |  |
|  |                                                |  |  |  |  |  |  |  |  |  |  |  |  |  |
|  |                                                |  |  |  |  |  |  |  |  |  |  |  |  |  |
|  | $3 n =$ who   wc $-1$ '                        |  |  |  |  |  |  |  |  |  |  |  |  |  |
|  |                                                |  |  |  |  |  |  |  |  |  |  |  |  |  |
|  |                                                |  |  |  |  |  |  |  |  |  |  |  |  |  |
|  |                                                |  |  |  |  |  |  |  |  |  |  |  |  |  |
|  |                                                |  |  |  |  |  |  |  |  |  |  |  |  |  |
|  |                                                |  |  |  |  |  |  |  |  |  |  |  |  |  |
|  | 4 echo "There are \$n users on 'uname $-n$ '." |  |  |  |  |  |  |  |  |  |  |  |  |  |
|  |                                                |  |  |  |  |  |  |  |  |  |  |  |  |  |
|  |                                                |  |  |  |  |  |  |  |  |  |  |  |  |  |
|  |                                                |  |  |  |  |  |  |  |  |  |  |  |  |  |
|  |                                                |  |  |  |  |  |  |  |  |  |  |  |  |  |
|  |                                                |  |  |  |  |  |  |  |  |  |  |  |  |  |
|  |                                                |  |  |  |  |  |  |  |  |  |  |  |  |  |
|  |                                                |  |  |  |  |  |  |  |  |  |  |  |  |  |
|  |                                                |  |  |  |  |  |  |  |  |  |  |  |  |  |
|  |                                                |  |  |  |  |  |  |  |  |  |  |  |  |  |
|  |                                                |  |  |  |  |  |  |  |  |  |  |  |  |  |
|  |                                                |  |  |  |  |  |  |  |  |  |  |  |  |  |
|  |                                                |  |  |  |  |  |  |  |  |  |  |  |  |  |
|  |                                                |  |  |  |  |  |  |  |  |  |  |  |  |  |
|  |                                                |  |  |  |  |  |  |  |  |  |  |  |  |  |
|  |                                                |  |  |  |  |  |  |  |  |  |  |  |  |  |

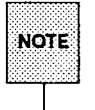

You should change the system profile only when the change you make will be beneficial to all users of the computer.

# **The User's Profile**

For new users, System V provides a directory called /etc/skel that contains the standard user profile, . profile. If you want to provide new users with other directories and files (such as an  $r$  je directory or a .mailre file), you can add them to the skel directory. If you prefer, you can create a new "skeletal" directory with a customized . profile. Then, whenever you add a new user login name to your system, you can provide a set of directories and files for the new user immediately by having the contents of skel (or your own version of it) copied into the user's home directory.

To have this copy made, specify the  $-k$  option with the useradd command, as follows:

useradd -k *pathname* 

*pathname* is either /etc/skel or the pathname of your customized "skel" directory. This mechanism obviates the need to add directories and files, individually, to a new home directory.

After executing the system profile, the computer executes the user's profile. The user's profile executes commands and shell scripts in the same way that the system profile does. Figure 17-3 shows a sample . profile file.

```
Figure 17·3: A Sample User's Profile ($HOME/ .profile}
```
An individual user can redefine some of the environment variables in the . profile to customize his or her environment (to suit factors such as the type of terminal being used, and the type of work being done). If you want to change the environment for your users, you can redefine the environment variables in the standard user profile (/etc/skel/. profile). The environment variables set in the user profile are defined below. If you want to change the environment for your users, you can modify this file to include some or all of the environment variables shown in Figure 17-3. These environment variables are defined below.

### **Environment Variables**

This section describes the seven environment variables defined in the sample user profile shown in Figure 17-3. Refer to the 'Terformance Management' chapter for additional information about environment variables.

PSl The user's shell-level prompt

HOME The user's home directory. Scripts and system programs that need to reference the user's home directory use this environment variable to find it.

> If a user is moved to another file system, the only change in his or her profile needed to simulate the original working environment is a change in the definition of \$HOME. For example, if a

user whose login name is jean is moved from the /home file system to the /home2 file system, the only change needed in her user profile is a change in the definition of \$HOME from /home/jean to /home2/jean. Once this environment variable has been changed, the user will have complete access to all the files and commands that were available in the environment defined by the previous value of PATH.

- LOGNAME The user's login name. Scripts and system programs that need to reference the user's login name use this environment variable to find it.
- PATH The list of directories and the order in which these directories are searched for a command requested by a user. This order may be important. When identically named commands exist in different locations, the first command found with that name is used. For example, in Figure 17-3, PATH is defined as PATH=/bin: /usr/bin: /usr/lbin: \$HOME/bin. Therefore /usr/bin is defined before /home/jean/bin. If a user invokes a command called sample without specifying its full path name, and this command resides in both /usr/bin and /home/jean/bin, the version found in /usr/bin will be used.
- CDPATH Specifies the directories searched when a unique directory name is typed without a full pathname. This environment variable is used as an argument to the cd command. For example, two directories exist under /home/jean: bin and rje. If you are in the /home/jean/bin directory and type cd rje, you will change directories to /home/jean/rje even though a full path is not specified.

#### **TERMINFO**

Supported terminal definitions are found in the default terminal information database, /usr/share/lib/terminfo. When using an unsupported terminal, a user can create a definition for it in another terminfo directory (see tic(lM) in the *System Administrator's Reference Manual)* and define TERMINFO as a path to this directory in his or her profile (such as /home/jean/terminfo). The system first checks the TER-MINFO path defined by the user. If a definition for a terminal is not found in the TERMINFO directory defined by the user, the

computer searches the default directory,

/usr/share/lib/terminfo, for a definition. If a definition is not found in either location, the computer identifies the terminal as "dumb." A description of the terminfo directory is provided in the "Directories and Files" appendix. (Refer to tic(lM) in the *System Administrator's Reference Manual* and to curses(3X), term(4), and terminfo(4) in the *Programmer's Reference Manual* for more information about the commands used with this directory.)

TERM The terminal used by this user. When the user invokes an editor, the computer looks for a file with the same name as the definition of this environment variable (in Figure 17-3, a 630 terminal). The system searches the directory referenced by TER-MINFO (in Figure 17-3, /home/jean/terminfo) to determine the characteristics of the terminal.

New environment variables can be defined in a user's profile at any time. By convention, environment variables are defined as follows:

*VARIABLE NAME=value.* 

The variable name appears in uppercase, followed by an equals sign and the value. Once an environment variable is defined, it can be used globally by executing the export command with the environment variable as an argument to it.

### The File Creation Mask (umask)

The default permissions (mask) used for files and directories created by a user are determined by the values assigned to the file creation mask. The umask command assigns values to the mask. The system profile may contain the umask command to establish these permissions. Default permissions may be redefined (subtracted from these default permissions) in a user's profile.

For example, if the default mask is set by the system profile to mode 027, the command line umask 022 causes newly-created directories to be assigned mode 755 (drwxr-xr-x) and newly-created files to be assigned mode 644 ( $rw-r-r-$ ). If the default mask is set by the system profile to mode 027, the command line umask 027 causes newly-created directories to be assigned mode 750 (drwxr-x---) and newly-created files to be assigned mode 640 (-rw-r-----). The system checks the permission settings before allowing or

denying access to a file or directory.

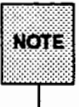

The value of the executable bit is ignored for the creation of text files but not for the creation of directories.

Access can be given to one or more of the following sets of users:

- $\blacksquare$  The owner of the data
- **People with the same group ID as the owner of the data**
- All other people using the computer

These permissions are explained in more detail in "The Function of Directory and File Permissions" earlier in this chapter. (See umask(l) in the *User's Reference Manual.)* 

# **Communicating with Users**

As an administrator, you will frequently need to send messages to the users on your computer. From time to time, you will also need to collect forms and feedback from them. This section describes how to do both.

# **Sending Messages to Users**

You can communicate with the users on your system with any of the following four tools:

- The message of the day facility
- **The news program**
- The write-to-all-users facility
- **•** The mail utilities

This section describes these four tools.

### **Message of the Day**

The message of the day facility allows you to send announcements or inquiries to all users of the computer simply by adding the text of your messages to the /etc/motd file. Whenever users log in, your messages will be displayed on their terminals. A sample message of the day is shown below:

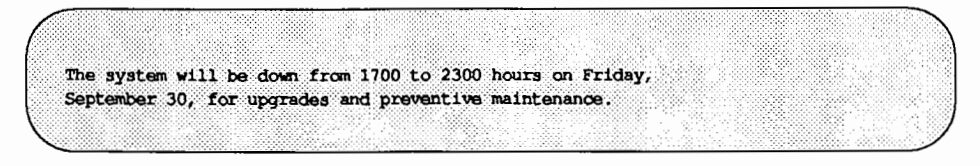

Edit the /etc/motd file regularly to remove obsolete notices.

Use the message of the day sparingly; if you inundate users with trivial messages, they will learn to ignore all your messages.

### **News**

The /var/news program works like an electronic bulletin board: it uses a designated directory to hold files containing announcements that users may peruse when they like.

To post a news item for all users:

- 1. Create a file and type your message in that file. Give the file a name appropriate to the message it contains.
- 2. Move this message to the /var/news directory (mv *filename*  /var/news).

To read news items, a user types news at the shell prompt. The computer will then display all files in the /var/news directory.

You can add the news command with no options to the last line of the default user profile (/etc/ skel/. profile) so that new users added to your computer will have this command in their . profiles. Or you can ask users to add this same command to their own user profiles (\$HOME/. profile). Doing so causes news items to be displayed just before a user obtains his or her shell prompt.

Unlike the message of the day, which users cannot tum off, the news program gives users a choice of several possible actions:

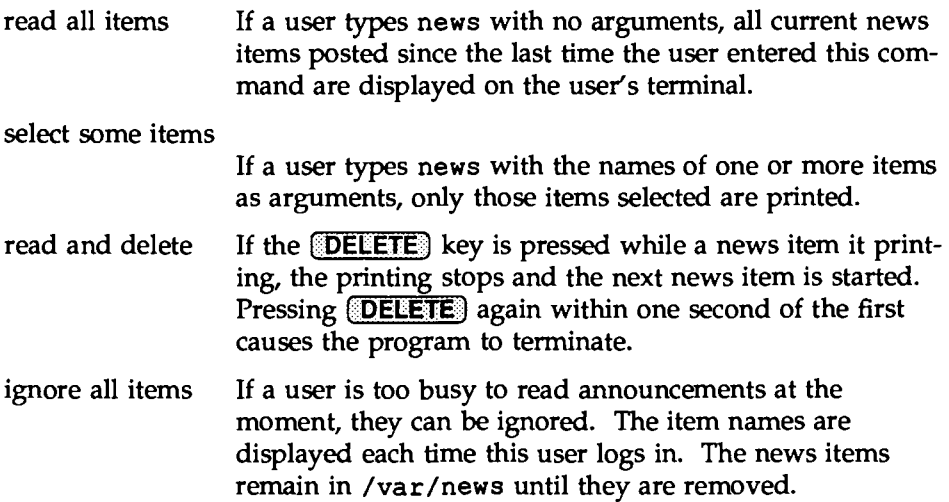

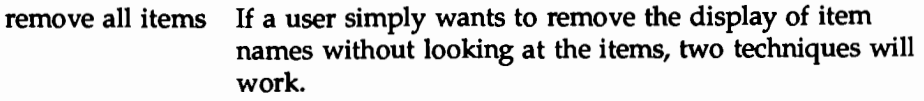

- 1. Type touch . news\_time to update the timeaccessed and time-modified fields of the . news\_time file.
- 2. Type news > /dev/null to print the news items on the null device.

See news(l) in the *User's Reference Manual* for more information about this command.

### Write to All Users

You can write to all logged-in users via the wall command. For example, if the computer must be taken out of service, you can warn users with the following type of message:

```
Carried
The system is coming down in ten minutes for unexpected maintenance.
Please log off soon in order to save your files.
CTRL 4
```
While the wall command is a useful device for getting urgent information out quickly, some users dislike having messages printed on their terminals while they are working. Many users guard against such uninvited messages by including the command

mesg n

in their . profile. The mesg command with the n option blocks the output of the wall command; messages sent by ordinary users with the wall command will not appear on the recipient's screen. When used by the root login, however, the wall command overrides the mesg  $-n$  command. It is best to reserve the use of the wall command for those times when you need to ask users to log off from the computer.

See wall(l) in the *User's Reference Manual* for more information.

### **Sending Electronic Mail to Users**

Two electronic mail utilities (mail and mailx) allow users to communicate with each other. If your system is connected to others by networking facilities, you can also use these utilities to communicate with people on other systems.

mail is the basic utility for sending messages. mailx uses mail to send and receive messages, but adds to it additional features that are useful for storing messages in files, adding headers, and so on.

If you use mailx, you may find it helpful to use a file called . mailrc. For details about using this file, see mailx(l) in the *User's Reference Manual.* 

# **Collecting Users' Requests**

As the system administrator for your computer, you will be asked to solve many problems. In addition to the system log described in the "Overview of System Administration" chapter, you will find it helpful to keep a log of problems reported by users. Users' problems fall into patterns; if you keep a record of how you resolve them, you will not have to start troubleshooting from scratch when a problem recurs.

Another technique that is strongly recommended is to provide users with a formal mechanism for reporting problems. The sample trouble report on the next page is an example of the type of form that can be used to keep track of system problems.
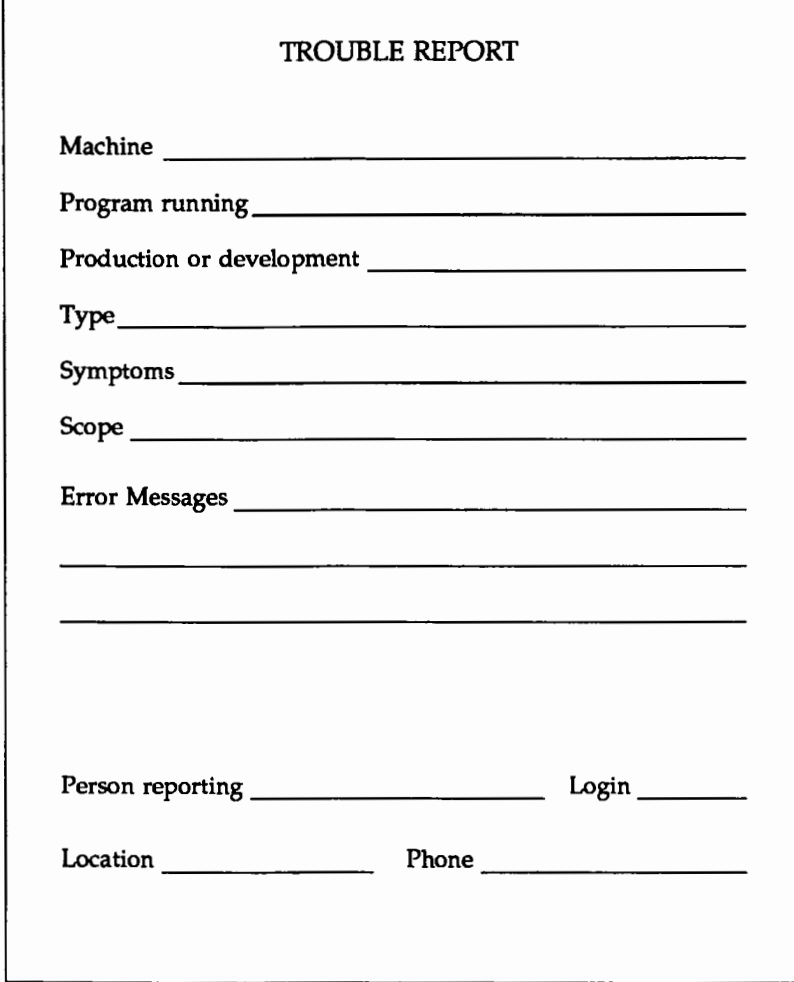

# **Quick Reference to User and Group Management**

The following is a summary of the user and group management activities.

 $\blacksquare$  Adding a user with default options:

useradd *login\_ID* 

- $\blacksquare$  Adding a user with non-default options
	- 1. useradd  $\vert$  -u *user ID*  $\vert$  -g group *ID*  $\vert$  -c *comment*  $\vert$  -d *home\_directory* I -m 1 -s program *login\_name*
	- 2. passwd -n *min\_days* -x *max\_days* -f
- **a** Adding a group

qroupadd *-q group* \_ID *group\_ name* 

 $\blacksquare$  Listing all users and Groups

list users

 $\blacksquare$  Listing user information

listusers -1 *loginl login2* 

 $\blacksquare$  Listing users assigned to a group

listusers *-q group\_name\_list* 

where the names of groups are separated by commas.

 $\blacksquare$  Listing users with duplicate user IDs:

loqins -d

**EXTERN Listing users with supplemental group IDs:** 

loqins -m

**E** Listing users with unassigned passwords:

loqins -p

n Andre Stadt Andre Stadt (1970)<br>1970 - Andre Stadt Andre Stadt (1970)<br>1970 - Andre Stadt Andre Stadt (1970)  $\mathcal{L}^{\mathcal{L}}(\mathcal{L}^{\mathcal{L}})$  and  $\mathcal{L}^{\mathcal{L}}(\mathcal{L}^{\mathcal{L}})$  and  $\mathcal{L}^{\mathcal{L}}(\mathcal{L}^{\mathcal{L}})$  and  $\mathcal{L}^{\mathcal{L}}(\mathcal{L}^{\mathcal{L}})$  $\label{eq:2.1} \mathcal{L}_{\mathcal{A}}(\mathcal{A}) = \mathcal{L}_{\mathcal{A}}(\mathcal{A}) \mathcal{L}_{\mathcal{A}}(\mathcal{A}) \mathcal{L}_{\mathcal{A}}(\mathcal{A})$  $\label{eq:2.1} \frac{1}{\sqrt{2}}\int_{0}^{\infty}\frac{1}{\sqrt{2\pi}}\left(\frac{1}{\sqrt{2\pi}}\right)^{2}d\mu\,d\mu\,.$ e<br>Santa Caracteria<br>Santa Caracteria  $\label{eq:2.1} \mathcal{L}(\mathcal{L}^{\mathcal{L}}_{\mathcal{L}}(\mathcal{L}^{\mathcal{L}}_{\mathcal{L}})) = \mathcal{L}(\mathcal{L}^{\mathcal{L}}_{\mathcal{L}}(\mathcal{L}^{\mathcal{L}}_{\mathcal{L}})) = \mathcal{L}(\mathcal{L}^{\mathcal{L}}_{\mathcal{L}}(\mathcal{L}^{\mathcal{L}}_{\mathcal{L}}))$  $\label{eq:2.1} \frac{1}{2} \int_{\mathbb{R}^3} \frac{1}{\sqrt{2\pi}} \int_{\mathbb{R}^3} \frac{1}{\sqrt{2\pi}} \int_{\mathbb{R}^3} \frac{1}{\sqrt{2\pi}} \int_{\mathbb{R}^3} \frac{1}{\sqrt{2\pi}} \int_{\mathbb{R}^3} \frac{1}{\sqrt{2\pi}} \int_{\mathbb{R}^3} \frac{1}{\sqrt{2\pi}} \int_{\mathbb{R}^3} \frac{1}{\sqrt{2\pi}} \int_{\mathbb{R}^3} \frac{1}{\sqrt{2\pi}} \int_{\mathbb{R}^3}$ 

**ANOITIENA LINANES AND DESAMENT PARTIFICIAS** 

SNOITILE AND DES AND DE FAULT PARTILIONS

# A Device Names and Default Partitions

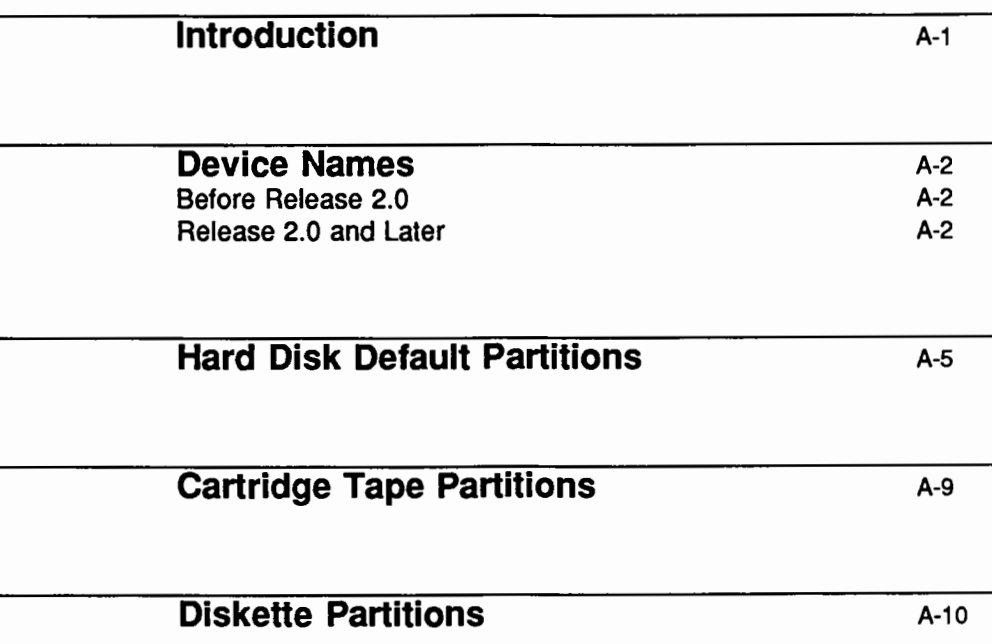

 $\label{eq:2} \frac{d\mathbf{r}}{dt} = \frac{d\mathbf{r}}{dt} \mathbf{r} + \frac{d\mathbf{r}}{dt}$  $\label{eq:2.1} \frac{1}{2} \int_{\mathbb{R}^3} \frac{1}{\sqrt{2\pi}} \int_{\mathbb{R}^3} \frac{1}{\sqrt{2\pi}} \int_{\mathbb{R}^3} \frac{1}{\sqrt{2\pi}} \int_{\mathbb{R}^3} \frac{1}{\sqrt{2\pi}} \int_{\mathbb{R}^3} \frac{1}{\sqrt{2\pi}} \int_{\mathbb{R}^3} \frac{1}{\sqrt{2\pi}} \int_{\mathbb{R}^3} \frac{1}{\sqrt{2\pi}} \int_{\mathbb{R}^3} \frac{1}{\sqrt{2\pi}} \int_{\mathbb{R}^3}$  $\label{eq:2.1} \frac{1}{\sqrt{2\pi}}\int_{\mathbb{R}^3}\frac{1}{\sqrt{2\pi}}\int_{\mathbb{R}^3}\frac{1}{\sqrt{2\pi}}\int_{\mathbb{R}^3}\frac{1}{\sqrt{2\pi}}\int_{\mathbb{R}^3}\frac{1}{\sqrt{2\pi}}\int_{\mathbb{R}^3}\frac{1}{\sqrt{2\pi}}\int_{\mathbb{R}^3}\frac{1}{\sqrt{2\pi}}\int_{\mathbb{R}^3}\frac{1}{\sqrt{2\pi}}\int_{\mathbb{R}^3}\frac{1}{\sqrt{2\pi}}\int_{\mathbb{R}^3}\frac{1$  $\label{eq:2.1} \begin{split} \mathcal{L}_{\text{max}}(\mathbf{z}) & = \frac{1}{2} \sum_{i=1}^{N} \mathcal{L}_{\text{max}}(\mathbf{z}) \mathcal{L}_{\text{max}}(\mathbf{z}) \\ & = \frac{1}{2} \sum_{i=1}^{N} \mathcal{L}_{\text{max}}(\mathbf{z}) \mathcal{L}_{\text{max}}(\mathbf{z}) \mathcal{L}_{\text{max}}(\mathbf{z}) \mathcal{L}_{\text{max}}(\mathbf{z}) \mathcal{L}_{\text{max}}(\mathbf{z}) \mathcal{L}_{\text{max}}(\mathbf{z}) \mathcal{L}_{\text{max}}(\mathbf$ 

# **Introduction**

This appendix describes the device names and default partitioning information for UNIX System V Release 4.0 on the AT&T 3B2 Computer.

# **Device Names**

### **Before Release 2.0**

The standard disk names used to identify the integral diskette and integral hard disk drives before Release 2.0 are /dev/idsk00 through /dev/idsk07 for the hard disk and /dev/ifdsk00 through /dev/ifdsk07 for the floppy diskette. The numbers 00 through 07 identify the disk partitions.

The pre-Release 2.0 disk names are linked to the Release 4.0 disk names. These links provide a transition to the new disk names.

#### **Release 2.0 and Later**

Standard device names are used to identify the diskette, hard disk, and cartridge tape drives. The term "integral" is used to define devices driven by a controller on the system board. The first diskette drive and the first two hard disk drives are integral devices by this definition.

All disk device files use /dev/dsk for the block device, and /dev/rdsk for the raw (character) device.

- $\blacksquare$  For the integral diskette drive, the controller/drive designator is c0d0 for both the raw and block devices. For the second diskette drive, the controller/drive designator is cndl for both the raw and block devices, where  $n$  equals the slot of the ctc board plus 1. The second diskette drive is driven by the first cartridge tape controller board.
- **•** For the integral hard disk drives, the controller/drive designators are cldO and cldl for both the raw and block devices.
- For the first cartridge tape drive, the controller/drive designator is cndl for both the raw and block device, where *n* equals the slot of the etc board plus 1.

The partition or section designator is appended to the drive control/ drive designator.

Release 2.0 and later releases expand the number of possible hard disk partitions from 8 to 16 (0 through f, hexadecimal). The other devices remain at a maximum of 8 partitions (0 through 7). The partitioning for the diskette and cartridge tape are fixed by the processes used to format the media. The hard disk partitioning can be configured for the best possible support of the system application.

Certain of the device partitions are used for specific functions. For example:

- **Partition 0 is used for root (/).**
- **Partition 1** is used for swap when the device is configured as the root device for the UNIX operating system.
- **Partition 2 is used for the /usr file system.**
- **•** Partition 3 is used for the /stand file system.
- $\blacksquare$  Partition 6 specifies the entire device.
- Partition *7* specifies the boot partition of a device.
- **•** Partition 8 is used for the /var file system.
- **•** Partition 9 is used as the first hard disk area for user login directories (the /home file system).
- **•** Partition a is used as the second hard disk area for user login directories (the /home2 file system).

Device partitions should fall on cylinder boundaries to obtain the best possible file system performance. Boot and swap partitions (partitions *7* and 1) are special in this regard. The number of blocks assigned to the boot and swap partitions are collectively chosen to cause the next partition values to fall on cylinder boundaries. (The next partitions are normally used as file systems.) This approach eliminates wasted space that would result from strict assignment of partition values based on a modulo cylinder size for each partition. The otherwise wasted space in the boot partition is used in the swap area without degrading the system performance.

Figure A-1 describes typical 3B2 Computer controller/drive/section equipment configurations; these device names identify section 6 for the various drives. Other sections on the drives are referred to by different values for the section number, as above.

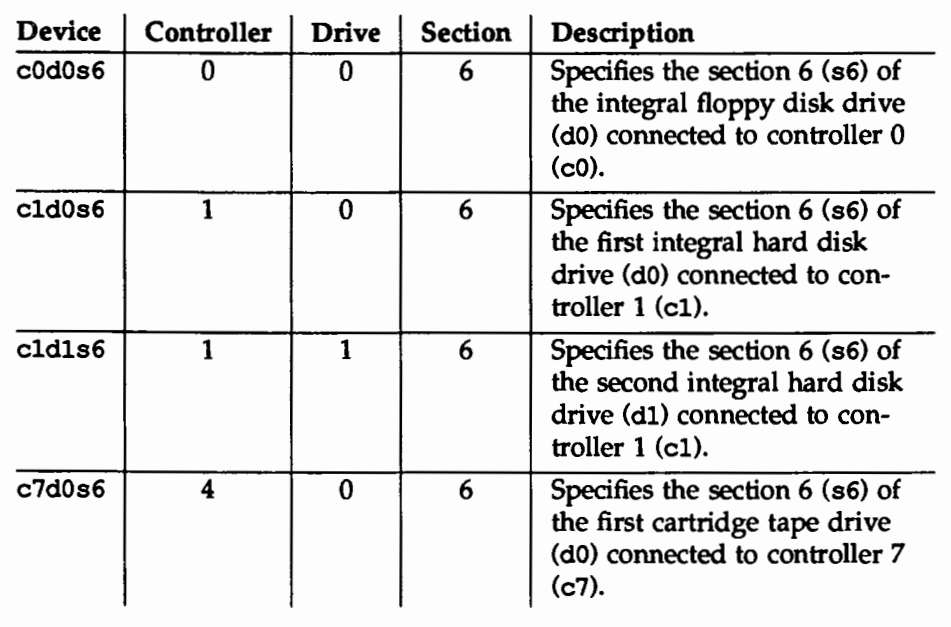

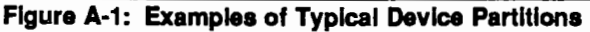

For more information, refer to the "Storage Device Management" chapter, and the prtvtoc(lM), fmthard(1M), ctcfmt(1M), and fmtflop(lM) pages in the *System Administrator's Reference Manual.* 

# **Hard Disk Default Partitions**

The following tables show the recommended hard disk partitions and sizes for various hard disk configurations.

Hard disks are formatted either during installation of the operating system or by the fmthard command. In some cases, the recommendations shown below differ from the default behavior of either or both of these methods. (These differences are pointed out in footnotes to the charts.) The information shown is for AT&T 3B2 Computers.

This information is provided as a guideline to follow should you choose not to use default partitioning on a disk, and as a means of determining if the default partitioning used by the system is adequate for your site's particular needs.

Note that all sizes are given in 512-byte blocks. The size of a 72MB disk is assumed to be 149526 blocks; the size of a 32MB disk is assumed to be 62550 blocks.

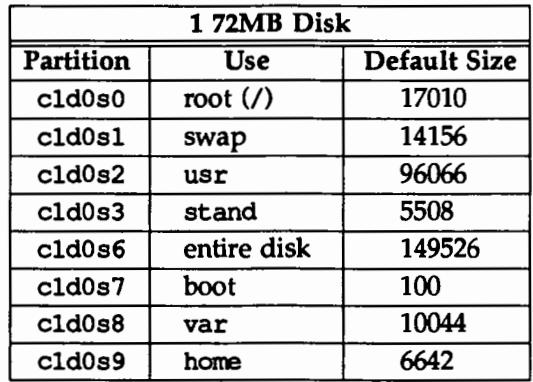

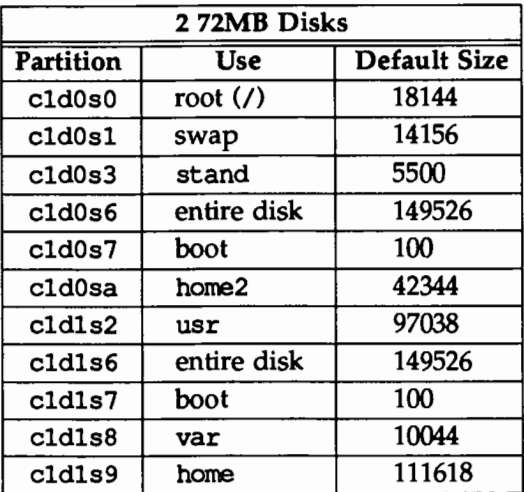

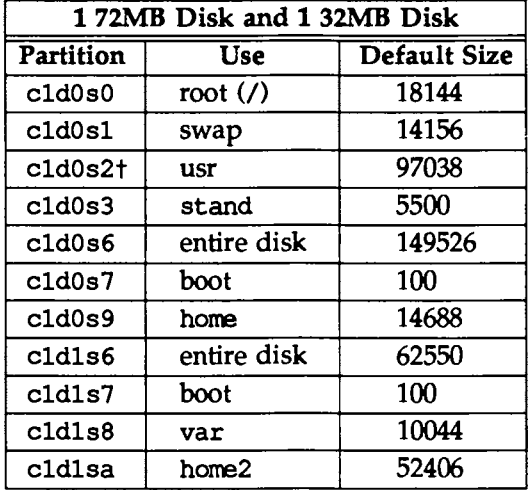

t By default, the fmthard command places /usr on the second disk; this is probably not desirable if your second disk is less than or equal to 32MB.

The installation script places /usr on the first disk by default when the second disk is less than or equal to 32MB.

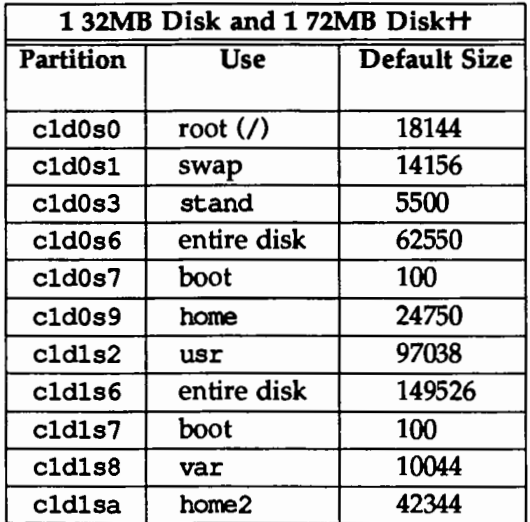

tt The installation script expects the first disk to be 72MB for default partitioning; if the first disk on your machine is less than 72MB, do not use default partitioning. Instead, use the values in this chart.

# **Cartridge Tape Partitions**

Figure A-2 defines the partition, use, size, and number of blocks for the various controller (c), drive (d), and section (s) identifiers for the 23MB cartridge tape. The ctcfmt command is used to format cartridge tapes (see  $ctc$ fmt $(1M)$ ). Note the following:

- The use of /dev/SA/ctape1 is preferred to controller-drive-section identifiers. If you do use controller-drive-section identifiers, it is recommended that you write to the tape only on sections 3 or 6.
- $\blacksquare$  The rotational gap (Gap) and blocks per cylinder (Cyl) are defined for the device.
- Note that Volume Table Of Contents (VTOC) partitioning is fixed for the cartridge tape by the tape formatting process.
- $\blacksquare$  These identifiers are applicable to both the raw and block devices.

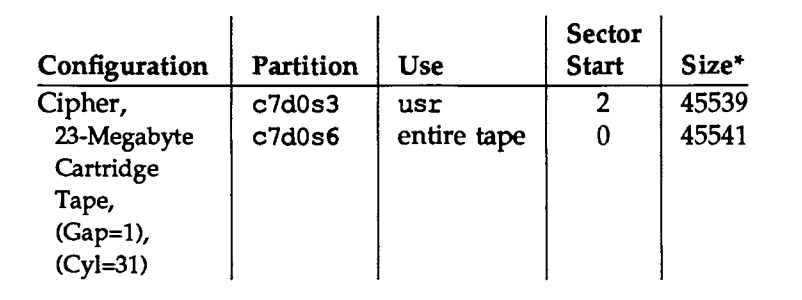

#### **Figure A-2: Cartridge Tape Default Partitioning**

\*Size is in 512-byte blocks

# **Diskette Partitions**

Figure A-3 defines diskette partitions in terms of use, starting sector, and total number of blocks for the various controller (c), drive (d), and section (s) identifiers for the diskette. The fmtflop command is used to format floppy disks (see fmtflop(1M)). Note the following:

- **Raw and block device partitions for the entire diskette (partition 6) are** linked to /dev/rSA/diskettel and /dev/SA/diskettel, respectively. To avoid accidentally writing to a different device or partition, use these names (rather than the controller, drive, and section identifiers) when specifying the entire diskette. It is recommended that only section 5 or 6 be used in controller-drive-section identifiers for the diskette drive.
- **<sup>11</sup>**These identifiers are applicable to both the raw and block devices.
- **<sup>11</sup>**Volume Table Of Contents (VfOC) partitioning is not applicable to the diskette drive.

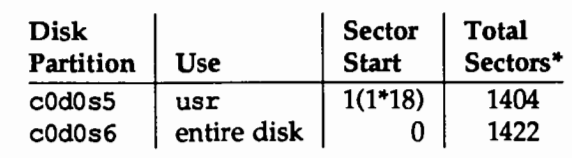

#### Figure A-3: Floppy Disk Drive Partitions

"Sectors are equivalent to 512-byte blocks

**B. DIRIGIONIS AND FILES** 

# B. DIRECTORIES AND FILES

# **B Directories and Files**

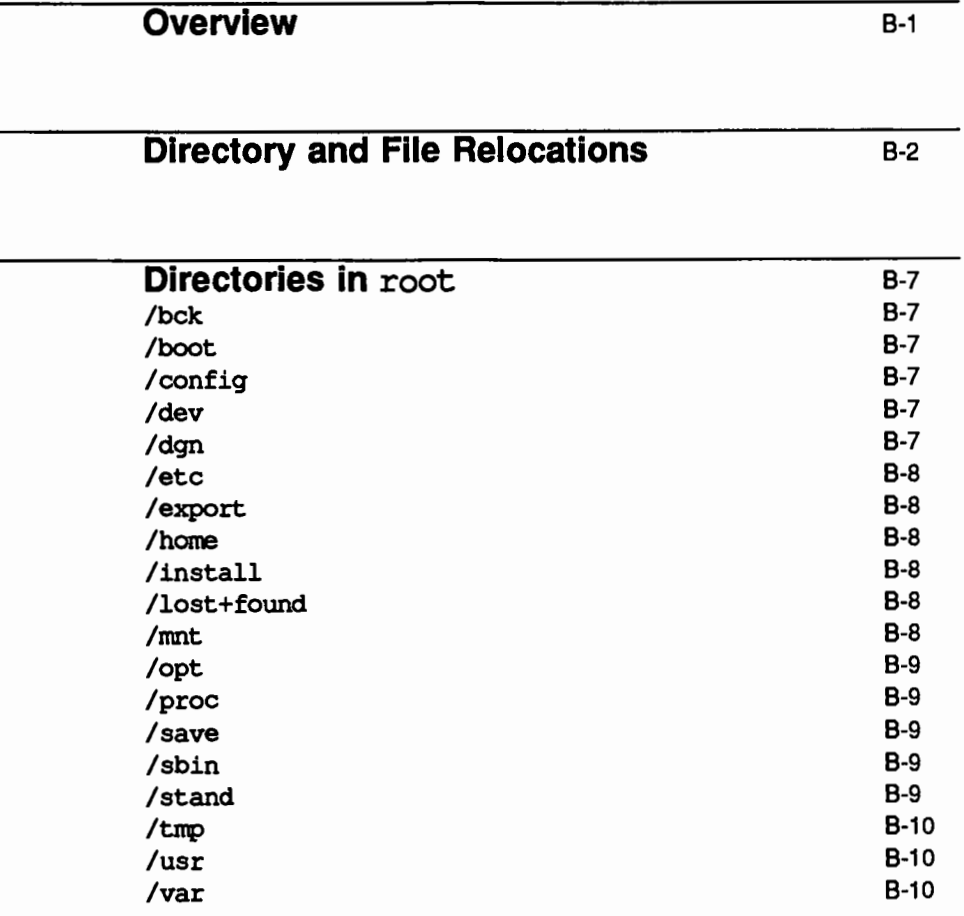

Table of Contents  $\qquad \qquad$ 

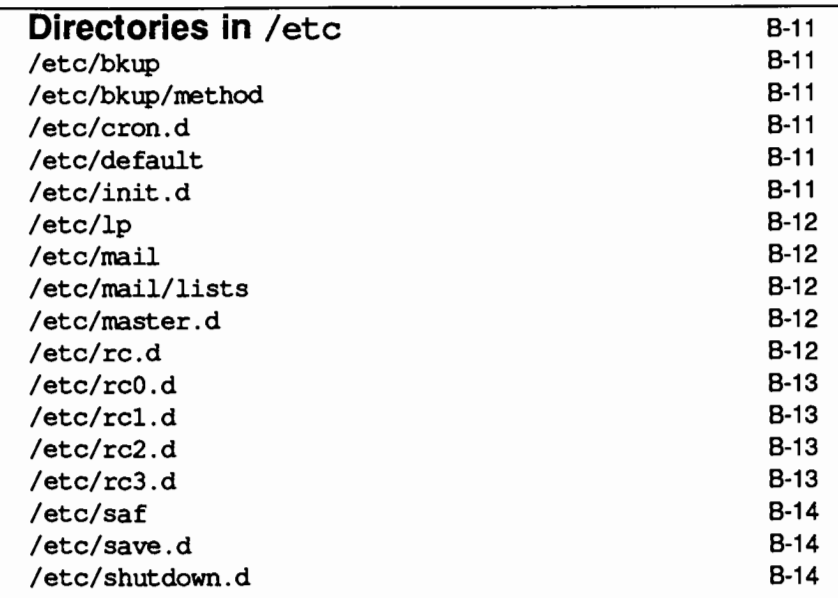

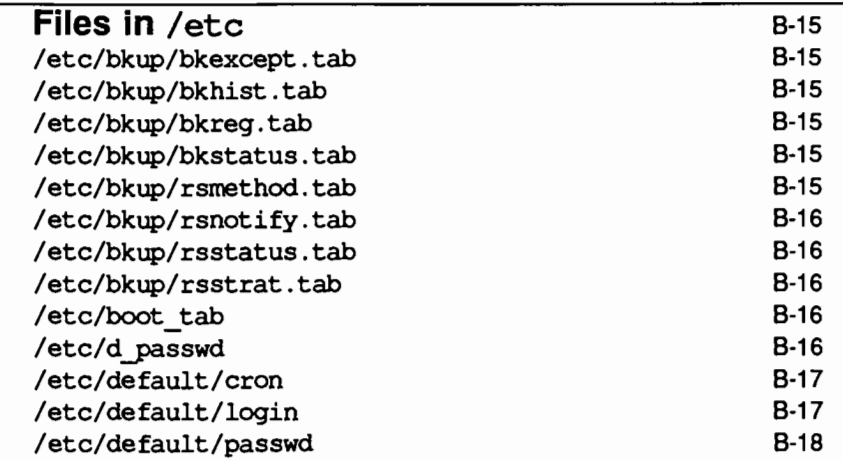

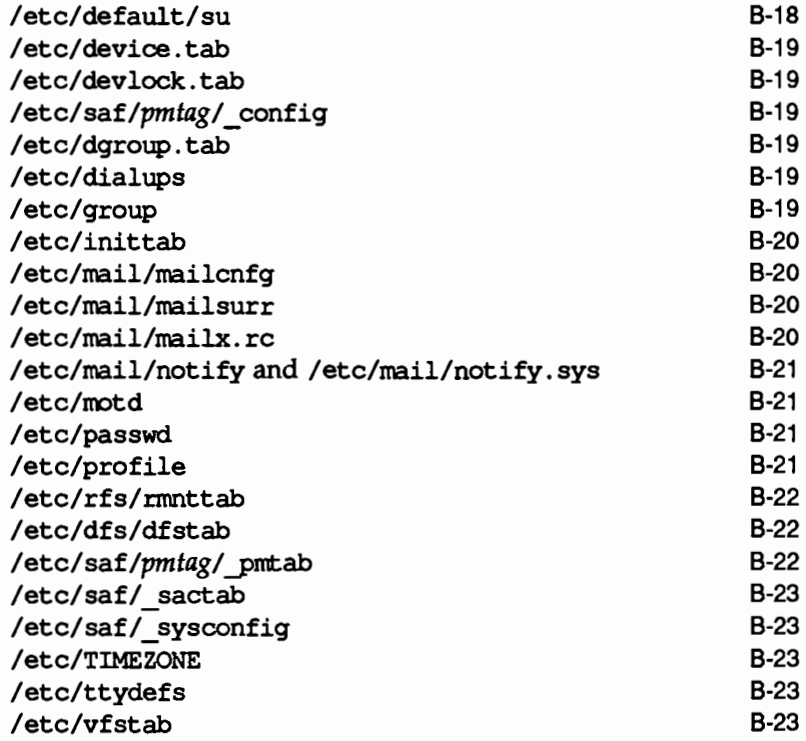

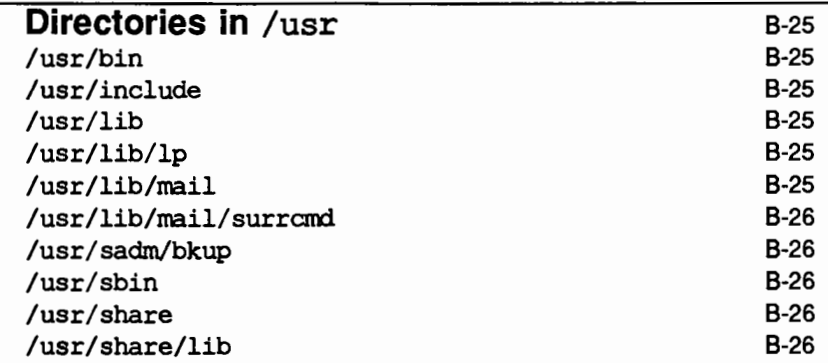

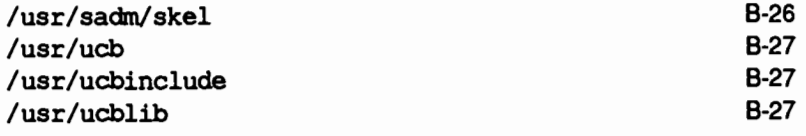

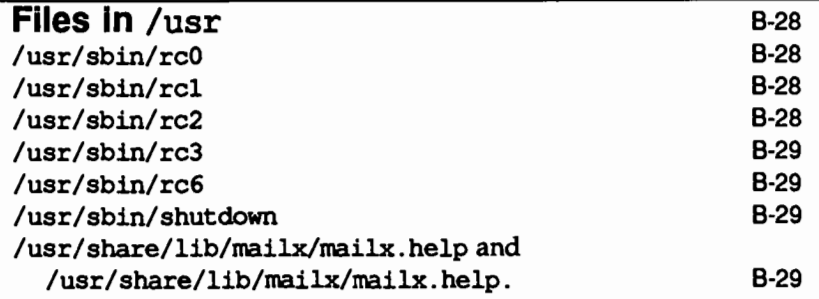

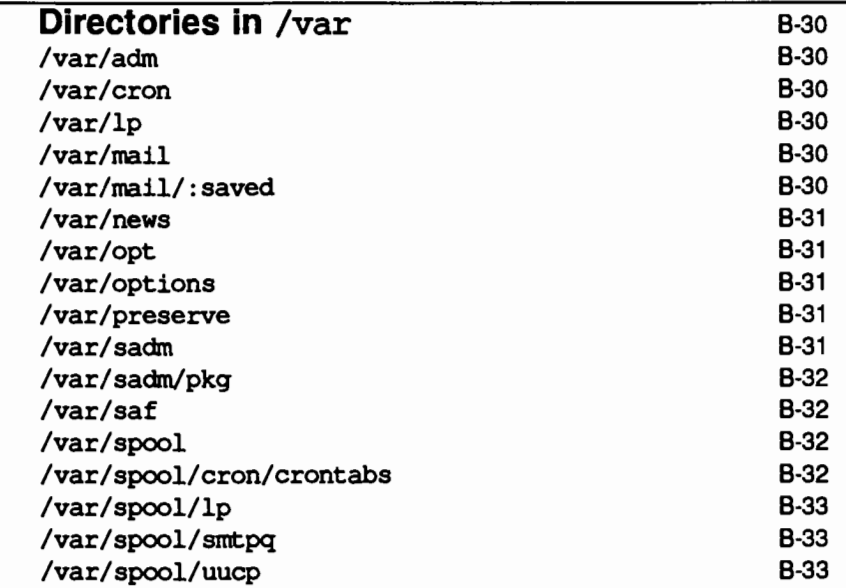

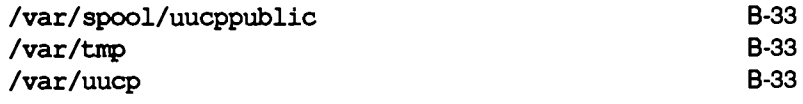

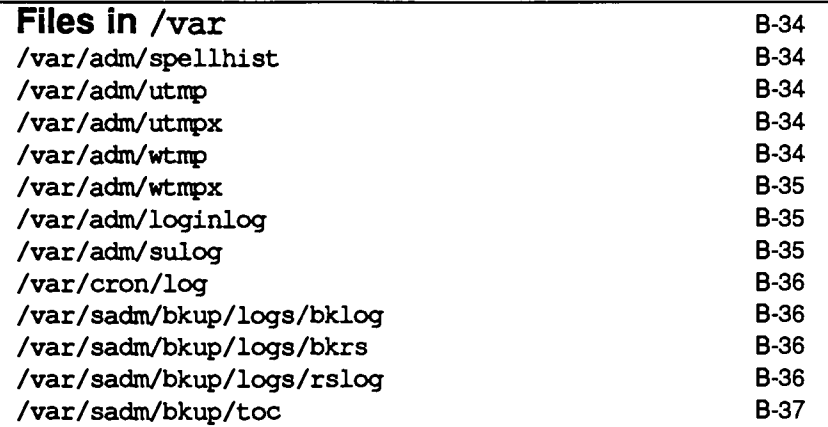

 $\bar{z}$ 

 $\label{eq:2.1} \frac{1}{\sqrt{2\pi}}\int_{0}^{\infty}\frac{1}{\sqrt{2\pi}}\left(\frac{1}{\sqrt{2\pi}}\right)^{2\alpha} \frac{1}{\sqrt{2\pi}}\int_{0}^{\infty}\frac{1}{\sqrt{2\pi}}\frac{1}{\sqrt{2\pi}}\frac{1}{\sqrt{2\pi}}\frac{1}{\sqrt{2\pi}}\frac{1}{\sqrt{2\pi}}\frac{1}{\sqrt{2\pi}}\frac{1}{\sqrt{2\pi}}\frac{1}{\sqrt{2\pi}}\frac{1}{\sqrt{2\pi}}\frac{1}{\sqrt{2\pi}}\frac{1}{\sqrt{2\pi}}\frac{$  $\mathcal{O}(\mathcal{O}(\log n))$  $\mathcal{A}^{\text{max}}_{\text{max}}$  and  $\mathcal{A}^{\text{max}}_{\text{max}}$  $\label{eq:2.1} \mathcal{L}(\mathcal{L}^{\text{max}}_{\mathcal{L}}(\mathcal{L}^{\text{max}}_{\mathcal{L}}),\mathcal{L}^{\text{max}}_{\mathcal{L}^{\text{max}}_{\mathcal{L}}})$ 

## **Overview**

This appendix describes:

- $\blacksquare$  Directories and files that are important for administering a system
- **Directories that are new for this software release**
- $\blacksquare$  The reorganization of the directory structure introduced in this release
- $\blacksquare$  The new organization of the root file system, and significant directories mounted on root

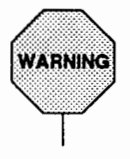

To maintain a secure environment, do not change the file or directory permissions from those assigned at the time of installation.

# **Directory and File Relocations**

For this software release, many commands and directories have been relocated. This section lists the commands that have been moved, the locations of these commands in UNIX System V Release 4, and the locations of the same commands in earlier releases of the UNIX system. UNIX System V Release 4.0 provides symbolic links between the old and new locations. However, in future software releases, these links may be removed. The asterisk (\*) means that all files in the directory indicated have been moved to the new location.

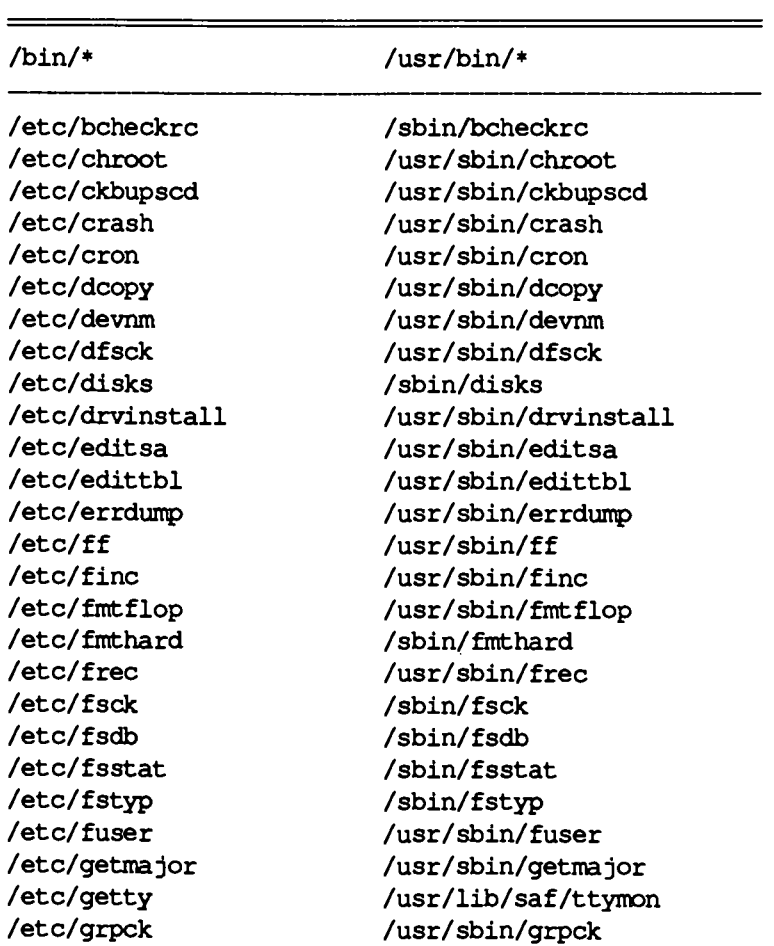

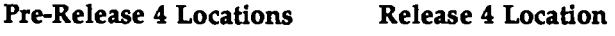

 $=$ 

#### Pre-Release 4 Locations Release 4 Location

٠

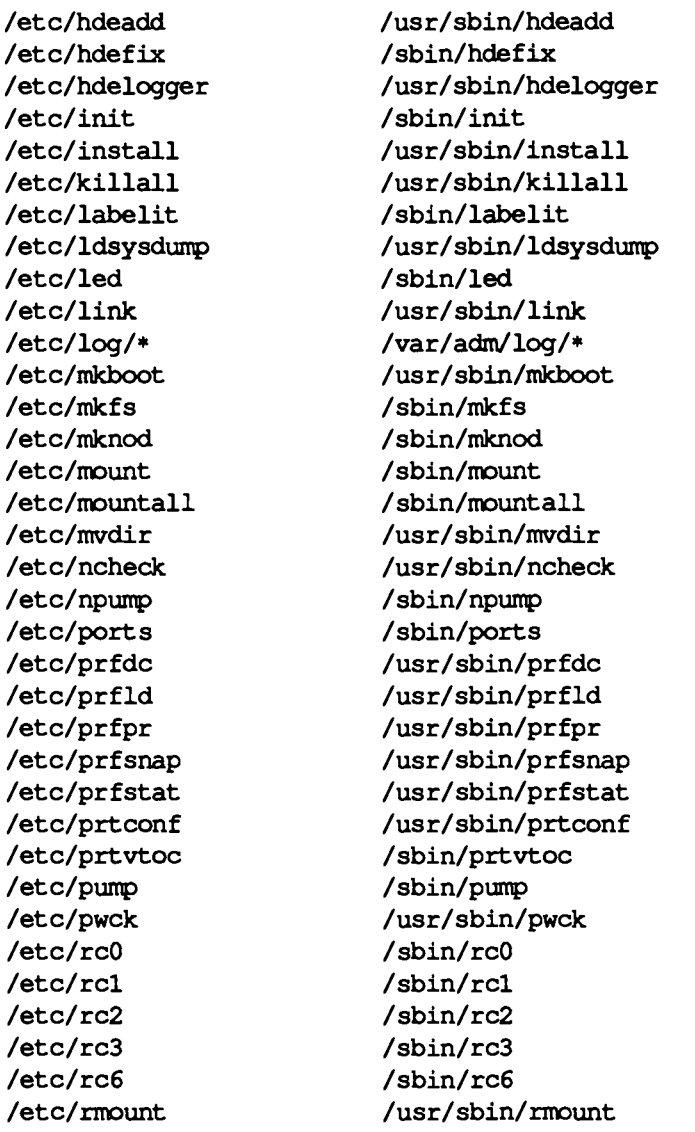

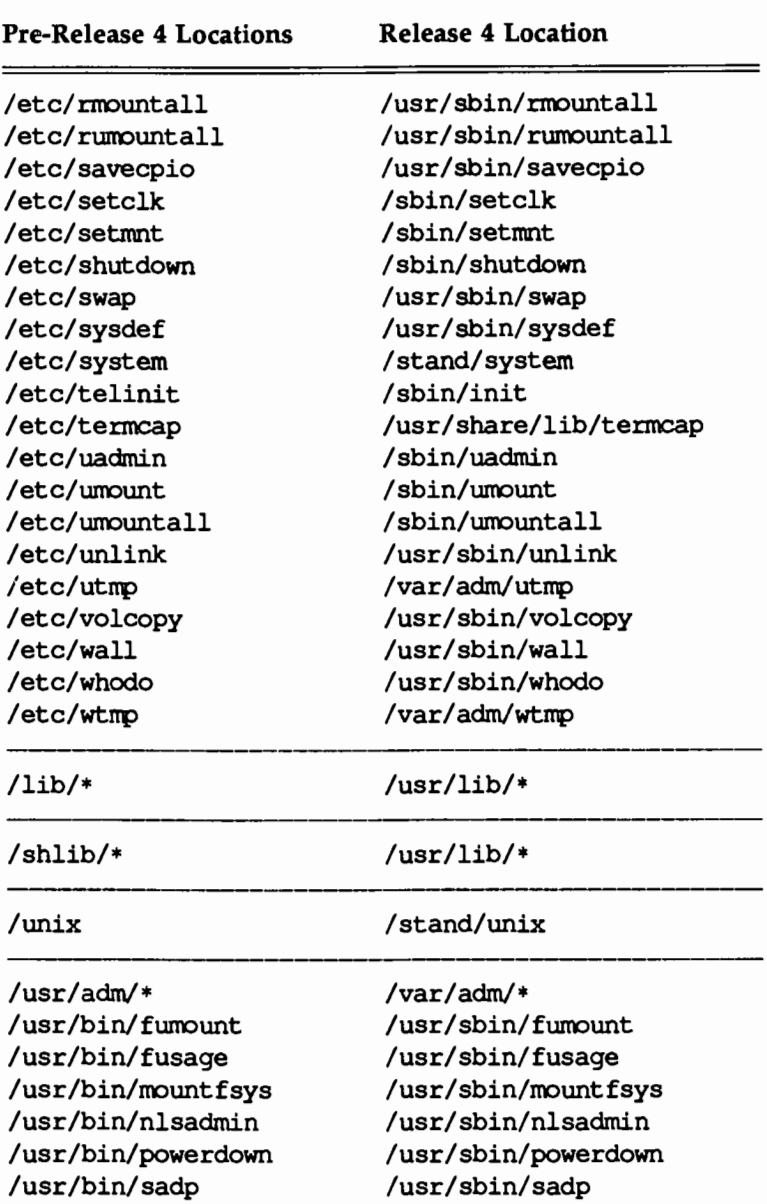

/usr/bin/strace /usr/sbin/strace

#### **Directory and File Relocations**

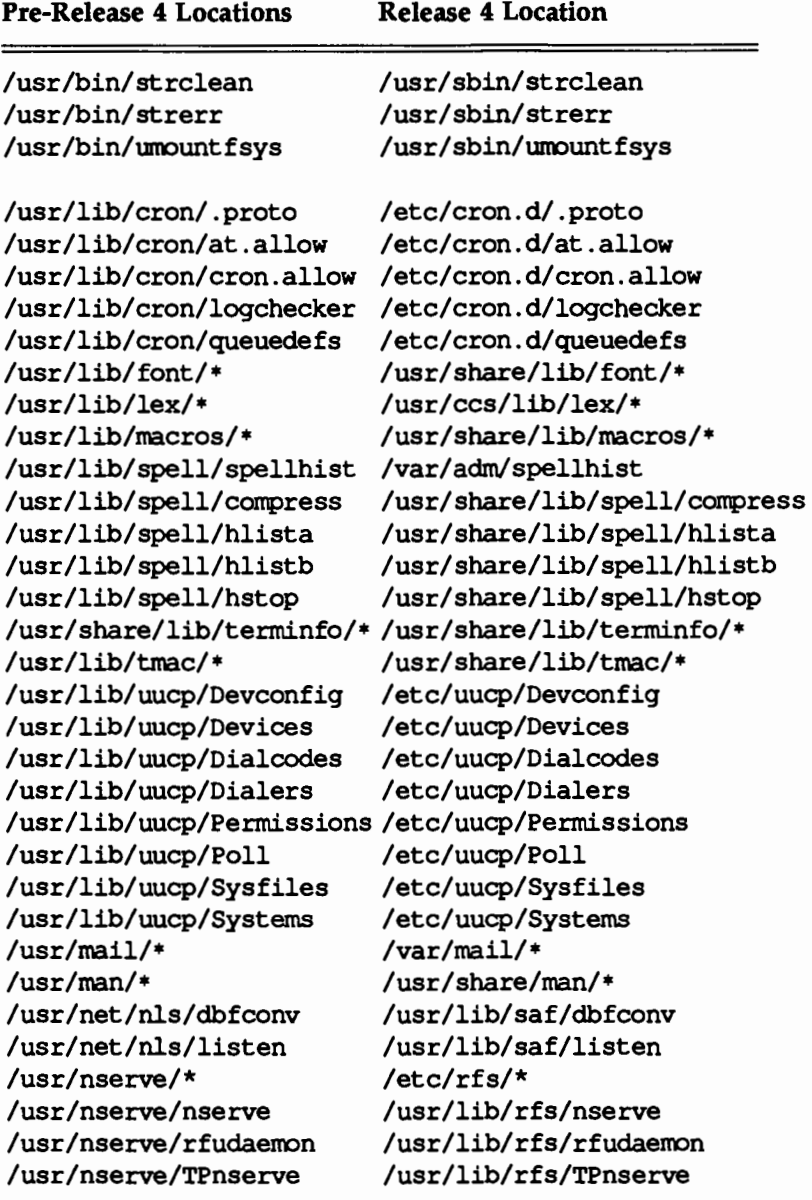

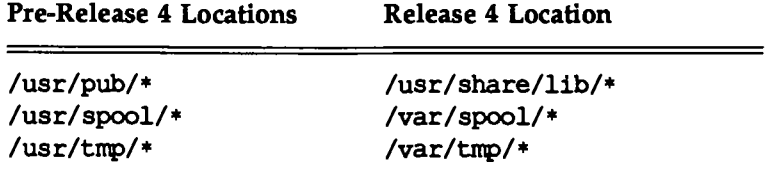

There are some additional directories in root that did not appear in previous software releases. These directories are:

/export /home /opt /sbin /stand /var /proc

The root directories are explained in the next section. Important administrative files and subdirectories are explained later.

# **Directories in** root

The / (root) file system contains executables and other files necessary to boot and run the system. The directories of the root file system are explained next.

#### /bck

The /bck directory is used to mount a backup file system for restoring files.

#### /boot

The /boot directory contains configurable object files created by the /usr/sbin/mkboot program (see mkboot(lM)).

#### /config

The /config directory contains files needed and produced by the user-level configuration program cunix (see cunix(lM)).

#### /dev

The /dev directory contains block and character special files that are usually associated with hardware devices or STREAMS drivers.

#### /dgn

The /dgn directory contains diagnostic programs.

#### /etc

The /etc directory contains machine-specific configuration files and system administration databases.

#### /export

The /export directory contains the default root of the exported file system tree.

#### /home

The /home directory contains user directories.

#### /install

The /install directory is used by the sysadm command to mount utilities packages for installation and removal (/install file system).

#### /lost+found

The /lost+found directory is used by fsck to save disconnected files and directories.

#### /mnt

The /mnt directory is used to mount file systems for temporary use.

#### /opt

The /opt directory is the mount point from which add-on application packages are installed.

#### /proc

The /proc directory is the mount point of the proc file system which provides information on the system's processes.

#### /save

The /save directory is used by the sysadm command for saving data on floppy diskettes.

#### /sbin

The /sbin directory contains executables used in the booting process and in manual recovery from a system failure.

#### /stand

The /stand directory is used as the mount point for the boot file system, which contains the standalone (bootable) programs and data files necessary for the system boot procedure.

**Directories** In root

#### /tmp

The /tmp directory contains temporary files.

#### /usr

The /usr directory is the mount point of the usr file system.

#### /var

The /var directory is the mount point of the var file system. It contains those files and directories that vary from machine to machine, such as tmp, spool, and mail. The /var file system also contains administrative directories such as /var/adm and /var/opt, the latter of which is installed by application packages.

# **Directories in /etc**

This section describes the directories under the /etc directory, which contain machine-specific configuration files and system administration databases.

#### /etc/bkup

This directory contains machine-specific files and directories for backup and restore operations. Also contained here are files and directories that allow restore operations to be performed from single-user mode (system state 1).

#### /etc/bkup/method

This directory contains files that describe all backup and restore methods currently used on your computer.

#### /etc/cron.d

This directory contains administrative files for controlling and monitoring cron activities.

#### /etc/default

This directory contains files that assign default values to certain system parameters.

#### /etc/init.d

This directory contains executable files used in upward and downward transitions to all system states. These files are linked to files beginning with s (start) or K (stop) in /etc/rcn.d, where *n* is the appropriate system state. Files are executed from the /etc/rcn.d directories.
Directories in /etc.

## /etc/lp

This directory contains the configuration files and interface programs for the LP print service.

#### /etc/mail

This directory contains files used in administering the electronic mail system.

#### /etc/mail/lists

This directory contains files, each of which contains a mail alias. The name of each file is the name of the mail alias that it contains. (See the mail $x(1)$  command for a description of the mail alias format.)

#### /etc/master.d

This directory contains files that define the configuration of hardware devices, software drivers, system parameters, and aliases. The files are used by /usr/sbin/mkboot to obtain device information for the generation of device driver and configurable module files. The /usr/sbin/sysdef program uses the master. d files to get the names of supported devices. The first step in reconfiguring the system to run with different tunable parameters is to edit the appropriate files in the *I* etc/master. d directory. (See master(4) in the *System Administrator's Reference Manual.)* 

#### /etc/rc.d

This directory contains executable files that perform the various functions needed to initialize the system to system state 2. The files are executed when /usr/sbin/rc2 is run. (Files contained in this directory before UNIX System V Release 3.0 were moved to /etc/rc2. d. This directory is maintained only for compatibility reasons.)

#### /etc/rcO.d

This directory contains files executed by /usr/sbin/rcO for transitions to system states 0, 5, and 6. Files in this directory are linked from the /etc/init .d directory, and begin with either a K or an s. K shows processes that are stopped, and S shows processes that are started when entering system states 0, 5, or 6.

#### /etc/rcl.d

This directory contains files executed by /usr/sbin/rcl for transitions to system state 1. Files in this directory are linked from the /etc/init.d directory, and begin with either a K or an s. K shows processes that should be stopped, and S shows processes that should be started when entering system state 1.

#### /etc/rc2.d

This directory contains files executed by /usr/sbin/rc2 for transitions to system state 2. Files in this directory are linked from the /etc/init.d directory, and begin with either a K or an s. K shows processes that should be stopped, and S shows processes that should be started when entering system state 2.

## /etc/rc3.d

This directory contains files executed by /usr/sbin/rc3 for transitions to system state 3 (multi-user mode). Files in this directory are linked from the /etc/init.d directory, and begin with either a Korans. K shows processes that should be stopped, and s shows processes that should be started when entering system state 3.

Directories in /etc

#### /etc/saf

This directory contains files and subdirectories used by the Service Access Facility. The following commands in /usr/sbin use /etc/saf subdirectories for data storage and retrieval: nlsadmin, pmadm, and sacadm. The following files are included:

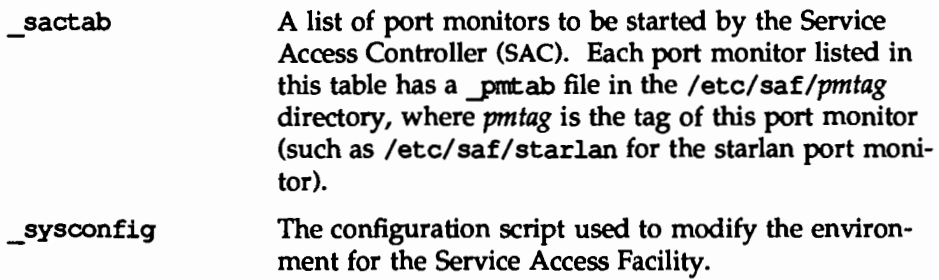

#### /etc/save.d

This directory contains files used by the sysadm command for backing up data on floppy diskettes. The following files are included:

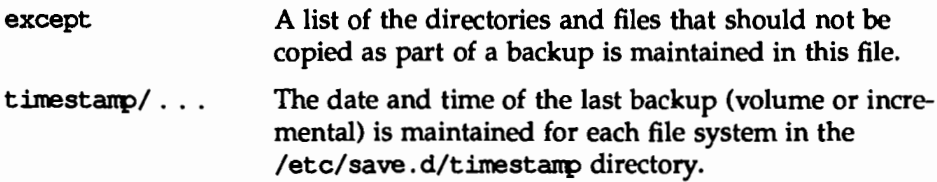

#### /etc/shutdown.d

This directory is maintained only for compatibility reasons. The files contained in this directory prior to UNIX System V Release 3.0 were executable files that invoked the various functions required during the transition to the single-user mode (system states 1, s, or 5). These files are now located in /etc/rcO.d

# **Files in /etc.**

The following files are used in machine-specific configuration and system administration databases.

/etc/bkup/bkexcept.tab

This file contains a list of files to be excluded from an incremental backup.

#### /etc/bkup/bkhist.tab

This file contains information about the success of all backup attempts.

#### /etc/bkup/bkreg.tab

This file contains instructions to the system for performing backup operations on your computer.

#### /etc/bkup/bkstatus.tab

This file contains the status of backup operations currently taking place.

#### /etc/bkup/rsmethod.tab

This file contains descriptions of the types of objects that may be restored using the full or partial restore method.

#### /etc/bkup/rsnotify.tab

This file contains the electronic mail address of the operator to be notified whenever restore requests require operator intervention.

#### /etc/bkup/rsstatus.tab

This file contains a list of all restore requests made by users of your computer.

#### /etc/bkup/rsstrat.tab

This file specifies a strategy for selecting archives when handling restore requests. In completing restore operations for these requests, the backup history log is used to navigate through the backup tape to find the desired files and or directories.

#### /etc/boot tab

This file contains a list of the file systems mounted during the configuring of a new bootable operating system (system configuration). It is used by the /sbin/buildsys script, along with the /etc/vfstab file, to mount necessary file systems. You should not need to change this file.

## /etc/d passwd

This file contains a list of programs that will require dial-up passwords when run from login. Each line in the file is formatted as

#### *program: encrypted yassword* :

where *program* is the full path to any programs into which a user can log in and run. The password referred to in the *encrypted yassword* is the one that will be used by the dial-up password program. This password must be entered before the user is given the login prompt. It is used in conjunction with the file /etc/dialups.

#### /etc/default/cron

This file contains the default status (enable or disable) for the CRONLOG operation.

#### /etc/default/login

This file may contain the following parameters that define a user's login environment:

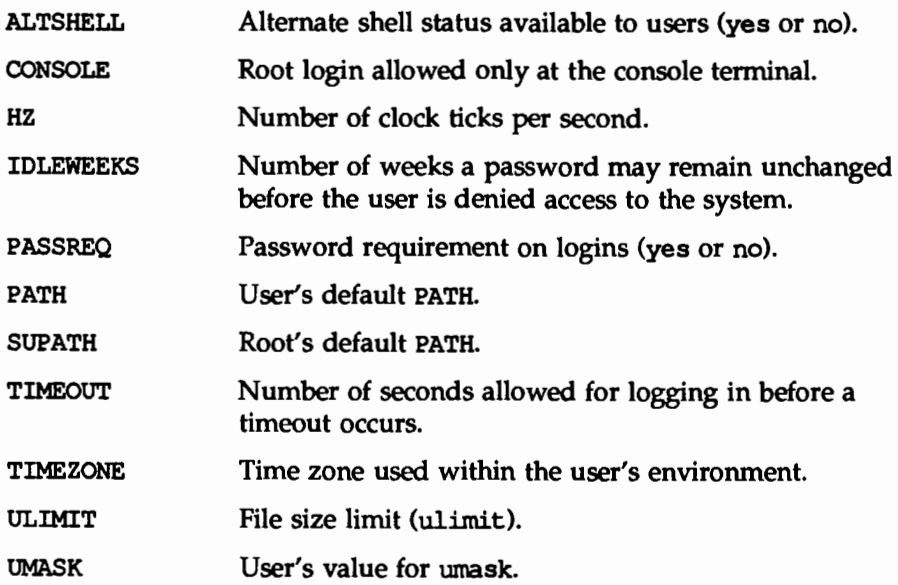

#### /etc/default/passwd

This file contains the following information about the length and aging of user passwords:

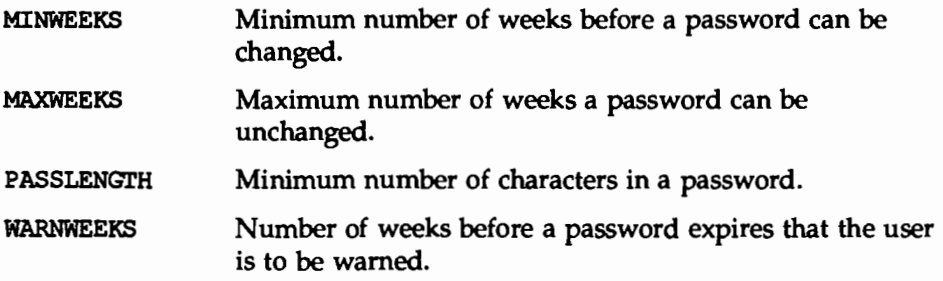

#### /etc/default/su

This file contains values for the following parameters affecting the work of super users:

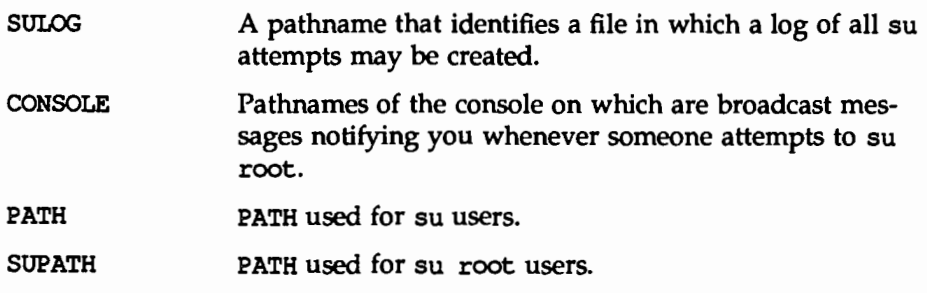

#### /etc/device.tab

This file is the device table. It lists the device alias, path to the vnode, and special attributes of every device connected to the computer.

#### /etc/devlock.tab

This file is created at run time and lists the reserved (locked) devices. Device reservations do not remain intact across system reboots.

## /etc/saf/pmtag/ config

This file contains a configuration script used to customize the environment for the port monitor tagged as *pmtag* (such as /etc/saf/starlan/ \_config for the starlan port monitor). Port monitor configuration scripts are optional.

#### /etc/dgroup.tab

This file lists the group or groups to which a device belongs.

#### /etc/dialups

This file contains a list of terminal devices that cannot be accessed without a dial-up password. It is used in conjunction with the file /etc/d\_passwd.

## /etc/group

This file describes each user group to the system. An entry is added for each new group with the groupadd command.

#### /etc/inittab

This file contains instructions for the /sbin/init command. The instructions define the processes created or stopped for each initialization state. Initialization states are called system states or run states. By convention, system state 1 (or S or s) is single-user mode; system states 2 and 3 are multi-user modes. The ''Machine Management'' chapter summarizes the various system states and describes their uses. (See inittab(4) in the *System Administrator's Reference Manual* for additional information.)

#### /etc/mail/mailcnfg

This file permits per-site customizing of the mail subsystem. See the mailcnfg(4) manual page in the *System Administrator's Reference Manual* and "Administering the Mail Subsystem" in this guide.

#### /etc/mail/mailsurr

This file lists actions to be taken when mail containing particular patterns is processed by mail. This can include routing translations and logging. See the mailsurr(4) manual page in the *System Administrator's Reference Manual* and the ''Mail Subsystem Administration" appendix in this guide.

/etc/mail/mailx.rc

This file contains defaults for the mailx program. It may be added by the system administrator. See mailx(l).

## $/etc$ /mail/notify and /etc/mail/notify.sys

These files are used by the notify program to determine the location of users in a networked environment and to establish systems to use in case of file error.

#### /etc/motd

This file contains the message of the day. The message of the day is displayed on a user's screen after that user has successfully logged in. (The commands that produce this output on the screen are in the /etc/profile file.) This message should be kept short and to the point. The /var/news files should be used for lengthy messages.

#### /etc/passwd

This file identifies each user to the system. An entry is automatically added for each new user with the useradd command, removed with the userdel command, and modified with the usermod command.

## /etc/profile

This file contains the default profile for all users. The standard (default) environment for all users is established by the instructions in the /etc/profile file. The system administrator can change this file to set options for the root login. For example, the six lines of code shown in Figure B-1 can be added to the /etc/profile. This code defines the erase character, automatically identifies the terminal type, and sets the TERM variable when the login ID is root.

Figure B-1: Excerpt from /etc/profile

## /etc/rfs/rmnttab

This file is created by the rmount(lM) command. This file contains a listing of unsuccessfully mounted resources or disconnected resources. These resources are polled by the  $rm{try}(1M)$  cron entry.

## /etc/dfs/dfstab

This file specifies the Remote File Sharing resources from your machine that are automatically shared to remote machines when entering RFS mode (system state 3). Each entry in this file should be a share(lM) command line.

## */etc/saf/pmtag/* \_pmtab

This is the administrative file for the port monitor tagged as *pmtag.* It contains an entry for each service available through the *pmtag* port monitor.

# /etc/saf/ sactab

This file contains information about all port monitors for which the Service Access Controller (SAC) is responsible.

## /etc/saf/\_sysconfig

This file contains a configuration script to customize the environments for all port monitors on the system. This per-system configuration file is optional.

#### /etc/TIMEZONE

This file sets the time zone shell variable TZ. The TZ variable is initially established for the system via the sysadm setup command. The TZ variable in the TIMEZONE file is changed by the sysadm timezone command. The TZ variable can be redefined on a user (login) basis by setting the variable in the associated .profile. The TIMEZONE file is executed by /usr/sbin/rc2. (See timezone(4) in the *System Administrator's Reference Manual* for more information.)

#### /etc/ttydefs

This file contains information used by ttymon port monitor to set the terminal modes and baud rate for a TIY port. (See the "Service Access" chapter in this guide for more information.)

#### /etc/vfstab

This file provides default values for file systems and remote resources. The following information can be stored in this file:

■ The block and character devices on which file systems reside

- $\blacksquare$  The resource name
- **n** The location where a file system is usually mounted
- **n** The file system type
- **u** Information on special mounting procedures

These defaults do not override command line arguments that have been entered manually. (See mountall(lM} in the *System Administrator's Reference Manual* for additional information.) Figure B-2 shows a sample of this file.

Figure B-2: Sample /etc/vfstab File

| $\mathbf{1}$ | fapecial                                       | fackdev                       |       |      | mountp fatype fackpass automnt mntflags |     |               |  |
|--------------|------------------------------------------------|-------------------------------|-------|------|-----------------------------------------|-----|---------------|--|
|              | 2 /dev/SA/diskettel /dev/rdiskette /install s5 |                               |       |      | $\ddot{}$                               | no: |               |  |
|              | 3 /dev/diskette /dev/rdiskette /install s5     |                               |       |      |                                         | no  | .             |  |
|              | 4 /dev/dak/c1d0s3 /dev/rdsk/c1d0s3 /stand bfs  |                               |       |      | ា                                       | yes | $\sim$        |  |
|              | $5$ /dev/dsk/cld0s8                            | $/dev/rdsk/cld0s8/usr2$ $s5$  |       |      | л.                                      | ves | $\sim$        |  |
|              | $6$ /dev/dsk/cld1s2                            | $/d$ ev/rdsk/c1d1s2 /usr $s5$ |       |      | 1                                       | yes | ÷.            |  |
|              | 7 /dev/dak/cidis8                              | /dev/rdsk/cld1s8 /home        |       | 35   | 1.                                      | yes | $\ddot{}$     |  |
| 8            | /dev/root                                      | /dev/root                     |       | 35.  | $\cdot$                                 | no. | ₩             |  |
|              | $9$ /proc.                                     |                               | /proc | proc | ÷                                       | DO. | $\rightarrow$ |  |

# **Directories in** /usr

This section describes the directories in the /usr file system. The /usr file system contains architecture-dependent and architecture-independent files and system administration databases that can be shared.

#### /usr/bin

This directory contains public commands and system utilities.

#### /usr/include

This directory contains public header files for C programs.

#### /usr/lib

This directory contains public libraries, daemons, and architecture dependent databases.

#### /usr/lib/lp

This directory contains the directories and files used in processing requests to the LP print service.

#### /usr/lib/mail

This directory contains directories and files used in processing mail.

Directories in /usr

#### /usr/lib/mail/surrcmd

This directory contains programs necessary for mail surrogate processing.

## /usr/sadm/bkup

This directory contains executables for the backup and restore services.

#### /usr/sbin

This directory contains executables used for system administration.

## /usr/share

This directory contains architecture independent files that can be shared.

## /usr/share/lib

This directory contains architecture independent databases.

## /usr/sadm/skel

This directory contains the files and directories built when using the useradd command with the -m argument. All directories and files under this location are built under the \$HOME location for the new user.

## /usr/ucb

This directory contains binaries from the BSD Compatibility Package.

## /usr/ucbinclude

This directory contains header files from the BSD Compatibility Package.

## /usr/ucblib

This directory contains libraries from the BSD Compatibility Package.

# Files in /usr

This section describes the files in the /usr directories, which contain architecture-dependent and architecture-independent files and system administrative databases that can be shared.

#### /usr/sbin/rcO

This file contains a shell script executed by /usr/sbin/shutdown for transitions to single-user state, and by /sbin/init for transitions to system states 0, 5, and 6. Files in the /etc/shutdown.d and /etc/reO .d directories are executed when /usr/sbin/rcO is run. The file KOOANNOUNCE in /etc/reO .d prints the message System services are now being stopped. Any task that you want executed when the system is taken to system states 0, s, 5, or 6 is done by adding a file to the /etc/rc0.d directory.

#### /usr/sbin/rcl

This file contains a shell script executed by /sbin/init for transitions to system state 1 (single-user state). Executable files in the /etc/rc.d directory and any executable files beginning with S or K in the  $/etc/rc1$ . d directories are executed when  $/usr/sbin/rc1$  is run. All files in rc1.d are linked from files in the /etc/init. d directory. Other files may be added to the /etc/rcl. d directory as a function of adding hardware or software to the system.

## /usr/sbin/rc2

This file contains a shell script executed by /sbin/init for transitions to system state 2 (multi-user state). Executable files in the /etc/rc.d directory and any executable files beginning with S or K in the /etc/rc2. d directories are executed when  $\mu s r / s \sin r c2$  is run. All files in  $rc2$ , d are linked from files in the /etc/init. d directory. Other files may be added to the /etc/rc2. d directory as a function of adding hardware or software to the system.

## /usr/sbin/rc3

This file is executed by /sbin/init. It executes the shell scripts in /etc/rc3 .d for transitions to RFS mode (system state 3).

## /usr/sbin/rc6

This shell script is run for transitions to system state 6 (for example, using shutdown  $-i6$ ). If the operating system needs to be reconfigured, the  $\sin/b$ uildsys script is run, and, if the reconfiguration is successful, /usr/sbin/rc6 reboots the operating system without running diagnostics. If the reconfiguration is unsuccessful, a shell is spawned.

## /usr/sbin/shutdown

This file contains a shell script to shut down the system gracefully in preparation for a system backup or scheduled downtime. After stopping all nonessential processes, the shutdown script executes files in the /etc/shutdown. d directory by calling /usr/sbin/rcO for transitions to system state 1 (singleuser state). For transitions to other system states, the shutdown script calls /sbin/init.

#### /usr/share/lib/mailx/mailx.helpand /usr/share/lib/mailx/mailx.help.

Help files for mailx. The file mailx. help.  $\sim$  contains help messages for mailx's tilde commands. See mailx(l) in the *User's Reference Manual.* 

# **Directories in** /var

This section describes the directories of the /var directory, which contain files and directories that vary from machine to machine.

#### /var/adm

This directory contains system logging and accounting files.

## /var/cron

This directory contains the cron log file.

## /var/lp

This directory contains log files for the LP print service.

#### /var/mail

This directory contains subdirectories and mail files that users access with the  $mail(1)$  and  $mailx(1)$  commands.

/var/mail/:saved

This directory contains temporary storage for mail messages while mail is running. Files are named with the user's 10 while they are in /var /mail.

#### /var/news

This directory contains news files. The file names are descriptive of the contents of the files; they are analogous to headlines. When a user reads the news, using the news command, an empty file named . news\_time is created in his or her login directory. The date (time) of this file is used by the news command to determine if a user has read the latest news file(s).

## /var/opt

This directory is created and used by application packages.

## /var/options

This directory contains a file (or symbolic link to a file) that identifies each utility installed on the system. This directory also contains information created and used by application packages (such as temporary files and logs).

## /var/preserve

This directory contains backup files for vi and ex.

#### /var/sadm

This directory contains logging and accounting files for the backup and restore services, software installation utilities, and package management facilities.

Directories in /var

## /var/sadm/pkg

This directory contains data directories for installed software packages.

## /var/saf

This directory contains log files for the Service Access Facility.

#### /var/spool

This directory contains temporary spool files.

# /var/spool/cron/crontabs

This directory contains crontab files for the adm, root, and sys logins. Users whose login IDs are in the /etc/ cron. d/ cron. allow file can establish their own crontab file using the crontab command. If the cron. allow file does not exist, the  $/$ etc $/$ cron. d $/$ cron. deny file is checked to determine if the user should be denied the use of the crontab command.

As root, you can use the crontab command to make the desired entries. Revisions to the file take effect at the next reboot. The file entries support the calendar reminder service and the Basic Networking Utilities. Remember, you can use the cron function to decrease the number of tasks you perform with the sysadm command; include recurring and habitual tasks in your crontab file. (See crontab(l) in the *User's Reference Manual* for additional information.)

# /var/spool/lp

This directory contains temporary print job files.

## /var/spool/smtpq

This directory contains Simple Mail Transfer Protocol (SMTP) directories and log files. Directories named *host* contain messages spooled to be sent to that host. Files named LOG. *n* contain the logs from the past seven days (Sunday's log is called log. 0). The current day's log is simply LOG.

## /var/spool/uucp

This directory contains files to be sent by uucp.

## /var/spool/uucppublic

This directory contains files received by uucp.

## /var/tmp

This directory contains temporary files.

## /var/uucp

This directory contains logging and accounting files for uucp.

# **Files in /var**

This section describes the files in the /var directories, which contain information that varies from machine to machine.

#### /var/adm/spellhist

If the Spell Utility is installed, this file contains a history of all words that the spell command fails to match. Periodically, this file should be reviewed for words that you can add to the dictionary. Clear the spellhist file after reviewing it. (Refer to spell(l) in the *User's Reference Manual* for information on adding words to the dictionary, cleaning up the spellhist file, and other commands that can be used with the Spell Utility.)

#### /var/adm/utmp

This file contains information on the current system state. This information is accessed with the who command.

#### /var/adm/utmpx

This file contains information similar to that in the /var/adm/utmp file, along with a record of the remote host.

#### /var/adm/wtmp

This file contains a history of system logins. The owner and group of this file must be adm, and the access permissions must be 664. Each time login is run this file is updated. As the system is accessed, this file increases in size. Periodically, this file should be cleared or truncated. The command line >/var/adm/wtmp when executed by root creates the file with nothing in it. The following command lines limit the size of the /var/adm/wtmp file to the last 3600 characters in the file:

```
\frac{1}{2} tail -3600c /var/adm/wtmp > /var/tmp/wtmp
# mv /var/tmp/wtmp /var/adm/wtmp
t
```
The /usr/sbin/cron, /usr/sbin/rcO, or /usr/sbin/rc2 command can be used to clean up the wtmp file. You can add the appropriate command lines to the /var/spool/cron/crontabs/root file or add shell command lines to directories such as /etc/rc2. d, /etc/rc3. d, and so on.

#### /var/adm/wtmpx

This file contains information similar to that in the /var/adm/wtmp file, along with a record of the remote host.

```
/var/adm/loginlog
```
If this file exists, it is a text file that contains one entry for each group of five consecutive unsuccessful attempts to log in to the system.

#### /var/adm/sulog

This file contains a history of substitute user (su) command usage. As a security measure, this file should not be readable by others. The

/var/adm/sulog file should be truncated periodically to keep the size of the file within a reasonable limit. The /usr/sbin/cron, the /usr/sbin/rcO, or the /usr/sbin/rc2 command can be used to clean up the sulog file. You can add the appropriate command lines to the

/var/spool/cron/crontabs/root file or add shell command lines to directories such as /etc/rc2 .d, /etc/rc3 .d, and so on. The following command lines limit the size of the log file to the last 100 lines in the file:

```
* tail -100 /var/adm/sulog > /var/tmp/sulog
t mv /var/tmp/sulog /var/adm/sulog 
\ddot{\bullet}
```
## /var/cron/log

This file contains a history of all actions taken by /usr/sbin/cron. The /var/cron/log file should be truncated periodically to keep the size of the file within a reasonable limit. The /usr/sbin/cron, /usr/sbin/rcO, or /usr/sbin/rc2 command can be used to clean up the /var/cron/log file. You can add the appropriate command lines to the /var/spool/cron/crontabs/root file or add shell command lines in the following directories (as applicable): /etc/rc2.d, /etc/rc3.d, (and so on). The following command lines limit the size of the log file to the last 100 lines in the file:

```
* tail -100 /var/cron/log > /var/tmp/log
# mv /var/tmp/log /var/cron/log<br>#
```
## /var/sadm/bkup/logs/bklog

This file contains a process log used when troubleshooting a backup operation.

#### /var/sadm/bkup/logs/bkrs

This file contains a process log used when troubleshooting a backup or restore operation for which a method was not specified.

## /var/sadm/bkup/logs/rslog

This file contains a process log used when troubleshooting a restore operation.

# /var/sadm/bkup/toc

This file contains table of contents entries created by a backup method.

 $\label{eq:2.1} \frac{1}{\sqrt{2}}\left(\frac{1}{\sqrt{2}}\right)^{2} \left(\frac{1}{\sqrt{2}}\right)^{2} \left(\frac{1}{\sqrt{2}}\right)^{2} \left(\frac{1}{\sqrt{2}}\right)^{2} \left(\frac{1}{\sqrt{2}}\right)^{2} \left(\frac{1}{\sqrt{2}}\right)^{2} \left(\frac{1}{\sqrt{2}}\right)^{2} \left(\frac{1}{\sqrt{2}}\right)^{2} \left(\frac{1}{\sqrt{2}}\right)^{2} \left(\frac{1}{\sqrt{2}}\right)^{2} \left(\frac{1}{\sqrt{2}}\right)^{2} \left(\$  $\label{eq:2.1} \frac{1}{\sqrt{2}}\sum_{i=1}^n\frac{1}{\sqrt{2}}\sum_{i=1}^n\frac{1}{\sqrt{2}}\sum_{i=1}^n\frac{1}{\sqrt{2}}\sum_{i=1}^n\frac{1}{\sqrt{2}}\sum_{i=1}^n\frac{1}{\sqrt{2}}\sum_{i=1}^n\frac{1}{\sqrt{2}}\sum_{i=1}^n\frac{1}{\sqrt{2}}\sum_{i=1}^n\frac{1}{\sqrt{2}}\sum_{i=1}^n\frac{1}{\sqrt{2}}\sum_{i=1}^n\frac{1}{\sqrt{2}}\sum_{i=1}^n\frac$ en en de la partie de la partie de la partie de la partie de la partie de la partie de la partie de la partie<br>La partie de la partie de la partie de la partie de la partie de la partie de la partie de la partie de la par

C. USING THE Systeim INTERFACE

# **C Using the sysadm Interface**

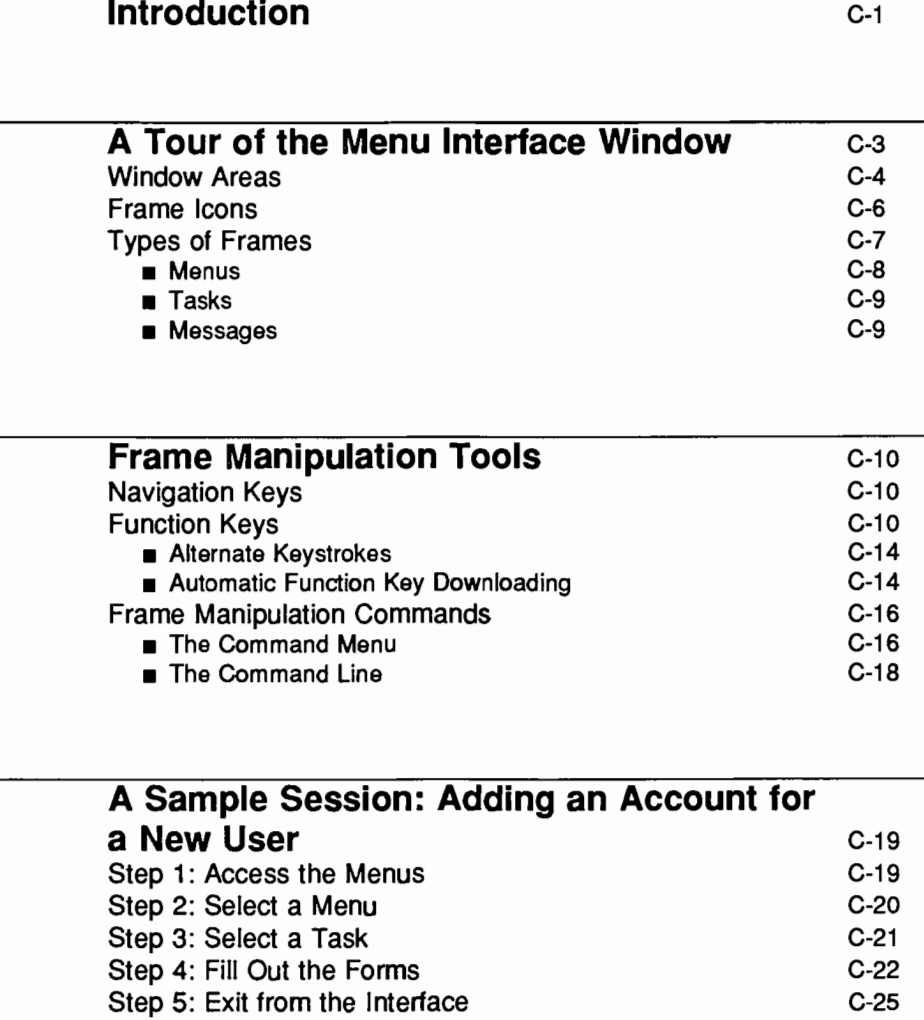

Table of Contents **contents Contents Contents Contents Contents Contents Contents Contents Contents Contents Contents Contents Contents Contents Contents Contents Contents Contents Conte** 

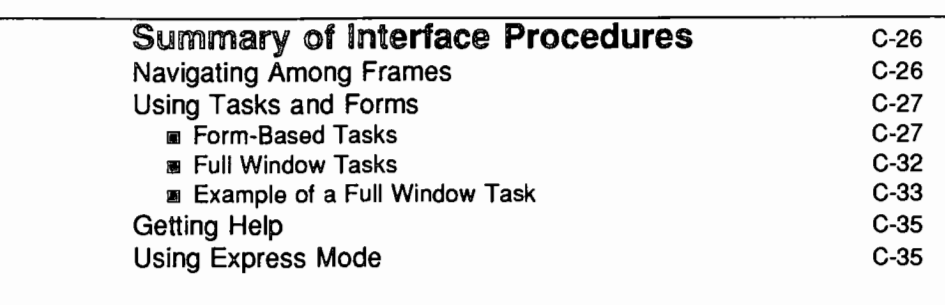

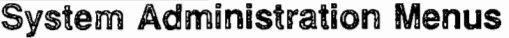

# **Introduction**

This appendix explains how to use the system administration menu interface (accessed through the sysadm command) for UNIX System V Release 4.0. The menu interface is displayed differently on different terminal screens due to terminal specific characteristics such as window border characters and function key screen displays. The examples shown in this appendix are based on output generated while working on an AT&T 5620 terminal. (The sysadm menu interface supports all terminals supported by the Forms and Menus Language Interface.) For a summary of commands that allow you to navigate through the menu system on your terminal, see "Quick Reference to the sysadm Interface" in Chapter 1, "Overview of System Administration."

This appendix is organized as follows:

- "A Tour of the Menu Interface Window" This section introduces the components of a window as they appear during interactive sessions of menu use. (The term "window" is used instead of "screen" because you may have more than one window on your screen at a given time, but the menu interface requires only one window.)
- $\blacksquare$  "Frame Manipulation Tools"

This section explains how to move around the window while using the menus. Available tools include navigation keys (such as the up arrow key), function keys, alternate keystrokes (for users whose keyboards do not have function keys), and a menu of commands for use within the interface.

- "A Sample Session: Adding an Account for a New User'' This section is a walk-through of a task that all system administrators must perform: adding an account for a new user to a system. The section shows exactly what the administrator does, using the menus, to accomplish this task. Both user input and computer output are shown in illustrations of a window as they would appear at various times during this procedure.
- Summary of Interface Procedures

This section explains, in more detail, the procedures described in the sample session (see "A Sample Session" above), and documents several options not covered in the sample case. Specifically, this section explains how to do the following: enter and exit the interface, navigate among the windows, use menus and forms, and get help along the way.

 $\epsilon$ 

• ''System Administration Menus'' This section provides a complete list of the menus and tasks available, through the sysadm command, in UNIX System V Release 4.0.

# **A Tour of the Menu Interface Window**

The system administration menu interface provided with pre-Release 4.0 UNIX systems worked as a series of menus and prompts that scrolled off the top of the window as an administrator progressed through a task. The menu interface for UNIX System V Release 4.0, however, does not scroll off the window. Figure C-1 shows the organization of a window during a typical session with the menus.

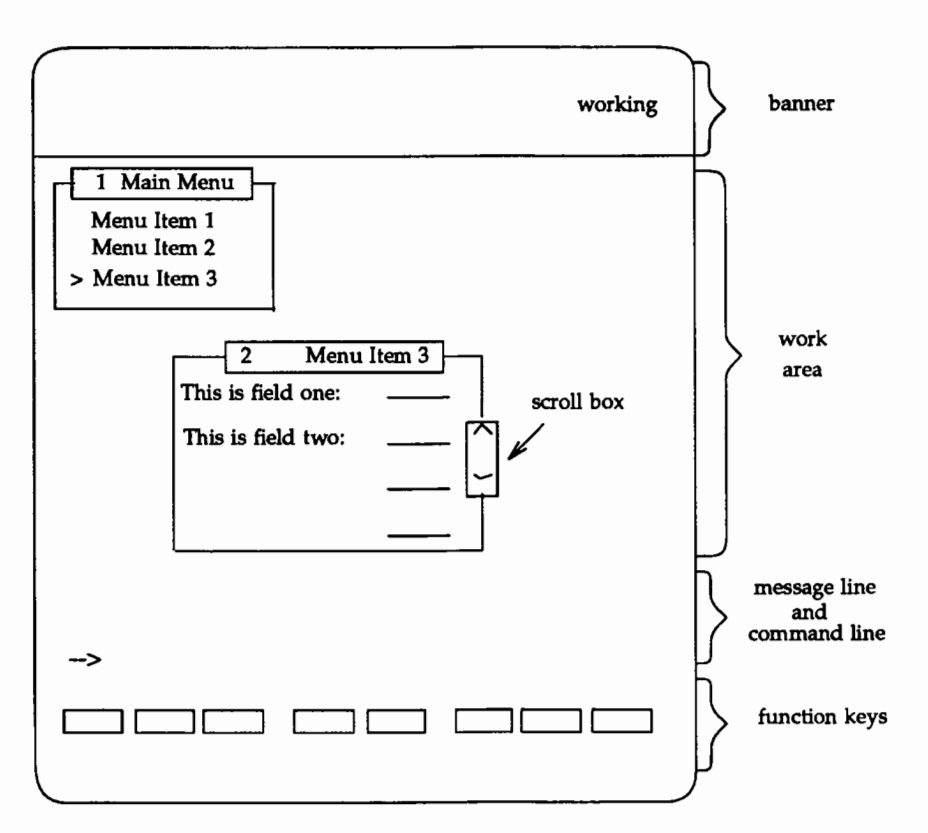

Figure C-1: The System Administration Menu Interface Window

The window is divided into five areas: a banner line, a work area, a message line, a command line, and the function keys line. Figure C-1 also shows the icons used in the interface frames: the cursor (a right angle bracket); a prompt for special sysadm commands (an arrow), which appears only when invoked

#### Using the sysadm interface C-3

with a **COTRLU** sequence; and the pointers to additional information not visible on a frame (up and down icons). The rest of this section defines all these components.

## **Window Areas**

The five areas of the window are as follows:

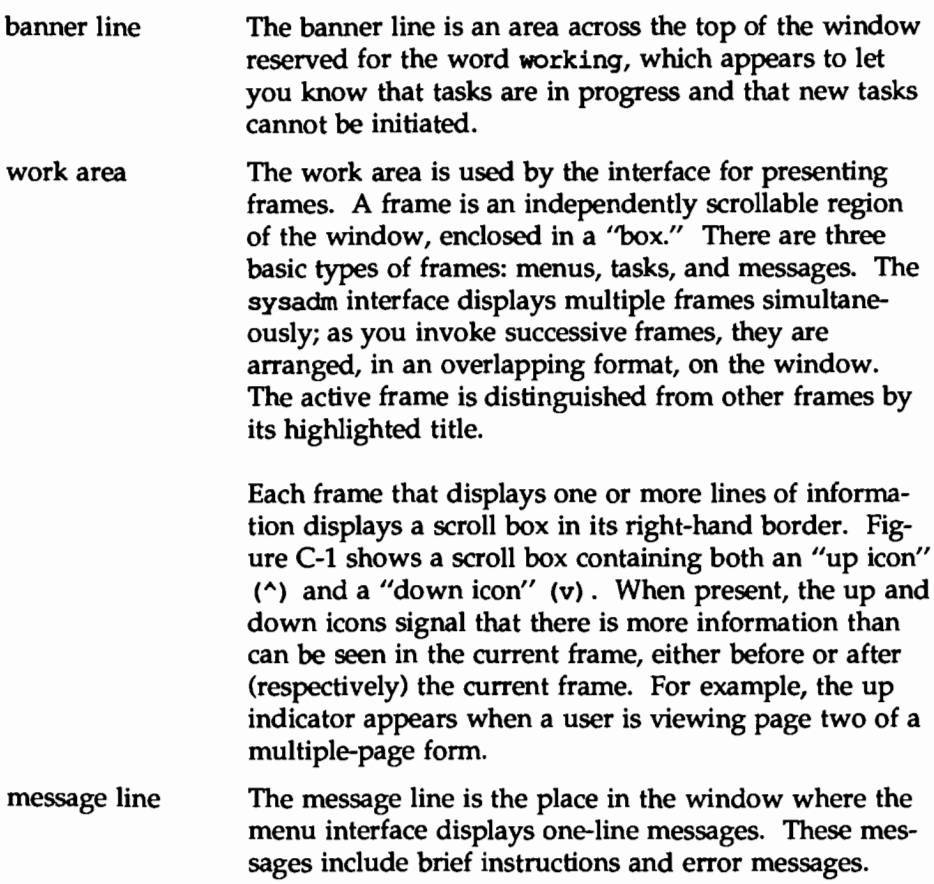

command line The command line is available for interface commands that can be typed in addition to being selected from the command menu. It is marked by an arrow prompt  $(-->)$ .

function keys The display of eight boxes at the bottom of the window lists the function keys available for the current frame. Function keys are numbered keys that have been programmed to perform specific jobs, thus providing a convenient way of doing tasks you do frequently (such as obtaining a help message). Many keyboards have eight function keys (some have none and some have more than eight) and they are usually located in a row across the top of the keyboard. (If your keyboard does not have function keys, you can use a set of equivalent keystrokes that allow you to accomplish the same tasks performed by the keys. For details, see "Alternate Keystrokes" under "Frame Manipulation Tools" later in this appendix.)

> The sysadm menu interface displays a different subset of the function keys for each type of frame used by the interface. Thus, if you are working in a multi-page task form, eight function keys will be available, but if you are working in a menu, only six function keys will be available. The names of the function keys (which describe what they do) appear in the last line of the window. For definitions of the function keys available with the sysadm interface, see "Function Keys" under "Frame Manipulation Tools" later in this appendix.
# **Frame Icons**

The following icons are used in a sysadm window:

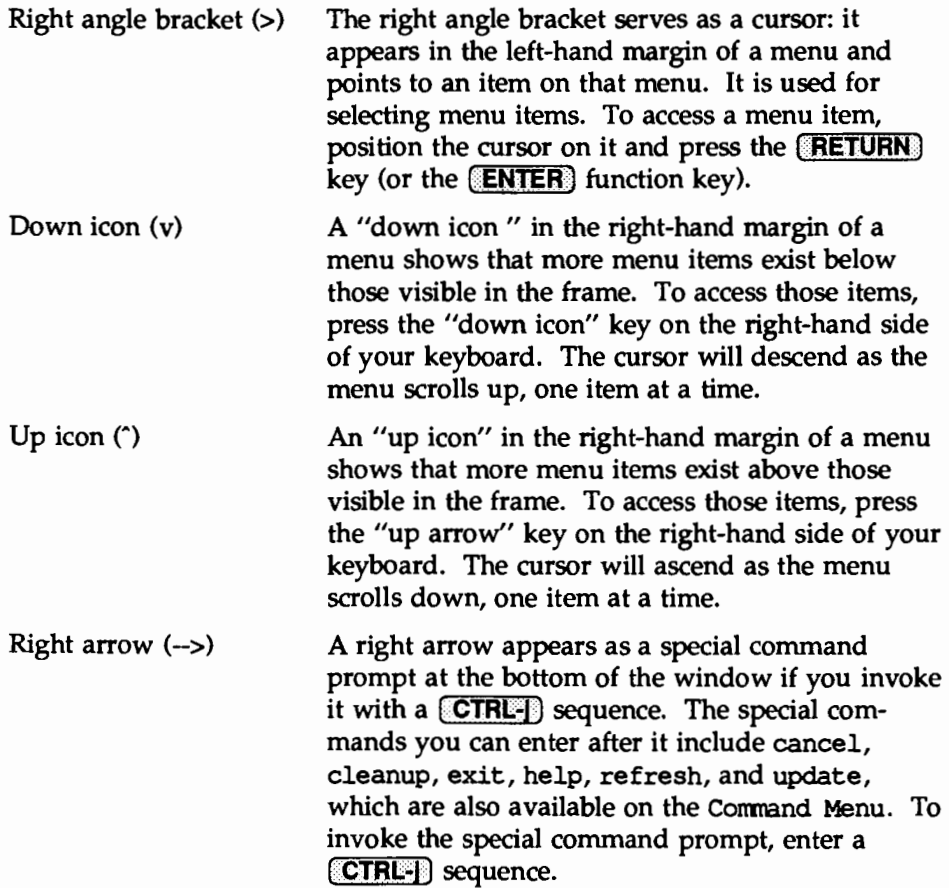

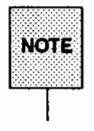

When both the up icon and down icon are shown in the right-hand margin of a menu, more menu items exist above and below those visible in the frame. Use the up and down arrow keys to move the cursor on a menu.

# **Types of Frames**

The frames displayed in the sysadm menu interface contain three types of information: menus, forms, and messages. Figure C-2 shows examples of two of these types in one window. The window in this figure is taken from a session in which an administrator is adding an account for a new user to the system.

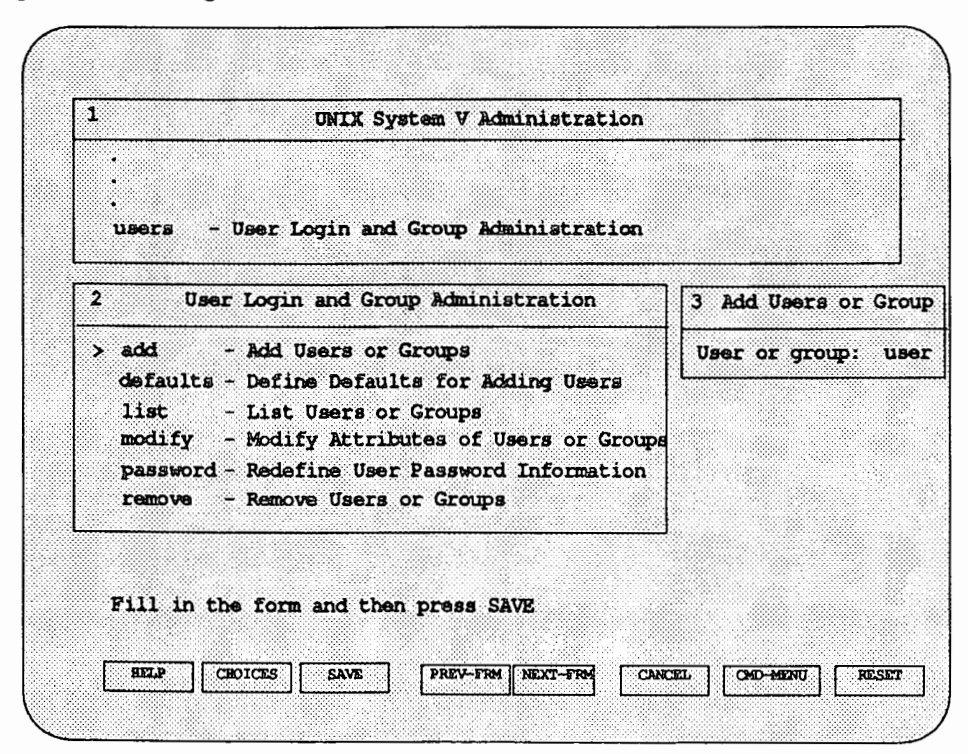

figure C-2: Adding an Account for a New User

In the work area of this window you can see two types of frames: menus (the main menu and User Login and Group Administration menu), and a task form (Add Users or Group). All three types of frames are discussed below.

#### Menus

A menu is a frame containing a list of other menus and tasks. In the example in Figure C-2, the menu shown in the upper left-hand corner is the main menu (the menu that appears when you type sysadm). Below it is the User Login and Group Administration menu, which has been selected from the main menu. This menu lists six tasks.

### Tasks

A task, in the context of the menu interface, consists of a frame containing one or more prompts for information, each followed by a line on which a default response appears (when a default response is available). If you want to enter a response other than that shown on the line (or if no default is shown), invoke a menu of choices by pressing the **CHOICES** key, and select the appropriate item.

In Figure C-2, the frame labeled Add Users or Group is a task form for adding a user. This form appeared in the window when the task add was selected from the User Login and Group Administration menu.

#### Messages

The menu interface also provides help messages. Help messages provide background information designed to help you accomplish a particular task; they do not prompt you to provide information. You can get a help message by pressing the **HELP** function key; the message will appear in a frame.

# **Frame Manipulation Tools**

To help you navigate among frames and respond to prompts within frames, the sysadm interface defines four tools: navigation keys, function keys, alternate keystrokes, and a set of commands for controlling the menu interface window. Each of these tools is described below.

# **Navigation Keys**

Not all keyboards have the keys described in this section.<br>NOTE

The following keys are available for navigating around a sysadm window. They are located on the left-hand or right-hand side of your keyboard.

Arrow Keys Use the up and down arrow keys to scroll backward and forward, respectively, through a menu.

'Top" and "Bottom" Keys

These keys, sometimes provided on the left-hand side of your keyboard, allow you to skip to the first and last items, respectively, on a menu.

HOME This key returns you to the first line of a menu.

# **Function Keys**

Function keys are numbered, programmable keys to which the menu interface has assigned names and functions.

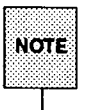

If you are using a software application package written by a manufacturer other than AT&T, you may see function key definitions other than those described here, displayed on your screen. Refer to the documentation delivered with your software for definitions of these function keys.

Function keys usually consist of a row of eight keys, placed across the top of the keyboard. (If your keyboard does not have function keys, see "Alternate Keystrokes" later in this section.) Each key is labeled  $\lfloor \frac{f_n}{f_n} \rfloor$  where *n* is a number between 1 and 8. The keys are numbered consecutively from left to right.

At the bottom of the window you'll see a row of eight boxes, lined up in parallel with the function keys on the keyboard. Each box contains the name of the function for the corresponding key, such as  $\sqrt{\text{CANCE}}$  or  $\sqrt{\text{SAVE}}$ .

The sysadm interface defines thirteen functions keys. Not all of them are available during all sessions; the subset of available keys is determined by the type of activity you are doing.

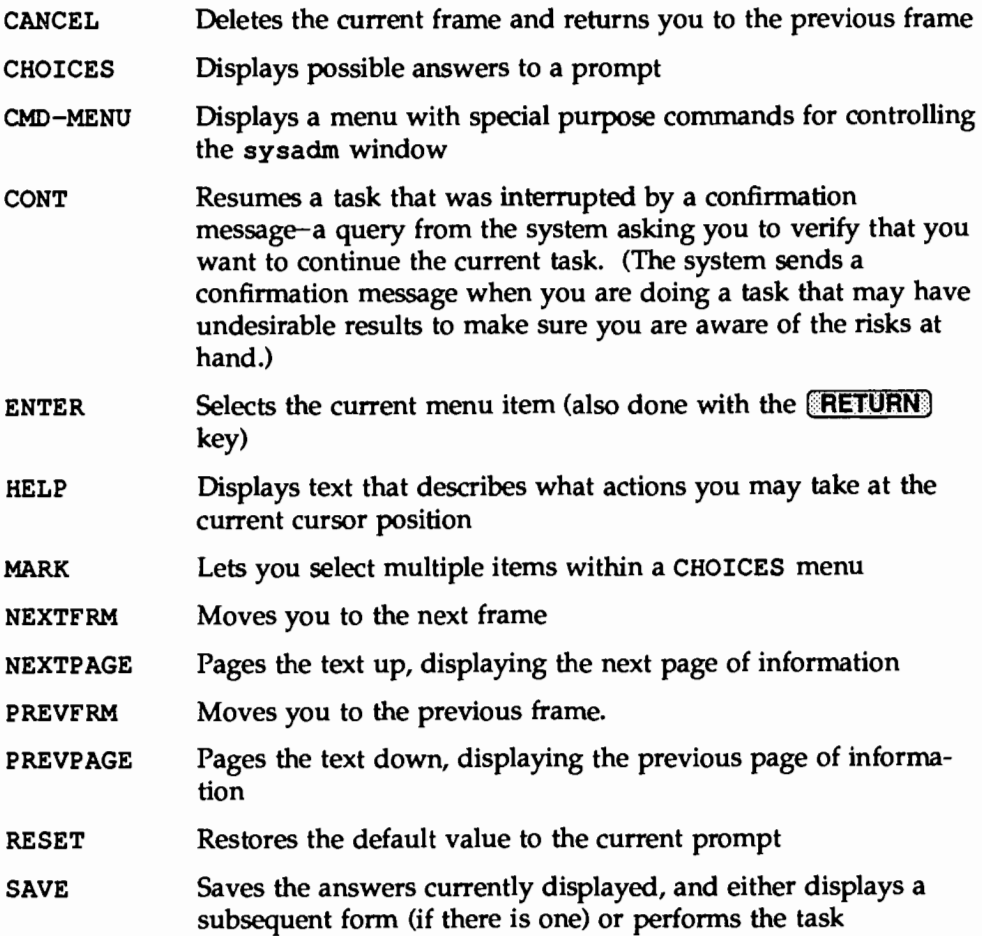

The sysadm interface uses several types of menus, forms and messages: menus that list available menus and forms, choices menus, and the command menu; single-page and multi-page task forms; and help and confirmation messages. For each of these seven types, a different subset of the function keys is available. The following list shows which function keys are available for each type of frame:

The following function keys are available with menus.

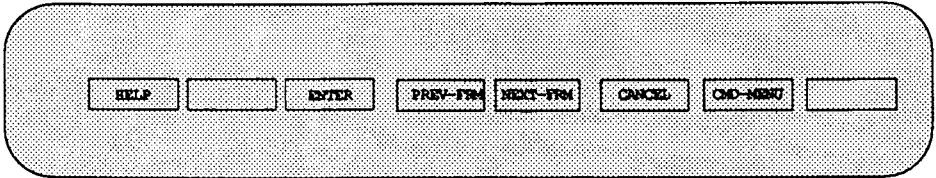

The following function keys are available with single-page task forms.

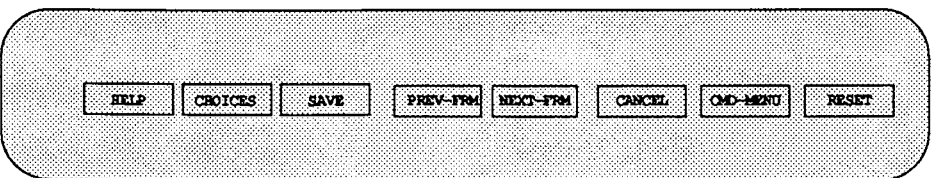

(The RESET key is not available with all single-page task forms.)

The following function keys are available with multi-page task forms.

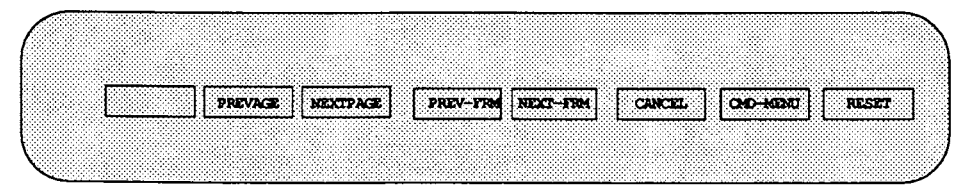

The following function keys are available with help messages.

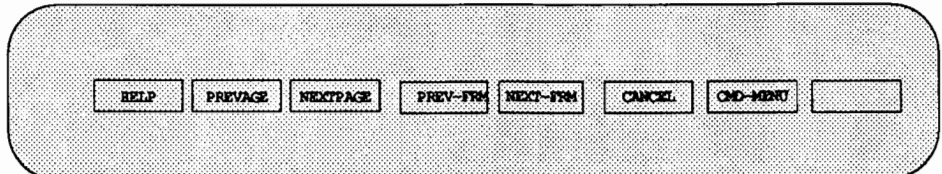

The following function keys are available with confirmation messages.

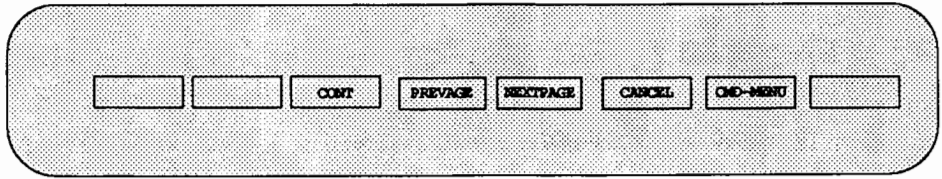

The following function keys are available with some choices menus.

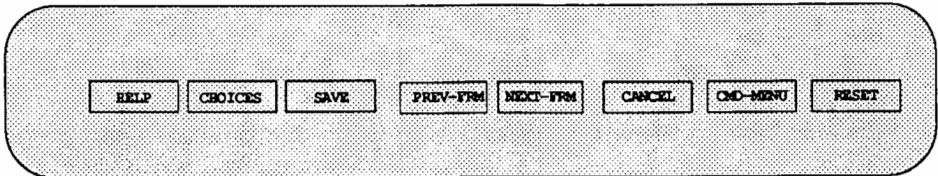

The following function keys are available with other choices menus.

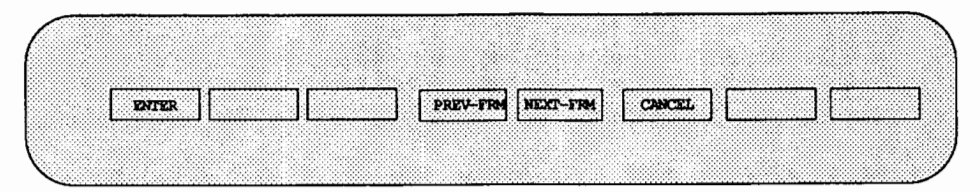

The following function keys are available with command menus.

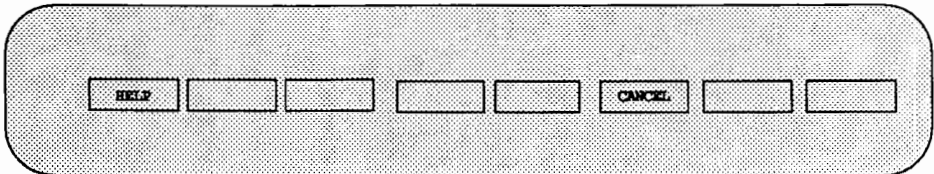

*As* these lists show, there are two sets of keys that may be displayed with a choices menu; which one is displayed is determined by the type of task being done.

### Alternate Keystrokes

If function keys are not provided or cannot be used with your keyboard, you can perform the functions done by these keys (such as saving a form and canceling a menu choice) by entering special character sequences instead. This type of sequence is called an "alternate keystroke." Each alternate keystroke consists of two components, entered in the order shown:

- $\blacksquare$  [CTRL-f] (entered by holding down the key marked  $\blacksquare$  CTRL or LCONTROLJ while you press "f")
- $\blacksquare$  the number corresponding to the function key that does the desired task

For example, suppose you want to invoke a help message. You know that you can do so by pressing the  $[1]$  function key but you don't have function keys on your keyboard. Enter **CTRL**f) and then type **10**. (Do not try to enter an alternate keystroke by pressing three keys-the  $\sqrt{CTRL}$  key, the  $\sqrt{10}$  key, and the  $(mumber)$  key-at once. Instead, enter the  $[CTRL-1]$  sequence first, and then press the appropriate numbered key.) The help message will appear on your screen.

### Automatic Function Key Downloading

The sysadm interface was built with the FMLI (Forms and Menus Language Interface) tool. FMLI relies heavily on the use of a terminal's keyboard function keys **[F1]** through **[F8]** but these keys are not available on some terminals or are not designed in such a way that the System V terminfo(4) database can work with them cleanly. To help in these situations, FMLI provides equivalent two-character sequences to achieve the same effect: **CTRL-1** [1] through LCTRL~fl @E). Sometimes, however, new users of an FMLI application such as

sysadm do not know about these equivalent character sequences, and are thus unable to use the screen-labeled function keys of the interface, a rather frustrating situation for such new users. FMU 4.0 provides a partial fix to this problem of new users, at a possible slight inconvenience to some experienced users, on some terminals. If a terminal, as defined in its terminfo entry, does not have default escape sequences for its function keys but can download strings into its function keys (this is the case, for example, on the AT&T 5620 and 630 terminals), then FMLI attempts to download the equivalent two-character sequences into the function keys. This occurs, by default, when fmli is first invoked (in this case by sysadm) and each time that the user returns from any full-screen activity, such as one initiated with the run command. For terminals not fitting this description, no downloading is done.

For new users this default behavior is helpful, but for an experienced user who has already placed other strings into the function keys, this is inconvenient, as the FMLI character sequences replace the user's own, and FMLI cannot restore the user's automatically.

#### Using the LOADPFK Environment Variable to Disable Downloading

The environment variable LOADPFK can be used to specify that this downloading not be done. Setting LOADPFK=NO in the environment before invoking fmli (and thus sysadm) prevents this downloading from occurring at any time.

#### Using a Shell Script to Restore Your Function Key Settings

Users who have entered strings in their function keys on this type of terminal may find a shell script to restore their stings useful; the following script uses the tput utility to download function key strings:

```
tput pfx 1 'string-for-function-key-1' 
tput pfx 2 'string-for-function-key-2' 
tput pfx 3 'string-for-function-key-3' 
tput pfx 4 'string-for-function-key-4' 
tput pfx 5 'string-for-function-key-S' 
tput pfx 6 'string-for-function-key-6' 
tput pfx 7 'string-for-function-key-7' 
tput pfx 8 'string-for-function-key-8'
```
**Frame Manipulation Tools** 

#### **Downloading FMLI Sequences More Efficiently**

Even when a user wants the FMLI sequences downloaded, it is more efficient to do it only once if no program run from the FMLI application changes the function key settings (most programs do not); any possible delays required to download the sequences occur just once this way, instead of at the beginning of the application and every time a full-screen activity is run. This can be done using tput, as shown above, but with the FMLI two-character sequences. It is more easily done, however, by invoking sysadm in the following command sequence:

sysadm LOADPFK=NO sysadm **t** then exit immediately

The first invocation of sysadm downloads the equivalent two-character sequences. You then exit from that invocation and call it again, with LOADPFK=NO, to have it run a little more efficiently.

### **Frame Manipulation Commands**

The sysadm interface provides a set of commands for navigating among frames and using the information in them. These commands may be entered by selecting them from a command menu or by typing them on the command line. You can use the commands at any time during your session with the sysadm interface. This section describes this set of frame manipulation commands.

#### **The Command Menu**

The Command Menu can be accessed by pressing the  $[{\rm CMD}$ -MENU] function key. The following frame will appear:

Figure C-3: The Command Menu

|        | Command Menu<br>13                                                 |                      |          |
|--------|--------------------------------------------------------------------|----------------------|----------|
|        |                                                                    |                      |          |
|        | $\rightarrow$ cancel                                               |                      |          |
|        | cleanup                                                            |                      |          |
|        | exit<br>Е                                                          |                      |          |
|        | help<br>I.                                                         |                      |          |
|        | refresh<br>F                                                       |                      |          |
|        | update<br>ю                                                        |                      |          |
|        |                                                                    |                      |          |
|        |                                                                    |                      |          |
|        |                                                                    |                      |          |
| [HELP] | $\begin{array}{ccccccccccccccccc}\n1 & 1 & 1 & 1 & 1\n\end{array}$ | [CMCEL]<br>an an Dùt | 833688 K |

Each command is defined below:

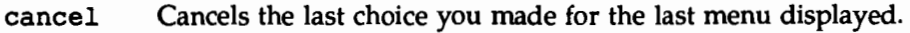

- cleanup Cancels everything in the menu interface window except the current menu and those menus that can be canceled only when you exit the menu interface.
- exit Leaves the sysadm menu interface and returns you to the shell prompt. After you issue this command, your screen will be cleared of everything except the shell prompt for root  $(*)$ .
- help Provides information about a frame or a field in a frame, depending on your position in the window when you invoked help.
- refresh Refreshes (that is, clears and redisplays) the screen. This function is useful when the window becomes cluttered as a result of a console message.
- update Restores all default values to a form.

As Figure C-3 shows, two function keys are available when you are using the command menu: FHELP and CCANCEL.

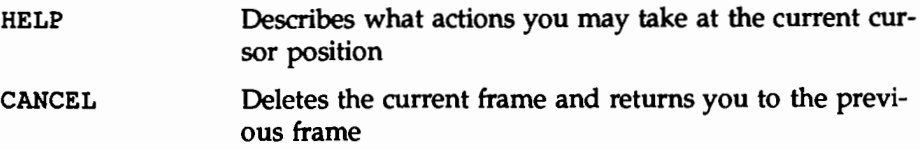

### **The Command Line**

As an alternative to invoking the Command Menu, the sysadm interface allows you to type the menu commands on a command line within the interface window. This command line is not always visible in your window: you must invoke it.

To invoke a command line prompt, enter a  $[{\text{CTR}}]$  or  $[{\text{CTR}}]$   $[{\text{c}}]$  sequence: hold down the  $[CTRE]$  key while you press the  $[$  (or  $[$ ]) key. When you enter the control character, the interface displays an arrow prompt  $(-\rightarrow)$  on the command line near the bottom of the window. (Both control character sequences are described in "Automatic Function Key Downloading" above.)

You can navigate among frames by entering the  $[CTR]$  or  $[CTR]$  sequence and then typing the frame number (the number in the upper left-hand corner of each frame) and pressing **[RETURN**].

# **A Sample Session: Adding an Account for a New User**

In this section we will show you exactly what you must do to add an account for a new user to your system. Assume that you are working on an AT&T 5620 terminal.

### **Step 1: Access the Menus**

The first step is to access the interface. To do this, type sysadm. You will be prompted to enter your terminal type and password. Then the system administration main menu will appear in a frame in your terminal window, as shown in Figure C-4.

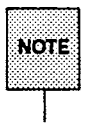

The type of terminal will affect the layout of the menus on your screen; more menu items will be immediately visible on some types of terminals rather than on others. The types of software you have installed will affect the entries you see on the main menu. For example, if you have installed one or more application packages on your system, your main menu will include an entry called Applications. This entry will not appear on your main menu if you have no application packages installed.

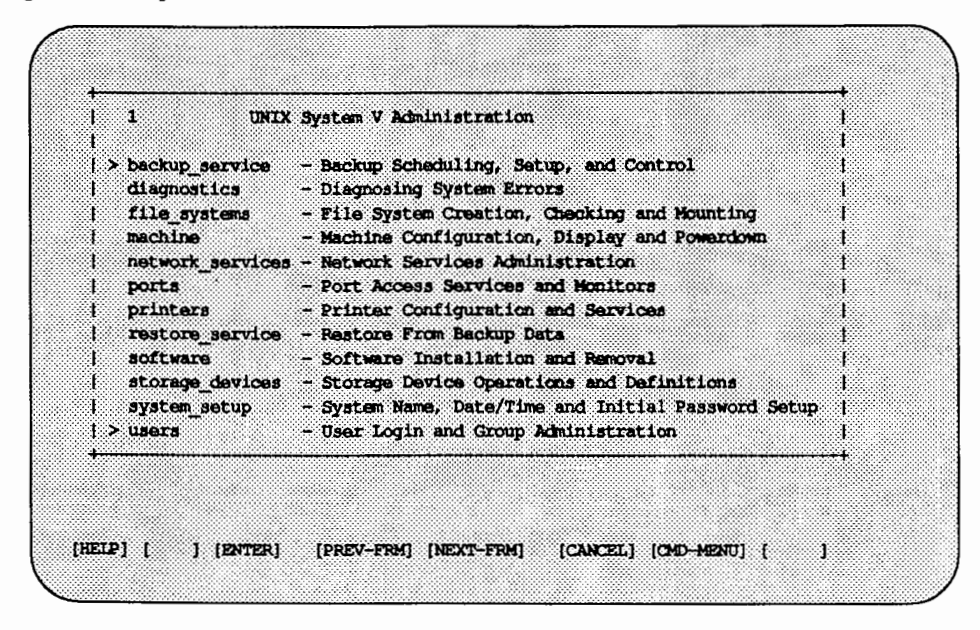

**Figure C-4: System Administration Main Menu** 

All the entries on the main menu represent other menus. The entries on these second-level menus (and the menus that can be accessed through them), however, include both menus and tasks.

# **Step 2: Select a Menu**

Because you want to add a login account for a new user, you need the User Login and Group Administration menu (abbreviated as users). There are two ways you can move the cursor to this item.

- **Use the down arrow key to position the cursor on the users menu item.** Then press **RETURN**.
- **If** Enter the first letter or letters of the users menu entry: u. Then press **GRETURNA.**

Typing u is sufficient because there is only one menu entry that begins

with the letter u. When more than one menu entry has the same initial letter, you must request each one by entering the first two letters of its name. (If the initial two letters are the same for multiple entries, you must enter the first three letters of the desired menu name; if the initial three letters are the same, you must enter four; and so on.)

Figure C-5 shows how the system responds to either type of request: by displaying the menu you have specified.

Figure C-5: Step 2: The Menu Selected from the Main Menu

| 2 User Login and Group Administration               |                                                  |  |
|-----------------------------------------------------|--------------------------------------------------|--|
| $\rightarrow$ add $\rightarrow$ Add Users or Groups |                                                  |  |
|                                                     | defaults - Define Defaults for Adding Users      |  |
| $11st$ - List Users or Groups                       |                                                  |  |
|                                                     | modify - Modify Attributes of Users or Groups    |  |
|                                                     | password - (Re-)define User Password Information |  |
| remove - Remove Users or Groups                     |                                                  |  |

### Step 3: Select a Task

Now select a task (from the User Login and Group Administration menu) that will let you add an account for a new user to your system. The add task (short for Add Users or Groups) allows you to do this. Select this task the same way you selected a menu item in Step 2: by either positioning the cursor on the desired task (and pressing **[RETURN**]) or by typing the first one or two letters of the task you want (and pressing **FIETURN**). Most often, once you have selected a task, the first thing you will see is a task form in a new frame. This is what happens when you select the add task.

A Sample Session: Adding an Account for a New User

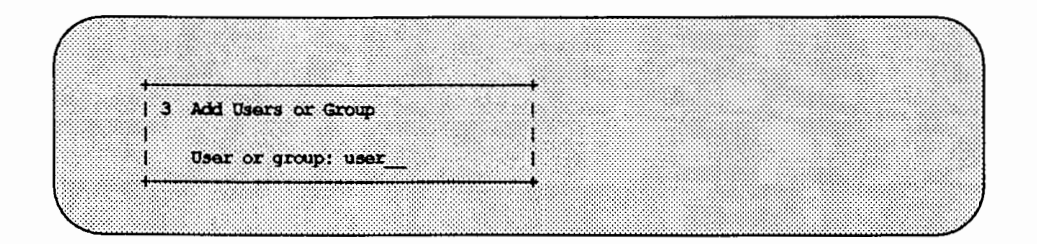

## Step 4: Fill Out the Forms

The frame displayed when you select a task is called a task form. A task form is an electronic questionnaire; you're expected to fill it out.

The task form displayed in your window when you select add contains an "either/or" type of question, for which only two answers are possible. The user choice appears after the prompt because it is the default selection. (Default values are not available for all task forms.) Because we want to add a user to the system, the default is the correct choice. Press the **SAVE** function key (or enter the alternate keystroke  $[CFREf]$   $[3]$ ) so that this value will be accepted as input for your task.

The interface responds by presenting a detailed form on which you are expected to enter information about the new user being added to the system. For most forms there are default values for at least some of the information requested, as shown in the following example.

**A Sample Session: Adding an Account for a New User** 

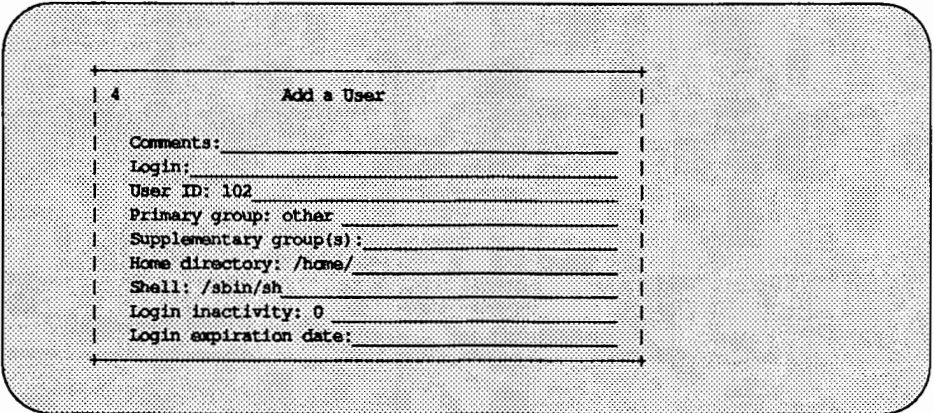

Fill out the form and then press ( **SAVE)** to enter the information on your form. Provide values for the following three mandatory fields: Comments, Login, and Login expiration date. Filling out the rest of the fields is optional. The system will accept this information and then present a third form, prompting you for information that can be used in assigning a password to the new user.

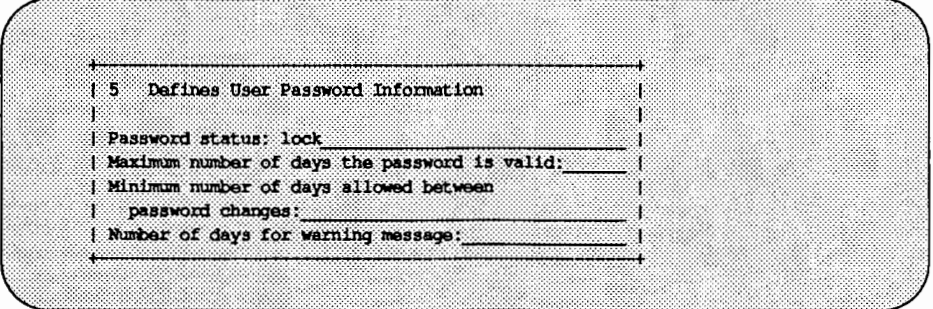

Invoke the CHOICES menu (by pressing the CHOICES key) and select password to assign a temporary password for the new user. The word password will replace the word lock on the Password status: prompt line.

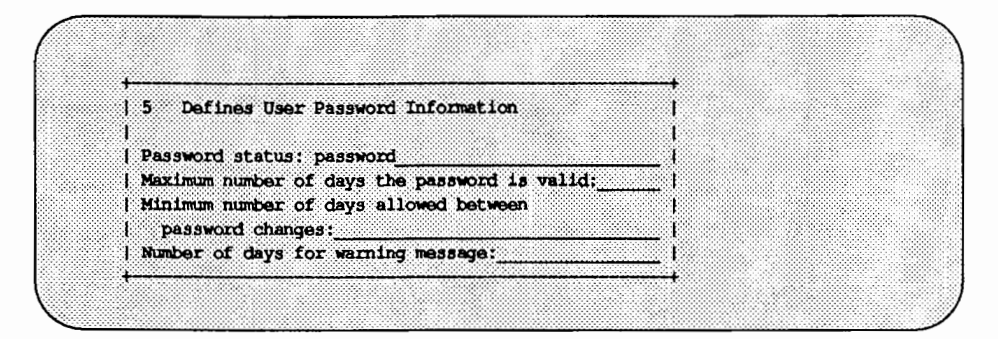

When you have finished filling out the password information form, the task changes to full window mode and the following prompts appear:

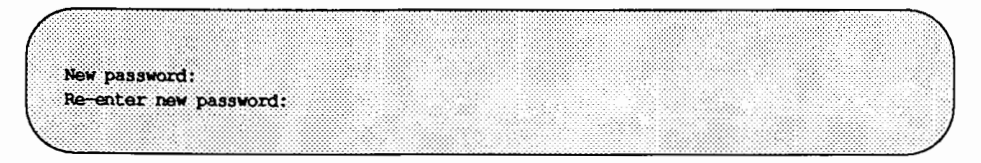

Enter a password after the prompt and press **(RETURN).** The password you assign will be valid only until the first time the new user to whom it's assigned logs in. At that time, the user will be prompted to select another password.

After you re-enter the temporary password, the system will confirm the password information. Press the **(CONT** ) key and you will be returned to the Add a User form. At this point you can add another user or **(CANCEL)** out of the task.

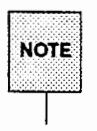

For details about how to move from frame to frame, see "Navigating Among Frames" later in this chapter. For more information about manipulating a single frame, see "Frame Manipulation Commands" earlier in this chapter.

### **Step 5: Exit from the Interface**

To exit from the menus and return to the shell, invoke the Command Menu by pressing the  $[CMD-MENU]$  function key or by entering a  $[CTRIF]$   $[T]$  sequence. Select the exit command by positioning the cursor on it (with the arrow keys) and pressing (RETURN). The screen will be cleared of all the frames, text, and icons produced by the menu interface, and a shell prompt will appear.

# **Summary of Interface Procedures**

This section explains how to do the following:

- Navigate among frames
- **Use function keys**
- **Use tasks and fill out forms**
- **E** Get help along the way-from help messages and the CHOICES menus
- **Use the express mode from the UNIX system shell command line, so you** can perform sysadm functions without navigating through menus.

# **Navigating Among Frames**

You can move back and forth among frames by using one of three function keys: (PREV-FRM), (NEXT-FRM), and [CANCEL]. The function keys are the keys on your keyboard, labeled  $\langle \mathbf{H} \rangle$  through  $\langle \mathbf{H} \mathbf{B} \rangle$ , for which the menu interface has defined specific operations.

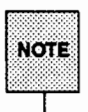

If your keyboard does not have function keys, you can substitute the follow-<br>ing keystroke sequence: 1) enter  $[CTR \Box f]$  (pronounced "control-f") by hold-<br>ing down the  $[CTR \Box f]$  key while you press the  $[$  Mey; 2) then pre with the same number as the function key you want to access. For example, to access the function represented by the  $[**ff**]<sub>0</sub>$  key, enter the  $[**CTRL+f**]$ sequence and then press  $[3]$ .

The names of the operative function keys are displayed at the bottom of the window. Not all function keys are available for all types of frames; see "Frame Manipulation Tools" earlier in this appendix for a list of function keys available with the various types of frames and for definitions of all the function keys.

# Using Tasks and Forms

All menu entries are one of two types: other menus or tasks. Functionally, a task is an administrative activity, such as adding an account for a new user or backing up a file system. Within the sysadm menu interface, a task can be one of three types: a form-based task, a display task, or a full-window task. Each task can be identified as one of these types as soon as you select it. The rest of this section describes each type of task in detail.

### Form-Based Tasks

A form-based task is an activity that the interface cannot do until it has received certain information from you. (Most of the tasks in the sysadm menu interface are form-based tasks.) To solicit this information, the task displays one or more forms on the screen. A form is an electronic questionnaire: a list of questions followed by blank spaces (in which you can provide answers) or default answers. Figure C-6 shows an example of a form:

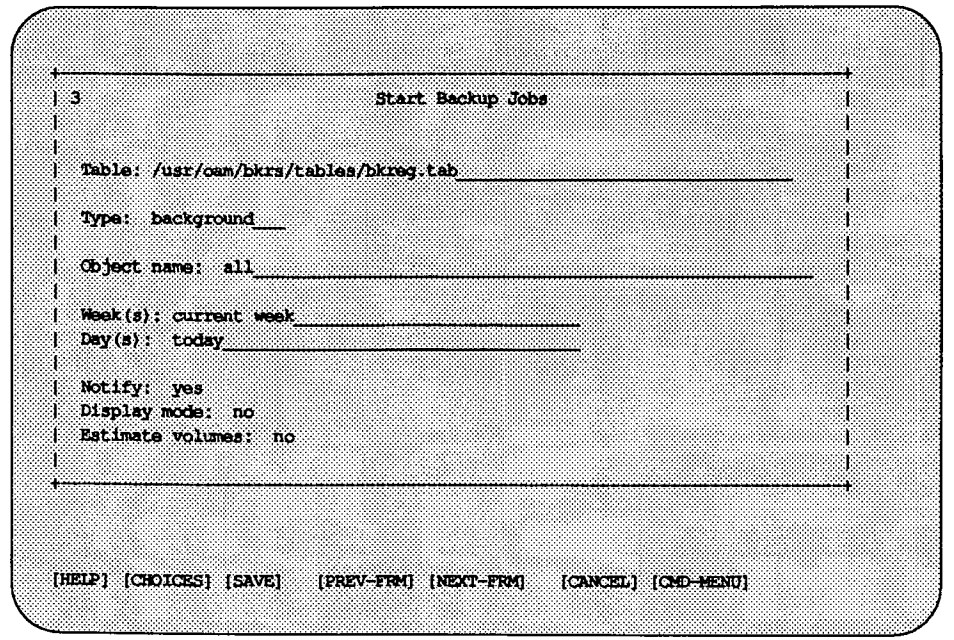

Figure C-6: A Sample Form: Start Backup Jobs

Notice that there are answers after some of the prompts. These answers are default values provided by the menu interface. If a default answer is acceptable, simply press **RETURN**) after it. If it is not acceptable, type your own answer over it before pressing **RETURN**.

Notice, too, that seven function keys are available with a task form: **HELP**, **CHOICES, SAVE, PREV-FRM, NEXT-FRM, CANCEL, and CMD-MENUI.** 

#### Filling Out a Task Fonn

The menu interface helps you fill out forms by giving you a choice of possible answers for some prompts. To access a list of valid choices, press the (CHOICES) function key. One of two things will happen.

If there are only two possible answers to the current prompt, the interface will display one answer after the prompt in the form. You can use that answer, or you can press the [CHOICES) key again, to have the second answer displayed after the prompt (overwriting the first answer). If you want to see both answers before selecting one, you can toggle back and forth between them by pressing the **CHOICES** key repeatedly.

If there are three or more possible answers to the current prompt, the interface will display a "pop-up menu" from which you can make a selection. Figure C-7 shows a sample pop-up menu: the menu of valid specifications for a time zone that is displayed when you are setting the time zone for your system.

Figure C-7: Sample Pop-Up Menu: Valid Time Zones

| 4 Available Timezones |                 |  |  |
|-----------------------|-----------------|--|--|
| $>$ Greenwich         | $(GAT + GDT)$   |  |  |
| Atlantic              | (AST & ADT)     |  |  |
| <b>Eastern</b>        | (EST & EDT)     |  |  |
| Central               | (CST & CDT)     |  |  |
| Mountain              | $(MST \in MDI)$ |  |  |
| Pacific               | (PST & PDT)     |  |  |
| Yukon                 | (YST & YDT)     |  |  |
| Alaska                | (AST 6 ADT)     |  |  |
| Bering                | (BST 4 BDT)     |  |  |
| Hawaii                | (HST)           |  |  |
|                       |                 |  |  |

If your terminal is equipped with arrow keys (up, down, left, and right), you can use the up and down arrow keys to move the cursor to the menu item you want. You can press the [TAB) key to scroll through a form, but not to scroll through a menu.

After you have typed an answer to a prompt (or found a valid answer on a pop-up menu), you must press (SAVE) to have your choice accepted as input for the current task. If you want to change your answer after entering it, press **EXAMCEL** and make a new selection.

If you need more information about what to do at any particular time, press the [HELP) function key. A brief message about what to do (at the current cursor position) will be displayed.

#### **Changing Answers on a Form**

Even after you have answered all the questions on a form, you can change your answer to a particular question. If your terminal is equipped with arrow keys (up, down, left, and right), you can use these keys to move the cursor to the answer you want to change. When the cursor is pointing to the appropriate item, type your new answer over the original one.

If your terminal does not have arrow keys, press the **[TAB)** key to cycle through the questions. When you reach the appropriate item, type your new answer over the original one.

#### **Having Your Answers Validated**

The answer you supply will be validated for correctness. If it is invalid, an error message will appear on the message line. Select **[HELP** l or **(<CHOICES** l for more information about valid answers.

#### **Saving the Answers on a Form**

Once you are satisfied with your answers on a form, press **(SAVE)** to tell the system that you are ready to proceed to the next step. If there are more forms to be filled out, the interface will display the next one. If there are no more forms, the system will perform the specified task and display a report about the results.

#### **Example of Filling Out a Task Form**

Say you want to remove, from your system, the account for a user named Diane White. Begin by requesting the User Login and Group Administration menu from the main sysadm menu. From that menu, in turn, select the remove task.

At this point, the interface will ask you whether you want to remove an account for a user or an account for a group, by displaying the following prompt:

```
User or group: user
```
The word user, the default answer, already appears after the prompt. Because you want to remove an account for an individual user (named Ellen), this is the correct answer for you. Press the **(SAVE)** function key to have this information saved.

The interface will respond by opening a new frame containing another question:

User login to be removed:

There is no default answer to this question and you don't know Ellen's login. Therefore you press the **CHOICES** function key. A pop-up menu appears (as shown in Frame 5 of Figure C-8), displaying a list of all the valid logins for your computer.

Figure C-8: Example of Filling Out a Form

|                  | 5 Valid User Logins |  |  |  |
|------------------|---------------------|--|--|--|
|                  |                     |  |  |  |
| $>$ pete         | $-107$              |  |  |  |
| annef<br>clanced | $-7004$<br>$-105$ 1 |  |  |  |
| ckmod1           | $-108$              |  |  |  |
|                  | ellen $-12002$      |  |  |  |
|                  | $msmith$ $-1031$    |  |  |  |
| deva             | $-1031$ v           |  |  |  |
| devb             | $-8015$ $\sqrt{ }$  |  |  |  |
| $a \ln$          | $-1074$             |  |  |  |
| kgf              | $-18004$            |  |  |  |
|                  |                     |  |  |  |
|                  |                     |  |  |  |
|                  |                     |  |  |  |

From this list, you can see that Ellen's login is ellen. Move the cursor to the ellen entry and press the **RETURN** key. The CHOICES menus disappears and the chosen login is printed in the Remove User Login form. Then press the  $(SAVE)$  function key.

A new form, called Remove a User Login, will appear in your current window. This form will contain some information about the login for the relevant user. Only one prompt, however, will require a response from you; you must answer the last question on the form, Remove home directory and all files?. Complete this form and press [SAVE).

After you've filled out the form and saved it, a confirmation frame will appear to let you know that you have successfully removed the account for the owner of the login ellen. To remove the confirmation frame, press [CANCEL].

### **Full Window Tasks**

A full window task is an activity that involves an interactive function outside the menu interface. This function may consist of a series of forms (such as those used in form-based tasks), a prompt for information, or a piece of text to be read. Full window tasks may be any of these types; their classification together is based on the fact that when one of these tasks is invoked, the menu interface temporarily disappears (the current window is cleared of all text and graphics).

Figure C-9 shows a sample of a full window task.

**Figure C-9: A Sample Full Window Task** 

|                                                                   |              | Possible load devices are: | To clear value, enter space before return. |  |  |
|-------------------------------------------------------------------|--------------|----------------------------|--------------------------------------------|--|--|
| Option Number Slot                                                |              | Name                       |                                            |  |  |
| $0 \leq \alpha$<br>88888 o<br>$1$ 0 $0$                           |              | FD5<br>HD30                |                                            |  |  |
|                                                                   | m.<br>888888 | HD72                       |                                            |  |  |
| ä.<br>enter number corresponding to autoload device desired [11]: |              | <b>CTC</b>                 |                                            |  |  |
| NULL response detected, current value will be maintained.         |              |                            |                                            |  |  |
|                                                                   |              |                            |                                            |  |  |

Notice that none of the graphical symbols and text associated with the menu interface (such as function key names) appear in this window; the entire window is occupied by task related text.

The only text from the menu interface that appears in all full window tasks is a prompt at the bottom of the window: Press ENTER to continue. If you do so, you will be returned to the sysadm menu interface. All text other than this line is specific to a particular task; other than having this line, full window tasks may all differ from one another.

When you press *ENTER* or **(RETURN**), you reenter the menu interface. Then you have access, once again, to the function keys, Command Menu, and other features of the menu interface.

#### Example of a Full Window Task

Assume you have invoked the Machine Configuration, Display and Powerdown menu, as shown in Figure C-10.

#### Figure C-10: The sysadm machine Menu

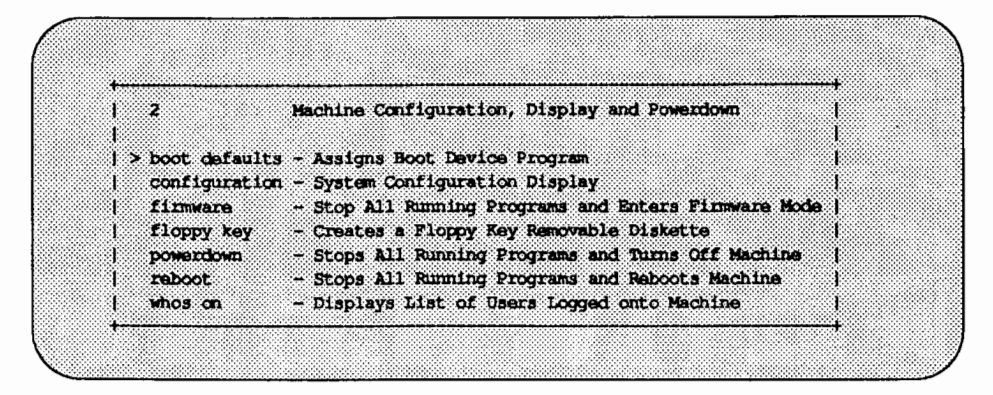

You select the boot defaults task and another frame appears, titled Boot Defaults. (This frame is not a full window.)

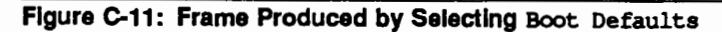

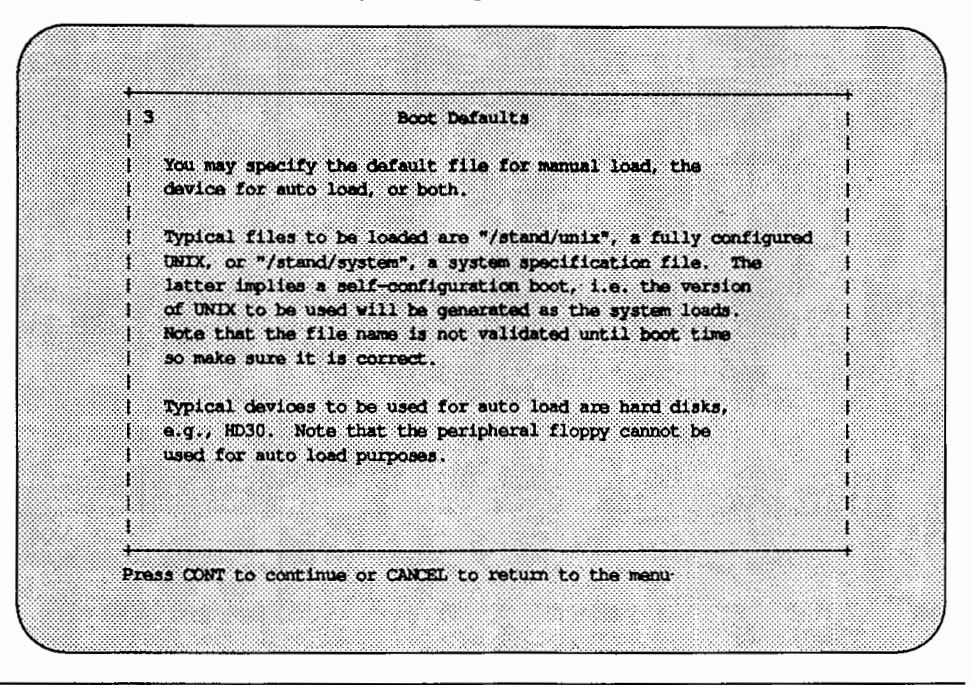

Because the next step in this task involves the display of a full window, you are then prompted to press **CONT** rather than **FIETURN** to continue. When you press **CONT**, everything will be cleared from the current window and the following prompt will appear at the top: Enter name of default program for manual load [ ]:.

When you have finished reading all the text and filling out all the forms associated with this task, the prompt Press ENTER to continue will appear. Then you may return to the menu interface.

# **Getting Help**

When you don't know what to do next, or what information you are expected to provide to the interface, press the [HELP) key; information about the frame in which the cursor is currently positioned will be displayed.

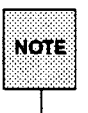

rou d<br>task. You cannot access help messages when you are working on a full-window

If you press the **[HELP**] key while a menu is being displayed, you will get a help message for the current menu item (which is highlighted). If you press the **(HELP)** key while a form is being displayed, you will get a help message for the current prompt.

## **Using Express Mode**

Once you are familiar with the menu interface, you may want to take advantage of a menu or task without navigating through the menus. The sysadm interface provides a way to do this: express mode. Express mode allows you to access a menu or task directly from the UNIX system shell command line. To access a menu or task from the shell, type sysadm, followed by the name of the desired menu or task. For example, if you want to change the password for a user on your system, and you know that the task called password on the Users menu will allow you to do that, you can simply type sysadm password to access that task. Because the name of this task (password) is unique within the menu interface, the form for that task is displayed on the screen.

If, however, you specify a menu or form that does not have a unique name, the interface will display a menu of matching items, from which you can select the one you wanted.

If you know that the item you want to specify does not have a unique name, but you know its location in the menu system, you can request it by specifying its menu pathname. For example, to access the add task from the User and

Group Management menu (abbreviated as users), you can simply enter the following:

sysadm users/add

If the task name you typed cannot be located, the system displays a message saying so.

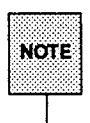

Keep in mind, when you use express mode, that you will not be able to access any menus or task forms that appear on the main menu or on any menu higher in the menu tree than the menu you originally accessed. (For a chart showing the entire menu tree see "The System Administration Menus" at the end of this appendix.) For example, if you have typed sysadm password at the shell prompt, you will not be able to move to the Users menu (the menu directly above the password task in the menu tree) by pressing CCANCEL) (as you would be able to do had you accessed the menus without express mode).

# **System Administration Menus**

Administrative tasks are grouped together under entries on the main menu, which is invoked by typing sysadm.

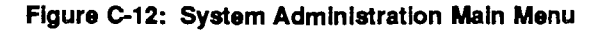

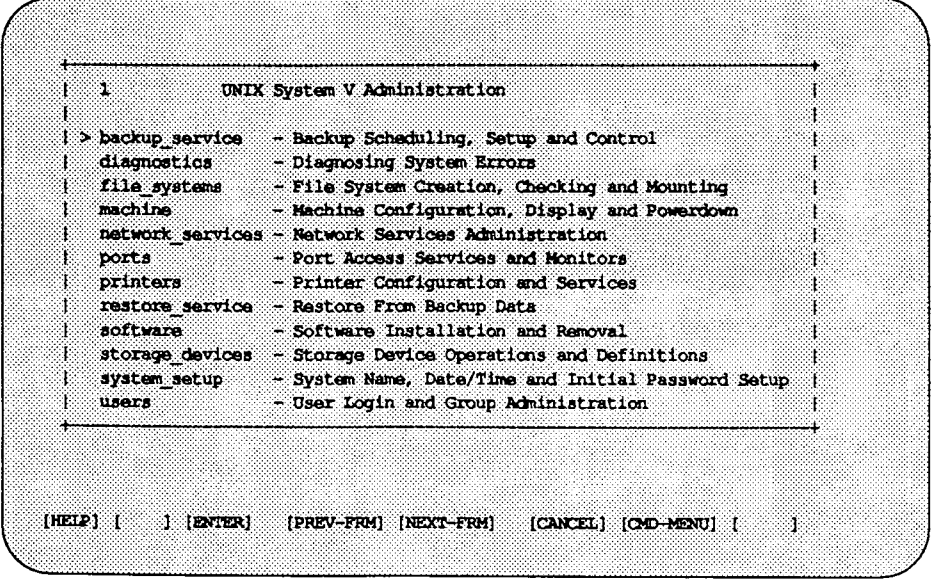

The following table lists the menus on the system administration main menu and all the subsidiary menus and tasks available with each entry. Main menu entries appear in the left-hand column. The center column lists the menus and tasks available through each main menu entry. The right-hand column lists the tasks offered by each menu in the center column.

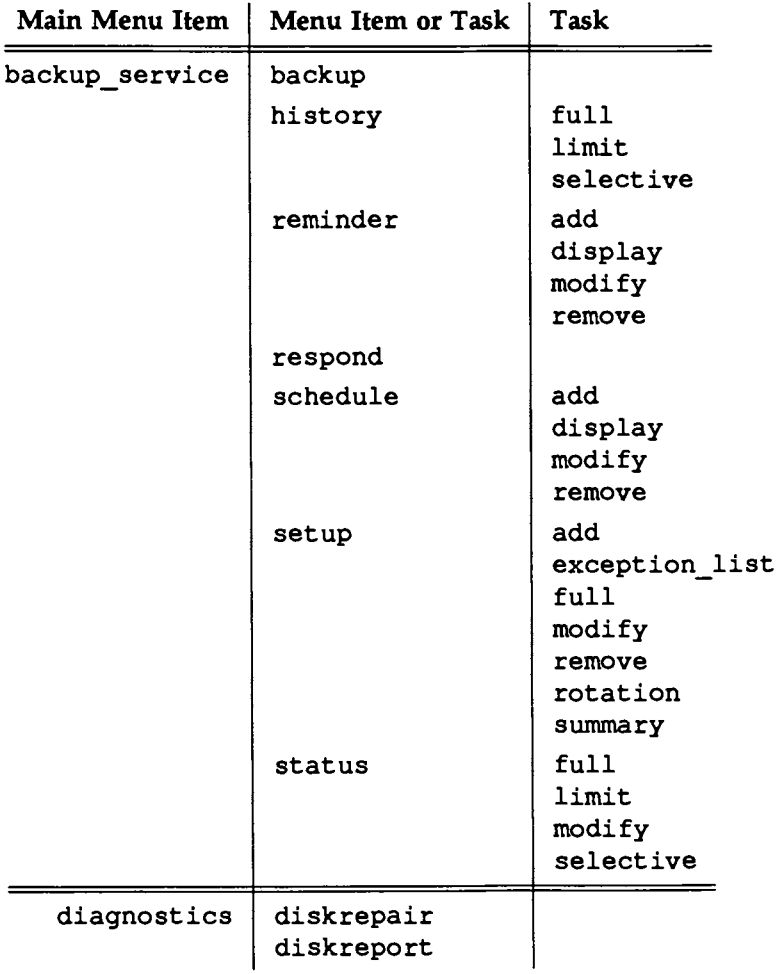

 $\mathcal{A}=\mathcal{A}$ 

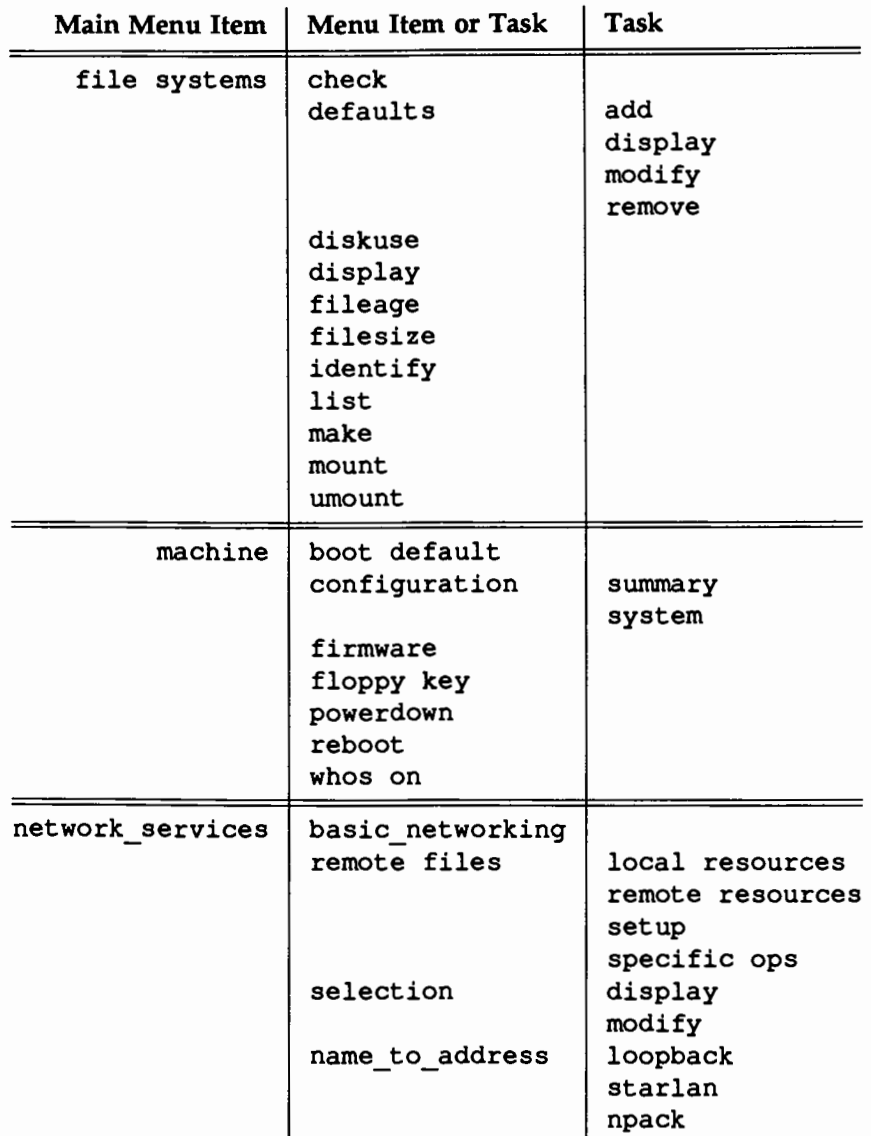

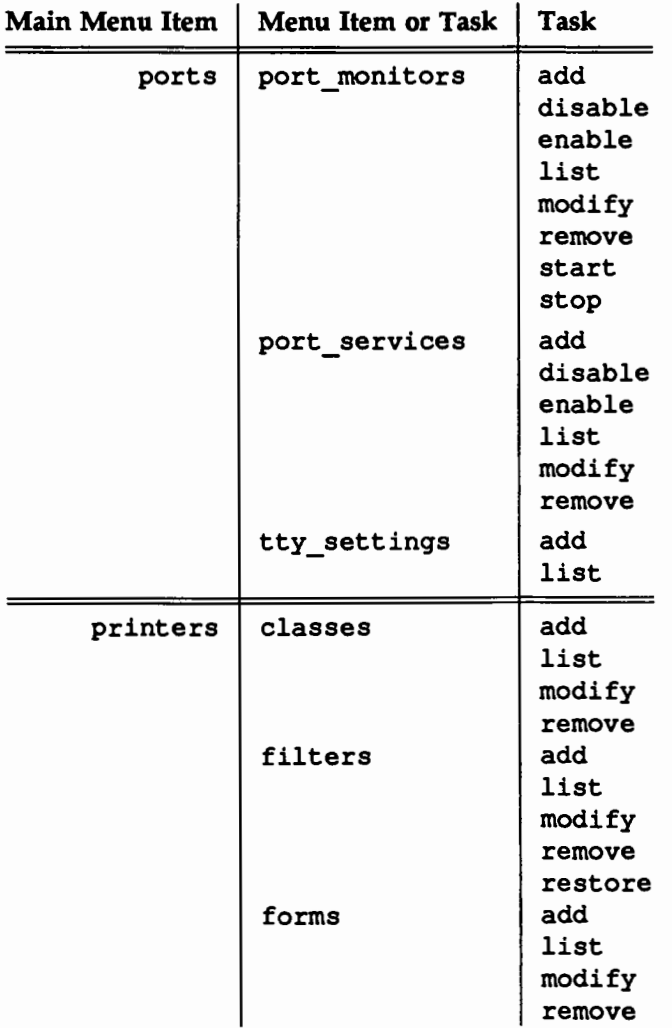
#### System Administration Menus

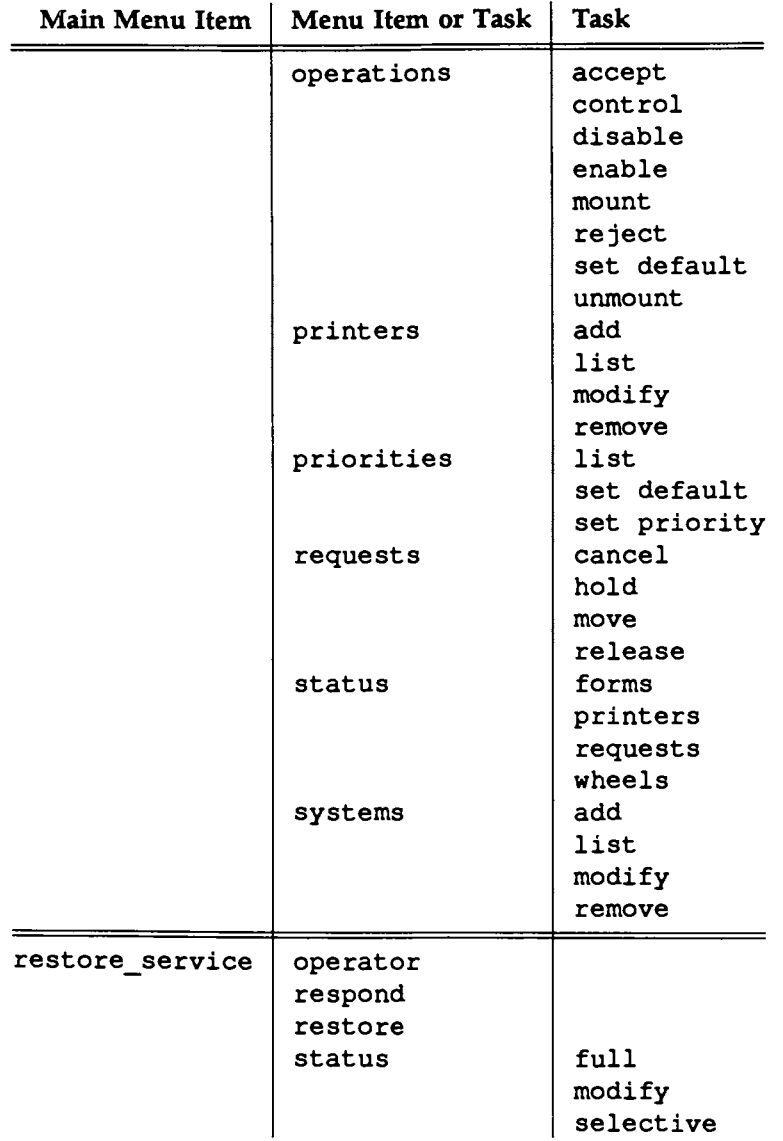

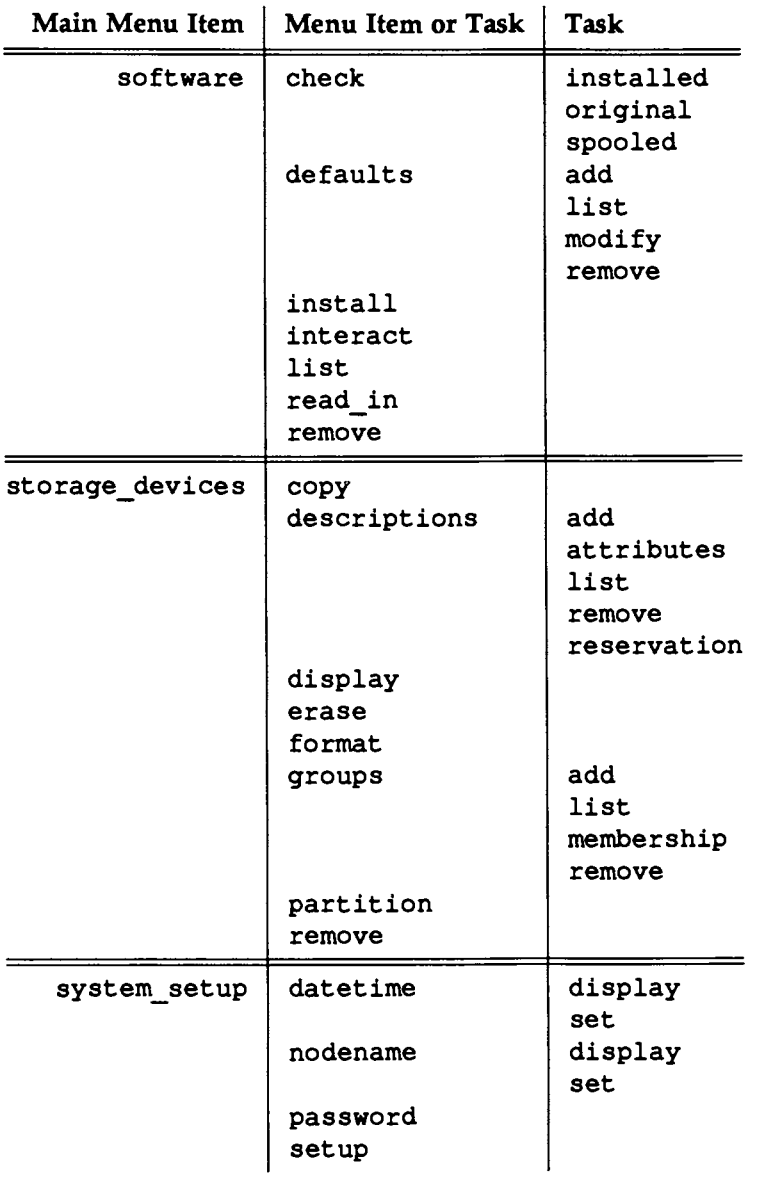

System Administration Menus

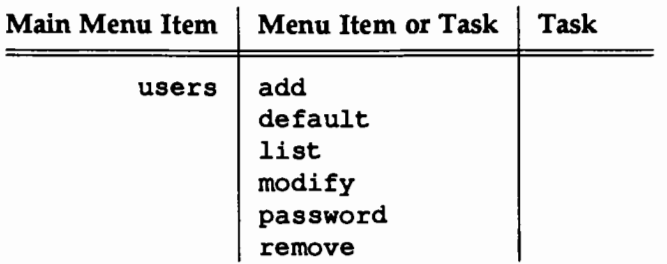

# **D. GUSTOMIZINE THE SYSSION INTERACE**

 $\mathbb{R}^n$ 

D. CUSTOMIZING THE Sysadm INITERFACE

l,

# **Customizing the sysadm Interface**

#### **Overview of Customizing the** sysadm **Interface** D-1 The Interface Structure: a Hierarchy of Menus<br>D-2 **B** Menus and Tasks • Menus and Tasks<br>• Selecting a Name and Location for an Interface Entry D-3  $\blacksquare$  Selecting a Name and Location for an Interface Entry The edsysadm Command D-4<br> **Example Find School** Tasks **D-4**<br>
D-4 **E** item Help Files for Menus and Tasks **Executable Files for Tasks** D-4 The delsysadm Command D-5

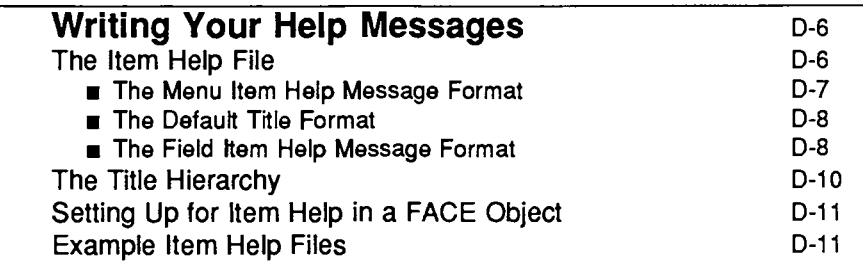

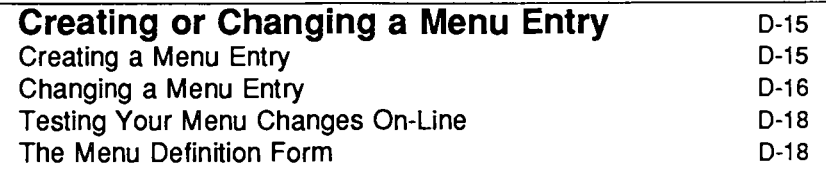

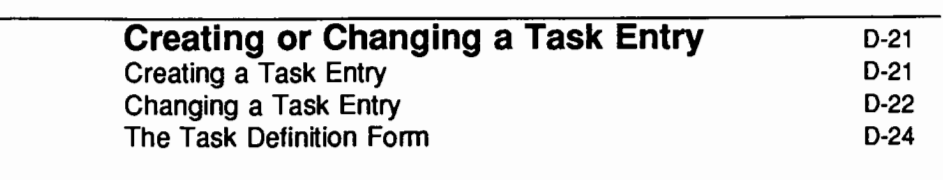

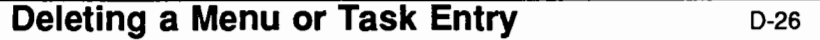

# **Overview of Customizing the sysadm Interface**

UNIX System V Release 4 provides a menu interface to the most common administrative procedures. It is invoked by executing the sysaclm command and so is referred to as the sysadm interface.

Additions or changes can be made directly to this interface by using two shell commands, edsysadm and delsysadm, or they can be delivered as part of a software package. This appendix provides instructions for making direct changes to the interface using edsysadm and delsysadm. Instructions for delivering changes in a package are covered in the *Programmer's Guide: System Services and Application Packaging Tools.* 

#### **The Interface Structure: a Hierarchy of Menus**

The sysadm interface consists of a hierarchy of menus. (For a thorough description of this hierarchy, see the "Using the sysadm Interface" appendix.) At the top of the hierarchy is the main menu (labeled UNIX System v Administration). It appears on your screen, immediately after you invoke sysadm, as follows:

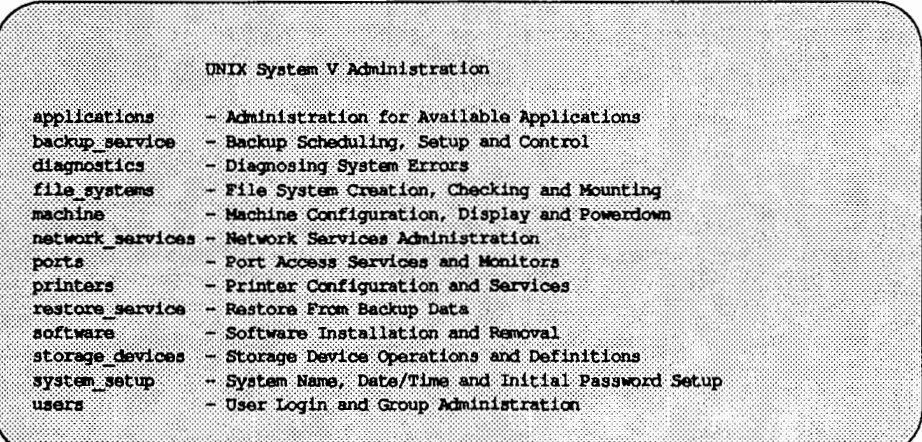

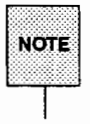

The applications menu will not appear on the main menu until at least one NOTE |

#### **Menus and Tasks**

The main menu consists of a list of function specific menus. The lefthand column notes the menu names (such as machine) and the righthand column gives descriptions of these menus. Each menu offers other menus and/ or names of tasks. For example, the machine menu, shown below, contains one menu (configuration) and six tasks.

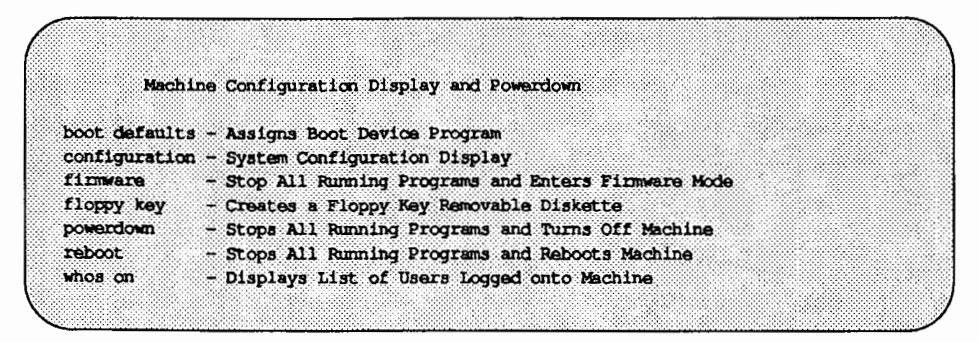

Choosing the menu entry from this screen will cause another menu to be presented. Choosing a task entry will begin execution of that task.

#### Selecting a Name and Location for an Interface Entry

Before making a change to the interface, (either by modifying an existing menu or task or by adding a new one) you will need to know the name, description, and location of the menu or task being added or changed, as defined below.

Name **Description** Location The name of the menu or task as it will appear in the lefthand column of the screen. The description of the menu or task as it will appear in the righthand column of the screen. The location of a menu or task in the sysadm menu hierarchy. This location is a combination, step-by-step, of all the menu names that must be chosen to reach the menu or task. Each step must already exist when the entry is added. For example, when you add a task with a location of main: applications : mypkg, you must already have created an entry for the menu mypkg. All locations begin with main. When defining a location in the procedures that follow, each step should be separated by a colon. For example, the powerdown task is under the menu machine, which, in tum, is under the main menu. Thus, the location of the powerdown task is main: machine.

Refer to the section entitled "System Administration Menus" in the "Using the sysadm Interface" appendix for a complete listing of the menus.

You can create new sysadm menus at any level and you can change or add to any of the original sysadm menus. You should be aware, however, that if you make changes to original menus you might cause problems in the execution of standard sysadm operations. It is therefore recommended (though not mandatory) that you create new menus for your interface changes. The main sysadm menu includes a menu entry called applications that is actually empty when your system is delivered. It is recommended (though not mandatory) that you use this menu to store any new menus and tasks that are associated with software application packages.

# The edsysadm Command

The edsysadm command, which allows you to make changes or additions to the interface, is an interactive command that functions much like the sysadm command itself. It presents a series of prompts for information. (Which prompts appear depends on your response to them.)

After you have responded to all the prompts, edsysadm presents a form that you must fill in with information describing the menu or task being changed or added. This form is called the menu (or task) definition form. If you are changing an existing menu or task entry, the definition form will already be filled in with the current values, which you can edit. If you are adding a new menu or task entry, the form will be empty and you will have to fill it in.

This appendix describes the prompts presented by edsysadm, describes your choice of responses for each prompt, and tells you which response to choose for a particular course of action. Illustrations showing how these prompts appear on the screen are not included.

#### Item Help Files for Menus and Tasks

For every menu or task that you add with the edsysadm command, you must also provide an item help file. The messages in this file will be shown on a user's screen when that user requests help while on a menu screen or within a form. You can create an item help file with any editor but it must follow the format described in the "Writing Your Help Messages" section.

Because an item help file is required for every menu and task, you cannot skip the field for the name of the file when filling out the menu or task definition form. If you fill in this field with a filename that cannot be found, you are placed in an editor and can create an item help file at that time. edsysadm creates this new file in your current working directory and names it Help.

#### Executable Files for Tasks

Before adding a task to a menu, you must already have the executable files that will be run when a user chooses that task. You may write these yourself or a programmer may supply them to you. In either case, this appendix covers only the procedures used to make the changes to the interface. Instructions for writing the executables can be found in the *Programmer's Guide: System Services and Application Packaging Tools.* 

## **The** delsysadm **Command**

The delsysadm command allows you to delete a task or menu from the interface. It checks for dependencies on the entry being removed before it deletes it. (A dependency exists if the menu being removed contains an entry placed there by an application package.) If a dependency is found, you are asked whether you want to continue with the removal.

When you delete a menu entry, it must already be empty (contain no other menus or tasks). To remove a menu and all its entries at the same time, you

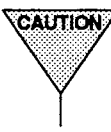

can execute delsysadm with the  $-r$  option.<br>  $\sqrt{240710N}$  Use delsysadm to remove only those<br>
added to the interface with edsysadm Use delsysadm to remove only those menu or task entries that you have added to the interface with edsysadm.

# **Writing Your Help Messages**

You must write help messages for every interface modification you make. They must be in what is called an item help file. This file has text for two types of messages:

- $\blacksquare$  the help message that will be shown when the user requests help from the parent menu
- **the help messages that will be shown for each field when your task action** is a FACE (Framed Access Command Environment) form

The format of the item help file allows you to create one item help file for each task, combine all of your help messages for multiple tasks into one file, use the same message for multiple FACE forms, and to define a title hierarchy for the help message screens.

# **The Item Help File**

There are no naming restrictions for the item help file when it resides on your machine. However, when it is placed into the interface structure, the item help file must always be named Help. Since edsysadm creates the directory structure required by the interface, it gives the file you name on the menu (or task) definition the appropriate location and correct name regardless of its name on your machine. This means that you do not have to name your item help files Help and, therefore, can have more than one item help file in your working directory at the same time. edsysadm will handle the details of giving it the correct name.

There are three types of entries in an item help file:

- $\blacksquare$  the menu item help
- $\blacksquare$  the default title (can define both a global default and a form default)
- $\blacksquare$  the field item help

A description of each type of entry and its format follows. All of the entries use the colon (:) as the keyword delimiter.

#### The Menu Item Help Message Format

The menu item help will be shown whenever a user requests help while viewing the menu screen and the cursor is on the task or menu item. Menu item help must be written for both menu and task entries. For example, if you add a menu under main: applications and that menu has three tasks under it, you will need to deliver four menu item help messages.

The format for the menu item help definition is as follows:

*[task name:* ] ABSTRACT : ( TAB"Il *Line 1 of message text*  ( TAB) *Line* 2 *of message text*  ( TAB] *Line n* of *message text* 

task name defines the task (or menu) entry to which this help message belongs. This name must match the name that you have decided should appear in the lefthand column of the menu screen. (Refer back to "Selecting a Name and Location for an Interface Entry'' for more details on this name.) *task\_name* is not optional when more than one menu item help definition is defined in the same item help file. This helps in identifying the task or menu to which the message belongs.

The message text should be entered beneath the header line. There can be multiple lines of text with a maximum length of 69 characters per line. Each line must begin with a tab character. Blank lines may be included within the message as long as they also begin with a tab character. An example menu item help definition is shown below.

```
taskl:ABSTRACT: 
      This is line one of the menu item help message. 
      This is a second line of message text. 
      The preceding line will appear as a blank line 
      when the help message is shown because it begins 
      with a tab.
```
The title for a menu item help message is always the description text, as it appears in the lefthand column of the menu display, prepended by the string Help on.

#### The Default Title Format

You can define two types of default titles:

- $\blacksquare$  a global default title to be used on all of the help messages defined in the item help file
- $\blacksquare$  a form default title to be used on all of the help messages defined for a particular form in an item help file with messages defined for numerous FACE forms (delivered as task actions)

Defaults can be overridden, as described in the section named "The Title Hierarchy." A default title definition is recommended but not required.

The format for the default title definition is as follows:

```
[fonn _ id: ] TITLE: Title Text
```
*form id* is the name of the form as it is defined with lininfo in your FACE form definition. When a *form id* is supplied, this line defines a form default title. When it is not supplied, this line defines a global default title.

The title text defined after the TITLE keyword will have the string HELP on prepended to it when displayed. Keep this in mind when writing the title.

An example form default title definition is shown below.

taskl:TITLE:Package Administration Taskl

If taskl had not been added before TITLE, this example would be defining a global default title. The title defined by the example above will be displayed as:

HELP on Package Administration Taskl

#### The Field Item Help Message Format

The field item help message will be shown whenever a user requests help from within a FACE form. Each field on the form must have a help message defined in the item help file.

The format for the field item help definition is as follows:

*id:* J field id: *[Title Text] Line 1 of message text Line* 2 *of message text*  LTABJ *Line n* of *message text* 

*form id* is the name of the form as it is defined with lininfo in your FACE form definition. When one item help file contains messages for multiple tasks (and so multiple forms), it is used to distinguish with which form a field belongs. It is optional if the file contains messages for only one task. field\_id is the name of the field as it is defined with lininfo in your FACE form definition. *Title text* defines a title used only with the help message for this field. As with the default title, the text defined here will have the string HELP on prepended to it when displayed.

The message text should be entered beneath the header line. There can be multiple lines of text with a maximum length of 69 characters per line. Each line must begin with a tab character. Blank lines may be included within the message as long as they also begin with a tab character. An example field item help definition is shown below.

taskl:fldl:the Name Field This is the text for a field item help for a name field.

> The preceding line will appear as a blank line when the help message is shown because it begins with a tab.

The title for this field item help message, as defined above, will be HELP on the Name Field.

# **The Title Hierarchy**

You can define a global default title, a form default title, and a field title in an item help file. When all three are defined in the same file, the following rules are followed:

- **The global default title is used for any message defined in an item help** file that does not have a form default title or field title.
- The form default title is used for any message defined in an item help file and that is associated with the form, unless it has a field title.
- $\blacksquare$  The field title is used only for the one help message for which it is defined.

In summary, if no field title is defined, the form default title is used. If no form default title is defined, the global default title is used. You always want at least a global default title defined; otherwise, the string HELP on will be displayed with no descriptive text.

To define a global default title, add a line to your item help file in the following format:

TITLE: *Title Text* 

where *Title Text* is the text for the global default title.

To define a form default title, add a line to your item help file in the following format:

```
form_id: TITLE: Title Text
```
where *form* id is the name of form as it is defined with lininfo in your FACE form definition and *Title Text* is the text for the form default title.

To define a field title, use the following format for the field item help header line:

```
form_id :field_id: Title Text
```
where *form* id is the name of the form as it is defined with lininfo in your FACE form definition, *field* id is the name of the field as it is defined with lininfo in your FACE form definition and *Title Text* is the text for the field title.

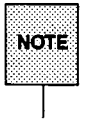

In all cases, the text defined as *Title Text* is always prepended with the string HELP on when displayed to a user.

# Setting Up for Item Help in a FACE Object

To help the interface read your item help file and know with which forms and fields a help message is associated, the help and lininfo descriptors in the FACE object definition must be defined as follows:

**• The help descriptor must be defined exactly as shown on the line below:** 

help=OPEN TEXT \$INTFBASE/Text.itemhelp \$LININFO

**• The lininfo descriptor for each field must be defined as** 

lininfo= *[form\_id: ]field\_id* 

where *form \_id* and *field \_id* are names each no longer than 30 characters. The names defined here as *form \_id* and *field \_id* must match exactly those used as *form\_id* and *field\_id* in the item help file.

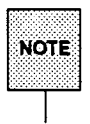

Since no FACE form definition is created for a menu entry, no setup actions are required. However, you should be certain that the *task name* keyword precedes the ABSTRACT heading line for a menu entry help message.

## Example Item Help Files

This section shows two example item help files. Figure D-1 shows an item help file that defines messages for only one FACE form. Figure D-2 shows an example of defining messages for multiple FACE forms in one item help file.

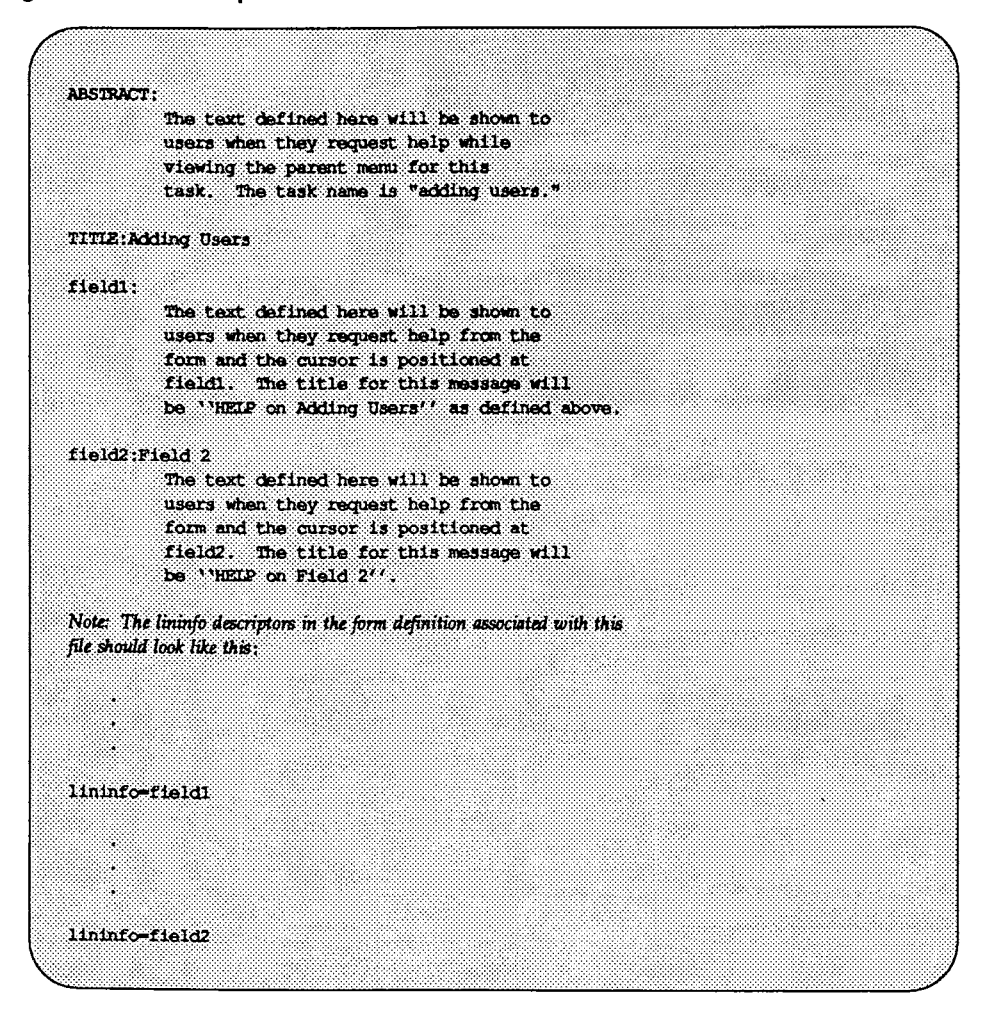

#### Figure D-1: Hem Help File for One Form

#### Figure D-2: Item Help File for Multiple Forms

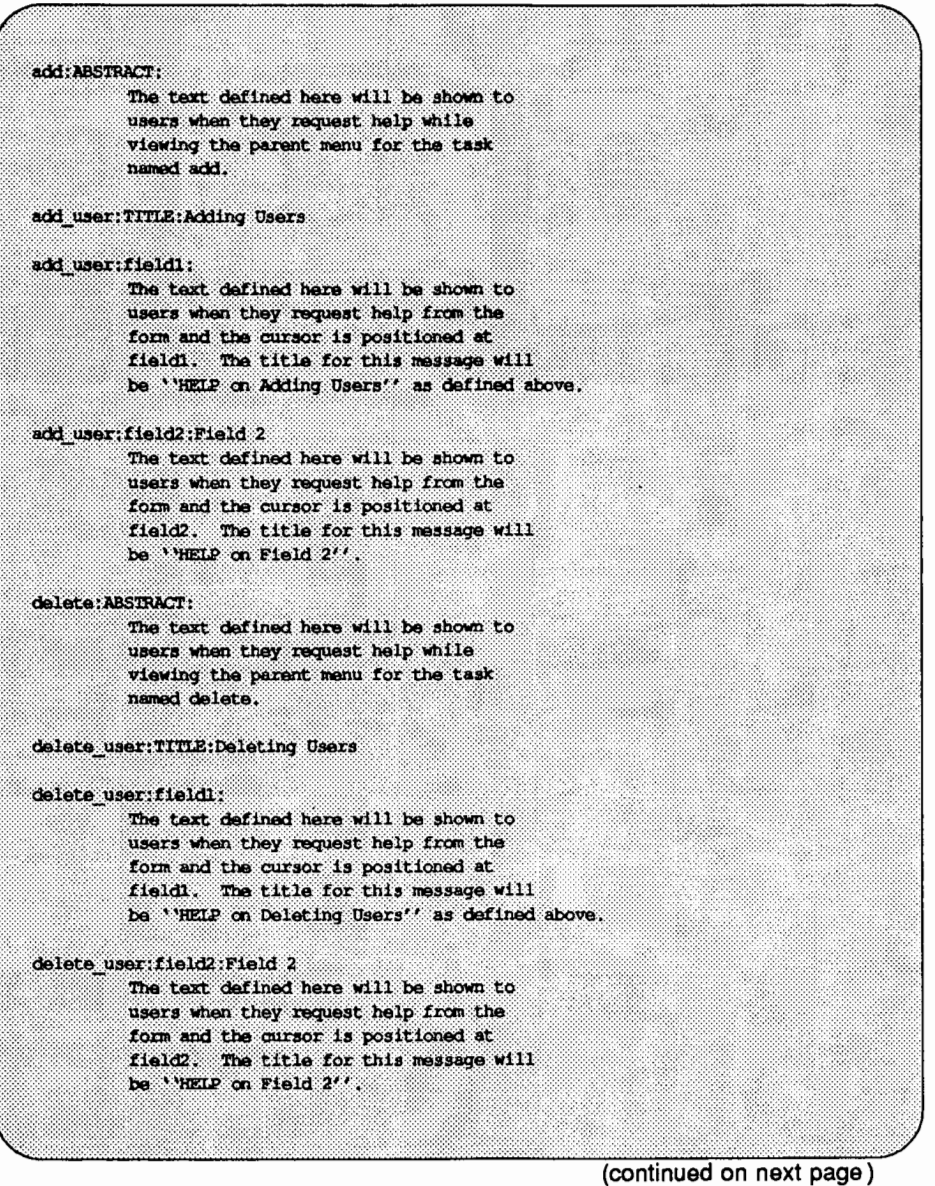

Note: The lininfo descriptors in the form definition associated with this file should look like this: lininforadd user:fieldl lininforadd\_user:field2 lininfordalete user:fieldl lininfordelete user: field2

Figure D-2: Item Help File for Multiple Forms (continued)

# **Creating or Changing a Menu Entry**

The procedures for creating a new menu and for changing an existing one are similar and both result in the display of a menu definition form. Each procedure is described below, followed by a description of the menu definition form.

## **Creating a Menu Entry**

Before creating a new menu entry, you should:

- Select a name and description for the menu
- $\blacksquare$  Select a location for it in the interface
- **•** Prepare an item help file for the menu entry (refer to the 'Writing Your Help Messages" section earlier in this chapter for instructions)
- 1. Type edsysadm and press **(RETURN**).

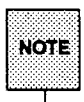

If you do not execute this command from the directory in which the item help file resides, supply the full pathname when prompted for the name of the item help file.

- 2. You are asked to choose between a menu and a task. Choose menu and press ( **RETURN].**
- 3. You are asked to choose between adding a new menu and changing an existing one. Choose add and press **(RETURN** ).
- 4. You are given an empty menu definition form. Fill it in and press **(SAVE).** (See 'The Menu Definition Form'' for descriptions of the fields on this form.)
- 5. You are asked if you want to test the changes before actually making them. Answer yes or no and press **(SAVE).** (If you answer yes, refer to the "Testing Your Menu Changes On-Line" section to learn what the test involves.)
- 6. You are asked if you want to install the modifications into the interface on your machine or save them for a package. Choose install and press **(SAVE).**
- 7. You will see one of the following:
	- $\blacksquare$  A confirmation screen if the installation was successful. This means you now have an empty menu. (To populate the menu entry you just created, follow the procedure for adding a new menu entry or for adding a new task entry.)
	- An error message describing the reason installation was unsuccessful.
	- **A** message explaining that there is a conflict with the name you have chosen for this menu. You will then be prompted to choose from three possible actions: install (the addition will be installed despite the collision of names), rename or relocate (you will be shown the menu form at which time you can change the name or location of the entry), and do not install.

#### **Changing a Menu Entry**

Before changing a menu entry, you should:

- Know the name and description of the menu entry
- **EXICO KILCO EXICO KILCO KILCO EXIGE**
- **Change the associated item help file, if necessary, or create a new one (see** the "Writing Your Help Messages" section earlier in this chapter for instructions)
- 1. Type edsysadm and press (RETURN).

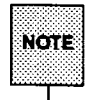

If you have changed an item help file or created a new one and you do not execute this command from the directory in which the file resides, supply the full pathname when asked for the name.

2. You are asked to choose between a menu and a task. Choose menu and press (RETURN].

- 3. You are asked to choose between adding a new menu and changing an existing one. Choose change and press **RETURN**.
- 4. You are asked if your change is for an on-line menu or for a menu that has been saved for a package. Choose on-line and press **[SAVE**].
- 5. You are asked to supply the name and location of the menu to be changed. Fill in the blanks and press  $(SAVE)$ .
- 6. You are given a menu definition form filled in with the current values for the menu named above. Make the desired changes and press (SAVE]. (See "The Menu Definition Form" for descriptions of the fields on this form.)
- 7. You are asked if you want to test the changes before actually making them. Answer yes or no and press **SAVE**). (If you answer yes, refer to the section entitled "Testing Your Menu Changes On-Line" to learn what the test involves.)
- 8. You are asked if you want to install the modifications into the interface on your machine or save them for a package. Choose install and press (SAVE).
- 9. You will see one of the following:
	- $\blacksquare$  A confirmation screen if the installation was successful. This means that the menu has been changed.
	- An error message describing the reason installation was unsuccessful.
	- $\blacksquare$  A message explaining that there is a conflict with the name you have chosen for this menu. You will then be prompted to choose from three possible actions: install (the changes will be installed despite the collision of names), rename or relocate (you will be shown the menu form at which time you can change the name or location of the entry), and do not install.

#### Testing Your Menu Changes On-Line

Before installing your menu changes, you may want to verify that you've added an entry to a menu. The edsysadm command gives you a chance to do this after you fill in the menu definition form. Follow these steps to perform your test.

1. Type yes when edsysadm presents the following prompt:

Do you want to test this modification before continuing?

- 2. The parent menu (on which your addition or change is listed) is displayed. Check to make sure your modification has been made correctly.
- 3. Put the cursor on the new or changed menu entry and press the **HELP**) key. The text of the help message for that menu entry is displayed so you can check it. (Press **CANCEL**) to return to the menu.)
- 4. To exit on-line testing, press the  $(CANCE)$  key.
- 5. You are returned to the prompt:

Do you want to test this modification before continuing?

If you want to continue executing the change, type no.

If you want to make additional modifications to the menu definition form, press ( CANCEL). You are returned to the form and can make further changes at that time. (Press **SAVE**) when you have finished your editing. You can then retest your changes or continue executing the change.)

#### The Menu Definition Form

This form contains four fields in which you must provide the following information: a menu name, a menu description, a menu location, and the name of the help message for the menu. Below are descriptions of the information you must provide in each field.

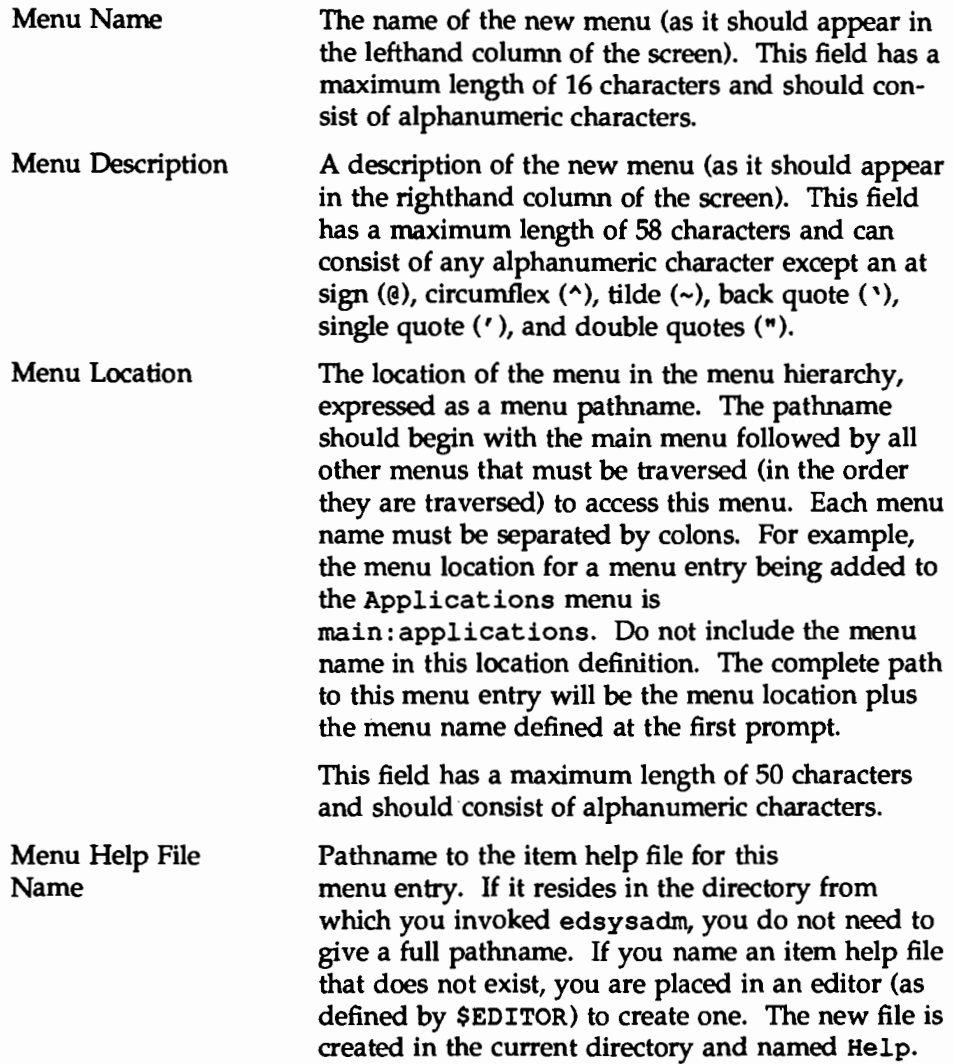

The following screen shows a sample menu definition form that has been filled in:

Define A Menu Name: msvr Description: Menu Description Location: main:applications Help Message: Help

# **Creating or Changing a Task Entry**

The procedures for creating a new task and for changing an existing one are similar and both result in the display of a task definition form. Each procedure is described below, followed by a description of the task definition form.

## **Creating a Task Entry**

Before creating a task entry, you should:

- Gather all files that will be associated with this task, such as the help files, FACE forms, and other executables. All files should already be prepared. Instructions for creating these files are provided in the *Programmer's Guide: System Services and Application Packaging Tools.*
- **Decide on the task name and description**
- $\blacksquare$  Decide on its location in the interface
- **E** Create an item help file (see "Writing Your Help Messages" earlier in this chapter for instructions)
- 1. Type edsysadm and press **(RETURN).**

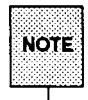

If you do not execute this command from the same directory in which the files associated with this task reside, enter full pathnames when supplying filenames.

- 2. You are asked to choose between a menu and a task. Choose task and press **(RETURN** ).
- 3. You are asked to choose between adding a new task or changing an existing one. Choose add and press **(RETURN].**
- 4. You are given an empty task definition form. Fill it in and press **(SAVE).** (See "The Task Definition Form" for descriptions of the fields on this form. Be aware that, when you name the menu under which you want this new task to reside, that menu must already exist.)
- 5. You are asked if you want to install the modifications into the interface on your machine or save them for a package. Choose install and press **(SAVE).**
- 6. You will see one of the following:
	- A confirmation screen if the installation was successful. This means that the new task is now in the menu and can be executed.
	- An error message describing the reason installation was unsuccessful.
	- $\blacksquare$  A message explaining that there is a conflict with the name you have chosen for this task. You will then be prompted to choose from three possible actions: install (the addition will be installed despite the collision of names), rename or relocate (you will be shown the task form at which time you can change the name or location of the entry), and do not install.

#### **Changing a Task Entry**

Before changing a task entry, you should:

- **II** Gather any of the files associated with this task that have been changed or are new. All files should already be prepared or changed. Instructions for creating these files are provided in the *Programmer's Guide: System Services and Application Packaging Tools.*
- **E** Know the menu name and description
- $\blacksquare$  Know its location in the interface
- **Change the associated item help file, if necessary (see 'Writing Your Help** Messages" earlier in this chapter for instructions)
- 1. Type edsysadm and press **(RETUFIN).**

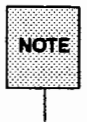

If your change requires new files or changes to existing files and you do not execute this command from the directory in which the files reside, enter full pathnames when supplying filenames.

- 2. You are asked to choose between a menu and a task. Choose task and press **[RETURN**].
- 3. You are asked to choose between adding a new task and changing an existing one. Choose change and press **RETURN**.
- 4. You are asked if your change is for an on-line task or for a task that has been saved for a package. Choose on-line and press **[SAVE**].
- 5. You are asked to supply the name and location of the task to be changed. Fill in the blanks and press (SAVE).
- 6. You are given a task definition form filled in with the current values for the task named above. Make the desired changes and press **(SAVE)**. (See "The Task Definition Form" for descriptions of the fields on this form.)
- 7. You are asked if you want to install the modifications into the interface on your machine or save them for a package. Choose install and press [SAVE).
- 8. You will see one of the following:
	- **A confirmation screen if the installation was successful. This** means that the change is in place.
	- An error message describing the reason installation was unsuccessful.
	- $\blacksquare$  A message explaining that there is a conflict with the name you have chosen for this task. You will then be prompted to choose from three possible actions: install (the changes will be installed despite the collision of names), rename or relocate (you will be shown the task form at which time you can change the name or location of the entry), and do not install.

## **The Task Definition Form**

This form contains six fields in which you must provide the following information: a task name, a task description, a task location, the name of a help message for the task, a task action file, and the files associated with the task. Below are descriptions of the information you must provide in each field.

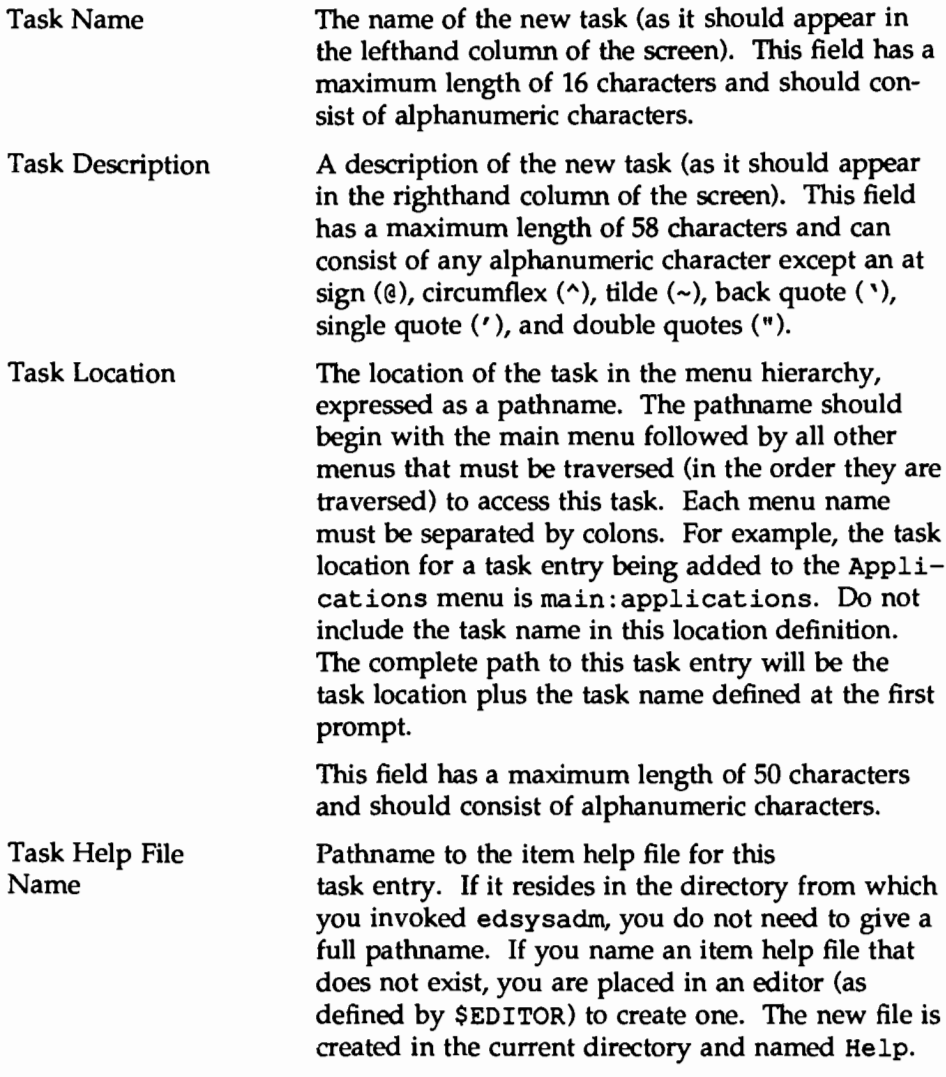

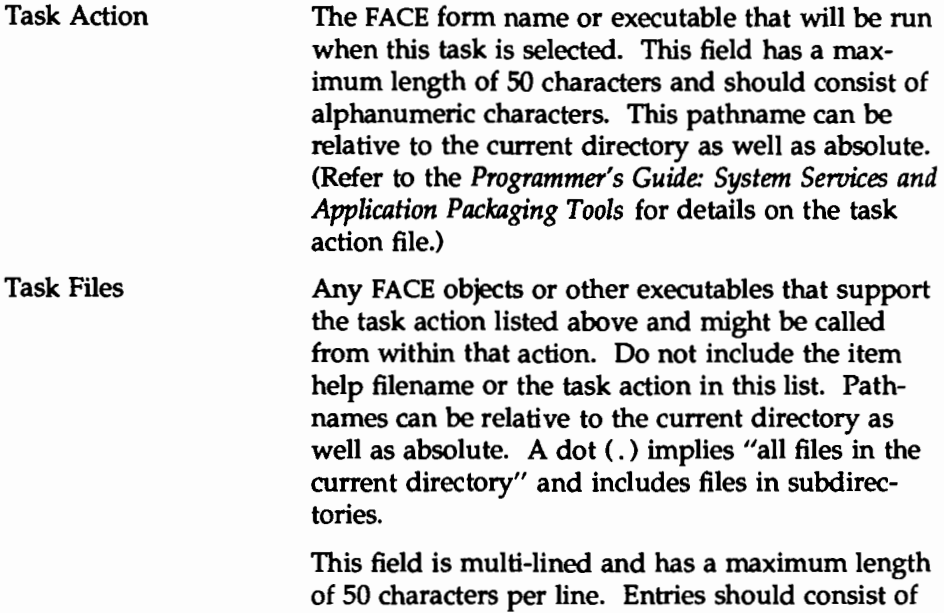

alphanumeric characters. The following screen shows a sample task definition form that has been filled in:

Define A Task Name: myvrtask Description: Task Description location: main:applications:msvr Help Message: Help Action: form.msvrtask Task Files: form.task2, text.task2

# **Deleting a Menu or Task Entry**

To delete either a menu or task entry from the interface, execute

delsysadm *name* 

where *name* is the location of the task or menu in the interface, followed by the menu or task name. For example, to delete a task named mytask with the location main: application: mymenu, execute

```
delsysadm main:application:mymenu:mytask
```
Before an entry for a menu can be removed, that menu must be empty (contain no submenus or tasks). If it is not, you must use the  $-r$  option with delsysadm. This option requests that, in addition to the named menu, all submenus and tasks located under that menu be removed. For example, to remove main: application: mymenu and all submenus and tasks that reside under it, execute

delsysadm -r main:application:mymenu

When you use the  $-r$  option, delsysadm checks for dependencies before removing any subentries. (A dependency exists if the menu being removed contains an entry placed there by an application package.) If a dependency is found, you are shown a list of packages that depend on the menu you want to delete and asked whether you you want to continue. If you answer yes, the menu and all of its menus and tasks are removed (even those shown to have dependencies). If you answer no, the menu is not deleted.<br>T Use delsysadm to remove only those menu or task entries that you have

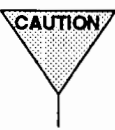

added to the interface with edsysadm.

SERVASEIM LOURE

E. ERROR MESSAGES

# E Error Messages

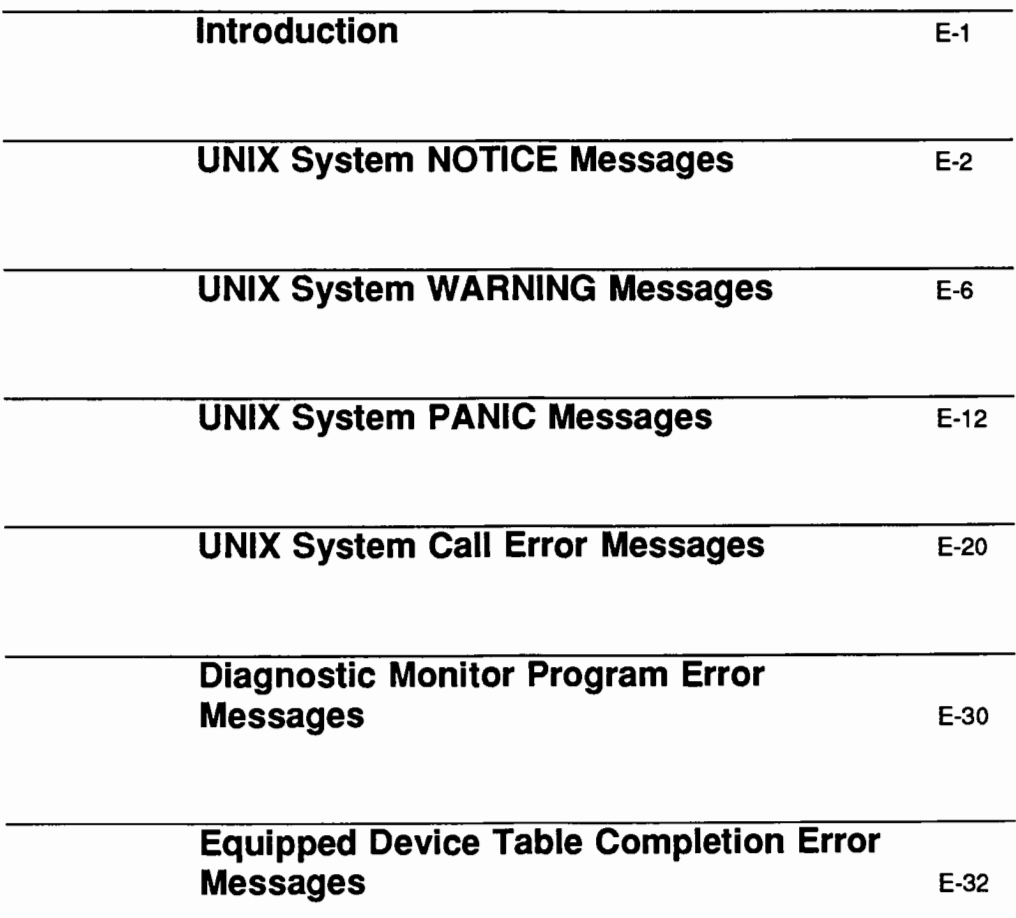
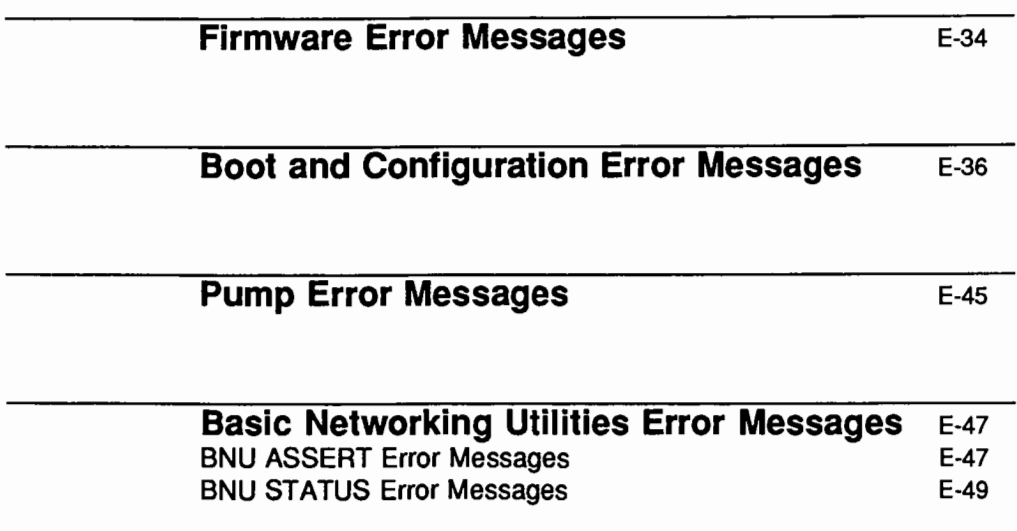

# **Introduction**

UNIX system error messages are divided into three severity classes: NOTICE, WARNING, and PANIC. When an error message is displayed, its severity class is displayed as the first part of the message. The following UNIX system error message tables are divided into severity classes. A description of each severity class is given with each table.

# **UNIX System NOTICE Messages**

NOTICE error messages provide information on the system status, thus helping you anticipate problems before they occur. These messages are listed alphabetically in the following table.

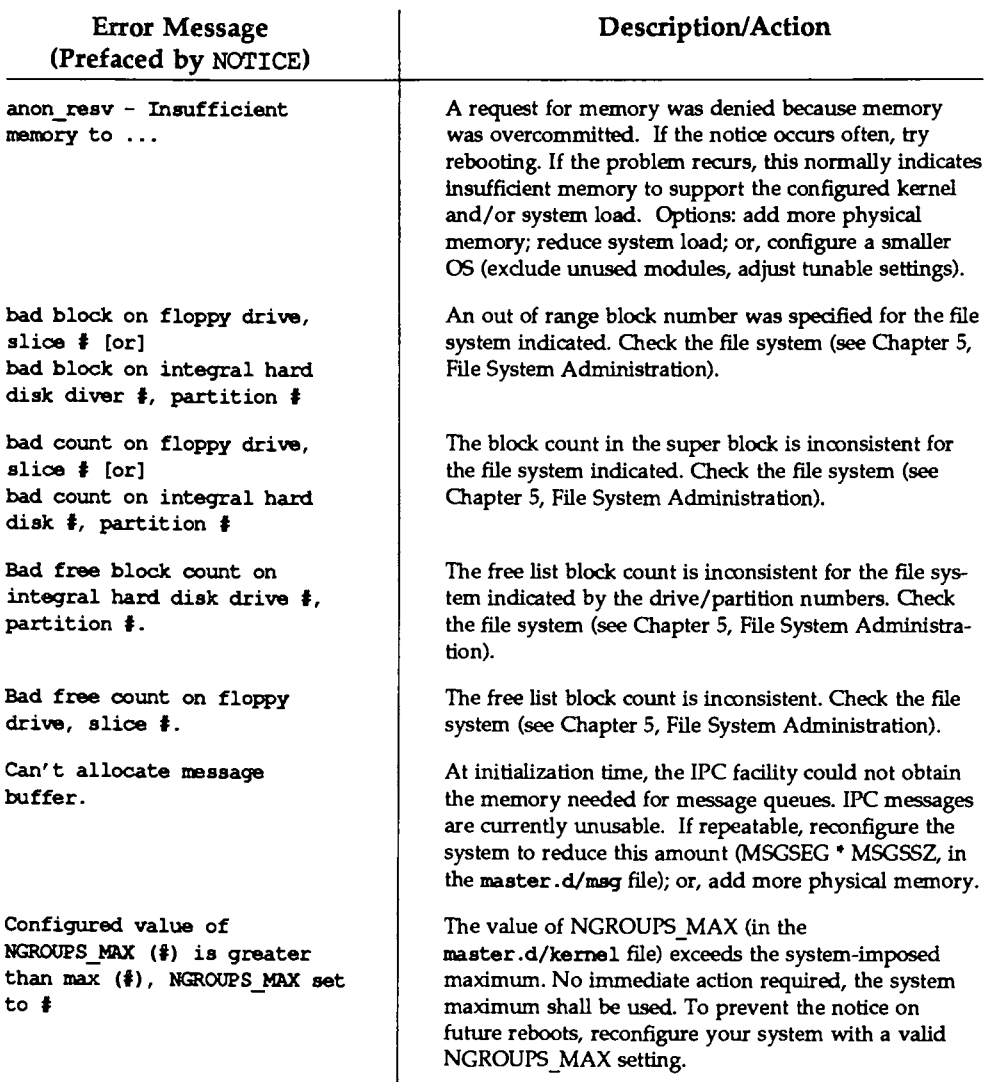

# NOTICE Messages

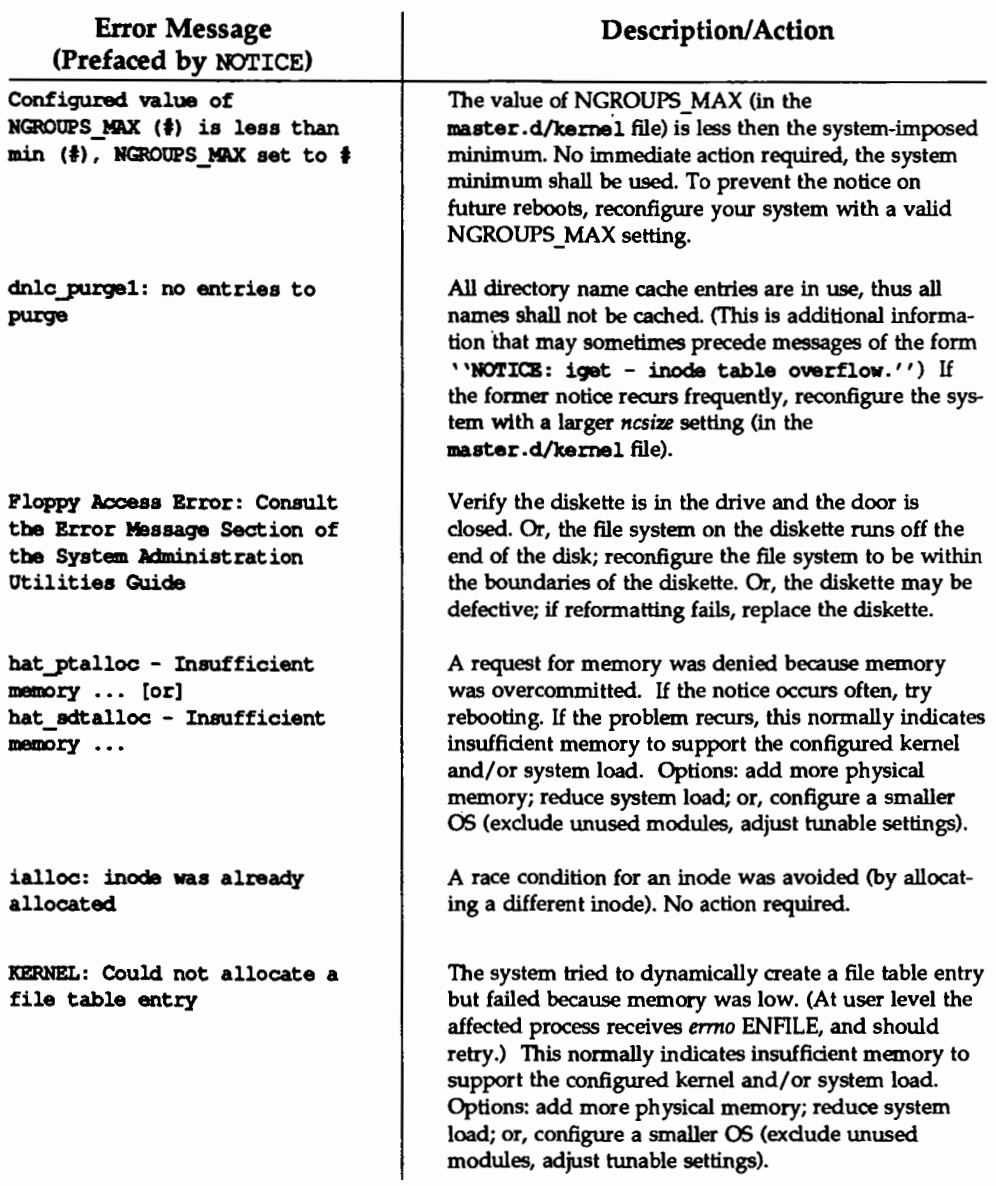

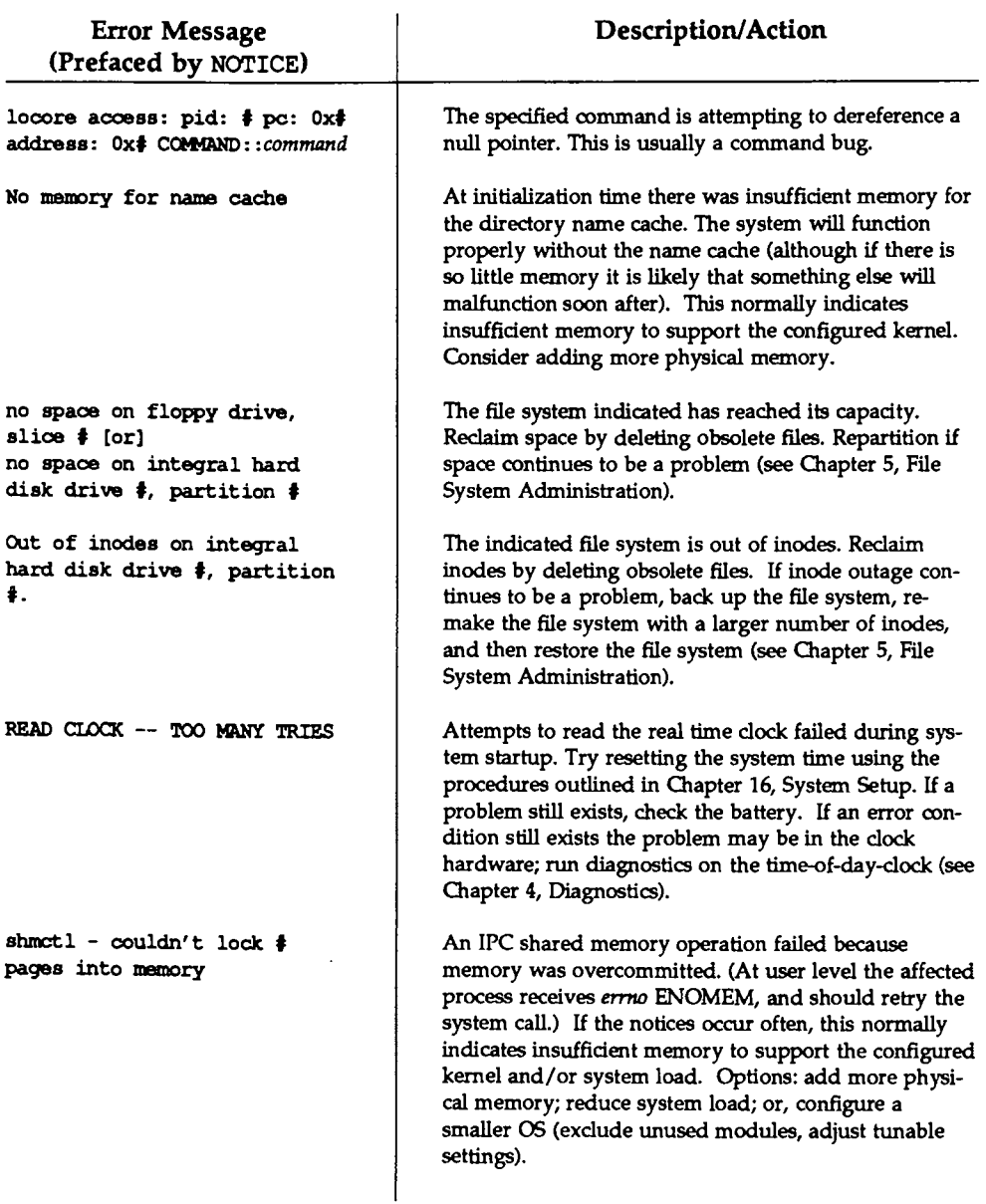

#### **NOTICE** Messages

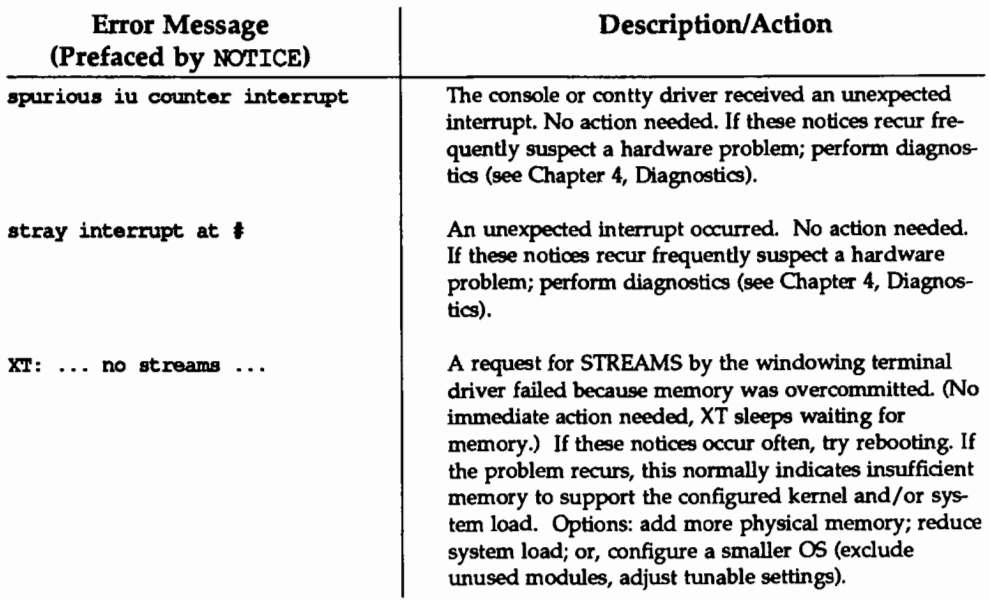

# **UNIX System WARNING Messages**

WARNING error messages indicate that the system may stop functioning if corrective action is not taken. These error messages are listed alphabetically in the following table.

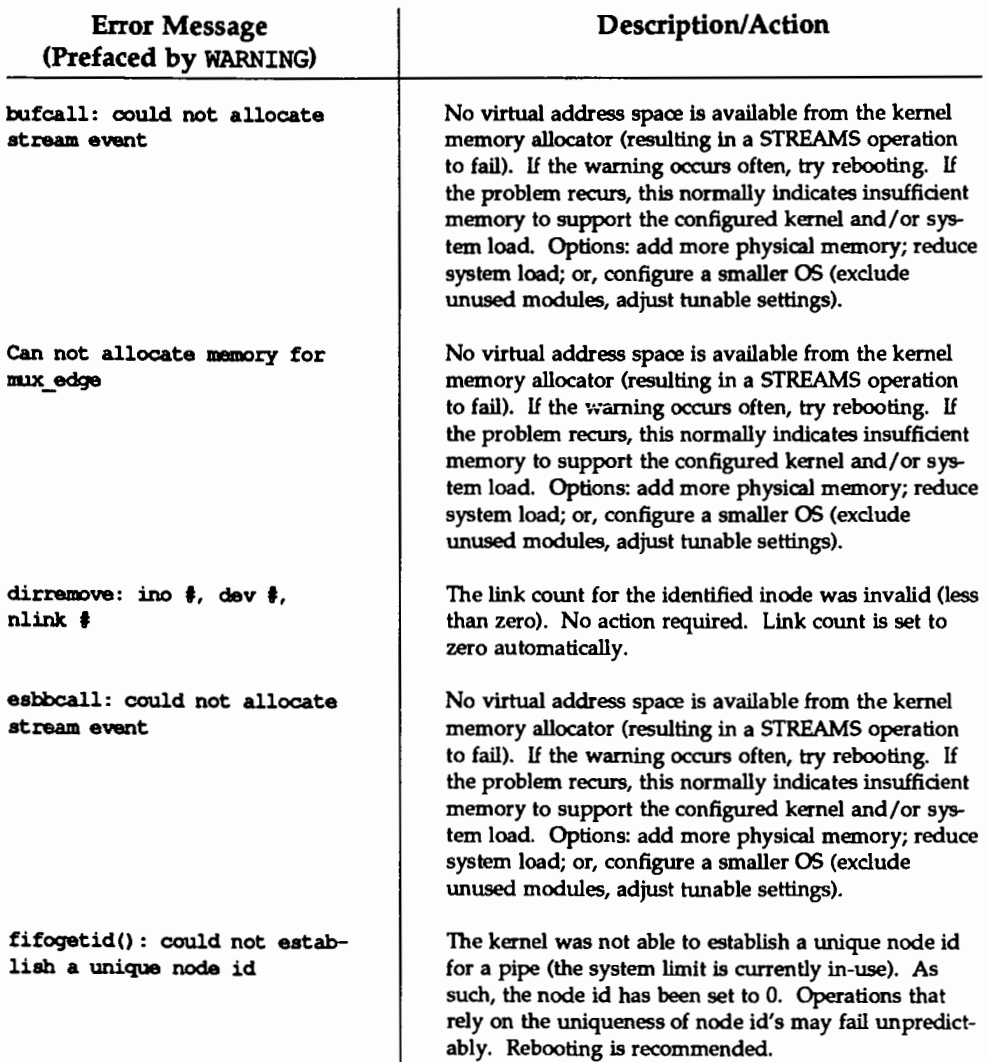

# WARNING Messages

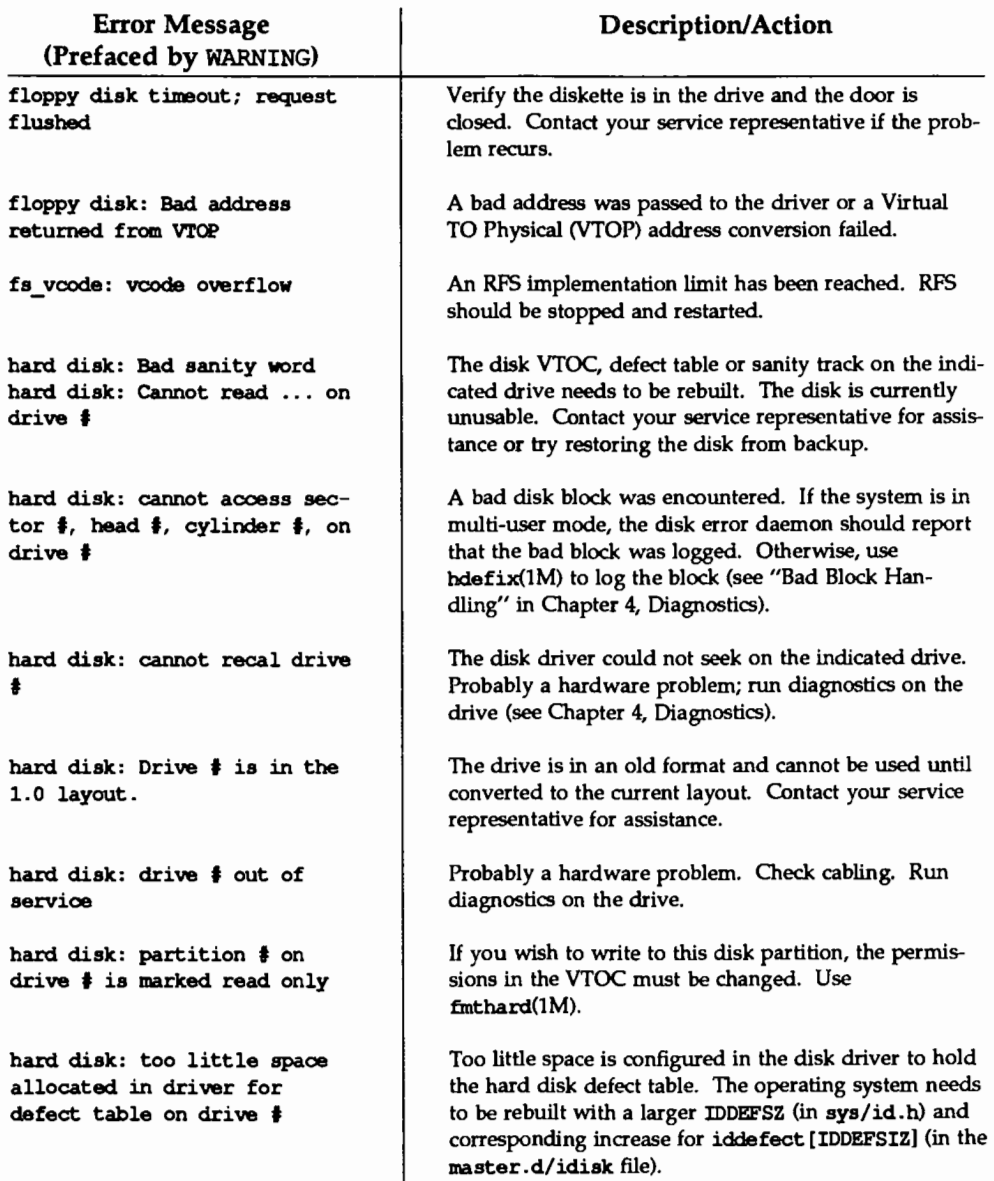

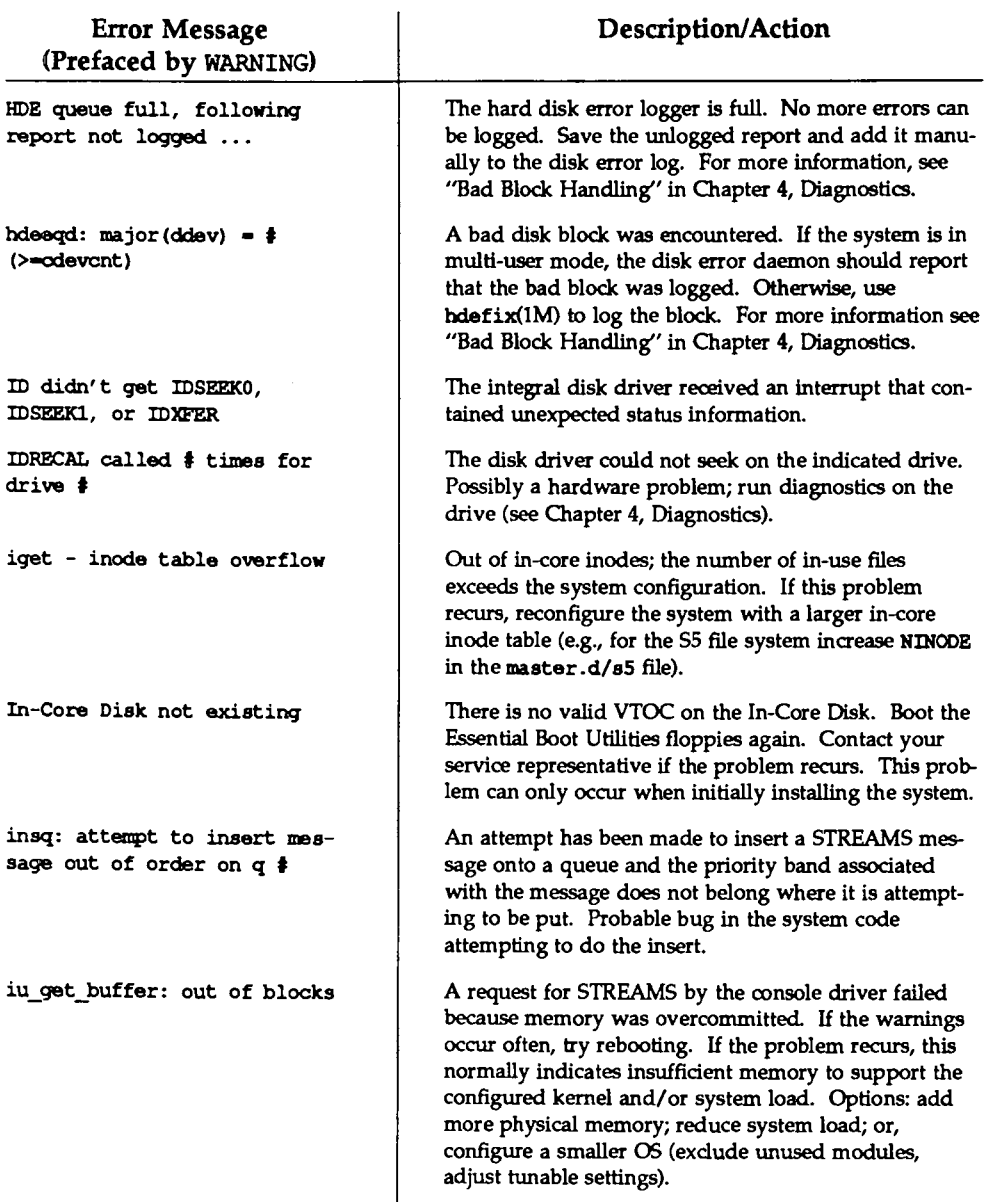

# WARNING Messages

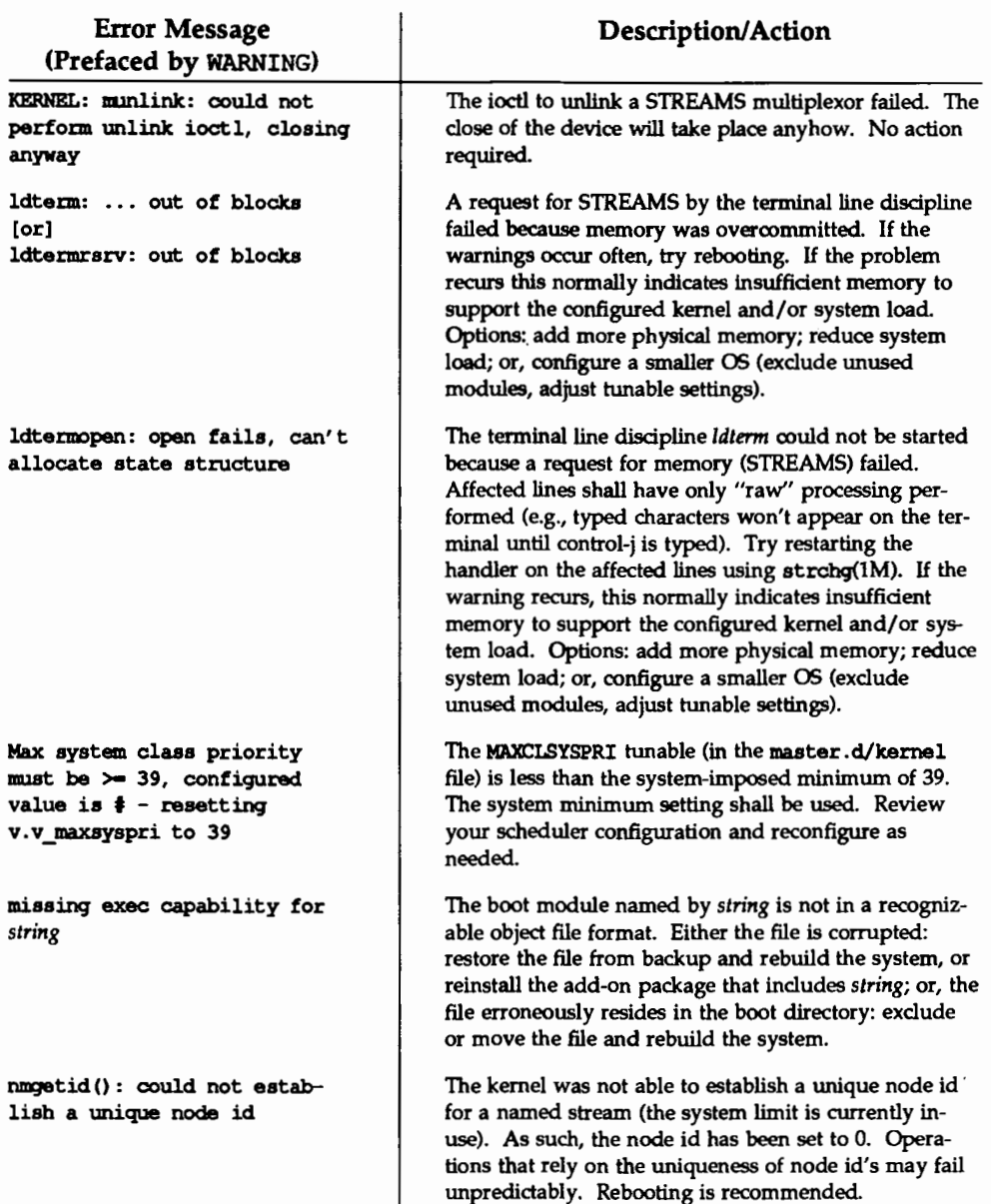

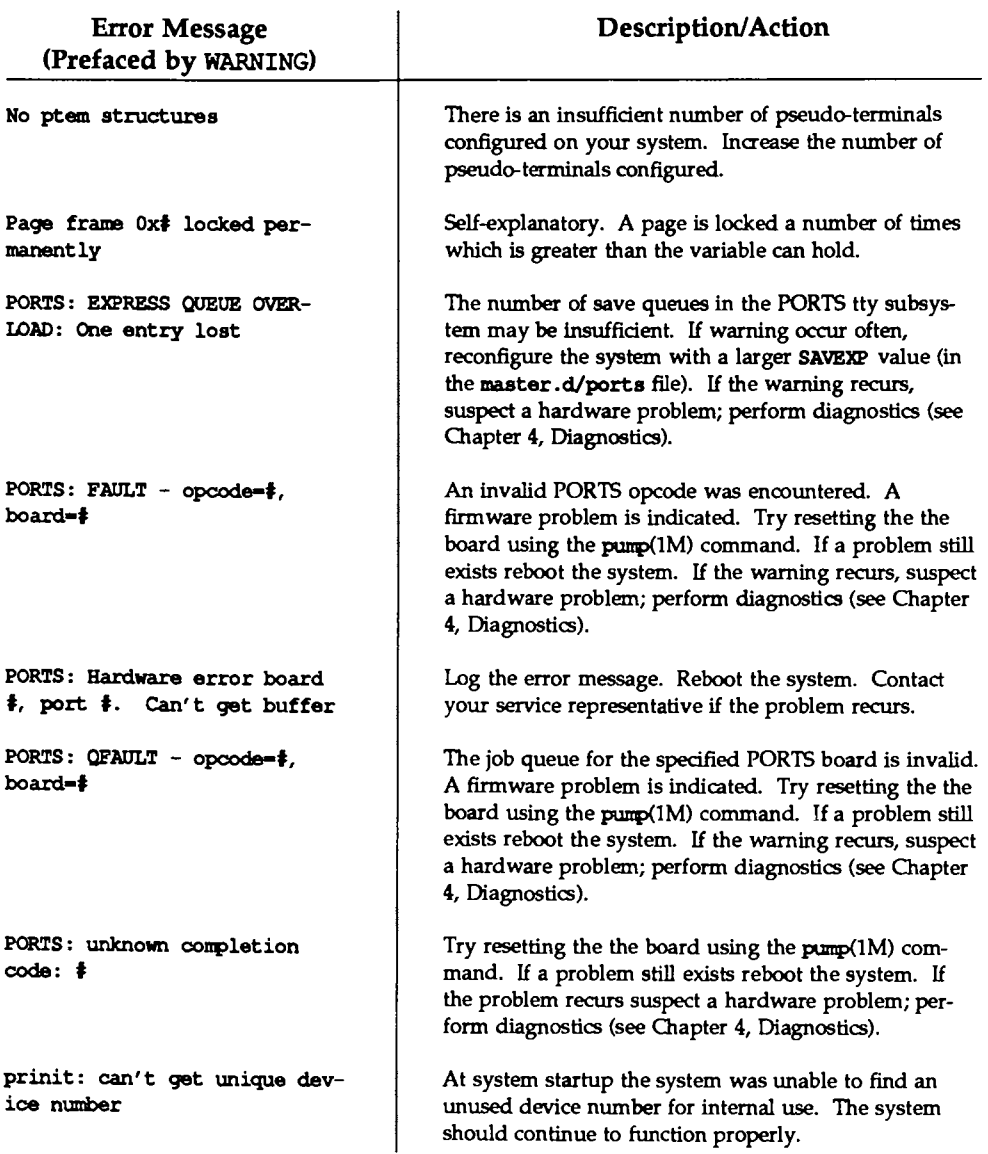

# WARNING Messages

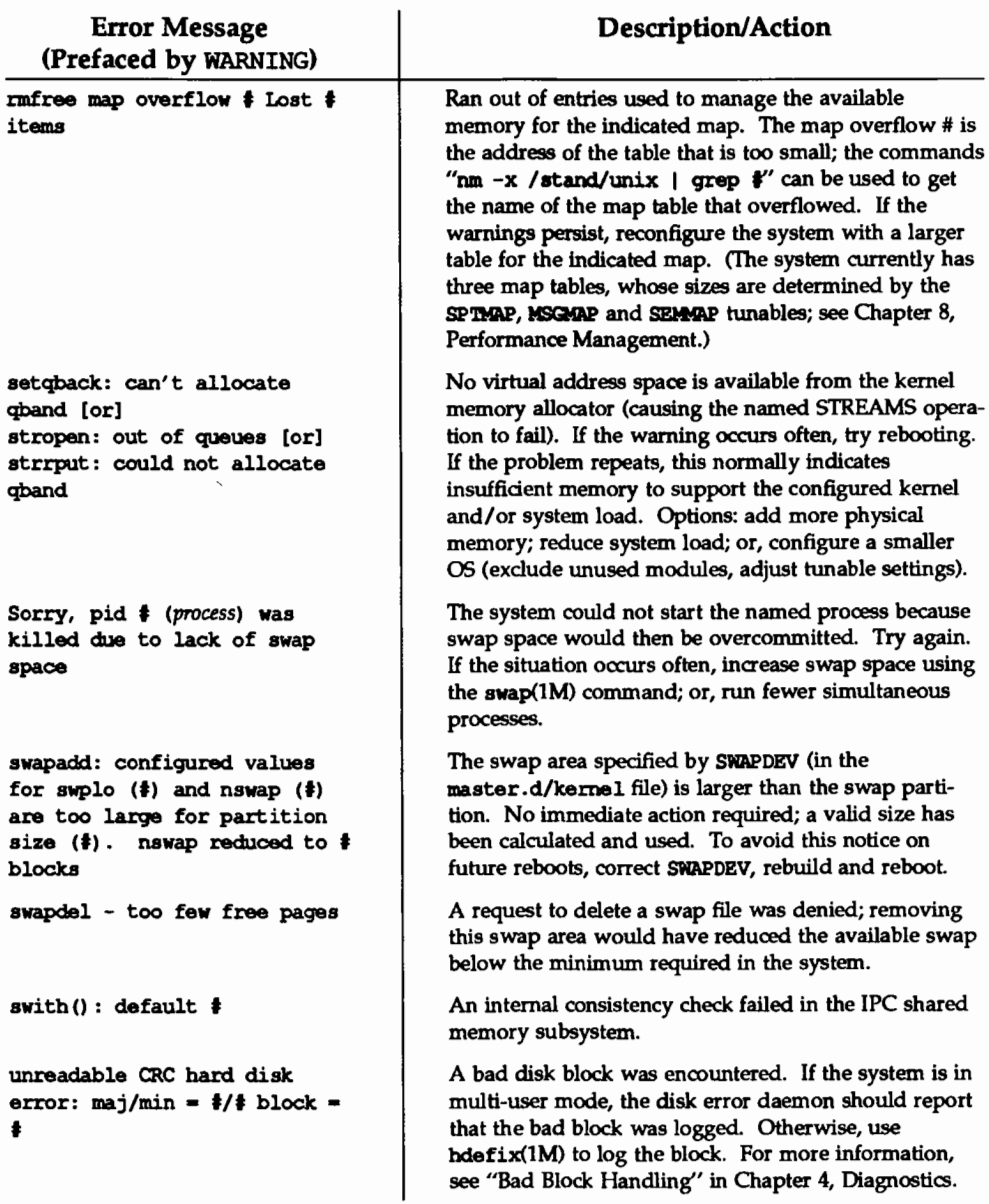

# **UNIX System PANIC Messages**

PANIC error messages indicate a problem severe enough that the UNIX operating system must stop. The cause is usually a hardware problem or a problem in the kernel software. Some file systems may be corrupted, but the UNIX system checks for this when it is restarted. *As* with most sophisticated computer systems, panics will occasionally occur; they should not cause much concern. If a particular panic occurs repeatedly (or predictably), you should contact your service representative. These error messages are listed alphabetically in the following table.

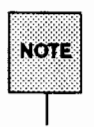

After the panic completes, take a system dump if desired (see "Recovering from System Trouble" in the "Diagnostics" chapter). H panics occur frequently, contact your service representative.

#### **FANIC Messages**

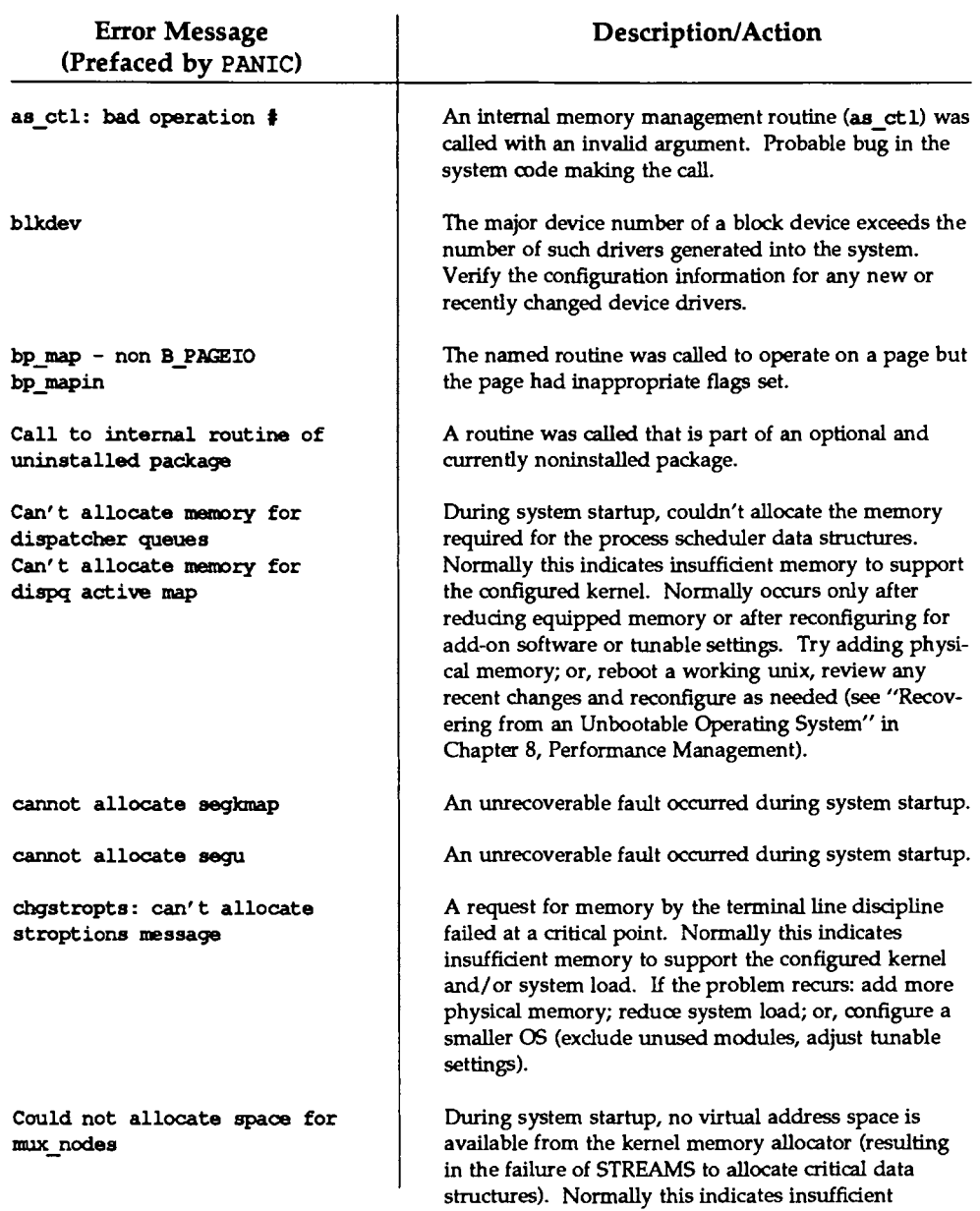

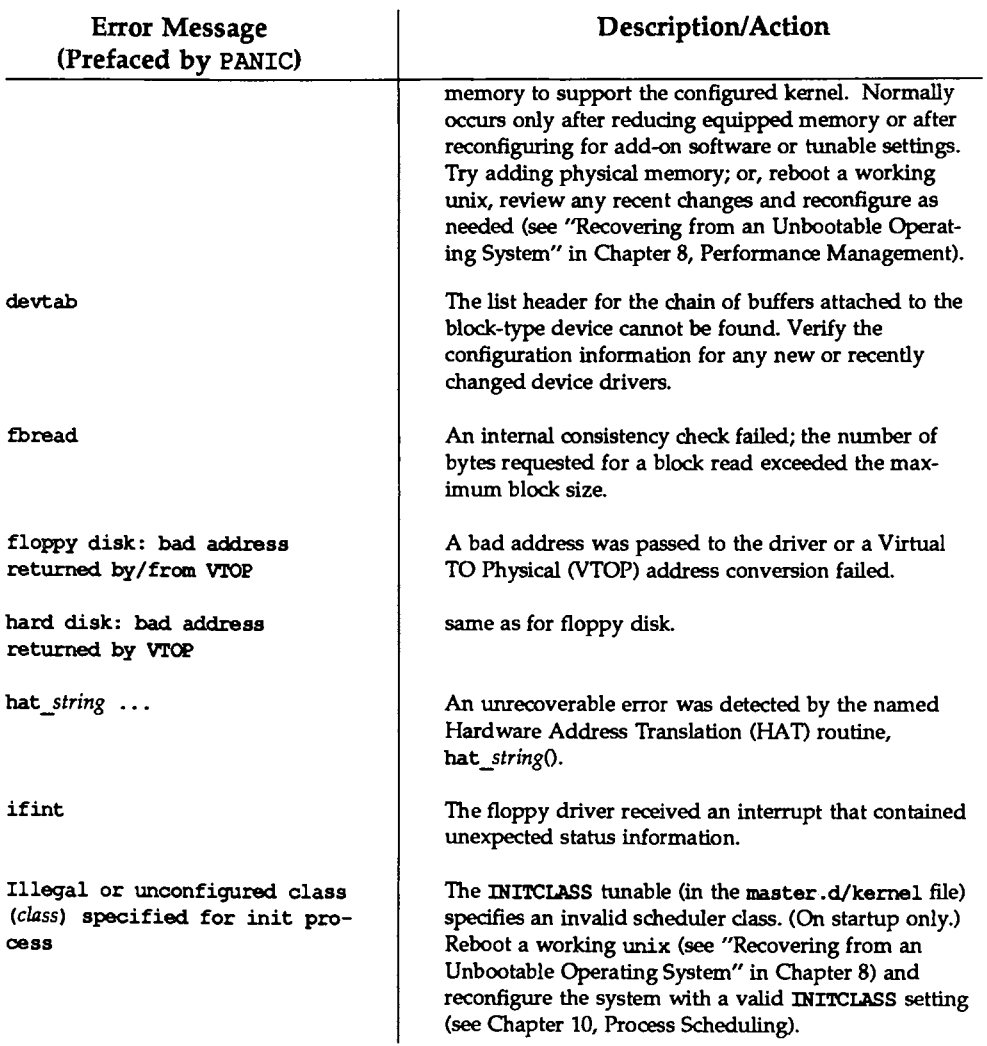

#### **PANIC Messages**

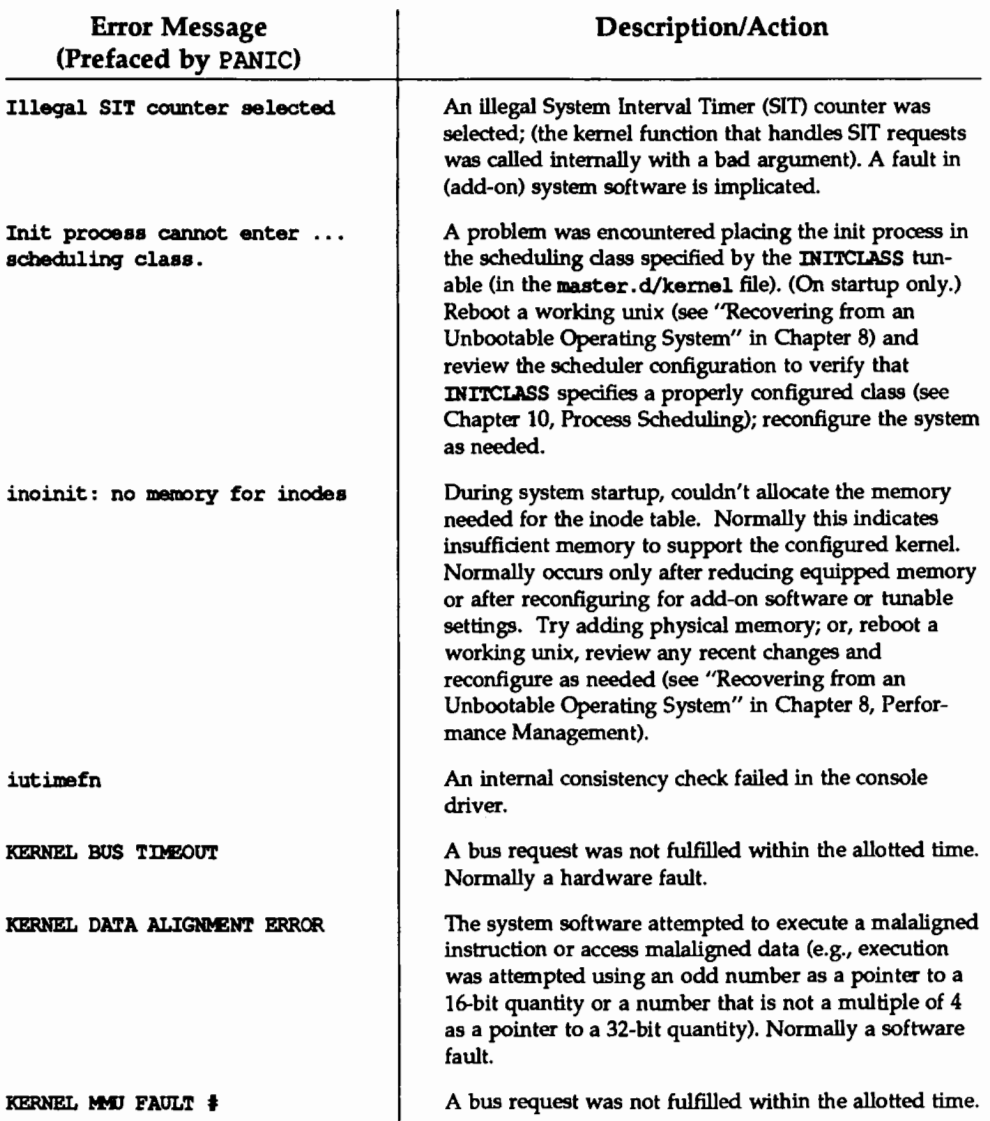

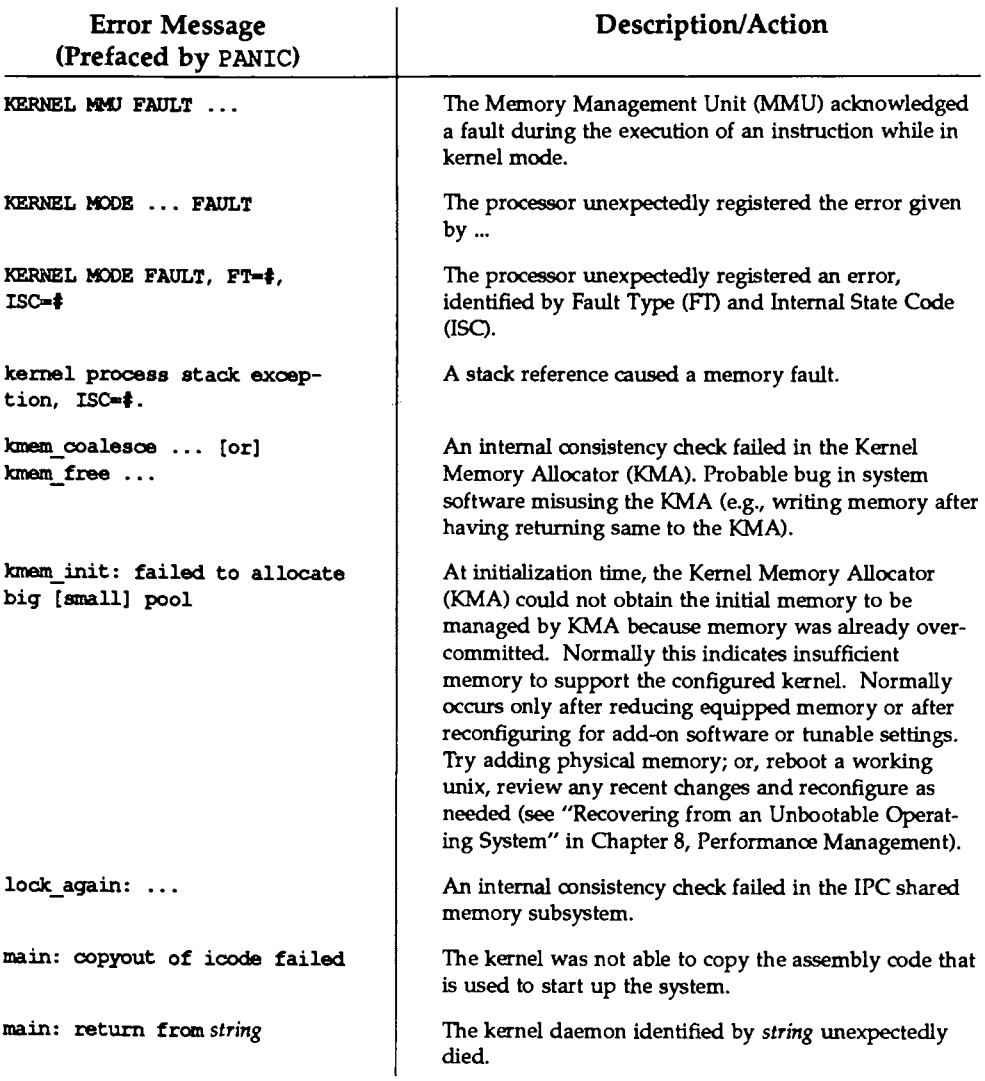

# PANIC Messages

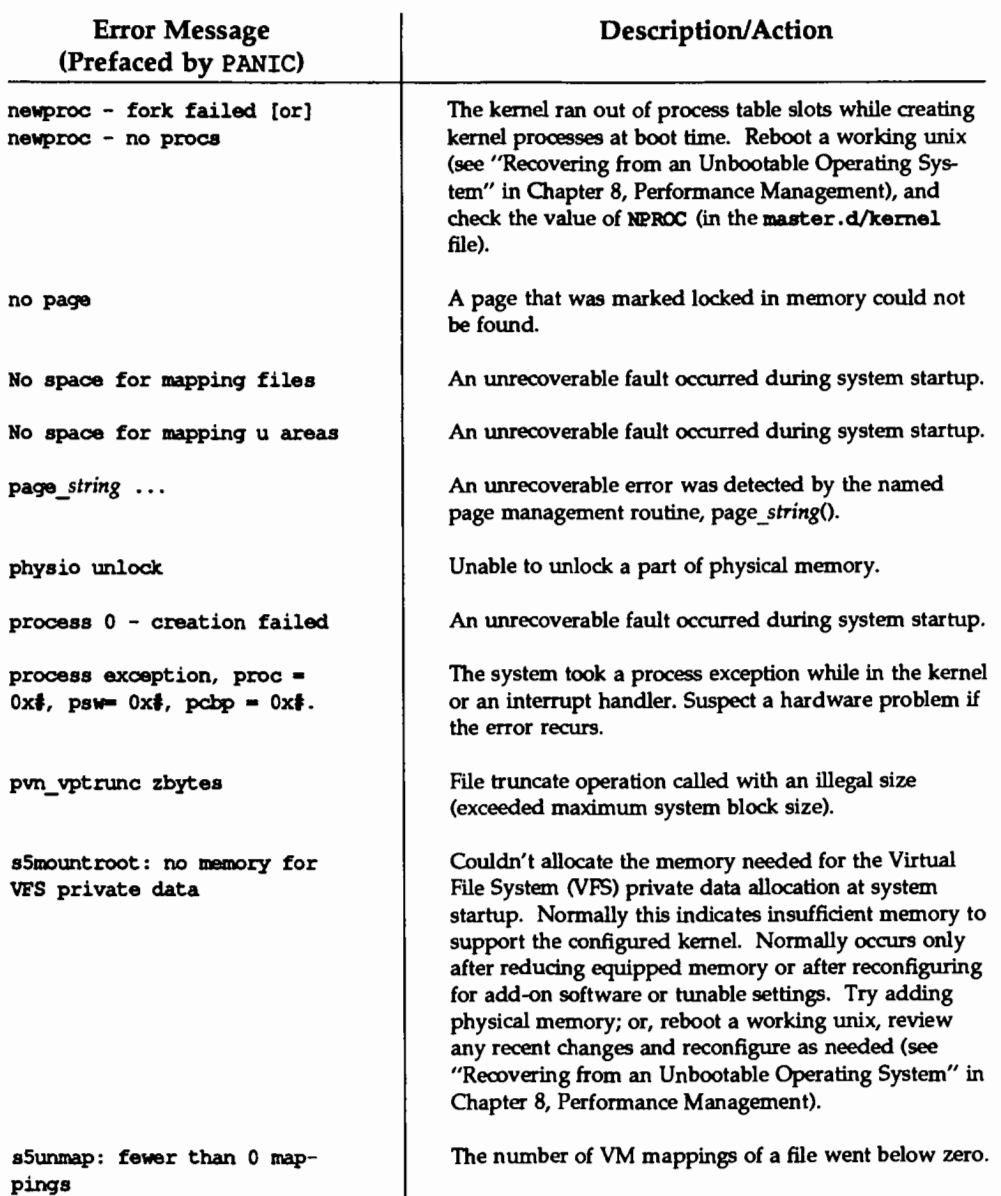

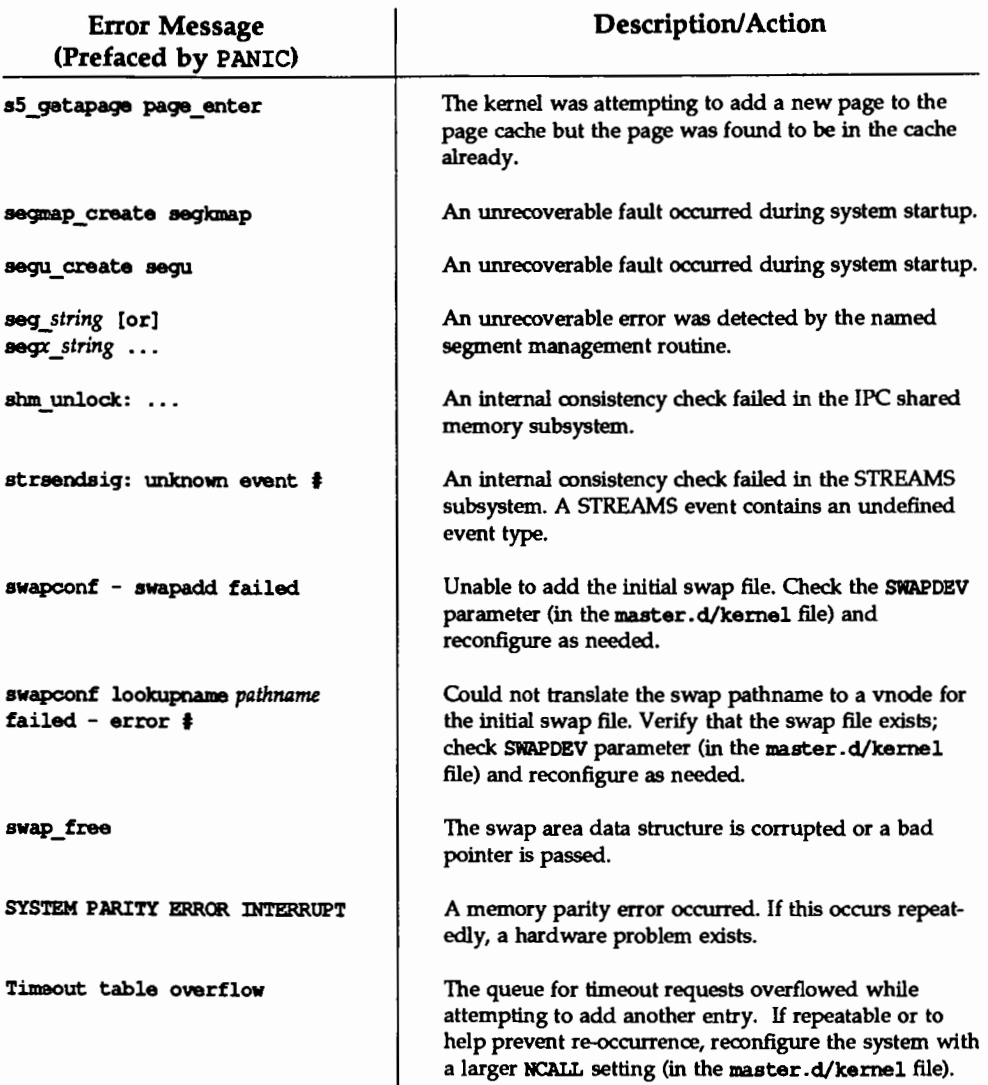

#### PANIC Messages

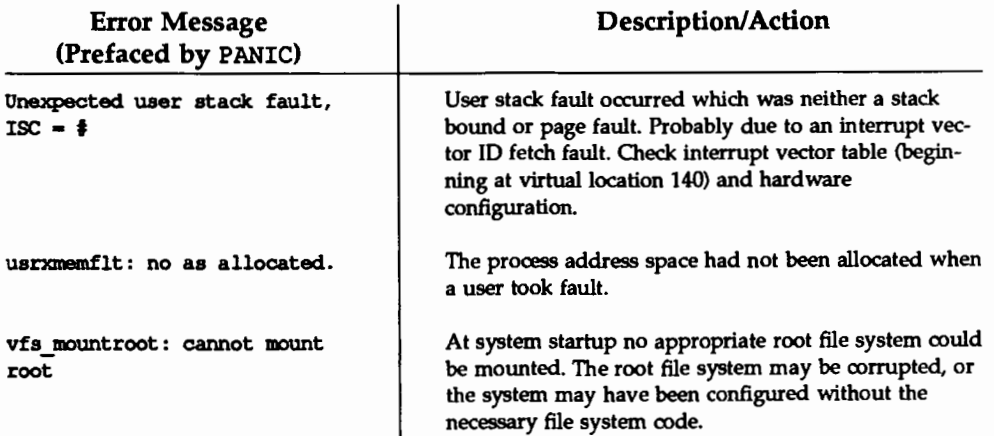

# **UNIX System Call Error Messages**

A system call that is unsuccessful is indicated by an otherwise impossible value. This impossible value is almost always  $a -1$ . (When a system call is successful, a value of 0 is returned to the calling process.) When a system call is unsuccessful, an error number is also made available in the external variable errno. errno is not cleared on successful calls, so it should be tested only after an error has been indicated.

The following is a list of the error numbers and messages as defined in <errno.h>.

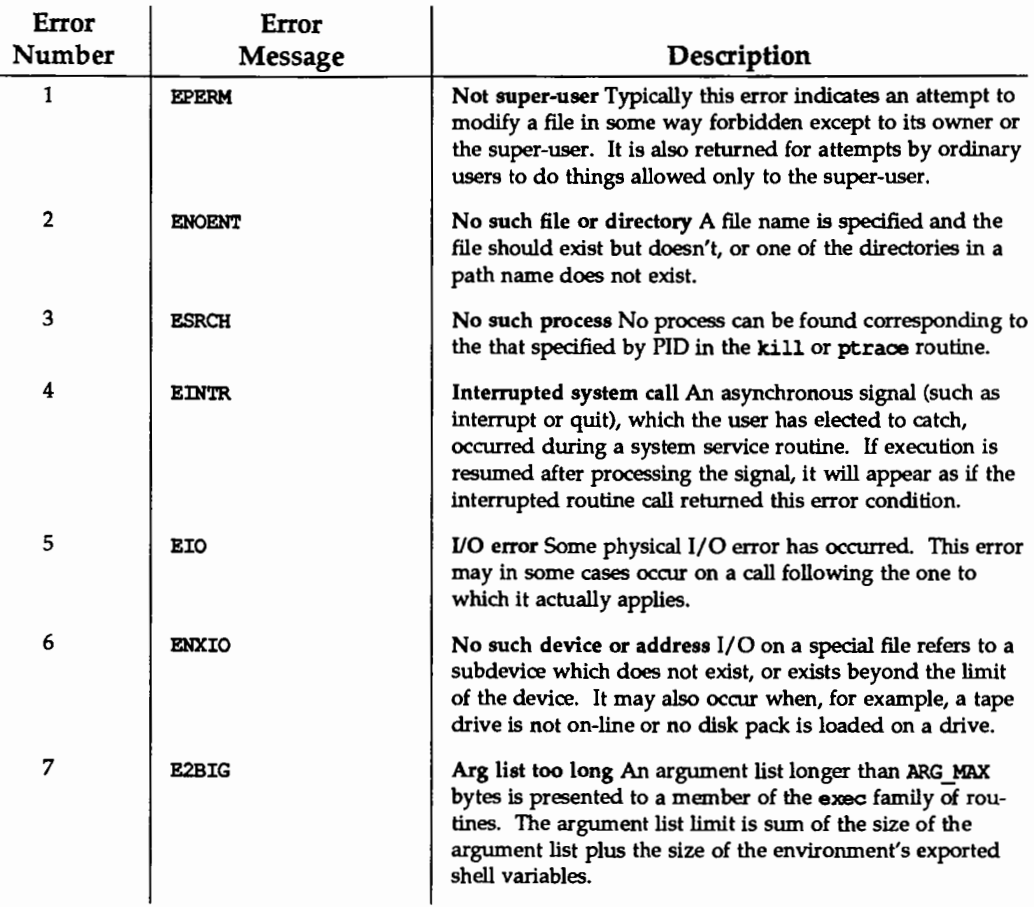

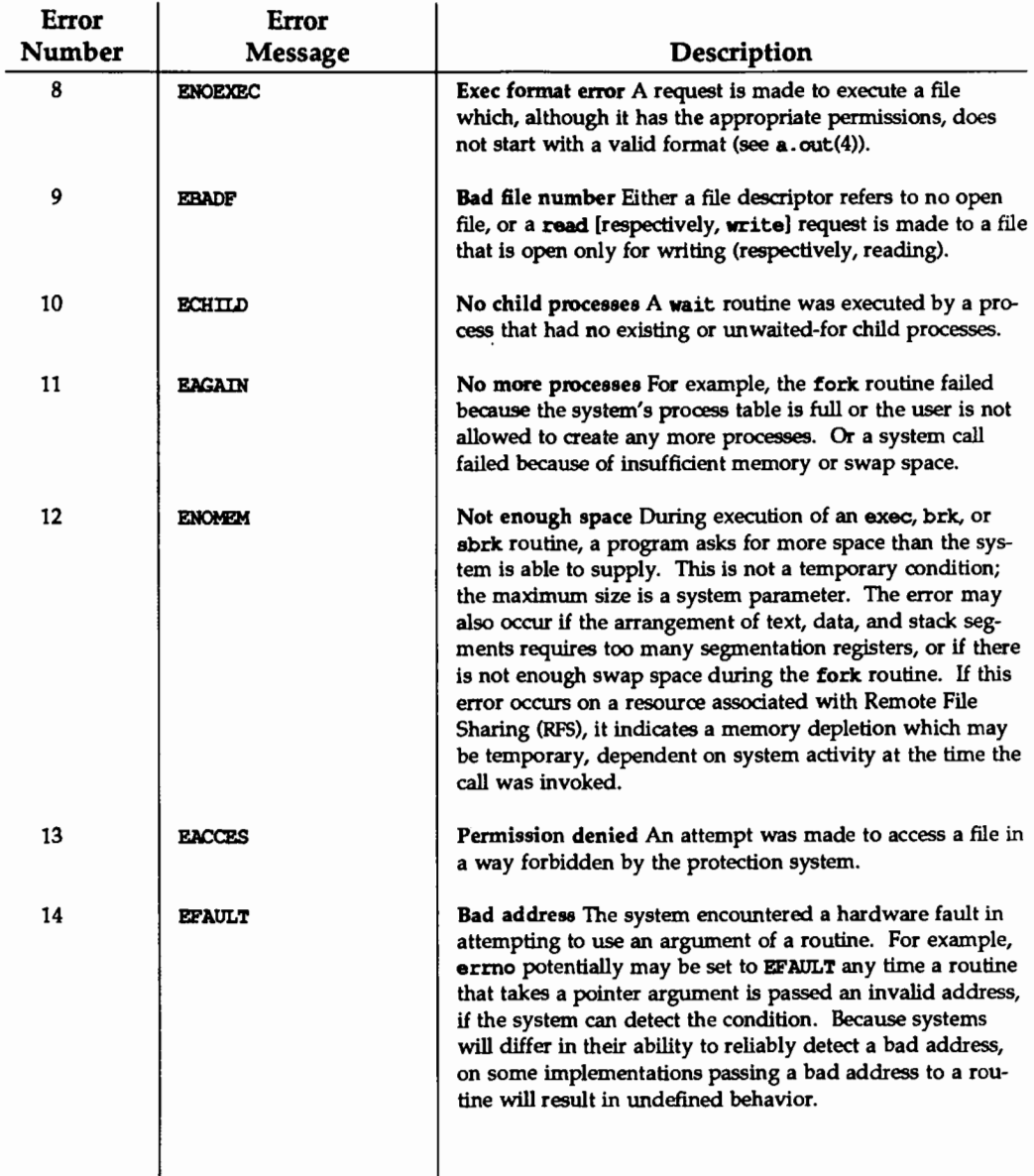

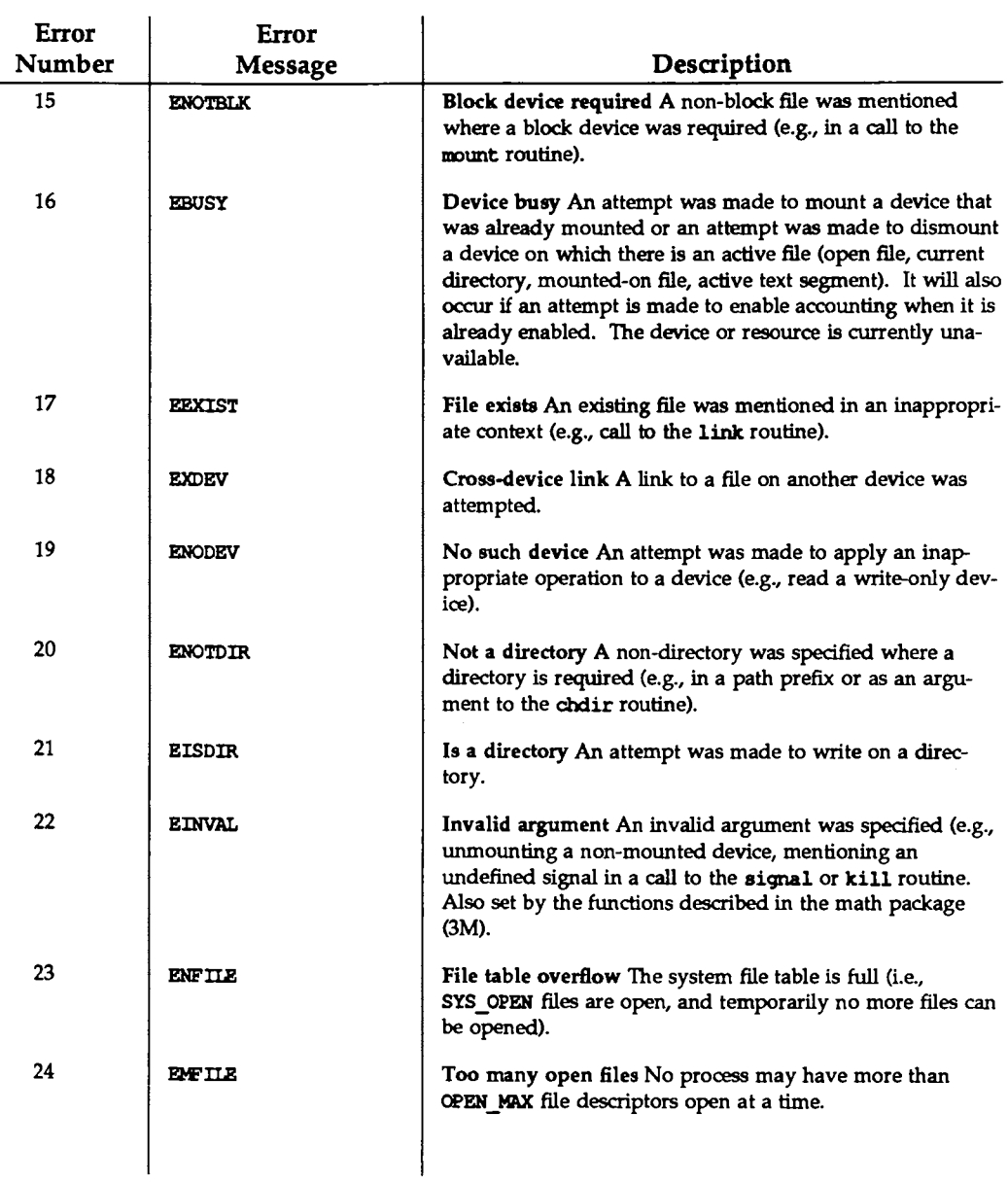

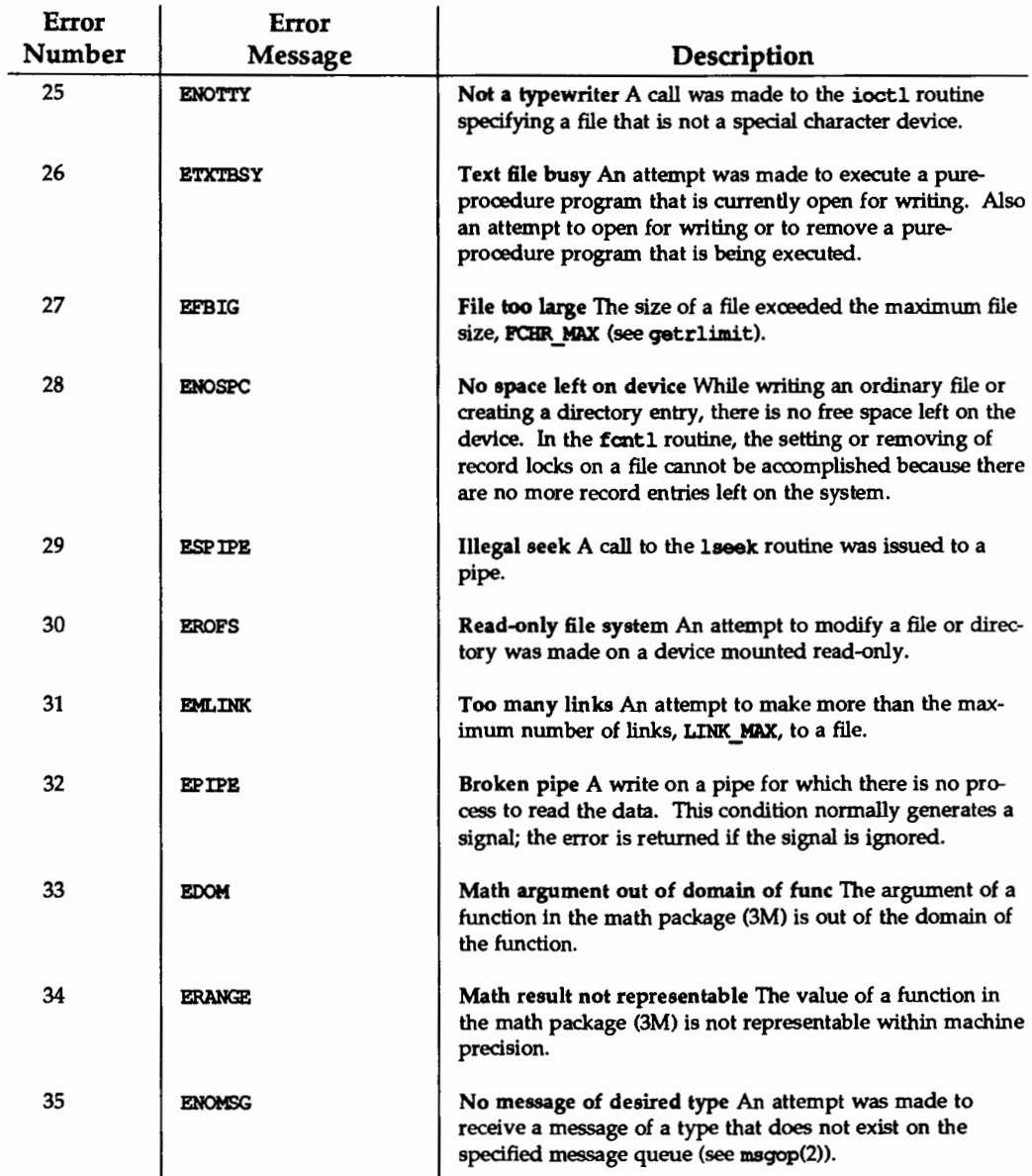

 $\cdot$ 

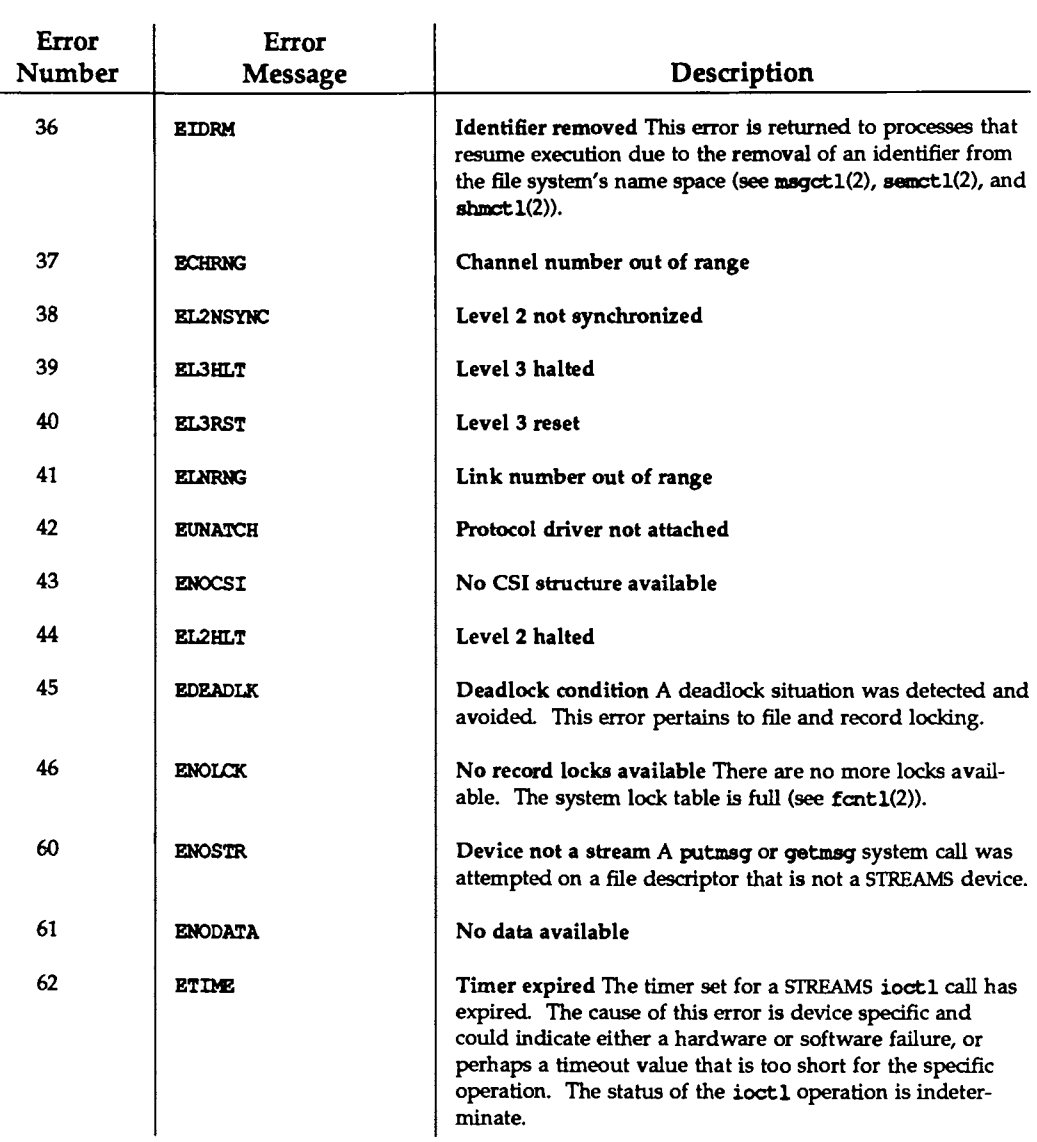

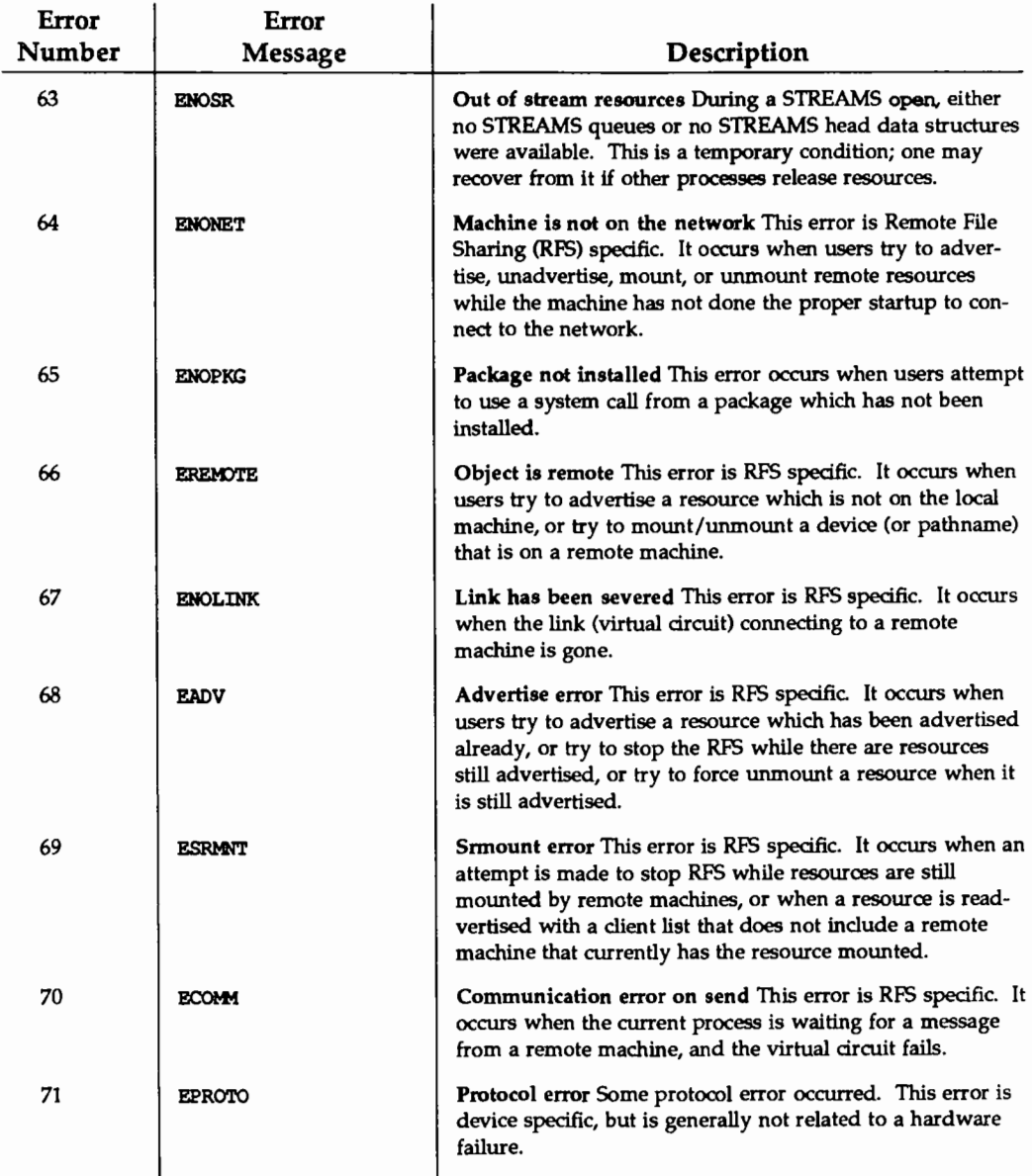

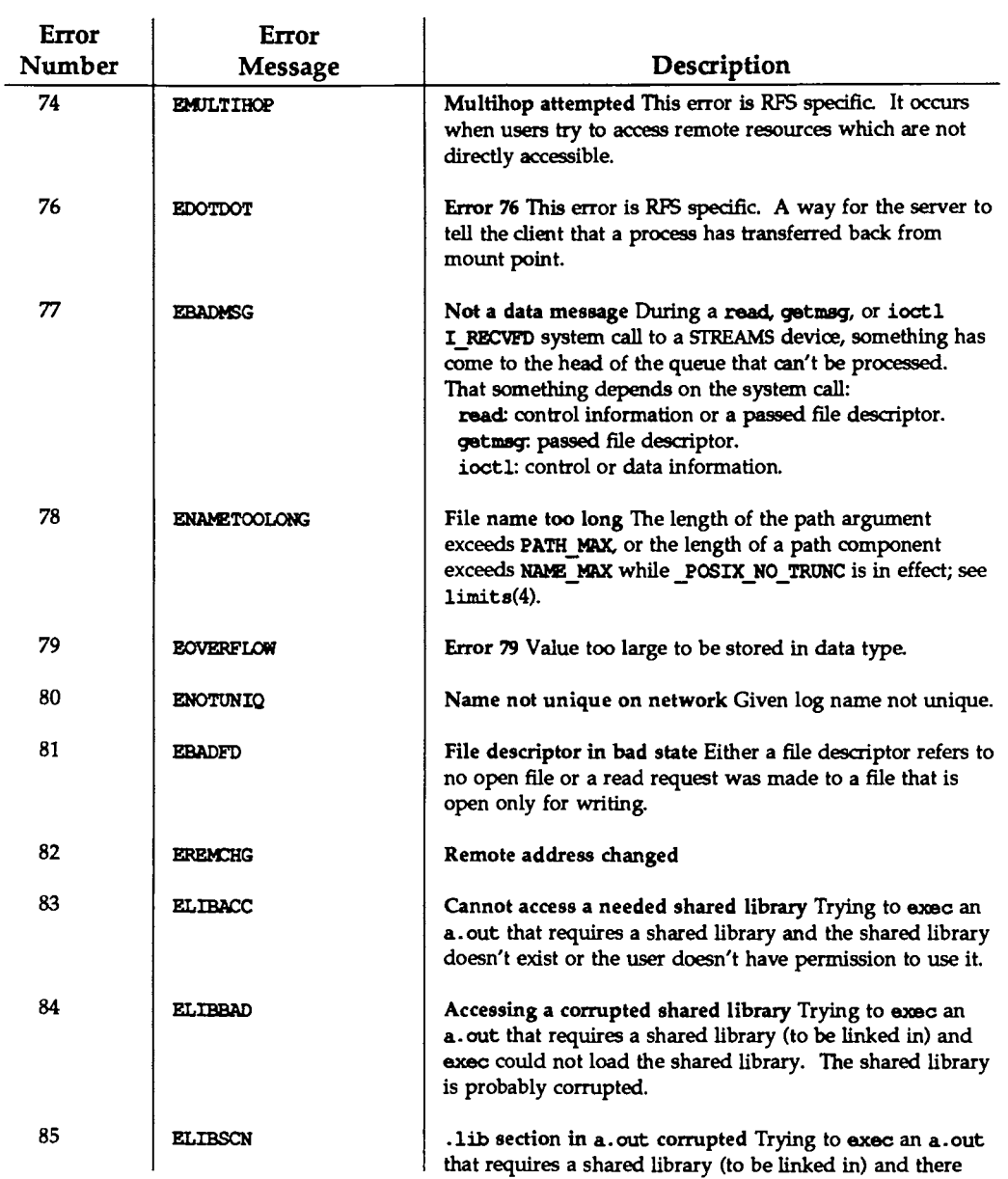

 $\overline{\phantom{a}}$ 

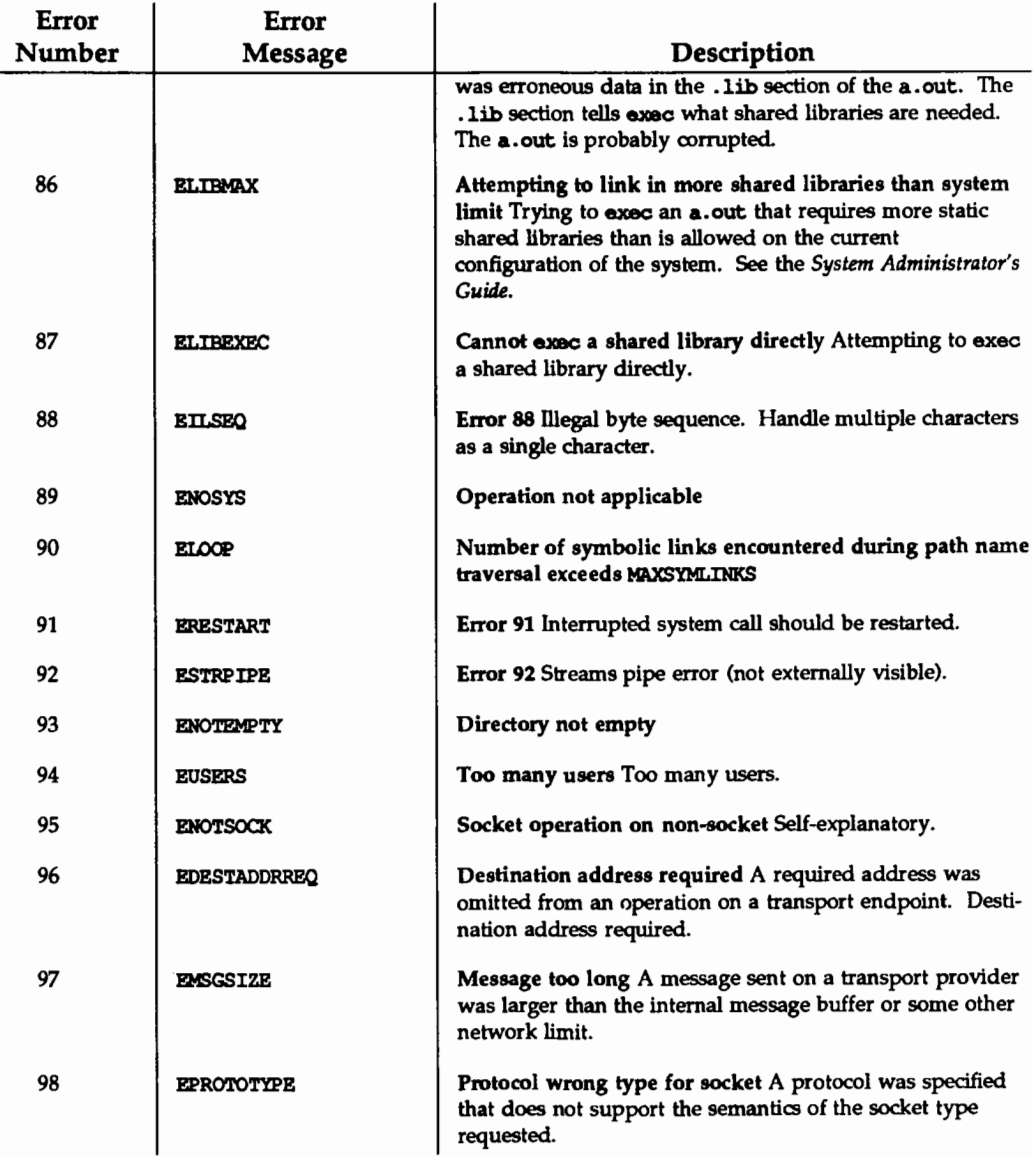

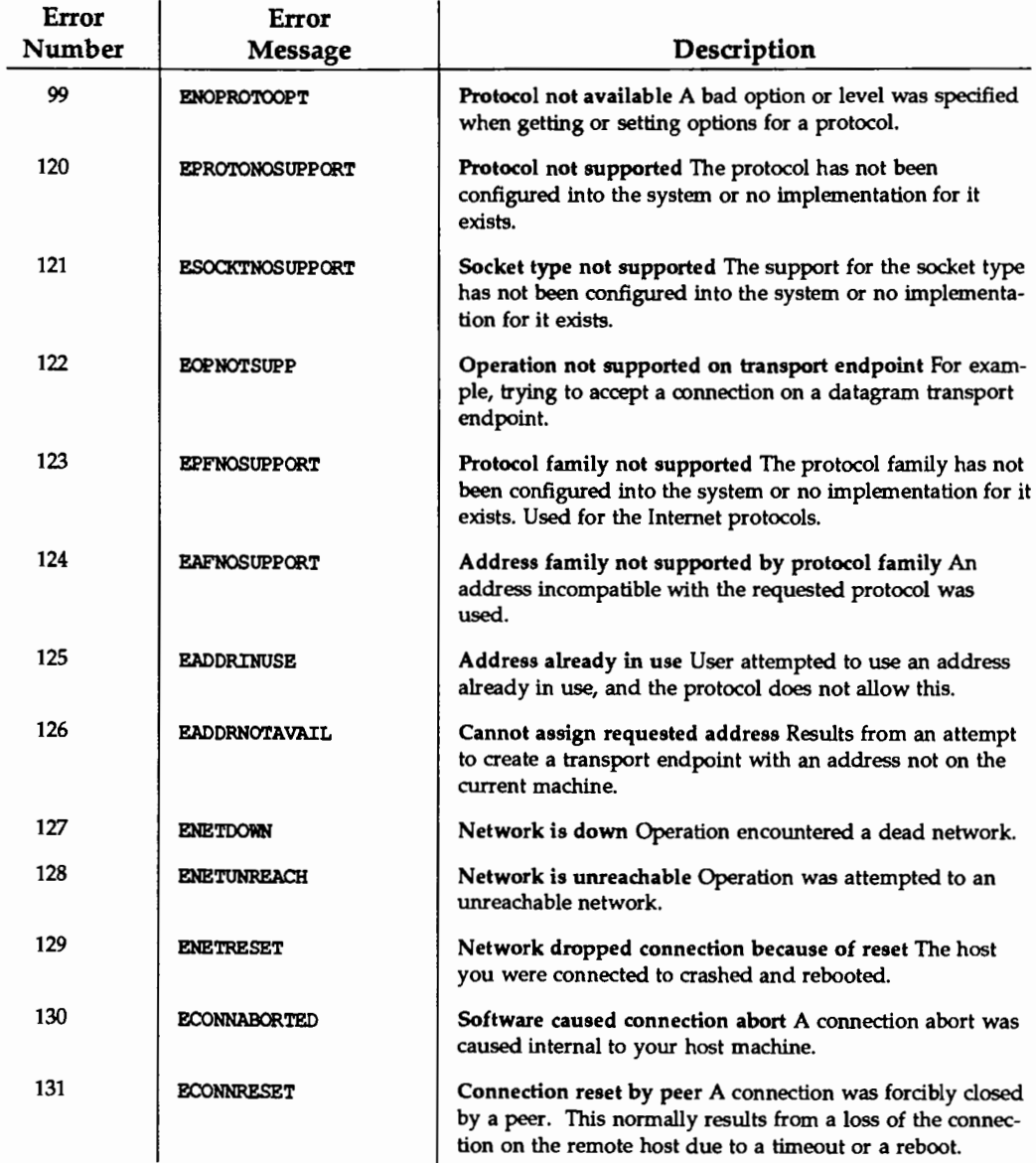

and a

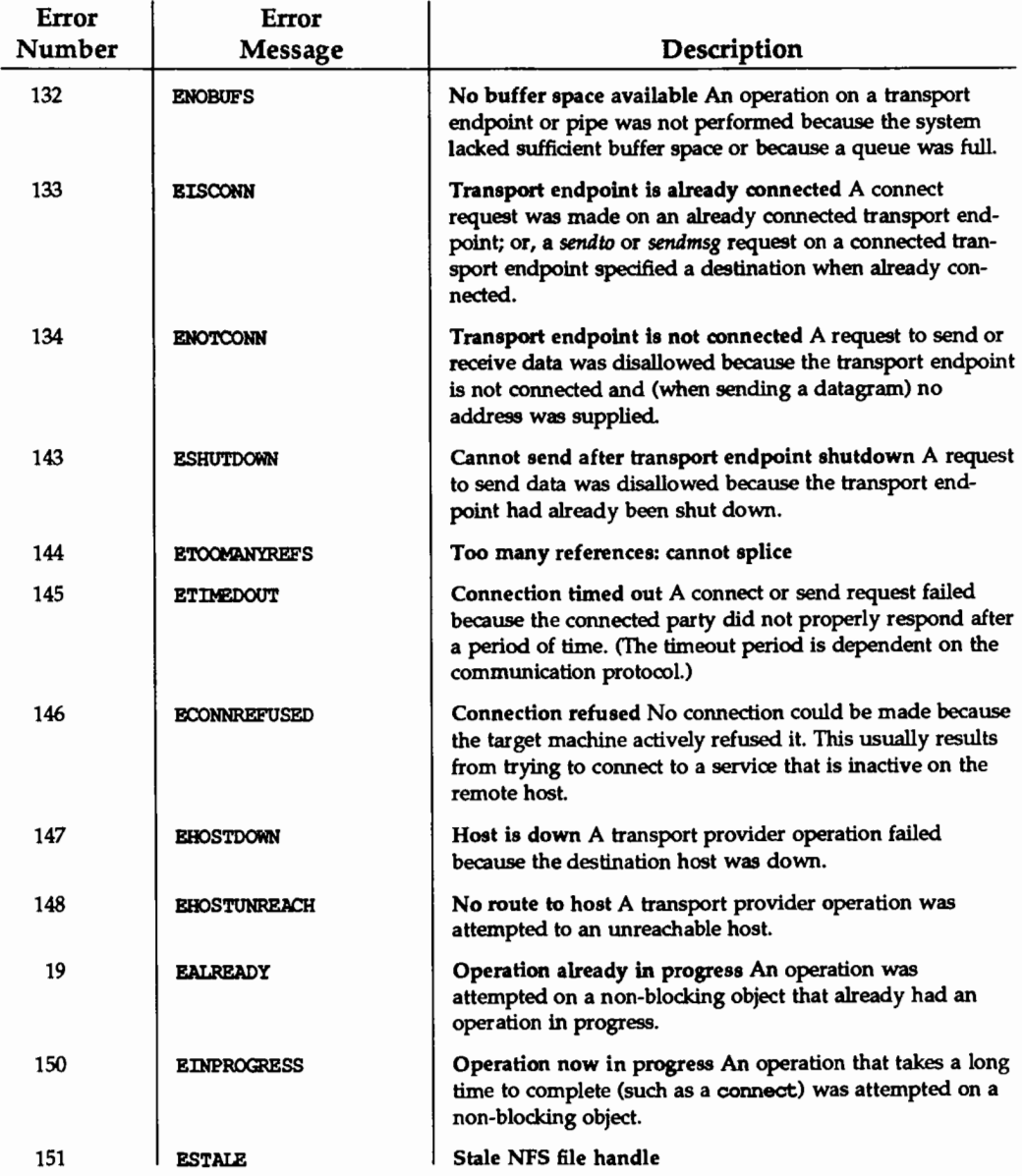

# **Diagnostic Monitor Program Error Messages**

The Diagnostic Monitor (OCMON) program provides the user the ability to execute test phases on the 3B2 Computer. If a problem occurs while using the diagnostic monitor program, an error message is displayed on the console terminal. These error messages are prefaced by DIAGNOSTIC MONITOR ERROR #. These error messages are defined numerically in the following table.

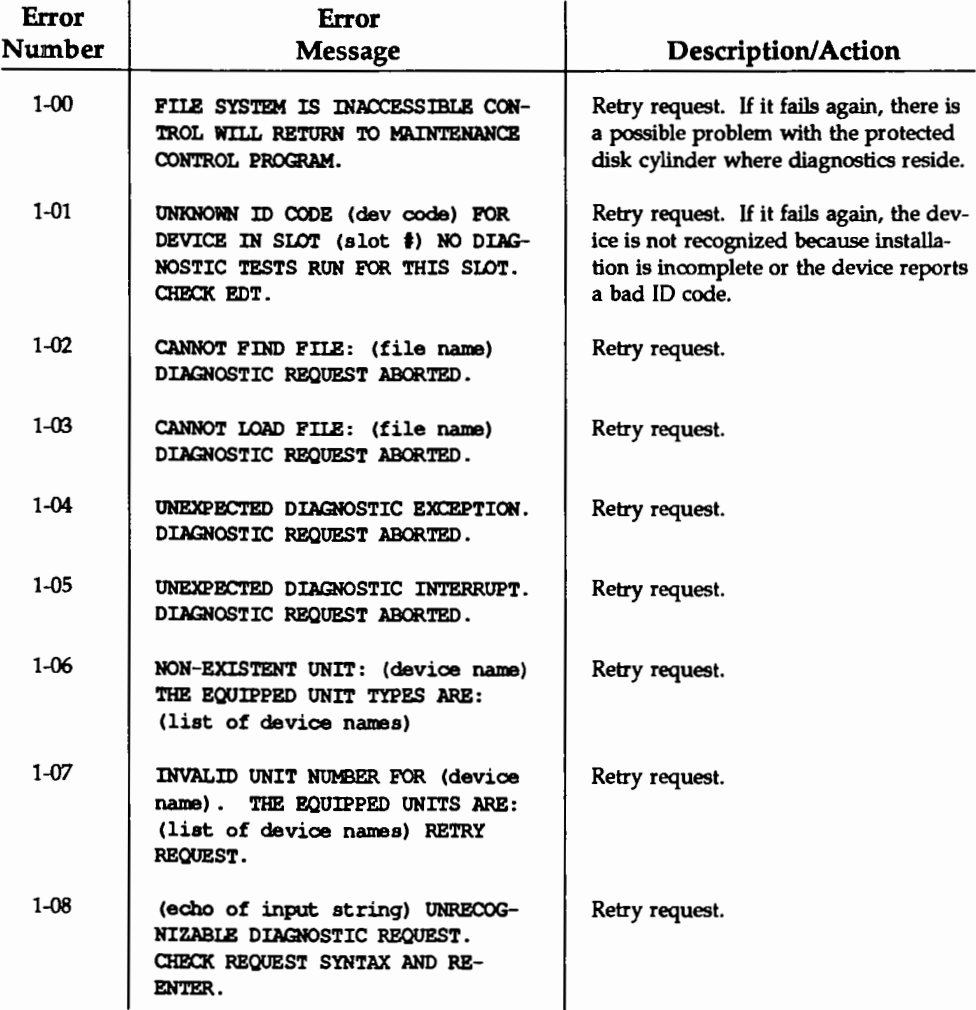

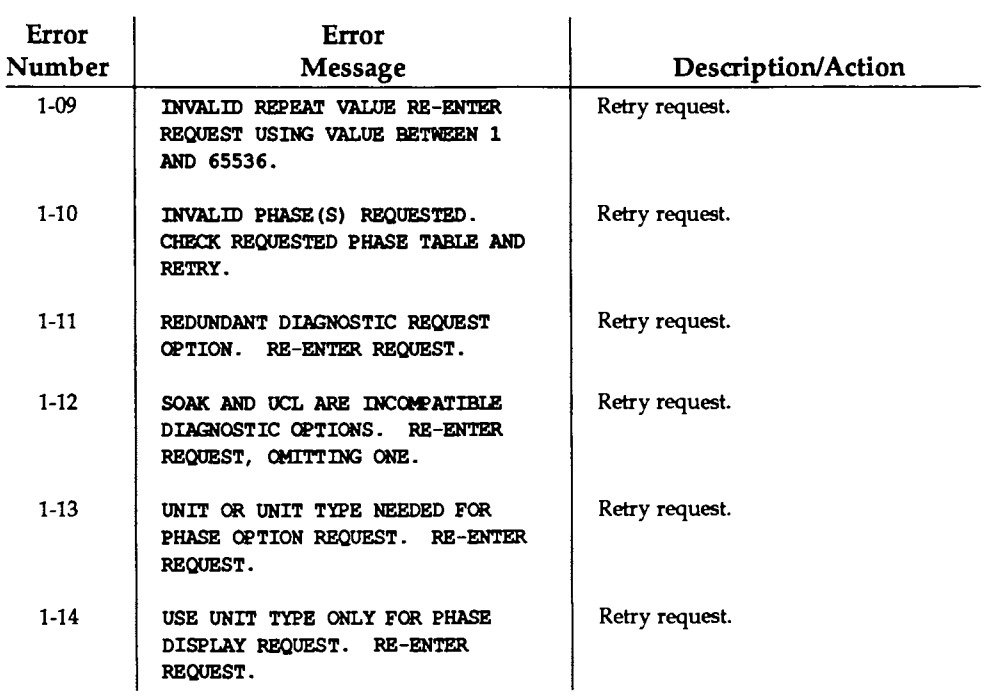

# **Equipped Device Table Completion Error Messages**

The filledt program is a disk-based routine that runs at the firmware level. The filledt program completes the system equipped device table. These error messages are output if trouble occurs while filledt is executing. All errors except 1-08 and 1-09 are suppressed during autoboot. When manually booting the system, no errors are suppressed. Each error message is prefaced by EDT CCMPLETION ERROR #. The EDT completion error messages are defined numerically in the following table.

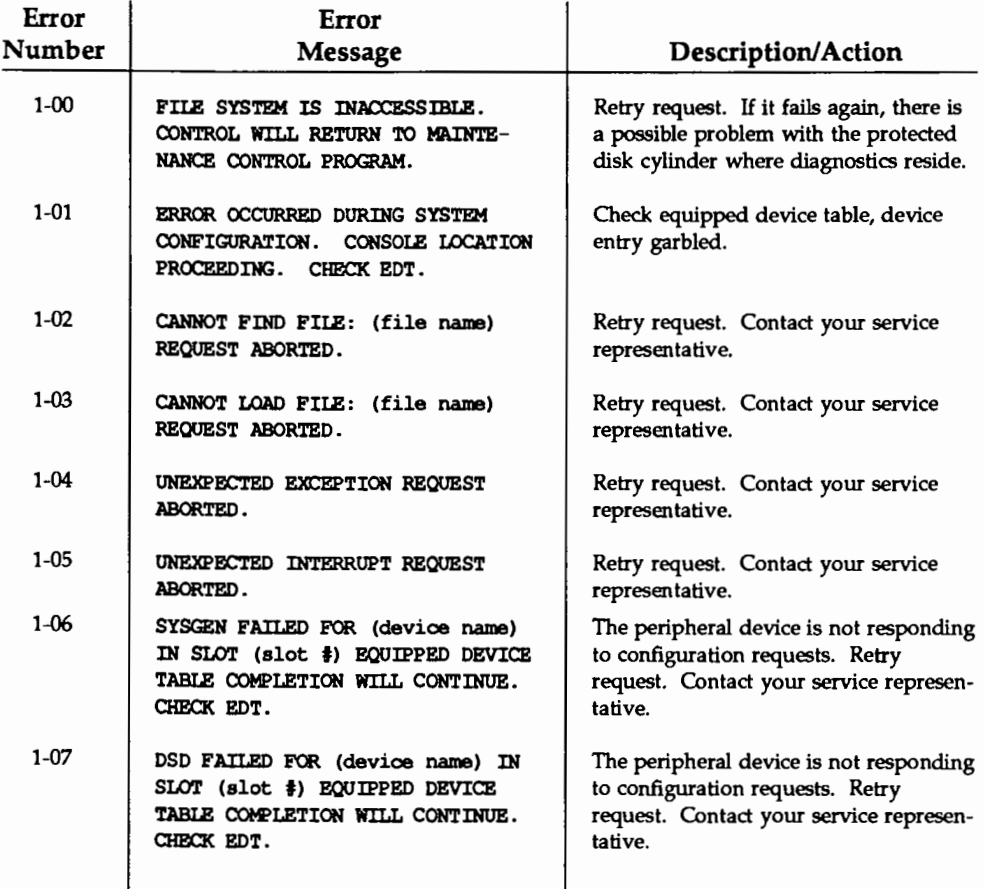

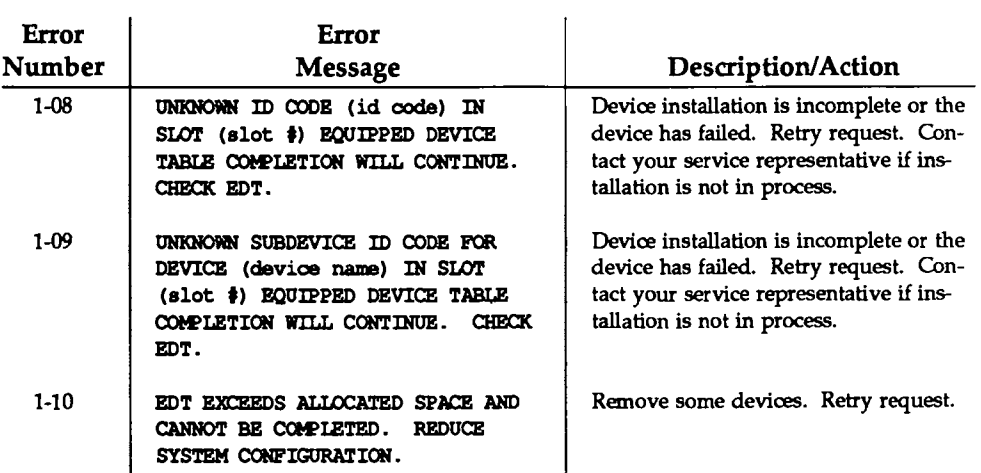

 $\sim 10^{-11}$ 

# **Firmware Error Messages**

The firmware mode is the state the 3B2 computer must be in for you to interface with several software programs. If a problem occurs while in this state, a firmware error message is displayed on the console terminal. These error messages are prefaced by FW ERROR #. These error messages are defined numerically in the following table.

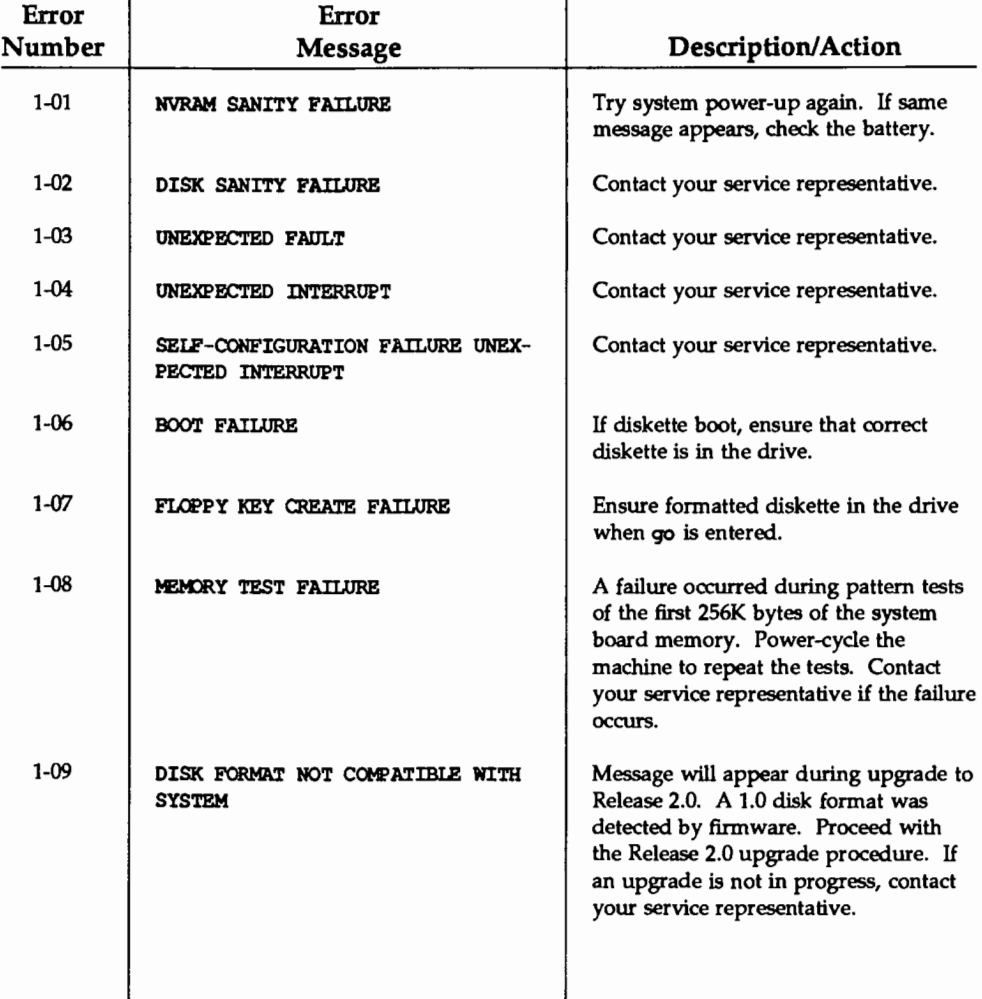

#### Firmware Errors

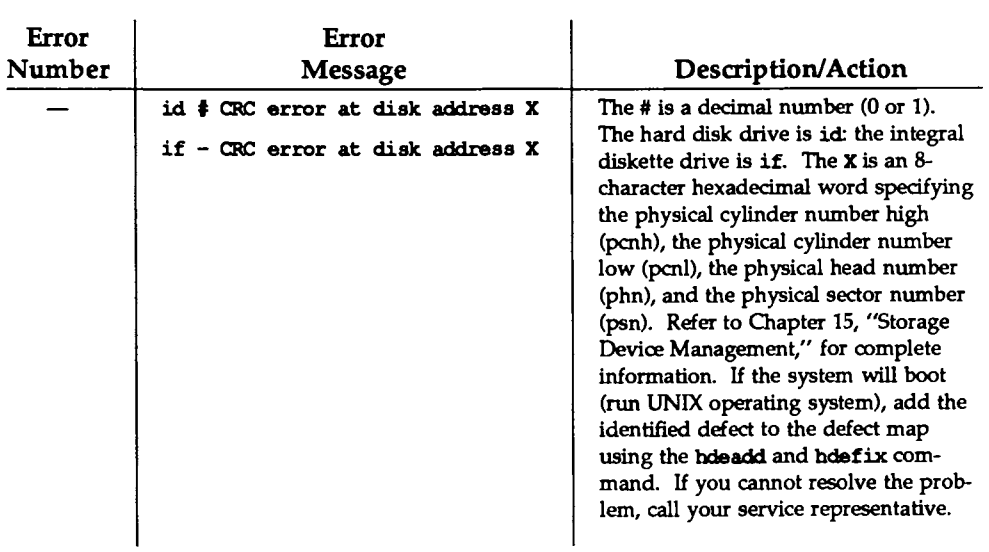
# **Boot and Configuration Error Messages**

The error messages in this section are returned when an error occurs during the boot or configuration process. These errors are not fatal, and are recoverable given the behavior of cunix when it encounters an error; see cunix(lM), the ''Machine Management'' chapter, and the section "Configuring the UNIX Operating System" in the ''Performance Management" chapter, for more details.

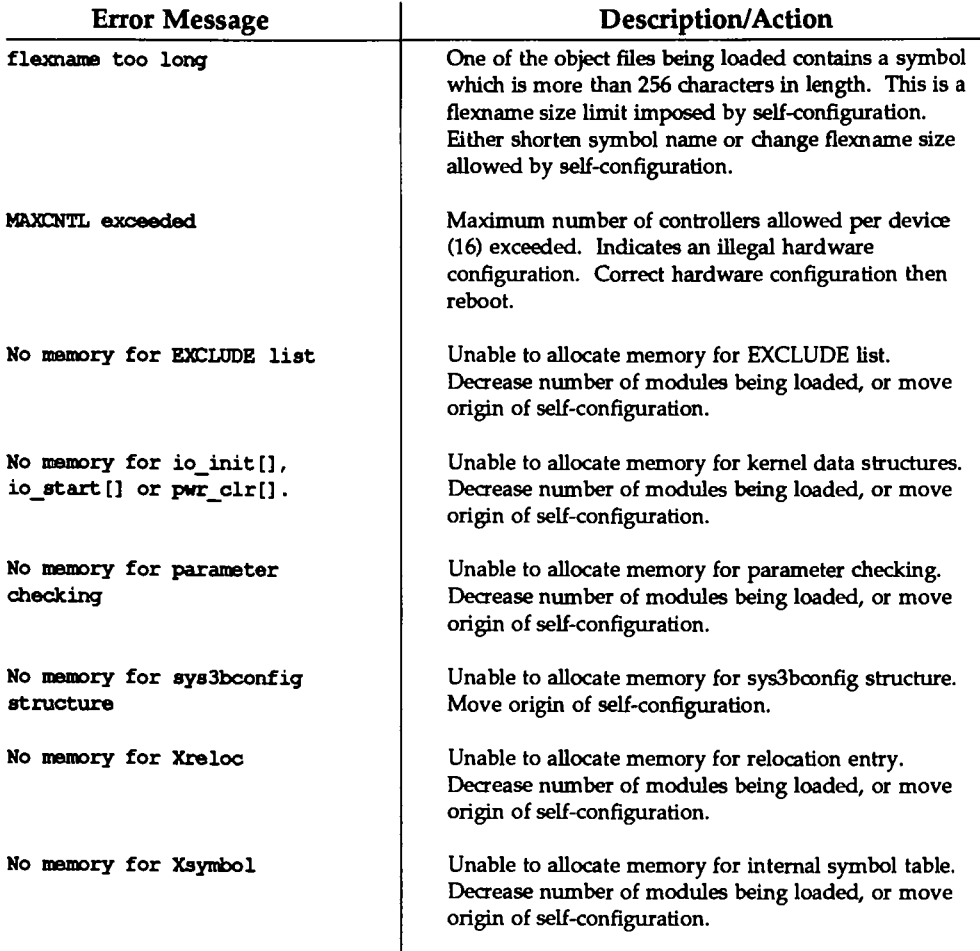

#### Boot and Configuration Error Messages

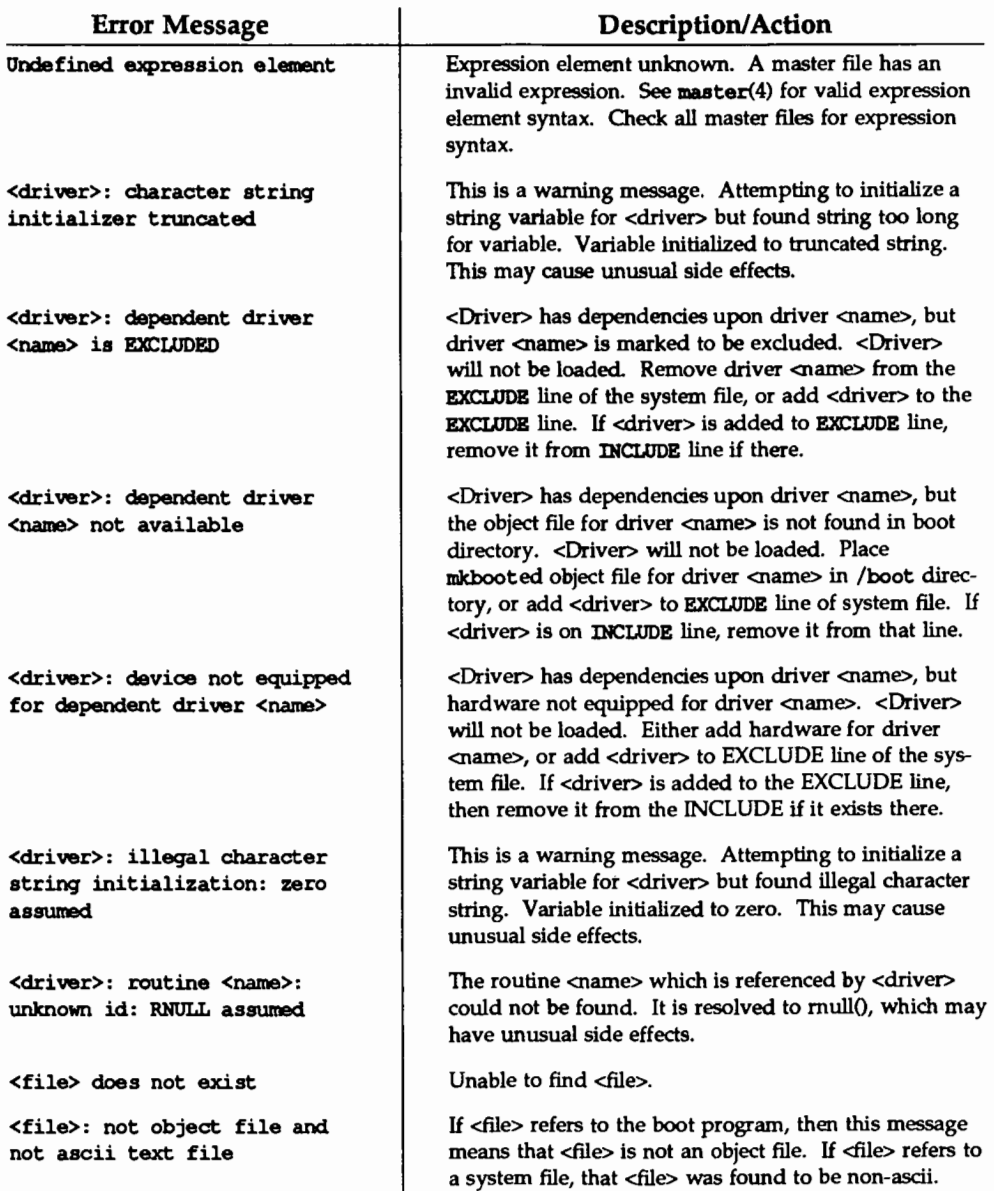

#### Boot and Configuration Error Messages **Election** 2008

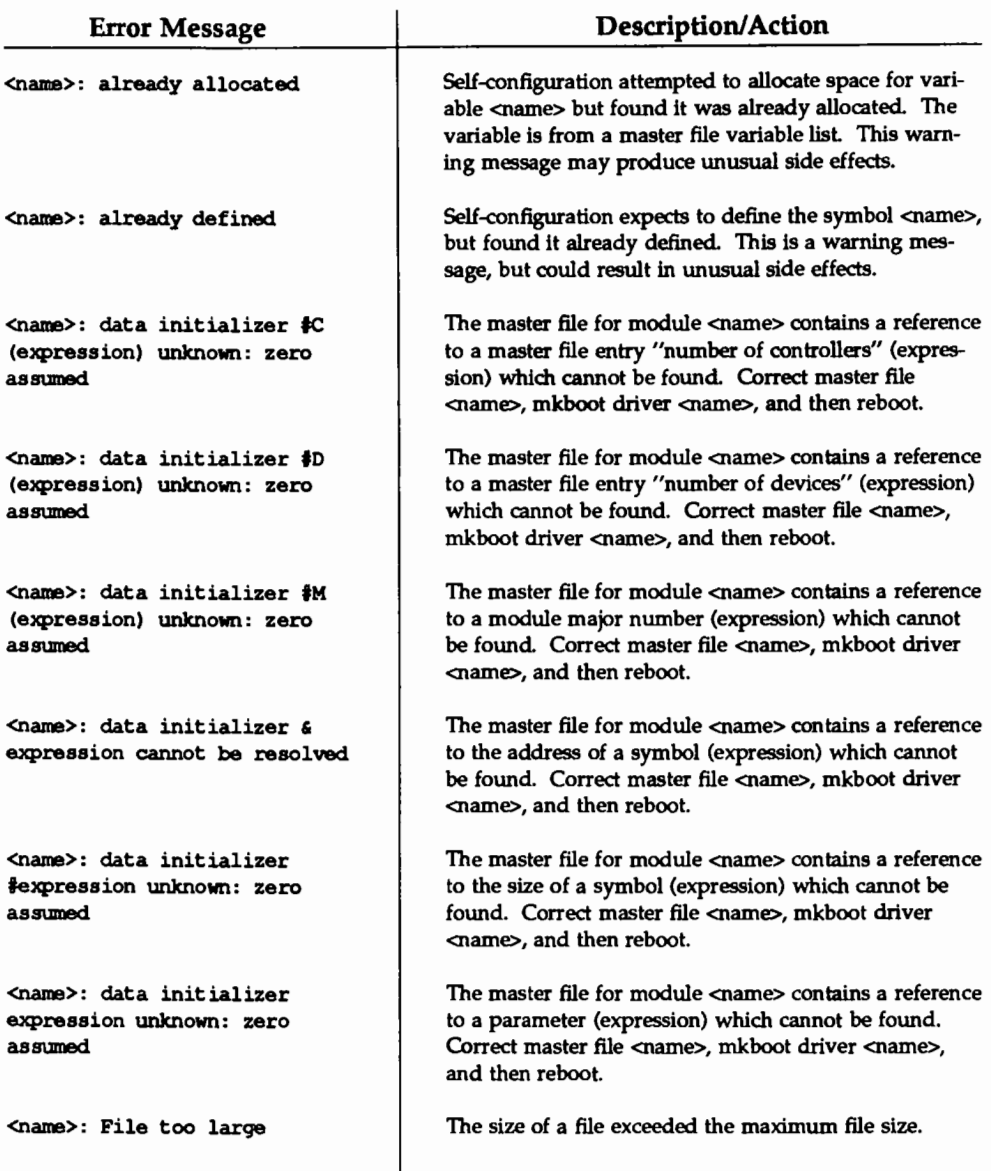

#### **EXECUTE: Boot and Configuration Error Messages**

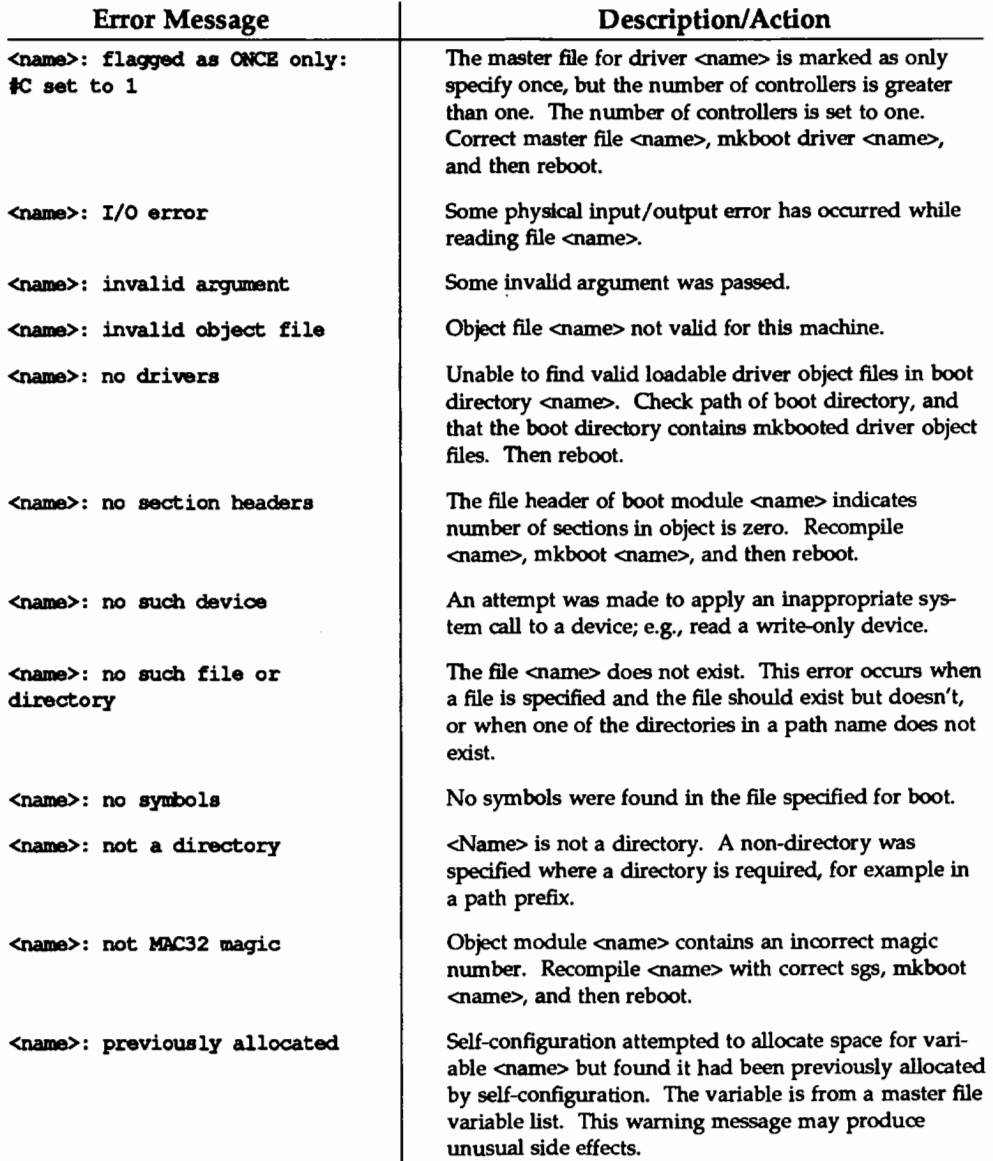

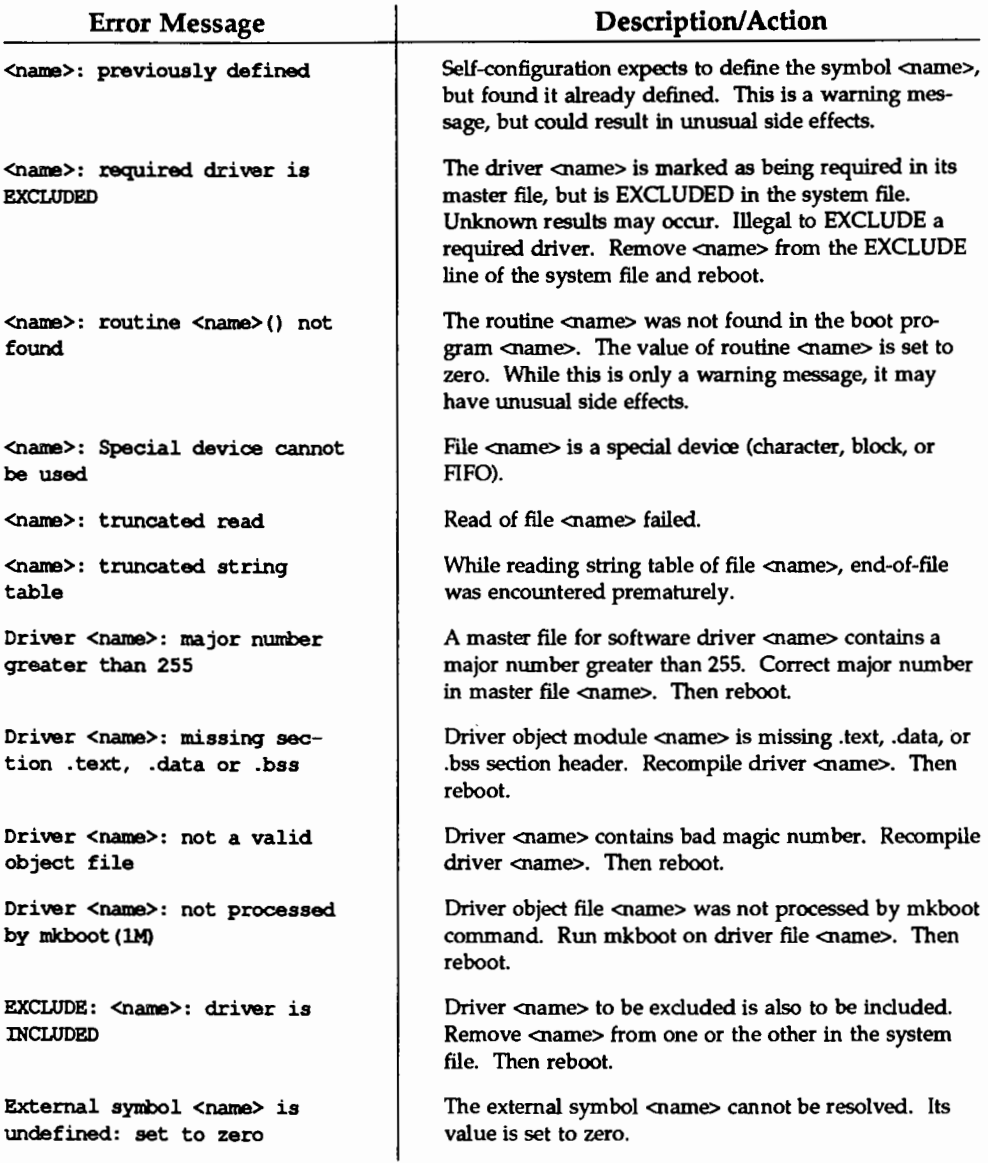

#### Boot and Configuration Error Messages

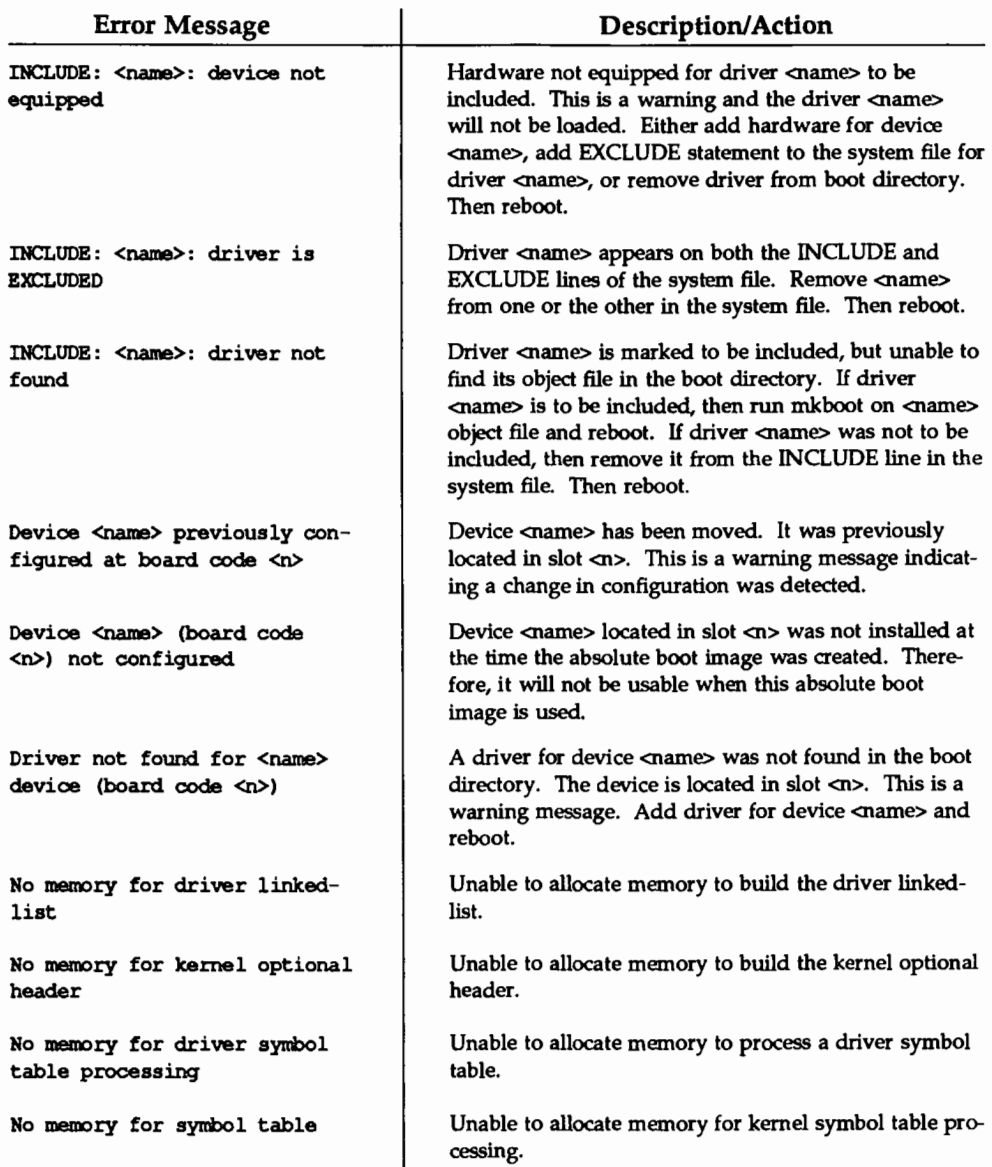

# Boot and Configuration Error Messages **Configuration**

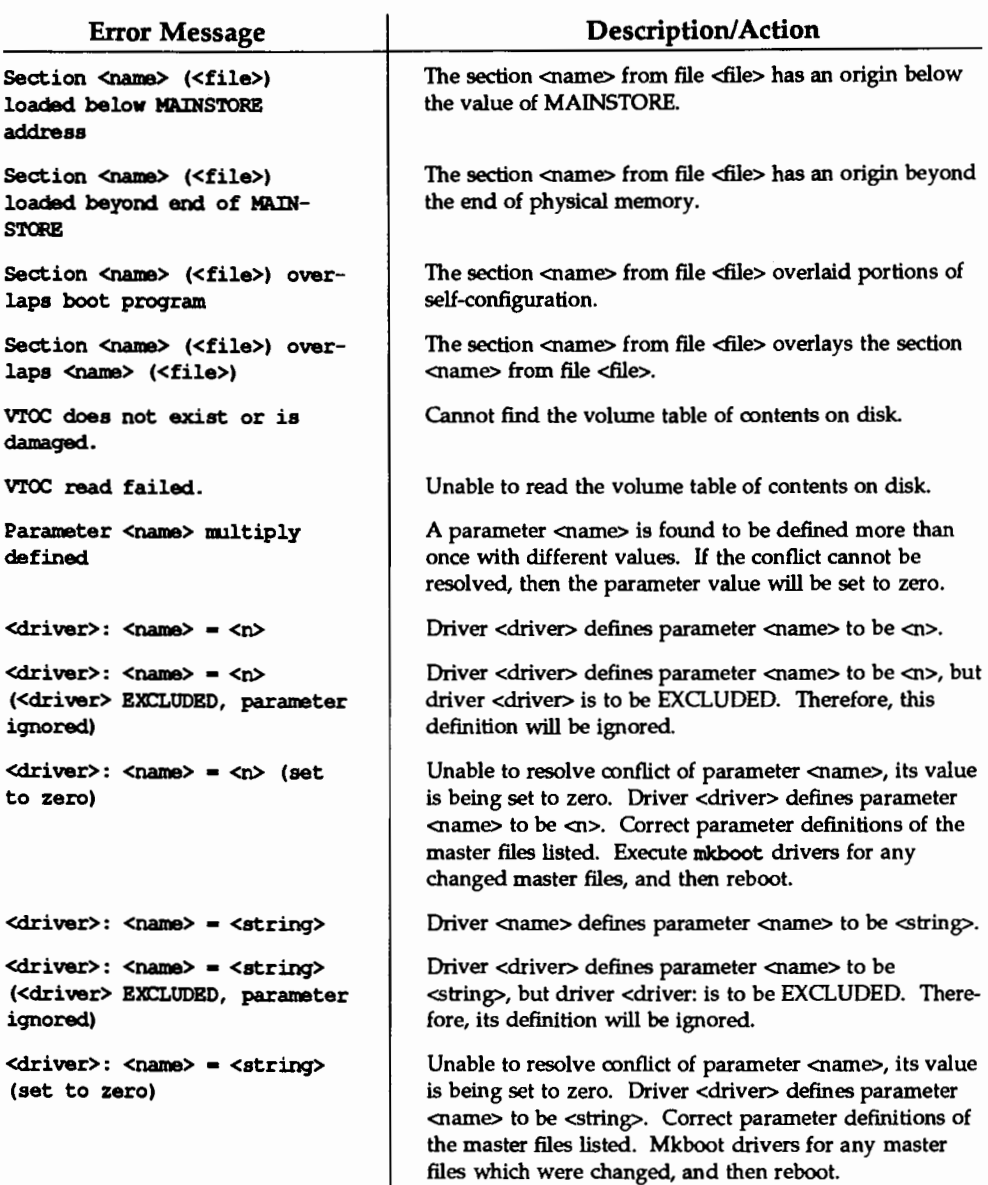

The following error messages are generated by self-configuration when parsing the system file.

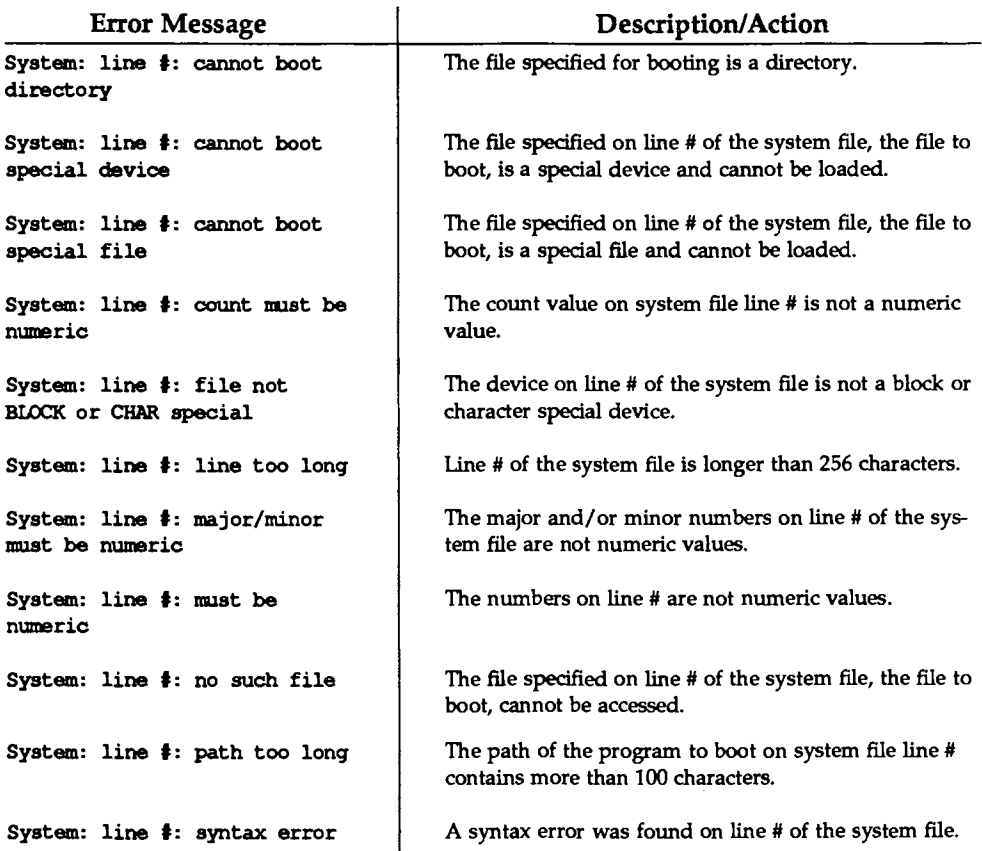

The following boot error and warning messages result from input to system file prompts by self-configuration.

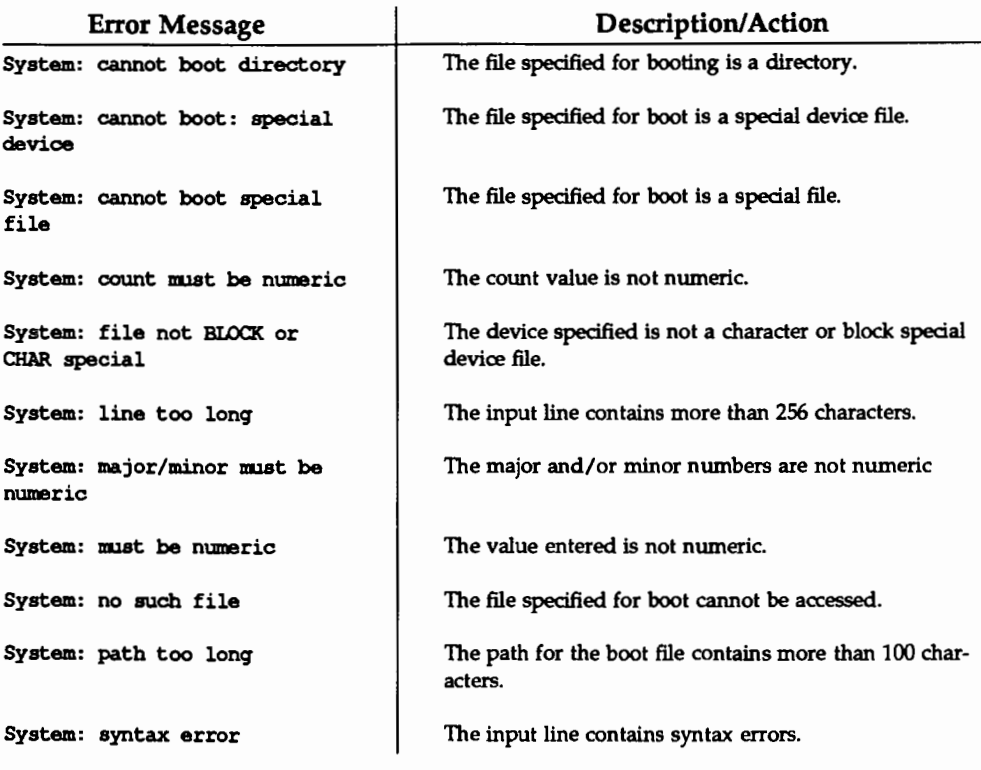

# **Pump Error Messages**

punp is a user-level command that downloads firmware to feature cards mounted in the 3B2 Computer backplane slots during the power-up sequence. punp error messages appear on the console terminal when a phase in the autopump sequence fails. Although these errors are not fatal to the entire system, the affected card is not operational. Therefore, normal services provided by the device are not accessible.

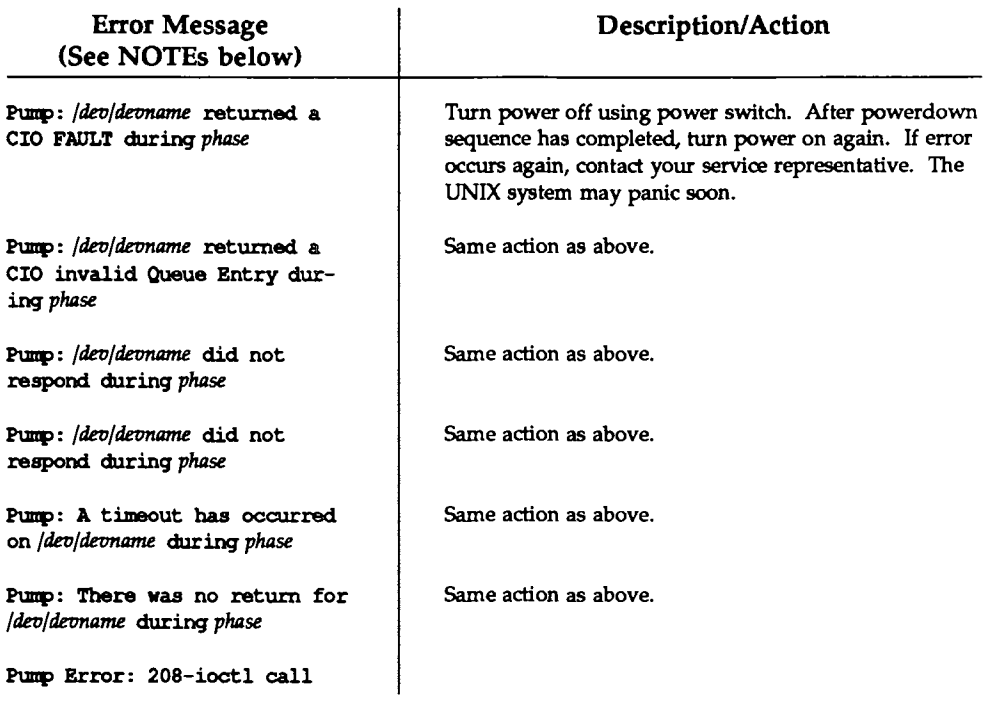

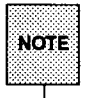

The term *fdevfdevname* refers to /dev/ttyAB, /dev/NI, and so on, where:

A = Feature Card slot on backplane

- B = Port on Expansion Port Feature Card
- Nl = Network Interface Feature Card

**Pump Errors** 

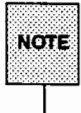

The term *phase* refers to one of the following phases:

Reset = Reset of the Feature Card so that pumping can occur Download = Pumping to firmware of Feature Card Sysgen = Initialization of Feature Card to known state Force call to function = Calling the starting address of firmware that was downloaded.

# **Basic Networking Utilities Error Messages**

This section lists the error messages associated with the Basic Networking Utilities. There are two types of error messages. ASSERT errors are recorded in the /var/uucp/ .Admin/ errors file. STATUS errors are recorded in individual machine files found in the /var/uucp/. Status directory.

# **BNU ASSERT Error Messages**

When a process is aborted, ASSERT error messages are recorded in /var/uucp/.Admin/errors. These messages include the file name, SCCS ID, line number, and text listed below. In most cases, these errors are the result of file system problems. The errno (when present) should be used to investigate the problem. If errno is present in a message, it is shown as () in the following list.

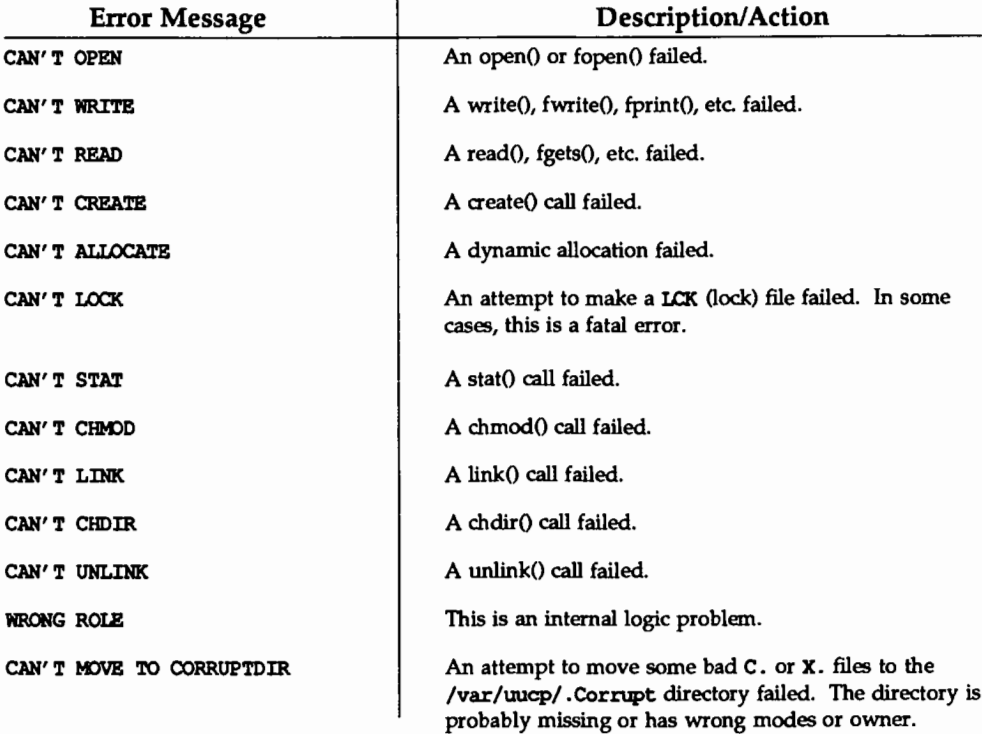

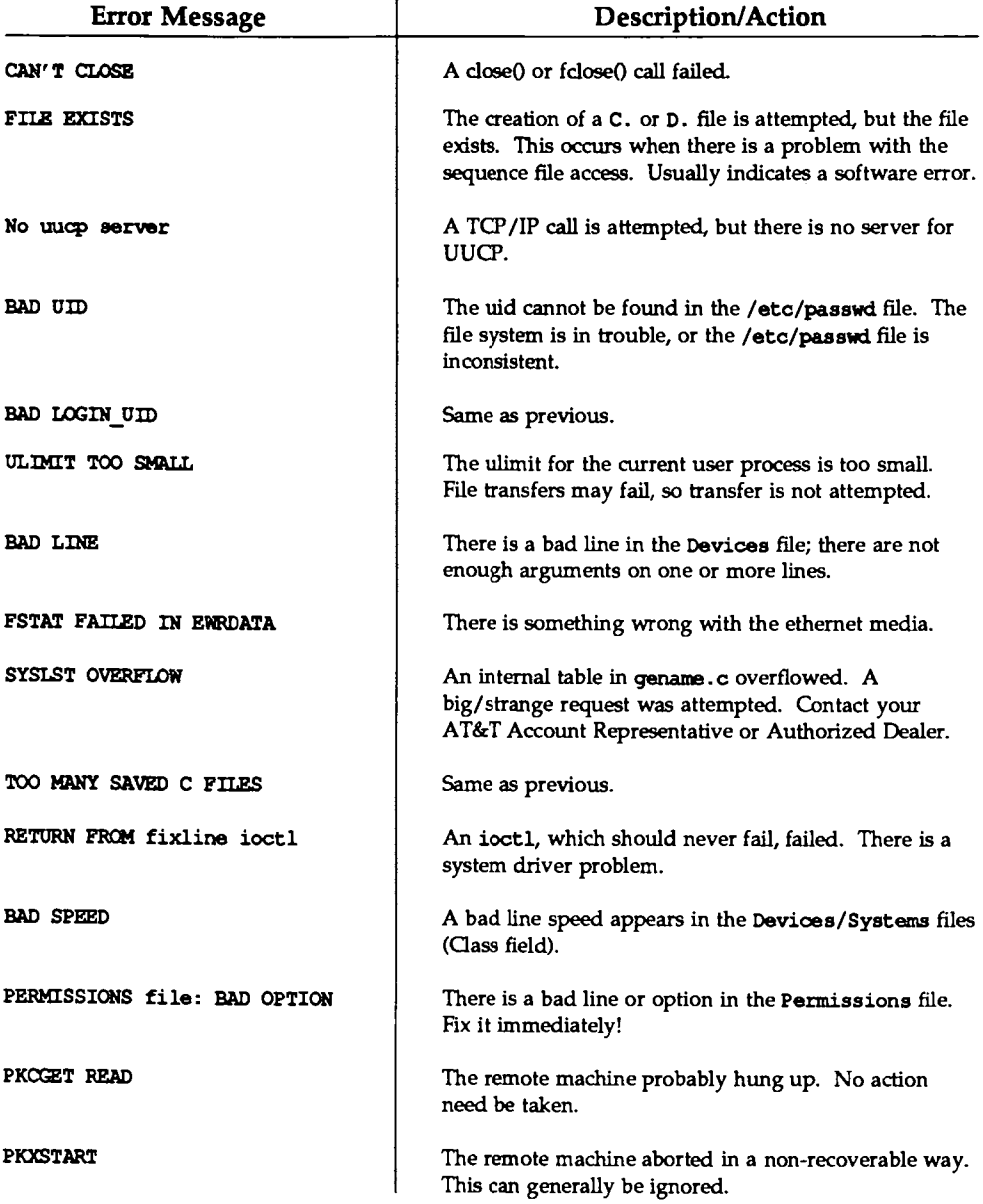

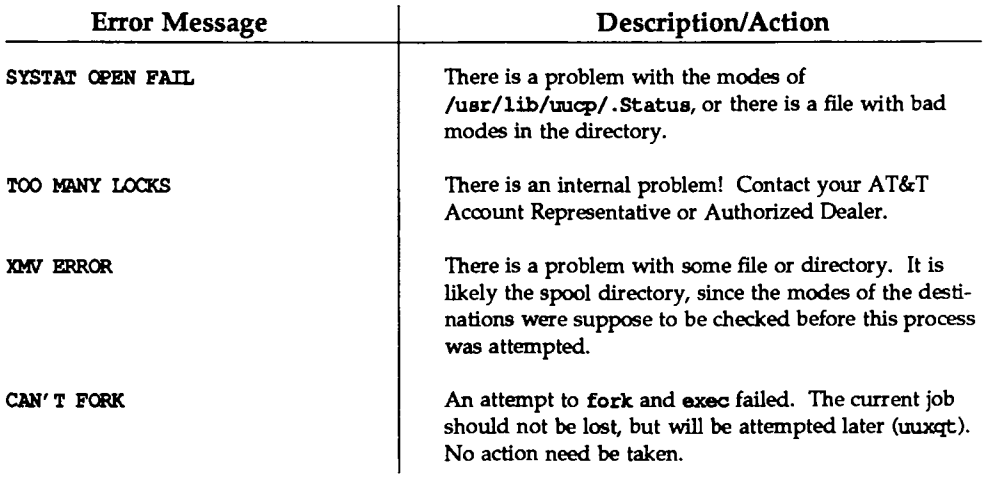

# **BNU STATUS Error Messages**

Status error messages are messages that are stored in the /var/uucp/. Status directory. This directory contains a separate file for each remote machine that your 3B2 Computer attempts to communicate with. These individual machine files contain status information on the attempted communication, whether it was successful or not. What follows is a list of the most common error messages that may appear in these files.

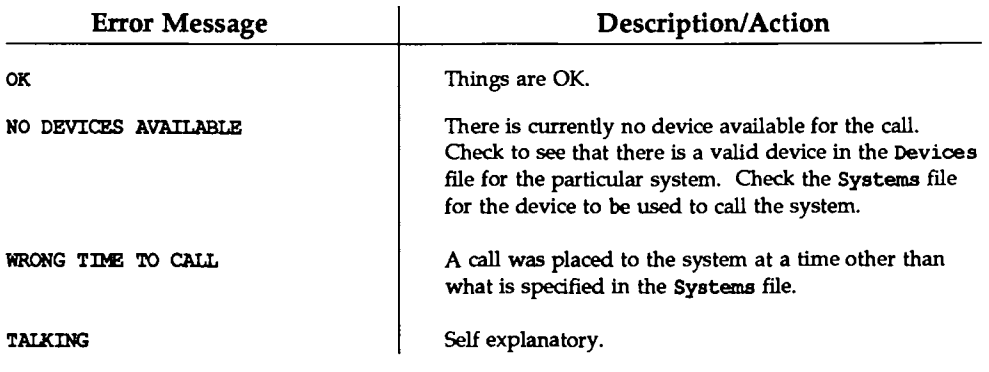

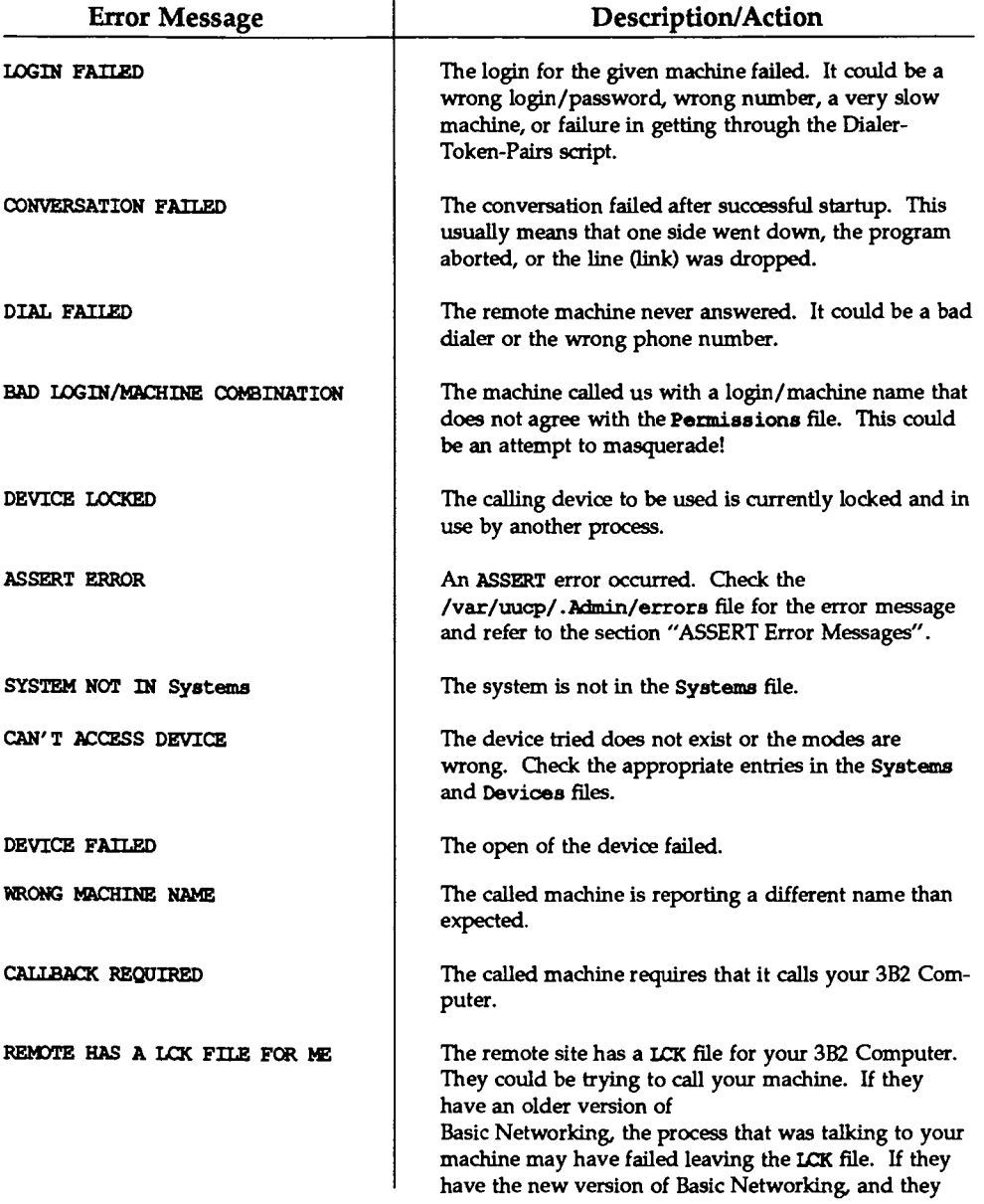

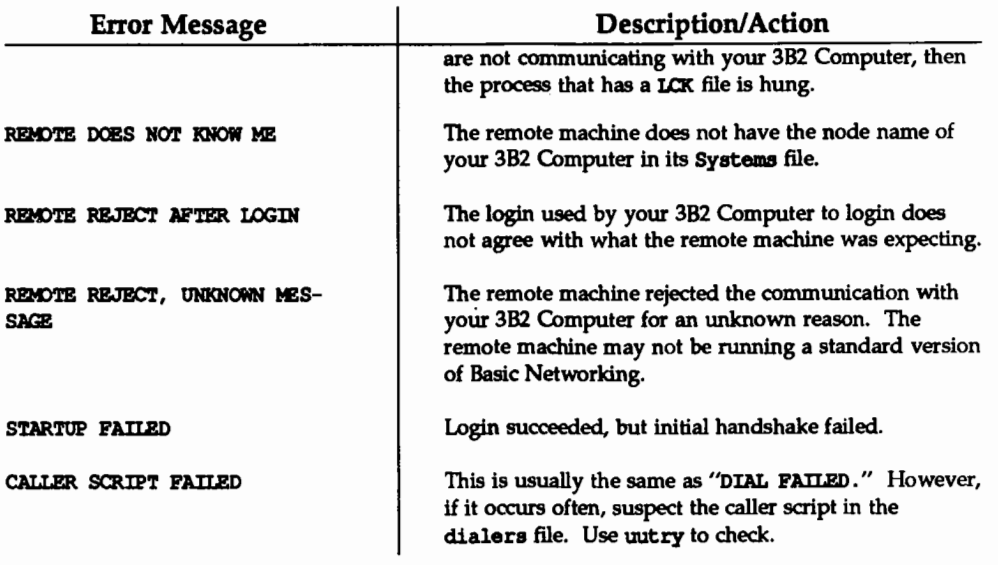

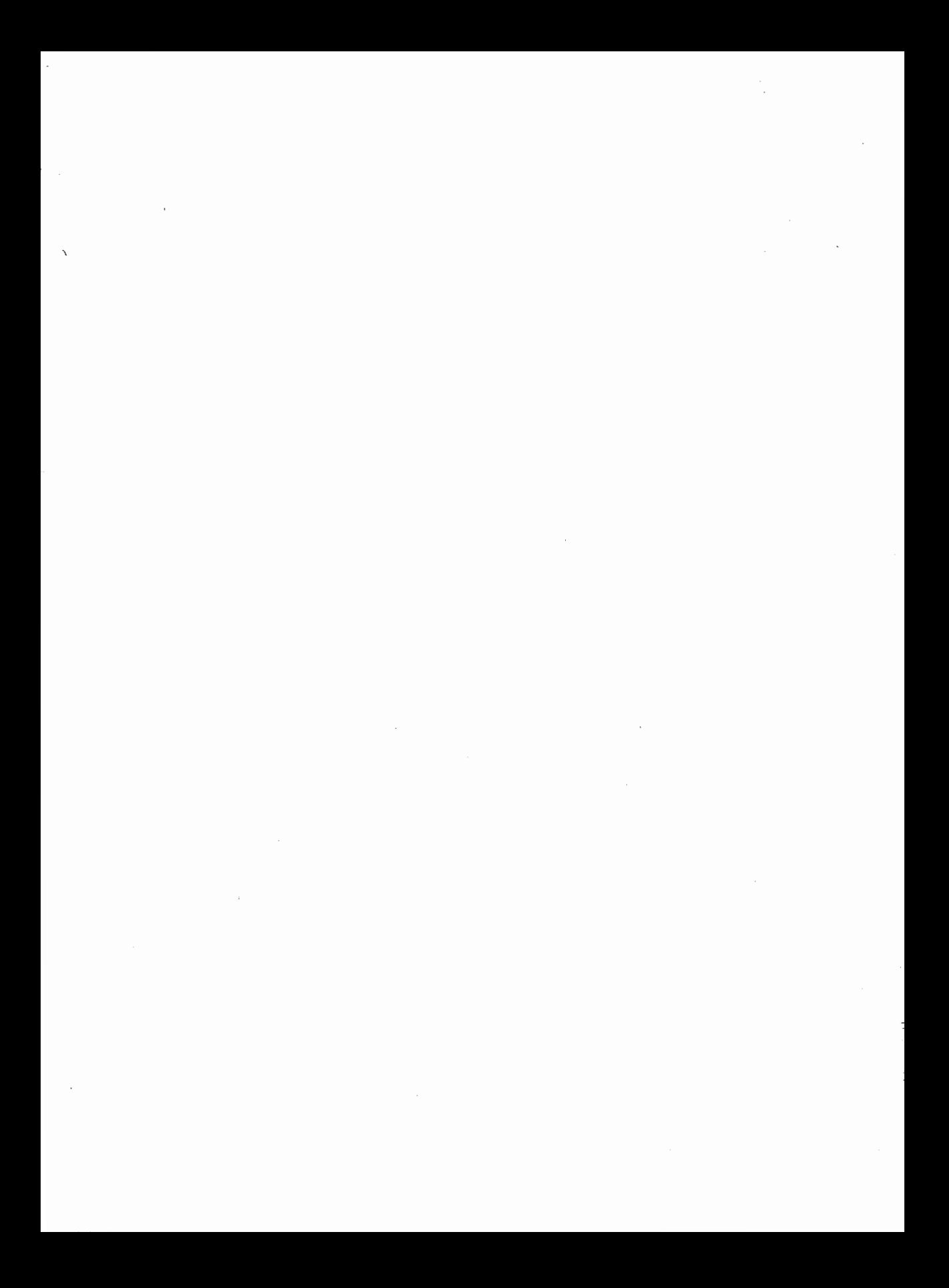

**NOILVALISINIMEV MELSASEINS TIVINEL** 

# F. MAIL SUBSYSTEM ADMINISTRATION

# **F Mail Subsystem Administration**

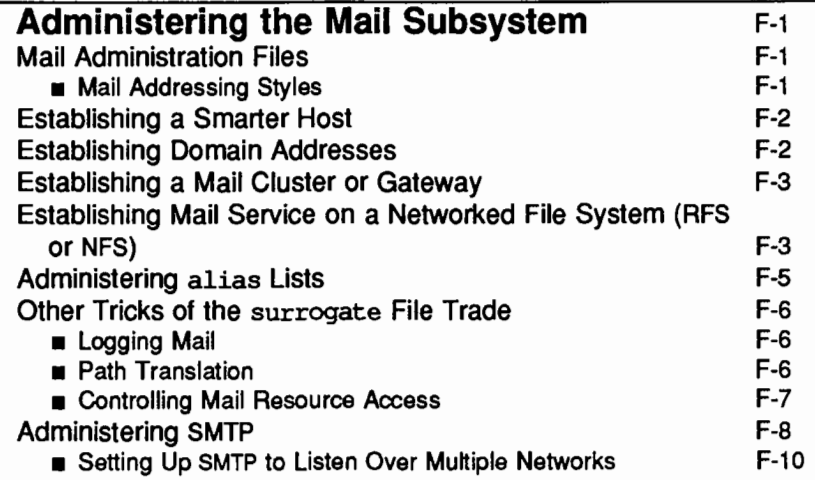

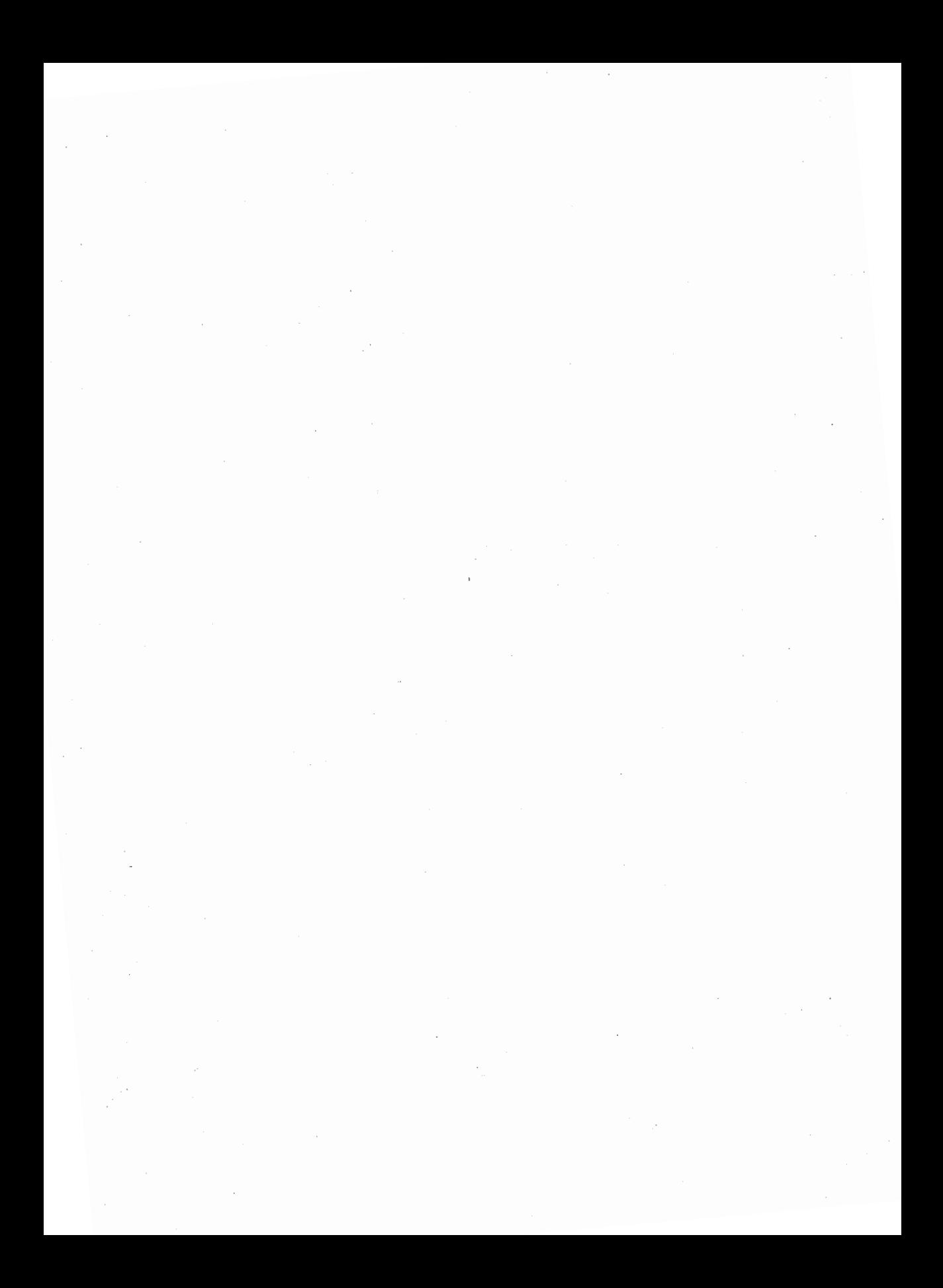

# Administering the Mail Subsystem

The purpose of this appendix is to help a system administrator take advantage of various options within the mail subsystem. By default, the mail subsystem provides electronic communications between users on the same machine, or between machines connected together on a UUCP network, and supports two addressing schemes, known as ''bang" style and "domain" style. The system administrator does not need to do anything for mail to work in the default manner.

This appendix will provide information on setting up a smarter host, establishing a domain name, administering a set of sites so that they all send mail with the same machine name, setting up the mail directory to be shared across a networked file system, such as RFS and NFS, filling in alias information, and setting up a connection to another site that uses the Simple Mail Transfer Protocol (SMTP).

# Mail Administration Files

There are four files that are important to mail administration. The surrogate file, /etc/nail/mailsurr, is described on the nailsurr(4) manual page. It describes how to rewrite addresses and how to deliver messages through the networks. The configuration file, /etc/mail/mailcnfg, is described on mailcnfg(4). It permits various per-site options to be established. For more information on the mailsurr and mailcnfg manual pages, see the *System Administrator's Reference Manual.* The master alias path file,

/etc/mail/namefiles, points to one alias file, /etc/mail/names. Both are described on mailalias(l). These two files are used to define name mappings and address lists. For more information on the mailalias manual page, see the *User's Reference Manual.* 

# Mail Addressing Styles

The default surrogate file contains entries to translate between domain style addresses and bang style addresses. Bang style addressing is characterized by exclamation points (a.k.a. bangs) within the address and looks like host! *user* or *host1* ! *host2* ! *user.* Domain style addressing is characterized by the commercial at sign(@) and looks like *user@host.domain* or *user@host.* 

# **Establishing a Smarter Host**

Although it is possible to maintain the data files for the UUCP network so that the system knows about hundreds or thousands of other systems that can be contacted, it is impractical to do so. It is often much easier to set up what is known as a "smarter host," that is, another UNIX system to which remote mail will be shipped if the local machine doesn't know about the system to which the mail is being sent. For example, assume you need to send a mail message to hosta! tony, but your local machine does not know about hosta. The mail message can be automatically routed to the machine worldly, which has a more extensive list of UUCP connections.

This is done in two steps:

1. Add a line to mailcnfg that says

#### SMARTERHOST=smhost

where *smhost* is replaced with the name of the smarter system (worldly).

2. Remove the  $\#$  character from the line within mailsurr that looks like this:

 $t'. +'$  '. \* [!@]. \*' 'Translate R=%X!%n'

# **Establishing Domain Addresses**

As distributed, mail knows about two forms of domain style addresses:

*user@ host* 

and

*user@ host.* UUCP

It does not know about

*user@host.domain* 

A domain name is an internationally recognized and registered name for a set of machines. Commercial entities may be registered under domain names similar to . *company-name.* CCM and educational entities may be registered under domain names similar to *.school.* EDU. (Note that . UUCP is not a true domain name. The high-level domain names of . CCM and . EDU are assigned by a central authority.) A system will generally know how to establish direct connections to other machines within the local domain, but will want to make use of a smarter host to take care of other domains.

To establish the local domain name, type

```
/usr/sbin/domainname domain
```
where *domain* is replaced with the domain name, such as .*company-name*. COM or whatever is appropriate, and contains a leading period. (Any periods in the domain name will be converted to  $\setminus$ . before being passed to the regular expressions in the surrogate file.)

The domain name will also be used by the SMTP router when rewriting header files into RFC822 format (see "Administering SMTP'' below).

# **Establishing a Mail Cluster or Gateway**

With the arrival of inexpensive personal computers, it is often desirable to assign a single name to a set (or a cluster) of machines by which all the machines in the cluster will be known to external machines, for purposes of mail. For example, a cluster of machines known internally under names such as Xsysa, Xsysb and Xsysc, could be assigned the cluster name of Xsys. Mail sent from any of these machines would be shown as being from Xsys; that is, the internal names would not be known outside the cluster.

To establish a cluster name, add a line to mailcnfg that says:

CLUSTER=extname

where *extname* is the name by which the machine is known externally (xsys).

# **Establishing Mail Service on a Networked File System (RFS or NFS)**

With the arrival of inexpensive Local Area Networking (LAN) and networked file systems such as RFS and NFS, clusters of machines that share many file systems can be set up. It is also possible to share /var/mail across the machines. In this case, you can arrange to have all users' mailboxes created on only one machine, but accessible from all machines.

As an example, assume that you want the machines Xsysa, Xsysb and Xsysc to share the mail directory under Xsysa. In addition, the entire file system for each system is mounted under the names /Xsysa, /Xsysb and /Xsysc. All users have home directories under file systems named /homea, /homeb and /homec, which are mounted on the corresponding machines.

To establish a shared /var/mail file system, complete the following steps:

- 1. Make certain that /var/mail from Xsysa is advertised.
- 2. Remove the directory /var/mail/: saved from the systems that will not have a local /var/mail (Xsysb and Xsysc).
- 3. Add a line to mailcnfq that says

#### FAILSAFE=Xsysa

With this specified, mail will look for the presence of /var/mail/: saved. If the directory is not there (indicating that the network connection to Xsysa has been lost), mail will requeue the file to be delivered to Xsysa via other means (such as UUCP or SMTP).

- 4. Move any mailboxes from /var/mail on Xsysb and Xsysc to Xsysa (otherwise the files will be inaccessible).
- 5. Mount /var/mail from Xsysa.
- 6. To allow the notify program to identify where the user is logged in (so that it can notify the user when new mail arrives), create a file on all machines named /etc/mail/notify. sys with contents similar to the following:

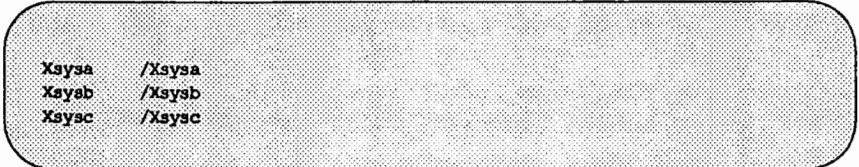

The first column lists the name of the system and the second gives a pathname of the root file system for each machine.

7. To allow the notify program to handle a network failure, create a file on all machines named /etc/mail/notify. fsys with contents similar to the following:

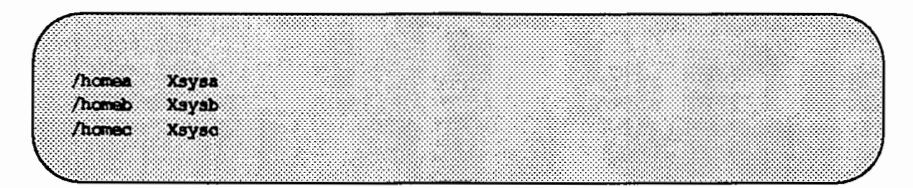

The first column lists a file system name and the second column contains the system (machine name) on which that file system is normally mounted. If notify cannot open the mail file for writing, it will look up the file system in this list and requeue the file to be delivered to the corresponding system via other means (such as UUCP or SMTP).

# **Administering** alias **Lists**

Before delivering a local mail message, mail will look up the user name to see if it has been aliased to another name or list of names. The master alias path file /etc/mail/namefiles contains a list of files that mail will search for aliases. As distributed, this list contains only one file, /etc/mail/names, to be searched for aliases. If the named alias is found at the beginning of a line within an alias file, the rest of that line will be used as the alias. This may contain a single name, or a list of names separated by whitespace. For example, if you want to set up a group mailing list (such as andy. group) that will be expanded, add a line similar to the following to the alias file:

```
andy.group tony paul john ned gary hailey mike
```
Recursive references are permitted, as in this reference to andy. group within another alias:

> armida.dept andy.group danielle.group bob.group \ lee.group pier.group

Several alias files can be listed in namefiles, which may be kept anywhere on the machine. This permits different alias files to be owned by different administrators.

# Other Tricks of the surrogate File Trade

# Logging Mail

Occasionally it may be necessary to keep a log of traffic going through the system. For example, if you were to write a program called

/usr/lib/mail/surrcmd/logmail that takes three arguments (a log file name, the sender and recipient), it could log all external mail flowing through the system by using this surrogate entry:

.+!.+' '.\*' '> /usr/lib/mail/surromd/logmail /var/edm/mailtransport &R \n'

Another example would be to log traffic to or from a particular system (here to xyz and from abc):

'.\*' 'xyz!.+' '> /usr/lib/mail/surrcmd/logmail /var/adm/mailto-xyz %R %n' 'abc!.+' '.\*' '> /usr/lib/mail/surrcmd/logmail /var/adm/mailfrom-abc %R %n'

# Path Translation

Many systems have a path translation program available that will give the shortest route to a given system, based on various criteria or a database. An example of this is the public domain smail program. As an alternative to using a smarter host, the autorouter can be invoked as a final step in the mailsurr file:

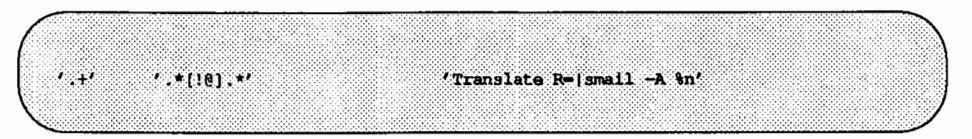

#### Controlling Mail Resource Access

It is often necessary to control access to commercial services, such as AT&T Mail. One method of doing this is to prevent any non-local users from sending mail to the commercial site using the Accept and Deny commands:

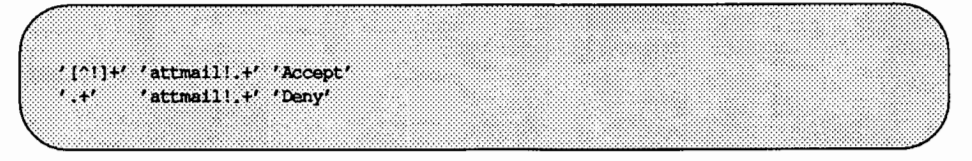

Another method is to use an external program to check the sender's path to see if it is a valid user of the service. For example, this shell script returns 0 if the sender is a valid system, and 1 otherwise:

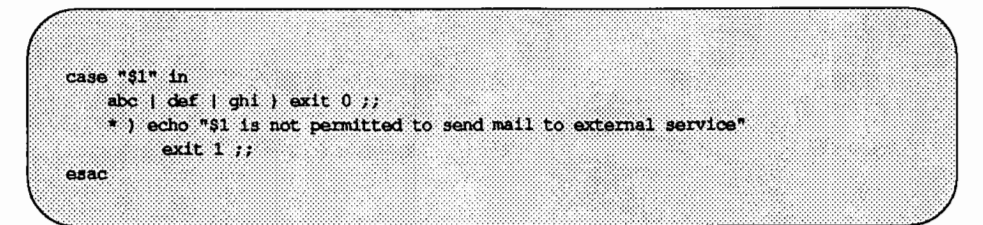

If the script were installed as /usr/lib/rnail/surrcmd/chksender, it would be invoked as a delivery agent that will either continue or fail:

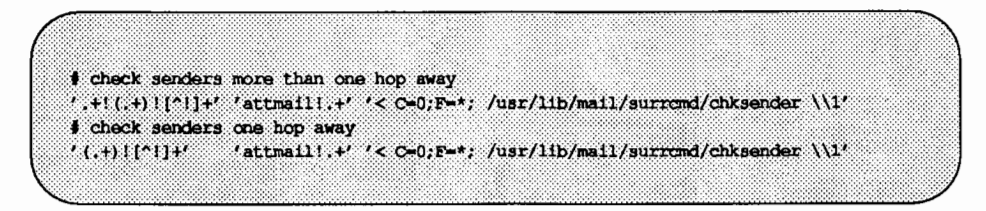

# **Administering SMTP**

The Simple Mail Transfer Protocol (SMTP) mail subsystem is delivered as a group of programs that allow UNIX system mail to send and receive mail using the SMTP protocol. This protocol is typically used over TCP /IP networks. However, as delivered, the SMTP processes can connect over any TLI-based, connection-oriented, transport that has been administered to have an SMTP service.

To establish SMTP service requires these steps:

1. By default, SMTP is installed in the mail surrogate file, but it is turned off (commented out). It may be turned on by uncommenting the line that says:

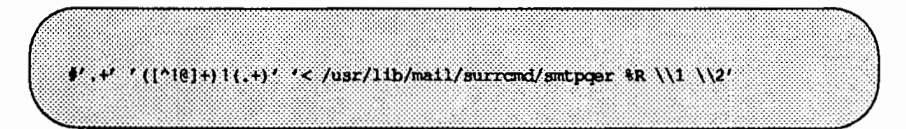

To uncomment this line, edit the mailsurr file to remove the  $\#$  from the start of each line.

Mail is addressed using the standard UNIX system mail formats of *host! user* or *user@host.* If *host* is known to support SMTP mail delivery, the mail will be queued for delivery using SMTP. If not, smtpqer will not accept the message, and delivery will be done by subsequent surrogates in the mailsurr file.

All messages that are spooled for SMTP delivery are stored in the directory /var/spool/smtpq/host, where *host* is the name of the machine to which mail is being sent.

2. The list of machines that will accept SMfP mail is specified by the netdird service. See netdird(lM) in the *System Administrator's Reference Manual* to see how to add services to this database. By default, the SMTP daemon smtpd will always start when your system is booted. If smtpd finds that there are no networks installed for which the SMTP service is defined, it will exit.

When the daemon smtpd receives a piece of mail, it does three things: (1) it inserts a valid UNIX system mail "From" header line; (2) it converts the recipient address to *host! user* form; and, (3) it hands the message to rmail for delivery.

3. The following entry must be uncommented from root's crontab file (see crontab(l) for an explanation of this file):

25 \* \* \* \* /usr/lib/mail/surrond/smtpsched 55 1 \* \* \* /usr/lib/mail/surrond/smtpsched -c -w 1 -r 7

To do this, execute the following commands as root:

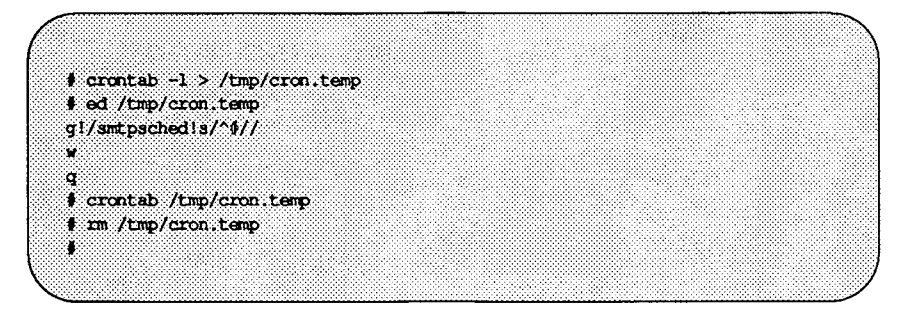

By default, mail that cannot be delivered immediately (as it is sent) is queued and retried at one hour intervals by smtpsched. You can change the interval by modifying the entry for smtpsched in root's cron file.

SMTP logs all SMTP activity, including incoming mail messages, in the log file /var/spool/smtpq/LOG. It is backed up once per day by smtpsched; previous days' log files are located in /var/spool/smtpq/LOG.n, where *n* is the day of the week (from 0 to 6). The smtpsched program will also return undeliverable mail messages. For more information on smtpsched(lM) see the *System Administrator's Reference Manual.* 

#### Setting Up SMTP to Listen Over Multiple Networks

smtpd will listen to any connection-oriented TLI network that provides the SMTP service. TLI networks are specified in /etc/netconfig. For each network that is connection-oriented, smtpd will use netdir getbyname(3) to determine if the SMTP service exists for that network. If the service does exist, a port is opened at the address returned by this function. To make the listener listen to a new network, first administer the netdir databases, and then restart the listener.

**GLOSSONEY** 

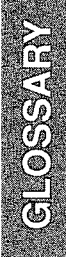

# **Glossary**

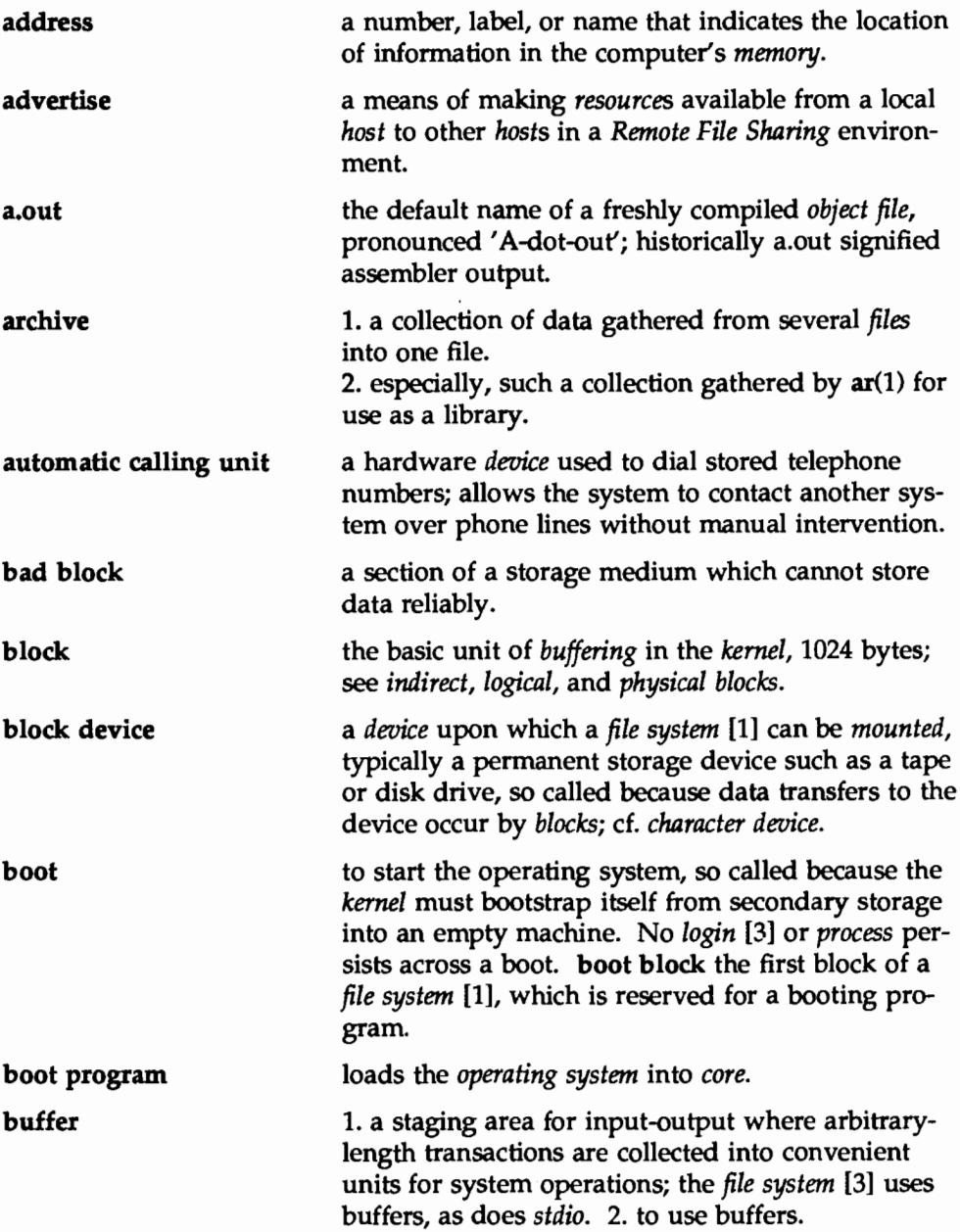

Glossary

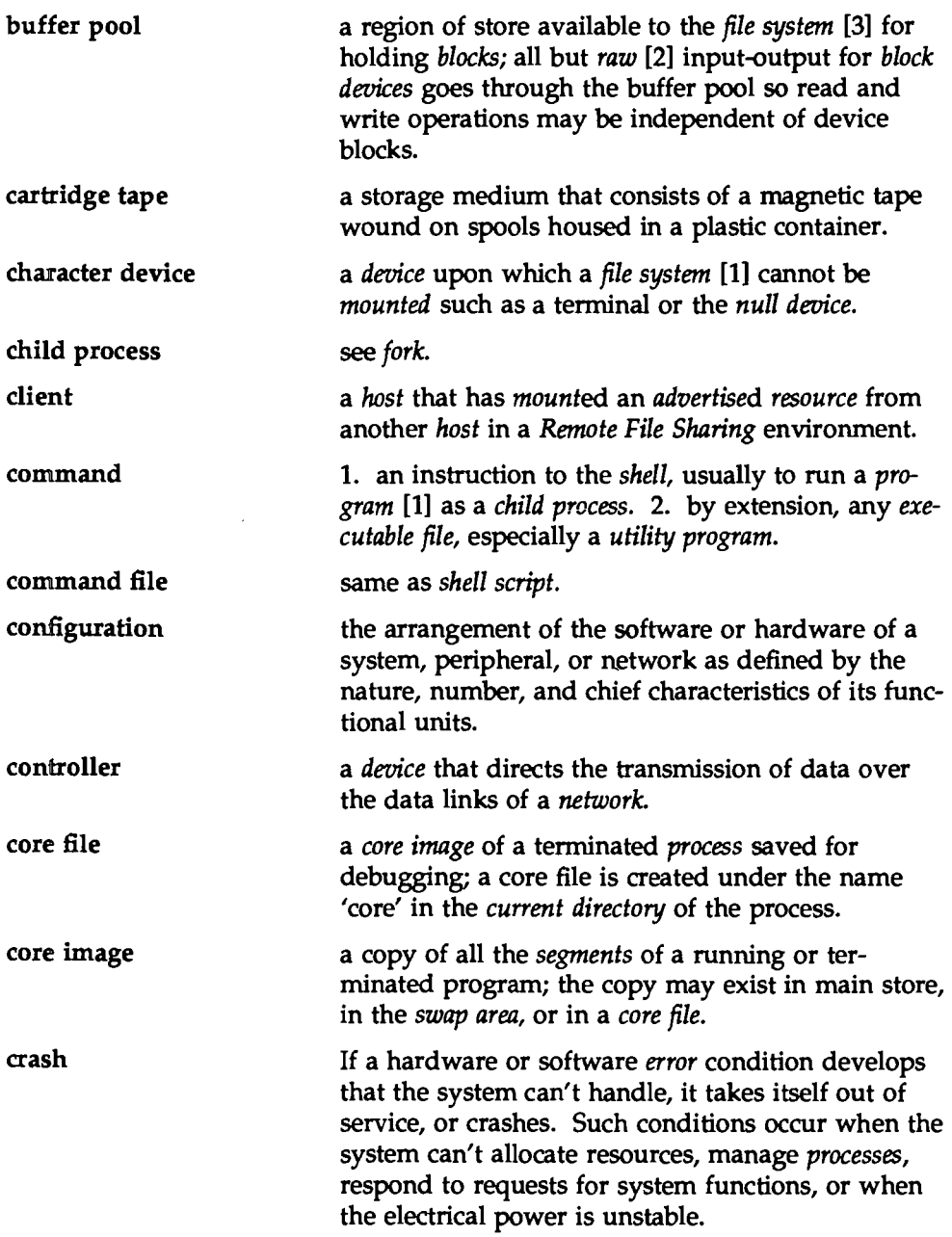

<u> 1999 - Jan Barnett, p</u>

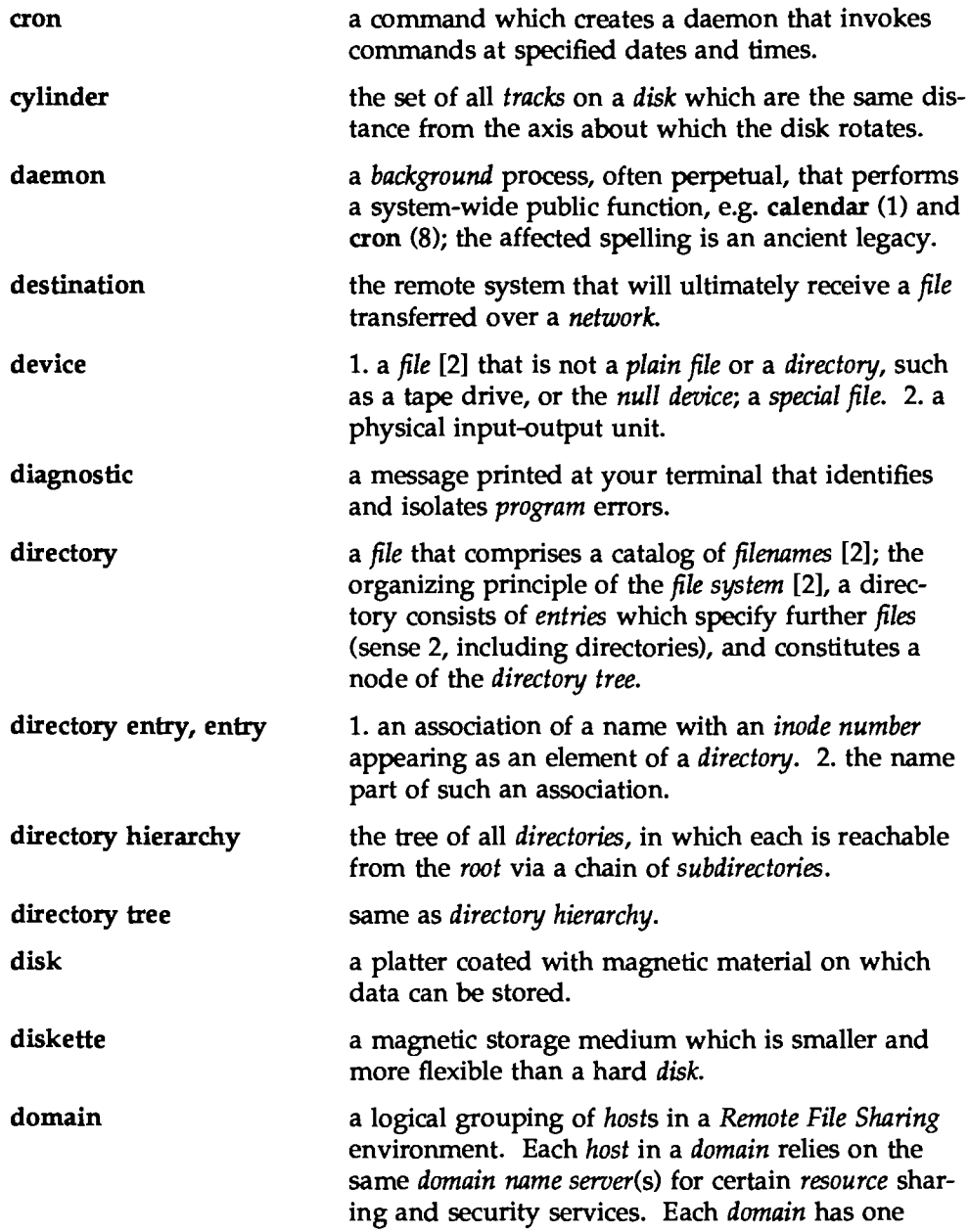

 $\sim$
Glossary

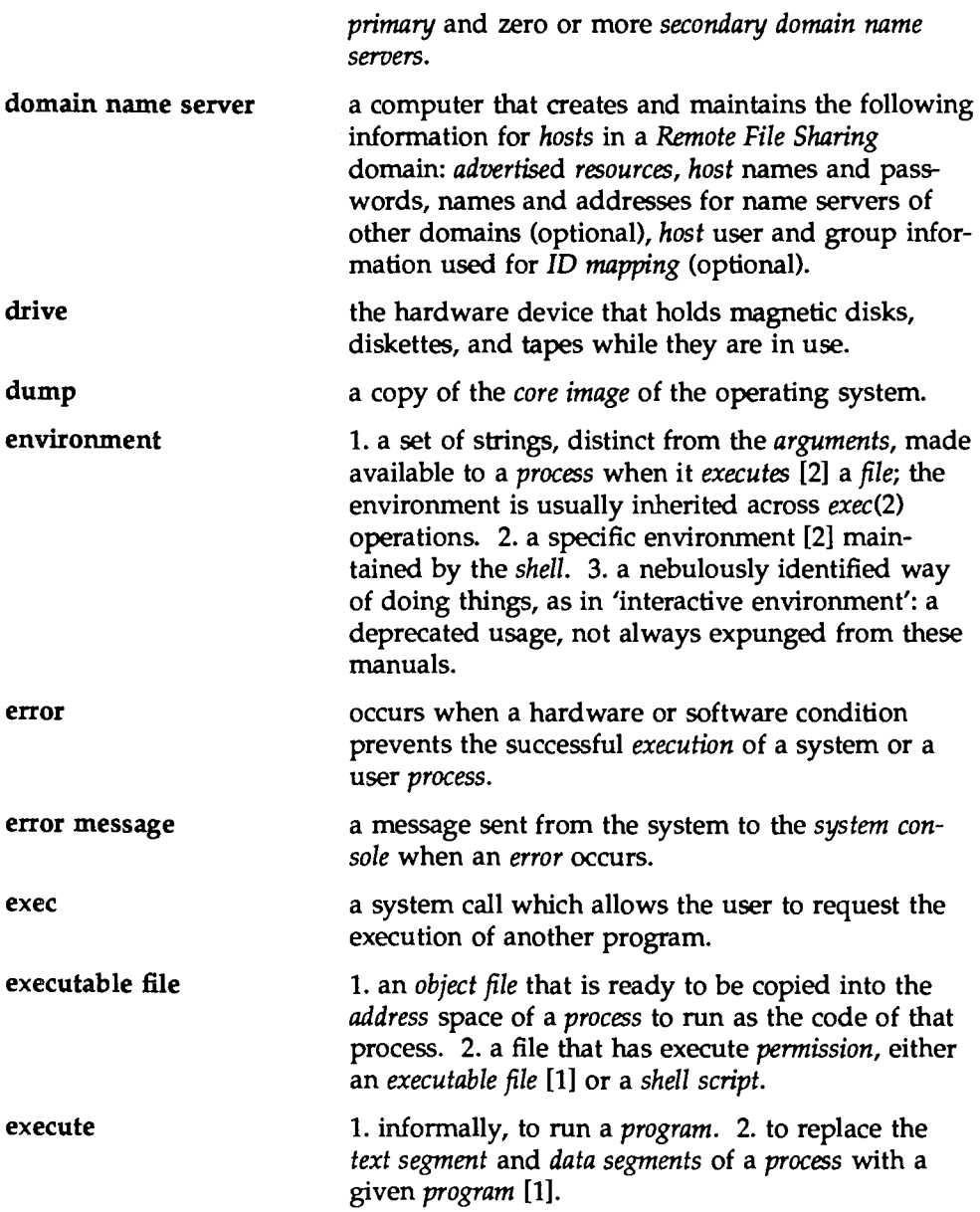

<u> 1980 - Johann John Stone, markin biskup fan de fersje</u>

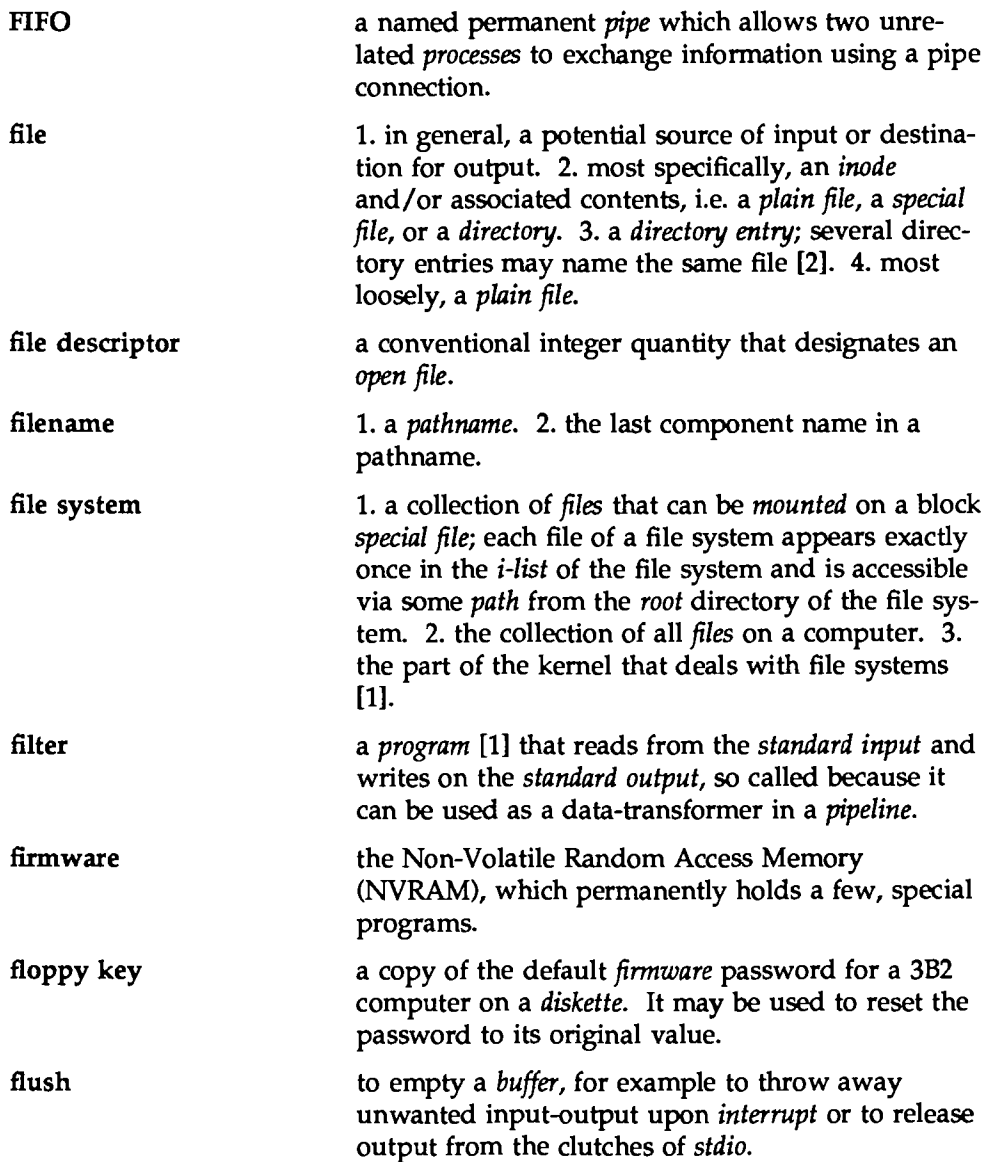

 $\hat{\mathcal{A}}$ 

Glossary

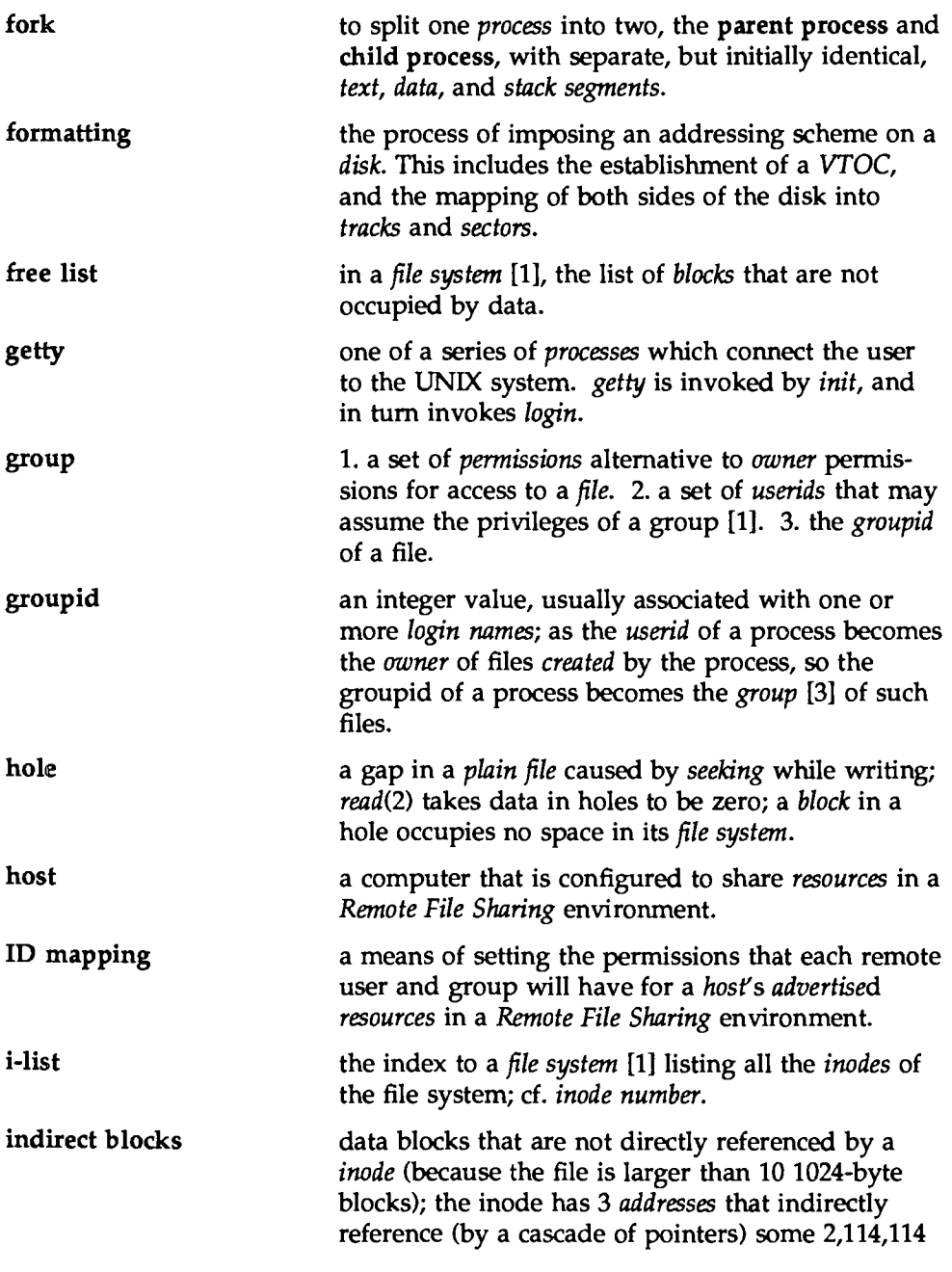

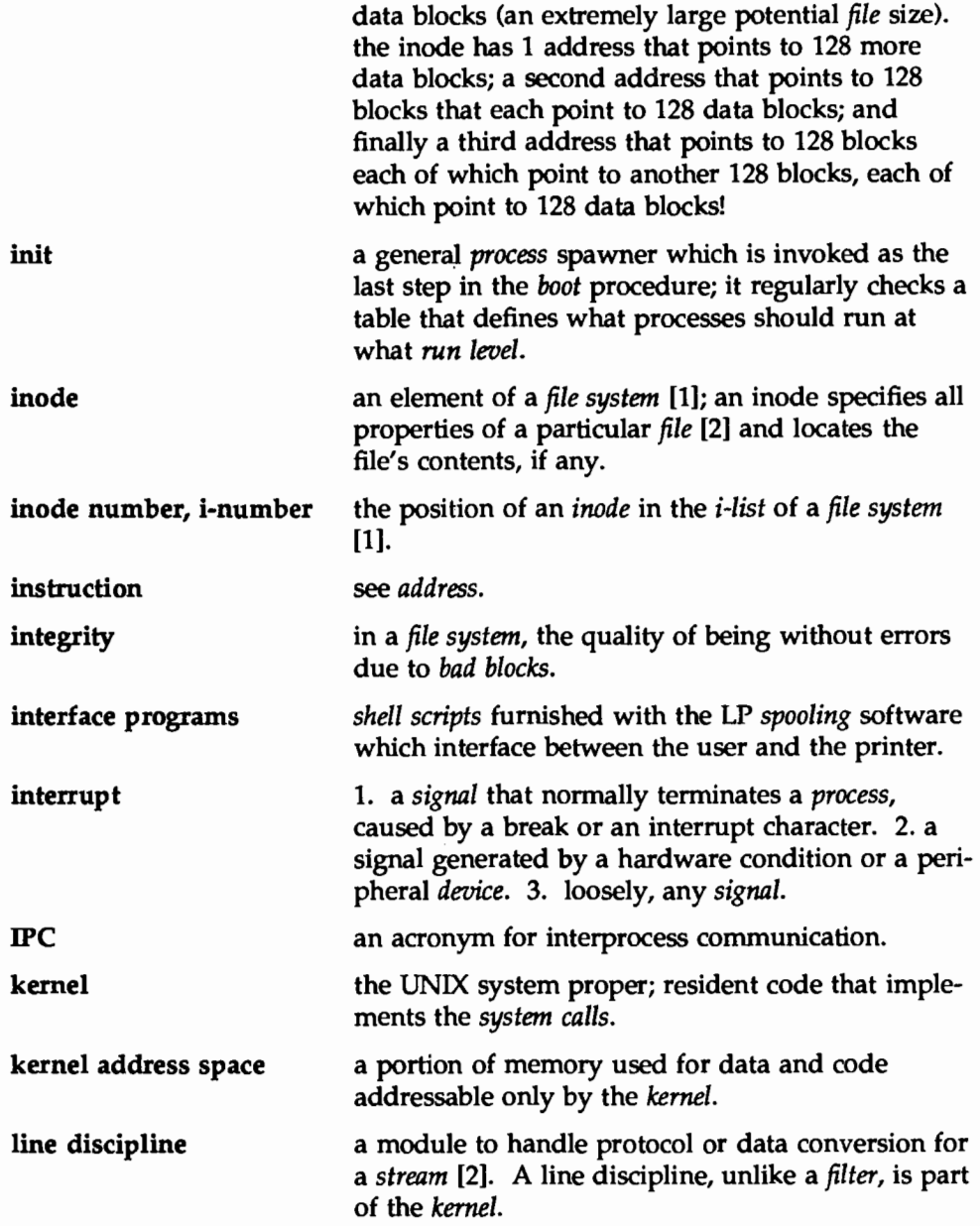

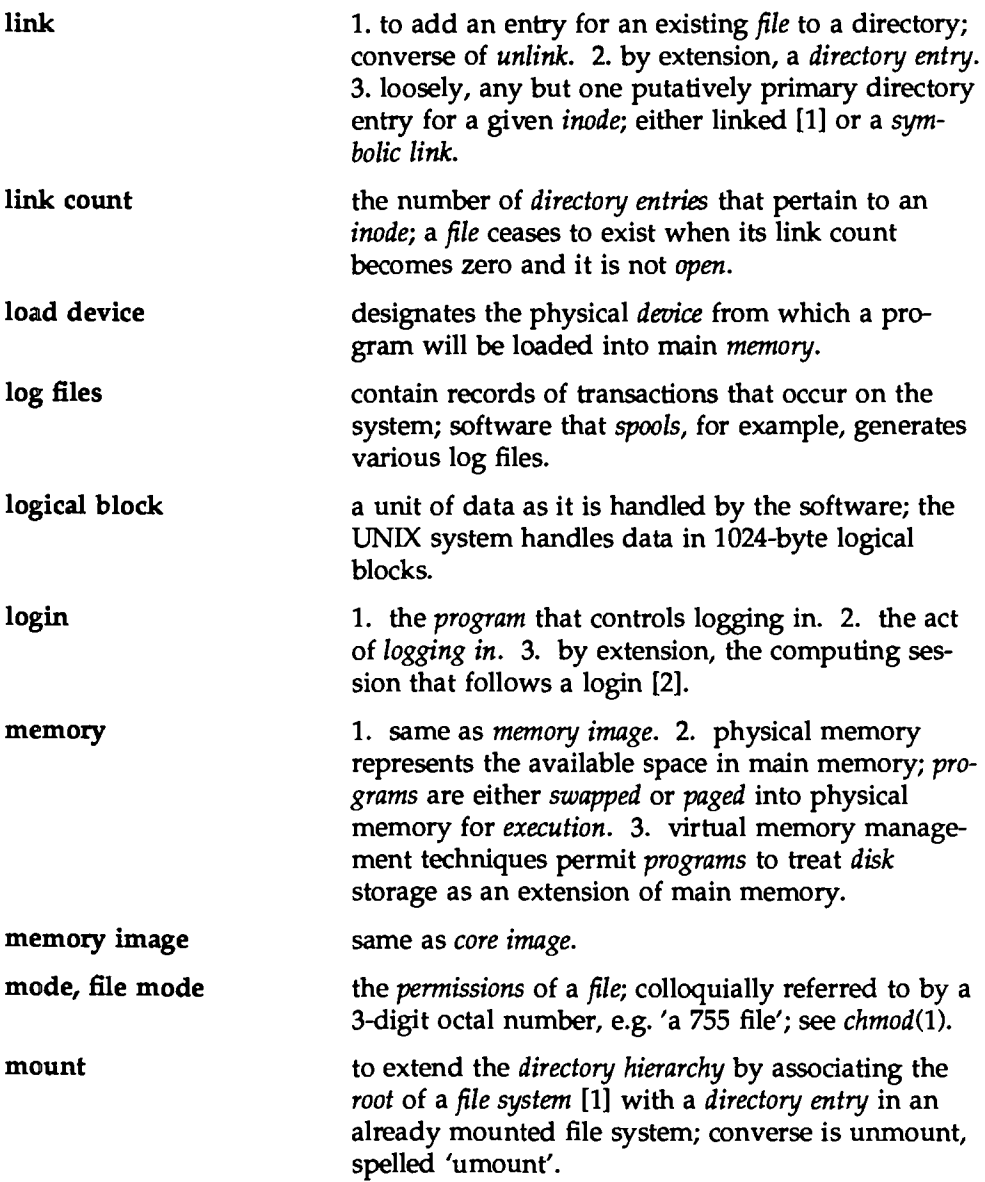

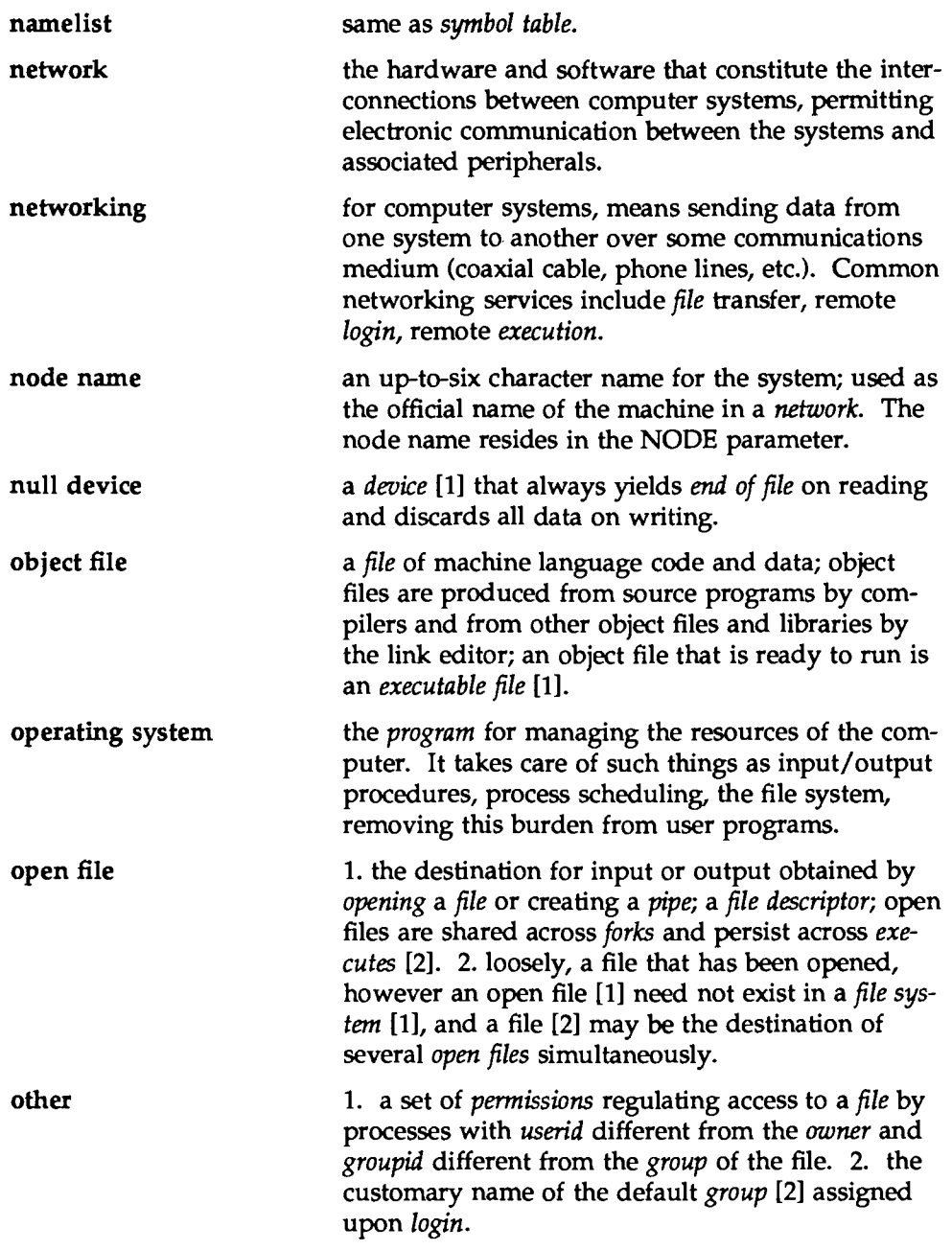

 $\mathcal{Q}^{\ell}_{\mathbf{k}}$ 

Glossary

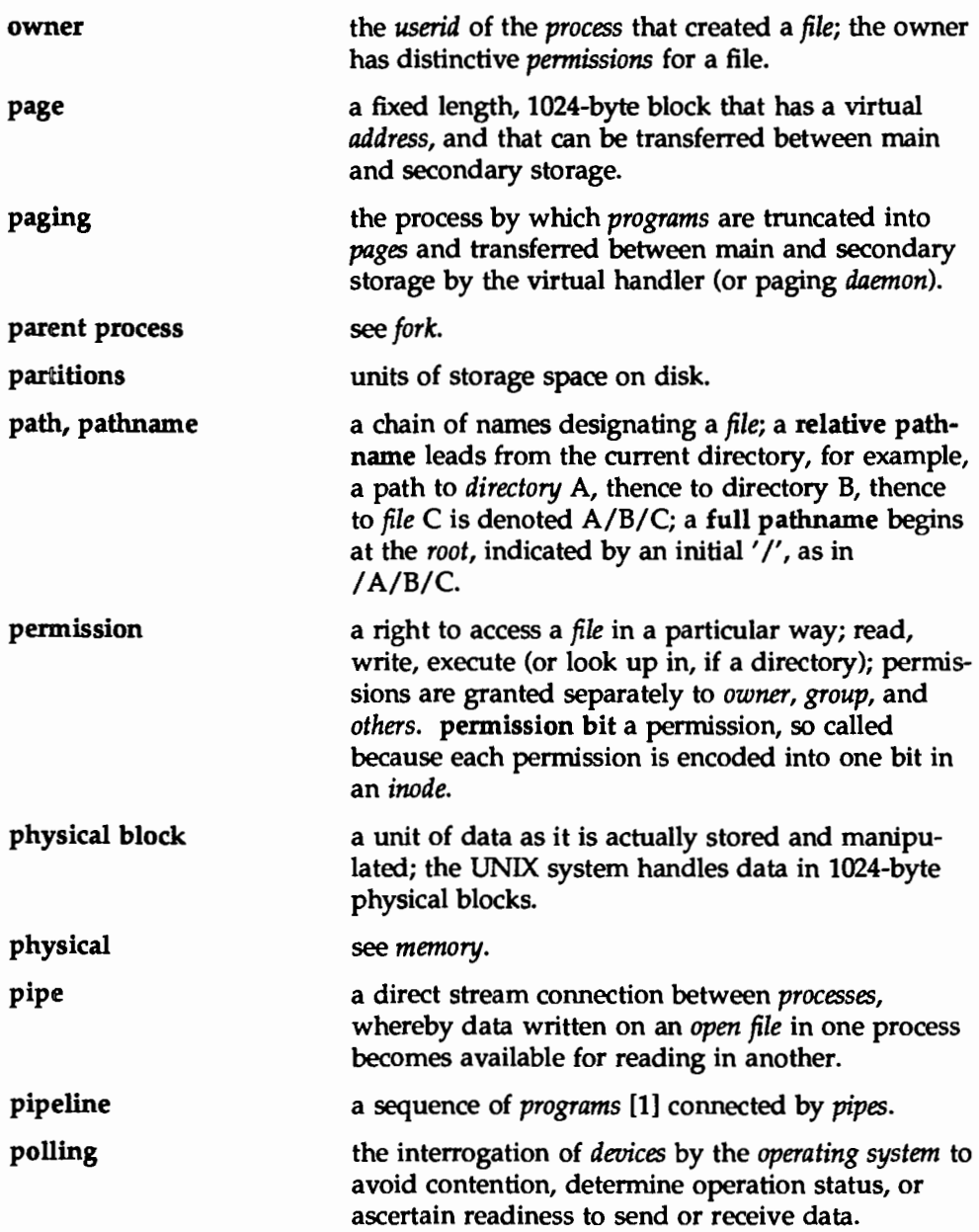

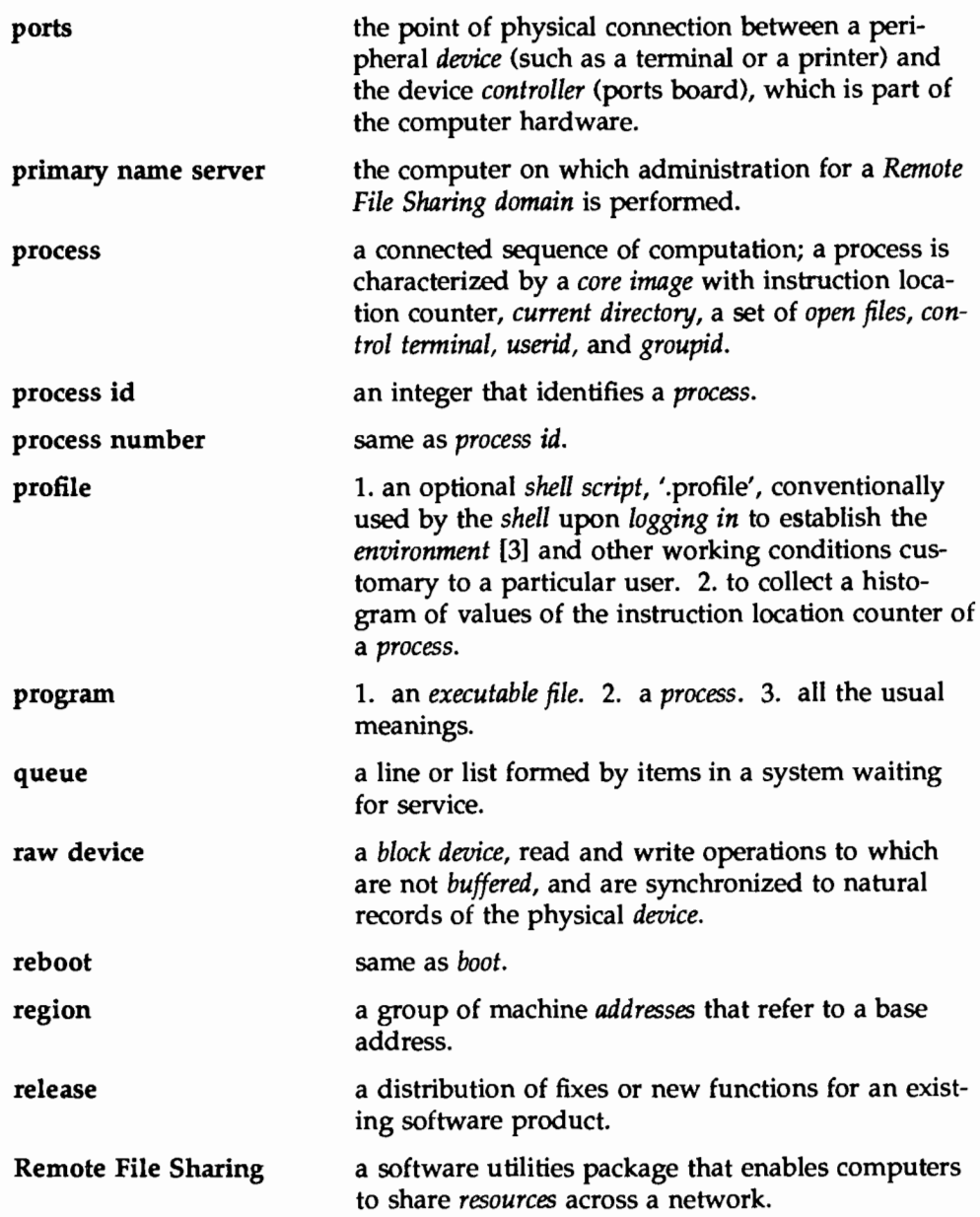

 $\bar{\mathcal{A}}$ 

Glossary \_\_\_\_\_\_\_\_

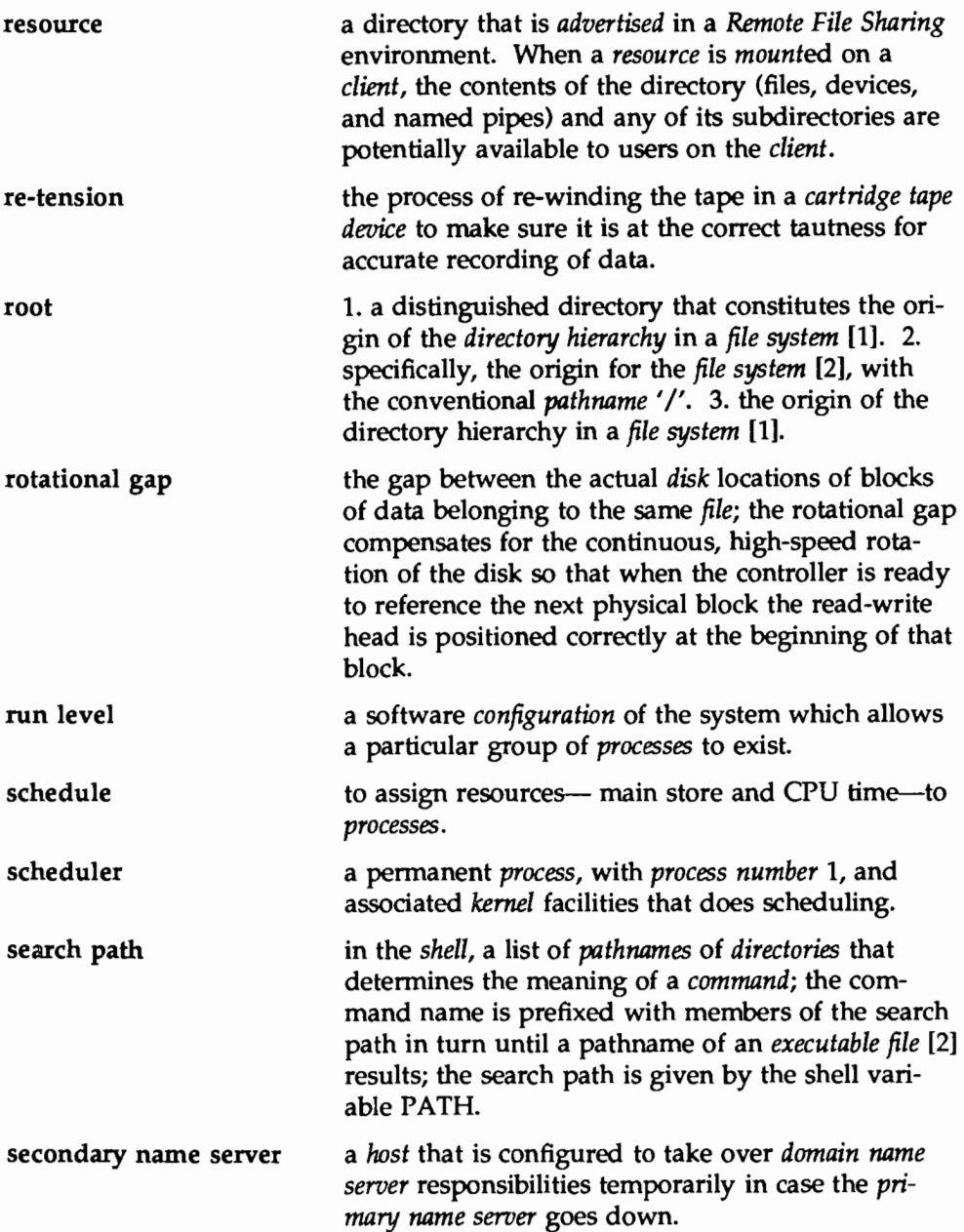

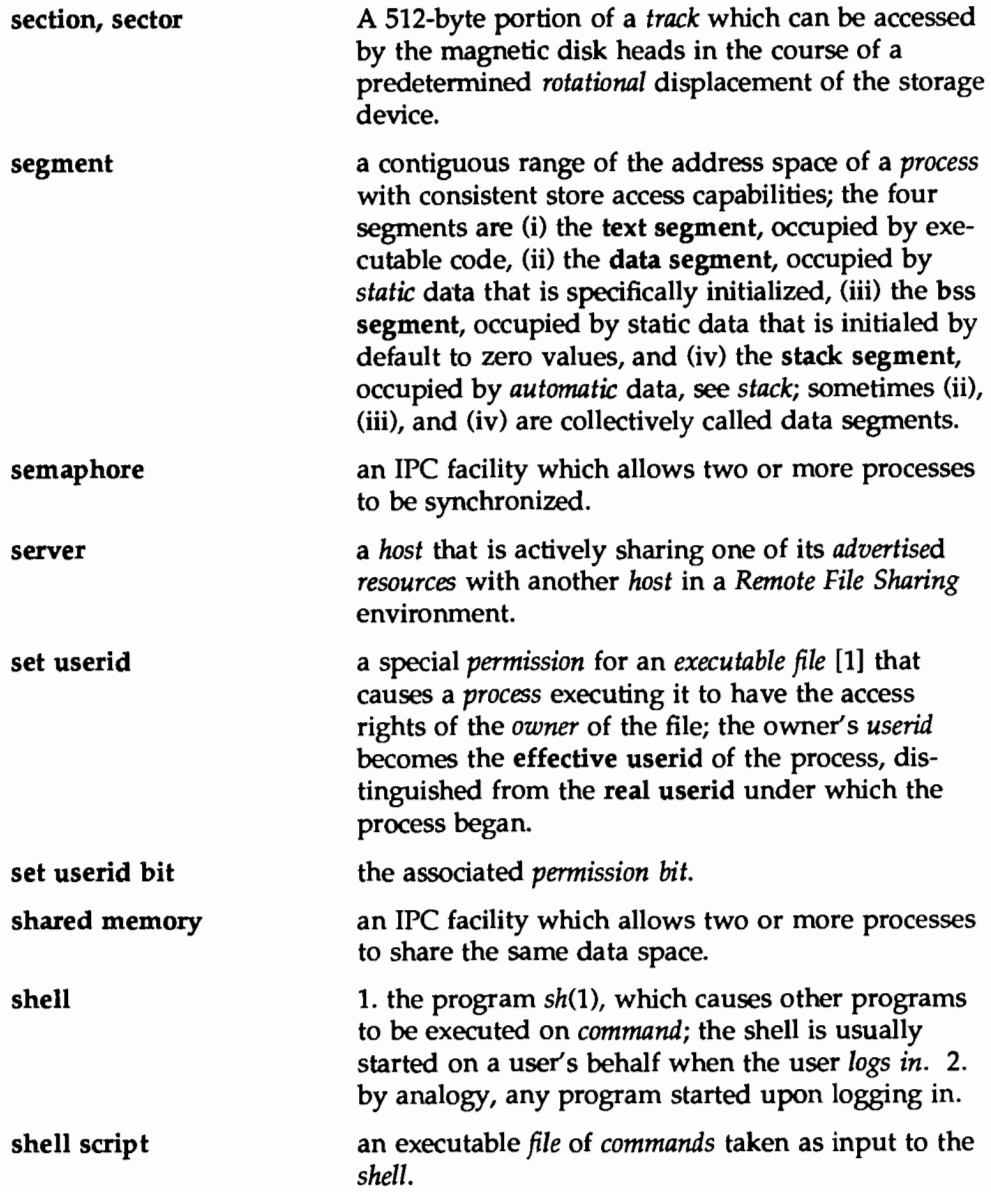

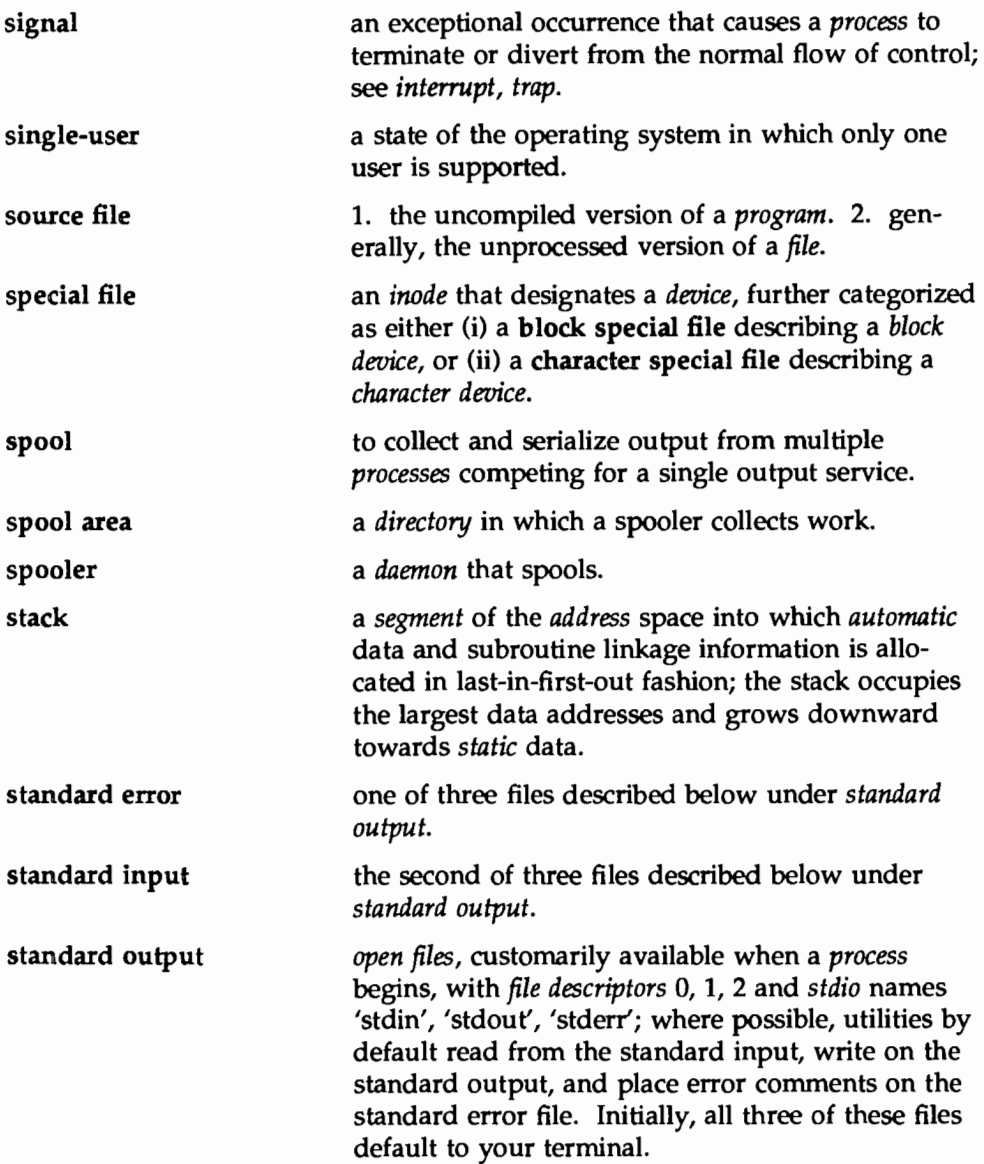

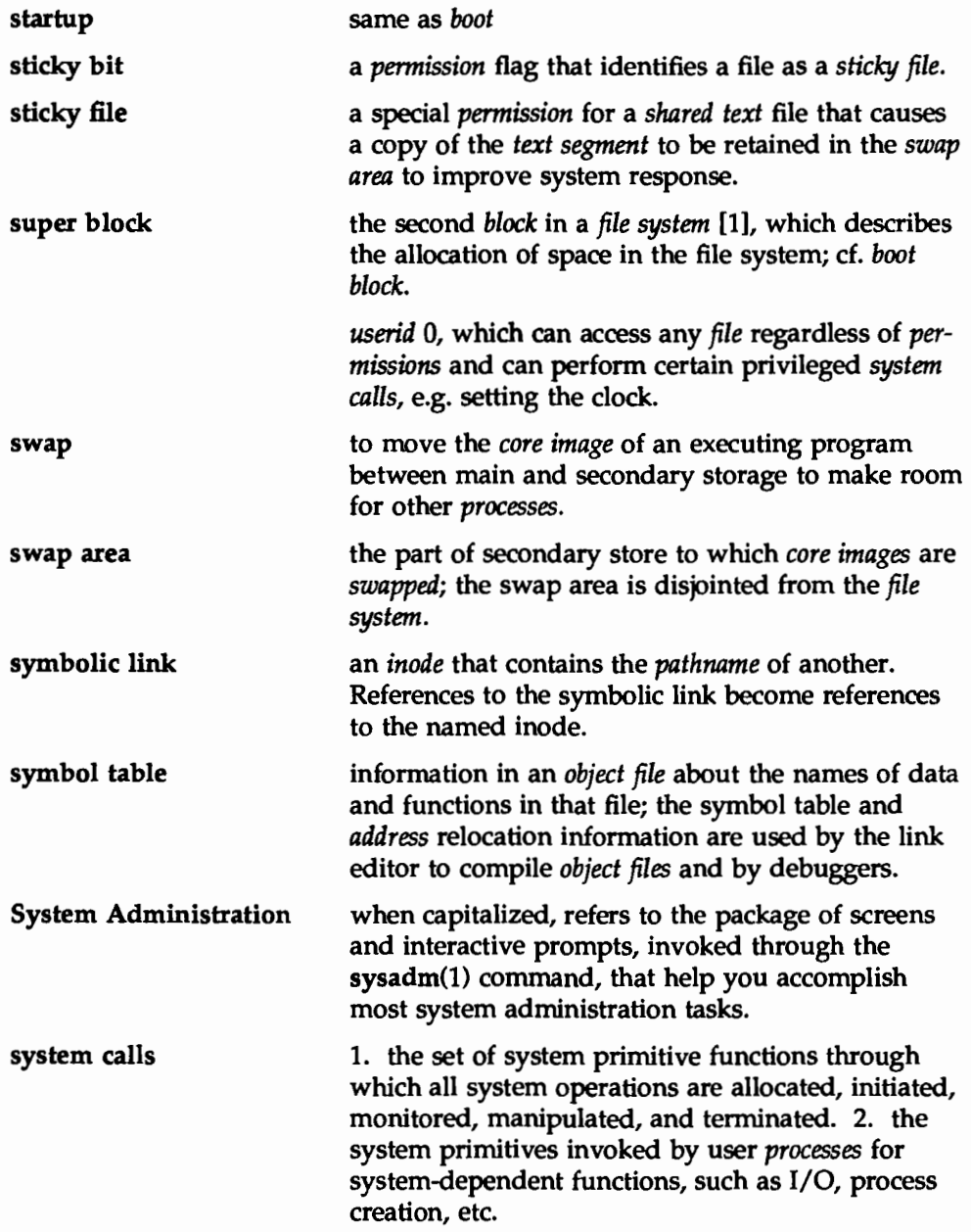

Glossary

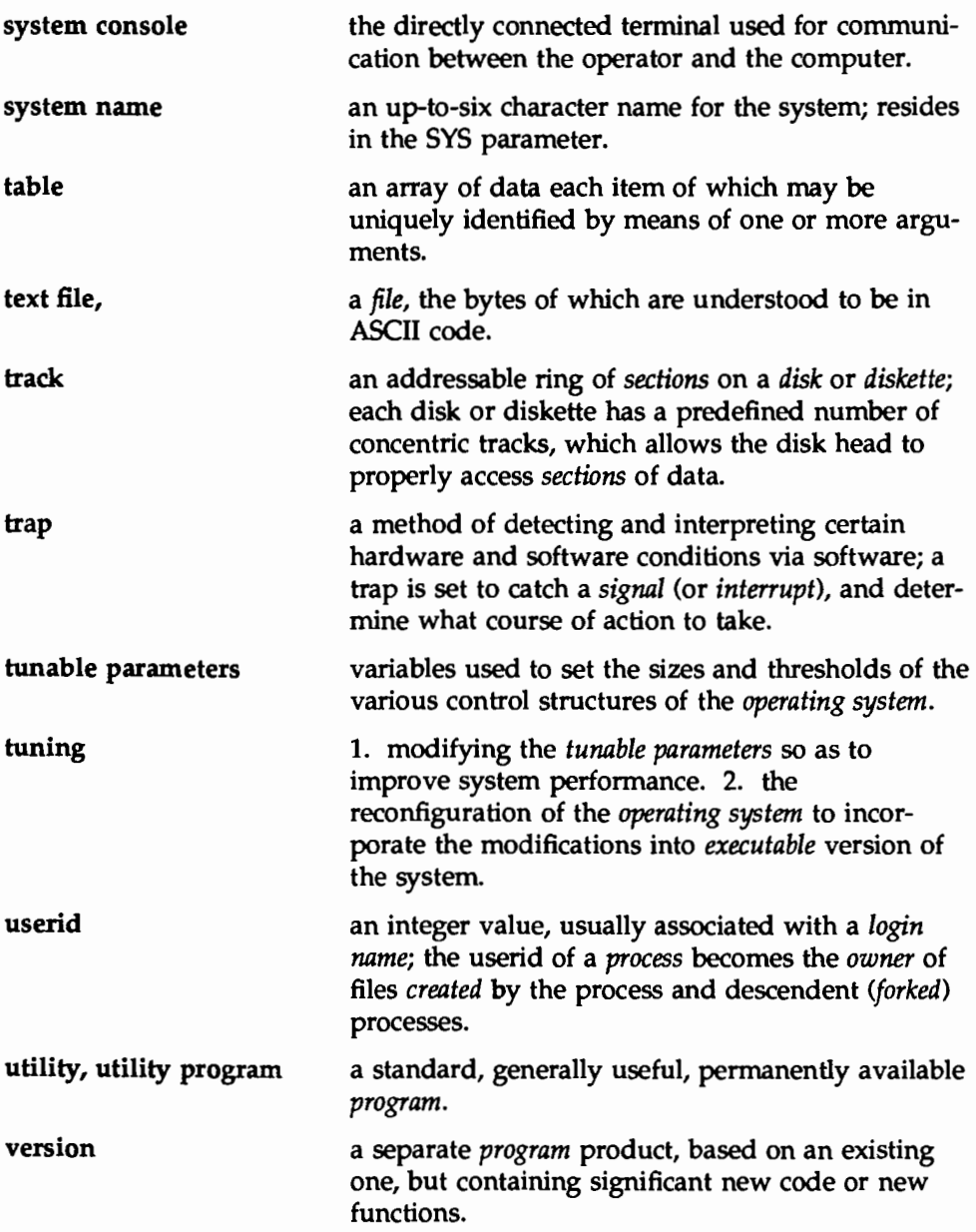

virtual memory VTOC

see *memory.* 

Volume Table Of Contents is the section of a disk which shows how the *partitions* on the disk are allocated.

 $\sim$   $\sim$  $\label{eq:2.1} \frac{1}{\sqrt{2\pi}}\sum_{i=1}^n\frac{1}{\sqrt{2\pi}}\sum_{i=1}^n\frac{1}{\sqrt{2\pi}}\sum_{i=1}^n\frac{1}{\sqrt{2\pi}}\sum_{i=1}^n\frac{1}{\sqrt{2\pi}}\sum_{i=1}^n\frac{1}{\sqrt{2\pi}}\sum_{i=1}^n\frac{1}{\sqrt{2\pi}}\sum_{i=1}^n\frac{1}{\sqrt{2\pi}}\sum_{i=1}^n\frac{1}{\sqrt{2\pi}}\sum_{i=1}^n\frac{1}{\sqrt{2\pi}}\sum_{i=1}^n\$  $\mathfrak{t}$  $\label{eq:2.1} \frac{1}{\sqrt{2}}\int_{\mathbb{R}^3}\left|\frac{d\mathbf{r}}{d\mathbf{r}}\right|^2\,d\mathbf{r}^2\,d\mathbf{r}^2\,d\mathbf{r}^2\,d\mathbf{r}^2\,d\mathbf{r}^2\,d\mathbf{r}^2\,d\mathbf{r}^2\,d\mathbf{r}^2\,d\mathbf{r}^2\,d\mathbf{r}^2\,d\mathbf{r}^2\,d\mathbf{r}^2\,d\mathbf{r}^2\,d\mathbf{r}^2\,d\mathbf{r}^2\$ 

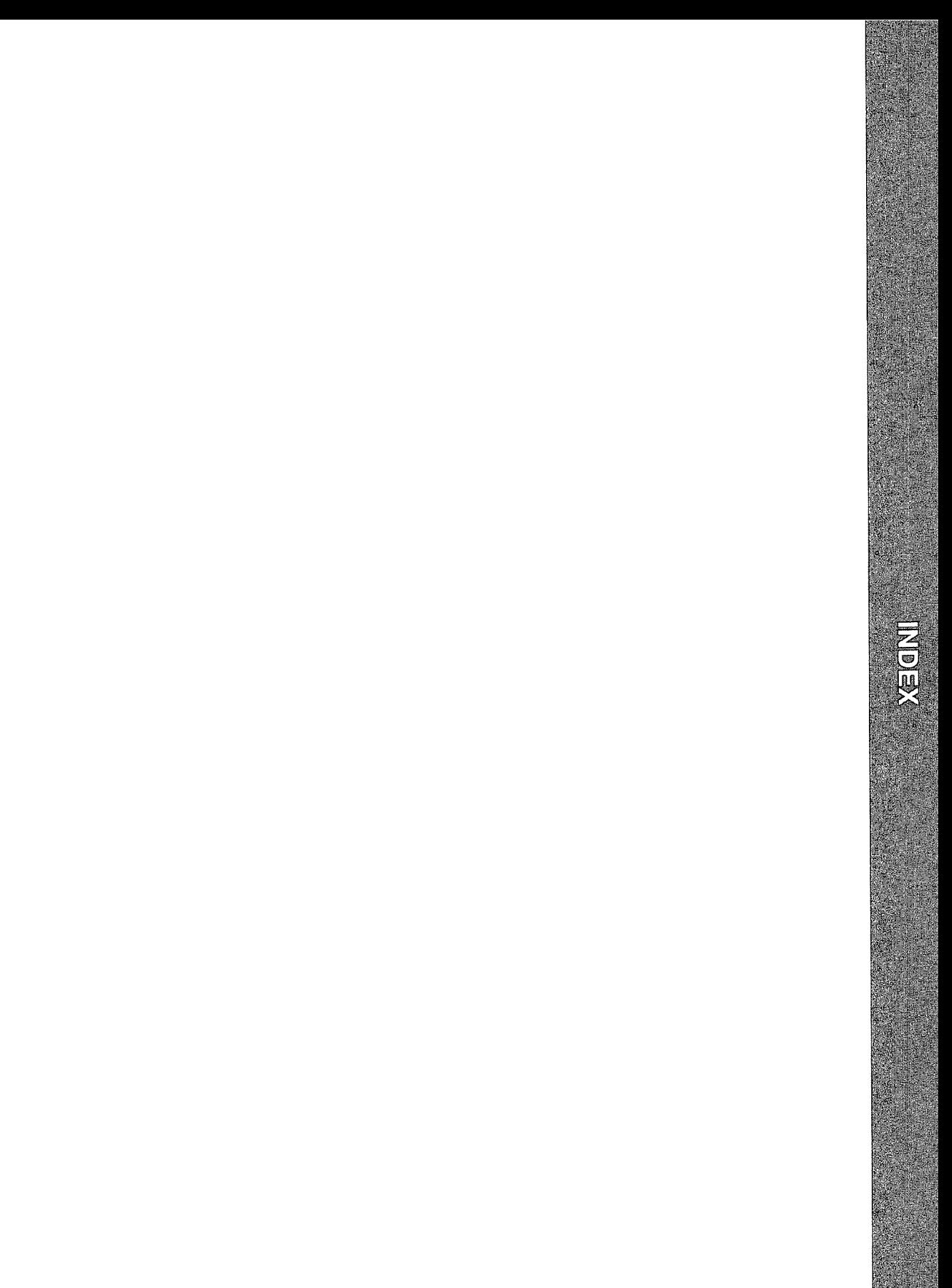

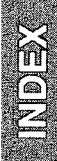

9-track tape 15: 16 defined in device database 15:32

# A

access permission 12:21 account log (BNU) 7: 69 accounting billing users 2: 18-19 command summary 2: 36 daily process 2: 7-9 daily reports 2: 2o-27 files 2: 32-35 fixing corrupted files 2: 15-16 last login report 2: 28-29 monthly reports 2: 18-28 overview 2: 1-2 programs 2: 4 action installation parameter 14: 14 address style translation (see  $mail(1)$ adm login 12: 19, 16: 19 admin(4) 14: 3 administrative logins 12: 18 alias lists,  $mail(1)$  F: 5 ARCHITECTURE parameter 8: 71 ARG MAX parameter 8: 68 autobaud 13:32-33, 47 autopush(lM) 13: 35

# 8

backup commands quick reference 3: 58-62 task and command summary  $3: 1 - 5$ 

backup exception list 3: 2o-27 convert from earlier backups 3:24-27 create a customized list 3: 21 customize 3: 20 ignore during backup 3: 20 modify a list 3: 21 backup history log 3:53-57 backup jobs controlling jobs 3: 51 core file system 3:29-30 demand 3:33,45-46 determine media and time requirements 3:12 label checking override 3: 48 limited 3: 45-46 log 3:53-57 monitor and control 3: 47-52 operator assistance 3: 41-44, 47-49 overview 3: 6-7 planning 3: 11-14 preview schedules 3:44 rotation period 3: 32 specify interactive, automatic, or background 3:41-44 status 3: 49-51 suspend, resume, and cancel 3:51 backup menu, sysadm 3: 1-5 backup methods common options to 3: 18-19 full data partition 3: 27 full disk 3: 27 full file 3: 19 full image 3: 27 incremental 3: 19-27 migration 3: 28-29 selection of 3: 7-10

backup tables 3: 15-40 add or change entries 3: 36-38 bkexcept. tab 3:20-27 bkreg. tab 3: 15-40 create tables of contents 3: 34-36 customize 3: 16-17 defaults 3: 17 define originating objects 3: 30 dependencies and priorities 3:33 display 3: 15 history (bkhis. tab) 3: 53-57 specify destination devices 3: 31 specify methods 3: 17-30 specify rotation period 3: 32 status (bkstatus. tab) 3: 49-51 validate tables 3: 38-40 bad blocks 4: 30-42, 15: 15 and dd command 15: 17 detecting 4: 32, 34 fixing 4:41 handling 4: 33 recovery 4: 33 repairing 4: 30 special cases 4:40 basedir installation parameter 14: 13 Basic Networking Utilities package (see BNU) baud rate 13: 32-33 bcheckrc 6: 16 bfs (boot file system) 5: 19-22, 6: 9 bin login 12: 19, 16: 19 bkexcept $(1M)$  3: 20-27 bkexcept.tab 3:20-27 bkhist. tab 3: 53-57 bkoper(lM) 3: 47-49 bkreg(lM) 3: 15-40 bkreg. tab 3: 15-40

bkstatus(lM) 3: 49-51 bkstatus. tab 3:49-51 block device 15: 7-8 add a 15: 14 partition 15: 10 path of node for 15: 33 block files 15: 7 BNU administrative support files 7:62-65 checkpoint  $(P_+)$  7: 64 data (D.) 7:63 execute (X.) 7:64 lock (LCK.) 7:62 lock (LK. ) 7: 62 temporary data (TM.) 7:62 work (C.) 7: 63 BNU (Basic Networking Utilities) 7: 15-75 daemons 7: 19-20 debugging 7:29-31 error messages E: 47-51 list basic information 7:29 maintenance (automatic) 7: 25-27 maintenance (manual) 7: 27 poll remote machines 7: 56 queue jobs for remote machines 7:59-61 security 7: 48-56, 61, 70 setup 7: 22-25 unknown calling machines 7:61 with STARLAN or STREAMS-based providers 7: 23 BNU database support files 7:31-61 Config file 7: 33 Devconfig file 7: 23, 56 Devices file 7: 33-39 Dialcodes file 7: 47 Dialers file 7: 39-41

Grades file 7: 59-61 Limits file 7: 24, 58 Permissions file 7: 22, 48-56 Poll file 7: 56 remote. unknown file 7:61 Sysfiles file 7: 23, 57 Systems file 7: 42-47 BNU logs 7: 65-75 account 7: 69 command 7:65 errors 7:66 Foreign 7: 74 perflog (performance) 7: 72-74 security 7:70 system history 7: 66 xferstats (transfer) 7: 67 boot 6: 17 disk partitions 6: 5-12, 15: 10, A: 3 error messages E: 36-44 default parameters 6: 27 procedure 6: 5 boot program 6:7 /boot, directory  $6: 12$ bootable disk 6:44-48 bootable operating system, configuring a: 52-62  $bcc(1M)$  6:16 BSD Compatibility Package, files 8:27 BUFHWM parameter 8: 72

# c

cartridge tape copy files to 15: 19 defined in device database 15:32 device names A: 2

display information about 15: 17 duplicate a SCSI 15: 20-22 erase a 15: 23 format a 15: 16-17 partition 15:11-12.15 partitions A: 9 reformat a 15: 23 SCSI (see SCSI cartridge tape) cartridge tape drive, remove 15:25-30 CDPATH environment variable 17: 27 character device 15: 7-8 add a 15: 15 path of node for 15:33 character sets 9: 28-31 checkfsys(lM), login 12: 18 class, scheduler (see scheduler class)  $cmpress(1M)$  8:6 command log (BNU) 7:65 Config file (BNU) 7: 33 \_ config file (SAF) 13: a, 21, 23 configuration display 6: 39 error messages E: 36-44 SAF (see SAF, configuration scripts) system a: 52-62 configuring unix 8: 52-62 conflict installation parameter 14: 13 console, setup 16: 6 copy files disk to disk 15: 19 disk to floppy 15: 19 disk to tape 15: 19 floppy to floppy 15: 20 core file system, backup 3:29-30 CORLIM parameter 8: 75

cpio(l) 8:4 restore service 11: 5  $crash(1M)$  5:29 CRC (Cyclic Redundancy Check) 4:34  $cron(1M)$  8:8 crypt(l) 12: 3 Cyclic Redundancy Check (CRC) 4:34 cylinder (disk) 4: 38

#### D

daemon login 12: 19, 16: 19 daemons (network) 7: 19-20 data encryption 12: 3 data loss 4: 42 date, system 16: 12, 15 date(l) 16: 15 delsysadm(lM) D: 5-6 demand backups 3: 33, 45-46 /dev, directory 15: 4, 6 devattr(lM) 15: 38-40 Devconfig file (BNU) 7: 56 setup 7:23  $devfree(1M)$  15:48 device add a 15: 14-15,35-36 alias 15: 31-32 block 15: 7-8 character 15: 7-8 display information 15: 17-18 grouping 15:42-46 identification files 15: 6-8 1s  $-1$  listing 15: 6-7 remove 15: 25-30 reservations 15: 47-48

types 15: 4-5 device database 15: 31-41 alias attribute 15: 31-32 attributes 15: 31-35 create an entry 15: 35-36 list device attributes 15: 38-40 list devices 15: 36-38 modify entry 15: 40-41 remove entry 15: 41 device files 15: 6-8 block 15: 7-8 character 15:7-8 major and minor numbers 15:6-7 device groups 15: 42-46 create 15: 42 list 15: 42-45 modify 15: 45-46 remove 15: 46 device management menu 15: 1-3 device names A: 2-4 diagnostics 4: <sup>11</sup> device partitions 15:9-12 floppy diskette 15: 1o-11 hard disk 15: 11 tape 15:11-12 device (storage) management tips 15:13 verify usability of media 15: 55 WORM (write-once-read-many) 15:5 Devices file (BNU) 7: 33-39 device . tab (see device database) devinfo(lM) 15: 18 devreserv(lM) 15: 47-48  $df(1M)$  5: 39, 8: 9 dgmon(8) 4: 7, 13, 6: 8 error messages E: 3D-31 dgn diagnostics command 4: 11, 20

diagnostics bad blocks 4: 30, 33-34 continuous 4: 11 default 4: 4, 21 demand 4: 5, 22 device name 4: 11 disk errors 4: 4 firmware state 4: 7 hardware 4:4 interactive 4: 5, 23 monitor program 4: 7, 13 phases 4:4-5,13 recovering data 4: 42 repetitive 4:11 sysadm $(1M)$  4:2 system state 1 errors 4:36 system trouble 4: 24 unconditional 4: 11 Dialcodes file (BNU) 7:47 Dialers file (BNU) 7: 39-41 dial-up password 12: 9-13 directory 5: 3 compress 8: 5-7 /etc B: 11-14 root B: 7-10 size of  $8:5$ /usr B: 25-27 /var B: 3Q-33 disk address 4: 38 bootable 6: 44-48 device names A: 2-4 error diagnostics 4: 4 formatting 5:23 hard (see hard disk) partitions 5: 23, A: s-a diskette device names A: 2

floppy (see floppy diskette) partitions A: 10 dispadmin(lM) 10: 16-19 dispatcher (see scheduler) DMD, 630 C: 14 doconfig(3N) 13: 7, 19-21 du( $1M$ ) 5:41, 8:9 dump (system) 4:27

# E

edsysadm(lM) D: 4 EDT (Equipped Device Table) 4: 5, 11, 6: 39 error messages E: 32-33 environment variables 17:26-28 equipped device table (see EDT) error messages NOTICE E: 2-5 PANIC E: 12-19 WARNING E: 6-11 errors log (BNU) 7: 66 /etc default/su 12: 17 dialup 12:9 directories B: 11-14 d passwd 12:9-13 files B: 15-24 passwd 16: 15

# F

fdisk backup method 3: 27 fdp backup method 3: 27 ffile backup method 3: 19 file system 5:3 bfs 5: 19-22, 6: 9

compress 8: 6 consistency (see fsck(lM)) copy 15: 19-22 create 5: 3o-36 free space in  $8: 9$  (see also d $f(1M)$ ) maintenance 5: 39-43 mount 5: 37-38 organization 5: 3-5 repair (see fsck(lM)) sS 5: 6-11 storage device 5: 23-26 ufs 5: 12-18 unmount 6:15 used space in 8:9 (see also  $du(1M)$ files copy to disk 15: 19 copy to floppy 15: 19-20 copy to tape 15: 19 creation mask 17:28 /etc B: 15-24 permissions 12: 22-24, 17: 6 renamed in Release 4.0 B: 2-6 security 12: 21-24 /usr B: 28-29 /var B: 34-37 filledt program 6: 8 fimage backup method 3: 27 find(1)  $5: 40, 8: 4, 6$ firmware error messages E: 34-35 password recovery 12: 20, 16:8 firmware mode 6:9-12, 24, 30 returning from 6: 43 firmware state, diagnostic monitor program 4:7 floppy diskette copy floppy to floppy 15: 20

copy from disk 15: 19 display information about 15: 17-18 erase 15:23 format 15: 15-17 partition 15: 1o-11 floppy diskette drive, remove 15: 25-30 floppy key 6:33, 16:8-11  $fltboot(1M)$  6: 27 Foreign log (BNU) 7:74 formatting storage media 15: 15-17 forms (printer) 9: 34-35, 45-47, 63-71 fragments (ufs) 5: 26  $fsck(1M)$  5:38, 44-118 bfs file system 5: 118 sS file system 5: 46-77 ufs file system 5: 77-118 FSFLUSHR parameter 8: 72  $fstyp(1M)$  5:30 FSTypes (file system types) 5: 3 function keys problems C: 14 sysadm(lM) alternatives to C: 26 use with sysadm(1M) C: 10

# G

getdev(lM) 15:36-38 getdgrp(lM) 15: 42-45 getty(lM) 13: 1, 31 GPGSLO parameter 8:73 Grades file (BNU) 7: 59-61 group adding a 17: 15 ID 17:7 identification bits 12: 25-28 list information 17: 20

renaming a 17: 15

# H

hard disk display information about 15: 17-18 format a 15: 15-17 partition 15: 11 SCSI (see SCSI hard disk) hard disk drive, remove 15: 25-30 HCPULIM parameter 8:74 HDATLIM parameter 8: 75 hdeadd $(1M)$  4:37  $hdefix(1M)$  4:37  $h$ delogger $(1M)$  4:40 HFNOLIM parameter 8:75 HFSZLIM parameter 8:74 /home, disk partitions A: 3 HOME environment variable 17: 26 HRTIME parameter 8:78 HRVTIME parameter 8: 78 HSTKLIM parameter 8: 75 hunt sequence, set up 13:3 HVMMLIM parameter 8: 75 HW PROVIDER parameter 8: 71 HW\_SERIAL parameter 8:71

#### ł

idepend installation parameter 14: 15 i-list 5: 9 incfile backup method 3: 19-27 init state (see system state)  $init(1M)$  13:6 INITCLASS parameter 8:77 init. d directory 6: 25

initdefault 6: 11, 43 initialization 6: 17 inittab(4) 6: 11, 43, 13: 6, 35, 42 inode 5: 9, 8: 5 maximum number 5: 26 installation admin file 14:3,9, 12-17 attribute information 14: 4 check 14: 27-28 content information 14: 4 default parameters 14:9 display information about 14:29-33 errors 14: 23 from a remote machine 14:25-26 full 14: 4, 22 interactive 14: 7, 9, 2o-21 non-interactive 14: 7, 9, 18-19, 21-22 parameters 14:3,12-16 partial 14: 4, 22 response file 14: 4 software database 14:4, 8 suggestions for 14: 9-11 summary of commands 14: 37 troubleshooting 14: 22 instance installation parameter 14: 14 i-number 5: 9

#### K

kernel profiling 8: 12-15 kernel tunable parameters 8: 7Q-71 kernel-mode scheduler parameter table 10: 13-14 kill(l) 8:8

#### L

 $labelit(1M)$  5: 35 lastlogin system log 12: 17 ldterm(7) 13: 35 Limits file (BNU) 7: 58 setup 7:24  $listdqrp(1M)$  15:45 listen(lM) 13:3, 11, 17,55-65 add port monitor 13: 60, 65 add service 13: 61, 65 administrative command 13:57-58 and Service Access Facility 13:57-58 configuration files 13: 63 disable service 13: 62 disable services 13:61, 65 dynamic addressing 13:56 enable services 13:61, 65 log file 13: 63 passing connections to standing servers 13: 56 port monitor status 13: 58 private addresses 13: 55 remove port monitor 13:60, 65 remove service 13:61, 65 RPC-based services 13:56 service status 13: 59-60 socket-based services 13: 56 status 13: 65 log driver tunable parameters 8: 79 logical blocks 5: 26 choosing size 5: 31 login, name 17:5 login service 13:31,33 loginlog system log 12: 16-17 logins 17:5 adding 16: 15

administrative 12: 18, 16: 16 assigning 17: 5 dial-up password 12:9-13 displaying information 12: 15 locking 12: 13 system 12: 19, 16: 18-19 logins(lM) 12: 15 LOGNAME environment variable 17: 27 logs backup history 3: 53-57 bad block 4: 34 cron 8:36 disk report 4:40 lastlogin 12: 17 login B: 35 loginlog 12: 16 mail F: 6  $SMTP$  (see mail(1)) spelling B: 34 su 8:35 sulog 12:3 sulog 12: 17 system 1: 13 system logins B: 34 uucp (see BNU logs) losing data  $4:42$ lp login 16: 19 LP print service administration overview 9: 1-a administration summary 9: 135-136 banner 9: 4Q-41 character sets 9: 28-31 configure 9: 12-50 configuring 9: 6-7 control access to 9: 39-40 customizing 9: 12Q-134 default destination 9: 45 disable printer 9: 10, 51-53

distributed 9: 6 enable printer 9: 10, 51-53 fault detection 9: 35-39 files 9: 1oo-109 filters 9: 4, 72-88, 133-134 forms 9:4 install 9:9-11 interface program 9:21-22, 127-133 load management 9:89-97 network configuration 9: 7 PostScript printers 9: 110-119 print style 9: 42-43 print wheels 9: 28-33, 45-47 printable file types 9: 23-25 printer classes 9: 43-44, 47 printer configuration 9: 49-50 printer descriptions 9: 41 printer ports 9: 25-28 printer types 9: 22-23 queue priorities 9: 93-97 remote 9: 2o-21 server configuration 9: 6 shell interface 9: 1-2 start 9: 98-99 stop 9: 98-99 sysadm(lM) interface 9: 1-2 terminfo(4) 9: 124-127 troubleshooting 9: 54-62 using forms with 9: 34-35, 45-47, 63-71 lp(l), login 12: 19

# M

machine management 6: 1-5 command summary 6: 49 sysadm(lM) interface 6: 1-3 mail installation parameter 14: 13 mail(l) address style translation F: 1 administration F: 1-10 alias lists F: 1, 5 bang addressing F: 1 controlling access F: 7 Deny command F: 7 domain addressing F: 1-3 files F: 1, 3 gateway machine F: 1, 3  $LAN$  F: 1, 3-5 logging F: 6 machine cluster F: 1, 3 NFS F: 1, 3-5 RFS F:1,3-5 routing F: 6 smart host F: 1 SMTP (Simple Mail Transfer Protocol) F:1,8-10 mailalias(l) F: 1 mailcnfg(4) F: 1 mailsurr(4) F: 1 makefsys(1M), login 12: 18 mask, file creation 17: 28 master files 8: 52 MAXCLSYSPRI parameter 8:77 MAXPMEM parameter 8: 73 MAXUP parameter 8:69 mboot program 6:6 mesg(l) 17: 32 message of the day 1: 13, 6: 4 message tunable parameters 8:81-82 MINARMEM parameter 8: 73 MINASMEM parameter 8: 73 mini\_ system 6: 8 mkfs(lM) 5: 3Q-36, 6: 9 with the s5-FSType 5: 31

with the ufs-FSType 5:34  $mknod(1M)$ , define device files 15: 14-15 mode (file) 12: 21 (see also permissions) modem, interrupts 8: 51 modifying group attributes 17: 19 motd (message-of-the-day) file 1: 13, 6:4 mount point 5:37  $mount(1M)$  5: 37-38  $mountfsys(1M)$ , login 12: 18 MSGMAP parameter 8:81 MSGMAX parameter 8:81 MSGMNB parameter 8:81 MSGMNI parameter 8:81 MSGSEG parameter 8:82 MSGSSZ parameter 8:82 MSGTQL parameter 8:82 multi-user state 6: 15, 22, 16: 5

### N

namefiles mail file F: 1 names mail file F: 1 name-to-address mapping 7: 11-14 NAUTOPUSH parameter 8: 79 NAUTOUP parameter 8: 72 NBPW parameter 8:82 NBUF parameter 8:71 NCALL parameter 8:69 ncheck(lM) 12: 26-28 NCLIST parameter 8:69 NDQUOT parameter 8:80  $netconfig(4)$  7:5-12 NETPATH environment variable 7: 9 network, configuration database file 7:5-12

network addressing 7:11-14 string address providers 7:13 TCP/IP 7: 12 network administration (see BNU) network selection 7: 3-14 default search path 7: 9-10 directory lookup libraries 7: 8-9  $netconfig(4)$  7:5-12 NETPATH environment variable 7: 9 protocol family identifiers 7: 6-8 protocol name identifiers 7:8 sysadm(1M) menu 7:3 network services shell command list 7: 2 sysadm $(1M)$  menu 7:2 networking, basic (see BNU) networking utilities package (see BNU) newboot(lM) 6: 8 news(l) 6: 4, 17: 31 NGROUPS\_MAX parameter 8:76 NHBUF parameter 8:71 NINODE parameter 8:80 NLOG parameter 8:79  $nlsadmin(1M)$  13:11, 17, 57-58, 61-62, 65 node name 16: 2Q--21 NODE parameter 8:70 NOTICE error messages E: 2-5 NPBUF parameter 8:72 NPROC parameter 8:69 NSTRPHASH parameter 8:79 NSTRPUSH parameter 8:76 nuucp login 12: 19, 16: 19

# 0

operating mode (see system state) operating system release number 6:40

#### p

package identifier 14: 4-5 instance 14: 4-6 relocatable 14: 5 relocatable objects 14: 6-7 remove 14: 36 store 14:34 PAGES\_UNLOCK parameter 8:73 paging tunable parameters 8: 72-73 panic 4:37-40, E: 12-19 PANIC error messages E: 12-19 partial installation parameter 14: 14 partitions boot 6:5-12 cartridge tape A: 9 default 6:5 disk A: s-s diskette A: 10 stand 6: 5-12 passwd(l) 16: 2, 10, 16-19, 22 password 12: 3, 17: 5 administration 12: 7-13 administrative 16: 16 aging 12: s changing 12: 6, 16: 16, 17: 21 dial-up 12: 9-13 displaying information 12:6 expiration 12: 6-8 forgotten 12: 20, 17: 21

locking 12: 8 setup 12: 7-13 status 12: 7 system 16: 18-19 PATH environment variable 8:7, 17:27 perflog (performance) log (BNU) 7:72-74 performance s: 1-51 command summary 8: 85-87 file system 8: 3-7 improving 8: 3-8 kernel 8: 12-15 monitoring 8: 9-11 performance log (BNU) 7: 72-74 permissions 12: 21 file 12: 22-24 Permissions file (BNU) 7: 48-56 setup 7:22 pkgadd(lM) 14: 20, 22, 34  $pkqchk(1M)$  14: 27 pkginfo(l) 14:29-33 pkgparam(l) 14:33 pkgrm(lM) 14: 36  $pmadm(1M)$  13: 2, 6, 10, 22, 24-30, 35, 37, 40,53,59,61-62,65 Poll file (BNU) 7: 56 port monitor add 13: 1, 16-18, 23 administrative command (see  $p$ madm $(1M)$ disable 13:1,18-19,23 enable 13: 1, 18-19, 23 remove 13: 1, 19, 23 start 13: 1. 6, 18-19, 23 status 13: 14-16 stop 13: 1, 18-19,23 ttymon $(1M)$  13: 31-45

PostScript 9: 110-119 power failure 6: 25 power up 16: 7 powerdown 6: 25, 34 from.multi-user 6:34-35 from single-user 6: 36 powerdown(lM), login 12: 18 powerup 6: 15 prf profiler commands 8: 12-15 PRFMAX parameter 8:81 print wheels 9: 28-33, 45-47 printer add 9:48 as a login terminal 9: 16 classes 9: 43-44, 47 configuration 9: 49-50 control access to 9: 39-40 default destination 9: 45 descriptions 9: 41 direct connection 9:16 disable 9: 10, 51-53 enable 9: 10, 51-53 faults 9: 35-39 moving requests 9: 90-92 non-direct connection 9: 18-20 port characteristics 9: 123-124 ports 9: 25- 28 PostScript 9: 11D-119 remote 9: 2o-21 specify name of 9:13 troubleshooting 9: 54-62 types 9: 22-23 printing, output style 9: 42-43 priority (see process priority) process priority 10: 3-4 global 10: 4, 7 of a sleeping process 10: 13 real-time 10: 10

time-sharing 10: 11-13 process scheduler (see scheduler) profile(4) security 12: 3 system 17: 22 user 17: 25 profiler(lM) 8: 12 profiling, kernel 8: 12-15 prtconf(lM) 6: 39  $ps(1)$  8:8 PSl environment variable 17: 26 pump(lM), error messages E: 45-46 PUTBUFSZ parameter 8: 70 putdev(lM) 15:35, 4Q-41 putdgrp(lM) 15: 42, 45-46

# R

rc initialization scripts 6: 16, 24-25 rdepend installation parameter 14: 15 real-time process priority 10: 10 scheduler class 10: 5 scheduler parameter table 10: 5,  $9 - 10$ scheduler policy 10: 9-10 reboot 6: 17, 37 reboot system state 6: 24 reinstallation 14: 23 REL parameter 8:70 remote.unknown 7:61 restore jobs canceling 11:16 checking the status 11: 1o-12 observing the progress 11:10 removing 11: 16

servicing pending jobs 11: 14-16 restore operations 11:4 assigning an operator 11:6 checking the status 11: 1o-12 directories and files 11:7 disk objects 11: a restore service core file systems 11: 9 job ID  $11:3$ overview 11: 3-6 pre-Release 4.0 archives 11: 5 rsnotify $(1M)$  11:6 shell interface 11: 1-2 summary of commands 11: 25-27 sysadm(1M) interface 11: 1-2 tables 11: 11-14 terminology 11: 3 RFS, system state 6:23 RFS resources, sharing 9: 9-10 root directories 5: 4, B: 7-10 disk partition A: 3 login 12: 19 password recovery 12: 20 ROOTFSTYPE parameter a: 70 RPC-based services 13:56 rsnotify $(1M)$  11:6 rsoper(lM) 11:14-17 rsstatus(lM) 11: 11-14 rsstatus.tab restore table 11: 11-14 RSTCHOWN parameter 8:75 rt  $dptb1(4)$  10: 9-10, 17 run command, FMLI c: 15 run level (see system state) runacct(lM) error messages 2: 12-13 files produced 2: 13-14 reentrant states 2: 1o-12

restarting 2: 17 run accounting procedure 2: 10-13 runlevel installation parameter 14: 13

# s

sS-FSType 5: 6-11 boot block 5: a disk block address 5:9 free blocks 5: 11 indirect addressing 5: <sup>11</sup> inodes 5:9 storage blocks 5: 11 super block 5: 8 SAC (Service Access Controller) 13:5-7 administrative command (see sacadm(1M)) administrative files 13:5, 8-10, 13, 22 functions 13:6-7 port monitor 13: 31-45 sac(lM) 6: 16, 13: 7 sacadm(lM) 13: 1, 5-6, a, 13-16, 19-22, 35-36,39,58-60,65 sadc sampling command 8:17  $sadj(M)$  8: 43 SAF (Service Access Facility) 13: 1-13 configuration scripts 13: 5-8, 18-21, 23-24, 28-30 managing services under 13: 2, 24-30  $sag(1)$  8:39 sar(l) 8: 16-40 SAVEXP parameter 8:78 scheduler 10:1

configuration 10: 6-15 parameter tables 10:9-14 real-time policy  $10:5, 9-10$ system policy 10: 5 time-sharing policy 10: 4, 10-13 tunable parameters 10:8-9 scheduler class 10: 3-5 default 10: 7 installing 10: 15 real-time 10: 5 removing 10: 14-15 system 10:5 time-sharing 10: 4 SCORLIM parameter 8: 75 SCPULIM parameter 8: 74 SCSI cartridge tape 15: 20 (see also cartridge tape) duplicate a 15: 20, 22 SCSI device, definition 15: 5 SDATLIM parameter 8: 74 sector (disk) 4: 38 security 12: 1-30 command summary 12: 29-30 file 12: 21-24 guidelines 12: 3-4 login and password 12: 5-17 special logins 12:18-19 security  $log (BNU)$  7:70 SEMAEM parameter 8: 83 semaphore, tunable parameters 8:82-83 SEMMAP parameter 8:82 SEMMNI parameter 8:82 SEMMNS parameter 8:82 SEMMNU parameter 8:82 SEMMSL parameter 8:83 SEMOPM parameter 8:83 SEMUME parameter 8:83

SEMVMX parameter 8: 83 Service Access Controller (see SAC) Service Access Facility (see SAP) set-group identification 12: 25-28 setuid installation parameter 14: 14 setuname(lM) 16: 20 setup (see system setup) setup(lM), login 12: 18 set-user identification 12: 25-28 SFNOLIM parameter 8:75 SFSZLIM parameter 8: 74 shadow password 12: 6 shared memory, tunable parameters 8:83-84 SHLBMAX parameter 8:74 SHMMAX parameter 8: 83 SHMMIN parameter 8:83 SHMMNI parameter 8:83 SHMSEG parameter 8: 83 shut down policy 1: 13 shutdown(lM) 4: 39, 6: 21, 25, 30, 35-37 Simple Mail Transfer Protocol (see  $mail(1)$ single-user state 6: 15, 21, 16:5 SMTP (see mail(l)) smtpsched(lM) F: 9 socket-based services 13:56 software management shell interface 14: 1 summary of commands 14: 37 sysadm(lM) interface 14: 1 terminology 14:3-5 space installation parameter 14: 15 SPAU (System Performance Analysis Utilities) 8: 9-11 SPTMAP parameter 8:73 SRPC DOMAIN parameter 8: 70

SSTKLIM parameter 8:75 /stand disk partition  $6:5-12$ , A: 3 system 8:52 unix 8:52 start-of-day counts 8: 3 startup information 1:3 sticky bit 12: 23 storage device (see device) STRCTLSZ parameter 8: 76 STREAMS, listen(lM) support 13:56 STREAMS tunable parameters 8:76-77 STRMSGSZ parameter 8: 76 STRTHRESH parameter 8:77  $stty(1)$  13:52 with LP 9: 123-124 sttydefs(lM) 13: 49-51 su(lM) 12:3 sulog system log 12:3, 17 SVMMLIM parameter 8: 75 swap disk partitions A: 3 swap space, increase 15: 24 sys login 12: 19, 16: 19 SYS parameter 8: 70 sysadm $(1M)$  C:  $1-2$ creating and changing menus D: 15-20 customizing D: 1-5 diagnostics 4: 2 express mode C: 35 forms C: 27-28, 30, D: 18-20 frames C: 4 function keys c: 26 login 12: 18 main menu C: 37 messages C: 9

tasks C: 9, 27, 33, D: 21-26 testing menus D: 18 writing help messages D: 6-14 \_sysconfig file (SAF) 13:7-8, 18, 20, 23 sysdump command 4:28 Sysfiles file (BNU) 7:57 setup 7:23 sysinit entries (in inittab file) 6: 17 SYS NAME parameter 8:77 system configuration 8: 52-62 system dump 4: 27 system files 8:52 system history log (BNU) 7:66 system initialization 6: 15, 17 system log 1:13 system logins 12: 19 system name 16: 20-21 display 6: 40 system profile 17: 22 system reconfiguration 8:54 sample 8:57 system restore 11: 17-24 system scheduler class 10: 5 system security 17: 5 system setup overview 16: 4-5 shell interface 16: 1-3 sysadm(lM) interface 16: 1-3 testing 16: 12-13 system state 6: 13-26, 16: 5 changing 6:18,20 default 6: 15 definitions 6: 15 directories 6: 25 files 6: 26 firmware 6: 24

firmware state 4: 7 nnulti-user 6: 15, 22 reboot 6:24 RFS 6:23 single-user 6: 15, 21 Systenn Performance Analysis Utilities  $(SPAU)$  8: 9-11 system(4) 6: 7 Systems file (BNU) 7: 42-47

### **T**

TCP/IP F:8 TERM environment variable 17:28 terminal line settings 13:46 hunt sequence 13: 51 status 13: 49 stty(l) 13: 52 TERMINFO environnnent variable 17:27  $terminfo(4)$ , use with LP print service 9: 124-127 termio(7) 13: 47 tinne of day 16: 12, 15 time-sharing process priority 10: 11-13 scheduler class 10: 4 scheduler paranneter table 10: 5,  $10 - 13$ scheduler policy 10: 1Q-13 timex(l) 8:40 track (disk) 4: 38 transfer  $log(BNU)$  7: 67 trouble report 17: 33 ts  $dptbl(4)$  10: 10-13, 17 ts kmdpris (kernel-mode scheduler paranneter table) 10: 13-14

TSMAXUPRI paranneter 8: 79 ttyadm(lM) 13: 11, 17,35 ttydefs 13: 2, 32, 46-49, 54 add records 13: SQ-51 rennove records 13:52 ttymon(1M) 6: 16, 13: 1, 10, 17, 31-35 add port monitor 13: 38-39 add service 13: 39-40 and ps(l) 13: 44-45 and Service Access Facility 13:33-36 and who(l) 13:43-44 configuration files 13: 42 debugging 13:45 default configuration 13: 35 disable service 13: 41 enable service 13: 4Q-41 express nnode 13:42, 45 log file 13: 45 port monitor status 13:36 port status 13: 37-38 remove port monitor 13:39 rennove service 13: 40 service status 13: 37 tunable paranneters 8:3,63-84 kernel 8: 7Q-71 log driver 8: 79 message 8:81-82 modifying 8:55 paging 8: 72-73 scheduler 10:8-9 semaphores 8:82-83 shared memory 8:83-84  $STREAMS$  8:76-77

# **u**

ufs-FSType 5: 12-18 boot block 5: 14 cylinder group map 5: 12 disk block addresses 5: 16 free blocks 5: 18 indirect addressing 5:16 inodes 5: 15 storage blocks 5: 17 summary information block 5:12 super block 5: 15 UFSNINODE parameter 8: 80 umask(1) 12: 24, 17: 28  $umount(1M)$  6: 15 umountall command 4:41  $uname(1)$  6:40, 16:20-21 unbootable operating system recovery 8:60 unix 6:7-12 configuring 8: 52-62 unmountfsys login 12:18 user adding 17:8 communication 17: 32 identification bits 12: 25-28 list information 17: 20 profile 12: 3, 17: 25 removing 17: 14 requests 17: 33 /usr directories B: 25-27 disk partition A: 3 files B: 28-29 utmp(4) 13: 11 uucico(lM) 7: 17, 19 dial-up password 12: 10-12 uucp login 16: 19

 $uucp(1C)$ dial-up password 12: 10-12 login 12: 19 logins 7: 19, 24 logs (see BNU logs) network administration (see BNU) uusched $(1M)$  7:20 uuxqt $(1M)$  7: 17, 20

#### **v**

/var directories B: 30-33 disk partition A: 3 files B: 34-37 mail F: 3 spool/smtpq/LOG F: 9 VER parameter 8: 70 vfstab(4) 5: 30 volcopy(lM), restore service 11: 5 VTOC (Volume Table of Contents) 4:42, 15:1Q-11,15-18 diskette 15: 10 partitioning 15: 10-12 SCSI 15: 11

#### **w**

wall(lM) 6: 4, 20, 34, 17: 32 WARNING error messages E: 6-11 who $(1)$  6:41 WORM (write-once-read-many) device 15: 5 write-once-read-many (WORM) device 15: 5

# **X**

XENIX, shared data 8:78 xferstats (transfer) log (BNU) 7: 67 XSDSEGS parameter 8:78 XSDSLOTS parameter 8:78

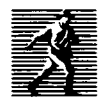

Prentice Hall, the leading publisher of C and UNIX® System V reference books and documentation, is continuously expanding its channels of distribution in order to make book buying as easy as possible for professionals for whom access to timely information is crucial. Won't you help us to serve you more efficiently by completing this brief survey? Individuals completing this survey will be added to our C and UNIX® System bookbuyer list and will receive our new C and UNIX® System Catalog and other announcements on a regular basis.

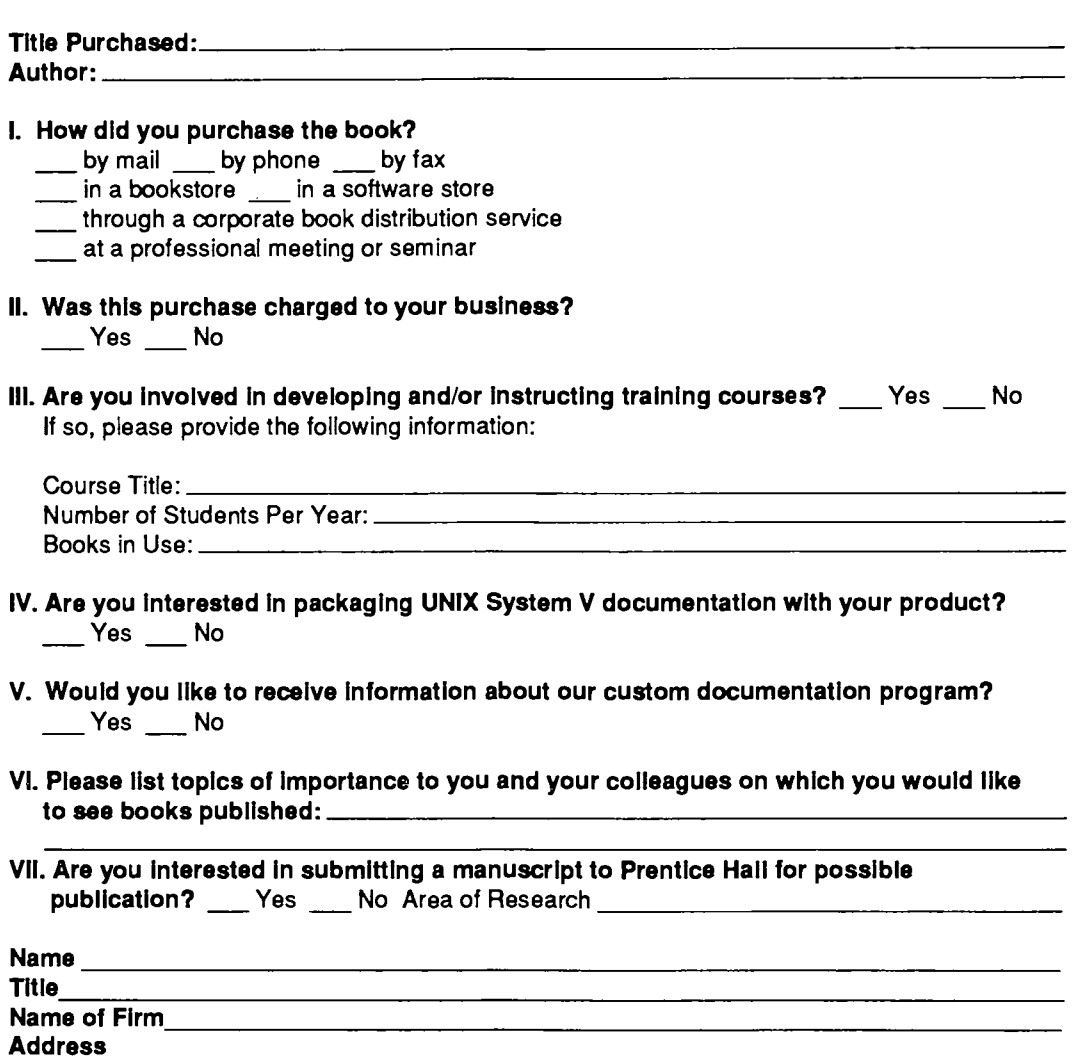
**BUSINESS REPLY MAIL** 

FIRST CLASS PERMIT NO. 365, ENGLEWOOD CLIFFS, NJ

POSTAGE WILL BE PAID BY ADDRESSEE

**PRENTICE HALL Attn: PTR Marketing Manager College Marketing Department Route 9W Englewood Cliffs, NJ 07632-9940** 

**111 ••• 1 ••• 1.11 .... 11 ••• 1.11.1 .. 1.1 ••• 1 .. 111 ••• 11 ••• 1** 

II II

NO POSTAGE **NECESSARY** IF MAILED IN THE UNITED STATES

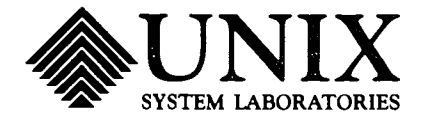

## **What do YOU think?**

USL values your opinion. Please indicate your opinions in each of the following areas. We'd like to know how well this document meets your needs.

**Book Title:** 

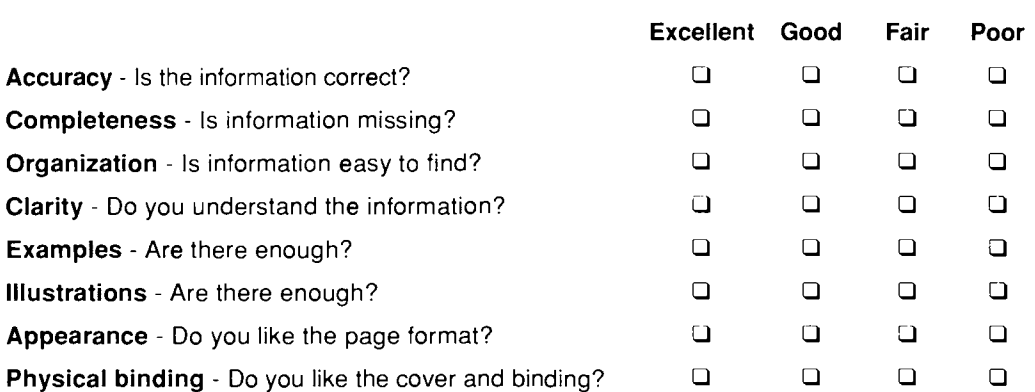

Does the document meet your needs? Why or why not?

What is the single most important improvement that we could make to this document?

Please complete the following information.

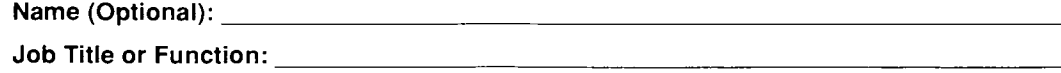

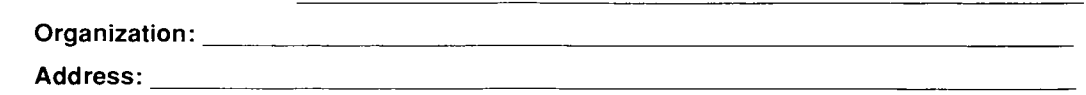

**Name (Optional): \_\_\_\_\_\_\_\_\_\_\_\_\_\_\_\_\_\_\_\_\_\_\_\_\_\_\_ \_** 

**Phone:** (

NO POSTAGE NECESSARY IF MAILED IN THE UNITED STATES

## **BUSINESS REPLY MAIL**

FIRST CLASS MAIL PERMIT NO. 199 SUMMIT, NJ

POSTAGE WILL BE PAID BY ADDRESSEE

**UNIX System Laboratories, Inc. Director USL Documentation Department Room F-313 190 River Road Summit, NJ 07901-9907** 

111 ... 1 ... 11 ••• 1.1 •• 11 •• 1.1.1 •• 1.1 •• 1 ••• 1.11 .... 11.1

 $\mathbf{r}$ 

**UNIX**<br>PRESS

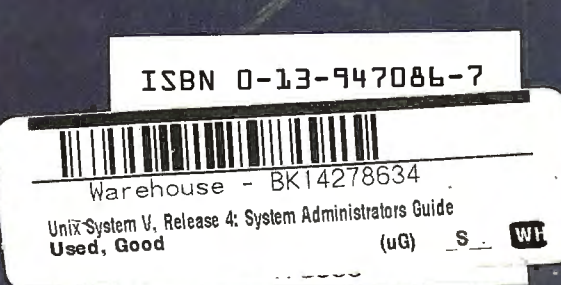

٠.

**UNIX**<br>PRESS A Prentice Hall Title